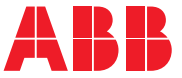

**—**ABB ENDÜSTRIYEL SÜRÜCÜLER

# **ACS880 birincil kontrol programı (AINLX)** Yazılım el kitabı

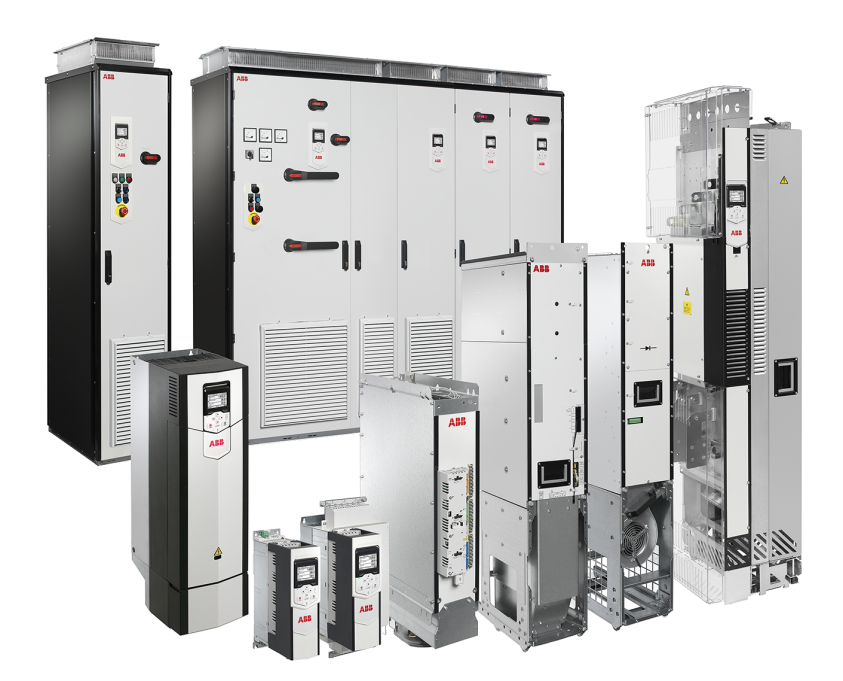

# **ACS880 birincil kontrol programı (AINLX)**

**Yazılım el kitabı**

[İçindekiler](#page-4-0)

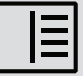

3AUA0000132497 Rev Y TR Orijinal el kitabının çevirisi 3AUA0000085967 GEÇERLİLİK TARİHİ: 2024-03-07

# <span id="page-4-0"></span>içindekiler

#### 1 Kılavuza giriş

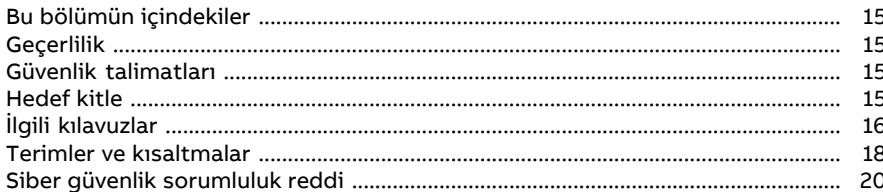

### 2 Kontrol panelinin kullanılması

#### 3 Kontrol konumları ve çalıştırma modları

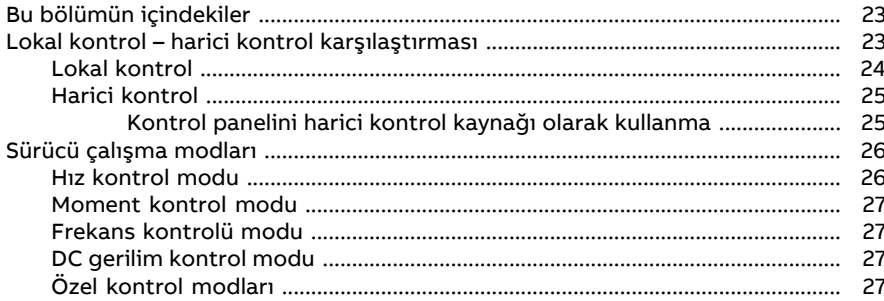

#### 4 Program özellikleri

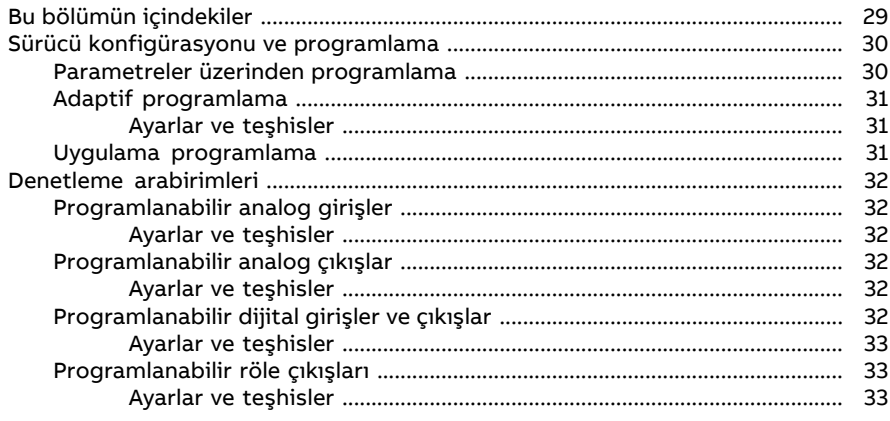

## 6 içindekiler

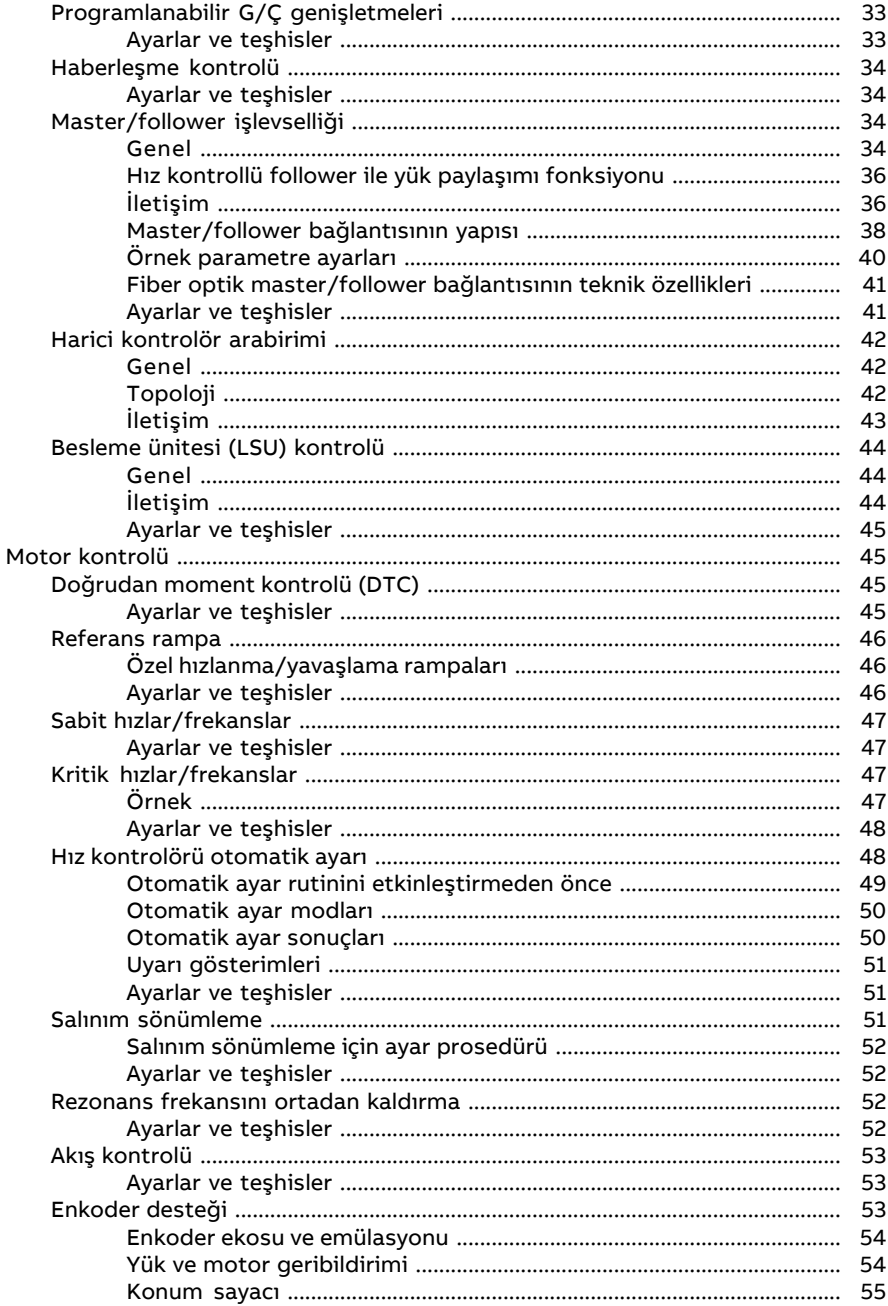

画

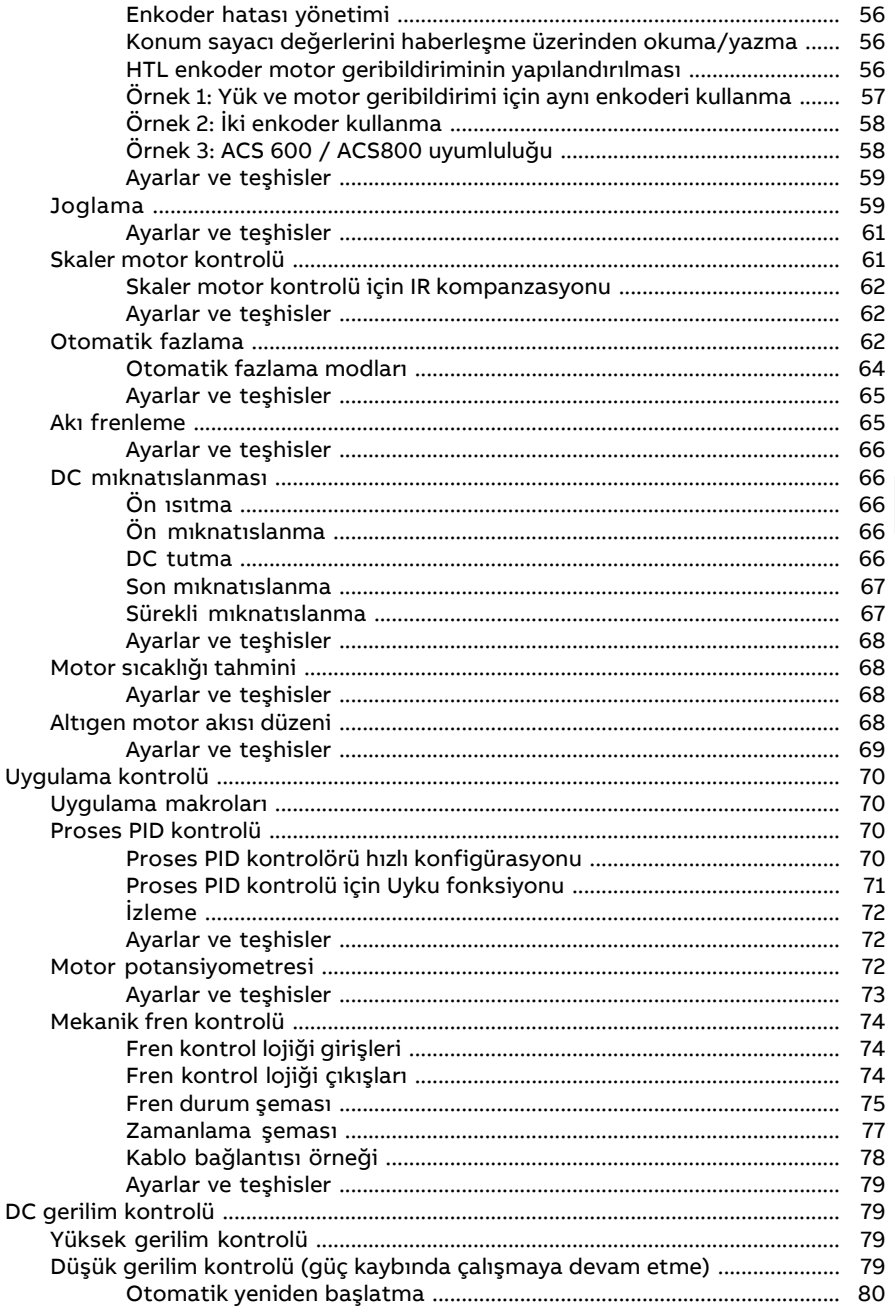

 $\Box$ 

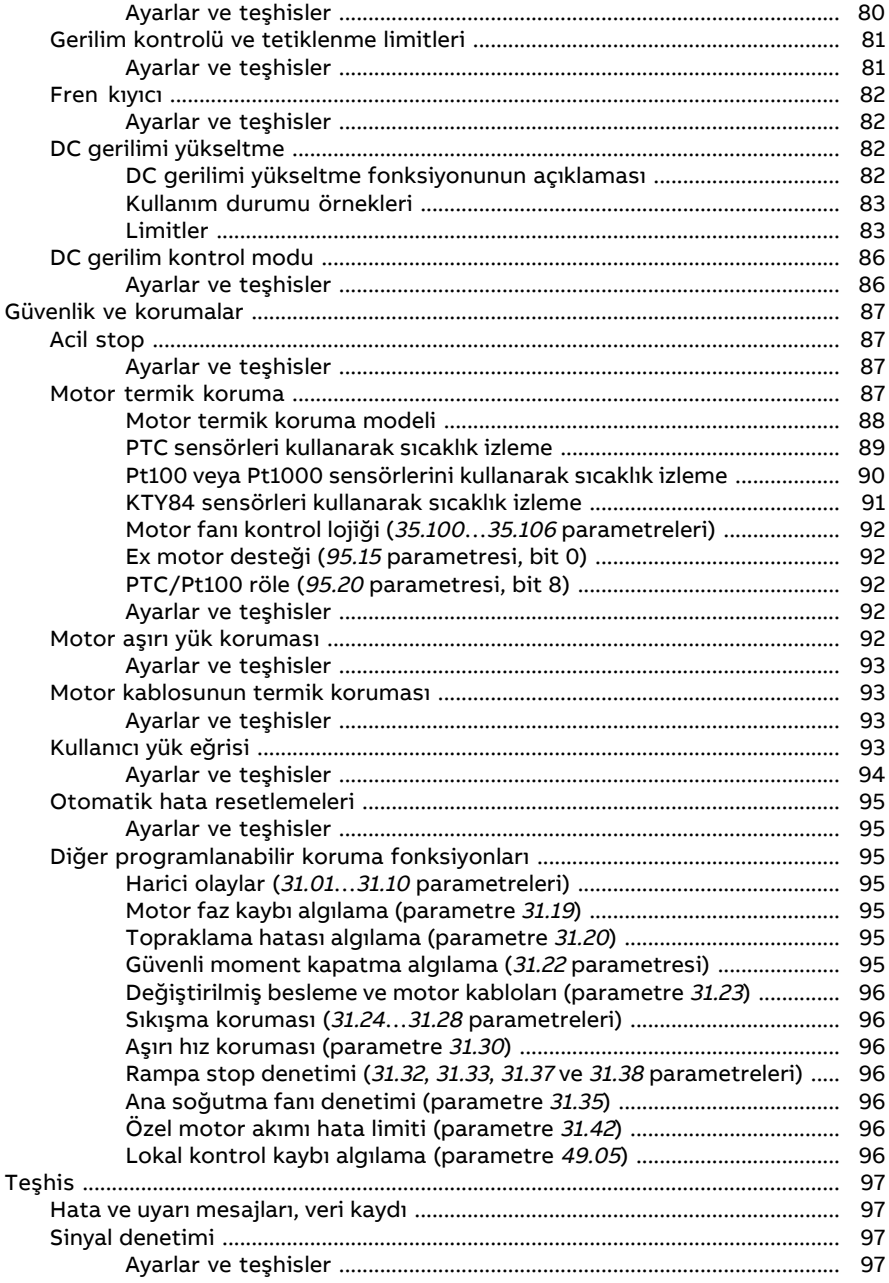

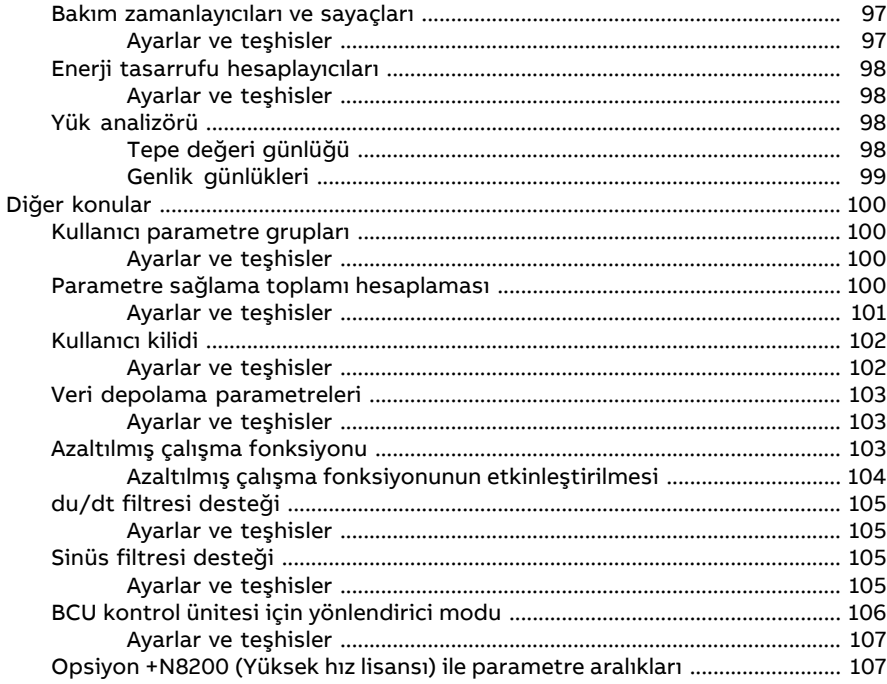

## 5 Uygulama makroları

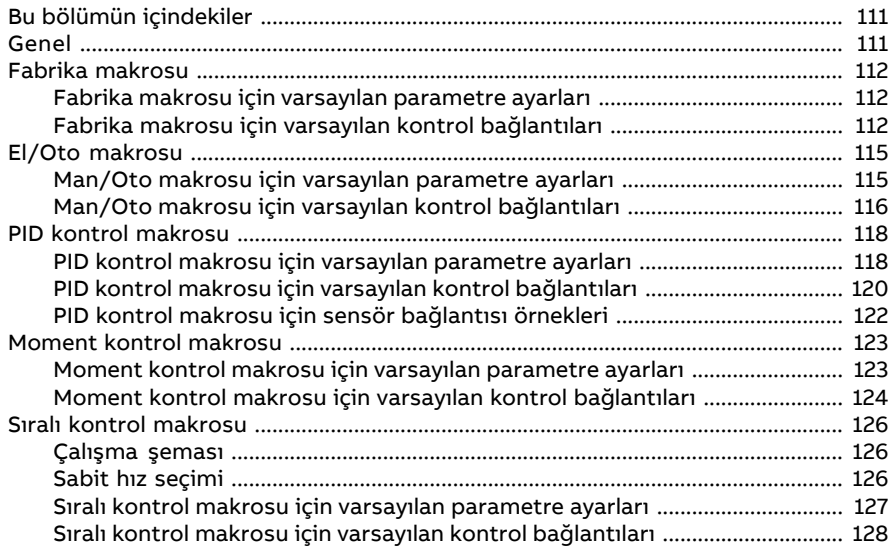

间

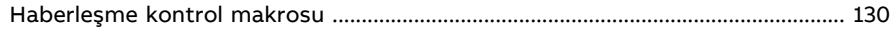

## 6 Parametreler

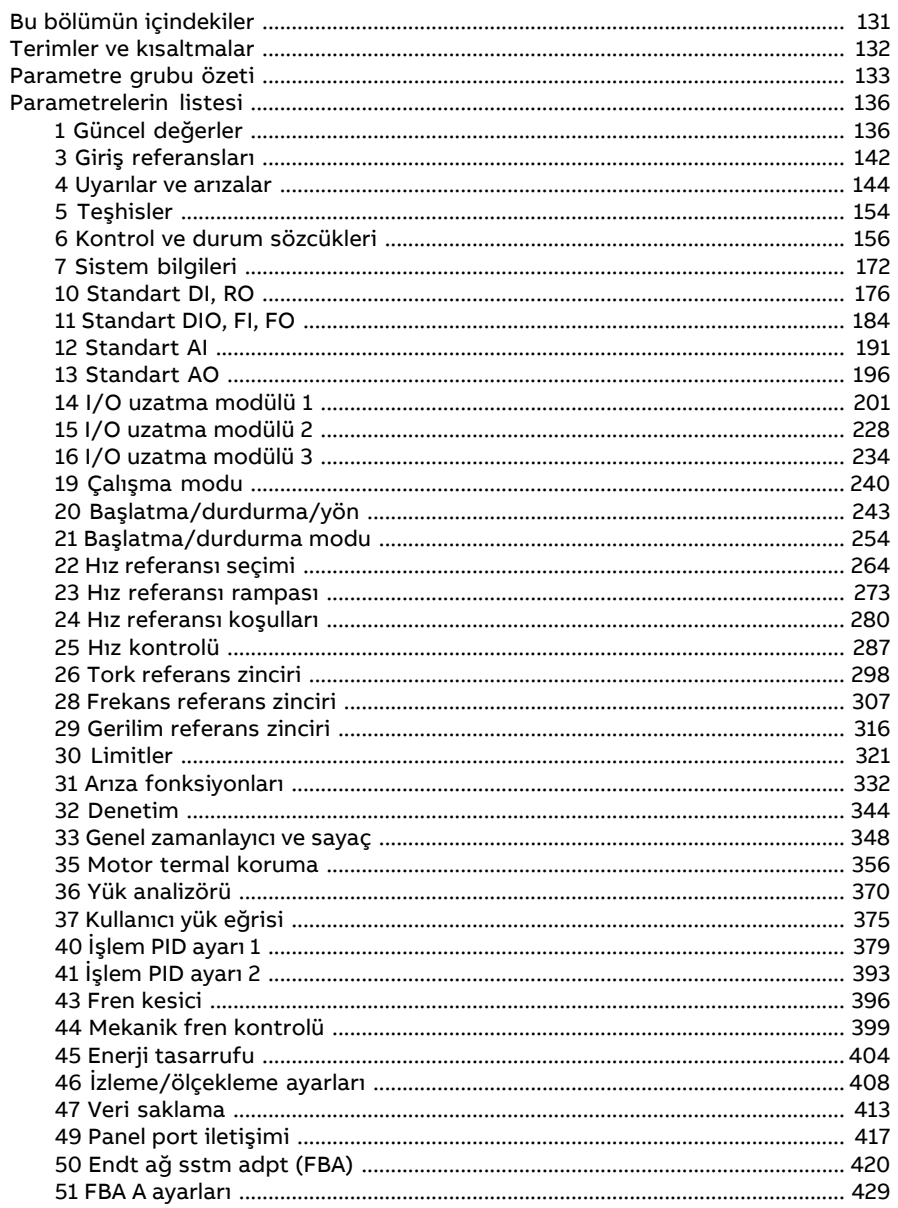

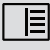

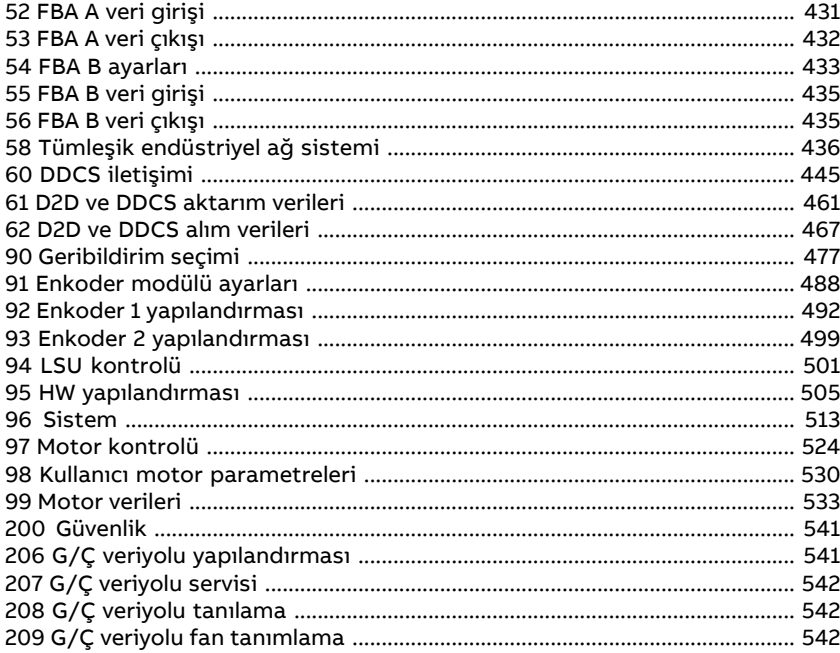

## 7 Hata izleme

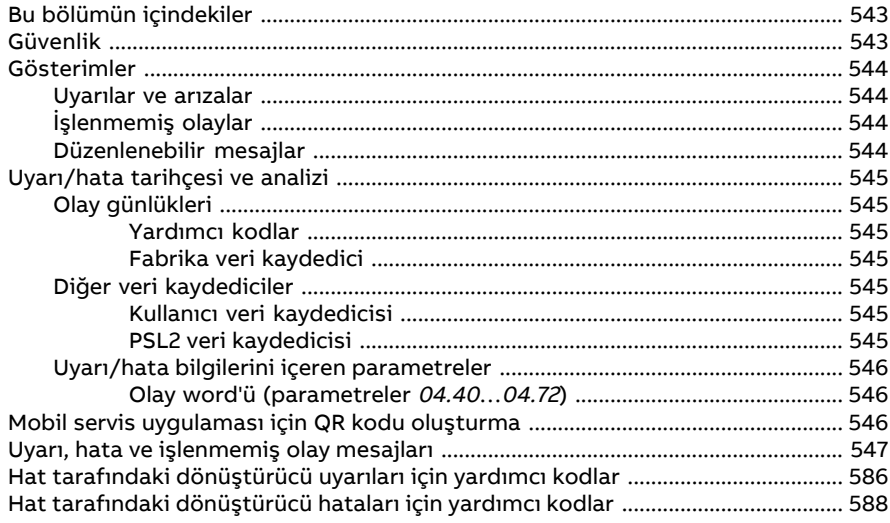

#### 8 Dahili haberleşme arabirimi (EFB) aracılığıyla haberleşme kontrolü

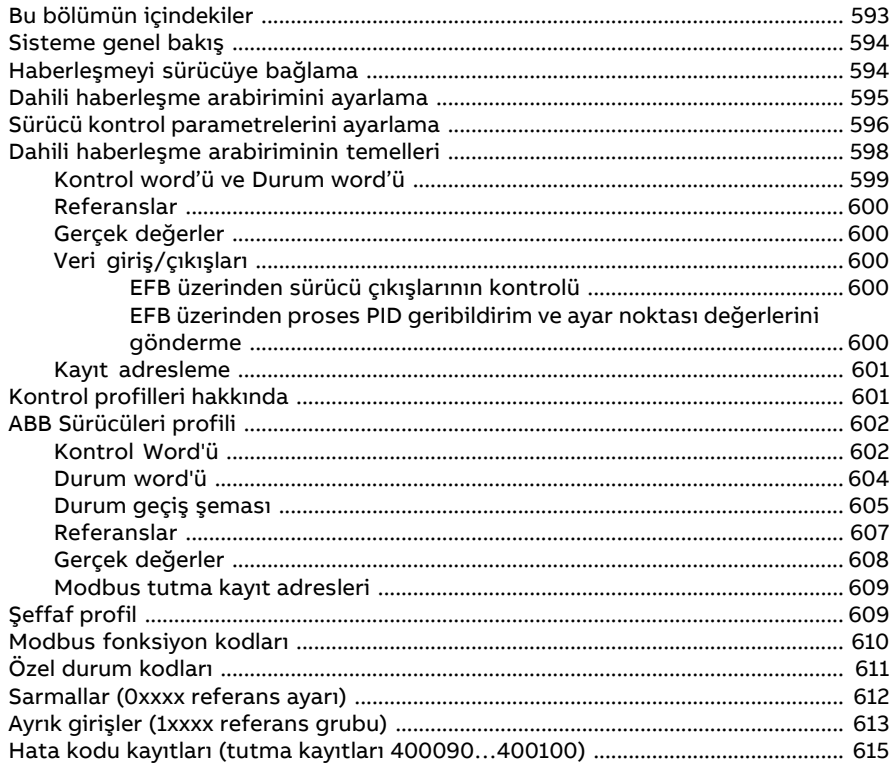

#### 9 Bir haberleşme adaptörü ile haberleşme kontrolü

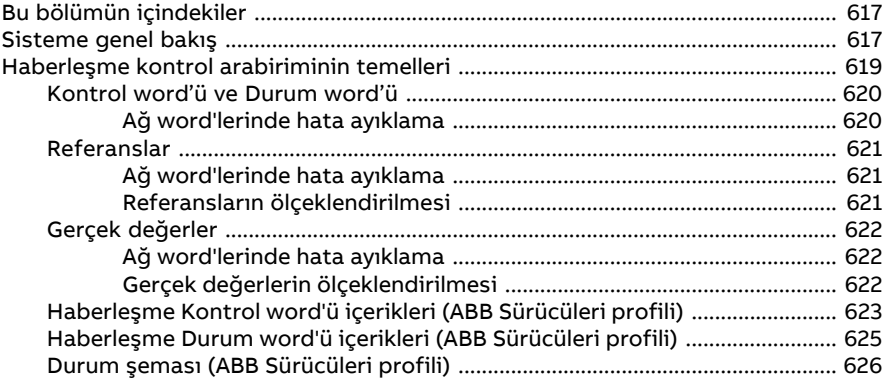

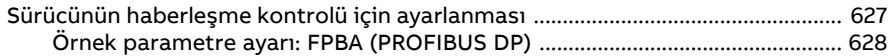

## 10 Kontrol zinciri şemaları

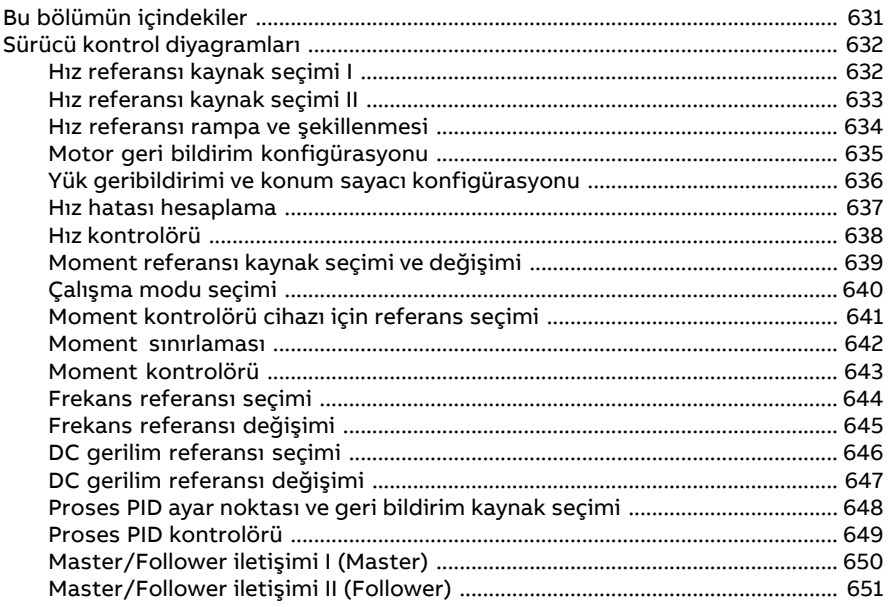

## Daha fazla bilgi

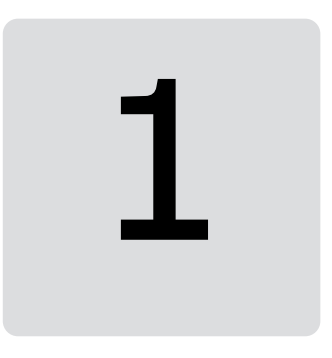

# <span id="page-14-1"></span><span id="page-14-0"></span>**Kılavuza giriş**

# **Bu bölümün içindekiler**

<span id="page-14-2"></span>Bu bölümde, el kitabının içindekiler açıklanmaktadır. Bölüm ayrıca; uyumluluk, güvenlik ve hedef kitle ile ilgili bilgiler içermektedir.

# **Geçerlilik**

Bu el kitabı ACS880 birincil kontrol programı (sürüm 3.4x veya üzeri) için geçerlidir.

<span id="page-14-3"></span>Kontrol programının yazılım sürümü, sürücü kontrol panelinde ana menüdeki Sistem bilgileri bölümünde ya da 7.5 Cihaz yazılımı [sürümü](#page-171-1) (sayfa 172) parametresinde görülebilir.

# **Güvenlik talimatları**

Sürücüyle birlikte gönderilen tüm güvenlik talimatlarına uyun.

- Sürücünün montajını yapmadan, sürücüyü devreye almadan veya kullanmadan önce **tüm güvenlik talimatlarını** okuyun. Tüm güvenlik talimatları sürücü ile birlikte Donanım el kitabı'nın bir bölümü olarak ya da ACS880 çoklu sürücü olması durumunda ayrı bir belge olarak gönderilir.
- <span id="page-14-4"></span>• Parametre değerlerini değiştirmeden önce, **yazılım fonksiyonuna özgü uyarıları ve notları** okuyun. Bu uyarılar ve notlar Parametreler bölümünde sunulan parametre açıklamalarına dahil edilmiştir.

# **Hedef kitle**

Bu el kitabı, sürücü sistemini tasarlayan, devreye alan ve kullanan kişiler için hazırlanmıştır.

# <span id="page-15-0"></span>**İlgili kılavuzlar**

**Not:** Sürücü ile birlikte gönderilen Birincil kontrol programlı ACS880 sürücüleri, Hızlı devreye alma kılavuzu (3AUA0000098062)ile bir hız kontrol uygulaması için hızlı devreye alma sekansı sağlanır.

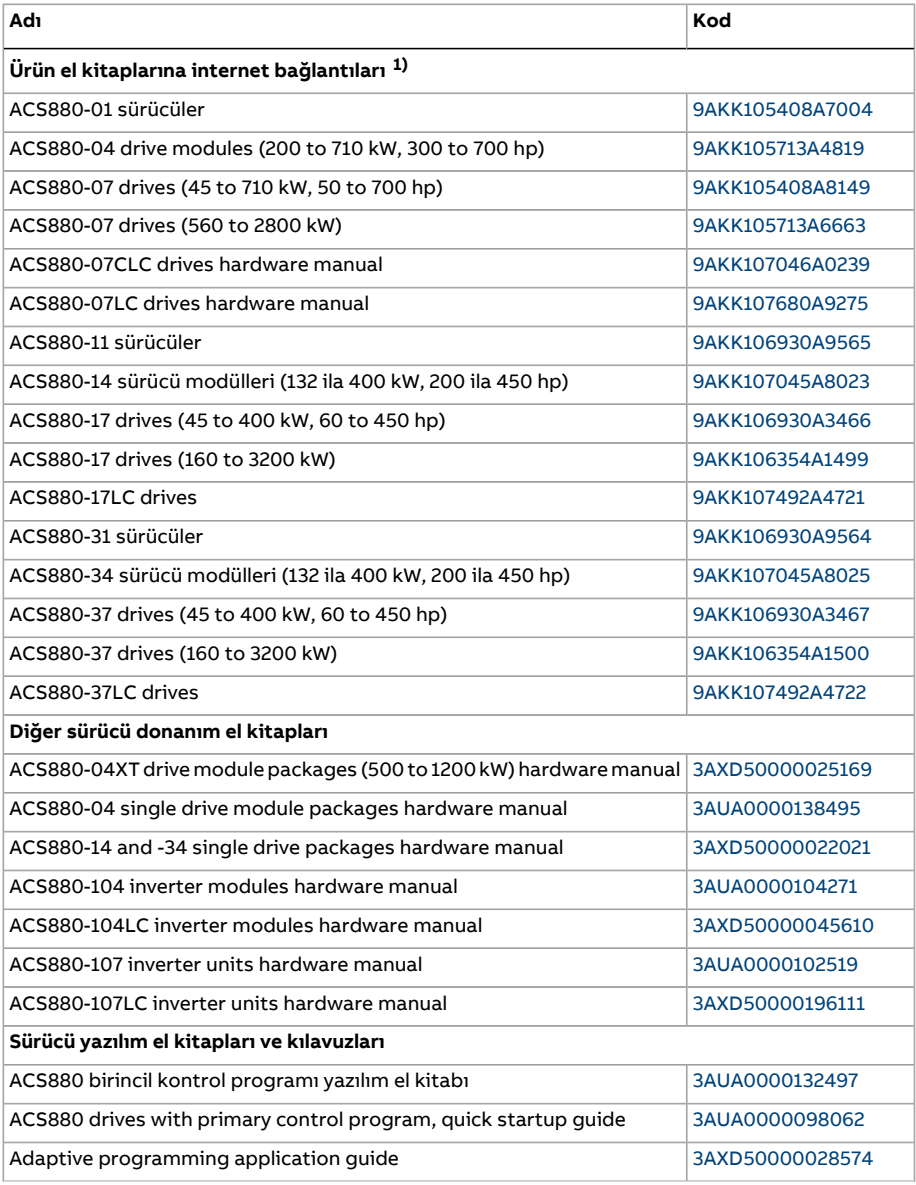

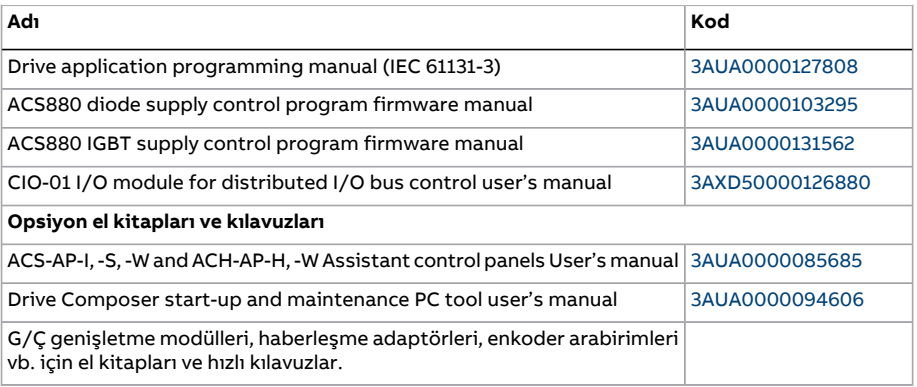

1) Belge kütüphanesinde mevcuttur.

El kitaplarını ve diğer ürün belgelerini PDF formatında İnternet'te bulabilirsiniz. Arka kapağın iç kısmında bkz. bölümInternet'teki belge kütüphanesi. Belge kütüphanesinde mevcut olmayan el kitapları için, yerel ABB temsilcinizle bağlantıya geçin.

# <span id="page-17-0"></span>**Terimler ve kısaltmalar**

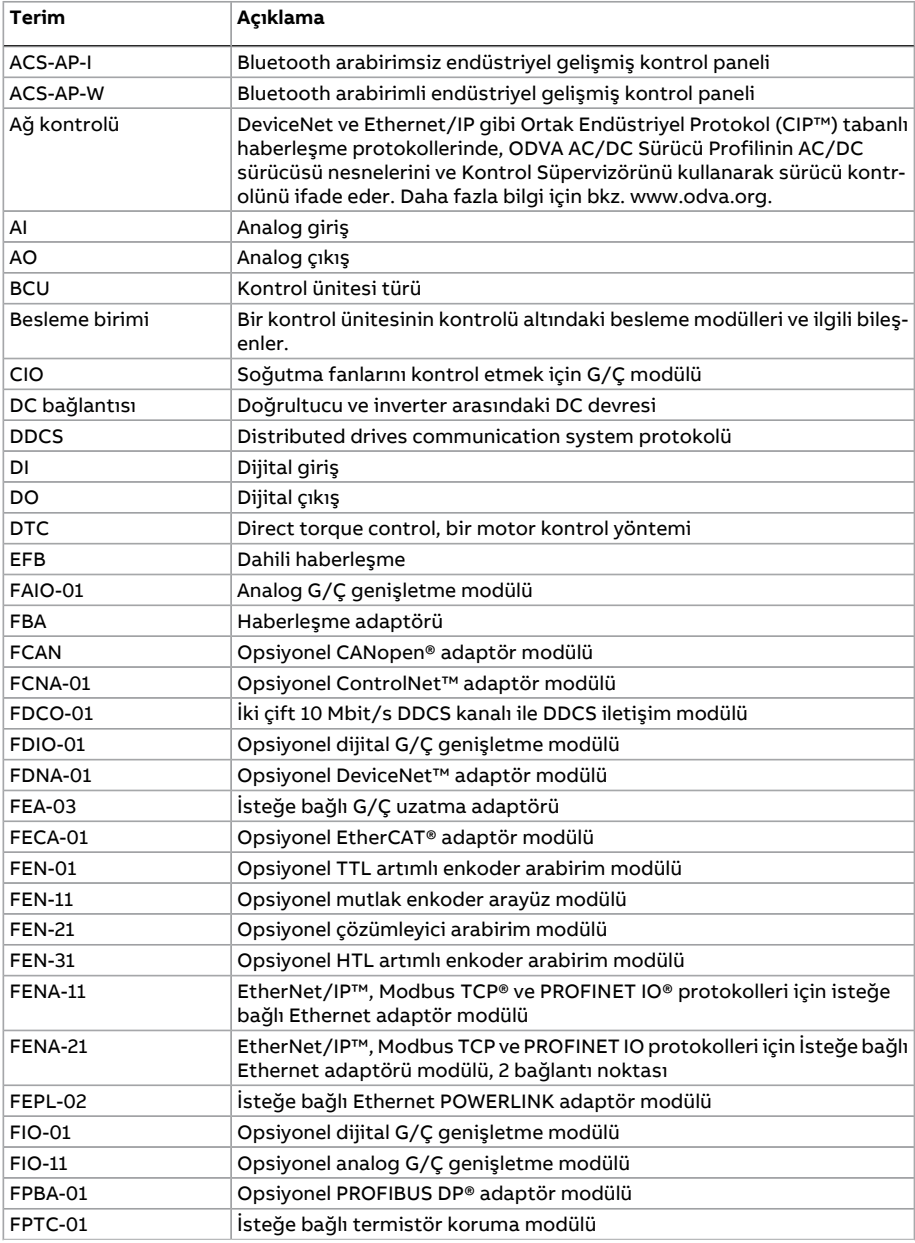

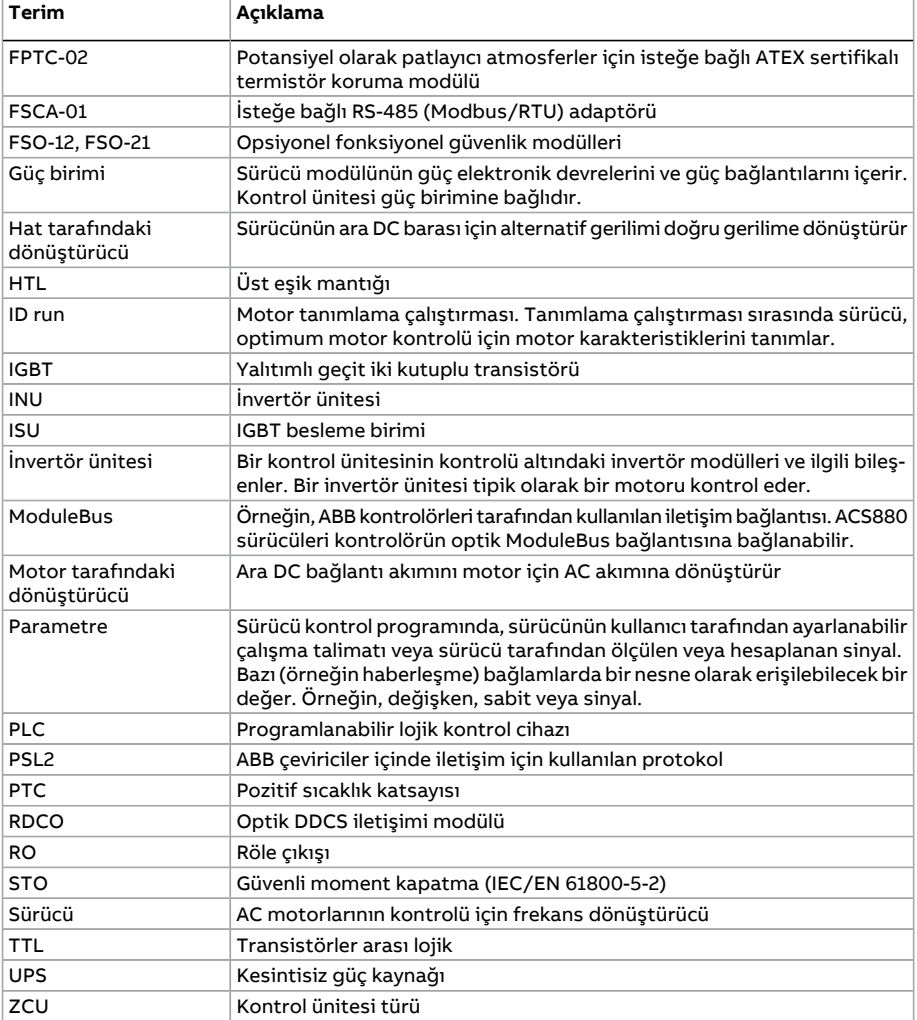

## <span id="page-19-0"></span>**Siber güvenlik sorumluluk reddi**

Bu ürün, bilgi ve verilere bir ağ arabirimi vasıtasıyla bağlanacak ve iletişim kuracak şekilde tasarlanmıştır. Ürünün Müşteri ağıyla veya başka bir ağla (duruma göre) güvenli bir şekilde bağlantı kurulmasını ve bu bağlantının sürekliliğini sağlamak yalnızca Müşterinin sorumluluğundadır. Müşteri; ürünü, ağı, sistemini ve arabirimi her türlü güvenlik ihlaline, yetkisiz erişime, parazite, saldırıya, sızıntıya ve/veya veri ya da bilginin çalınmasına karşı korumak için uygun önlemleri (güvenlik duvarlarının kurulması, kimlik doğrulamaönlemlerinin uygulanması, verilerin şifrelenmesi, antivirüsprogramlarının kurulumu vb. dahil ancak bunlarla sınırlı olmamak üzere) almakla yükümlüdür.

ABB ve bağlı kuruluşları, bu tür güvenlik ihlallerine, yetkisiz erişime, parazite, saldırıya, sızıntıya ve/veya veri veya bilginin çalınmasına bağlı zararlardan ve/veya kayıplardan sorumlu değildir.

# 2

# <span id="page-20-0"></span>**Kontrol panelinin kullanılması**

Bkz. ACS-AP-I, -S, -W and ACH-AP-H, -W Assistant control panels user's manual [\(3AUA0000085685](http://search.abb.com/library/Download.aspx?DocumentID=3AUA0000085685&LanguageCode=en&DocumentPartId=1&Action=Launch) [İngilizce]).

# 3

# <span id="page-22-0"></span>**Kontrol konumları ve çalıştırma modları**

# <span id="page-22-1"></span>**Bu bölümün içindekiler**

<span id="page-22-2"></span>Bu bölümde kontrol programı tarafından desteklenen kontrol konumları ve çalışma modları açıklanır.

# **Lokal kontrol – harici kontrol karşılaştırması**

ACS880'in iki temel kontrol konumu bulunur: harici ve lokal Kontrol konumu, PC aracındaki ya da kontrol panelindeki Loc/Rem tuşuyla seçilir.

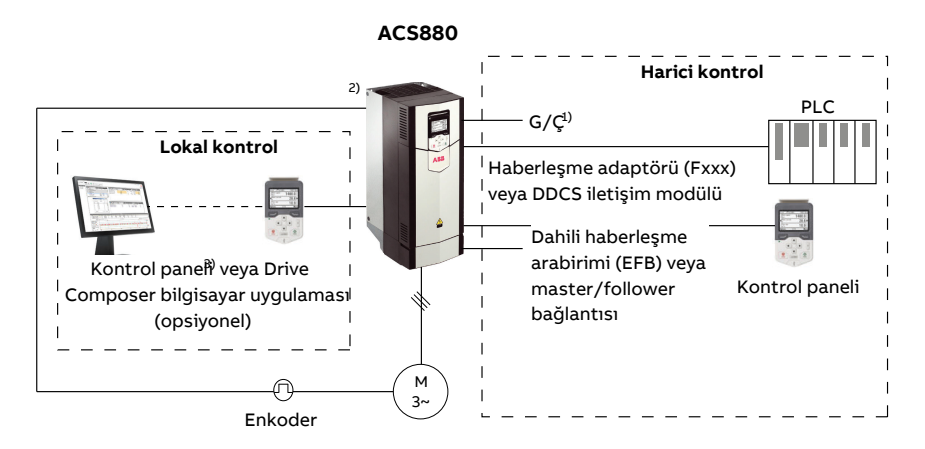

<sup>1)</sup> Sürücü yuvalarına opsiyonel G/Ç genişletme modülleri (FIO-xx) takılarak ekstra giriş/çıkış eklenebilir.

<span id="page-23-0"></span>2) Sürücü yuvalarına enkoder veya resolver arabirimi modülü/modülleri (FEN-xx) takılır.

#### ■ **Lokal kontrol**

Kontrol komutları, sürücü lokal kontroldeyken kontrol paneli tuş takımından veya Drive Composer bulunan bir PC'den verilir. Lokal kontrol için hız ve moment kontrol modları bulunur;frekans modu, skaler motor kontrol modu kullanılırken mevcuttur(bkz. parametre [19.16](#page-240-0)).

Lokal kontrol genellikle devreye alma ve bakım sırasında kullanılır. Kontrol paneli, lokal kontrolde kullanıldığında, her zaman için harici kontrol sinyal kaynaklarından önceliklidir. Kontrol konumunun lokal olarak değiştirilmesi [19.17](#page-240-1) parametresi ile engellenebilir.

Kullanıcı, bir parametre ([49.5\)](#page-416-1) ile sürücünün kontrol paneli veya bilgisayar aracı ile iletişimin kesilmesine nasıl tepki vereceğini ayarlayabilir. (Parametrenin harici kontrolde etkisi yoktur.)

#### <span id="page-24-0"></span>■ **Harici kontrol**

Sürücü harici kontrol durumundayken, kontrol komutları

- G/Çterminalleri(dijital ve analog girişler) veya opsiyonel G/Çgenişletme modülleri
- dahili haberleşme arabirimi veya isteğe bağlı haberleşme adaptör modülü
- harici (DDCS) kontrolörü arabirimi
- master/follower bağlantısı ve/veya
- kontrol paneliyle verilir.

İki harici kontrol konumu bulunmaktadır; EXT1 ve EXT2. Kullanıcı start ve stop komutlarının kaynağını [20.1.](#page-242-1).[.20.10](#page-247-0) parametreleriyle her bir konum için bağımsız olarak seçebilir. Çalışma modunun her bir konum için bağımsız olarak seçilebilmesiyle [\(19](#page-239-1) parametre grubunda), örneğin hız ve moment kontrolü gibi farklı çalışma modları arasında hızlı anahtarlama sağlanır. EXT1 ve EXT2 seçimi bir dijital giriş veya haberleşme kontrol word'ü gibi herhangi bir ikili kaynak aracılığıyla gerçekleştirilir (bkz. parametre [19.11\)](#page-239-2). Referans kaynağı her bir çalışma modu için bağımsız olarak seçilebilir.

<span id="page-24-1"></span>Kontrol konumu seçimi 2 ms zaman seviyesinde kontrol edilir.

#### **Kontrol panelini harici kontrol kaynağı olarak kullanma**

Kontrol paneli ayrıca harici kontrolde start/stop komutlarının ve/veya referansın kaynağı olarak kullanılabilir. Kontrol paneli için seçenekler, start/stop komutu kaynağı ve referans kaynağı seçimi parametreleri içinde mevcuttur.

Referans kaynağı seçim parametrelerinin (PID ayar noktası seçicileri hariç) kontrol paneli için iki seçeneği vardır. İki seçenek arasındaki fark, referans kaynağı kontrol paneline geçtikten sonraki ilk referans değerindedir.

Başka bir referans kaynağı seçildiğinde panel referansı kaydedilir. Referans kaynağı seçim parametresi Kontrol paneli (ref [kaydedildi\)](#page-316-0) olarak ayarlanmışsa kontrol tekrar panele geçtiğinde kaydedilen değer ilk referans olarak kullanılır. Bir kerede sadece bir referans tipinin kaydedilebileceğini unutmayın: örneğin, kaydedilmiş birreferansıfarklı çalışma modlarıyla (hız, moment vb.) kullanmaya çalışmak sürücüde [7083](#page-558-0) parametresinin tetiklenmesine neden olur. Panelreferansı, [49](#page-416-2) grubundaki parametrelerle ayrı olarak sınırlandırılabilir.

Referans kaynağı seçim parametresi Kontrol paneli (ref kopyalandı) olarak ayarlanmışken, ilk panel referans değeri çalışma modunun referans kaynağıyla birlikte değişip değişmemesine bağlıdır. Kaynak panele geçer ve çalışma modu değişmezse önceki kaynaktaki son referans kabul edilir. Çalışma modu değişirse yeni moda karşılık gelen sürücü gerçek değeri ilk değer olarak kabul edilir.

[40](#page-378-1) ve [41](#page-392-1) parametre gruplarındaki proses PID ayar noktası seçicilerinin kontrol paneli için sadece bir ayarları vardır. Kontrol paneli ayar noktası kaynağı olarak seçildiğinde, çalışma önceki ayar noktasını kullanarak devam eder.

# <span id="page-25-0"></span>**Sürücü çalışma modları**

Sürücü,farklıreferans türleri ile çeşitli çalışma modlarında çalışabilir. Mod, [19](#page-239-1) parametre grubunda her bir kontrol konumu (Lokal, EXT1 ve EXT2) için seçilebilir.

Aşağıda, referans türleri ve kontrol zincirlerinin genel bir gösterimi sunulmaktadır.

Ayrıntılı şemalar için Kontrol zinciri şemaları bölümüne bakın.

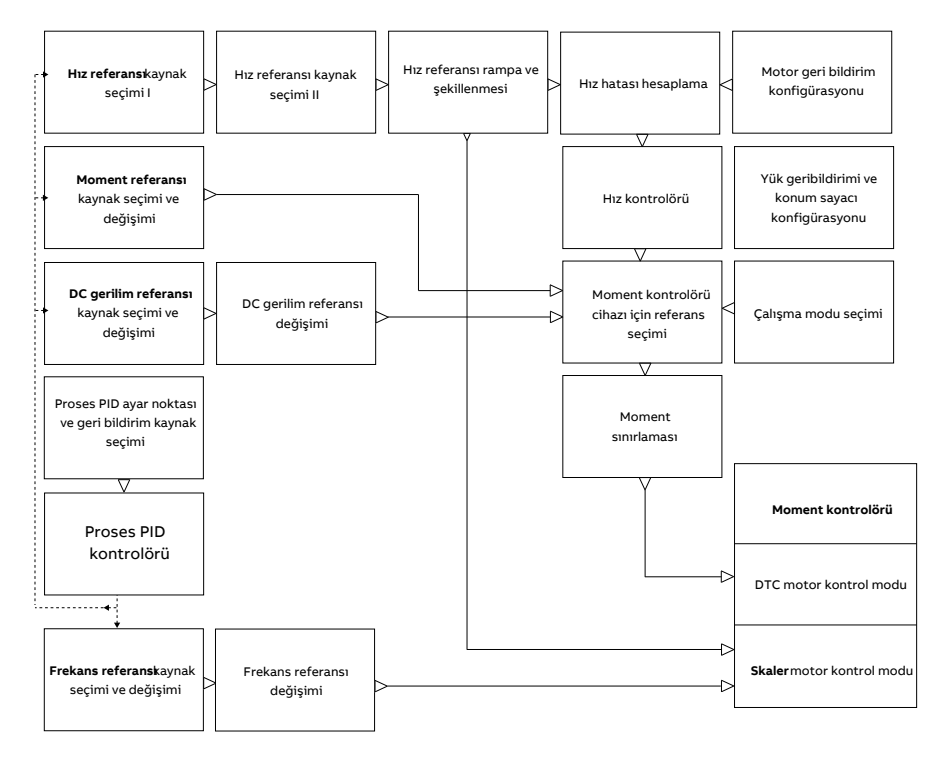

#### <span id="page-25-1"></span>■ **Hız kontrol modu**

Motor sürücüye verilen bir hız referansını izler. Bu mod, geribildirim olarak tahmini hız ile veya daha yüksek hız doğruluğu sağlamak amacıyla enkoder veya çözücü ile kullanılabilir.

Hız kontrol modu hem lokal hem de harici kontrolde bulunmaktadır. DTC (Doğrudan Moment Kontrolü) ve skaler motor kontrol modlarında da bulunur.

#### <span id="page-26-0"></span>■ **Moment kontrol modu**

Motor momenti sürücüye verilen bir moment referansını izler. Geribildirim olmadan moment kontrolü mümkündür, ancak enkoder ya da çözücü gibi bir geribildirim cihazı ile birlikte kullanıldığında, çok daha dinamik ve doğrudur. Vinç veya asansör kontrollerinde bir geribildirim cihazı kullanılması tavsiye edilir.

<span id="page-26-1"></span>Moment kontrolü modu, DTC motor kontrol modunda, hem lokal hem de harici kontrol konumları için bulunmaktadır.

#### ■ **Frekans kontrolü modu**

<span id="page-26-2"></span>Motor sürücüye verilen bir frekans referansını izler. Frekans kontrolü sadece skaler motor kontrol modunda bulunur.

#### ■ **DC gerilim kontrol modu**

Bu mod, çevirici ünitesinin bir jeneratöre bağlı olduğu ve besleme ünitesinin bir AC besleme şebekesi oluşturduğu özellikle şebeke dışı uygulamalar için tasarlanmıştır.

Çevirici ünitesi jeneratör momentini kontrol ederek DC gerilimi ayarlar. Ya bir dahili veritabanı ya da kullanıcı giriş parametresinden DC devre kapasitansına ve ölçülen DC gerilime bağlı olarak PI kontrolörü bir güç referansı çıkışı verir. Güç referansı daha sonra bir moment referansına çevrilir.

<span id="page-26-3"></span>DC gerilim kontrol zincirinin ayarları 29 Gerilim [referans](#page-315-1) zinciri (sayfa 316) parametre grubunda mevcuttur.

DC gerilim kontrol modu sadece BCU kontrol ünitesi olan sürücülerde mevcuttur.

#### ■ **Özel kontrol modları**

Yukarıda bahsedilen kontrol modlarına ek olarak aşağıdaki özel kontrol modları da bulunmaktadır:

- Proses PID kontrolü. Daha fazla bilgi için Proses PID [kontrolü](#page-69-2) (sayfa 70) bölümüne bakın.
- Acil stop modları Off1 ve Off3: Sürücü tanımlanan yavaşlama rampasında durur ve sürücü modülasyonu durur.
- Joglama modu: Sürücü joglama sinyali etkinleştirildiğinde çalışır ve tanımlanan değere kadar hızlanır. Daha fazla bilgi için [Joglama](#page-58-1) (sayfa 59) bölümüne bakın.

# 4

# <span id="page-28-1"></span><span id="page-28-0"></span>**Program özellikleri**

# **Bu bölümün içindekiler**

Bu bölüm program özelliklerinin ve fonksiyonlarının açıklamalarını içerir.

## <span id="page-29-0"></span>**Sürücü konfigürasyonu ve programlama**

Sürücü kontrol programı iki bölüme ayrılır:

- yazılım programı
- uygulama programı

#### **Sürücü kontrol programı**

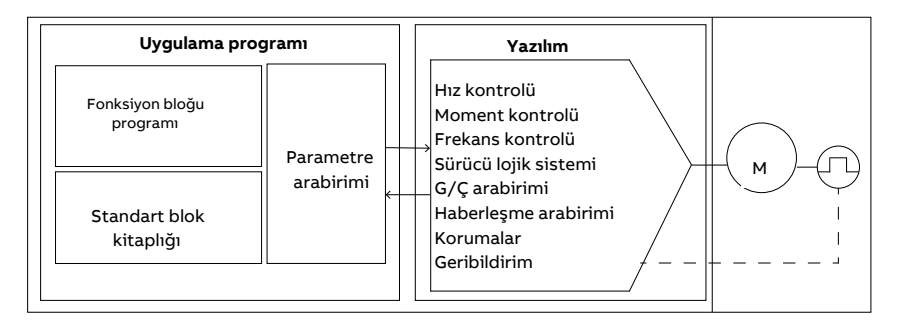

<span id="page-29-1"></span>Yazılım programı; hız ve moment kontrolü, sürücü lojiği (başlatma/durdurma), G/Ç, geri bildirim, iletişim ve koruma fonksiyonları gibi ana kontrol fonksiyonlarını gerçekleştirir. Yazılım fonksiyonları parametreler ile yapılandırılabilir, programlanabilir ve uygulama programlama aracılığıyla genişletilebilir.

#### ■ **Parametreler üzerinden programlama**

Parametreler tüm standart sürücü çalışmalarını yapılandırır ve şunlar aracılığıyla ayarlanabilir:

- kontrol paneli, Kontrol panelinin kullanılması bölümünde açıklandığı gibi
- DriveComposer start-upandmaintenancePCtool user'smanual(3AUA0000094606 [İngilizce]) içinde açıklandığı şekilde Drive Composer bilgisayar aracı veya
- Dahili haberleşme arabirimi (EFB) aracılığıyla haberleşme kontrolü ve Haberleşme adaptörü ile haberleşme kontrolübölümlerinde açıklandığıgibi haberleşme arabirimi.

Tüm parametre ayarları otomatik olarak sürücünün kalıcı belleğine depolanır. Yine de, sürücü kontrol ünitesi için harici +24 V DC güç kaynağı kullanılıyorsa, herhangi bir parametre değişikliği gerçekleştirildikten sonra, kontrol ünitesinin gücünü kapatmadan önce [96.7](#page-515-0) parametresi kullanılarak kayıt işleminin zorlanması önemle tavsiye edilir.

Gerekirse, varsayılan parametre değerleri [96.6](#page-514-0) parametresi ile geri yüklenebilir.

#### <span id="page-30-0"></span>■ **Adaptif programlama**

Kullanıcı genel olarak sürücünün kontrolünü parametreler aracılığıyla kontrol edebilir. Ancak, standart parametrelerin sabit secenekler grubu veya ayar aralığı vardır. Sürücünün çalışmasını daha fazla özelleştirmek için bir dizi işlev blokundan adaptif bir program oluşturulabilir.

Drive Composer yazılımının özel program oluşturmak için grafiksel kullanıcı arabirimine sahip bir Adaptif programlama özelliği vardır. İşlev blokları bilinen aritmetik ve mantıksal fonksiyonların yanı sıra seçim, kıyaslama ve zamanlama bloklarını da içerir. Program en fazla 20 blok içerebilir. Adaptif program 10 ms zaman seviyesinde çalışır.

Programa giriş seçerken, kullanıcı arabiriminde fiziksel girişler, ortak gerçek değerler ve sürünün diğer durum bilgileri için ön seçimler vardır. Parametre değerlerinin yanı sıra sabitler de giriş olarak tanımlanabilirler. Program çıkışı, start sinyali, harici olay veya referans olarak kullanılabilir ya da sürücü çıkışlarına bağlanabilir. Adaptif programın çıkışını bir seçim parametresine bağlamanın parametreyi yazmaya karşı korumalı yapacağını unutmayın.

Adaptif programın durumu [7.30](#page-173-0) parametresi ile gösterilir. Adaptif program [96.70](#page-521-0) parametresiyle devre dışı bırakılabilir.

<span id="page-30-1"></span>Sıralı programlamanın desteklenmediğini lütfen unutmayın.

Daha fazla bilgi için bkz. Adaptive programming application guide (3AXD50000028574 [İngilizce]).

#### **Ayarlar ve teşhisler**

<span id="page-30-2"></span>Parametreler: 7.30 Adaptif [program](#page-173-0) durumu (sayfa 174) ve 96.70 Adaptif [programı](#page-521-0) devre dışı bırak [\(sayfa](#page-521-0) 522).

Olaylar: 64A6 Adaptif [program](#page-555-0) (sayfa 556).

#### ■ **Uygulama programlama**

Yazılım programının fonksiyonları uygulama programlama aracılığıyla genişletilebilir. Uygulama programlanabilirliği +N8010 opsiyonu olarak mevcuttur.

Uygulama programları, ayrı olarak sağlanan bir PC aracı kullanılarak IEC 61131-3 standardına göre fonksiyon bloklarından oluşturulabilir.

Daha ayrıntılı bilgi almak için, bkz. Programming manual:Drive application programming (IEC 61131-3) (3AUA0000127808 [İngilizce]).

# <span id="page-31-1"></span><span id="page-31-0"></span>**Denetleme arabirimleri**

#### ■ **Programlanabilir analog girişler**

Kontrol ünitesinin iki adet programlanabilir analog girişi bulunmaktadır. Her giriş bağımsız şekilde, kontrol ünitesi üzerindeki bir jumper veya bir anahtar parametreleri ile gerilim (0/2…10 V veya -10…10 V) veya akım (0/4…20 mA) girişi olarak ayarlanabilir parametresiyle. Her giriş filtrelenebilir, ters çevrilebilir ve ölçeklendirilebilir.

Kontrol ünitesindeki analog girişler 0,5 ms zaman seviyesinde okunur.

Analog giriş sayısı, FIO-11 veya FAIO-01 G/Ç genişletmeleri takılarak artırılabilir (bkz. aşağıda Programlanabilir [G/Çgenişletmeleri](#page-32-3)). Genişletme modüllerindeki analog girişler 2 ms zaman seviyesinde okunur.

<span id="page-31-2"></span>Sürücü, bir analog girişin değeri önceden tanımlanan aralığın dışına çıkarsa bir eylem gerçekleştirmeye (örneğin, bir uyarı veya hata oluşturmaya) ayarlanabilir.

#### **Ayarlar ve teşhisler**

<span id="page-31-3"></span>Parametre grubu: 12 [Standart](#page-190-1) AI (sayfa 191).

Olaylar: 80A0 AI [Denetim](#page-562-0) (sayfa 563) ve A8A0 [Denetlenen](#page-578-0) AI Uyarısı (sayfa 579).

#### ■ **Programlanabilir analog çıkışlar**

Kontrol ünitesinin iki adet akım (0…20 mA) analog çıkışı bulunmaktadır. Her çıkış filtrelenebilir, ters çevrilebilir ve ölçeklendirilebilir.

Kontrol ünitesindeki analog çıkışlar 0,5 ms zaman seviyesinde güncellenir.

<span id="page-31-4"></span>Analog çıkış sayısı, FIO-11 veya FAIO-01 G/Ç genişletmeleri takılarak artırılabilir (bkz. aşağıda [Programlanabilir](#page-32-3) G/Ç genişletmeleri). Genişletme modüllerindeki analog çıkışlar 2 ms zaman seviyesinde güncellenir.

#### <span id="page-31-5"></span>**Ayarlar ve teşhisler**

Parametre grubu: 13 [Standart](#page-195-1) AO (sayfa 196).

#### ■ **Programlanabilir dijital girişler ve çıkışlar**

Kontrol ünitesinde altı dijital giriş, bir dijital start kilidi girişi ve iki dijital giriş/çıkış (giriş ya da çıkış olarak ayarlanabilen G/Ç) bulunmaktadır. Kontrol ünitesindeki dijital girişler 0,5 ms zaman seviyesinde okunur.

Bir dijital giriş (DI6), bir PTC termistör girişi olarak iki katına çıkar. Bkz. bölüm [Motor](#page-86-3) termik [koruma](#page-86-3) (sayfa 87).

Dijital giriş/çıkış DIO1 frekans girişi, DIO2 frekans çıkışı olarak kullanılabilir.

Dijital giriş/çıkış sayısı, FIO-01, FIO-11 veya FDIO-01 G/Ç genişletmeleri takılarak artırılabilir(bkz. aşağıda [Programlanabilir](#page-32-3) G/Ç genişletmeleri). Genişletme modüllerindeki dijital girişler 2 ms zaman seviyesinde okunur.

#### <span id="page-32-0"></span>**Ayarlar ve teşhisler**

<span id="page-32-1"></span>Parametre grupları: 10 [Standart](#page-175-1) DI, RO (sayfa 176) ve 11 [Standart](#page-183-1) DIO, FI, FO (sayfa 184).

#### ■ **Programlanabilir röle çıkışları**

Kontrol ünitesinde üç adet röle çıkışı bulunmaktadır. Çıkışlar tarafından gösterilecek olan sinyal, parametreler ile seçilebilir.

Kontrol ünitesindeki röle çıkışları 0,5 ms zaman seviyesinde güncellenir.

<span id="page-32-2"></span>FIO-01 veya FDIO-01 G/Ç genişletmeleri takılarak röle çıkışları eklenebilir. Genişletme modüllerindeki röle çıkışları 2 ms zaman seviyesinde güncellenir.

#### <span id="page-32-3"></span>**Ayarlar ve teşhisler**

Parametre grupları: 10 [Standart](#page-175-1) DI, RO (sayfa 176).

#### ■ **Programlanabilir G/Ç genişletmeleri**

G/Ç genişletmeleri kullanılarak giriş ve çıkış eklenebilir. Kontrol ünitesinin yuvalarına bir ila üç modül bağlanabilir. Bir FEA-03 G/Ç genişletme adaptörü bağlanarak yuva eklenebilir.

Aşağıdaki tabloda, isteğe bağlı G/Ç genişletme modüllerinin yanı sıra kontrol birimi üzerindeki G/Ç sayısı gösterilmektedir.

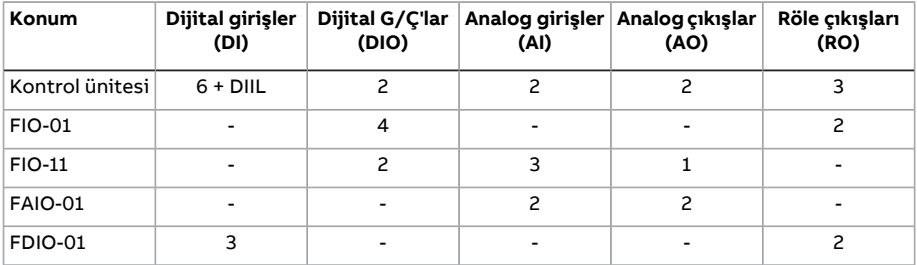

14…16 parametre grupları kullanılarak üç G/Ç genişletme modülü etkinleştirilebilir ve konfigüre edilebilir.

<span id="page-32-4"></span>**Not:** Her bir konfigürasyon parametresi grubunda, ilgili genişletme modülündeki giriş değerini gösteren parametreler bulunur. Bu parametreler G/Ç genişletme modüllerindeki girişlerin sinyal kaynağı olarak kullanılmasının tek yoludur. Bir giriş bağlamak için, kaynak seçici parametresinde Other ayarını seçin ve ardından 14, 15 veya 16 grubunda ilgili değer parametresini (ve dijital sinyaller için biti) belirtin.

#### **Ayarlar ve teşhisler**

Parametre grupları: 14 I/O uzatma [modülü](#page-200-1) 1 (sayfa 201), 15 I/O uzatma [modülü](#page-227-1) 2 [\(sayfa](#page-227-1) 228) ve 16 I/O uzatma [modülü](#page-233-1) 3 (sayfa 234).

Parametre: 60.41 İlave [adaptör](#page-454-0) com portu (sayfa 455).

Olaylar: 7082 Gen G/Ç iltşm kaybı [\(sayfa](#page-557-0) 558) ve A799 ExtIO [iletişim](#page-573-0) kaybı (sayfa 574).

#### <span id="page-33-0"></span>■ **Haberleşme kontrolü**

Sürücü, haberleşme arabirimleri aracılığıyla birçok farklı otomasyon sistemine bağlanabilir. Dahili haberleşme arabirimi(EFB) aracılığıyla haberleşme kontrolü ve Haberleşme adaptörü ile haberleşme kontrolü bölümlerine bakın.

#### <span id="page-33-1"></span>**Ayarlar ve teşhisler**

Parametre grupları: 50 Endt ağ sstm adpt (FBA) (sayfa 420), 51 FBA A ayarları (sayfa 429), 52 FBA Averi girişi (sayfa 431), 53 FBA Averi çıkışı (sayfa 432), 54 FBA B ayarları (sayfa 433), 55 FBA B veri [girişi\(sayfa](#page-434-2) 435), 56 FBA B veri [çıkışı\(sayfa](#page-434-3) 435) ve 58 Tümleşik [endüstriyel](#page-435-1) ağ [sistemi](#page-435-1) (sayfa 436).

<span id="page-33-2"></span>Olaylar: 7510 FBA A [haberleşme](#page-560-0) (sayfa 561), 7520 FBA B [ayarları](#page-561-0) (sayfa 562), [A7C1](#page-575-0) FBA A iletişimi (sayfa 576), A7C2 FBA Biletişimi (sayfa 576) ve A7CE EFB iletişim kaybı (sayfa 577).

#### <span id="page-33-3"></span>■ **Master/follower işlevselliği**

#### **Genel**

Master/follower işlevselliği birden fazla sürücüyü, yük sürücüler arasında eşit olarak dağıtılacak şekilde birbirine bağlamak için kullanılabilir. Bu, motorların birbirine dişli, zincir, kayış vb. yöntemlerle bağlandığı uygulamalarda idealdir.

Harici kontrol sinyalleri tipik olarak master olarak görev yapan bir sürücüye bağlanır. Master, bir elektrik kablosu veya fiber optik bağlantı üzerinden yayın mesajları göndererek 10'a kadar follower kontrol edebilir. Master maksimum 3 seçili follower'dan gelen geri bildirim sinyallerini okuyabilir.

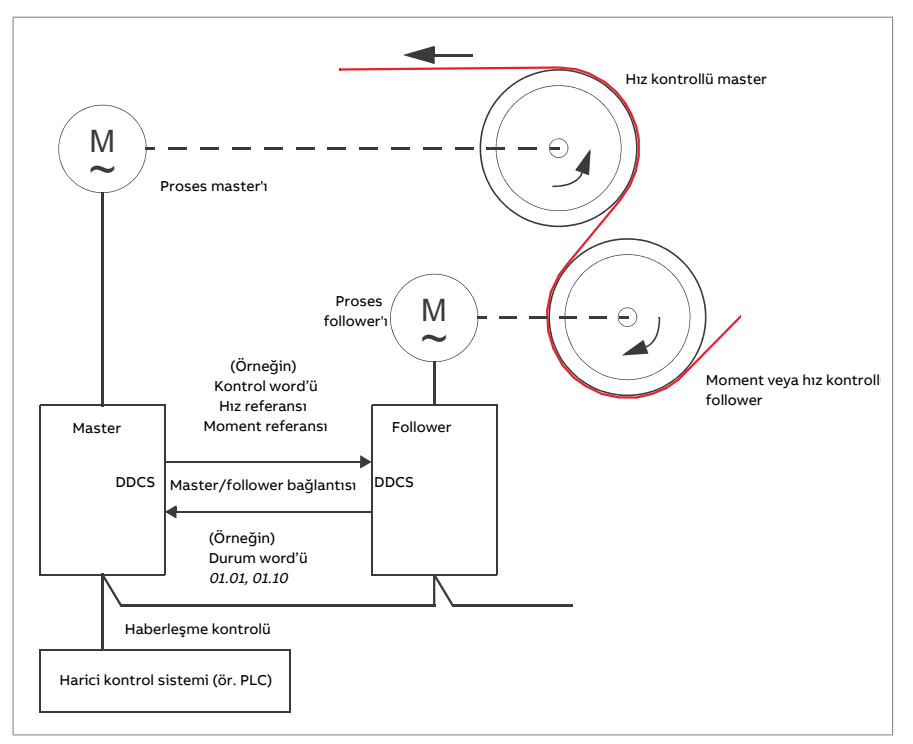

Master sürücü tipik olarak hız kontrollüdür ve diğer sürücüler bu sürücünün moment veya hız referansını izler. Genelde, bir follower

- master ve follower motor şaftları, sürücüler arasında hız farkı olmayacak şekilde dişli, zincir vb. ile rijit olarak bağlandığında moment kontrollü.
- master ve follower motor şaftları, bir miktar hız farkı olacak şekilde esnek olarak bağlandığında hız kontrollü olmalıdır. Hem master hem de follower hız kontrollü olduğunda, sarkma da tipik olarak kullanılır(bkz. parametre [25.8\)](#page-290-0). Master ve follower arasındaki yük dağılımı alternatif olarak, aşağıda Hız [kontrollü](#page-35-0) follower ile yük paylaşımı [fonksiyonu](#page-35-0) bölümünde açıklandığı gibi ayarlanabilir.

**Not:** Hız kontrollü follower'da (yük paylaşımsız), follower'ın hızlanma ve yavaşlama rampa sürelerine dikkat edin. Rampa süreleri master'dan daha uzun olarak ayarlanmışsa follower, master yerine kendi hızlanma/yavaşlama rampa sürelerine uyacaktır. Genelde, master ve follower(lar) için benzer rampa süreleri ayarlanması önerilir. Rampa şekli ayarları (bkz. parametreler [23.16](#page-274-0)[…23.19\)](#page-275-0) yalnızca master'a uygulanmalıdır.

Bazı uygulamalarda, follower için hem hız kontrol hem de moment kontrolü gereklidir. Bu durumlarda, çalıştırma modu parametre [\(19.12](#page-239-3) veya [19.14](#page-240-2)) ile değiştirilebilir. Başka bir yöntem ise, harici kontrol konumlarının birini hız kontrol moduna, ötekini de moment kontrol moduna ayarlamaktır. Sonra, kontrol konumları arasında geçiş yapmak için follower'ın dijital girişi kullanılabilir. Kontrol konumları ve çalışma modları bölümüne bakın.

Moment kontrolünde, [26.15](#page-299-0) follower parametresi gelen moment referansını master ve follower arasında optimum yük paylaşımı için ölçeklendirmek üzere kullanılabilir. Bazı moment kontrollü follower uygulamaları (ör. moment çok düşük olduğunda veya çok düşük hızda çalışma gerektiğinde) enkoder geribildirimi gerektirebilirler.

Bir sürücünün master ve follower durumları arasında hızlı şekilde geçiş yapması gerekiyorsa, bir kullanıcı parametre takımı (bkz. sayfa [100](#page-99-1)) master ayarlarıyla ve bir başkası follower ayarlarıyla kaydedilebilir. Ardından ilgili ayarlar, örneğin dijital girişler kullanılarak etkinleştirilebilir.

#### <span id="page-35-0"></span>**Hız kontrollü follower ile yük paylaşımı fonksiyonu**

Master ile bir hız kontrollü follower arasındaki yük paylaşımı çeşitli uygulamalarda kullanılabilir. Yük paylaşımı fonksiyonu, moment referansını temel alan ek bir kırpma sinyali ile follower hız referansına hassas ayar yaparak uygulanır. Moment referansı [23.42](#page-278-0) parametresi tarafından seçilir (varsayılan olarak, referans 2 master'dan alınır). Yük paylaşımı, [26.15](#page-299-0) parametresiyle ayarlanır ve [23.40](#page-277-0) tarafından seçilen kaynakla etkinleştirilir. [23.41](#page-278-1) parametresi, hız düzeltme için bir kazanç ayarlaması sağlar. Hız referansına eklenen son düzeltme sinyali [23.39](#page-277-1) tarafından gösterilir. [637.](#page-636-0) sayfadaki blok şemasına bakın.

#### **Not:**

- Fonksiyon yalnızca, sürücü uzaktan kontrol modundaki bir hız kontrollü follower olunca etkinleştirilebilir.
- Yük paylaşımı fonksiyonu etkinken sarkma ([25.8\)](#page-290-0) yok sayılır.
- Master ve follower aynı hız kontrol ayarı değerlerine sahip olmalıdır.
- Hız düzeltme terimi hız hata penceresi parametreleri [24.44](#page-285-0) ve [24.43](#page-285-1) ile sınırlandırılmıştır. [6.19](#page-158-0) tarafından etkin bir sınırlama belirtilir.
- <span id="page-35-1"></span>• Bir follower'ın güvenilir rampa stopu için,
	- Her iki [24.43](#page-285-1) ve [24.44](#page-285-0) parametresi de [21.6](#page-256-0) parametresinden daha küçük olacak şekilde ayarlanmalıdır (veya [24.41](#page-283-0) ile hız hatası aralık kontrolü devre dışı bırakılmalıdır), ve
	- [24.11](#page-279-1) parametresi [21.6](#page-256-0) parametresinden daha küçük olacak şekilde ayarlanmalıdır.

#### **İletişim**

Bir master/follower bağlantısı, sürücüleri fiber optik kablolarla birbirine bağlayarak (mevcut sürücü donanımına bağlı olarak ek ekipmanlar gerekebilir) veya sürücülerin XD2D konektörlerinibirbirine kabloylabağlayarakoluşturulabilir.Ortam, [60.1](#page-444-1)parametresi ile seçilir.

[60.3](#page-444-2) parametresi sürücünün iletişim bağlantısında master ya da follower olacağını belirler. Tipik olarak, hız kontrollü proses master sürücüsü de iletişimde master olarak konfigüre edilebilir.

Master/follower bağlantısında iletişim veri gruplarının (özellikle, veri grubu 41) kullanıldığı DDCS protokolüne dayanır. Bir veri grubunda üç adet 16 bit word bulunur. Veri grubunun
içeriği [61.1](#page-460-0)…[61.3](#page-461-0) parametrelerini kullanarak bağımsız olarak konfigüre edilebilir. Master tarafından veri grubu yayınında tipik olarak kontrol word'ü, hız referansı, moment referansı bulunurken, follower'lar iki gerçek değere sahip bir durum word'ü gönderir.

[61.1](#page-460-0) parametresinin varsayılan ayarı [Follower](#page-460-1) CWdir. Master'daki bu ayarla, [6.1](#page-155-0) parametresinin 0…11 bitlerinden oluşan bir word ve [6.45](#page-163-0)[…6.48](#page-164-0) parametreleri tarafından seçilen dört bit follower'lara yayınlanır. Ancak, master modülasyon yaptığı sürece follower kontrol word'ünün 3. biti açık kalacak şekilde değiştirilir ve 0 olarak değiştirmek follower'ın serbest duruşuna neden olur. Bu master ve follower'ın durmasını senkronize etmek içindir.

**Not:** Master durma için hızı düşürürken, follower azalan referansı gözlemler ama master modülasyonu durdurana dek stop komutu almaz ve follower kontrol word'ünün 3. bitini temizler. Bu yüzden,follower sürücüsündeki maksimum ve minimum hız limitleri aynı işaretli olmamalıdır; aksi halde master durana kadar follower limite dayanır.

Her birfollower'dan ilave üç veri word'ü opsiyonel olarak okunabilir. Verilerin okunduğu follower'lar master'daki [60.14](#page-447-0) parametresi ile seçilir. Her birfollower sürücüde, gönderilecek veri [61.1…](#page-460-0)[61.3](#page-461-0) parametreleri ile seçilir. Veriler bağlantı üzerinden tam sayı formatında aktarılır ve master'daki [62.28](#page-468-0)…[62.36](#page-469-0) parametreleri ile görüntülenir. Veriler sonra [62.4](#page-466-0)…[62.12](#page-467-0) parametrelerini kullanarak diğer parametrelere iletilebilir.

Follower'lardaki hataları belirtmek için, her bir follower durum word'ünü yukarıda bahsedilen veri word'leri olarak aktarmak için konfigüre edilmelidir. Master'da karşılık gelen hedef parametresi [Follower](#page-466-1) SW olarak ayarlanmalıdır. Birfollower hata verdiğinde gerçekleştirilecek eylem [60.17](#page-448-0) ile seçilir. Durum word'ünün diğer bitlerinin durumunu belirtmek için harici olaylar (bkz. 31 Arıza [fonksiyonları](#page-331-0) parametre grubu ) kullanılabilir.

[.650](#page-649-0) ve [651](#page-650-0). sayfalarda master/follower iletişiminin blok şemaları gösterilmektedir.

#### **Master/follower bağlantısının yapısı**

Master/follower bağlantısı

- ya sürücülerin XD2D terminalleri arasındaki blendajlı bükümlü çift kablo\*
- ya da fiber optik kablolar ile sürücülerin bağlanması ile oluşturulur. Bir ZCU kontrol ünitesi bulunan sürücüler için, bir ek FDCO DDCS iletişim modülü; bir BCU kontrol ünitesi bulunan sürücüler için RDCO modülü gerekir.

\*Bu bağlantı, uygulama programlaması tarafından uygulanan sürücü - sürücü (D2D) haberleşmesiyle karıştırılmamalıdır ve bu haberleşmeyle bir arada bulunamaz (Drive application programming manual (IEC 61131-3), 3AUA0000127808 [İngilizce] içinde ayrıntılandırılmıştır).

Bağlantı örnekleri aşağıda gösterilmiştir. Fiber optik kabloları kullanan bir yıldız konfigürasyonunun NDBU-95C DDCS dallandırma birimi gerektirdiğini unutmayın.

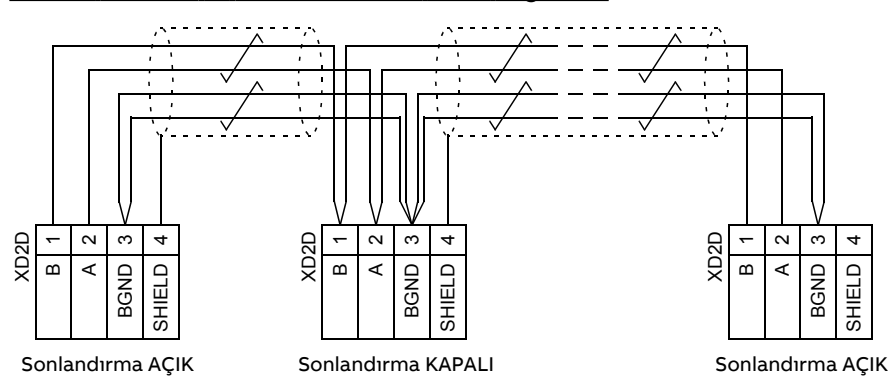

#### Elektrik kabloları ile master/follower kablo bağlantısı

Kablo bağlantısı ve sonlandırma ayrıntıları için sürücünün donanım el kitabına bakın.

#### Fiber optik kablolar ile halka konfigürasyonu

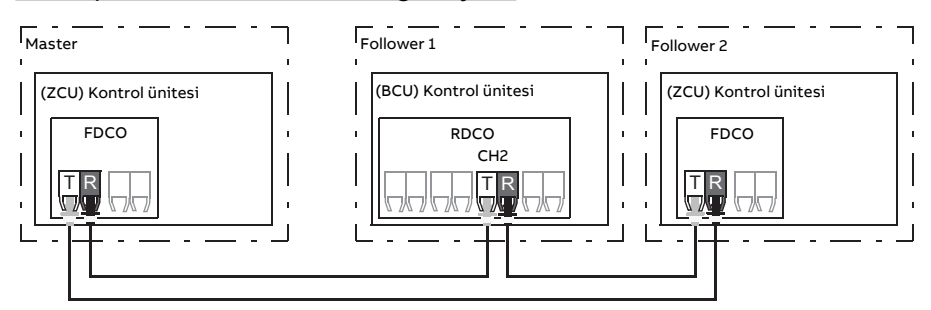

Burada, T = Verici; R = Alıcıdır

Fiber optik kablolar ile yıldız konfigürasyonu (1)

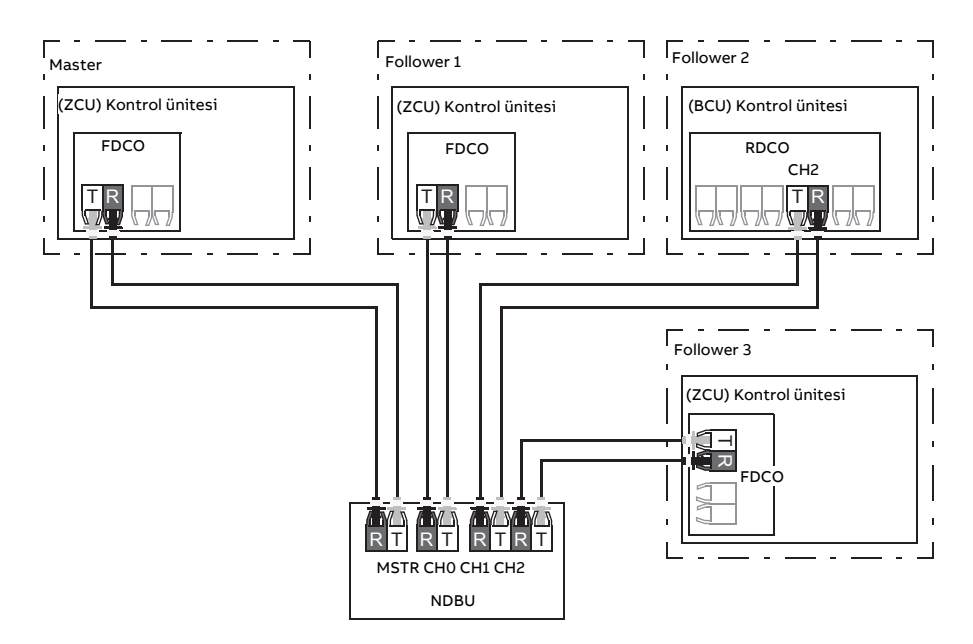

Burada, T = Verici; R = Alıcıdır

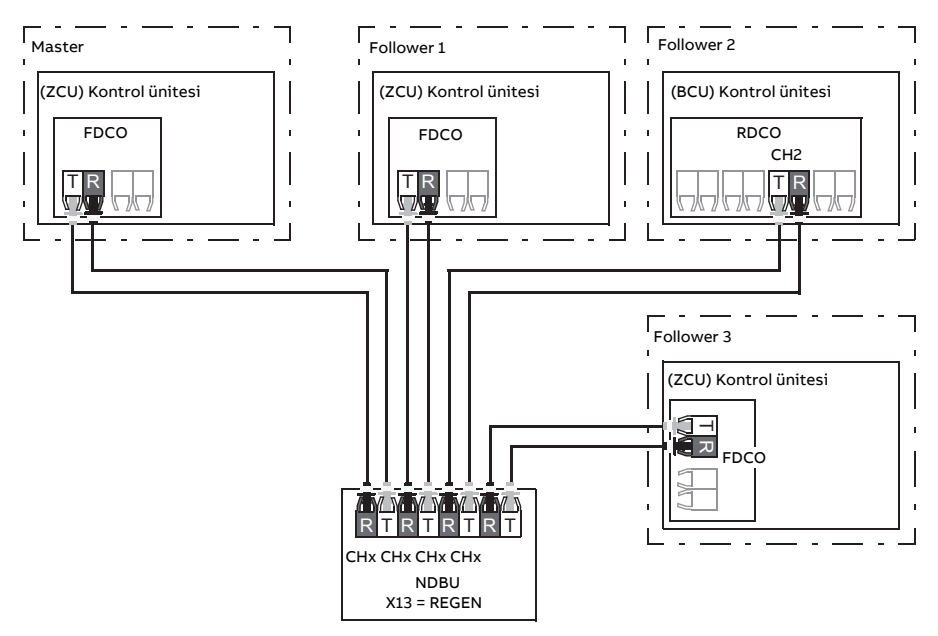

Fiber optik kablolar ile yıldız konfigürasyonu (2)

Burada, T = Verici; R = Alıcıdır

#### **Örnek parametre ayarları**

Aşağıda, master/follower bağlantısı konfigüre edilirken ayarlanması gereken bir parametre kontrol listesi verilmiştir. Bu örnekte, master Follower kontrol word'ünü, bir hız referansını ve bir moment referansını yayınlar. Follower bir durum word'ü ve iki gerçek değer gönderir (bu zorunlu değildir, ancak açıkça belirlenmesi için gösterilmiştir).

#### Master ayarları

- **Master/follower bağlantısı etkinleştirme**
	- 60.1 M/F [iletişim](#page-444-0) portu (fiber optik kanal veya XD2D seçimi)
	- (60.2 M/F ağ [adresi](#page-444-1) = 1)
	- 60.3 M/F [modu](#page-444-2) = DDCS master (hem fiber optik hem de kablo bağlantısı için)
	- 60.5 M/F HW [bağlantısı](#page-445-0) (Fiber optik için Halka veya Yıldız, kablo için Yıldız)

#### • **Follower'lar için yayınlanacak veri**

- 61.1 M/F veri 1 [seçimi](#page-460-0) = Follower CW (Follower kontrol word'ü)
- 61.2 M/F veri 2 [seçimi](#page-461-1) = Kullanılan hız referansı
- 61.3 M/F veri 3 [seçimi](#page-461-0) = Moment referansı gerçek <sup>5</sup>
- **Follower'lardan okunacak veri (opsiyonel)**
	- 60.14 M/F [follower](#page-447-0) seçimi (verinin okunacağı follower'ların seçilmesi)
	- 62.4 [Follower](#page-466-0) ağı 2 veri 1 seç … 62.12 [Follower](#page-467-0) ağı 4 veri 3 seç (follower'lardan alınan verinin eşlenmesi)

#### Follower ayarları

- **Master/follower bağlantısı etkinleştirme**
	- 60.1 M/F [iletişim](#page-444-0) portu (fiber optik kanal veya XD2D seçimi)
	- 60.2 M/F ağ [adresi](#page-444-1) = 2…60
	- 60.3 M/F [modu](#page-444-2) = DDCS master (hem fiber optik hem de kablo bağlantısı için)
	- 60.5 M/F HW [bağlantısı](#page-445-0) (Fiber optik için Halka veya Yıldız, kablo için Yıldız)

#### • **Follower'lardan alınan verinin eşlenmesi**

- 62.1 M/F veri 1 secimi =  $CW$  16 bit
- 62.2 M/F veri 2 secimi =  $Ref116$  bit
- 62.3 M/F veri 3 [seçimi](#page-466-4) =  $Ref2 16 bit$
- **Çalışma modu ve kontrol konumu seçimi**
	- 19.12 Ext1 [kontrol](#page-239-0) modu = Hız veya Moment
	- 20.1 Ext1 [komutları](#page-242-0) = M/F bağlantısı
	- 20.2 Ext1 start [tetikleyici](#page-244-0) türü = Seviye
- **Referans kaynak seçimi**
	- 22.11 Hız ref1 [kaynağı](#page-263-0) = M/F referansı <sup>1</sup>
	- 26.11 Tork ref1 [kaynağı](#page-297-0) = M/F referansı <sup>2</sup>
- **Master'a gönderilecek verinin seçimi (opsiyonel)**
	- $\cdot$  61.1 M/F veri 1 secimi = SW 16 bit
	- $\cdot$  61.2 M/F veri 2 secimi = Act1 16 bit
	- 61.3 M/F veri 3 secimi =  $Act2 16 bit$

#### **Fiber optik master/follower bağlantısının teknik özellikleri**

- Maksimum fiber kablo uzunluğu:
	- FDCO-01/02 veya RDCO-04 POF (Plastik Optik Fiber) ile: 30 m
	- 1000 m'ye kadar olan mesafeler için, iki adet cam optik kablolu (GOF, 62,5 mikrometre, Multi-Mod) NOCR-01 optik dönüştürücü/yineleyici kullanın
- Maksimum blendajlı bükümlü çift kablo uzunluğu: 50 m
- Aktarım hızı: 4 Mbit/s
- Toplam bağlantı performansı: < 5 ms, master ve follower'lar arasında referansları aktarmak için.
- Protokol: DDCS (Dağıtılmış Sürücü İletişim Sistemi)

#### **Ayarlar ve teşhisler**

Parametre grupları: 60 DDCS [iletişimi](#page-444-3) (sayfa 445), 61 D2D ve DDCS [aktarım](#page-460-2) verileri [\(sayfa](#page-460-2) 461) ve 62 D2D ve DDCS alım [verileri](#page-466-5) (sayfa 467).

Olaylar: 7582 M/F [iletişim](#page-561-0) kaybı (sayfa 562) ve A7CB M/F [iletişim](#page-576-0) kaybı (sayfa 577).

# ■ **Harici kontrolör arabirimi**

#### **Genel**

Sürücü fiber optik veya bükümlü çift kablo kullanılarak harici kontrolöre (ABB AC 800M gibi) bağlanabilir. ACS880 ModuleBus ve DriveBus bağlantılarının her ikisiyle de uyumludur. DriveBus'ın bazı özelliklerinin (BusManager gibi) desteklenmediğini unutmayın.

#### **Topoloji**

Aşağıda fiber optik kablolar kullanan ZCU tabanlı veya BCU tabanlı bir sürücü ile örnek bir bağlantı gösterilmektedir.

Bir ZCU kontrol ünitesi bulunan sürücüler için, bir ek FDCO DDCS iletişim modülü; bir BCU kontrol ünitesi bulunan sürücüler için RDCO veya FDCO modülü gerekir. BCU'da RDCO için ayrılmış bir yuva vardır- BCU kontrol ünitesiyle FDCO modülü de kullanılabilir ama üç evrensel isteğe bağlı modül yuvasından birini alır. Halka ve yıldız konfigürasyonları master/follower bağlantısında olduğu gibi aynı şekilde mümkündür (bkz. bölüm [Mast](#page-33-0)[er/follower](#page-33-0) işlevselliği (sayfa 34)), dikkate değer fark ise harici kontrolörün CH2 yerine RDCO modülündeki CH0 kanalına bağlanmasıdır. FDCO iletişim modülündeki kanal serbestçe seçilebilir.

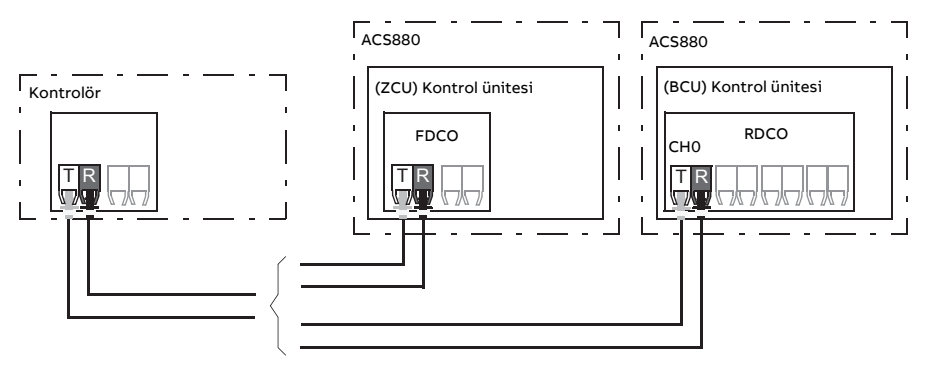

#### T = Verici, R = Alıcı

Harici kontrolör ayrıca blendajlı bükümlü kablo çifti kullanılarak D2D (RS-485) konektörüne de bağlanabilir. Bağlantı seçimi [60.51](#page-455-0) parametresi ile yapılır.

Transfer hızı [60.56](#page-455-1) parametresi ile seçilebilir.

# **İletişim**

Kontrolör ve sürücü arasındaki iletişim her biri üç adet 16 bit word veri grubundan oluşur. Kontrolör sürücüye bir veri grubu gönderir ve bu veri grubu kontrolöre bir sonraki veri grubu olarak geri döner.

İletişimde 10…33 veri grupları kullanılır. Veri gruplarının içeriği bağımsız olarak konfigüre edilebilir, ancak veri grubu 10 tipik olarak kontrol word'ü ve bir veya iki referanstan oluşurken, veri grubu 11 durum word'ünü ve seçilen gerçek değerleri gönderir. ModuleBus haberleşmesi için [60.50](#page-454-0) parametresi kullanılarak ACS880 "standart sürücü" veya "tasarlanmış sürücü" olarak ayarlanabilir. ModuleBus haberleşme "standart sürücü"için 1...4 veri gruplarını ve "tasarlanmış sürücü" için 10...33 veri gruplarını kullanır.

Kontrol word'ü olarak tanımlanan word dahili olarak sürücü lojiğine bağlanır, bitlerin kodlaması [Haberleşme](#page-622-0) Kontrol word'ü içerikleri (ABB Sürücüleri profili) (sayfa 623) bölümünde gösterildiği gibidir. Aynı şekilde, durum word'ünün kodlaması [Haberleşme](#page-624-0) Durum word'ü içerikleri (ABB [Sürücüleri](#page-624-0) profili) (sayfa 625) bölümünde gösterildiği gibidir.

Varsayılan olarak, veri grupları 32 ve 33 posta kutusu hizmeti için ayrılmıştır; bunlar parametre değerlerinin aşağıdaki şekilde ayarlanmasını veya sorgulanmasını sağlar:

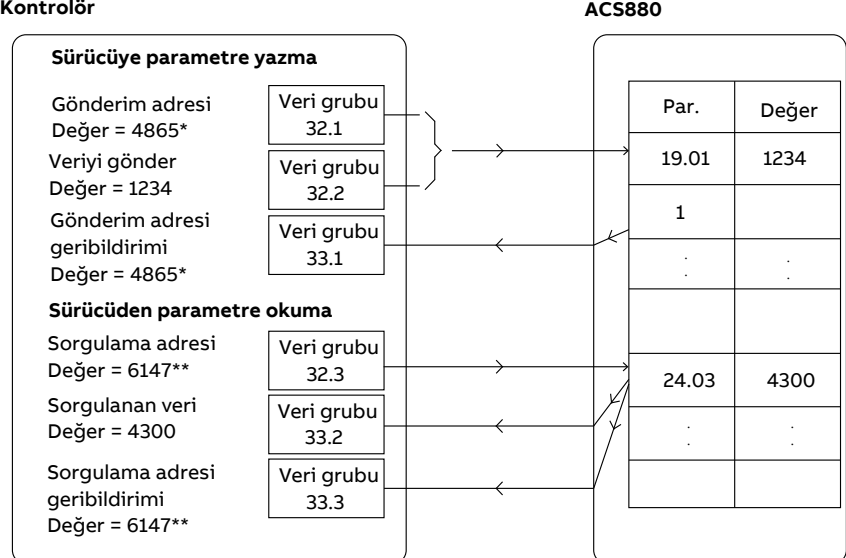

\*19.01 → 13h.01h → 1301h = 4865

\*\*24.03 → 18h.03h → 1803h = 6147

[60.64](#page-458-0) parametresi ile, veri grupları 32 ve 33 yerine veri grupları 24 ve 25 seçilebilir.

Veri gruplarının güncellenme aralıkları aşağıdaki gibidir:

- Veri grupları 10…11: 2 ms
- Veri grupları 12…13: 4 ms
- Veri grupları 14…17: 10 ms
- Veri grupları 18…25, 32, 33: 100 ms.

#### **Ayarlar ve teşhisler**

Parametre grupları: 60 DDCS [iletişimi](#page-444-3) (sayfa 445), 61 D2D ve DDCS [aktarım](#page-460-2) verileri [\(sayfa](#page-460-2) 461) ve 62 D2D ve DDCS alım [verileri](#page-466-5) (sayfa 467).

Olaylar: 7581 DDCS kntrlrü ilt [kaybı\(sayfa](#page-561-1) 562) ve A7CA DDCS kntrlrü ilt [kaybı\(sayfa](#page-576-1) 577).

# ■ **Besleme ünitesi (LSU) kontrolü**

#### **Genel**

Sürücünün ayrı kontrol edilen besleme ve çevirici ünitesi varsa (ayrıca hat tarafı ve motor tarafı dönüştürücüleri olarak bilinir), besleme ünitesi çevirici ünitesi üzerinden kontrol edilebilir. Örneğin, çevirici ünitesi, besleme ünitesine bir kontrol word'ü ve referanslar göndererek bir kontrol programının arabirimlerinden heriki ünitenin kontrolünü etkinleştirebilir.

ACS880tekli sürücülerde, iki kontrol ünitesifabrikadabağlanır.ACS880çoklu sürücülerde (tek besleme ünitesi ve çoklu çevirici ünitesi olan sürücü sistemlerinde), bu özellik tipik olarak kullanılmaz.

#### **İletişim**

Dönüştürücüler ve sürücü arasındaki iletişim her biri 16 bit word olan üç veri grubundan oluşur. Çevirici ünitesi, besleme ünitesine bir veri grubu gönderir ve bu veri grubu çevirici ünitesine bir sonraki veri grubu olarak geri döner.

Haberleşme 2 ms aralıklarla güncellenen veri grupları 10 ve 11'i kullanır. Veri grupları 10 çevirici ünitesinden besleme ünitesine gönderilirken, veri grupları 11 besleme ünitesinden çevirici ünitesine gönderilir. Veri gruplarının içeriği bağımsız olarak konfigüre edilebilir, ancak veri grubu 10 tipik olarak kontrol word'ünü içerirken, veri grubu 11 durum word'ünü geri döndürür.

Temel iletişim [95.20](#page-509-0) parametresi ile başlatılır. Bu, birçok parametreyi görünür yapacaktır (aşağıya bakın).

Besleme ünitesi rejeneratifse (IGBT besleme ünitesi gibi), çevirici 94 LSU [kontrolü](#page-500-0) parametre grubundan üniteye DC gerilim ve/veya reaktif güç referansı göndermek mümkündür. Rejeneratif besleme ünitesi ayrıca çevirici ünitesine 1 Güncel [değerler](#page-135-0) parametre grubunda görülebilir olan gerçek sinyaller gönderir.

#### **Ayarlar ve teşhisler**

Parametreler: 1.102 Hat [akımı\(sayfa](#page-139-0) 140)…1.164 LSU [nominal](#page-140-0) gücü, 5.111 Hat [konvertörü](#page-154-0) [sıcaklığı…](#page-154-0)5.121 MCB [kapanma](#page-154-1) sayacı, 6.36 LSU [Durum](#page-161-0) Wordü…6.43 LSU CW [kullanıcı](#page-163-1) 3. bit [seçimi](#page-163-1), 6.116 LSU [sürücüsü](#page-169-0) durum word'ü 1…6.118 LSU start [engelleme](#page-169-1) durum [word'ü,](#page-169-1) 7.106 LSU [yükleme](#page-174-0) paketi adı…7.107 LSU [yükleme](#page-174-1) paketi sürümü, [30.101](#page-328-0) LSU limit [word'ü](#page-328-0) 1…30.149 LSU [maksimum](#page-330-0) güç limiti, 31.120 LSU [topraklama](#page-342-0) arızası…[31.121](#page-342-1) LSU [besleme](#page-342-1) fazı kaybı, 95.20 HW [opsiyon](#page-509-0) word'ü 1 (sayfa 510) ve 96.108 LSU [kontrol](#page-522-0) kartı [önyüklemesi](#page-522-0) (sayfa 523).

Parametre grupları: 60 DDCS [iletişimi](#page-444-3) (sayfa 445), 61 D2D ve DDCS [aktarım](#page-460-2) verileri [\(sayfa](#page-460-2) 461), 62 D2D ve DDCS alım [verileri](#page-466-5) (sayfa 467) ve 94 LSU [kontrolü](#page-500-0) (sayfa 501).

Olaylar: 7580 INU-LSU iletişim [kaybı\(sayfa](#page-561-2) 562), 7584 LSU şarjı [başarısız](#page-562-0) oldu (sayfa 563), AF80 INU-LSU iletişim [kaybı\(sayfa](#page-579-0) 580) ve AF85 Hat tarafındaki ünite [uyarısı\(sayfa](#page-579-1) 580).

# **Motor kontrolü**

# ■ **Doğrudan moment kontrolü (DTC)**

ACS880 motor kontrolü, ABB premium motor kontrol platformu olan doğrudan moment kontrolünü (DTC) esas alır. Gerekli stator akısını ve motor momentini elde etmek için, çıkış yarı iletkenleri arasındaki geçiş kontrol edilir. Moment kontrolörü için referans değer, hız kontrolöründen, DCgerilim kontrolöründen ya da doğrudan bir harici moment referans kaynağından gelir.

Motor kontrolü için DC geriliminin ve iki motor faz akımının ölçülmesi gerekir. Stator akısı, motor geriliminin vektör aralığında toplanmasıyla hesaplanır. Motor momenti, stator akısı ve rotor akımının vektörel çarpımı ile hesaplanır. Tanımlanan motor modelinden faydalanılarak, stator akısı tahmini geliştirilir. Motor kontrolü için gerçek motor şaftı hızına gerek yoktur.

Geleneksel kontrol ile DTC arasındaki temel fark, moment kontrolünün güç anahtarı kontrolü ile aynı zaman seviyesinde çalışmasıdır. Ayrı bir gerilim ve frekans kontrollü PWM modülatörü yoktur; çıkış aşaması geçişi tamamen motorun elektromanyetik durumuna bağlıdır.

En uygun motor kontrolü hassasiyeti ayrı bir motor tanımlama çalıştırmasının (ID run) etkinleştirilmesiyle elde edilir.

Ayrıca Skaler motor [kontrolü](#page-60-0) (sayfa 61) bölümüne de bakın.

#### **Ayarlar ve teşhisler**

Parametreler: 99.4 Motor [kontrol](#page-532-0) modu (sayfa 533) ve 99.13 Tnmlma [çalışması](#page-535-0) tlp edildi [\(sayfa](#page-535-0) 536).

## ■ **Referans rampa**

Hızlanma ve yavaşlama rampa süreleri hız, frekans ve moment referansı için bağımsız olarak ayarlanabilir.

Bir hız veya frekans referansı ile rampalar, sürücünün sıfır hız veya frekans ile [46.1](#page-407-0) veya [46.2](#page-407-1) parametresi ile tanımlanan değer arasında hızlanması ya da yavaşlaması için geçen süre olarak tanımlanır. Kullanıcı dijital giriş gibi bir ikili kaynak kullanarak önceden ayarlanmış iki rampa ayarı arasında geçiş yapabilir. Hız referansı için, rampanın şekli de kontrol edilebilir.

Bir moment referansı ile rampalar, referansın sıfır ve nominal motor momenti (parametre [1.30\)](#page-137-0) arasında değişiklik göstermesi için geçen süre olarak tanımlanır.

#### **Özel hızlanma/yavaşlama rampaları**

Joglama fonksiyonu için hızlanma/yavaşlama süreleri bağımsız olarak tanımlanabilir; bkz. bölüm [Joglama](#page-58-0) (sayfa 59).

Motor potansiyometresi fonksiyonunun değişim hızı (sayfa [72\)](#page-71-0) ayarlanabilirdir. Aynı oran her iki yönde de geçerlidir.

Acil stop ("Off3" modu) için bir yavaşlama rampası tanımlanabilir.

#### **Ayarlar ve teşhisler**

Parametreler:

- Hız referansı rampası: 23.11 [Rampa](#page-272-0) ayarı seçimi…23.19 Şekil [zamanı](#page-275-0) yav. 2 ve [46.1](#page-407-0) Hız [ölçekleme](#page-407-0) (sayfa 408).
- Moment referansırampası: 1.30 Nominal tork [ölçeği\(sayfa](#page-137-0) 138), 26.18 Tork [rampası](#page-299-0) [çalışma](#page-299-0) süresi (sayfa 300) ve 26.19 Tork rmpsı kllnm dışı klm srsi [\(sayfa](#page-299-1) 300).
- Frekans referansı rampası: 28.71 Frek ramp grubu [seçimi](#page-311-0)…28.75 Frek [yavaşlama](#page-312-0) [zamanı](#page-312-0) 2 ve 46.2 Frekans [ölçekleme](#page-407-1) (sayfa 408).
- Joglama: 23.20 Yav. zamanı yavaş [hareketi](#page-275-1) (sayfa 276) ve 23.21 Yav. [zamanı](#page-275-2) yavaş [hareketi](#page-275-2) (sayfa 276).
- Motor potansiyometresi: 22.75 Mtr [ptnsymtrsi](#page-269-0) rampa süresi (sayfa 270).
- Acil stop ("Off3" modu): 23.23 Acil [durdurma](#page-275-3) zamanı (sayfa 276).

# ■ **Sabit hızlar/frekanslar**

Sabit hızlar ve frekanslar, örneğin dijital girişler aracılığıyla hızlı bir şekilde etkinleştirilebilen önceden tanımlanan referanslardır. Hız kontrolü için 7 sabit hıza,frekans kontrolü için 7 sabit frekansa kadar tanımlama yapmak mümkündür.

# **UYARI!**

Sabit hızlar ve frekanslar, referansın nereden geldiğine bakılmaksızın normal referansı geçersiz kılar.

Sabit hızlar/frekanslar fonksiyonu 2 ms zaman seviyesinde çalışır.

#### **Ayarlar ve teşhisler**

Parametre grupları: 22 Hız [referansı](#page-263-1) seçimi (sayfa 264) ve 28 Frekans [referans](#page-306-0) zinciri [\(sayfa](#page-306-0) 307).

## ■ **Kritik hızlar/frekanslar**

Kritik hızlar (bazen "atlama hızları" olarak adlandırılır), örneğin mekanik rezonans sorunları sebebiyle belli motor hızlarından veya hız aralıklarından kaçınmanın gerektiği uygulamalar için önceden tanımlanabilir.

Kritik hızlar fonksiyonu, referansın uzun süre boyunca kritik bir bant dahilinde bulunm-asını önler. Değişen bir referans ([22.87](#page-271-0)) kritik aralığa girdiğinde, referans aralıktan çıkana dek fonksiyonun çıkışı [\(22.1](#page-263-2)) donar. Çıkıştaki herhangi bir anlık değişim referans zincirinin devamındaki bir rampa fonksiyonu tarafından düzeltilir.

Frekans referansı ile skaler motor kontrolü için de bu fonksiyon kullanılabilir. Fonksiyonun girişi 28.96 [Frekans](#page-314-0) ref gerçek 7 parametresi ile, çıkışı 28.97 [Frekans](#page-314-1) ref sınırlı [değil](#page-314-1) parametresi ile gösterilir.

# **Örnek**

Bir fan, 540 - 690 rpm ve 1380 - 1560 rpm aralıklarında titreşim yapıyor. Sürücünün bu hız aralıklarından kaçınmasını sağlamak için:

- [22.51](#page-267-0) parametresinin 0. bitini açarak kritik hızlar fonksiyonunu etkinleştirin ve
- kritik hız aralıklarını aşağıdaki şekilde gösterildiği gibi ayarlayın.

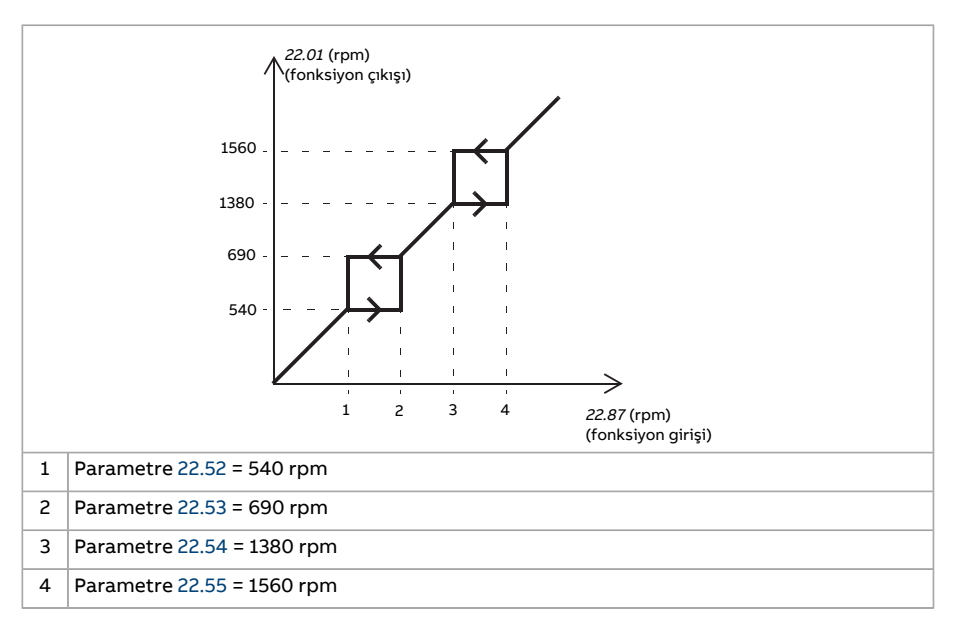

#### **Ayarlar ve teşhisler**

Parametreler:

- Kritik hızlar: 22.51 Kritik hız [fonksiyonu…](#page-267-0)22.57 Kritik hız 3 [yüksek](#page-268-4) (sayfa 269)
- Kritik frekanslar: 28.51 Kritik frekans [fonksiyonu](#page-310-0)…28.57 Kritik [frekans](#page-311-1) 3 yüksek.

# ■ **Hız kontrolörü otomatik ayarı**

Sürücünün hız kontrolörü otomatik ayar fonksiyonu kullanılarak otomatik olarak ayarlanabilir. Otomatik ayarda, motorun ve makinenin mekanik zaman sabitinin (atalet) tahmini temel alınır.

Otomatik ayar rutini motoru, [25.40](#page-295-0) parametresi ile miktarı ayarlanabilecek bir dizi hızlanma/yavaşlama döngüsünden geçirir. Yüksek değerler, özellikle başlangıç hızları ile maksimum hızlar arasındaki fark küçükse daha doğru sonuçlar verir.

Otomatik ayar sırasında kullanılan maksimum moment referansı, maksimum moment limiti (30 [Limitler](#page-320-0) parametre grubu) veya nominal motor momenti (99 Motor [verileri](#page-532-1)) ile sınırlanmadığı sürece başlangıç momenti (örn. rutin etkinleştirildiğindeki moment) artı [25.38](#page-295-1) olacaktır. Rutin sırasında hesaplanan maksimum hız, [30.12](#page-322-0) veya [99.9](#page-533-0) ile sınırlanmadığı sürece başlangıç hızı (ör. rutin etkinleştirildiğindeki hız) + [25.39](#page-295-2) olur.

Aşağıdaki şema otomatik ayarrutini sırasındaki hız ve moment davranışını gösterir. Bu örnekte, [25.40](#page-295-0) 2 olarak ayarlanır.

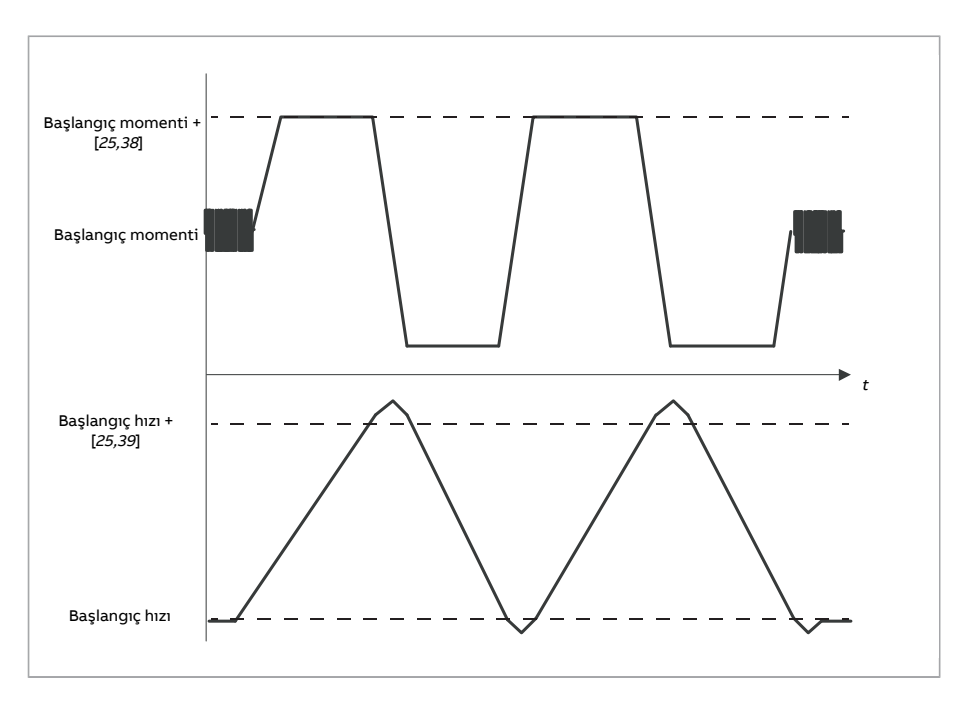

#### **Not:**

- Sürücü rutin sırasında gerekli frenleme gücünü üretemezse, sonuçlar yalnızca hızlanma aşamalarına dayanır ve tam frenleme gücündeki kadar doğru olmaz.
- Motor her bir hızlanma aşamasının sonunda hesaplanan maksimum hızı bir miktar aşar.

#### **Otomatik ayar rutinini etkinleştirmeden önce**

Otomatik ayar rutini gerçekleştirmek için ön koşullar şunlardır:

- Motor tanımlama çalıştırması (ID run) başarıyla tamamlandı
- Hız ve moment limitleri (30 [Limitler](#page-320-0) parametre grubu) ayarlandı
- Hız geribildirimi, gürültü, titreşimler ve sistem mekaniğinin neden olduğu diğer bozulmalar bakımından izlendi ve
	- hız geribildirimi filtrelemesi (90 [Geribildirim](#page-476-0) seçimi parametre grubu),
	- hız hata filtrelemesi (24 Hız [referansı](#page-279-0) koşulları parametre grubu ) ve
	- sıfır hız ([21.6](#page-256-0) ve [21.7](#page-257-0) parametreleri) bu bozulmaları ortadan kaldırmak için ayarlandı.
- Sürücü başlatıldı ve hız kontrol modunda çalışıyor.

Bu koşullar karşılandıktan sonra, otomatik ayar [25.33](#page-294-0) parametresi ile (veya parametre tarafından seçilen sinyal kaynağı ile) etkinleştirilebilir.

#### **Otomatik ayar modları**

Otomatik ayar, [25.34](#page-295-3) parametresinin ayarına bağlı olarak üç farklı şekilde yapılabilir. [Yumuşak,](#page-295-4) [Normal](#page-295-5) ve [Sıkı](#page-295-6) seçimleri, sürücü moment referansının, ayarişlemi sonrasında hız referansı adımına nasıl yanıt vermesi gerektiğini tanımlar. [Yumuşak](#page-295-4) seçimi, yavaş ancak güvenli bir yanıt üretir; [Sıkı](#page-295-6) seçimi, hızlı bir yanıt üretir ancak bazı uygulamalar için muhtemelen çok yüksek kazanç değerlerine neden olur. Aşağıdaki şekilde, bir hız referansı adımındaki hız yanıtları gösterilmektedir (genelde %1…20).

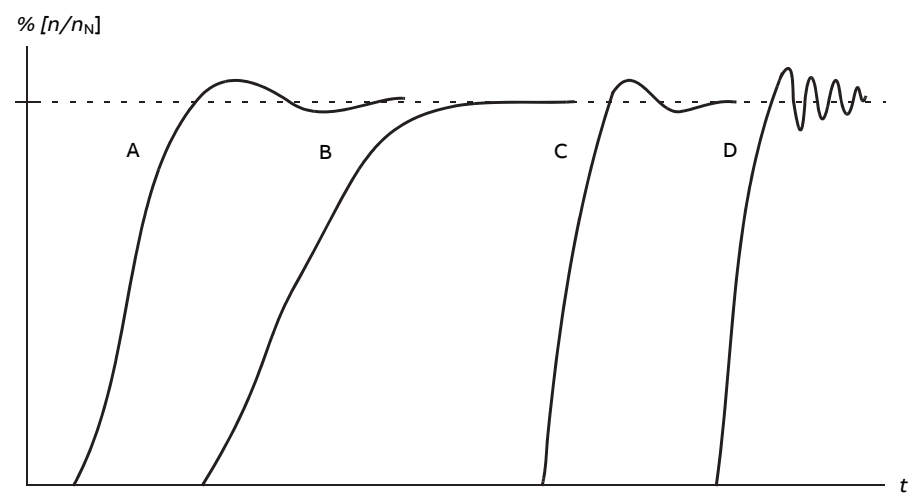

- A Yetersiz kompanzasyon
- B Normal ayarlı (otomatik ayar)
- C Normal ayarlı (manuel ayar) B'dekinden daha iyi dinamik performans
- D Fazla kompanzasyonlu hız kontrolörü

#### **Otomatik ayar sonuçları**

Başarılı bir otomatik ayar rutininin sonunda, sonuçlar otomatik olarak parametrelere iletilir.

- [25.2](#page-286-0) (hız kontrolörünün oransal kazancı)
- [25.3](#page-287-0) (hız kontrolörünün integral süresi)
- [25.37](#page-295-7) (motor ile makinenin mekanik zaman sabiti).

Bununla birlikte, kontrolör kazancını, integral süresini ve türev süresini manuel olarak ayarlamak mümkündür.

Aşağıdaki şekil hız kontrolörünün sadeleştirilmiş blok şemasıdır. Kontrolör çıkışı, moment kontrolörü için referanstır.

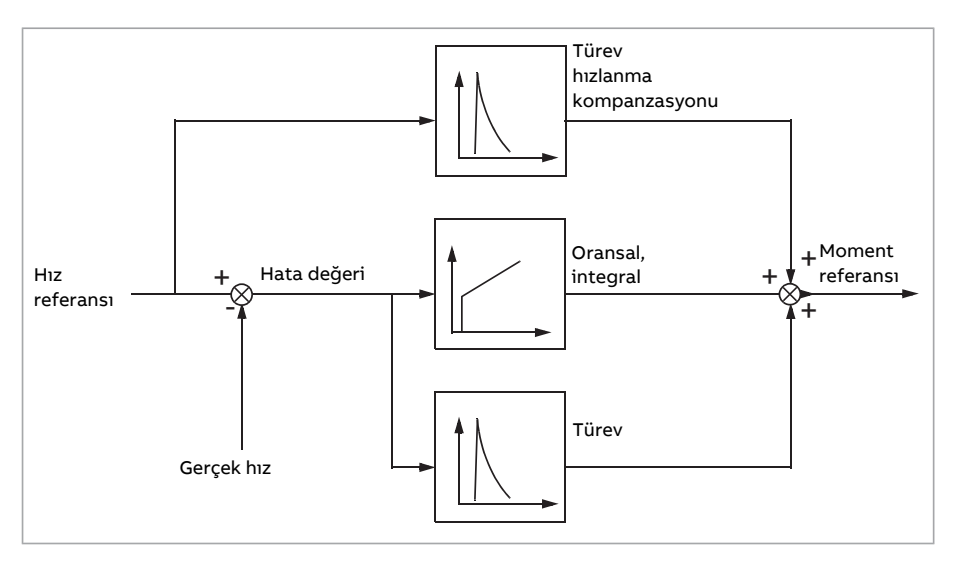

#### **Uyarı gösterimleri**

Otomatik ayar rutini başarıyla tamamlanmazsa, bir uyarı mesajı olan [AF90](#page-580-0) oluşturulur.

Daha fazla bilgi için, bkz. Hata izleme bölümü.

#### **Ayarlar ve teşhisler**

Parametreler: 25.33 Hız [kontrolörü](#page-294-0) otomatik ayarlama (sayfa 295)…25.40 [Otomatik](#page-295-0) ayarlama tekrar [süreleri](#page-295-0) (sayfa 296).

Olaylar: AF90 Hız [kontrolörü](#page-580-0) otomatik ayarı (sayfa 581).

#### ■ **Salınım sönümleme**

Salınım sönümleme fonksiyonu, mekaniğin veya salınım yapan DC geriliminin neden olduğu salınımları ortadan kaldırmak için kullanılabilir. Salınımı yansıtan bir sinyal olan giriş [26.53](#page-303-0) parametresi ile seçilir. Salınım sönümleme fonksiyonu, uygun kazançlı([26.57\)](#page-303-1) moment referansı ve faz kayması ([26.56](#page-303-2)) ile toplanabilecek bir sinüs dalgası ([26.58](#page-304-0)) çıkışı verir.

Salınım sönümleme algoritması, çıkışı referans zincirine bağlamadan etkinleştirilebilir; bu fonksiyonun girişiyle çıkışını karşılaştırmayı ve sonucu uygulamadan önce daha fazla ayar yapmayı mümkün kılar.

#### **Salınım sönümleme için ayar prosedürü**

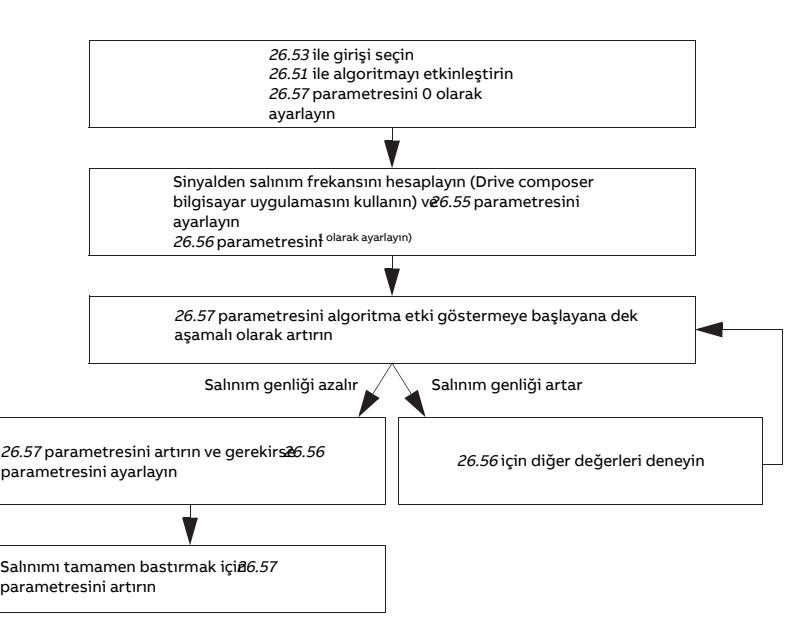

1)DC salınımın fazları ölçülerek belirlenemiyorsa, 0 derece değeri genellikle uygun bir başlangıç değeridir.

**Not:** Hız hatası düşük geçişlifiltre zaman sabitini veya hız kontrolörünün integral süresini değiştirmek salınım sönümleme algoritmasının ayarını etkileyebilir. Salınım sönümleme algoritmasından önce hız kontrolörünün ayarlanması tavsiye edilir. (Hız kontrolörünün kazancı bu algoritmanın ayarlanmasından sonra ayarlanabilir.)

#### **Ayarlar ve teşhisler**

Parametreler: 26.51 Salınım [sönümlendirme](#page-302-0) (sayfa 303)…26.58 Salınım [sönümlendirme](#page-304-0) çıkışı [\(sayfa](#page-304-0) 305).

#### ■ **Rezonans frekansını ortadan kaldırma**

Kontrol programı, hız hatası sinyalinden rezonans frekanslarını kaldırmak için bir çentik filtresi içerir.

#### **Ayarlar ve teşhisler**

Parametreler: 24.13 RFE hız [filtresi](#page-280-0) (sayfa 281)…24.17 Kutup [sönümlemesi](#page-282-0) (sayfa 283).

# ■ **Akış kontrolü**

Moment kontrolünde, yükün aniden kaybolması durumunda motor potansiyel olarak hızlanabilir. Kontrol programında, motor hızı ([90.1](#page-476-1)) [30.11](#page-322-1) veya [30.12](#page-322-0) değerini aştığında moment referansını düşüren bir kontrol fonksiyonu bulunur.

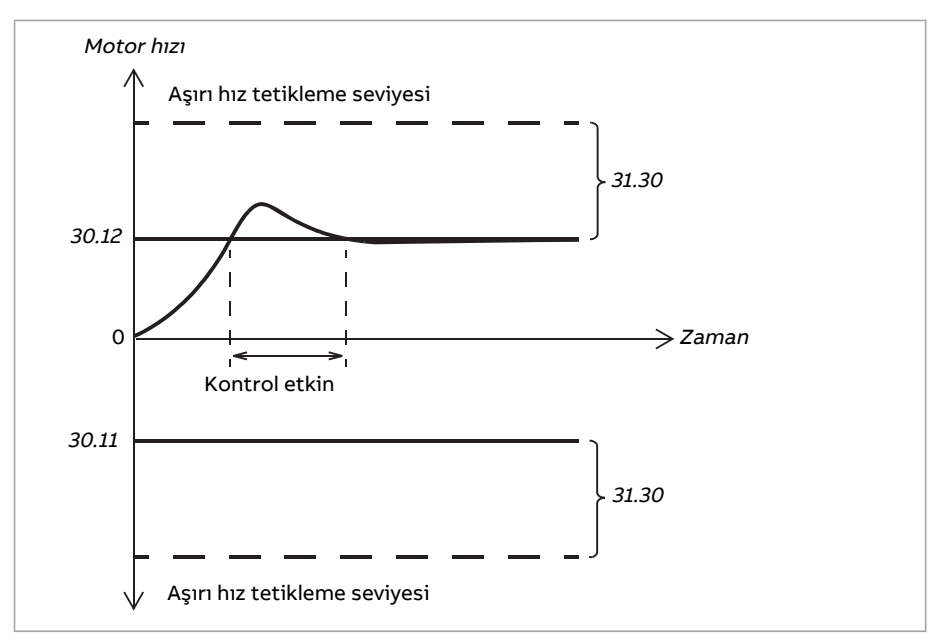

Fonksiyon bir PI kontrolörüne dayanır. Oransal kazanç ve integral süresi parametreler ile tanımlanabilir. Bunları sıfır olarak ayarlamak kontrol programını devre dışı bırakır.

#### **Ayarlar ve teşhisler**

Parametre grupları: 30 [Limitler\(sayfa](#page-320-0) 321), 31 Arıza [fonksiyonları\(sayfa](#page-331-0) 332) ve 90 [Gerib](#page-476-0)ildirim [seçimi](#page-476-0) (sayfa 477).

Parametreler: 26.81 Akış kontrol [kazancı](#page-305-0) (sayfa 306) ve 26.82 Akış kntrl [entgrsyn](#page-305-1) srsi [\(sayfa](#page-305-1) 306).

# ■ **Enkoder desteği**

Program iki adet tek dönüşlü veya çok dönüşlü enkoderleri(veya resolverleri) destekler. Aşağıdaki opsiyonel arabirim modülleri bulunur:

- TTL enkoder arabirimi FEN-01: iki TTL girişi, TTL çıkışı(enkoder emülasyonu ve ekosu icin) ve iki dijital giris
- Mutlak enkoder arabirimi FEN-11: mutlak enkoder girişi, TTL girişi, TTL çıkışı (enkoder emülasyonu ve ekosu için) ve iki dijital giriş
- Çözücü arabirimi FEN-21: çözücü girişi, TTL girişi, TTL çıkışı (enkoder emülasyonu ve ekosu için) ve iki dijital giriş
- HTL enkoder arabirimi FEN-31: HTL enkoder girişi, TTL çıkışı (enkoder emülasyonu ve ekosu için) ve iki dijital giriş.
- HTL/TTL enkoder arabirimi FSE-31 (FSO-xx güvenlik işlevleri modülüyle kullanım için): İki HTL/TTL enkoder girişi (yayınlanma tarihinde bir HTL girişi destekleniyor).

Arabirim modülü sürücü kontrol birimi üzerindeki isteğe bağlı yuvalardan birine takılmalıdır. Modül (FSE-31 hariç) ayrıca bir FEA-03 genişletme adaptörüne de monte edilebilir.

#### **Enkoder ekosu ve emülasyonu**

Hem enkoder ekosu hem de emülasyonu, yukarıda bahsedilen FEN-xx arabirimleri tarafından desteklenir.

Enkoder ekosu TTL, TTL+ ve HTL enkoderlerde kullanılabilir. Enkoderden alınan sinyal değişmeden TTL çıkışına iletilir. Bu bir enkoderin birden fazla sürücüye bağlanmasını sağlar.

<span id="page-53-0"></span>Enkoder emülasyonu ayrıca enkoder sinyalini çıkışa iletir, ancak sinyal ya ölçeklendirilmiştir ya da palslara dönüştürülmüş konum verileridir. Emülasyon, mutlak enkoder veya çözücü konumunun TTL palslara dönüştürülmesi gerektiğinde ya da sinyalin orijinalden farklı bir pals sayısına dönüştürülmesi gerektiğinde kullanılabilir.

#### **Yük ve motor geribildirimi**

Hız ve konum geribildirimi olarak üç farklı kaynak kullanılabilir: enkoder 1, enkoder 2 veya motor konumu tahmini. Bunların herhangi biri yük konumu hesaplaması veya motor kontrolü için kullanılabilir. Yük konumu hesaplaması örneğin bir konveyör kayışının konumunu veya vinçteki yükün yüksekliğini belirlemeyi mümkün kılar. Geribildirim kaynakları [90.41](#page-480-0) ve [90.51](#page-482-0) parametreleri ile seçilir.

Motor ve yük geribildirim işlevlerinin ayrıntılı parametre bağlantıları için bkz[.635](#page-634-0) ve [636](#page-635-0). sayfadaki blok şemaları. Yük konumu hesaplaması hakkında daha fazla bilgi almak için bkz. [Konum](#page-54-0) sayacı (sayfa 55) bölümü.

Parçalar arasındaki mekanik dişli oranları (motor, motor enkoderi, yük, yük enkoderi) aşağıdaki şemada gösterilen dişli parametreleri kullanılarak belirtilir.

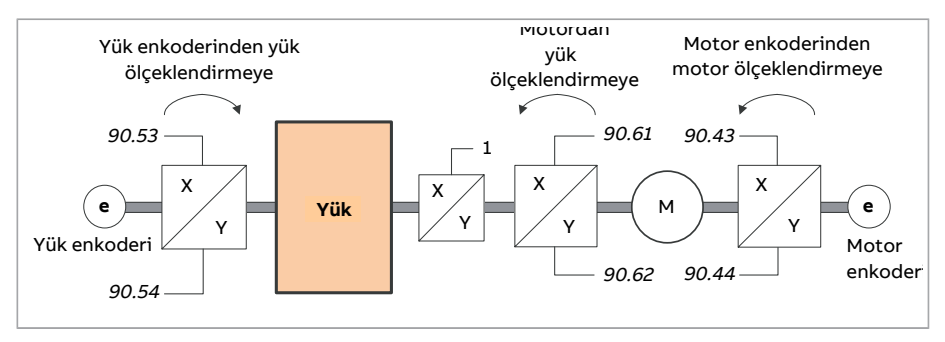

Yük enkoderiyle yük arasındaki herhangi bir dişli oranı [90.53](#page-482-1) ve [90.54](#page-483-0) ile tanımlanır. Benzer şekilde, motor enkoderiyle motor arasındaki herhangi bir dişli oranı [90.43](#page-481-0) ve [90.44](#page-481-1) ile tanımlanır. Dahili konum tahmininin yük geri bildirimi olarak seçilmesi durumunda, motorile yük arasındaki dişli oranı [90.61](#page-484-0) ve [90.62](#page-484-1) parametreleriyle tanımlanabilir. Varsayılan olarak, yukarıda bahsedilen tüm oranlar 1:1'dir. Oranlar yalnızca sürücü durduğunda değiştirilebilir, yeni ayarların [91.10](#page-488-0) tarafından doğrulanması gerekir.

#### <span id="page-54-0"></span>**Konum sayacı**

Kontrol programı yükün konumunu göstermede kullanılabilen bir konum sayacı özelliği içerir. Sayaç fonksiyonunun çıkışı olan [90.7](#page-477-0) parametresi, seçili kaynaktan okunan ölçeklendirilmiş devir sayısını gösterir (bkz. Yük ve motor [geribildirimi](#page-53-0) (sayfa 54) bölümü).

Motor şaftının devir sayısı ile yükün çevrimli hareketi (herhangi bir mesafe birimi cinsinden) arasındaki ilişki [90.63](#page-484-2) ve [90.64](#page-484-3) parametreleri ile tanımlanır. Bu dişli fonksiyonu, parametre yenilemeye veya konum sayacını yeniden başlatmaya gerek kalmadan değiştirilebilir, bununla birlikte sayaç çıkışı sadece yeni konum verileri alındıktan sonra güncellenir.

Yük geribildirim işlevinin ayrıntılı parametre bağlantıları için bkz. [636](#page-635-0) sayfadaki blok seması.

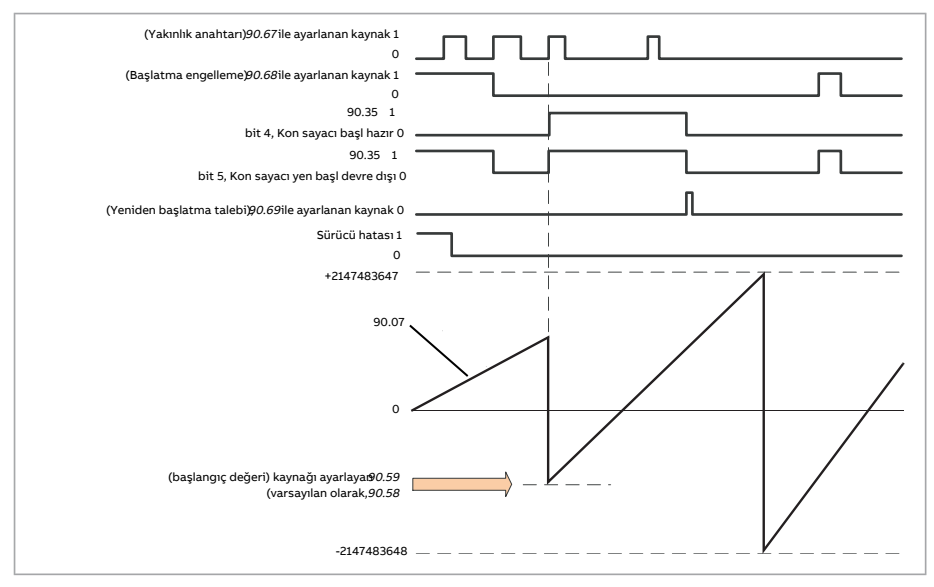

Konum sayacı, kontrol programında yükün bilinen fiziksel bir konumunu ayarlayarak başlatılır. Başlangıç konumu (örneğin, ana konum/sıfır konumu veya ona olan mesafe) bir parametreye [\(90.58\)](#page-483-1) manuel olarak girilebilir veya başka bir parametreden alınabilir. Bu konum, [90.67](#page-485-0) tarafından seçilen dijital girişe bağlı olan yakınlık anahtarı gibi bir kaynak etkinleştirildiğinde, konum sayacının değeri ([90.7\)](#page-477-0) olarak ayarlanır. Başarılı bir başlatma [90.35](#page-479-0) 4. biti ile gösterilir.

Sayacın sonraki başlatmaları önce [90.69](#page-485-1)tarafından etkinleştirilmelidir. Başlatmalara bir zaman penceresi tanımlamak için yakınlık anahtarından gelen sinyali engellemek üzere [90.68](#page-485-2) kullanılabilir. Sürücüdeki etkin bir hata da sayacın başlatılmasını önleyebilir.

#### **Enkoder hatası yönetimi**

Bir enkoder yük geribildirimi için kullanıldığında, enkoder hatası durumunda yapılacak eylem [90.55](#page-483-2) tarafından belirtilir. Parametre [Uyarı](#page-483-3) olarak ayarlandıysa, tahmini motor konumu kullanılarak hesaplama sorunsuz devam eder. Enkoder hatayı düzeltirse, hesaplama sorunsuzca enkoder geribildirimine geri geçer. Yük konumu sinyalleri [\(90.4](#page-477-1), [90.5](#page-477-2) ve [90.7\)](#page-477-0) sürekli güncellenmeye devam eder, ancak [90.35](#page-479-0) parametresinin 6. biti olası yanlış konum verilerini belirtmek için ayarlanacaktır. Ayrıca, [90.35](#page-479-0) parametresinin 4. biti konum sayacını yeniden başlatma önerisi olarak sonraki durmada temizlenir.

[90.60](#page-483-4) parametresi konum hesaplamanın bir enkoder hatası üzerine önceki değerden devam edeceğini veya kontrol ünitesinin yeniden başlatılacağını belirler. Varsayılan olarak, [90.35](#page-479-0) parametresinin 4. biti bir hatadan sonra temizlenerek yeniden başlatmanın gerekli olduğunu belirtir. [90.60](#page-483-4) Önceki [değerden](#page-483-5) devam et olarak ayarlandığında, hata veya yeniden başlatmadan sonra konum değerleri korunur, ancak [90.35](#page-479-0) parametresinin 6. biti bir hatanın meydana geldiğini göstermek için ayarlanır.

**Not:** Çok dönüşlü mutlak bir enkoderde, enkoder hatadan kurtulursa [90.35](#page-479-0) parametresinin 6. biti sürücünün sonraki durmasında temizlenir, 4. bit temizlenmez. Kontrol ünitesi yeniden başlatıldığında konum sayacının durumu korunur, sonra konum hesaplaması [90.58](#page-483-1) tarafından belirtilen başlangıç konumunu göz önüne alarak enkoderin verdiği mutlak konumdan devam eder.

# **UYARI!**

Bir enkoder hatası oluştuğunda sürücü durdurulmuş durumdaysa veya sürücüye güç verilmemişse, yükte hareket algılanmadığı için [90.4,](#page-477-1) [90.5](#page-477-2), [90.7](#page-477-0) ve [90.35](#page-479-0) parametreleri güncellenmez. Önceki konum değerlerini [\(90.60](#page-483-4) parametresi [Önceki](#page-483-5) [değerden](#page-483-5) devam et olarak ayarlanır) kullanırken, yük hareket edebiliyorsa konum verilerinin güvenilir olmadığının göz önünde bulundurun.

#### **Konum sayacı değerlerini haberleşme üzerinden okuma/yazma**

[90.7](#page-477-0) ve [90.58](#page-483-1) gibi konum sayacı fonksiyonu parametrelerine, üst seviye kontrol sisteminden aşağıdaki formatlarda erişilebilir:

- 16 bit tam sayı (16 bit uygulama için yeterliyse)
- <span id="page-55-0"></span>• 32 bit tam sayı (ardışık iki 16 bit word olarak erişilebilir).

Örneğin, [90.7](#page-477-0) parametresini haberleşme üzerinden okumak için, istenen veri grubunun seçim parametresini (grup [52](#page-430-0) içinde) Diğer – [90.7](#page-477-0) olarak ayarlayın ve formatı seçin. 32 bit format seçerseniz, sonraki veri word'ü de otomatik olarak ayrılır.

#### **HTL enkoder motor geribildiriminin yapılandırılması**

1. Enkoder arabirim modülünün tipini (parametre [91.11](#page-488-1) = [FEN-31\)](#page-488-2) ve modülün bağlandığı yuvayı [\(91.12\)](#page-488-3) belirtin.

- 2. Enkoder tipini ([92.1](#page-491-0) = [HTL](#page-491-1)) belirtin. Değer değiştirildikten sonra parametre listesi sürücüden tekrar okunacaktır.
- 3. Enkoderin bağlandığı arabirim modülünü ([92.2](#page-491-2) = [Modül](#page-491-3) 1) belirtin.
- 4. Enkoder plakasına göre pals sayısını [\(92.10](#page-491-4)) belirtin.
- 5. Enkoder motora göre farklı bir hızda dönüyorsa (yani doğrudan motor şaftına bağlı değilse), [90.43](#page-481-0) ve [90.44](#page-481-1) parametrelerine dişli oranını girin.
- 6. Yeni parametre ayarlarını geçerli kılmak için [91.10](#page-488-0) parametresini [Yapılandır](#page-488-4) olarak ayarlayın. Parametre otomatik olarak [Tamamlandı](#page-488-5) durumuna dönecektir.
- 7. [91.2](#page-487-0) parametresinin doğru arabirim modülü tipini ([FEN-31\)](#page-487-1) gösterdiğini kontrol edin. Ayrıca modülün durumunu kontrol edin; heriki LED'in de yeşil yanması gerekir.
- 8. Motoru 400 rpm gibi bir referans ile başlatın.
- 9. Hesaplanan hızı ([1.2](#page-135-1)) ölçülen hız [\(1.4\)](#page-135-2) ile karşılaştırın. Değerler aynı ise, enkoderi geribildirim kaynağı olarak ayarlayın [\(90.41](#page-480-0) = [Enkoder](#page-480-1) 1).
- 10. Geribildirim sinyalinin kaybolması durumunda gerçekleştirilecek eylemi belirtin ([90.45](#page-481-2)).

#### **Örnek 1: Yük ve motor geribildirimi için aynı enkoderi kullanma**

Sürücü, vinçle yük kaldırmada kullanılan motoru kontrol eder. Motor şaftına takılan bir enkoder motor kontrolü için geribildirim olarak kullanılır. Aynı enkoder ayrıca yükün yüksekliğini istenilen birimde hesaplamada kullanılır. Motor şaftıyla kablo makarası arasında bir dişli bulunur. Enkoder, yukarıda HTL enkoder motor [geribildiriminin](#page-55-0) yapıl[andırılması](#page-55-0) bölümünde gösterildiği gibi Enkoder 1 olarak yapılandırılmıştır. Ayrıca, aşağıdaki ayarlar yapılmıştır:

- $90.43 = 1$  $90.43 = 1$
- $90.44 = 1$  $90.44 = 1$

(Enkoder doğrudan motor şaftına monte edildiğinden dişli gerekmez.)

- [90.51](#page-482-0) = [Enkoder](#page-482-2) 1
- $90.53 = 1$  $90.53 = 1$
- $90.54 = 50$  $90.54 = 50$

Kablo makarası motor şaftının 50 devrine karşılık bir devir döner.

- $90.61 = 1$  $90.61 = 1$
- $90.62 = 1$  $90.62 = 1$

(Konum tahmini geribildirimde kullanılmadığı için bu parametrelerin değiştirilmesi gerekmez.)

- $90.63 = 7$  $90.63 = 7$
- $90.64 = 10$  $90.64 = 10$

Yük, kablo makarasının bir devrinde 70 santimetre, yani bir metrenin 7/10'u kadar hareket eder.

Yük yüksekliği [90.7](#page-477-0)parametresindemetre cinsidenokunabilirken, [90.3](#page-476-2) kablomakarasının dönme hızını görüntüler.

#### **Örnek 2: İki enkoder kullanma**

Bir enkoder(enkoder 1) motor geribildiriminde kullanılır. Enkoder motor şaftına dişliyle bağlıdır. Başka bir enkoder (enkoder 2) makinenin başka yerinde hat hızını ölçer. Her bir enkoder, yukarıda HTL enkoder motor geribildiriminin [yapılandırılması](#page-55-0) bölümünde gösterildiği gibi yapılandırılmıştır. Ayrıca, aşağıdaki ayarlar yapılmıştır:

- $90.41$  = [Enkoder](#page-480-1) 1
- $90.43 = 1$  $90.43 = 1$
- $90.44 = 3$  $90.44 = 3$

Enkoder motor şaftının bir devrine karşılık üç devir döner.

 $90.51$  = [Enkoder](#page-482-3) 2

Enkoder 2 tarafından ölçülen hat hızı [90.3](#page-476-2) parametresinde okunabilir. Bu değer, [90.53](#page-482-1) ve [90.54](#page-483-0) parametreleri kullanılarak başka bir birime dönüştürülebilen rpm değerinde verilmiştir. [90.3](#page-476-2) parametresini etkilemediği için besleme sabit dişlisinin bu dönüştürmede kullanılamayacağını unutmayın.

# **Örnek 3: ACS 600 / ACS800 uyumluluğu**

ACS 600 ile ACS800 sürücülerinde, enkoder kanalları A ile B'den gelen yükselen ve düşen kenarların herikisi de en yüksek doğruluğu elde etmek için genellikle sayılır. Bu nedenle, devir başına alınan pals sayısı enkoderin nominal pals sayısının dört katına eşit olur.

Bu örnekte, HTL tipi 2048 pals enkoderi doğrudan motor şaftına monte edilmiştir. Yakınlık anahtarına karşılık gelmesi istenen başlangıç konumu 66770'dir.

ACS880'de aşağıdaki ayarlar yapılmıştır:

- $92.1 = HTI$  $92.1 = HTI$
- $92.2$  = [Modül](#page-491-3) 1
- $92.10 = 2048$  $92.10 = 2048$
- [92.13](#page-493-0) = [Etkinleştir](#page-493-1)
- $90.51$  = [Enkoder](#page-482-2) 1
- [90.63](#page-484-2) = 8192 (yani alınan pals sayısı nominalin 4 katı olduğu için, 4 x [92.10](#page-491-4) değeri. Ayrıca bkz. parametre [92.12](#page-492-0))
- İstenen "veri çıkışı" parametresi Diğer [90.58](#page-483-1) (32 bit formatı) olarak ayarlanır. Yalnızca yüksek word belirlenmelidir; sonraki veri word'ü otomatik olarak düşük word için ayrılır.
- İstenen kaynaklar (dijital girişler veya kontrol word'ünün kullanıcı bitleri gibi) [90.67](#page-485-0) ve [90.69](#page-485-1) parametrelerinde seçilir.

PLC'de, ilk değer düşük ve yüksek word'leri (ACS800 parametreleri POS COUNT INIT LO ve POS COUNT INIT HI'ya karşılık gelen) kullanarak 32 bit formatında ayarlanmışsa, bu word'lere 66770 değerini aşağıdaki şekilde girin:

- **Örn. PROFIBUS:**
	- FBA veri çıkışı x = POS COUNT INIT HI = 1 (bit 16 = 65536 olduğu için)
	- FBA veri çıkışı  $(x + 1)$  = POS COUNT INIT LO = 1234.
- DDCS iletişimi kullanan ABB Automation, örn.:
	- Veri grubu 12.1 = POS COUNT INIT HI
	- Veri grubu 12.2 = POS COUNT INIT LO

PLCkonfigürasyonunu kontrol etmek için, enkoder bağlı olarak konum sayacını başlatın. PLC'den gönderilen ilk değer sürücüdeki [90.7](#page-477-0) tarafından hemen yansıtılmalıdır. Aynı değer, sürücüden okunduktan sonra PLC'de görünmelidir.

#### **Ayarlar ve teşhisler**

<span id="page-58-0"></span>Parametre grupları 90 [Geribildirim](#page-476-0) seçimi (sayfa 477), 91 [Enkoder](#page-487-2) modülü ayarları [\(sayfa](#page-487-2) 488), 92 Enkoder 1 [yapılandırması](#page-491-5) (sayfa 492) ve 93 Enkoder 2 [yapılandırm](#page-498-0)ası [\(sayfa](#page-498-0) 499).

#### ■ **Joglama**

Joglama fonksiyonu motoru kısa süreyle döndürmek için bir geçici anahtar kullanımını etkinleştirir. Joglama fonksiyonu genelde bir makineyi lokal olarak kontrol etmek amacıyla servis işlemleri veya devreye alma için kullanılır.

Her biri kendi etkinleştirme kaynaklarına ve referanslarına sahip iki joglama fonksiyonu (1 ve 2) bulunur. Sinyal kaynakları [20.26](#page-251-0) ve [20.27](#page-252-0) parametreleri ile seçilir. Joglama etkinleştirildiğinde, sürücü başlatılır ve tanımlanan joglama hızlanma rampası[\(23.20\)](#page-275-1) boyunca tanımlanan joglama hızına ([22.42](#page-267-1) veya [22.43\)](#page-267-2) kadar hızlanır. Etkinleştirme sinyali kesildikten sonra, sürücü tanımlanan joglama yavaşlama rampası([23.21](#page-275-2)) boyunca stop edene kadar yavaşlar.

Aşağıdaki şekilde ve tabloda sürücünün joglama sırasında çalışmasına ilişkin bir örnek gösterilmektedir. Bu örnekte,rampa stop modu kullanılmaktadır(bkz. parametre [21.3\)](#page-254-0).

- Jog komutu = [20.26](#page-251-0) veya [20.27](#page-252-0) parametresi ile ayarlanan kaynak durumu
- Jog devrede = [20.25](#page-251-1) parametresi ile ayarlanan kaynak durumu
- Start komutu = Sürücü start komutu durumu.

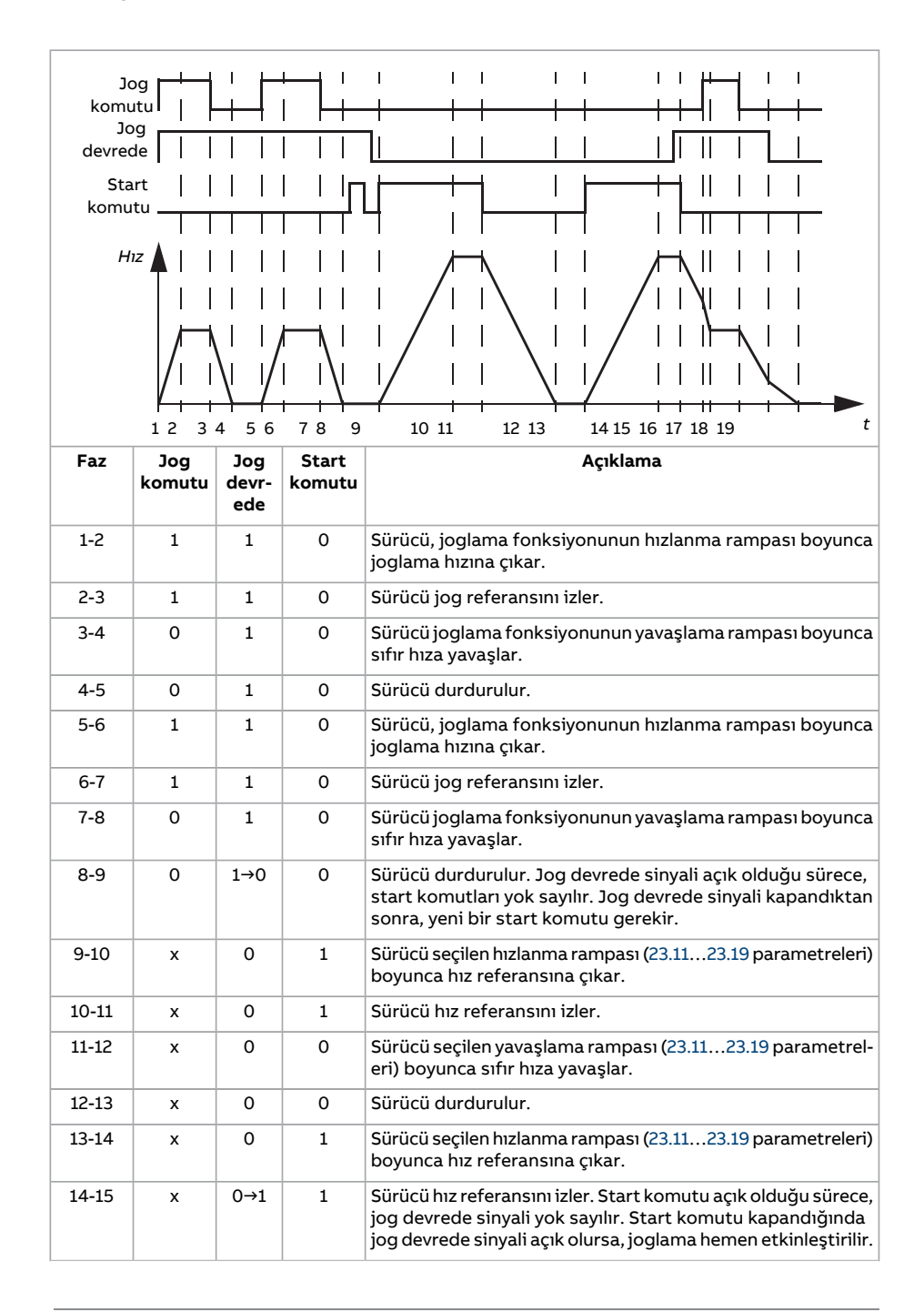

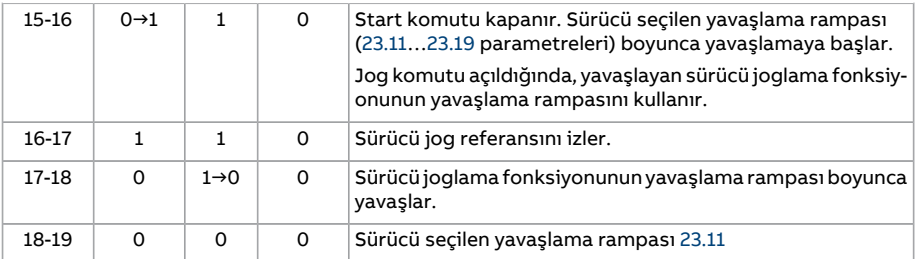

Ayrıca [634.](#page-633-0) sayfadaki blok şemasına bakın.

Joglama fonksiyonu 2 ms zaman seviyesinde çalışır.

#### **Not:**

- Sürücü lokal kontroldeyken, joglama kullanılamaz.
- Sürücü start komutu açık durumdayken joglama etkinleştirilemez veya joglama etkinleştirildiğinde sürücü başlatılamaz. Joglama devrede durumu kapandıktan sonra sürücünün başlatılması için yeni bir start komutu gerekir.

## **UYARI!**

Start komutu açık durumdayken joglama etkinleştirilirse, joglama start komutu kapandığı anda devreye girecektir.

- Her iki joglama fonksiyonu etkinleştirilirse, ilk etkinleştirilen fonksiyon önceliğe sahiptir.
- Joglamada hız kontrol modu kullanılır.
- Rampa şekli süreleri ([23.16](#page-274-0)[…23.19](#page-275-0) parametreleri) joglama hızlanma/yavaşlama rampaları için geçerli değildir.
- Haberleşme (bkz. Parametre [6.1](#page-155-0), bit 8…9) darbeli yol verme fonksiyonları joglama için tanımlanan referansları ve rampa sürelerini kullanır, jog devrede sinyaline gerek duyulmaz.

#### **Ayarlar ve teşhisler**

<span id="page-60-0"></span>Parametreler: 20.25 Joglama [etkinleştirme](#page-251-1) (sayfa 252), 20.26 [Joglama](#page-251-0) 1 start kaynağı [\(sayfa](#page-251-0) 252), 20.27 [Joglama](#page-252-0) 2 start kaynağı (sayfa 253), 22.42 Yavaş [hareket](#page-267-1) 1 ref [\(sayfa](#page-267-1) 268), 22.43 Yavaş [hareket](#page-267-2) 2 ref (sayfa 268), 23.20 Yav. [zamanı](#page-275-1) yavaş hareketi [\(sayfa](#page-275-1) 276) ve 23.21 Yav. zamanı yavaş [hareketi](#page-275-2) (sayfa 276).

#### ■ **Skaler motor kontrolü**

DTC (Doğrudan Moment Kontrolü) yerine motor kontrol yöntemi olarak skaler kontrolü seçmek de mümkündür. Skaler kontrol modunda, sürücü bir hız veya frekans referansı ile kontrol edilir. Ancak, skaler kontrolde üstün DTC performansı elde edilemez.

Skaler motor kontrol modunun etkinleştirilmesi

- motorun nominal akım değeri sürücünün nominal çıkış akımının 1/6'sından küçükse,
- sürücü bir motora bağlanmadan kullanılıyorsa (örneğin, test amaçlı olarak),
- sürücü step-up transformatörü aracılığıyla orta gerilim motoru çalıştırıyorsa ya da
- çoklu motor sürücülerinde,
	- yük motorlar arasında eşit paylaştırılmamışsa,
	- motorların boyutları farklıysa veya
	- motorlar, motor tanımlaması(ID run) yapıldıktan sonra değiştirilecekse önerilir.

Skaler kontrolde bazı standart özellikler kullanılamaz.

Ayrıca Sürücü çalışma [modları](#page-25-0) (sayfa 26) bölümüne de bakın.

#### **Skaler motor kontrolü için IR kompanzasyonu**

IR kompanzasyonu (gerilim yükseltme olarak da bilinir), sadece motor kontrol modu skaler olduğunda kullanılabilir. IR kompanzasyonu etkinleştirildiğinde, sürücü düşük hızlarda motora ekstra gerilim yüklemesi yapar. IR kompanzasyonu, yüksek moment gerektiren uygulamalarda faydalıdır. Step-up uygulamalarında, gerilim transformatöre 0 Hz değerinde verilemez, bu yüzden sıfır frekansa yakın kompanzasyonu tanımlamak için ek bir kırılma noktası mevcuttur.

Doğrudan Moment Kontrolü'nde (DTC), IR kompanzasyonu mümkün değildir veya otomatik olarak uygulandığından gerekli değildir.

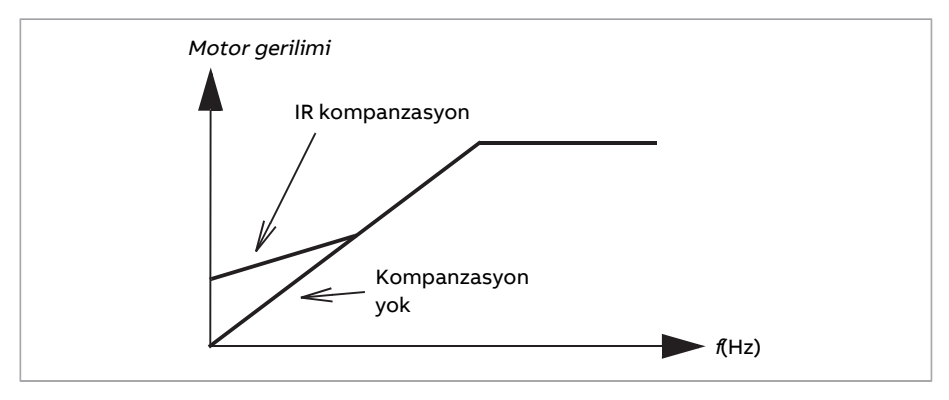

#### **Ayarlar ve teşhisler**

Parametreler: 19.20 Skaler [kontrolreferans](#page-240-0) birimi(sayfa 241), 97.12 IR [telafisi](#page-526-0) adım artış [frekansı](#page-526-0) (sayfa 527), 97.13 IR [telafisi](#page-526-1) (sayfa 527) ve 99.4 Motor [kontrol](#page-532-0) modu (sayfa 533).

Parametre grubu: 28 Frekans [referans](#page-306-0) zinciri (sayfa 307).

# ■ **Otomatik fazlama**

Otomatik fazlama, sabit mıknatıslı senkron motorun manyetik akısının veya bir senkron relüktans motorun manyetik ekseninin açısal pozisyonunu belirlemek için kullanılan otomatik bir ölçüm rutinidir. Motor kontrolü, motor momentini doğru bir şekilde kontrol etmek için rotor akısının mutlak pozisyonunu gerektirir.

Mutlak enkoder ve resolver gibi sensörler, rotorun sıfır açısı ile sensörün sıfır açısı arasında ofset tesis edildikten sonra her zaman rotor pozisyonunu gösterirler. Diğer taraftan, standart bir pals enkoderi dönerken rotorun pozisyonunu belirler, ancak ilk pozisyon bilinmemektedir. Bununla birlikte, pals enkoderi Hall sensörleri ile donatıldığında bir mutlak enkoder gibi kullanılabilse de, ilk pozisyonu kabaca bir doğrulukla belirler. Hall sensörleri bir devir sırasında konumlarını altı kez değiştiren sözde iletişim palsları oluşturduğundan, ilk pozisyonun yalnızca tam bir devrin hangi 60°'lik sektöründe olduğu bilinebilir.

Çoğu enkoder her bir devirde bir kere sıfır pals (ayrıca Z pals denir) verir. Sıfır palsın konumu sabittir. Bu konumun motor kontrolü tarafından kullanılan sıfır konumuna göre konumu bilinirse, sıfır pals anındaki rotor konumu da bilinir.

Sıfır palsı kullanmak rotor konumu ölçümünün güvenilirliğini artırır. Enkoder tarafından verilen ilk değer sıfır olduğu için, rotor konumu başlatma sırasında belirlenmelidir. Otomatik fazlama rutini konumu belirler, ancak bir miktar konum hatası riski vardır. Sıfır pals konumu önceden biliniyorsa, sıfır pals başlatmadan sonra ilk kez tespit edilir edilmez otomatik fazlama tarafından bulunan konum otomatik olarak düzeltilebilir.

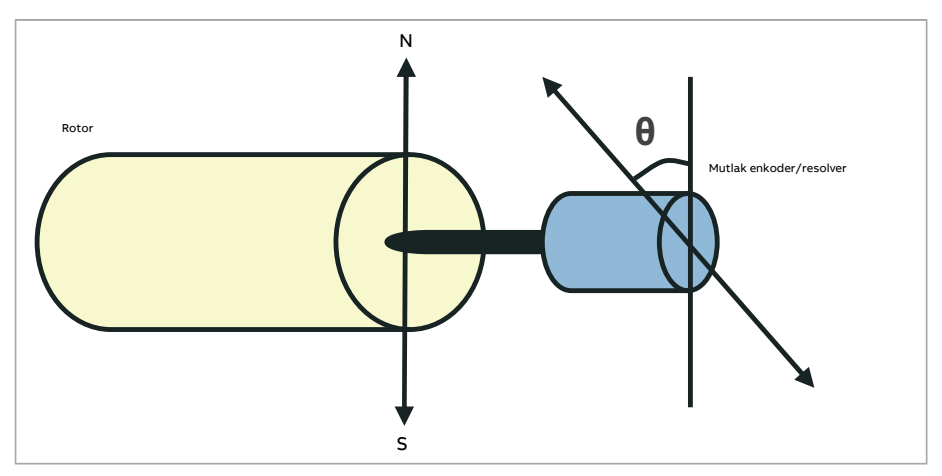

Sabit mıknatıslı senkron motorlarda veya senkron relüktans motorlarda otomatik fazlama rutini aşağıdaki durumlarda gerçekleştirilir:

- 1. Mutlak enkoder, resolver veya iletişim sinyalli enkoder kullanıldığında, rotor ve enkoder pozisyon farkının bir seferlik ölçümünde
- 2. Artımlı enkoder kullanıldığında her güç verilişinde
- 3. Açık döngülü motor kontrolünde, her başlatmada rotor pozisyonunun tekrarlanan ölçümünde
- 4. Güç verildikten sonraki ilk başlatmadan önce sıfır pals konumunun ölçülmesi gerektiğinde.

**Not:** Kapalı döngülü kontrolde otomatik fazlama, motor tanımlama çalıştırmasından (ID run) sonra otomatik olarak gerçekleştirilir. Otomatik fazlama, gerektiğinde başlatmadan önce de otomatik olarak gerçekleştirilir.

Açık döngülü kontrolde, sıfır rotor açısı başlatmadan önce belirlenir. Kapalı döngülü kontrolde, sensör sıfır açısını gösterirken, otomatik fazlama ile gerçek rotor açısı belirlenir. Sensörün ve rotorun gerçek sıfır açıları genellikle aynı olmadığından dolayı, açının ofseti belirlenmelidir. Otomatik fazlama modu hem açık döngülü hem de kapalı döngülü kontrolde bu işlemin nasıl gerçekleştirileceğini belirler.

Motor kontrolünde kullanılan rotor pozisyonu ofseti, kullanıcı tarafından da verilebilir; bkz. [98.15](#page-531-0) parametresi. Otomatik fazlama rutininin sonucunu bu parametreye de yazdığını unutmayın. Kullanıcı ayarları [98.1](#page-529-0) ile etkinleştirilmemiş olsa bile sonuçlar güncellenir.

**Not:** Açık döngülü kontrolde, şaft artık akıya doğru döndüğü için motor başlatıldığında daima döner.

[6.21](#page-159-0) parametresinin 4. biti, rotor konumunun zaten belirlenmiş olduğunu gösterir.

#### **Otomatik fazlama modları**

Birçok otomatik fazlama modu bulunmaktadır (bkz. parametre [21.13](#page-259-0)).

En güvenilir ve doğru yöntem olduğu için, durum 1 (yukarıdaki listeye bakınız)için özellikle turning modu ([Dönüyor](#page-259-1)) önerilir. Turning modunda, rotor pozisyonunu belirlemek için motor şaftı geri ve ileri (±360/kutup çifti)° çevrilir. Durum 3'te (açık çevrim kontrolü), şaft sadece bir yöne döndürülür ve açı daha küçüktür.

Örneğin önemli oranda sürtünme nedeniyle normal turning modunu kullanmakta zorluk varsa, başka bir turning modu Z palsi ile [dönüyor](#page-259-2) kullanılabilir. Bu mod ile, rotor enkoderden gelen bir sıfır palsı tespit edilene kadar yavaşça döndürülür. Sıfır palsı ilk defa tespit edildiğinde, konumu daha sonra ince ayariçin düzenlenebileceği [98.15](#page-531-0) parametresinde saklanır. Bu modu sıfır pals enkoderi ile kullanmanın zorunlu olmadığını unutmayın. Açık döngülü kontrolde, iki turning modu da aynıdır.

Sabit modları [\(Beklemede](#page-259-3) 1, [Beklemede](#page-259-4) 2), motor döndürülemiyorsa kullanılabilir (örneğin, yük bağlıyken). Motorların ve yüklerin özellikleri değişiklik gösterdiğinden, en uygun standstill modu bulmak için test yapılmalıdır.

Sürücü, açık döngülü veya kapalı döngülü kontrolde çalışan bir motorla devreye alındığında rotor pozisyonunu belirleyebilir. Bu durumda, [21.13](#page-259-0) ayarı etkisizdir.

Otomatik fazlama rutini başarısız olabilir ve bu nedenle rutinin birkaç kez tekrarlanması ve [98.15](#page-531-0) parametre değerinin kontrol edilmesi tavsiye edilir.

Tahmini motor açısı ölçülen açıdan çok farklıysa, çalışan bir motorda otomatik fazlama hatası ([3385\)](#page-549-0) meydana gelebilir. Bu, aşağıdakilerden kaynaklanabilir:

- Enkoder motor şaftı üzerinde kayıyor
- [98.15](#page-531-0) parametresine hatalı bir değer girilmiş
- Otomatik fazlama rutini başlatılmadan önce motor zaten dönmekte
- [21.13](#page-259-0) parametresinde [Dönüyor](#page-259-1) modu seçildi, ancak motor şaftı kilitli
- [21.13](#page-259-0) parametresinde Z palsi ile [dönüyor](#page-259-2) modu seçildi, ancak motorun bir devri içinde sıfır palsı tespit edilmedi
- [99.3](#page-532-2) parametresinde yanlış motor tipi seçilmiş
- Motor tanımlama çalıştırması (ID run) başarısız oldu.

#### **Ayarlar ve teşhisler**

Parametreler: 6.21 [Sürücü](#page-159-0) durum wordü 3 (sayfa 160), 21.13 [Otomatik](#page-259-0) fazlama modu [\(sayfa](#page-259-0) 260), 98.15 Konum ofset [kullanıcısı](#page-531-0) (sayfa 532) ve 99.13 Tnmlma [çalışması](#page-535-0) tlp edildi [\(sayfa](#page-535-0) 536).

#### ■ **Akı frenleme**

#### **UYARI!**

Motorun, akı frenlemesi ile üretilen termik enerjiyi absorbe edecek kapasitede olması gerekir.

Sürücü, motordaki mıknatıslama seviyesini arttırarak daha iyi bir yavaşlama sağlar. Motor akısını arttırarak motorda frenleme sırasında üretilen enerji motor termik enerjisine dönüştürülebilir.

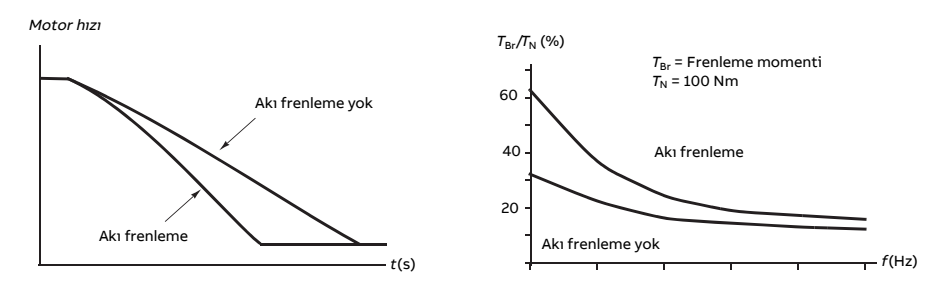

Sürücü sürekli olarak, aynı zamanda akı frenleme sırasında da, motor durumunu izler. Bu sebeple akı frenleme hem motoru stop ettirme hem de hız değiştirmede kullanılabilir. Akı frenlemenin diğer faydaları şunlardır:

- Frenleme bir stop komutu verildikten hemen sonra başlar. Fonksiyon frenlemeyi başlatmadan önce akının azalmasını beklemek zorunda değildir.
- Endüksiyon motorunun soğutması verimlidir. Akıfrenleme sırasında motorun rotor akımı değil, stator akımı artar. Stator rotordan çok daha verimli bir şekilde soğur.
- Akıfrenleme endüksiyon motorlarıyla ve sabit mıknatıslı senkron motorlarla kullanılabilir.

İki frenleme gücü seviyesi bulunmaktadır:

- Orta frenleme akıfrenlemenin devre dışı olduğu durumlara kıyasla daha hızlı yavaşlama sağlar. Motorun aşırı derecede ısınmasını önlemek için motorun akı seviyesi sınırlandırılmıştır.
- Tam frenleme, mekanik frenleme enerjisini motor termik enerjisine dönüştürmek için neredeyse mevcut tüm akımı kullanır. Frenleme süresi orta frenlemeye göre daha kısadır. Döngüsel kullanımda motor fazla ısınabilir.

#### **Ayarlar ve teşhisler**

Parametre: 97.5 Akı [frenleme](#page-524-0) (sayfa 525).

#### ■ **DC mıknatıslanması**

Şu durumlarda motora DC mıknatıslama uygulanabilir

- yoğuşmayı önlemek veya ortadan kaldırmak için motoru ısıtmak ya da
- rotoru sıfır hızda veya sıfır hıza yakın kilitlemek için.

#### **Ön ısıtma**

Duran bir motorda yoğuşmayı önlemek veya start öncesi motordaki yoğuşmayı gidermek için motor ön ısıtma fonksiyonu mevcuttur. Ön ısıtma, sargıları ısıtmak için motora DC akım vermeyi içerir.

Ön ısıtma, start sırasında veya diğer DC mıknatıslama fonksiyonlarından biri etkinleştirildiğinde devre dışı bırakılır. Sürücü dururken, güvenli moment kapatma fonksiyonu, sürücü arıza durumu veya proses PID uyku fonksiyonu tarafından ön ısıtma devre dışı bırakılır. Ön ısıtma sürücü durduktan en az bir dakika sonra başlatılabilir.

Ön ısıtmayı kontrol etmek için [21.14](#page-260-0) parametresi tarafından dijital bir kaynak seçilir. Isıtma akımı [21.16](#page-260-1) parametresi ile ayarlanır.

#### **Ön mıknatıslanma**

Ön mıknatıslanma motor start edilmeden motorun DC mıknatıslanmasını ifade eder. Seçilen start moduna ([21.1](#page-253-0) veya [21.19\)](#page-261-0) bağlı olarak, motor nominal momentinin %200'üne kadar ulaşan olası en yüksek koparma momentini garanti etmek için ön mıknatıslanma uygulanabilir. Ön mıknatıslanma süresi [\(21.2](#page-254-1)) ayarlanarak, örneğin motor start işlemi ve bir mekanik frenin serbest bırakılması senkronize edilebilir.

#### **DC tutma**

Bu fonksiyon normal çalışmanın ortasında rotorun sıfır hızda (sıfır hıza yakın) kilitlenmesini mümkün kılar. DC tutma [21.8](#page-258-0) parametresi ile etkinleştirilir. Hem referans hem de motor hızı belirli bir seviyenin (parametre [21.9](#page-258-1)) altına düştüğünde, sürücü sinüsoidal akım üretmeyi durdurur ve motora DC göndermeye başlar. Akım [21.10](#page-258-2) parametresi ile ayarlanır. Referans, [21.9](#page-258-1) parametresini aştığında, normal sürücü çalışması devam eder.

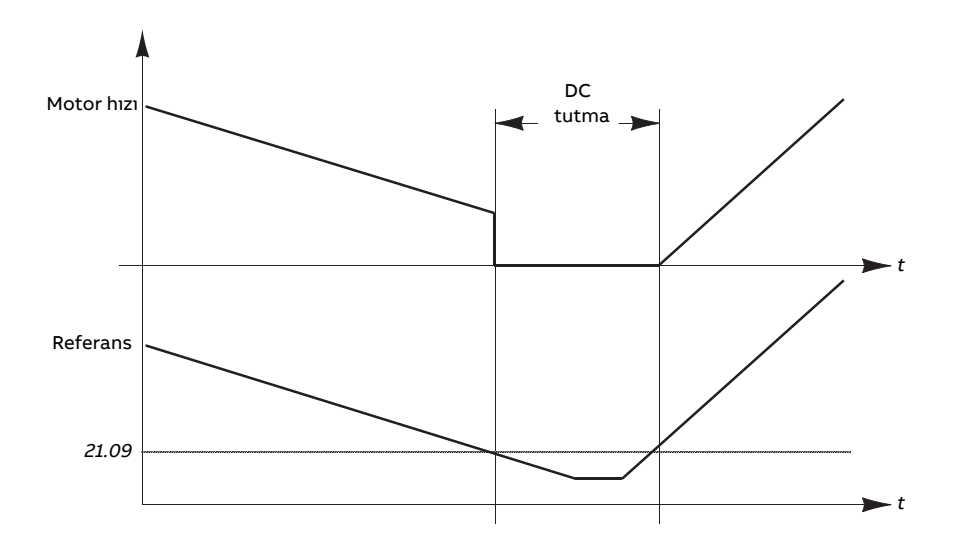

#### **Not:**

- DCtutma yalnızca DTC motor kontrol modunun hız kontrolünde bulunur(bkz. sayfa [26](#page-25-0)).
- Bu fonksiyon DCakımınırotorun konumuna bağlı olarak yalnızca tek birfaza uygular. Dönen akım diğer fazlar arasında paylaşılır.

#### **Son mıknatıslanma**

Bu özellik durdurma sonrasında motoru belirli bir süre (parametre [21.11](#page-258-3)) mıknatıslanmış durumda tutar. Bu, bir mekanik frenin uygulanmasından önce olduğu gibi, makinelerin yük altında hareket etmesini önler. Son mıknatıslandırma [21.8](#page-258-0) parametresi ile etkinleştirilir. Mıknatıslandırma akımı ve süresi, [21.10](#page-258-2) ve [21.11](#page-258-3) parametreleri ile ayarlanır.

**Not:** Son mıknatıslanma yalnızca stop modu olarak rampa seçildiğinde bulunur (bkz. parametre [21.3\)](#page-254-0).

#### **Sürekli mıknatıslanma**

Haberleşme kontrol word'ündeki kullanıcı biti benzeri bir dijital sinyal sürekli mıknatıslanmayı etkinleştirmek için seçilebilir. Bu özellikle motorların durdurulmasını (örneğin, yeni maddelerişlenene kadar beklemede kalmak) ve sonra mıknatıslanmayı beklemeden başlatılmalarını gerektiren proseslerde kullanışlıdır.

#### **Not:**

- Sürekli mıknatıslanma yalnızca DTC motor kontrol modunun hız kontrolündebulunur (bkz. sayfa [26](#page-25-0)). Parametre [21.12](#page-259-5) açıksa, rampalı bir stoptan sonra motor mıknatıslanmış halde tutulacaktır. Serbest bir stoptan sonra sürekli mıknatıslanmayı etkinl-eştirmek için, komut [\(21.12](#page-259-5)) tekrar verilmelidir (açık, kapalı, açık). Ayrıca, eğer Çalışma izni sinyali kapatılmışsa, sürekli mıknatıslanma başlamadan önce yeni bir yükselen kenar gereklidir.
- Sürekli mıknatıslanma, motor dönerken etkinleştirilmemelidir.

#### **UYARI!**

Motor sürekli mıknatıslanmanın ürettiği termik enerjiyi absorbe etmek veya dağıtmak (örneğin, zorlamalı havalandırmayla) için tasarlanmış olmalıdır.

#### **Ayarlar ve teşhisler**

Parametreler: 6.21 [Sürücü](#page-159-0) durum wordü 3 (sayfa 160), 21.1 [Başlatma](#page-253-0) modu (sayfa 254), 21.2 [Manyetizasyon](#page-254-1) zamanı (sayfa 255), 21.8 DC akım [kontrolü](#page-258-0)…21.12 Sürekli [mıknatısl](#page-259-5)anma [komutu](#page-259-5) (sayfa 260), 21.14 Ön ısıtma giriş [kaynağı](#page-260-0) (sayfa 261) ve 21.16 Ön [ısıtma](#page-260-1) akımı [\(sayfa](#page-260-1) 261).

#### ■ **Motor sıcaklığı tahmini**

Motor sıcaklığı tahmini fonksiyonu, stator direncini tespit eder ve motorun başlangıç sıcaklığını tahmin eder. Motorun tahmini sıcaklığı, çevre sıcaklığı sıfır derece altına düştüğünde kullanılabilir.

Sıcaklık, motora 4 saniyelik (varsayılan) bir zaman periyodunda bir DC akım (motor nominal akımının %25'i) beslenerek tahmin edilir. Bu fonksiyon, ID run esnasında edinilen oda sıcaklığındaki direnç değerini kullanır.

Fonksiyon [21.37](#page-262-0) parametresi ile etkinleştirilebilir. Tahmin süresi [21.38](#page-262-1) parametresi ile tanımlanabilir.. Fonksiyon iki yoldan biriyle etkinleştirilebilir: Sürücü start komutu veya Sürücüye güç sağlanıyor (kontrol kartı önyüklemeden sonra).

#### **Ayarlar ve teşhisler**

Parametreler: 21.37 Motor [sıcaklığı](#page-262-0) tahmini (sayfa 263) ve 21.38 Motor [sıcaklığı](#page-262-1) tahmini süresi [\(sayfa](#page-262-1) 263).

# ■ **Altıgen motor akısı düzeni**

**Not:** Bu özellik sadece skaler motor kontrol modunda bulunur (bkz. sayfa [26](#page-25-0)).

Tipik olarak, dönüş akısı vektörünün dairesel bir düzeni takip edebilmesi için sürücü, motor akısını kontrol eder. Bu, çoğu uygulama için idealdir. Bununla birlikte, alan zayıflatma noktası (FWP) üzerinde çalıştırırken, çıkış geriliminin %100'üne ulaşmak mümkün değildir. Bu, sürücünün tepe yük kapasitesini düşürür.

Altıgen motor akısı vektörü düzeni kullanılırken, maksimum çıkış gerilimine alan zayıflatma noktasının üzerinde erişilebilir. Bu, dairesel düzenle kıyaslandığında tepe yük kapasitesini arttırır ancak artan kayıplar yüzünden FWP … 1.6 × FWP aralığındaki sürekli yük kapasitesi azalır. Altıgen motor akısı etkinken, frekans FWP'nin %100'ünden %120'sine yükseldiği için düzen yavaş yavaş daireselden altıgene değişir.

#### **Ayarlar ve teşhisler**

Parametreler: 97.18 [Hexagonal](#page-527-0) alan zayıflatma (sayfa 528) ve 97.19 [Hexagonal](#page-527-1) alan [zayıflatma](#page-527-1) noktası (sayfa 528).

# **Uygulama kontrolü**

# ■ **Uygulama makroları**

Uygulama makroları, önceden tanımlanan uygulama parametresi düzenlemeleri ve G/Ç yapılandırmalarıdır. Uygulama makroları bölümlerine bakın.

# ■ **Proses PID kontrolü**

Sürücüde dahili bir proses PID kontrolörü bulunur. Kontrolör basınç, akış veya sıvı seviyesi gibi proses değişkenlerini kontrol etmek için kullanılabilir.

Proses PID kontrolünde, sürücüye hız referansı yerine bir proses referansı(ayar noktası) bağlanır. Aynı zamanda bir gerçek değer bilgisi (proses geri bildirimi) de sürücüye geri verilir. Proses PID kontrolü, ölçülen proses miktarını (gerçek değer) istenen seviyede (ayar noktası) tutabilmek için sürücü hızını ayarlar.

Proses PID kontrolü 2 ms zaman seviyesinde çalışır.

Aşağıdaki sadeleştirilmiş blok şeması, proses PID kontrolünü göstermektedir. Daha ayrıntılı bir blok şeması için bkz. sayfa [648.](#page-647-0)

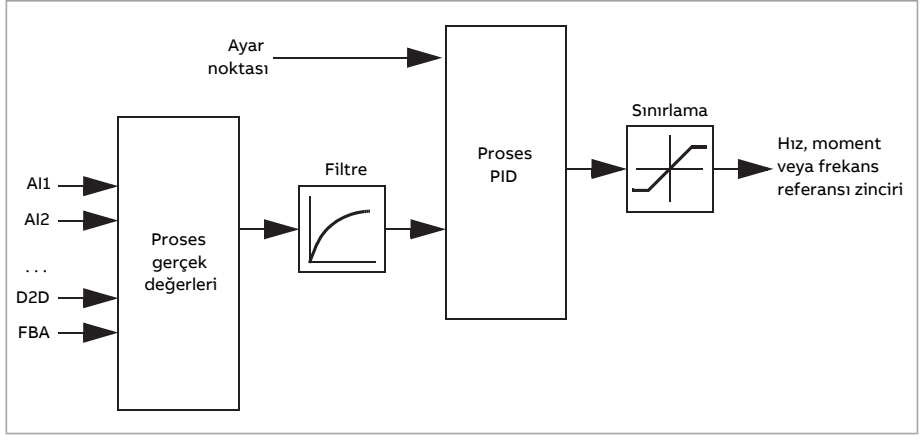

Kontrol programında, gerektiğinde dönüşümlü olarak kullanılabilen iki tam proses PID kontrolörü ayar grubu bulunur; bkz. parametre [40.57](#page-390-0).

**Not:** Proses PID kontrolü sadece harici kontrolde kullanılabilir; bkz. bölüm Lokal [kontrol](#page-22-0) – harici kontrol [karşılaştırması](#page-22-0) (sayfa 23).

#### **Proses PID kontrolörü hızlı konfigürasyonu**

- 1. Proses PID kontrolörünü etkinleştirin (parametre [40.7](#page-379-0)).
- 2. Bir geribildirim kaynağı seçin (parametreler [40.8](#page-379-1)…[40.11](#page-380-0)).
- 3. Bir ayar noktası kaynağı seçin (parametreler [40.16…](#page-381-0)[40.25](#page-383-0)).
- 4. Kazancı, integral süresini, türev süresini ve PID çıkış seviyelerini ayarlayın [\(40.32](#page-384-0), [40.33](#page-385-0), [40.34,](#page-385-1) [40.36](#page-386-0) ve [40.37](#page-386-1)).
- 5. PID kontrolörü çıkışı [40.1](#page-378-0) parametresi ile gösterilir. Bunu, örneğin, [22.11](#page-263-0) kaynağı olarak seçin.

#### **Proses PID kontrolü için Uyku fonksiyonu**

Uyku fonksiyonu göreceli olarak uzun süreli düşük talep dönemleri (örneğin, seviyesi değişmeyen bir tank) içeren PID kontrol uygulamalarında kullanılabilir. Bu dönemler sırasında, uyku fonksiyonu motoru verimli çalışma aralığının biraz altında çalıştırmak yerine tamamen durdurarak enerji tasarrufu sağlar. Geribildirim değiştiğinde, PID kontrolörü sürücüyü uyandırır.

**Not:** Uyku fonksiyonu, mekanik fren kontrolü (bkz. sayfa [74](#page-73-0)) etkinken devre dışıdır.

**Örnek:** Sürücü, bir hidrofor pompasını kontrol eder. Su tüketimi gece boyunca düşer. Bunun sonucunda proses PID kontrolörü motor hızını düşürür. Ancak, borulardaki doğal kayıplar ve düşük hızlarda santrifüjlü pompanın düşük verimliliği dolayısıyla motor dönüşü kesinlikle durmaz. Uyku fonksiyonu yavaş dönüşü tespit eder ve uyku gecikmesi geçtikten sonra oluşan gereksiz pompalamayı durdurur. Sürücü uyku moduna geçer ancak basıncı izlemeye devam eder. Basınç, uyanma seviyesinin (ayar noktası uyanma sapması) altına düştüğünde ve uyanma gecikmesi sona erdiğinde pompalama devam eder.

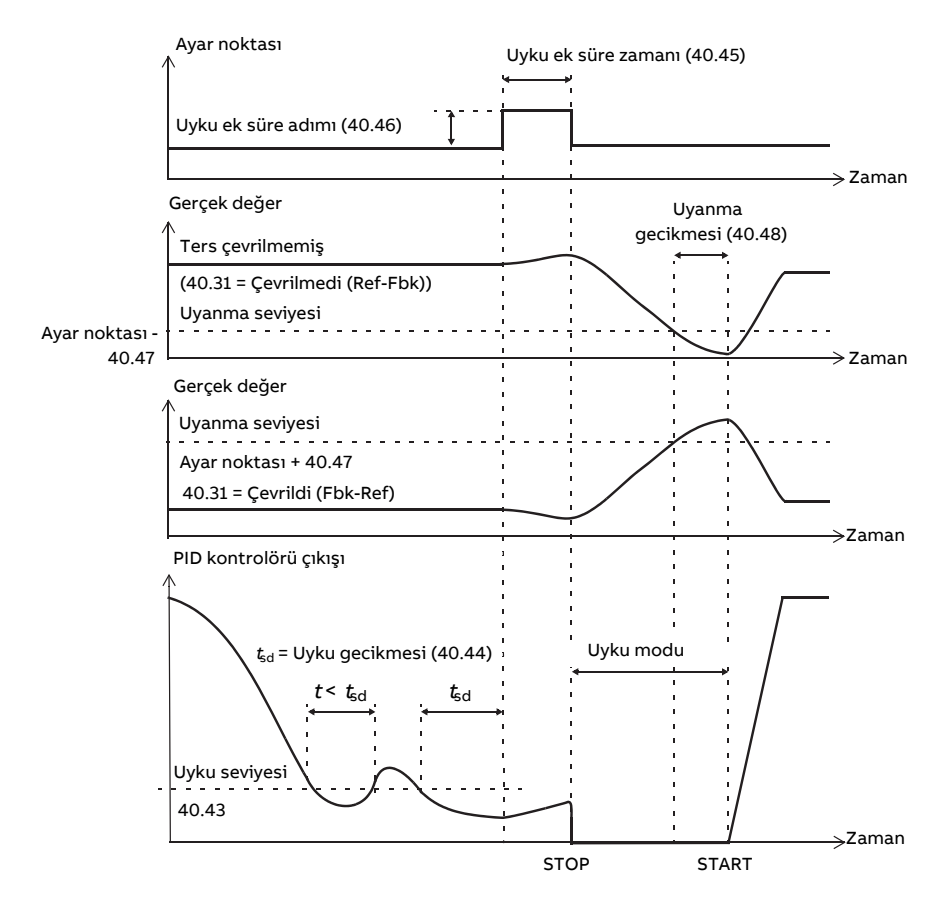

# **İzleme**

İzleme modunda, PID blok çıkışı doğrudan [40.50](#page-389-0) (veya [41.50](#page-393-0)) parametresinin değerine ayarlanır. PID kontrolörünün dahili I terimi, çıkış üzerine geçmek için hiçbir geçişe izin verilmeyecek şekilde ayarlanır. Böylece izleme modundan çıkıldığında normal proses kontrolü çalışması belirgin bir çıkış yapmadan devam edebilir.

#### <span id="page-71-0"></span>**Ayarlar ve teşhisler**

Parametre 96.4 Makro [seçimi](#page-513-0) (sayfa 514) (makro seçimi).

Parametre grupları 40 İşlem PID ayarı 1 [\(sayfa](#page-378-1) 379) ve 41 İşlem PID ayarı 2 [\(sayfa](#page-392-0) 393).

#### ■ **Motor potansiyometresi**

Motor potansiyometresi aslında, değeri [22.73](#page-269-1) ve [22.74](#page-269-2) parametreleri ile seçilen iki dijital sinyal kullanılarak artırılabilen veya azaltılabilen bir sayaçtır. Sürücü durduğunda bu sinyallerin hiçbir etkisi olmadığını unutmayın.
[22.71](#page-268-0) ile etkinleştirildiğinde, motor potansiyometresi [22.72](#page-269-0) ile ayarlanan değeri alır. [22.71](#page-268-0) parametresinde seçilen moda bağlı olarak, motor potansiyometresi değeri korunur ya da bir stop veya güç çevriminin ardından resetlenir.

Değişim oranı, [22.75](#page-269-1) içinde değerin minimumdan ([22.76](#page-270-0)) maksimuma [\(22.77](#page-270-1)) ya da tam tersi değişiklik göstermesi için geçen süre olarak tanımlanır. Yükseltme ve düşürme sinyalleri aynı anda açılırsa, motor potansiyometresi değeri değişmez.

Fonksiyonun çıkışı doğrudan [22.11](#page-263-0) gibi herhangi bir seçici parametrenin kaynağı olarak ayarlanabilecek [22.80](#page-270-2) parametresi ile gösterilir.

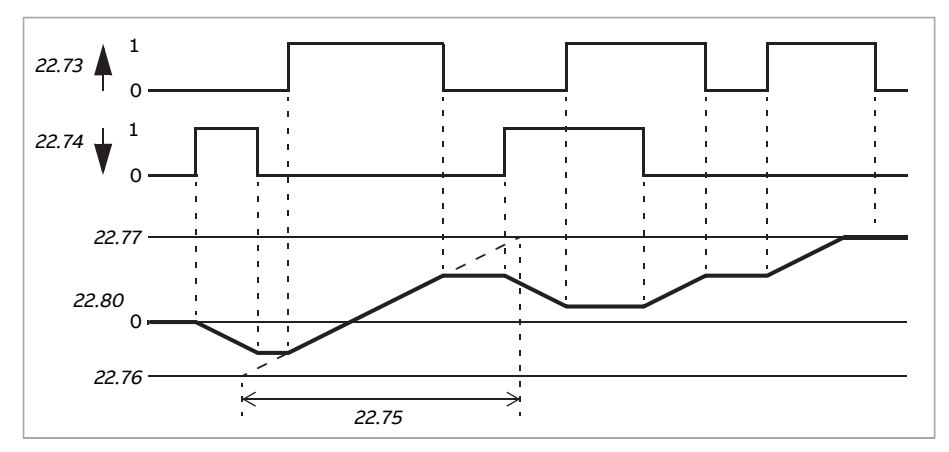

Aşağıdaki örnekte motor potansiyometresi değerinin davranışı gösterilmektedir.

#### **Ayarlar ve teşhisler**

22.71 Motor ptnsymtrsi [fonksiyonu](#page-268-0) (sayfa 269)…22.80 Motor [ptnsymtrsi](#page-270-2) ref gerçek [\(sayfa](#page-270-2) 271) parametreleri.

## ■ **Mekanik fren kontrolü**

Sürücü stop ettiğinde veya güç olmadığında, motor ve çalıştırılan makineyi sıfır hızda tutmak için bir mekanik fren kullanılabilir. Fren kontrol mantığı 44 Mekanik fren [kontrolü](#page-398-0) parametre grubunun ayarlarını ve birkaç harici sinyali izler ve [75.](#page-74-0) sayfadaki Fren durumu şemasında gösterilen durumlar arasında geçiş yapar. Durum şemasının altındaki tablolarda, durumların ve geçişlerin ayrıntıları gösterilmektedir. [77](#page-76-0) sayfasındaki zamanlama şeması, bir kapatma-açma-kapatma sıralaması örneğini gösterir.

Mekanik fren kontrolü lojiği 10 ms zaman seviyesinde çalışır.

## **Fren kontrol lojiği girişleri**

Sürücünün start komutu ([6.16](#page-156-0) parametresinin 5. biti) fren kontrol lojiğinin temel kontrol kaynağıdır. Opsiyonel bir harici açma/kapatma sinyali [44.12](#page-401-0) parametresi ile seçilebilir. İki sinyal birbirini aşağıdaki şekilde etkiler:

- Start komutu = 1 **VE** [44.12](#page-401-0) parametresi ile seçilen sinyal = 0 → Fren **açma** talebi
- Start komutu = 0 **VEYA** [44.12](#page-401-0) parametresi ile seçilen sinyal = 1 → Fren **kapatma** talebi

Frenin açılmasını önlemek için, örneğin daha yüksek seviyeli bir kontrol sisteminden gelen başka bir harici sinyal, [44.11](#page-400-0) parametresi aracılığıyla bağlanabilir.

Kontrol lojiğinin durumunu etkileyen diğer sinyaller:

- fren durumu onayı (isteğe bağlı, [44.7](#page-399-0) ile tanımlanır),
- [6.11](#page-155-0) 2. biti (sürücünün belirtilen referansı izlemeye hazır olup olmadığını gösterir),
- [6.16](#page-156-0) 6. biti (sürücünün modülasyon yapıp yapmadığını gösterir),
- isteğe bağlı FSO- xx güvenlik fonksiyonları modülü.

## **Fren kontrol lojiği çıkışları**

Mekanik fren, [44.1](#page-398-1) parametresinin 0. biti ile kontrol edilmelidir. Bu bit bir röle çıkışının (veya çıkış modunda bir dijital giriş/çıkış) kaynağı olarak seçilmelidir. Daha sonra bir röle üzerinden fren aktüatörüne bağlanır. [78.](#page-77-0) sayfadaki kablo bağlantısı örneğine bakın.

Fren kontrol lojiği çeşitli durumlarda sürücü kontrol lojiğinin motoru tutmasını, momenti arttırmasını veya hızı düşürmesini talep eder. Bu talepler [44.1](#page-398-1) parametresinde görülebilir.

#### <span id="page-74-0"></span>**Fren durum şeması**

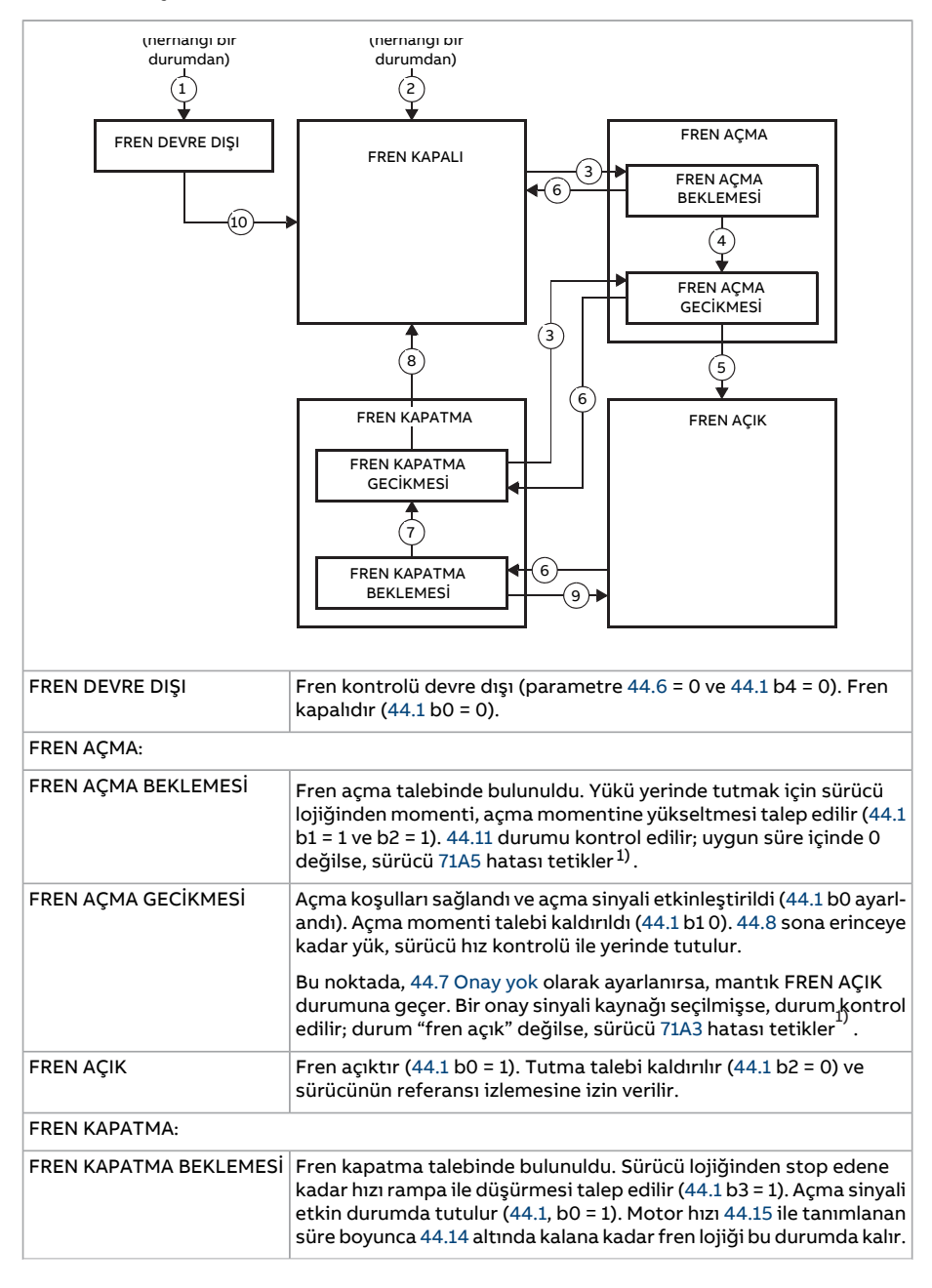

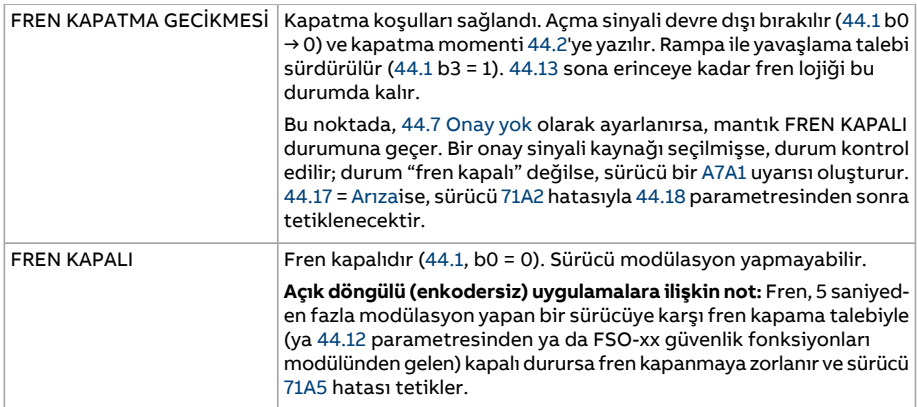

<span id="page-75-0"></span>1) Alternatif olarak [44.17](#page-402-0) ile bir uyarı seçilebilir, sürücü modülasyona devam eder ve o durumda kalır.

### Durum değişim koşulları:

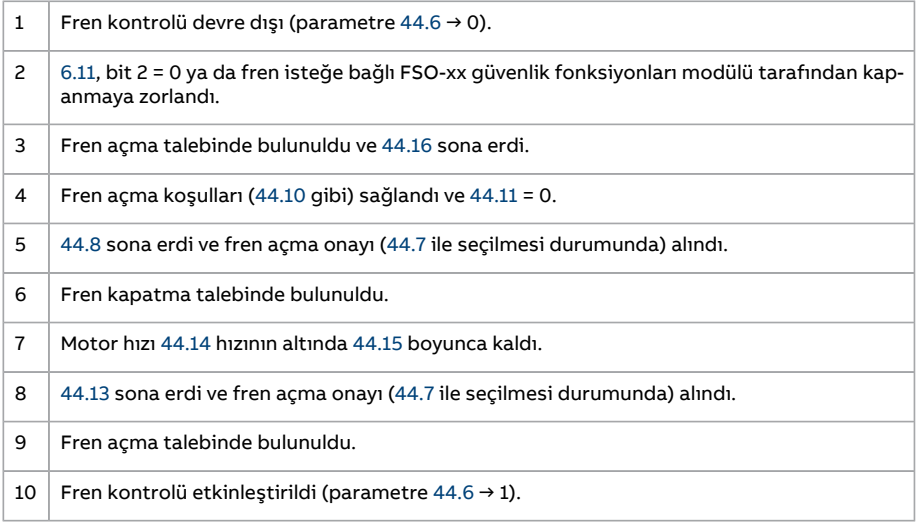

#### <span id="page-76-0"></span>**Zamanlama şeması**

Aşağıdaki sadeleştirilmiş zamanlama şeması, fren kontrol fonksiyonunun çalışmasını gösterir. Yukarıdaki durum şemasına bakın.

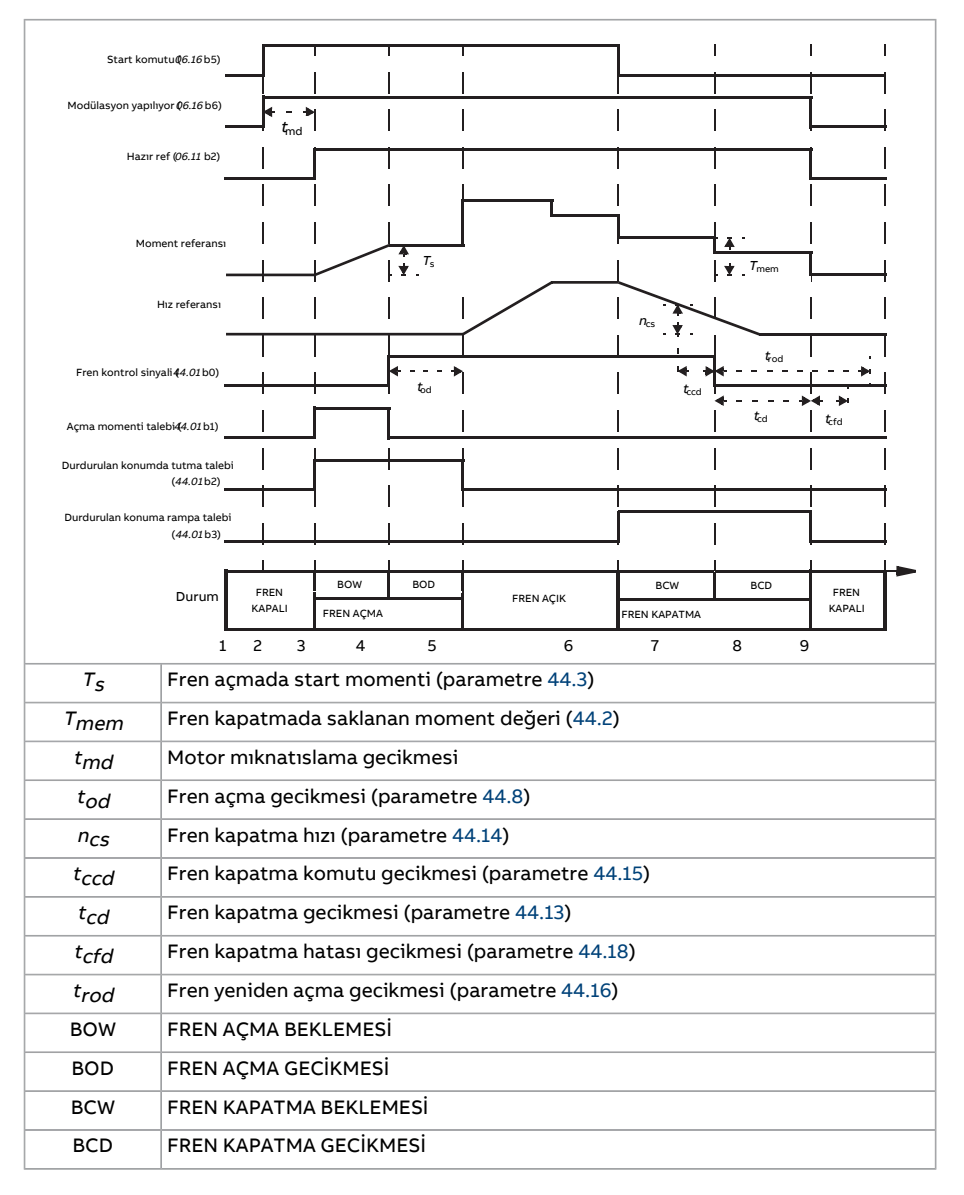

## <span id="page-77-0"></span>**Kablo bağlantısı örneği**

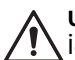

**UYARI!**

İçine fren kontrolfonksiyonlu bir sürücü entegre edilmiş olan makinenin personel güvenlik düzenlemelerine uyduğundan emin olun. Sürücünün (IEC 61800-2'de tanımlanan bir Tam Sürücü Modülü veya Temel Sürücü Modülü) Avrupa Makine Yönergesi ve ilgili standartlarda bahsedilen bir güvenlik cihazı olarak göz önünde bulundurulmayacağını unutmayın.Bu durumda tüm makinenin personel güvenliği, belli bir sürücü özelliğine bağlı olmamalıdır (fren kontrol fonksiyonu gibi) ancak uygulamaya özel düzenlemelerde tanımlandığı gibi gerçekleştirilmelidir.

Aşağıdaki şekilde bir fren kontrolü kablo bağlantısı örneği gösterilmektedir. Fren kontrol donanımı ve kablo bağlantıları müşteri tarafından sağlanmalı ve kurulmalıdır.

Fren [44.1](#page-398-1) parametresinin 0. biti ile kontrol edilir. Fren onayı kaynağı (durum denetimi) [44.7](#page-399-0) parametresi ile seçilir. Bu örnekte,

- [10.24](#page-178-0) parametresi Fren açma komutu olarak (yani [44.1](#page-398-1) 0. biti) ve
- [44.7](#page-399-0) parametresi [DI5](#page-399-3) olarak ayarlanır.

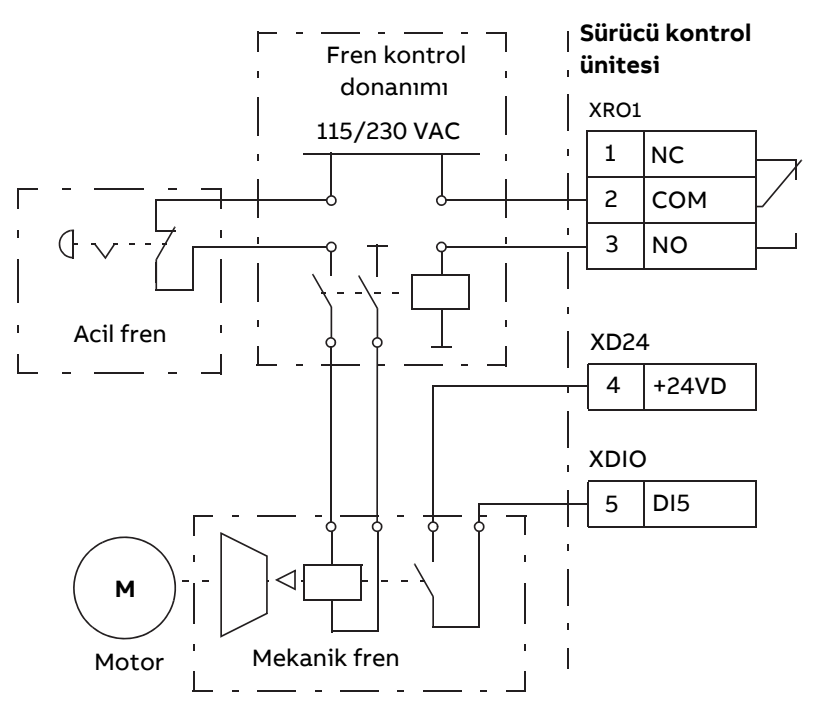

## **Ayarlar ve teşhisler**

Parametre grubu: 44 Mekanik fren [kontrolü](#page-398-0) (sayfa 399).

Olaylar: 71A2 Mekanik fren kapama [başarısız](#page-559-2) (sayfa 560), 71A3 [Mekanik](#page-559-1) fren açma başarısız [\(sayfa](#page-559-1) 560), 71A5 Mekanik fren açmaya izin [verilmiyor\(sayfa](#page-559-0) 560) ve A7A1 [Mekanik](#page-574-0) fren kapatma [başarısız](#page-574-0) (sayfa 575).

# **DC gerilim kontrolü**

## ■ **Yüksek gerilim kontrolü**

Ara DC bağlantısının yüksek gerilim kontrolüne genellikle motor jeneratör modundayken gerek duyulur. Motor yavaşlarken veya şaftın uygulanan hızdan veya frekanstan daha hızlı dönmesine neden olacak şekilde yük motor şaftını kontrol ederken enerji üretir. DC geriliminin yüksek gerilim kontrolü sınırını aşmasını önlemek için, yüksek gerilim kontrolörü, sınıra ulaşıldığında otomatik olarak oluşturulan momenti azaltır. Limite ulaşılırsa yüksek gerilim kontrolörü de programlanan tüm yavaşlama zamanlarını artırır; daha kısa yavaşlama zamanları elde etmek için, bir fren kıyıcı ve direnç gerekebilir.

## ■ **Düşük gerilim kontrolü (güç kaybında çalışmaya devam etme)**

Gelen besleme gerilimi kesilirse, sürücü dönen motorun kinetik enerjisinden faydalanarak çalışmaya devam edecektir. Motor döndüğü ve sürücüye enerji ürettiği sürece, sürücü çalışmaya devam eder. Eğer ana kontaktör (mevcut ise) kapalı kalmışsa, sürücü kesintiden sonra çalışmaya devam edebilir.

**Not:** Ana kontaktör bulunan ünitelerde, kısa süreli besleme kesintilerinde kontaktör kontrol devresini kapalı tutan bir tutma devresi (ör. UPS) bulunmalıdır.

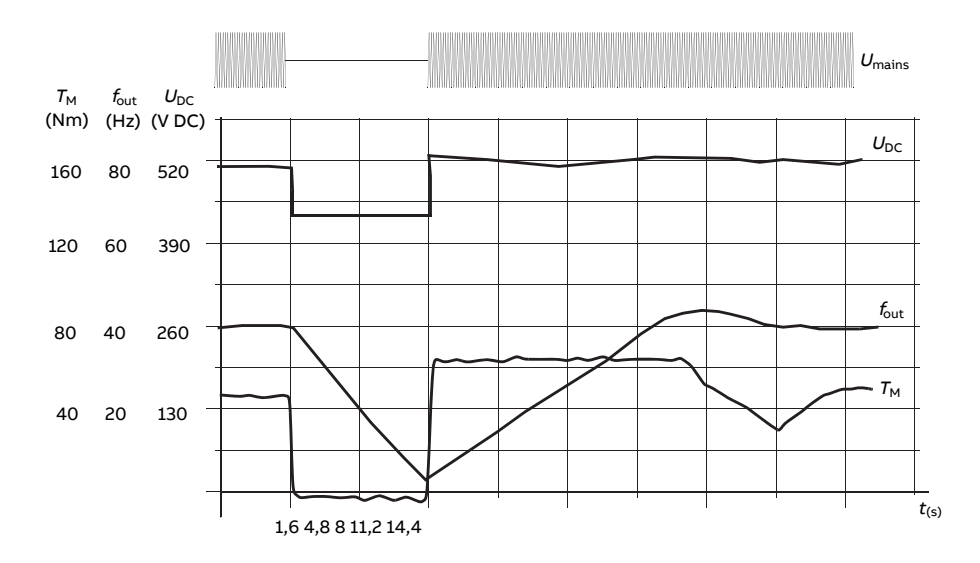

 $U_{\text{DC}}$ = sürücünün ara devre gerilimi,  $f_{\text{out}}$  = sürücünün çıkış frekansı,  $T_M$  = motor momenti Nominal yükte besleme gerilimi kaybı ( $f<sub>out</sub>$  = 40 Hz). Ara devre DC gerilimi minimum sınırına düşer. Kontrolör şebeke kapalı olduğu sürece gerilimi sabit tutar. Sürücü motoru jeneratör modunda çalıştırır. Motor hızı düşer, ancak motor yeterli kinetik enerjiye sahip olduğu sürece sürücü çalışabilir.

#### **Otomatik yeniden başlatma**

### **UYARI!**

Fonksiyonu etkinleştirmeden önce, tehlikeli durumların oluşmayacağından emin olun. Fonksiyon sürücüyü otomatik olarak yeniden başlatır ve bir besleme kesintisinden sonra çalışmaya devam eder.

Otomatik yeniden başlatma fonksiyonu kullanılarak kısa bir güç besleme hatası sonrasında sürücü otomatik olarak yeniden başlatılarak, sürücünün soğutma fanları çalıştırılmadan [21.18](#page-260-0) parametresi tarafından tanımlanan süre boyunca çalışmasına izin verilir.

Fonksiyon etkinleştirildiğinde, başarılı bir yeniden start işlemi gerçekleştirmek için bir besleme hatasına kadar aşağıdaki işlemleri gerçekleştirir:

- Düşük gerilim hatası bastırılır (ancak bir uyarı oluşturulur)
- Kalan enerjinin tümünü muhafaza etmek için modülasyon ve soğutma durdurulur
- DC devresi ön şarjı etkinleştirilir.

[21.18](#page-260-0) parametresi ile tanımlanan süre dolmadan önce DC gerilimi yeniden sağlanırsa ve start sinyali hala açık durumdaysa, normal çalışma devam eder. Ancak, DC gerilimi bu sırada çok düşük ise, sürücü bir [3280](#page-548-0) hatası verir.

#### **Ayarlar ve teşhisler**

Parametre: 21.18 Oto yndn bşlt zmn [\(sayfa](#page-260-0) 261).

Olay: 3280 [Bekleme](#page-548-0) zaman aşımı (sayfa 549).

## <span id="page-80-0"></span>■ **Gerilim kontrolü ve tetiklenme limitleri**

Ara DC gerilimi regülatörünün kontrol ve tetiklenme limitleri besleme gerilimine ve sürücü/çevirici tipine bağlıdır. DC gerilimi hatlar arası besleme geriliminin yaklaşık 1,35 katıdır ve [1.11](#page-136-0) parametresi ile gösterilir.

Tüm seviyeler, [95.1](#page-504-0) parametresinde seçilen besleme gerilimi aralığı ile ilgilidir. Aşağıdaki tablo, secili olan DC gerilim seviyelerini volt olarak ve  $U_{\text{DCmax}}$  geriliminin (besleme gerilimi aralığının üst sınırındaki DC gerilimi) yüzde değeri olarak gösterir.

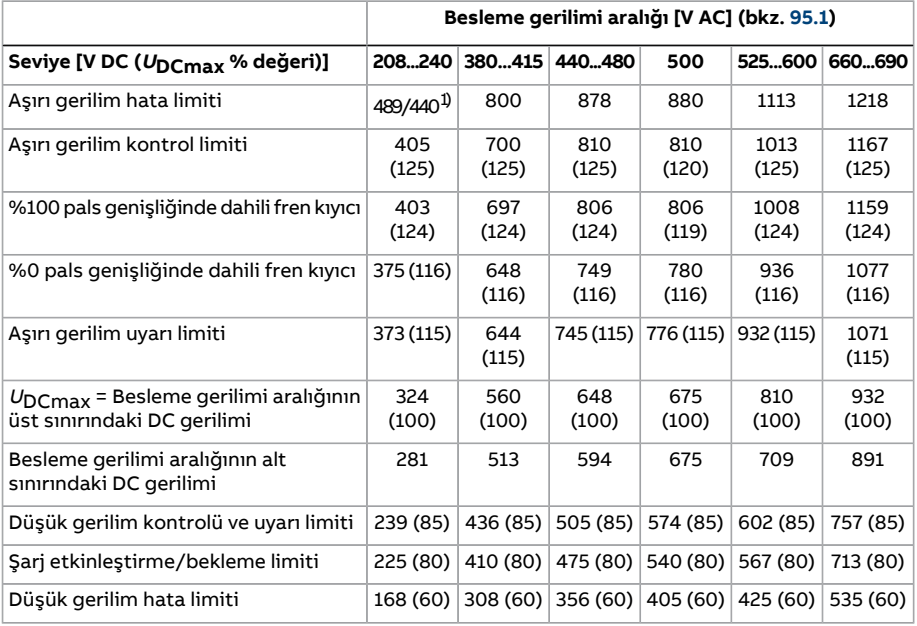

1) R1...R3 kasalarıyla 489 V, R4...R8 kasalarıyla 440 V.

#### **Ayarlar ve teşhisler**

Parametreler: 1.11 DC gerilimi (sayfa 137), 30.30 Yüksek gerilim [kontrolü](#page-327-0) (sayfa 328), [30.31](#page-328-0) Düşük gerilim [kontrolü](#page-328-0) (sayfa 329), 95.1 Besleme [gerilimi\(sayfa](#page-504-0) 505) ve 95.2 [Adaptif](#page-504-1) gerilim [limitleri](#page-504-1) (sayfa 505).

## ■ **Fren kıyıcı**

Yavaşlayan bir motor tarafından oluşturulan enerjiden faydalanmak için bir fren kıyıcı kullanılabilir. DC gerilimi yeterince yükseldiğinde, kıyıcı DC devresini bir harici fren direncine bağlar. Kıyıcı pals genişliği modülasyon ilkesi ile çalışır.

Fren kıyıcı [\(43.6](#page-395-0)) aşırı gerilim kontrolörü [\(30.30](#page-327-0)) hala aktif iken etkinleştirilebilir. Böyle bir durumda, aşırı gerilim kontrolörü limitlerinin tam frenleme gücüne ulaşılana kadar engelleme yapmayacak kadar yüksek olarak ayarlandığından emin olun. Bu fonksiyon, belirli uygulamalarda gereksiz aşırı gerilim tetiklenmelerini önler ve direnç yeterince enerji sönümleyemediğinde veya frenleme esnasında direnç kırılırsa daha basit bir kontrol lojiği uygulanmasını sağlar.

Bazı ACS880 sürücülerin standart olarak dahili fren kıyıcısı vardır, bazılarında ise dahili veya harici opsiyon olarak fren kıyıcısı mevcuttur. İlgili donanım el kitabına veya satış kataloğuna bakın.

ACS880 sürücülerinin dahili fren kıyıcıları, DC bağlantı gerilimi  $U_{DCDay}$  değerinin 1,156 katına ulaştığında iletime geçer. Besleme gerilimi aralığına bağlı olarak yaklaşık 1,2 ×  $U_{\text{D}C\text{max}}$  değerinde %100 pals genişliğine ulaşılır; yukarıda Gerilim kontrolü ve [tetiklenme](#page-80-0) [limitleri](#page-80-0) parametresinin altındaki tabloya bakın. ( $U_{\text{D}c_{\text{max}}}$ , maksimum AC besleme gerilimi aralığına karşılık gelen DC gerilimidir.) Haricifren kıyıcılarile ilgili bilgi için,fren kıyıcıların belgelerine bakın.

**Not:** Çalışma sırasında frenlemede, kıyıcının çalışması için aşırı gerilim kontrolünün ( [30.30](#page-327-0) parametresi) devre dışı bırakılması gerekir.

## **Ayarlar ve teşhisler**

Parametreler: 1.11 DC [gerilimi](#page-136-0) (sayfa 137) ve 30.30 Yüksek gerilim [kontrolü](#page-327-0) (sayfa 328).

Parametre grubu: 43 Fren kesici [\(sayfa](#page-395-1) 396).

## ■ **DC gerilimi yükseltme**

Bu bölümde ayrı IGBT besleme birimi kontrolü bulunan sürücülerde DC gerilimi yükseltme fonksiyonunun kullanımı açıklanmıştır.

DC gerilimi yükseltme, sürücüde değer düşürme gerektirir. Değer düşürme faktörleri için sürücünün donanım kılavuzuna bakın.

#### **DC gerilimi yükseltme fonksiyonunun açıklaması**

Rejeneratif ve ultra düşük harmonikli sürücüler, DC bara gerilimini artırabilir. Başka bir deyişle, DC barasının çalışma gerilimini varsayılan değerinden artırabilir.

Kullanıcı DC gerilimi yükseltme fonksiyonunu aşağıdaki şekilde kullanıma alabilir:

- 1. Kullanıcı tanımlı DC gerilim referans değerini [\(94.22\)](#page-502-0) ayarlayarak ve
- 2. kullanıcı tanımlı referansı ([94.22](#page-502-0)) sürücünün DC gerilim referansı [\(94.21](#page-501-0)) olarak seçerek.

DC gerilimi yükseltme fonksiyonunun avantajları:

- Sürücünün besleme gerilimi motor nominal geriliminin altında olsa bile motora nominal gerilim sağlama imkanı Örnek: 415 V gerilime bağlanmış bir sürücü, 460 V bir motora 460 V sağlayabilir.
- Çıkış filtresi, motor kablosu veya giriş besleme kablolarından kaynaklanan gerilim düşüşlerinin kompanzasyonu.
- Alan zayıflama bölgesinde artan motor momenti (yani sürücü, motoru nominal motor hızının üzerindeki hız aralığında çalıştırdığında).

#### **Kullanım durumu örnekleri**

#### Örnek 1: Besleme gerilimindeki dalgalanmalardan bağımsız tam motor gerilimi

Besleme gerilimi 380 V, motor nominal gerilimi 400 V. Besleme gerilimindeki dalgalanmalardan bağımsız olarak nominal hızda motor nominal gerilimini almak için:

- 1. Gerekli kullanıcı DC gerilim referansını hesaplayın: 400 V × √2 = 567 V DC.
- 2. [94.22](#page-502-0) parametresinin değerini 567 V olarak ayarlayın.
- 3. [99.7](#page-533-0) parametresinin değerinin 400 V olarak ayarlandığından emin olun.

#### Örnek 2: Sürücü çıkışındaki sinüs filtresi

Sürücü çıkışında bir sinüs filtresiyle donatılmıştır. Motor kablosu uzunluğu 300 m (984 ft). Filtre ve kablo boyunca tahmini gerilim kaybı 40 V. Motor nominal gerilimi 400 V.

Nominal hızda 40 v gerilim kaybını telafi etmek için:

- 1. Gerilim düşüşünü telafi etmek için sürücü çıkışında sinüs filtresi öncesinde gereken gerilimi hesaplayın:  $400 V + 40 V = 440 V$ .
- 2. Gerekli kullanıcı DC gerilim referansını hesaplayın: 440 V × √2 = 622 V.
- 3. [94.22](#page-502-0) parametresinin değerini 622 V olarak ayarlayın.

Sürücü DTC motor kontrol modunda çalışacak şekilde yapılandırıldıysa ve ID run çıkış filtresi ve motor kablosu bağlı olmadan gerçekleştirilmişse, başka bir yapılandırmaya gerek yoktur. DTC motor kontrolü, tahmini kayıpları otomatik olarak karşılayacak ve parametre [99.7](#page-533-0) tarafından sınırlanmadan sürücü çıkış gerilimini yükseltecektir.

Sürücü skaler motor kontrol modunda çalışacak şekilde yapılandırıldıysa, motor kontrolünün nominal hızda sürücü çıkışında 440 V'a çıkmasına izin vermek için [99.7](#page-533-0) parametresinin değerini 440 V olarak ayarlayın.

**Not:** Skaler motor kontrol modunda çıkış gerilimi alternatif olarak <sup>U</sup>/f eğrisini [97.7](#page-524-0) parametresiyle ayarlayarak artırılabilir. [97.7](#page-524-0) değeri, istenilen gerilimin nominal gerilime oranı olarak hesaplanabilir. Bu örnekte, oran 440 V / 400 V = %110'dur. [97.7](#page-524-0) değerini %110 olarak ayarlayın ve motor nominal gerilimini 400 V olarak bırakın.

#### **Limitler**

DCgerilimi yükseltme fonksiyonunu kullanırken dikkate almanız gereken iki tür sınırlama vardır: DC gerilim referansı sınırlamaları ve sürücü çıkış gerilimi sınırlamaları.

#### 84 Program özellikleri

Sürücü, Kullanıcı DC gerilim referansı için minimum ve maksimum limitleri hesaplar ([94.22](#page-502-0)). Hesaplama, gerçek besleme gerilimini ve sürücünün kullanabileceği en büyük besleme gerilimi aralığının üst limitini [\(95.1](#page-504-0)) temel alır. Sınırlar şunlardır:

1. Minimum limit: Dahili DC gerilim referansı ( $U_{dc,int}$ ).

2. Maksimum limit: Maksimum DC gerilim referansı ( $U_{\text{dc,max}}$ ).

Daha fazla bilgi için aşağıdaki tabloya ve Dahili DC gerilim referansı ( $U_{dc,int}$ ) ve [Maksimum](#page-83-1) DC gerilim [referansı](#page-83-1)  $(U_{dc, max})$  konulara bakın.

Bu tablo, kullanıcı tanımı DC gerilim referansının ve sürücü çıkış geriliminin limitlerini özetler.

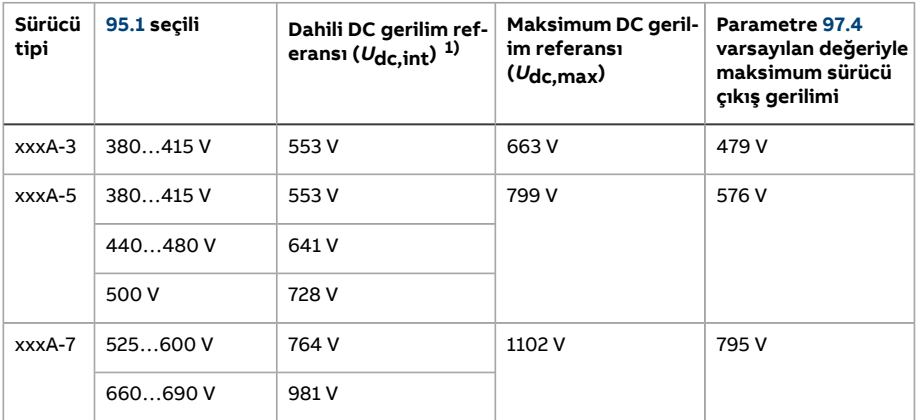

<span id="page-83-0"></span>1) Bkz. bölüm Dahili DC gerilim [referansı](#page-83-0) ( $U_{dc,int}$ ).

#### Dahili DC gerilim referansı ( $U_{dc,int}$ )

 $U_{\text{dc}}$  int =  $U_{\text{ac rms}} \times \sqrt{2} \times 1.03$ 

Kısaltmaların anlamları:

 $U_{\text{dc}}$  int Dahili DC gerilim referansı

 $U_{\text{ac rms}}$  Gerçek besleme gerilimi girişi

<span id="page-83-1"></span>Kullanıcı tanımlı referans [\(94.22](#page-502-0) dahili referans değerinden ( $U_{dc,int}$ ), düşükse, kontrol programı sürücü DC gerilim referansı olarak dahili referansı kullanır.

Maksimum DC gerilim referansı ( $U_{dc,max}$ )

 $U_{\text{dc,max}} = U_{\text{cat,hi}} \times \sqrt{2} \times 1.13$ 

Kısaltmaların anlamları:

<sup>U</sup>dc,max Maksimum DC gerilim referansı

 $U_{\mathsf{cat},\mathsf{hi}}$  Sürücünün kullanabileceği besleme gerilimi aralığı seçiminin üst limiti [\(95.1](#page-504-0))

Kullanıcı tanımlı referans [\(94.22\)](#page-502-0) maksimum DC gerilim referansından ( $U_{dc,int}$ ), fazlaysa, kontrol programı sürücü DC gerilim referansı olarak maksimum değeri kullanır.

#### Maksimum sürücü çıkış gerilimi

 $U_{\text{ac,out}} = (U_{\text{dc}} / \sqrt{2}) \times (1 - U_{\text{res}})$ 

Kısaltmaların anlamları:

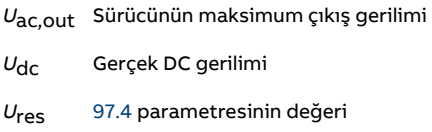

Gerilim rezervi ayarı [\(97.4](#page-523-0)) maksimum sürücü çıkış gerilimini sınırlar.

#### Limit hesaplama örnekleri

Örnek 1: Dahili DC gerilim referansını ve maksimum DC gerilim referansını hesaplama

Gerilim kategorisi 380 … 415 V ve hat gerilimi 400 V.

Dahili DC gerilim referansı  $U_{\text{dc,int}}$  = 400 V × √2 × 1.03 = 583 V.

Maksimum DC gerilim referansı  $U_{\text{dc, max}}$  = 415 V ×  $\sqrt{2}$  × 1.13 = 663 V.

Örnek 2: Sürücünün maksimum çıkış gerilimini hesaplama

DC gerilimi 650 V DC ve gerilim rezervi ayarı (97.04) %-2.

Sürücünün maksimum çıkış gerilimi  $U_{\text{ac,out}}$  = (650 /  $\sqrt{2}$ ) × (1 + 0.02) = 469 V.

#### **Ayarlar ve teşhisler**

Parametreler: 97.7 Kullanıcı akı [referansı,](#page-524-0) 94.20 DC gerilim [referansı](#page-501-1) (sayfa 502), [94.21](#page-501-0) DC gerilim ref [kaynağı\(sayfa](#page-501-0) 502), 94.22 Kullanıcı DC gerilim [referansı\(sayfa](#page-502-0) 503) ve [99.7](#page-533-0) Motor [nominal](#page-533-0) gerilimi.

## <span id="page-85-0"></span>■ **DC gerilim kontrol modu**

Çevirici ünitesinin bir jeneratöre bağlı olduğu ve besleme ünitesinin bir AC besleme şebekesi oluşturduğu özellikle şebeke dışı uygulamalariçin ortak DC barasının gerilimini kontrol etmek için özel bir mod mevcuttur. DC gerilim [kontrol](#page-85-0) modu bölümüne bakın.

#### **Ayarlar ve teşhisler**

Parametre grubu: 29 Gerilim [referans](#page-315-0) zinciri (sayfa 316).

# **Güvenlik ve korumalar**

## ■ **Acil stop**

Acil stop sinyali [21.5](#page-255-0) parametresi ile seçilen girişe bağlanır. Haberleşme aracılığıyla da bir acil stop oluşturulabilir (parametre [6.1,](#page-155-1) bit 0...2).

Acil stop modu [21.4](#page-254-0) parametresi ile seçilir. Aşağıdaki modüller bulunmaktadır:

- Off1: Kullanımda olan belirli bir referans tipi için tanımlanan standart yavaşlama rampası boyunca durma
- Off2: Serbest duruş
- Off3: [23.23](#page-275-0) parametresi ile tanımlanan acil stop rampası ile durdurma.

Off1 veya Off3 acil stop modları ile, motor hızındaki rampa düşüş [31.32](#page-339-0) ve [31.33](#page-340-0) parametreleri ile denetlenebilir.

#### **Not:**

- SIL 3 / PL e düzeyi acil stop fonksiyonları için, sürücüye bir TÜV sertifikalı FSO-xx güvenlik seçenekleri modülü bağlanabilir. Böylece bu modül güvenlik sertifikalı sistemlere dahil edilebilir.
- Gerekli acil stop kategorilerinin karşılanması amacıyla acil stop cihazlarının ve ihtiyaç duyulan diğer tüm ek cihazların kurulumu ekipmanı kuran kişinin sorumluluğundadır. Ayrıntılı bilgi için, yerel ABB temsilciniz ile irtibata geçin.
- Bir acil stop sinyali algılandığında, sinyal iptal edilse dahi acil stop fonksiyonu iptal edilemez.
- Eğer minimum (veya maksimum) moment limiti %0 olarak ayarlanmışsa, acil stop fonksiyonu sürücüyü durduramayabilir.
- Acil rampa stopları durumunda hız ve moment referans ekleri ([22.15,](#page-264-0) [22.17,](#page-265-0) [26.16,](#page-299-0) [26.25](#page-300-0) ve [26.41](#page-301-0) parametreleri) ve referans rampa şekilleri ([23.16](#page-274-0)…[23.19\)](#page-275-1) yok sayılır.

## **Ayarlar ve teşhisler**

<span id="page-86-0"></span>Parametreler: 6.17 Sürücü [durumu](#page-156-1) wordü 2 (sayfa 157), 6.18 [Bşltma](#page-157-0) ysğı durum [wordü](#page-157-0) (sayfa 158), 21.4 Acil [durdurma](#page-254-0) modu (sayfa 255), 21.5 Acil [durdurma](#page-255-0) kaynağı [\(sayfa](#page-255-0) 256), 23.23 Acil [durdurma](#page-275-0) zamanı (sayfa 276), 25.13 Min tork hız [kontrol](#page-291-0) acil [durdurma](#page-291-0) (sayfa 292), 25.14 Maks tork hız kontrol acil [durdurma](#page-291-1) (sayfa 292), [25.15](#page-291-2) Oran kznç acl [durdrma](#page-291-2) (sayfa 292), 31.32 Acil rampa [denetimi](#page-339-0) (sayfa 340) ve 31.33 Acil [rampa](#page-340-0) denetimi [gecikmesi](#page-340-0) (sayfa 341).

## ■ **Motor termik koruma**

Kontrol programında iki ayrı motor sıcaklığı izleme fonksiyonu bulunur. Sıcaklık veri kaynakları ve uyarı/tetiklenme limitleri her birfonksiyon için bağımsız olarak ayarlanabilir.

Motor sıcaklığı

- motor termik koruma modeli (sürücünün içinde dahili olarak türetilen tahmini sıcaklık) veya
- Takviyeli/çift yalıtım sağlayan opsiyonel modüller üzerinden bağlanan sensörler.

Potansiyel patlayıcı atmosfere kurulmuş 'Ex' motorlarda sıcaklık izlemenin yanı sıra bir koruyucu fonksiyon bulunur.

#### **Motor termik koruma modeli**

Sürücü motor sıcaklığını aşağıdaki varsayımlara dayanarak hesaplar:

- 1. Sürücüye ilk kez güç verildiğinde, motorun ortam sıcaklığında olduğu kabul edilir [\(35.50](#page-362-0) parametresi ile tanımlanır). Bunun ardından, sürücüye güç uygulandığında, motorun tahmini sıcaklıkta olduğu varsayılır.
- 2. Motor sıcaklığı, kullanıcı tarafından ayarlanabilen motor termik süresi ve motor yük eğrisi kullanılarak hesaplanır. Yük eğrisi, ortam sıcaklığının 30 °C'yi aştığı durumda ayarlanmalıdır.

Motor termik koruma modeli, termik bellek tutma ve hız hassasiyeti için IEC/EN 61800- 5-1 standardı 2.1 sürümünün gereksinimlerini karşılar. Tahmini sıcaklık, güç kapalıyken de korunur. Hız bağımlılığı [35.51](#page-363-0), [35.52](#page-363-1) ve [35.53p](#page-363-2)arametreleriyle ayarlanır.

**Not:** Motor termik modeli, sürücüye yalnızca bir motor bağlı iken kullanılabilir.

#### **PTC sensörleri kullanarak sıcaklık izleme**

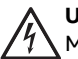

#### **UYARI!**

Motor ve sürücü kontrol ünitesinin elektrik yüklü parçaları arasında çift veya takviyeli yalıtım gereklidir. Çift veya takviyeli yalıtım bulunmayan sensörler, opsiyon modülü FPTC-xx veya FAIO-01'e bağlanmalıdır. Temel yalıtımlı motor sıcaklığı sensörlerinde FAIO-01 çift yalıtım oluşturur. FPTC-xx kendisi çift yalıtım oluşturur. Daha fazla bilgi için donanım kılavuzuna bakın.

Dijital giriş DI6'ya bir PTC sensörü bağlanabilir.

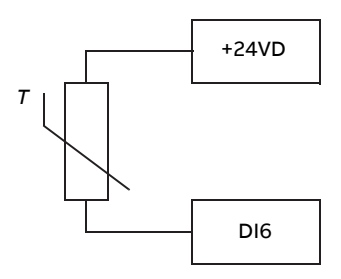

PTC sensörünün direnci, sıcaklığı arttığında artar. Sensörün artan direnci girişteki gerilimin düşmesine neden olur ve böylece girişin durumu 1 değerinden 0 değerine geçerek aşırı sıcaklığı gösterir.

1…3 PTC sensörleri bir analog girişe ve bir analog çıkışa seri olarak bağlanabilir. Analog çıkış, sensör üzerinden 1,6 mA değerinde sabit bir etkinleştirme akımı gönderir. Motor sıcaklığı arttıkça, sensör üzerindeki gerilim gibi sensör direnci de artar. Sıcaklık ölçüm fonksiyonu sensörün direncini hesaplar ve aşırı sıcaklık algılanmışsa bir gösterge oluşturur.

Sensörün kablo bağlantısı için sürücünün Donanım El Kitabı'na bakın.

Aşağıdaki şekilde, sıcaklığın bir fonksiyonu olarak tipik PTC sensörü direnç değerleri gösterilmektedir.

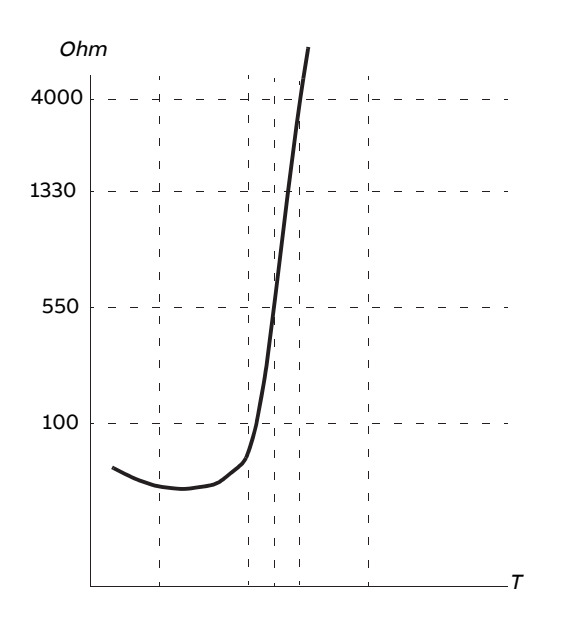

Yukarıdakilere ek olarak, isteğe bağlı FEN-xx enkoder arabirimlerinin ve FPTC-xx modüllerinin PTC sensörleri için bağlantıları vardır. Daha fazla bilgi için, modüle özel belgelere başvurun.

#### **Pt100 veya Pt1000 sensörlerini kullanarak sıcaklık izleme**

## **UYARI!**

Motor ve sürücü kontrol ünitesinin elektrik yüklü parçaları arasında çift veya takviyeli yalıtım gereklidir. Çift veya takviyeli yalıtım bulunmayan sensörler, opsiyon modülü FAIO-01'e bağlanmalıdır. Temel yalıtımlı motor sıcaklığı sensörlerinde FAIO-01 çift yalıtım oluşturur. Daha fazla bilgi için donanım kılavuzuna bakın.

1…3 Pt100 veya Pt1000 sensörleri bir analog girişe ve bir analog çıkışa seri olarak bağlanabilir.

Analog çıkış, sensör üzerinden 9,1 mA (Pt100) veya 1 mA (Pt1000) değerinde sabit bir etkinleştirme akımı gönderir. Motor sıcaklığı arttıkça, sensör üzerindeki gerilim gibi sensör direnci de artar. Sıcaklık ölçüm fonksiyonu, gerilimi analog girişi üzerinden okur ve bunu Celsius dereceye dönüştürür.

Uyarı ve hata limitleri parametreler ile ayarlanabilir.

Sensörün kablo bağlantısı için sürücünün Donanım El Kitabı'na başvurun.

**Not:** Etkinleştirme akımı sensöriçin fazla yüksekse, sıcaklığı ölçmek için başka yöntemler kullanın.

### **KTY84 sensörleri kullanarak sıcaklık izleme**

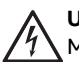

#### **UYARI!**

Motor ve sürücü kontrol ünitesinin elektrik yüklü parçaları arasında çift veya takviyeli yalıtım gereklidir. Çift veya takviyeli yalıtım bulunmayan sensörler, opsiyon modülü FAIO-01'e bağlanmalıdır. Temel yalıtımlı motor sıcaklığı sensörlerinde FAIO-01 çift yalıtım oluşturur. Daha fazla bilgi için donanım kılavuzuna bakın.

Denetleme birimi üzerindeki bir analog girişe ve bir analog çıkışa bir KTY84 sensörü bağlanabilir.

Analog çıkış, sensör üzerinden 2,0 mA değerinde sabit bir etkinleştirme akımı gönderir. Motor sıcaklığı arttıkça, sensör üzerindeki gerilim gibi sensör direnci de artar. Sıcaklık ölçüm fonksiyonu, gerilimi analog girişi üzerinden okur ve bunu Celsius dereceye dönüştürür.

FEN-xx enkoder arabirimlerinde (isteğe bağlı) ayrıca bir KTY84 sensörü bağlantısı bulunur.

Aşağıdaki şekilde ve tabloda, tipik KTY84 sensör direnci değerleri, motor çalışma sıcaklığının bir fonksiyonu olarak gösterilmektedir.

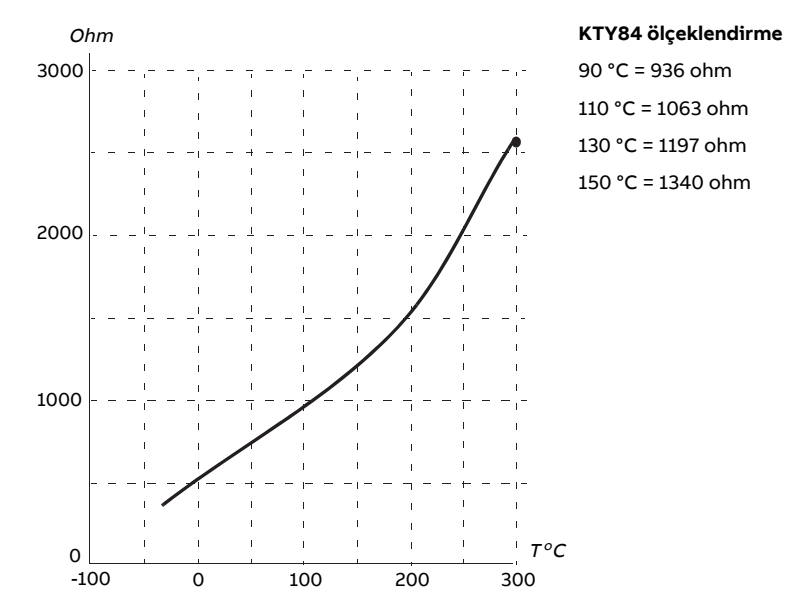

Uyarı ve hata limitleri parametreler ile ayarlanabilir.

Sensörün kablo bağlantısı için sürücünün Donanım El Kitabı'na başvurun.

### **Motor fanı kontrol lojiği (35.100…35.106 parametreleri)**

Motorda bir harici soğutma fanı varsa, fan yol vericisini bir röle veya dijital çıkış aracılığıyla kontrol etmek için bir sürücü sinyali (örneğin çalışıyor/durduruldu) kullanılabilir. Fan geribildirimi için bir dijital giriş seçilebilir. Geribildirim sinyalinin kaybı isteğe bağlı olarak bir uyarıya veya bir hataya neden olacaktır.

Fan için başlatma ve durdurma gecikmesi tanımlanabilir. Ayrıca, fan başladıktan sonra geribildirimin alınması gerektiği zamanı tanımlamak için bir geribildirim gecikmesi ayarlanabilir.

#### **Ex motor desteği (95.15 parametresi, bit 0)**

Kontrol programının, potansiyel patlayıcı atmosferde bulunan Ex motorlar için bir sıcaklık koruma fonksiyonu bulunur. Koruma, [95.15](#page-507-0) parametresinin 0. biti ile etkinleştirilir.

#### **PTC/Pt100 röle (95.20 parametresi, bit 8)**

[95.20](#page-509-0) parametresi, 8. Biti etkinleştirmek harici olay 1 kaynağını DI6 olarak değiştirir. Aynı zamanda harici olay 1 tipini hata olarak değistirir.

#### **Ayarlar ve teşhisler**

Parametre grupları: 35 Motor termal [koruma](#page-355-0) (sayfa 356) ve 91 [Enkoder](#page-487-0) modülü ayarları [\(sayfa](#page-487-0) 488).

Parametreler: 95.15 Özel [donanım](#page-507-0) ayarları (sayfa 508) ve 95.20 HW [opsiyon](#page-509-0) word'ü 1 [\(sayfa](#page-509-0) 510).

#### ■ **Motor aşırı yük koruması**

Bu bölümde, tahmini veya ölçülen sıcaklık ile, motor termik koruma modeli kullanmadan motor aşırı yük koruması açıklanmaktadır. Motor termik koruma modeli ile koruma için bkz. Motor termik [koruma](#page-86-0) (sayfa 87) bölümü.

Motor aşırı yük koruması, US National Electric Code (NEC), UL 508C ve IEC 60947-4-1 ile bağlantılı genel UL\IEC 61800-5-1 standardını içeren birden çok standardı tarafından belirtilmiş ve gereklidir. Standartlar, harici sıcaklık sensörü olmadan motor aşırı yük korumasına olanak sağlar.

Motor aşırı yük koruması, termik bellek tutma ve hız hassasiyeti için IEC/EN 61800-5-1 standardı 2.1 sürümünün gereksinimlerini karşılar. Tahmini sıcaklık, güç kapalıyken de korunur. Hız bağımlılığı parametrelerle ayarlanır.

Koruma özelliği, aşırı yük rölelerinin IEC 60947-4-1 ve NEMA ICS 2 standartlarında belirtildiği gibi kullanıcının çalışma sınıfını belirtmesine olanak verir.

Motor aşırı yük koruması bir motor akımı tetikleme seviyesi belirlemenizi gerektirir. Bu, [35.51](#page-363-0), [35.52](#page-363-1) ve [35.53](#page-363-2) parametrelerini kullanan bir eğriyle tanımlanmıştır. Tetikleme seviyesi, motor akımı sürekli olarak bu seviyede kalırsa sonunda aşırı yük korumasının tetikleneceği motor akımıdır.

Motor aşırı yük sınıfı (çalışma sınıfı), [35.57](#page-365-0) parametresi, IEC 60947-4-1 durumunda tetikleme seviyesinin 7,2 katında ve NEMA ICS 2 durumunda tetikleme seviyesinin 6 katında çalıştığında tetiklenecek aşırı yük rölesi için gerekli zaman olarak verilir. Standartlar ayrıca tetikleme seviyesi ve 6 kat tetikleme seviyesi arasındaki akım seviyeleri için tetikleme süresini belirtir. Sürücü IEC standart ve NEMA standart tetikleme sürelerini karşılar.

Sınıf 20 kullanımı UL 508C gereksinimlerini karşılar.

Motor aşırı yük algoritması karesi alınmış oranı (motor akımı / tetikleme seviyesi) <sup>2</sup> izler ve zaman içinde bunu toplar. Bu bazı durumlarda l<sup>2</sup>t koruma olarak adlandırılır. Toplanan değer [35.5](#page-356-0) parametresiyle gösterilir.

[35.56](#page-364-0) parametresiyle [35.5](#page-356-0) %88'e ulaştığında, bir motor aşırı yük uyarısı üretildiği zamanı ve %100'e ulaştığı zaman, sürücünün motor aşırı yük hatası tetiklemesini tanımlayabilirsiniz. Bu dahili değerin artma hızı gerçek akıma, tetikleme seviyesi akımına ve seçilen aşırı yük sınıfına bağlıdır.

[35.51](#page-363-0), [35.52](#page-363-1) ve [35.53](#page-363-2) parametreleri iki amaca hizmet eder. Sıcaklık tahmini için yük eğrisi belirlemenin yanı sıra aşırı yük tetikleme seviyesini belirtirler.

#### **Ayarlar ve teşhisler**

Motor termik koruması ve motor aşırı yük korumasının ortak parametreleri: 35.51 [Motor](#page-363-0) yük [eğrisi](#page-363-0) … 35.53 Kırılma [noktası](#page-363-2) (sayfa 364).

Motor aşırı yük korumasına özel parametreler: 35.5 Motor aşırı yük [seviyesi](#page-356-0) (sayfa 357), 35.56 [Motor](#page-364-0) aşırı yük işlemi … 35.57 [Motor](#page-365-0) aşırı yük sınıfı (sayfa 366).

#### ■ **Motor kablosunun termik koruması**

Kontrol programı, motor kablosu için termik koruma fonksiyonu içerir. Bu fonksiyon, örneğin, sürücünün nominal akımı motor kablosunun akım taşıma kapasitesini aştığında kullanılmalıdır.

Program, kablo sıcaklığını aşağıdaki verilere dayanarak hesaplar:

- Ölçülen çıkış akımı [\(1.7](#page-135-0) parametresi)
- Kablonun [35.61](#page-365-1) parametresi ile belirtilen nominal sürekli akım değeri ve
- Kablonun [35.62](#page-366-0) parametresi ile belirtilen termik zaman sabiti.

Kablonun hesaplanan sıcaklığı, maksimum değerin %102'sine ulaşınca bir uyarı ([A480\)](#page-563-0) verilir. %106'ya ulaşılınca sürücü bir hata [\(4000](#page-549-0)) verir.

#### **Ayarlar ve teşhisler**

Parametreler: 35.60 Kablo [sıcaklığı](#page-365-2)...35.62 Kablo termal [yükselme](#page-366-0) zamanı (sayfa 367).

Olaylar: A480 Motor [kablosu](#page-563-0) aşırı yükü (sayfa 564) ve 4000 Motor [kablosu](#page-549-0) aşırı yükü [\(sayfa](#page-549-0) 550).

#### ■ **Kullanıcı yük eğrisi**

Kullanıcı yük eğrisi, giriş sinyalini (ör. motor momenti veya motor akımı) sürücü çıkış hızının veya frekansının bir fonksiyonu olarak izleyen bir fonksiyon sağlar. Fonksiyon hem yüksek limit (aşırı yük) hem de alçak limit (düşük yük)izlemeyi içerir. Aşırı yük izleme, örneğin bir pompanın tıkandığını veya bir döner testerenin düğüme çarptığını algılamada kullanılabilir. Düşük yük izleme, yükün örneğin transmisyon kayışının kopması nedeniyle kaybolduğunu algılayabilir.

İzleme, motor hız ve/veya frekans aralığı içinde etkilidir. Frekans aralığı, skaler motor kontrol modunda birfrekans referansıyla beraber kullanılır, diğer durumlarda hız aralığı kullanılır. Aralık beş hız (parametre [37.11…](#page-375-0)[37.15](#page-375-1)) veya frekans ([37.16…](#page-375-2)[37.20](#page-376-0)) değeriyle tanımlanır. Değerler pozitiftir, ancak izlenen sinyalin işareti göz ardı edildiğinden izleme negatif yönde de simetrik olarak etkindir. Hız/frekans aralığı dışında, izleme devre dışıdır.

Beş hız veya frekans noktasının her biri için bir düşük yük ([37.21](#page-376-1)…[37.25](#page-376-2)) ve yüksek yük ([37.31…](#page-376-3)[37.35\)](#page-376-4)limiti ayarlanır. Bu noktaların arasında, yüksek yük ve düşük yük eğrilerini lineer olarak oluşturmak için limitler ara değer olarak eklenir.

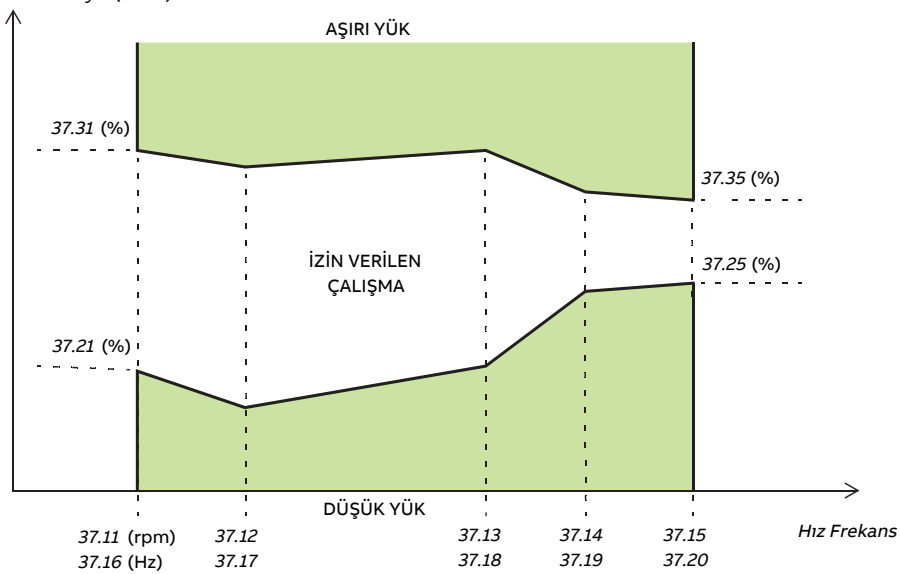

İzlenen sinyal (37.02)

Sinyal izin verilen alanı terk ederken gerçekleşecek eylem (yok, uyarı, veya hata) aşırı yük ve düşük yük koşulları için (sırasıyla [37.3](#page-374-0) ve [37.4](#page-374-1) parametreleri) ayrı olarak seçilebilir. Her bir koşulun seçili eylemi ([37.41](#page-377-0) and [37.42](#page-377-1)) değiştirmek için isteğe bağlı bir zamanlayıcısı vardır.

#### **Ayarlar ve teşhisler**

Parametre grubu: 37 [Kullanıcı](#page-374-2) yük eğrisi (sayfa 375).

Olaylar: A6E6 ULC [yapılandırması\(sayfa](#page-570-0) 571), A8BE ULC aşırı yükü [\(sayfa](#page-579-0) 580), [A8BF](#page-579-1) ULC düşük yük [\(sayfa](#page-579-1) 580),8001 ULCdüşük [yükü\(sayfa](#page-562-0) 563) ve8002 ULCaşırı [yükü\(sayfa](#page-562-1) 563).

## ■ **Otomatik hata resetlemeleri**

# **UYARI!**

Fonksiyonu etkinleştirmeden önce, tehlikeli durumların oluşmayacağından emin olun. Fonksiyon sürücüyü otomatik olarak resetler ve hatadan sonra çalışmaya devam eder.

Sürücü, aşırı akım, aşırı gerilim, düşük gerilim, harici hatalar sonrasında kendini otomatik olarak resetler. Kullanıcı ayrıca, otomatik olarak sıfırlanacak bir hatayı (Güvenli moment kapatma ile ilgili hatalar hariç) belirtebilir.

Varsayılan olarak, otomatik resetler kapalıdır ve kullanıcı tarafından özel olarak etkinlestirilmelidir.

#### **Ayarlar ve teşhisler**

Parametreler: 31.12 [Otomatik](#page-333-0) sıfırlama seçimi…31.16 [Gecikme](#page-334-0) süresi (sayfa 335).

## ■ **Diğer programlanabilir koruma fonksiyonları**

#### **Harici olaylar (31.01…31.10 parametreleri)**

Tahrik edilen ekipman için tetikleme veya uyarı oluşturmak üzere seçilebilir girişlere prosesten gelen beş farklı olay sinyali bağlanabilir. Sinyal kaybolduğunda, bir harici olay (hata, uyarı veya sadece bir günlük girişi) oluşturulur. Mesajların içeriği kontrol panelinde **Menü** - **Ayarlar** - **Metinleri düzenle** öğesi seçilerek düzenlenebilir.

#### **Motor faz kaybı algılama (parametre 31.19)**

Parametre, motor faz kaybı algılandığında sürücünün nasıl tepki vereceğini seçer.

#### **Topraklama hatası algılama (parametre 31.20)**

Topraklama hatası algılama fonksiyonu, toplam akım ölçümünü esas alır. Aşağıdakilere dikkat edin

- besleme kablosundaki bir topraklama hatası korumayı etkinleştirmez
- topraklanmış bir beslemede, koruma 2 milisaniyede etkinleşir
- topraklanmamış bir beslemede, besleme kapasitansı 1 mikrofarad veya daha yüksek olmalıdır
- 300 metreye kadar blendajlı motor kablolarının neden olduğu kapasitif akımlar korumayı etkinleştirmez
- sürücü durdurulduğunda koruma devre dışı bırakılır.

#### **Güvenli moment kapatma algılama (31.22 parametresi)**

Sürücü Güvenli moment kapama girişinin durumunu izler ve bu parametre ile sinyaller kaybolduğunda verilecek gösterimler seçilir.(Bu parametrenin Güvenli moment kapama fonksiyonunun çalışması üzerinde etkisi yoktur). Güvenli moment kapatma fonksiyonu ile ilgili daha fazla bilgi için, bkz. Donanım el kitabı.

### **Değiştirilmiş besleme ve motor kabloları (parametre 31.23)**

Sürücü, besleme ve motor kablolarının kazara değiştirilmesini algılayabilir (örneğin beslemenin sürücü motor bağlantısına bağlanması). Parametre, bir hata oluşturulup oluşturulmayacağını seçer. Ortak DC barasından beslenen sürücü/çevirici donanımında korumanın devre dışı bırakılması gerektiğini unutmayın.

#### **Sıkışma koruması (31.24…31.28 parametreleri)**

Sıkışma durumunda sürücü motoru korur. Denetim limitlerini (akım, frekans ve süre) ayarlamak ve sürücünün bir motor sıkışma durumuna nasıl tepki vereceğini seçmek mümkündür.

#### **Aşırı hız koruması (parametre 31.30)**

Kullanıcı, kullanılmakta olan maksimum ve minimum hız limitlerine eklenen bir marjin belirleyerek aşırı hız limitlerini ayarlayabilir.

#### **Rampa stop denetimi (31.32, 31.33, 31.37 ve 31.38 parametreleri)**

Kontrol programının normal ve acil stop rampaları için bir denetim fonksiyonu vardır. Kullanıcı, ya stop etme için maksimum bir süreyi ya da tahmini yavaşlama hızından maksimum sapmayı tanımlayabilir. Sürücü beklenen şekilde durmakta başarısız olursa bir hata oluşturulur ve sürücü serbest duruş yapar.

#### **Ana soğutma fanı denetimi (parametre 31.35)**

Parametre, ana soğutma fanının kaybedilmesine sürücünün nasıl tepki vereceğini seçer.

R8i kasa çevirici modüllerinden oluşan bir çevirici ünitesiyle çevirici modülünün bir soğutma fanı dursa bile çalıştırmaya devam etmek mümkündür. Parametrenin açıklamasına bakın.

#### **Özel motor akımı hata limiti (parametre 31.42)**

Kontrol programı, sürücü donanımına bağlı olarak bir akım limiti ayarlar.Çoğu durumda, varsayılan değer uygundur. Ancak, daha düşük bir limit (örneğin, sabit mıknatıslı motoru mıknatıssızlaştırmadan korumak için) kullanıcı tarafından manuel olarak ayarlanabilir.

#### **Lokal kontrol kaybı algılama (parametre 49.05)**

Parametre, sürücünün kontrol paneli veya bilgisayar yazılımı iletişim kesintisine nasıl tepki vereceğini seçer.

# **Teşhis**

## ■ **Hata ve uyarı mesajları, veri kaydı**

Hata izleme bölümüne bakın.

## ■ **Sinyal denetimi**

Bu fonksiyon tarafından denetlenecek üç sinyal seçilebilir. Denetlenen bir sinyal önceden tanımlanan limitleri aşarsa veya bu limitlerin altına düşerse, [32.1](#page-343-0) parametresinde bir bit etkinleştirilir ve bir uyarı veya hata oluşturulur. Mesajın içeriği kontrol panelinde **Menü** - **Ayarlar** - **Metinleri düzenle** öğesi seçilerek düzenlenebilir.

Denetlenen sinyal düşük geçişli olarak filtrelenir. Denetim 2 ms zaman seviyesinde çalışır Yapılandırma parametreleri 10 ms zaman seviyesinde değişiklik için taranır.

### **Ayarlar ve teşhisler**

Parametre grubu: 32 [Denetim](#page-343-1) (sayfa 344).

Olaylar: A8B0 Sinyal [denetimi\(sayfa](#page-578-0) 579), A8B1 Sinyal [denetimi](#page-578-1) 2 (sayfa 579), A8B2 [Sinyal](#page-579-2) [denetimi](#page-579-2) 3 (sayfa 580), 80B0 Sinyal denetimi (sayfa 563), 80B1 Sinyal denetimi 2 (sayfa 563) ve 80B2 Sinyal [denetimi](#page-562-4) 3 (sayfa 563).

## ■ **Bakım zamanlayıcıları ve sayaçları**

Programda, önceden tanımlanan bir limite ulaşıldığında bir uyarı oluşturacak şekilde konfigüre edilebilen altı farklı bakım zamanlayıcısı veya sayacı bulunmaktadır. Mesajın içeriği kontrol panelinde **Menü** - **Ayarlar** - **Metinleri düzenle** öğesi seçilerek düzenlenebilir.

Zamanlayıcı/sayaç, herhangi bir parametreyi izlemek için ayarlanabilir. Bu özellik, bir servis hatırlatıcısı olarak özellikle kullanışlıdır.

Üç sayaç tipi vardır:

- Açık süre zamanlayıcıları. İkili kaynağın (örneğin, durum word'ündeki bit) çalışma süresini ölçer.
- Sinyal y.kenar sayıcıları. Bu sayıcı, izlenen ikili kaynak durumunun her değiştirilmesinde artar.
- Değer sayaçları. Bu sayaç, entegrasyon ile, izlenen parametreyi ölçer. Sinyal tepe değerinin altındaki ölçülen alan, kullanıcı tanımlı bir limiti geçerse bir uyarı verilir.

#### **Ayarlar ve teşhisler**

Parametre grubu: 33 Genel [zamanlayıcı](#page-347-0) ve sayaç (sayfa 348).

## ■ **Enerji tasarrufu hesaplayıcıları**

Bu özellik aşağıdaki fonksiyonlardan oluşur:

- Motor akısını, toplam sistem verimini maksimum düzeye çıkaracak şekilde ayarlayan bir enerji iyileştirici
- Motor tarafından kullanılan ve tasarruf edilen enerjiyi izleyen ve bunları kWh, para birimi veya CO<sub>2</sub> emisyon hacmi olarak görüntüleyen bir sayaç ve
- Sürücünün yük profilini gösteren bir yük analizörü ([98.](#page-97-0) sayfadaki ayrı bölüme bakın).

**Not:** Enerji tasarrufu hesaplamasının doğruluğu, 45.19 [Kıyaslama](#page-405-0) gücü parametresinde verilen referans motor gücünün doğruluğuna direk bağlıdır.

#### <span id="page-97-0"></span>**Ayarlar ve teşhisler**

Parametre grubu: 45 Enerji [tasarrufu](#page-403-0) (sayfa 404).

## ■ **Yük analizörü**

#### **Tepe değeri günlüğü**

Kullanıcı, tepe değeri günlüğü ile izlenecek bir sinyal seçebilir. Günlük, tepe değerinin meydana geldiği zaman ile birlikte sinyalin tepe değerini ve ayrıca tepe değeri sırasındaki motor akımını, DC gerilimini ve motor hızını kaydeder. Tepe değeri, 2 ms aralıklarla örneklenir.

## **Genlik günlükleri**

Kontrol programında iki genlik günlüğü bulunmaktadır. [36.8](#page-370-0) parametresinin ayarına bağlı olarak, günlükler sürekli olarak veya sadece sürücü modülasyondayken aktiftir.

Genlik günlüğü 2 için kullanıcı, 200 ms aralıklarla örneklenmesi için bir sinyal seçebilir ve %100'e karşılık gelen bir değer belirleyebilir. Toplanan örnekler, genliklerine bağlı olarak 10 salt okunur parametre olarak sıralanır. Her parametre, yüzde 10'luk bir genlik aralığını temsil eder ve bu aralığa denk düşen toplanmış örneklerin yüzdesini gösterir. En düşük aralığın ayrıca negatif değerler(varsa) içerdiğine, en yüksek aralığın ise %100 üzerinde değerler içerdiğine dikkat edin.

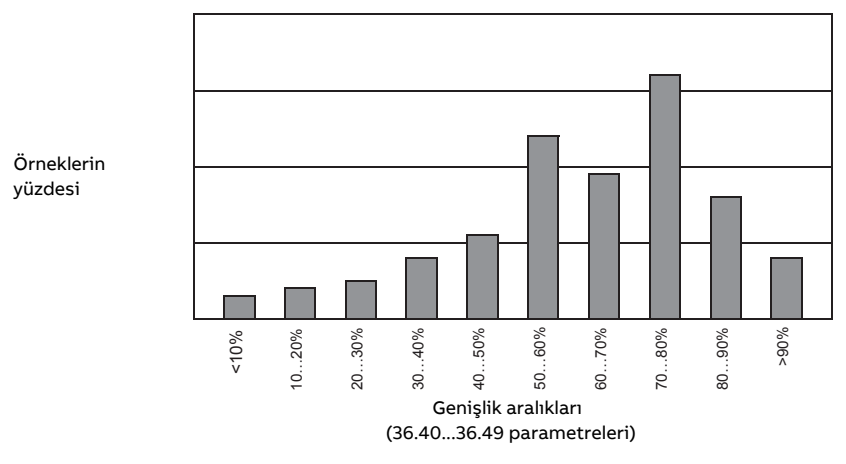

Genlik günlüğü 1, motor akımını izlemek üzere sabitlenmiştir ve resetlenemez. Genlik günlüğü 1 ile %100, sürücünün maksimum çıkış akımına karşılık gelir (donanım el kitabında verilen haliyle <sup>I</sup>maks). Toplanan örneklerin dağılımı [36.20…](#page-371-0)[36.29](#page-372-0) parametreleri ile gösterilir.

#### **Ayarlar ve teşhisler**

Parametre grubu: 36 Yük [analizörü](#page-369-0) (sayfa 370).

# **Diğer konular**

## ■ **Kullanıcı parametre grupları**

Sürücü, kalıcı belleğe kaydedilebilen ve sürücü parametreleri kullanılarak geri çağrılabilen dört kullanıcı parametre grubunu destekler. Kullanıcı parametre grupları arasında geçiş yapmak için dijital girişler kullanılması da mümkündür.

Bir kullanıcı parametre grubunda, aşağıdakiler hariç, 10…99 parametre gruplarındaki düzenlenebilen değerlerin tümü bulunur:

- [10.3](#page-175-0) ve [10.4](#page-175-1) parametreleri gibi zorlanan G/Ç değerleri
- G/Ç genişletme modülü ayarları (grup 14…16)
- haberleşme iletişimi etkinleştirme parametreleri [\(50.1](#page-419-0) ve [50.31](#page-423-0))
- diğer haberleşme ağı iletişim ayarları (gruplar 51…56 ve 58)
- enkoder konfigürasyonu ayarları (gruplar 92…93),
- [95](#page-504-2) parametre grubundaki bazı donanım ayarları, ve
- kullanıcı ayar seçim parametreleri [96.11](#page-516-0)…[96.13](#page-517-0)

Motor ayarları kullanıcı parametre gruplarına dahil olduğundan, bir kullanıcı grubunu geri çağırmadan önce ayarların uygulamada kullanılan motora uyduğundan emin olun. Sürücüyle farklı motorların kullanıldığı bir uygulamada, motorID run uygulamasının her bir motor için gerçekleştirilmesi ve sonuçların farklı kullanıcı gruplarına kaydedilmesi gerekir. Daha sonra, motor değiştirildiğinde uygun grup geri çağrılabilir.

Hiçbir parametre grubu ayarı kaydedilmemişse, bir grup yüklemeye çalışmak o andaki etkin parametre ayarlarından tüm grupları oluşturacaktır.

Kullanıcı parametre grupları arasında geçiş yapmak sadece durdurulmuş sürücüde mümkündür.

#### **Ayarlar ve teşhisler**

Parametreler: 10.3 DI zorlama seçimi (sayfa 176), 10.4 DI zorlama verileri (sayfa 176), [50.1](#page-419-0) FBA A [etkinleştirme](#page-419-0) (sayfa 420), 50.31 FBA B [etkinleştirme](#page-423-0) (sayfa 424), ve 96.10 [Kullanıcı](#page-516-1) ayar [durumu](#page-516-1) (sayfa 517)…96.13 Kllncı grubu I/O modu giriş2 [\(sayfa](#page-517-0) 518).

Parametre grubu: 95 HW [yapılandırması](#page-504-2) (sayfa 505).

Olaylar: 64B2 [Kullanıcı](#page-556-0) grubu hatası (sayfa 557).

## ■ **Parametre sağlama toplamı hesaplaması**

Parametre sağlama toplamı, sürücü yapılandırmasındaki değişiklikleri izlemek için kullanıcı tarafından tanımlanabilen bir parametreler grubundan hesaplanabilir. Hesaplanan sağlama toplamı 1...4 referans sağlama toplamlarıyla karşılaştırılır, uyuşmazlık durumunda bir olay (işlenmemiş olay, uyarı veya hata) oluşturulur.

Varsayılan olarak, hesaplamaya dahil edilen parametreler grubu,

- gerçek sinyaller
- Parametre grubu [47](#page-412-0)
- yeni ayarları doğrulamak için etkinleştirilen parametreler [\(51.27](#page-428-0) ve [96.7](#page-515-0) gibi)
- flaş belleğe kaydedilmeyen parametreler ([96.24](#page-518-0)…[96.26](#page-518-1) gibi)
- dahili olarak diğerlerinden hesaplanan parametreler [\(98.9…](#page-530-0)[98.14](#page-531-0) gibi)
- dinamik parametreler (ör. donanıma göre değişen parametreler) ve
- uygulama programı parametreleri haricinde çoğu parametreyi içerir.

Varsayılan grup, Drive customizer PC aracı kullanılarak düzenlenebilir.

#### **Ayarlar ve teşhisler**

Parametreler: 96.53 Gerçek [sağlama](#page-519-0) (sayfa 520)…96.59 Onaylı [sağlama](#page-520-0) 4 (sayfa 521).

Olaylar: 6200 Sağlama toplamı [uyuşmazlığı\(sayfa](#page-554-0) 555) ve A686 [Sağlama](#page-568-0) toplamı uyuşmazlığı [\(sayfa](#page-568-0) 569).

## ■ **Kullanıcı kilidi**

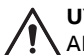

**UYARI!**

ABB yeni bir parola kullanarak kullanıcı kilidini etkinleştirmede başarısızlığın neden olduğu hasarlardan ve/veya kayıplardan sorumlu değildir. Bkz. [Siber](#page-19-0) güvenlik [sorumluluk](#page-19-0) reddi (sayfa 20).

Gelişmiş siber güvenlik için, örneğin parametre değerlerinin değiştirilmesini ve/veya yazılımlarile diğer dosyaların yüklenmesini önlemek amacıyla bir ana parola ayarlamanız kuvvetle tavsiye edilir.

Birden çok sürücü olduğunda, her bir sürücüde benzersiz bir şifre kodu ayarlayın.

Kullanıcı kilidini ilk defa etkinleştirmek için,

- [96.2](#page-513-0) parametresine varsayılan şifre kodu olan 10000000'ı girin. Bu, [96.100](#page-521-0)[…96.102](#page-522-0) parametrelerini görünür yapar.
- [96.100](#page-521-0) parametresine yeni bir parola girin. Her zaman sekiz basamak kullanın; Drive Composer kullanıyorsanız, Enter ile bitirin.
- [96.101](#page-521-1) parametresine girilen yeni parolayı doğrulayın.

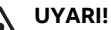

Parolayı güvenli bir yerde saklayın; parola kaybedilirse kullanıcı kilidi ABB tarafından bile devre dışı bırakılamaz.

- [96.102](#page-522-0) parametresinde, önlemek istediğiniz eylemleri tanımlayın (uygulama aksini gerektirmedikçe tüm eylemleri seçmeniz tavsiye edilir).
- [96.2](#page-513-0) parametresine geçersiz (rastgele) bir parola girin.
- [96.8](#page-515-1) parametresini etkinleştirin veya kontrol ünitesine giden gücü kapatıp açın.
- [96.100](#page-521-0)[…96.102](#page-522-0) parametrelerinin gizli olduklarından emin olun. Gizli değillerse, [96.2](#page-513-0) parametresine başka bir rastgele parola girin.

Kilidi yeniden açmak için [96.2](#page-513-0) parametresine parolanızı girin. Bu, [96.100](#page-521-0)[…96.102](#page-522-0) parametrelerini tekrar görünür yapar.

#### **Ayarlar ve teşhisler**

Parametreler: 96.2 [Parola](#page-513-0) (sayfa 514) ve [96.100](#page-521-0) Kllnc prlsn dğştr…[96.102](#page-522-0) Kllnc kld [fonksiyonu](#page-522-0) (sayfa 523).

Olaylar: A6B0 [Kullanıcı](#page-569-0) kilidi açık (sayfa 570).

## ■ **Veri depolama parametreleri**

Veri depolama için yirmi dört (on altı adet 32 bit, sekiz adet 16 bit) parametre ayrılmıştır. Bu parametreler varsayılan olarak bağımsızdır ve bağlantı oluşturma, test etme ve devreye alma gibi amaçlarla kullanılabilir. Diğer parametrelerin kaynak ve hedef seçimleri yazılabilir ve okunabilirler.

Başka bir parametre değerinin kaynağı olarak sadece 32 bit kayan nokta (real32 tip) parametrelerin seçilebileceğine dikkat edin. Başka bir deyişle, [47.1](#page-412-1)…[47.8](#page-412-2) parametreleri diğer parametrelerin değer kaynakları olarak kullanılabilirken [47.11](#page-413-0)…[47.28](#page-414-0) kullanılamaz.

Başka bir parametrenin kaynağı olarak 16 bit bir tam sayı (DDCS veri gruplarından alınan) kullanmak için, değeri real32 tipi depolama parametrelerinden (47.1...[47.8](#page-412-2)) birine yazın. Depolama parametresini kaynak olarak seçin ve [47.31](#page-414-1)…[47.38](#page-415-0) parametrelerinde 16 bit ile 32 bit değerleri arasında uygun bir ölçeklendirme yöntemi tanımlayın.

#### **Ayarlar ve teşhisler**

Parametre grubu: 47 Veri [saklama](#page-412-0) (sayfa 413).

## ■ **Azaltılmış çalışma fonksiyonu**

Paralel bağlı çevirici modüllerinden oluşan çevirici üniteleri için bir "azaltılmış çalışma" fonksiyonu bulunur. Fonksiyon, modüllerden biri (veya daha fazlası) örneğin, bakım nedeniyle hizmet dışı olduğunda bile sınırlı akımla çalışmaya devam edilmesini mümkün kılar. Prensipte, azaltılmış çalışma yalnızca bir modülle mümkündür, ancak motoru çalıştırmanın fiziksel gereklilikleri hâlâ geçerlidir. Örneğin, kullanımda kalan modüller motora yeterli mıknatıslanma akımını sağlamalıdır.

Güç modülünü sistemden fiziksel olarak çıkarmak gerekmiyorsa azaltılmış çalışma modu yerine azaltılmış çalışma maskesi kullanılabilir. Bir modülü veya birkaç modülü maskelemek, BCU'nun seçili PSL2 kanalına veya kanallarına kontrol komutları göndermesini durdurur.

#### **Not:**

- STO devresi, olduğu gibi kalmalıdır.
- Maskeyi STO devre hatalarını baypas etmek için kullanmayın.
- Sistemden fiber optik kabloları çıkarmayın.
- Serbest diyotlardan akım akışını önlemek için modülün bağlantısı AC tarafında kesilmelidir.

#### **Azaltılmış çalışma fonksiyonunun etkinleştirilmesi**

**Not:** Kabine monte sürücülerde, işlem sırasında gerekli olan kablo bağlantısı aksesuarları ve hava tamponu ABB'de mevcuttur ve ürünle birlikte verilir.

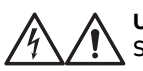

**UYARI!**

Söz konusu sürücü veya çevirici ünitesi için sağlanan güvenlik talimatlarına uyun.

- 1. Sürücüden/çevirici ünitesinden besleme gerilimini ve tüm yardımcı gerilimleri sökün.
- 2. Çevirici kontrol ünitesi arızalı modülden çalıştırılırsa kablo bağlantısına uzatma takın ve uzatmayı kalan modüllerden birine bağlayın.
- 3. Servis işlemi yapılacak modülü bölmesinden çıkarın. Talimatlar için ilgili donanım el kitabına bakın.
- 4. Güvenli moment kapatma (STO) fonksiyonu kullanımdaysa, eksik modülün yerine STO kablo bağlantısına jumper takın (modül zincirin sonunda değilse).
- 5. Boş modül bölmesine hava akışını engellemek için üst modül kılavuzuna bir hava tamponu takın.
- 6. Çevirici ünitesinin şarj devreli bir DC anahtarı olması durumunda, xSFC-xx şarj kontrolöründe ilgili kanalı devre dışı bırakın.
- 7. Sürücü/çevirici ünitesine giden gücü açın.
- 8. Hangi modüllerin çıkarıldığını tanımlamak için [95.12](#page-506-0) parametresini ayarlayın.
- 9. Mevcut çevirici modüllerinin sayısını [95.13](#page-507-1) parametresine girin.
- 10. Tüm hataları sıfırlayın ve sürücüyü/çeviriciyi başlatın. Yeni çevirici konfigürasyonuna göre maksimum akım artık otomatik olarak sınırlandırılır. Tespit edilen modüllerin sayısı ([95.14\)](#page-507-2) ile [95.13](#page-507-1) parametresinde ayarlanan değer arasındaki bir uyuşmazlık hata oluşturur.

Tüm modüller tekrar takıldıktan sonra, azaltılmış çalışma fonksiyonunu devre dışı bırakmak için [95.12](#page-506-0) ve [95.13](#page-507-1) parametreleri 0 olarak resetlenmelidir. Çevirici ünitesinde şarj devresi bulunması durumunda, tüm modüller için şarj izleme tekrar etkinleştirilmelidir. Güvenli moment kapatma (STO) fonksiyonu kullanımdaysa, bir onay testi gerçekleştirilmelidir (talimatlar için sürücü/çevirici ünitesinin donanım el kitabına bakın).

#### **Ayarlar ve teşhisler**

Parametreler: 6.17 Sürücü [durumu](#page-156-1) wordü 2 (sayfa 157) ve 95.13 [Azaltılmış](#page-507-1) çalışma [modu](#page-507-1)…95.14 Bağlı [modüller](#page-507-2) (sayfa 508).

Olaylar: 5695 [Azaltılmış](#page-553-0) çalışma (sayfa 554).

## ■ **du/dt filtresi desteği**

Sürücünün çıkışına bağlı harici bir du/dt filtresi olduğunda, [95.20](#page-509-0) parametresinin 13. biti açılmalıdır. Ayar, çıkış anahtarlama frekansını sınırlar. R5i…R7i kasa tipi çevirici modüllerinde, ayar ayrıca sürücü/çevirici modülü fanını tam hıza zorlar. Ayarın dahili du/dt filtrelere sahip çevirici modüllerle birlikte etkinleştirilmemesi gerektiğini unutmayın.

#### **Ayarlar ve teşhisler**

Parametre: 95.20 HW [opsiyon](#page-509-0) word'ü 1 (sayfa 510).

## ■ **Sinüs filtresi desteği**

Kontrol programının, sinüs filtrelerinin (ABB ve diğerlerinden ayrı olarak sağlanır) kullanımını sağlayan bir ayarı vardır.

Sürücünün çıkışına bağlı bir ABB sinüs filtresi olduğunda, [95.15](#page-507-0) parametresinin 1. biti açılmalıdır. Ayar, anahtarlama ve çıkış frekanslarını şuna sınırlar:

- çalışmasını önlemek için anahtarlama ve çıkış frekanslarını sınırlar ve
- filtreyi aşırı ısınmaya karşı korur.

Özel sinüs filtresi ile, [95.15](#page-507-0) parametresinin 3. biti açılmalıdır. (Ayar, çıkış frekansını sınırlamaz.) Aşağıda listelendiği gibi filtrenin özelliklerine göre ek parametreler ayarlanmalıdır.

#### **Ayarlar ve teşhisler**

Parametreler: 95.15 Özel [donanım](#page-507-0) ayarları (sayfa 508), 97.1 [Anahtarlama](#page-523-1) frekansı ref [\(sayfa](#page-523-1) 524), 97.2 Minimum [anahtarlama](#page-523-2) frek (sayfa 524), 99.18 Sinüs filtresi [endükt](#page-539-0)ansı [\(sayfa](#page-539-0) 540) ve 99.19 Sinüs filtresi [kapasitansı](#page-540-0) (sayfa 541).

## ■ **BCU kontrol ünitesi için yönlendirici modu**

Bir çevirici ünitesinin BCU kontrol ünitesi, başka bir BCU tarafından lokal olarak bağlı güç ünitelerinin (örneğin, çevirici modülleri) kontrolüne olanak sağlamak için "yönlendirici moduna" ayarlanabilir. Yönlendirici modu ve bazı donanım anahtarlamaları kullanarak, aynı modüllerin çevirici ve örneğin IGBT besleme kullanımı arasında dönüşümlü çalışmasını sağlamak mümkündür.

Yönlendirici modu iki BCU'yu PSL2 kanalları ile birbirine bağlamayı içerir. Yönlendirici modu aktifken, diğer BCU'dan gelen kanallar lokal modüllere yönlendirilir.

Aşağıdaki şemalar, dört dönüştürücü modülün kontrolünün iki BCU arasında nasıl değiştirilebileceğini gösterir.

**Not:** Dönüştürücü modüllerin çevirici ünitesi ve IGBT besleme kullanımı arasında nasıl değiştirileceği hakkında bir örnek için, ACS880 IGBT supply control program firmware manual (3AUA0000131562 [İngilizce]) belgesine bakın.

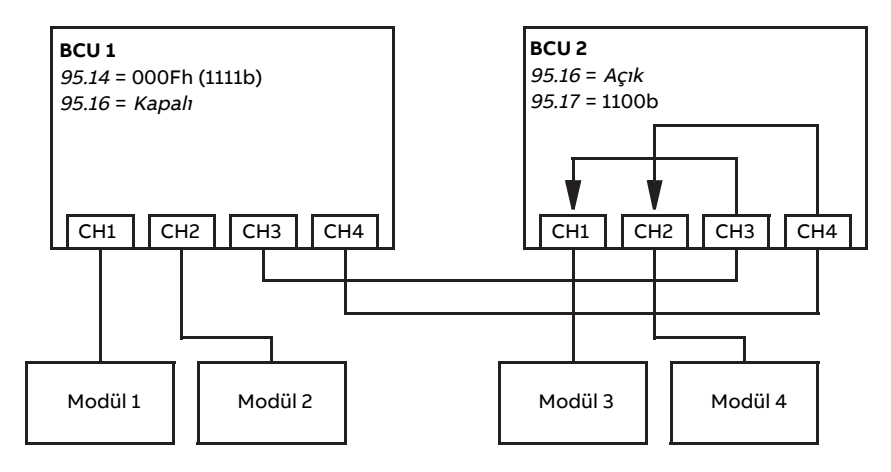

BCU 1 tüm modülleri kontrol ediyor, BCU 2 yönlendirici modunda

BCU 2 tüm modülleri kontrol ediyor, BCU 1 yönlendirici modunda

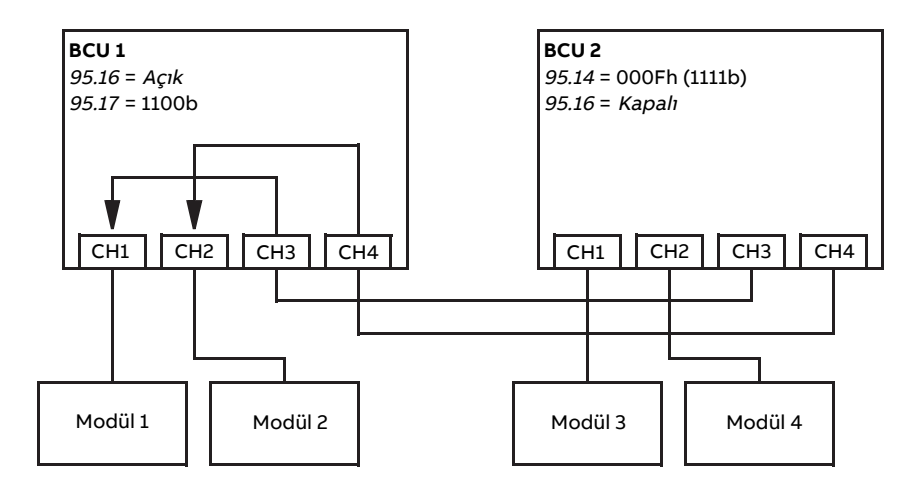

#### **Not:**

- Lokal modüller CH1'den başlayan ardışık kanallara bağlanmalıdır. Hemen takip eden kanallar diğer BCU'ya bağlıdır ve lokal modüllere yönlendirilmiştir. En az yönlendirilmiş kanal sayısı kadar lokal modül olmalıdır.
- PLCkontrolünde, herhangibirgeçiş "durduruldudurumunda" yapılmalıdır veböylece en az bir BCU herhangi bir zamanda yönlendirici modunda olur.
- Yönlendirici modunu diğer kontrol programları ile kullanırken ek kurallar veya kısıtlamalar geçerli olabilir. İlgili yazılım kılavuzuna bakın.

#### **Ayarlar ve teşhisler**

Parametreler: 95.16 [Yönlendirici](#page-508-0) modu (sayfa 509) ve 95.17 [Yönlendirici](#page-508-1) kanal yapıl[andırma](#page-508-1) (sayfa 509).

#### ■ **Opsiyon +N8200 (Yüksek hız lisansı) ile parametre aralıkları**

Opsiyon +N8200 (Yüksek hız lisansı) ile aşağıdaki hız ve frekans parametrelerinin genişletilmiş bir aralığı vardır.

## 108 Program özellikleri

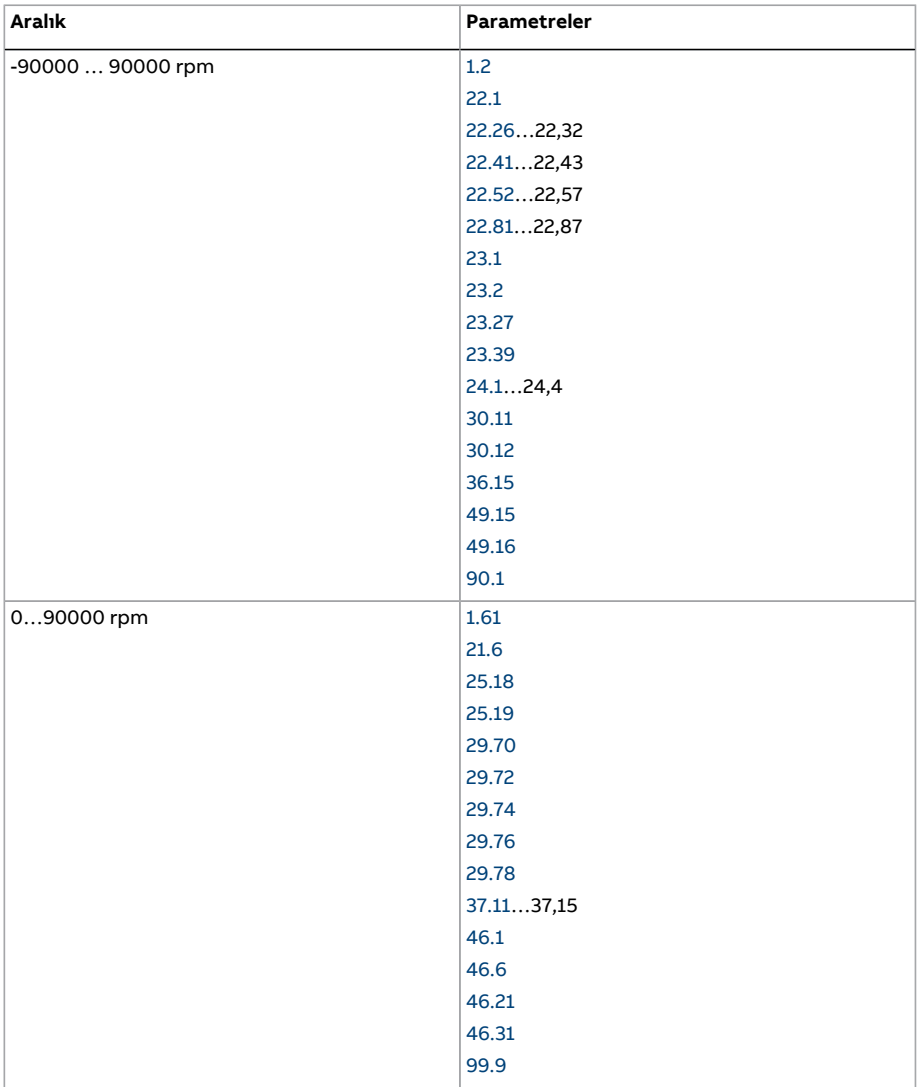
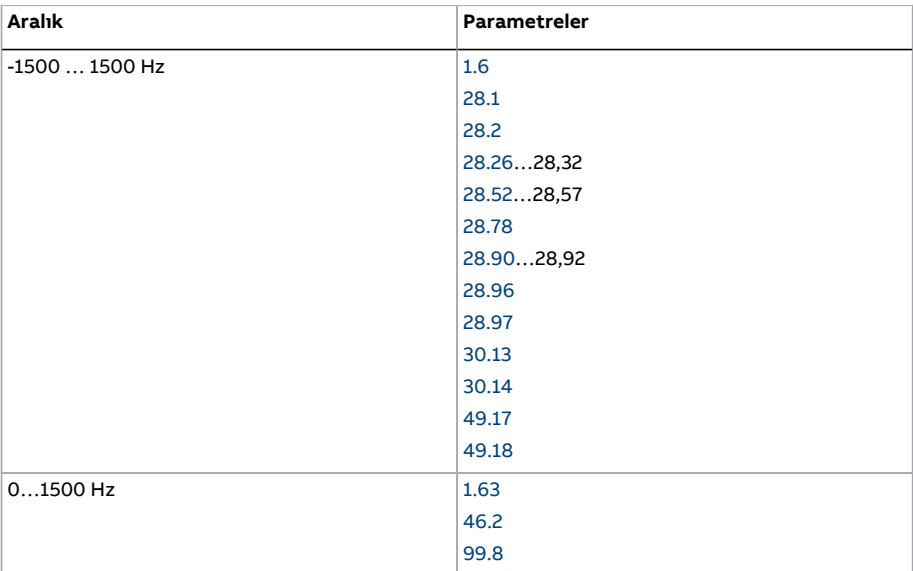

# $\blacktriangleright$

# **Uygulama makroları**

# **Bu bölümün içindekiler**

Bu bölümde uygulama makrolarının kullanım amaçları, çalışması ve varsayılan kontrol bağlantıları açıklanır.

Kontrol birimi bağlantıları ile ilgili daha ayrıntılı bilgi, sürücünün Donanım el kitabı'nda bulunmaktadır.

# **Genel**

Uygulama makroları ilgili uygulama için uygun olan varsayılan parametre değerleri grubudur. Kullanıcı, sürücüyü başlatırken, genellikle en uygun uygulama makrosunu başlangıç noktası olarak seçer ve ardından ayarları uygulamaya uyarlamak için gerekli değişiklikleri yapar. Bu şekilde, geleneksel sürücü programlama yöntemine kıyasla genellikle çok daha az sayıda kullanıcı düzenlemesine ihtiyaç duyulur.

Uygulama makroları 96.4 Makro [seçimi](#page-513-0) parametresi ile seçilebilir. Kullanıcı parametre grupları, 96 [Sistem](#page-512-0) (sayfa 513) grubundaki parametreler ile yönetilir.

**Not:** Bu bölümde açıklanan varsayılan kontrol bağlantıları ZCU kontrol ünitesini temel alır.

# **Fabrika makrosu**

Fabrika makrosu; konveyörler, pompalar ve fanlar ve test düzenekleri gibi nispeten kolay hız kontrol uygulamalarına uygundur.

Sürücü referans sinyali AI1 analog girişine bağlı durumdayken hız kontrollüdür. Start/stop komutları, DI1 dijital girişi üzerinden verilir; çalışma yönü DI2 tarafından belirlenir. Bu makro EXT1 kontrol konumunu kullanır.

DI3 dijital giriş aracılığıyla hatalar resetlenir.

DI4, 1 ve 2 hızlanma/yavaşlama zamanı grupları arasında geçiş yapar. Hızlanma ve yavaşlama süreleri ile rampa şekilleri [23.12](#page-272-0)…[23.19](#page-275-0) parametreleri tarafından belirlenir.

DI5, sabit hız 1'i etkinleştirir.

### ■ **Fabrika makrosu için varsayılan parametre ayarları**

Fabrikasyon makrosu için varsayılan parametre ayarları, Parametrelerin listesi bölümünde listelenmiştir.

### ■ **Fabrika makrosu için varsayılan kontrol bağlantıları**

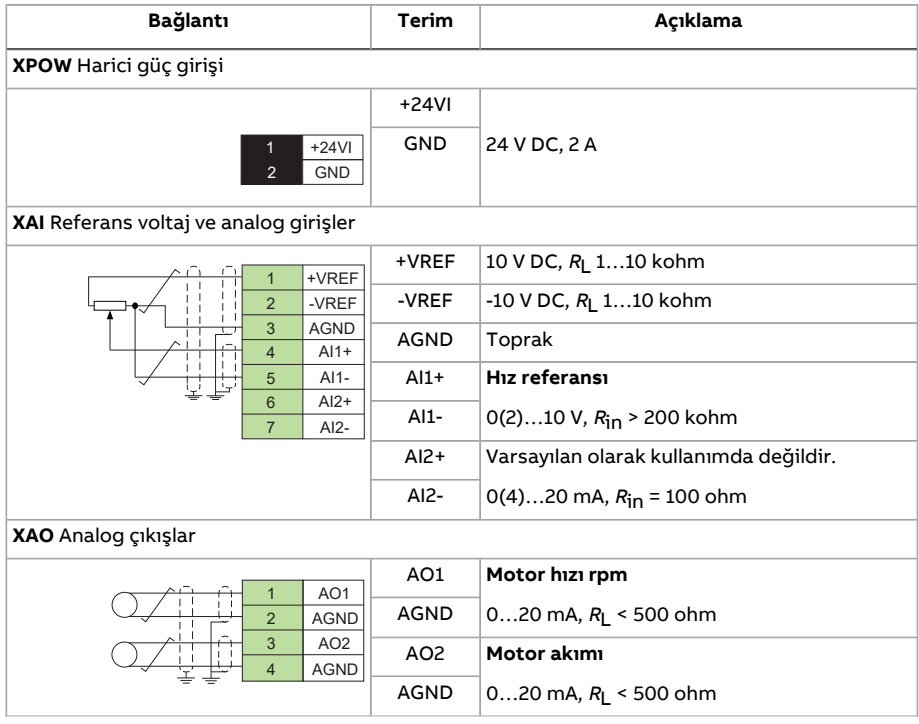

# Uygulama makroları 113

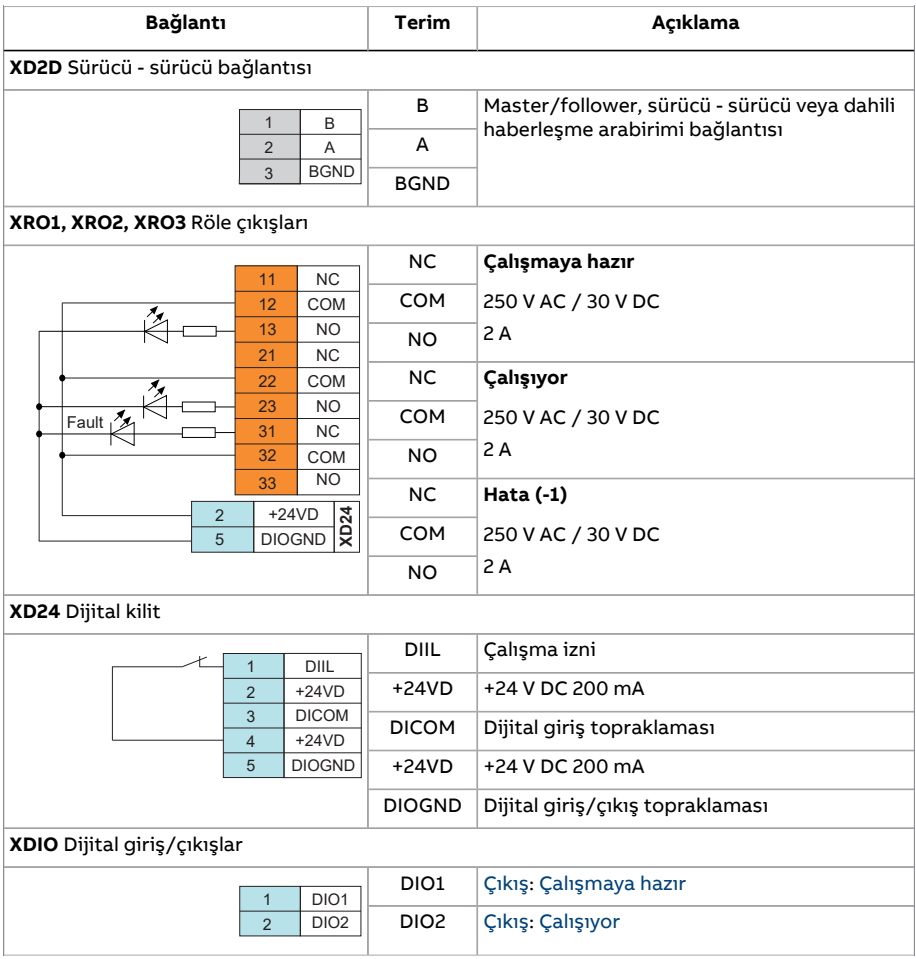

# 114 Uygulama makroları

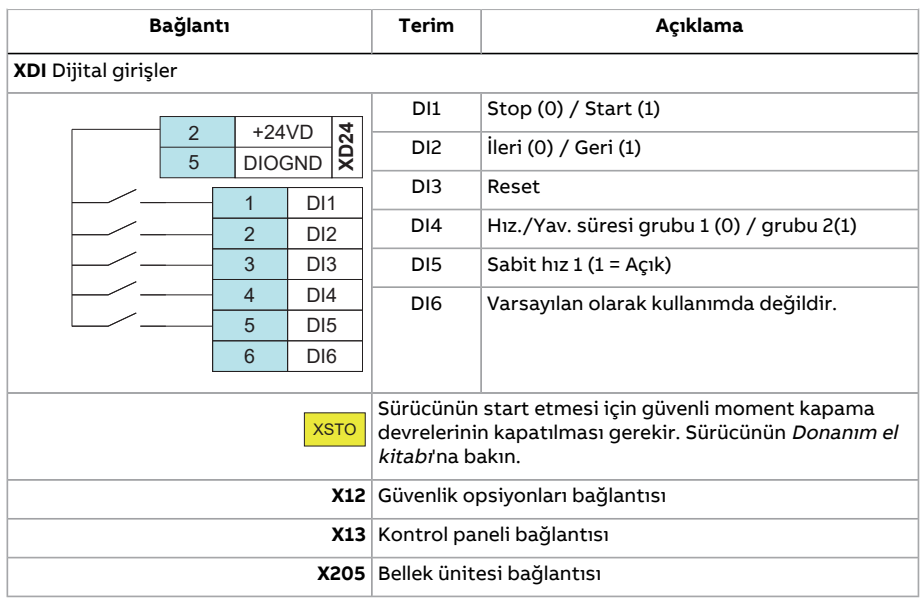

# **El/Oto makrosu**

Man/Oto makrosu, iki harici kontrol cihazının kullanıldığı hız kontrol uygulamaları için uygundur.

Sürücü, EXT1 (Manuel kontrol) ve EXT2 (Otomatik kontrol) harici kontrol konumlarından hız kontrollüdür. Kontrol konumları arasındaki seçim, DI3 dijital girişi yoluyla yapılır.

EXT1 için start/stop sinyali, DI1'e bağlanırken, çalışma yönü DI2 tarafından belirlenir. EXT2 için, start/stop komutları DI6 yoluyla, yön DI5 yoluyla verilir.

EXT1 ve EXT2 için referans sinyalleri, sırasıyla AI1 ve AI2 analog girişlerine bağlanır.

DI4 yoluyla bir sabit hız (varsayılan olarak, 300 rpm) etkinleştirilebilir.

### ■ **Man/Oto makrosu için varsayılan parametre ayarları**

Aşağıda, [Parametrelerin](#page-135-1) listesi(sayfa 136). bölümünde Fabrika makrosu için listelenenlerden farklı olan varsayılan parametre değerlerinin listesi bulunmaktadır .

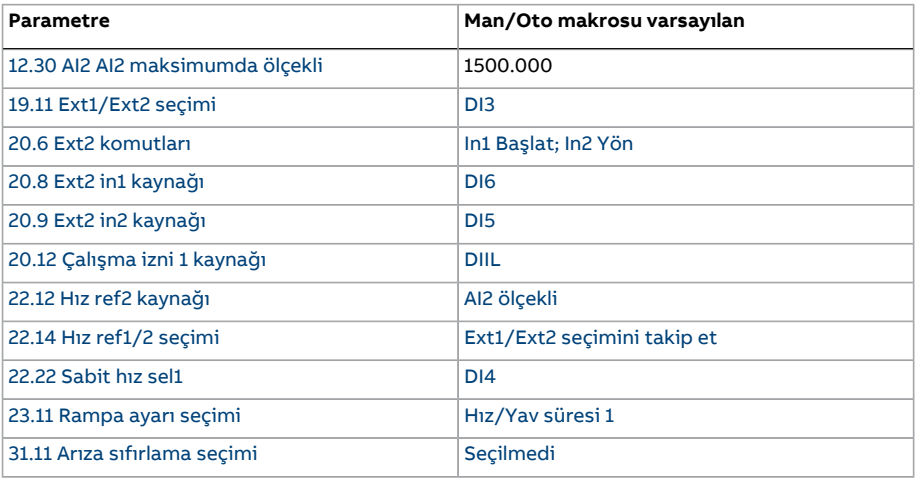

# ■ **Man/Oto makrosu için varsayılan kontrol bağlantıları**

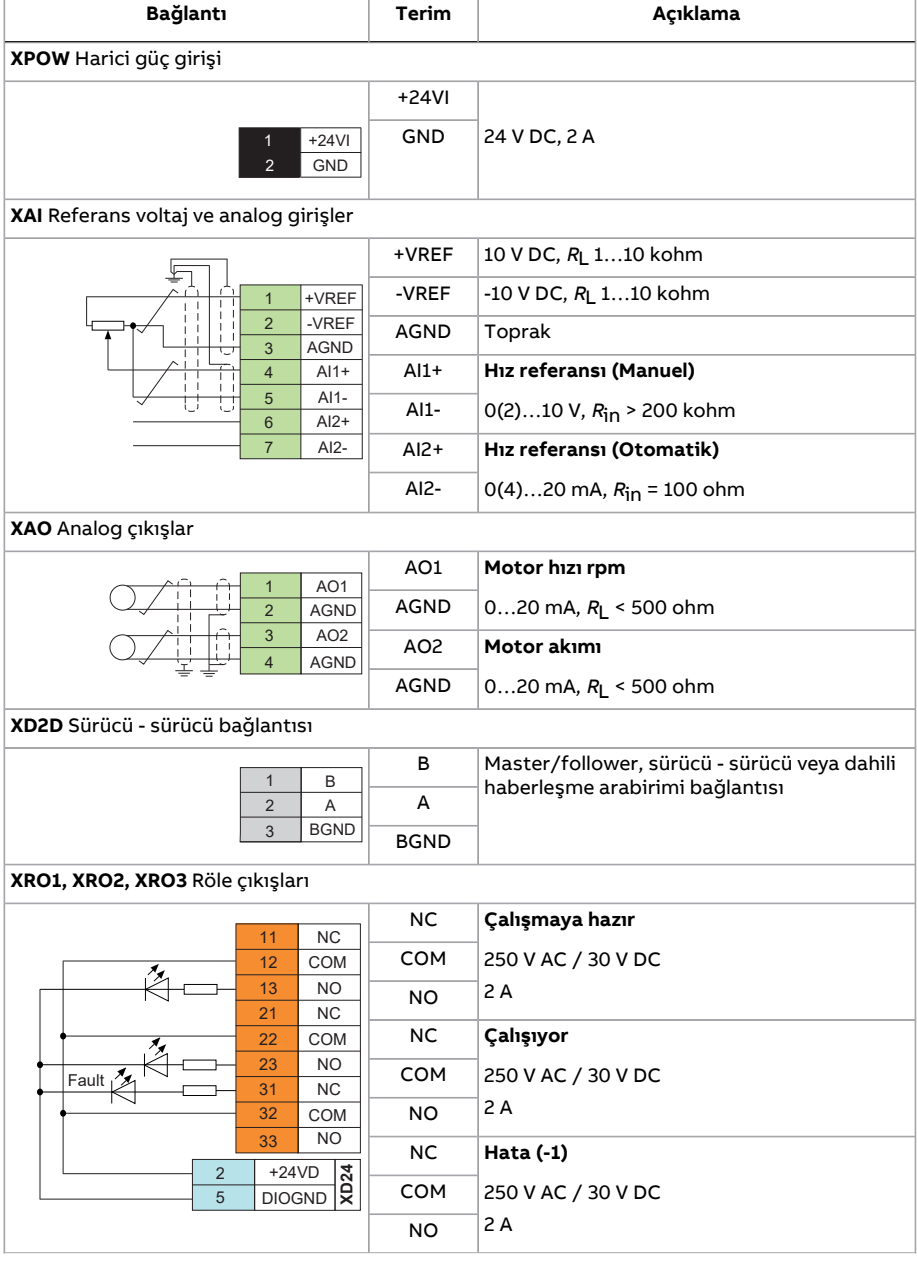

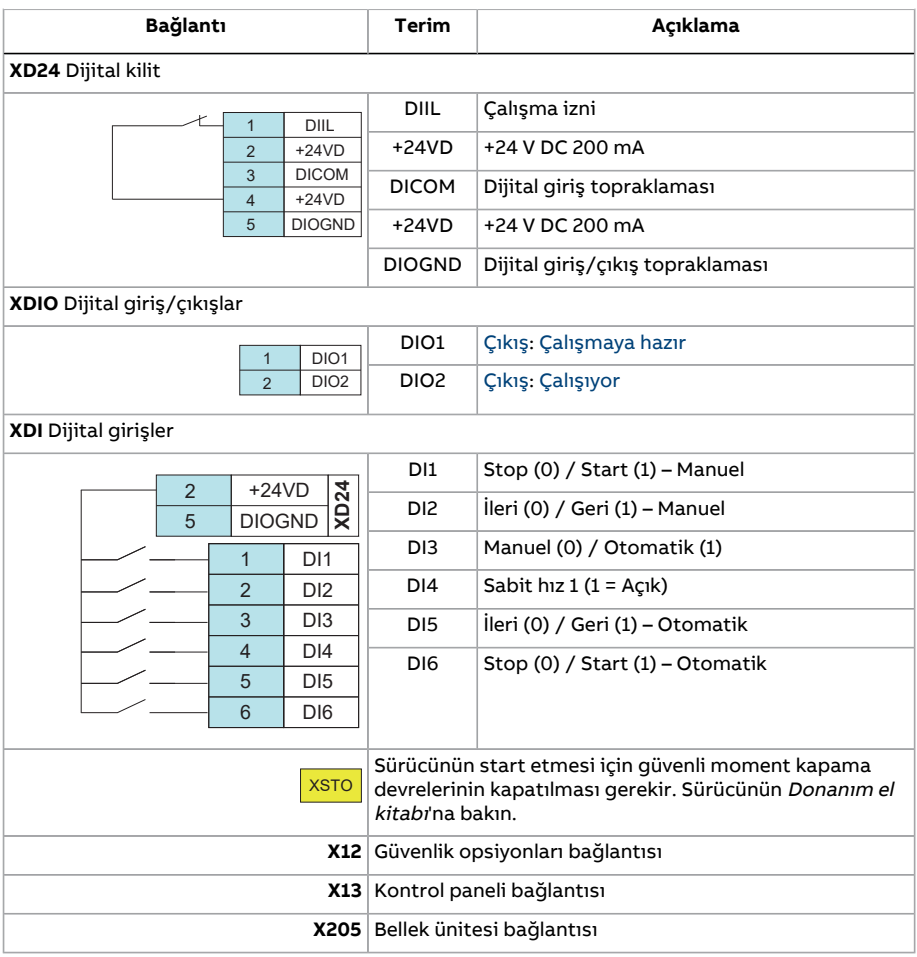

# **PID kontrol makrosu**

PID kontrol makrosu, örneğin, kapalı çevrim basıncı, seviye veya akış kontrol sistemleri proses kontrol uygulamaları için uygundur

- şehir su şebekesi sistemlerinde basınç yükseltme pompaları
- su rezervuarlarında seviye kontrol pompaları
- bölgesel ısıtma sitemlerinde basınç yükseltme pompaları
- bir konveyör hattında madde akış kontrolü.

Proses referans sinyali AI1 analog girişine ve proses geri bildirim sinyali AI2'ye bağlanır. Alternatif olarak AI1 ile sürücüye doğrudan bir hız referansı da verilebilir. Sonra PID kontrolörü baypaslanır ve sürücü artık proses değişkenini kontrol etmez.

Doğrudan hız kontrol (kontrol konumu EXT1) ve proses değişken kontrolü (EXT2) arasındaki seçim DI3 dijital girişi ile yapılır.

EXT1 ve EXT2 için start/stop sinyalleri, sırasıyla DI1 ve DI6 analog çıkışlarına bağlanır.

DI4 yoluyla bir sabit hız (varsayılan olarak, 300 rpm) etkinleştirilebilir.

**Not:** PID döngüsü devreye alınırken, motorun öncelikle EXT1 kullanılarak hız kontrolünde çalıştırılması faydalı olacaktır; bu, PID geribildirim polaritesinin ve ölçeklendirmesinin test edilmesine olanak sağlayacaktır. Geribildirim kanıtlandığında, PID döngüsü EXT2'ye geçilerek "kapatılabilir".

### ■ **PID kontrol makrosu için varsayılan parametre ayarları**

Aşağıda, [Parametrelerin](#page-135-1) listesi(sayfa 136). bölümünde Fabrika makrosu için listelenenlerden farklı olan varsayılan parametre değerlerinin listesi bulunmaktadır .

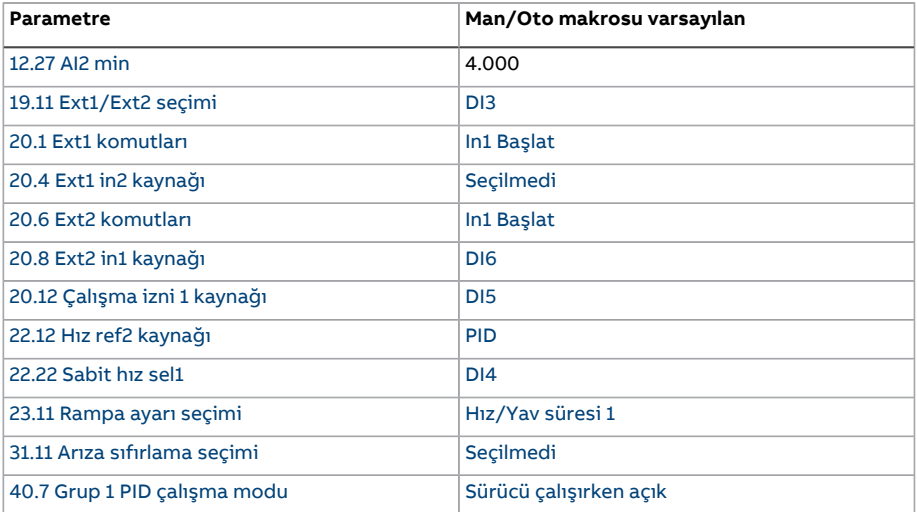

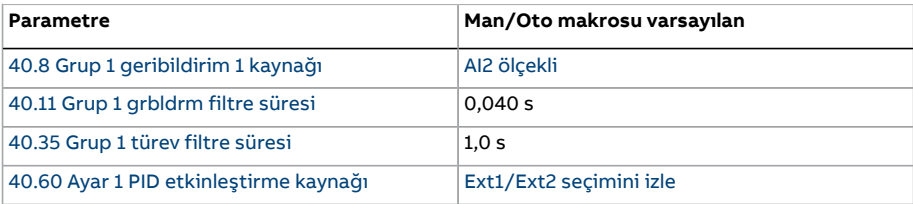

**Not:** Makro seçimi 41 [İşlem](#page-392-0) PID ayarı 2 parametre grubunu etkilemez.

# ■ **PID kontrol makrosu için varsayılan kontrol bağlantıları**

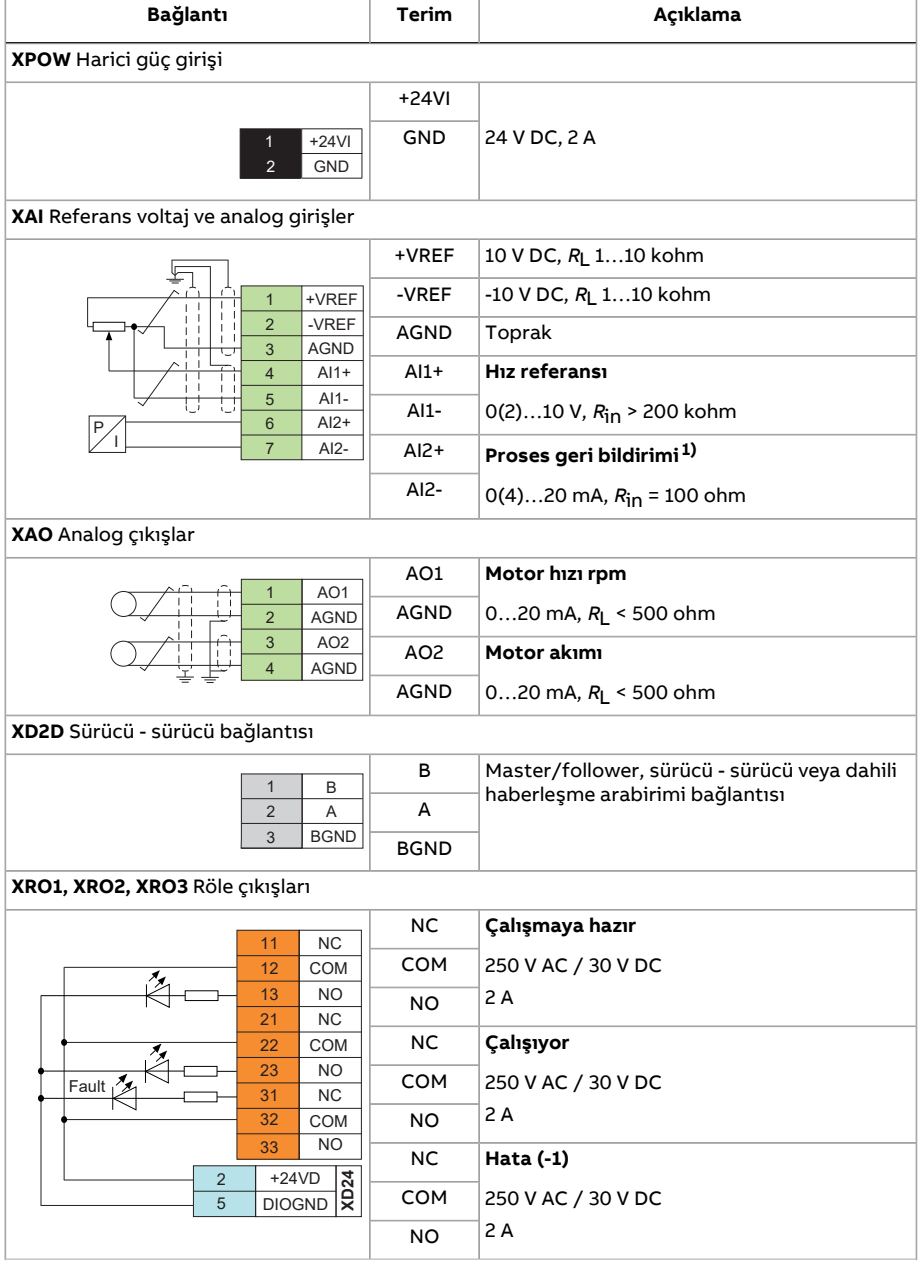

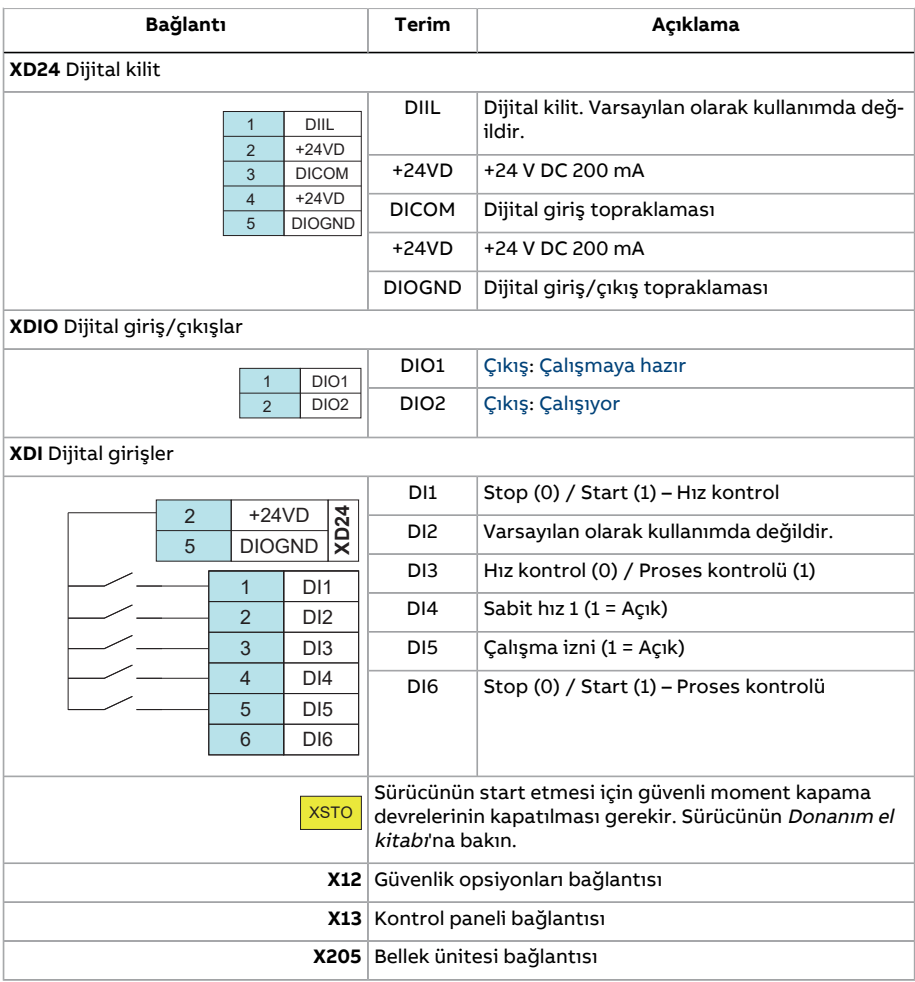

1) Sensör bağlantısı örnekleri için, bkz. sayfa [122.](#page-121-0)

# <span id="page-121-0"></span>■ **PID kontrol makrosu için sensör bağlantısı örnekleri**

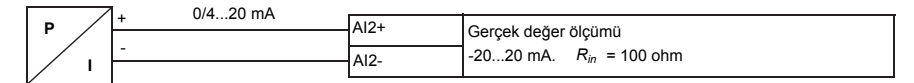

**Not:**Sensörün gücü harici olarak sağlanmalıdır.

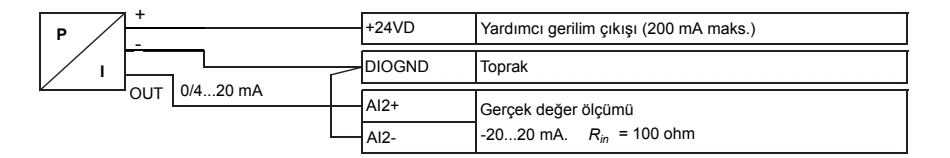

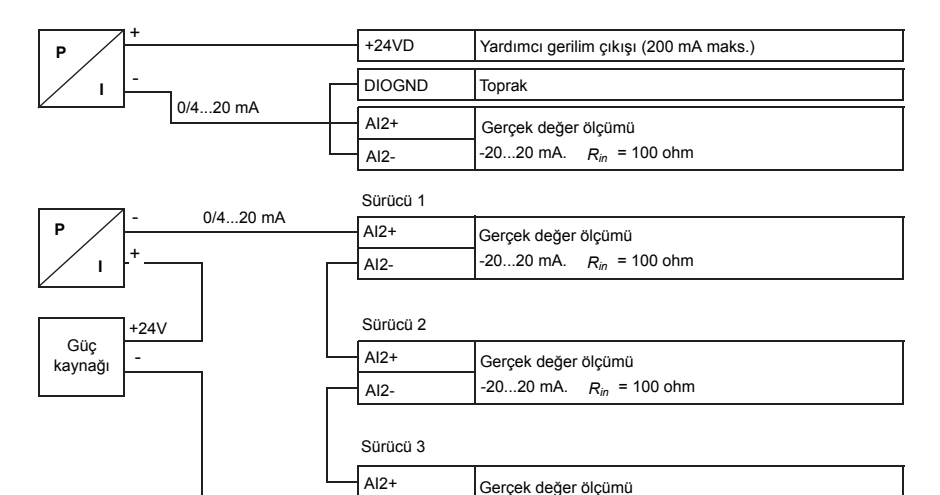

AI2-

 $-20...20$  mA.  $R_{in} = 100$  ohm

# **Moment kontrol makrosu**

Bu makro motorun moment kontrolünün yapılması gerektiği uygulamalarda kullanılır. Bunlar, mekanik sistemde belirli bir gerilimin korunması gerektiği tipik gerilim uygulamalarıdır.

Moment referansı AI2 analog girişi yoluyla, genellikle (nominal motor momentinin % 0…100'üne karşılık gelen) 0…20 mA aralığında akım sinyali olarak verilir.

Start/stop sinyali DI1 dijital girişine bağlanır. Yön DI2 tarafından belirlenir. DI3 dijital girişi ile moment kontrolü (EXT2) yerine hız kontrolü (EXT1) seçmek mümkündür. PID kontrol makrosundaki gibi, sistemi devreye almak ve motor yönünü kontrol etmek için hız kontrolü kullanılabilir.

Loc/Rem tuşuna basılarak da kontrol lokal (kontrol paneli veya PC aracı) olarak değiştirilebilir. Varsayılan olarak, lokal referans hızdır; bir moment referansı gerekirse, [19.16](#page-240-0) Yerel [kontrol](#page-240-0) modu parametresi değerinin [Tork](#page-240-1) olarak değiştirilmesi gerekir.

DI4 yoluyla bir sabit hız (varsayılan olarak, 300 rpm) etkinleştirilebilir. DI5, 1 ve 2 hızlanma/yavaşlama zamanı grupları arasında geçiş yapar. Hızlanma ve yavaşlama süreleri ile rampa şekilleri [23.12](#page-272-0)[…23.19](#page-275-0) parametreleri tarafından belirlenir.

### ■ **Moment kontrol makrosu için varsayılan parametre ayarları**

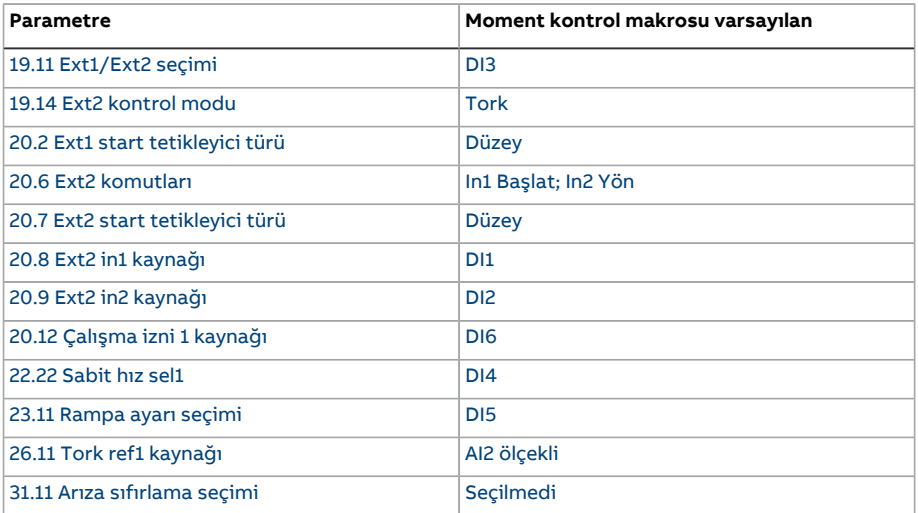

Aşağıda, [Parametrelerin](#page-135-1) listesi(sayfa 136). bölümünde Fabrika makrosu için listelenenlerden farklı olan varsayılan parametre değerlerinin listesi bulunmaktadır .

# ■ **Moment kontrol makrosu için varsayılan kontrol bağlantıları**

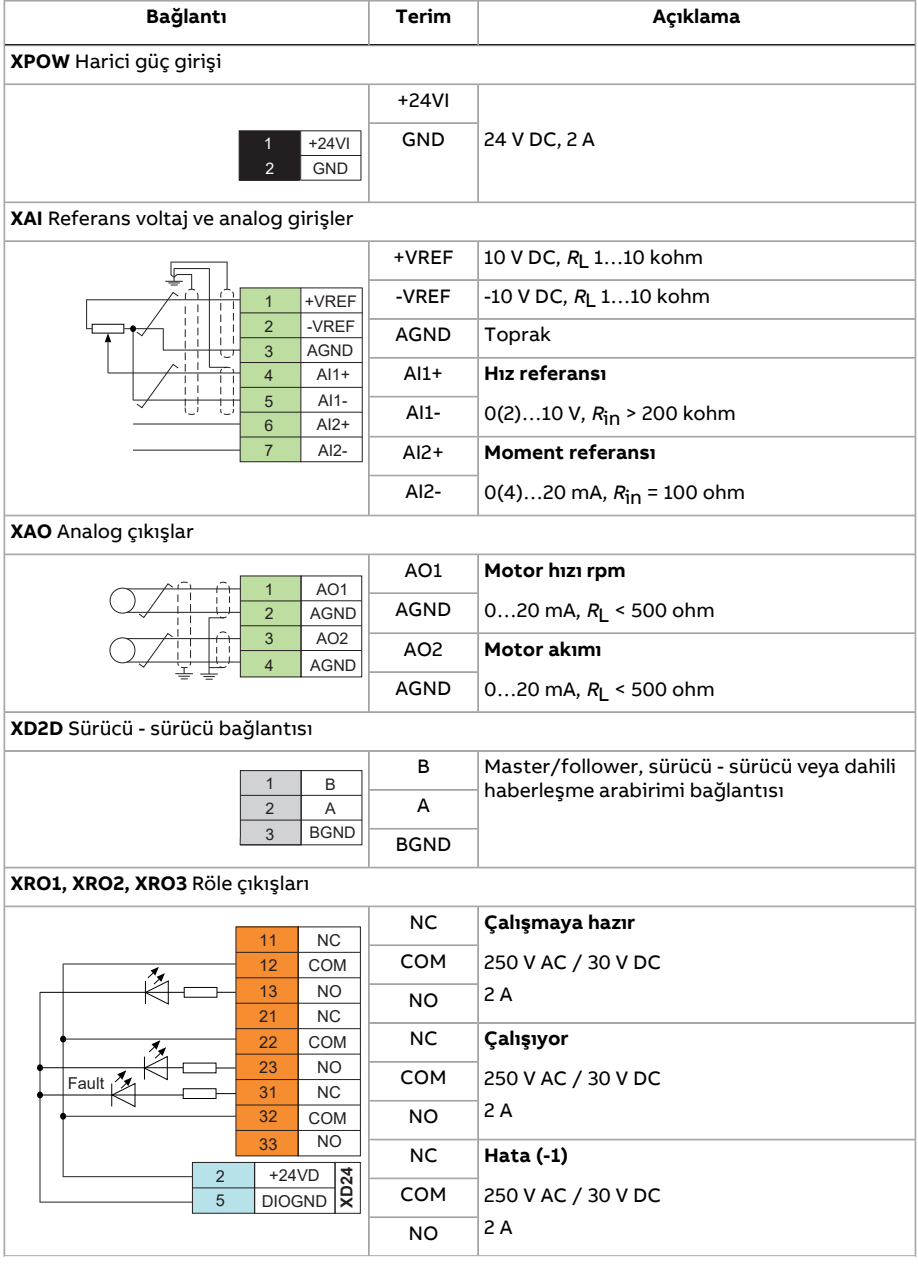

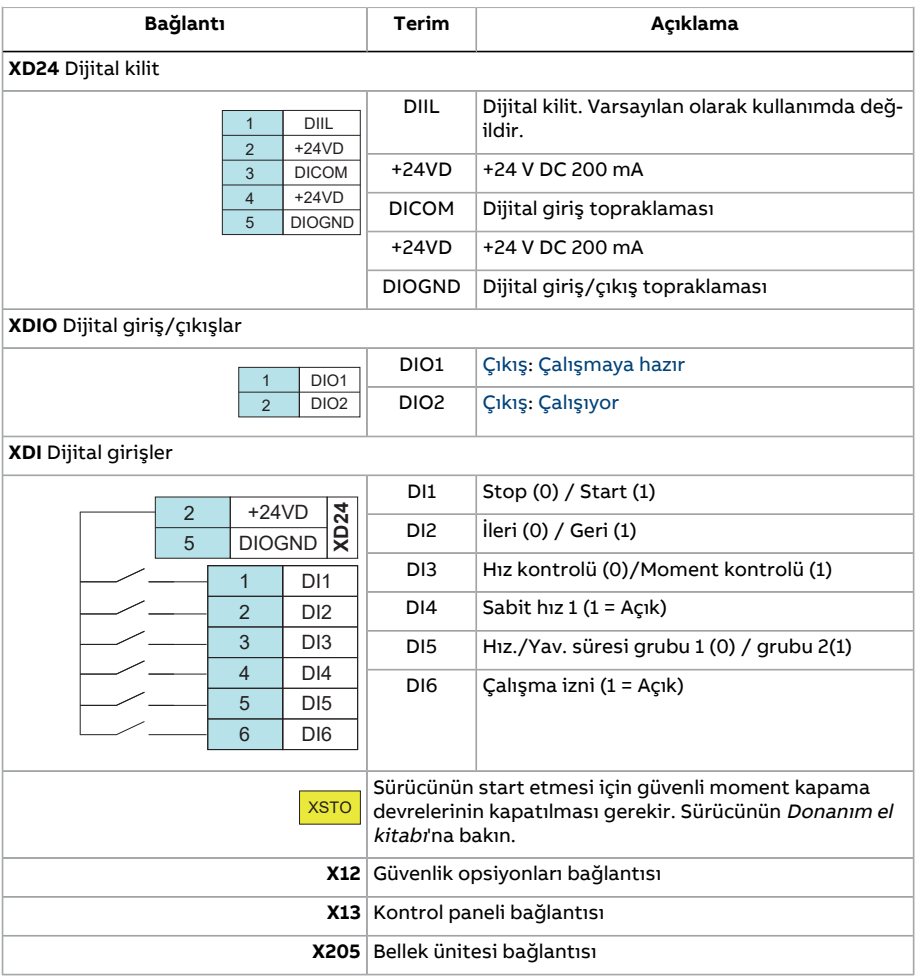

# **Sıralı kontrol makrosu**

Sıralı kontrol makrosu; bir hız referansı, birden fazla sabit hız ve iki hızlanma ve yavaşlama rampasının kullanılabildiği hız kontrol uygulamaları için uygundur.

Bu makroda yalnızca EXT1 kullanılır.

Makro, DI4…DI6 dijital girişleri tarafından aktifleştirilebilen yedi ön ayarlı sabit hız önerir (bkz. 22.21 Sabit hız [fonksiyonu](#page-265-0) parametresi). AI1 analog girişi üzerinden bir harici hız referansı verilebilir. Referans sadece, sabit hız etkinleştirilmediğinde (DI4…DI6 dijital girişlerinin tamamı kapalı) etkin durumdadır. Ayrıca kontrol panelinden çalışma komutları verilebilir.

Start/stop komutları, DI1 dijital girişi üzerinden verilir; çalışma yönü DI2 tarafından belirlenir.

İki hızlanma/yavaşlama rampası, DI3 yoluyla seçilebilir. Hızlanma ve yavaşlama süreleri ile rampa şekilleri [23.12](#page-272-0)…[23.19](#page-275-0) parametreleri tarafından belirlenir.

# ■ **Çalışma şeması**

Aşağıdaki şekil makro kullanımının bir örneğini göstermektedir.

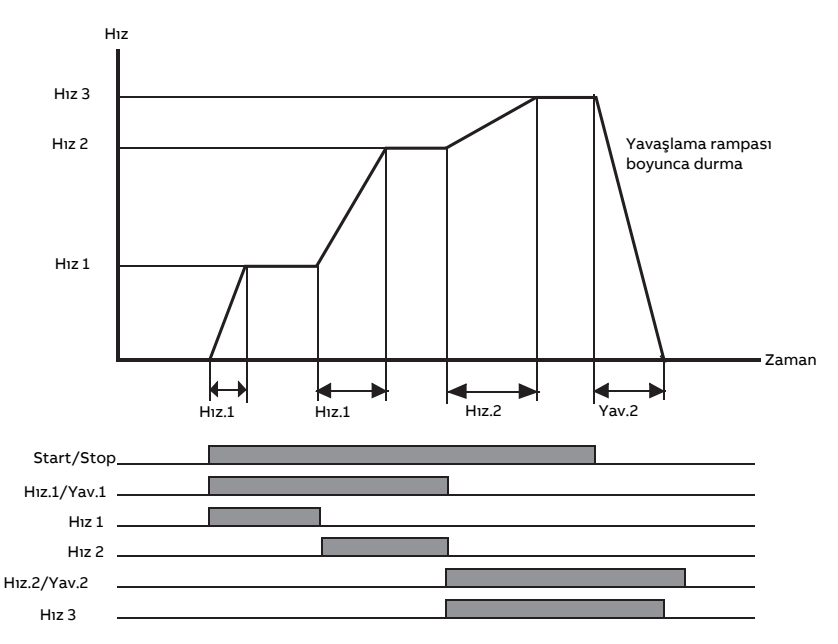

# <span id="page-125-0"></span>■ **Sabit hız seçimi**

Varsayılan olarak, DI4…DI6 dijital girişleri kullanılarak 1…7 sabit hızları aşağıdaki şekilde seçilir:

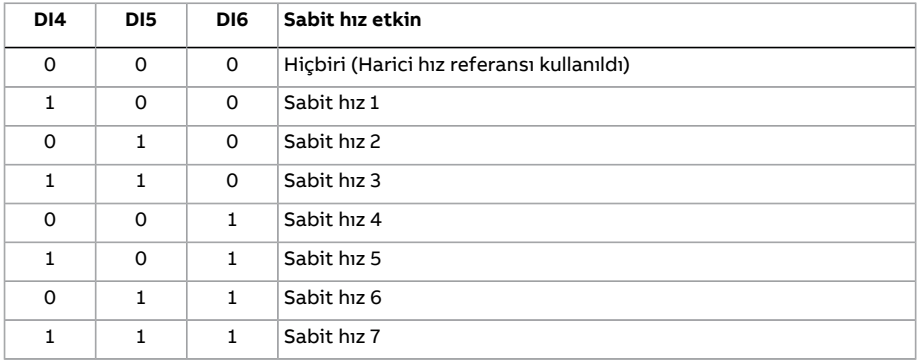

### ■ **Sıralı kontrol makrosu için varsayılan parametre ayarları**

Aşağıda, [Parametrelerin](#page-135-1) listesi(sayfa 136). bölümünde Fabrika makrosu için listelenenlerden farklı olan varsayılan parametre değerlerinin listesi bulunmaktadır .

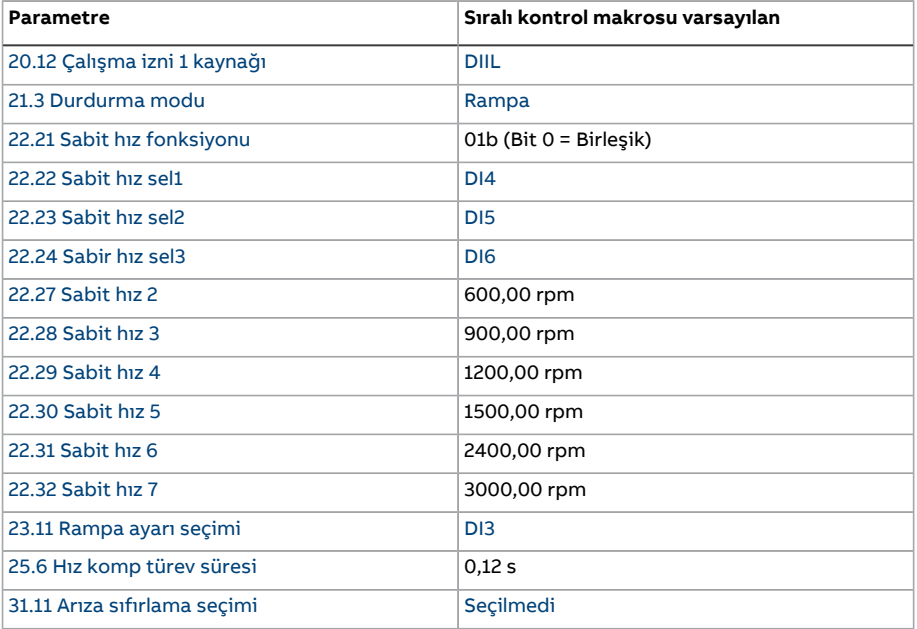

# ■ **Sıralı kontrol makrosu için varsayılan kontrol bağlantıları**

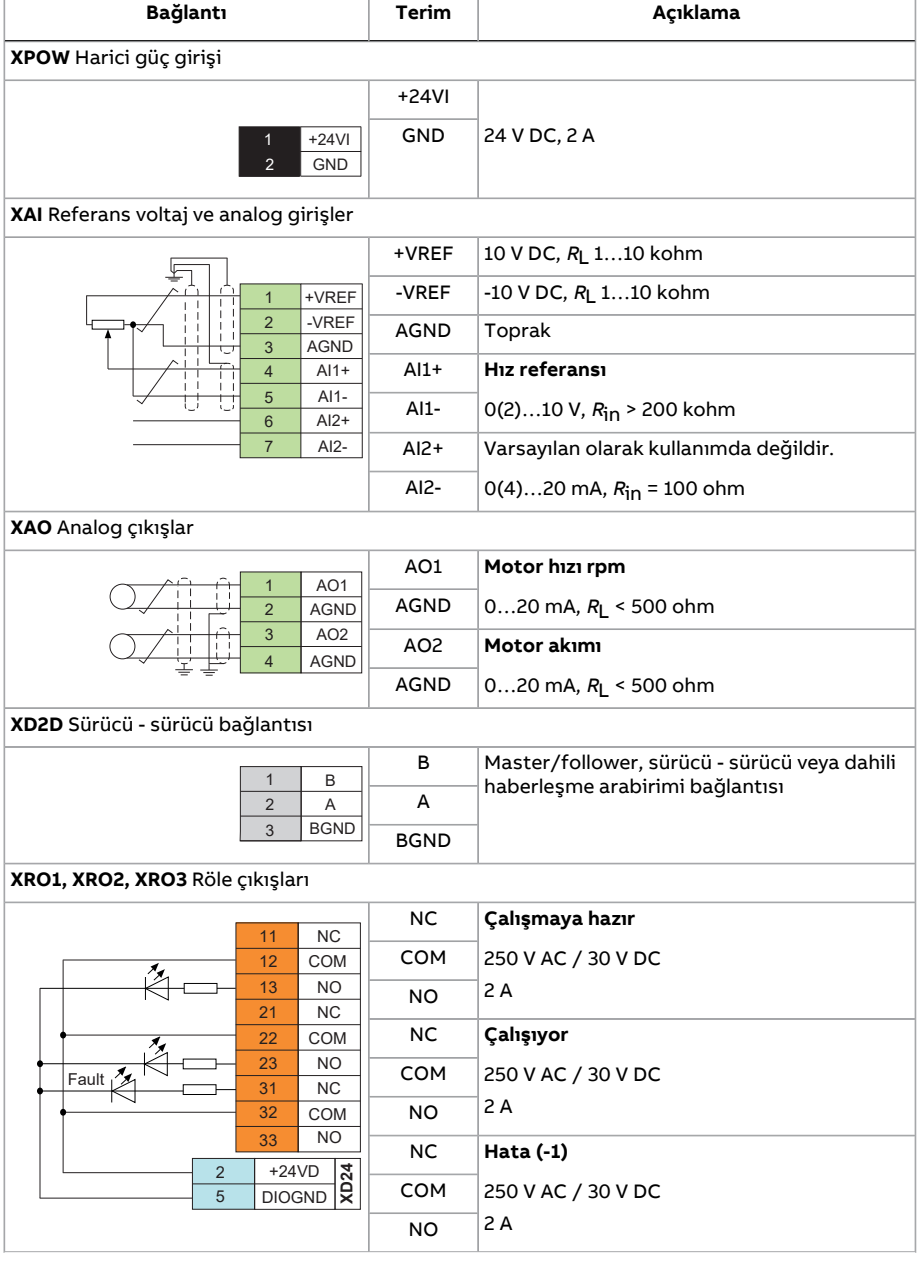

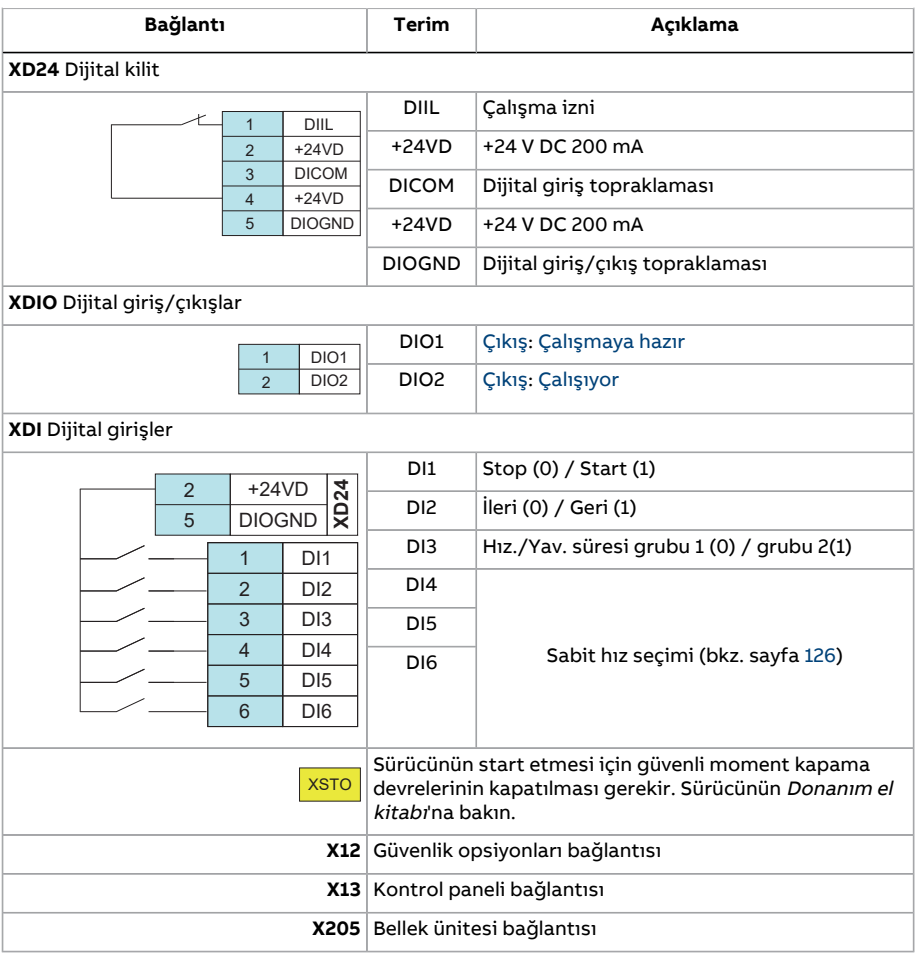

130 Uygulama makroları

# **Haberleşme kontrol makrosu**

Bu uygulama makrosu mevcut yazılım sürümü tarafından desteklenmemektedir.

# 6

# **Parametreler**

# **Bu bölümün içindekiler**

Bu bölümde, kontrol programının gerçek sinyalleri dahil olmak üzere, parametreler açıklanmaktadır.

# **Terimler ve kısaltmalar**

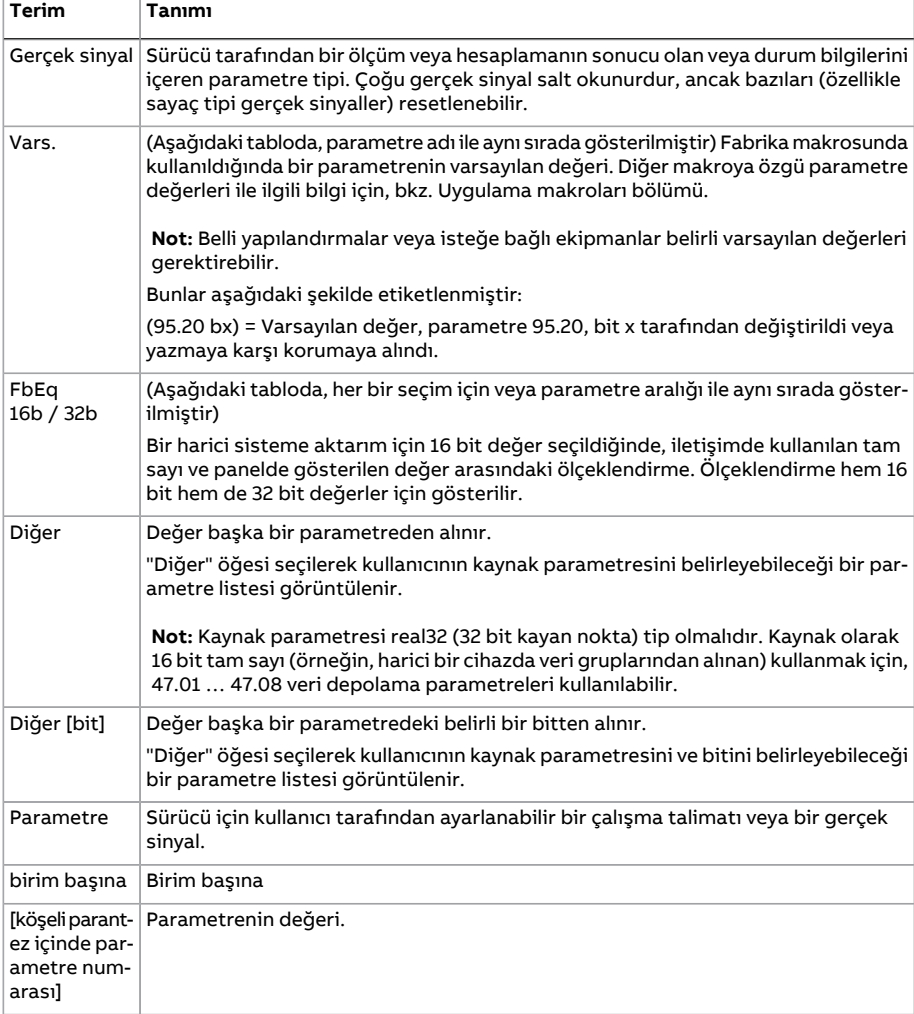

# **Parametre grubu özeti**

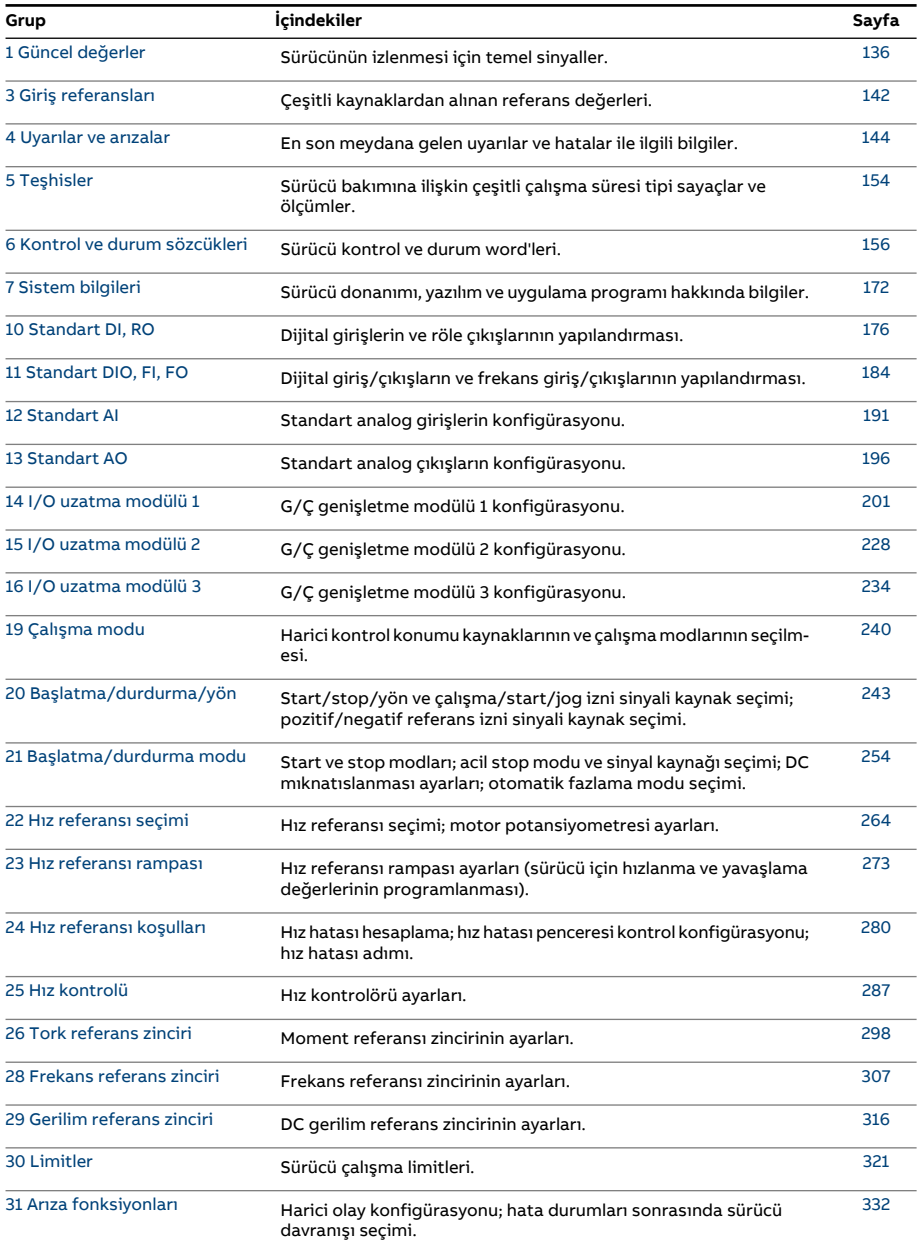

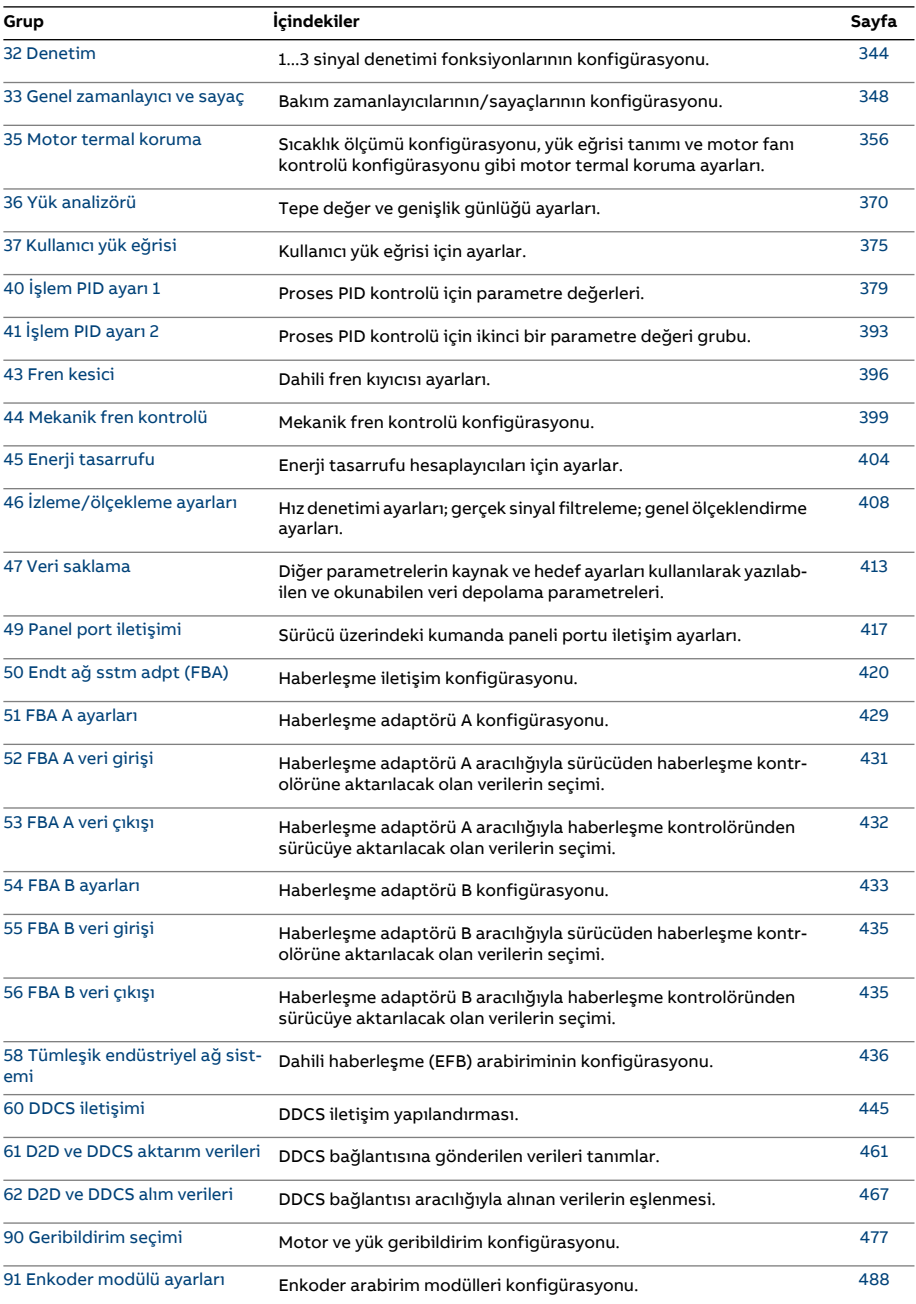

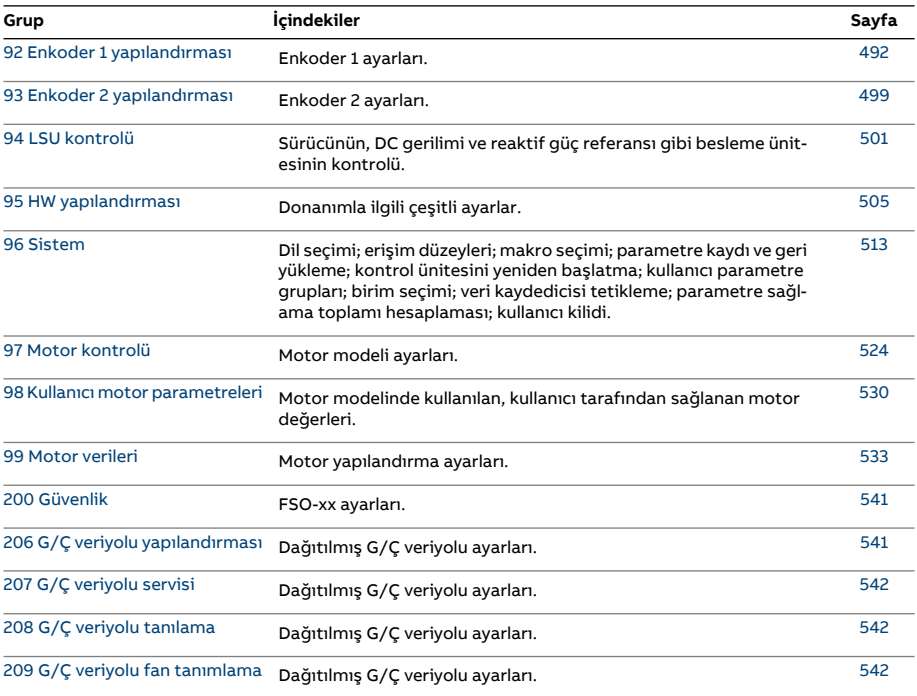

# <span id="page-135-2"></span><span id="page-135-1"></span>**Parametrelerin listesi**

<span id="page-135-6"></span><span id="page-135-5"></span><span id="page-135-4"></span><span id="page-135-3"></span><span id="page-135-0"></span>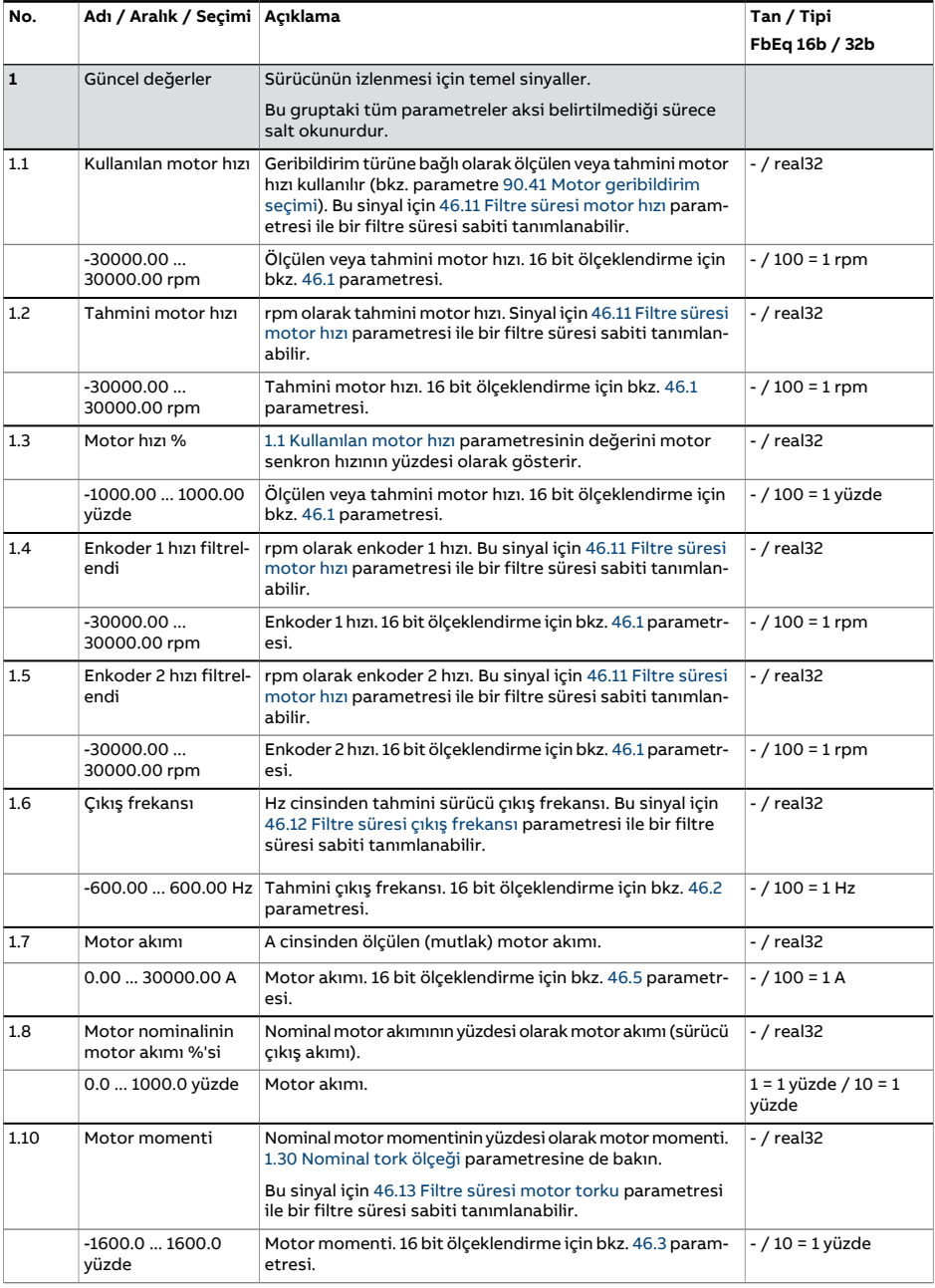

<span id="page-136-4"></span><span id="page-136-3"></span><span id="page-136-2"></span><span id="page-136-1"></span><span id="page-136-0"></span>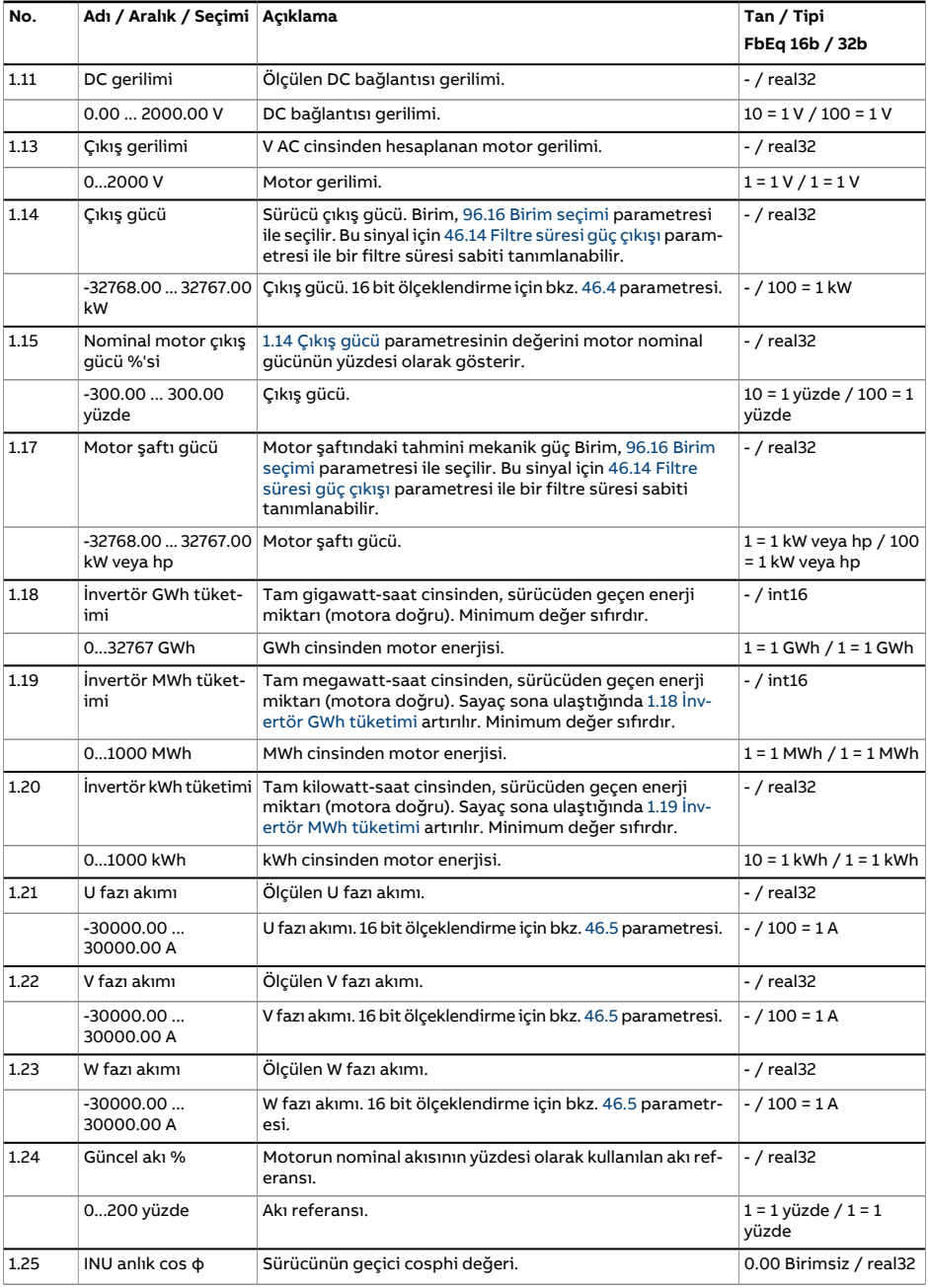

<span id="page-137-5"></span><span id="page-137-4"></span><span id="page-137-3"></span><span id="page-137-2"></span><span id="page-137-1"></span><span id="page-137-0"></span>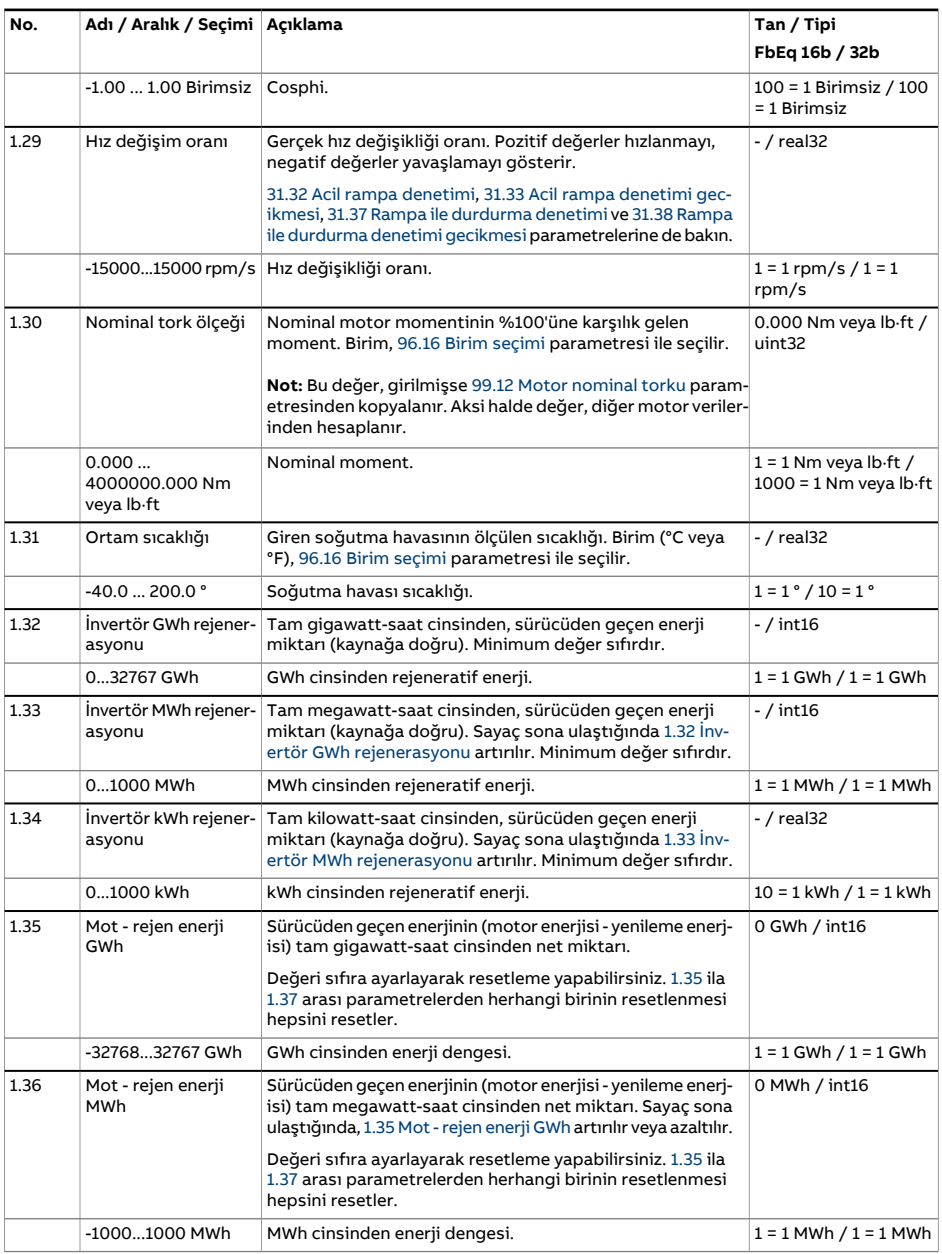

<span id="page-138-1"></span><span id="page-138-0"></span>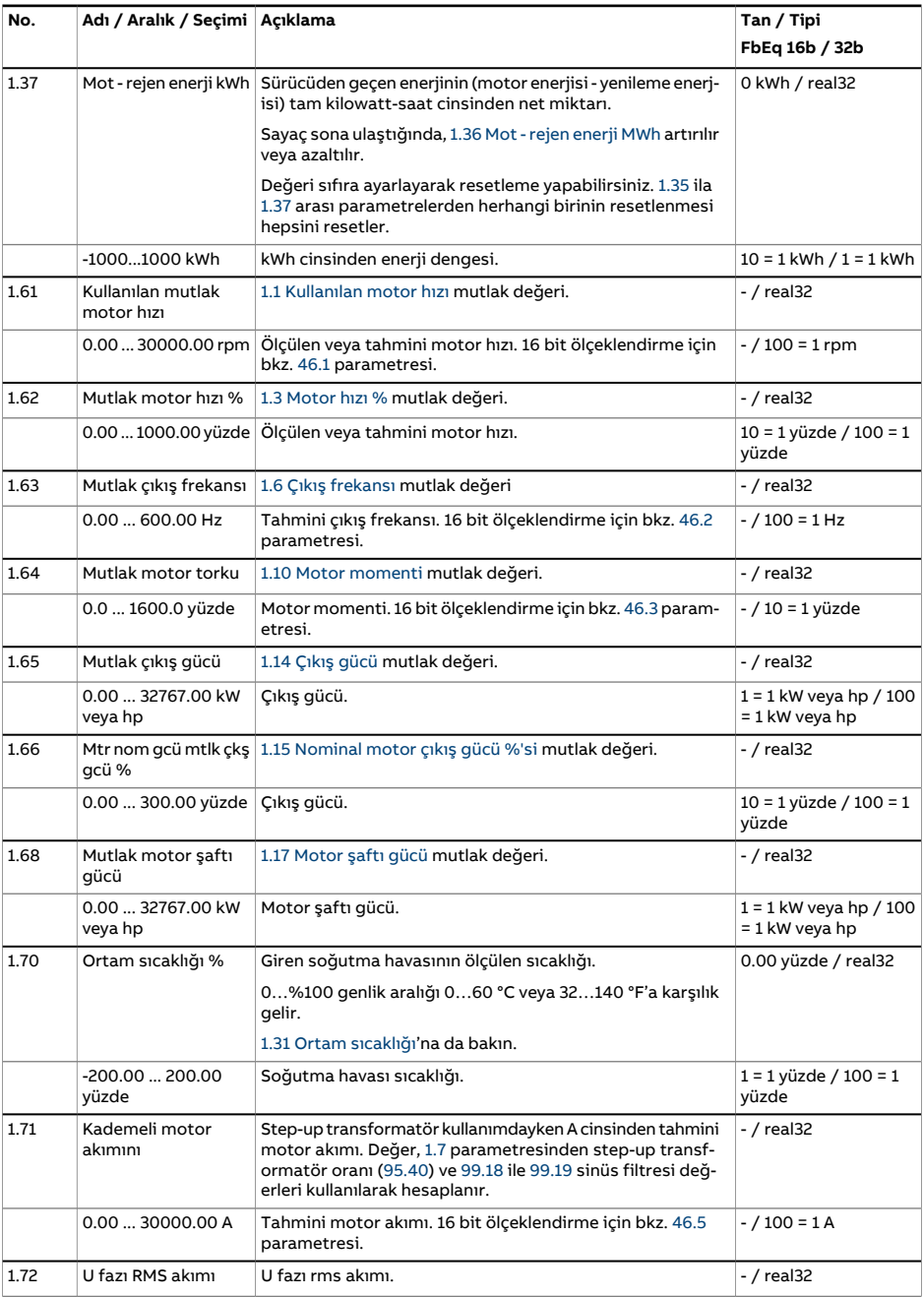

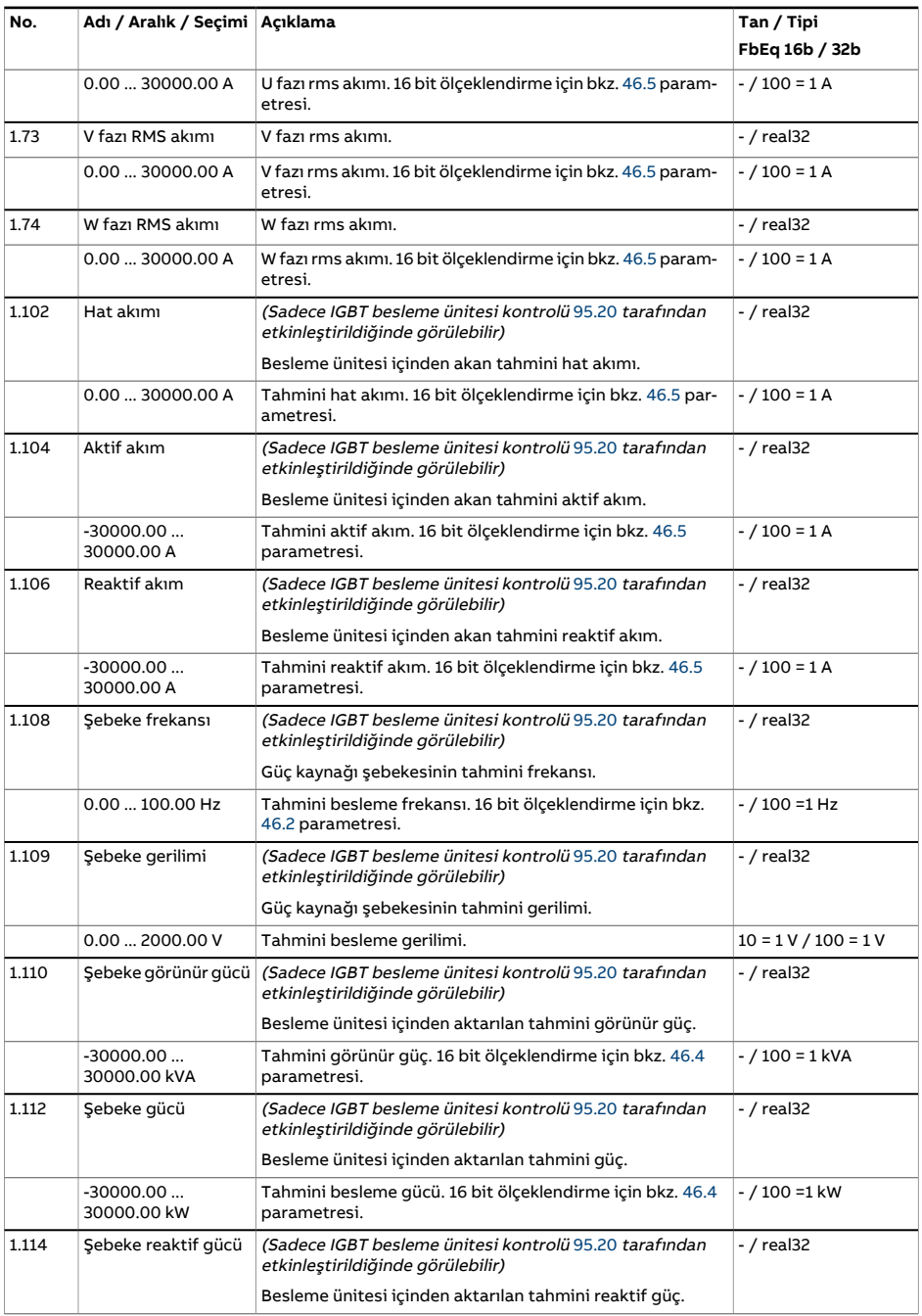

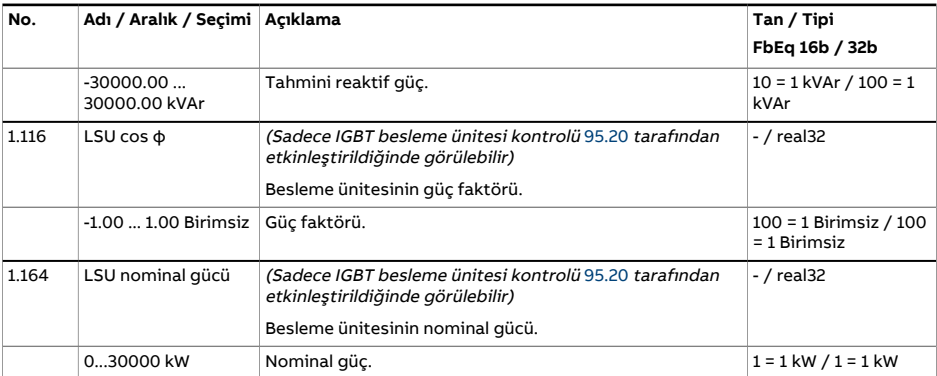

<span id="page-141-0"></span>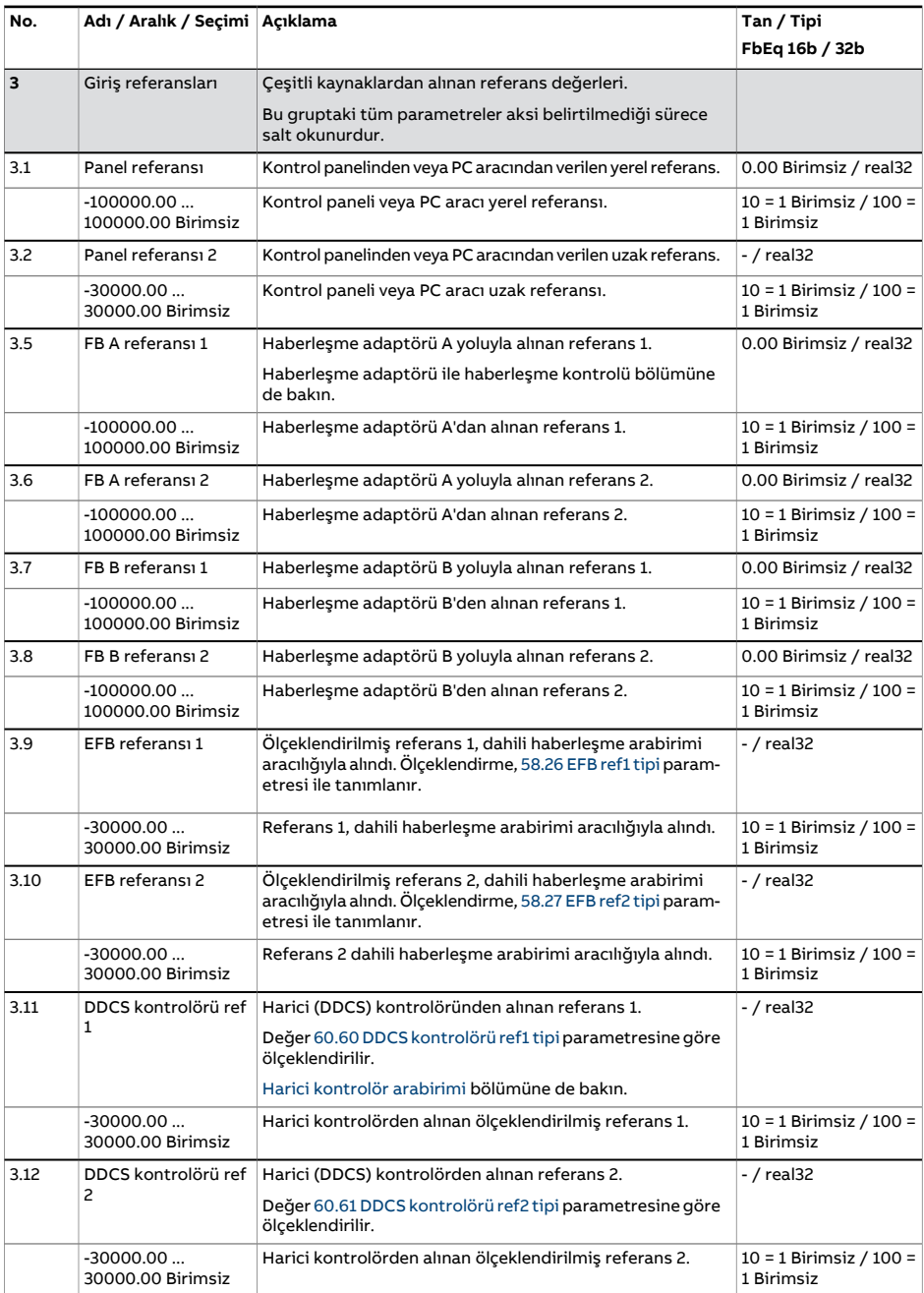

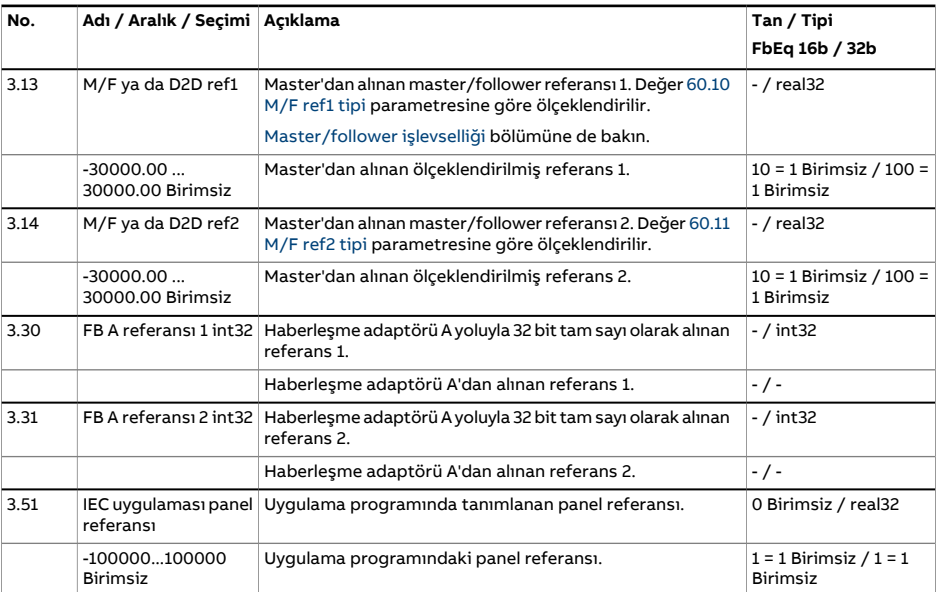

<span id="page-143-0"></span>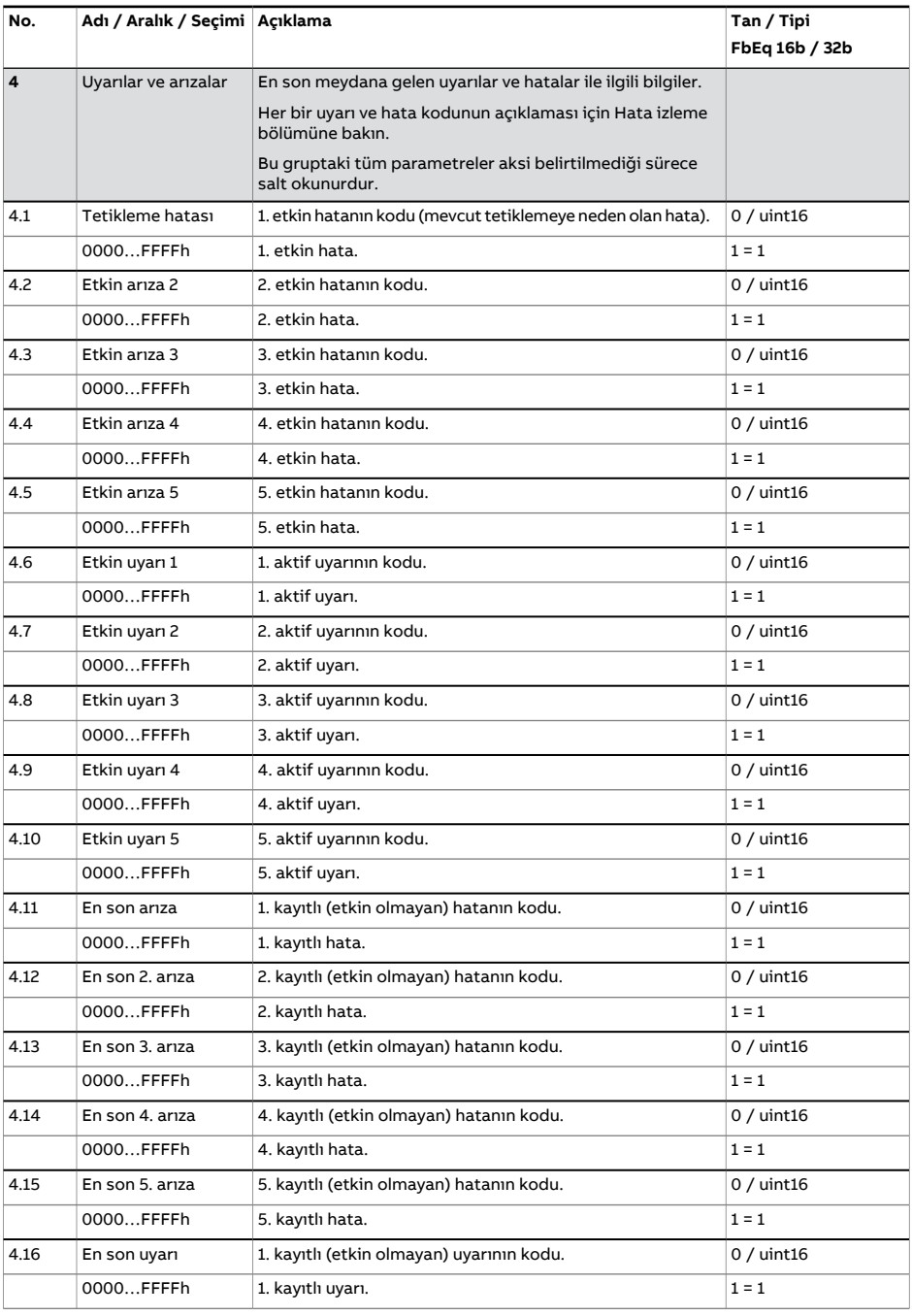
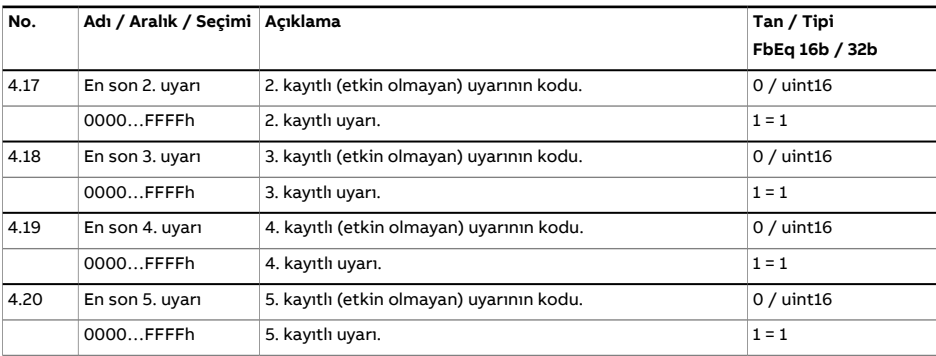

<span id="page-145-0"></span>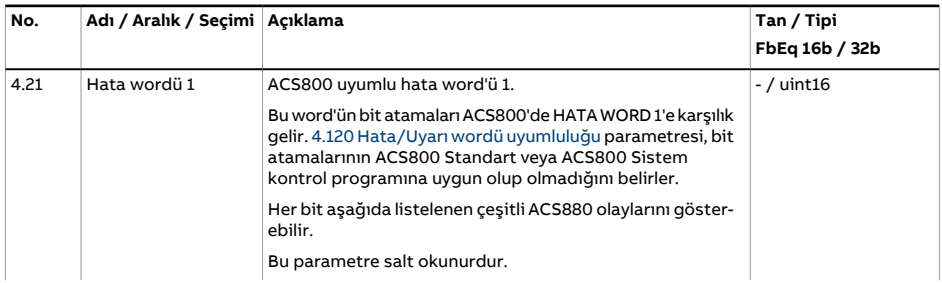

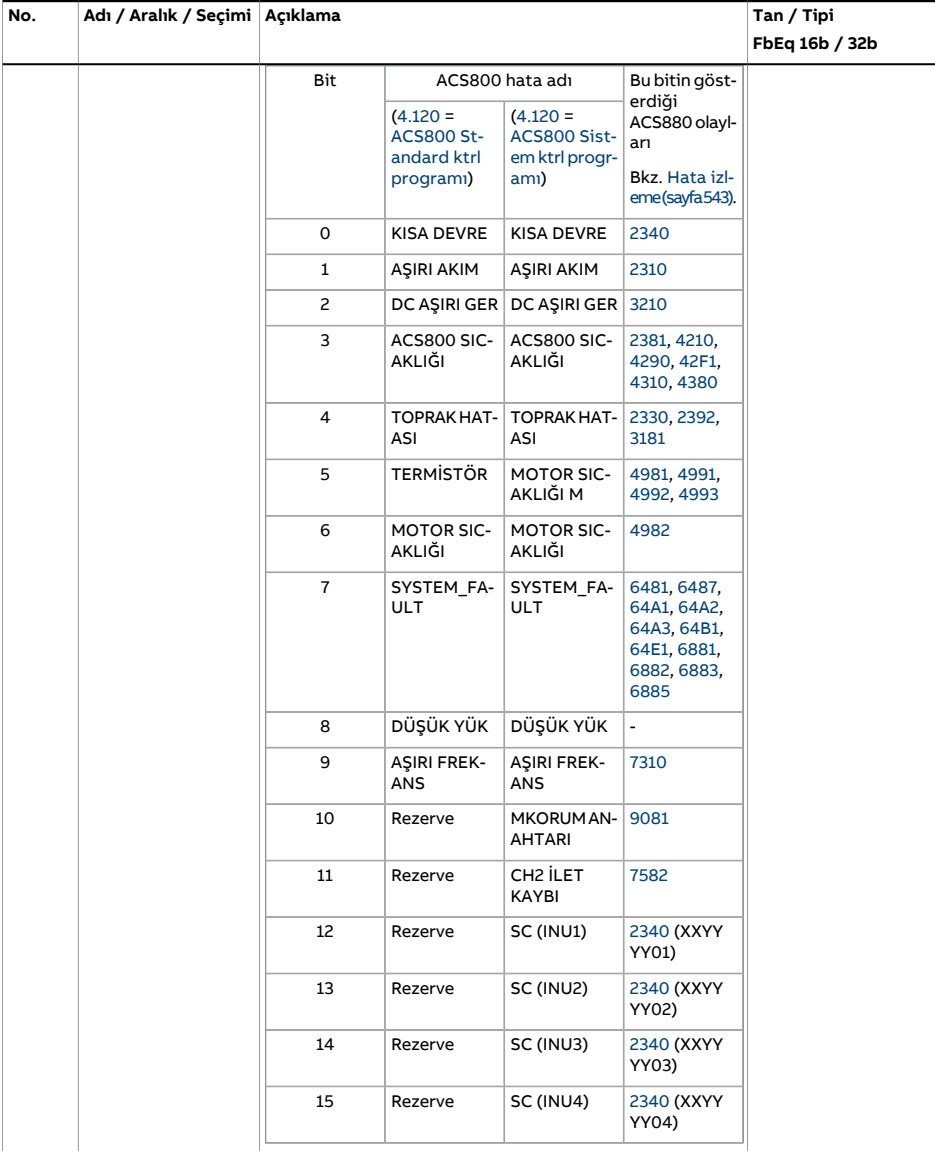

<span id="page-147-0"></span>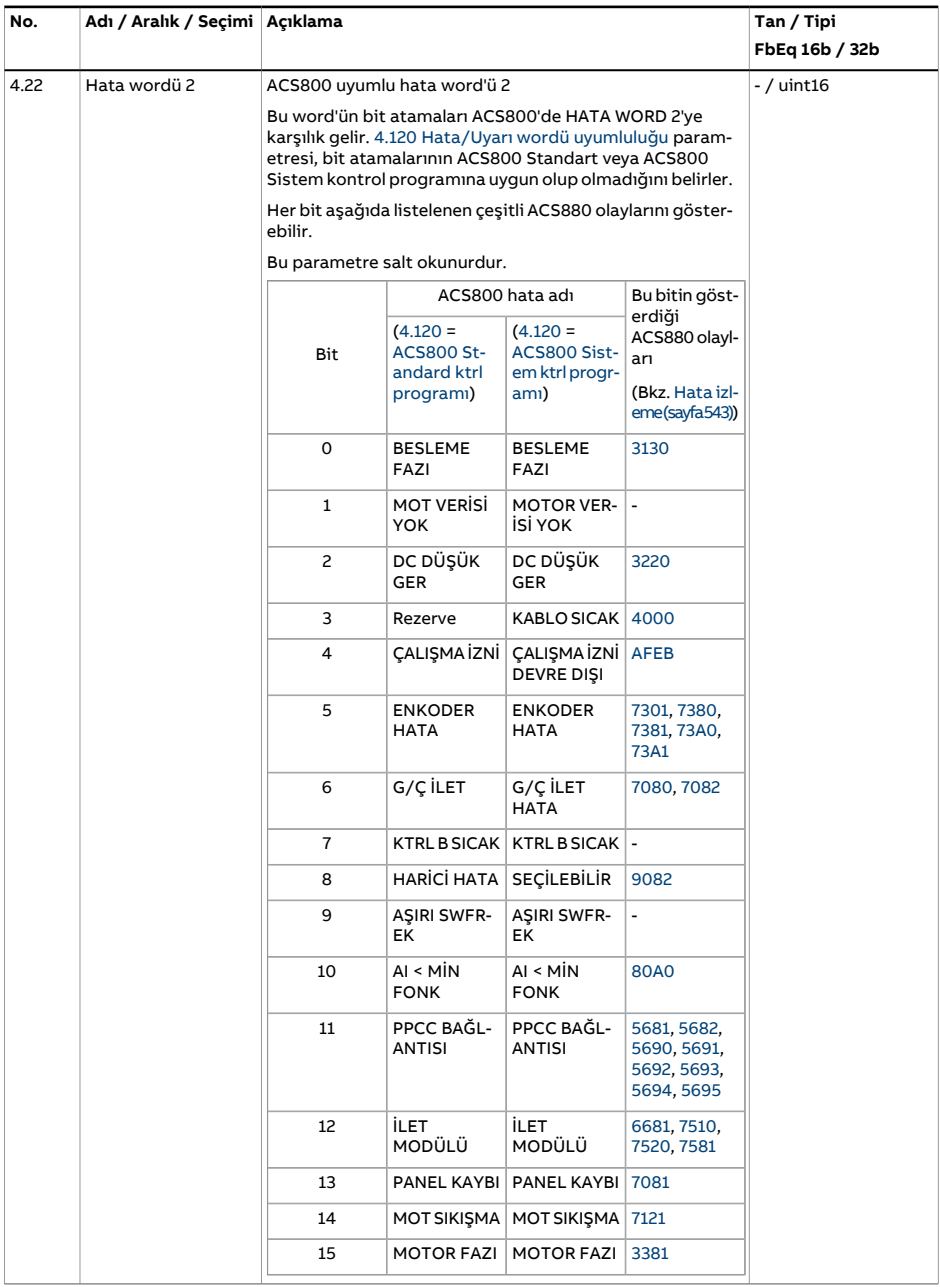

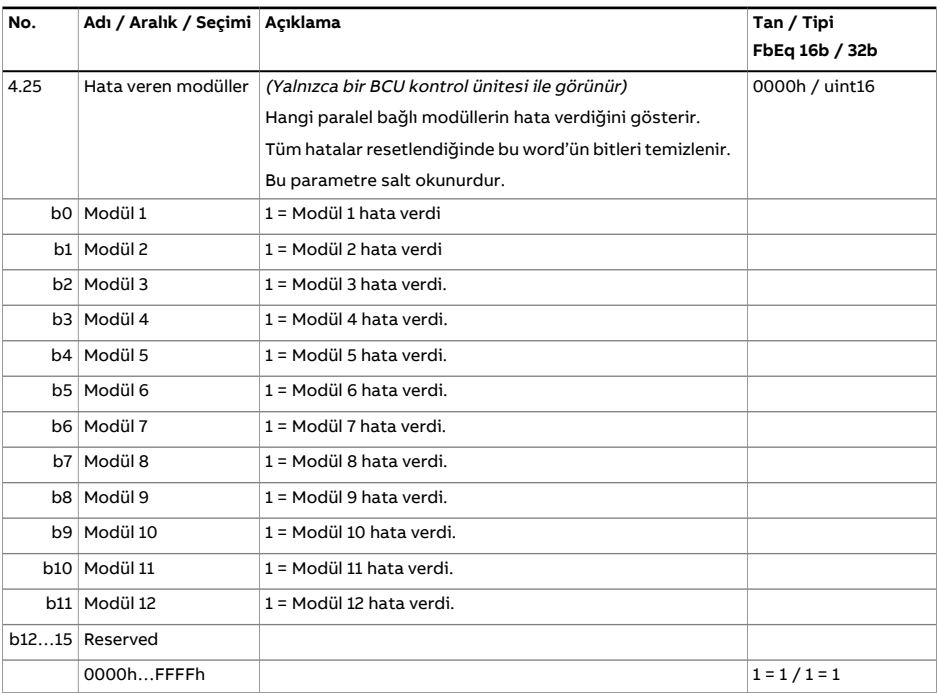

<span id="page-149-0"></span>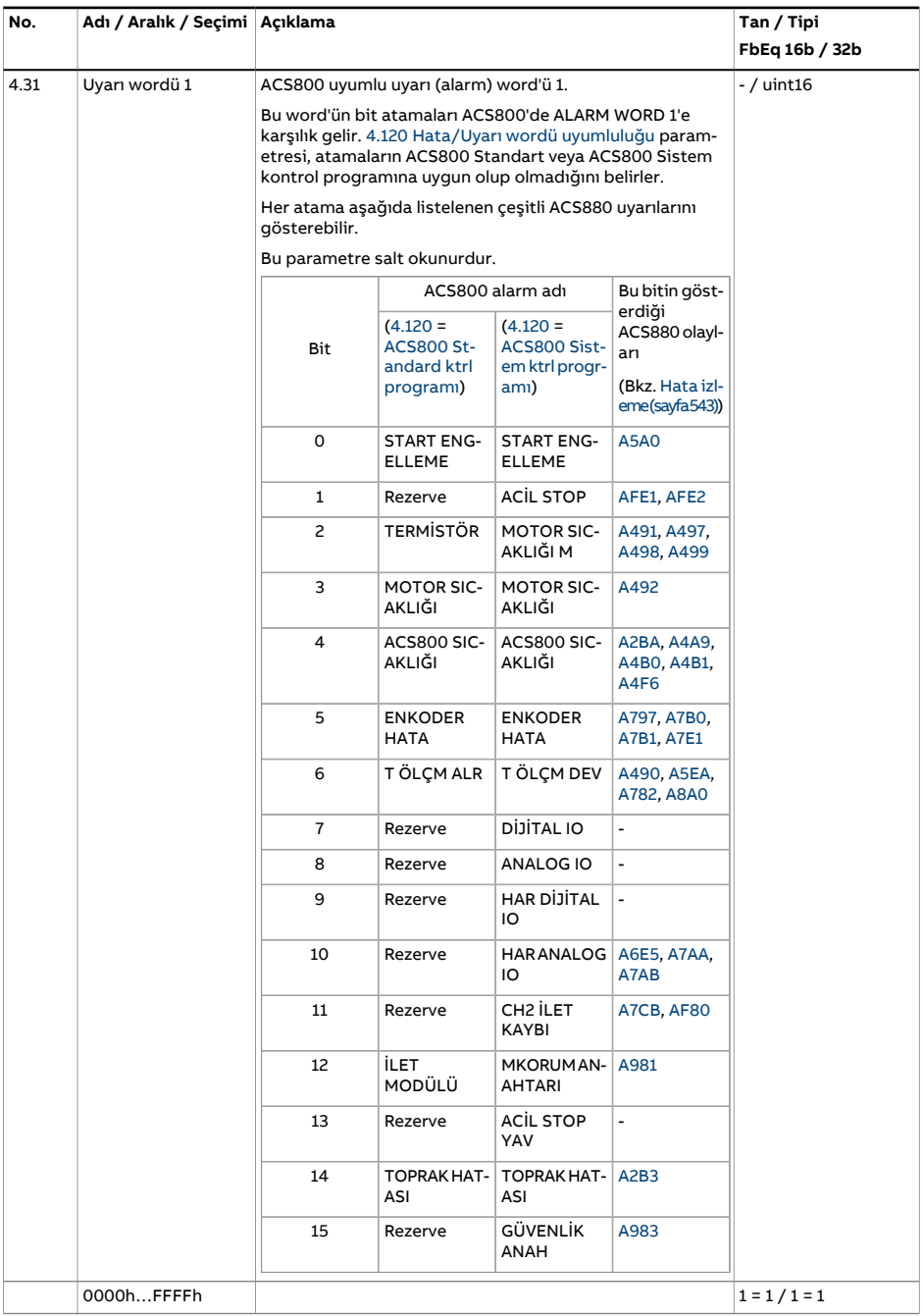

<span id="page-150-0"></span>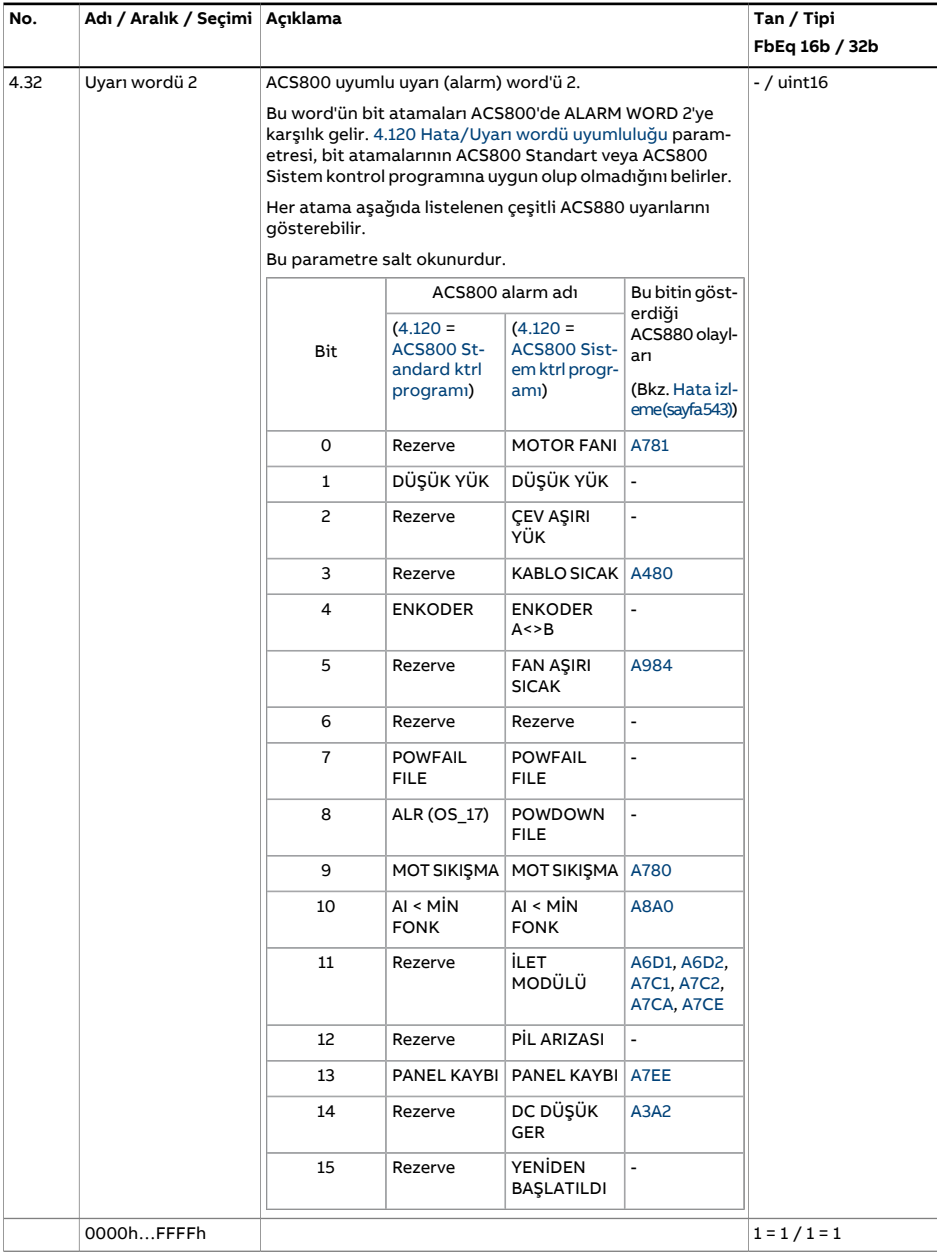

<span id="page-151-6"></span><span id="page-151-5"></span><span id="page-151-4"></span><span id="page-151-3"></span><span id="page-151-2"></span><span id="page-151-1"></span><span id="page-151-0"></span>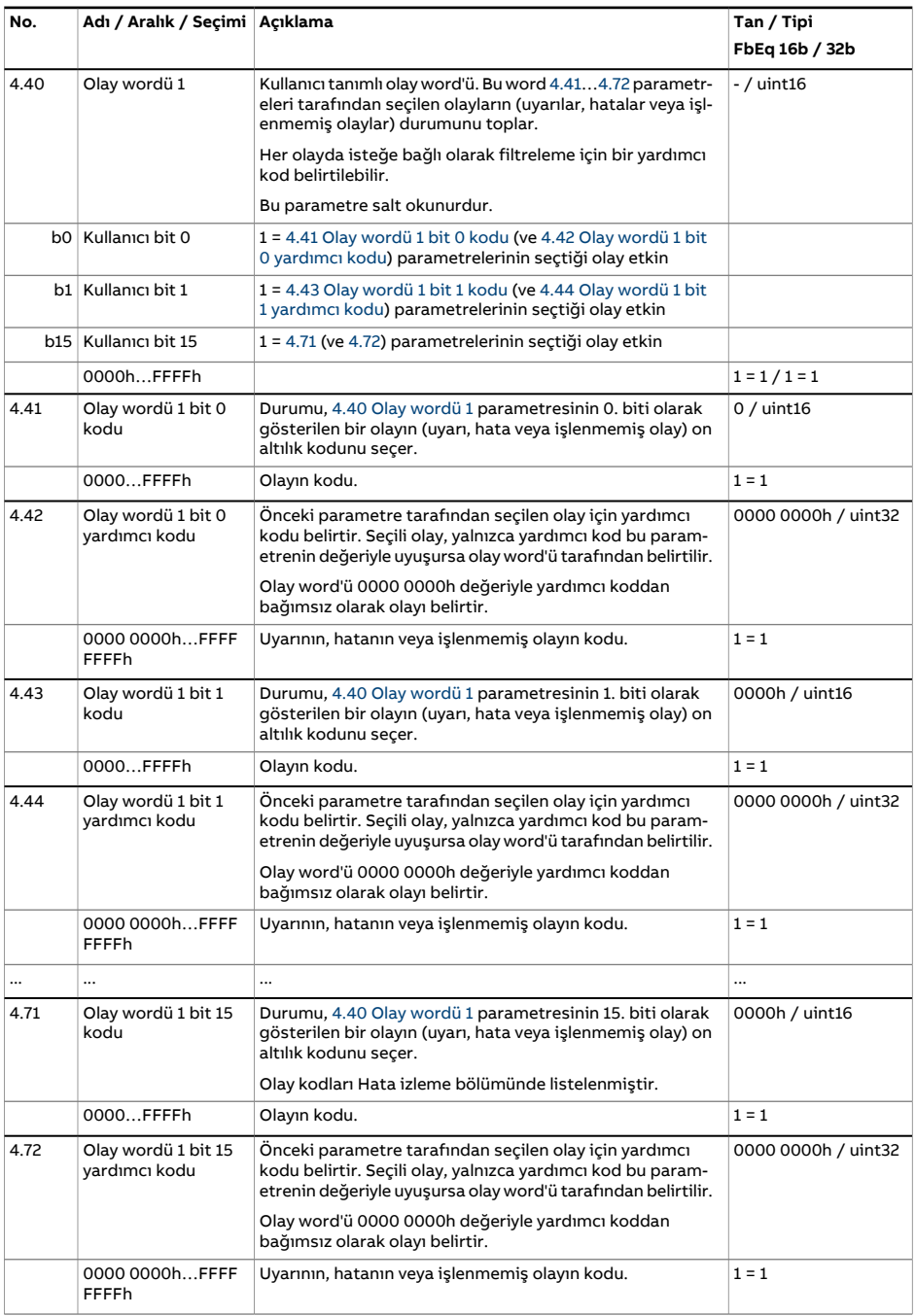

<span id="page-152-2"></span><span id="page-152-1"></span><span id="page-152-0"></span>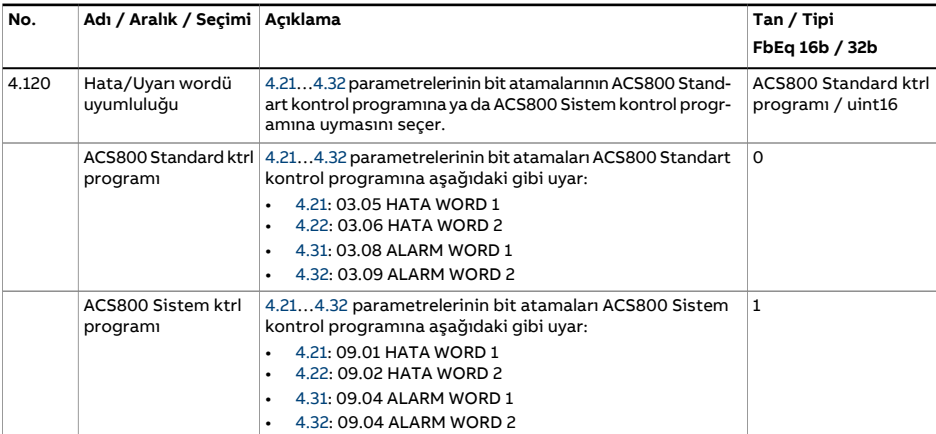

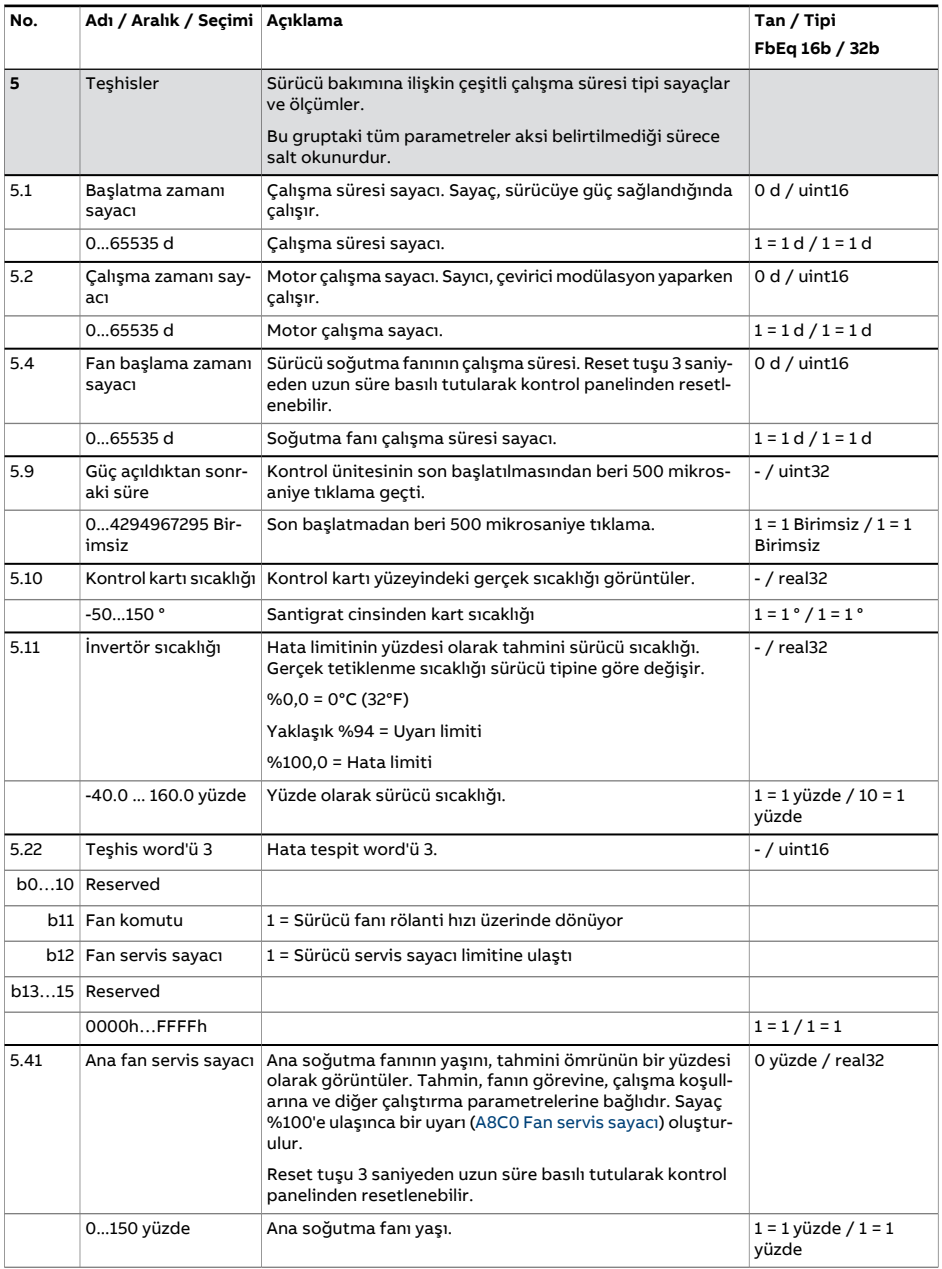

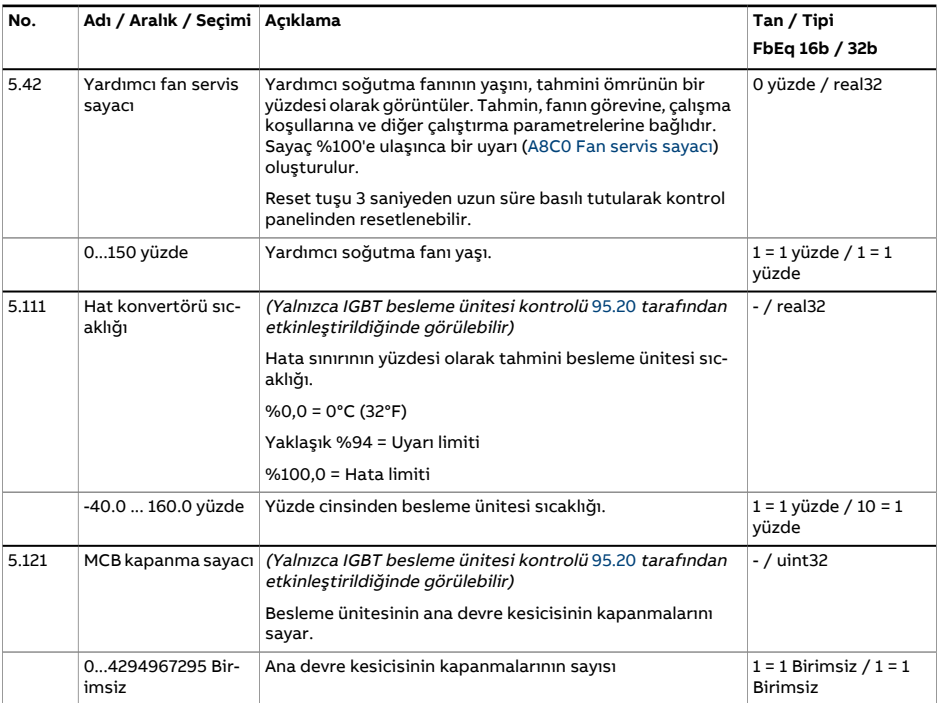

<span id="page-155-1"></span><span id="page-155-0"></span>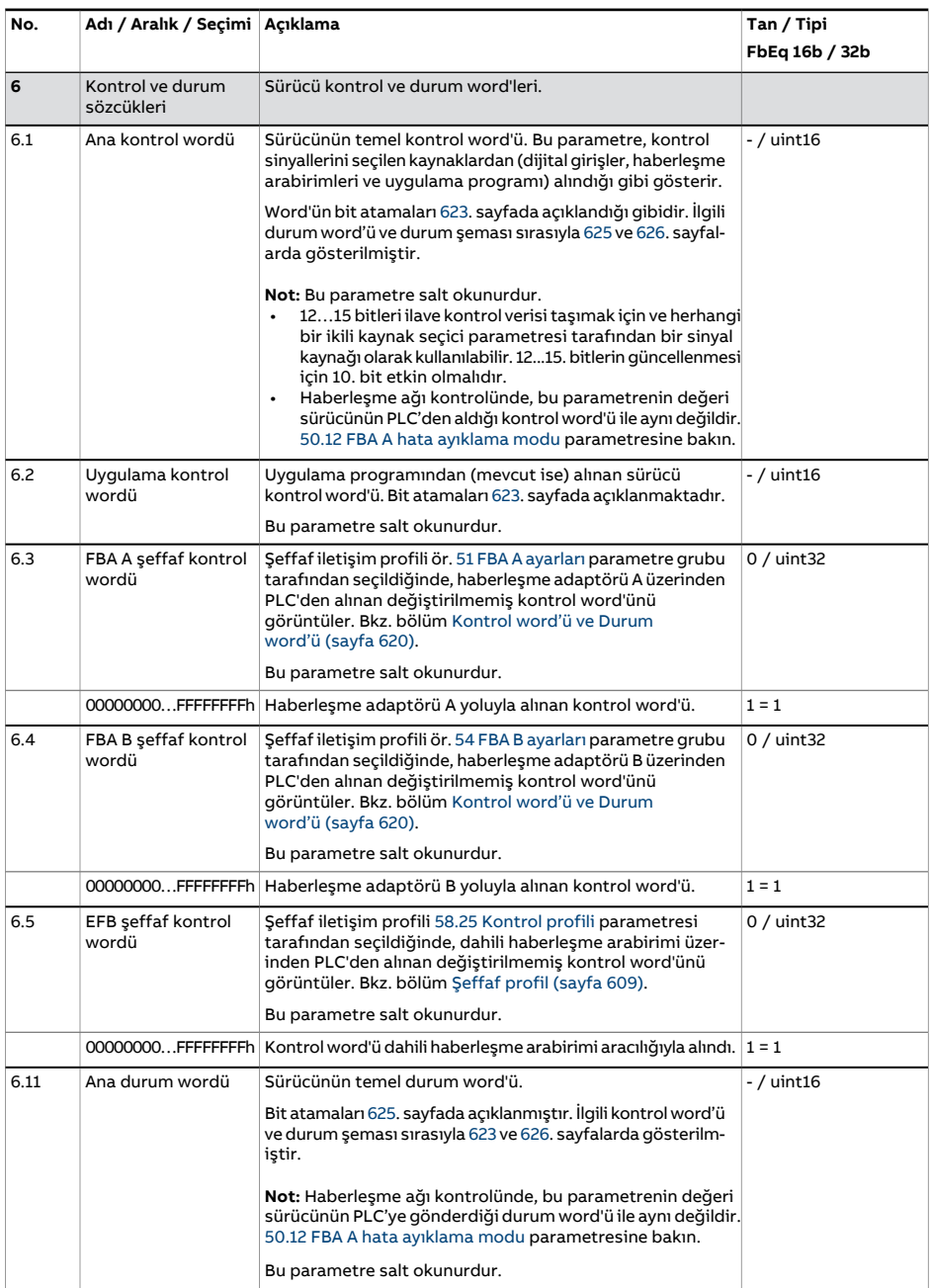

<span id="page-156-1"></span><span id="page-156-0"></span>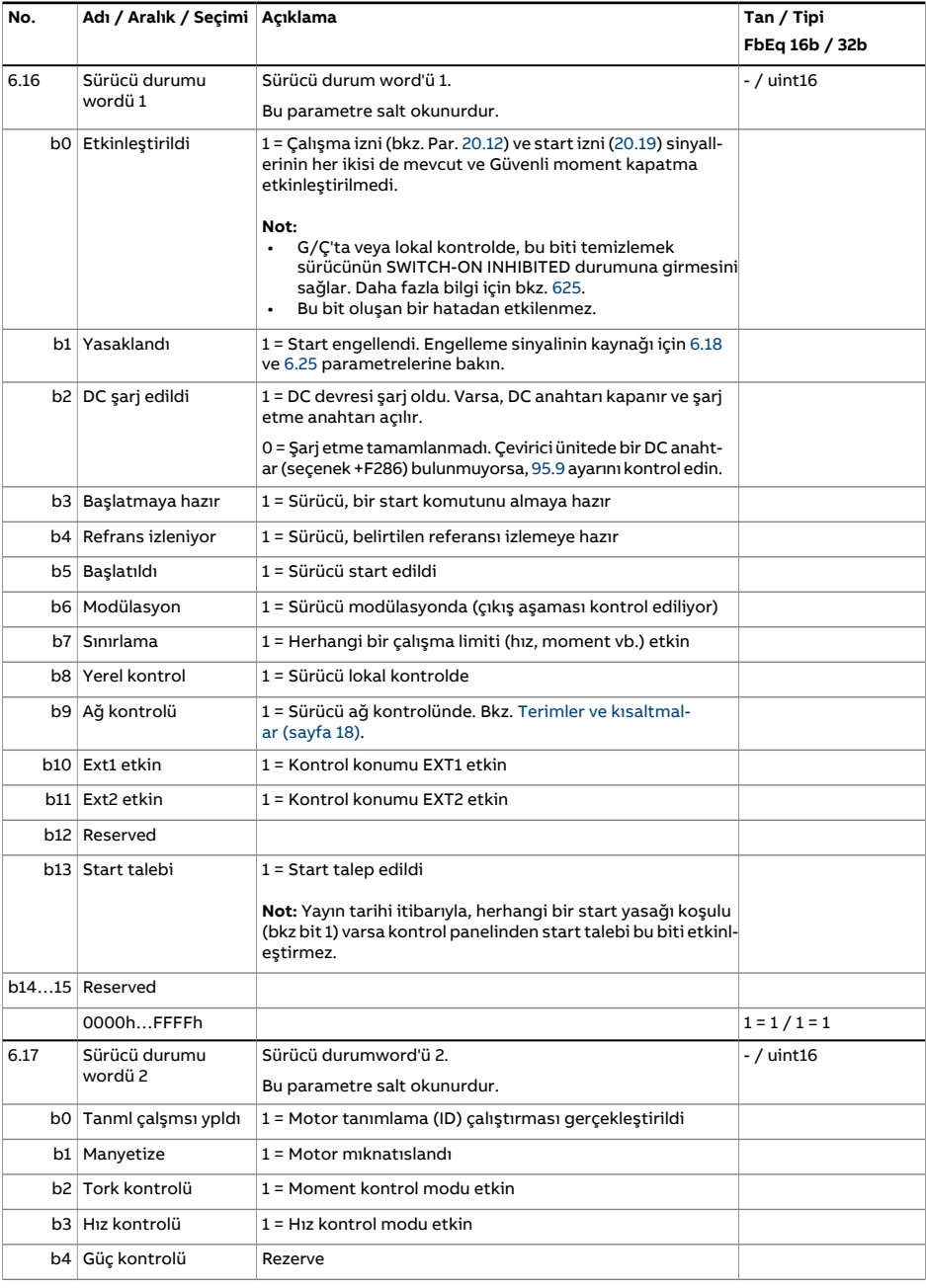

<span id="page-157-0"></span>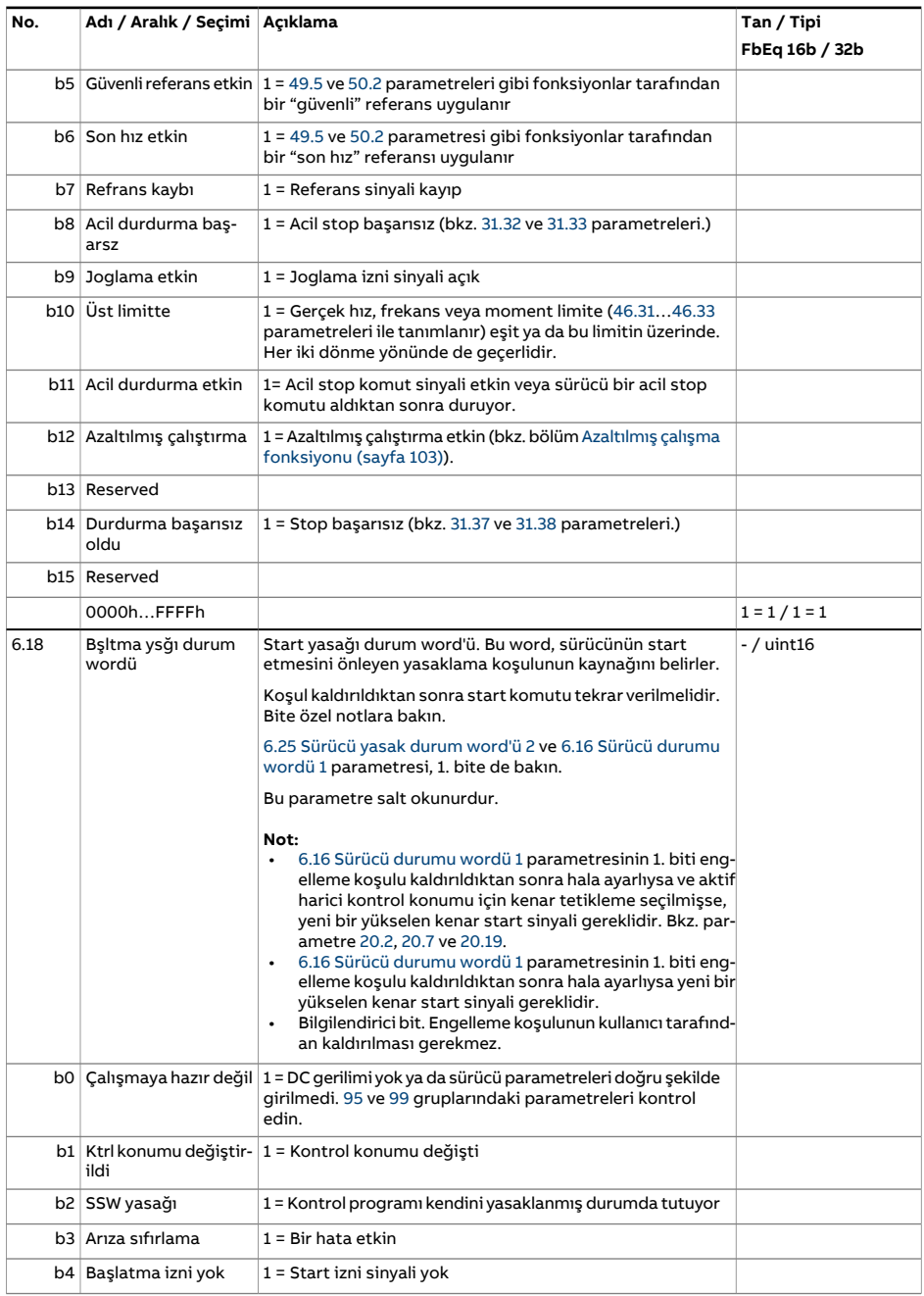

<span id="page-158-0"></span>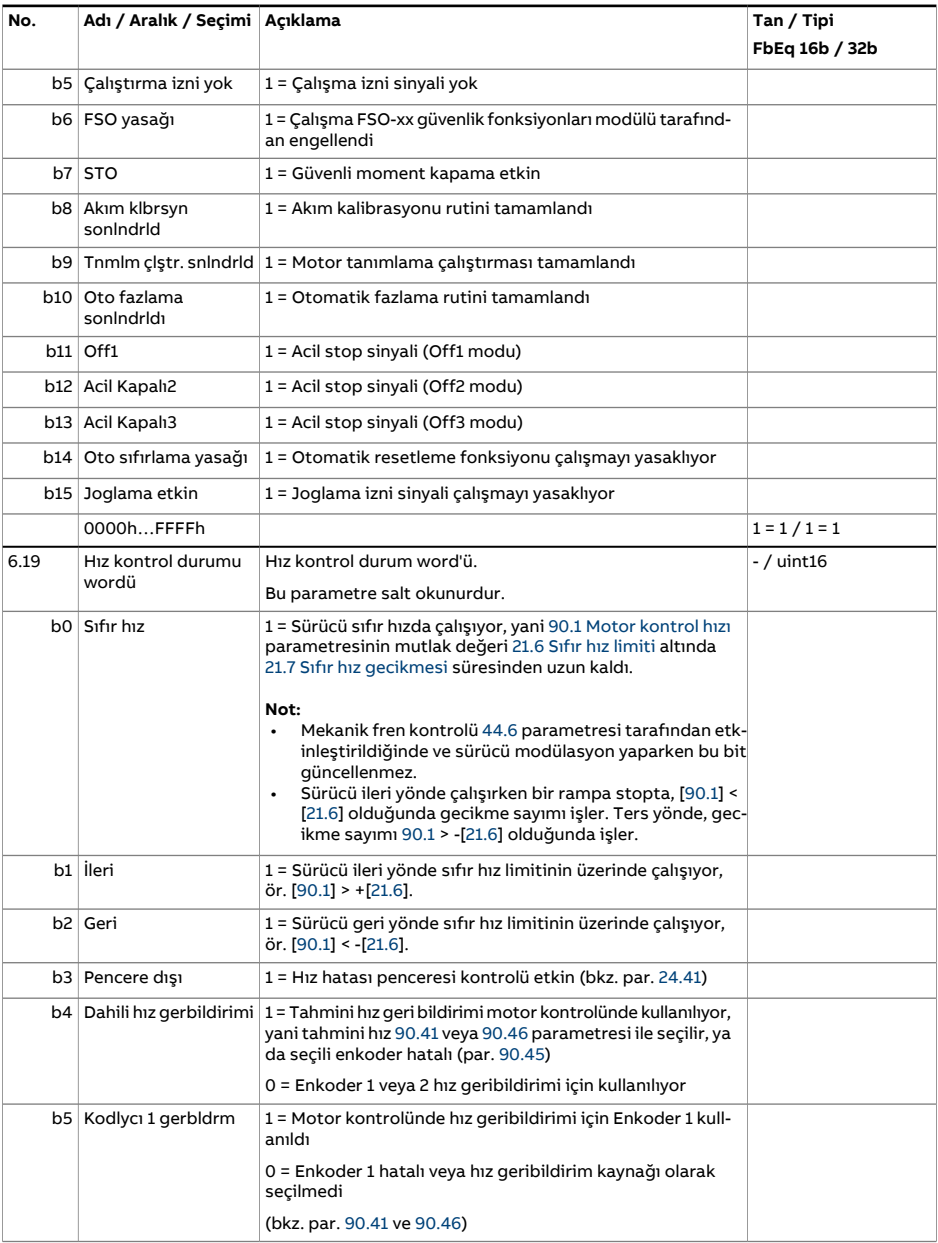

<span id="page-159-0"></span>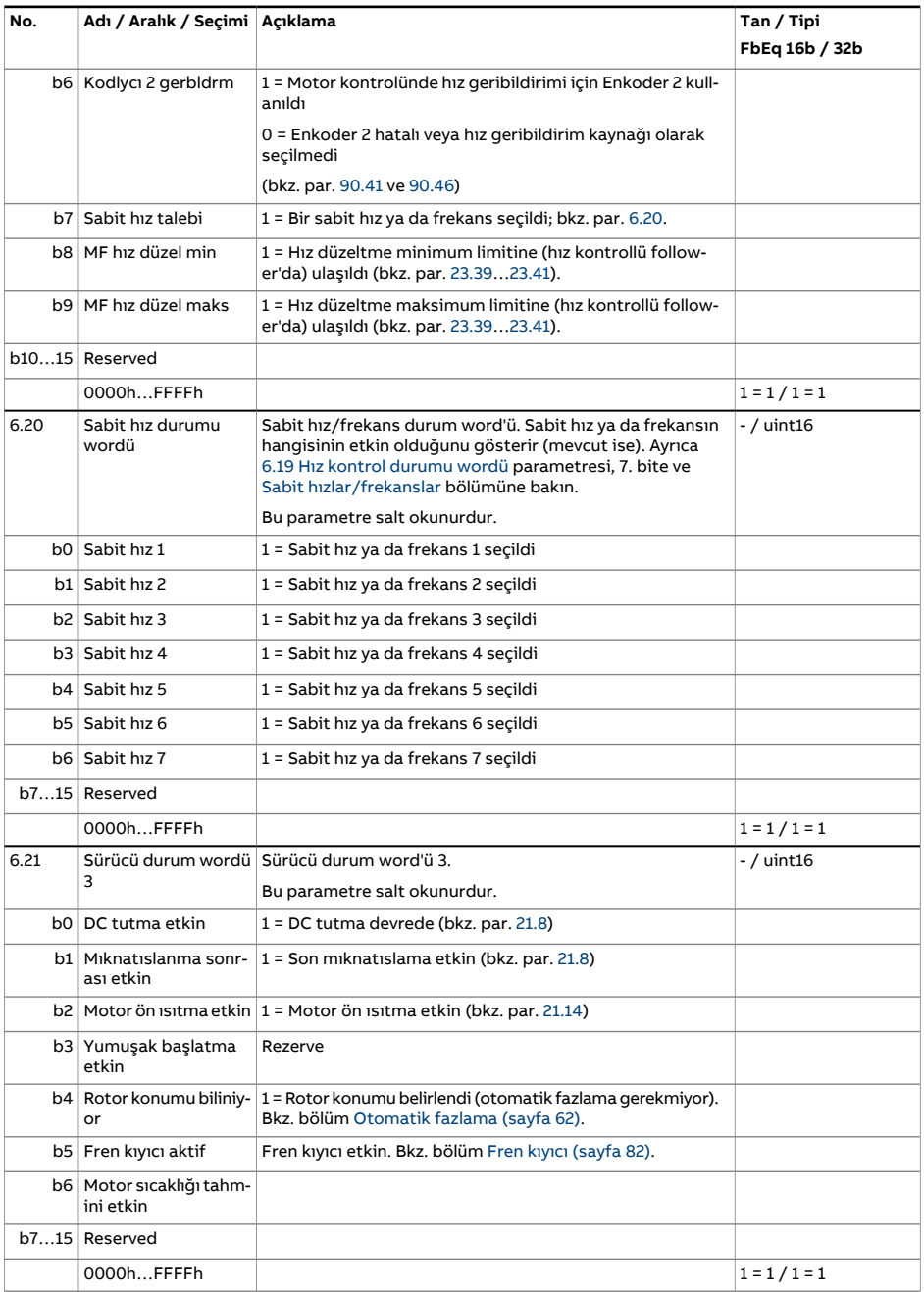

<span id="page-160-0"></span>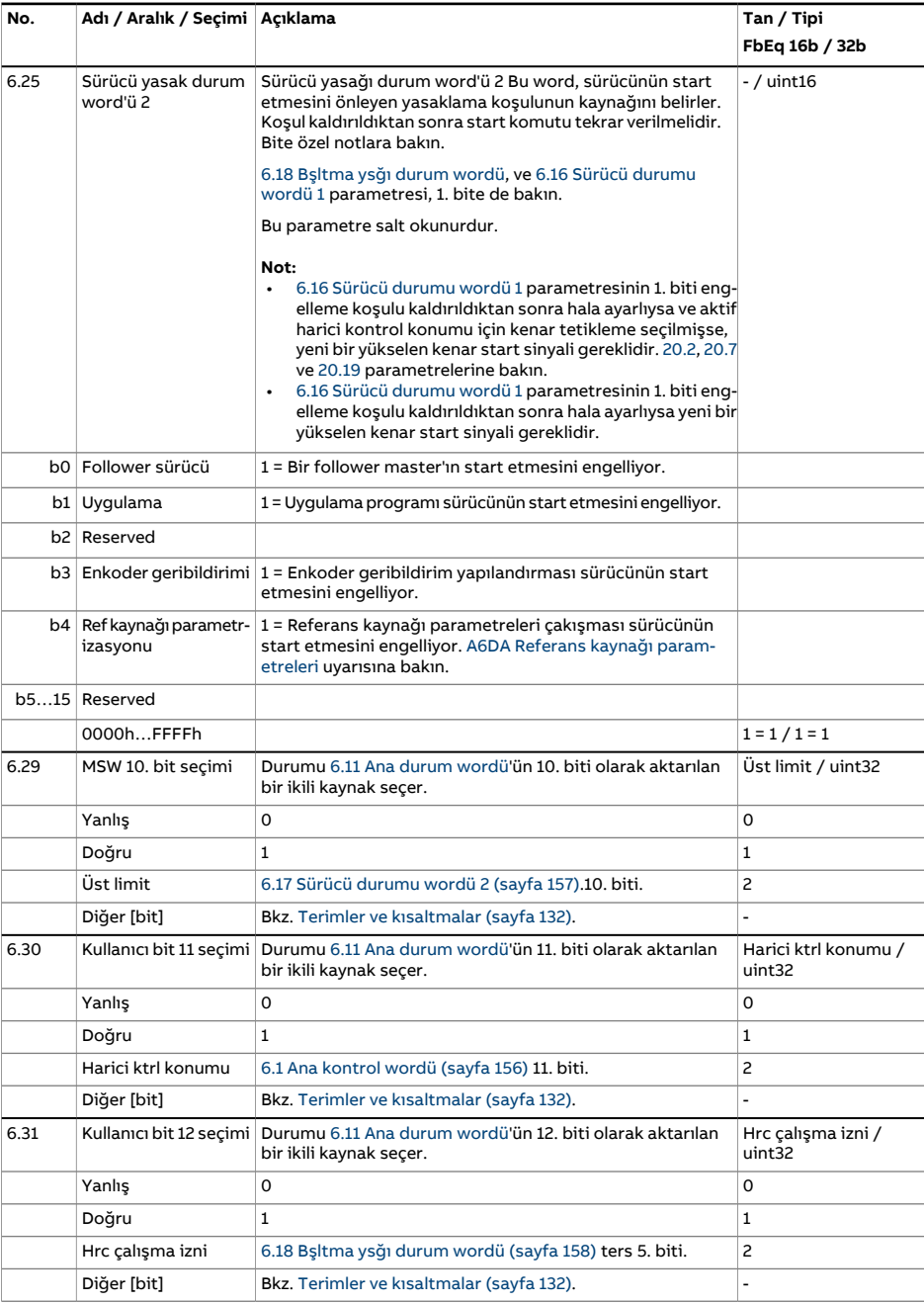

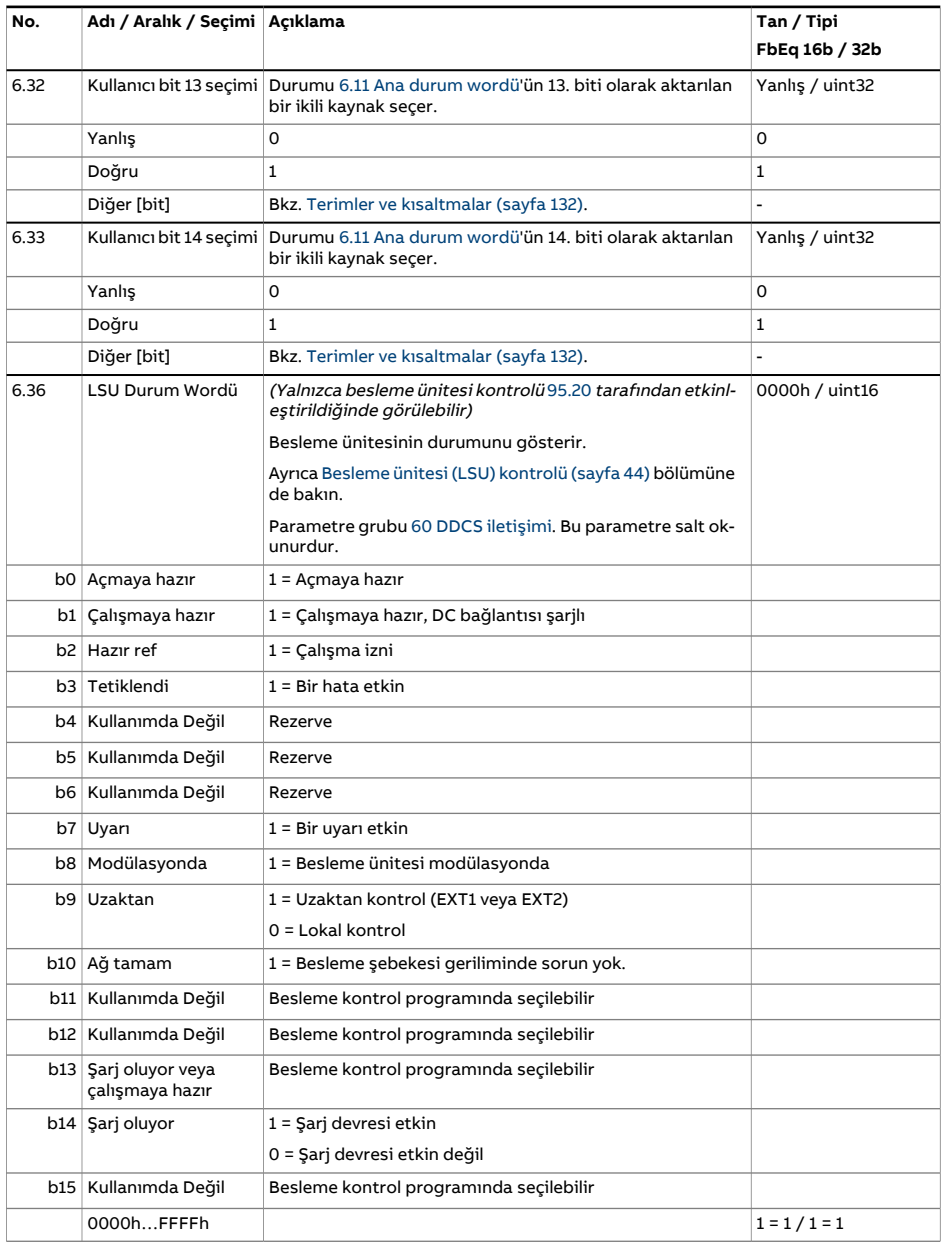

<span id="page-162-2"></span><span id="page-162-1"></span><span id="page-162-0"></span>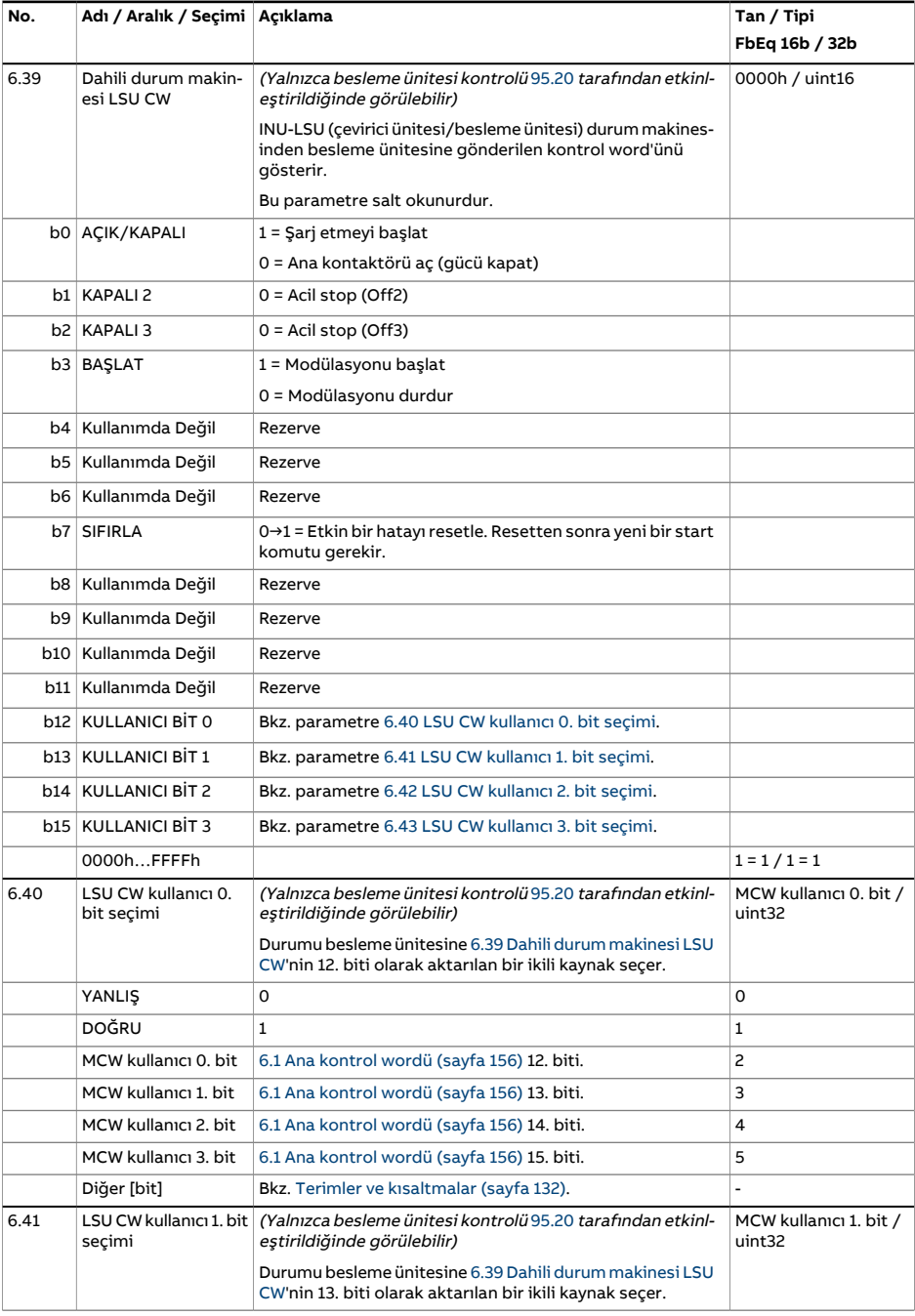

<span id="page-163-1"></span><span id="page-163-0"></span>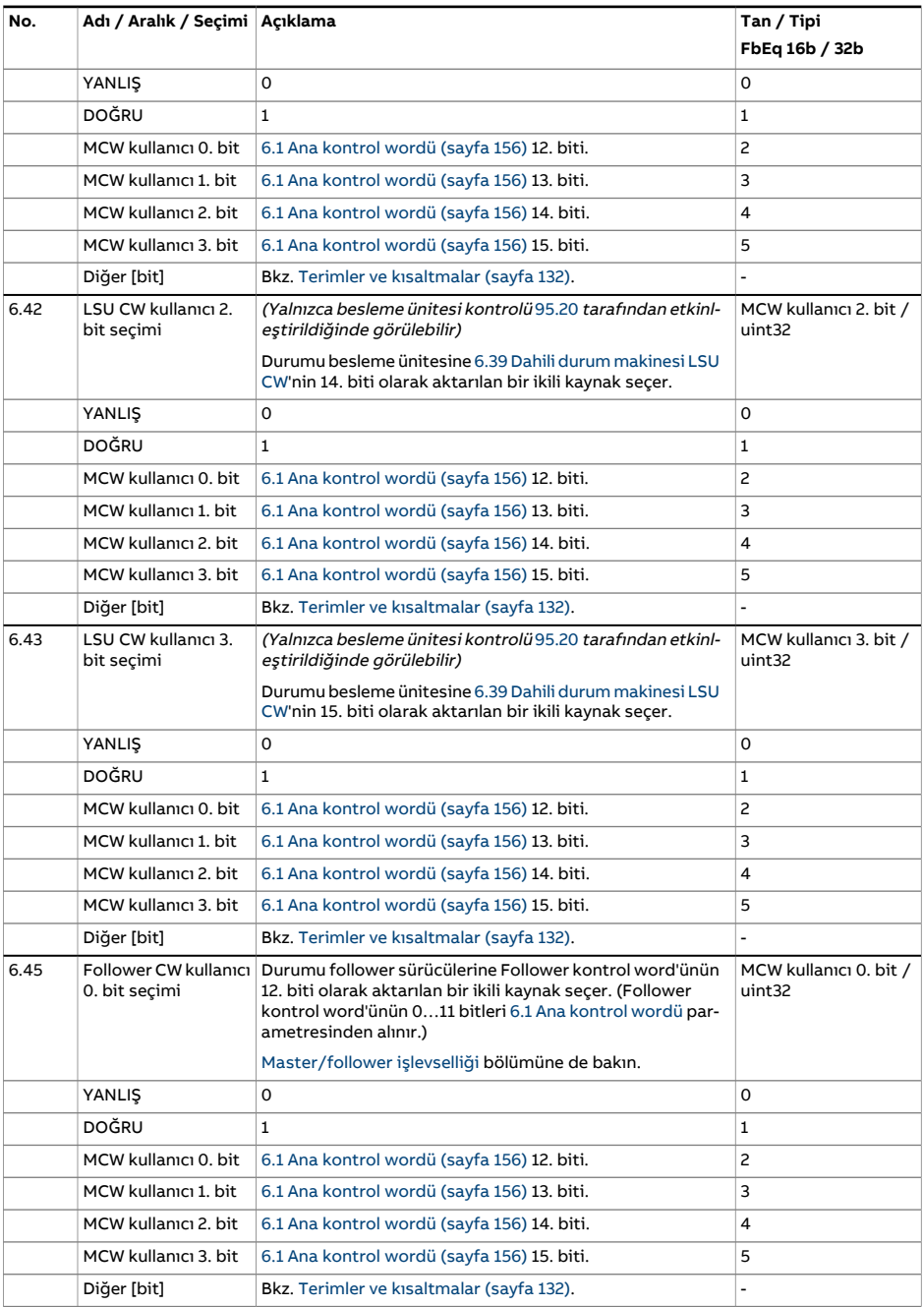

<span id="page-164-0"></span>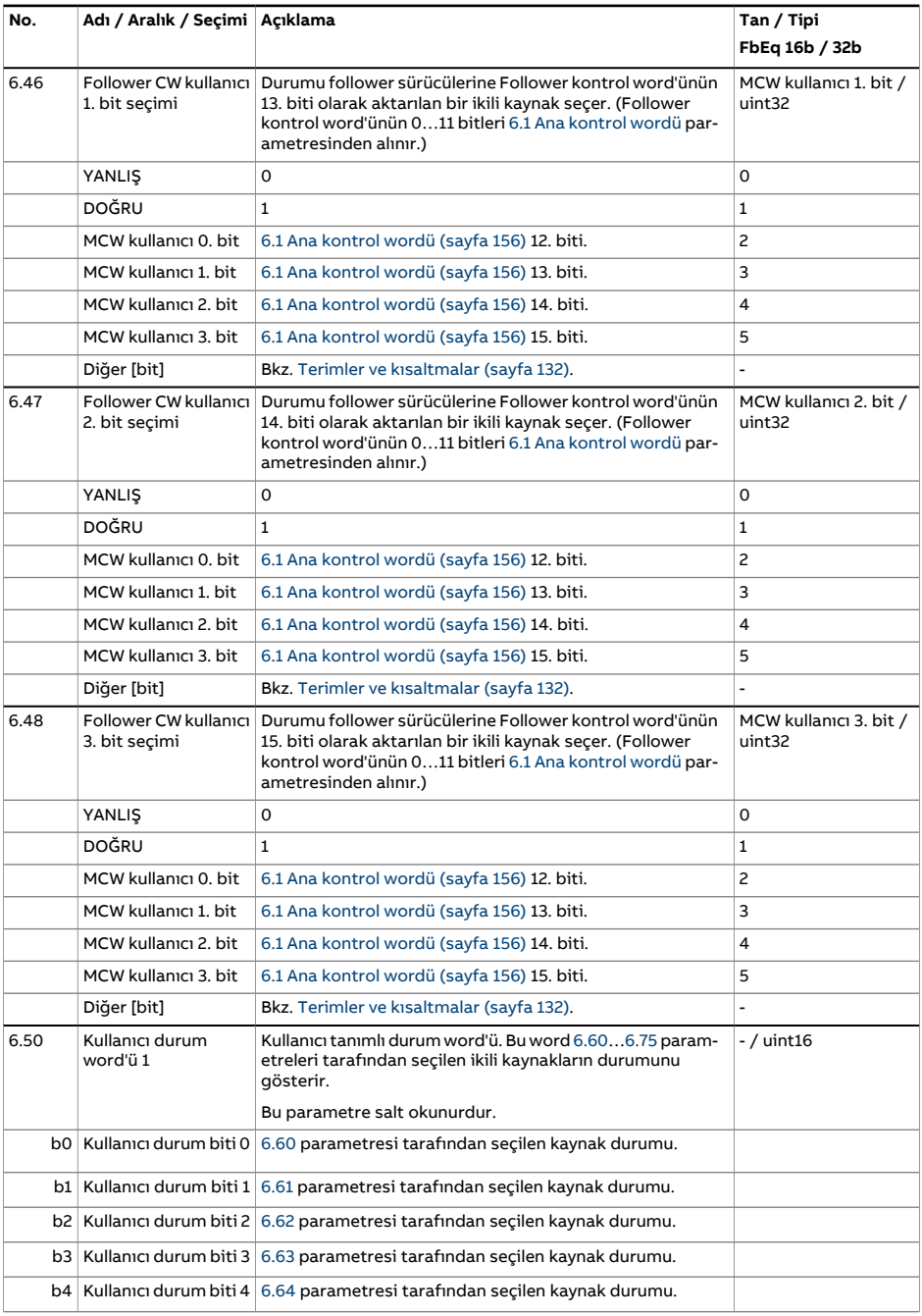

<span id="page-165-3"></span><span id="page-165-2"></span><span id="page-165-1"></span><span id="page-165-0"></span>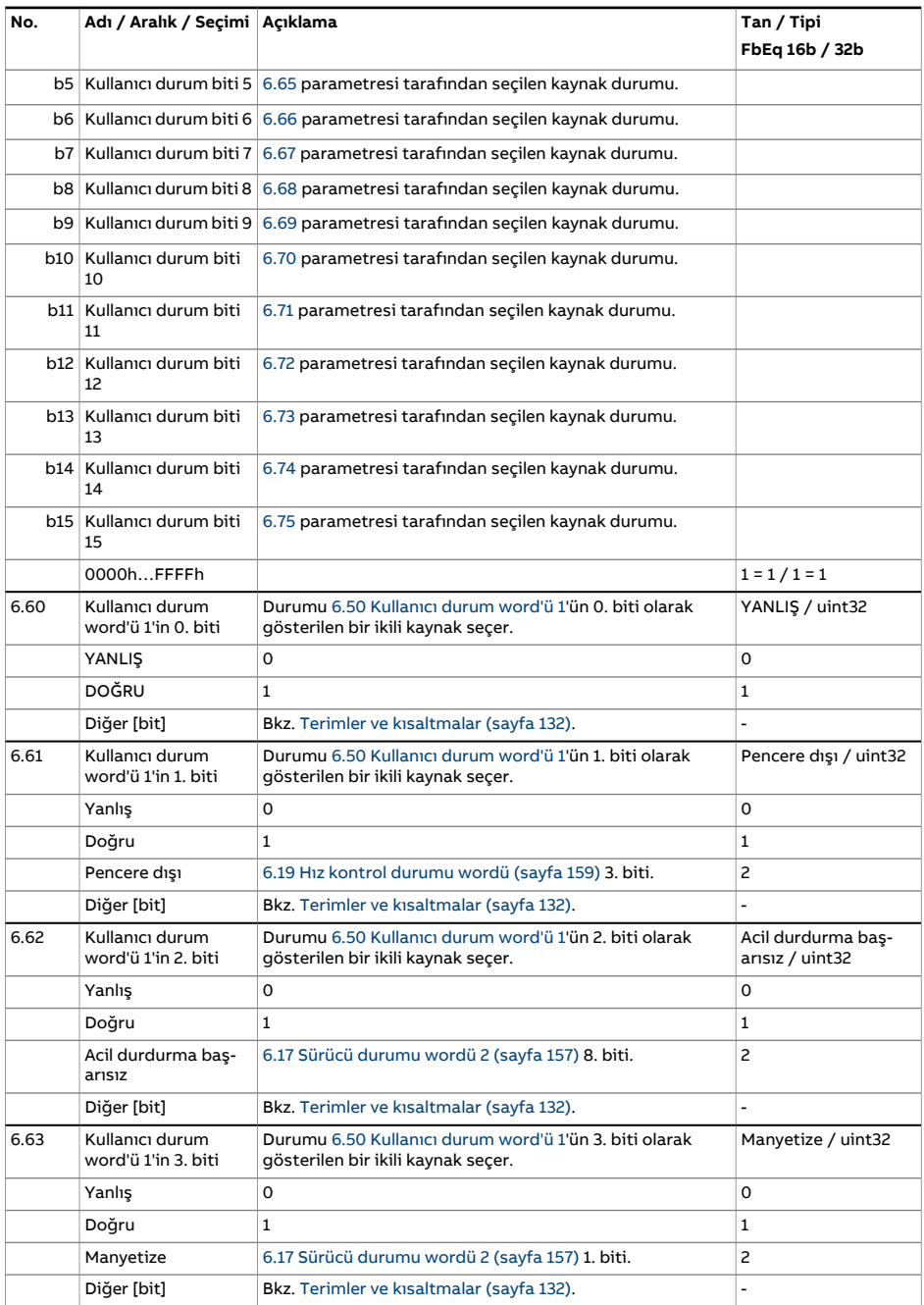

<span id="page-166-6"></span><span id="page-166-5"></span><span id="page-166-4"></span><span id="page-166-3"></span><span id="page-166-2"></span><span id="page-166-1"></span><span id="page-166-0"></span>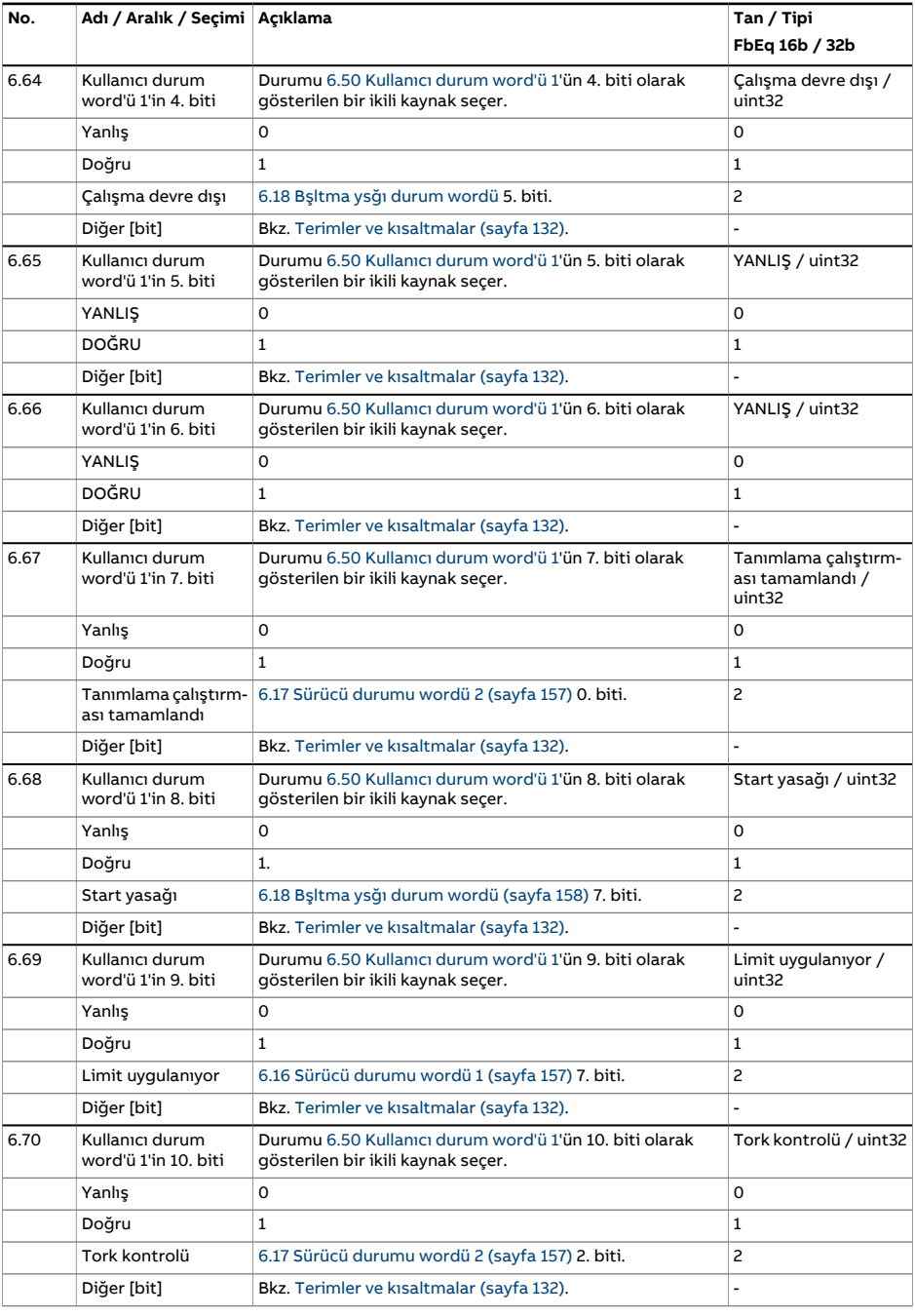

<span id="page-167-4"></span><span id="page-167-3"></span><span id="page-167-2"></span><span id="page-167-1"></span><span id="page-167-0"></span>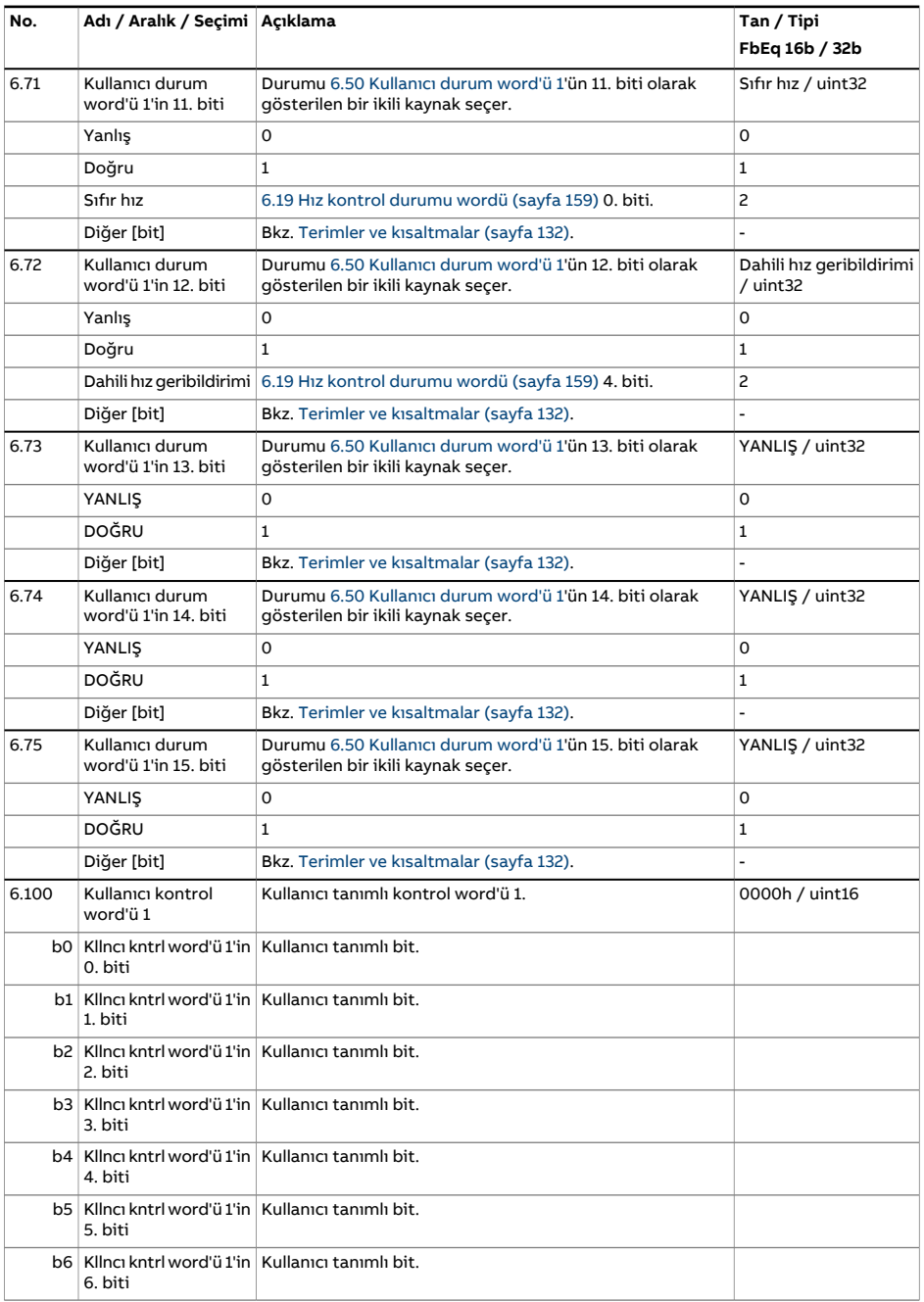

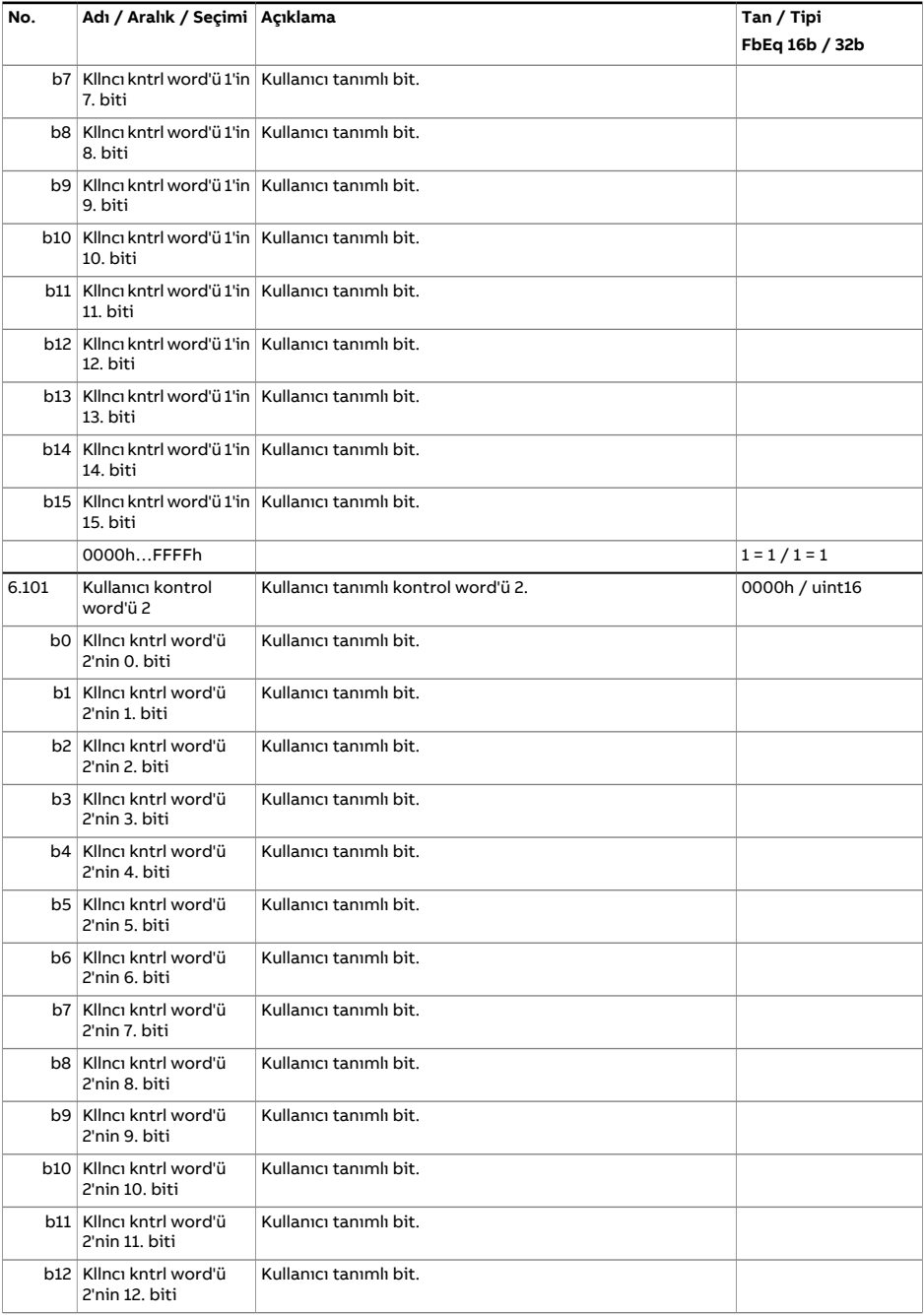

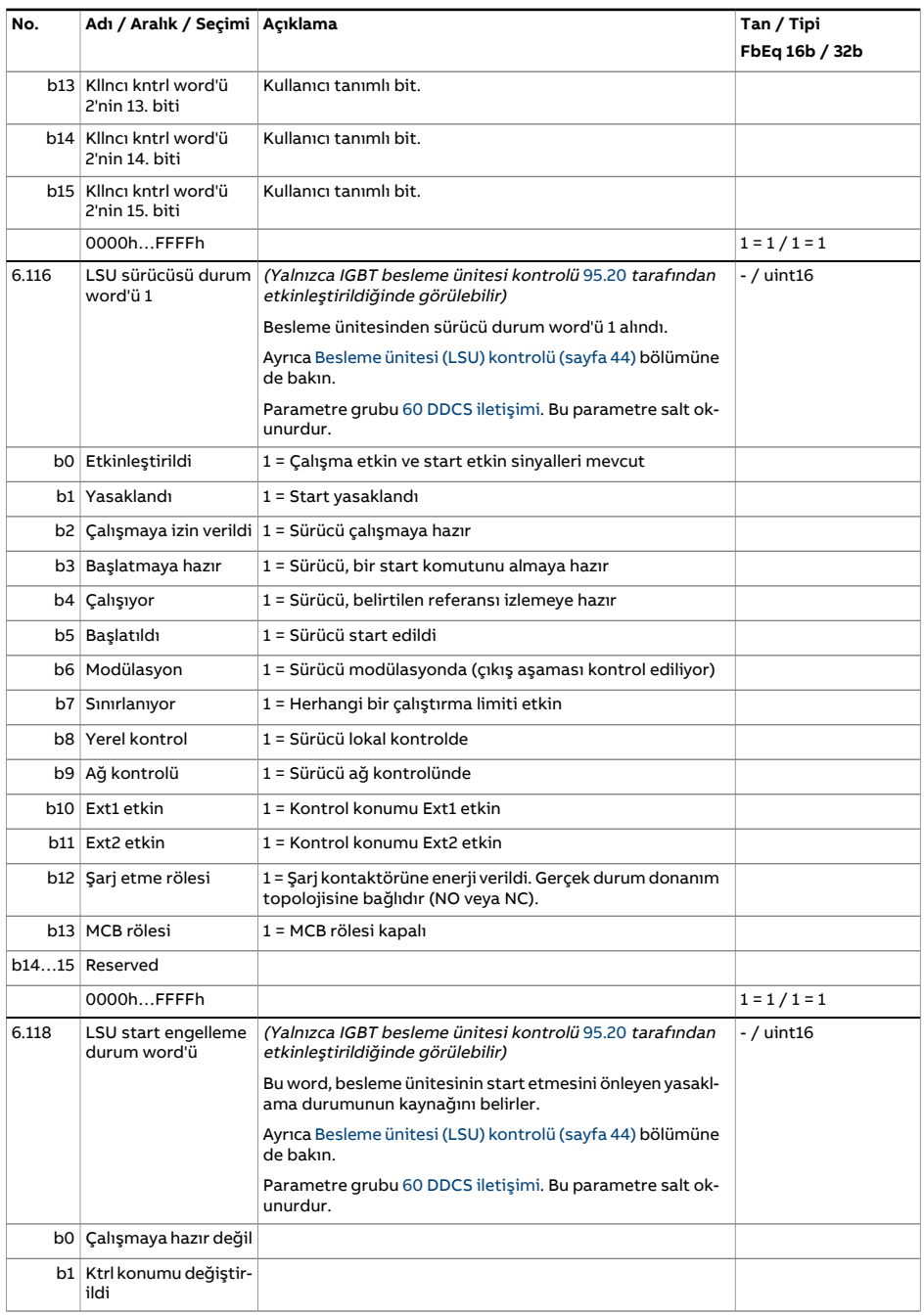

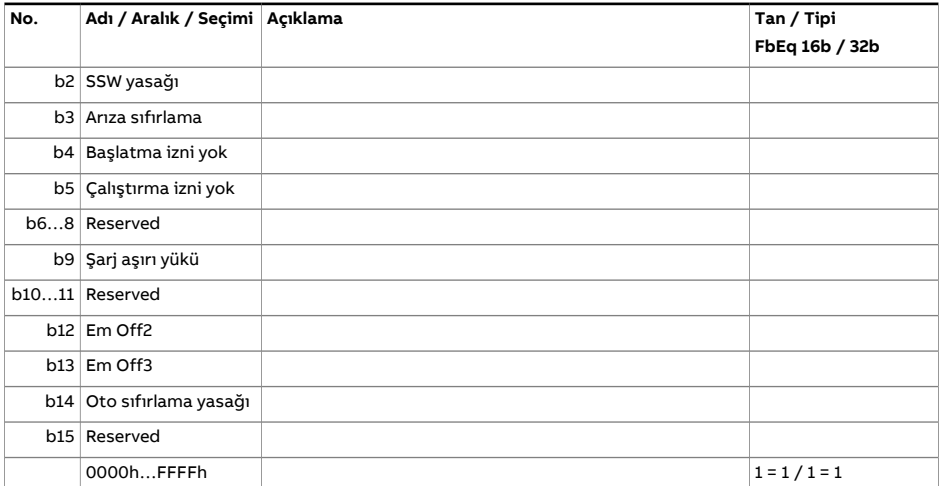

<span id="page-171-0"></span>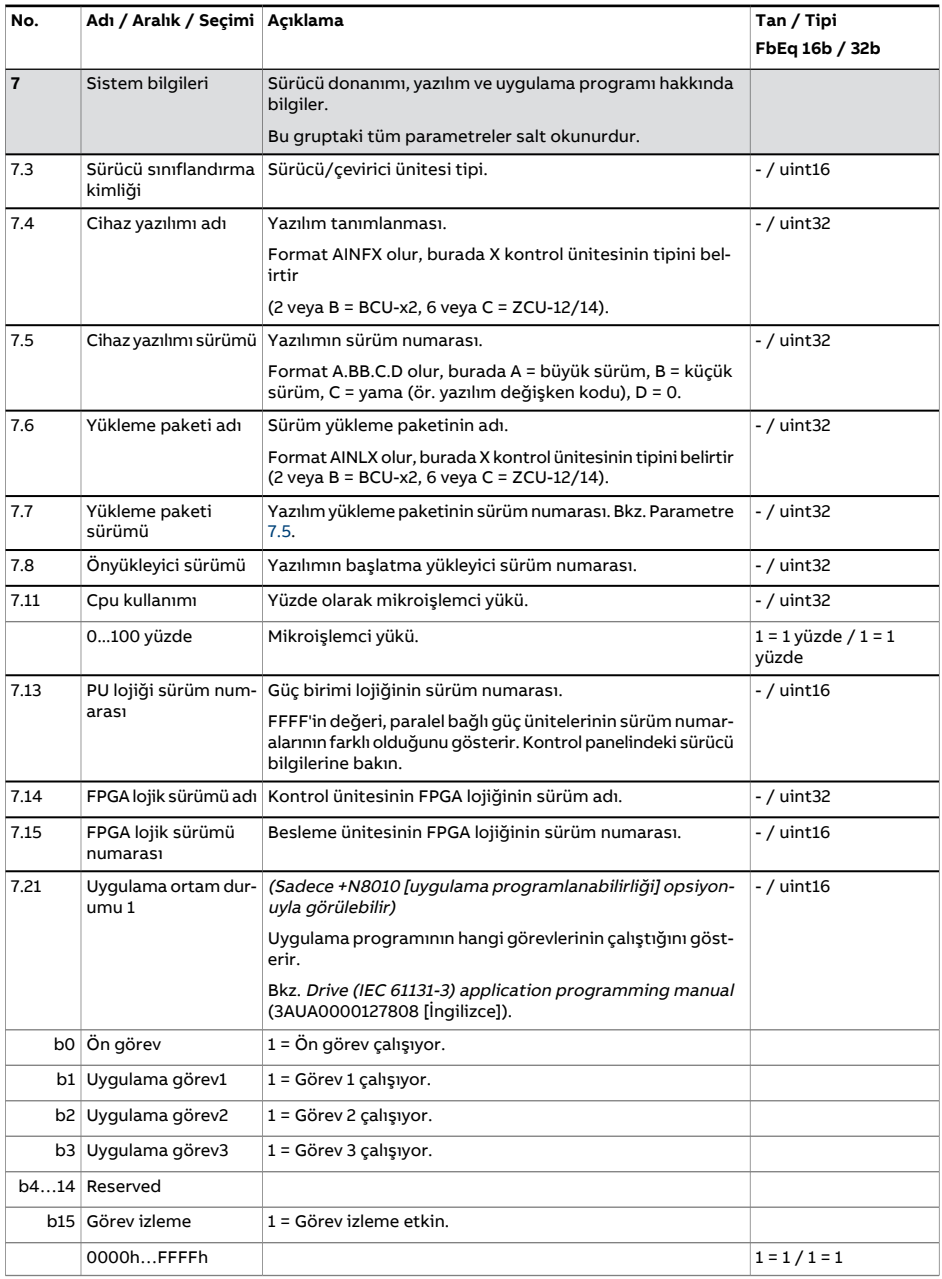

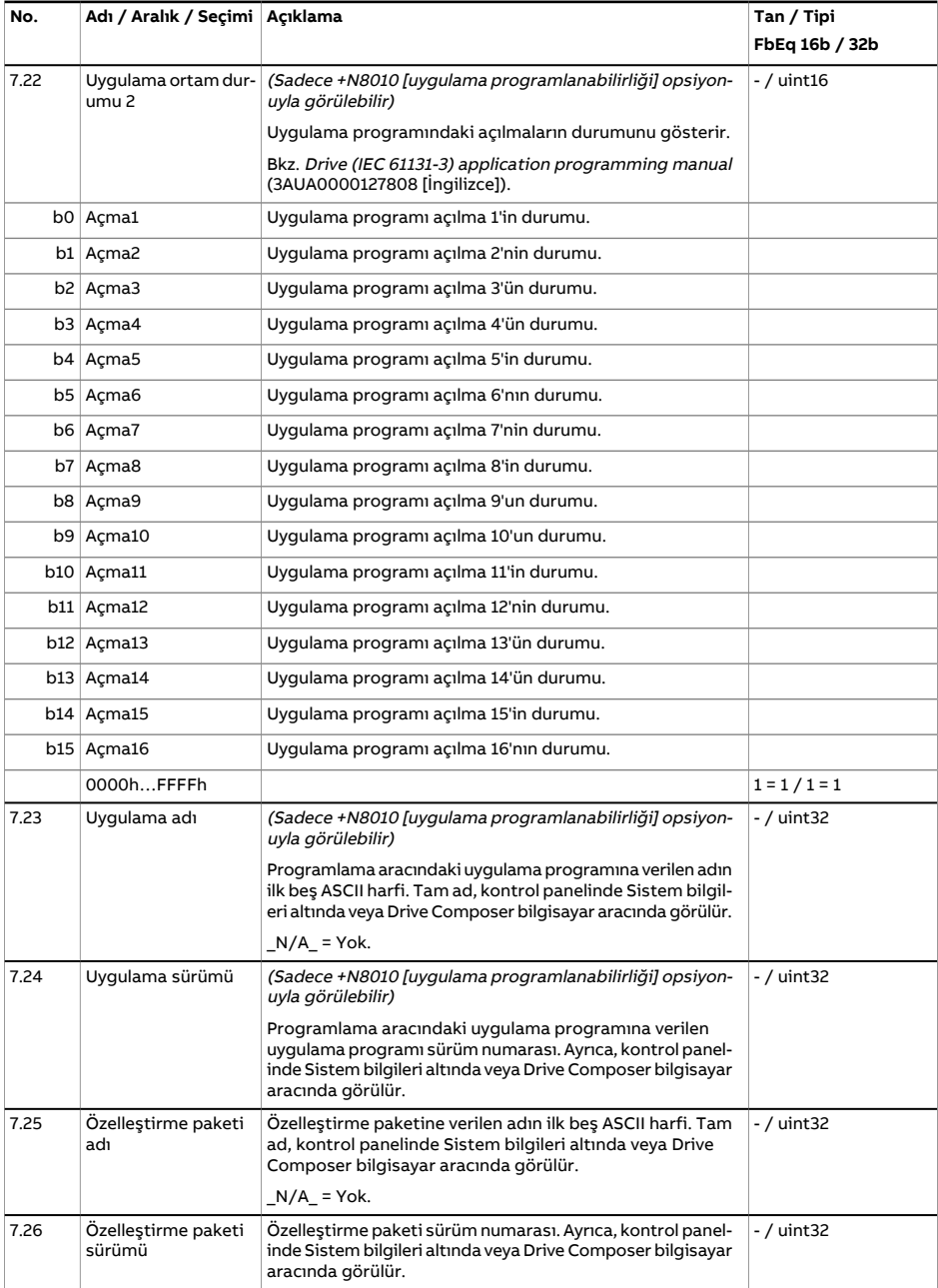

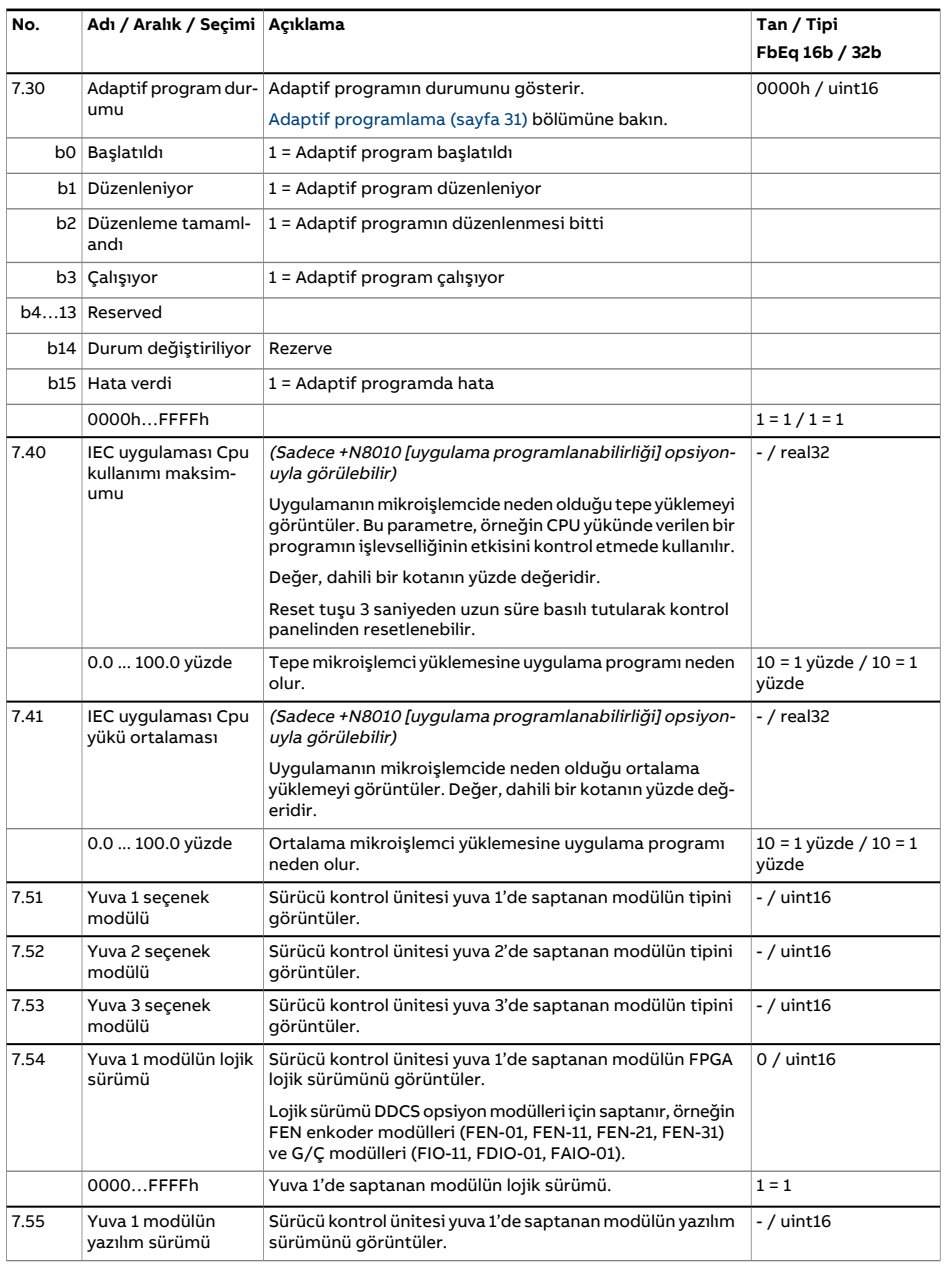

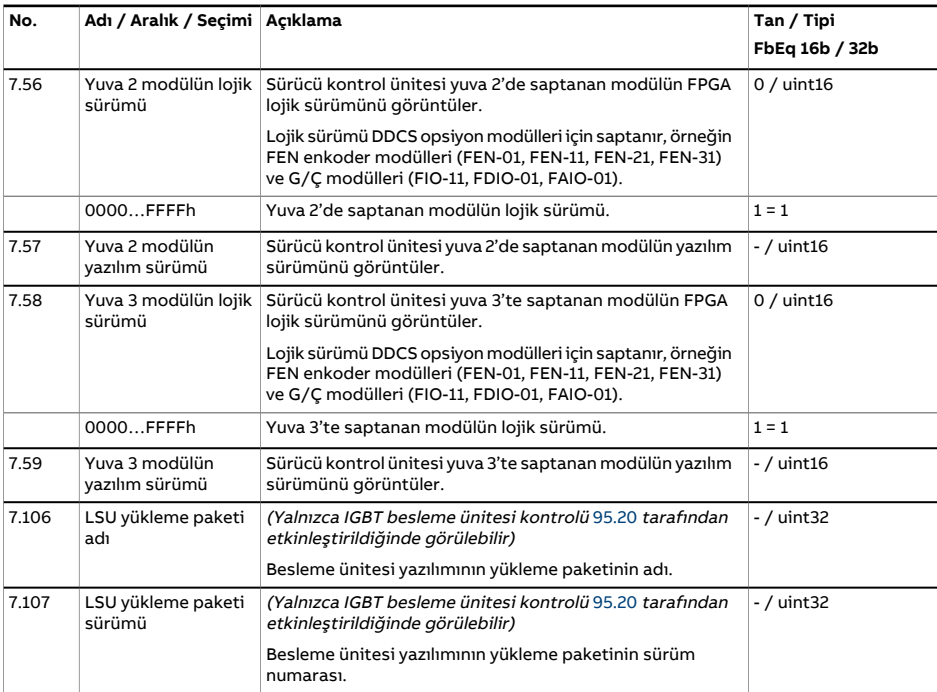

<span id="page-175-3"></span><span id="page-175-2"></span><span id="page-175-1"></span><span id="page-175-0"></span>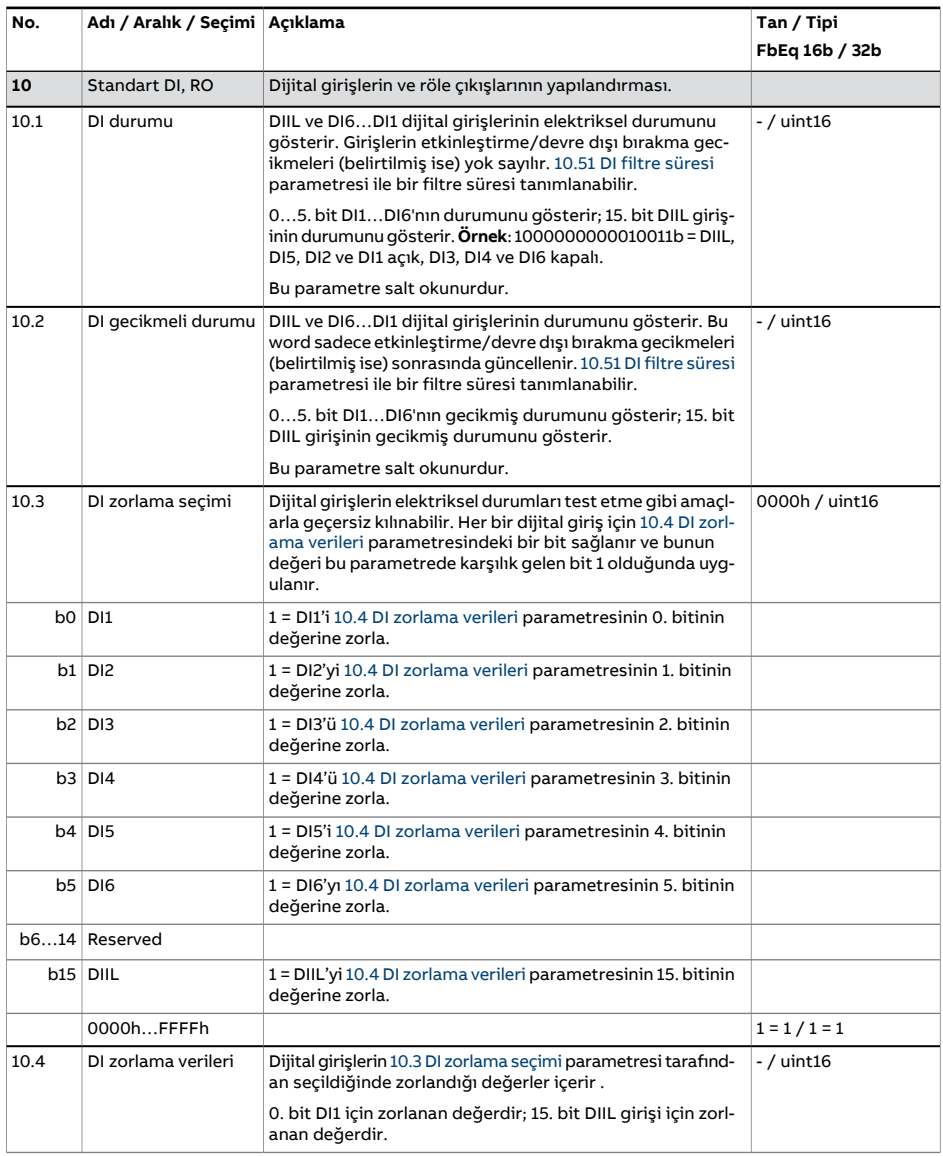

<span id="page-176-4"></span><span id="page-176-3"></span><span id="page-176-2"></span><span id="page-176-1"></span><span id="page-176-0"></span>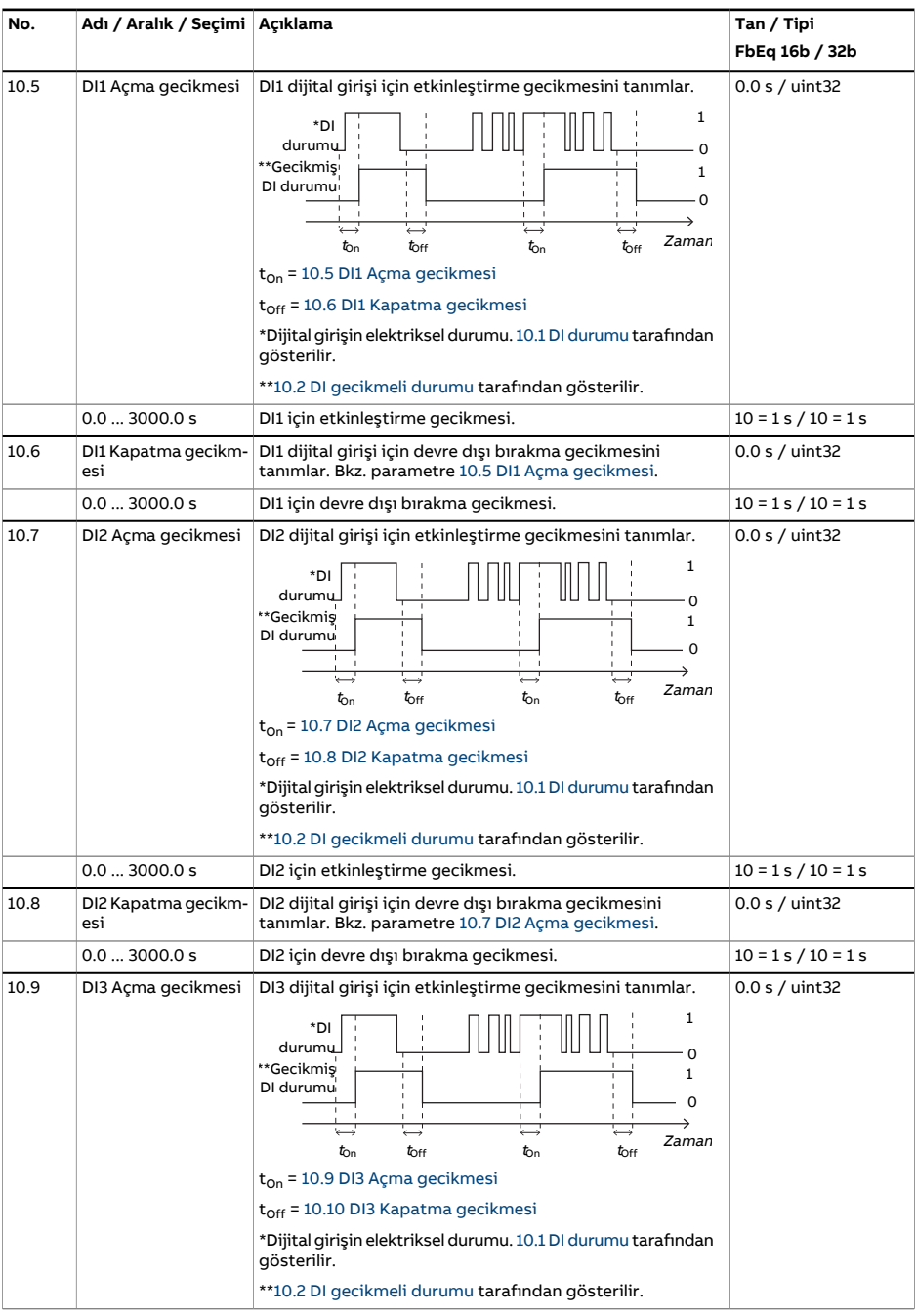

<span id="page-177-4"></span><span id="page-177-3"></span><span id="page-177-2"></span><span id="page-177-1"></span><span id="page-177-0"></span>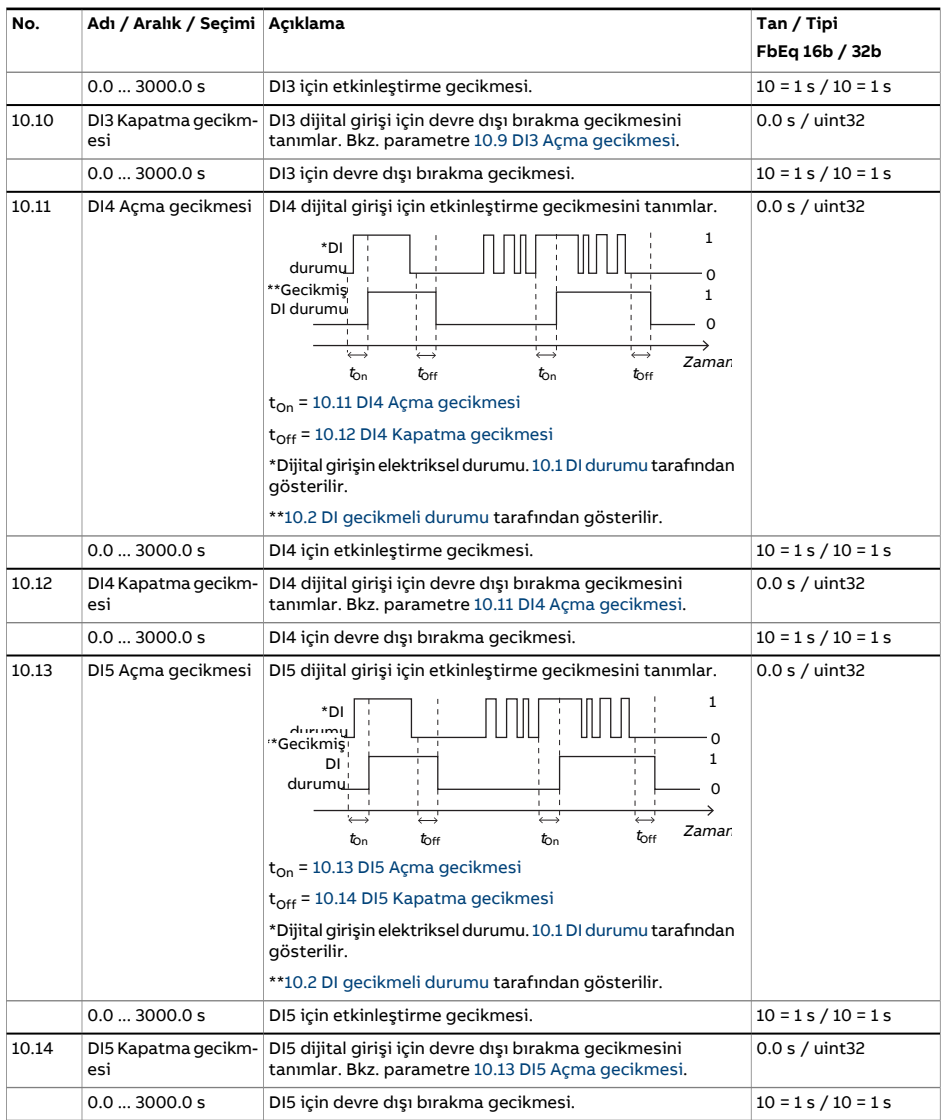

<span id="page-178-1"></span><span id="page-178-0"></span>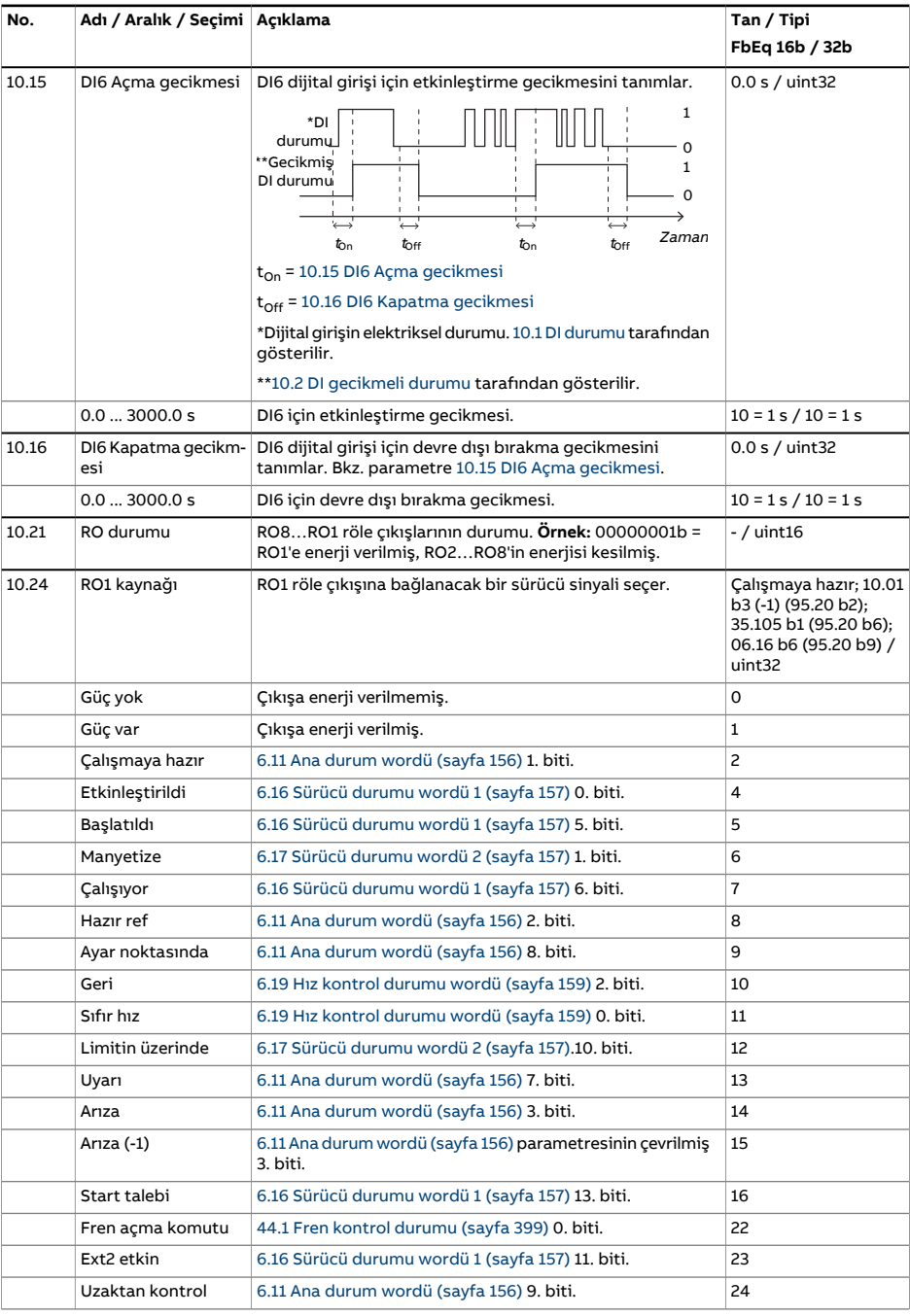

<span id="page-179-1"></span><span id="page-179-0"></span>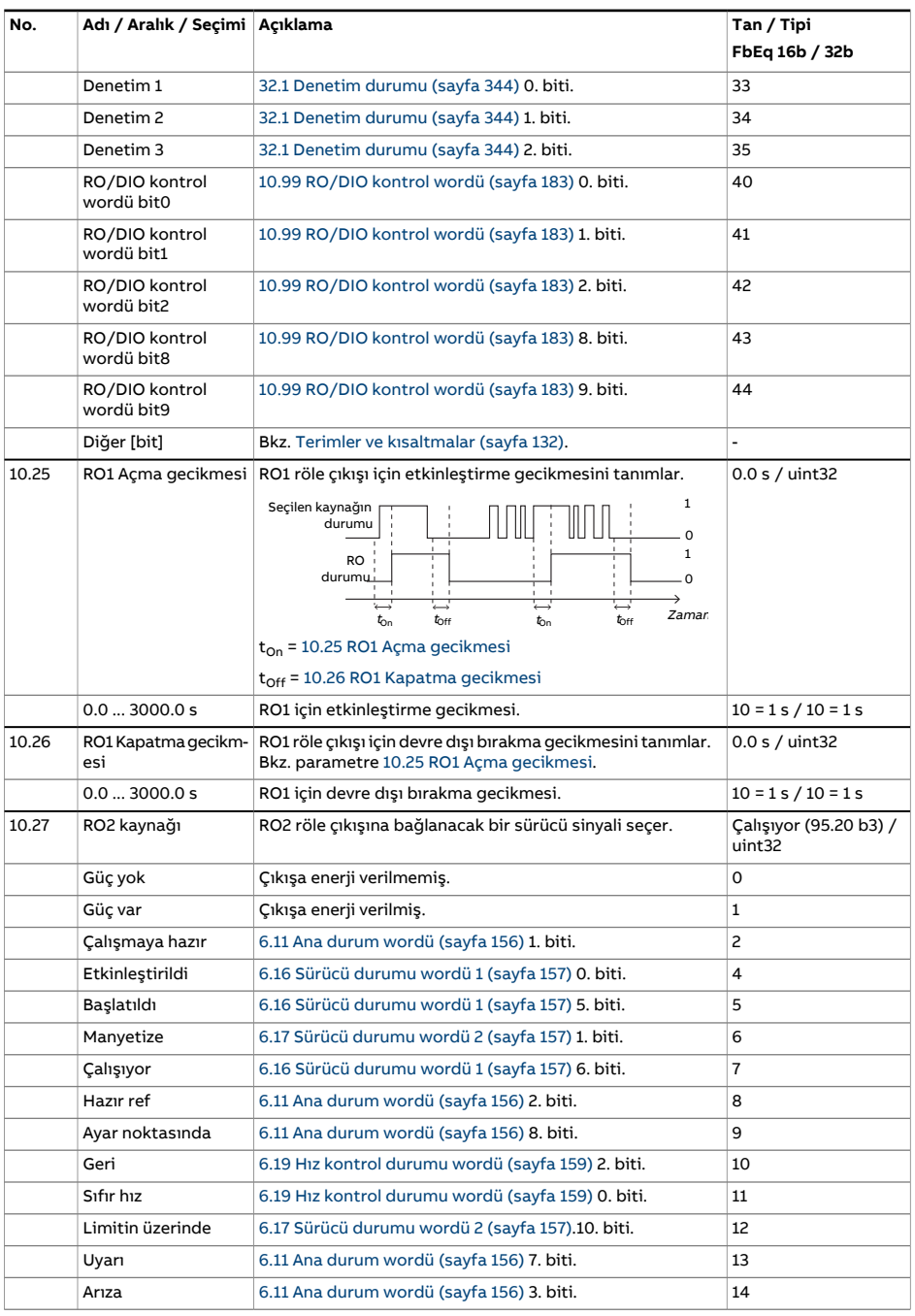
<span id="page-180-2"></span><span id="page-180-1"></span><span id="page-180-0"></span>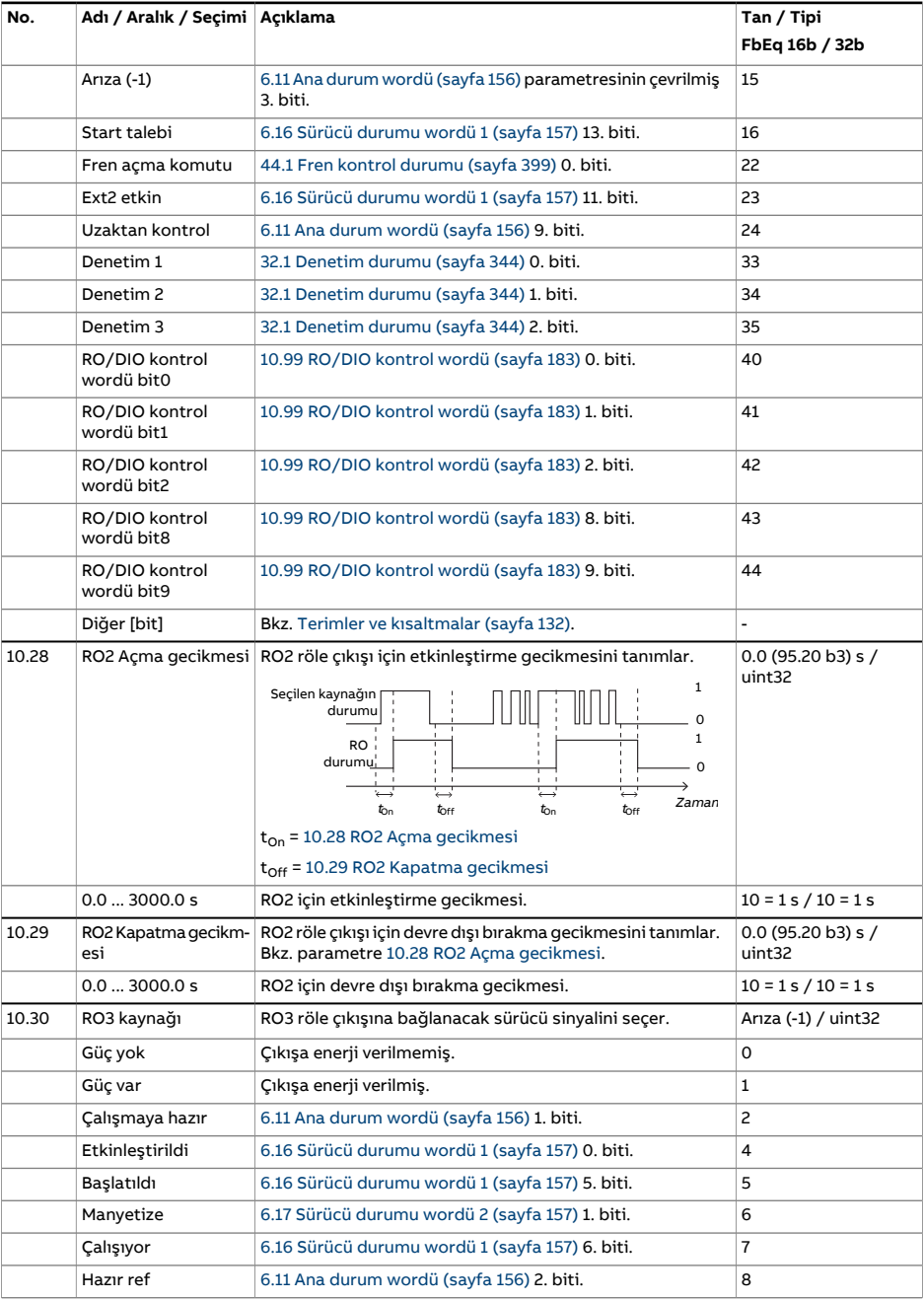

<span id="page-181-1"></span><span id="page-181-0"></span>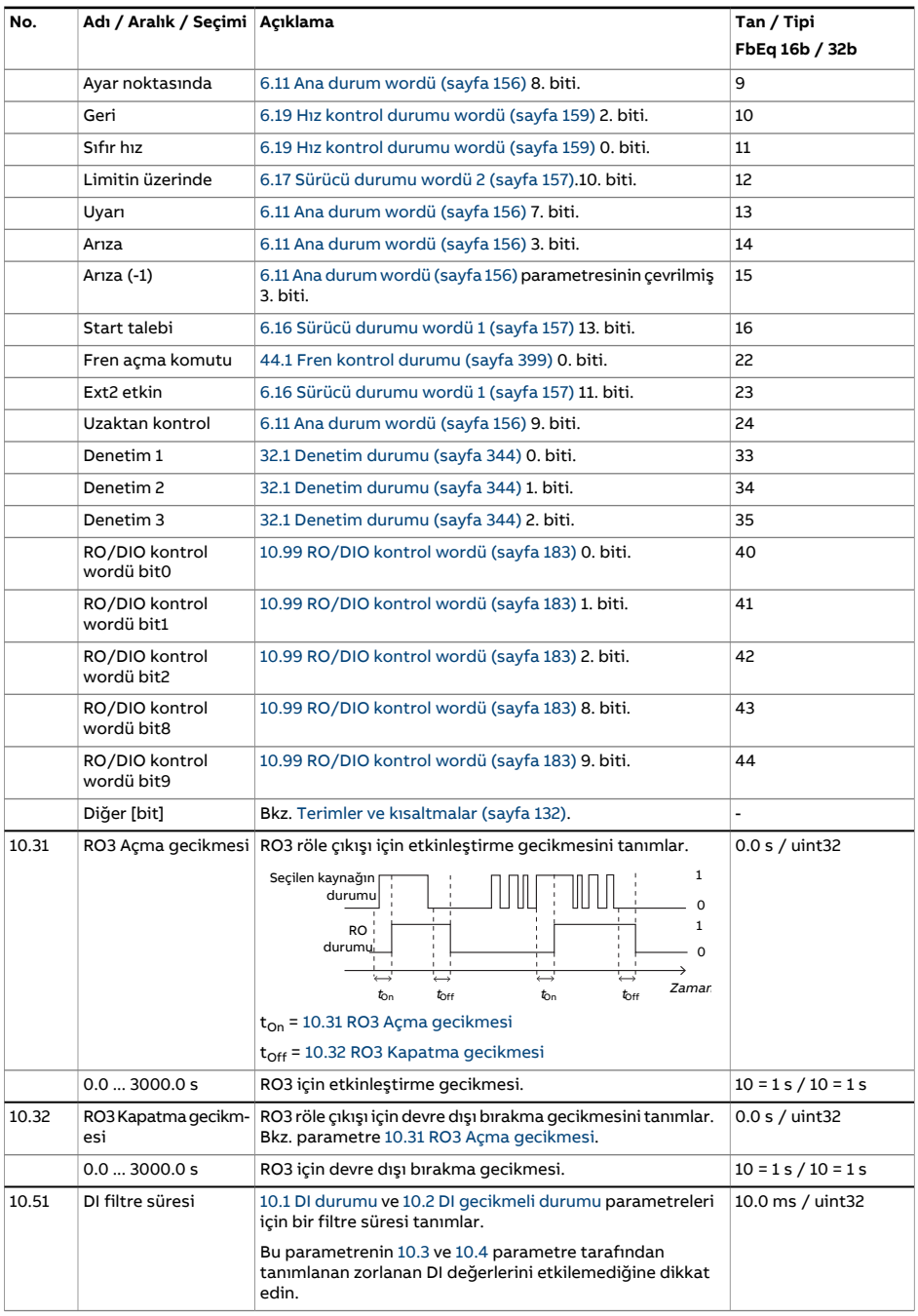

<span id="page-182-0"></span>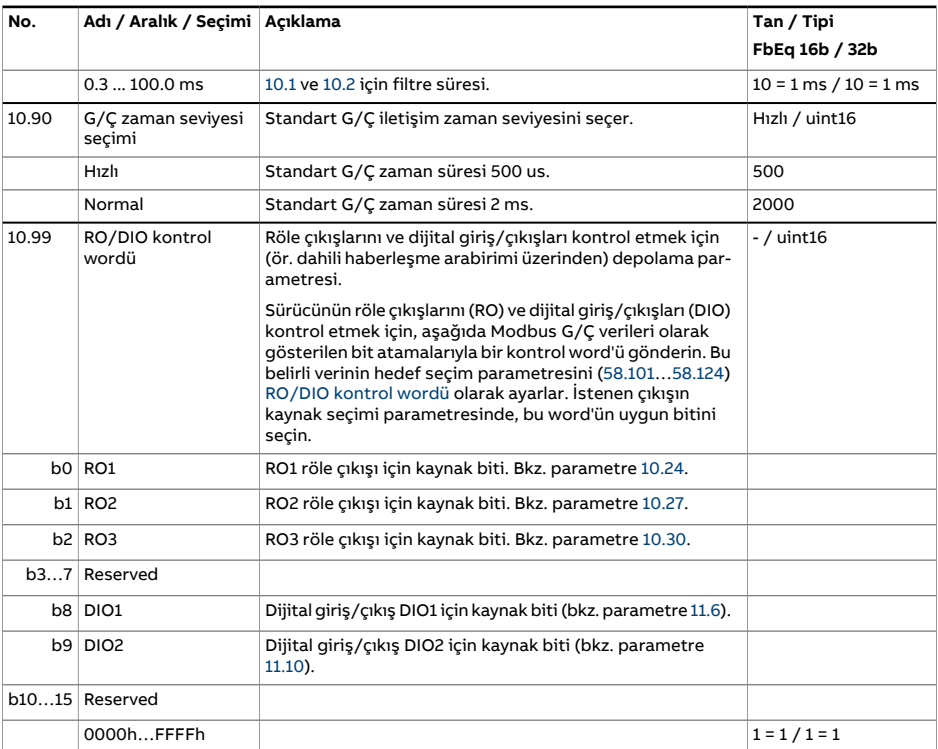

<span id="page-183-4"></span><span id="page-183-3"></span><span id="page-183-2"></span><span id="page-183-1"></span><span id="page-183-0"></span>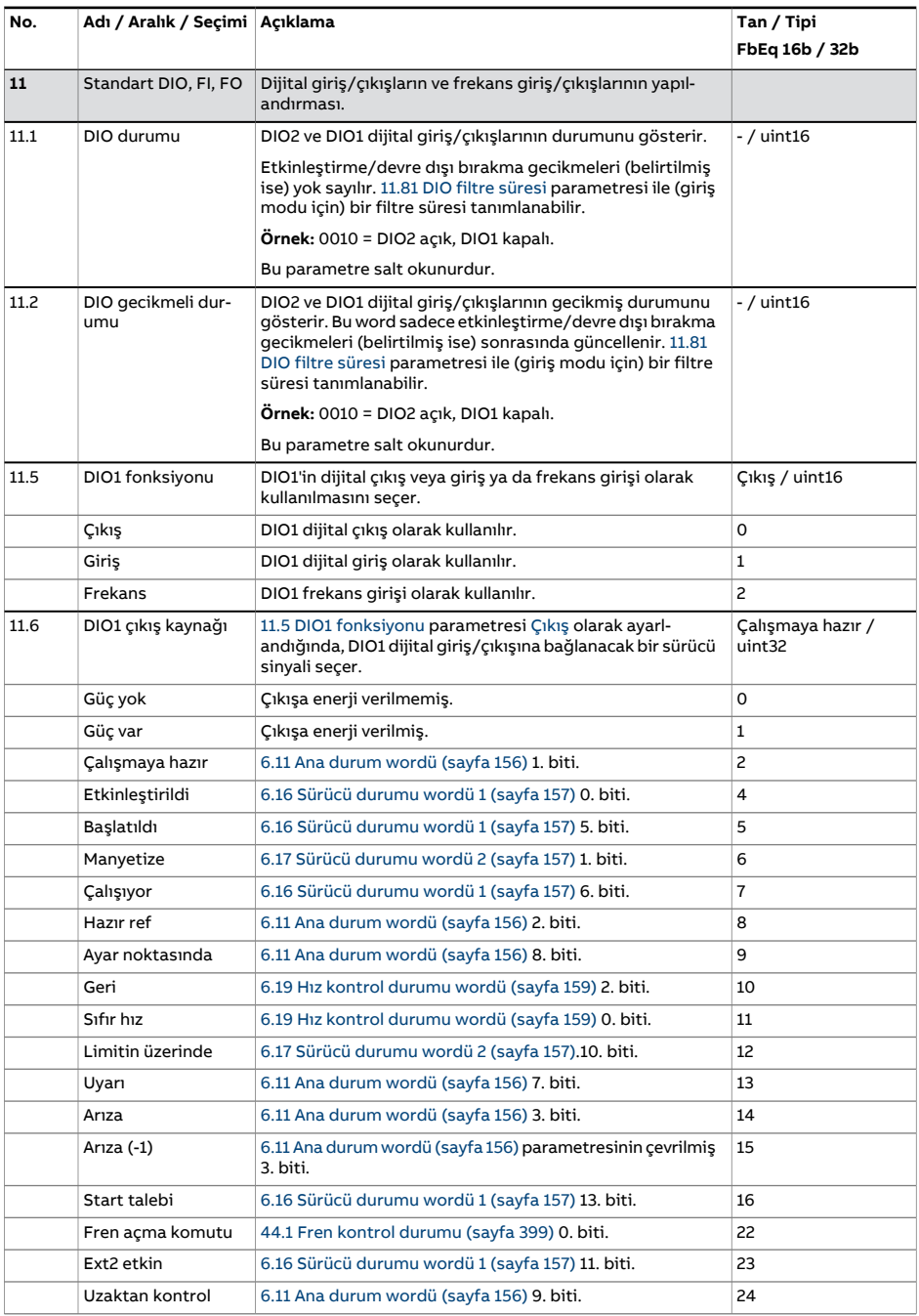

<span id="page-184-4"></span><span id="page-184-3"></span><span id="page-184-2"></span><span id="page-184-1"></span><span id="page-184-0"></span>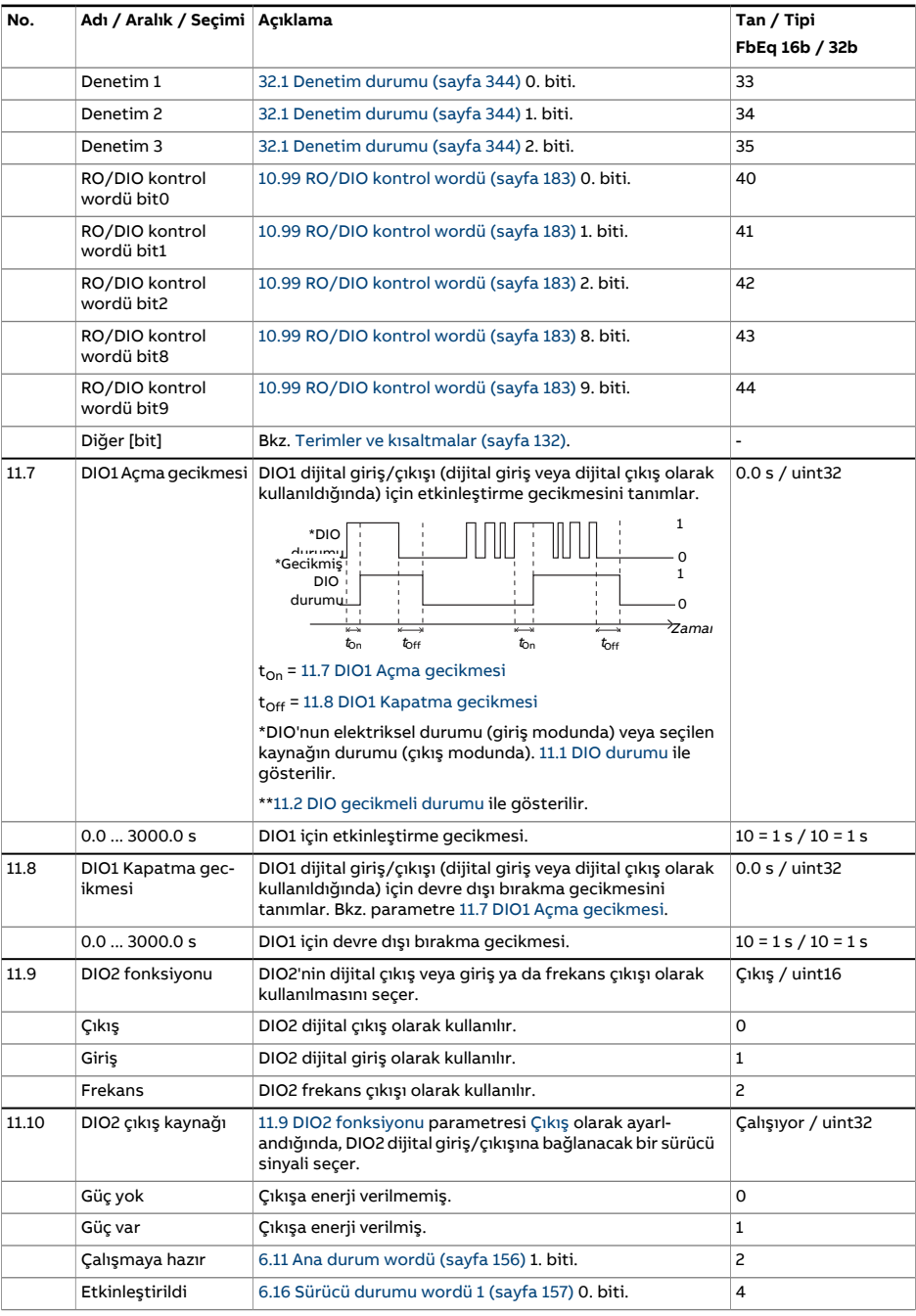

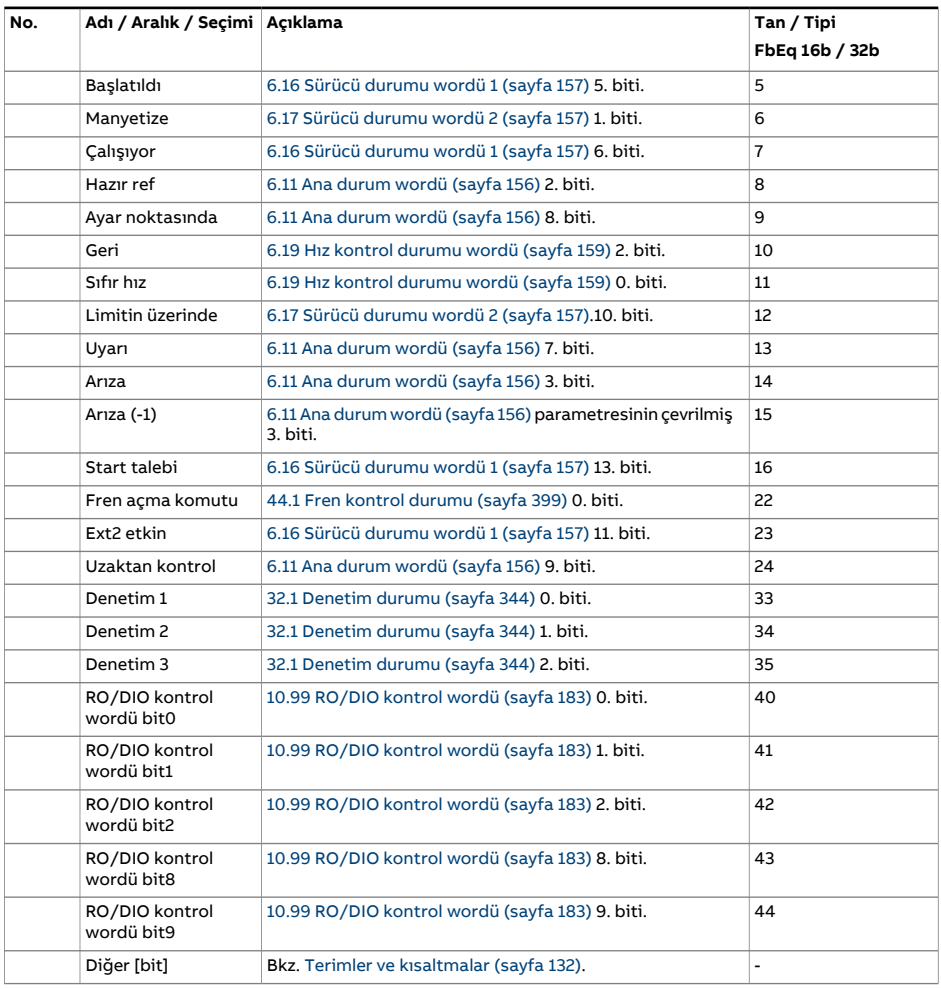

<span id="page-186-3"></span><span id="page-186-2"></span><span id="page-186-1"></span><span id="page-186-0"></span>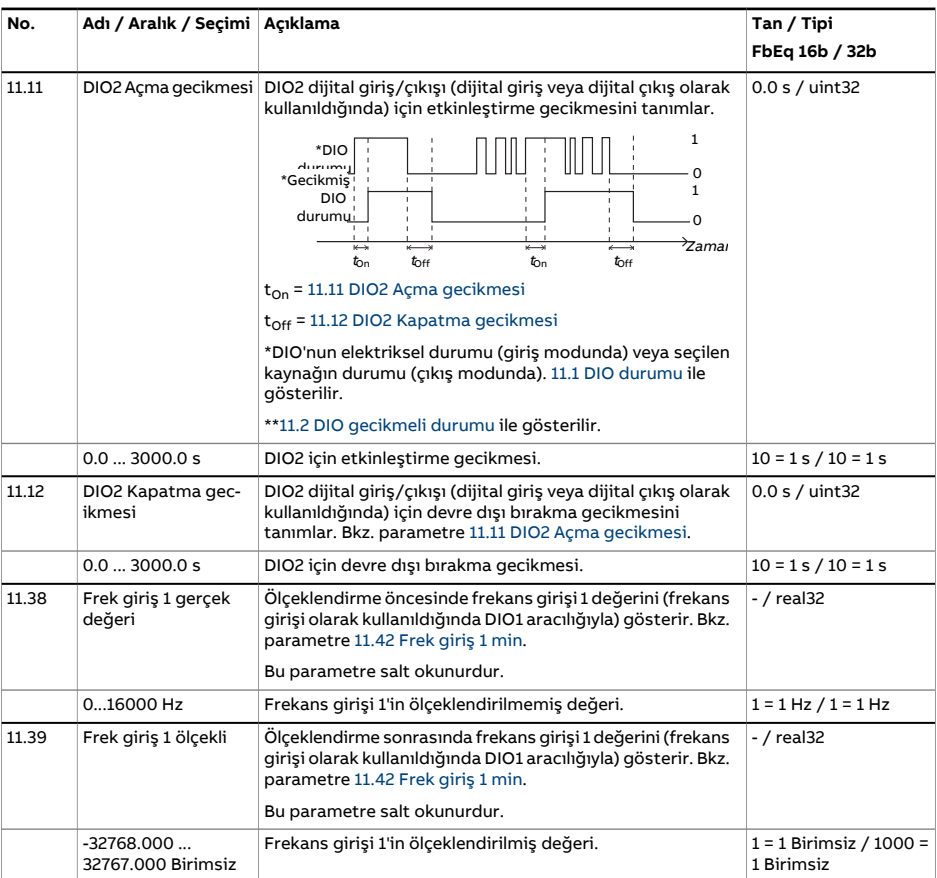

<span id="page-187-4"></span><span id="page-187-3"></span><span id="page-187-2"></span><span id="page-187-1"></span><span id="page-187-0"></span>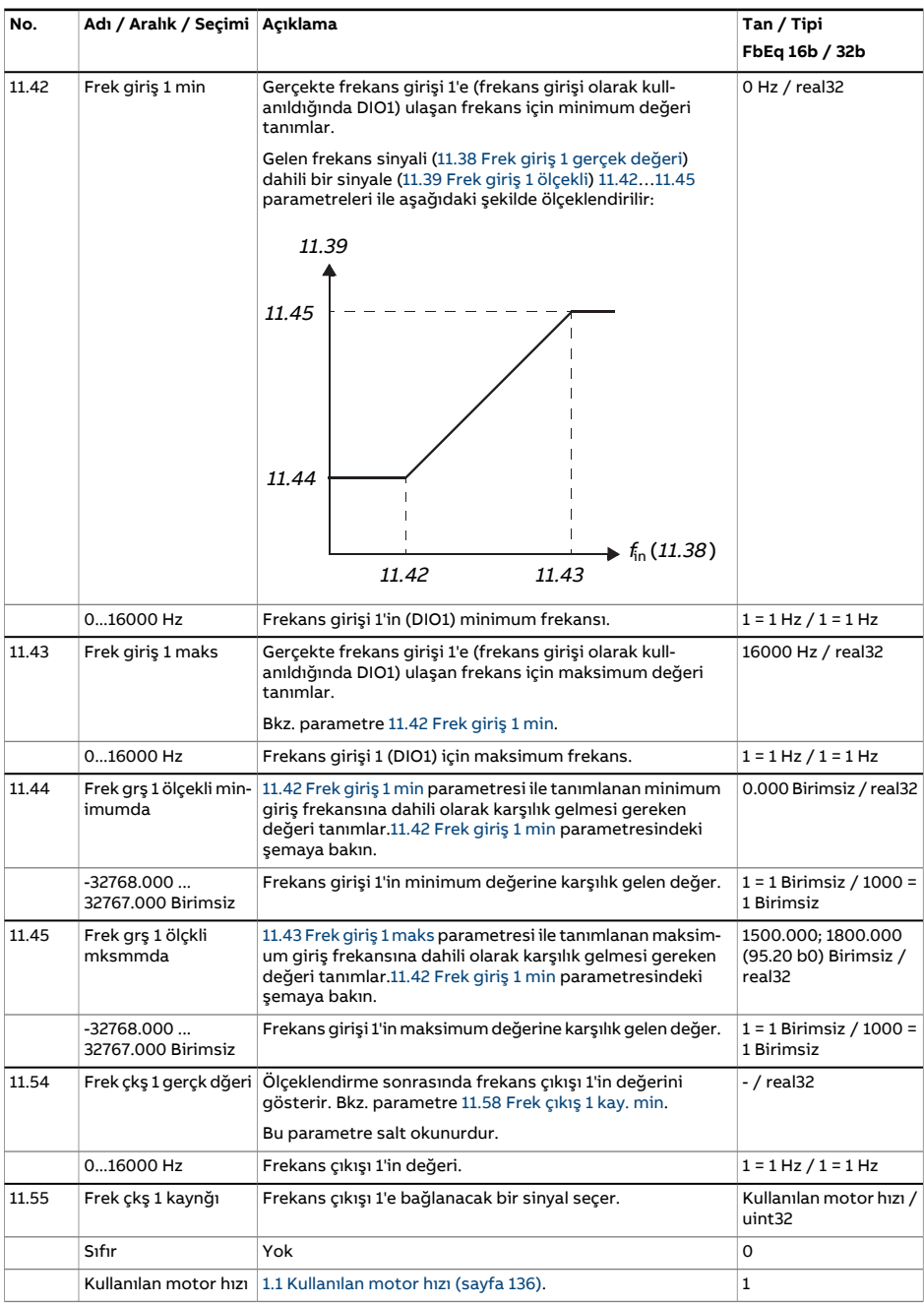

<span id="page-188-0"></span>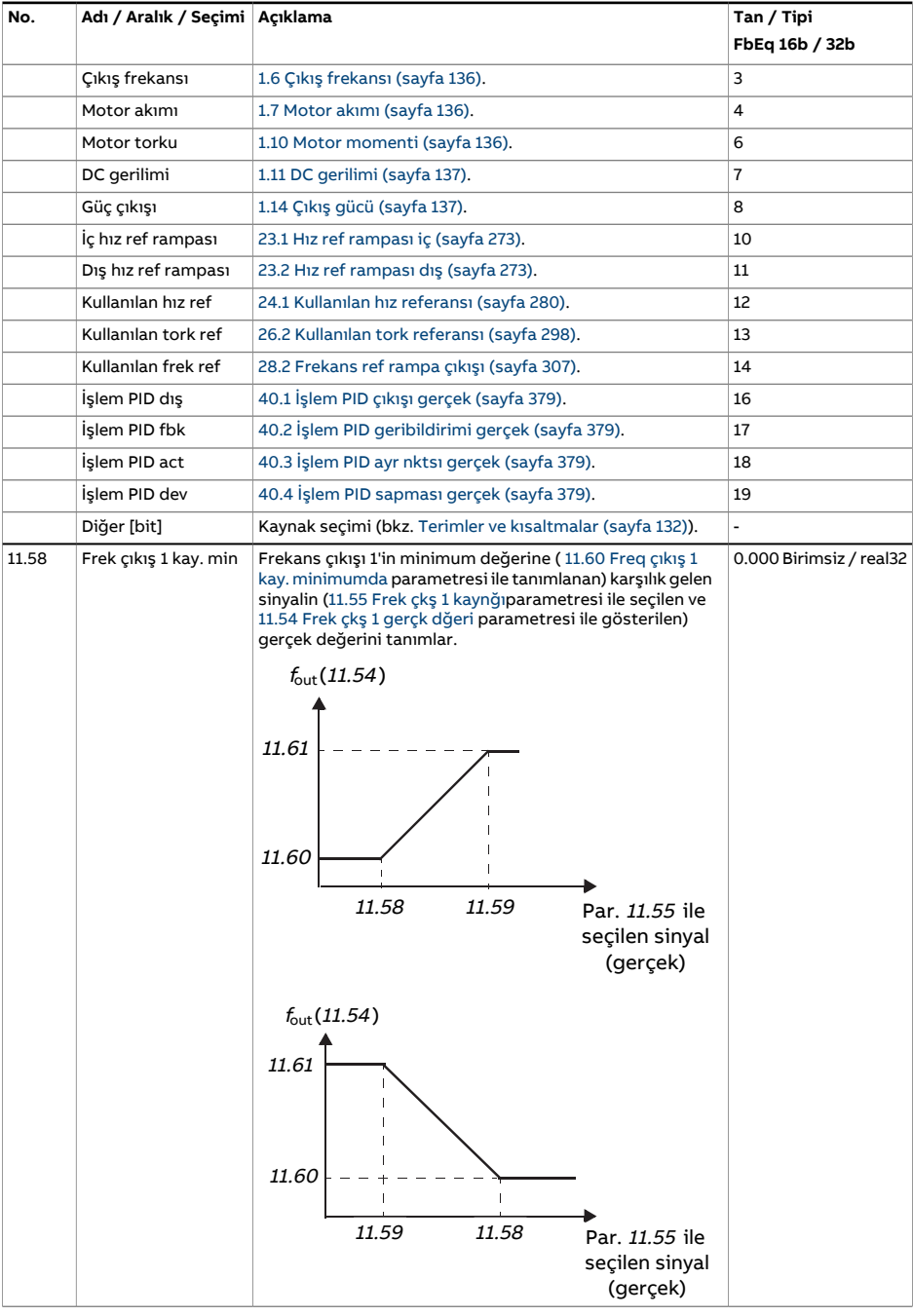

<span id="page-189-2"></span><span id="page-189-1"></span><span id="page-189-0"></span>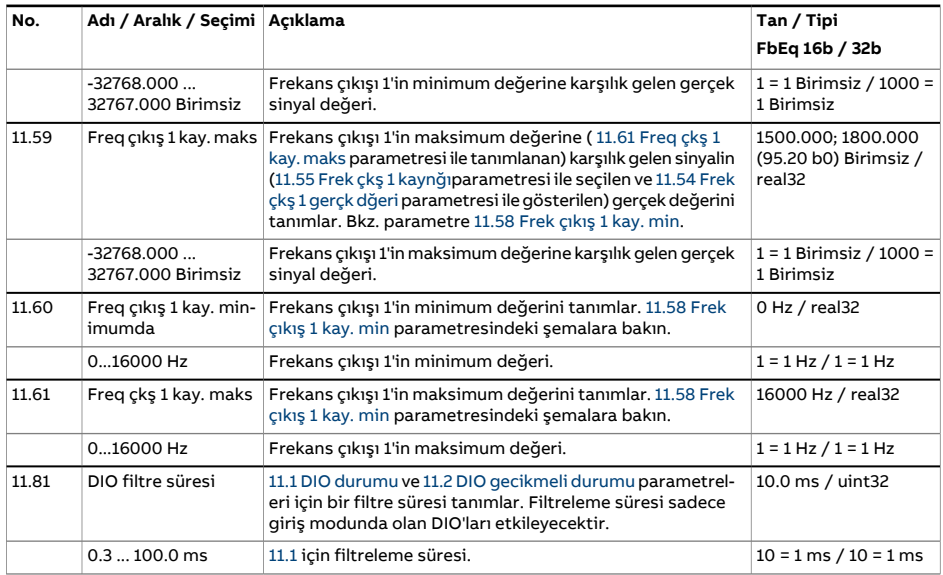

<span id="page-190-2"></span><span id="page-190-1"></span><span id="page-190-0"></span>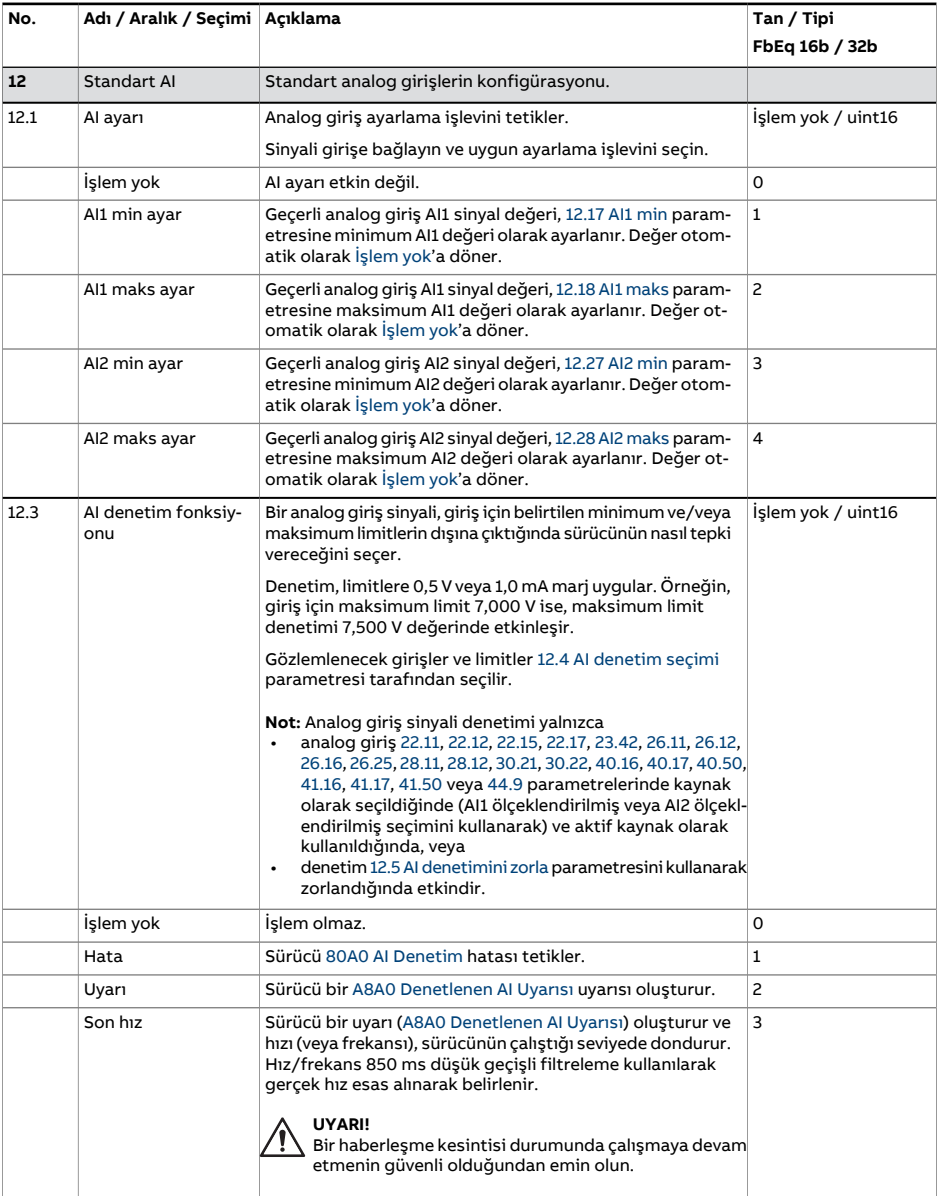

<span id="page-191-1"></span><span id="page-191-0"></span>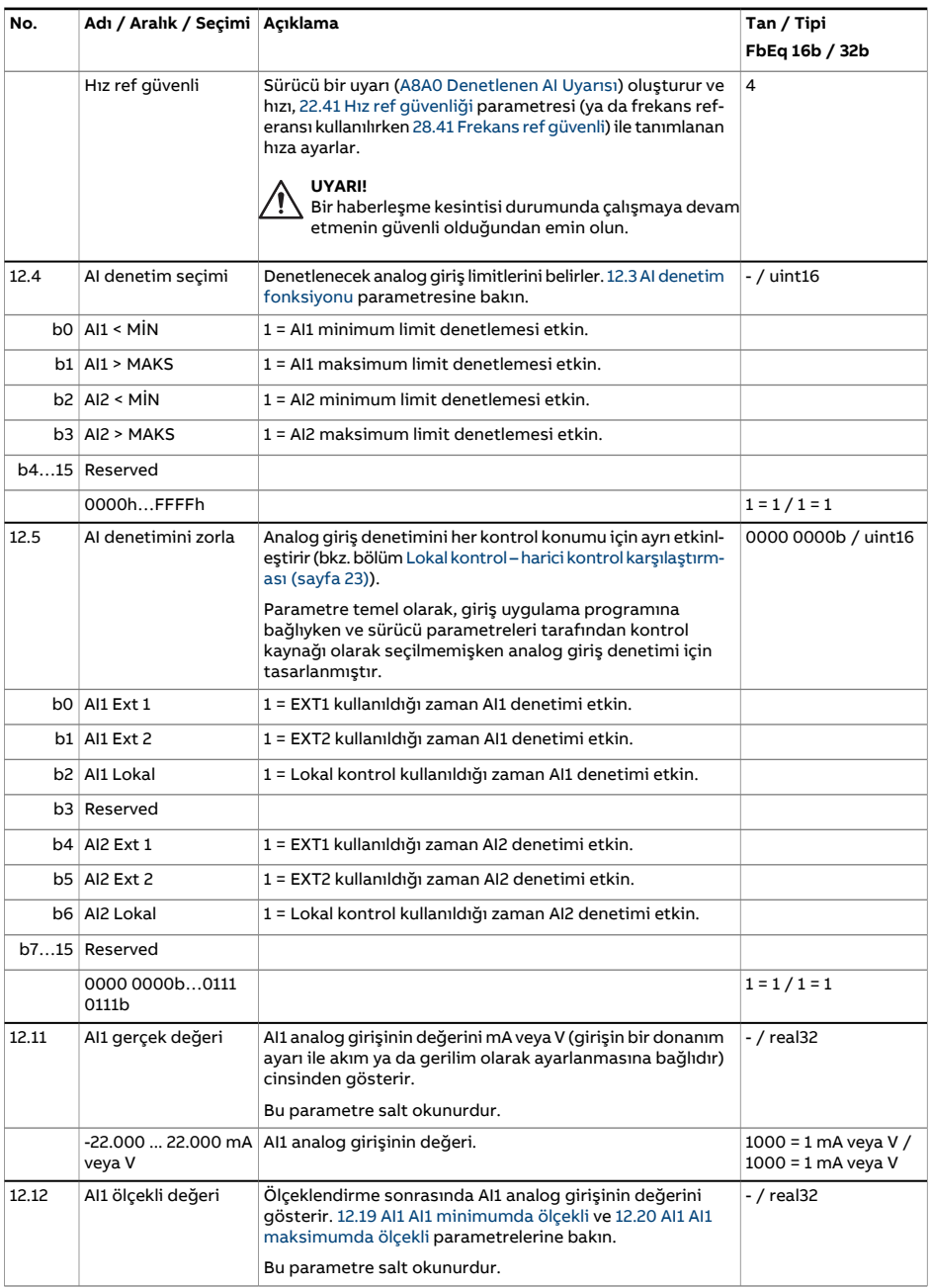

<span id="page-192-2"></span><span id="page-192-1"></span><span id="page-192-0"></span>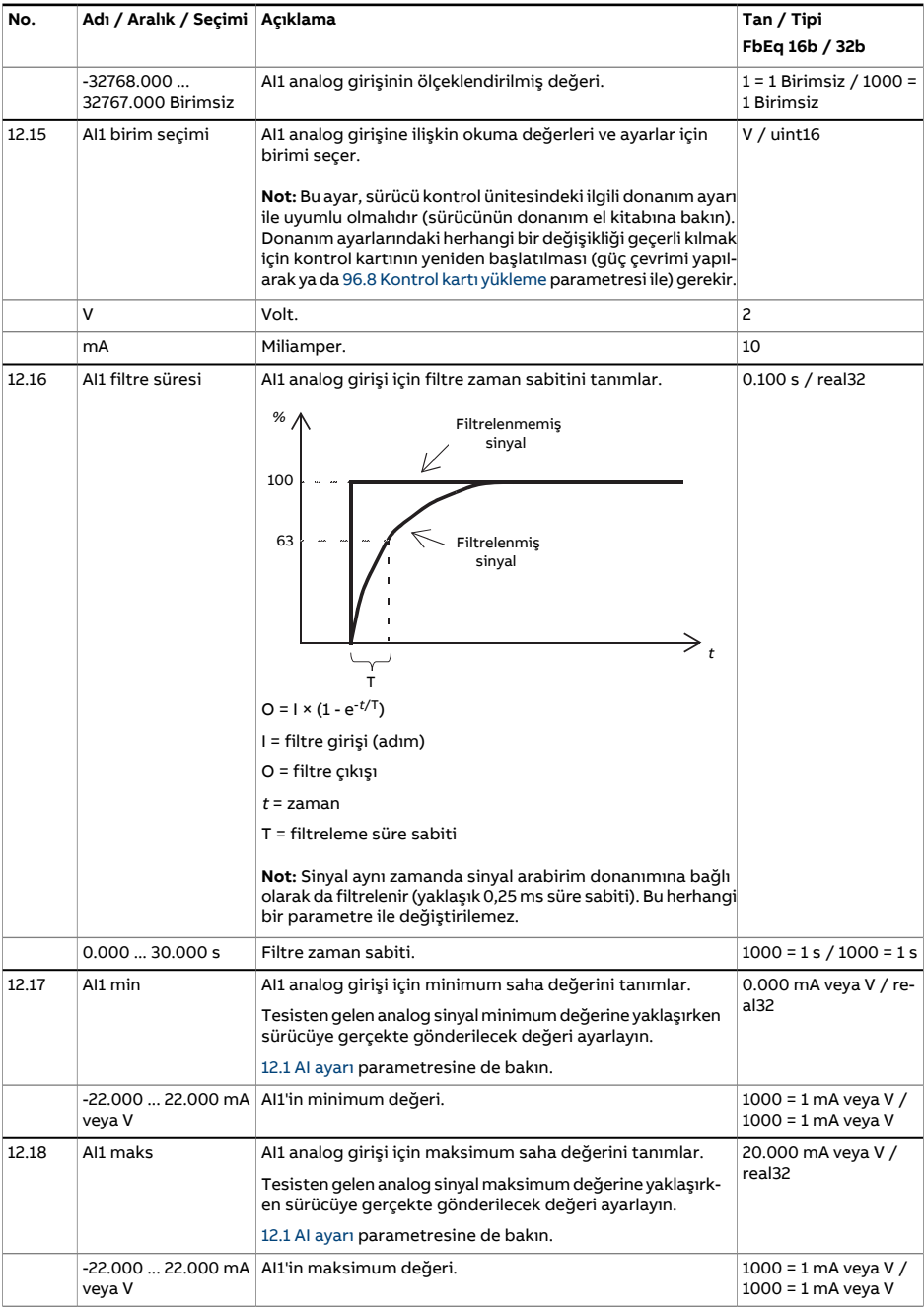

<span id="page-193-1"></span><span id="page-193-0"></span>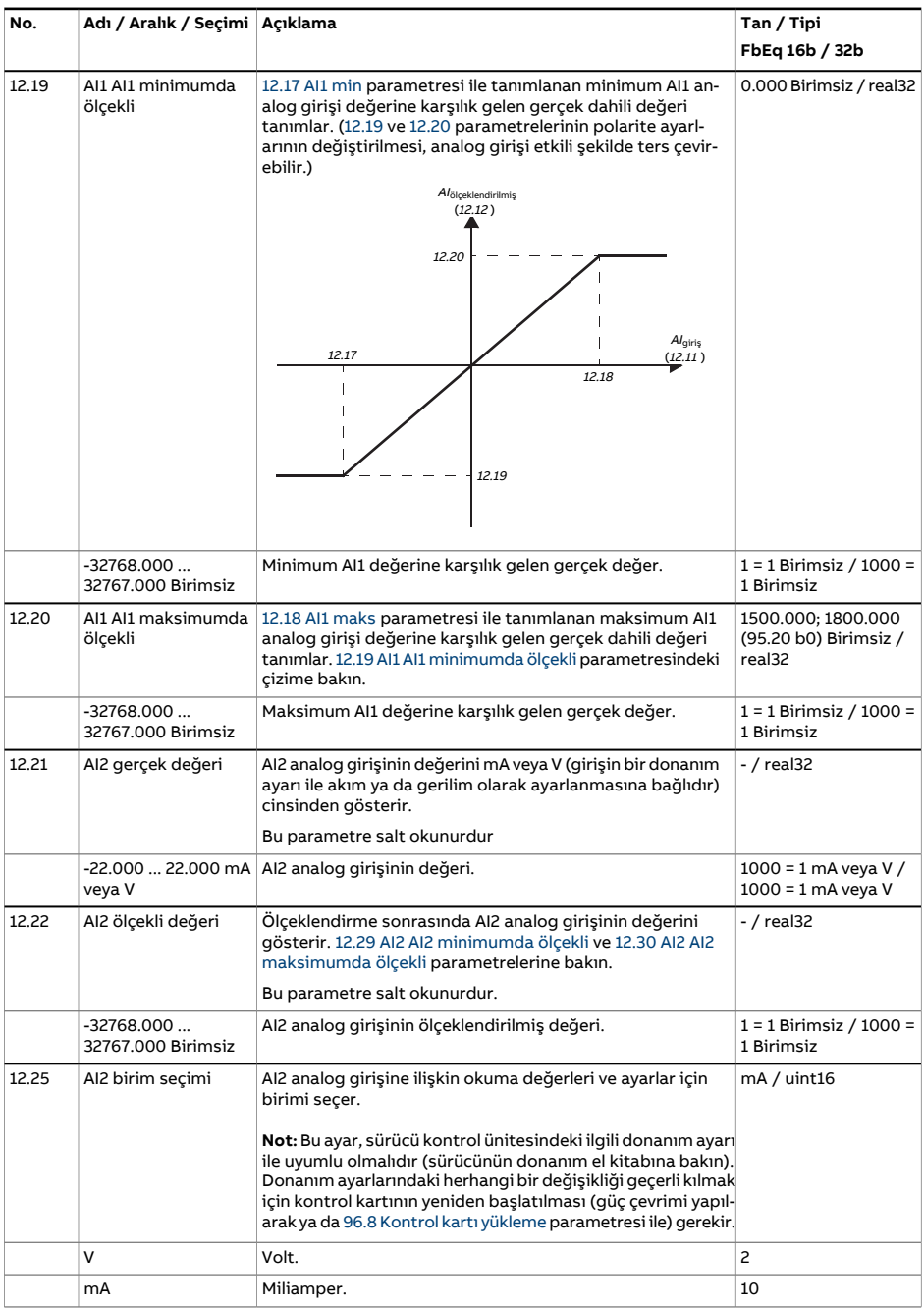

<span id="page-194-3"></span><span id="page-194-2"></span><span id="page-194-1"></span><span id="page-194-0"></span>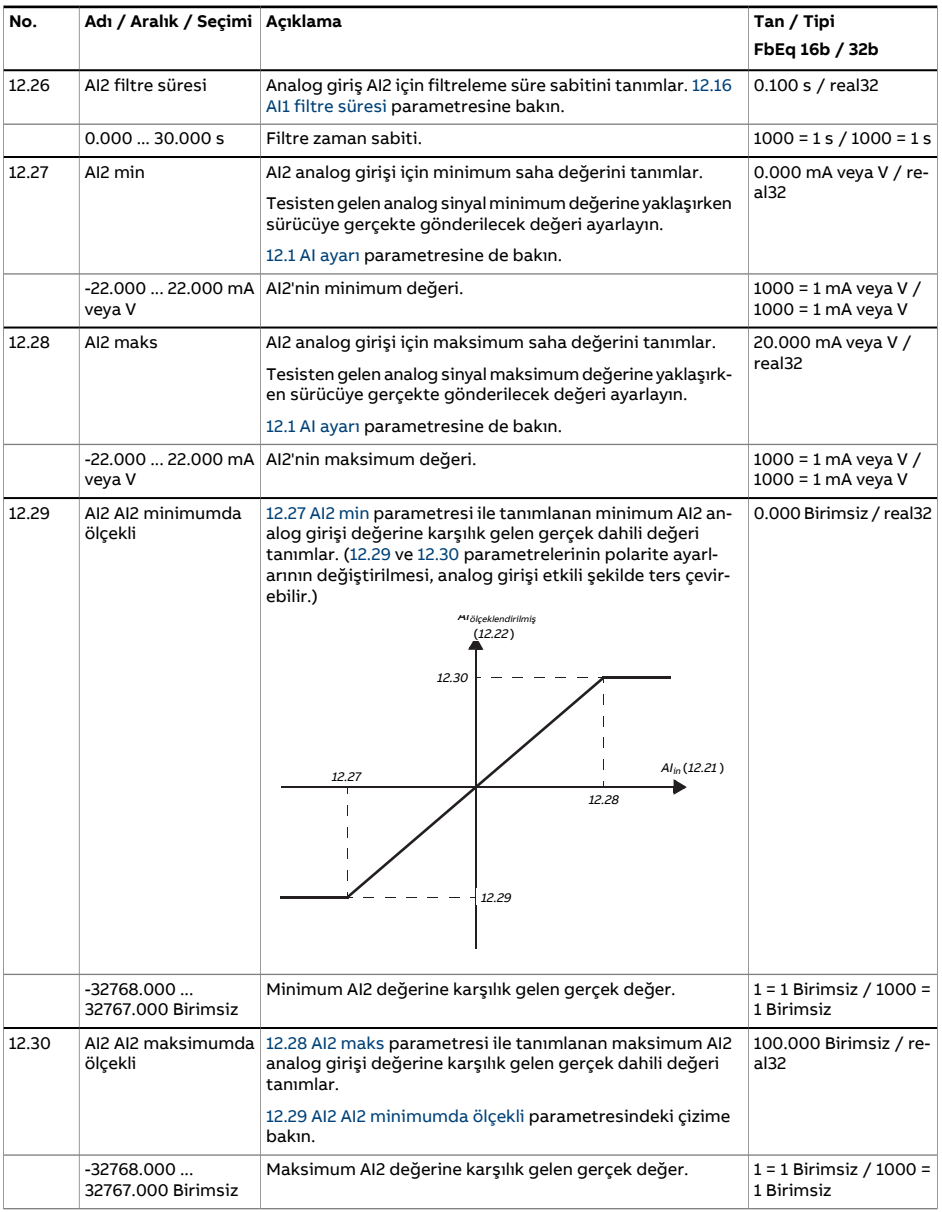

<span id="page-195-2"></span><span id="page-195-1"></span><span id="page-195-0"></span>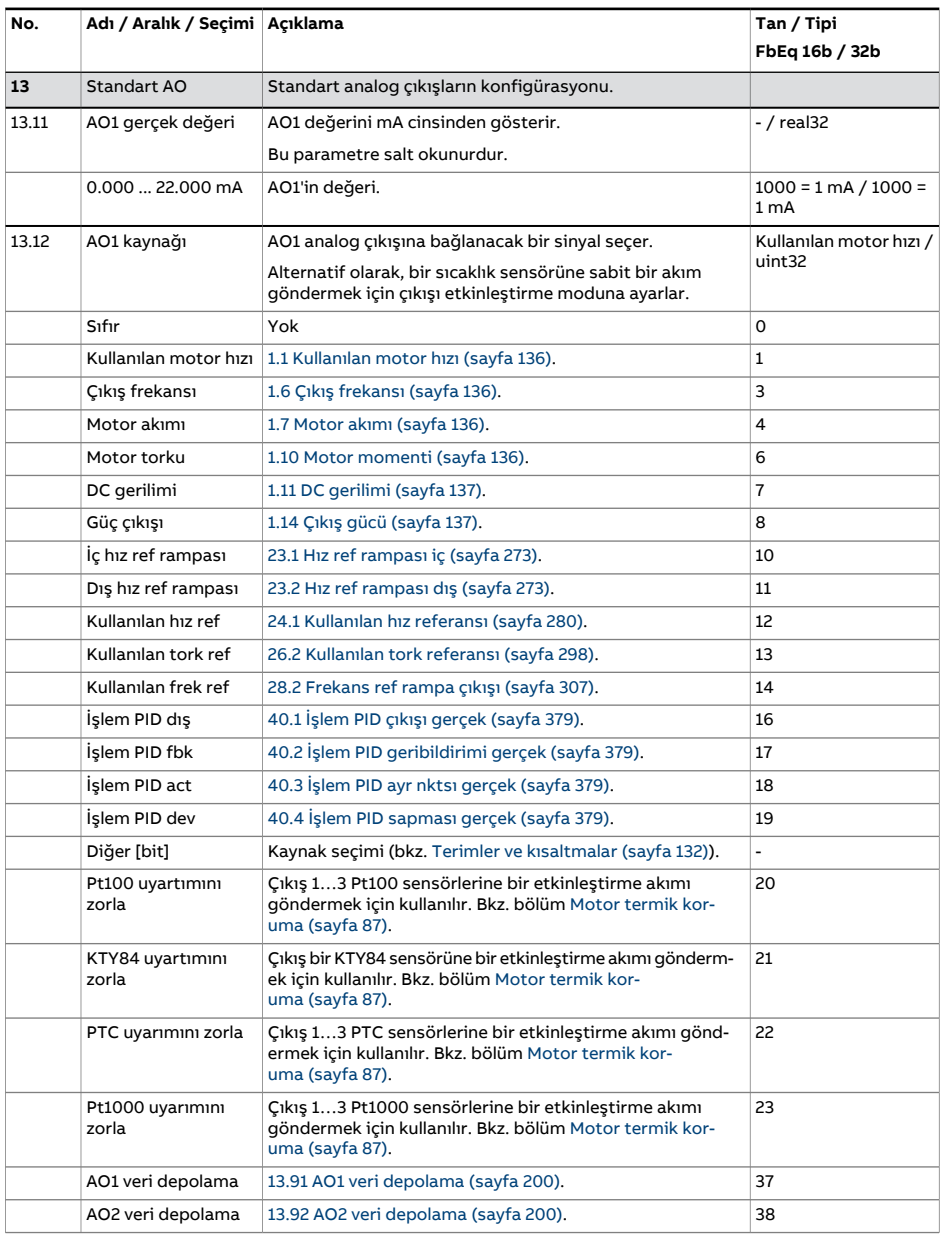

<span id="page-196-0"></span>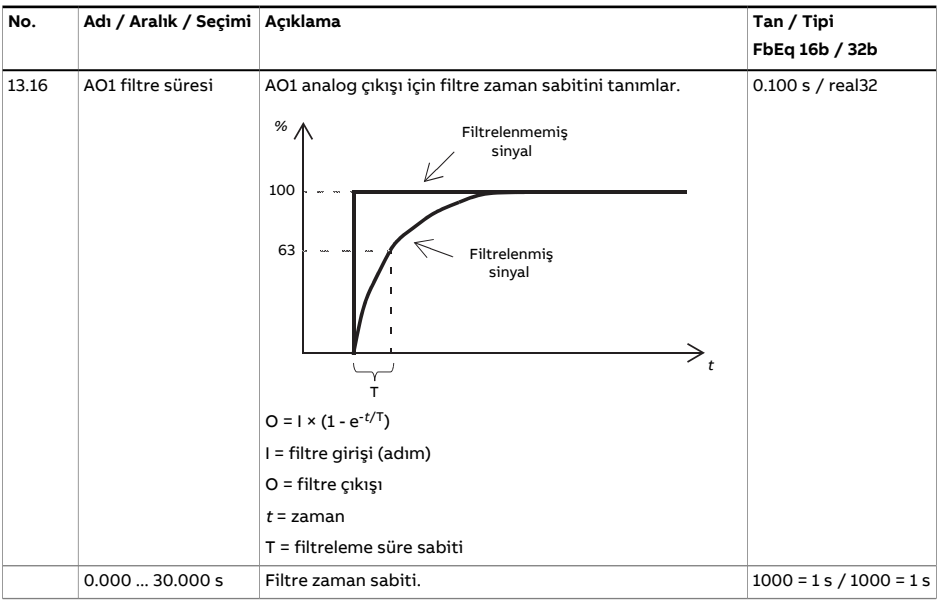

<span id="page-197-3"></span><span id="page-197-2"></span><span id="page-197-1"></span><span id="page-197-0"></span>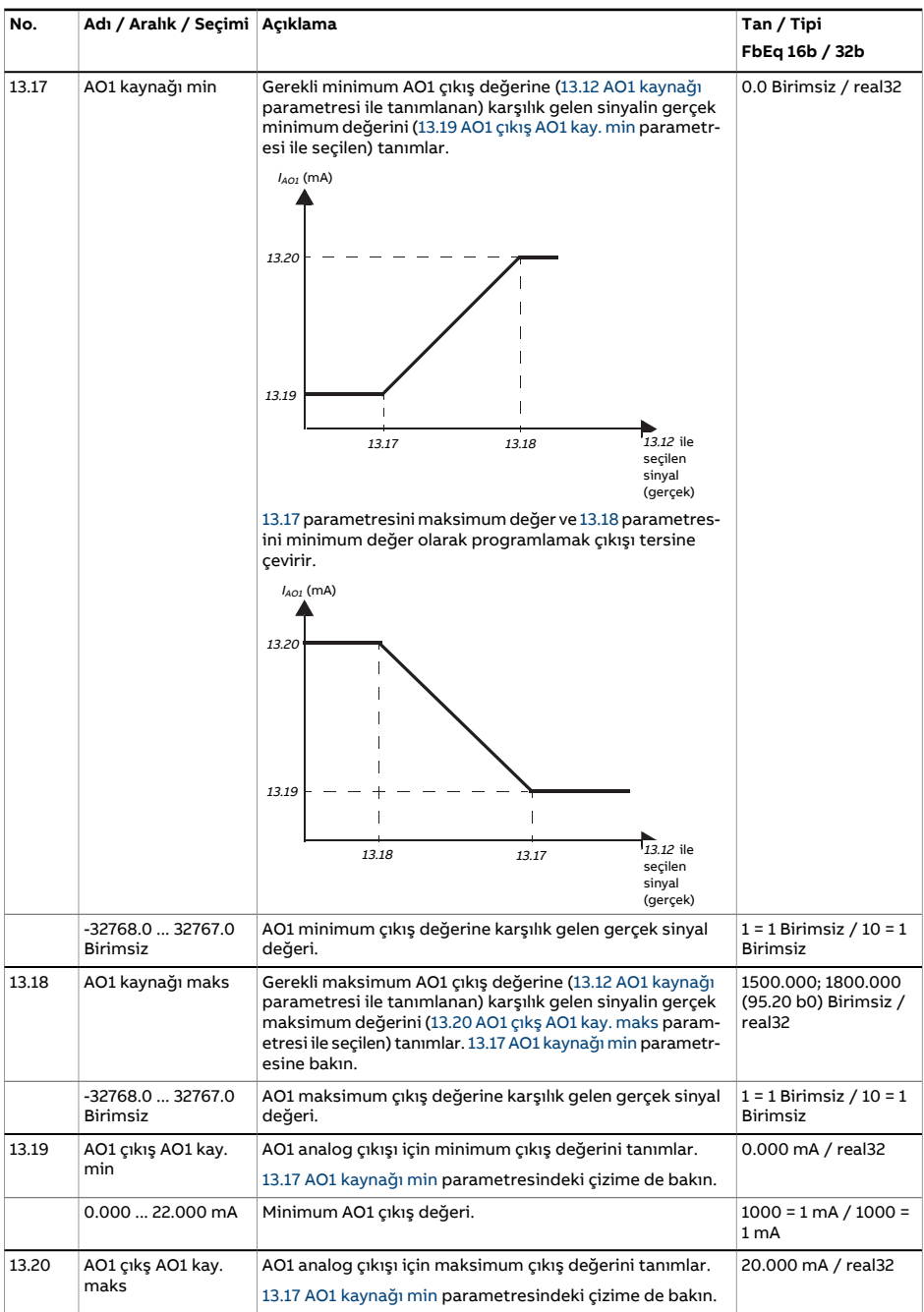

<span id="page-198-1"></span><span id="page-198-0"></span>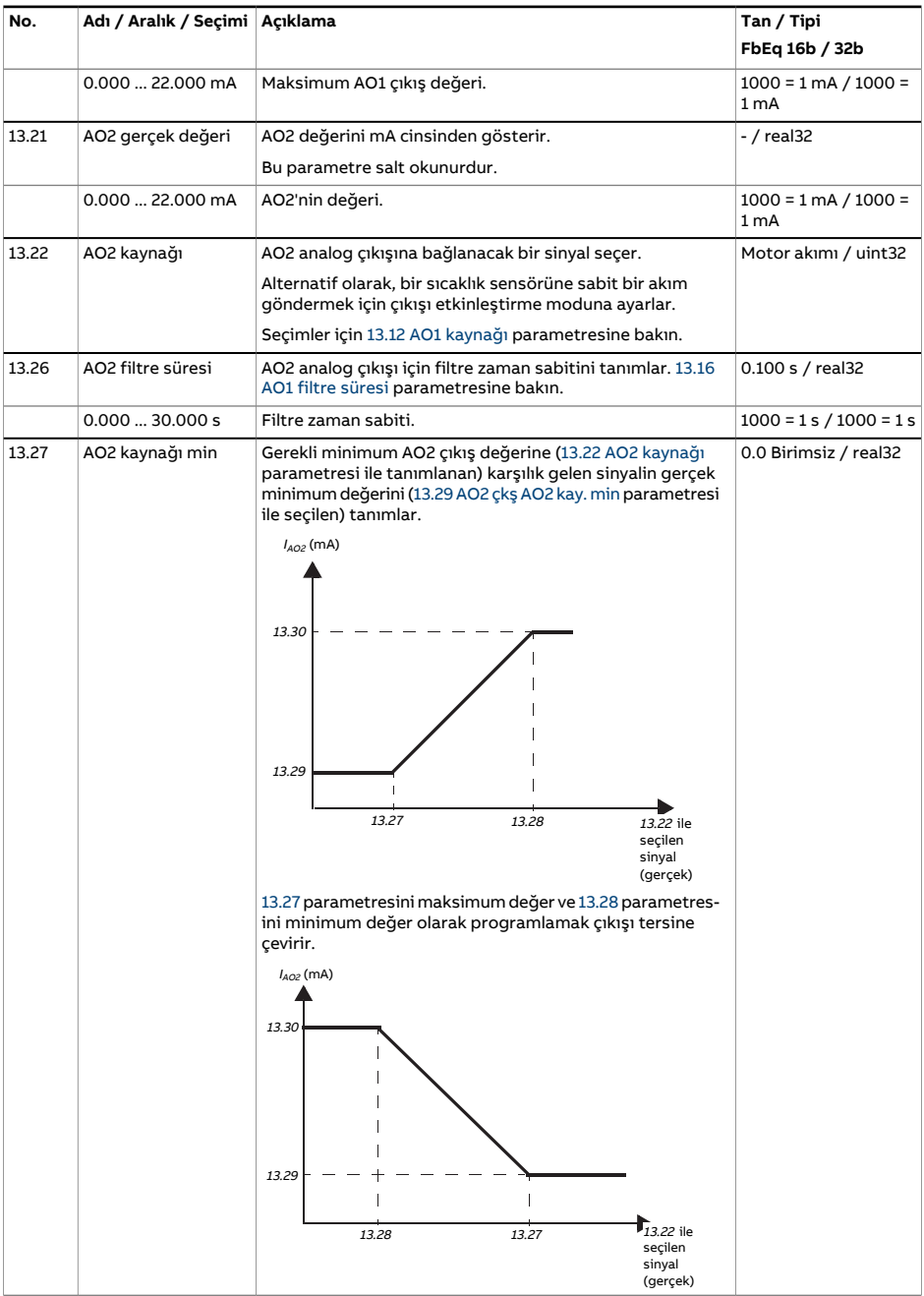

<span id="page-199-4"></span><span id="page-199-3"></span><span id="page-199-2"></span><span id="page-199-1"></span><span id="page-199-0"></span>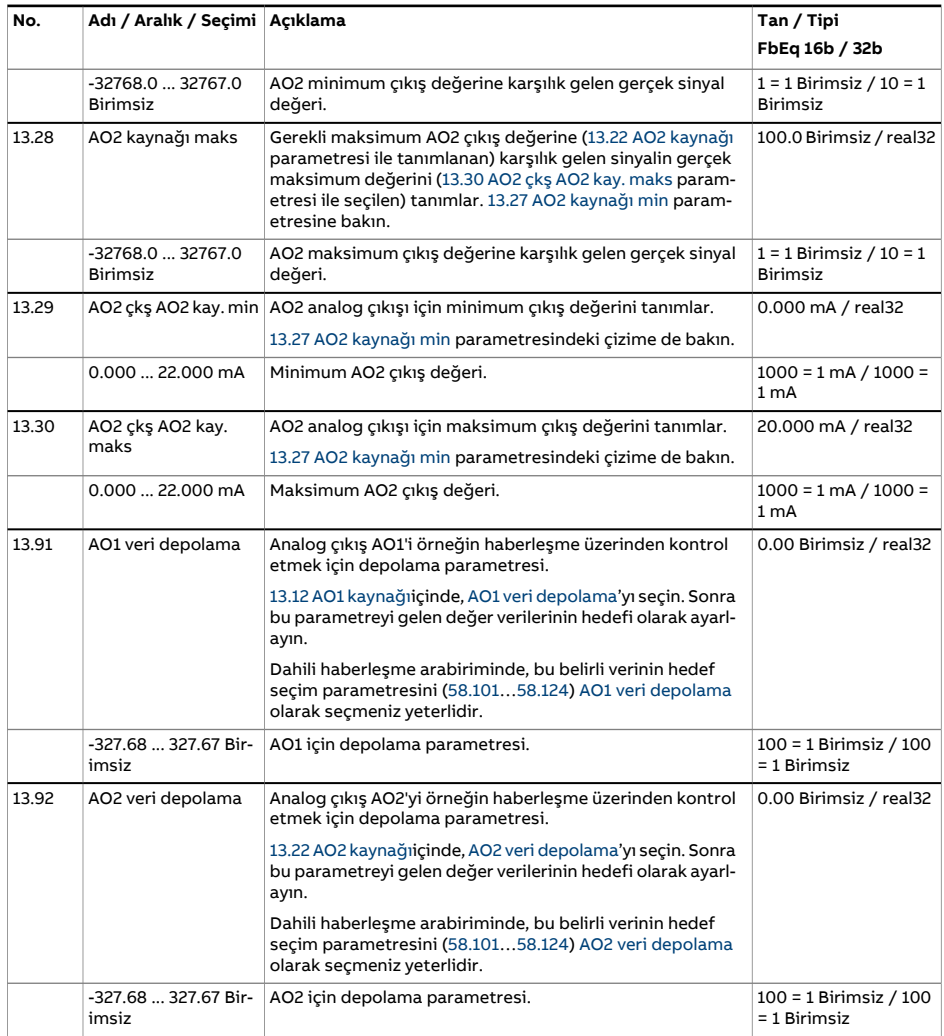

<span id="page-200-5"></span><span id="page-200-4"></span><span id="page-200-3"></span><span id="page-200-2"></span><span id="page-200-1"></span><span id="page-200-0"></span>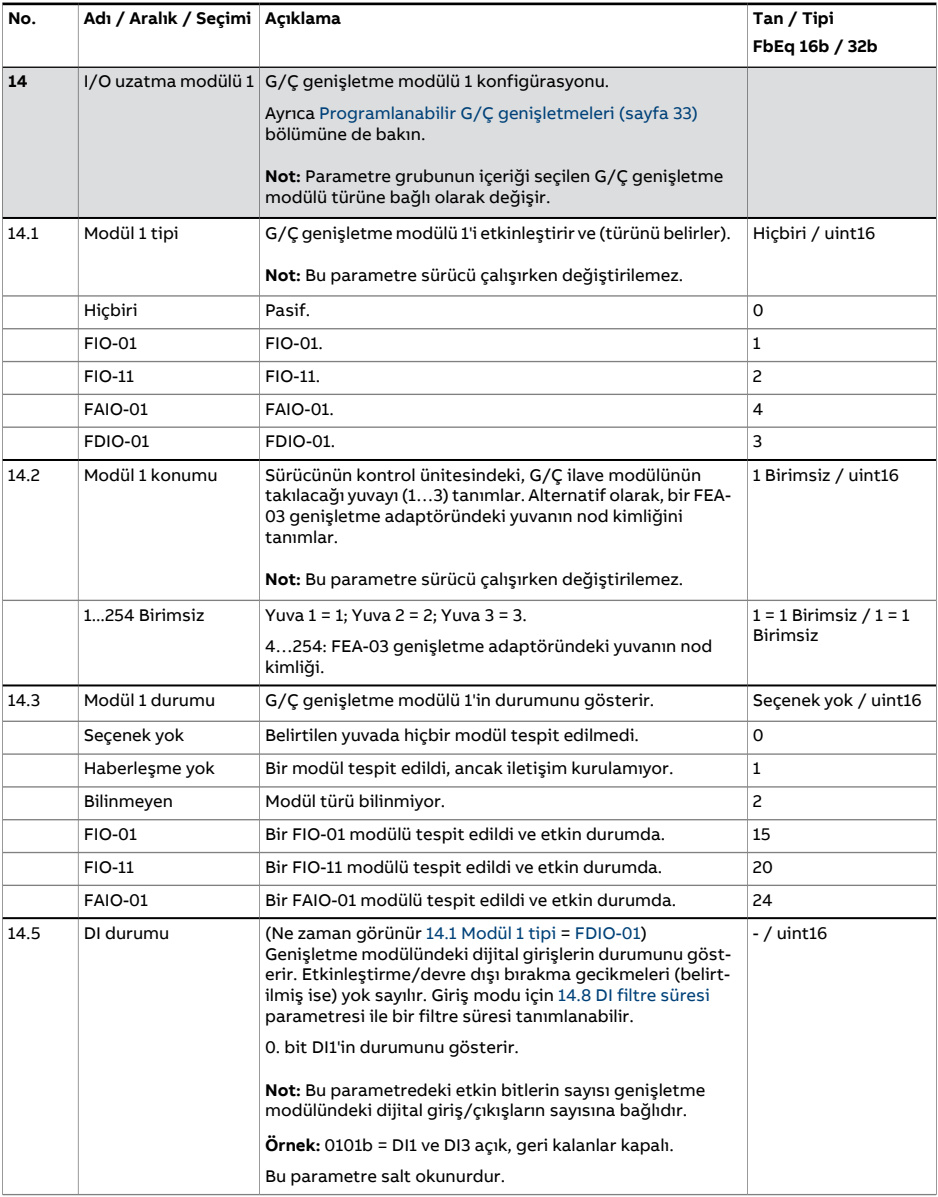

<span id="page-201-3"></span><span id="page-201-2"></span><span id="page-201-1"></span><span id="page-201-0"></span>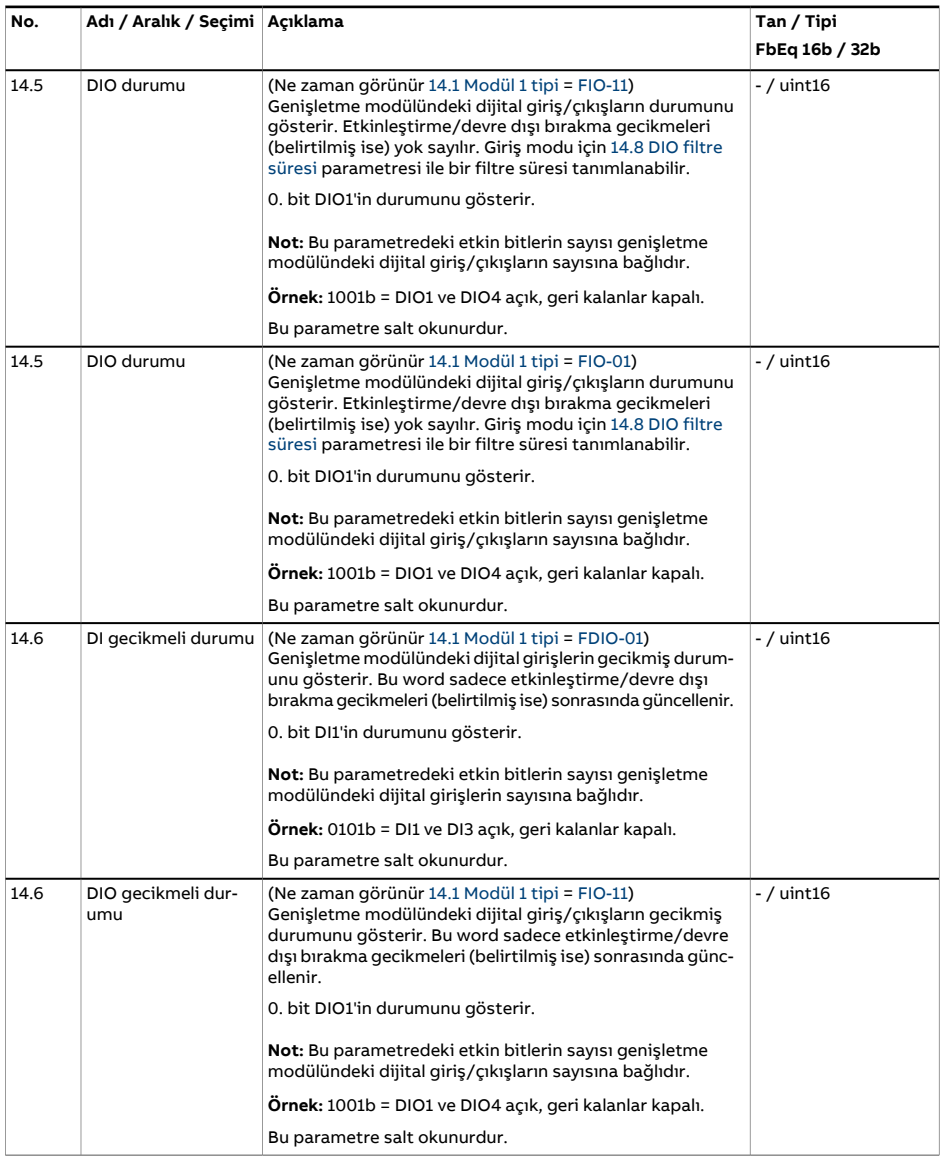

<span id="page-202-4"></span><span id="page-202-3"></span><span id="page-202-2"></span><span id="page-202-1"></span><span id="page-202-0"></span>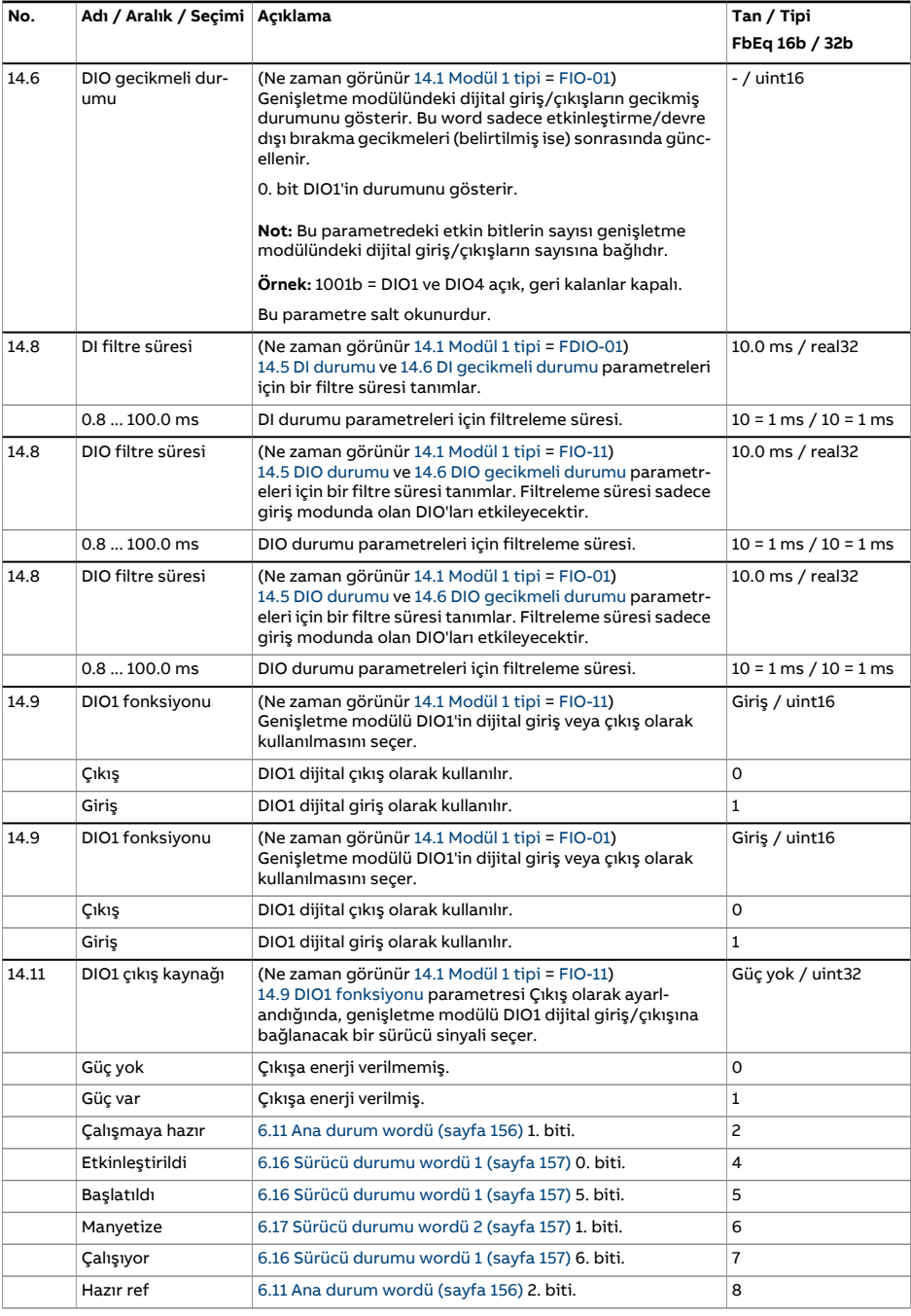

<span id="page-203-0"></span>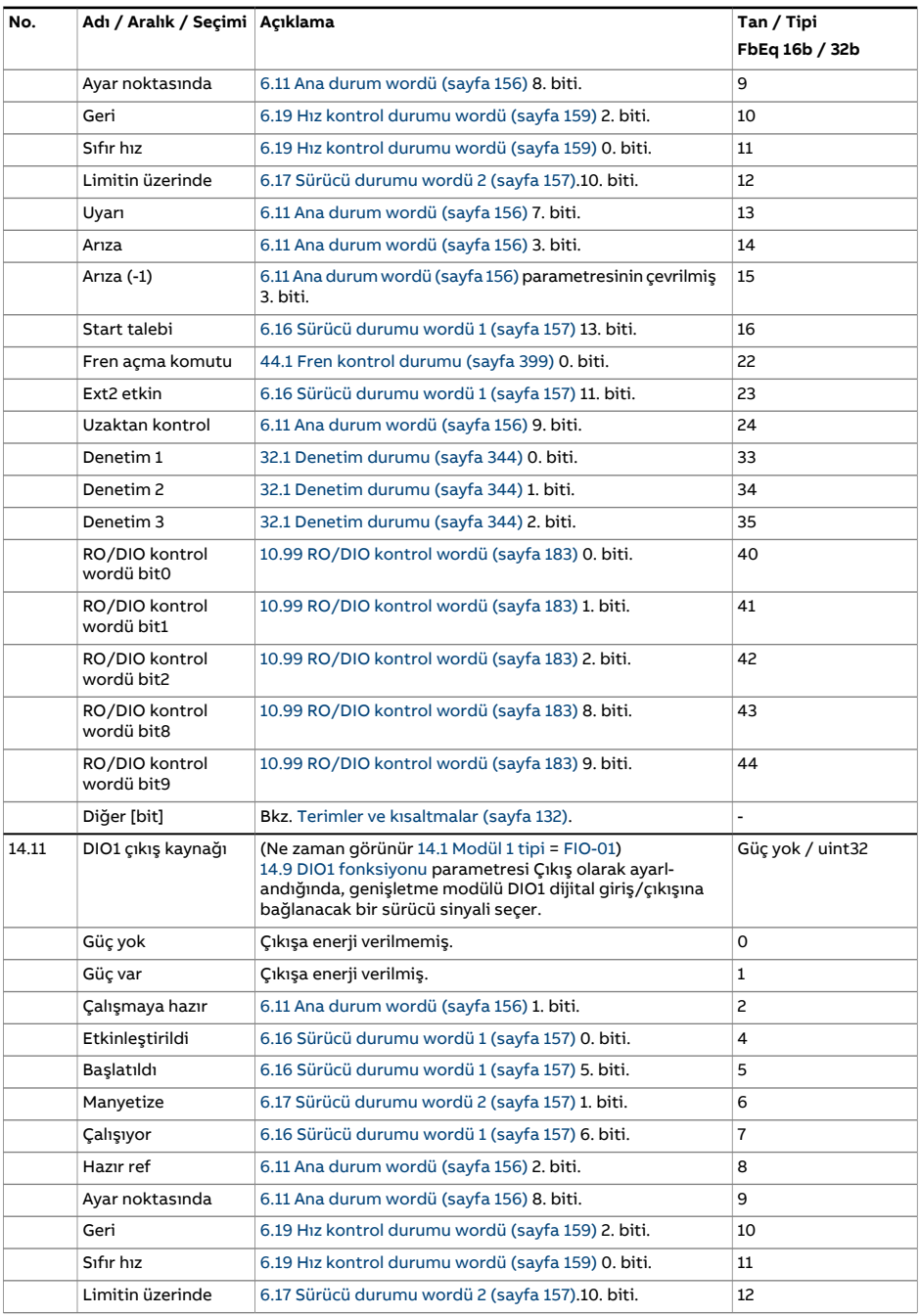

<span id="page-204-0"></span>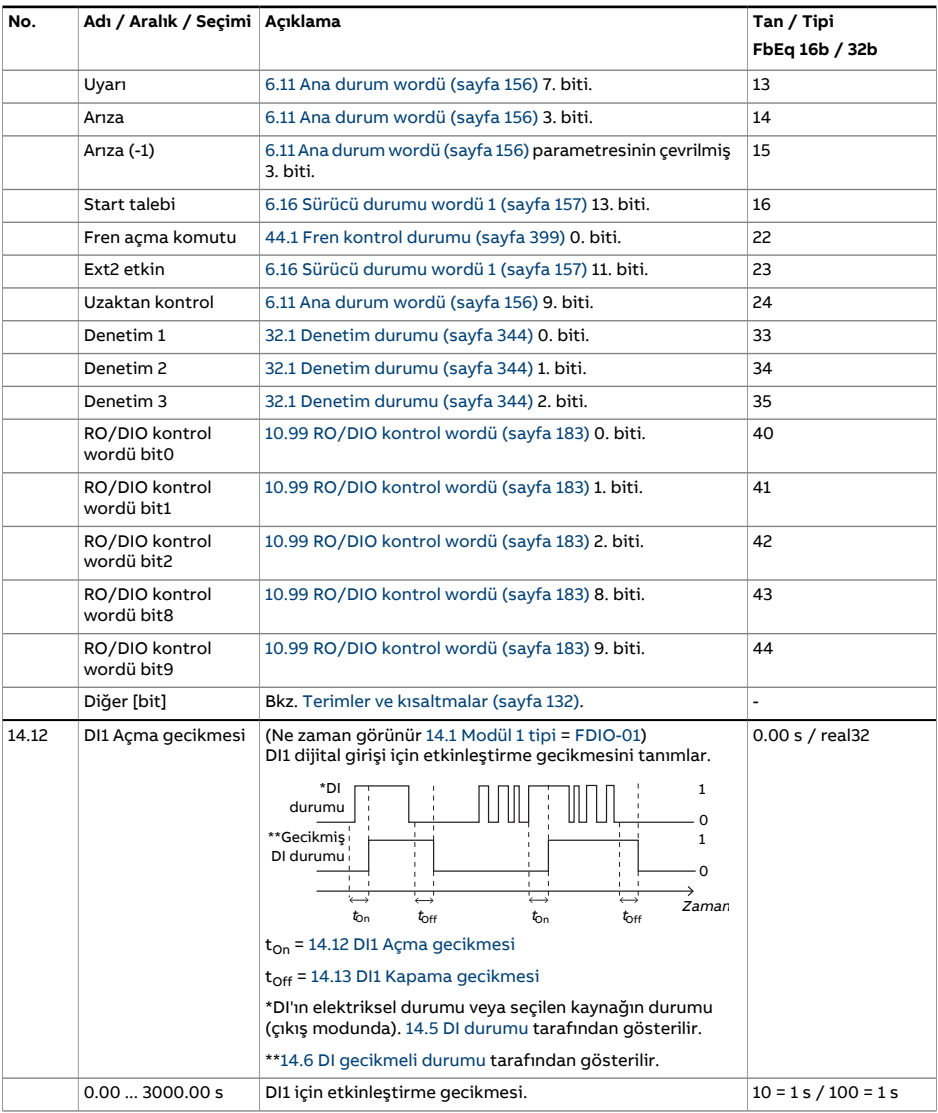

<span id="page-205-4"></span><span id="page-205-3"></span><span id="page-205-2"></span><span id="page-205-1"></span><span id="page-205-0"></span>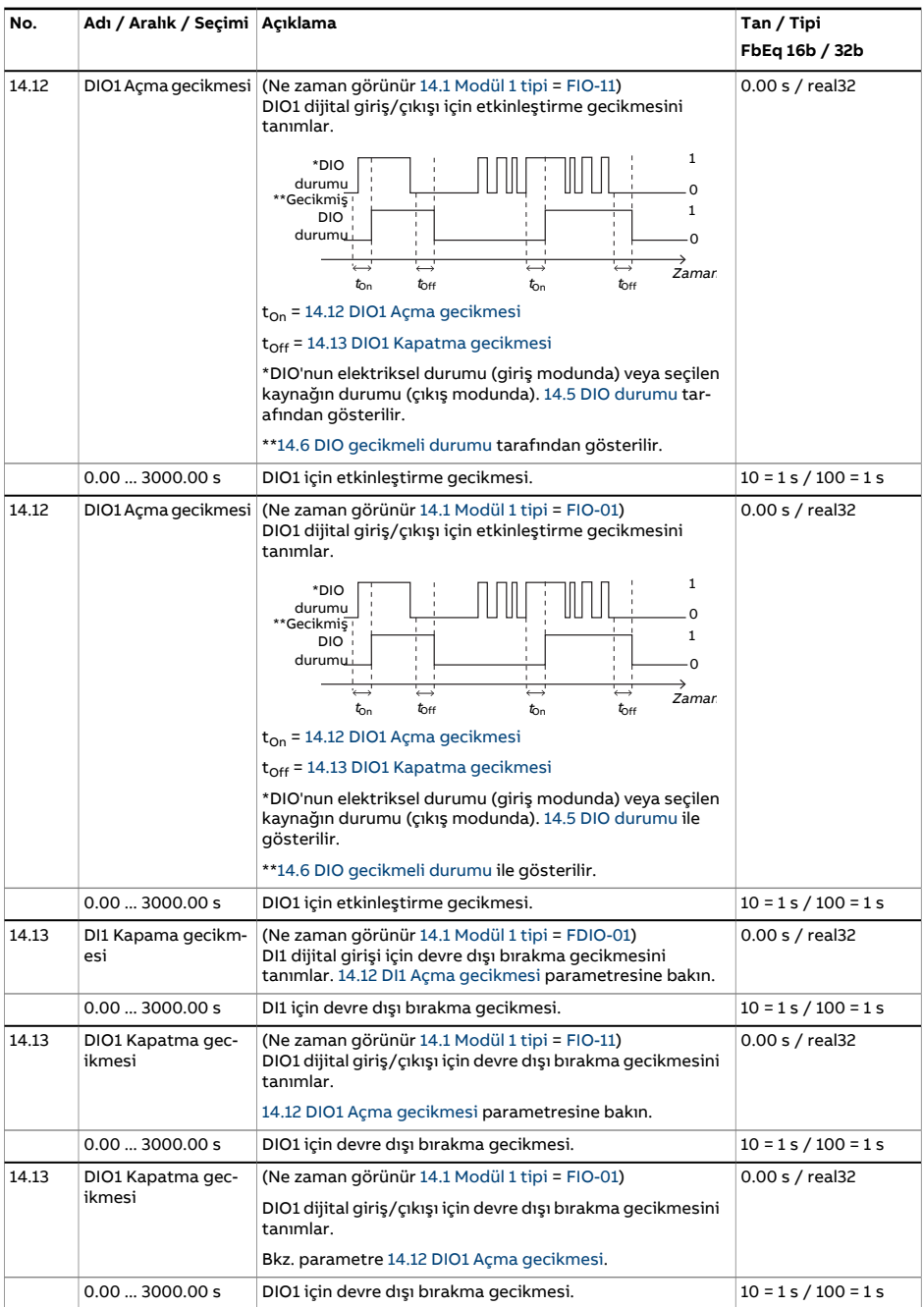

<span id="page-206-3"></span><span id="page-206-2"></span><span id="page-206-1"></span><span id="page-206-0"></span>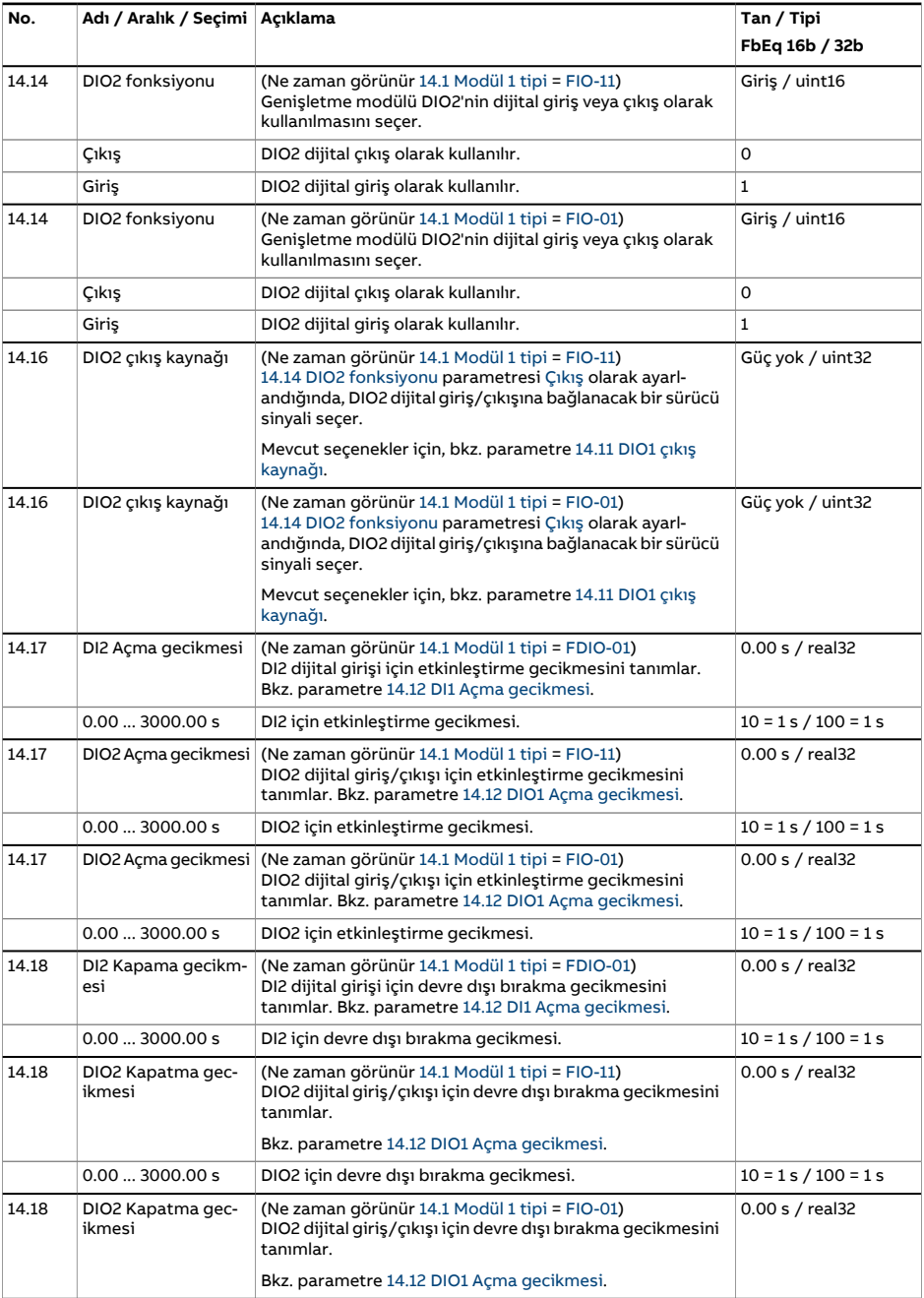

<span id="page-207-3"></span><span id="page-207-2"></span><span id="page-207-1"></span><span id="page-207-0"></span>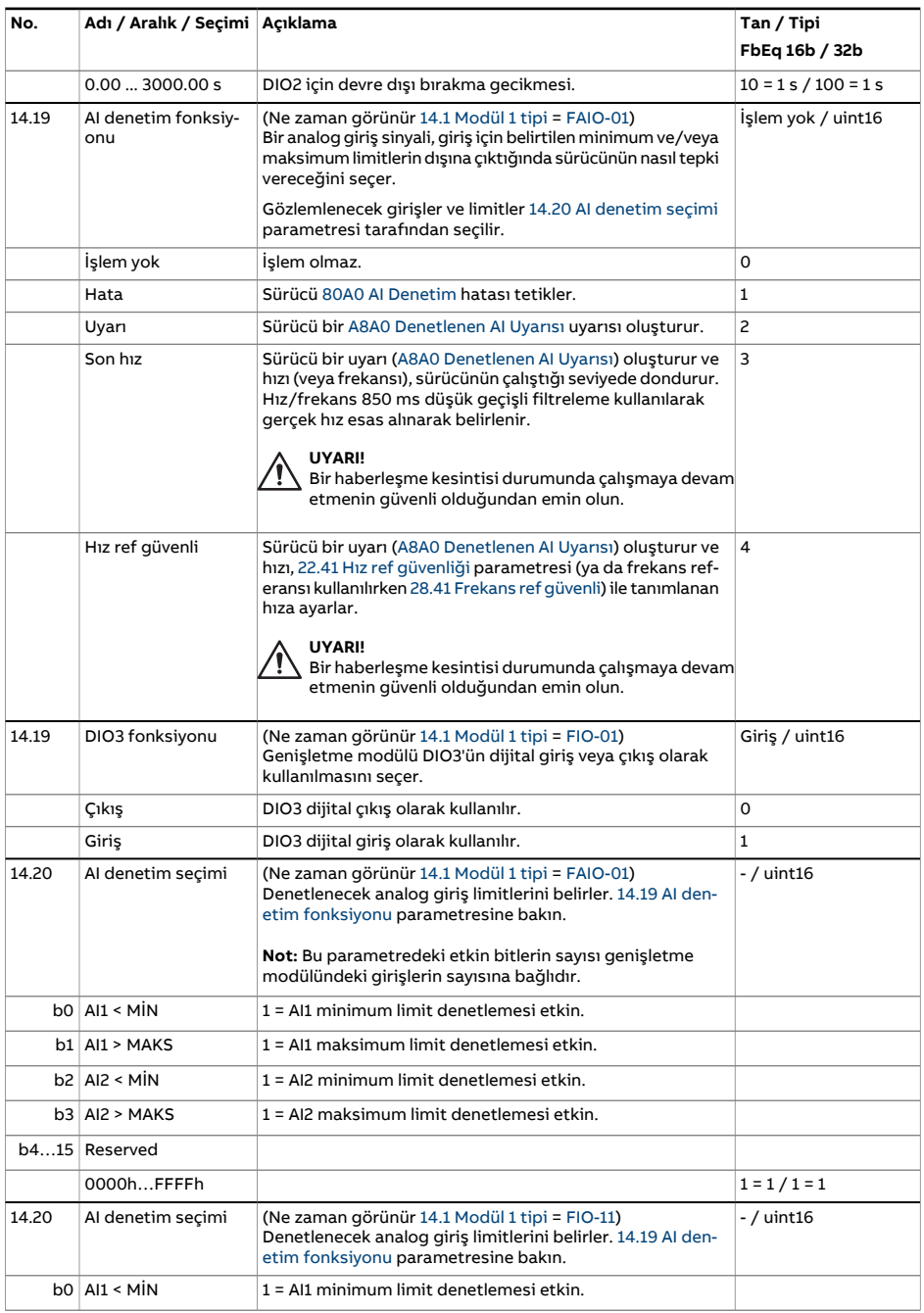

<span id="page-208-0"></span>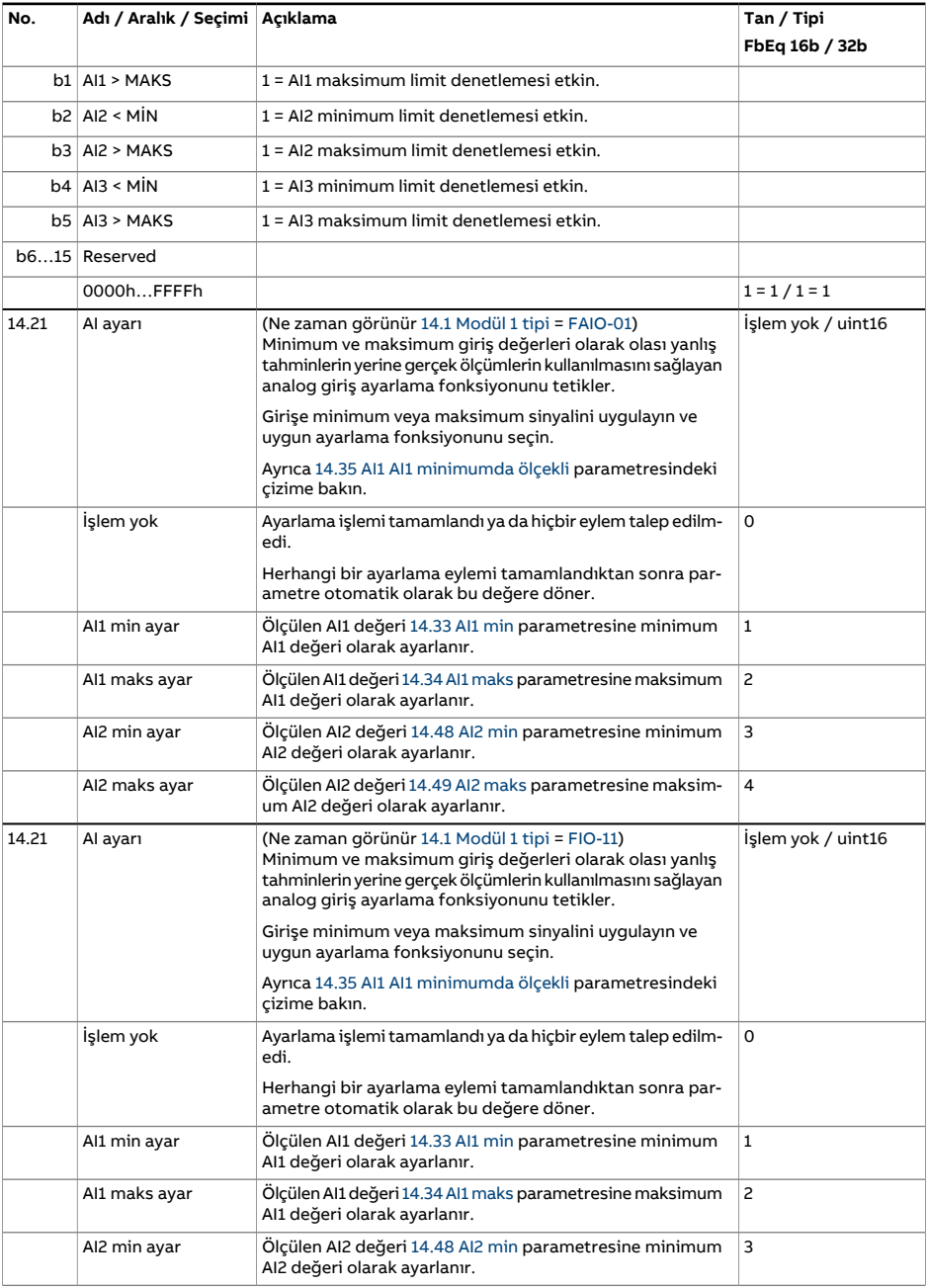

<span id="page-209-0"></span>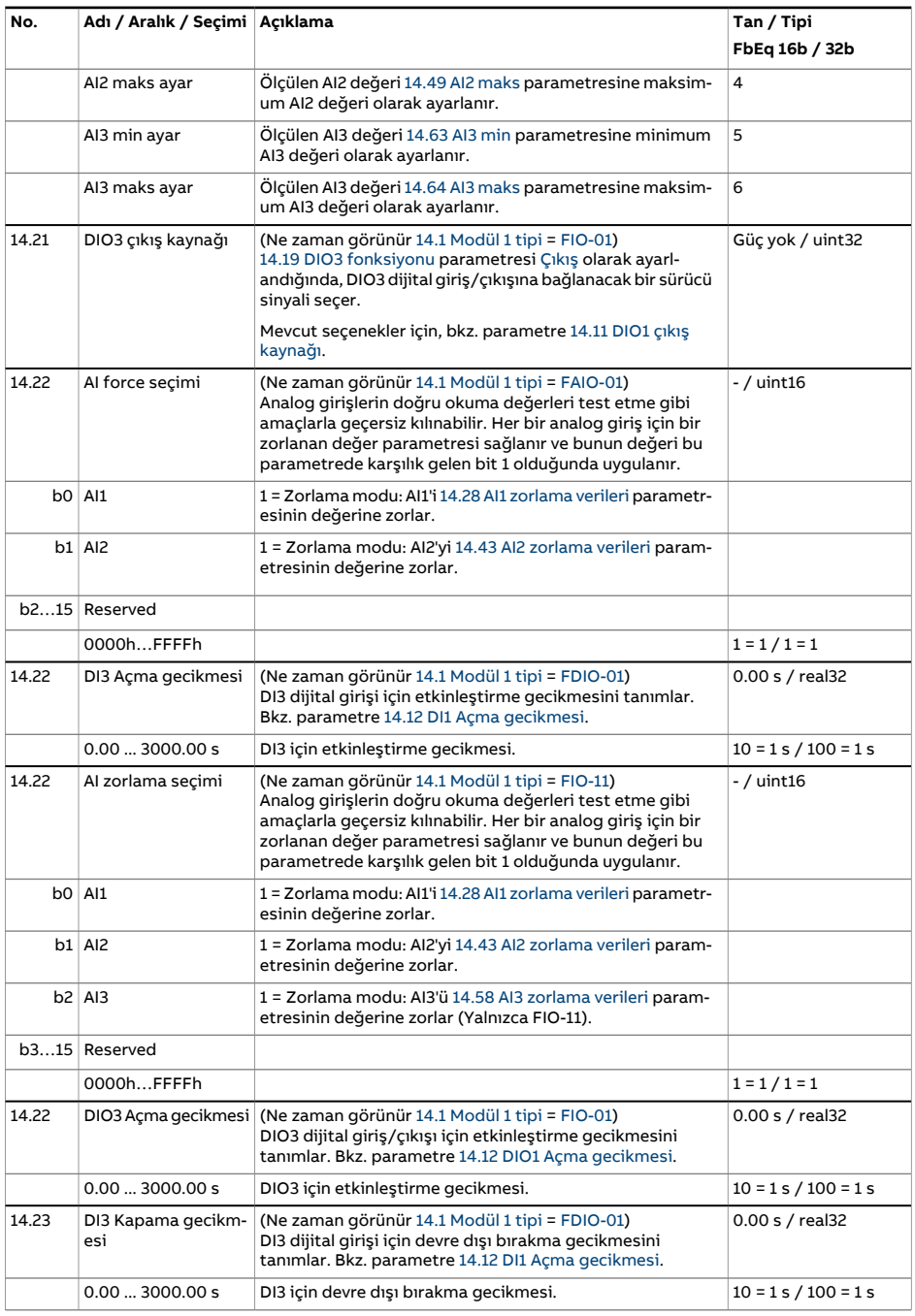

<span id="page-210-2"></span><span id="page-210-1"></span><span id="page-210-0"></span>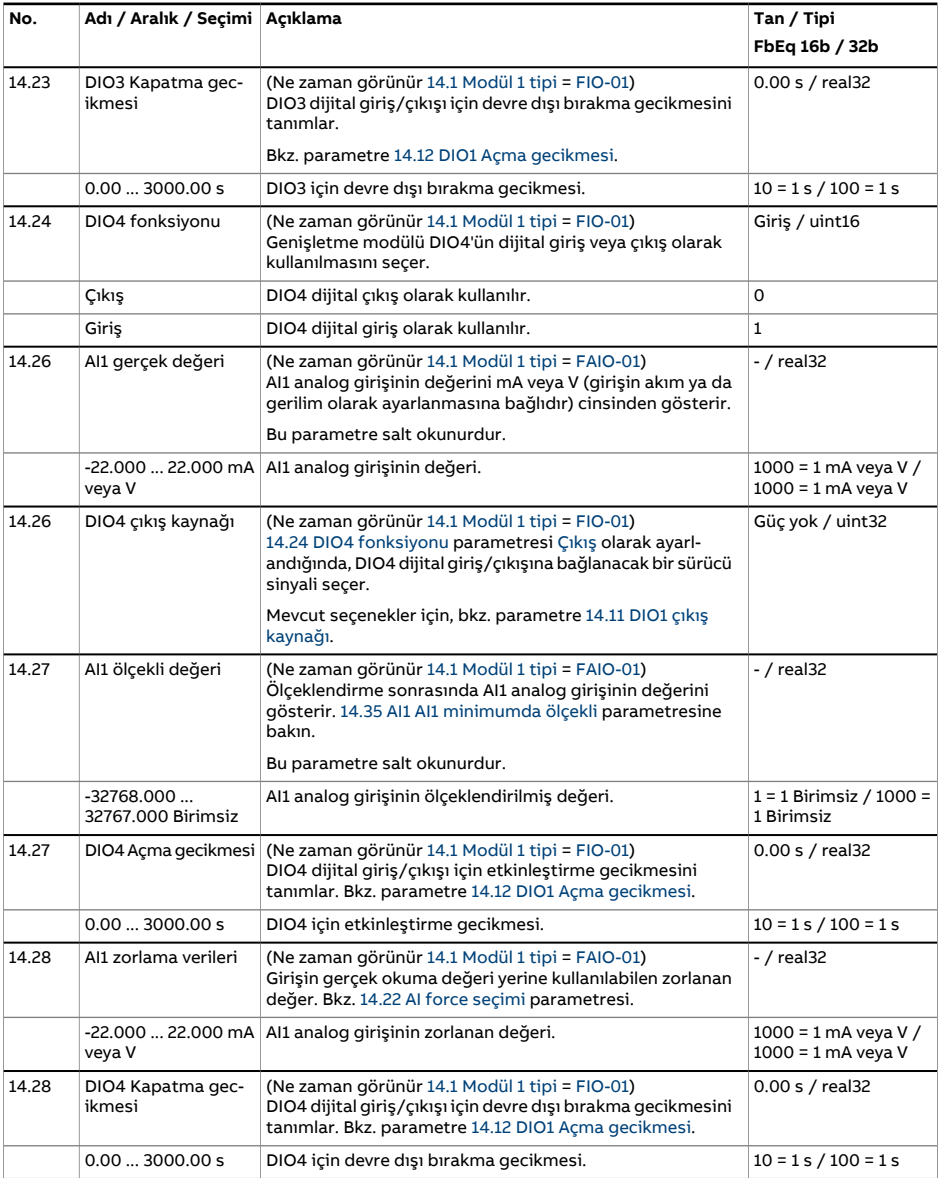

<span id="page-211-2"></span><span id="page-211-1"></span><span id="page-211-0"></span>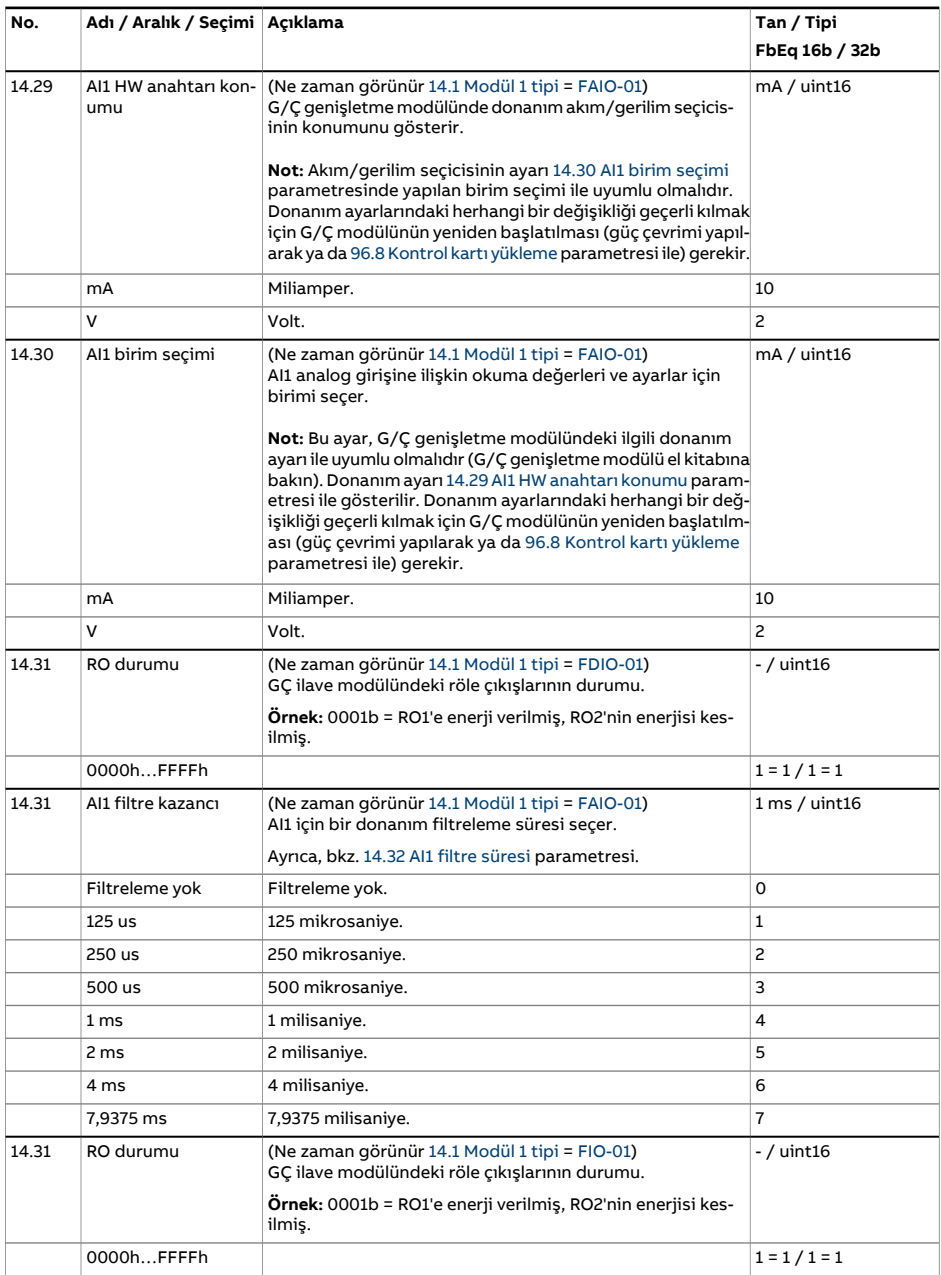

<span id="page-212-2"></span><span id="page-212-1"></span><span id="page-212-0"></span>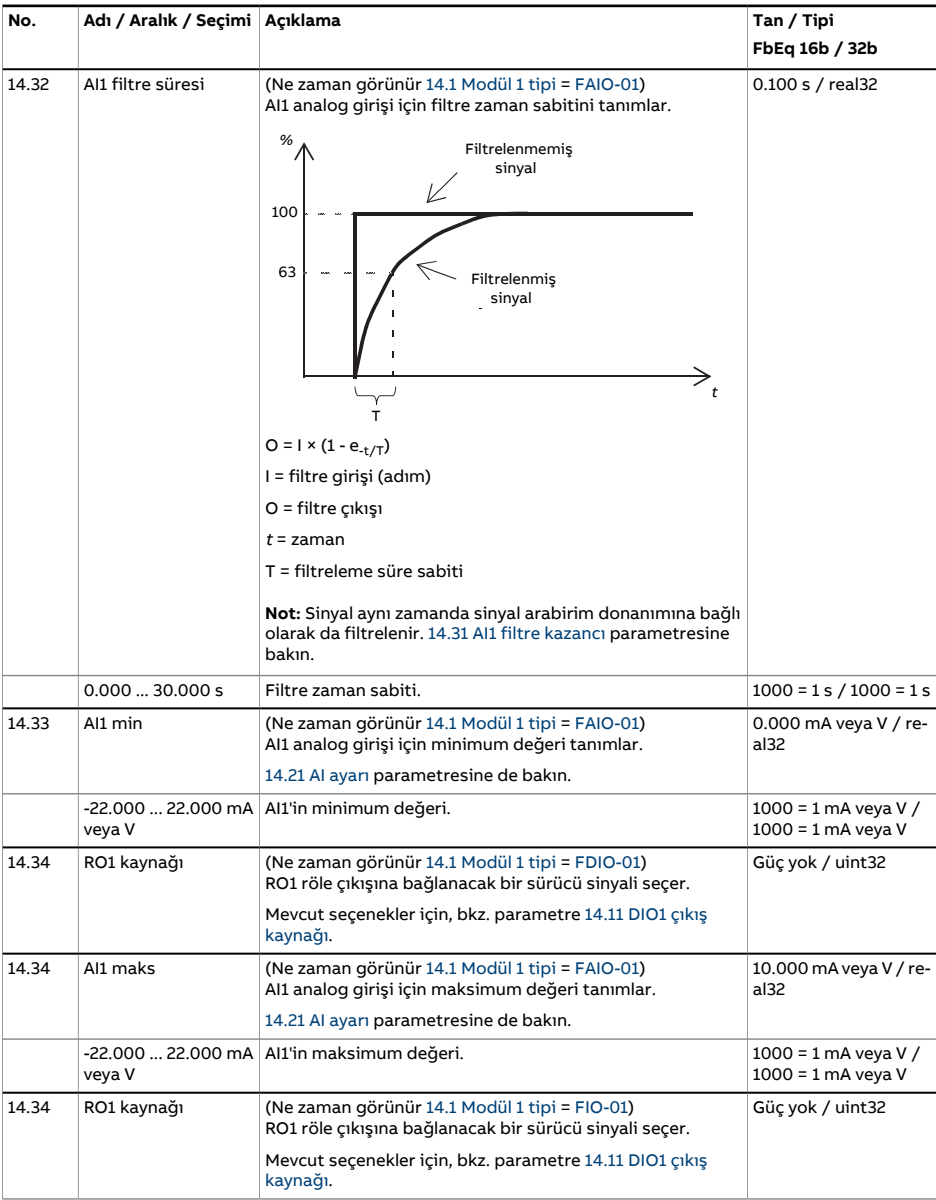

<span id="page-213-3"></span><span id="page-213-2"></span><span id="page-213-1"></span><span id="page-213-0"></span>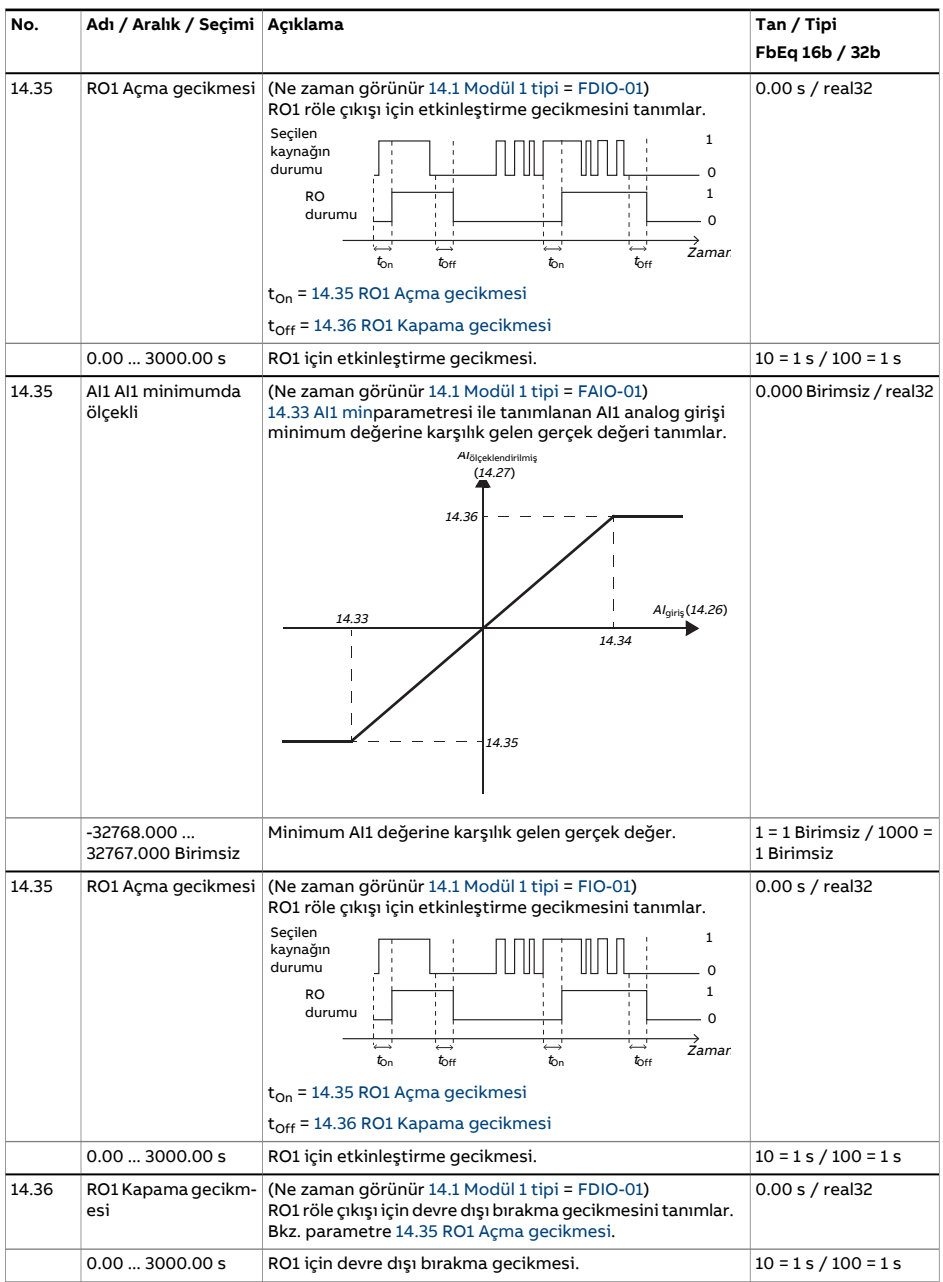

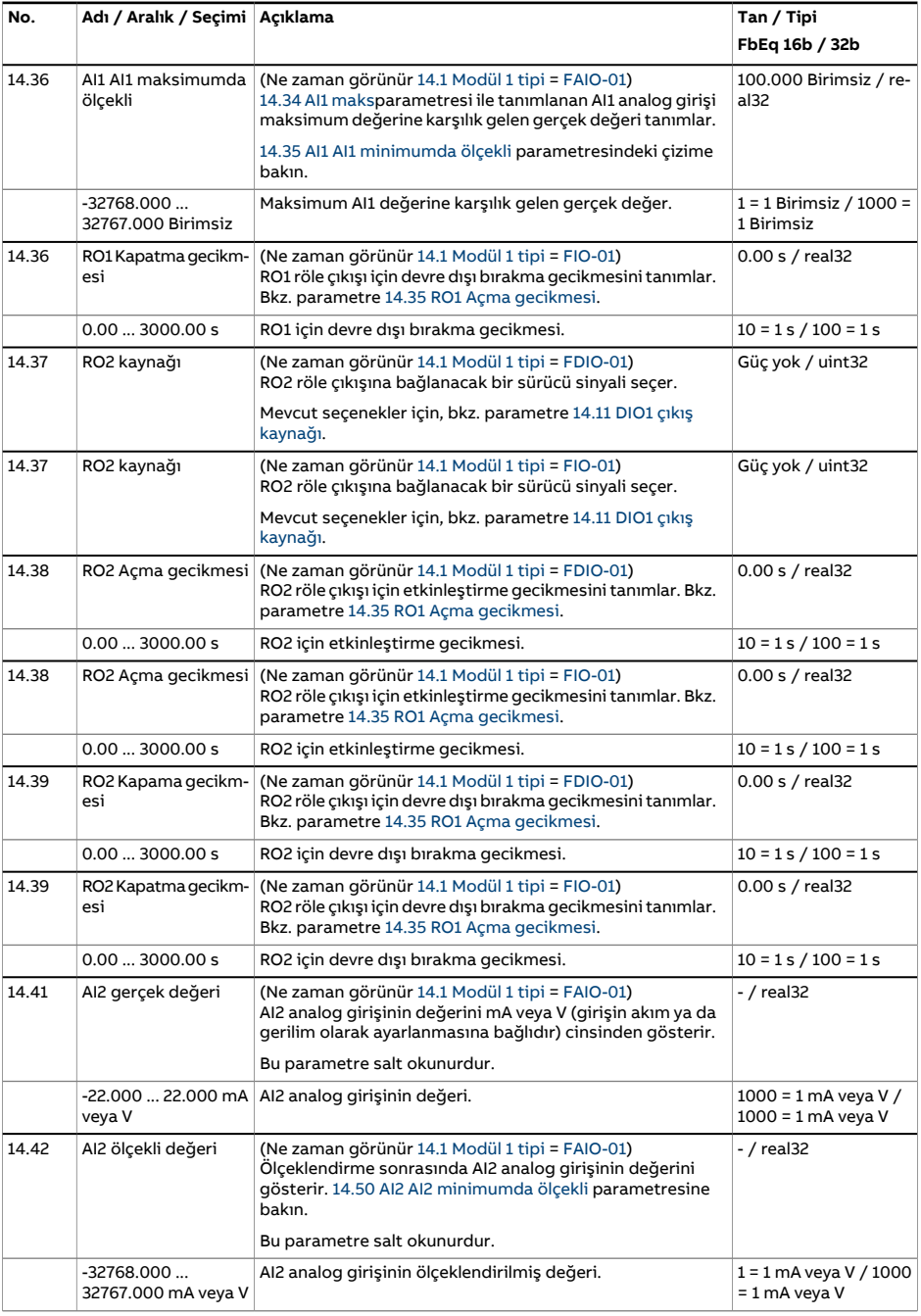

<span id="page-215-2"></span><span id="page-215-1"></span><span id="page-215-0"></span>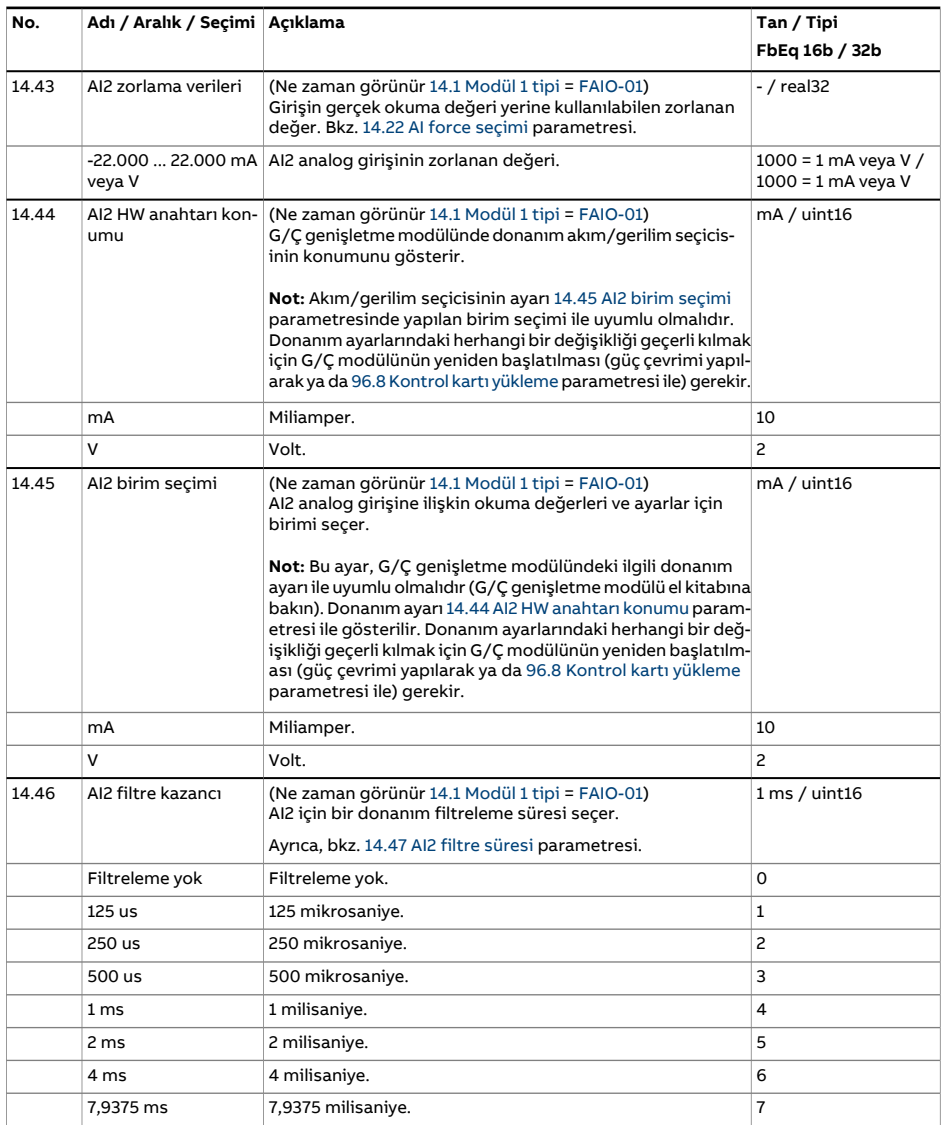
<span id="page-216-2"></span><span id="page-216-1"></span><span id="page-216-0"></span>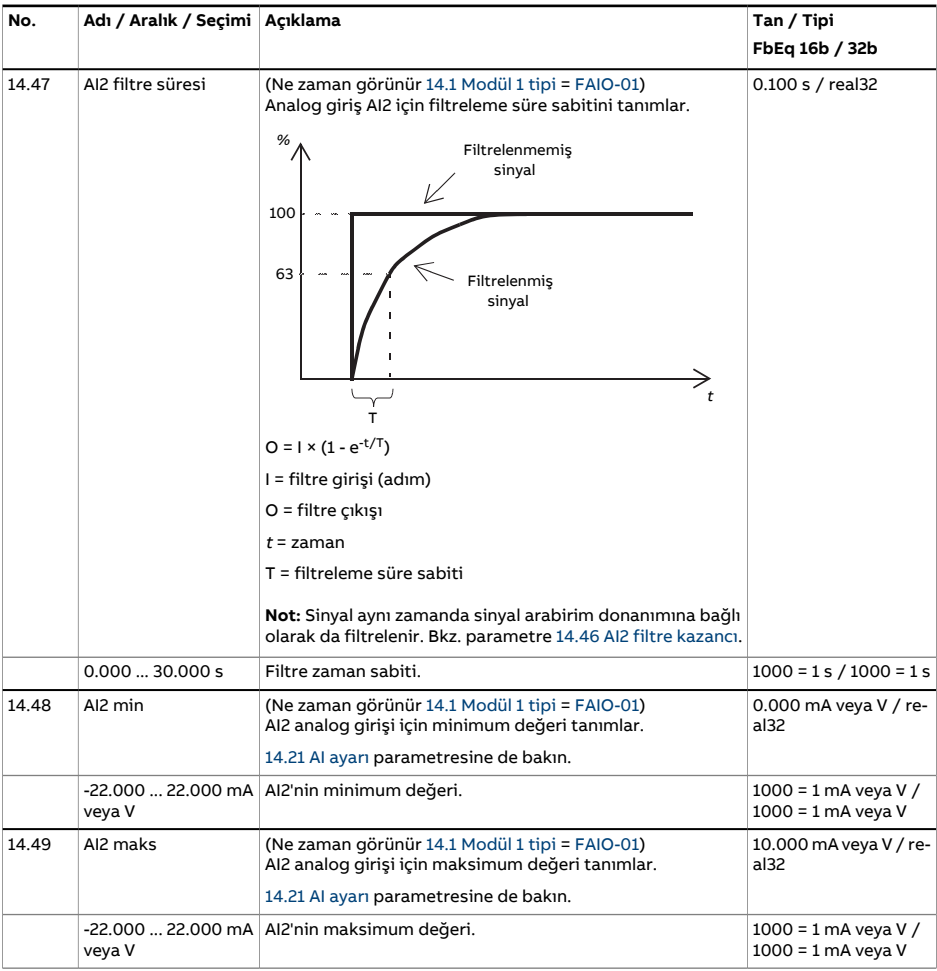

<span id="page-217-4"></span><span id="page-217-3"></span><span id="page-217-2"></span><span id="page-217-1"></span><span id="page-217-0"></span>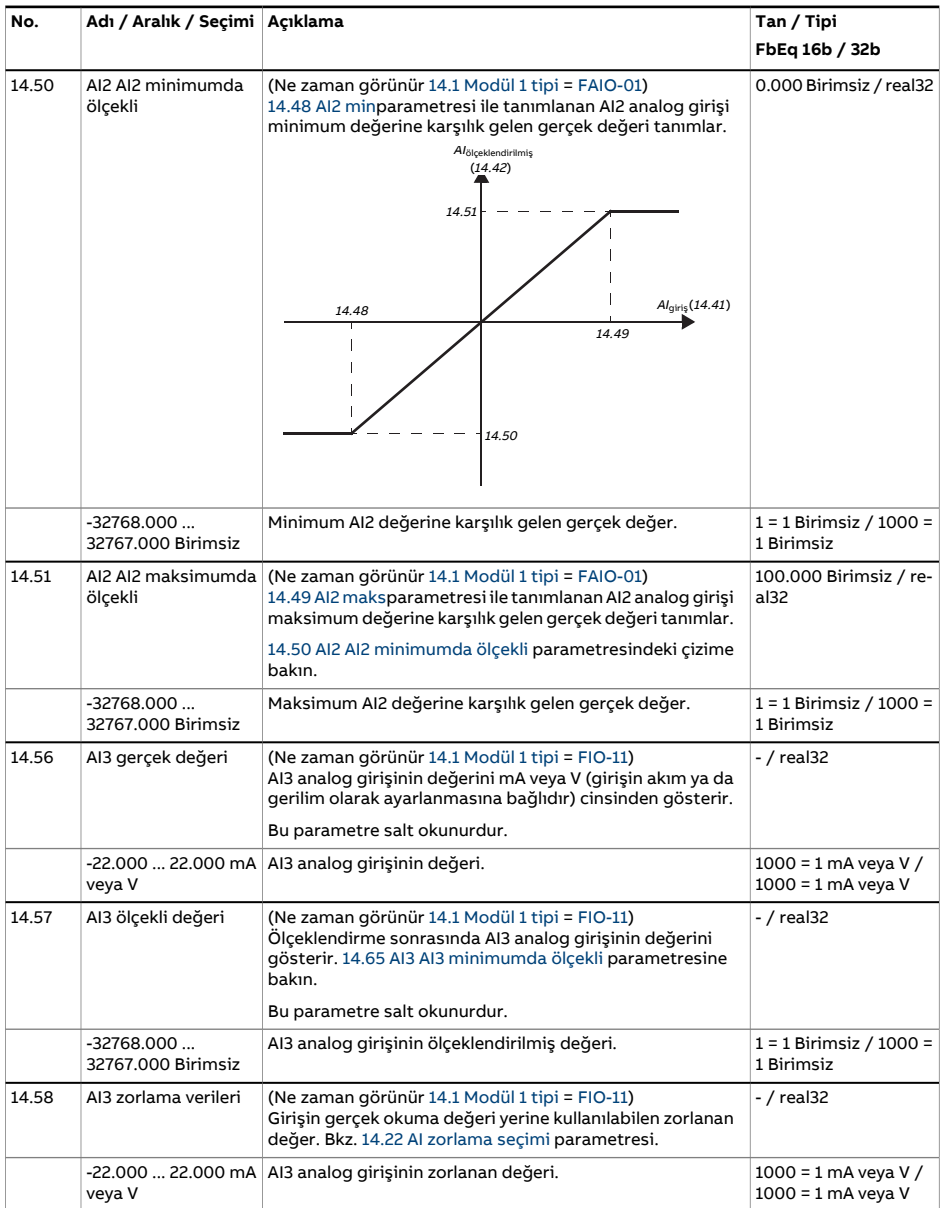

<span id="page-218-2"></span><span id="page-218-1"></span><span id="page-218-0"></span>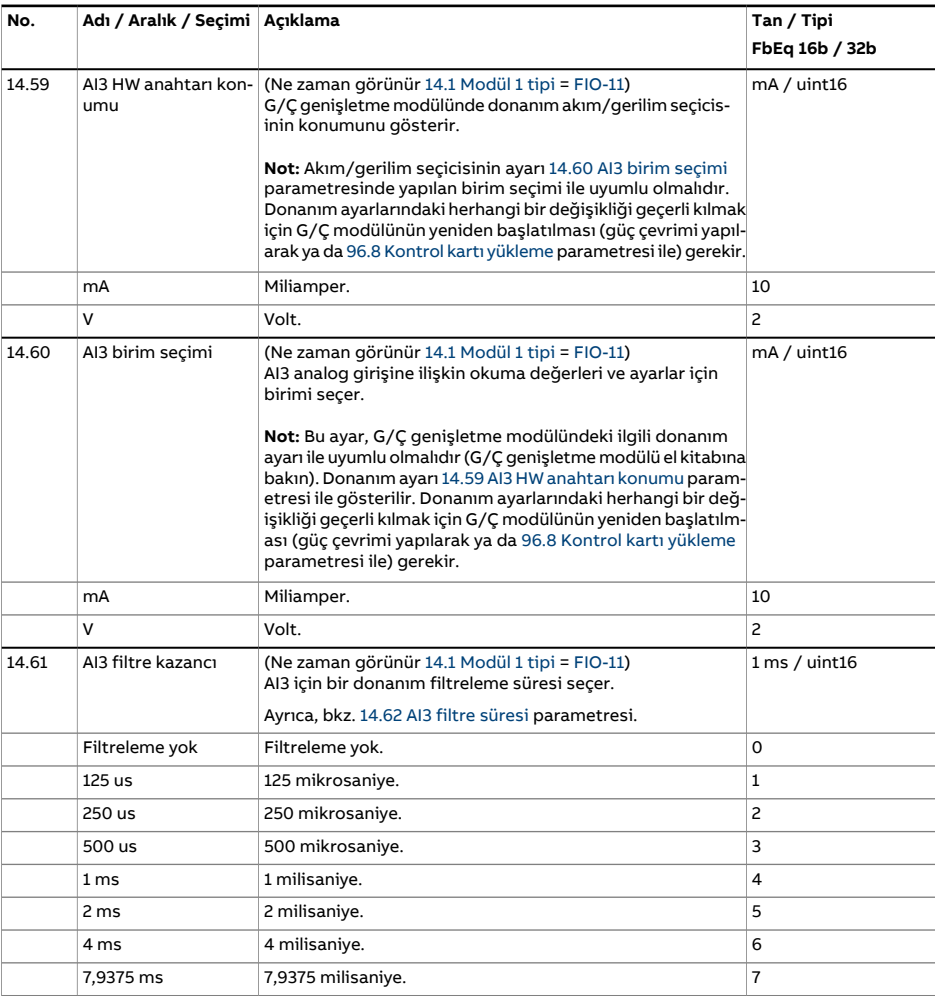

<span id="page-219-2"></span><span id="page-219-1"></span><span id="page-219-0"></span>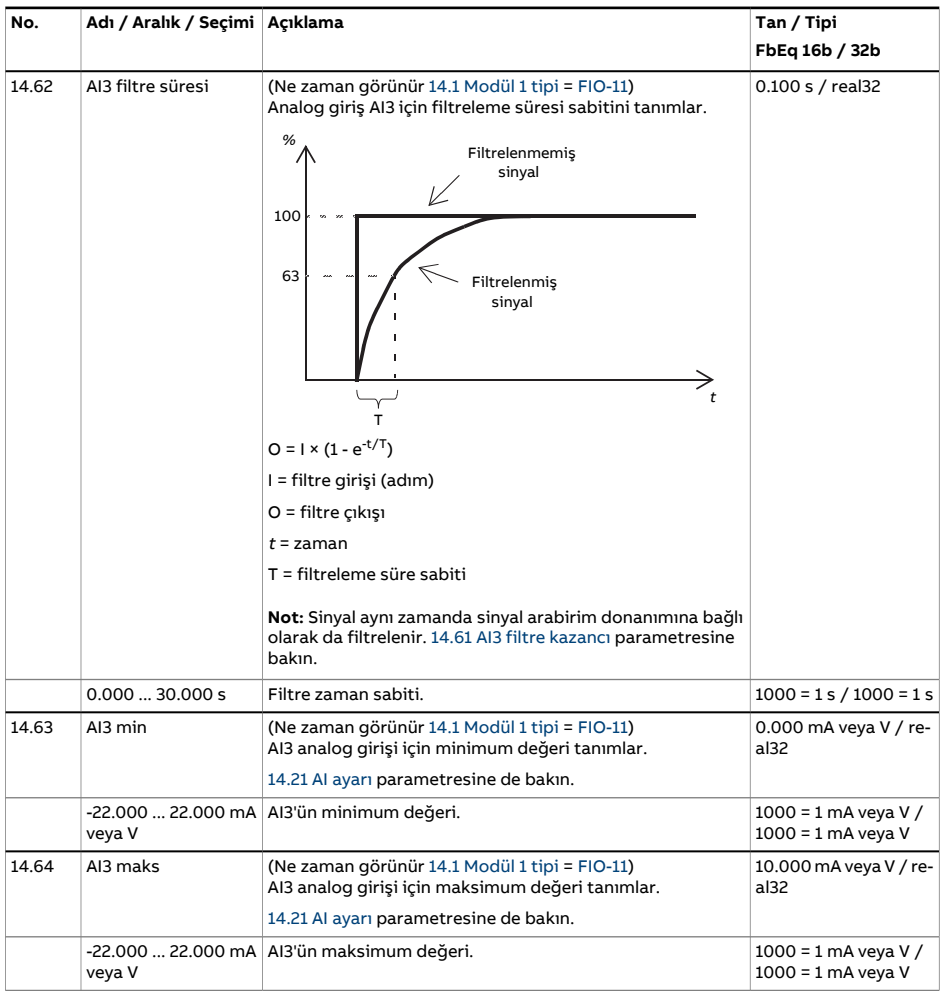

<span id="page-220-3"></span><span id="page-220-2"></span><span id="page-220-1"></span><span id="page-220-0"></span>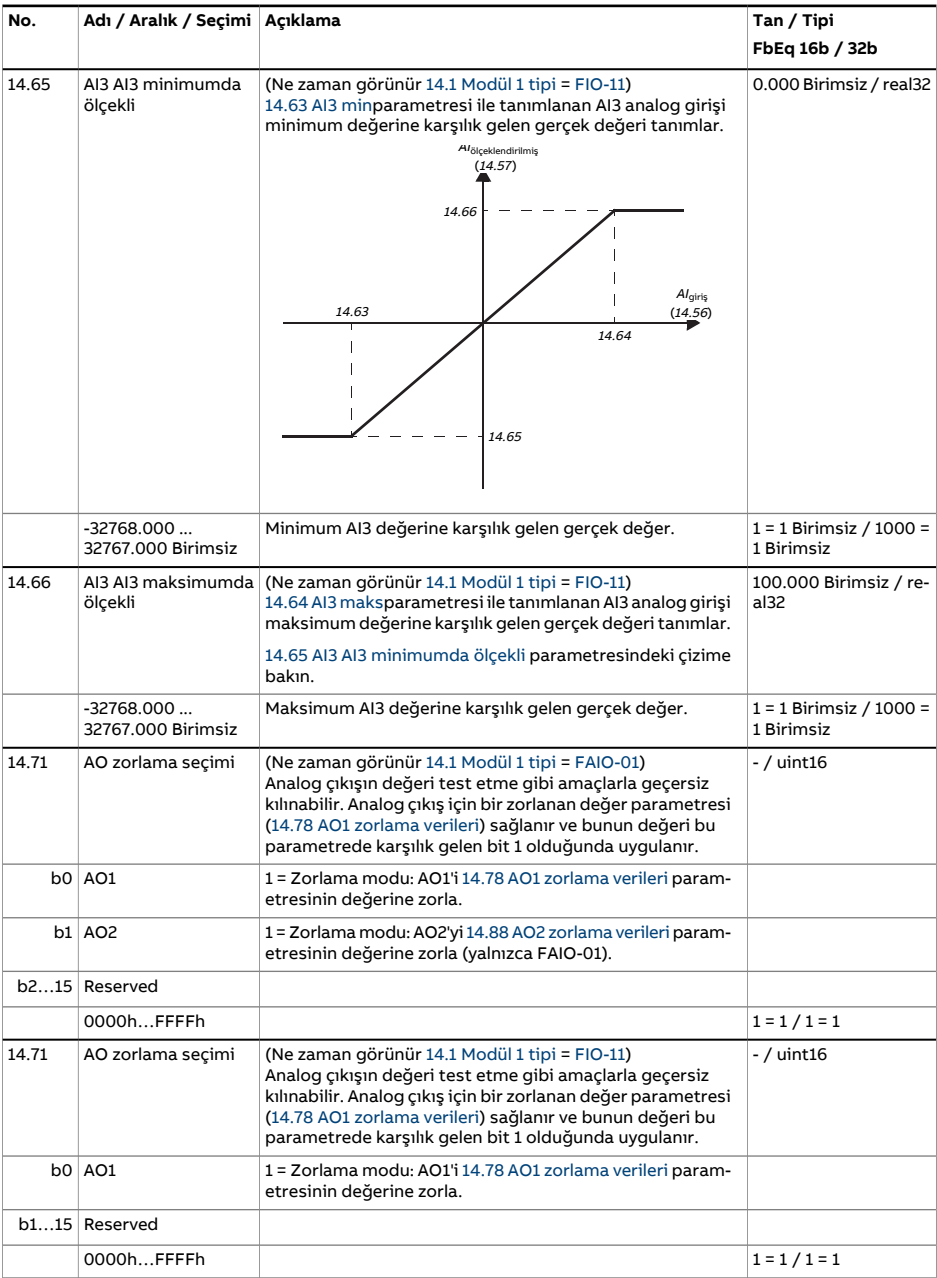

<span id="page-221-2"></span><span id="page-221-1"></span><span id="page-221-0"></span>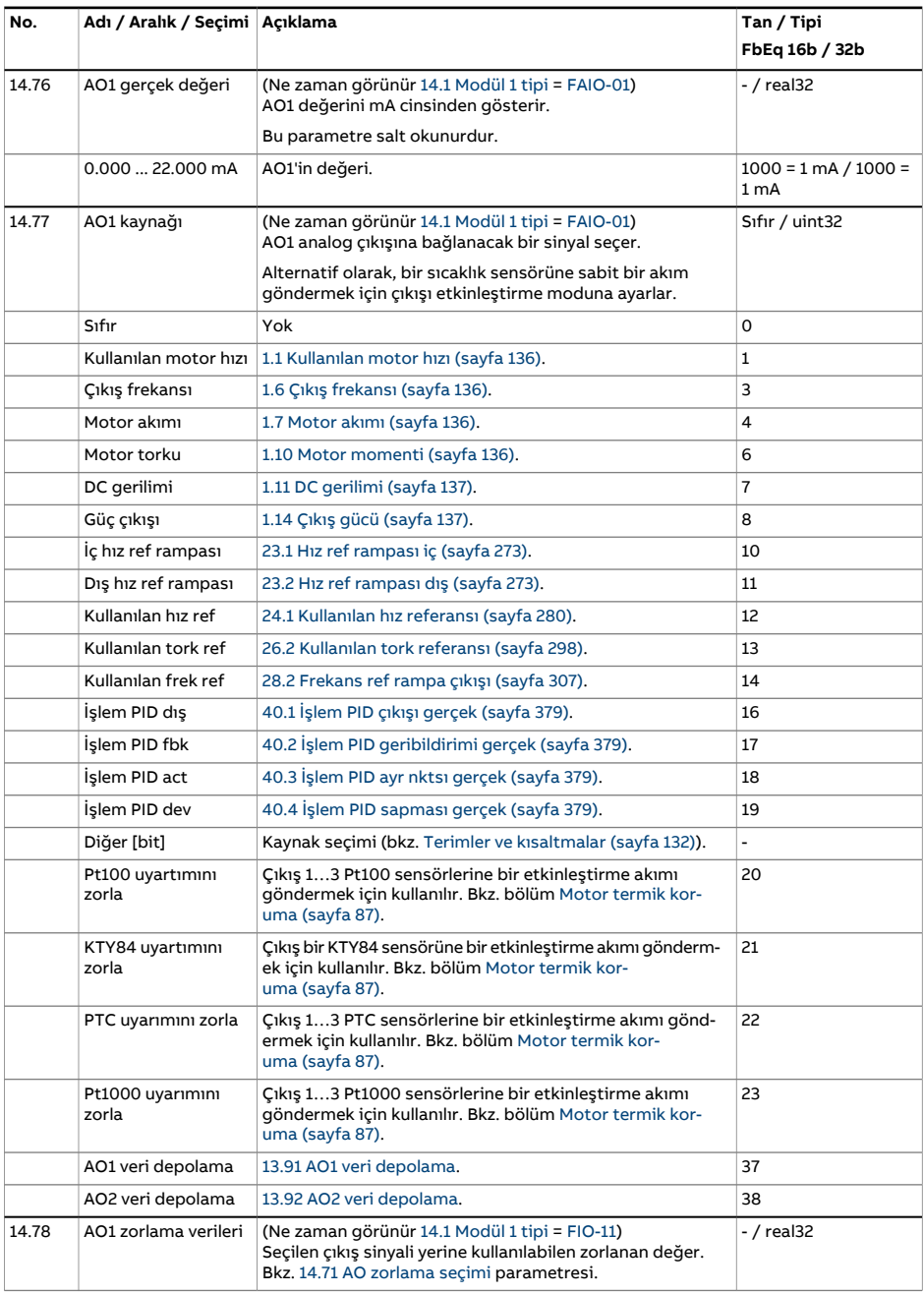

<span id="page-222-1"></span><span id="page-222-0"></span>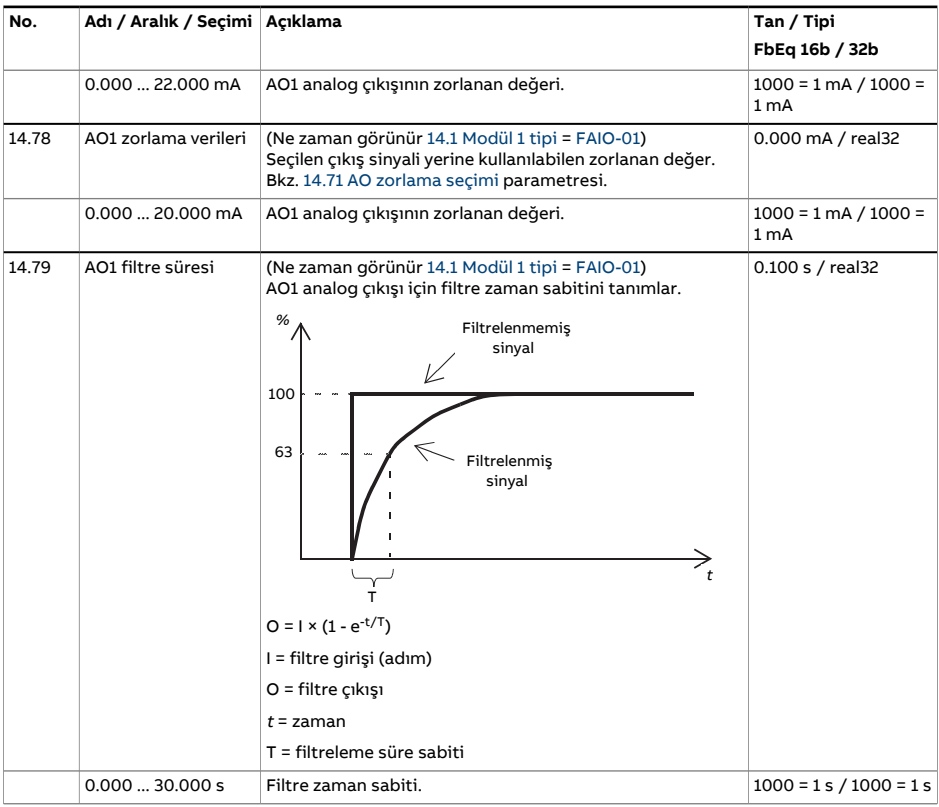

<span id="page-223-2"></span><span id="page-223-1"></span><span id="page-223-0"></span>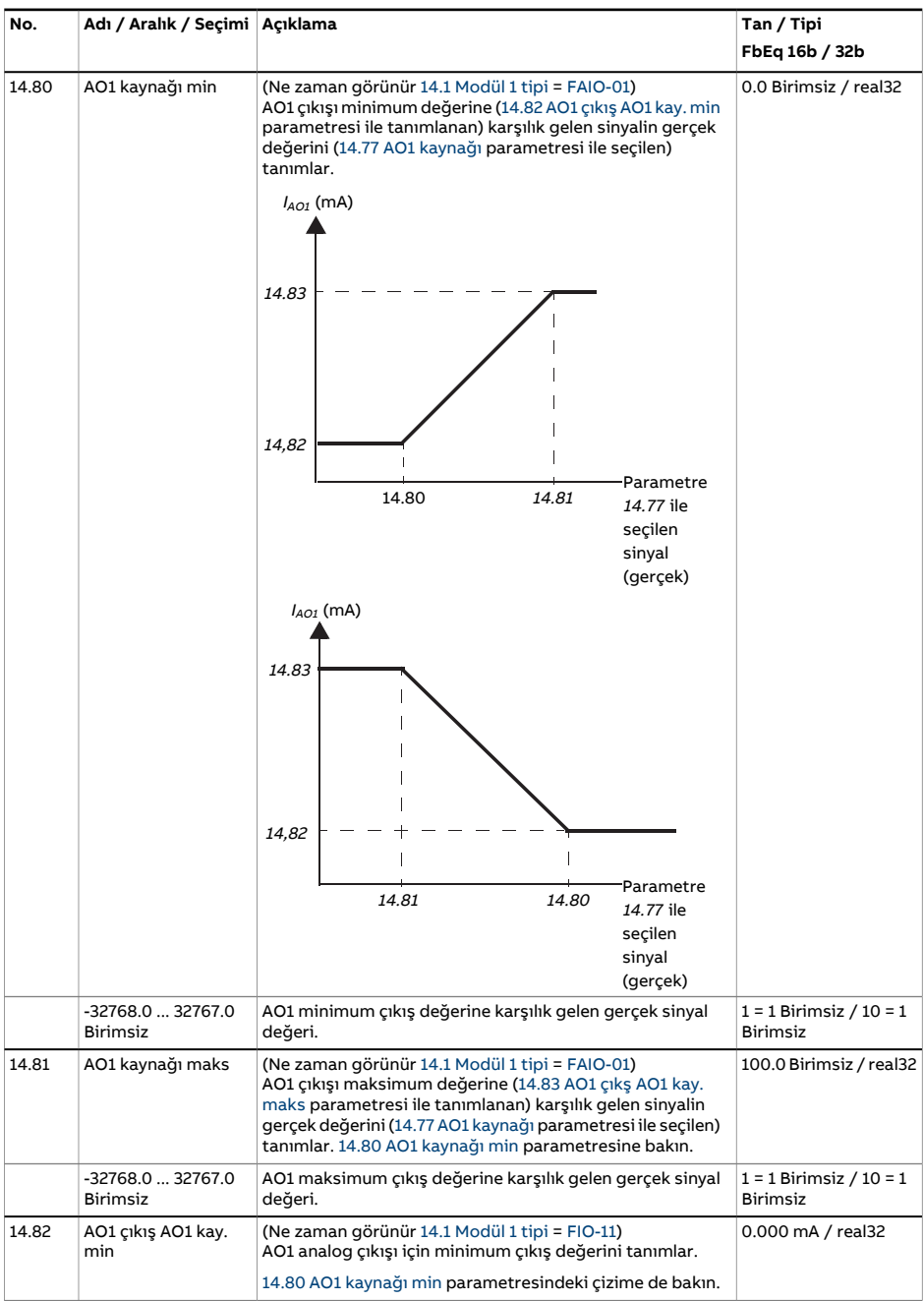

<span id="page-224-6"></span><span id="page-224-5"></span><span id="page-224-4"></span><span id="page-224-3"></span><span id="page-224-2"></span><span id="page-224-1"></span><span id="page-224-0"></span>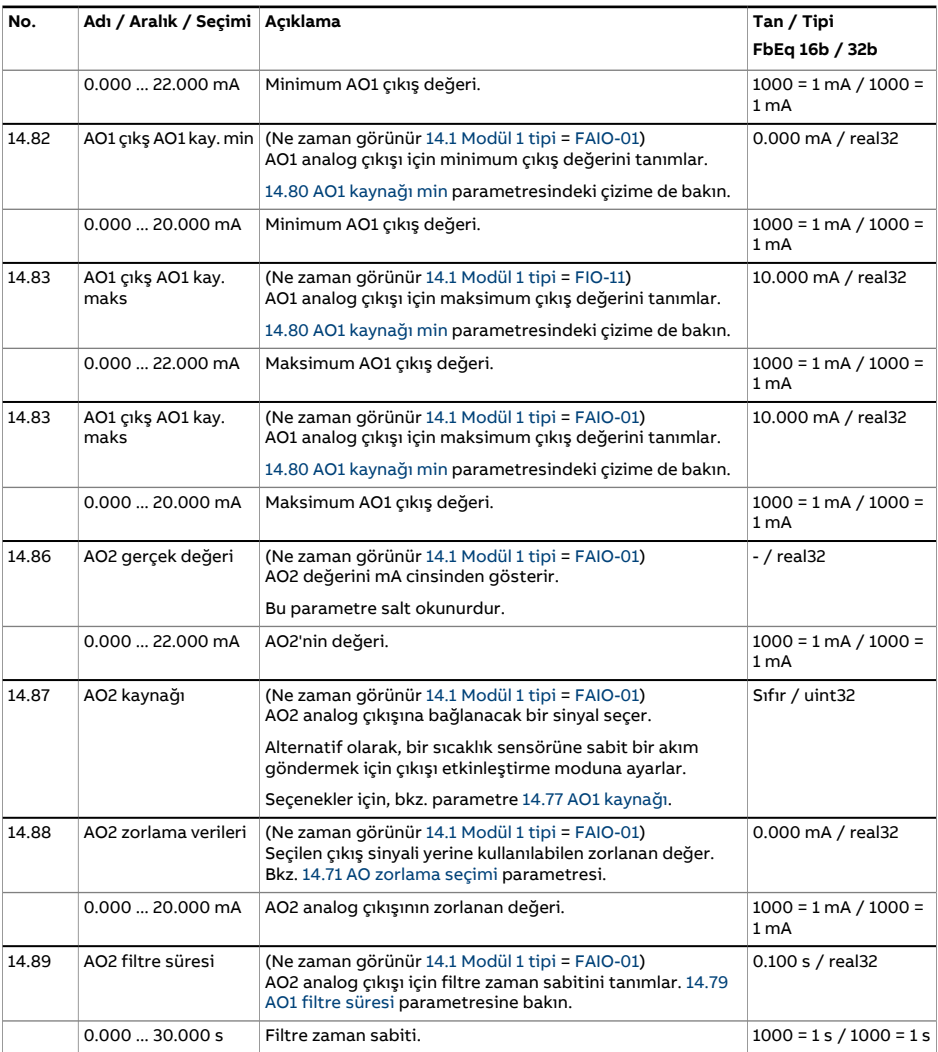

<span id="page-225-2"></span><span id="page-225-1"></span><span id="page-225-0"></span>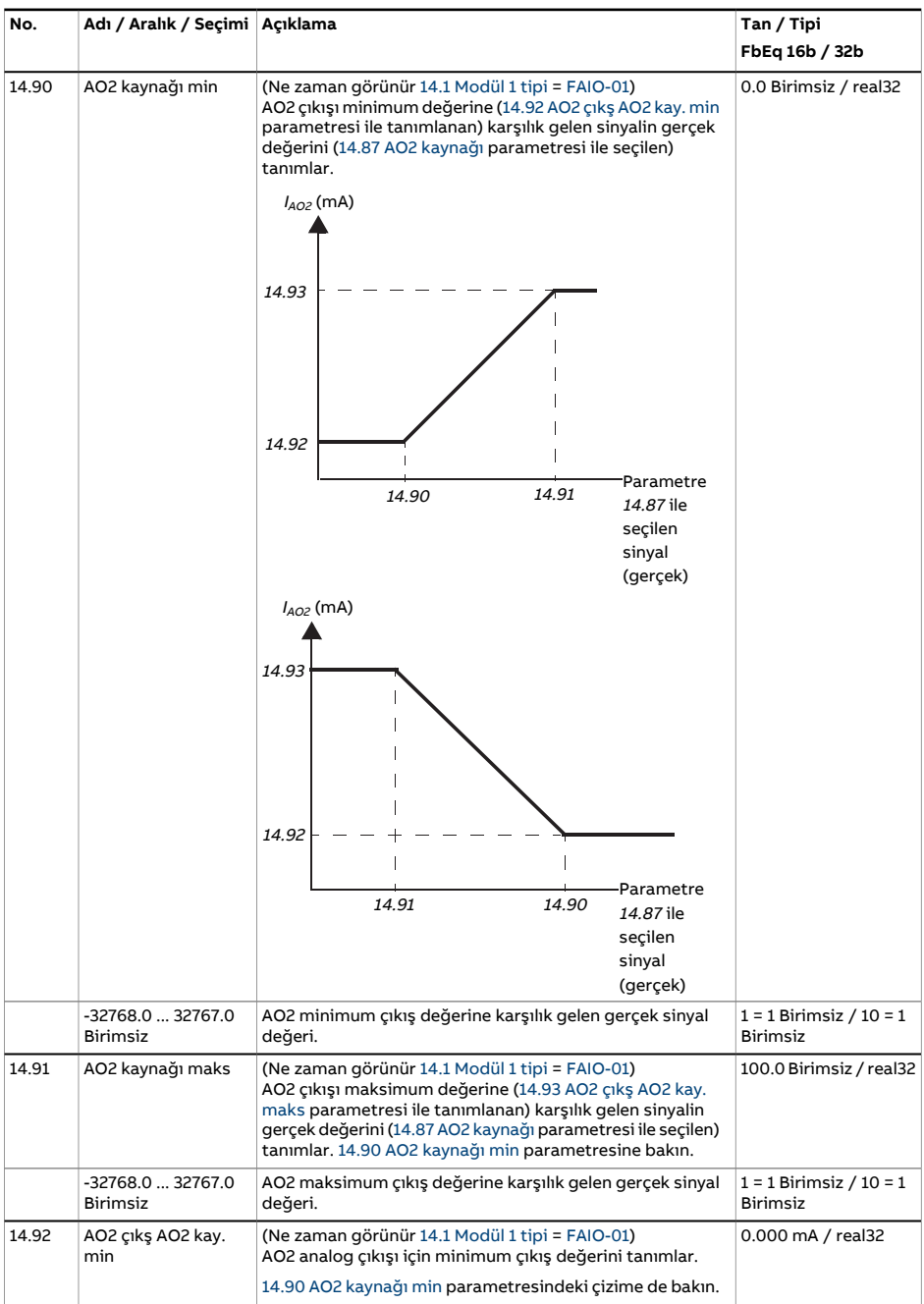

<span id="page-226-0"></span>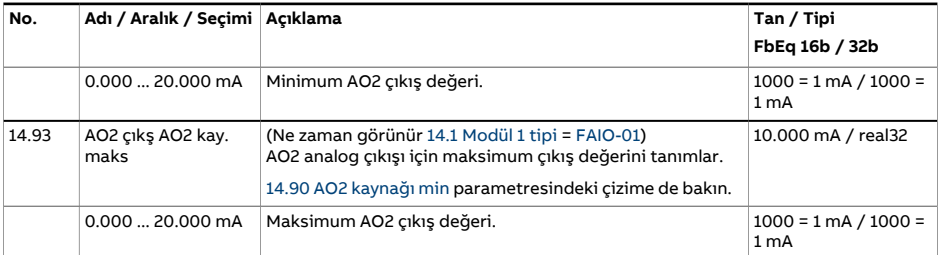

<span id="page-227-0"></span>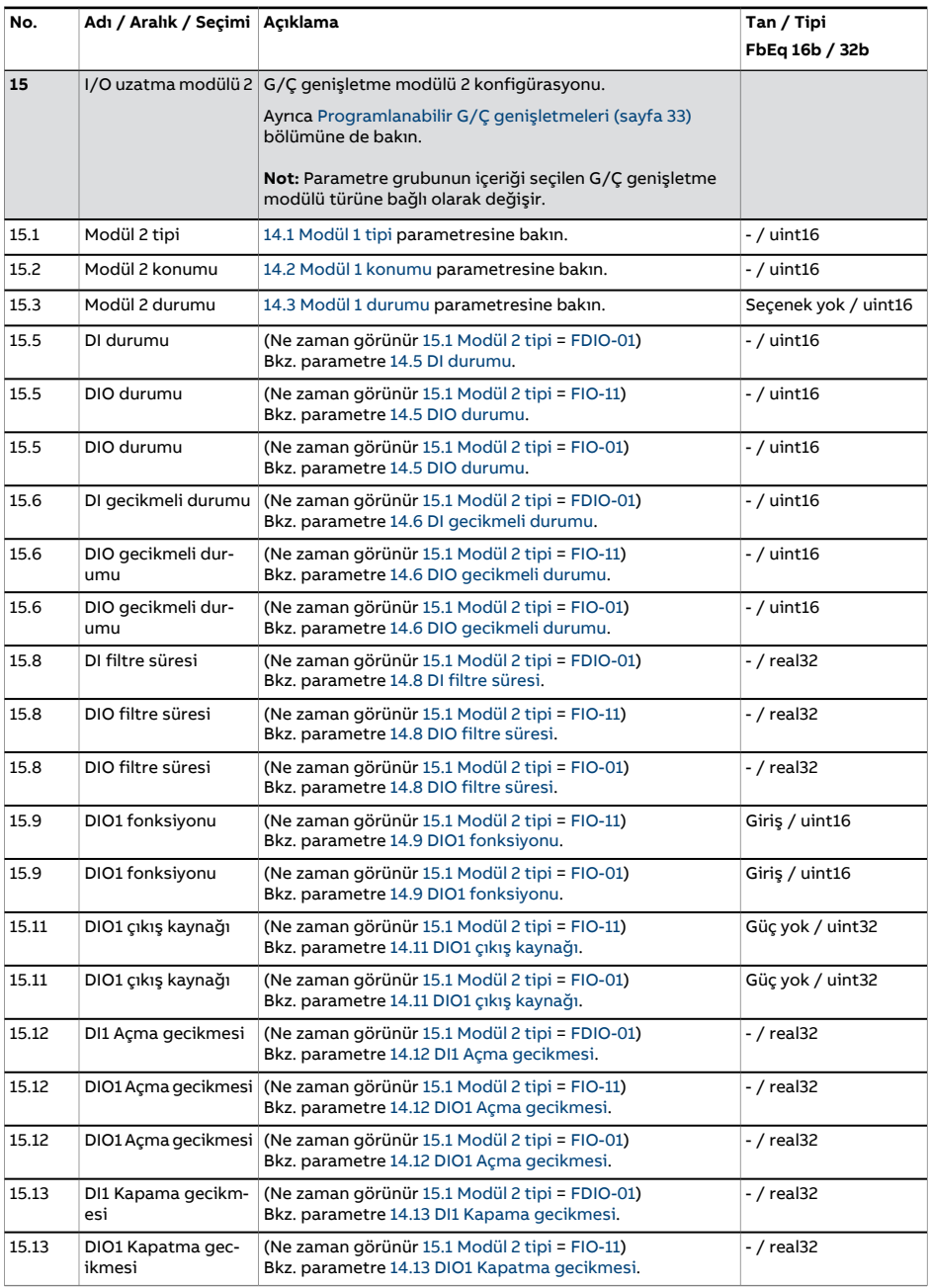

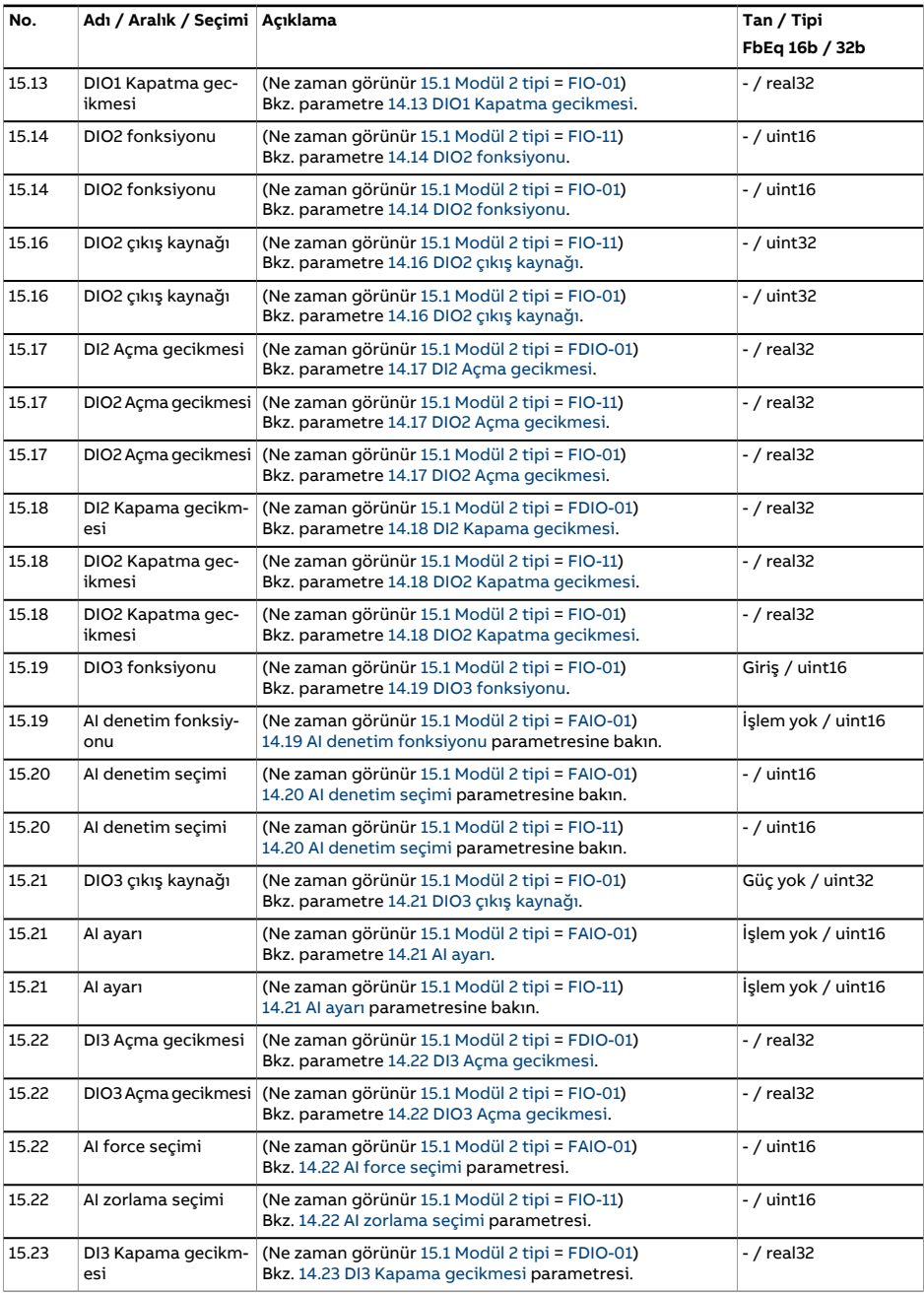

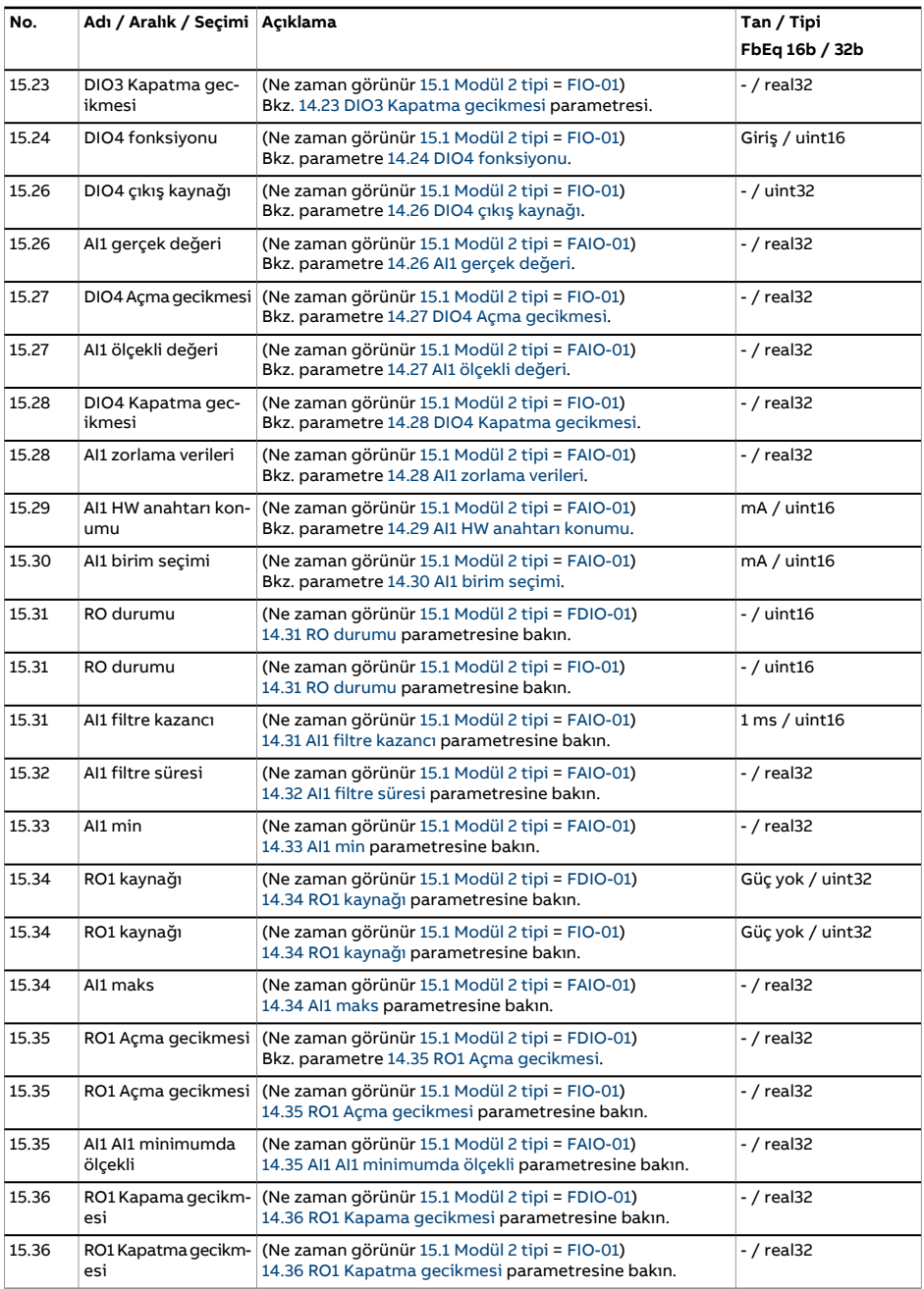

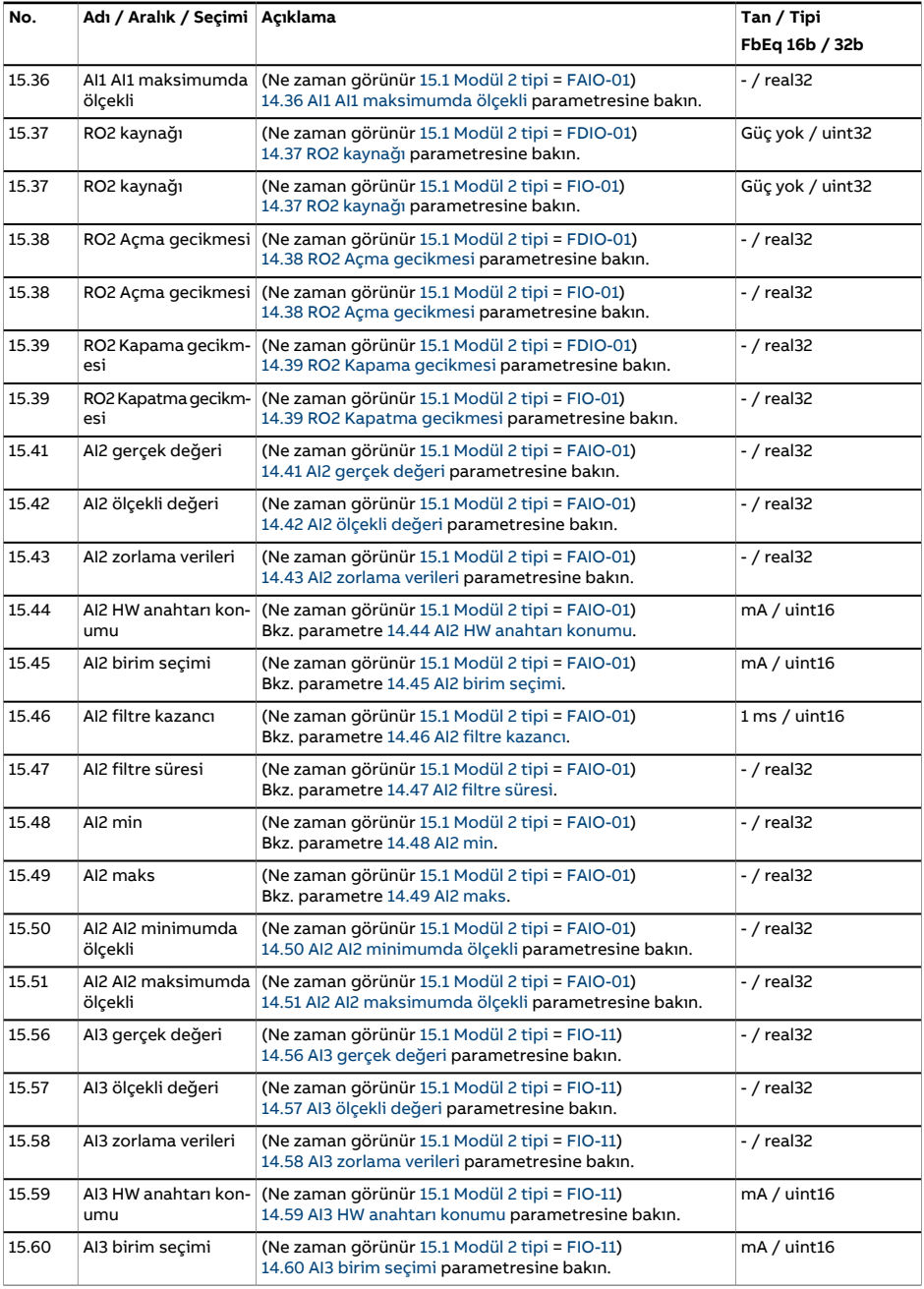

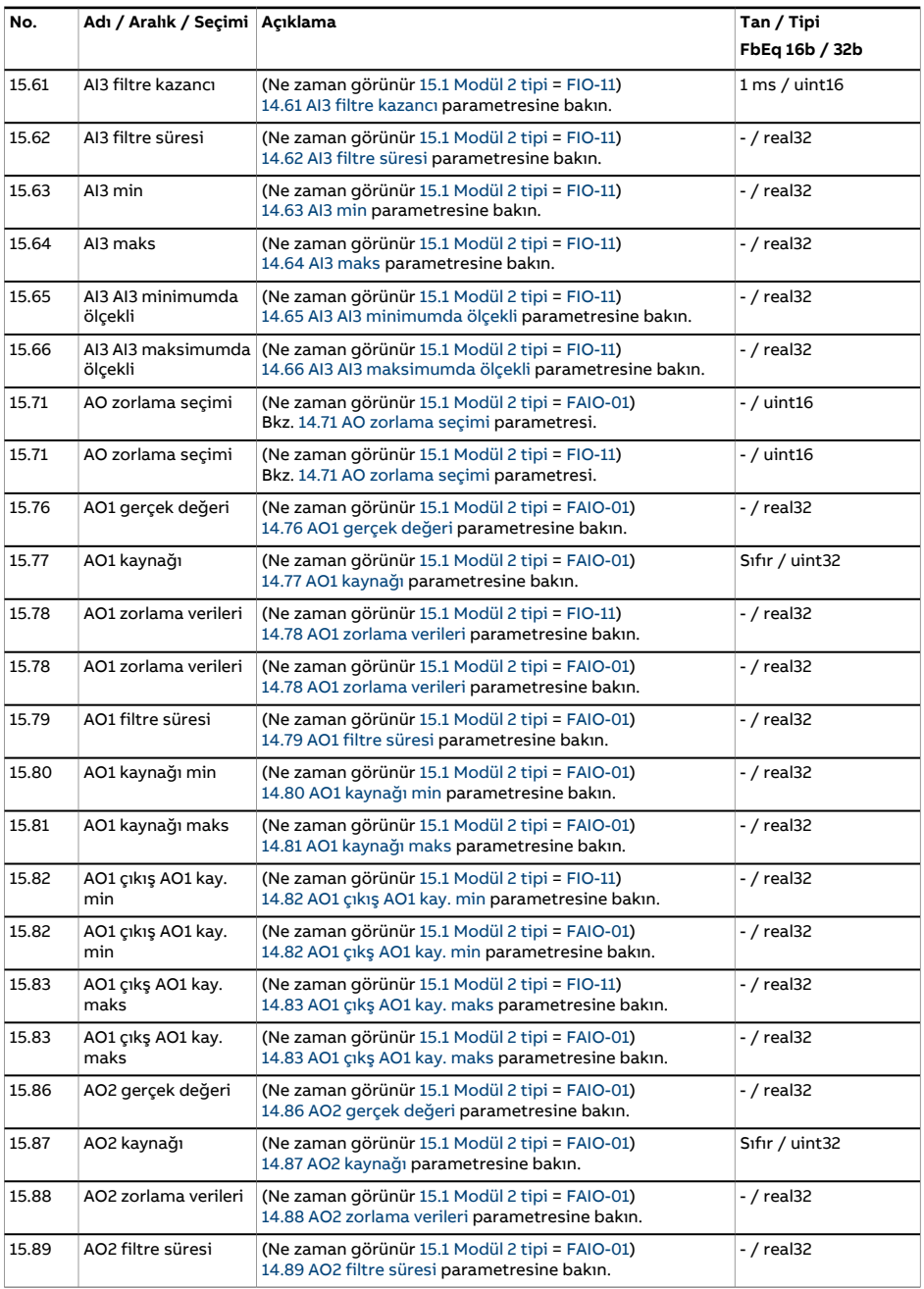

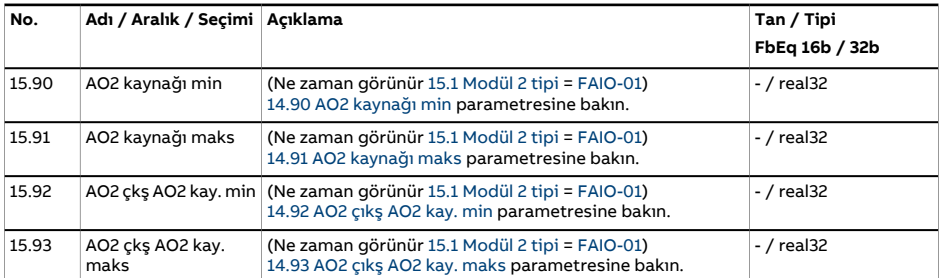

<span id="page-233-0"></span>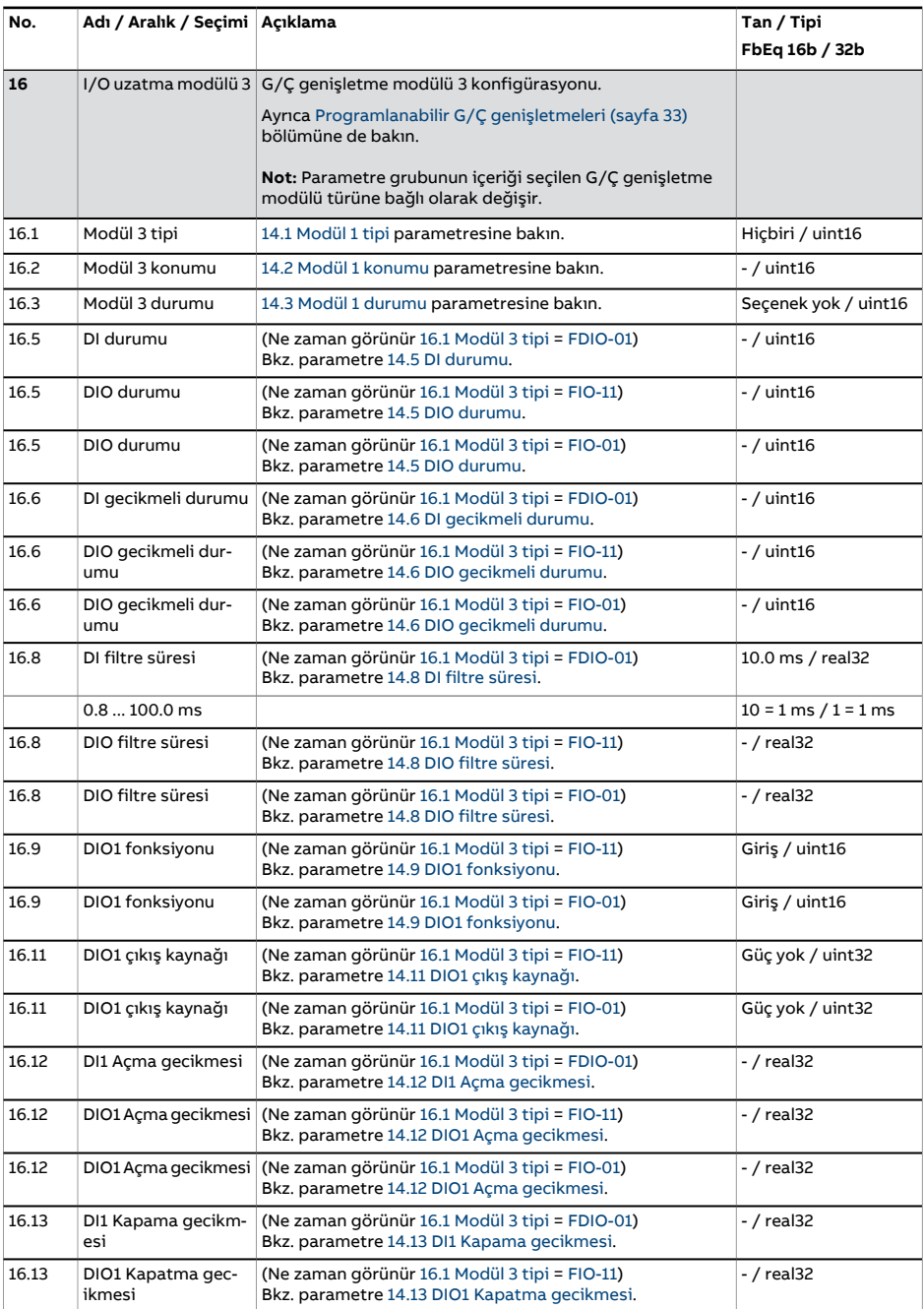

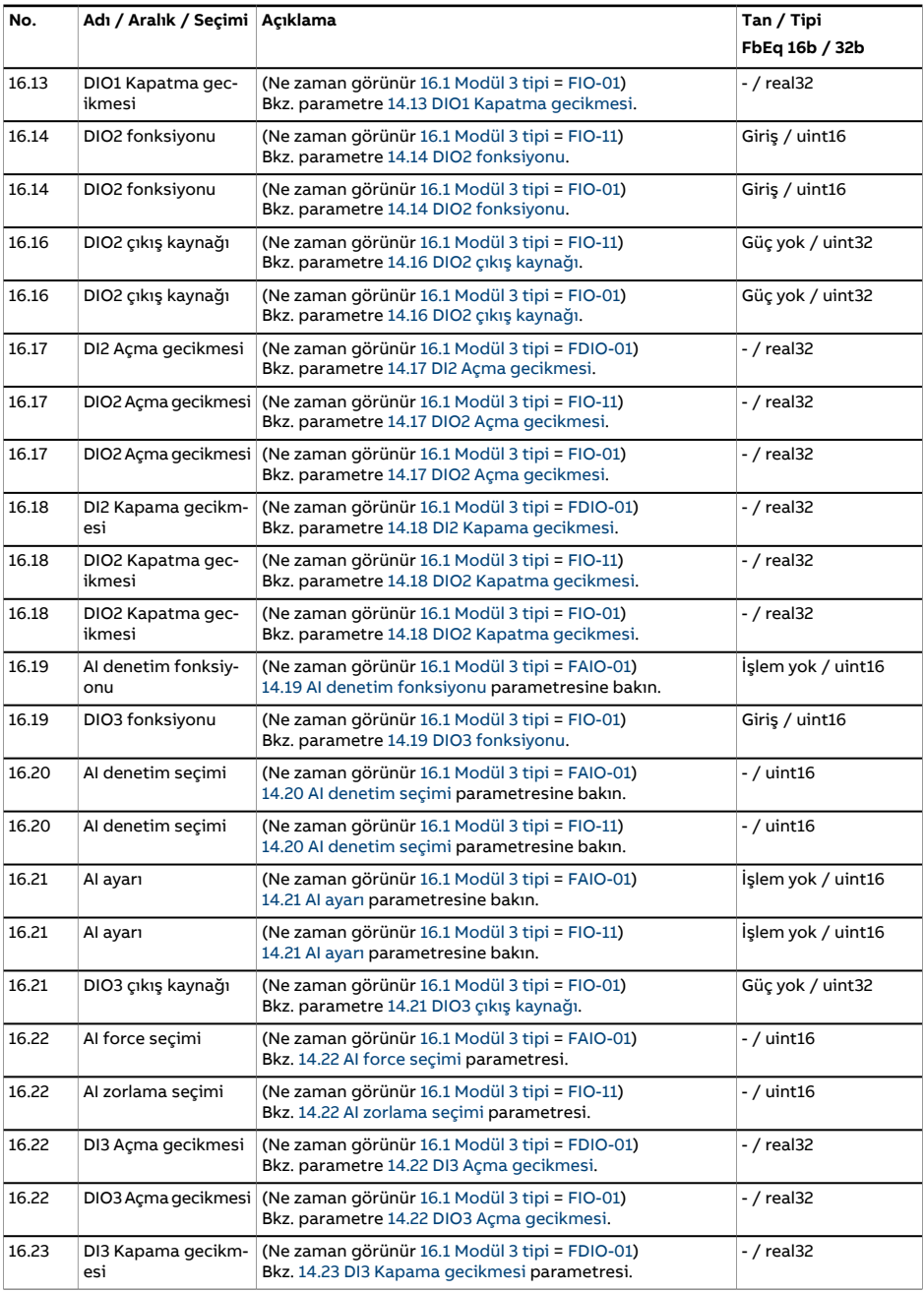

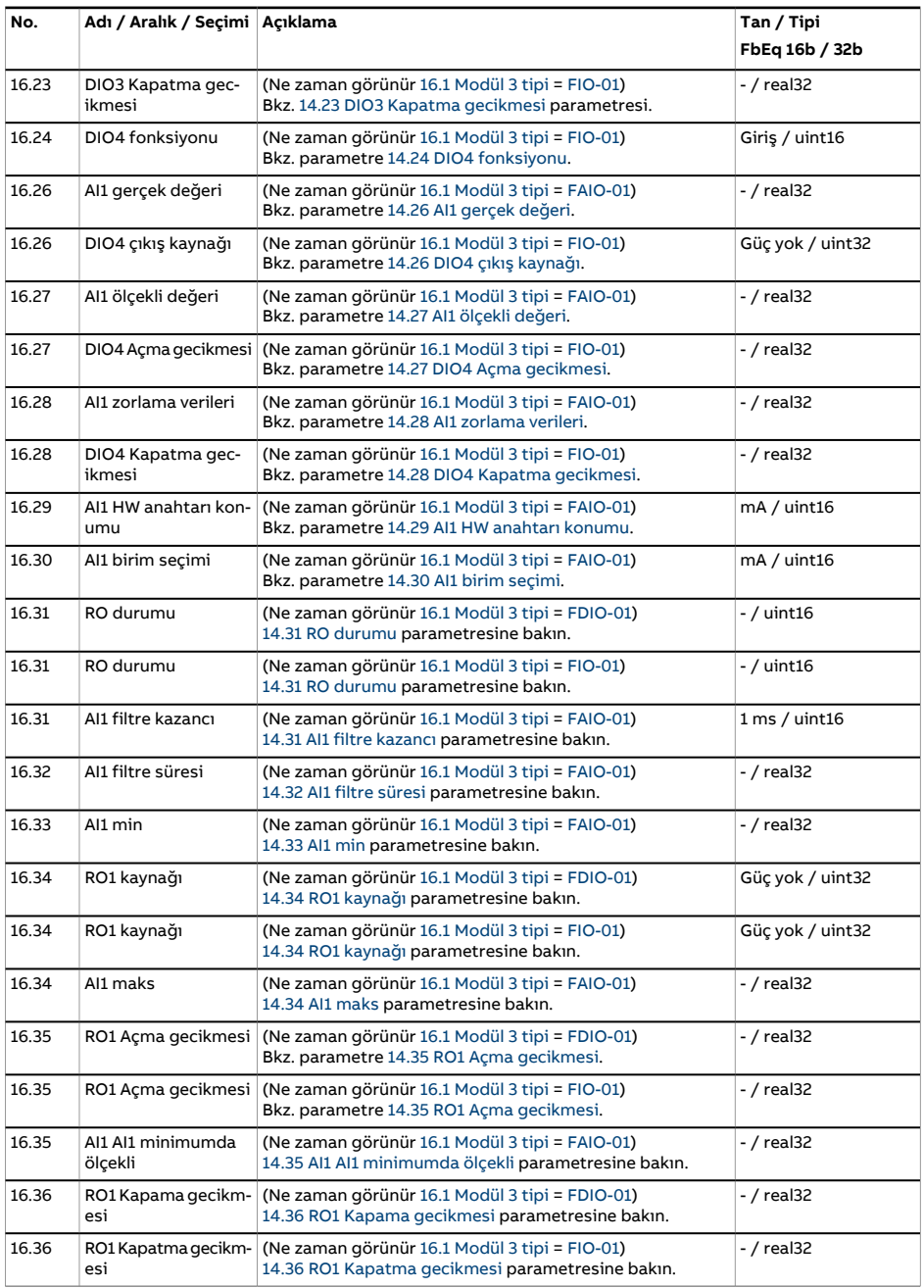

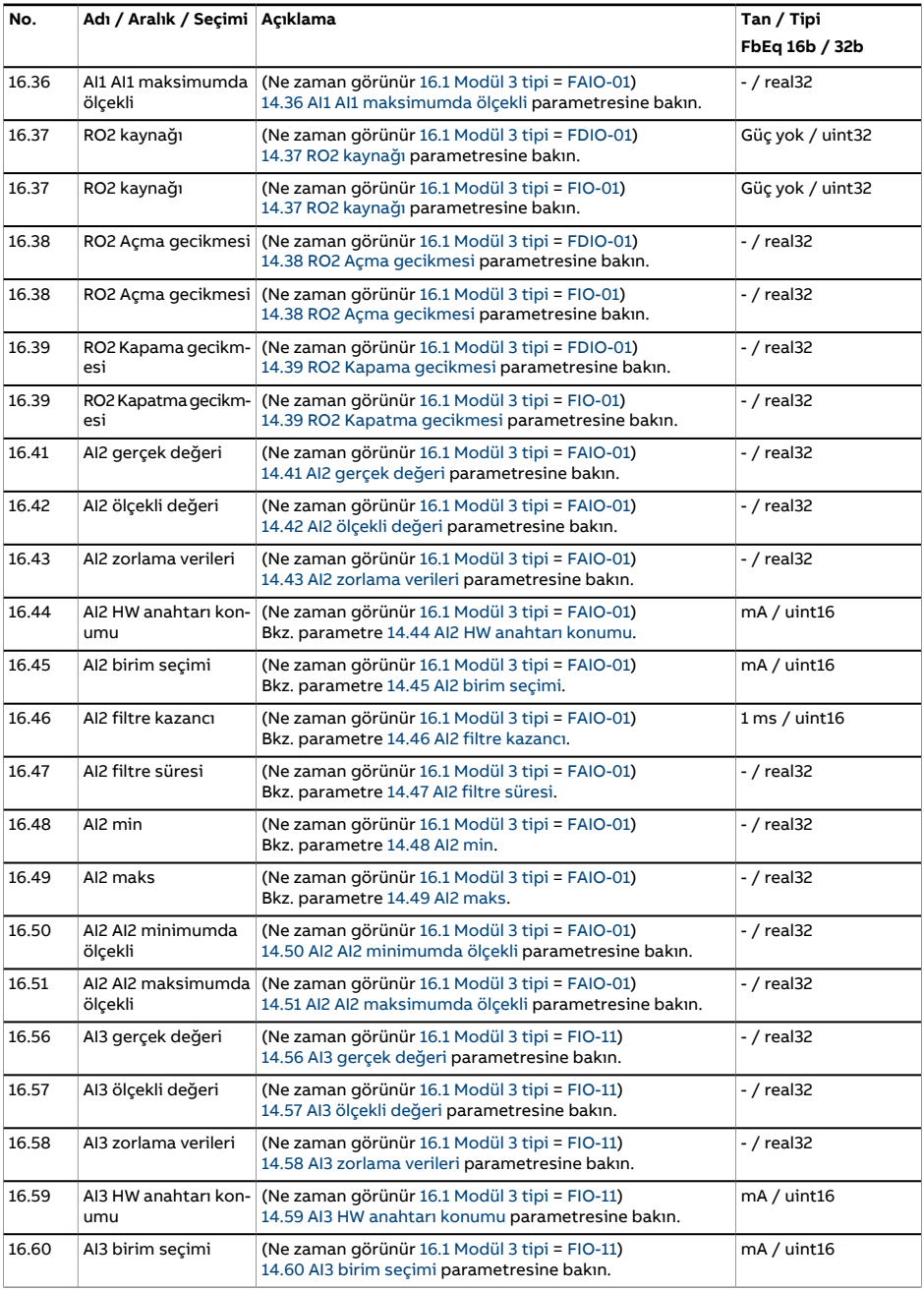

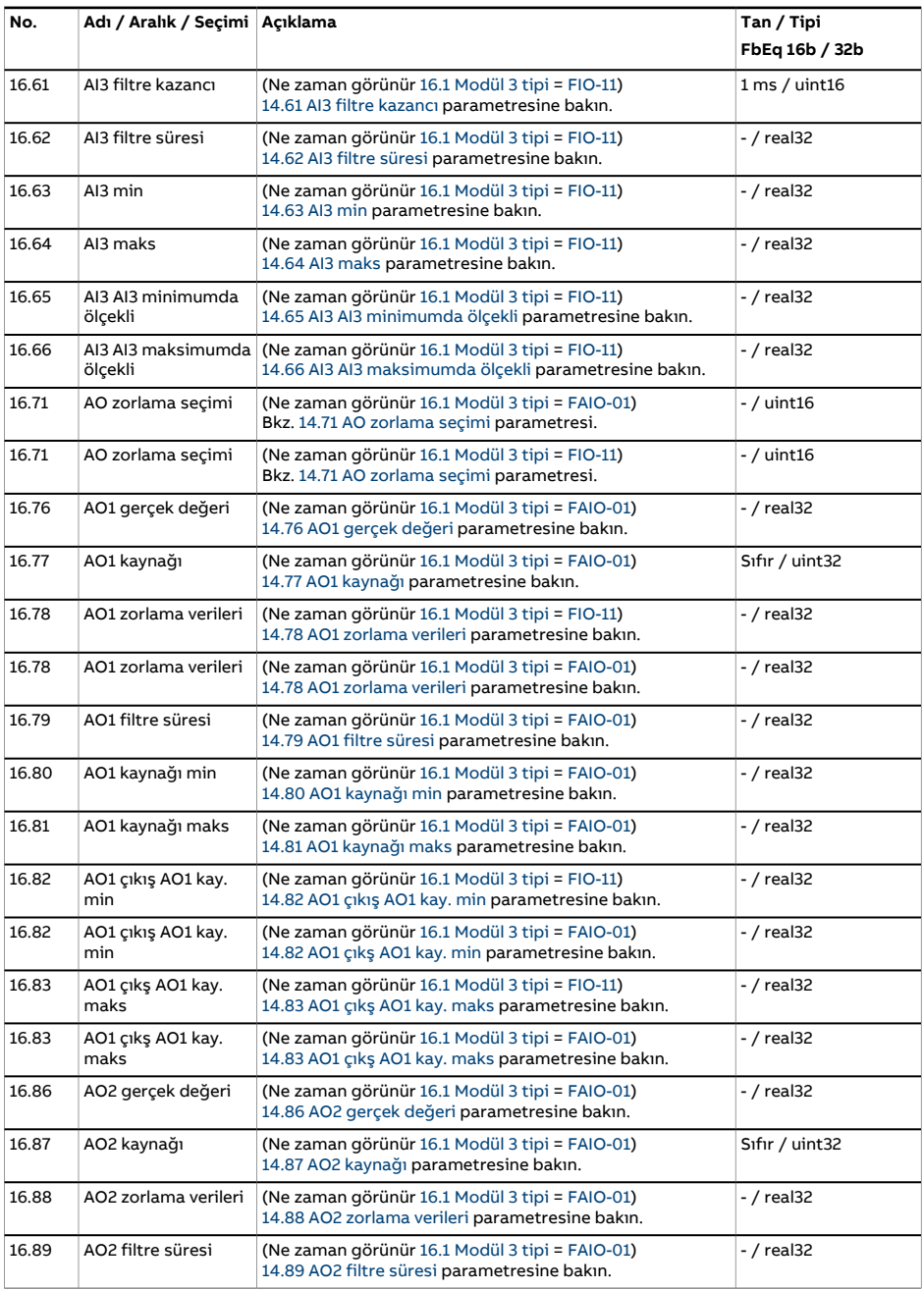

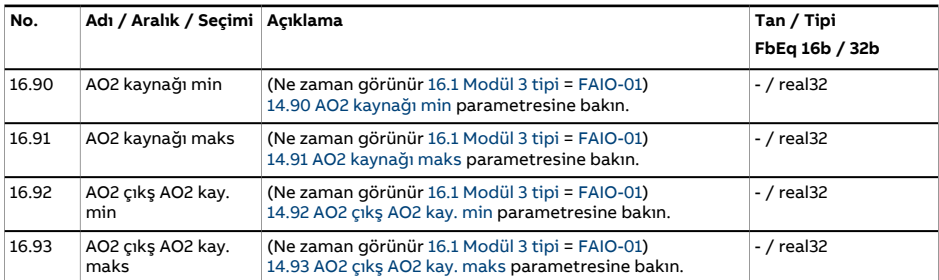

<span id="page-239-1"></span><span id="page-239-0"></span>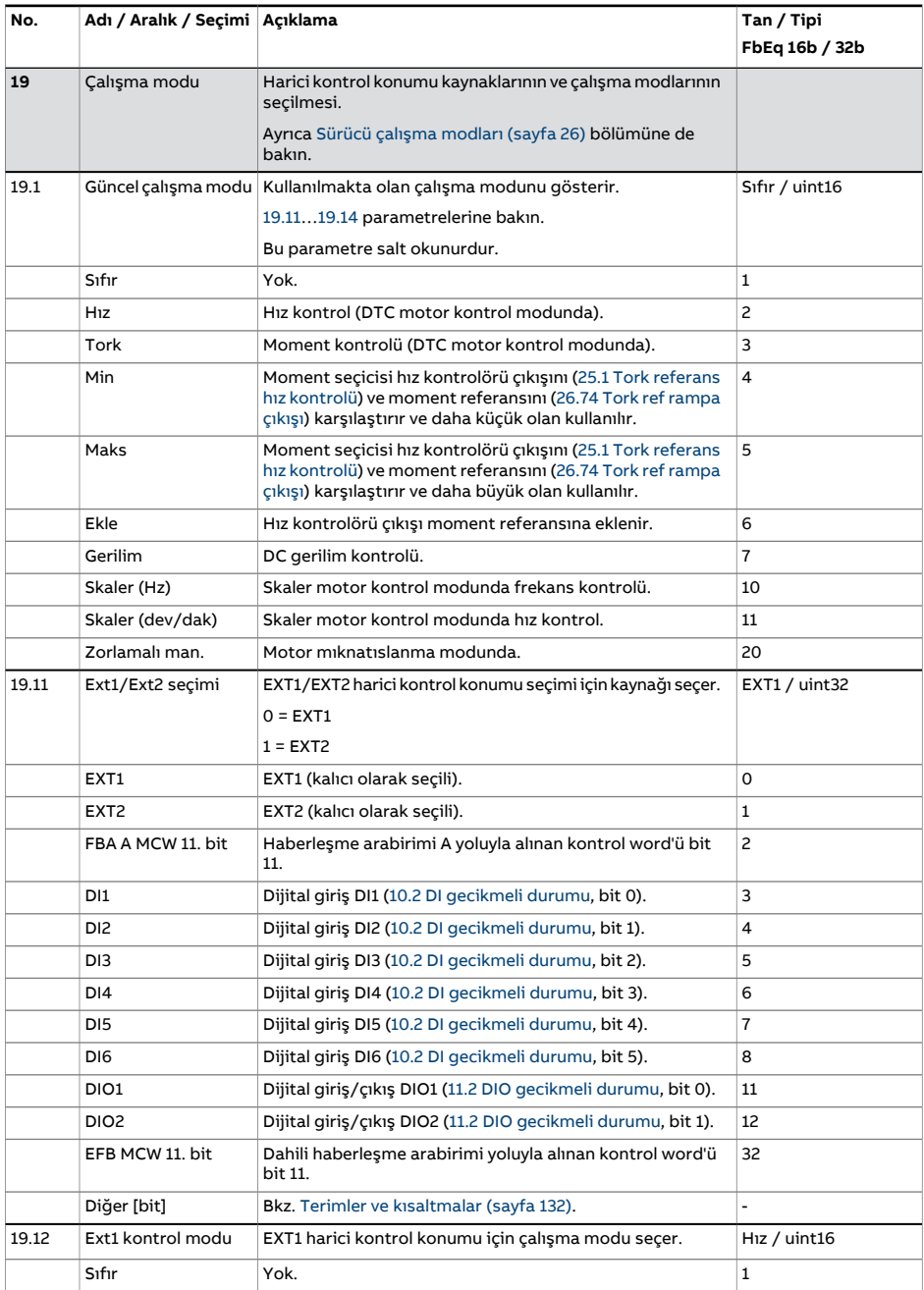

<span id="page-240-2"></span><span id="page-240-1"></span><span id="page-240-0"></span>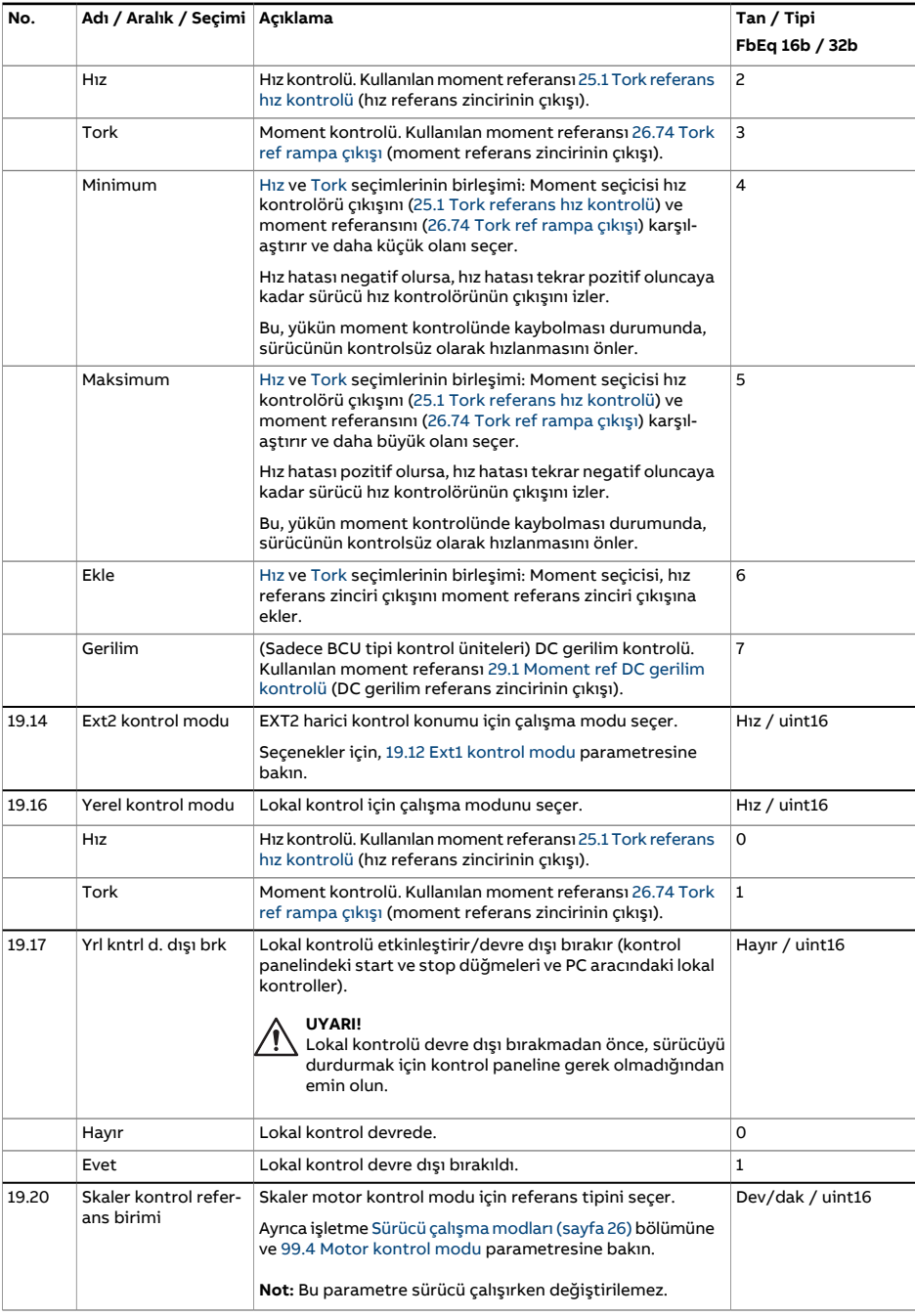

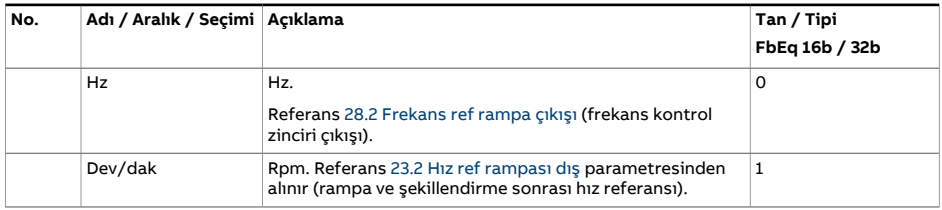

<span id="page-242-3"></span><span id="page-242-2"></span><span id="page-242-1"></span><span id="page-242-0"></span>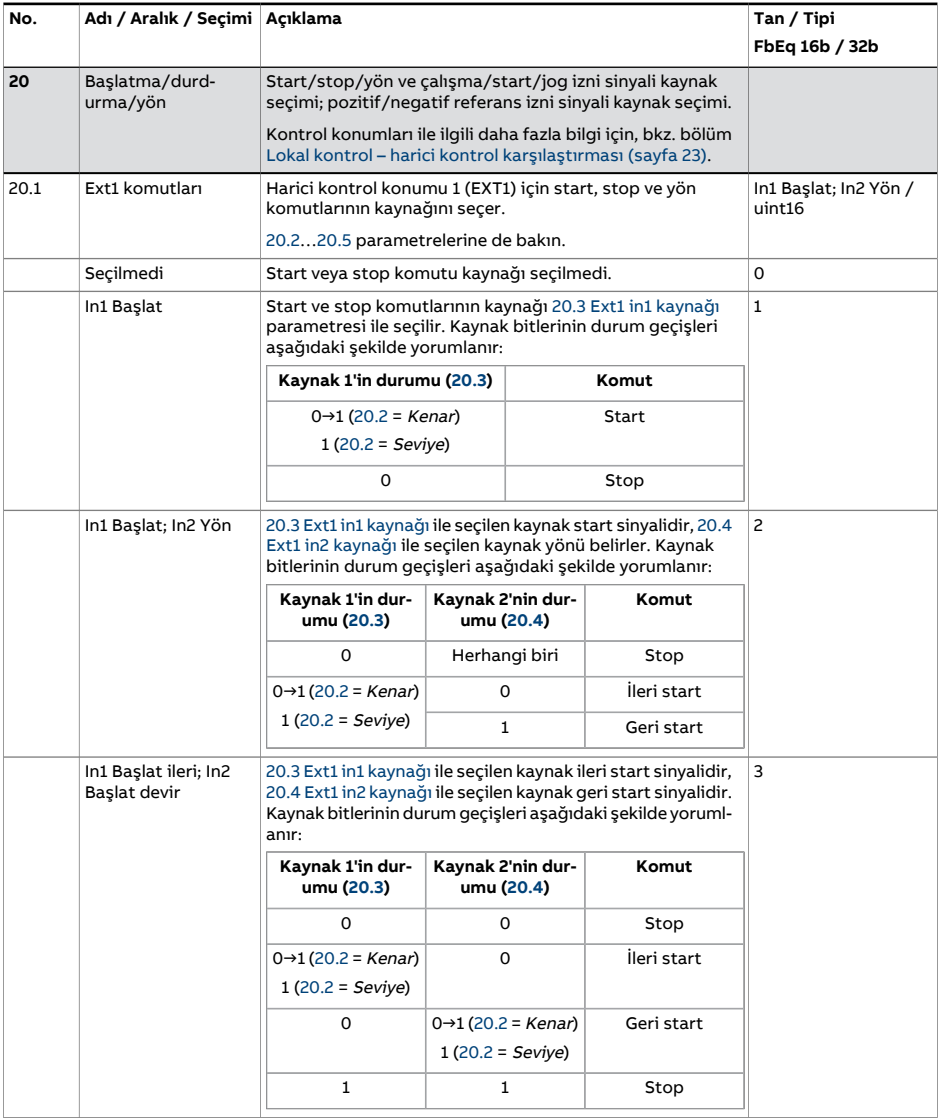

<span id="page-243-0"></span>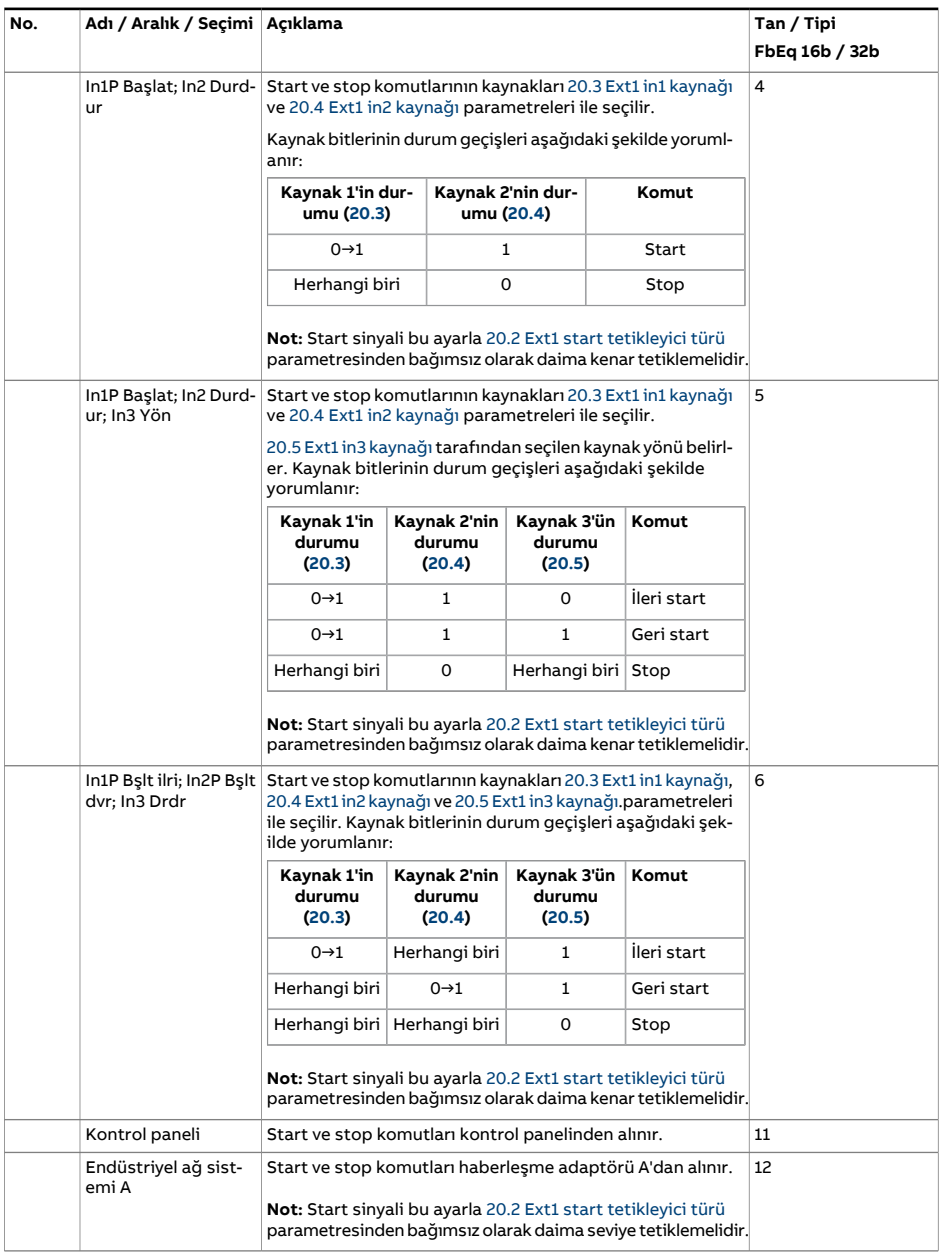

<span id="page-244-2"></span><span id="page-244-1"></span><span id="page-244-0"></span>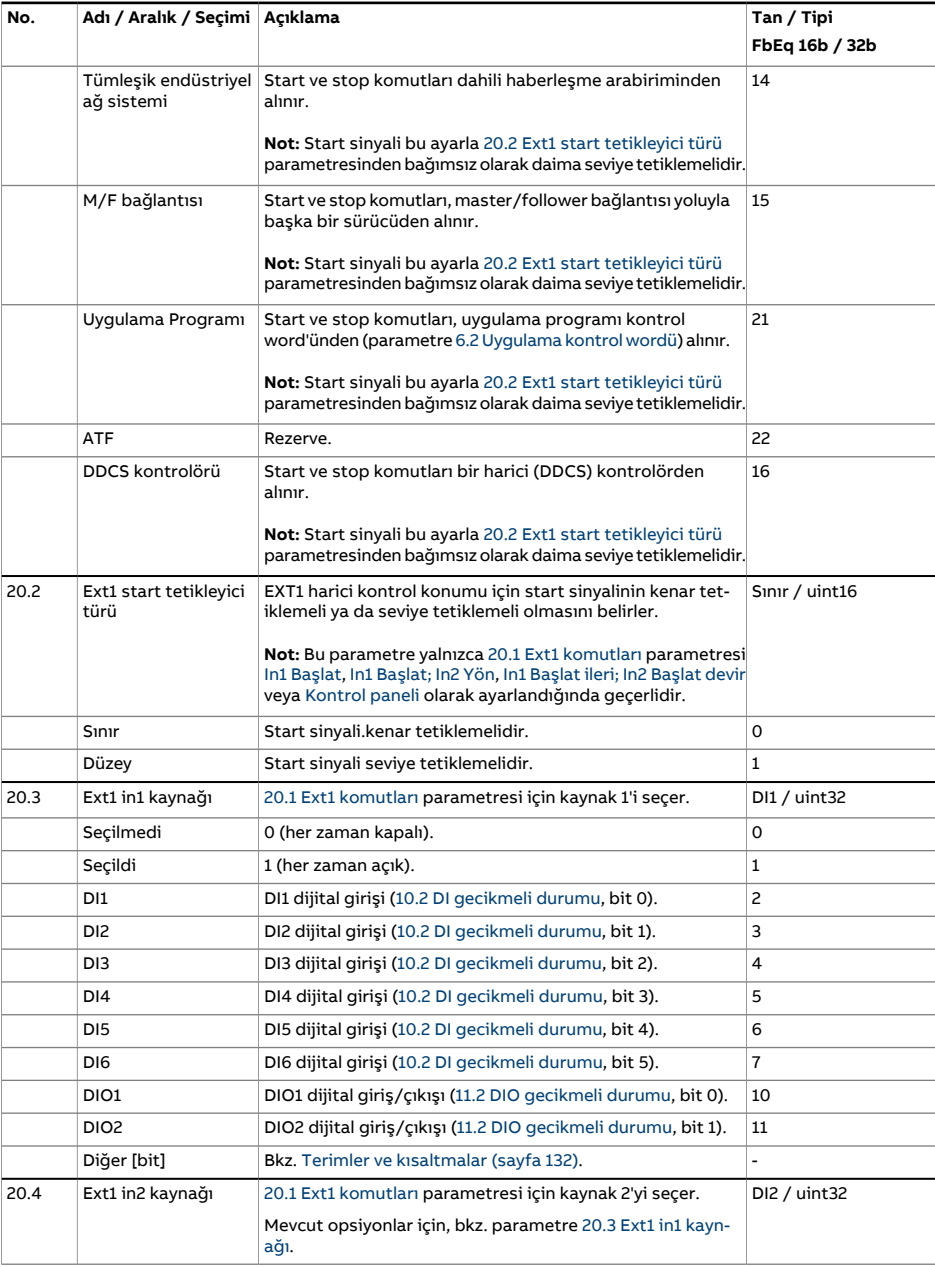

<span id="page-245-4"></span><span id="page-245-3"></span><span id="page-245-2"></span><span id="page-245-1"></span><span id="page-245-0"></span>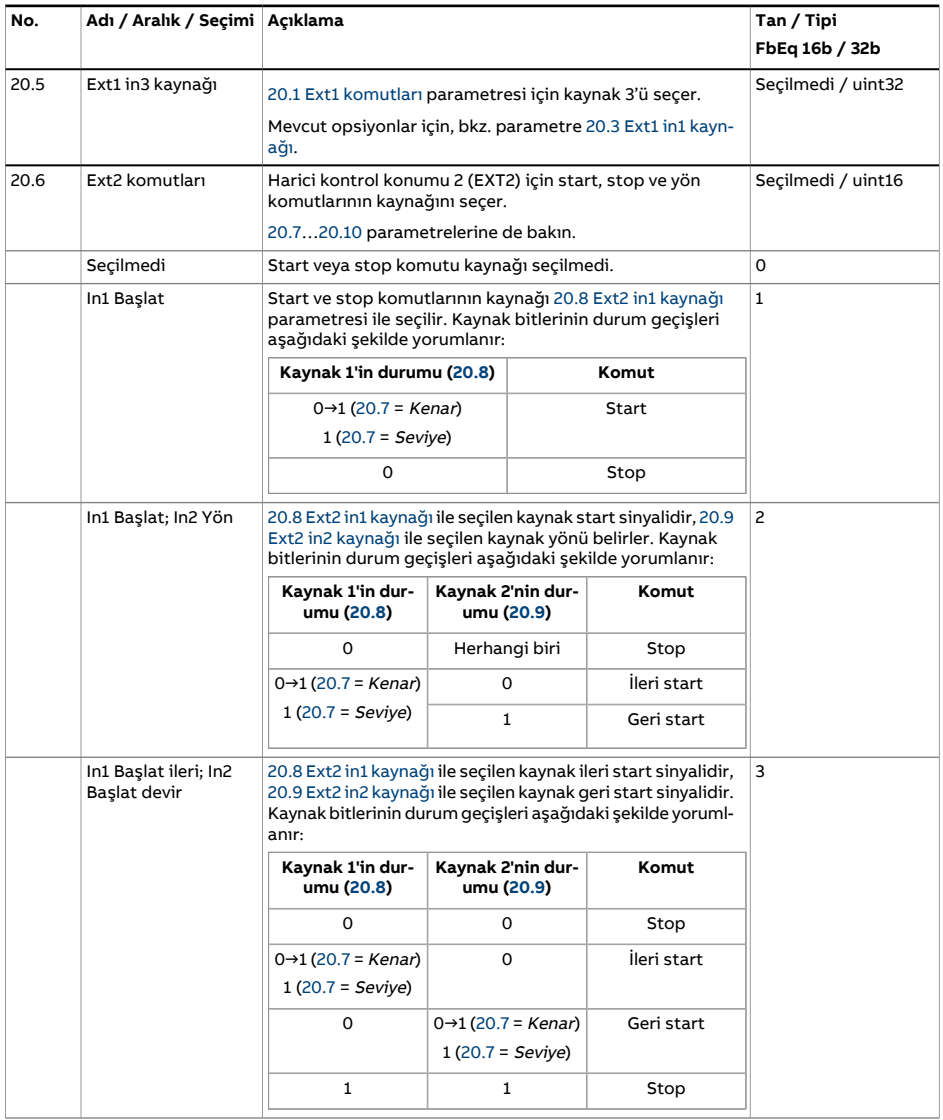

<span id="page-246-0"></span>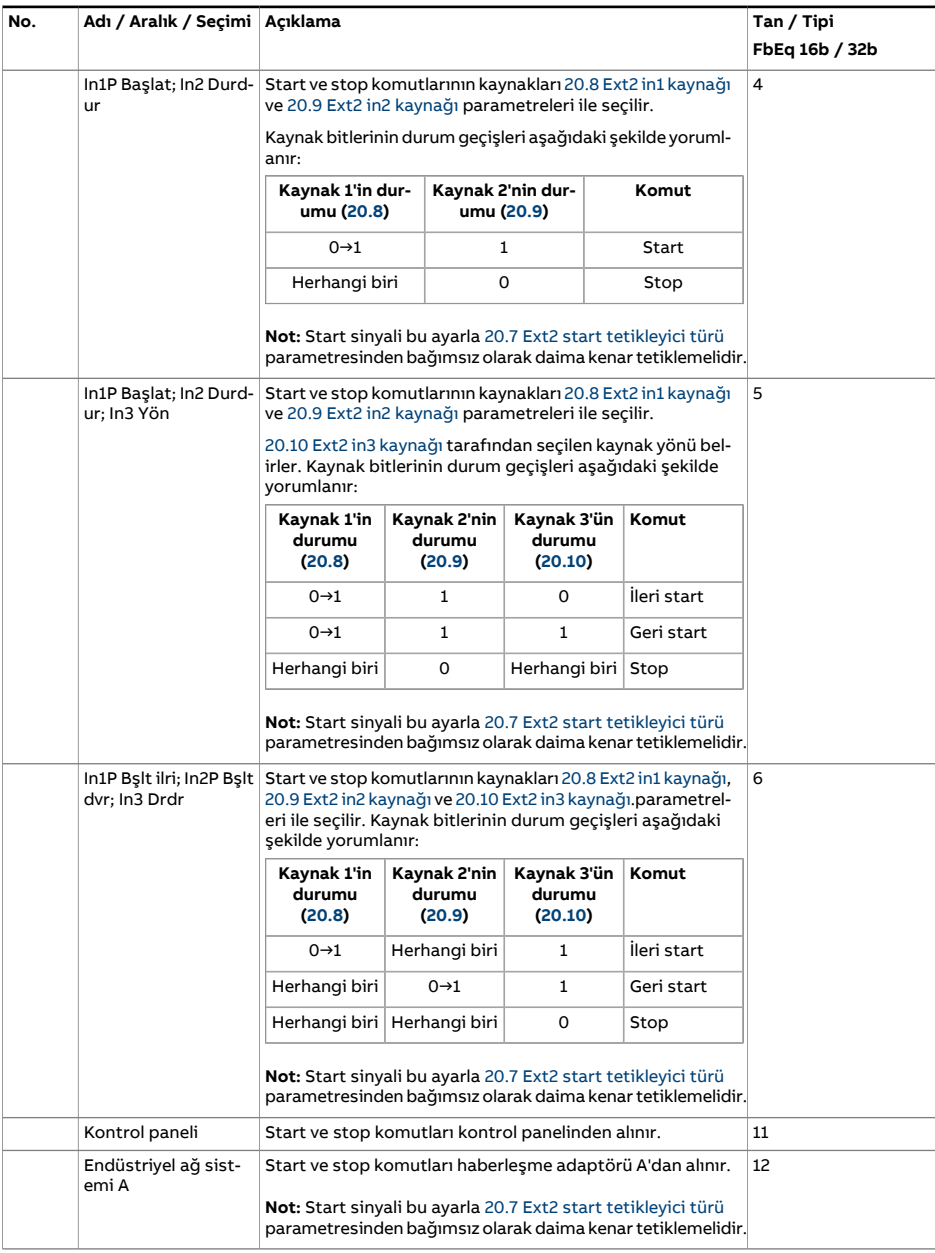

<span id="page-247-5"></span><span id="page-247-4"></span><span id="page-247-3"></span><span id="page-247-2"></span><span id="page-247-1"></span><span id="page-247-0"></span>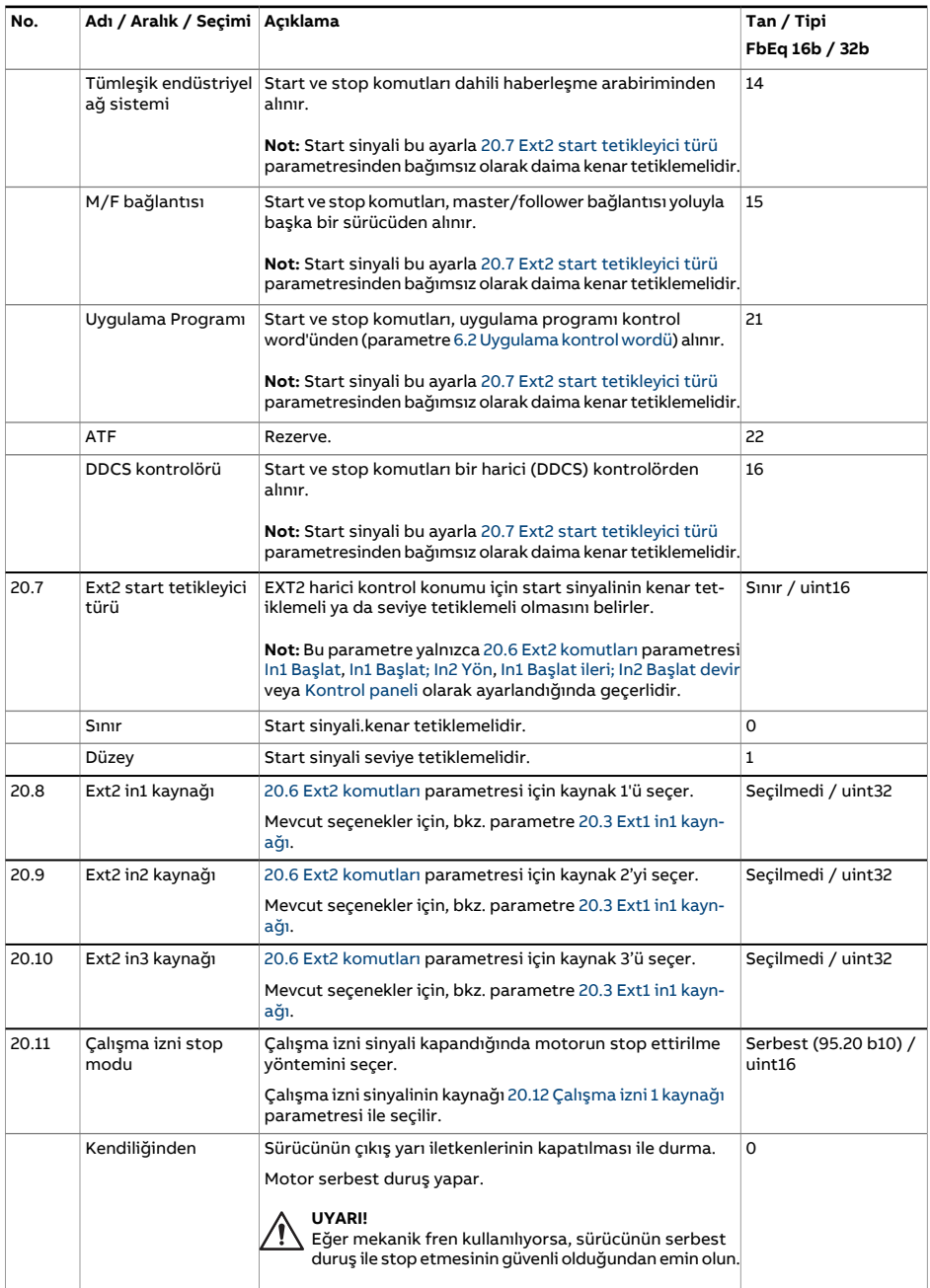

<span id="page-248-2"></span><span id="page-248-1"></span><span id="page-248-0"></span>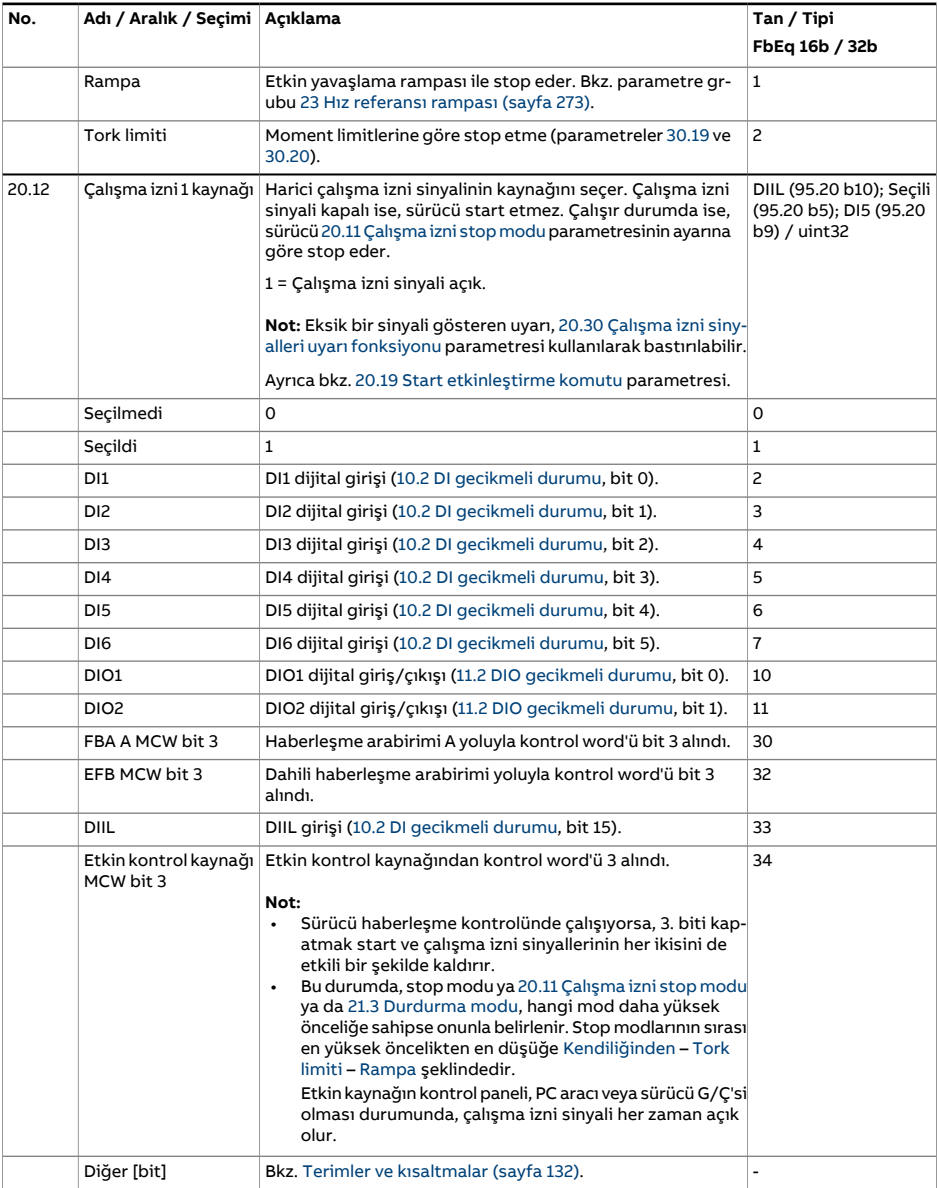

<span id="page-249-0"></span>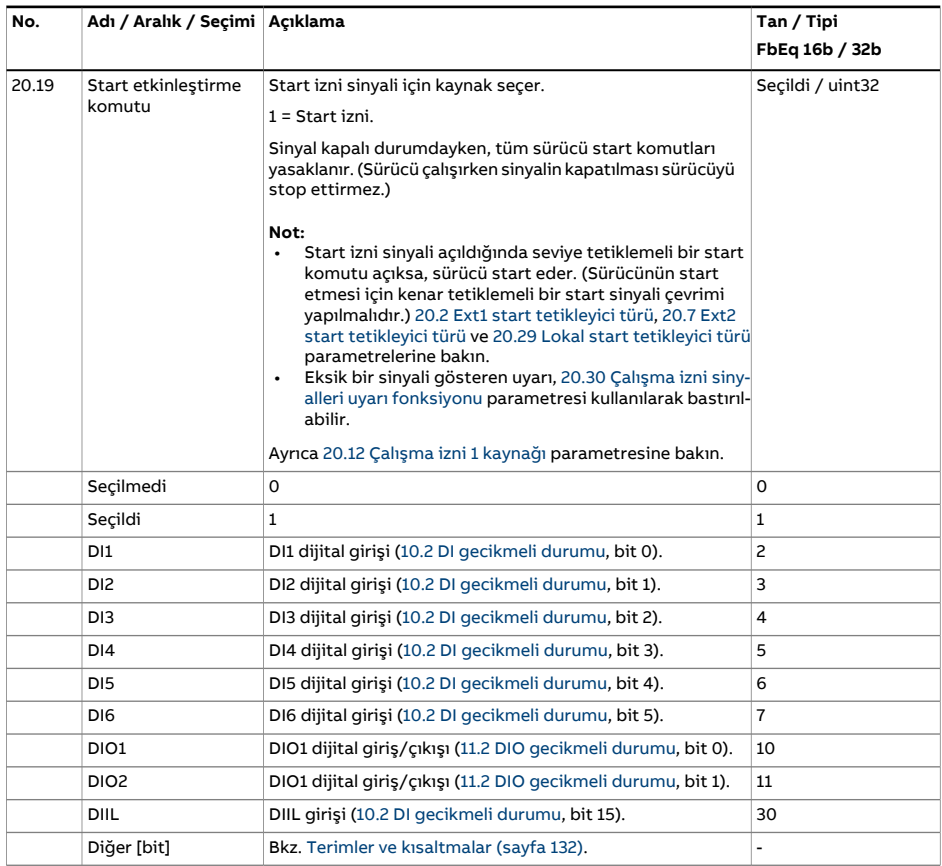

<span id="page-250-0"></span>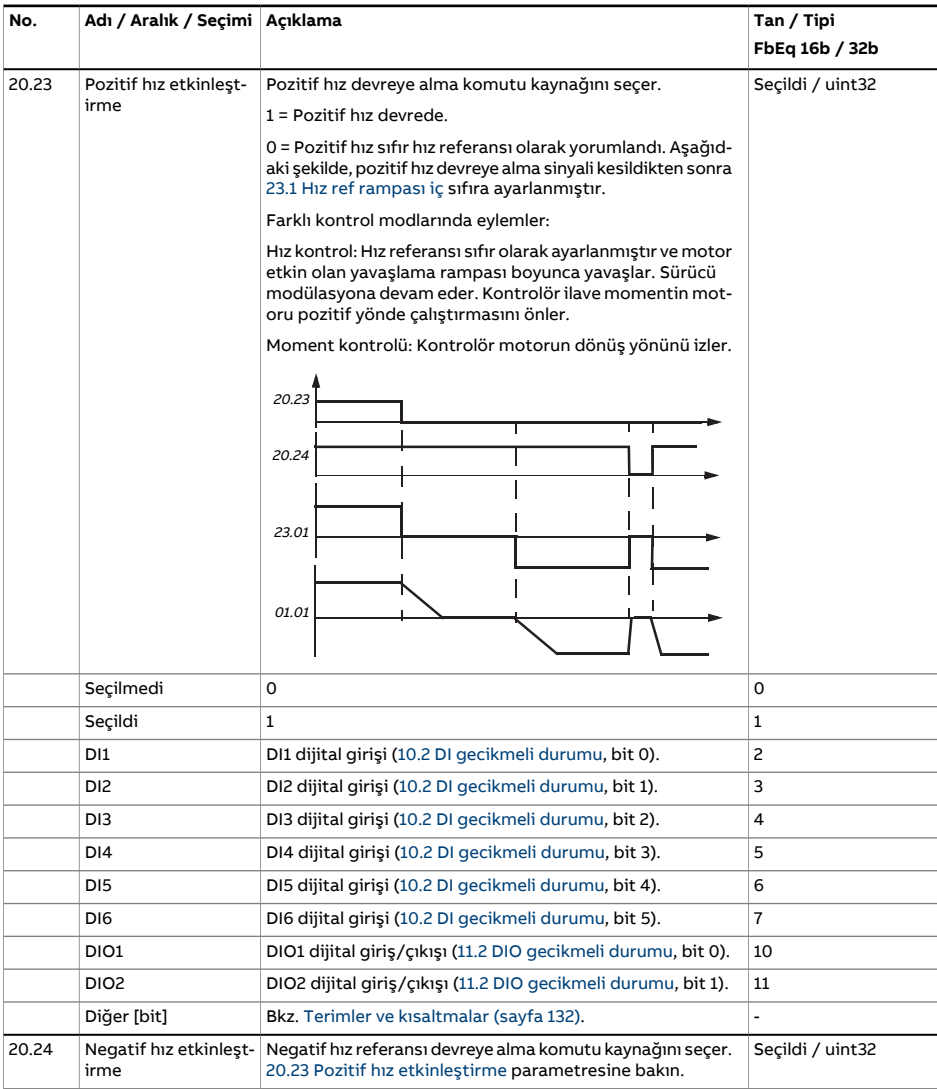

<span id="page-251-1"></span><span id="page-251-0"></span>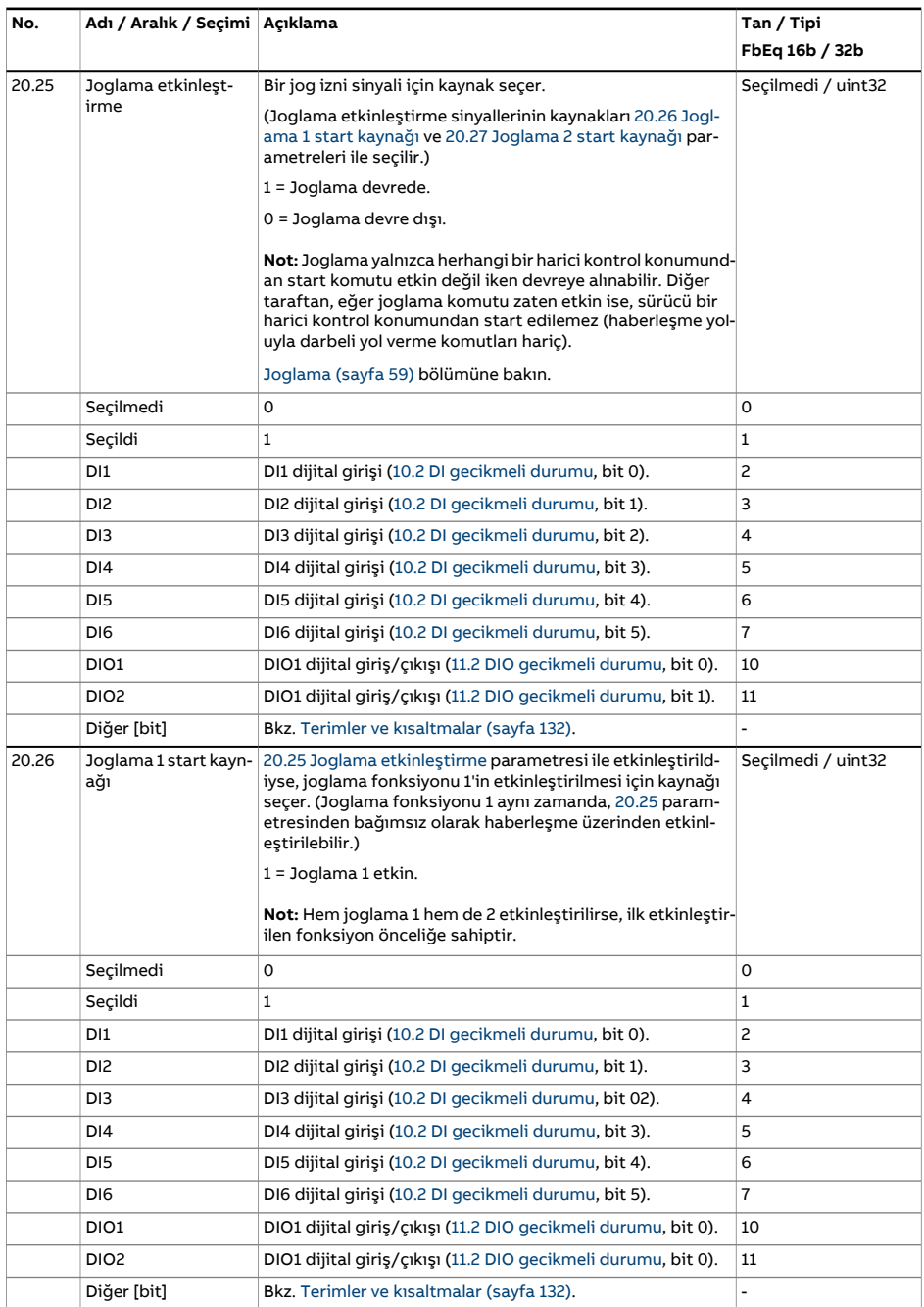
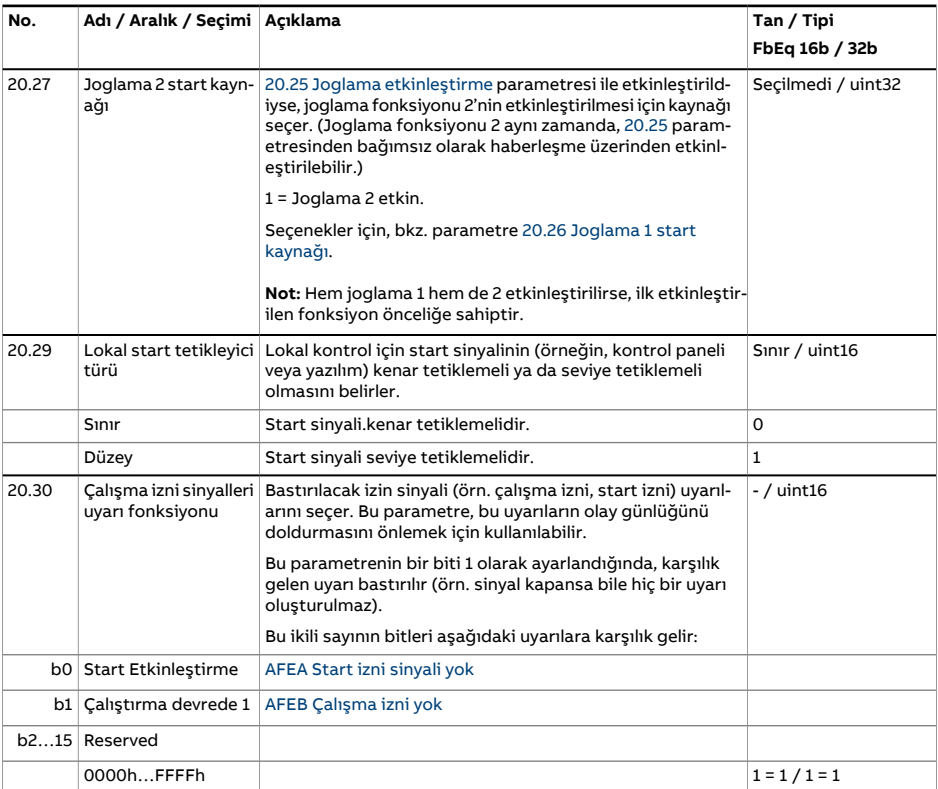

<span id="page-253-3"></span><span id="page-253-2"></span><span id="page-253-1"></span><span id="page-253-0"></span>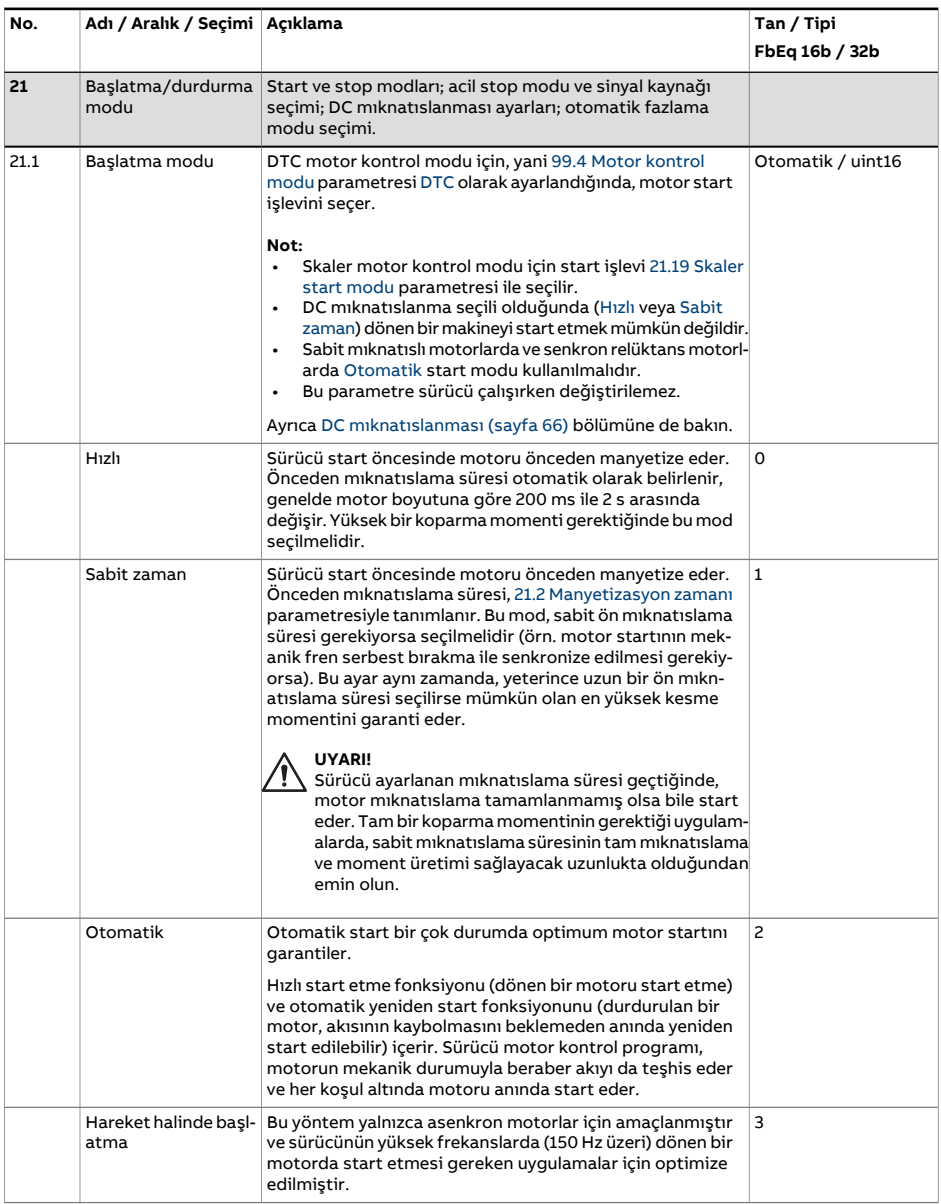

<span id="page-254-2"></span><span id="page-254-1"></span><span id="page-254-0"></span>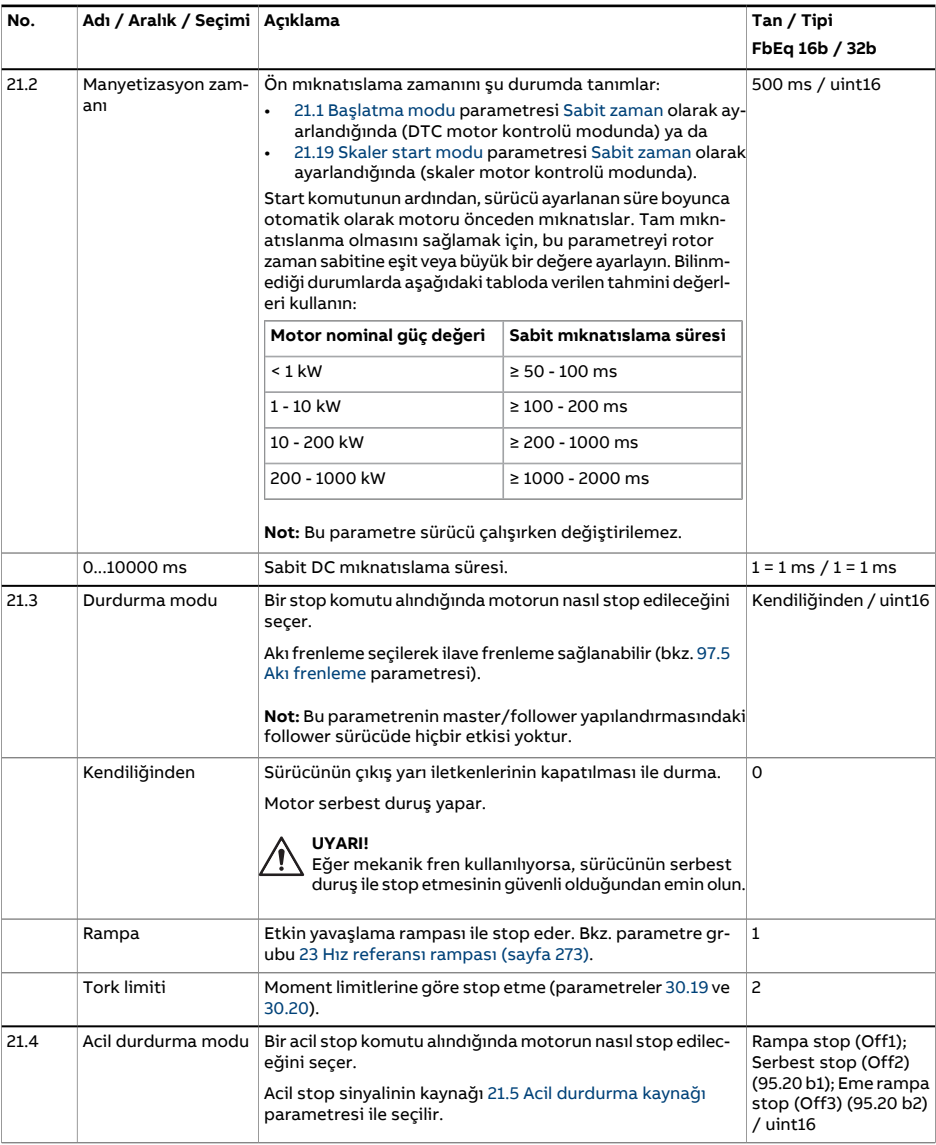

<span id="page-255-0"></span>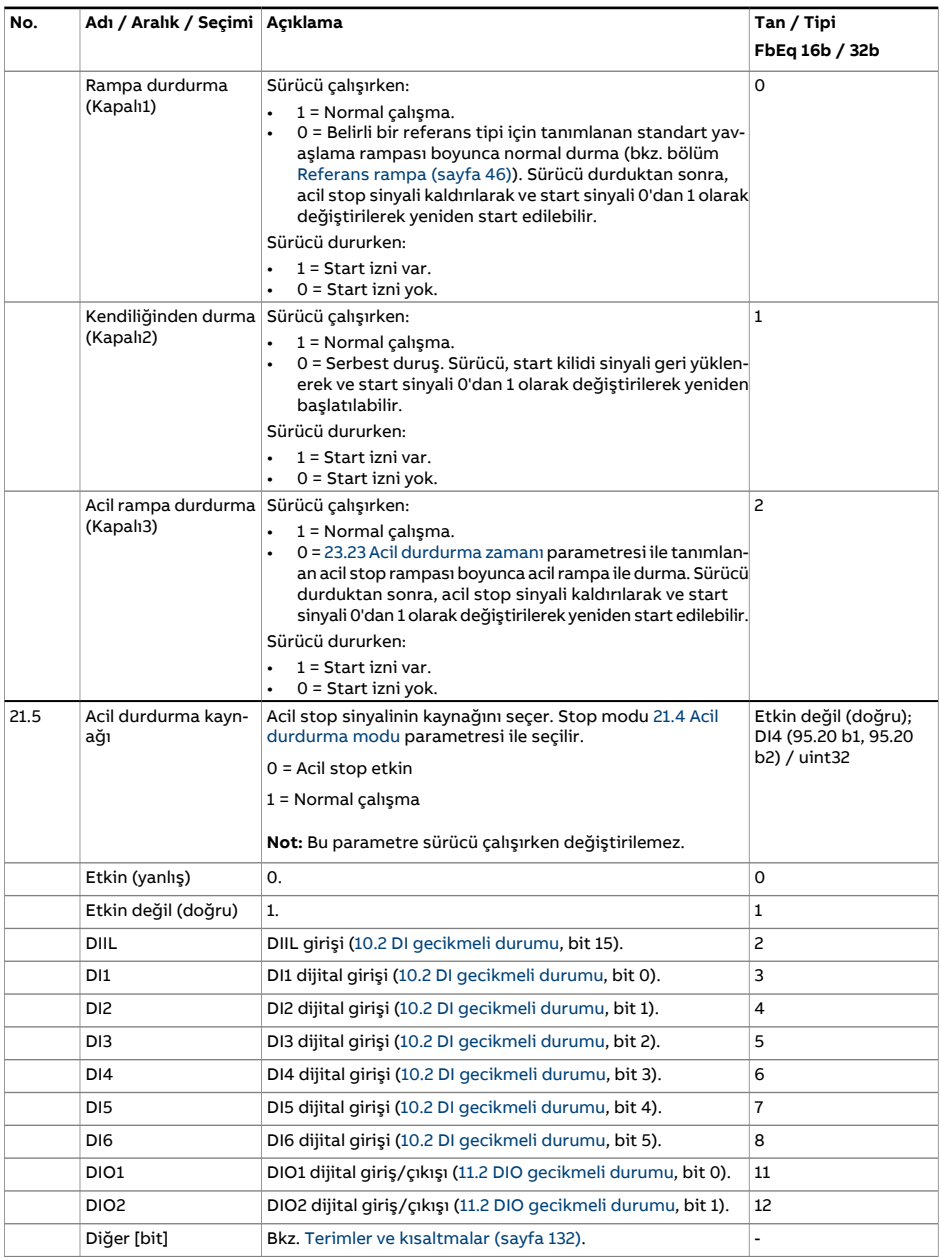

<span id="page-256-0"></span>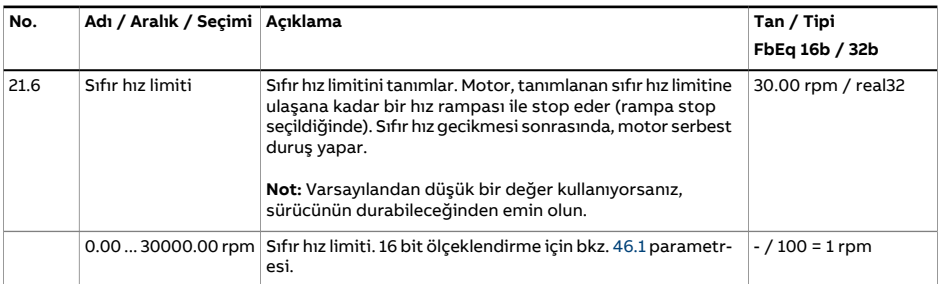

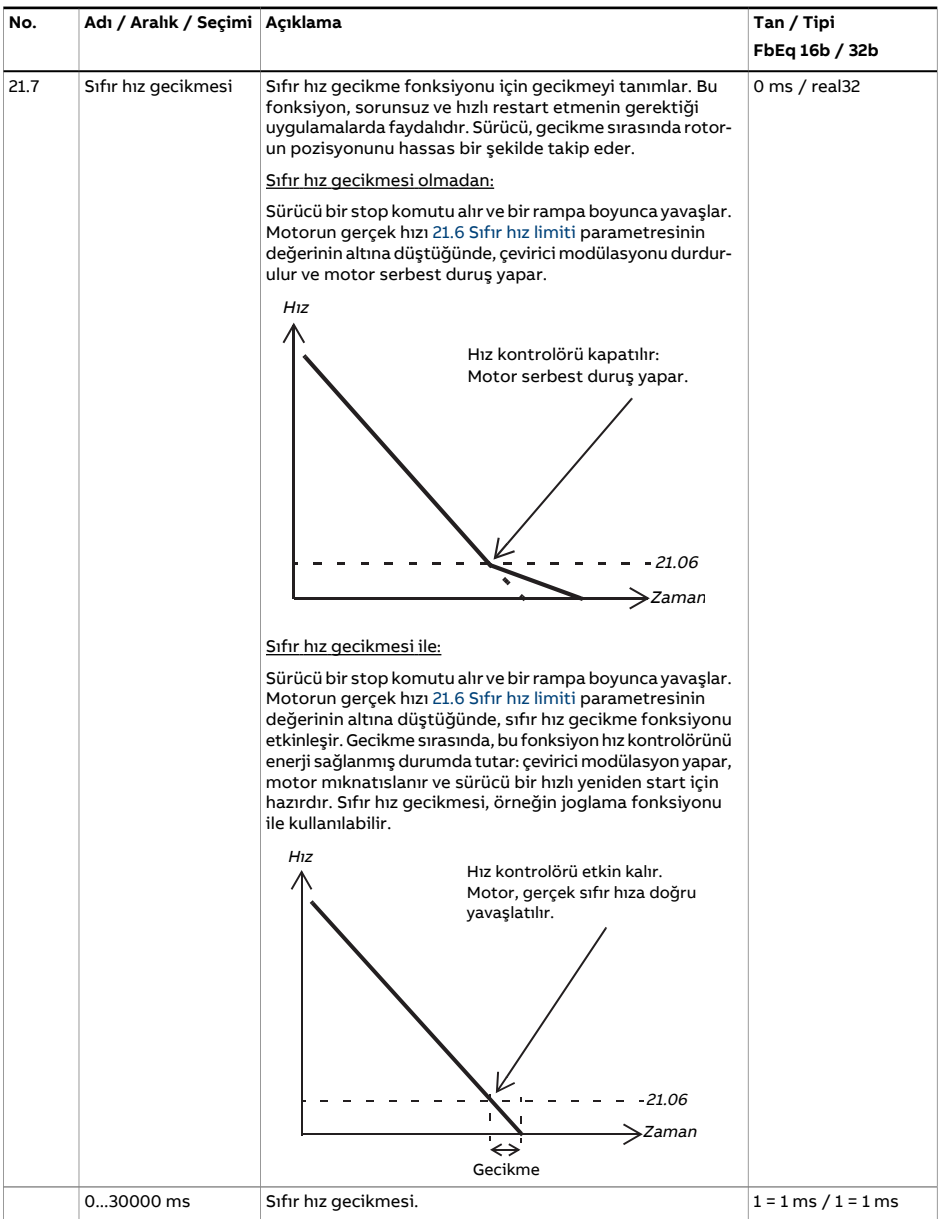

<span id="page-258-1"></span><span id="page-258-0"></span>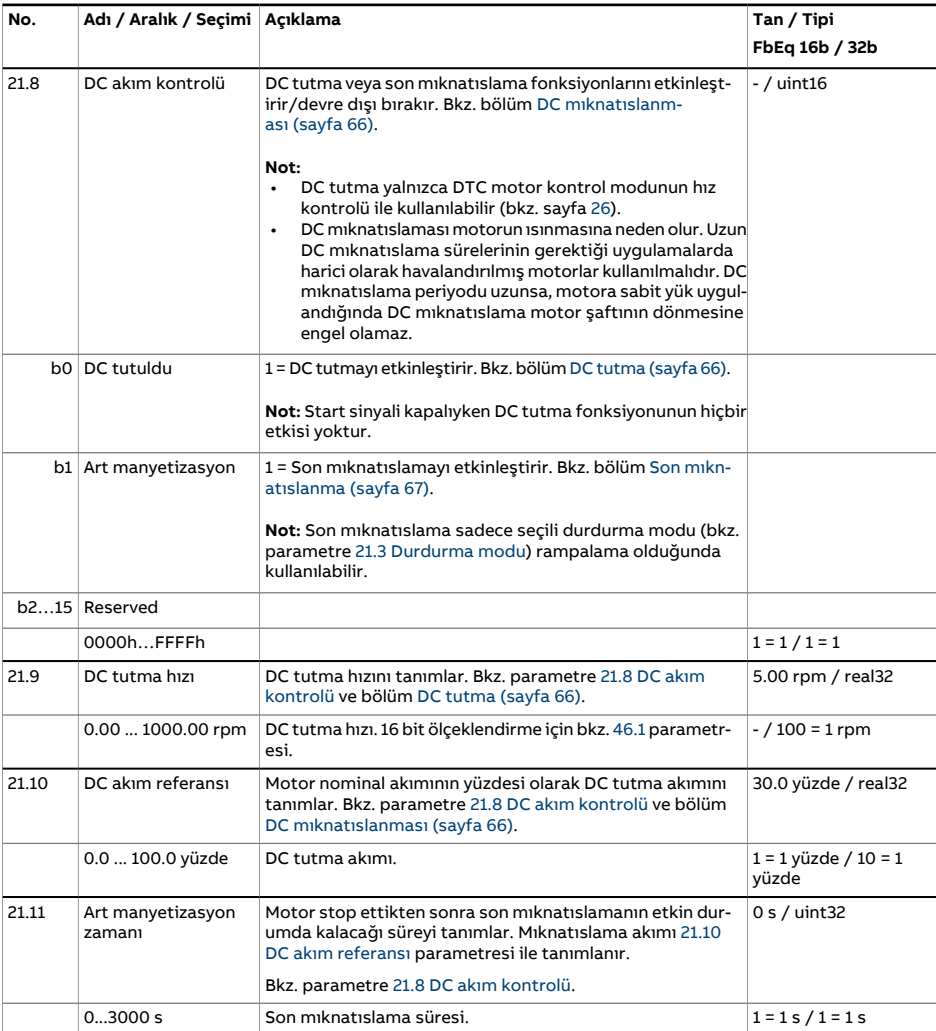

<span id="page-259-1"></span><span id="page-259-0"></span>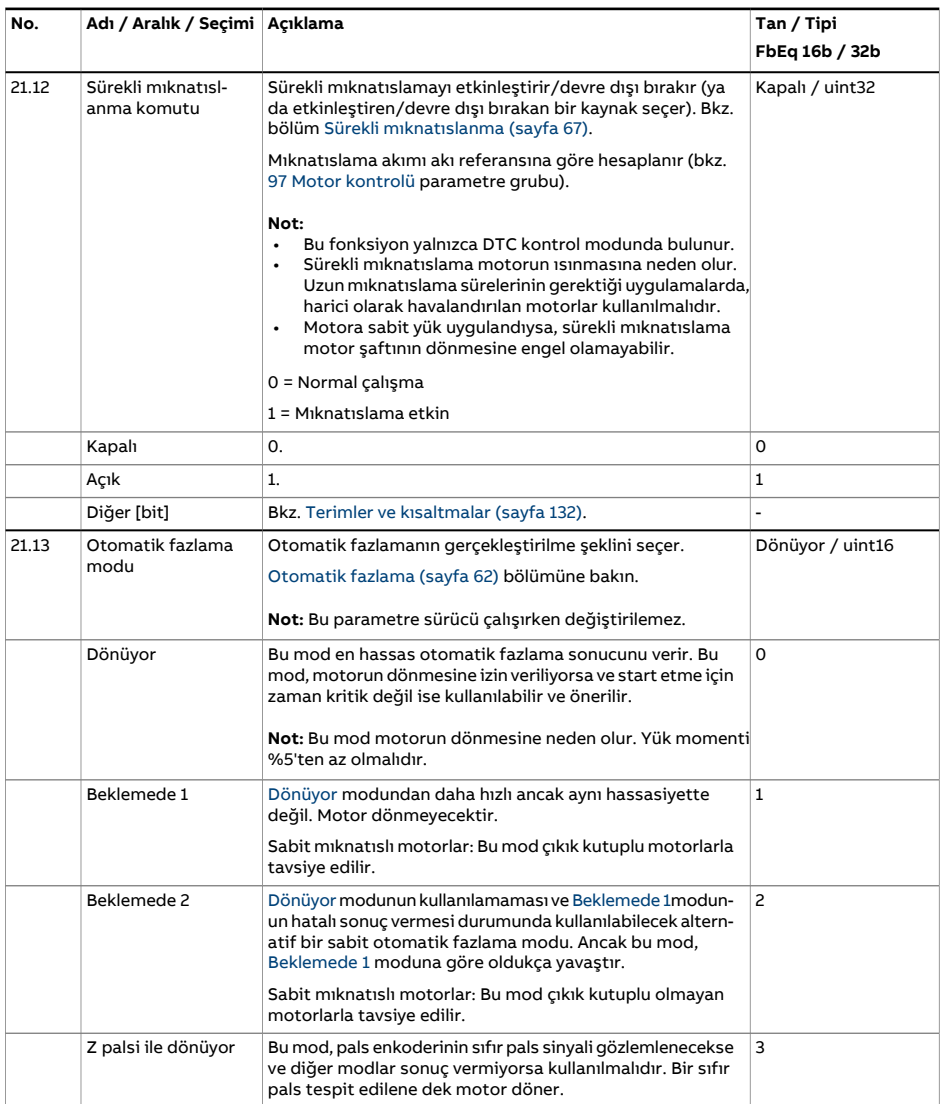

<span id="page-260-0"></span>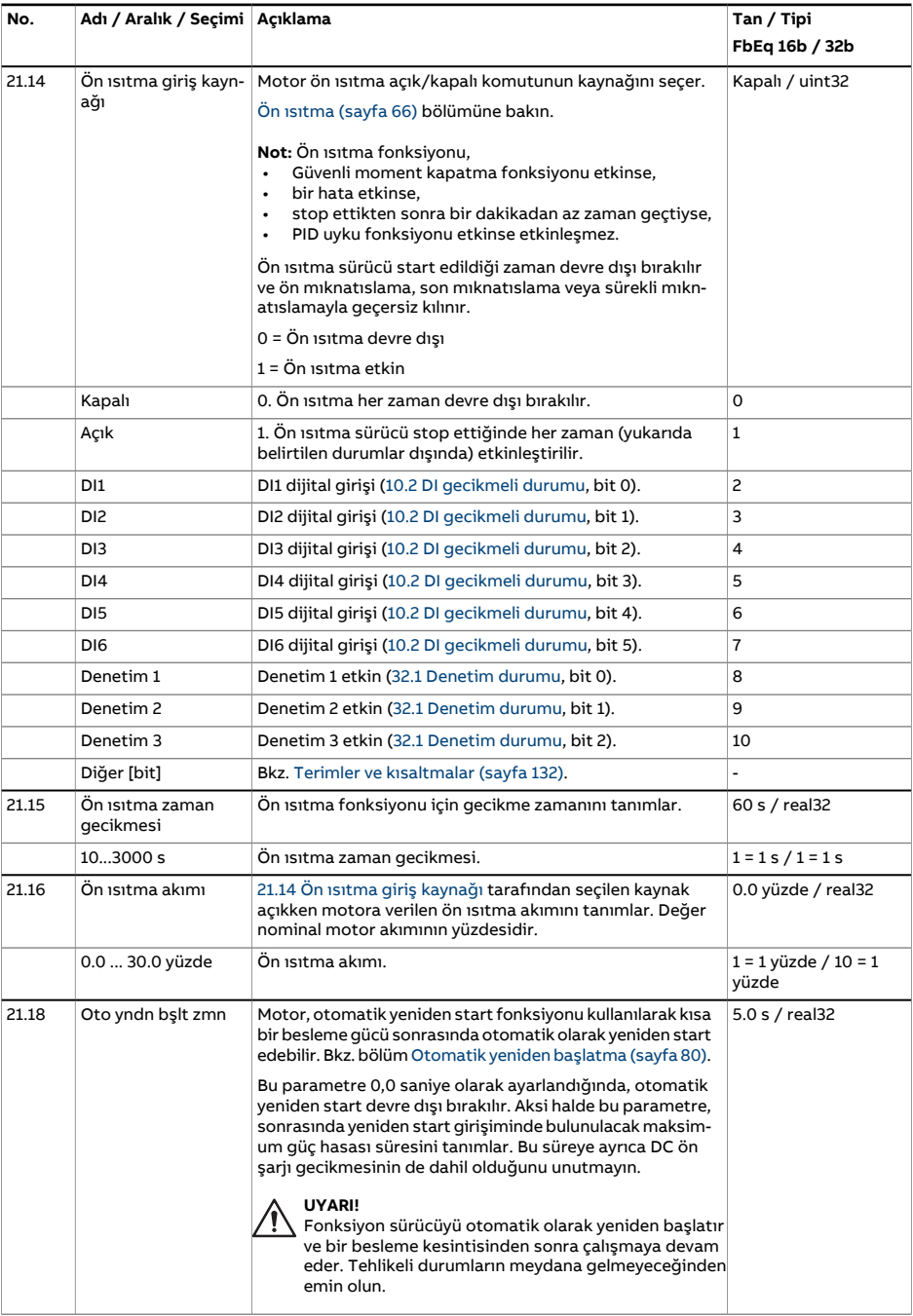

<span id="page-261-1"></span><span id="page-261-0"></span>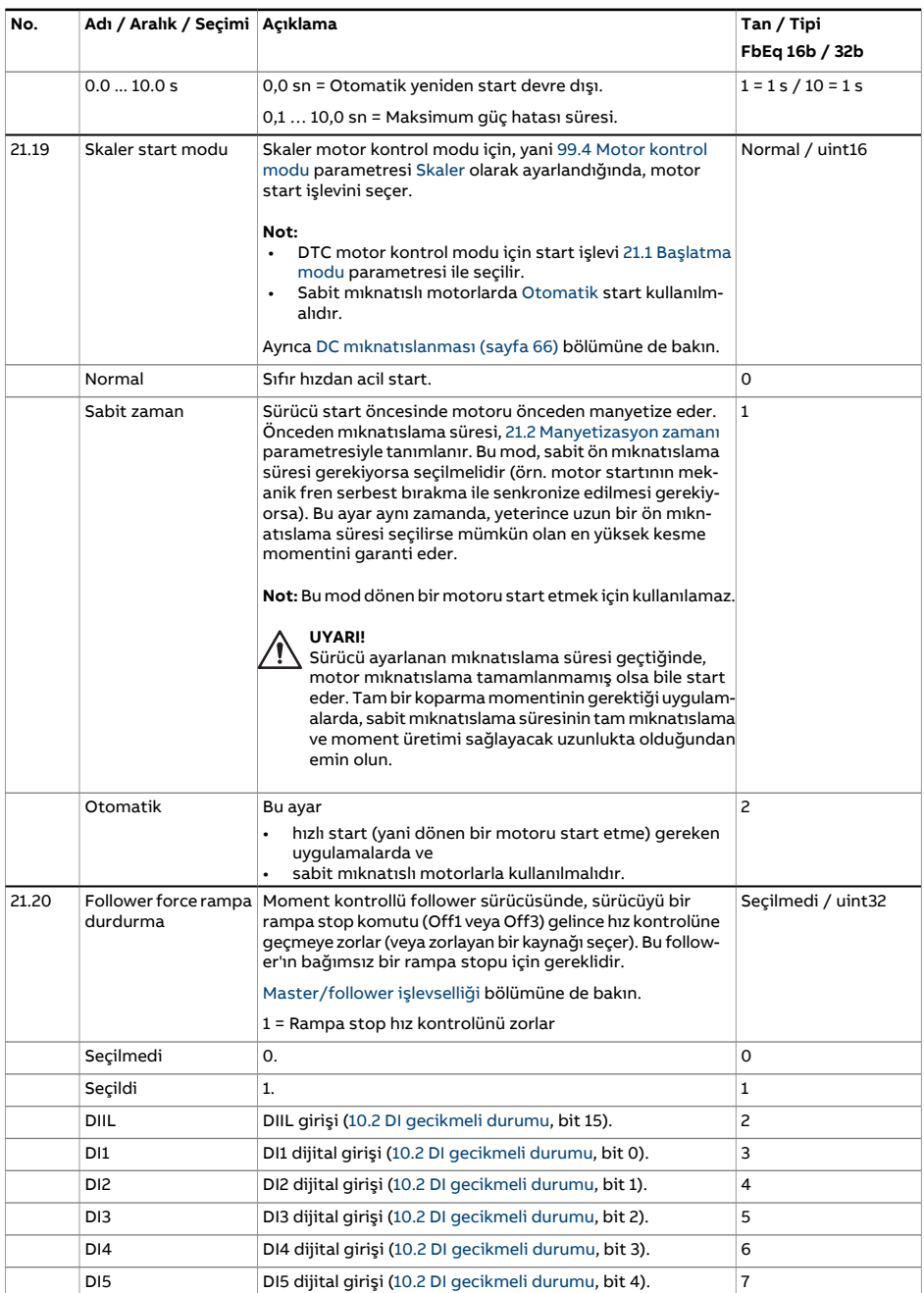

<span id="page-262-0"></span>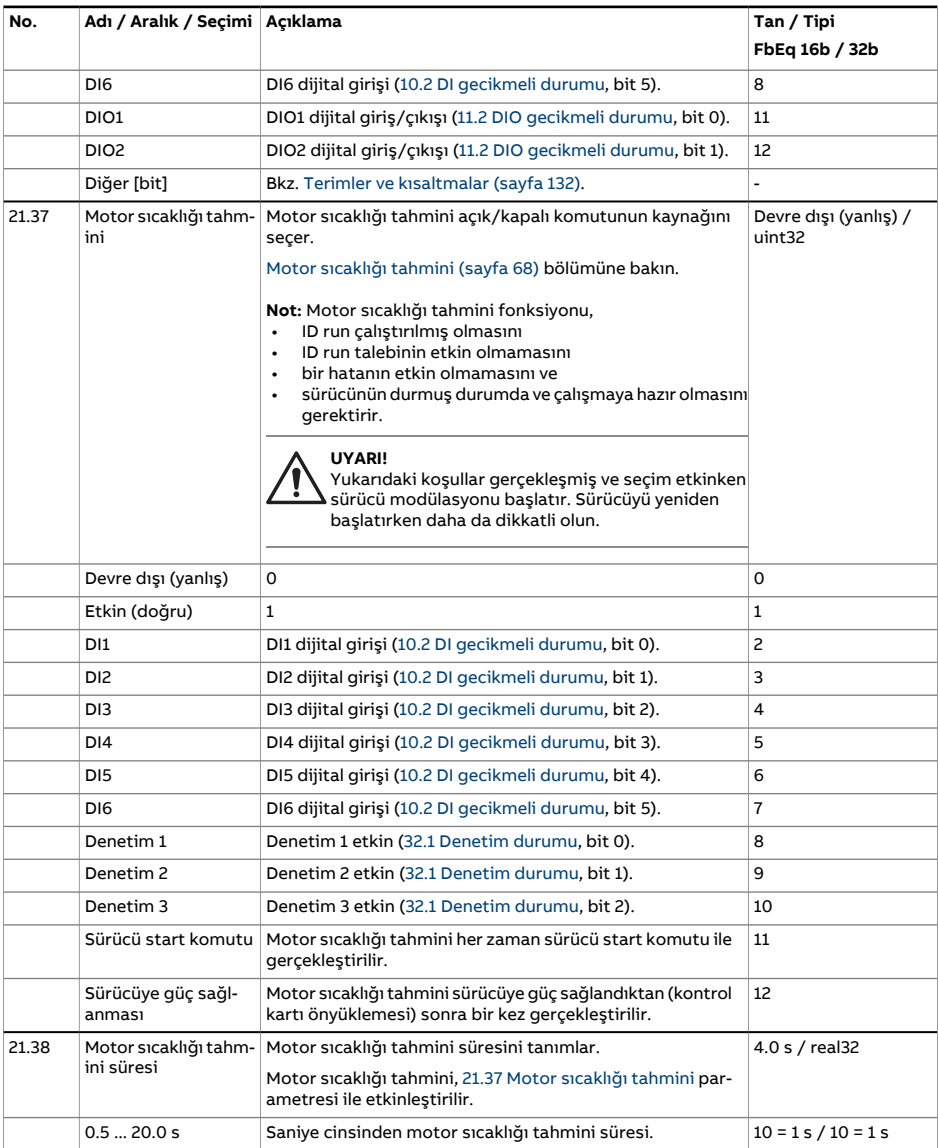

<span id="page-263-0"></span>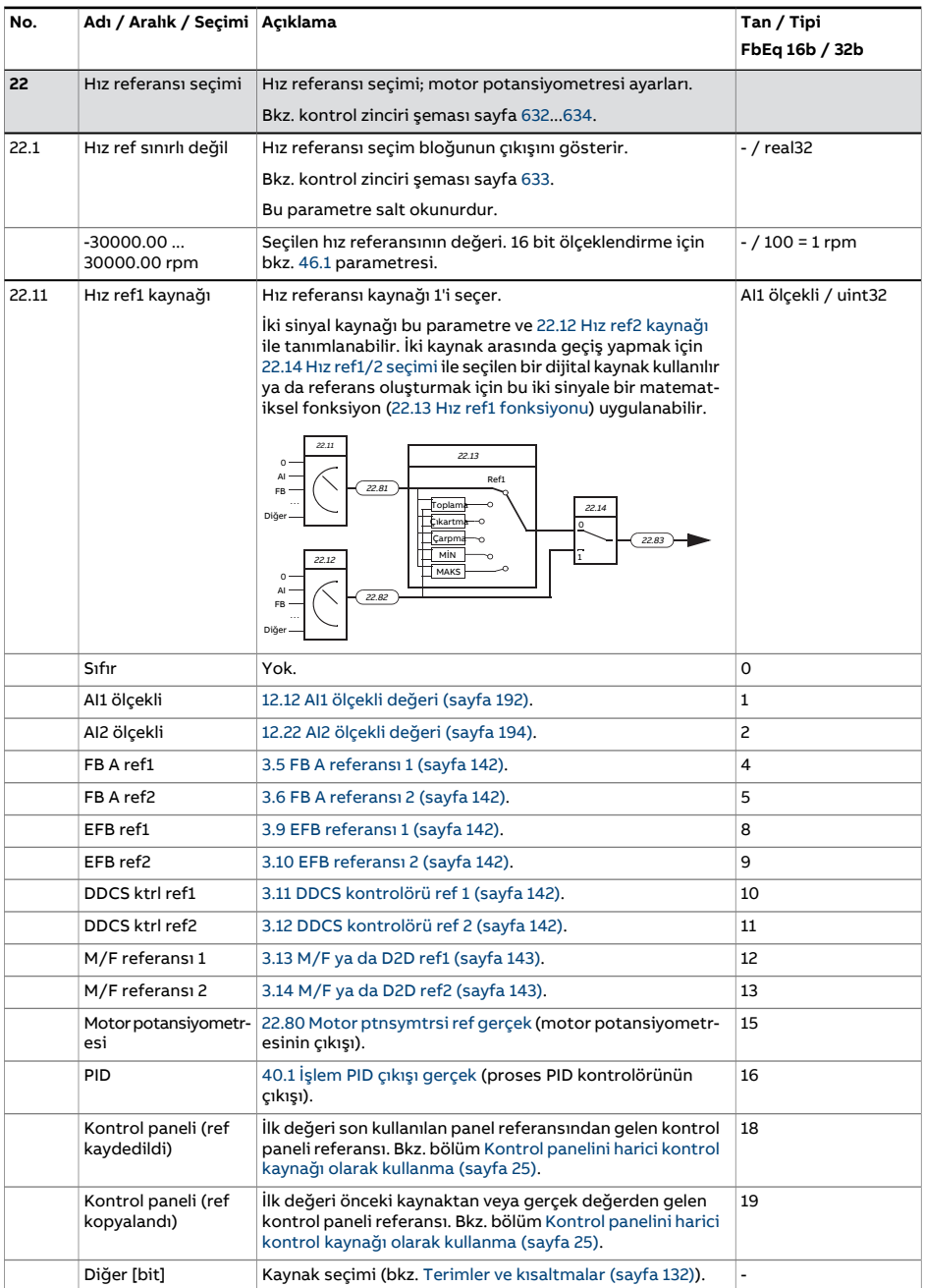

<span id="page-264-3"></span><span id="page-264-2"></span><span id="page-264-1"></span><span id="page-264-0"></span>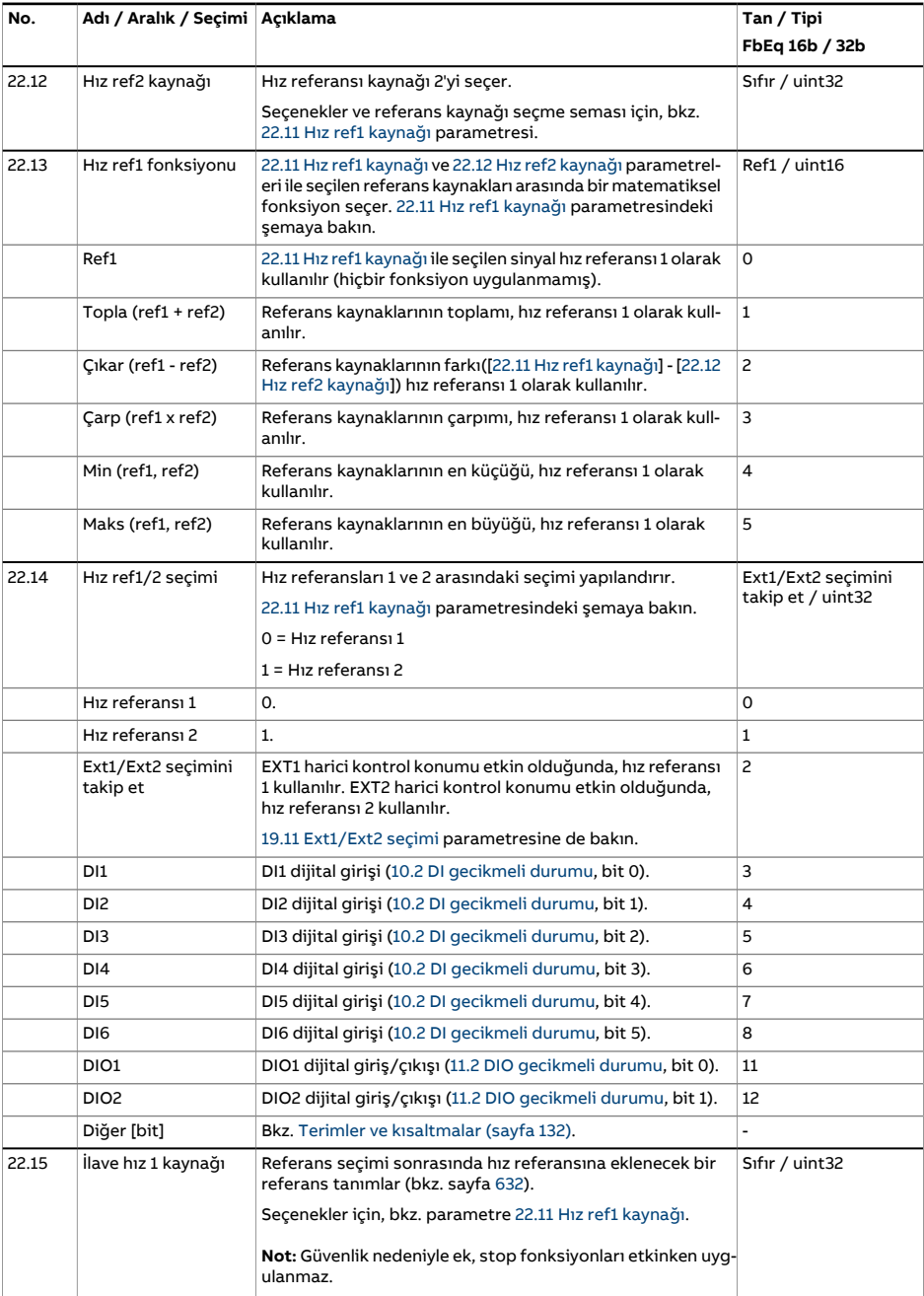

<span id="page-265-2"></span><span id="page-265-1"></span><span id="page-265-0"></span>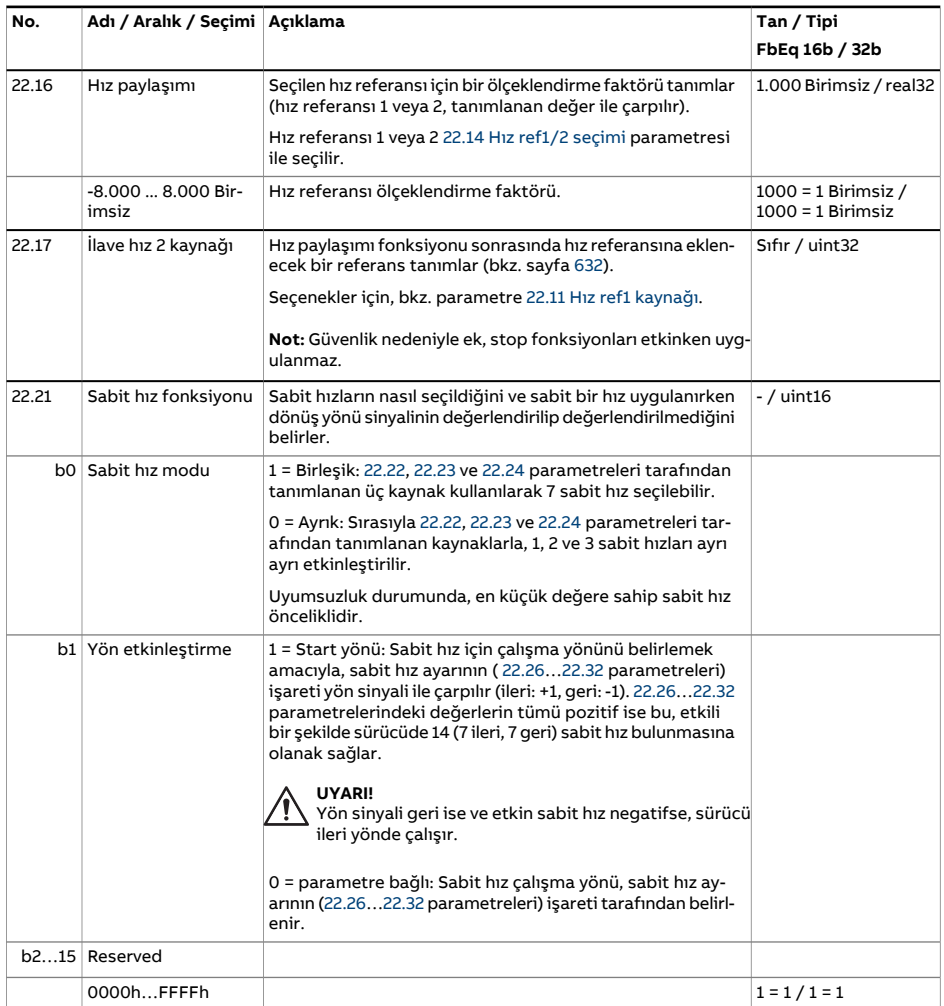

<span id="page-266-2"></span><span id="page-266-1"></span><span id="page-266-0"></span>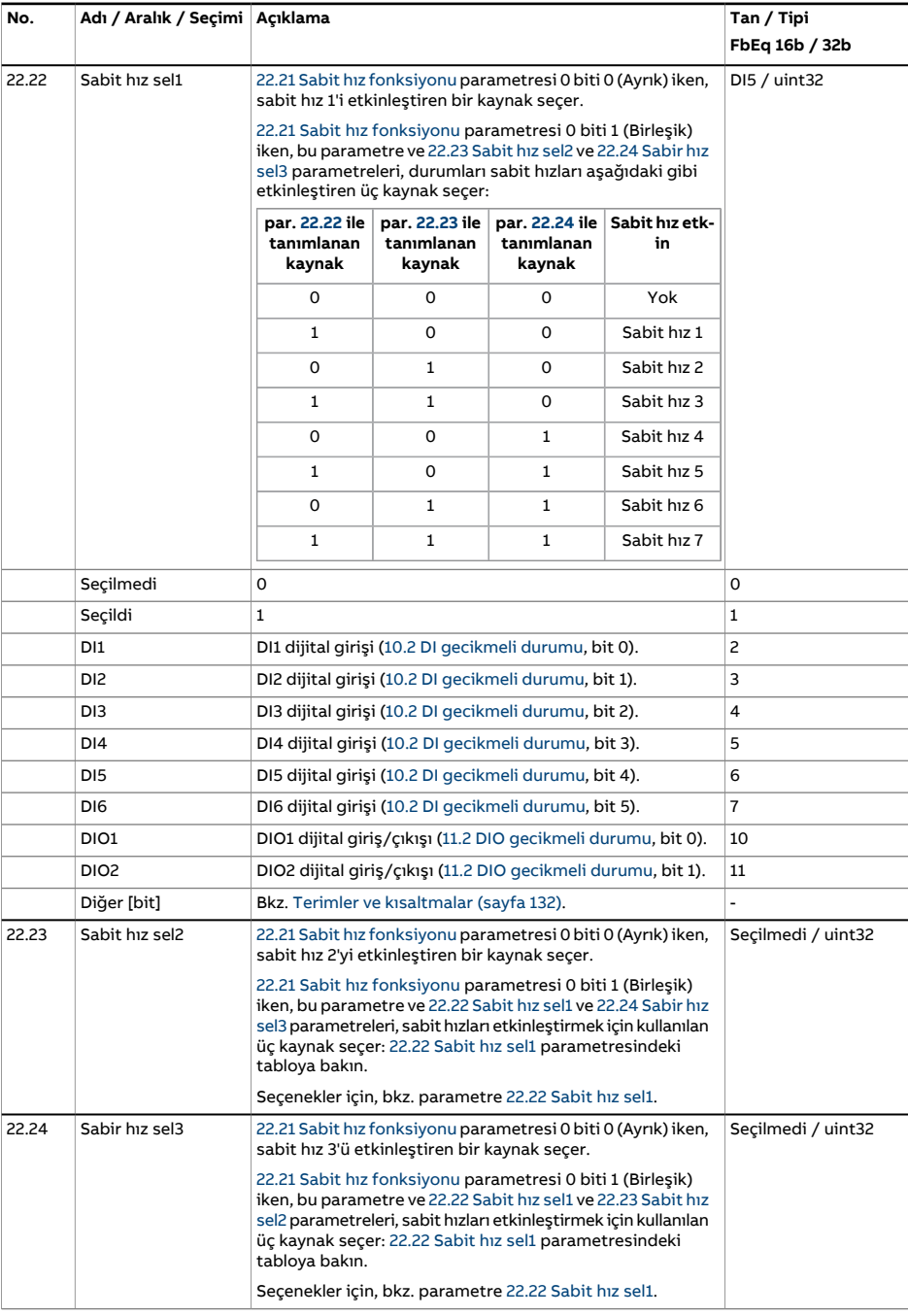

<span id="page-267-1"></span><span id="page-267-0"></span>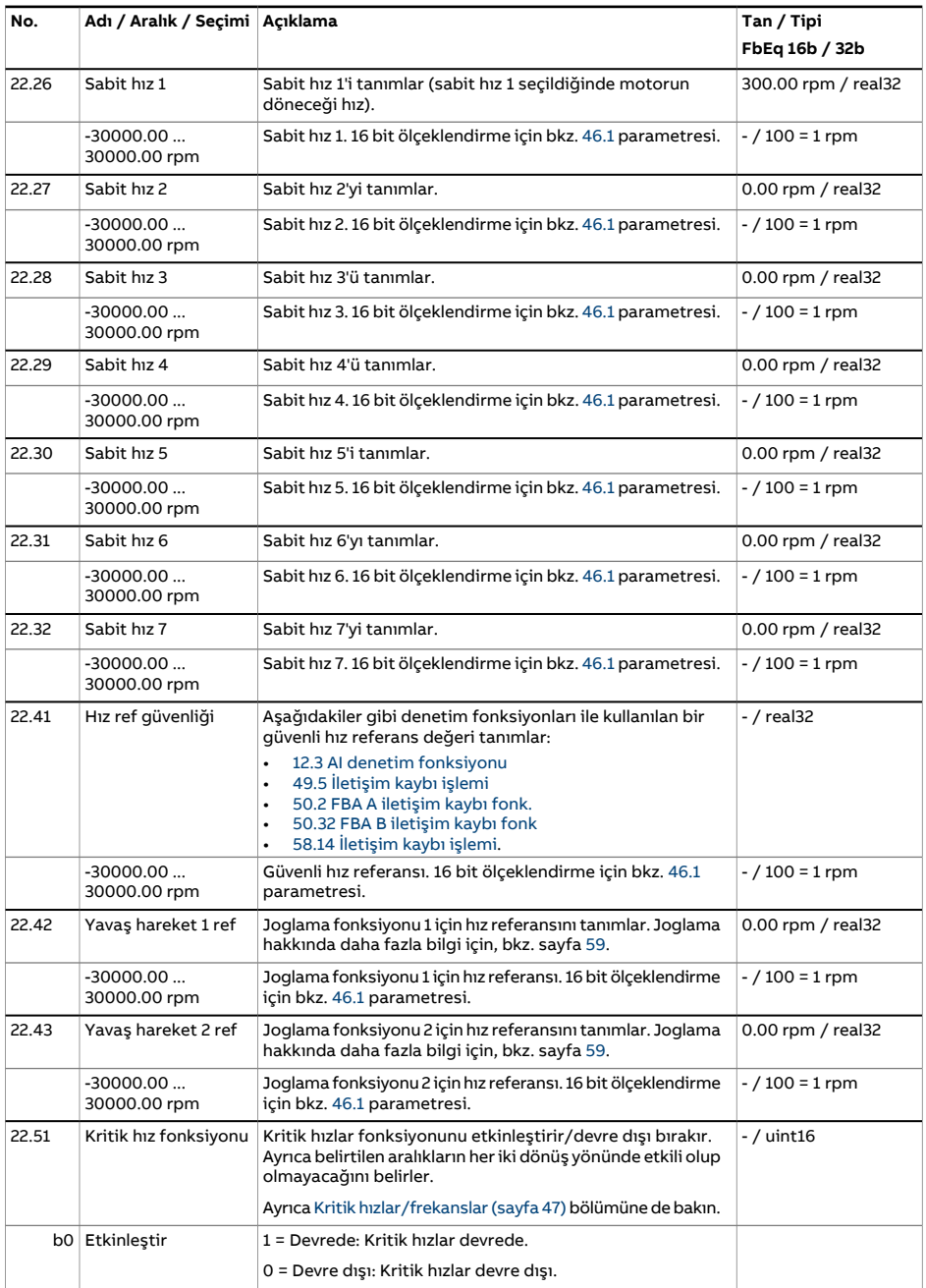

<span id="page-268-6"></span><span id="page-268-5"></span><span id="page-268-4"></span><span id="page-268-3"></span><span id="page-268-2"></span><span id="page-268-1"></span><span id="page-268-0"></span>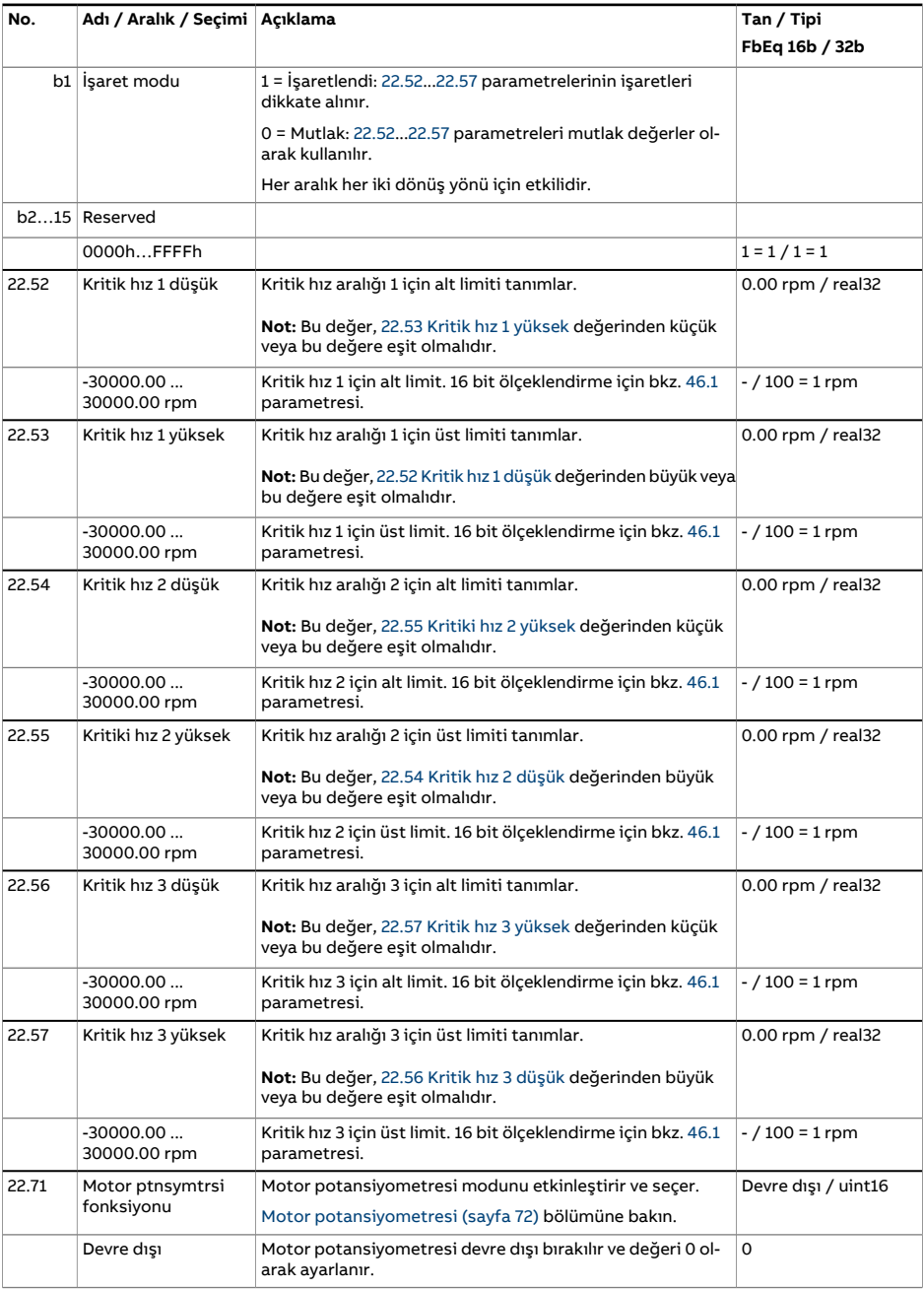

<span id="page-269-3"></span><span id="page-269-2"></span><span id="page-269-1"></span><span id="page-269-0"></span>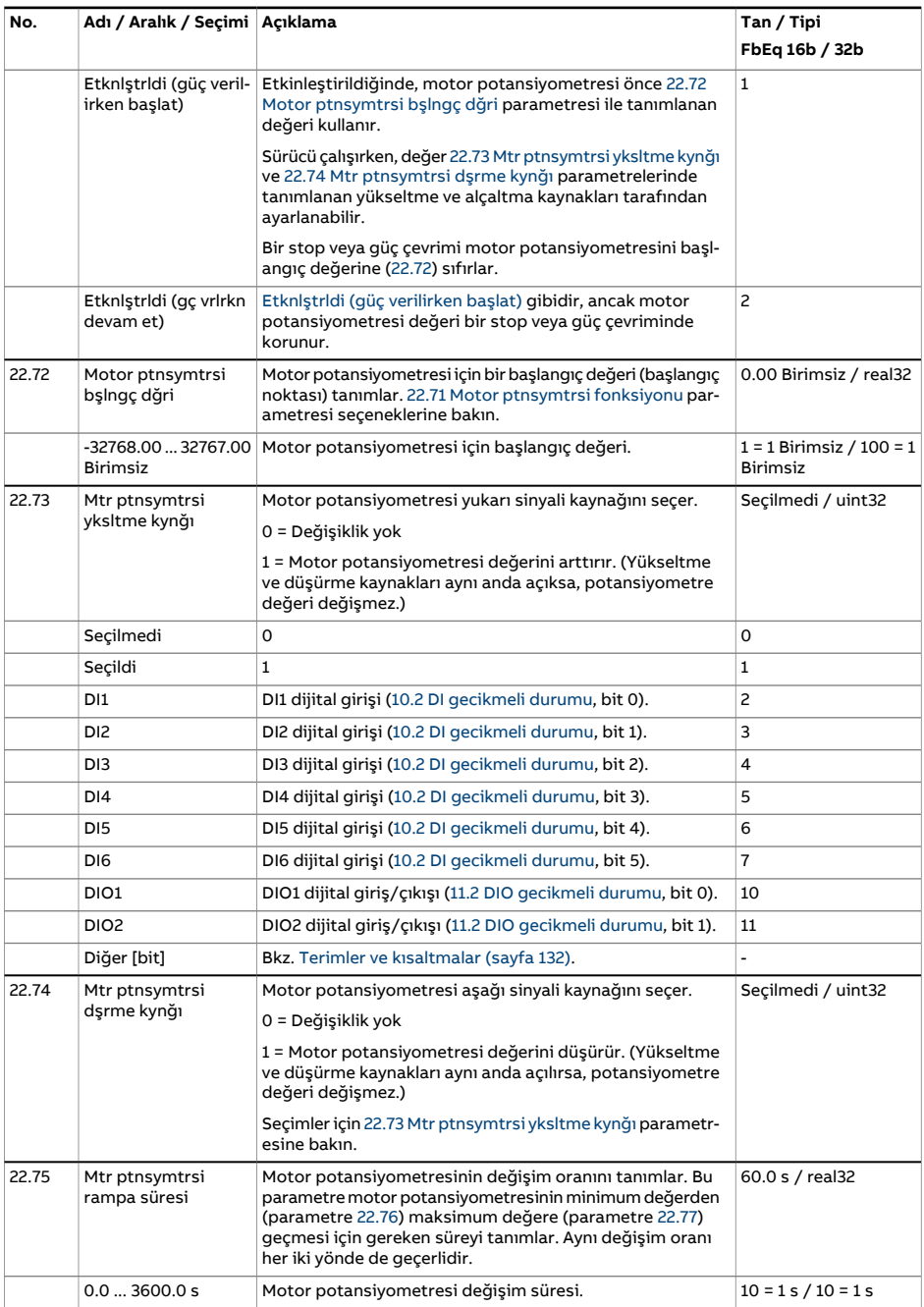

<span id="page-270-2"></span><span id="page-270-1"></span><span id="page-270-0"></span>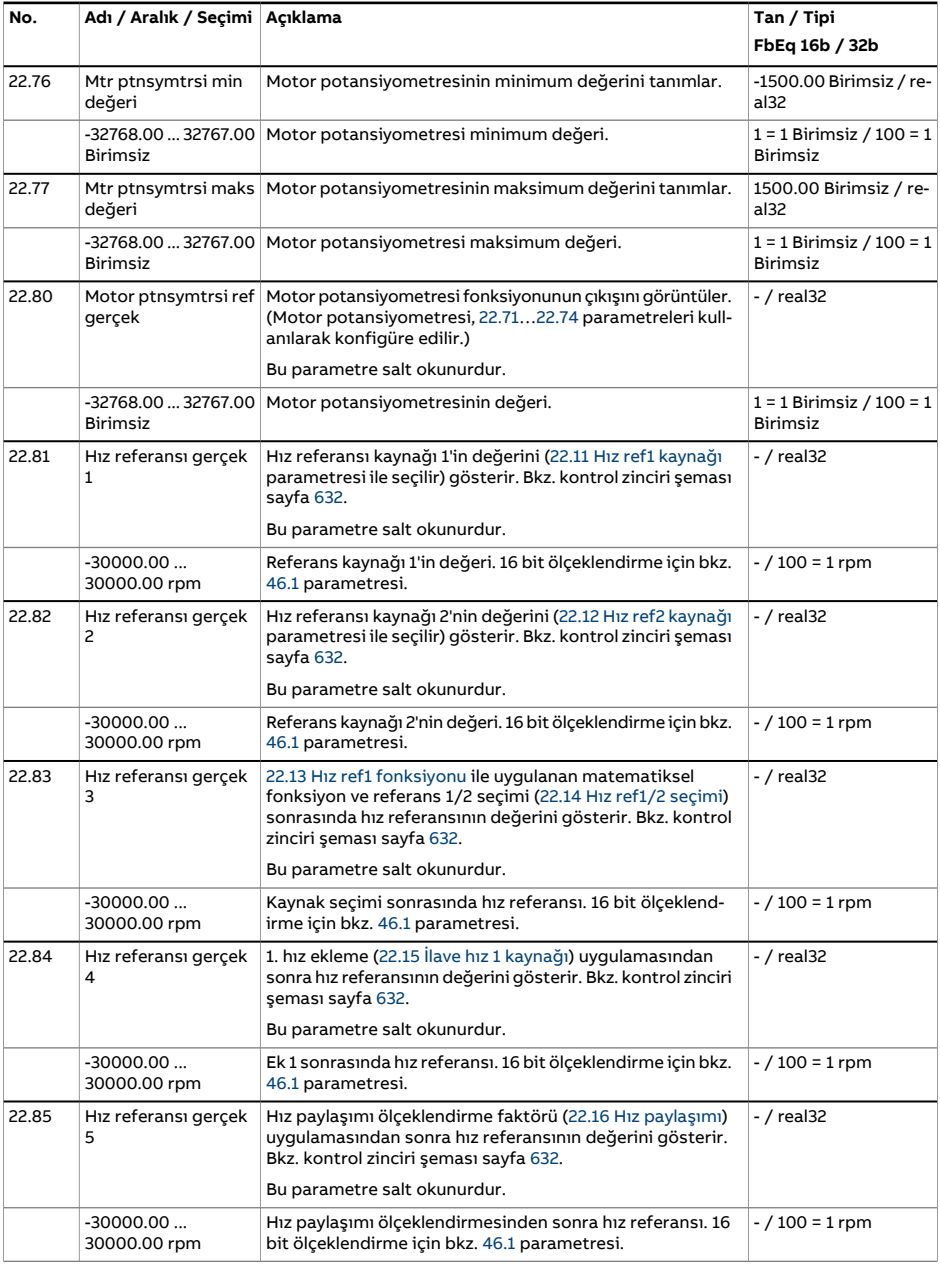

<span id="page-271-0"></span>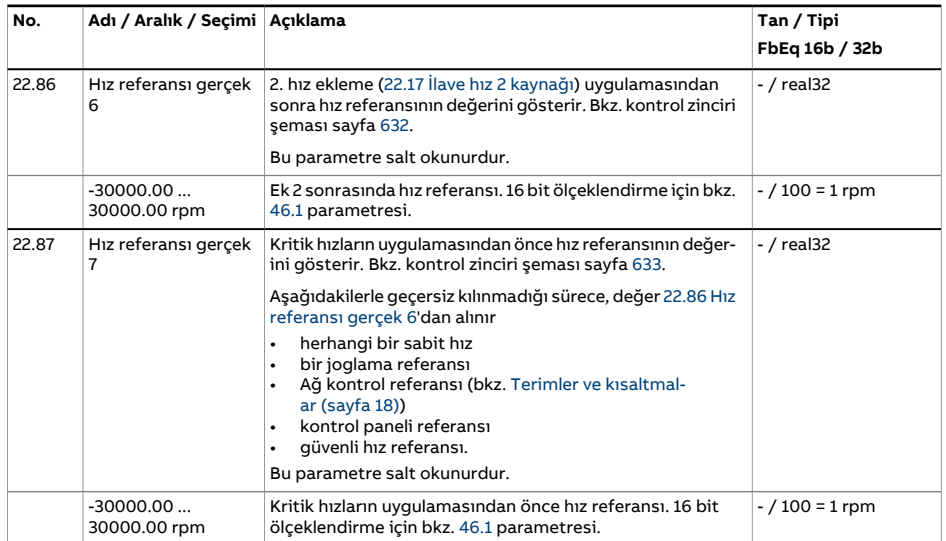

<span id="page-272-3"></span><span id="page-272-2"></span><span id="page-272-1"></span><span id="page-272-0"></span>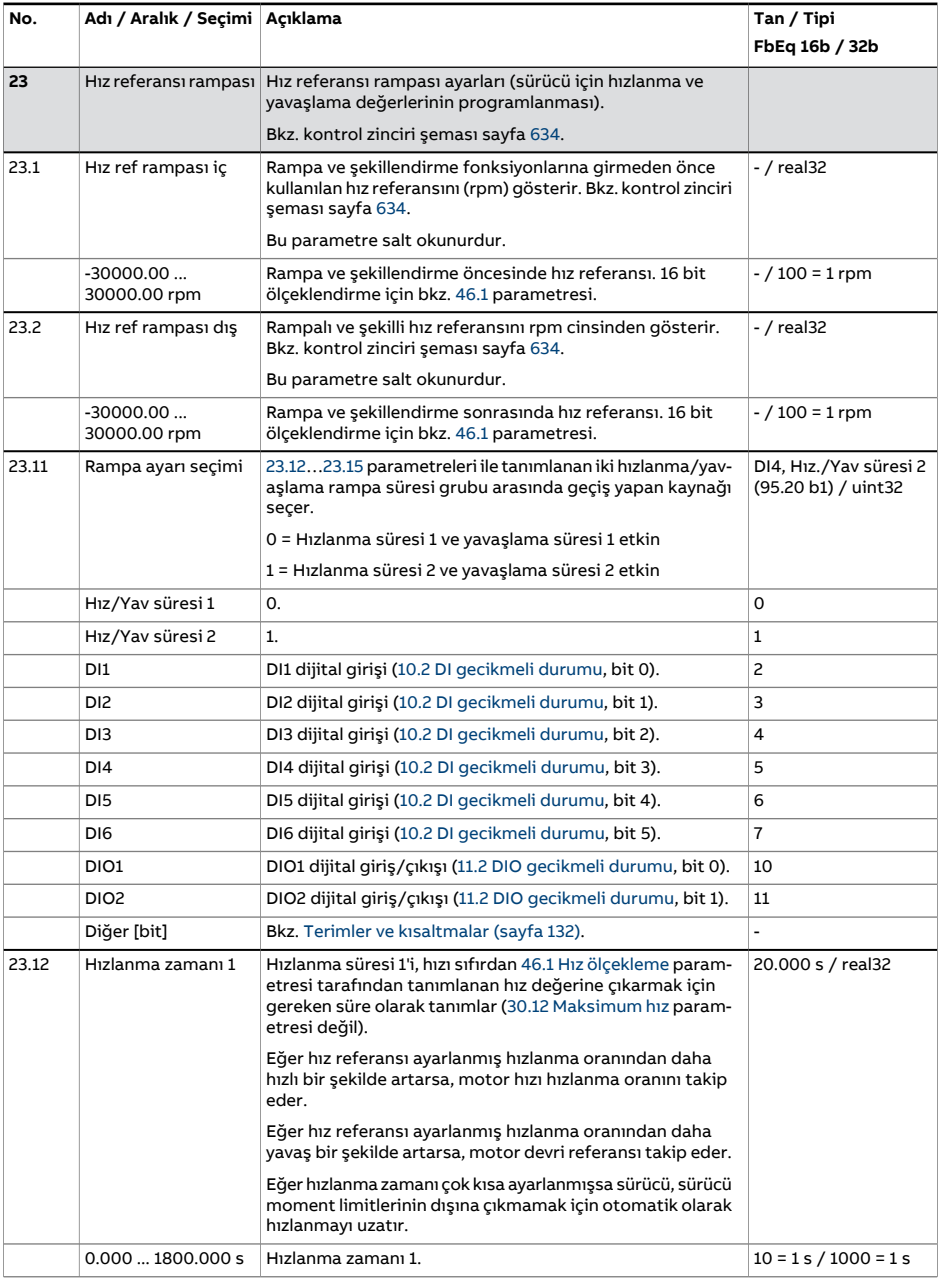

<span id="page-273-1"></span><span id="page-273-0"></span>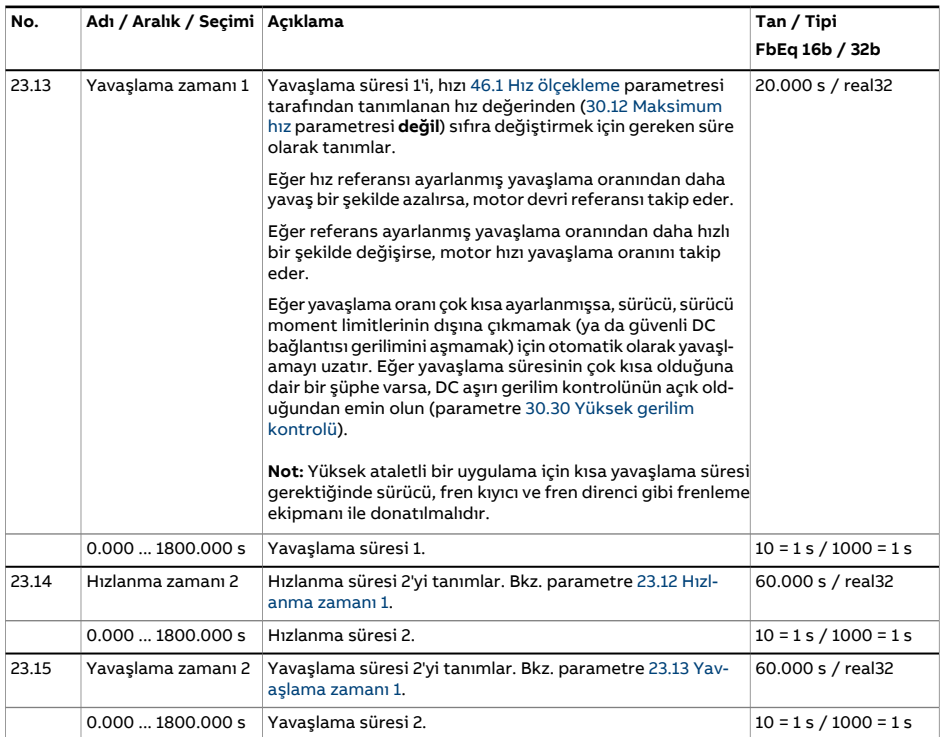

<span id="page-274-0"></span>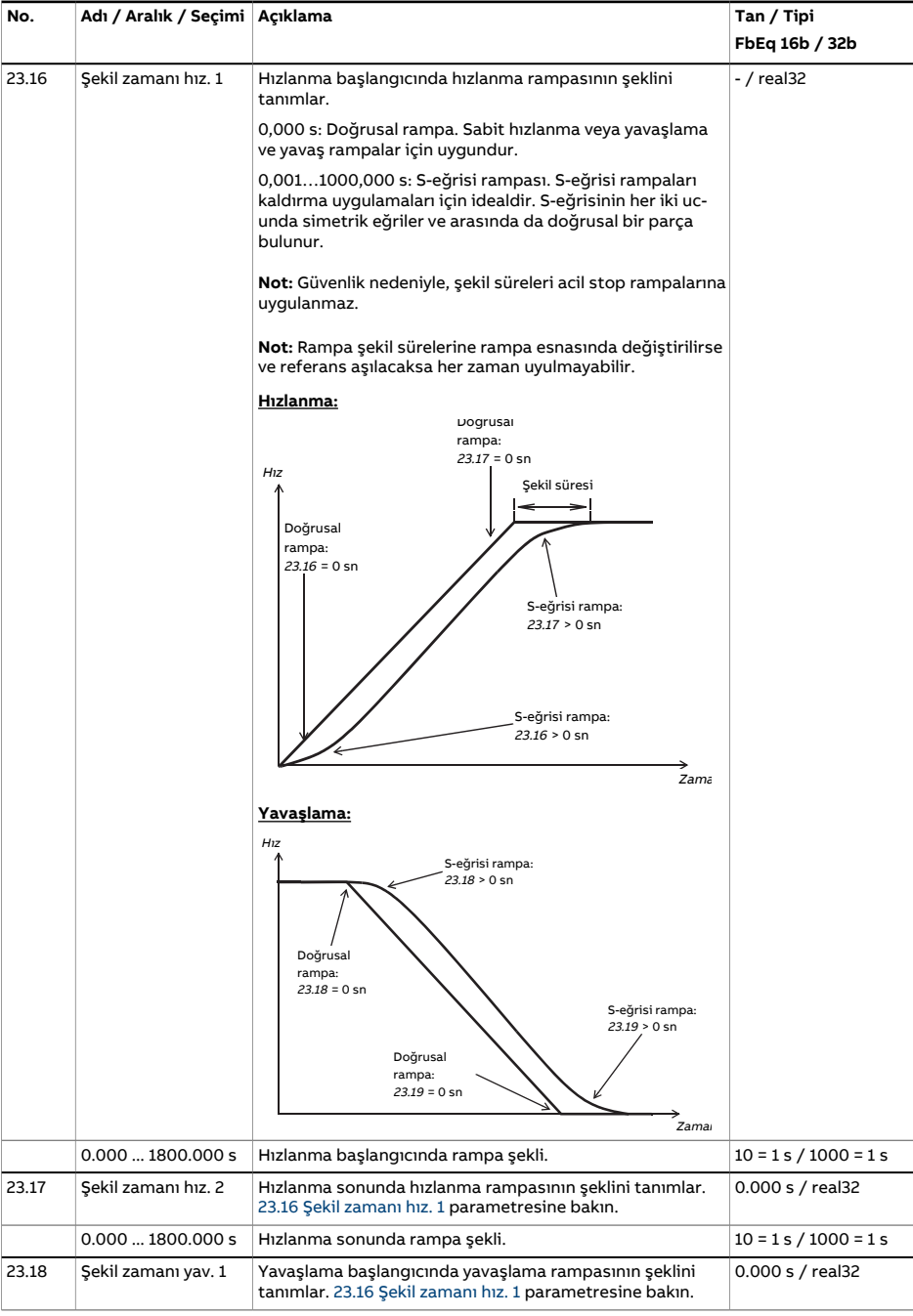

<span id="page-275-1"></span><span id="page-275-0"></span>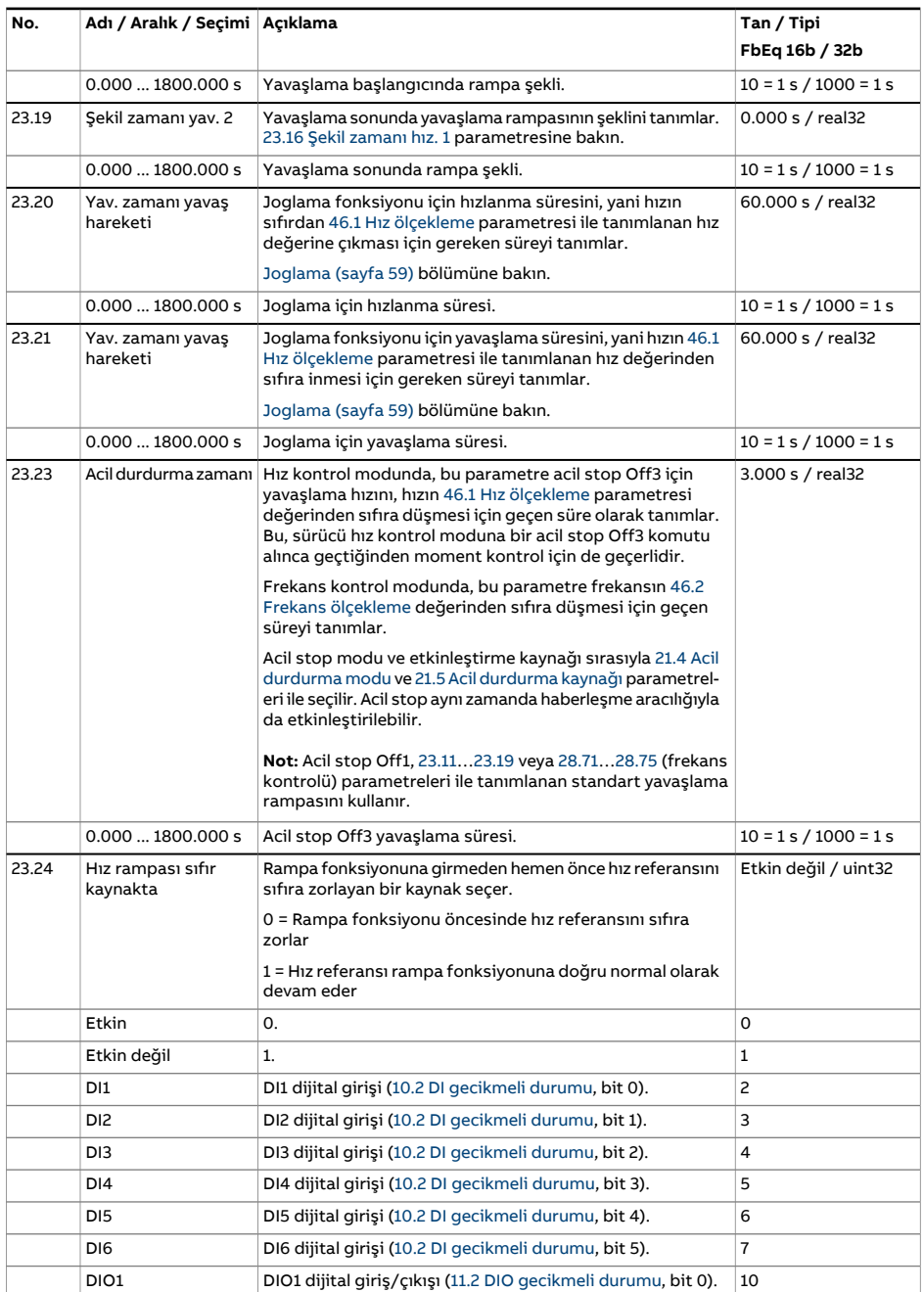

<span id="page-276-1"></span><span id="page-276-0"></span>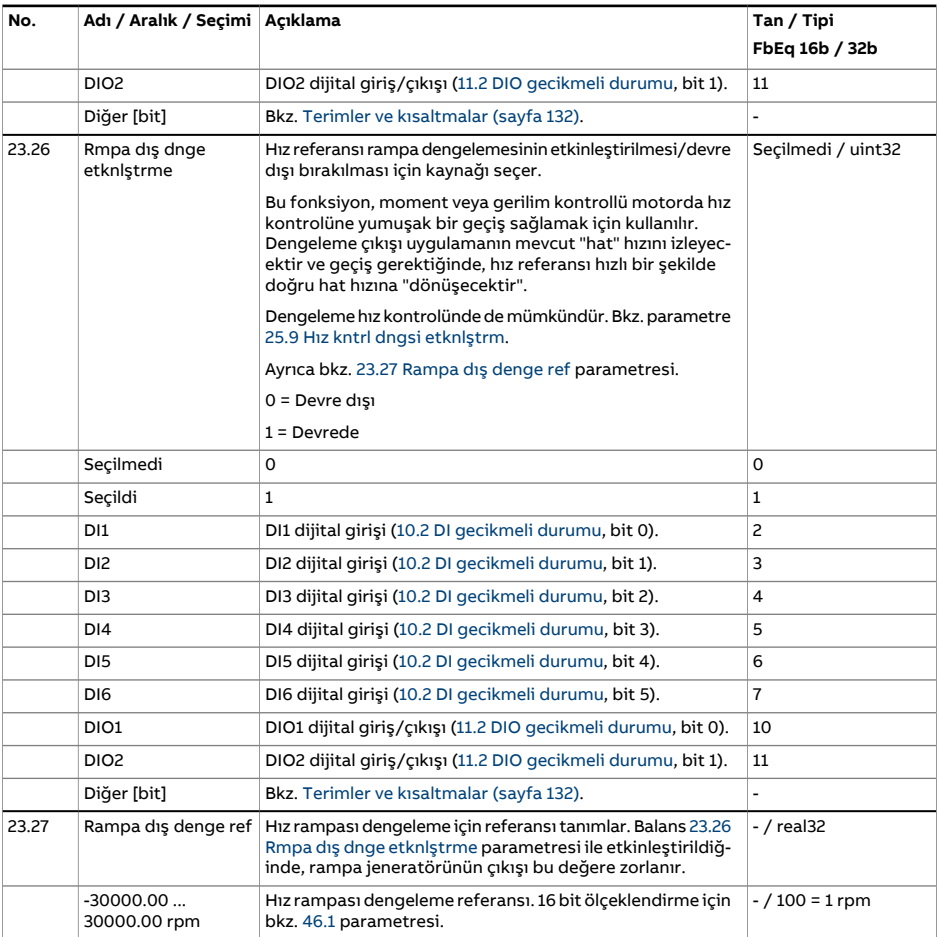

<span id="page-277-1"></span><span id="page-277-0"></span>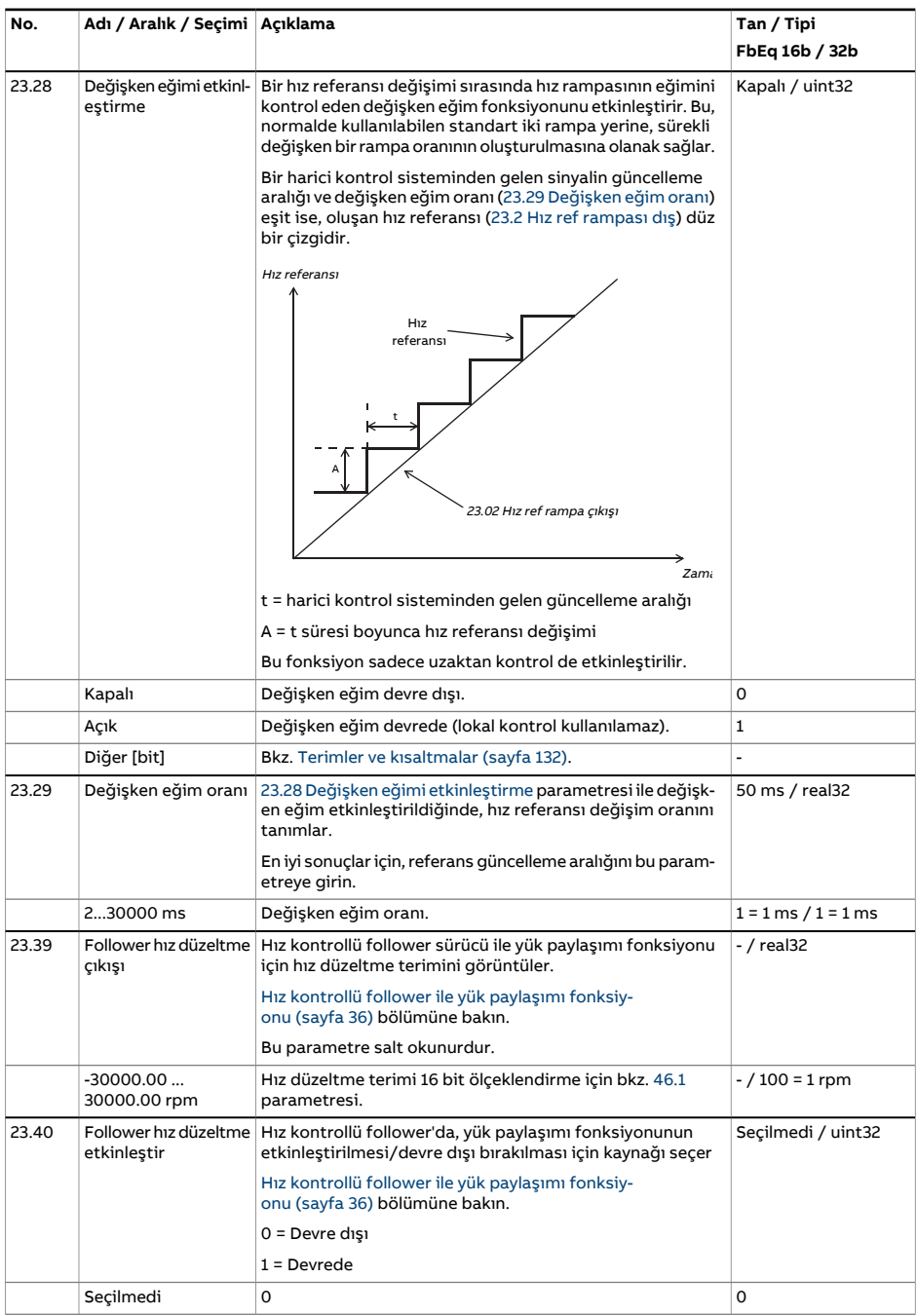

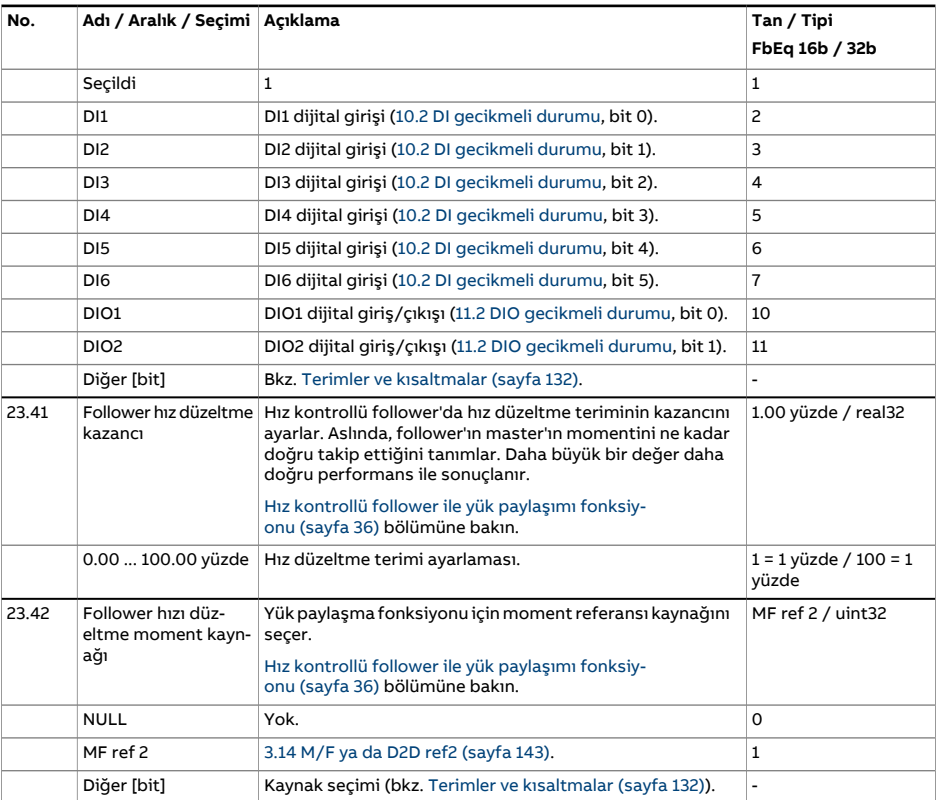

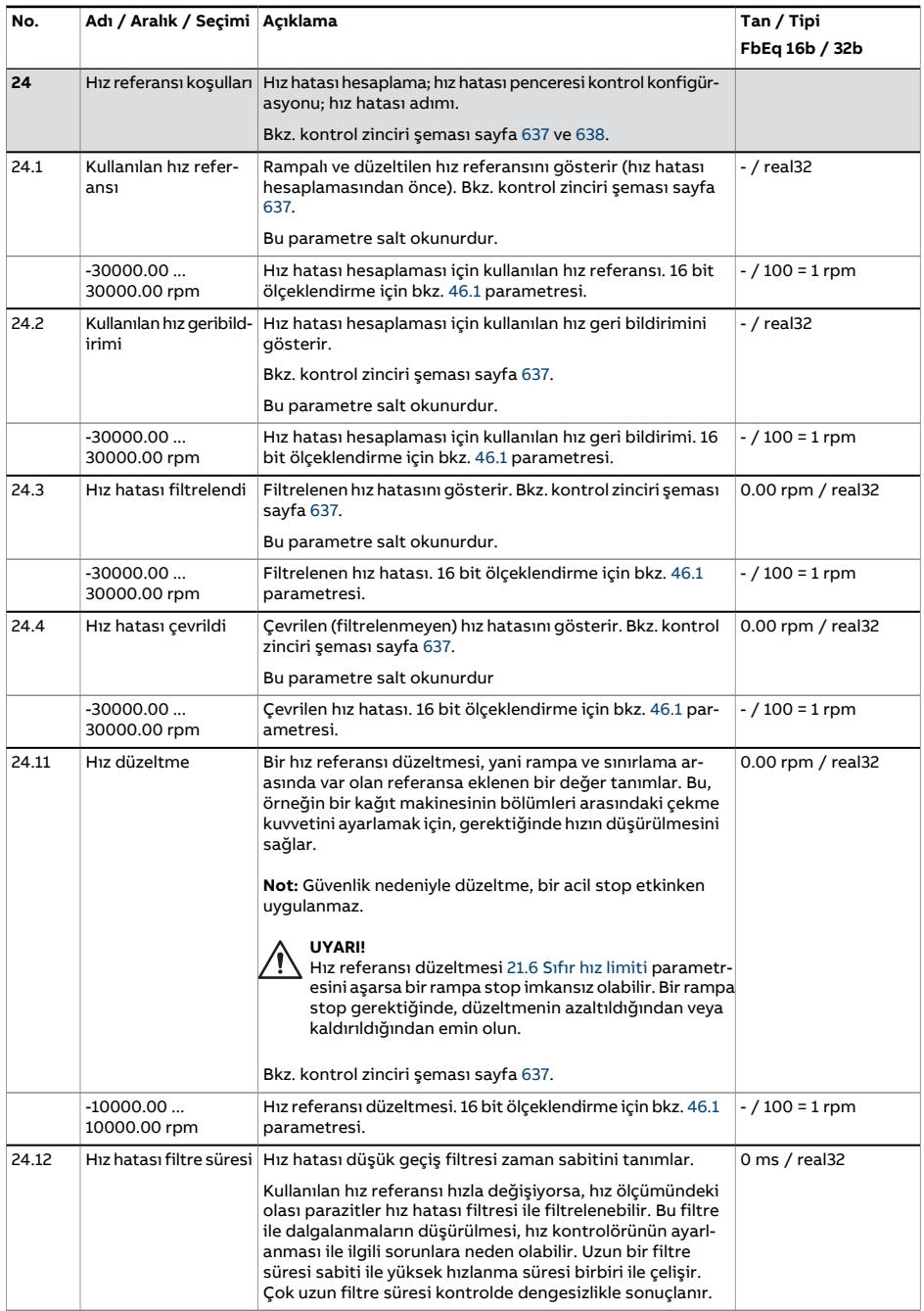

<span id="page-280-1"></span><span id="page-280-0"></span>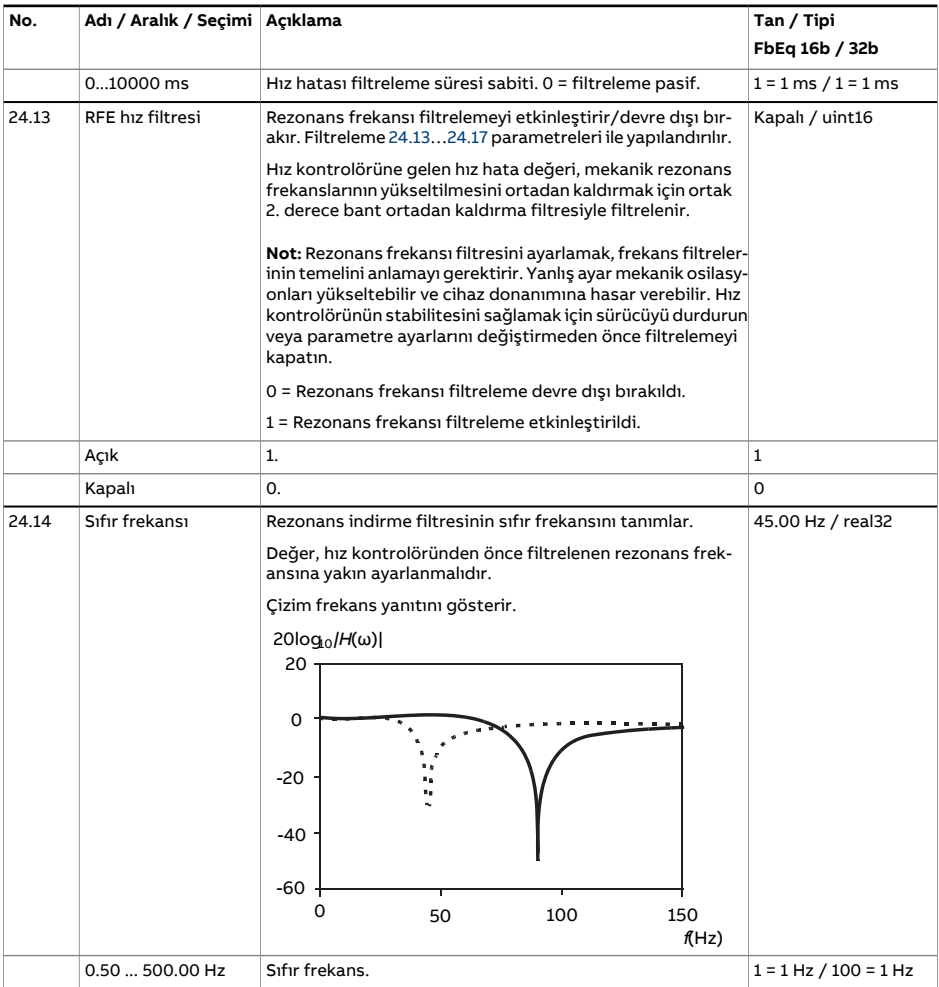

<span id="page-281-1"></span><span id="page-281-0"></span>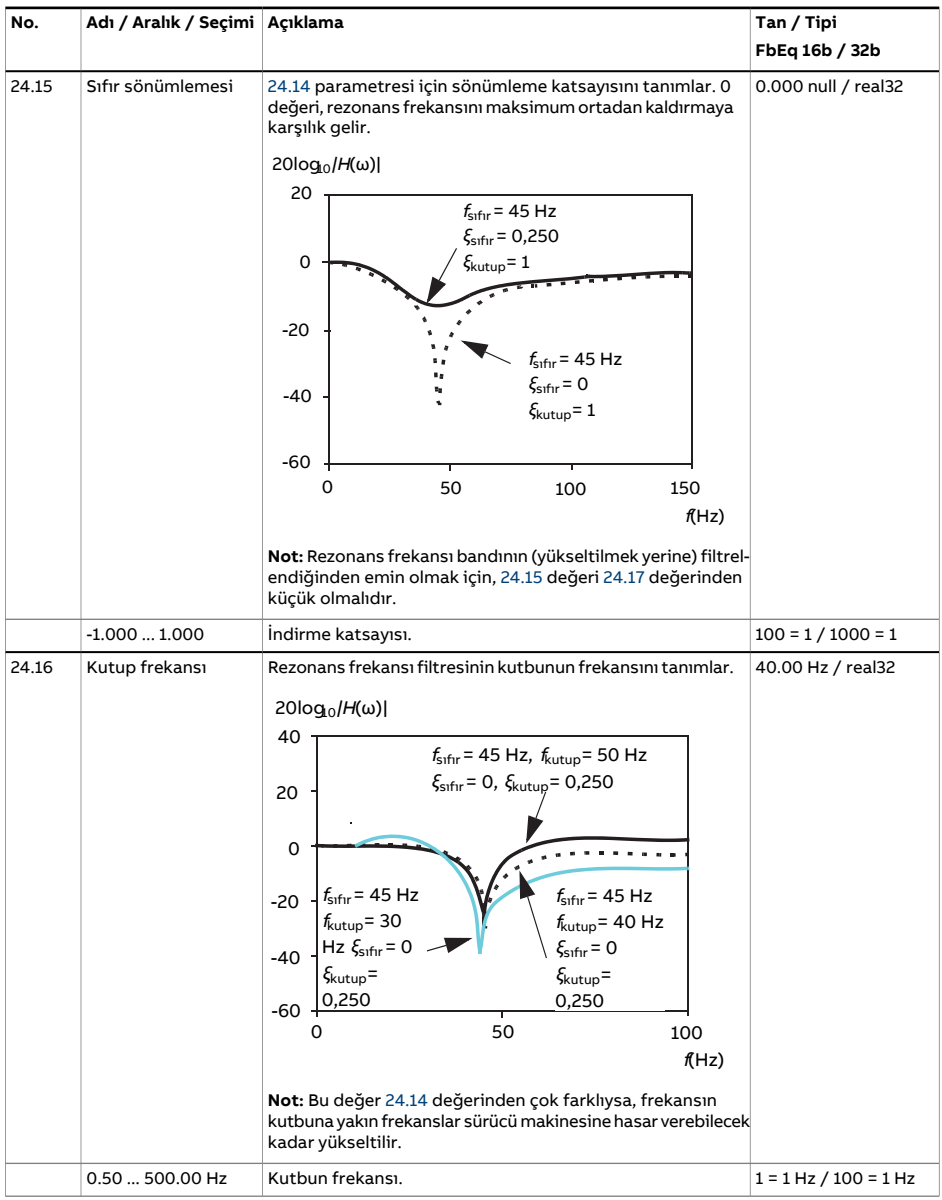

<span id="page-282-0"></span>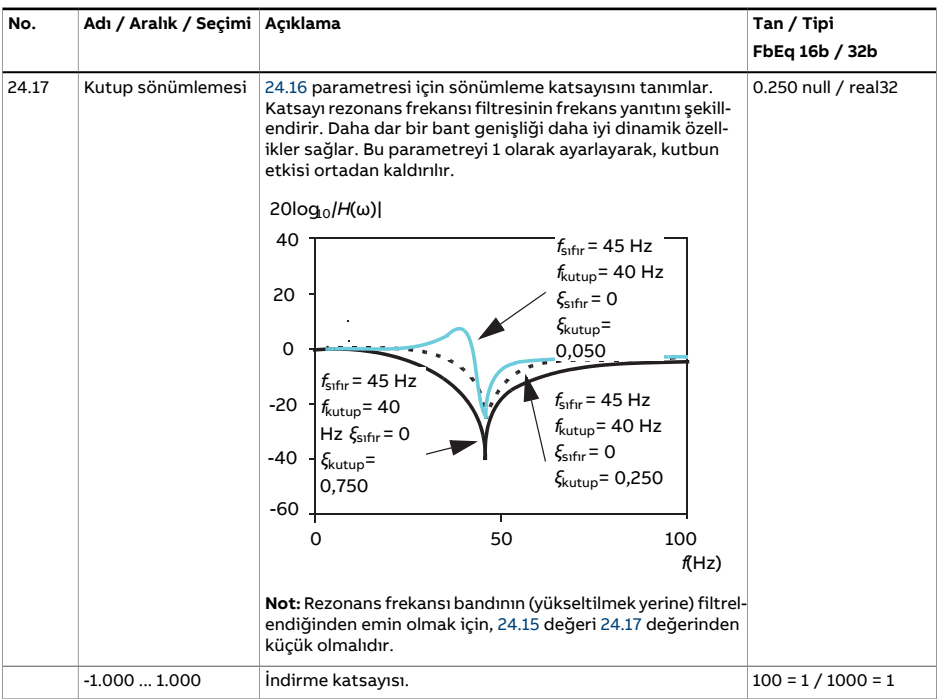

<span id="page-283-0"></span>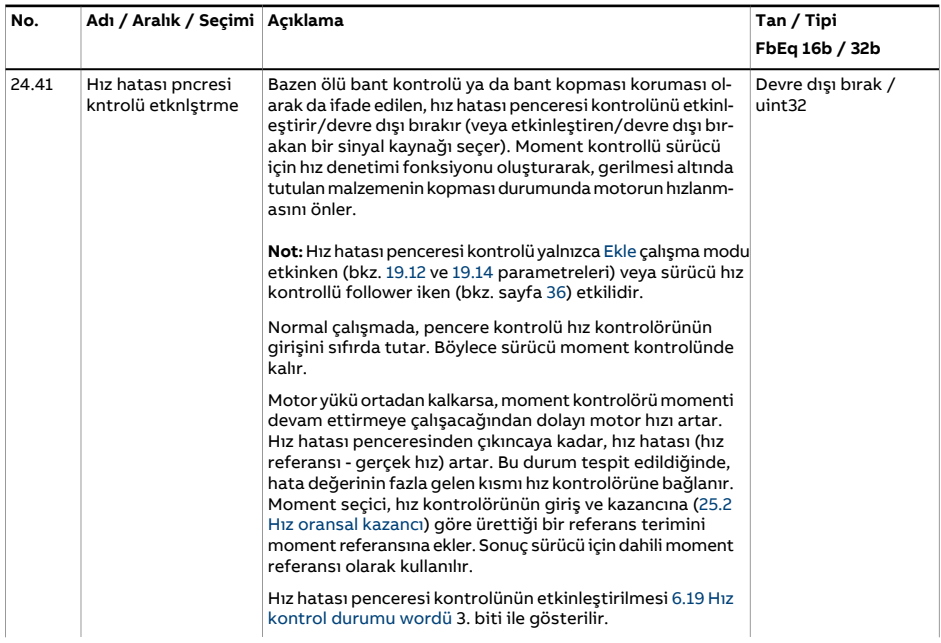

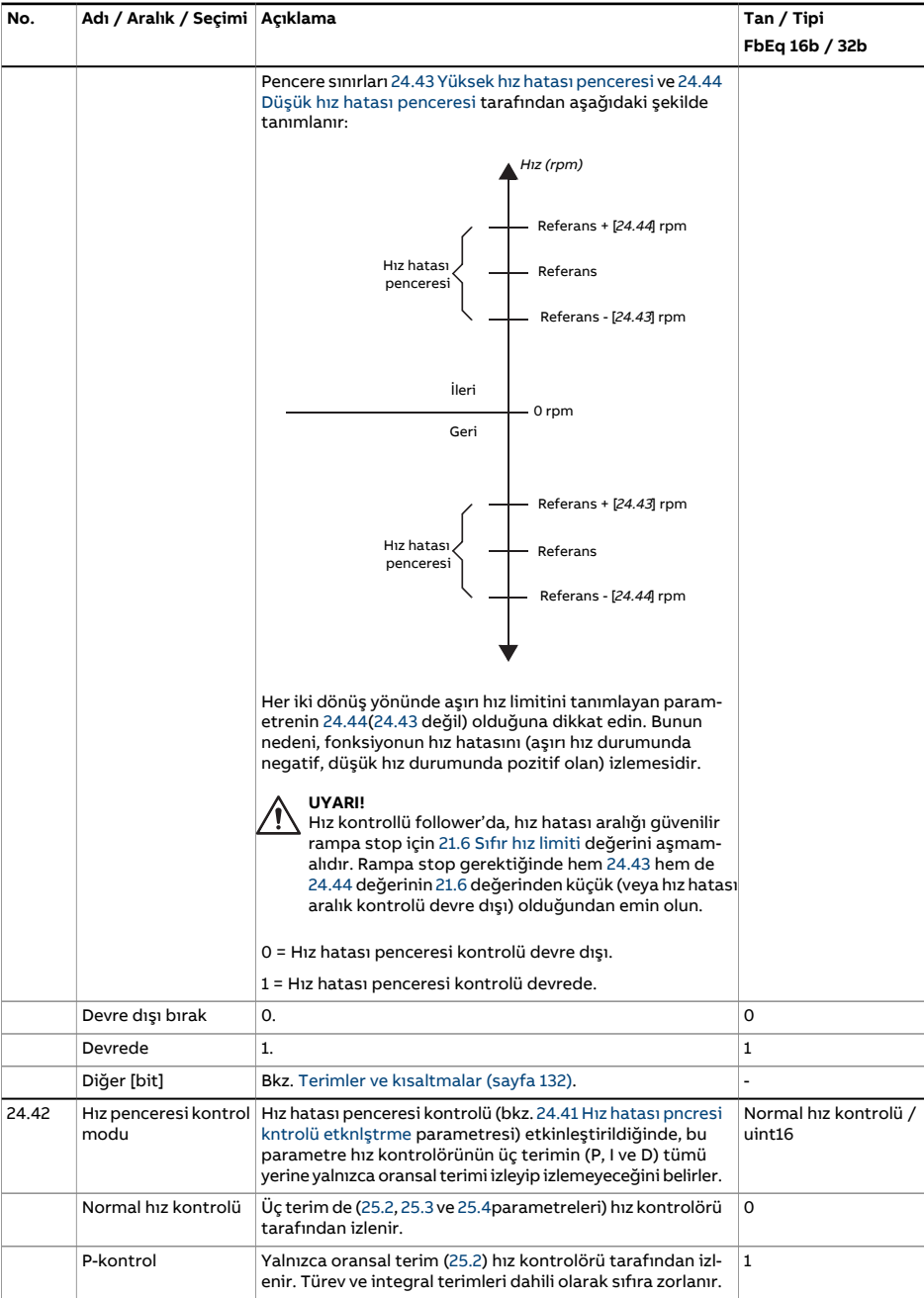

<span id="page-285-1"></span><span id="page-285-0"></span>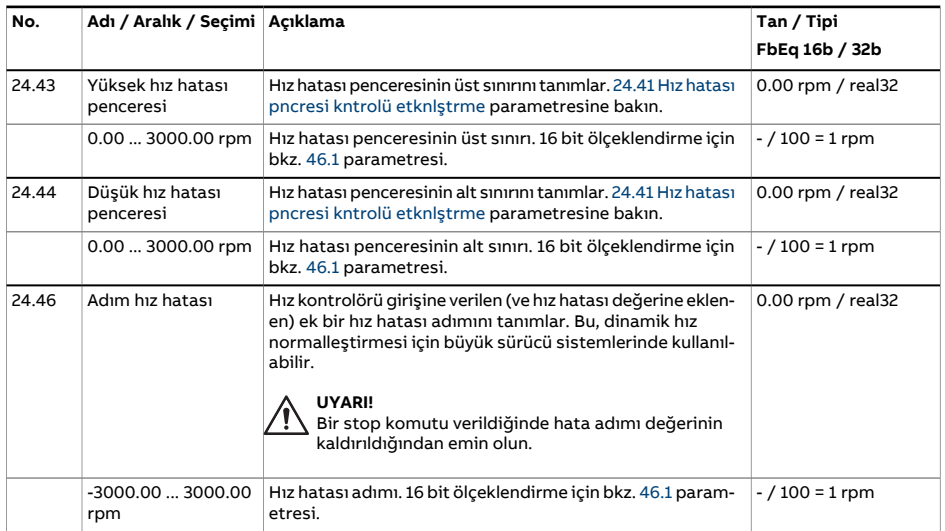

<span id="page-286-0"></span>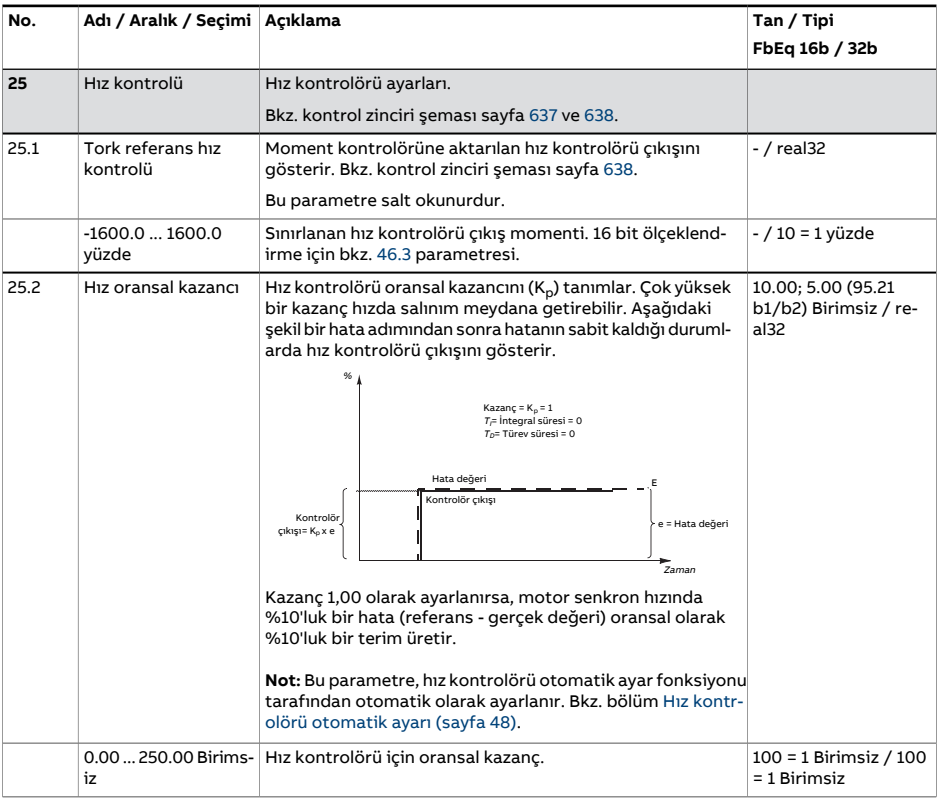

<span id="page-287-0"></span>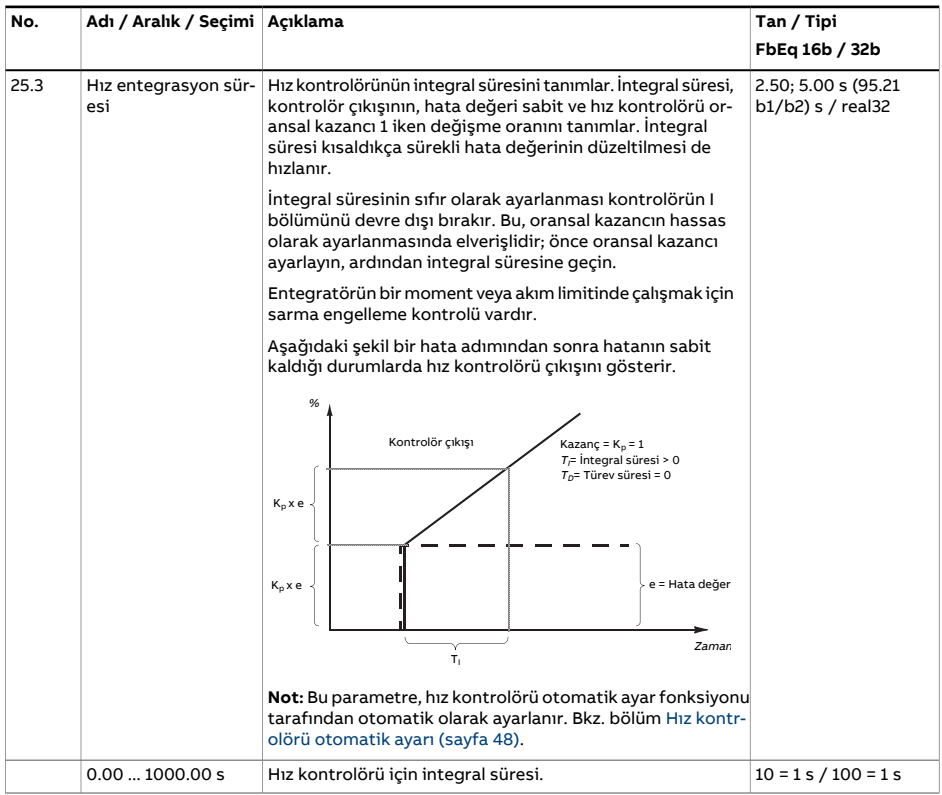
<span id="page-288-0"></span>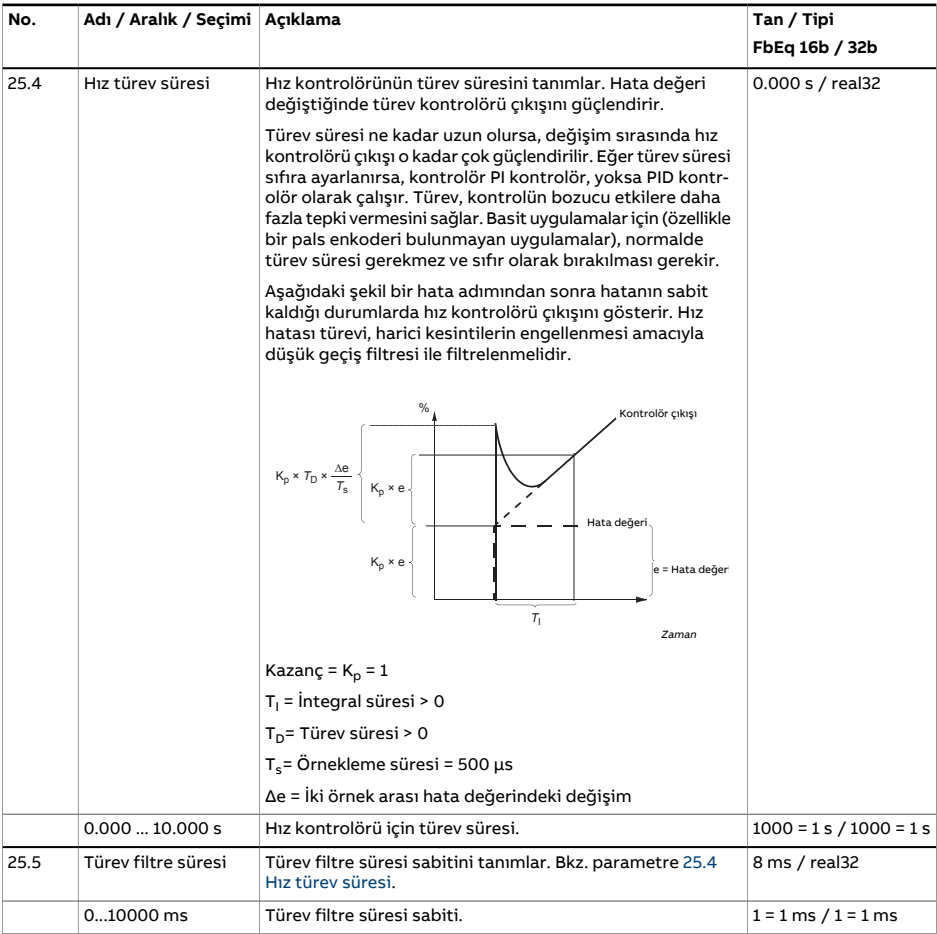

<span id="page-289-0"></span>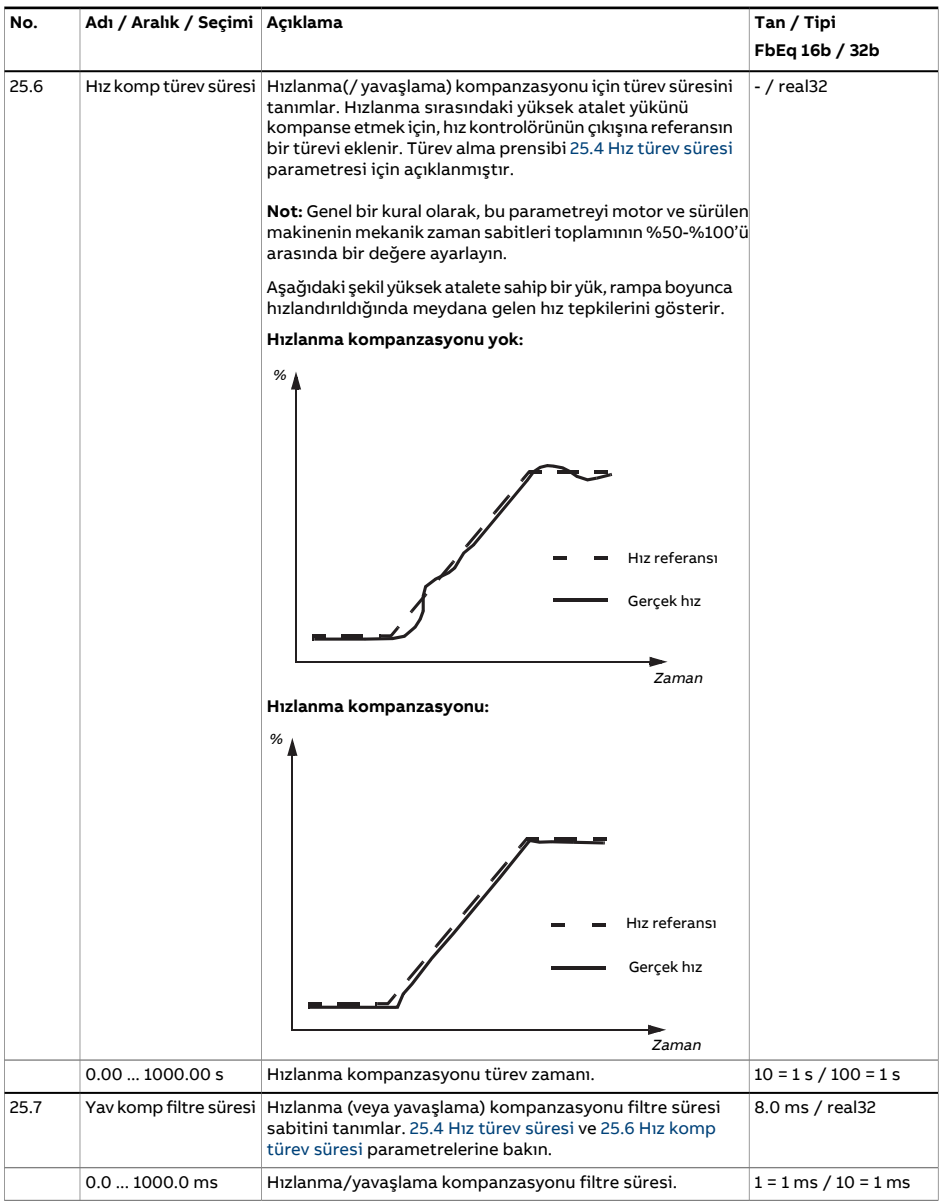

<span id="page-290-0"></span>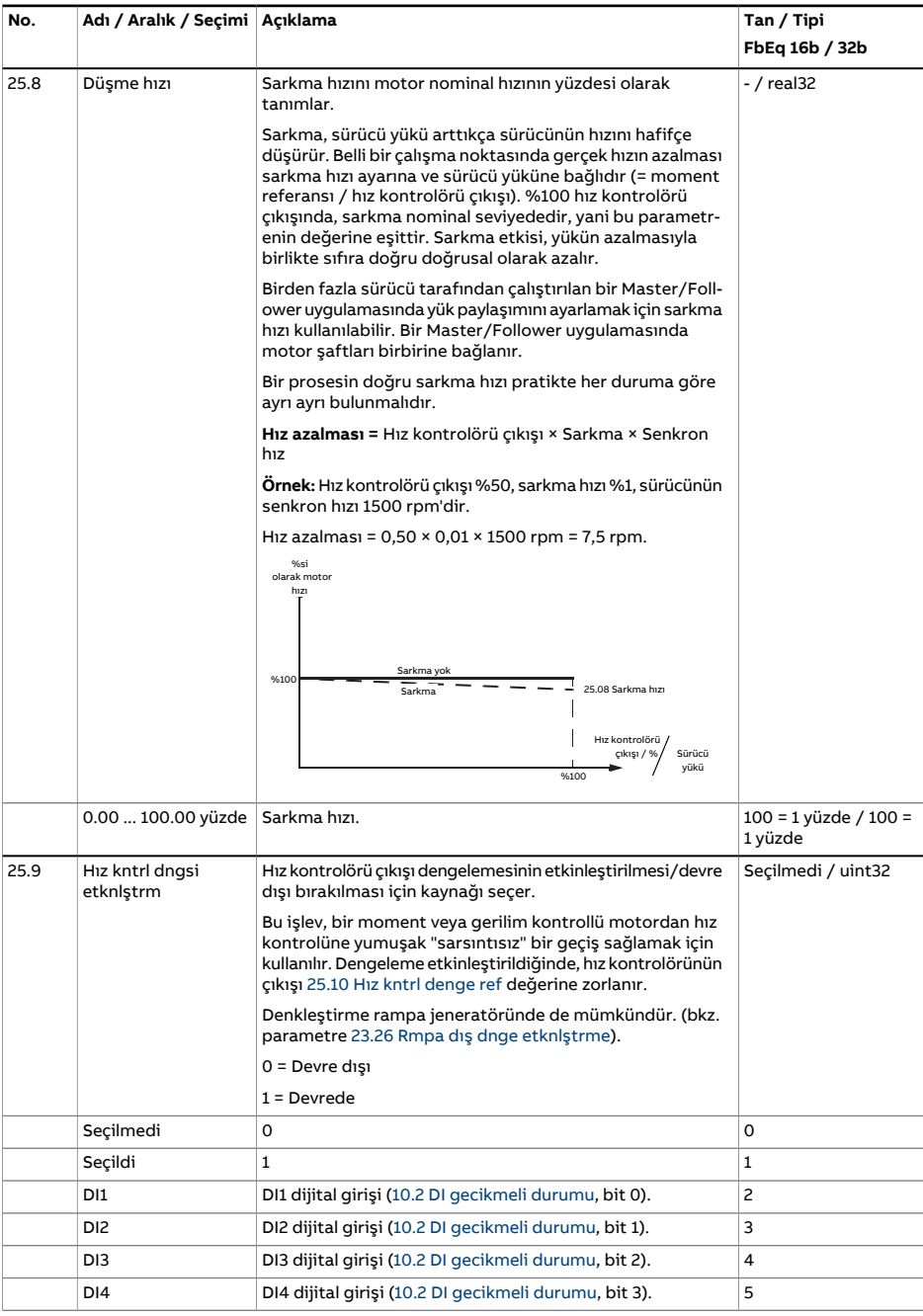

<span id="page-291-2"></span><span id="page-291-1"></span><span id="page-291-0"></span>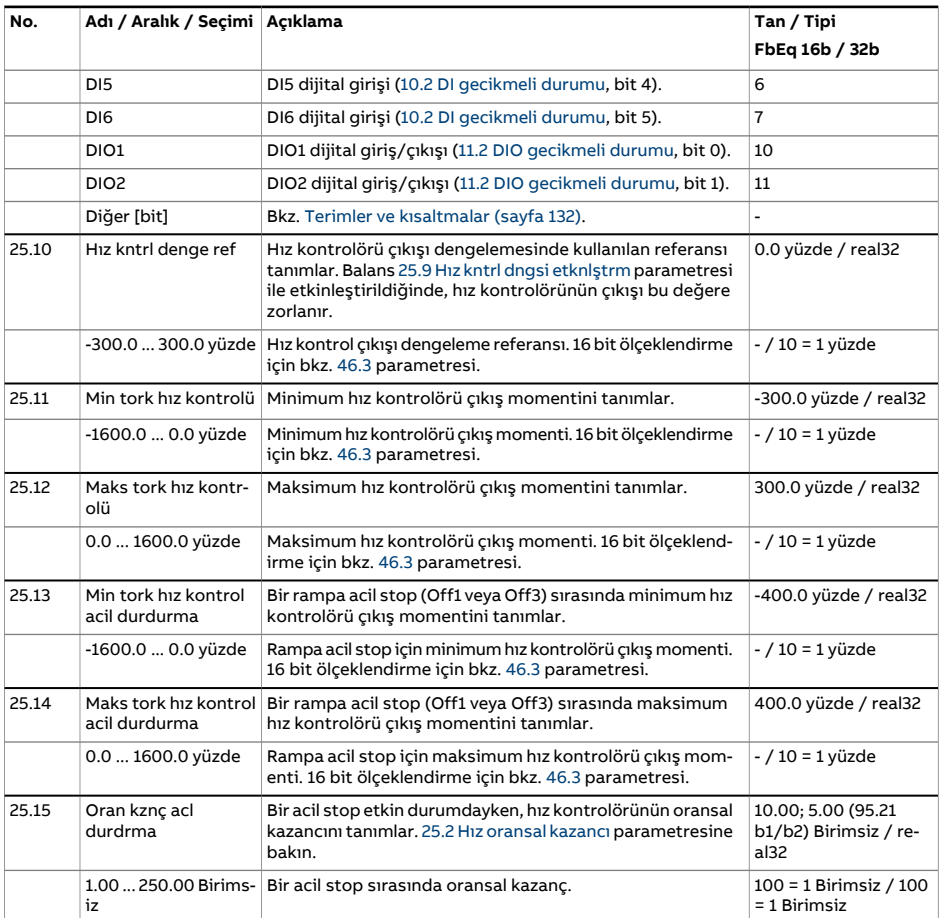

<span id="page-292-3"></span><span id="page-292-2"></span><span id="page-292-1"></span><span id="page-292-0"></span>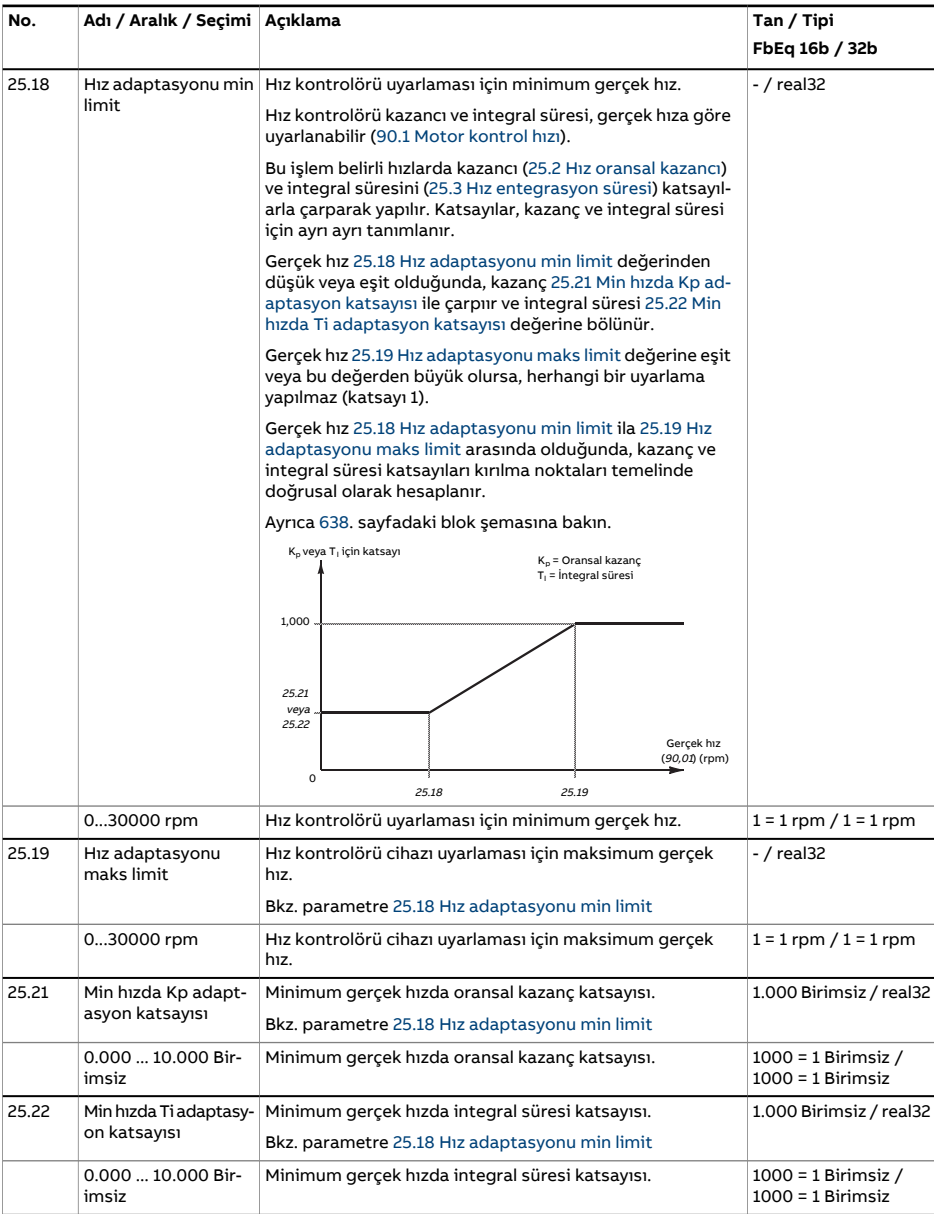

<span id="page-293-2"></span><span id="page-293-1"></span><span id="page-293-0"></span>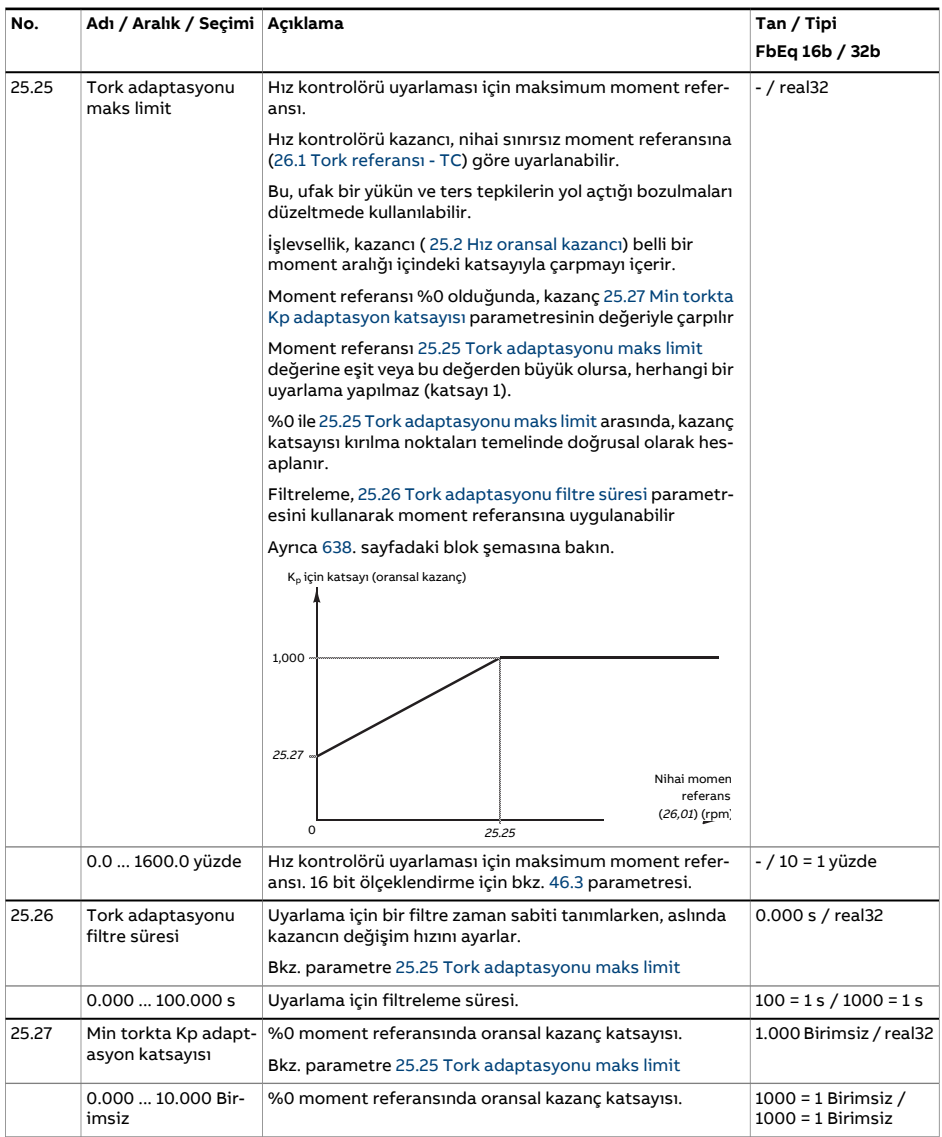

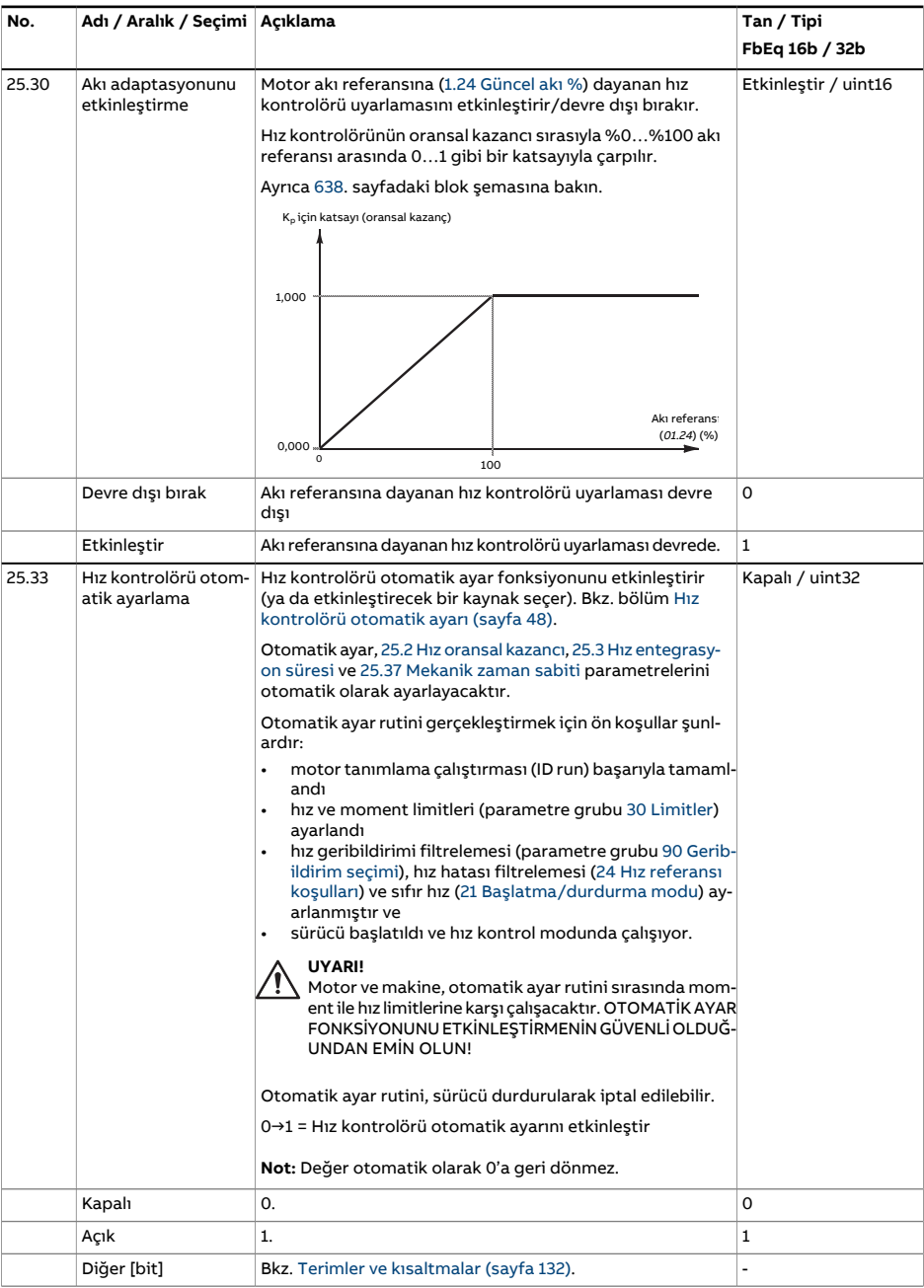

<span id="page-295-0"></span>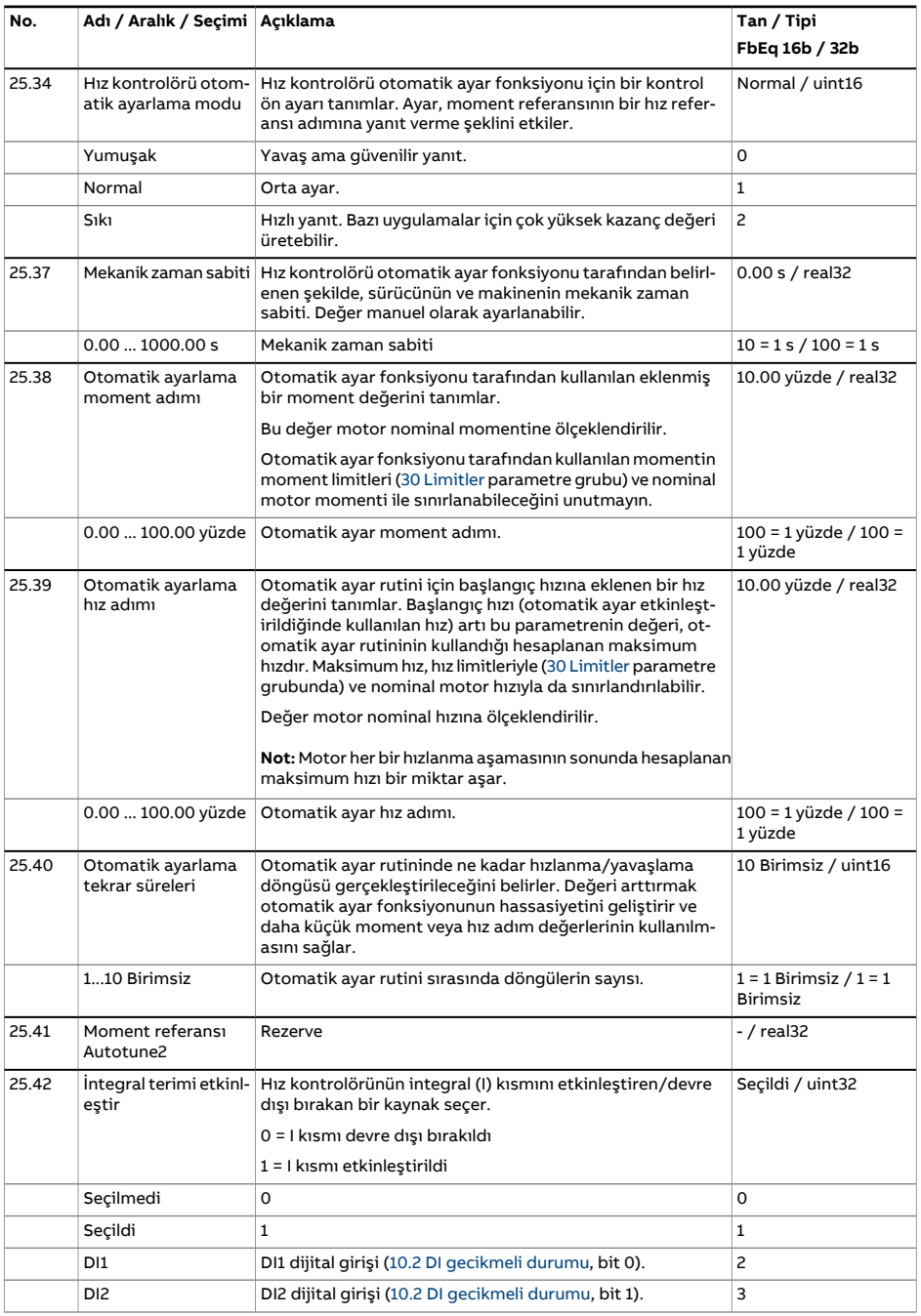

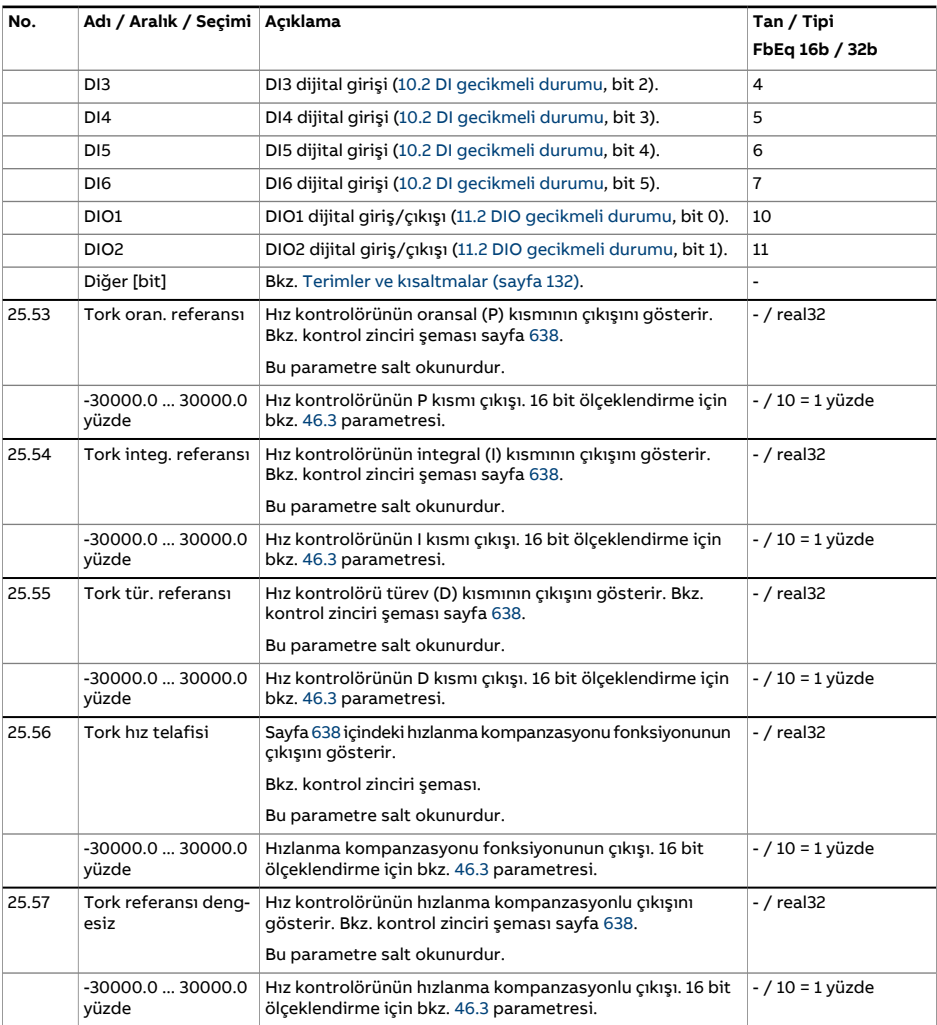

<span id="page-297-3"></span><span id="page-297-2"></span><span id="page-297-1"></span><span id="page-297-0"></span>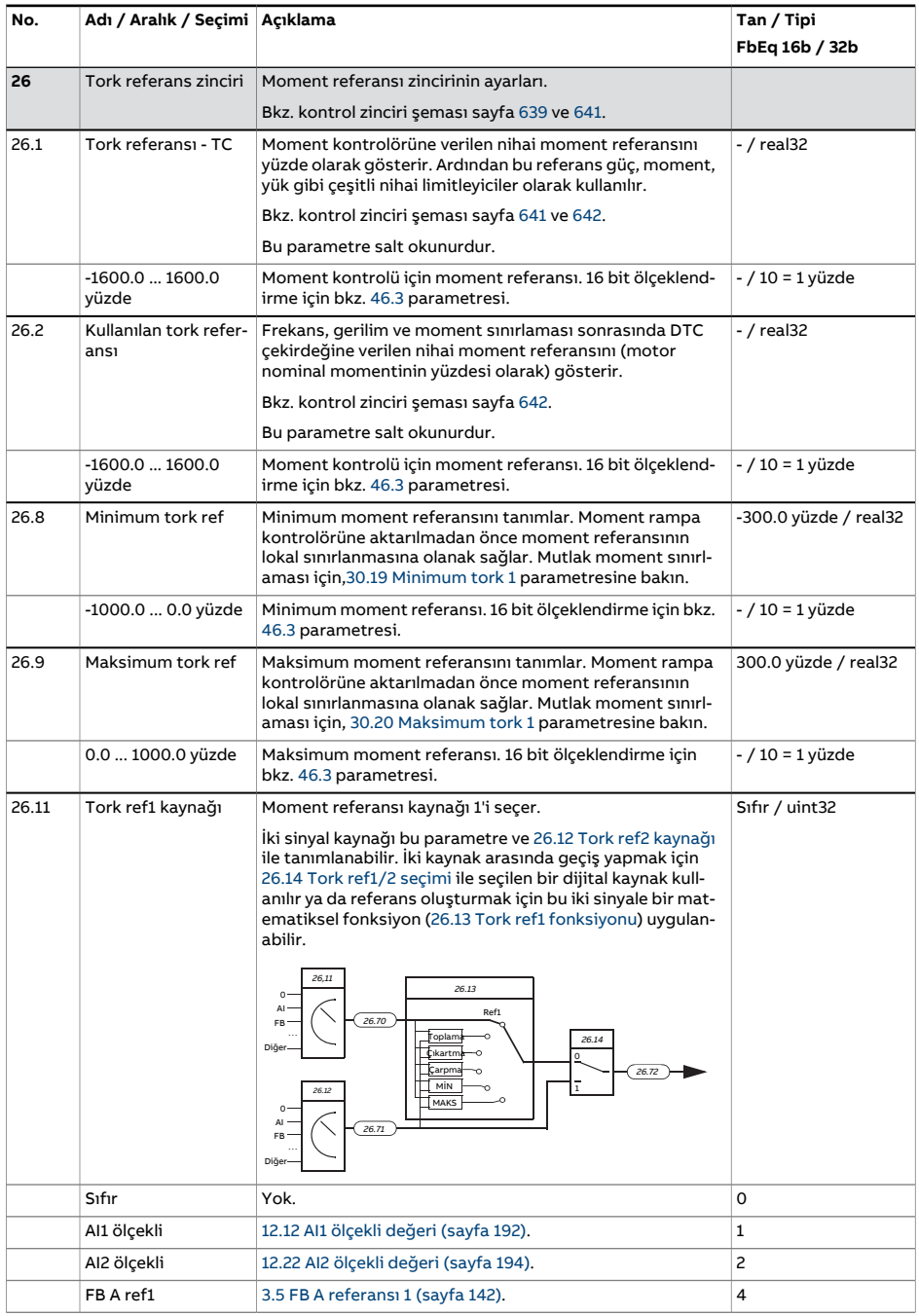

<span id="page-298-2"></span><span id="page-298-1"></span><span id="page-298-0"></span>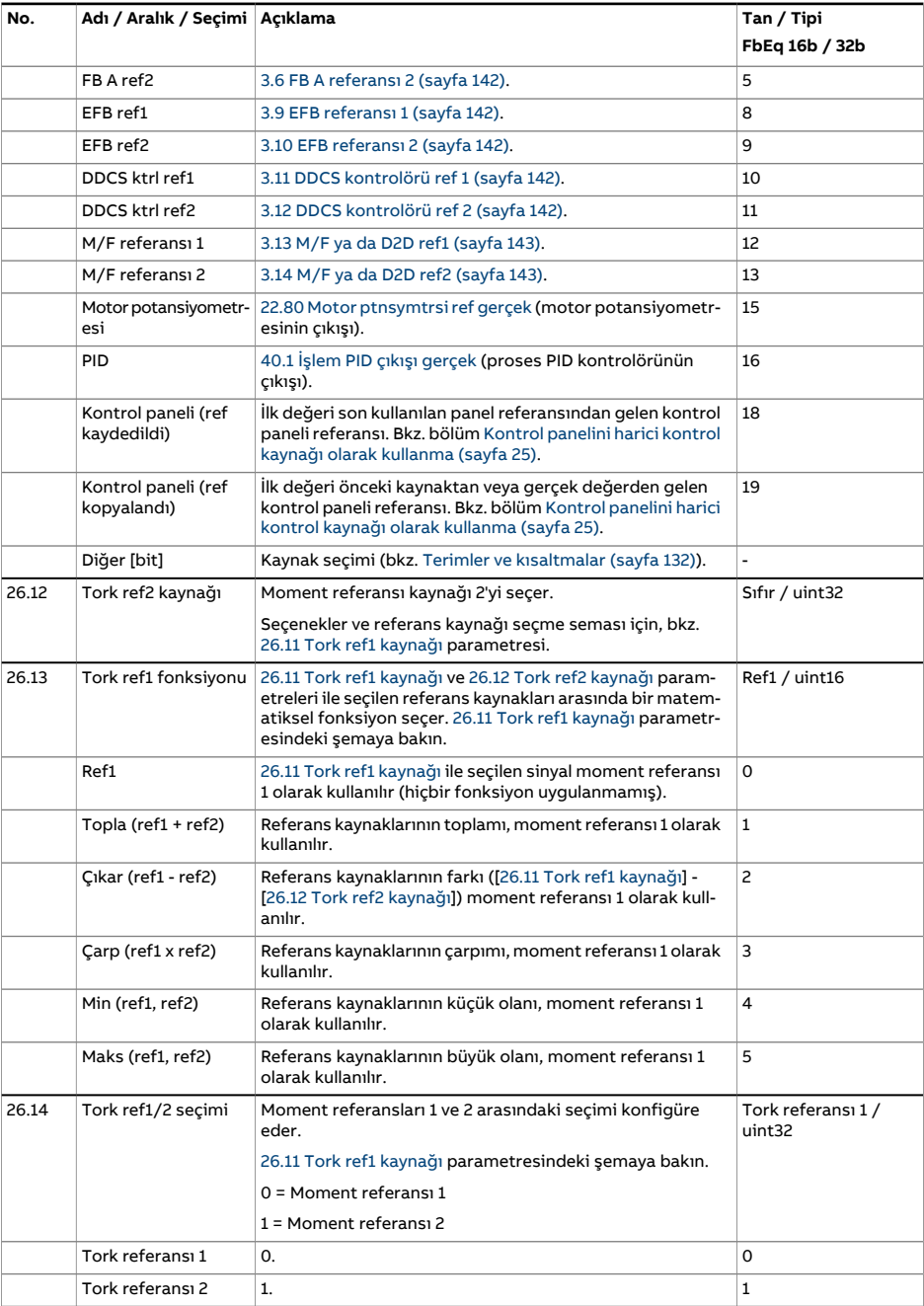

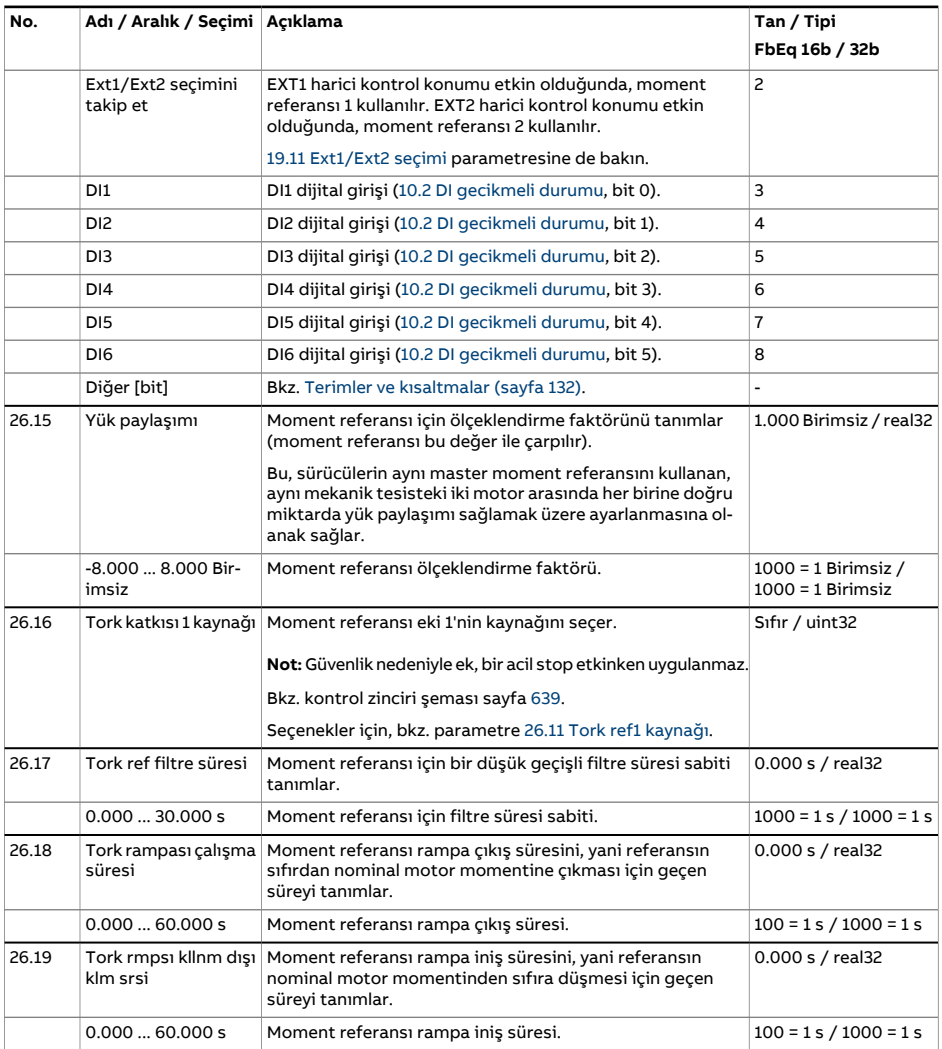

<span id="page-300-1"></span><span id="page-300-0"></span>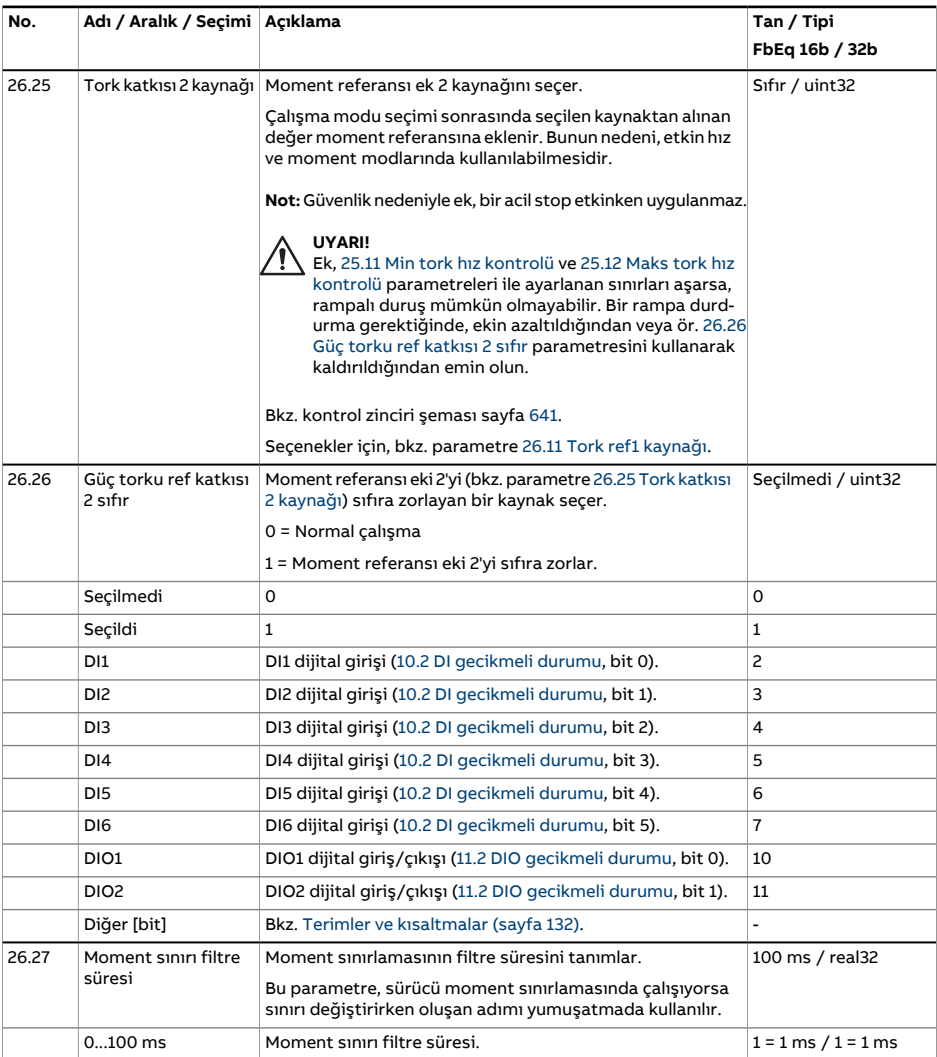

<span id="page-301-3"></span><span id="page-301-2"></span><span id="page-301-1"></span><span id="page-301-0"></span>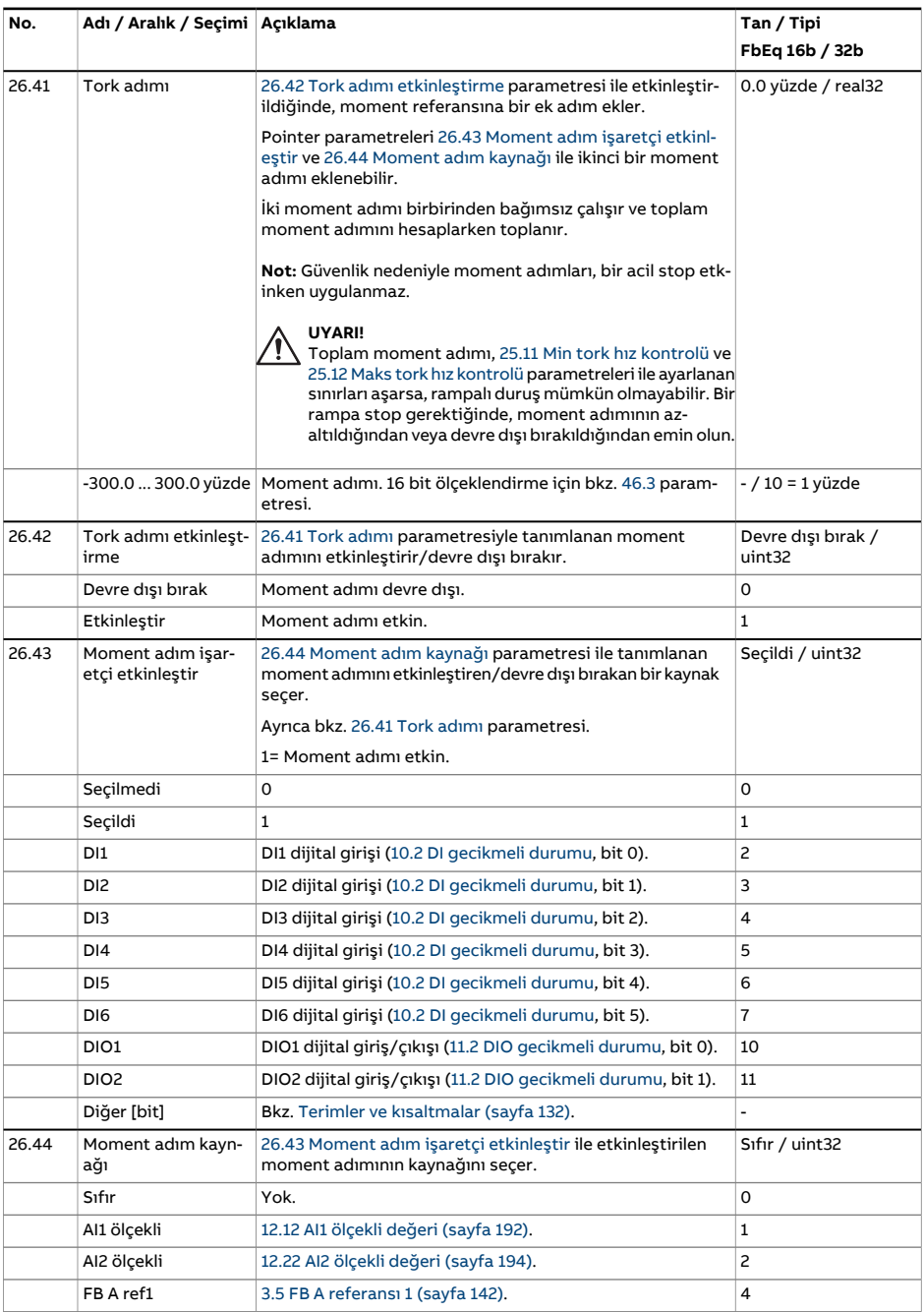

<span id="page-302-1"></span><span id="page-302-0"></span>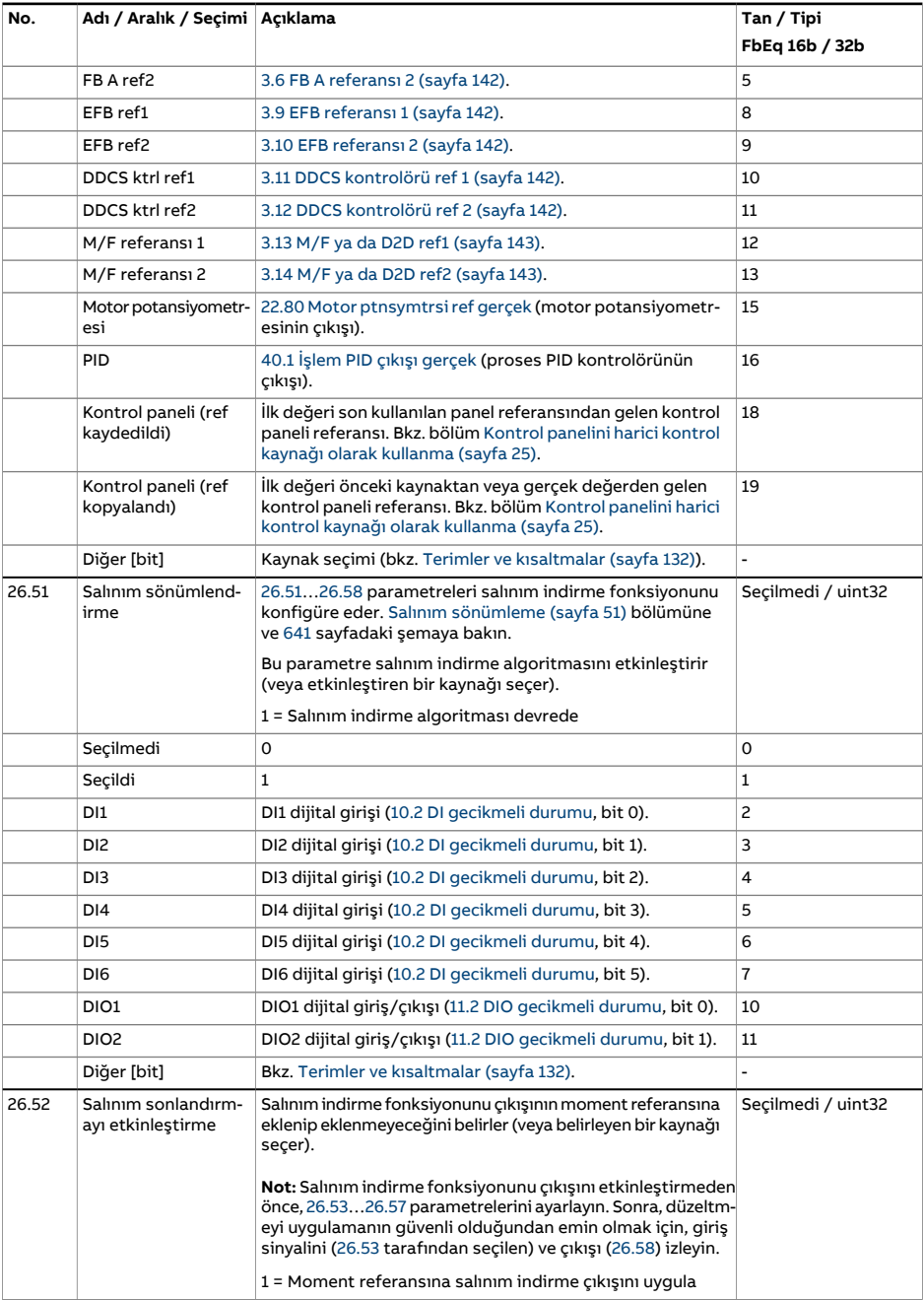

<span id="page-303-1"></span><span id="page-303-0"></span>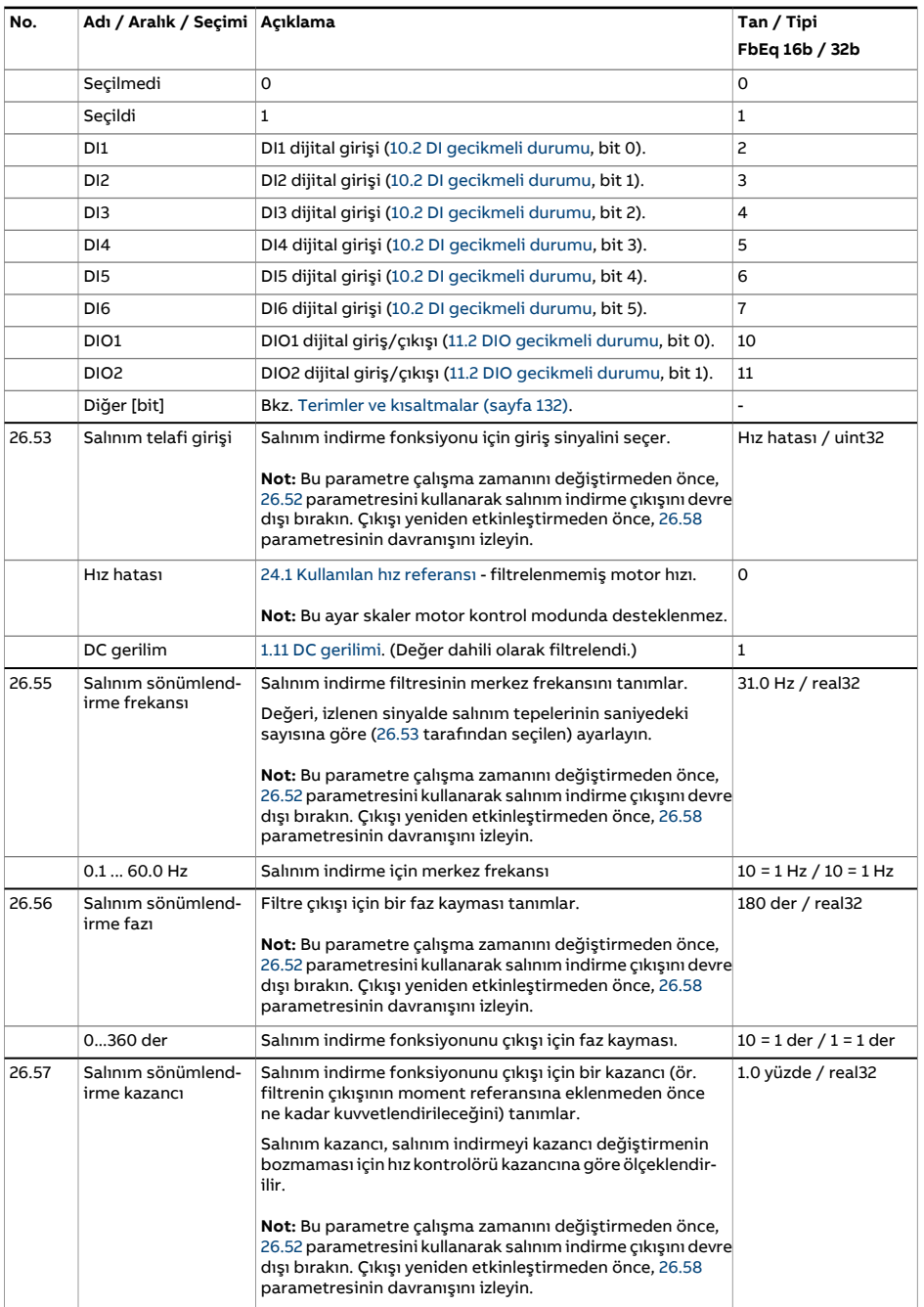

<span id="page-304-0"></span>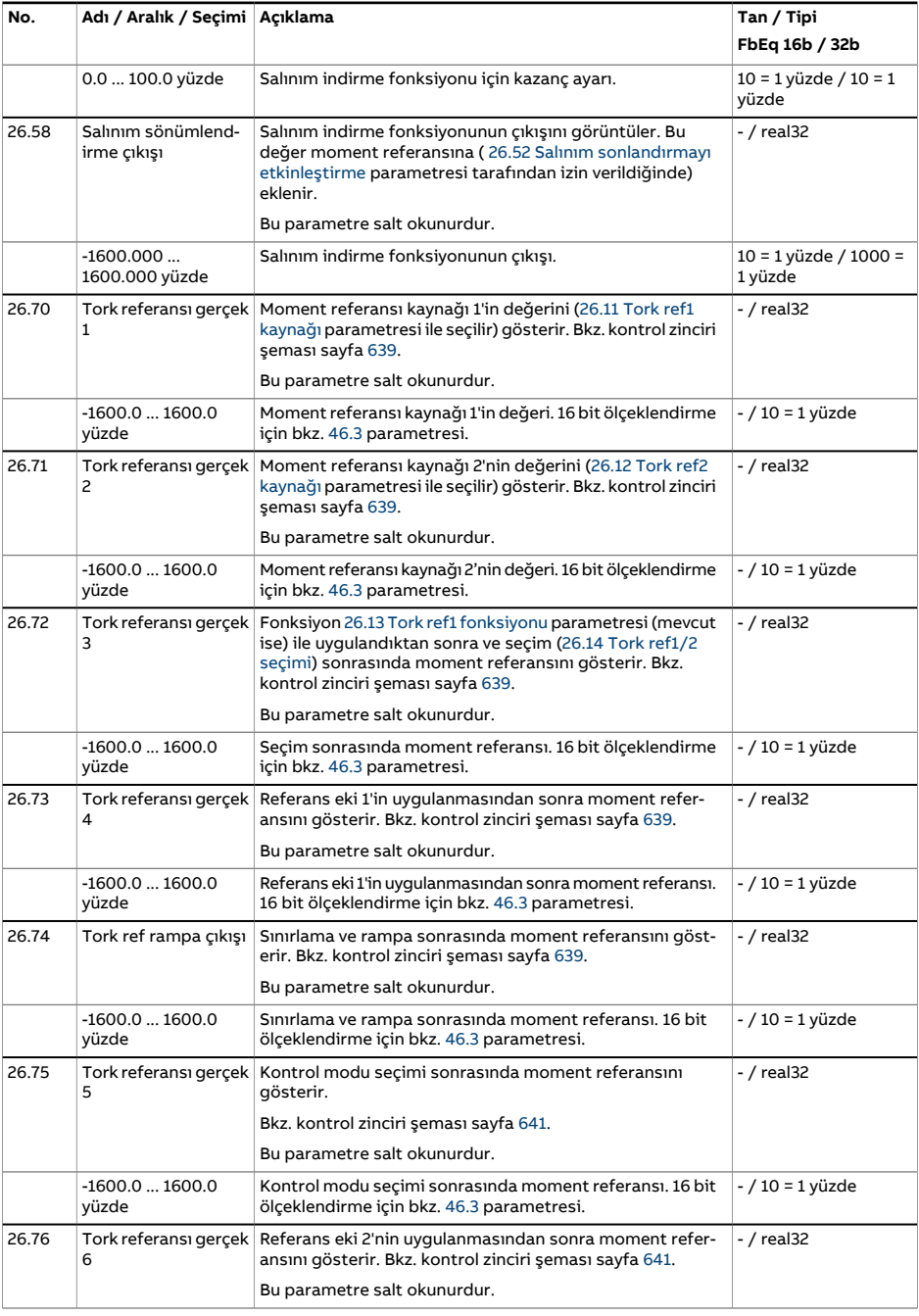

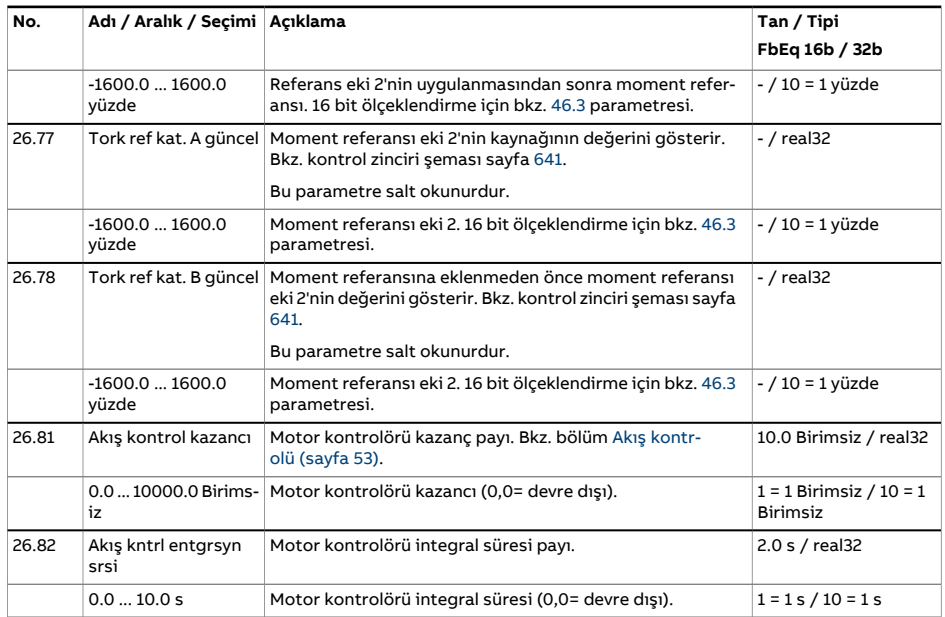

<span id="page-306-0"></span>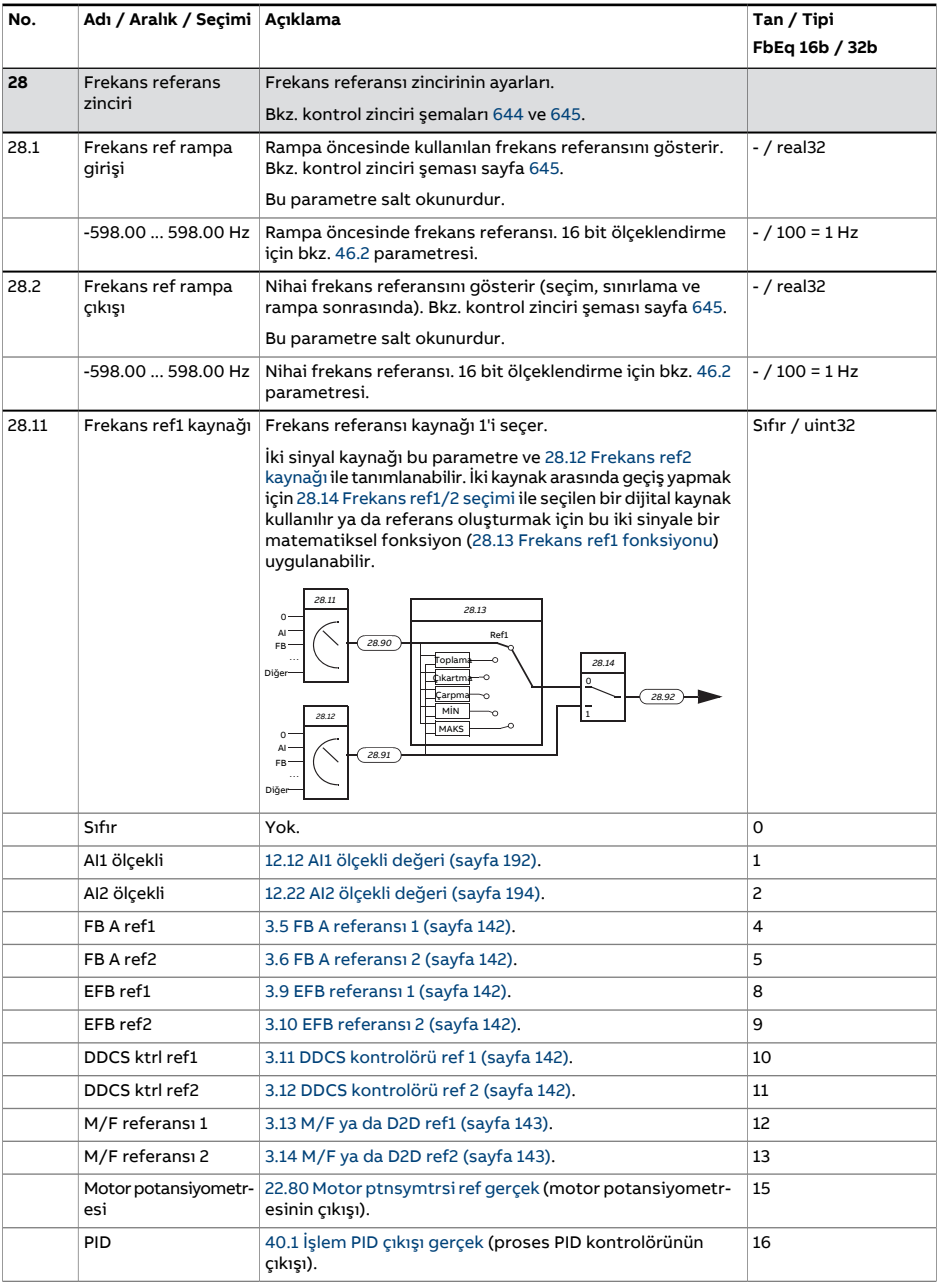

<span id="page-307-2"></span><span id="page-307-1"></span><span id="page-307-0"></span>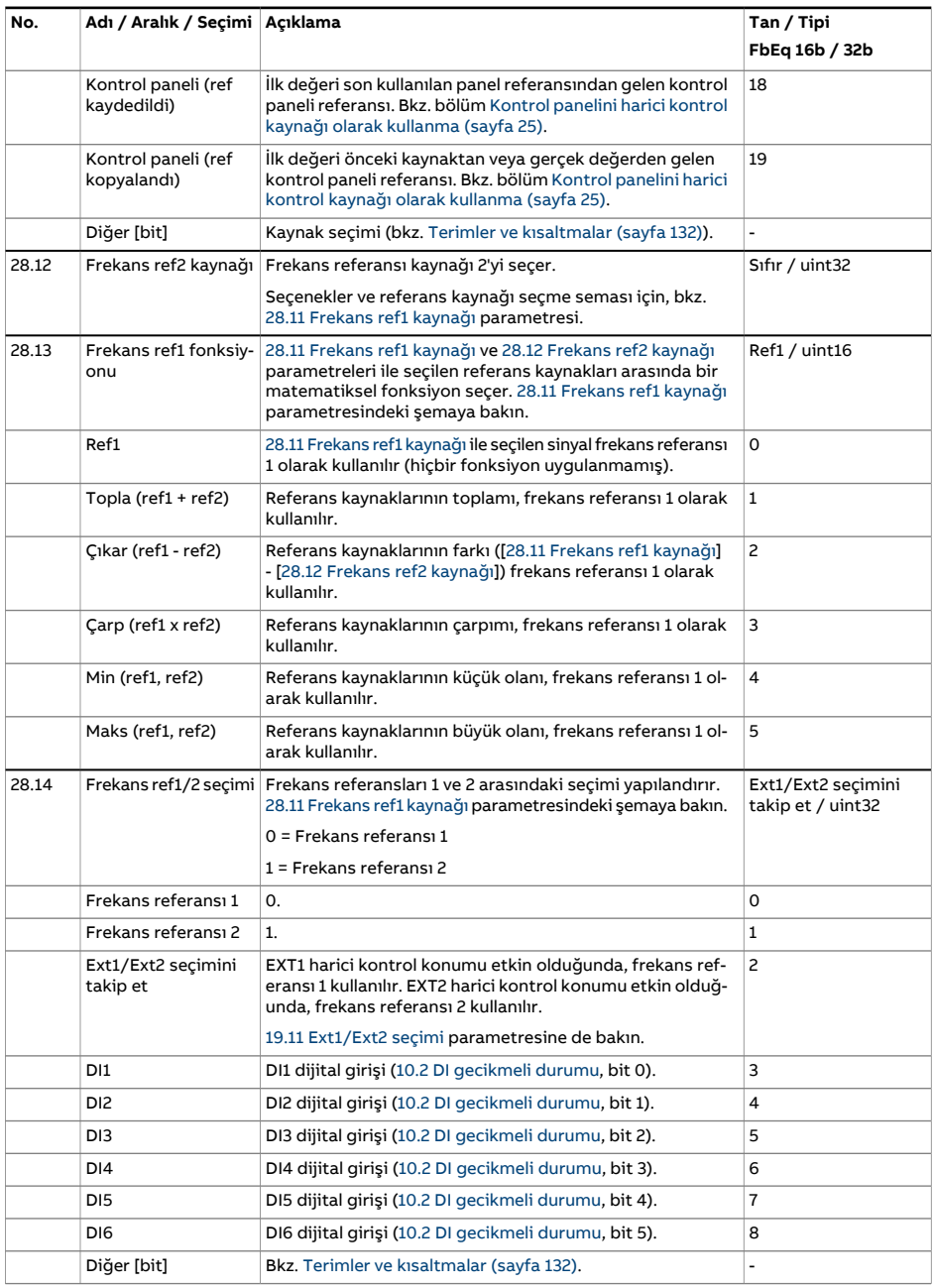

<span id="page-308-1"></span><span id="page-308-0"></span>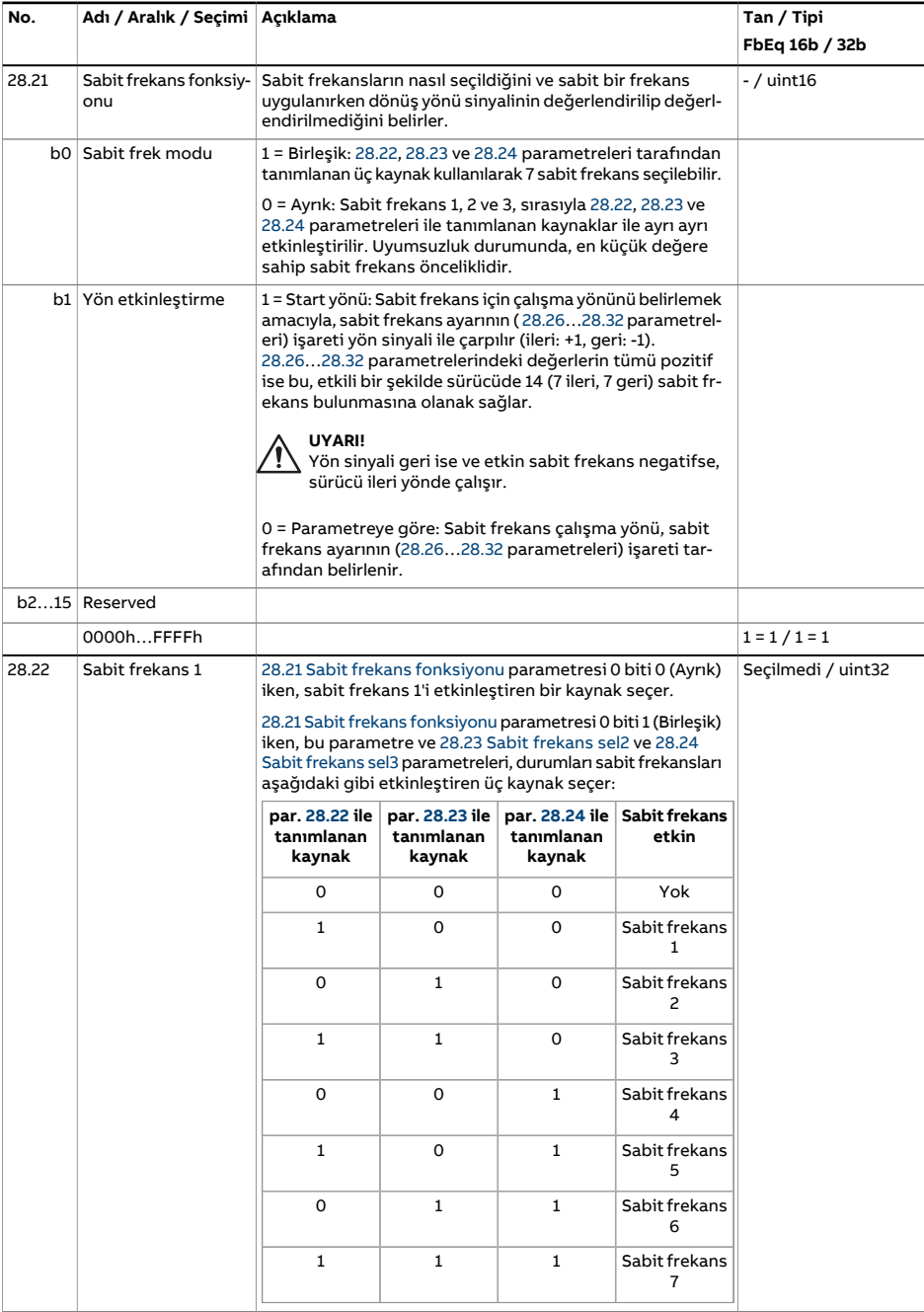

<span id="page-309-2"></span><span id="page-309-1"></span><span id="page-309-0"></span>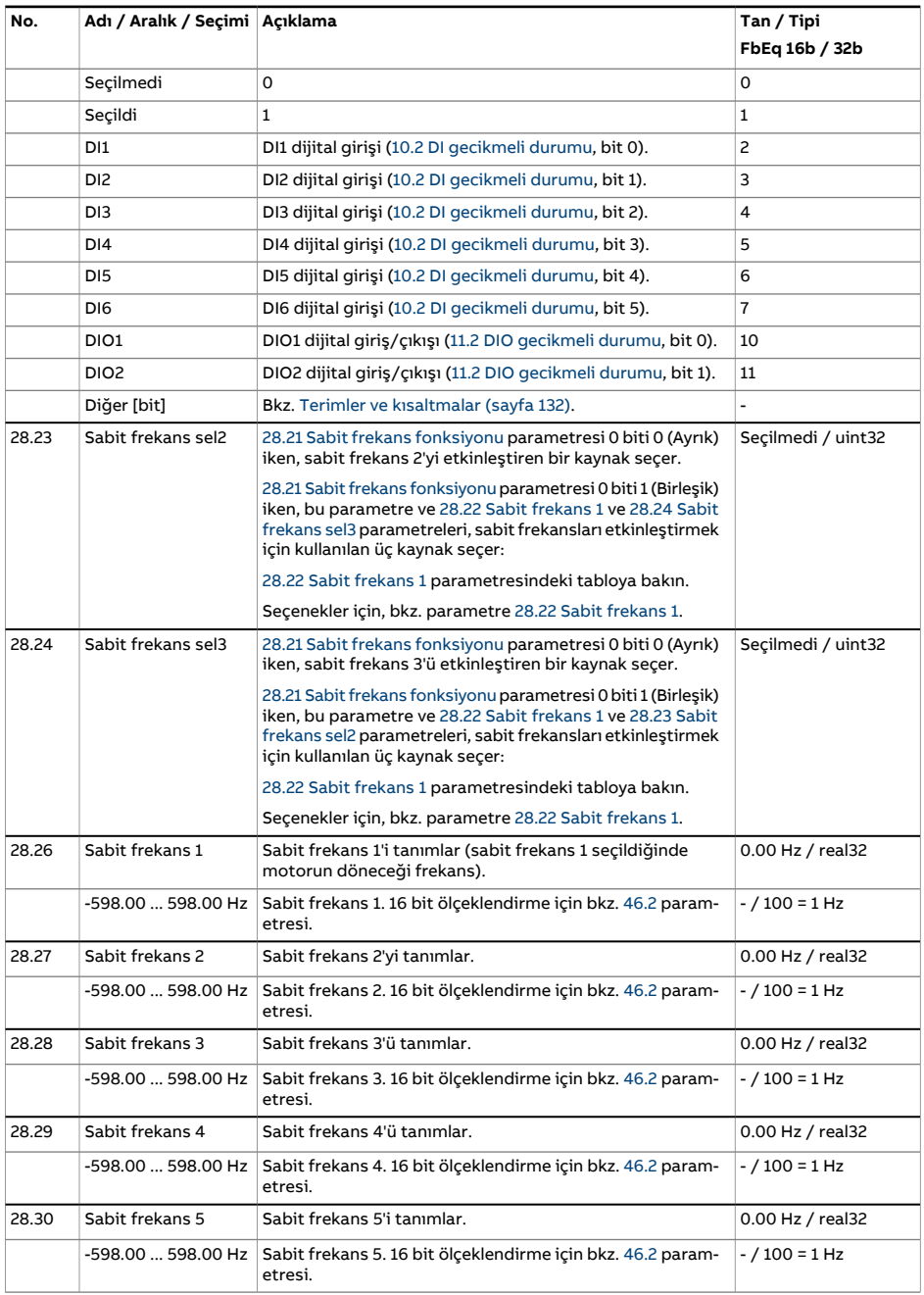

<span id="page-310-3"></span><span id="page-310-2"></span><span id="page-310-1"></span><span id="page-310-0"></span>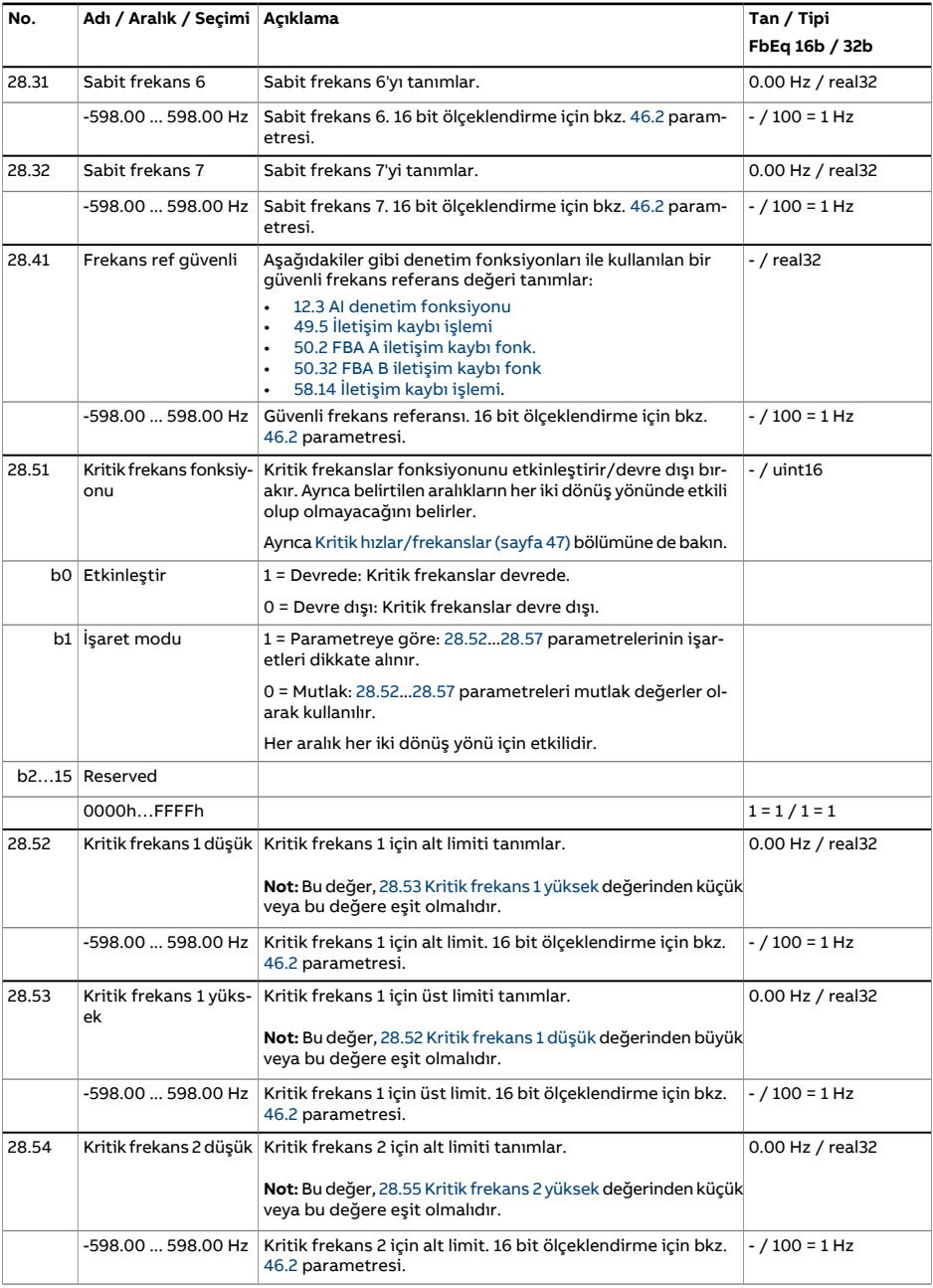

<span id="page-311-3"></span><span id="page-311-2"></span><span id="page-311-1"></span><span id="page-311-0"></span>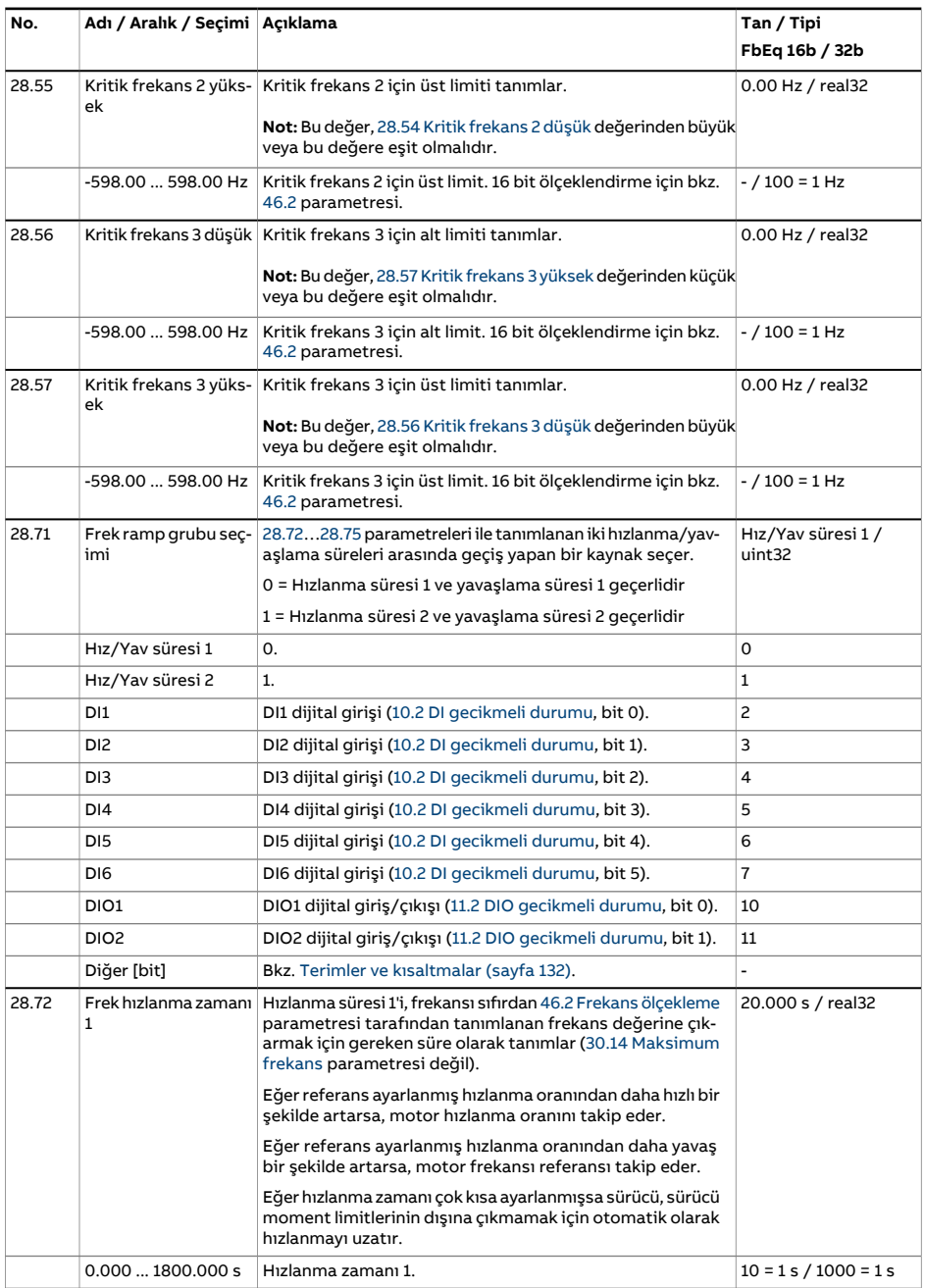

<span id="page-312-1"></span><span id="page-312-0"></span>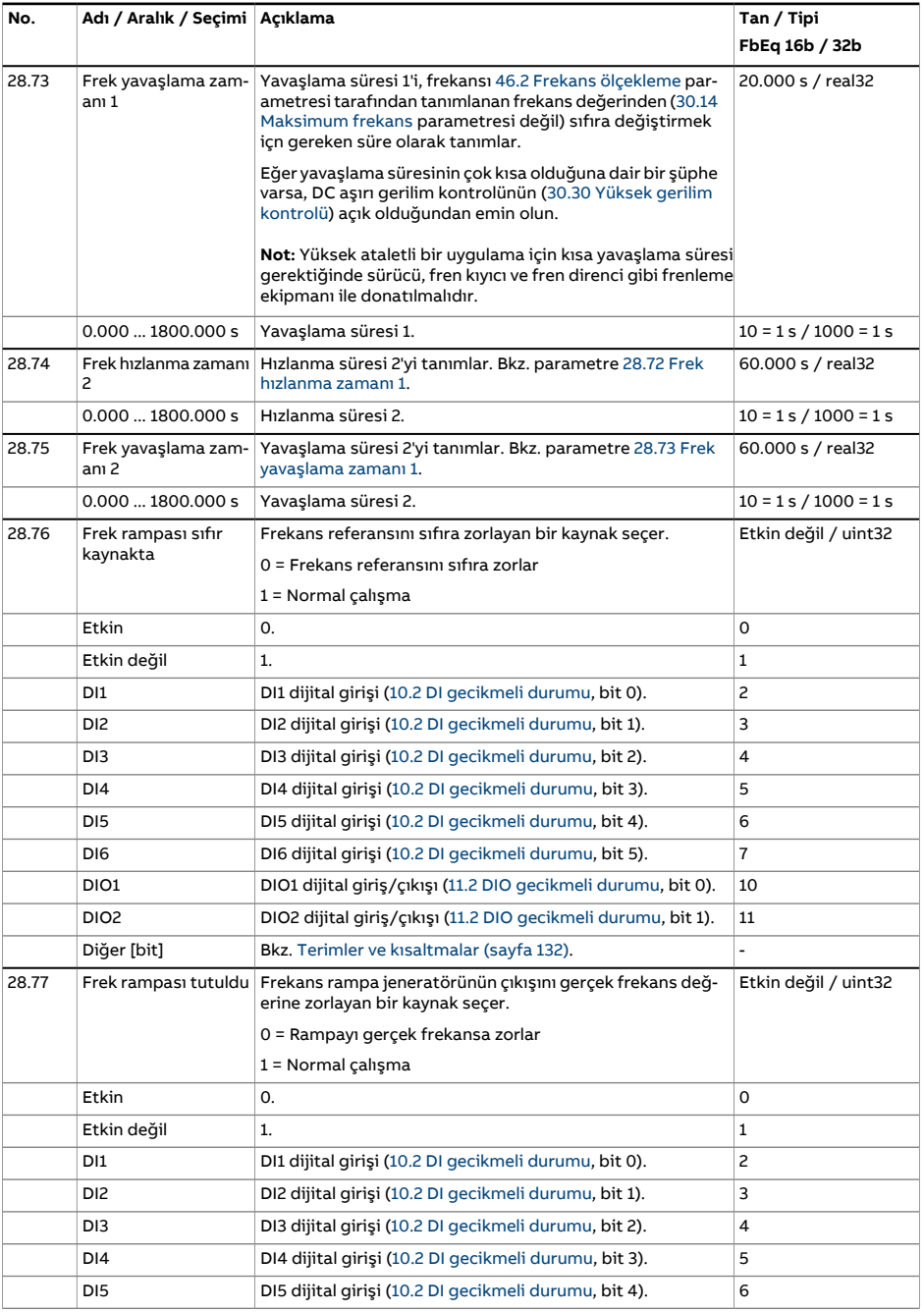

<span id="page-313-1"></span><span id="page-313-0"></span>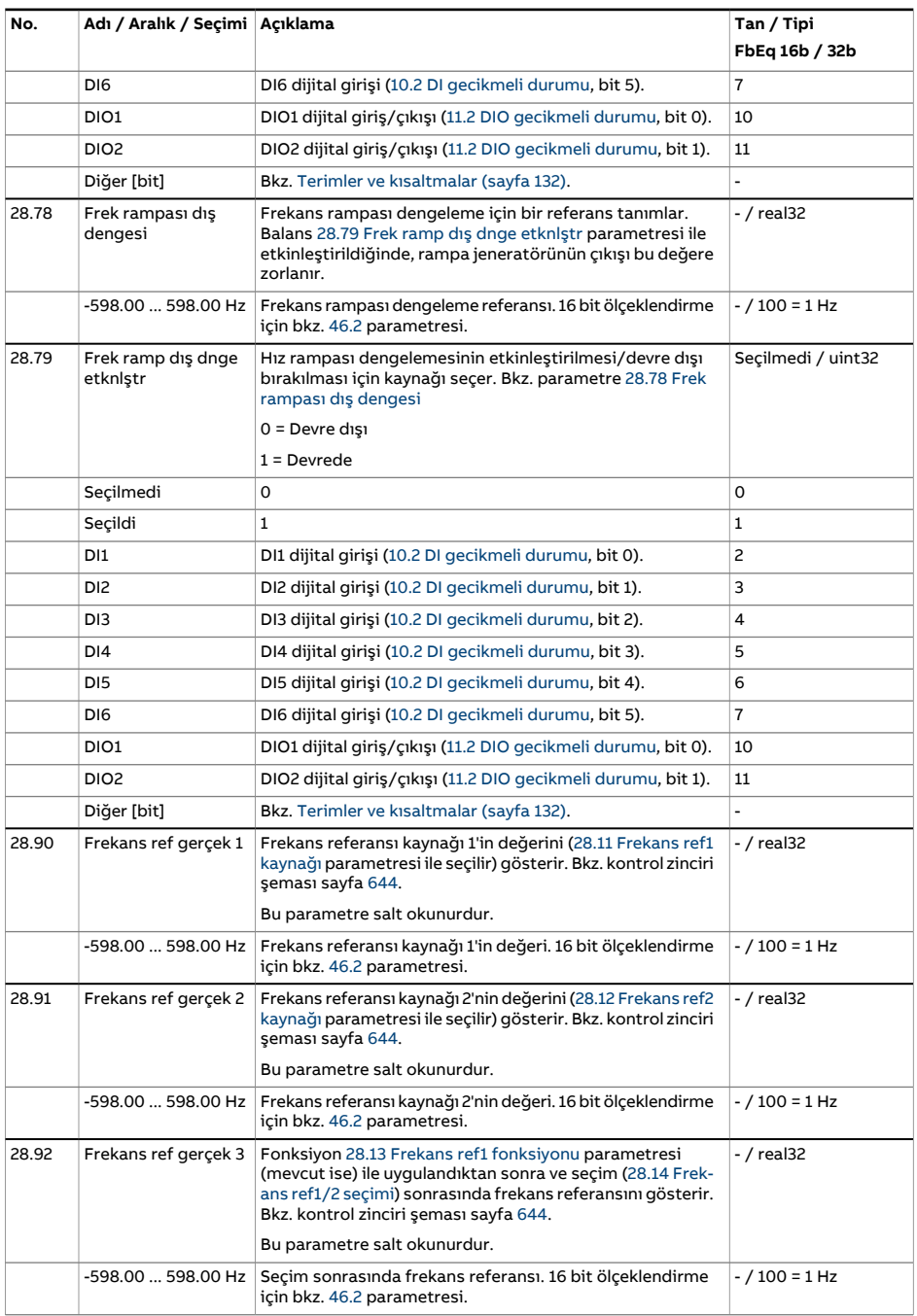

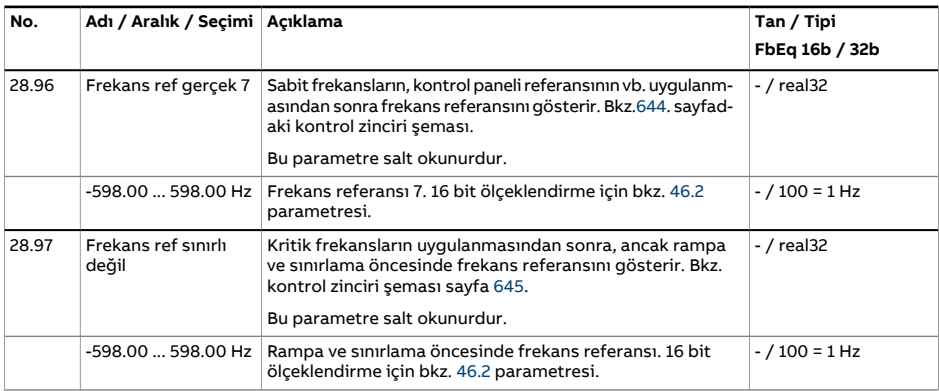

<span id="page-315-1"></span><span id="page-315-0"></span>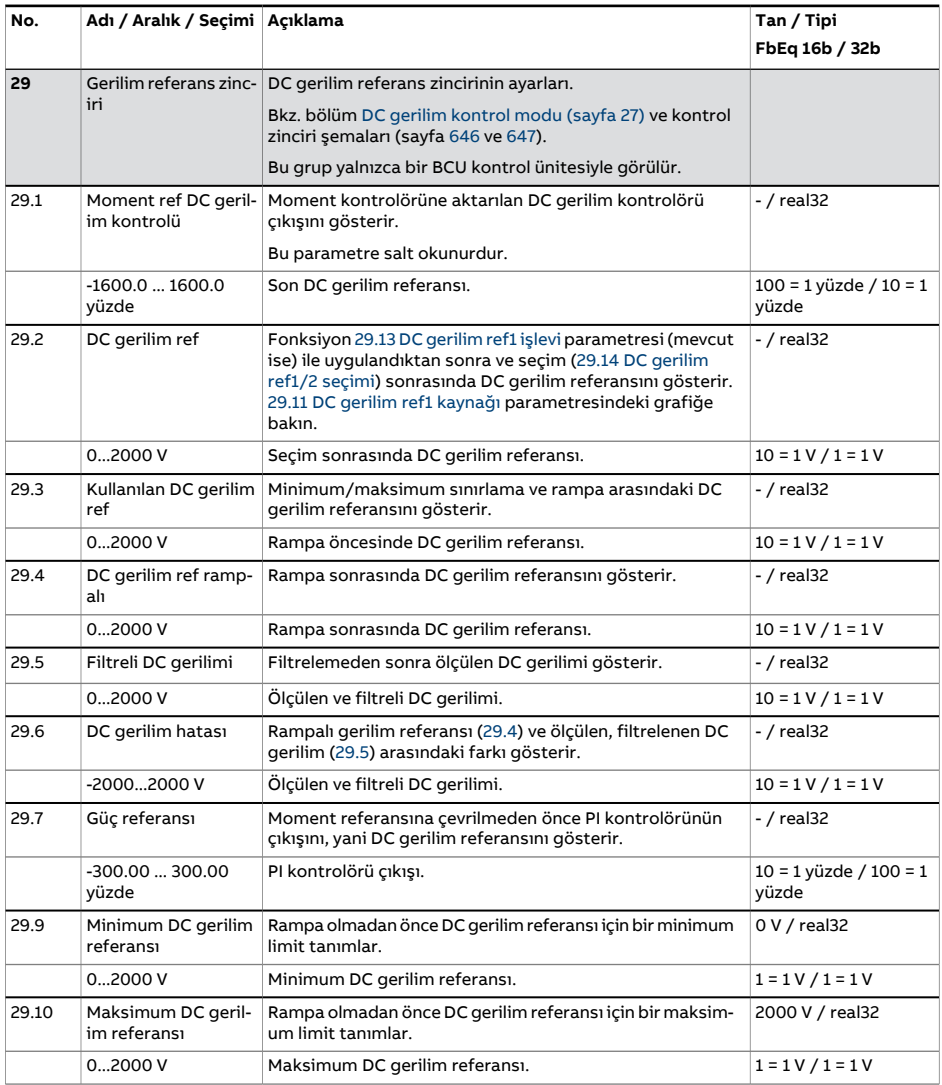

<span id="page-316-2"></span><span id="page-316-1"></span><span id="page-316-0"></span>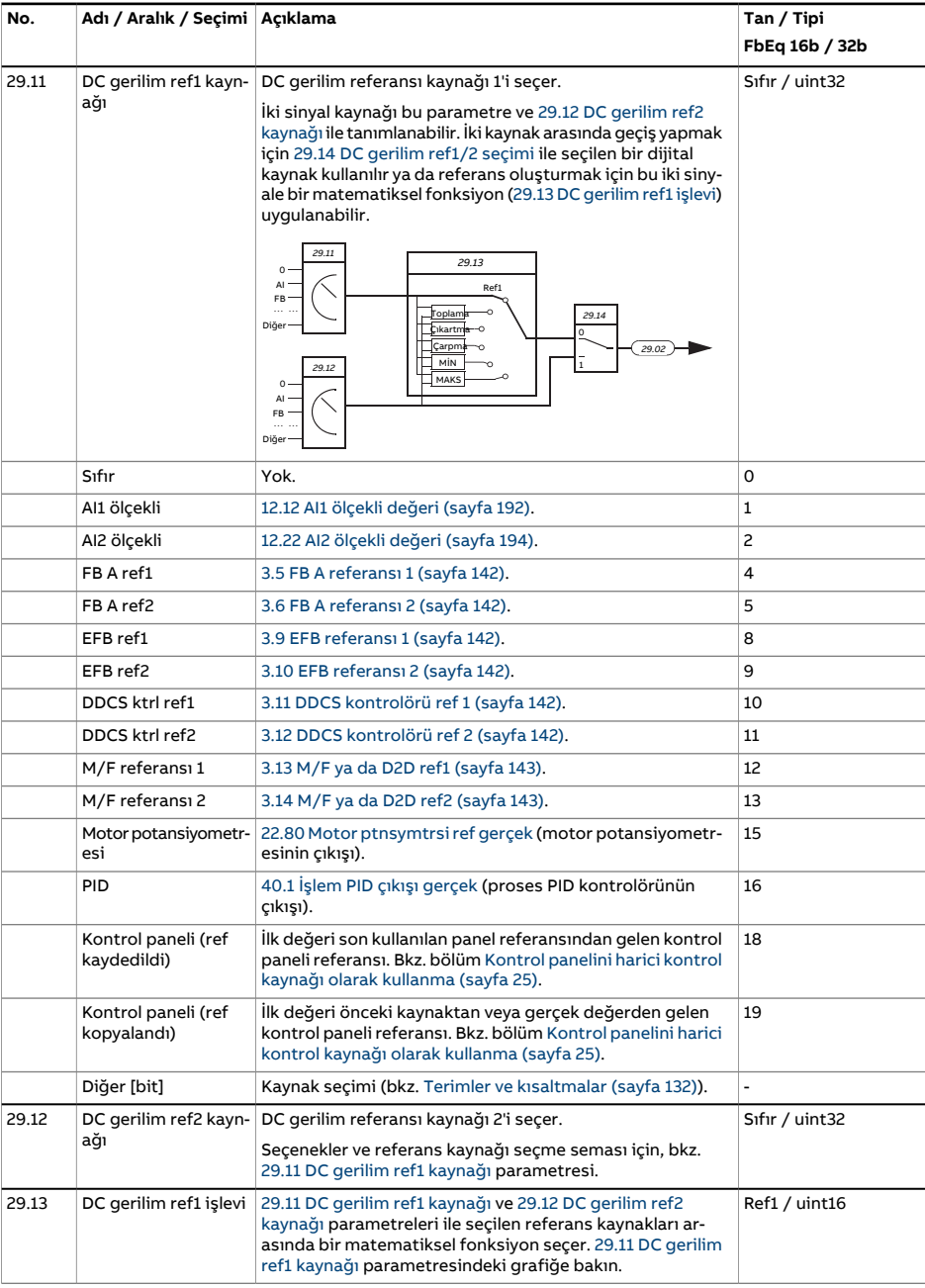

<span id="page-317-0"></span>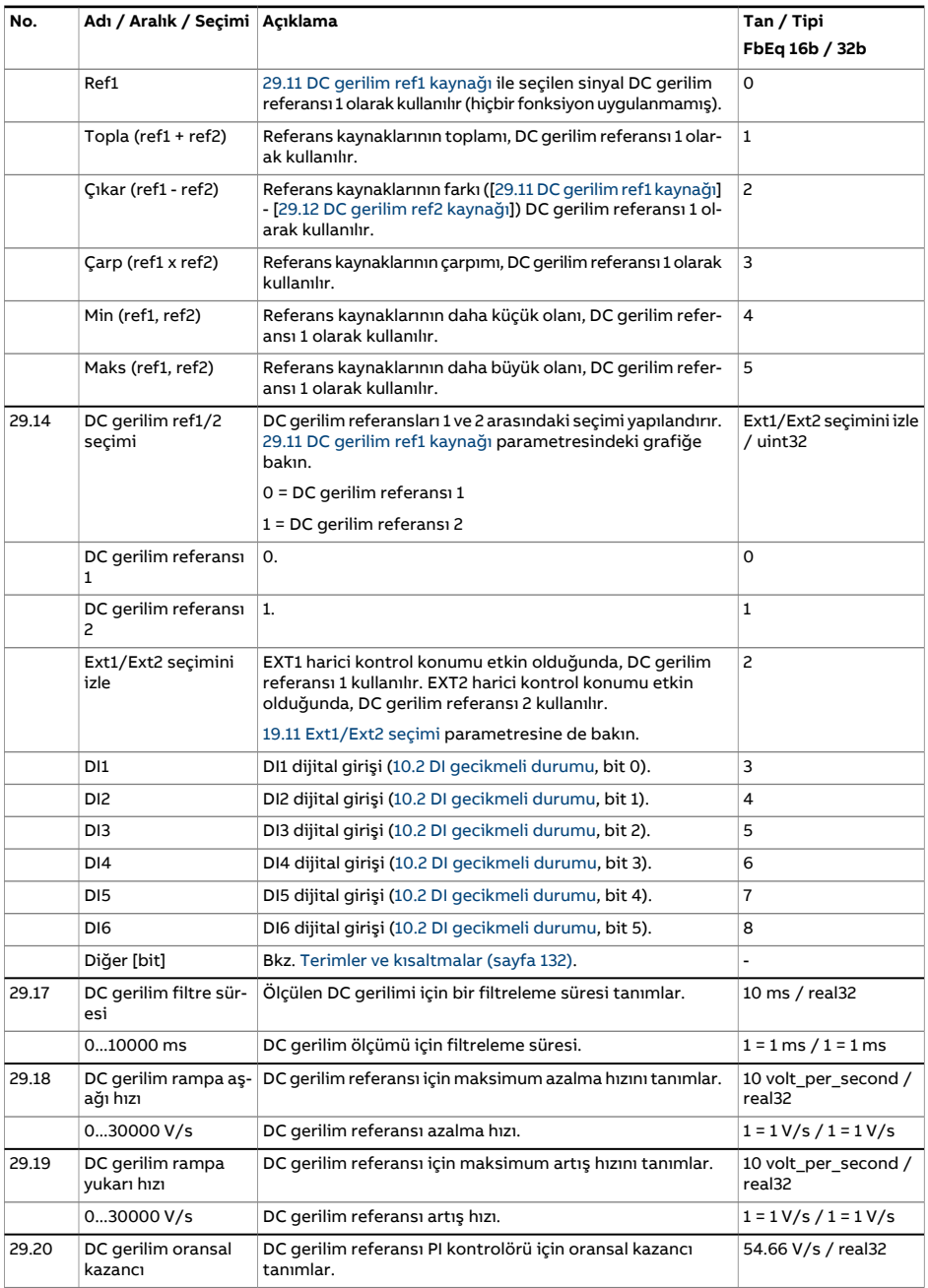

<span id="page-318-2"></span><span id="page-318-1"></span><span id="page-318-0"></span>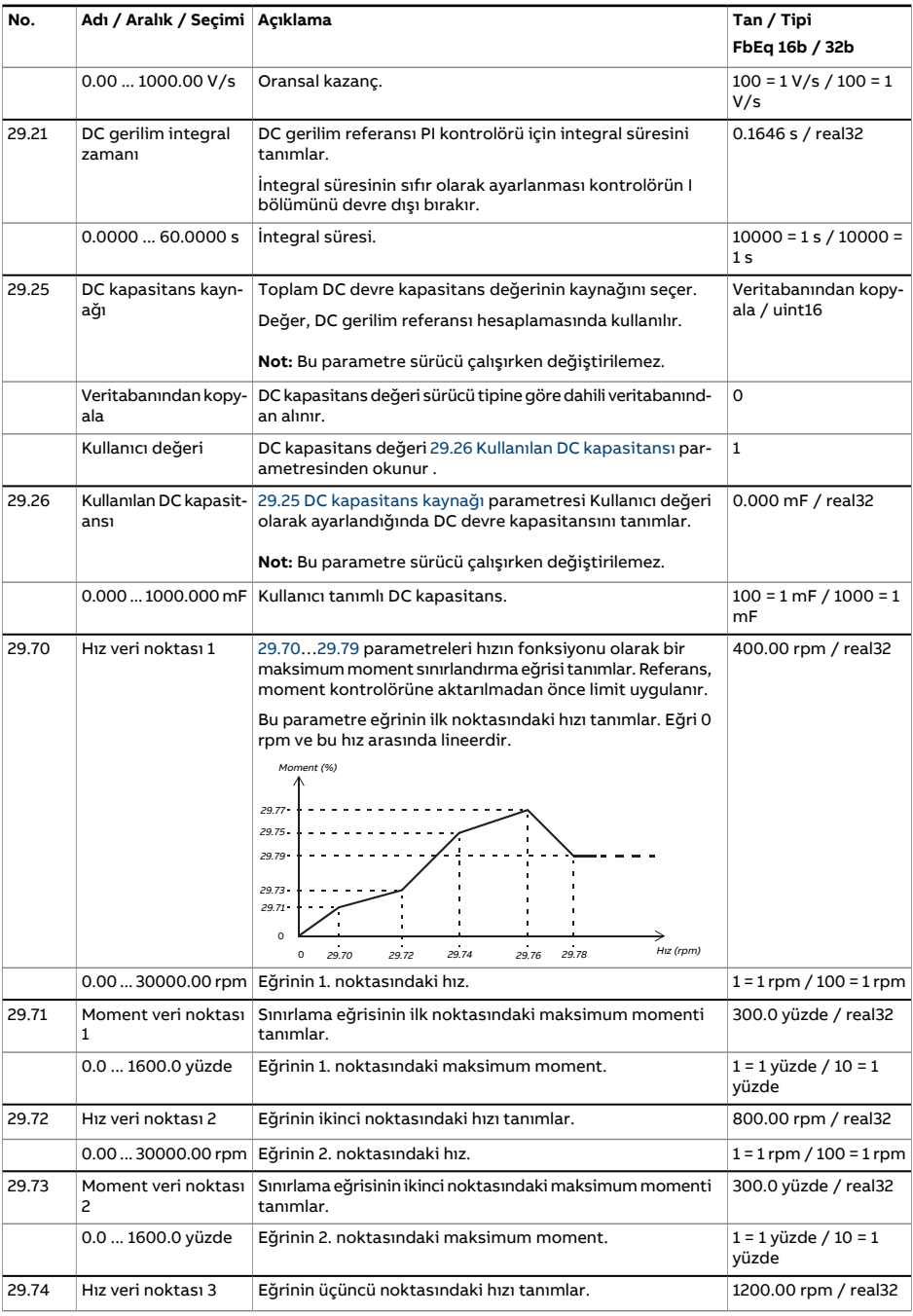

<span id="page-319-0"></span>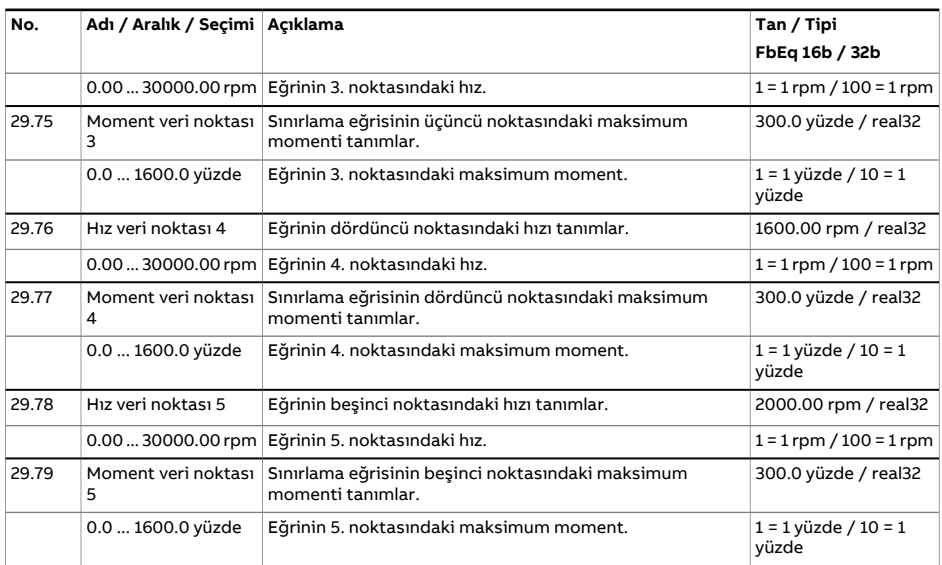

<span id="page-320-0"></span>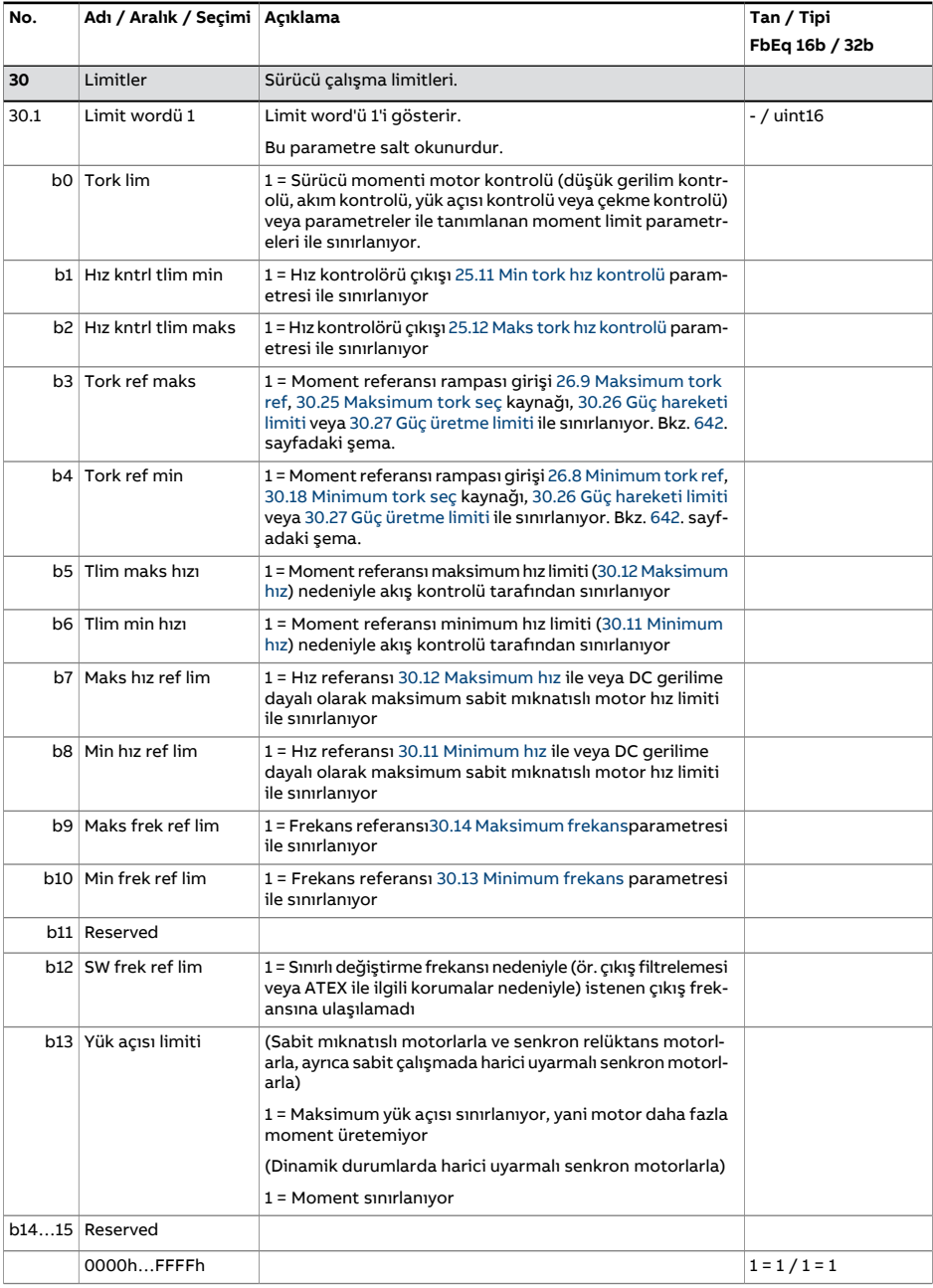

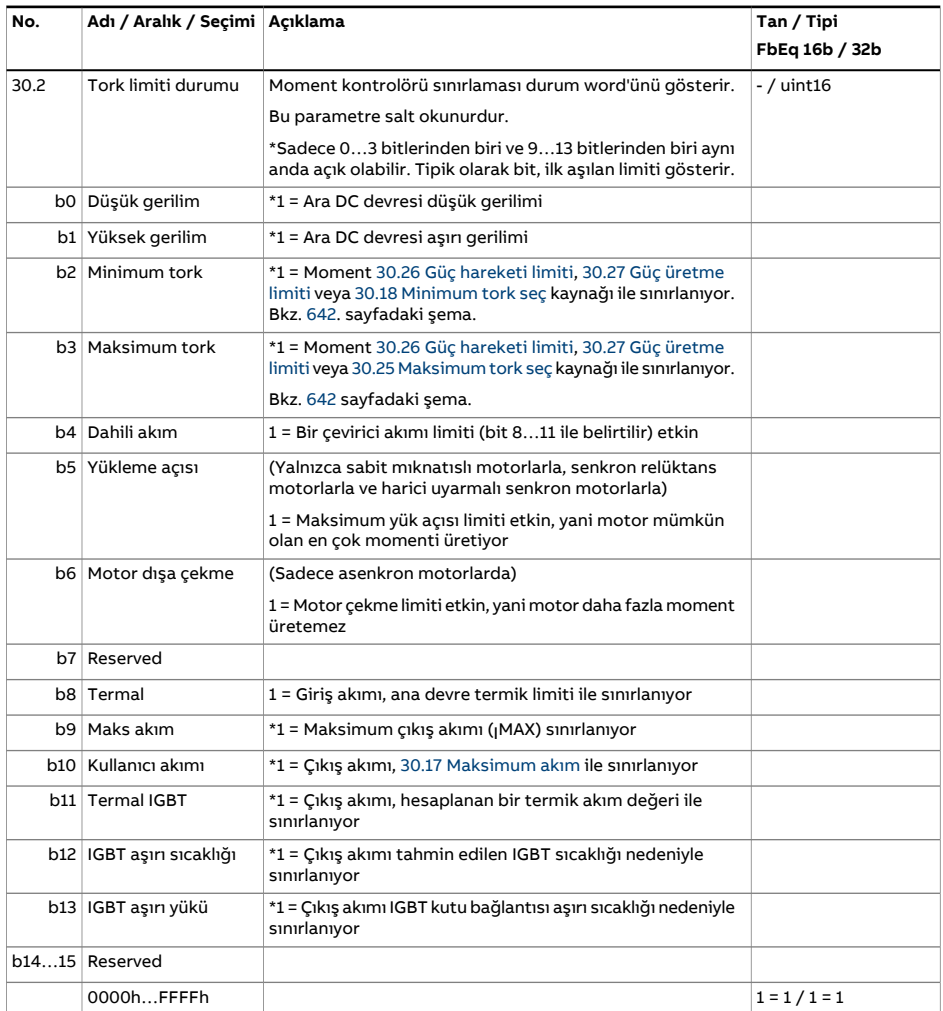

<span id="page-322-2"></span><span id="page-322-1"></span><span id="page-322-0"></span>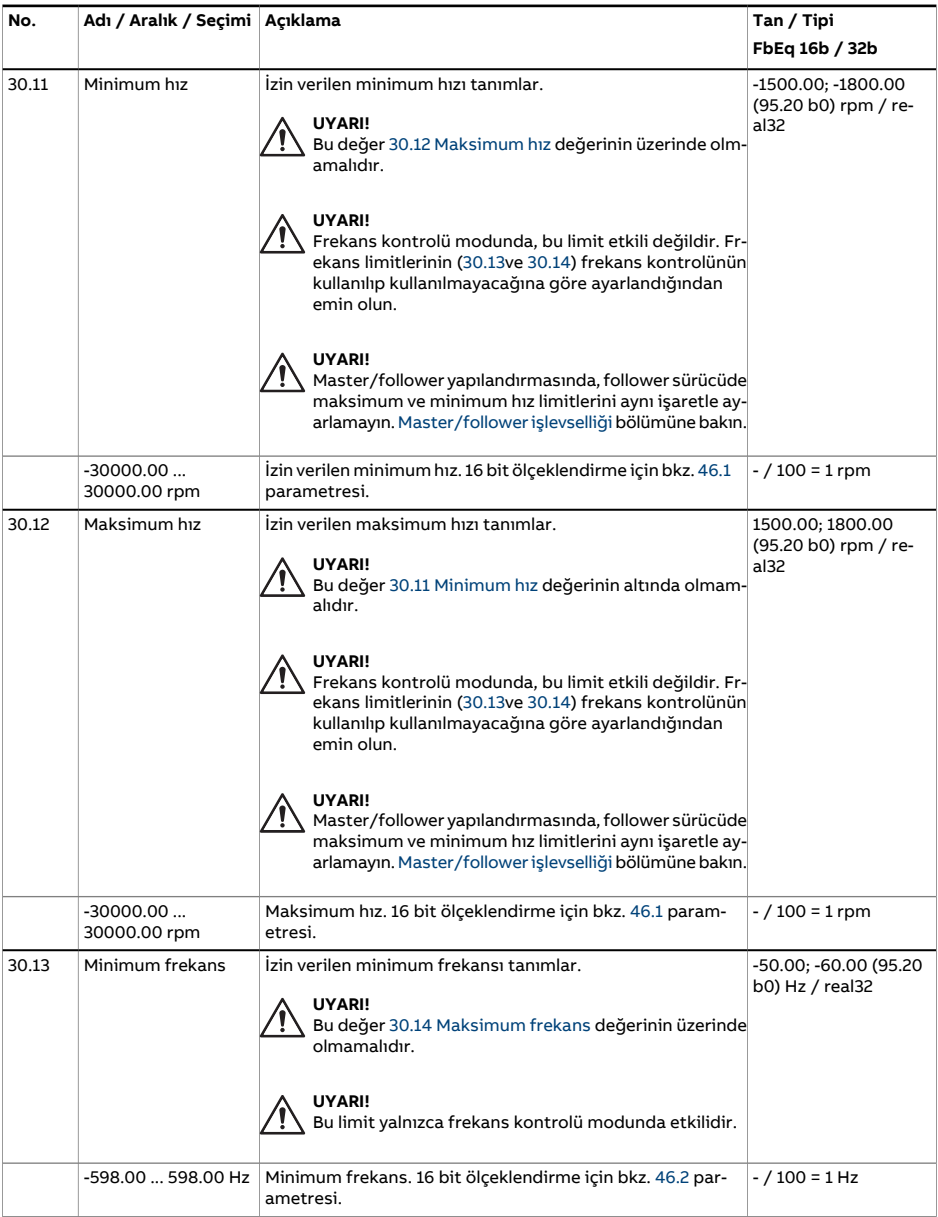

<span id="page-323-4"></span><span id="page-323-3"></span><span id="page-323-2"></span><span id="page-323-1"></span><span id="page-323-0"></span>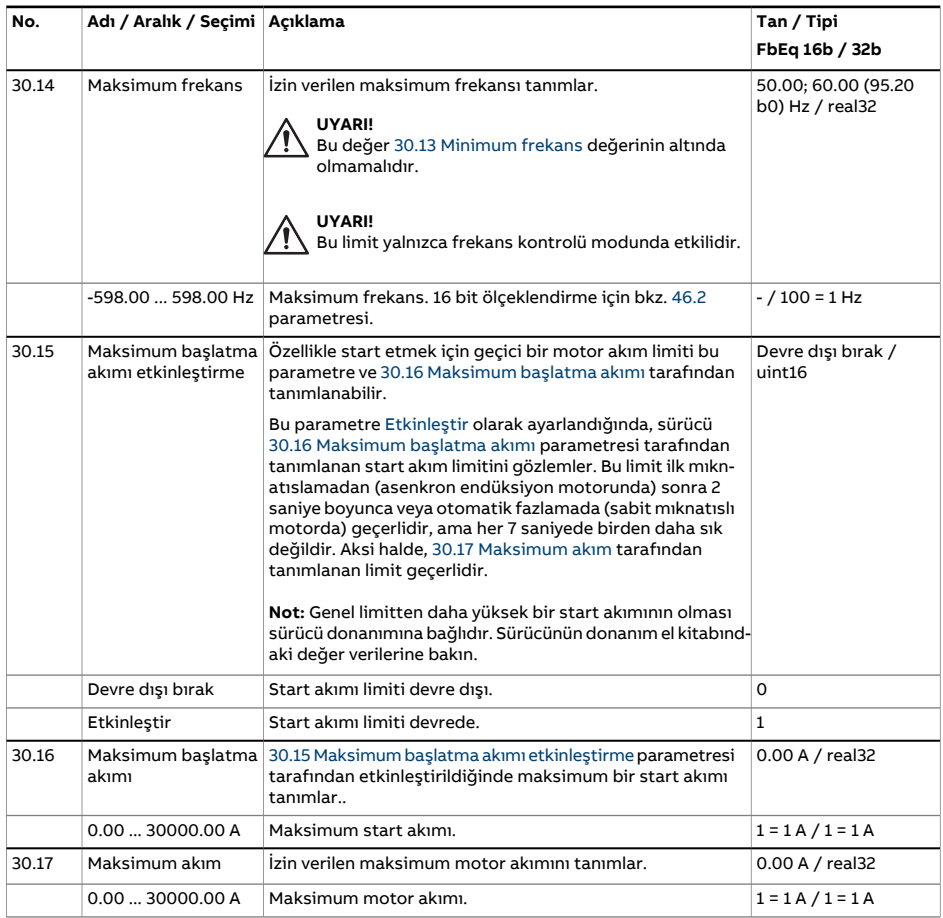
<span id="page-324-2"></span><span id="page-324-1"></span><span id="page-324-0"></span>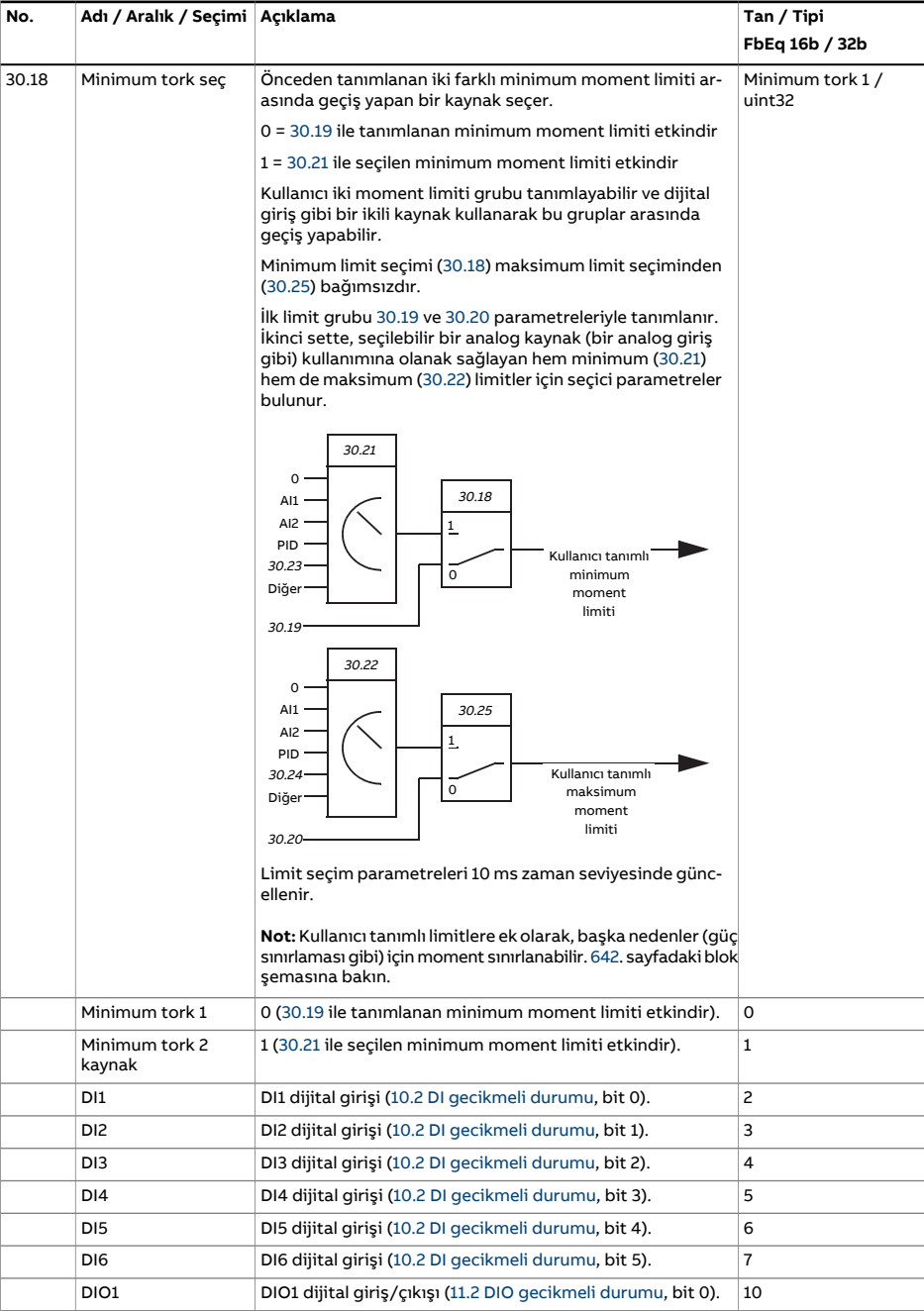

<span id="page-325-3"></span><span id="page-325-2"></span><span id="page-325-1"></span><span id="page-325-0"></span>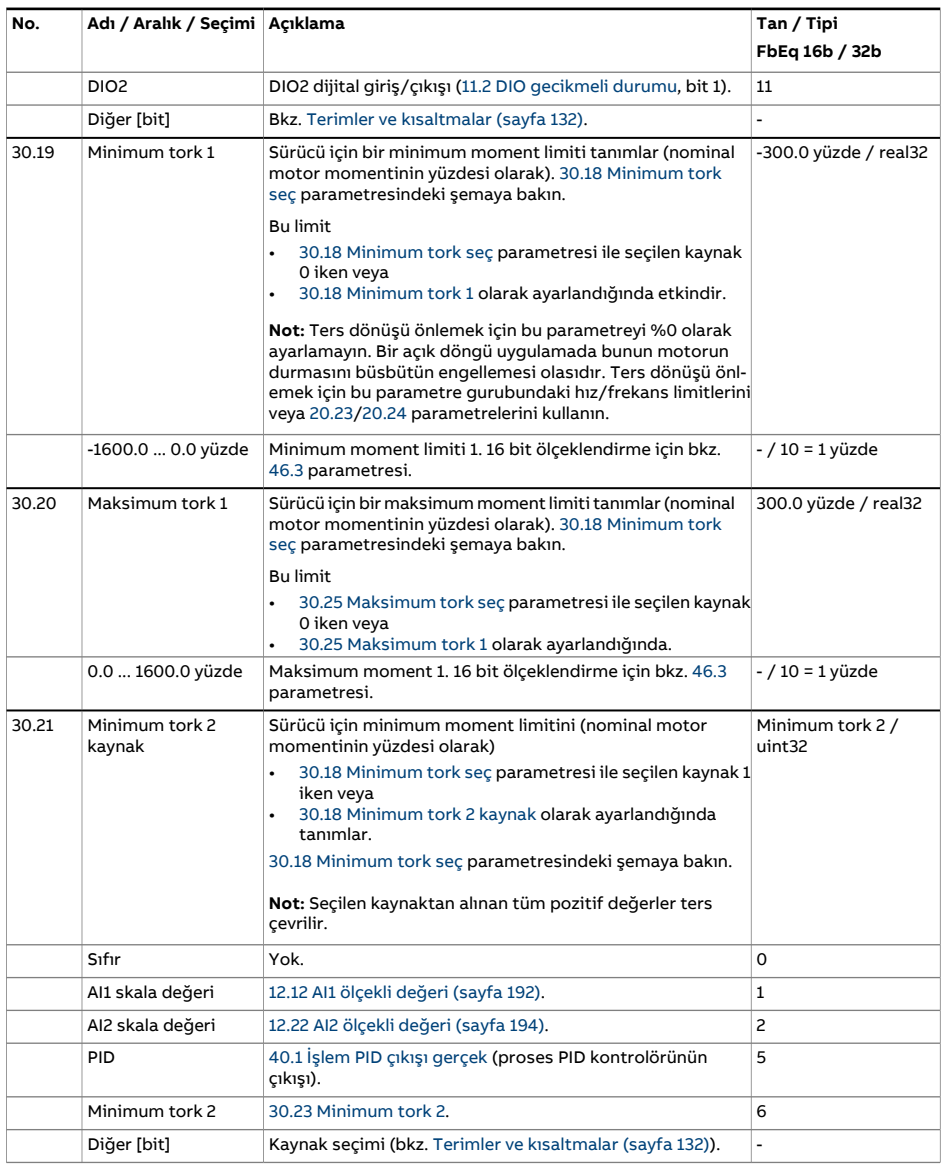

<span id="page-326-6"></span><span id="page-326-5"></span><span id="page-326-4"></span><span id="page-326-3"></span><span id="page-326-2"></span><span id="page-326-1"></span><span id="page-326-0"></span>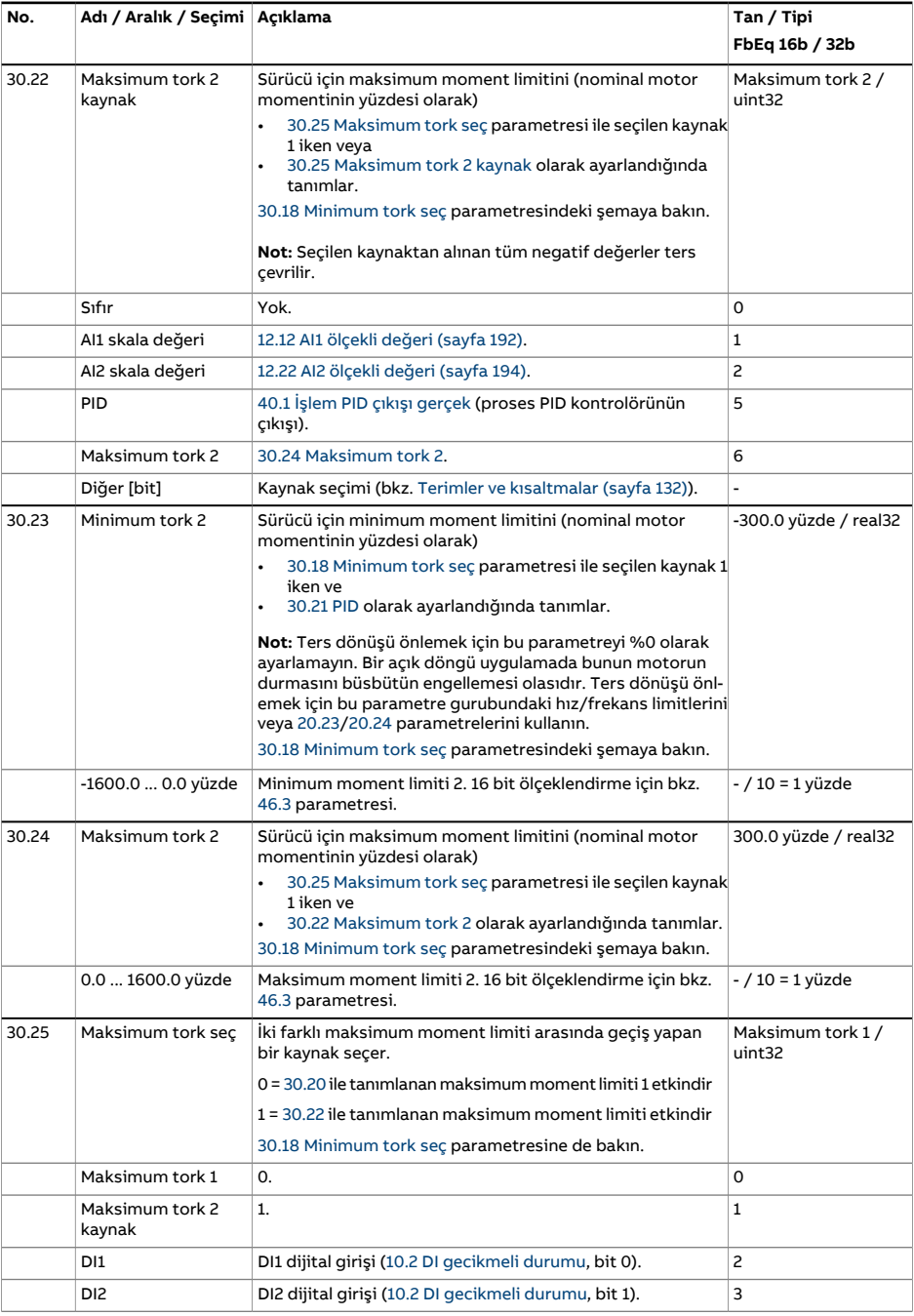

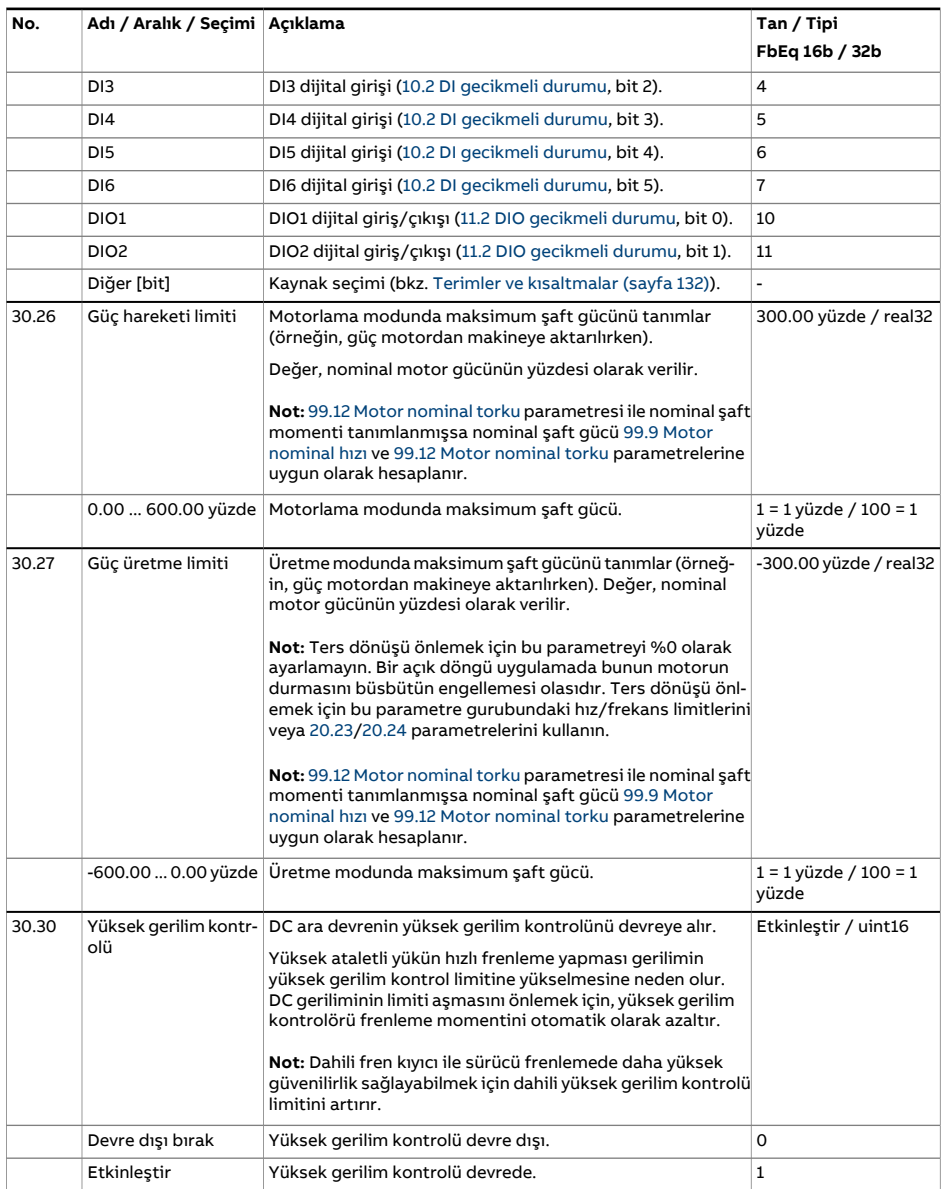

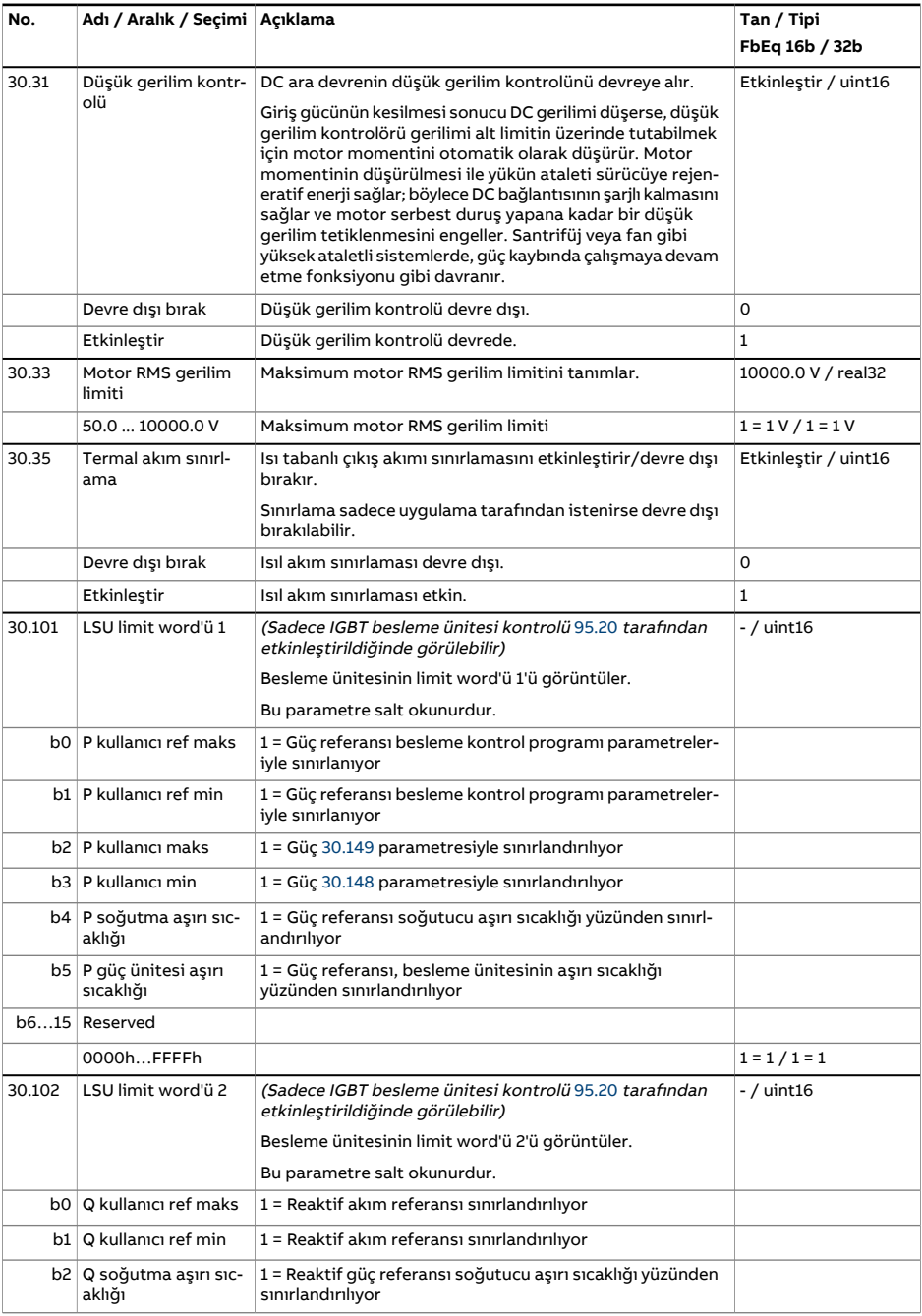

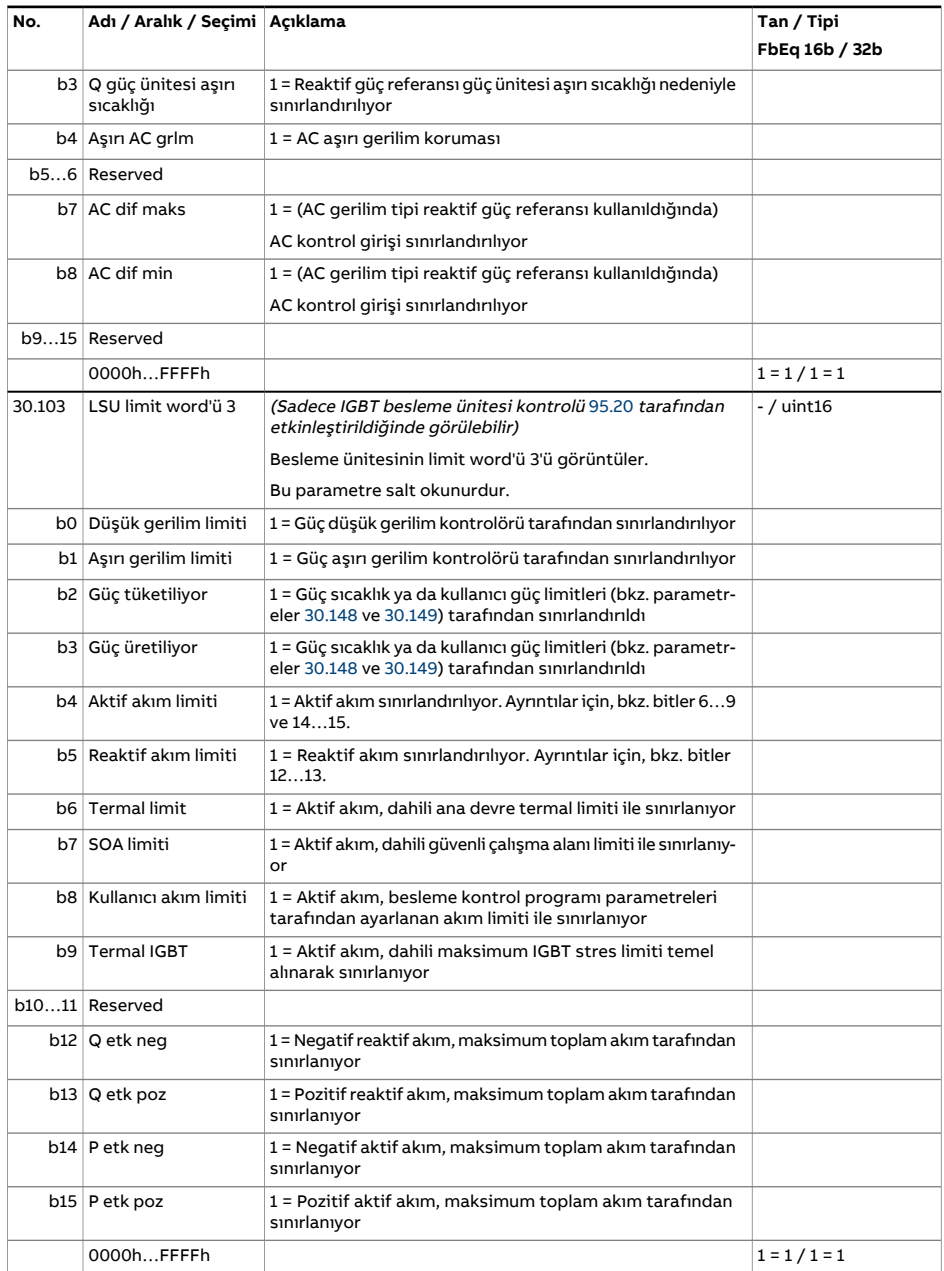

<span id="page-330-1"></span><span id="page-330-0"></span>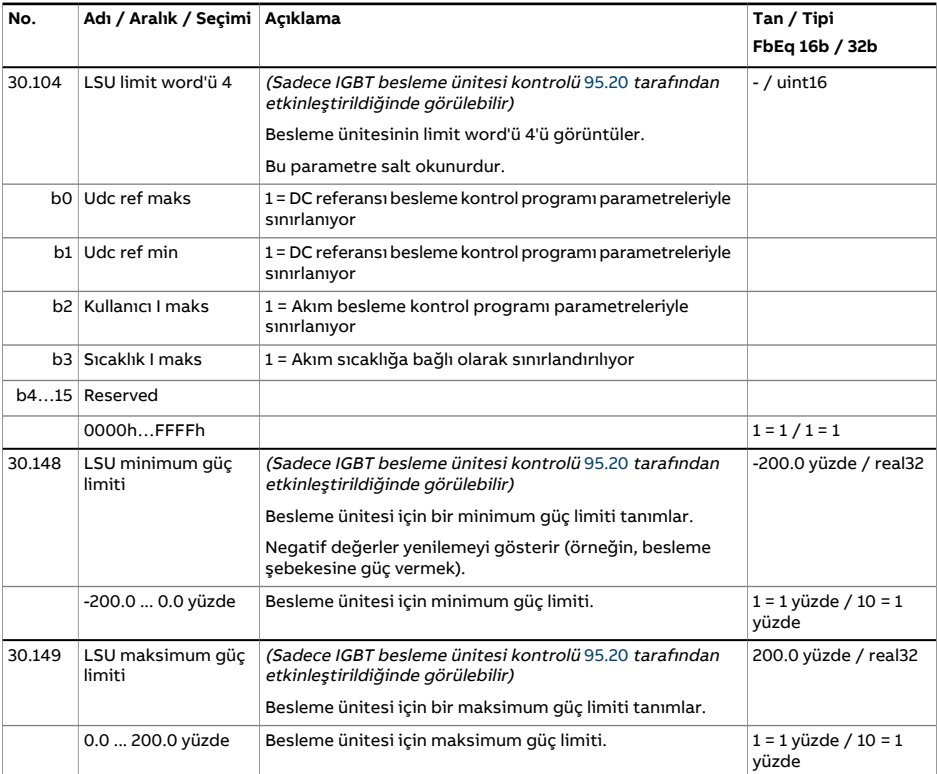

<span id="page-331-5"></span><span id="page-331-4"></span><span id="page-331-3"></span><span id="page-331-2"></span><span id="page-331-1"></span><span id="page-331-0"></span>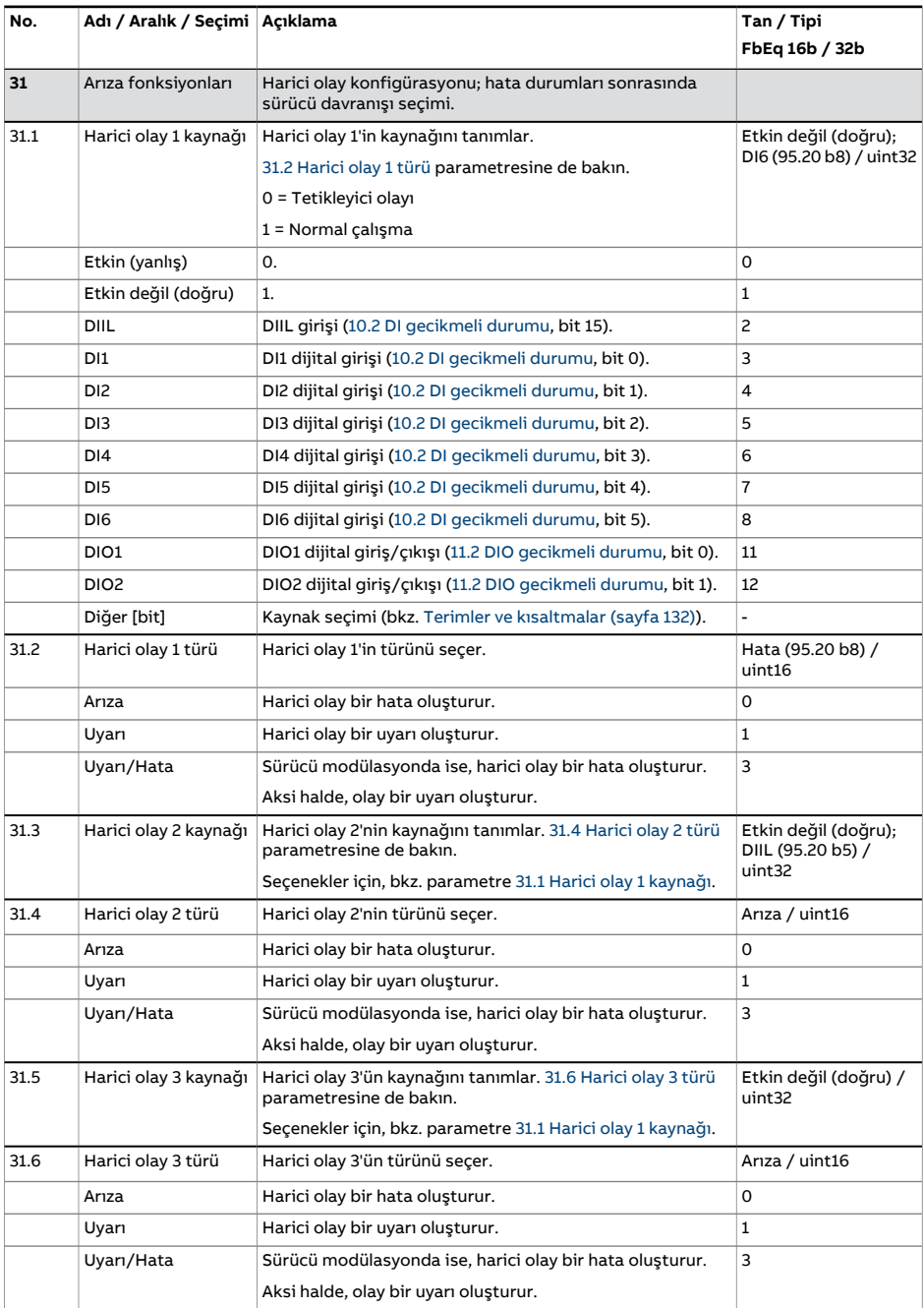

<span id="page-332-3"></span><span id="page-332-2"></span><span id="page-332-1"></span><span id="page-332-0"></span>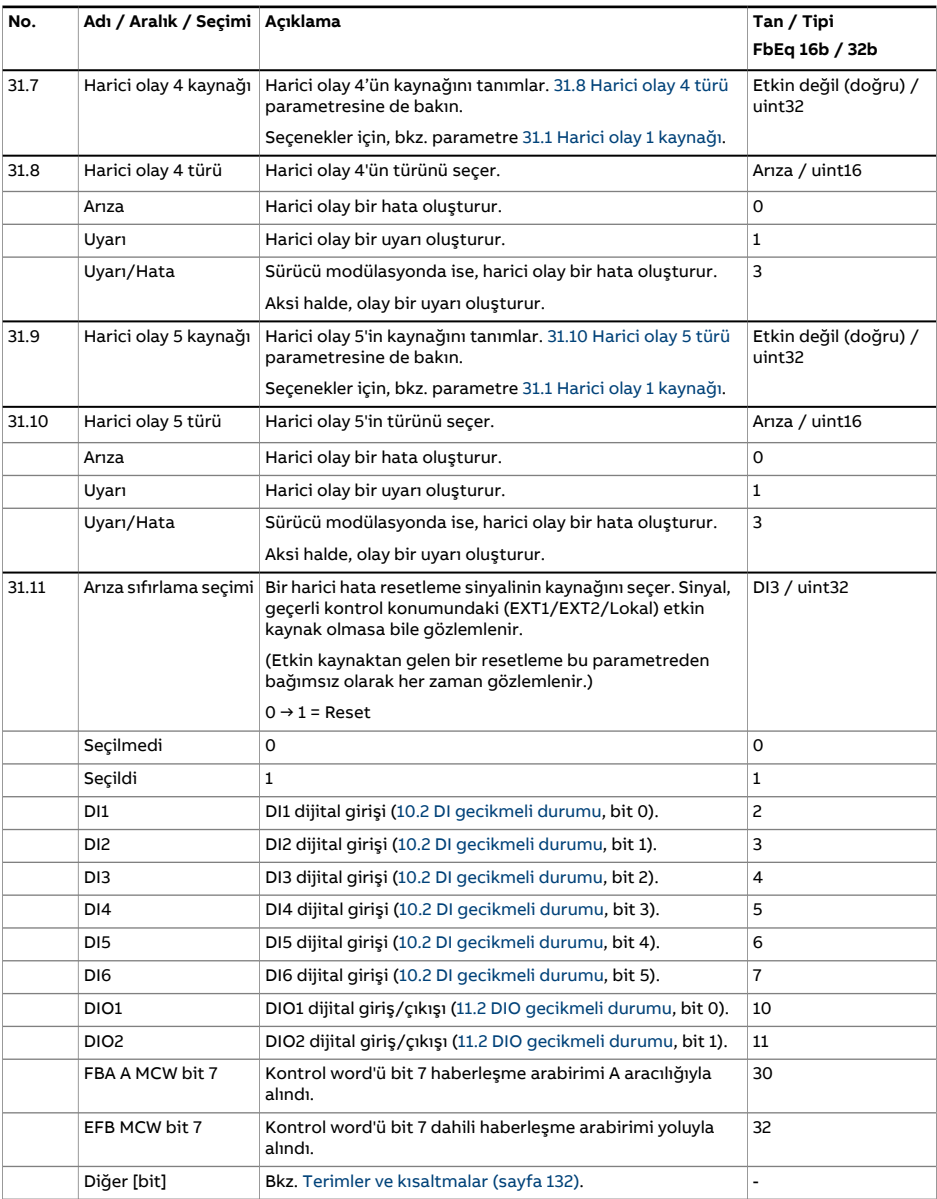

<span id="page-333-1"></span><span id="page-333-0"></span>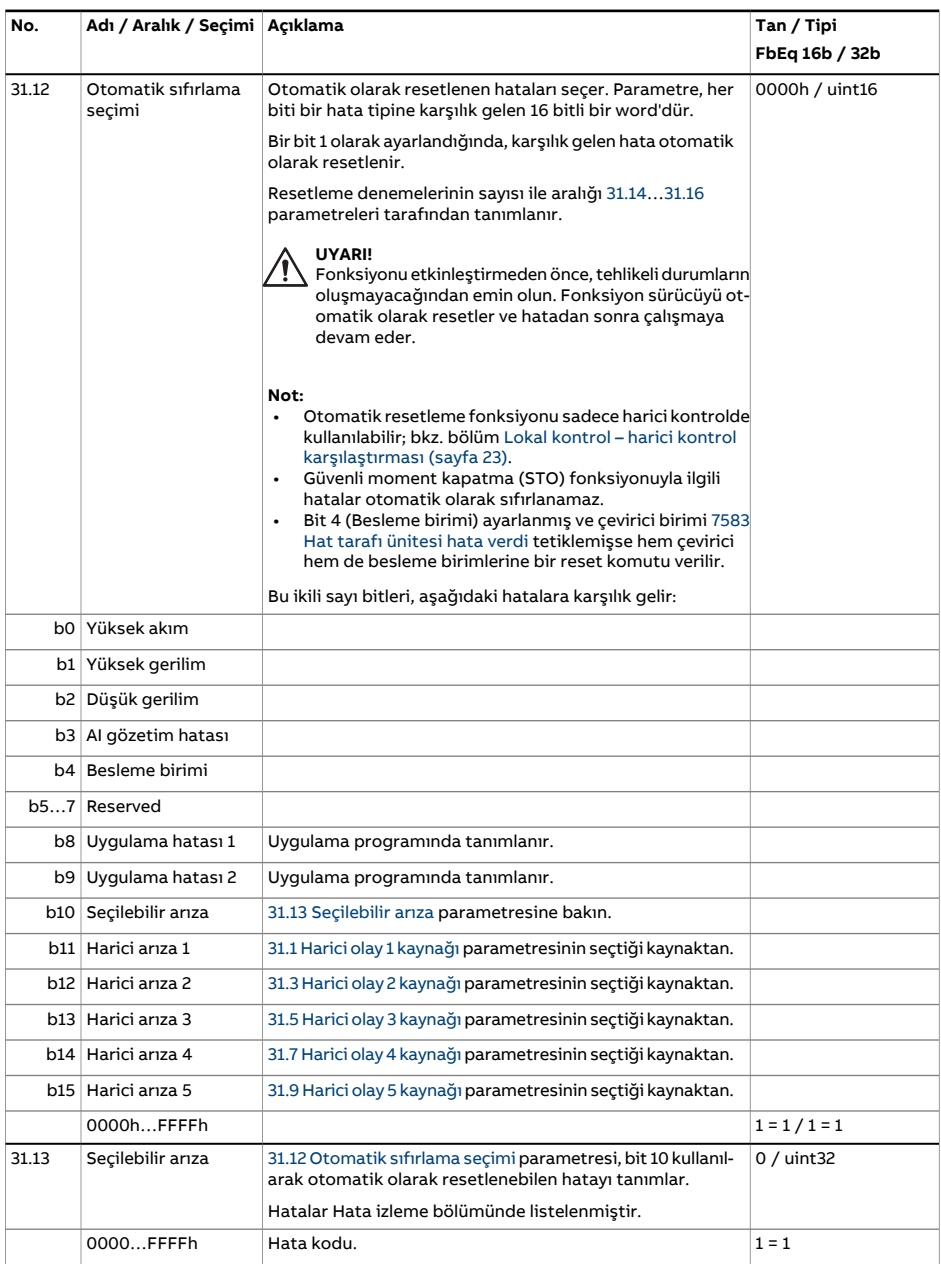

<span id="page-334-2"></span><span id="page-334-1"></span><span id="page-334-0"></span>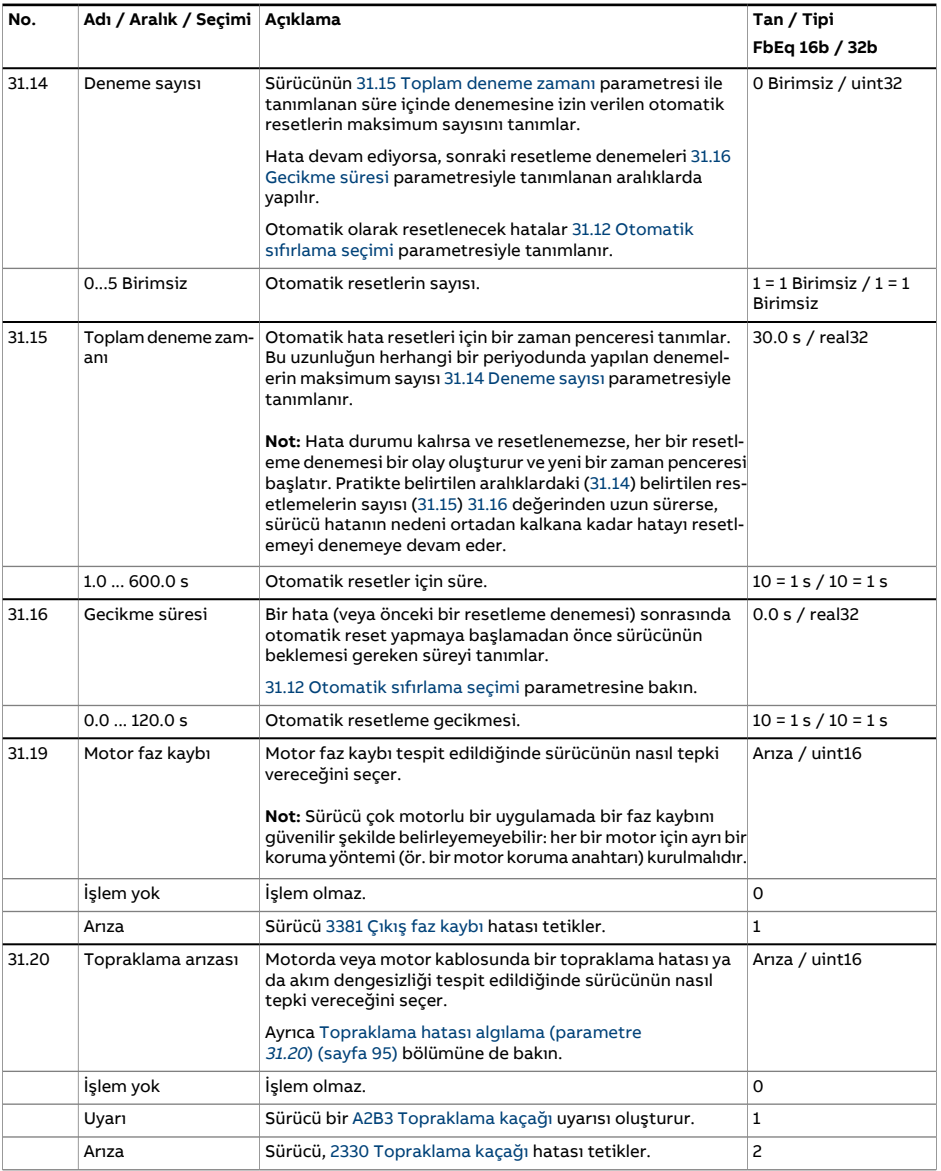

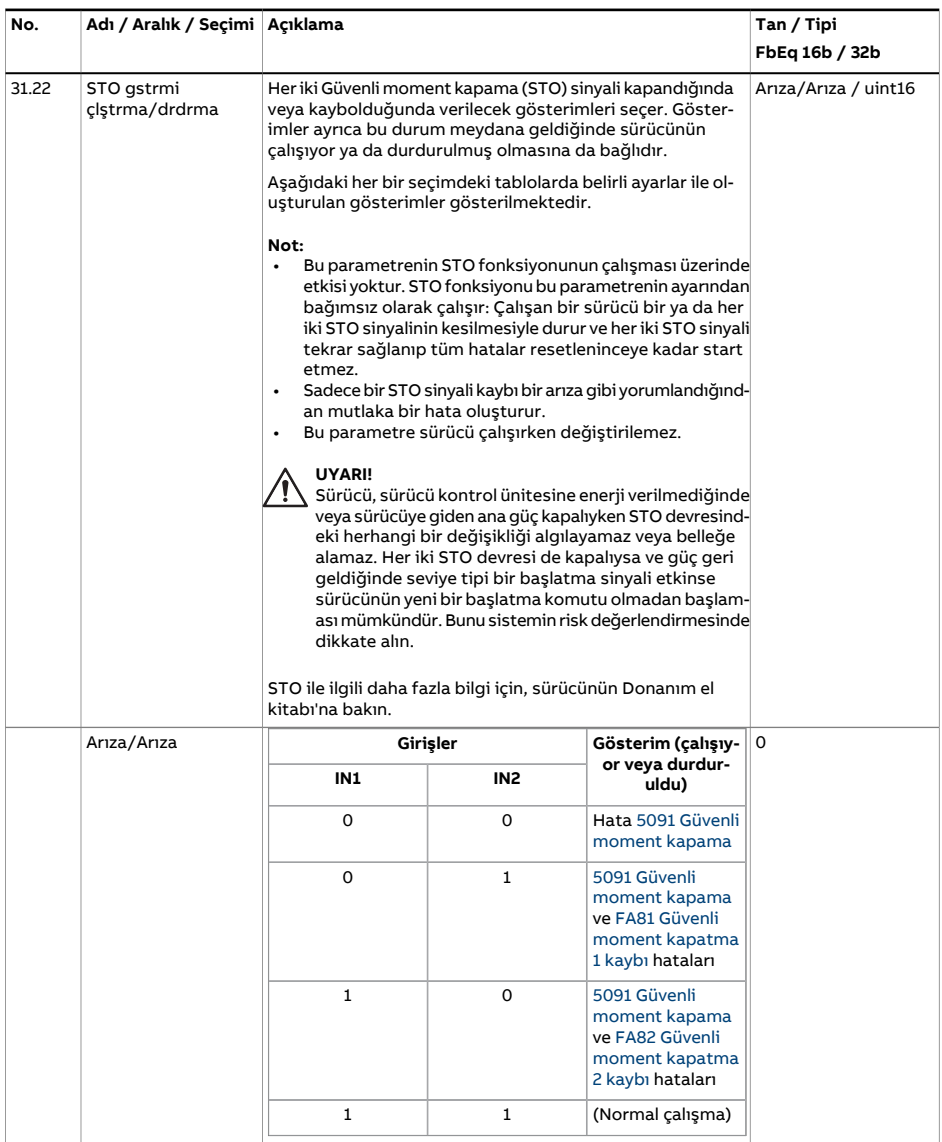

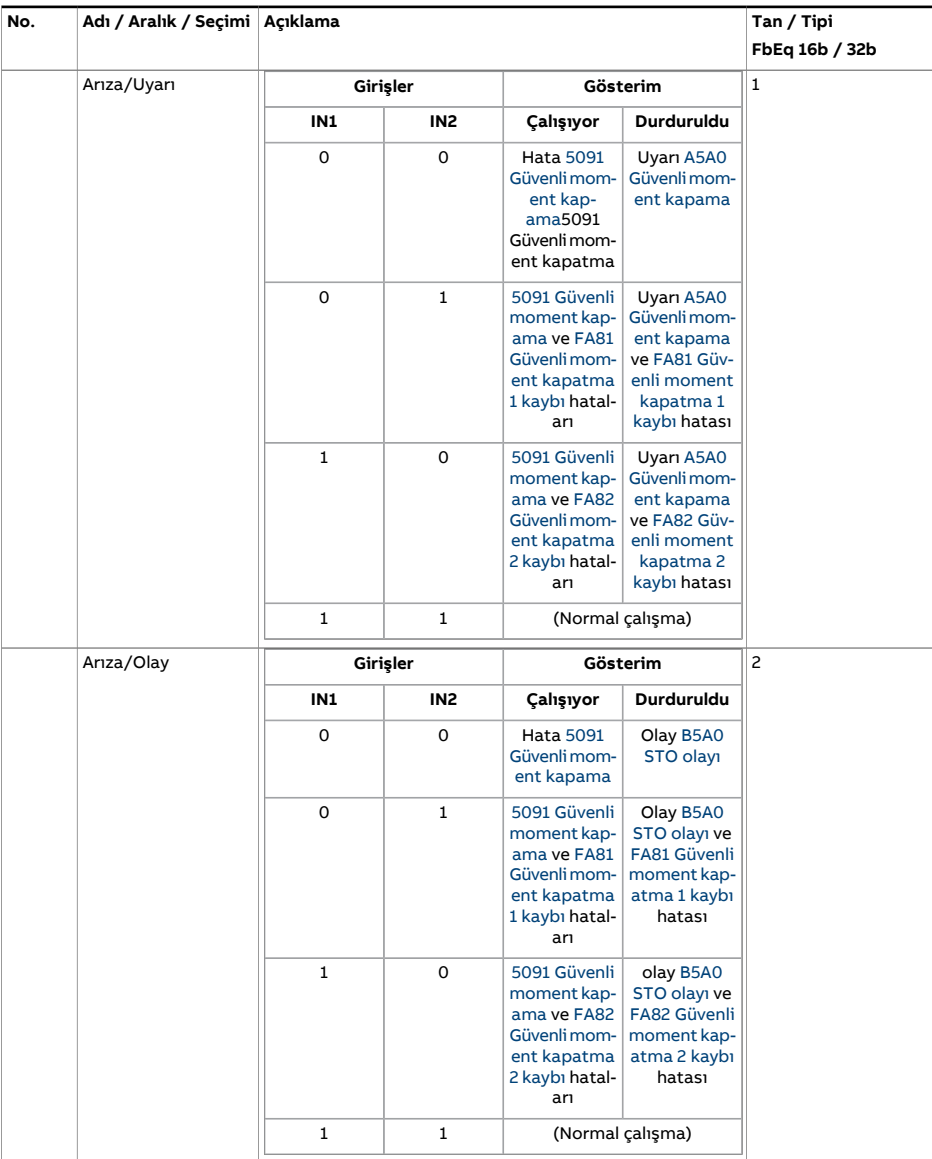

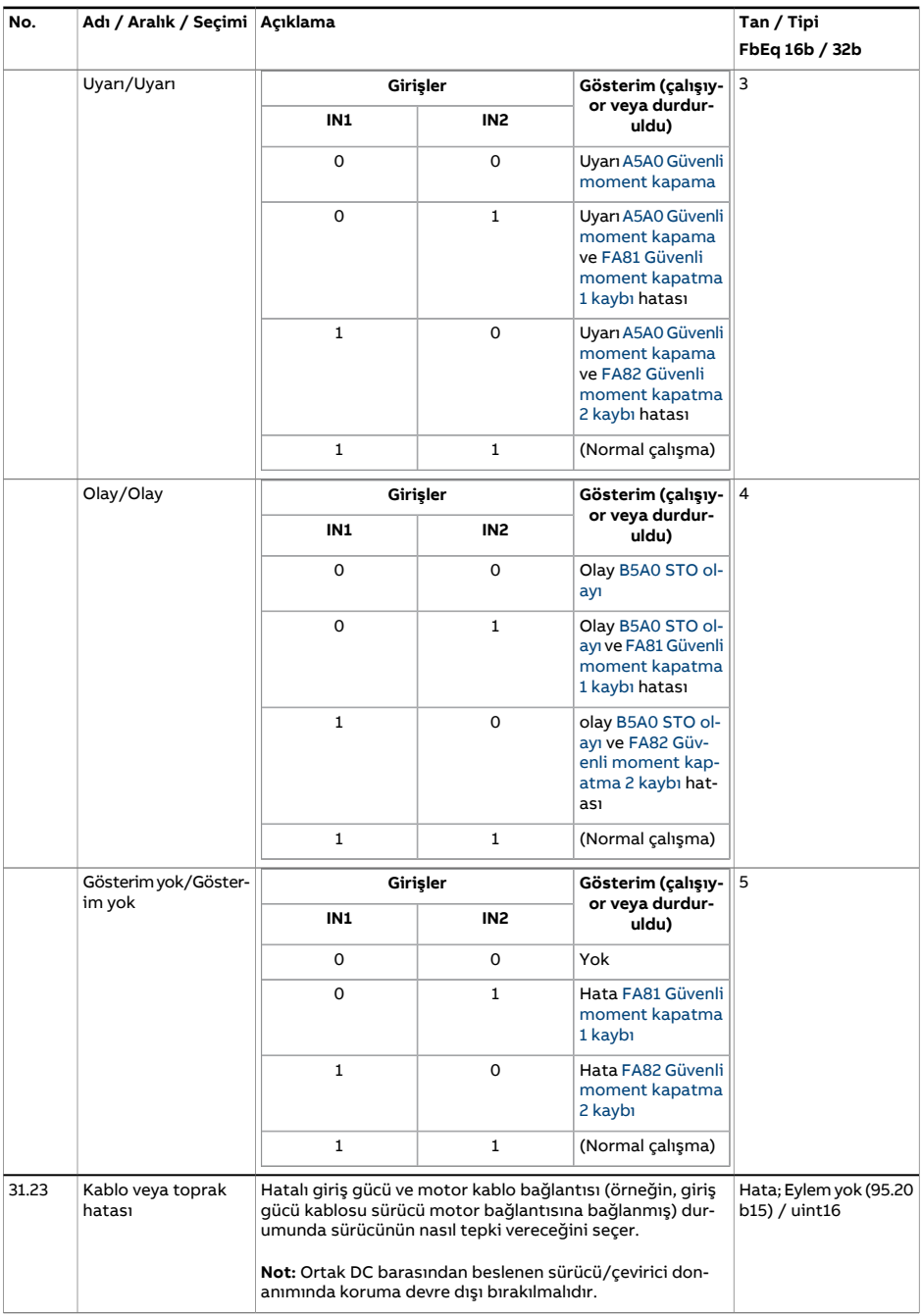

<span id="page-338-4"></span><span id="page-338-3"></span><span id="page-338-2"></span><span id="page-338-1"></span><span id="page-338-0"></span>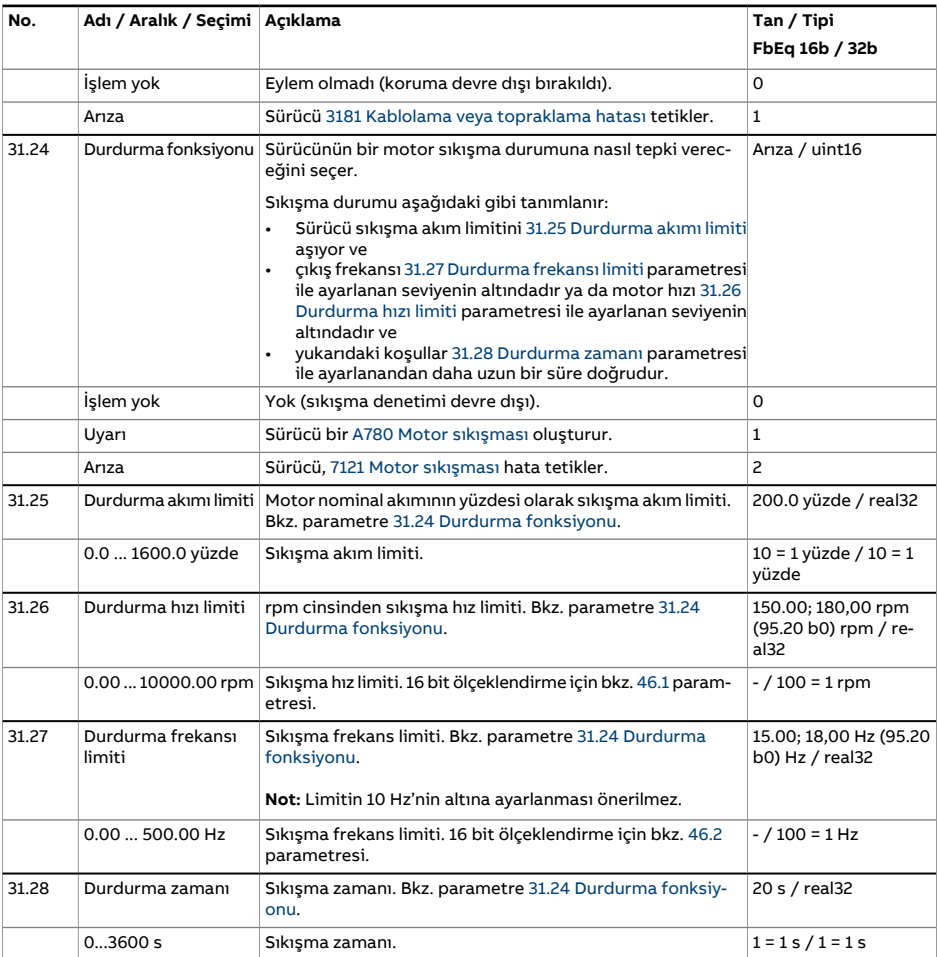

<span id="page-339-0"></span>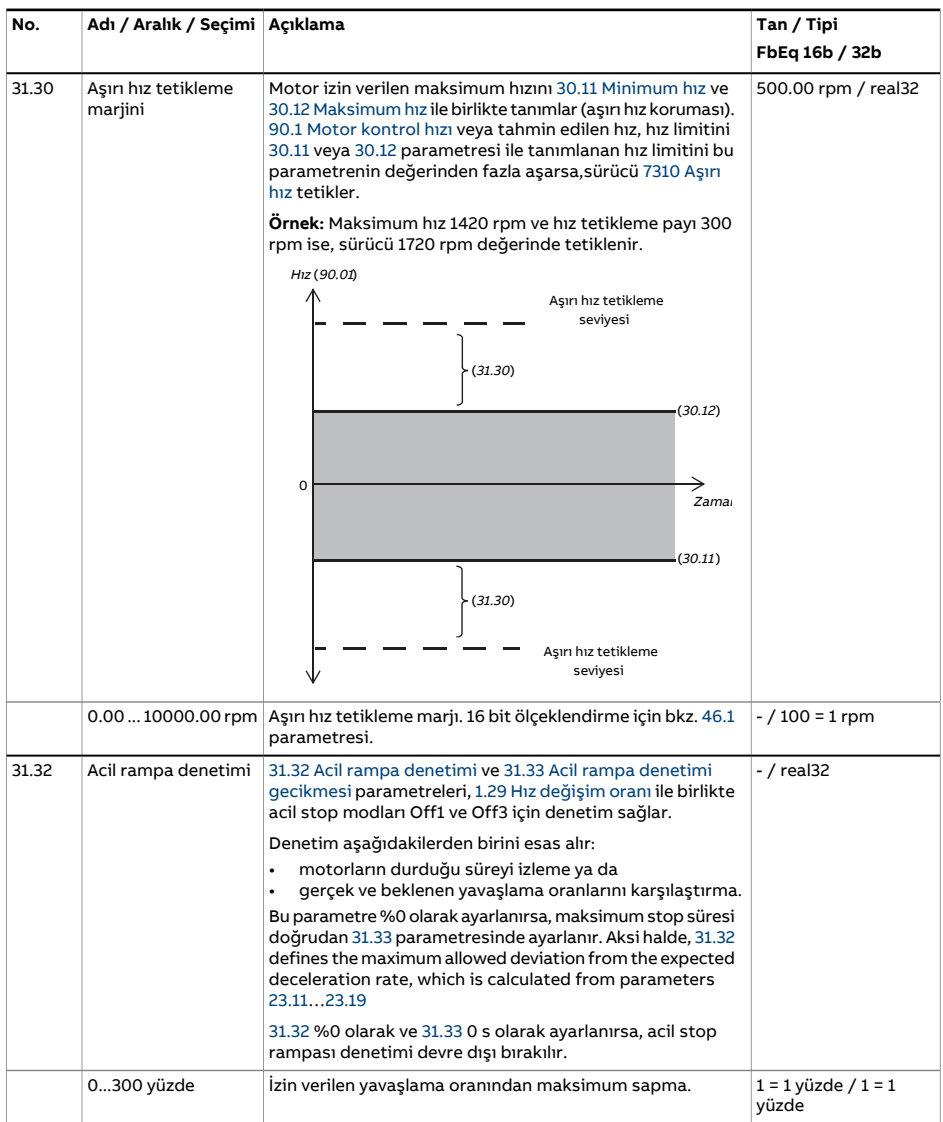

<span id="page-340-1"></span><span id="page-340-0"></span>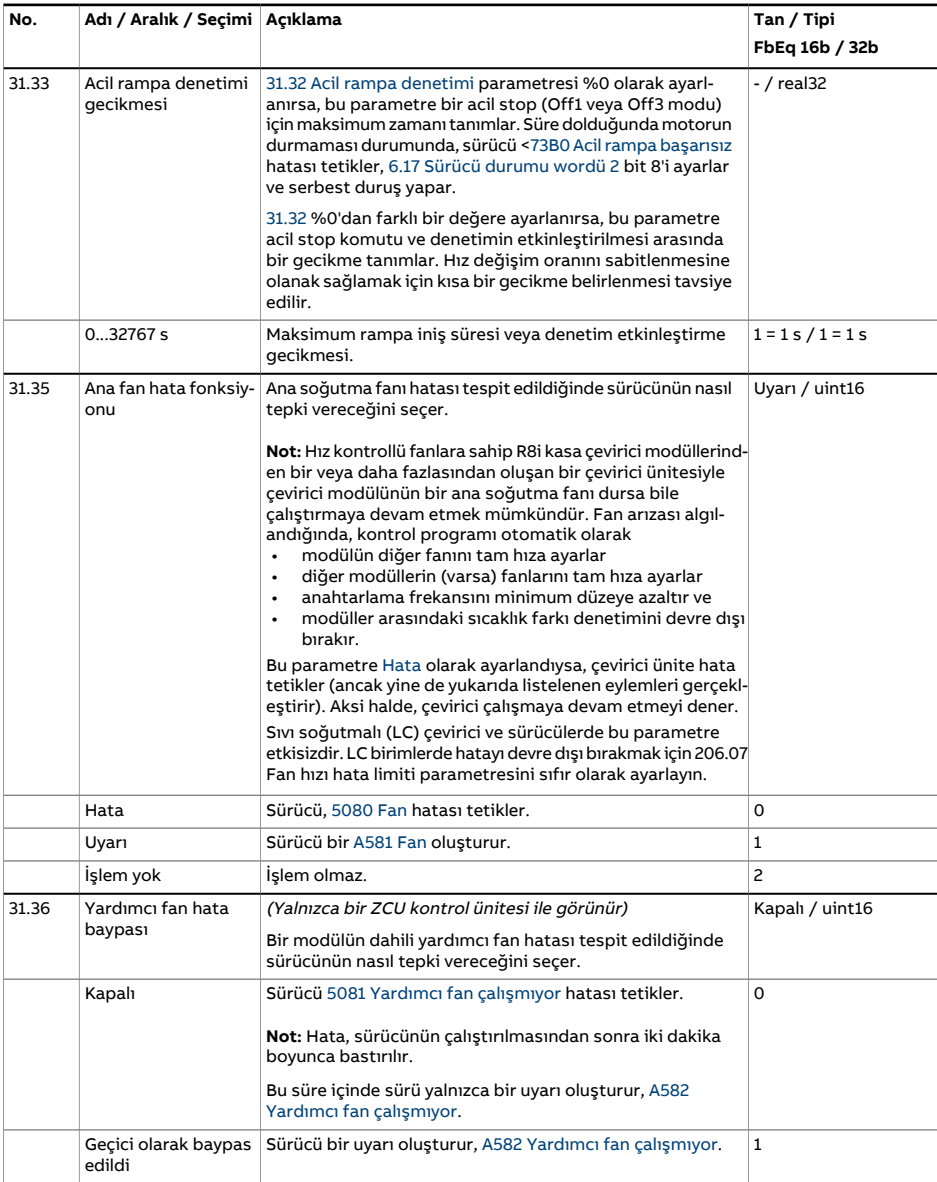

<span id="page-341-1"></span><span id="page-341-0"></span>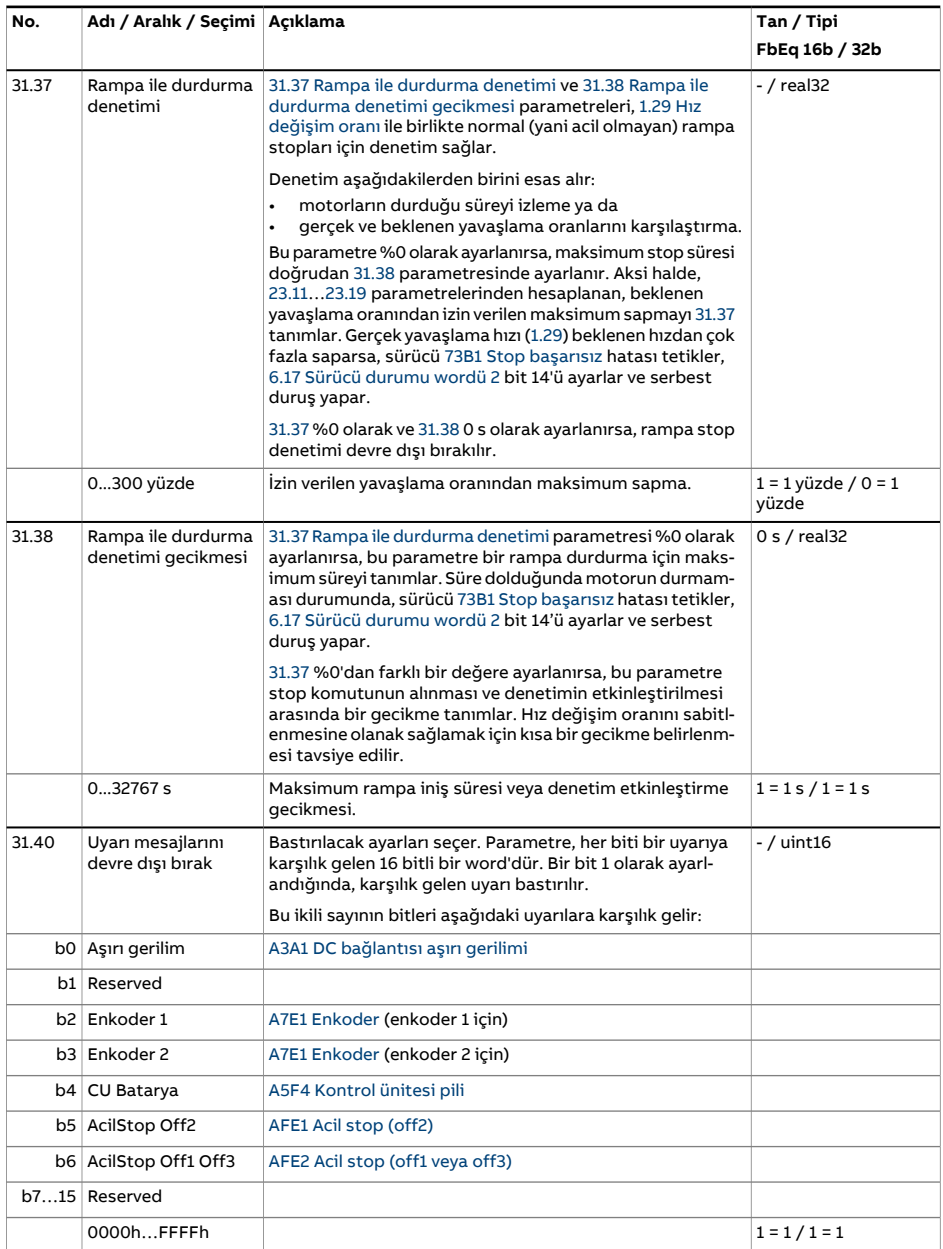

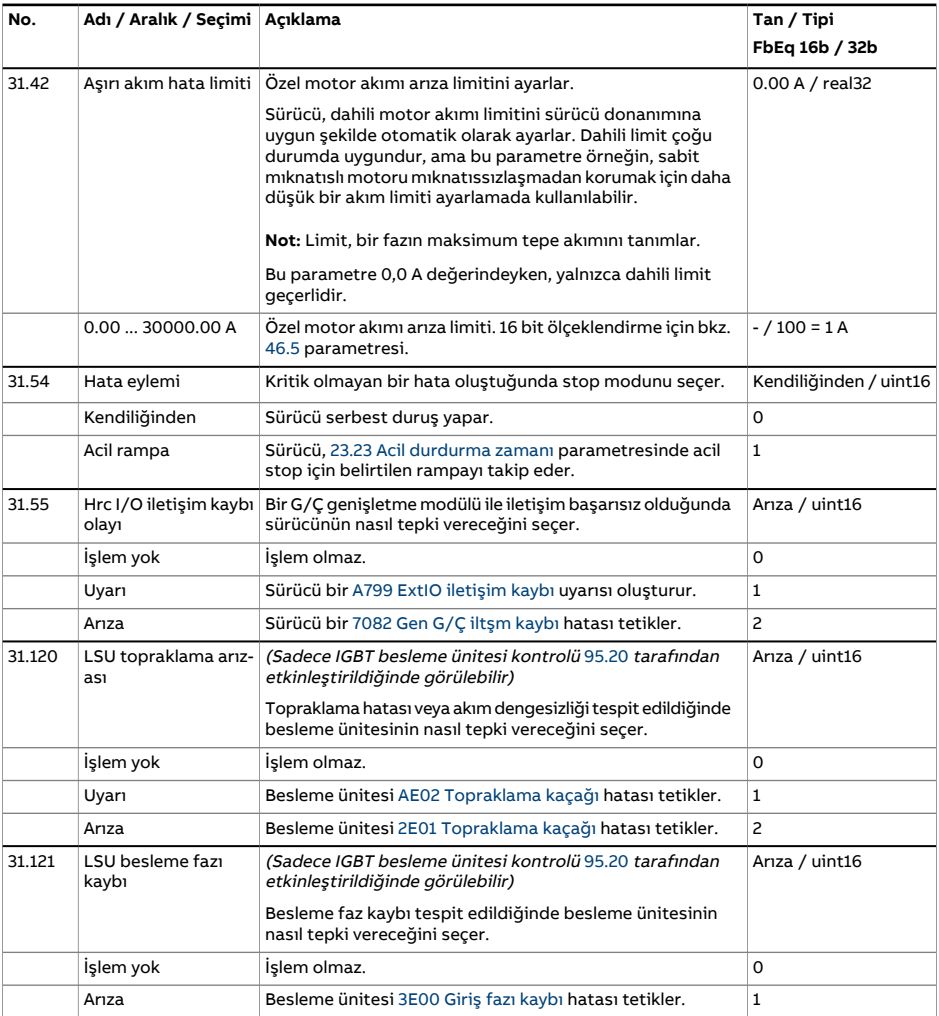

<span id="page-343-2"></span><span id="page-343-1"></span><span id="page-343-0"></span>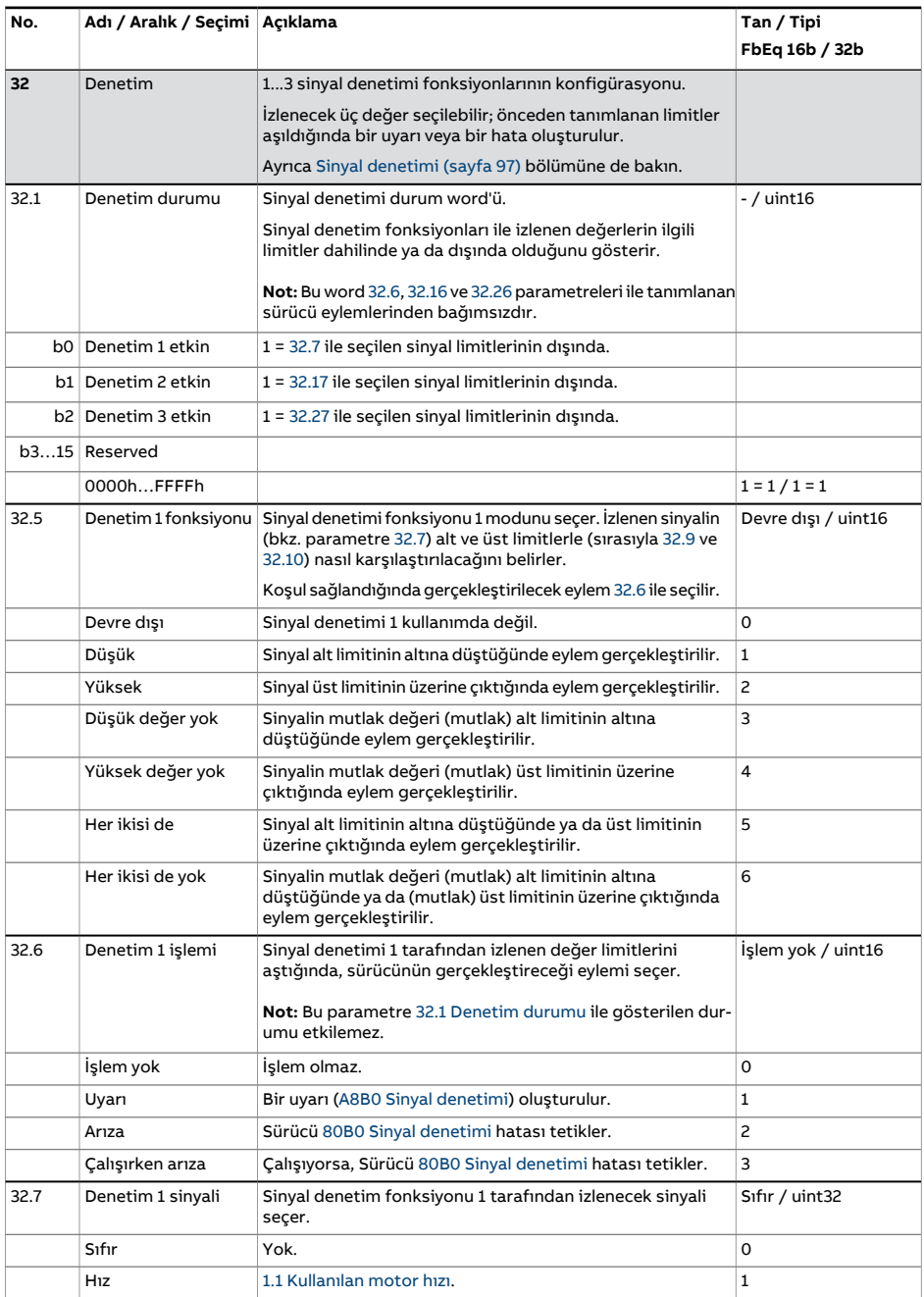

<span id="page-344-1"></span><span id="page-344-0"></span>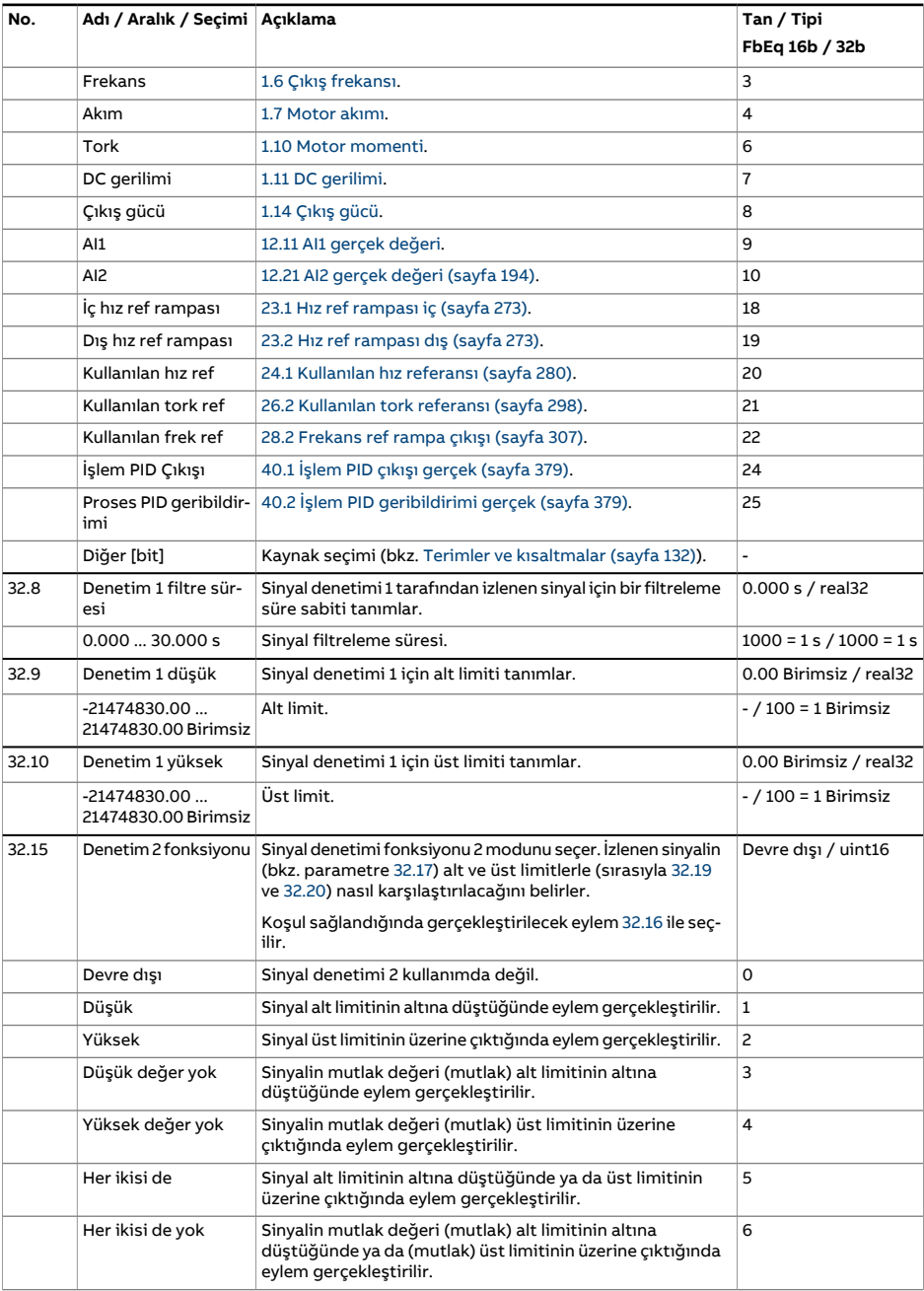

<span id="page-345-4"></span><span id="page-345-3"></span><span id="page-345-2"></span><span id="page-345-1"></span><span id="page-345-0"></span>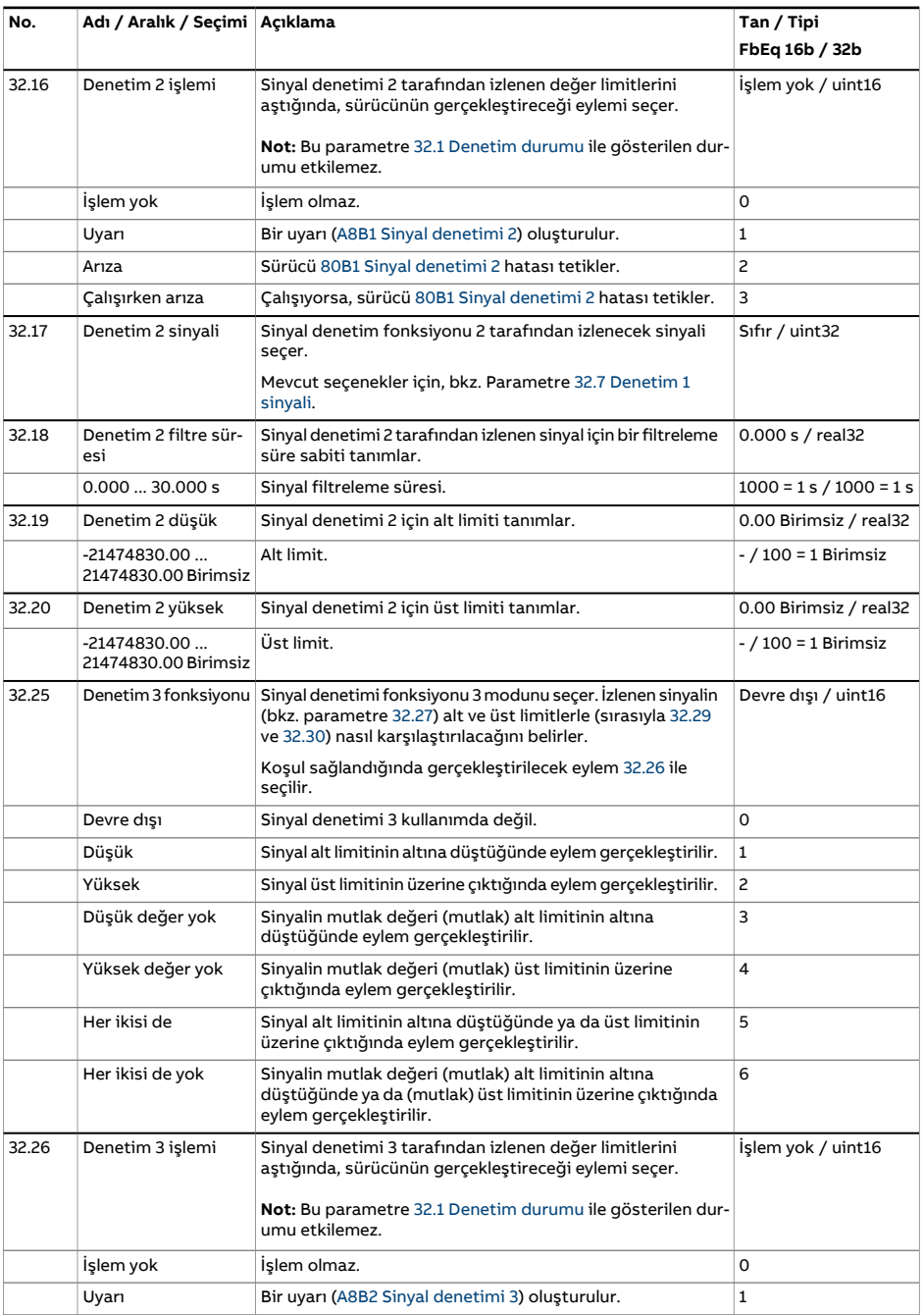

<span id="page-346-2"></span><span id="page-346-1"></span><span id="page-346-0"></span>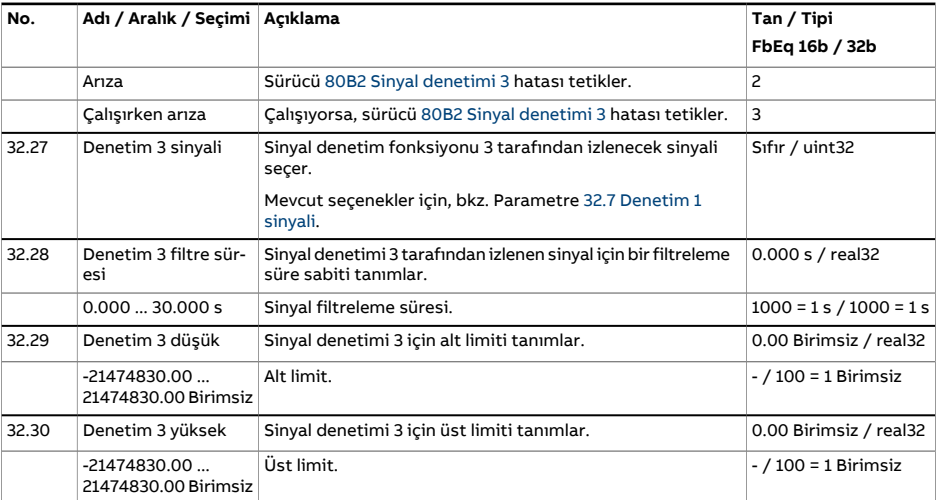

<span id="page-347-4"></span><span id="page-347-3"></span><span id="page-347-2"></span><span id="page-347-1"></span><span id="page-347-0"></span>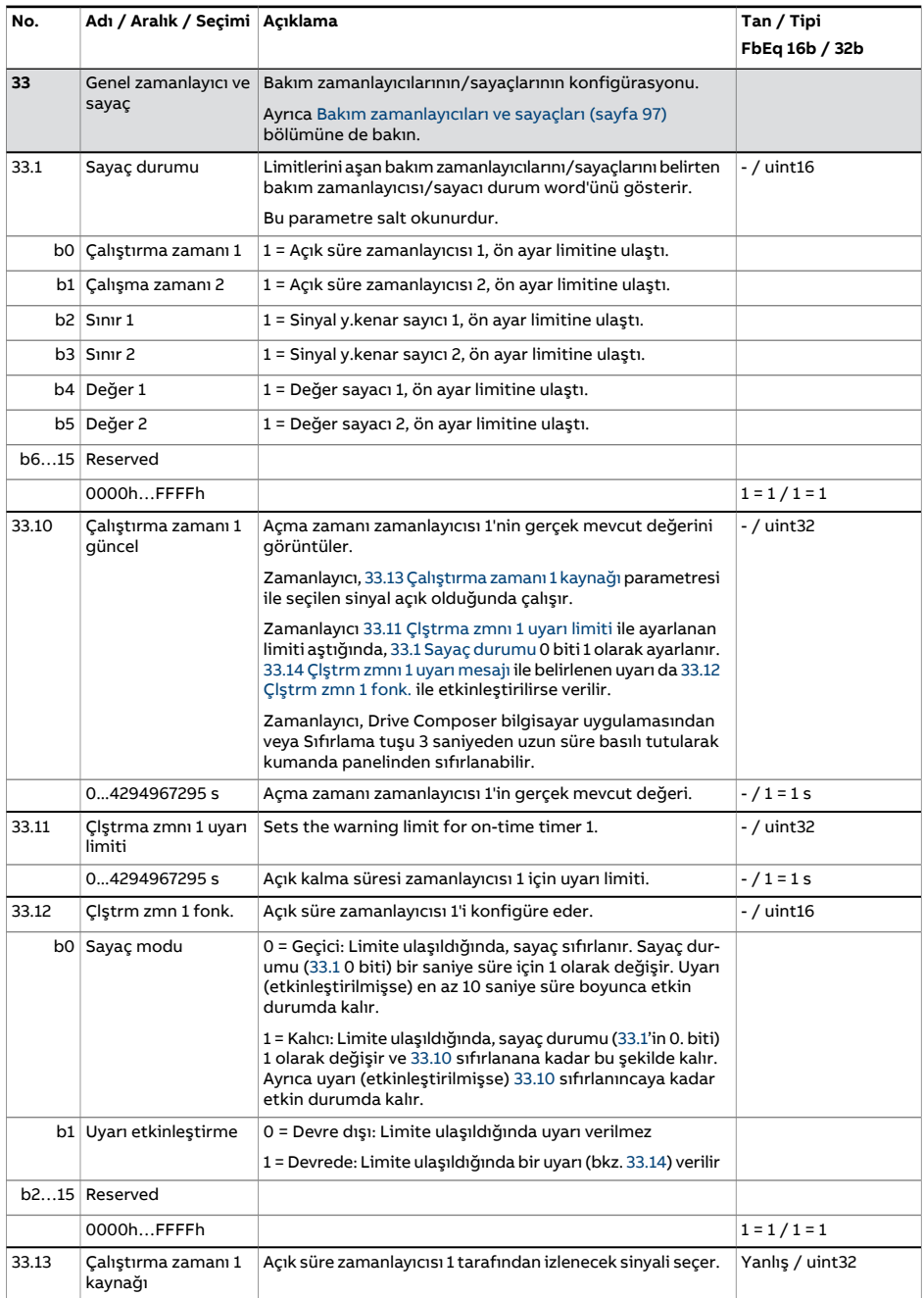

<span id="page-348-3"></span><span id="page-348-2"></span><span id="page-348-1"></span><span id="page-348-0"></span>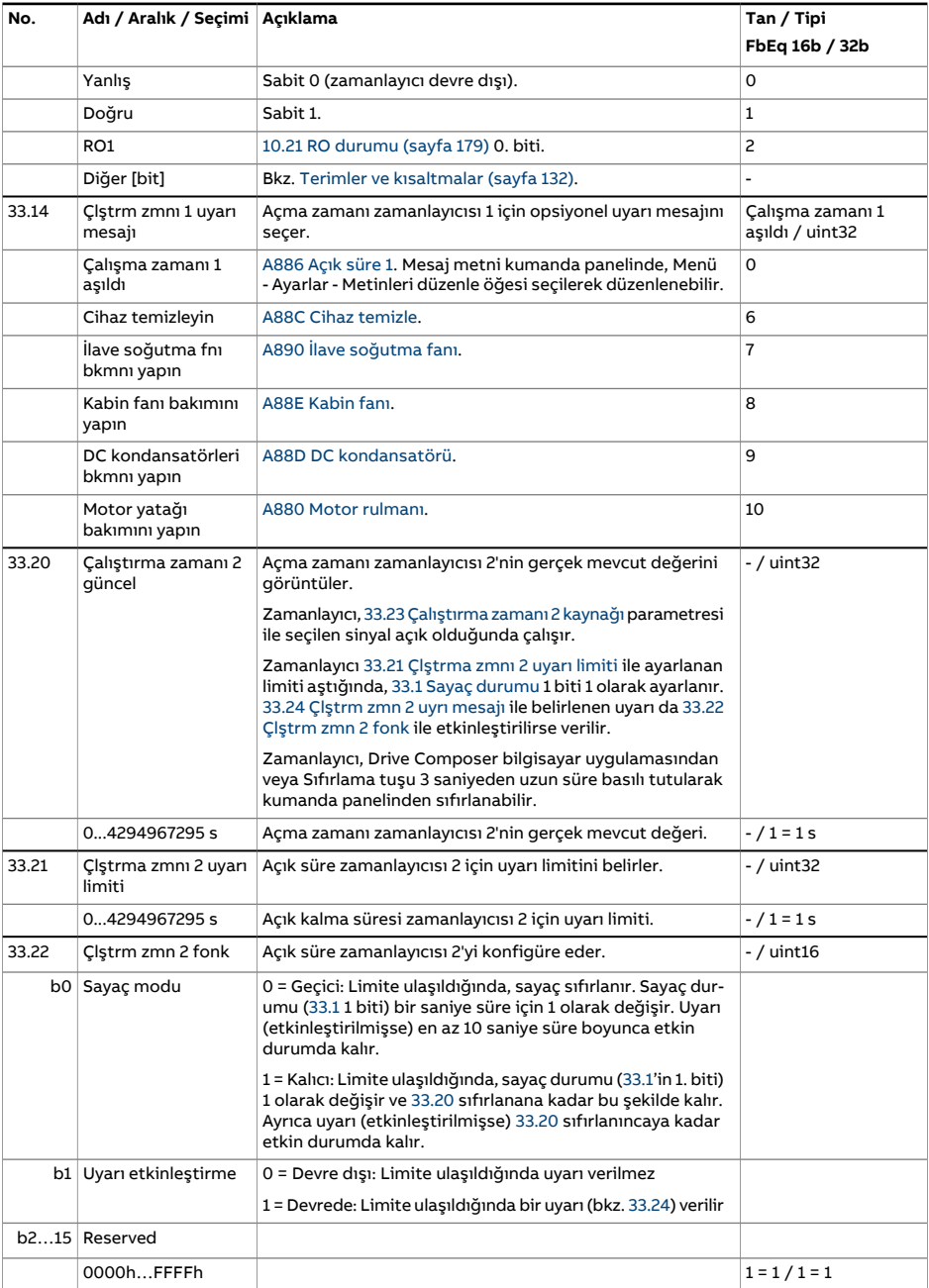

<span id="page-349-4"></span><span id="page-349-3"></span><span id="page-349-2"></span><span id="page-349-1"></span><span id="page-349-0"></span>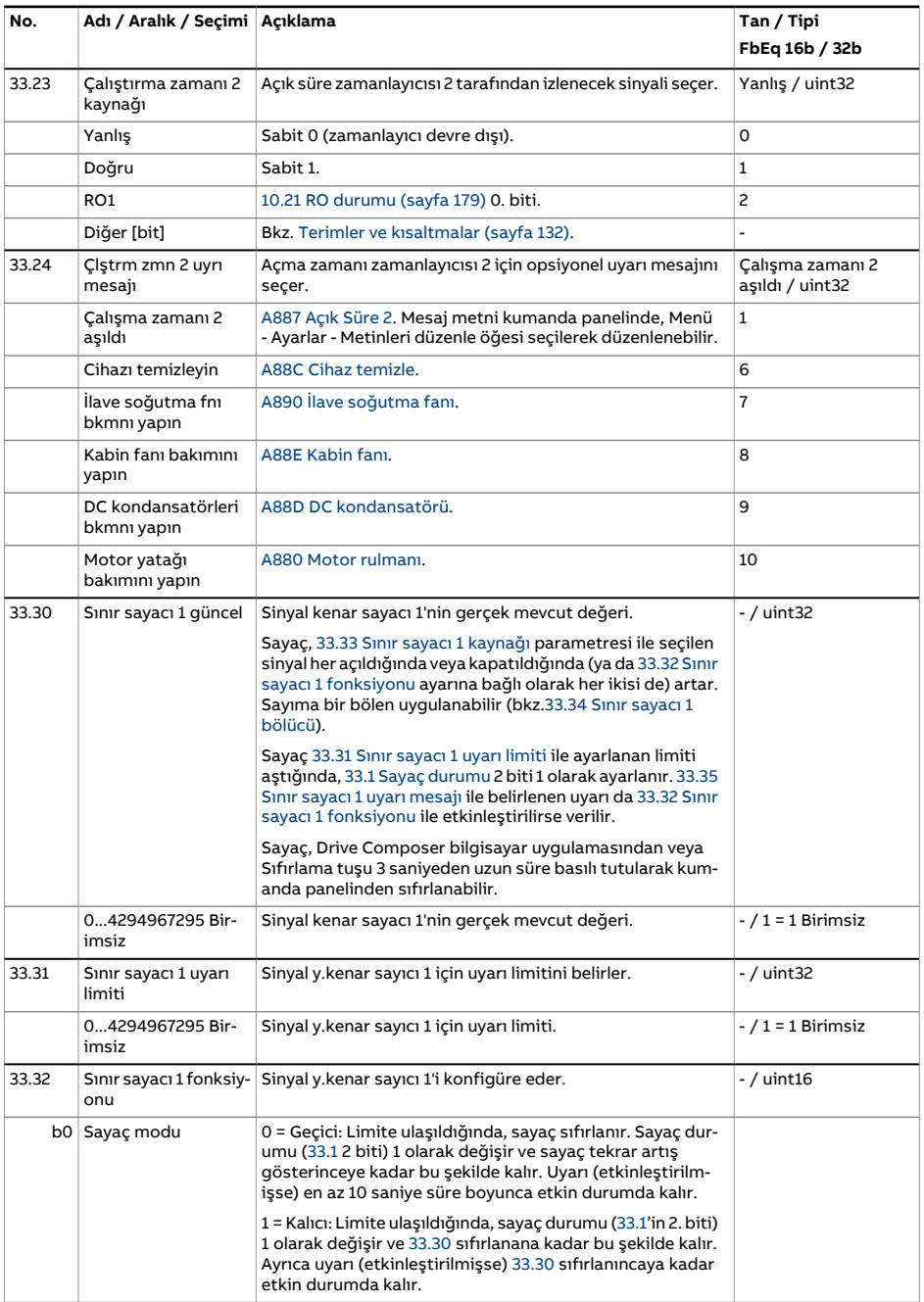

<span id="page-350-3"></span><span id="page-350-2"></span><span id="page-350-1"></span><span id="page-350-0"></span>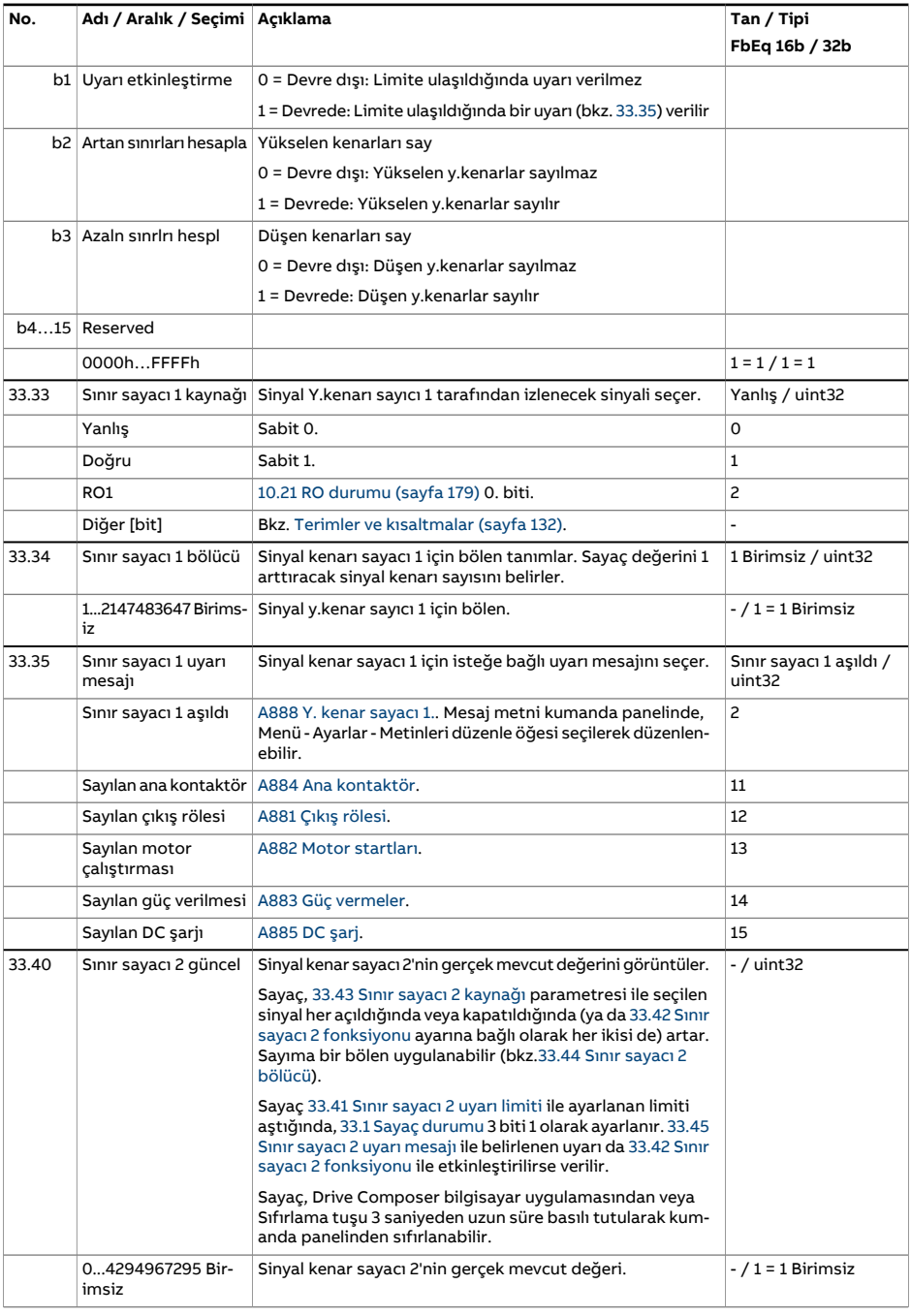

<span id="page-351-4"></span><span id="page-351-3"></span><span id="page-351-2"></span><span id="page-351-1"></span><span id="page-351-0"></span>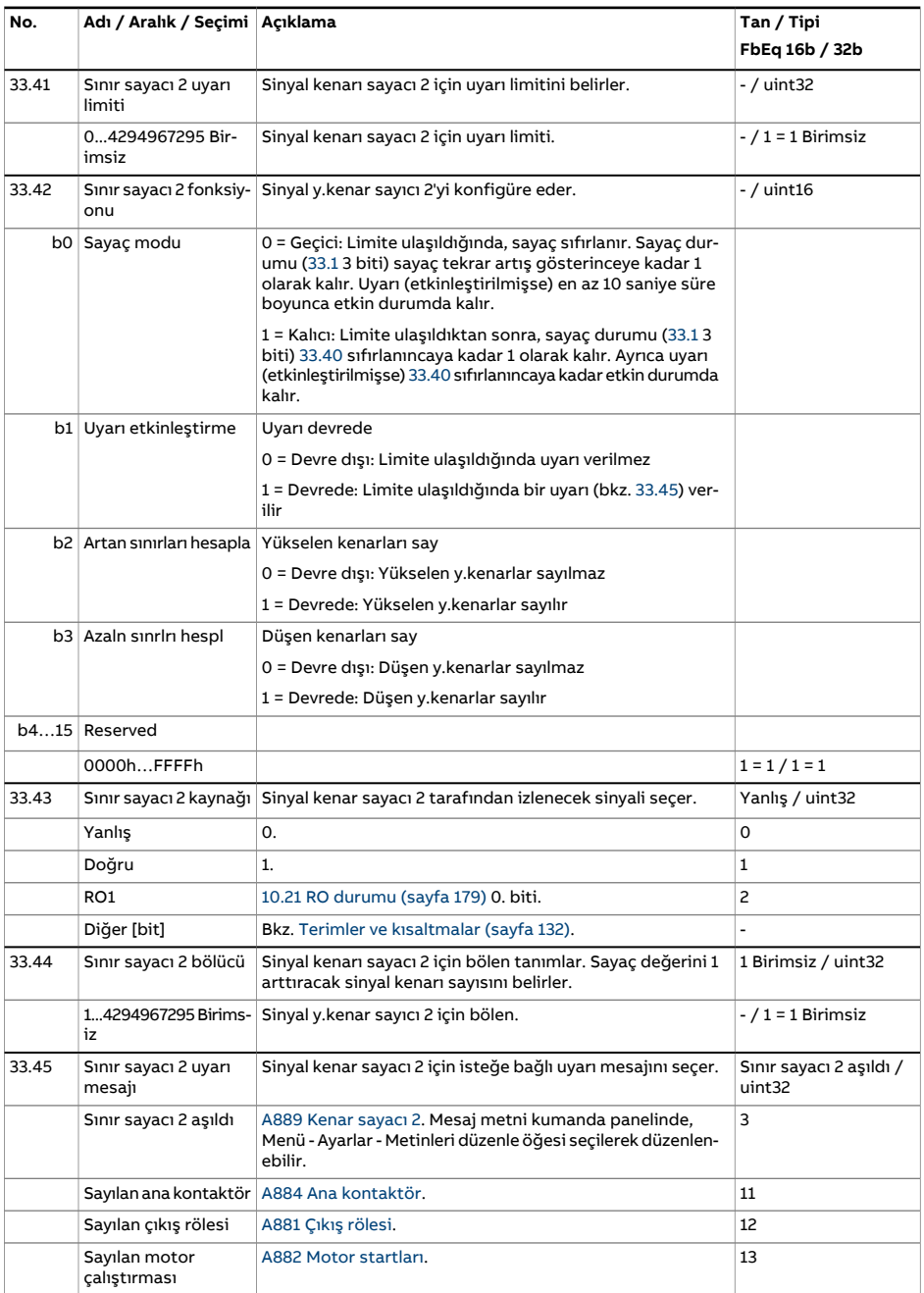

<span id="page-352-4"></span><span id="page-352-3"></span><span id="page-352-2"></span><span id="page-352-1"></span><span id="page-352-0"></span>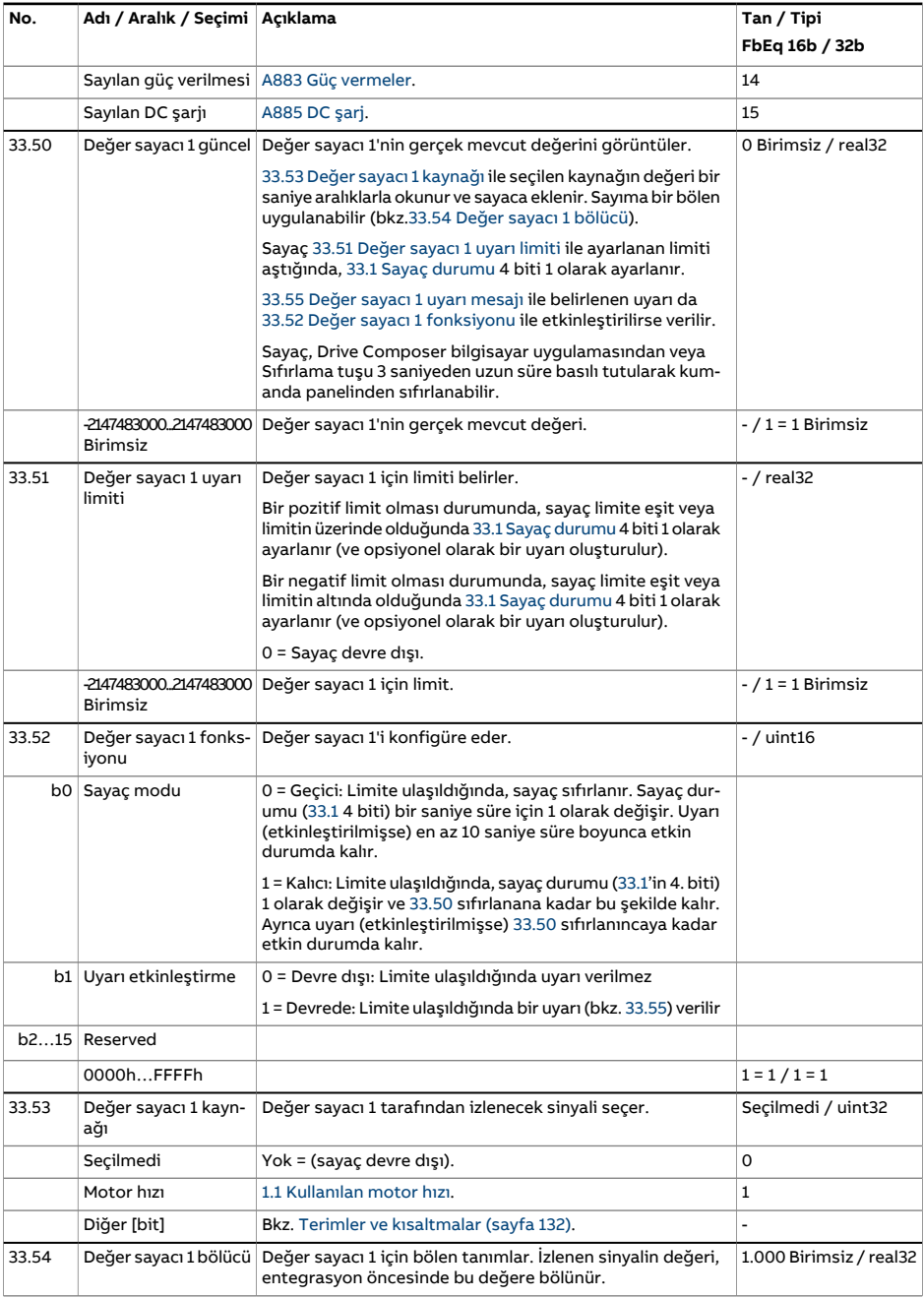

<span id="page-353-3"></span><span id="page-353-2"></span><span id="page-353-1"></span><span id="page-353-0"></span>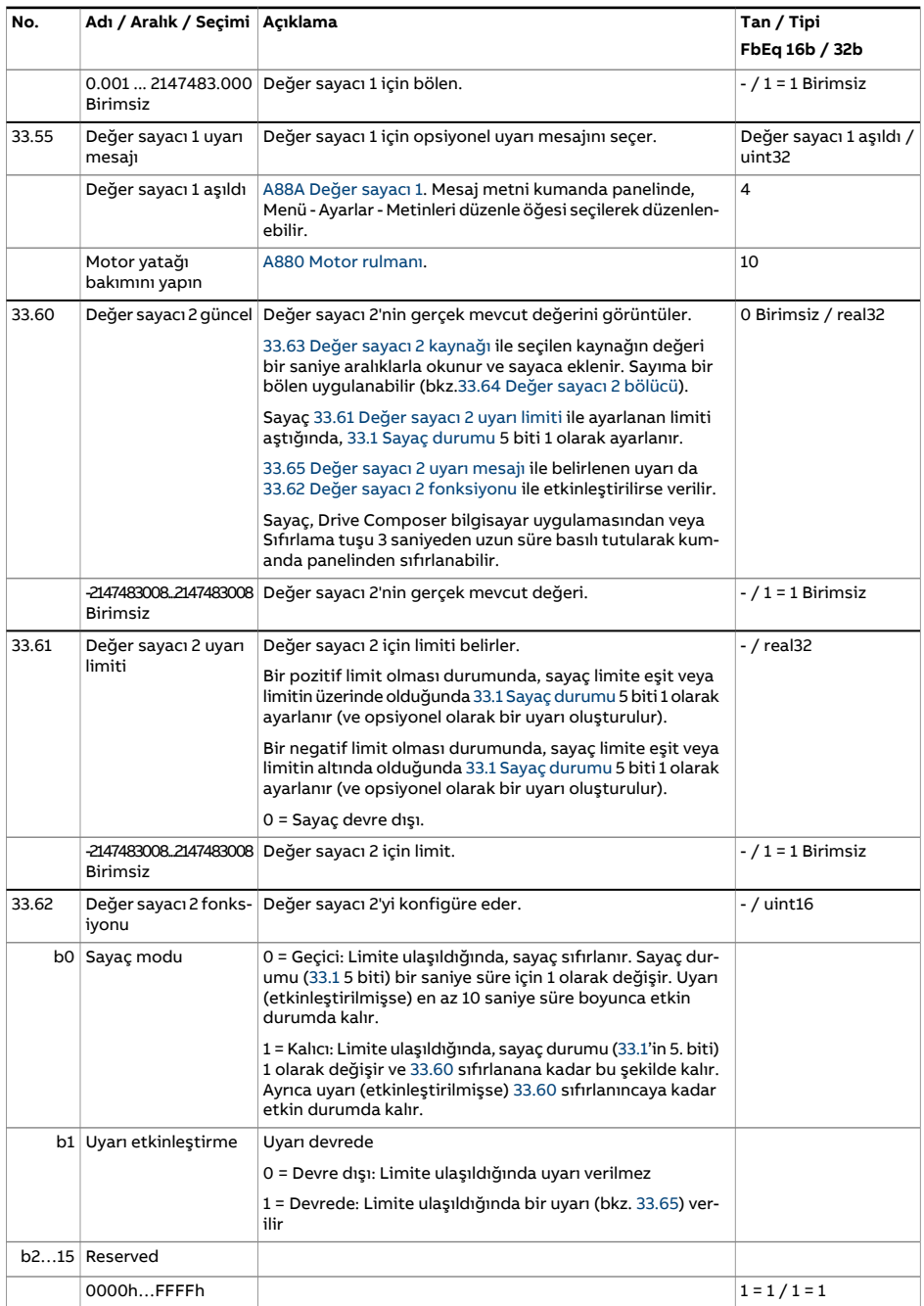

<span id="page-354-2"></span><span id="page-354-1"></span><span id="page-354-0"></span>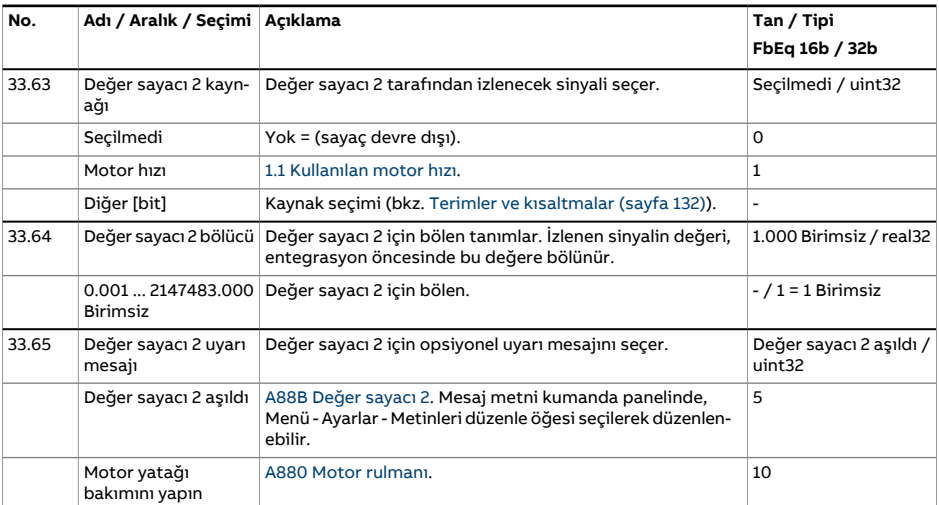

<span id="page-355-1"></span><span id="page-355-0"></span>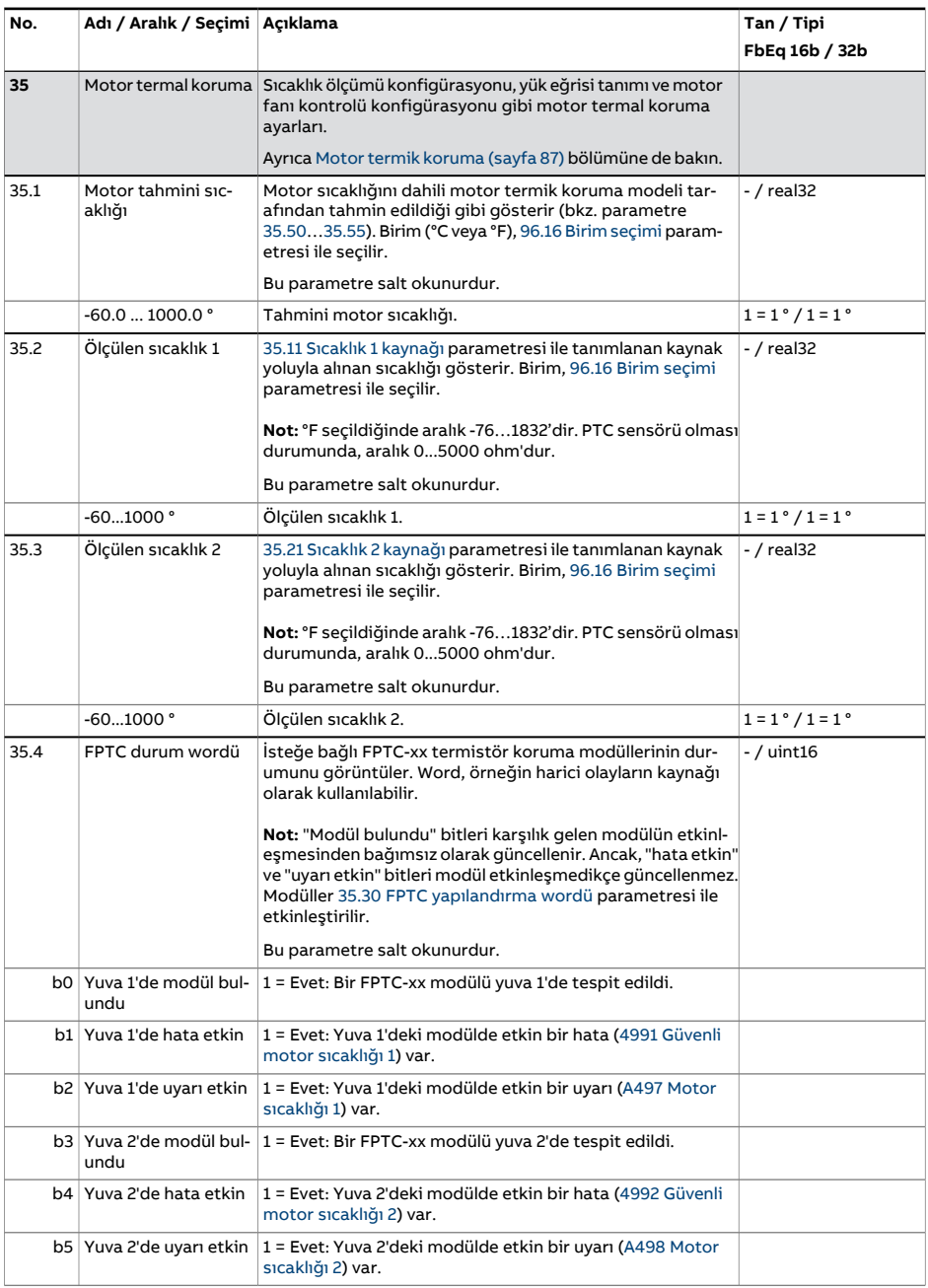

<span id="page-356-0"></span>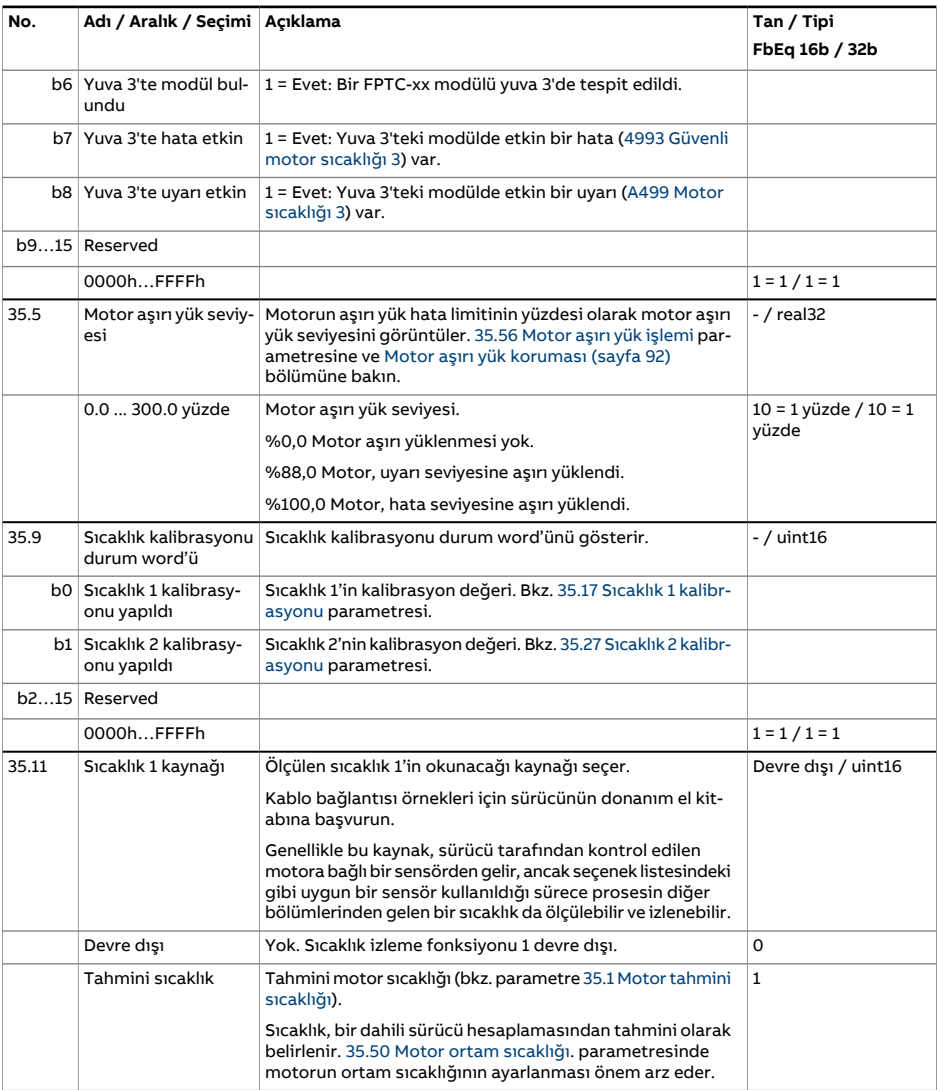

<span id="page-357-1"></span><span id="page-357-0"></span>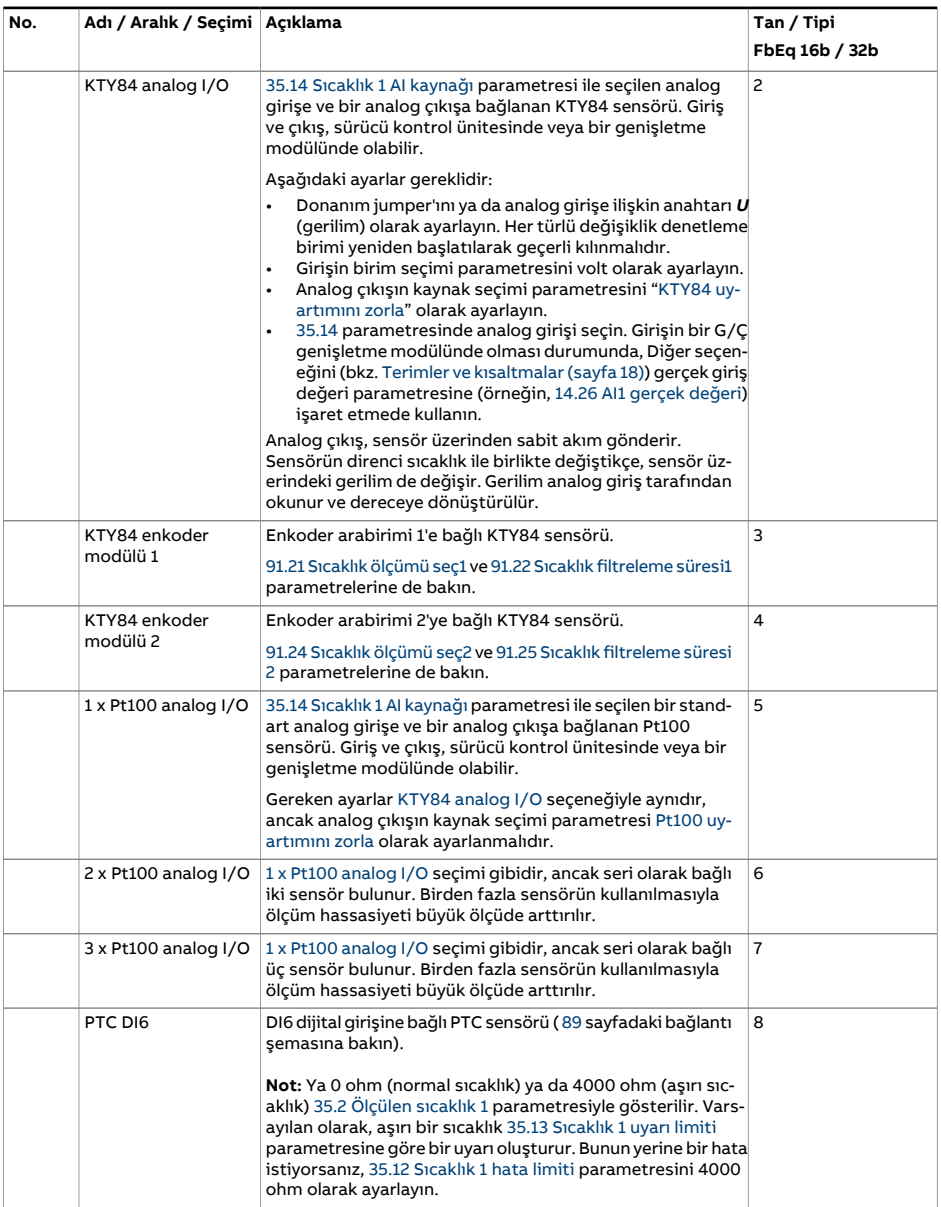

<span id="page-358-1"></span><span id="page-358-0"></span>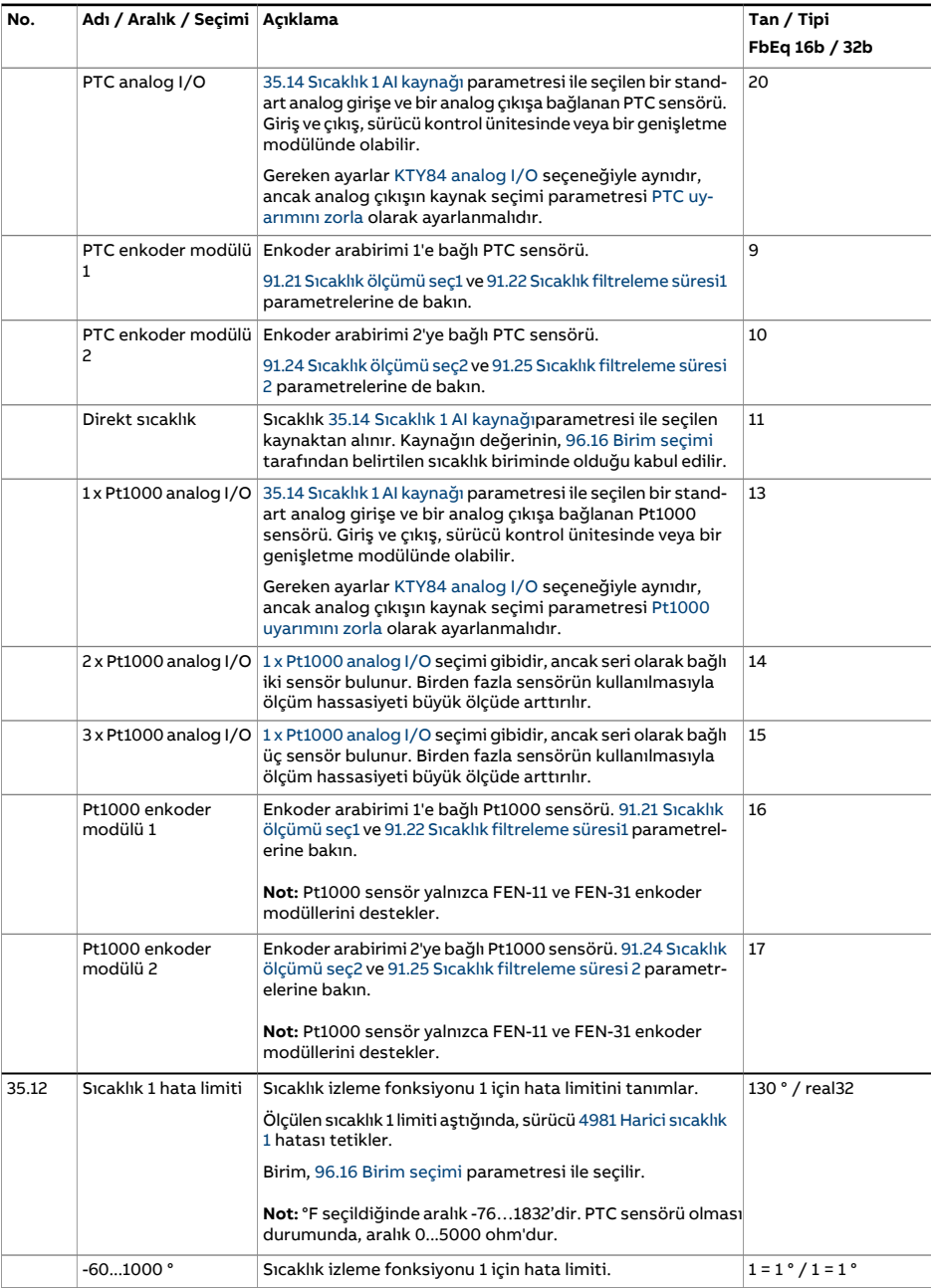

<span id="page-359-3"></span><span id="page-359-2"></span><span id="page-359-1"></span><span id="page-359-0"></span>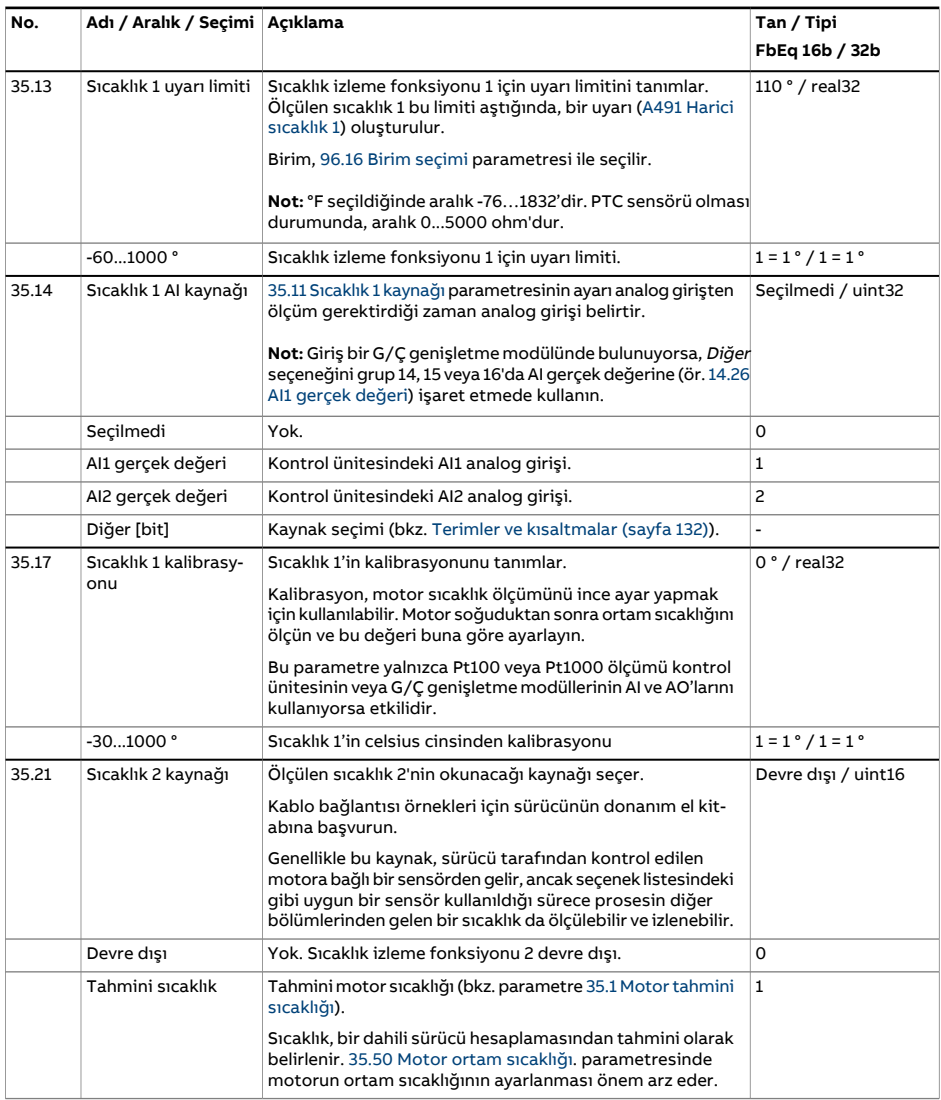
<span id="page-360-3"></span><span id="page-360-2"></span><span id="page-360-1"></span><span id="page-360-0"></span>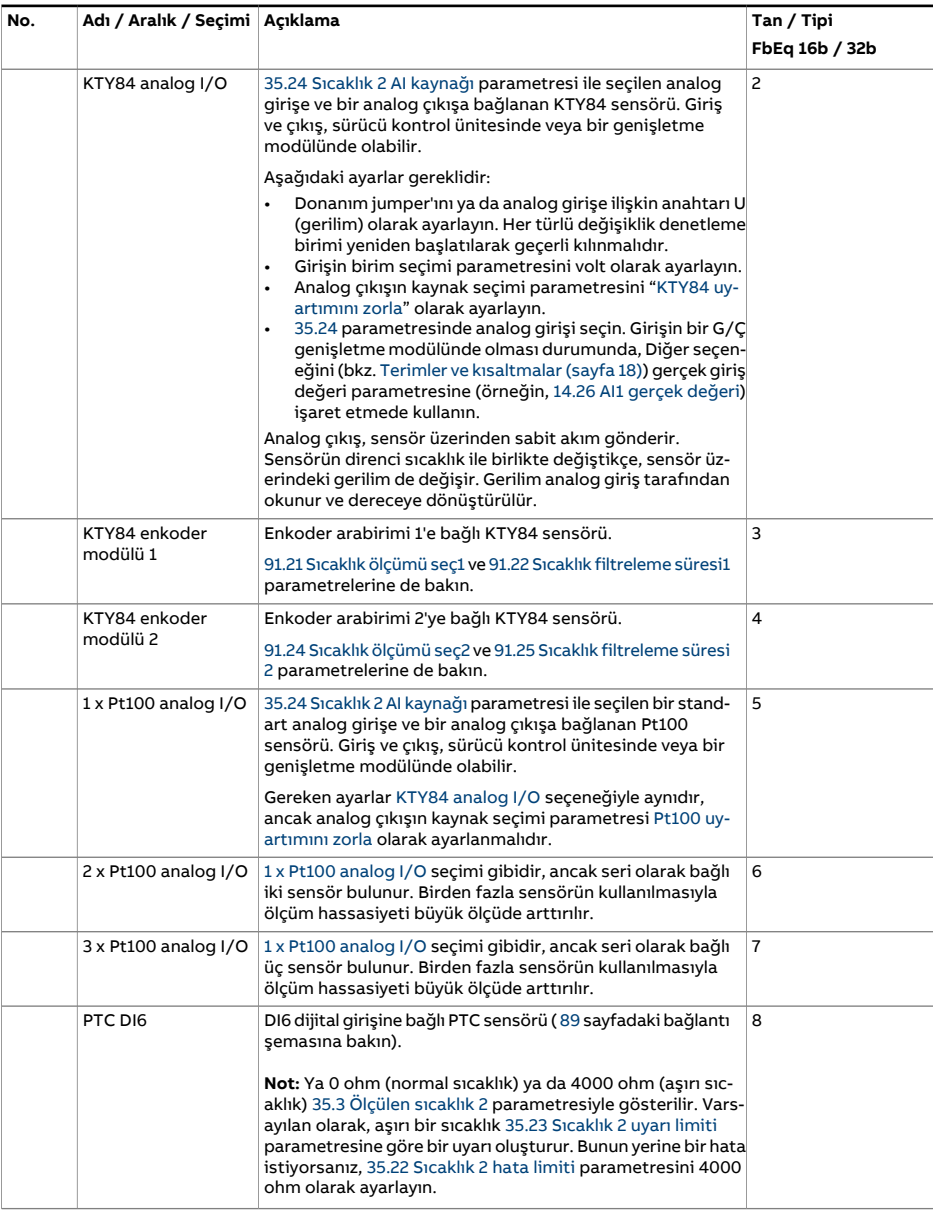

<span id="page-361-2"></span><span id="page-361-1"></span><span id="page-361-0"></span>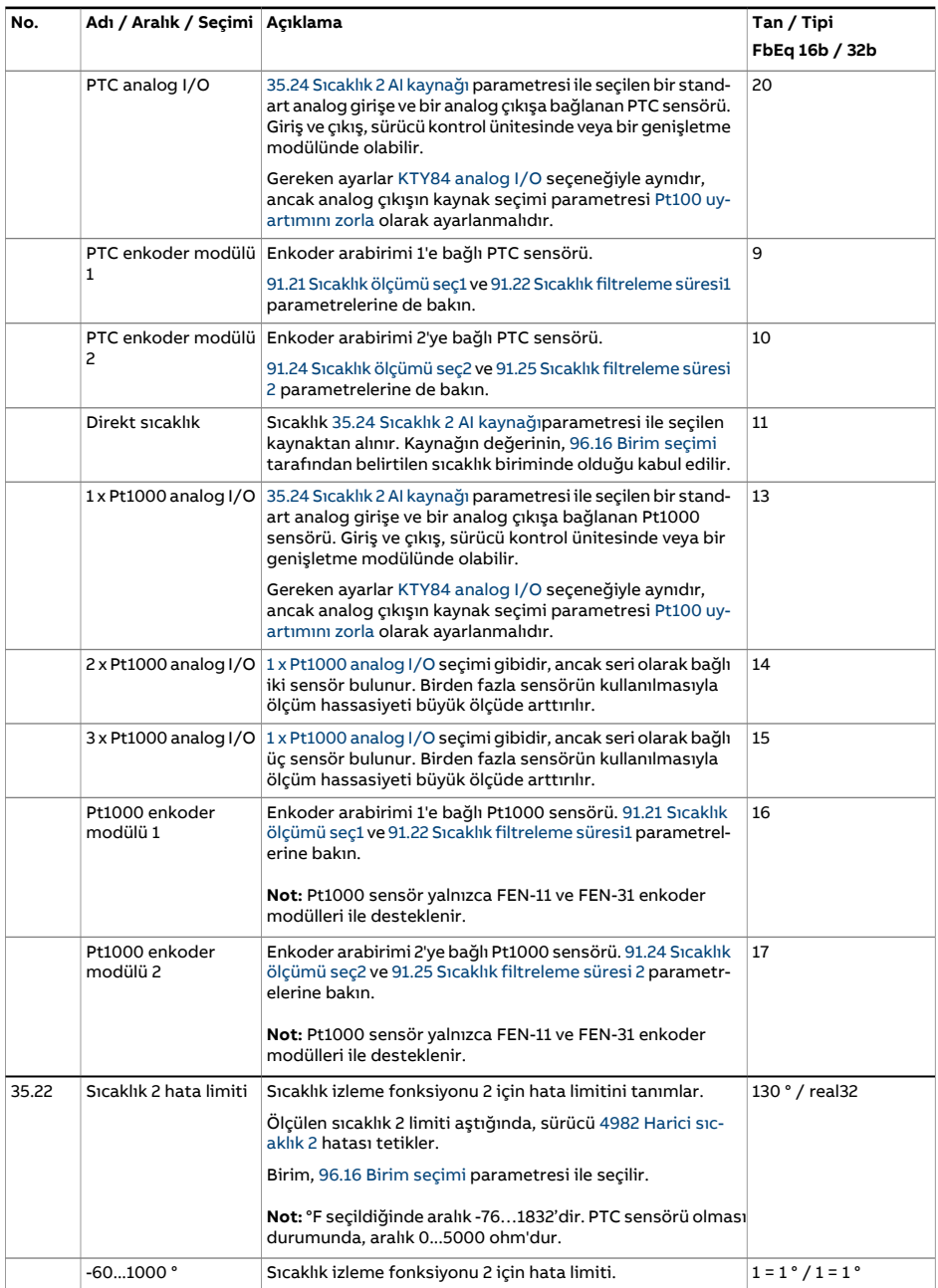

<span id="page-362-2"></span><span id="page-362-1"></span><span id="page-362-0"></span>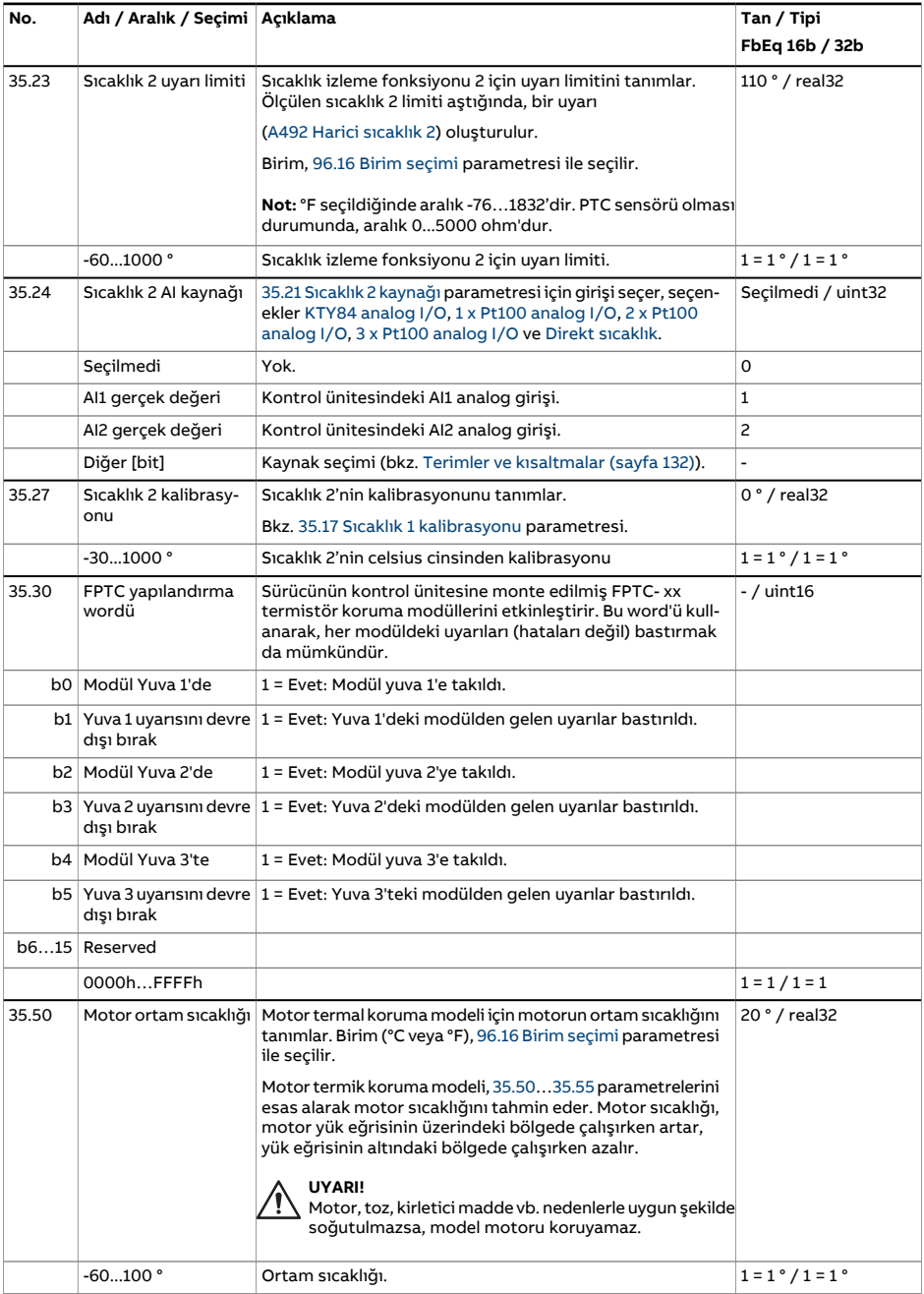

<span id="page-363-2"></span><span id="page-363-1"></span><span id="page-363-0"></span>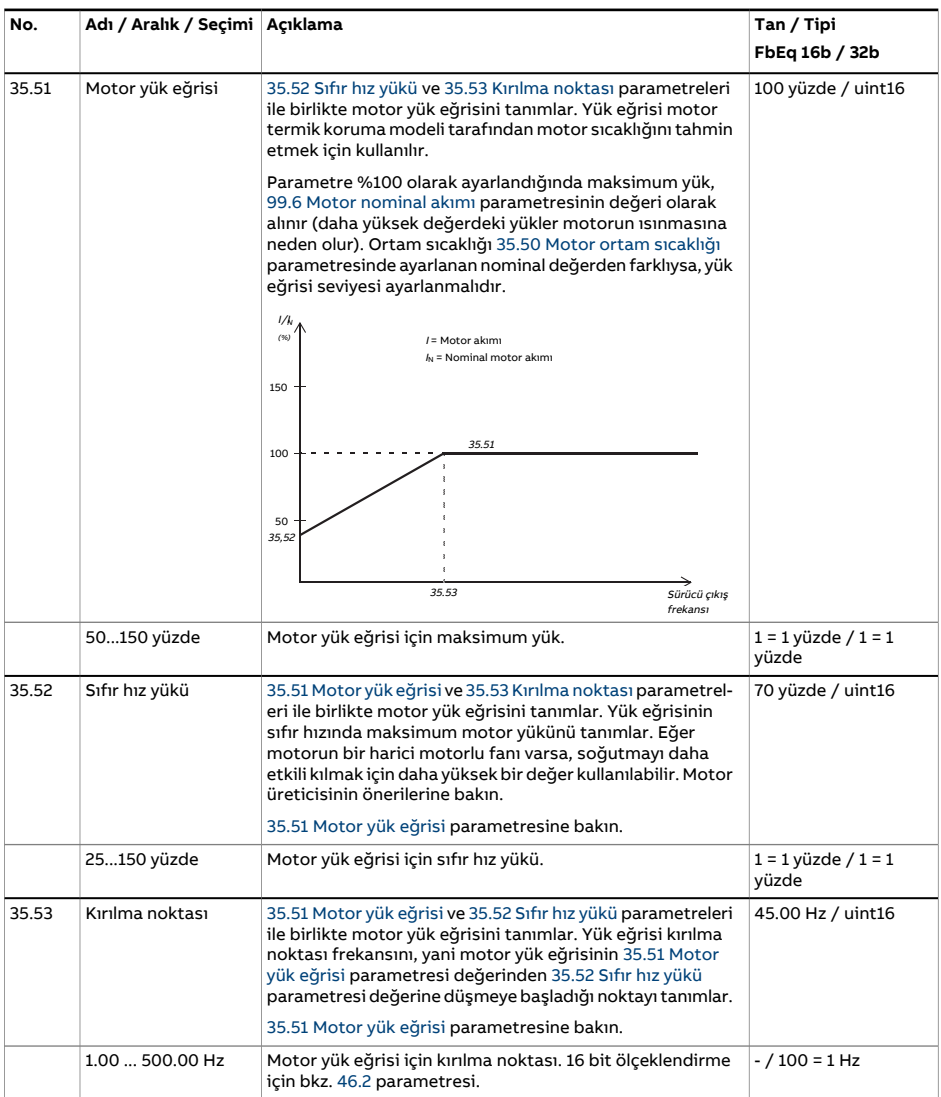

<span id="page-364-0"></span>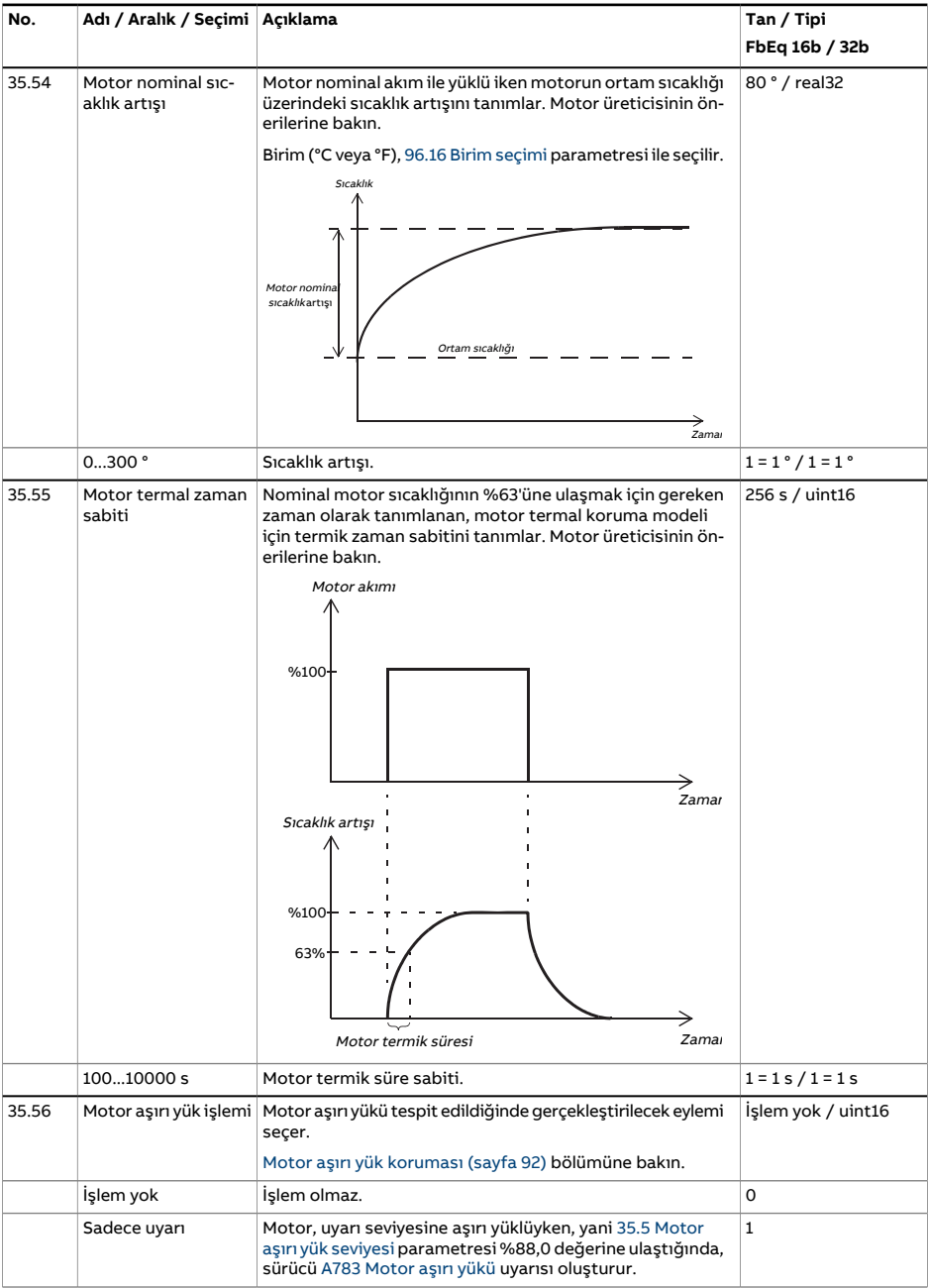

<span id="page-365-0"></span>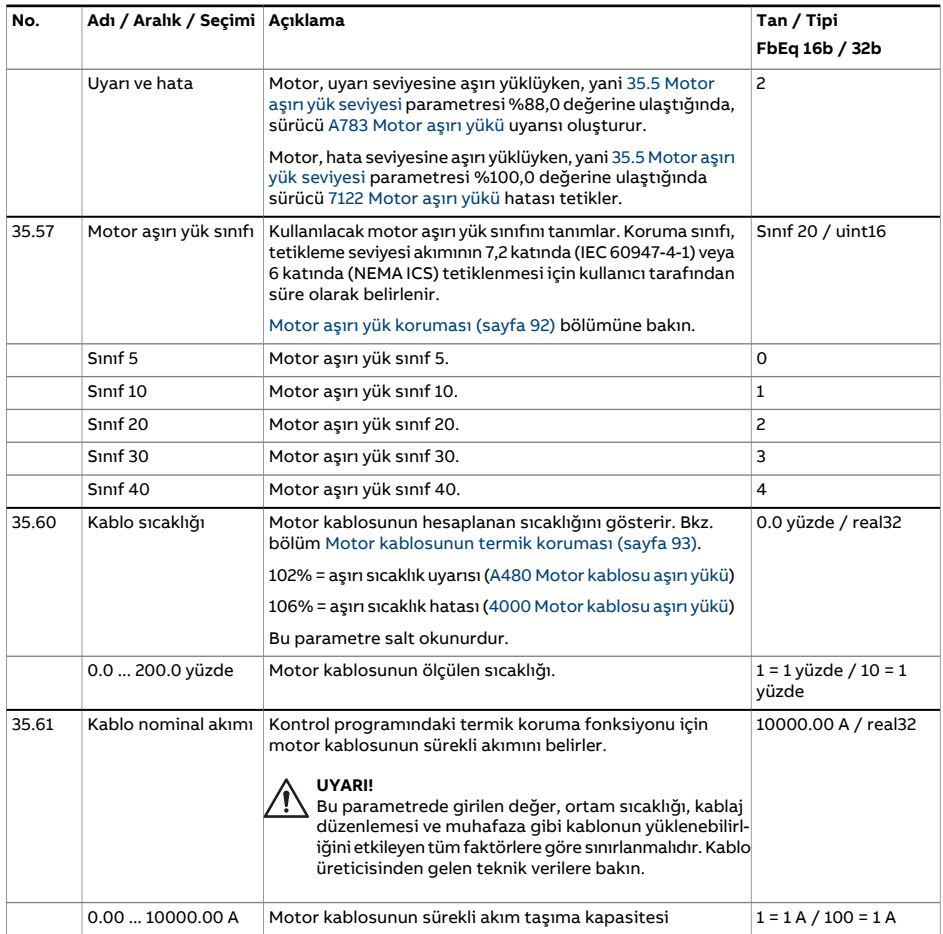

<span id="page-366-0"></span>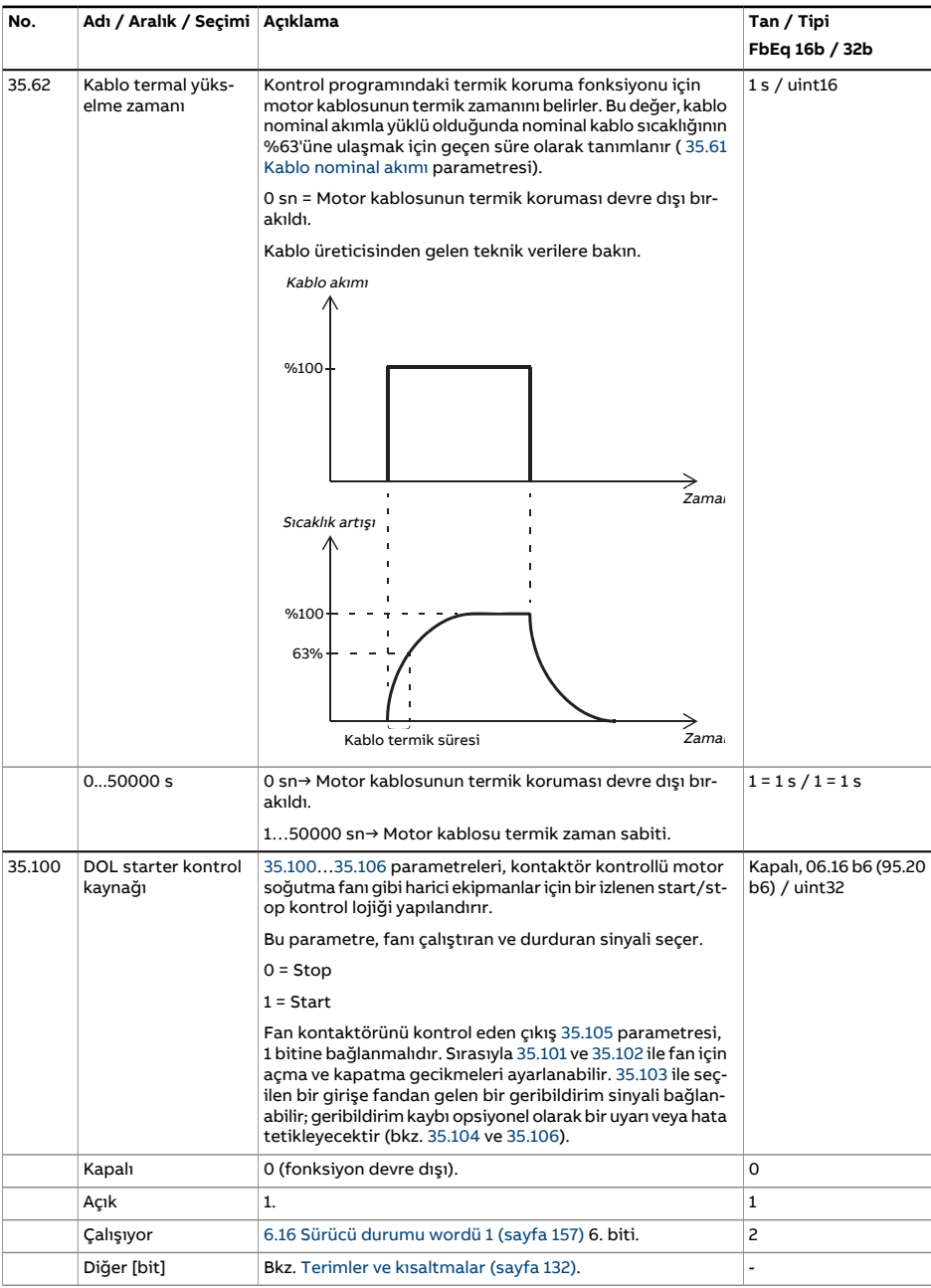

<span id="page-367-4"></span><span id="page-367-3"></span><span id="page-367-2"></span><span id="page-367-1"></span><span id="page-367-0"></span>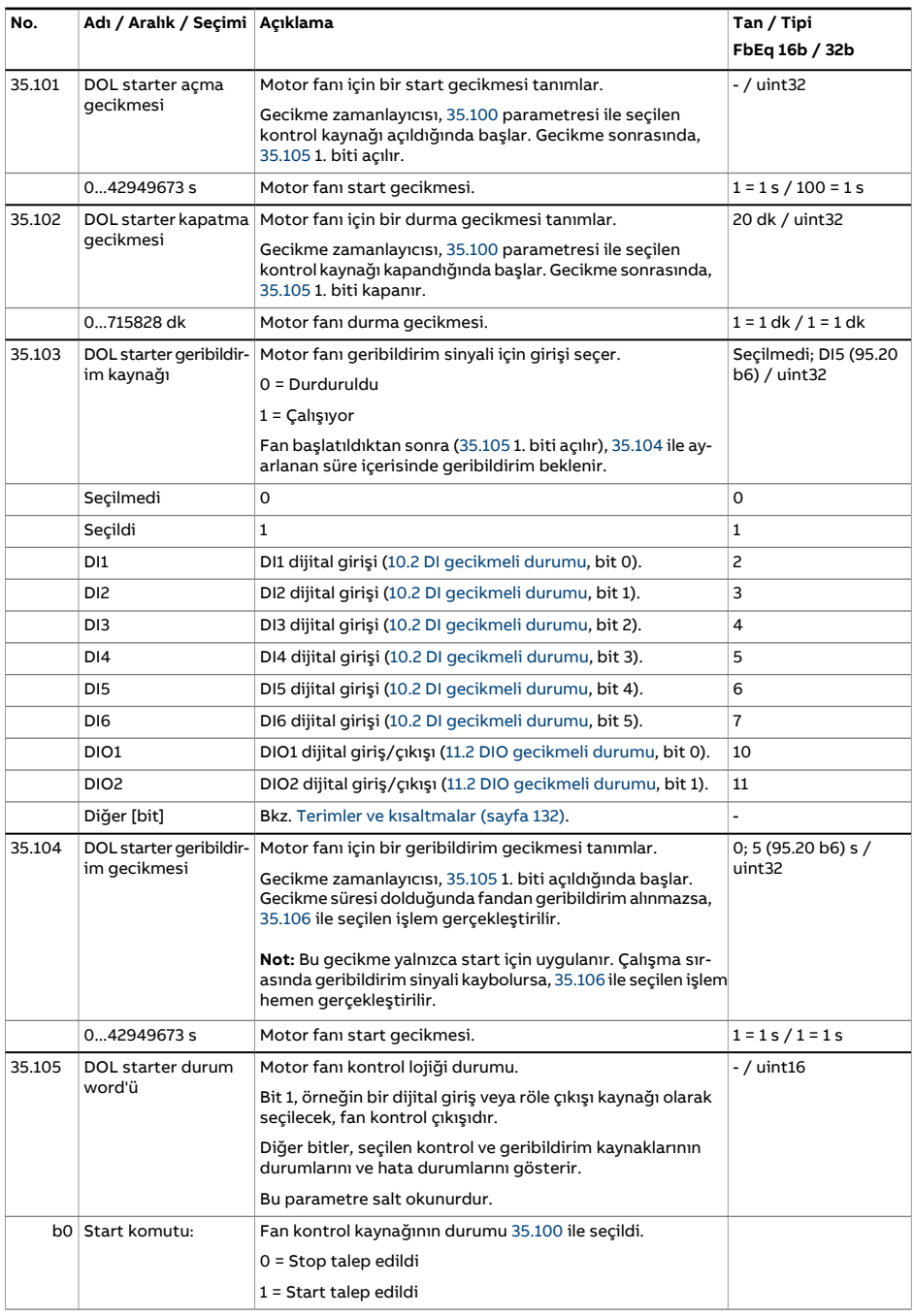

<span id="page-368-0"></span>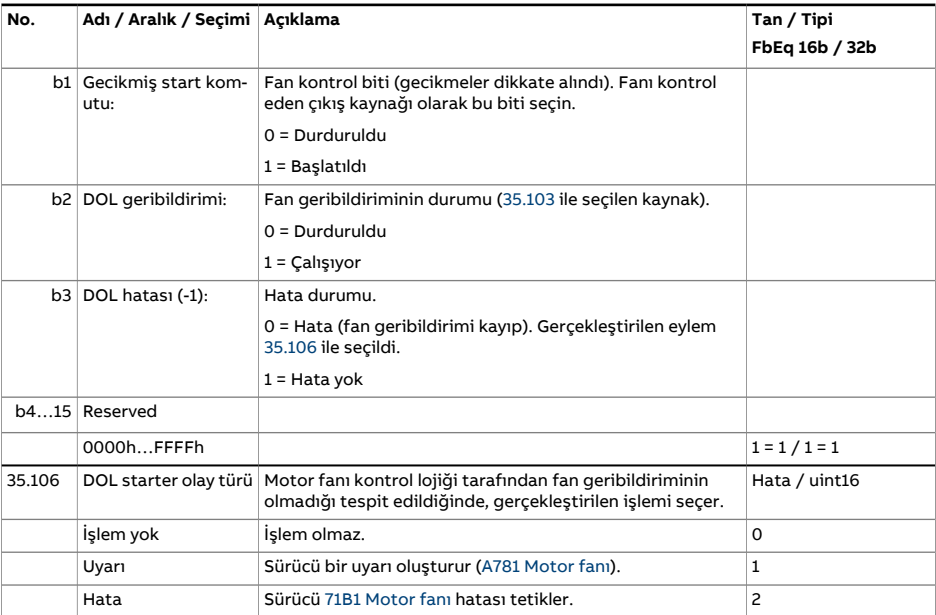

<span id="page-369-1"></span><span id="page-369-0"></span>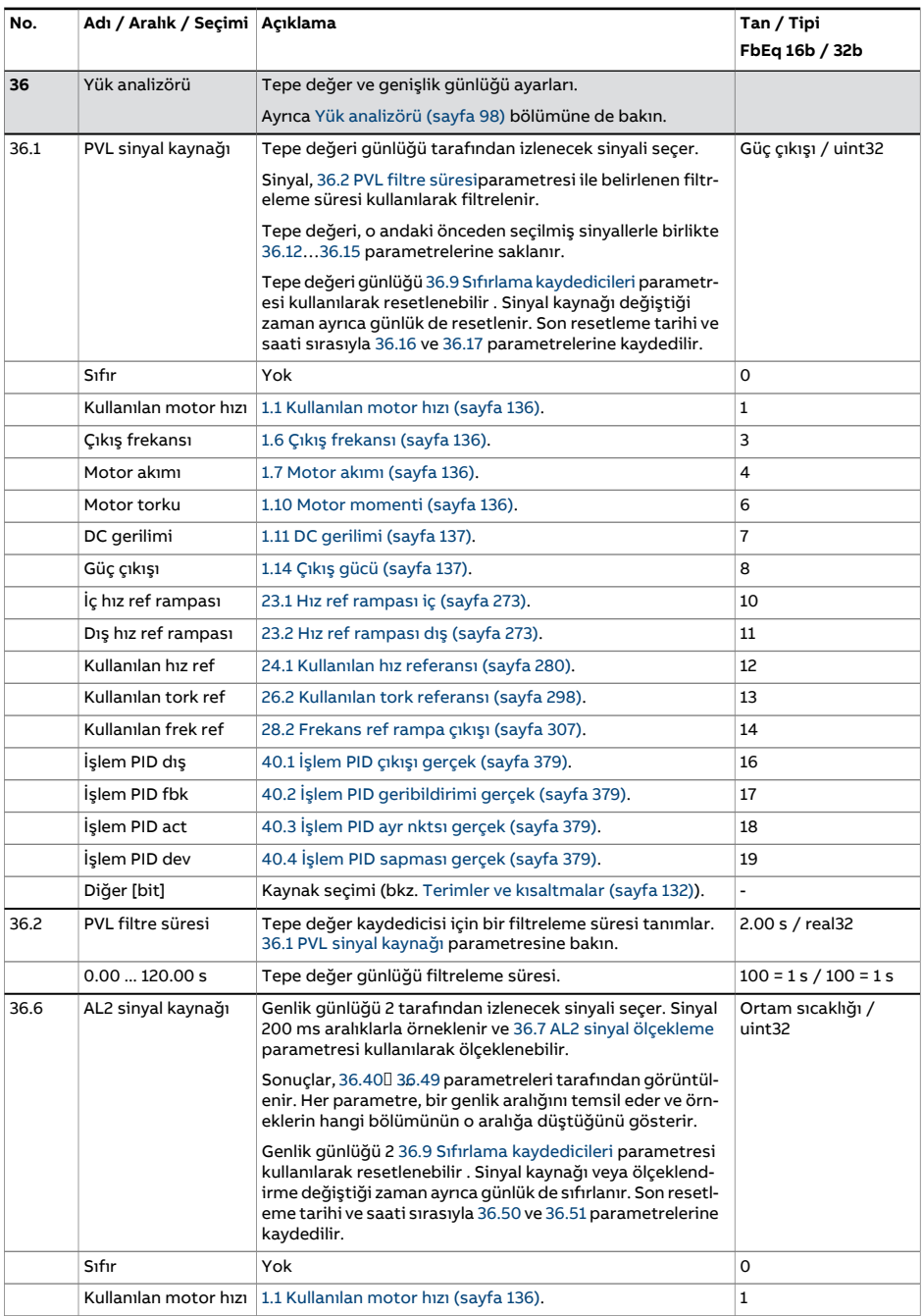

<span id="page-370-1"></span><span id="page-370-0"></span>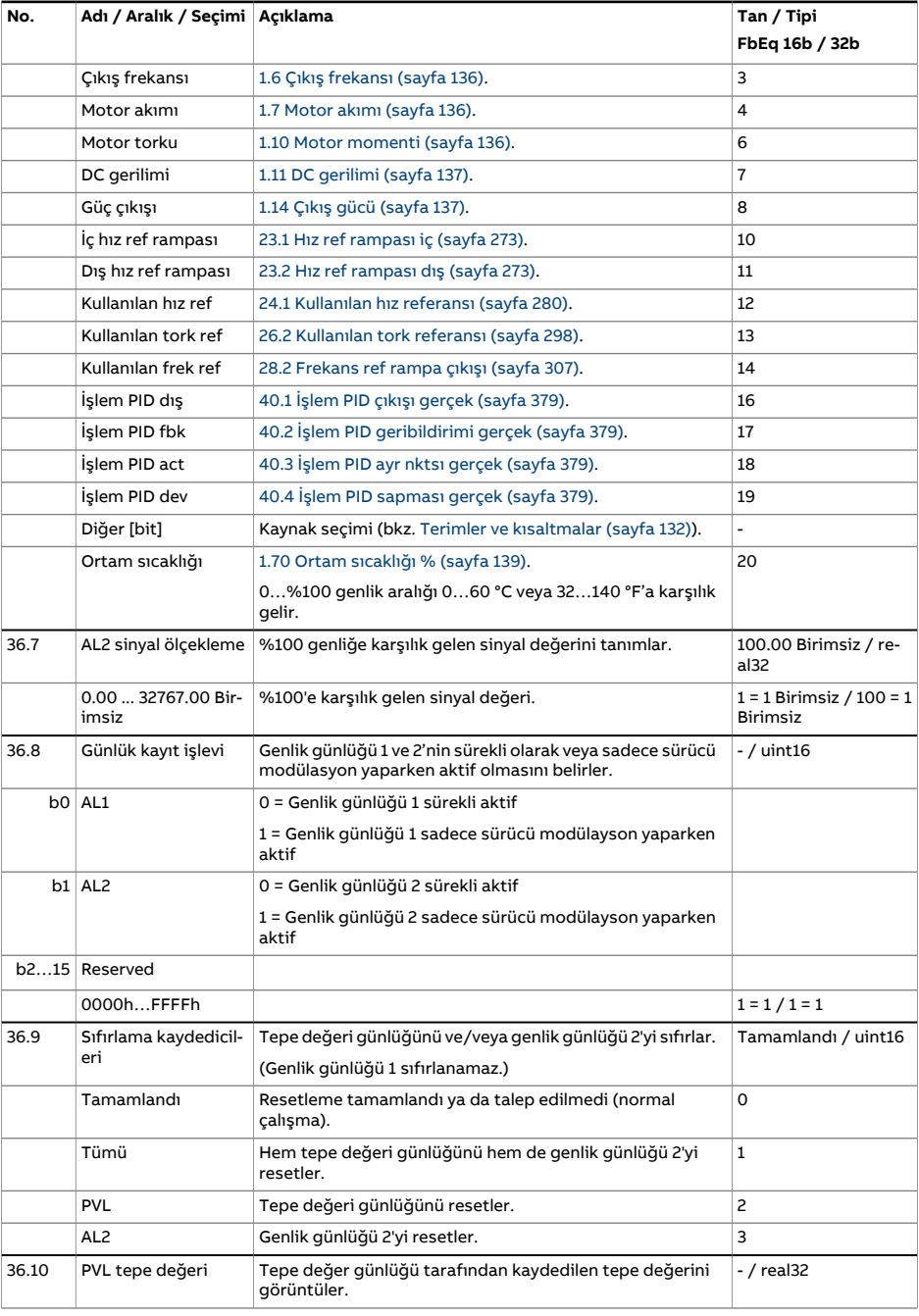

<span id="page-371-3"></span><span id="page-371-2"></span><span id="page-371-1"></span><span id="page-371-0"></span>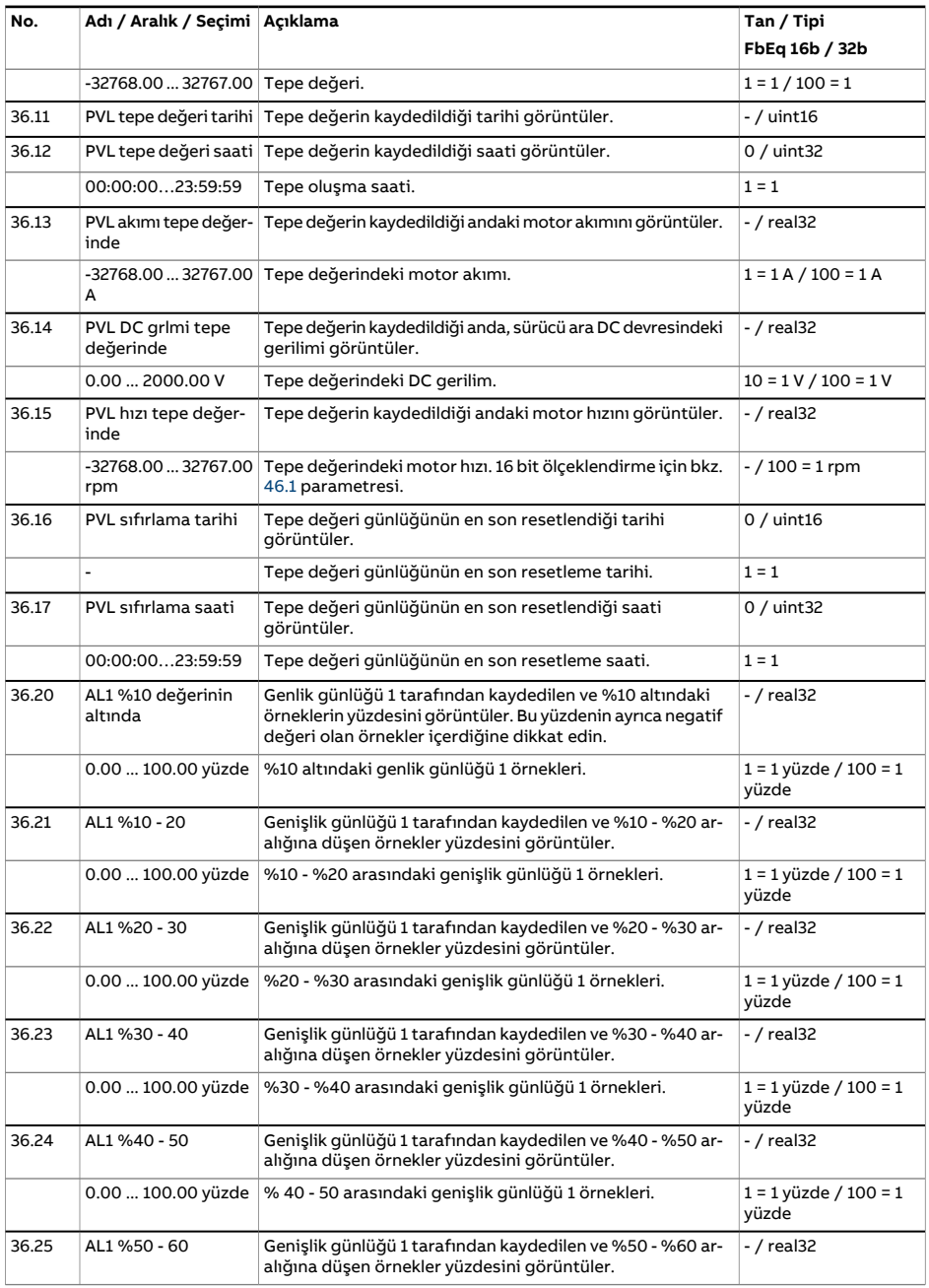

<span id="page-372-0"></span>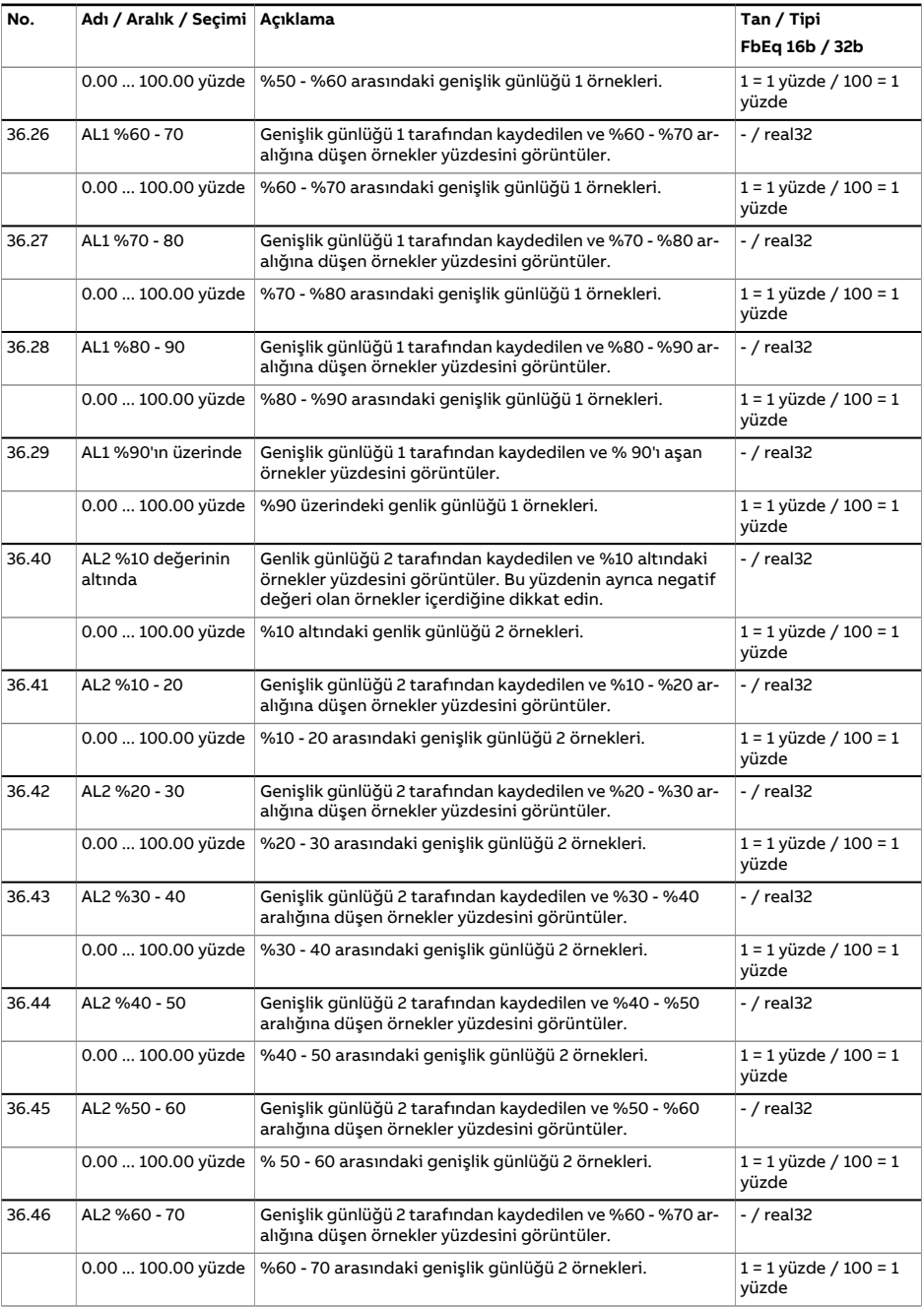

<span id="page-373-2"></span><span id="page-373-1"></span><span id="page-373-0"></span>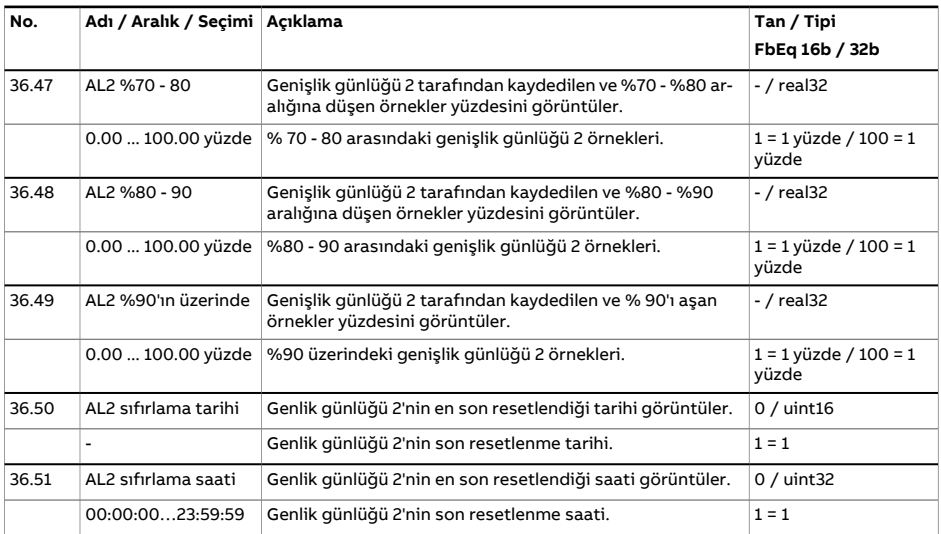

<span id="page-374-1"></span><span id="page-374-0"></span>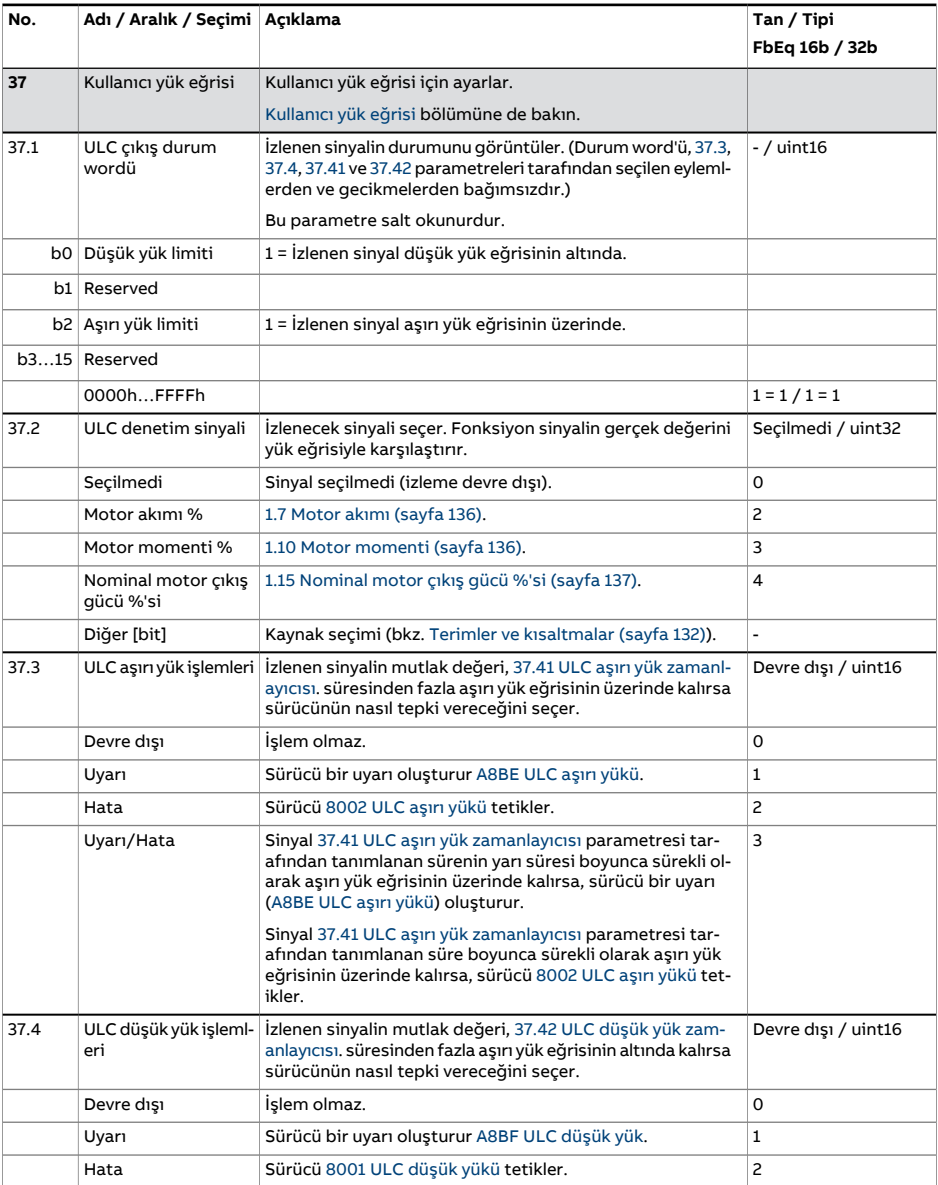

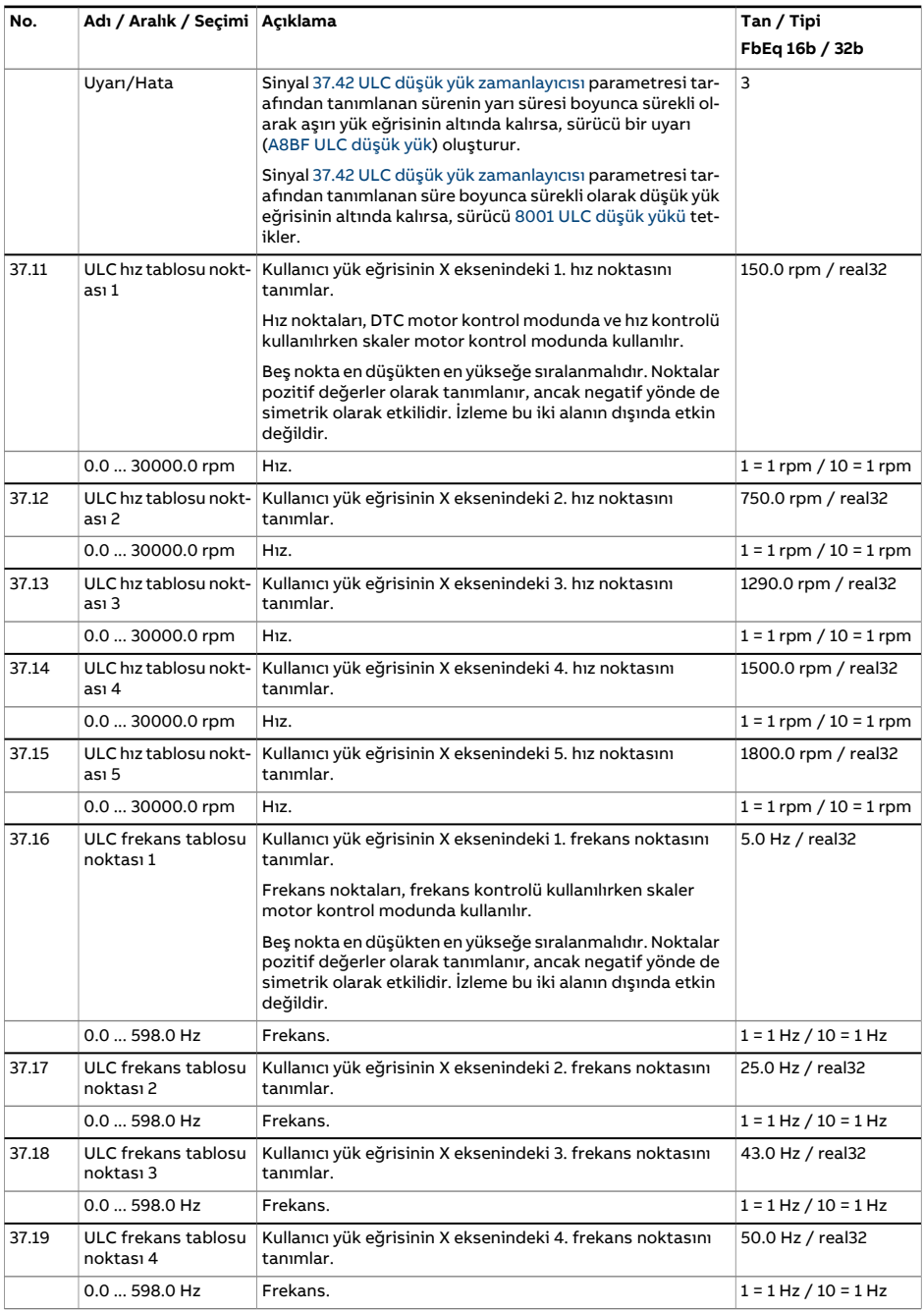

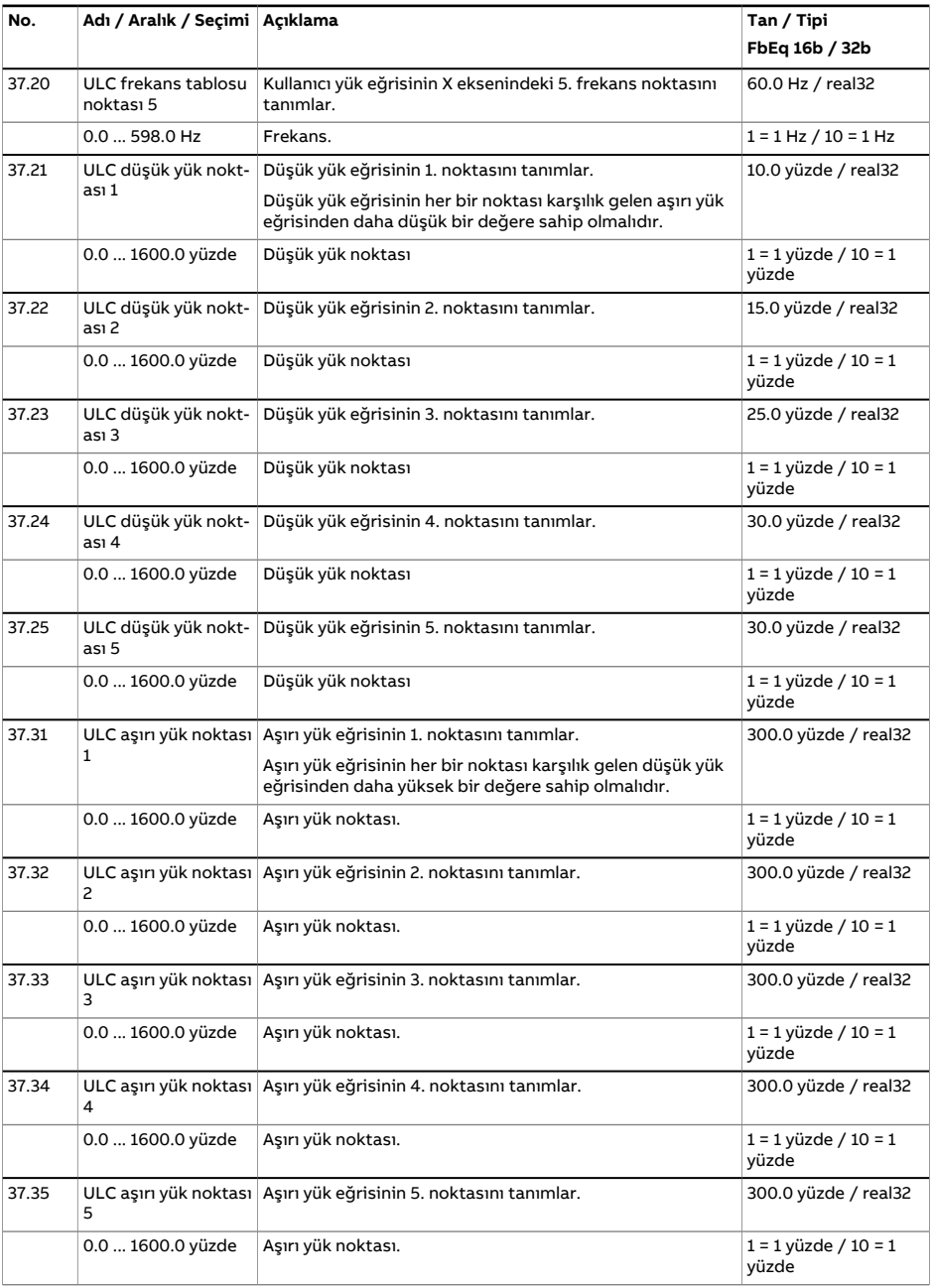

<span id="page-377-1"></span><span id="page-377-0"></span>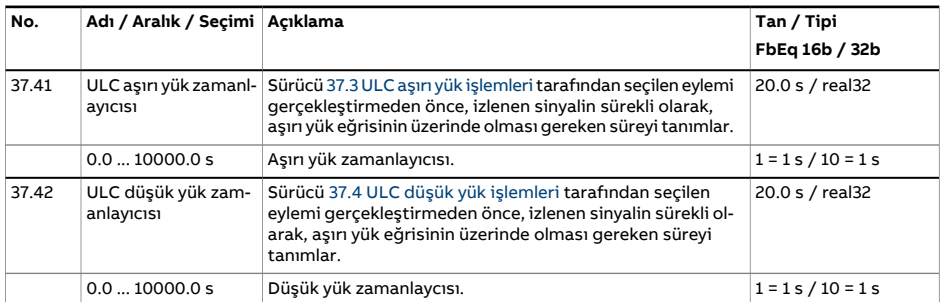

<span id="page-378-5"></span><span id="page-378-4"></span><span id="page-378-3"></span><span id="page-378-2"></span><span id="page-378-1"></span><span id="page-378-0"></span>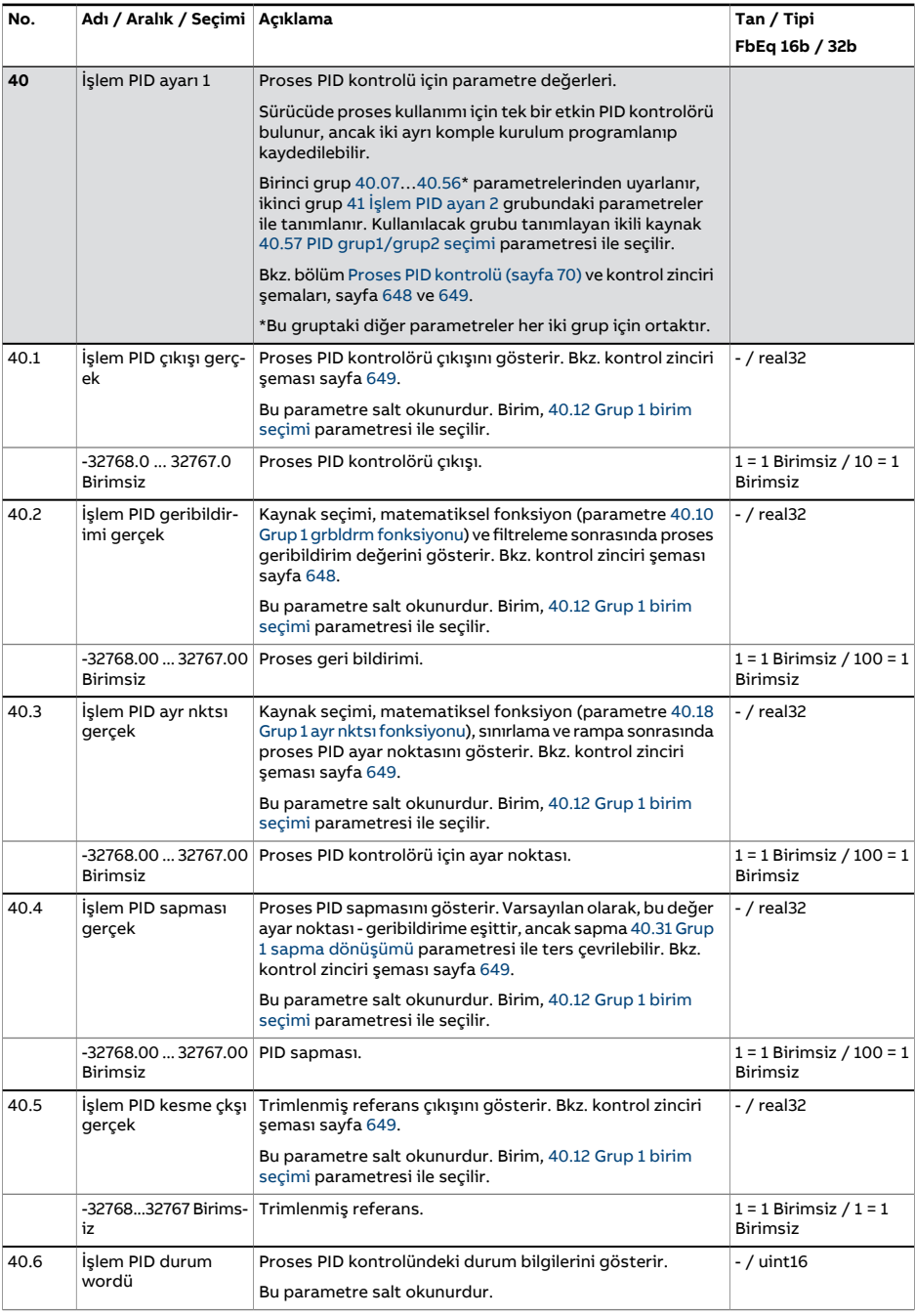

<span id="page-379-3"></span><span id="page-379-2"></span><span id="page-379-1"></span><span id="page-379-0"></span>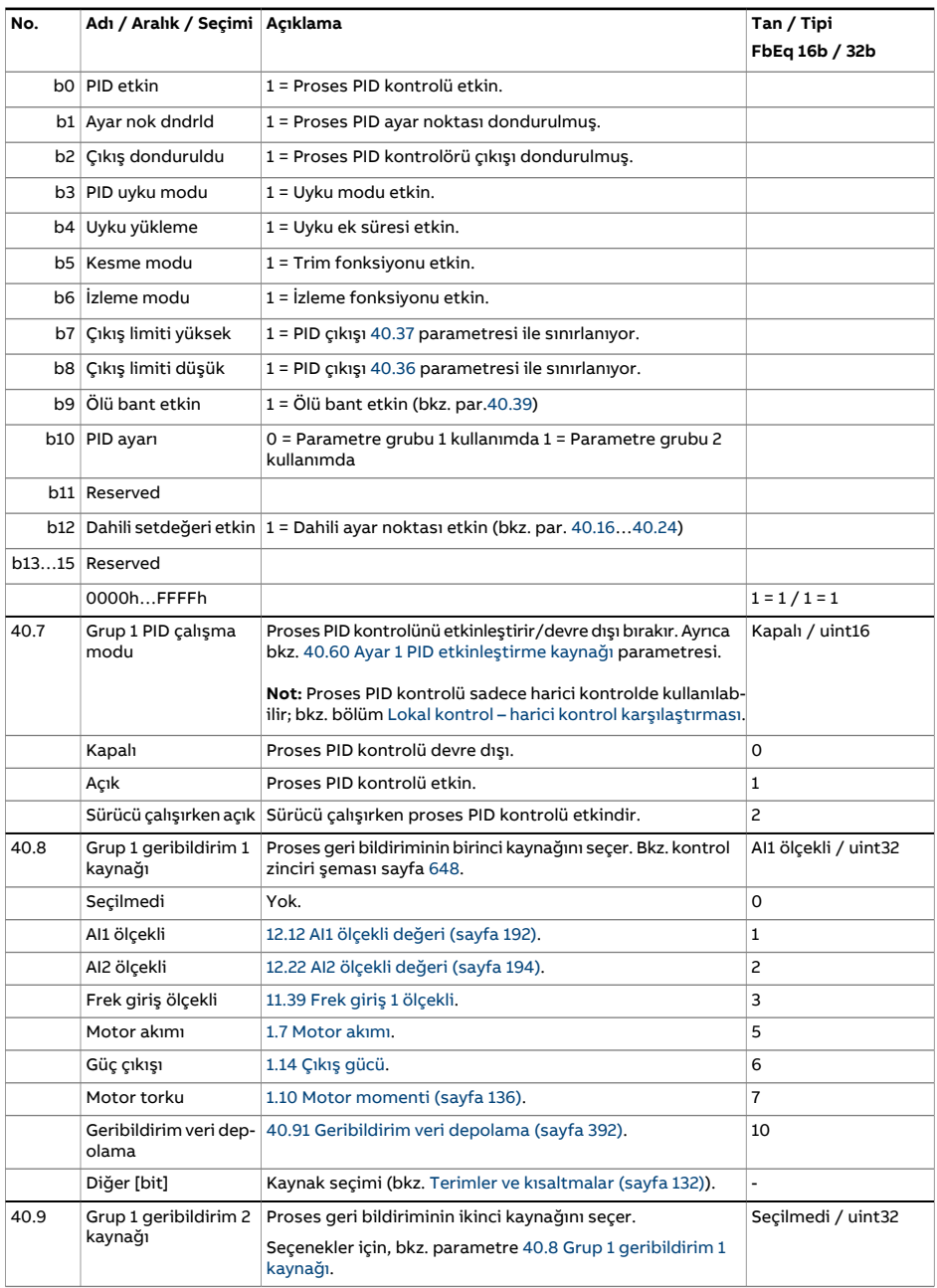

<span id="page-380-4"></span><span id="page-380-3"></span><span id="page-380-2"></span><span id="page-380-1"></span><span id="page-380-0"></span>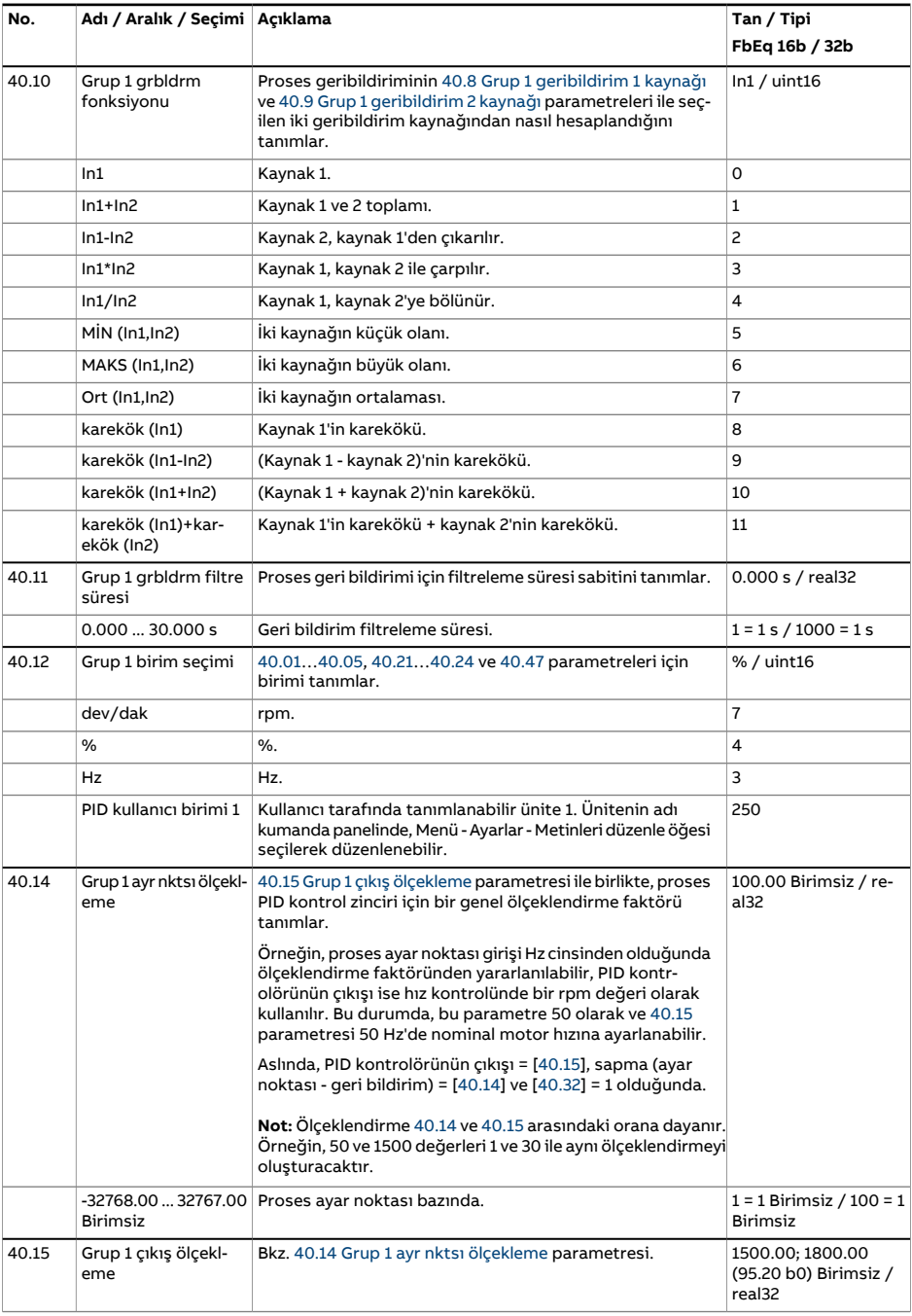

<span id="page-381-4"></span><span id="page-381-3"></span><span id="page-381-2"></span><span id="page-381-1"></span><span id="page-381-0"></span>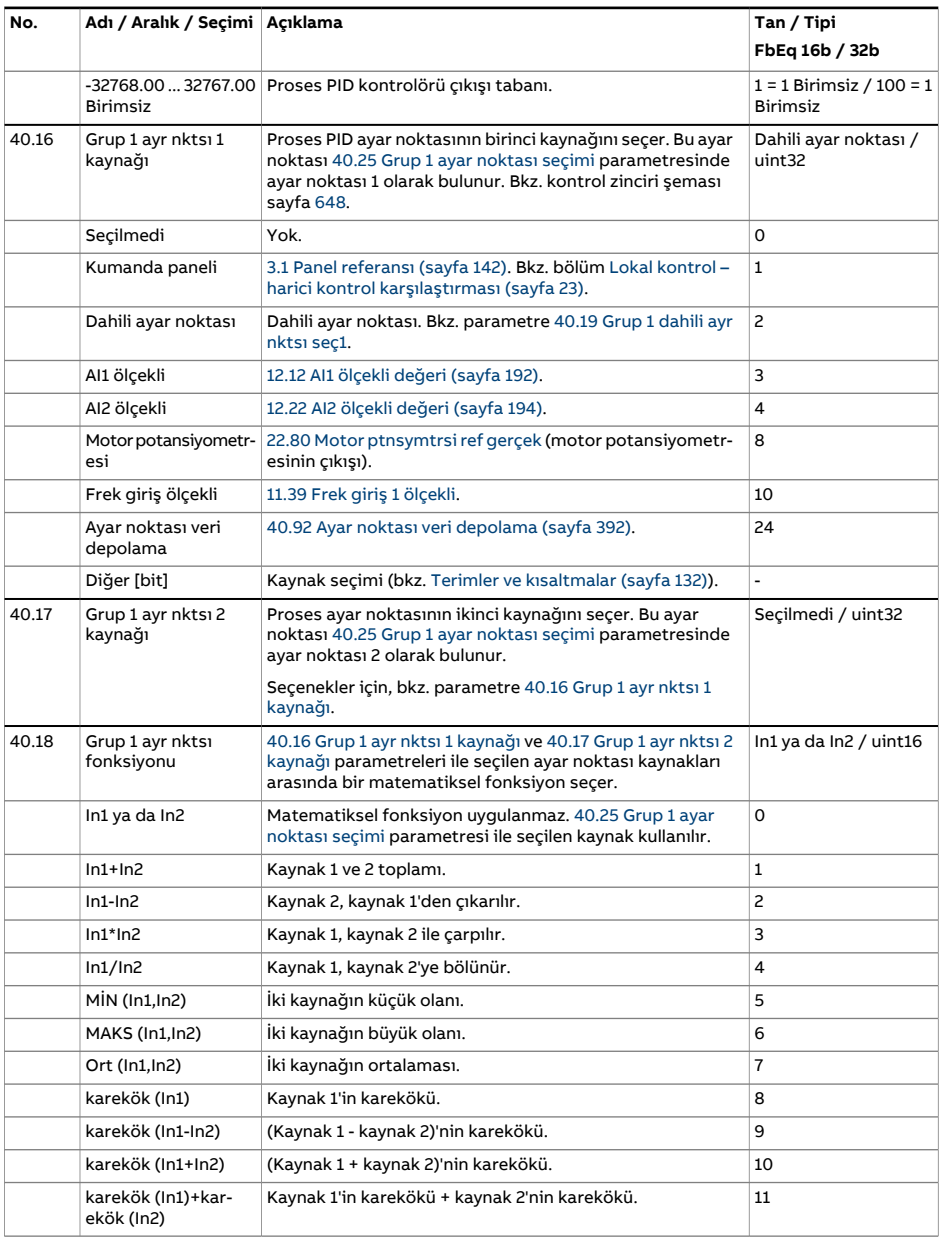

<span id="page-382-2"></span><span id="page-382-1"></span><span id="page-382-0"></span>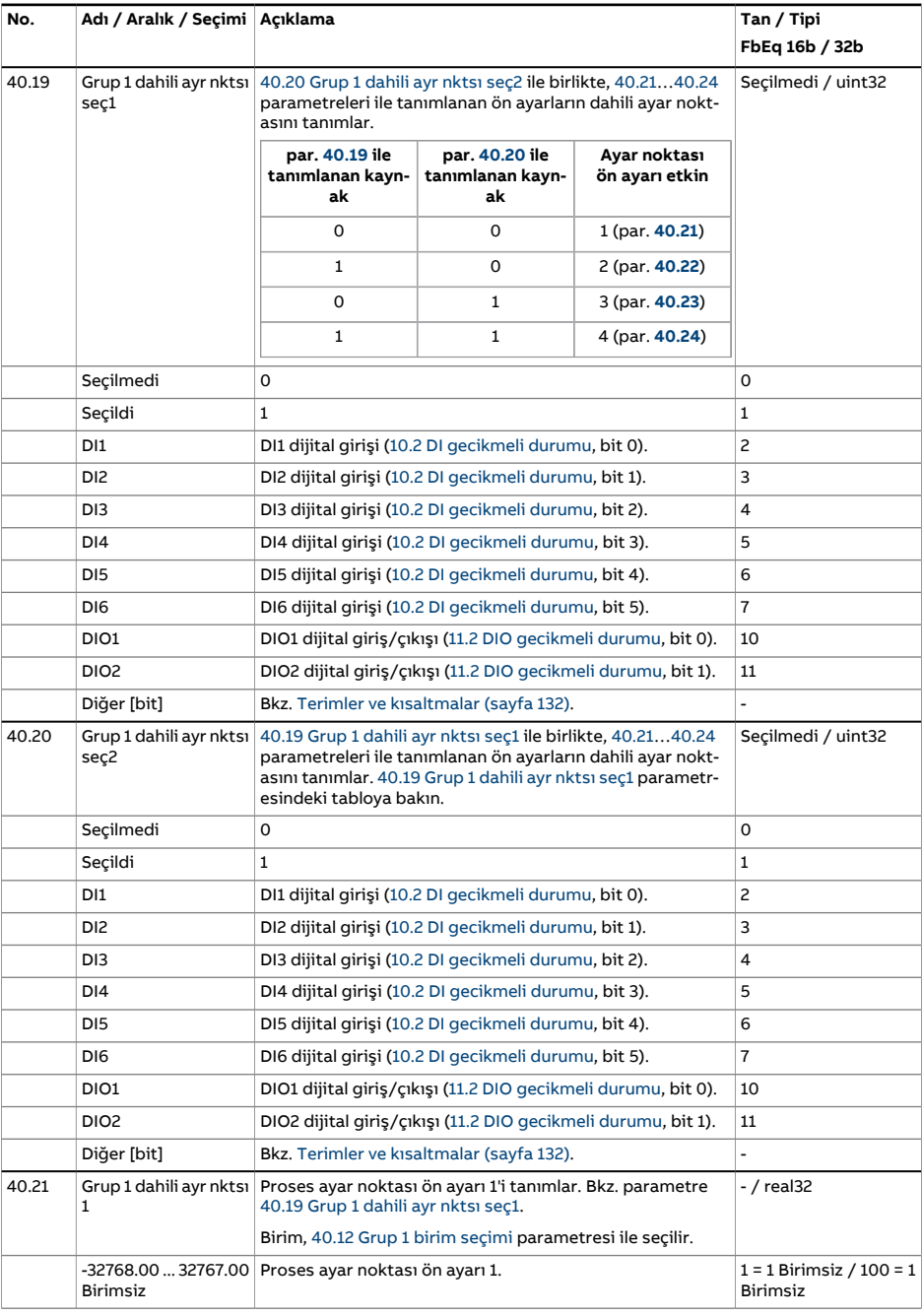

<span id="page-383-6"></span><span id="page-383-5"></span><span id="page-383-4"></span><span id="page-383-3"></span><span id="page-383-2"></span><span id="page-383-1"></span><span id="page-383-0"></span>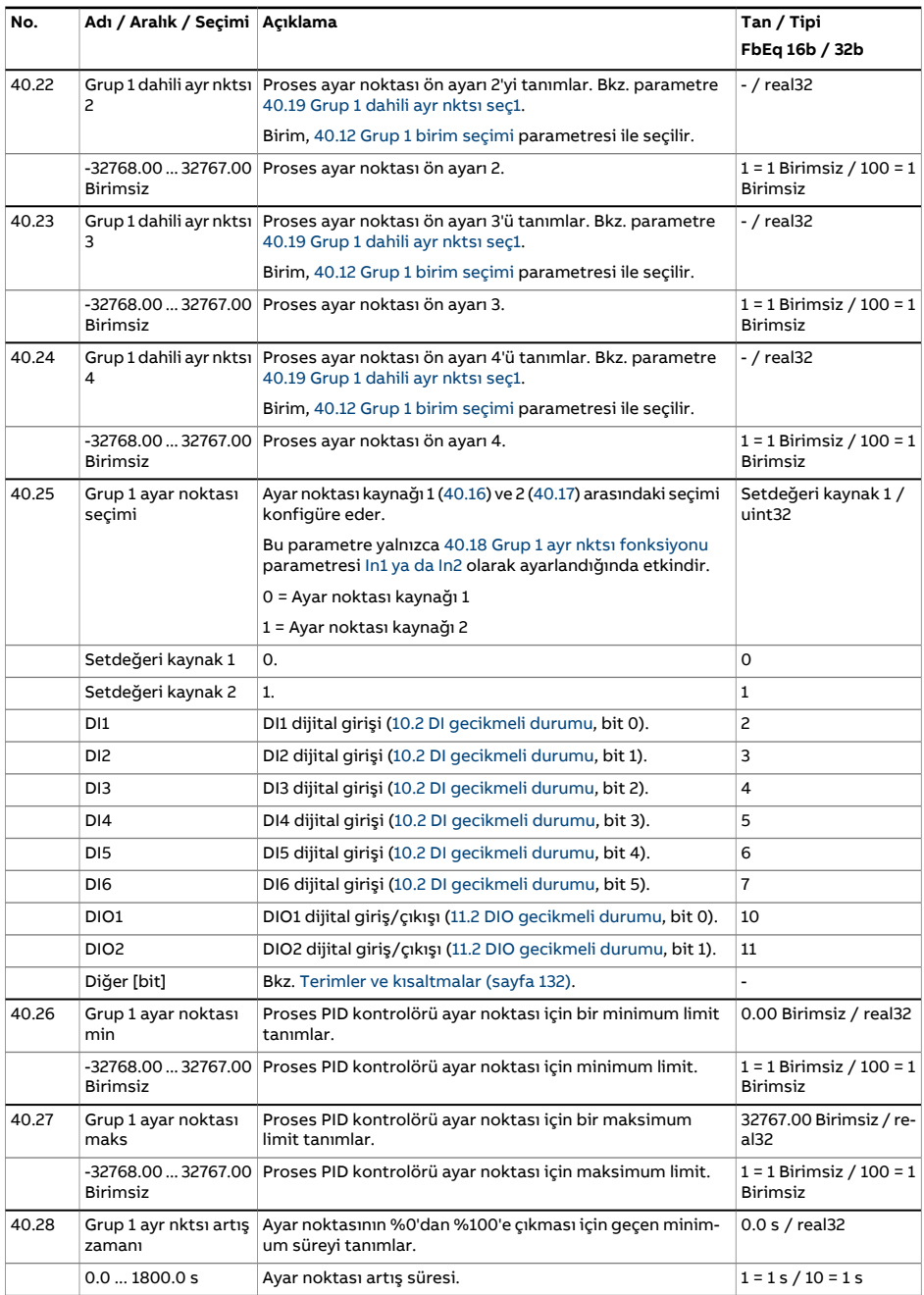

<span id="page-384-3"></span><span id="page-384-2"></span><span id="page-384-1"></span><span id="page-384-0"></span>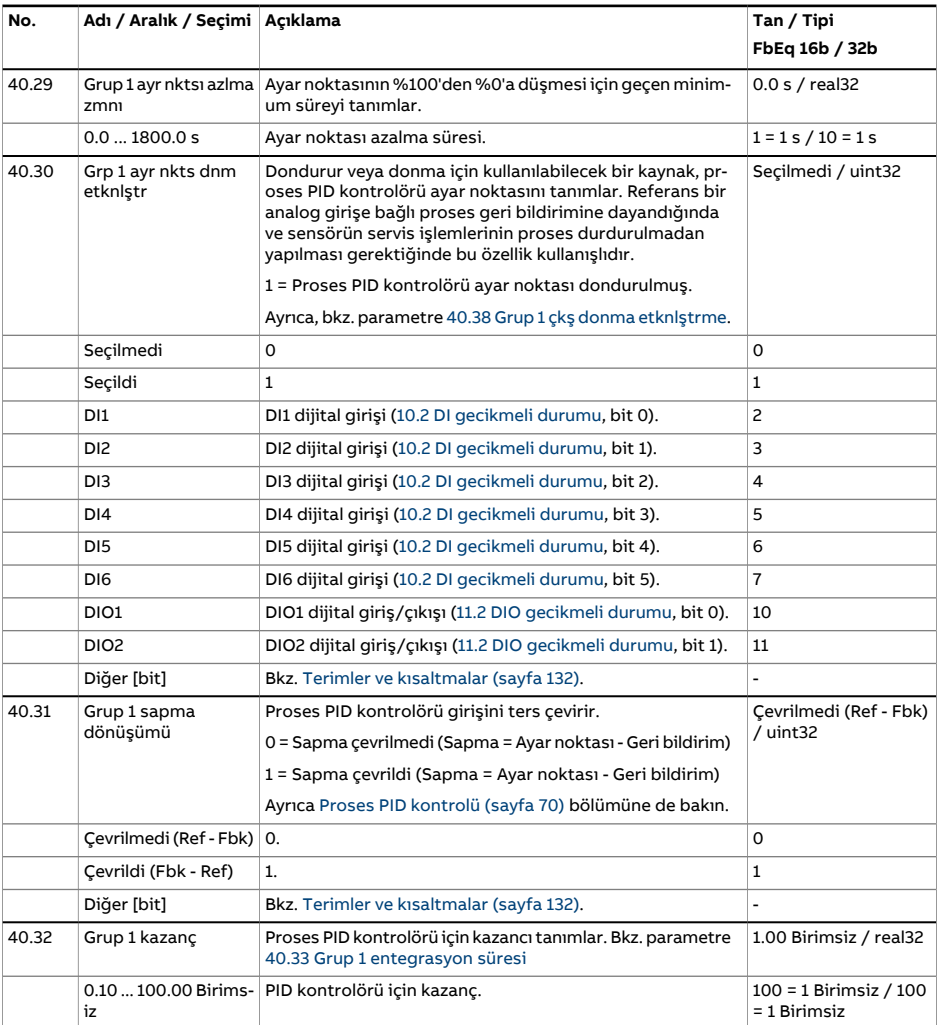

<span id="page-385-1"></span><span id="page-385-0"></span>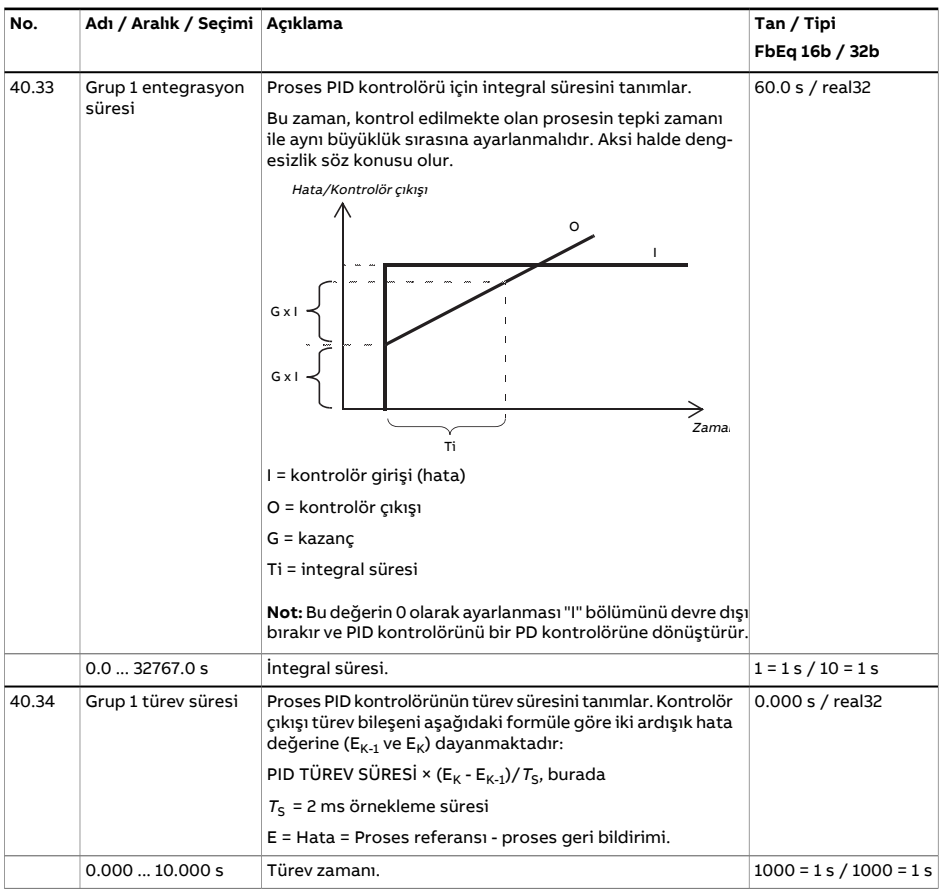

<span id="page-386-3"></span><span id="page-386-2"></span><span id="page-386-1"></span><span id="page-386-0"></span>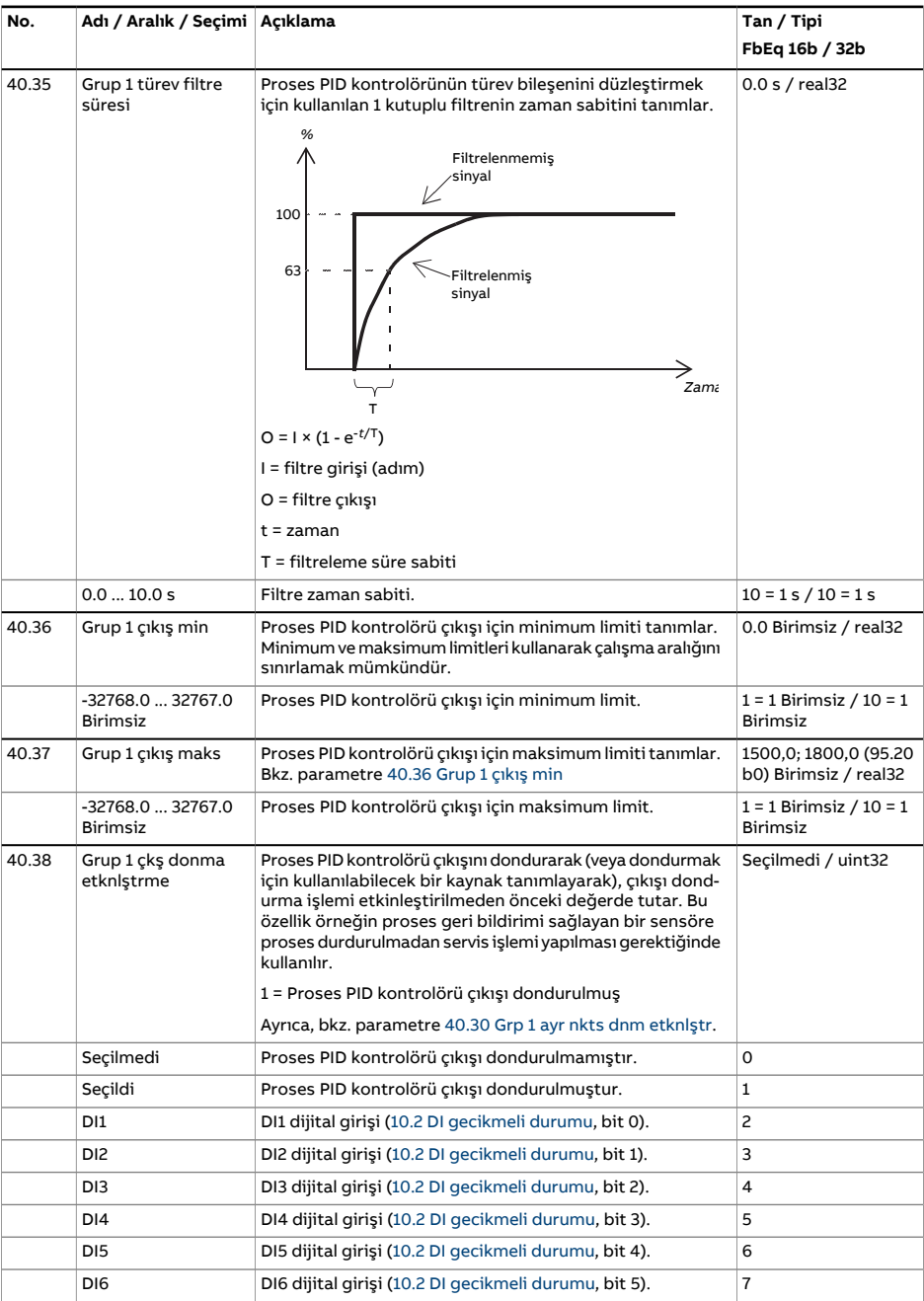

<span id="page-387-5"></span><span id="page-387-4"></span><span id="page-387-3"></span><span id="page-387-2"></span><span id="page-387-1"></span><span id="page-387-0"></span>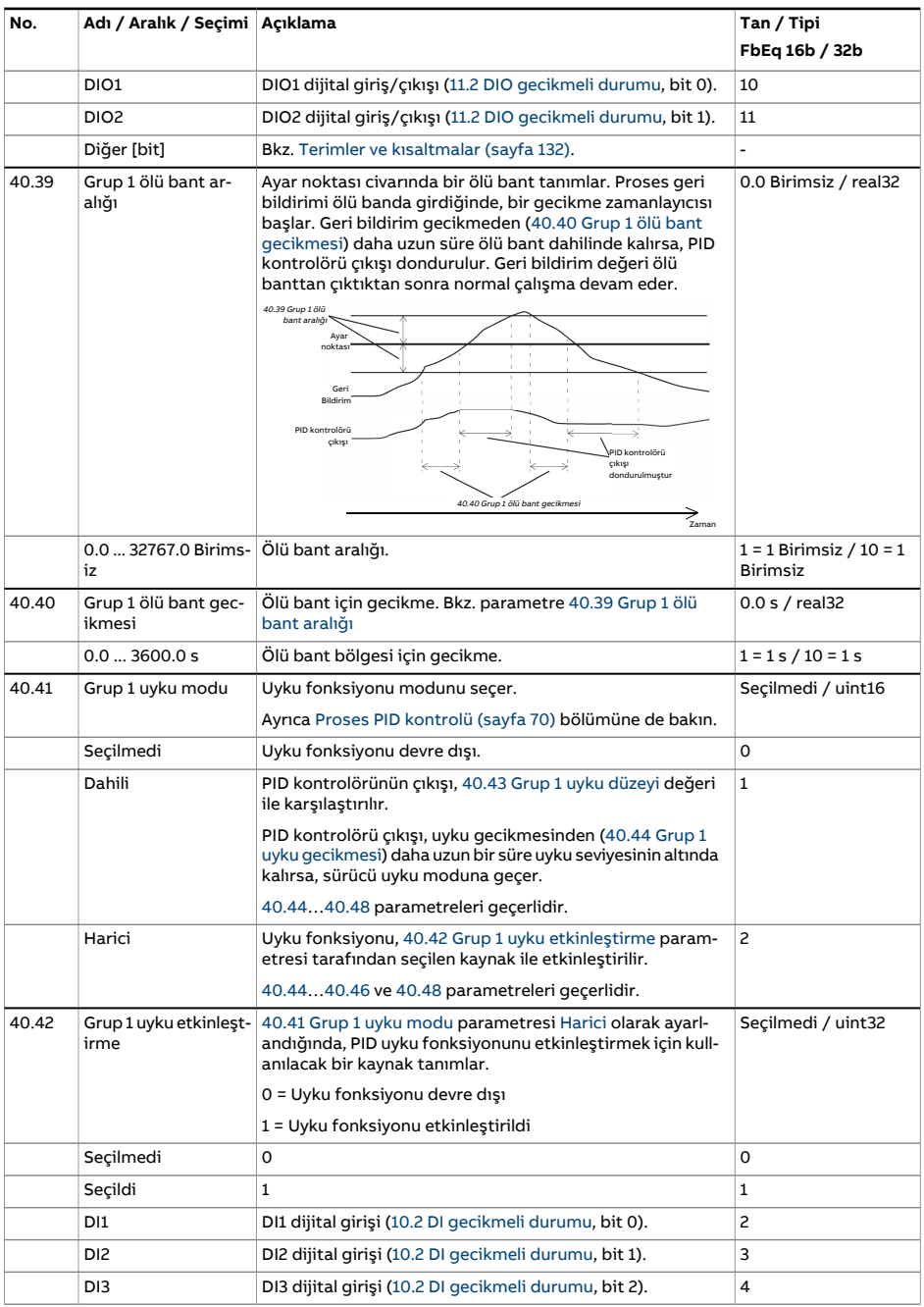

<span id="page-388-6"></span><span id="page-388-5"></span><span id="page-388-4"></span><span id="page-388-3"></span><span id="page-388-2"></span><span id="page-388-1"></span><span id="page-388-0"></span>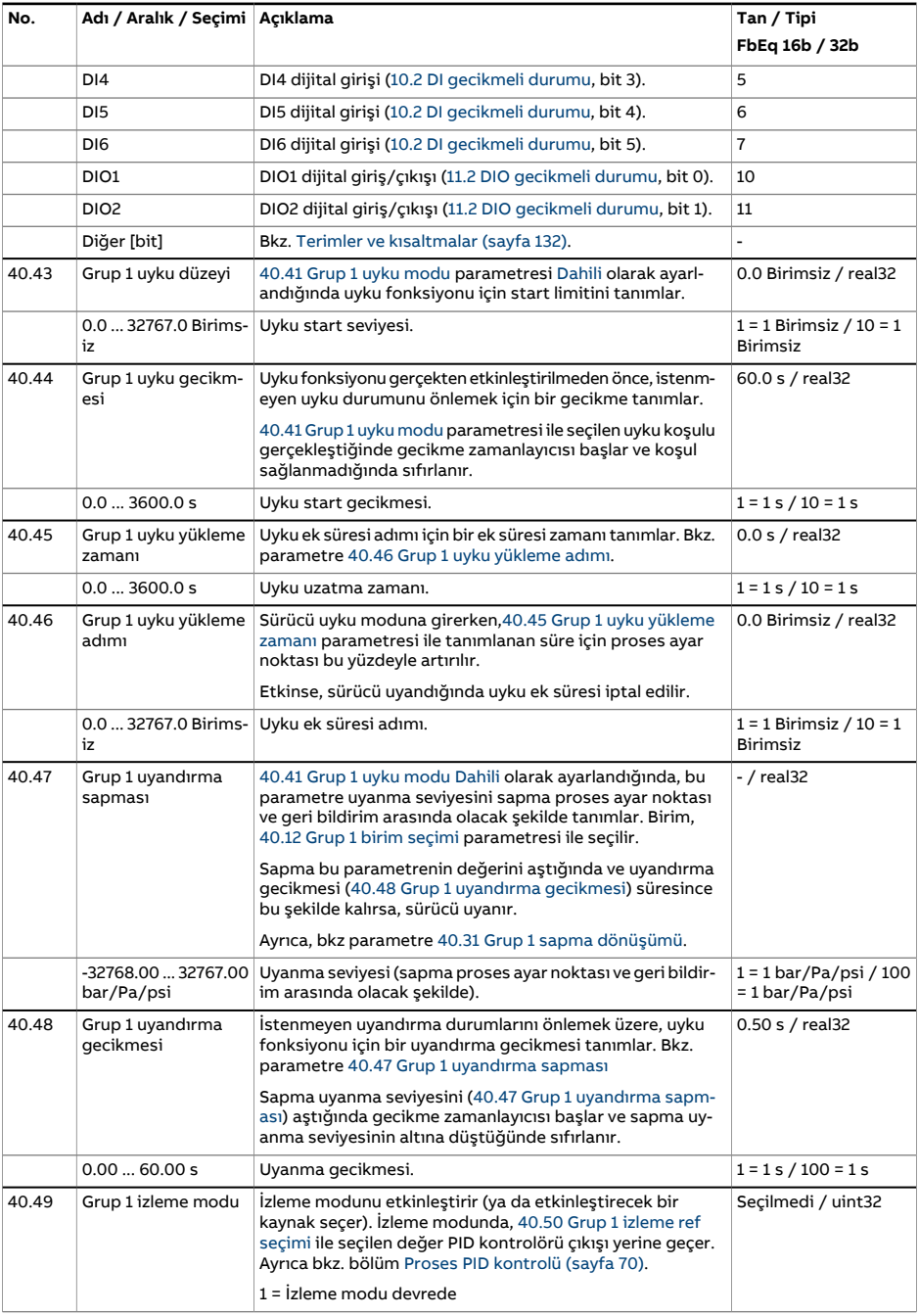

<span id="page-389-6"></span><span id="page-389-5"></span><span id="page-389-4"></span><span id="page-389-3"></span><span id="page-389-2"></span><span id="page-389-1"></span><span id="page-389-0"></span>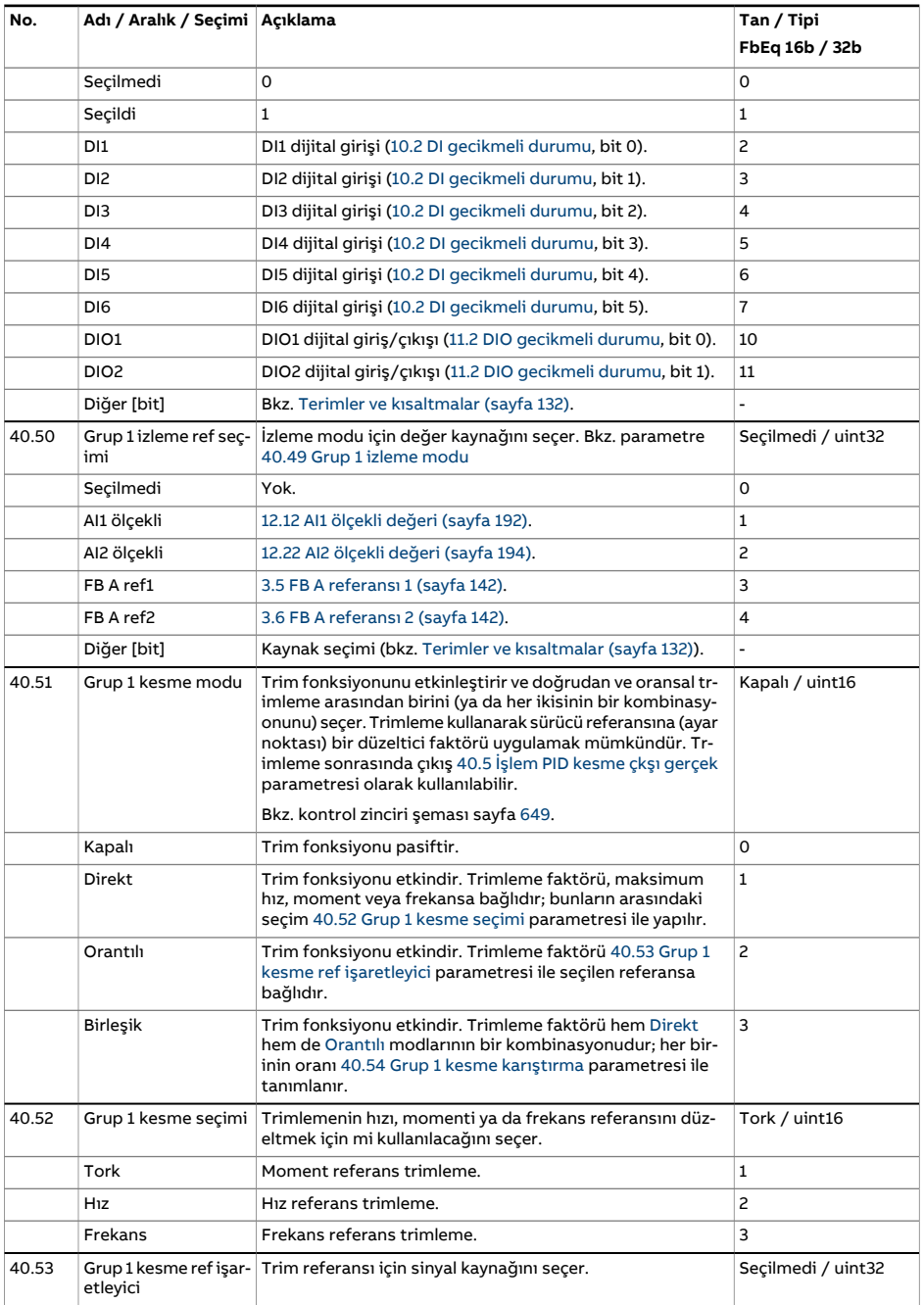

<span id="page-390-3"></span><span id="page-390-2"></span><span id="page-390-1"></span><span id="page-390-0"></span>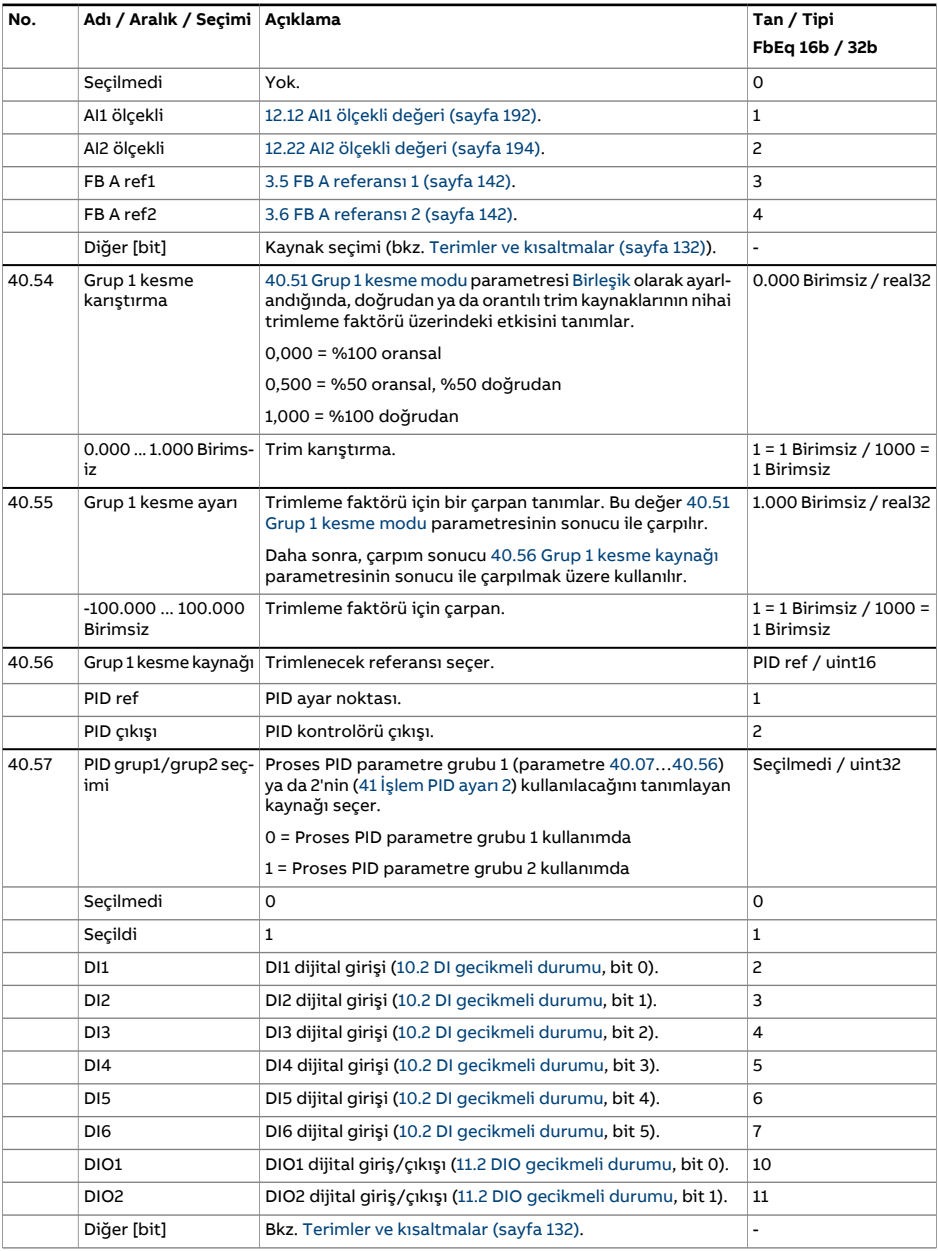

<span id="page-391-2"></span><span id="page-391-1"></span><span id="page-391-0"></span>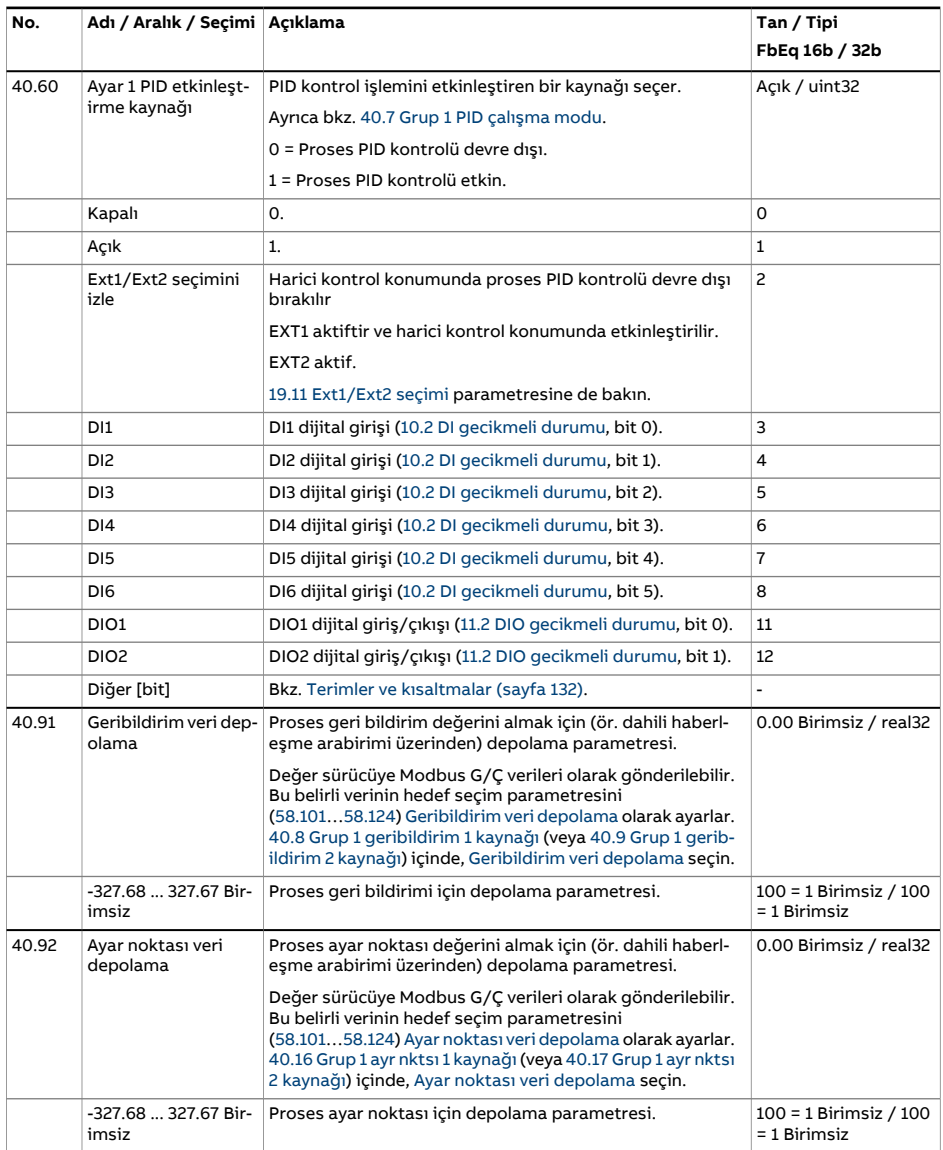

<span id="page-392-0"></span>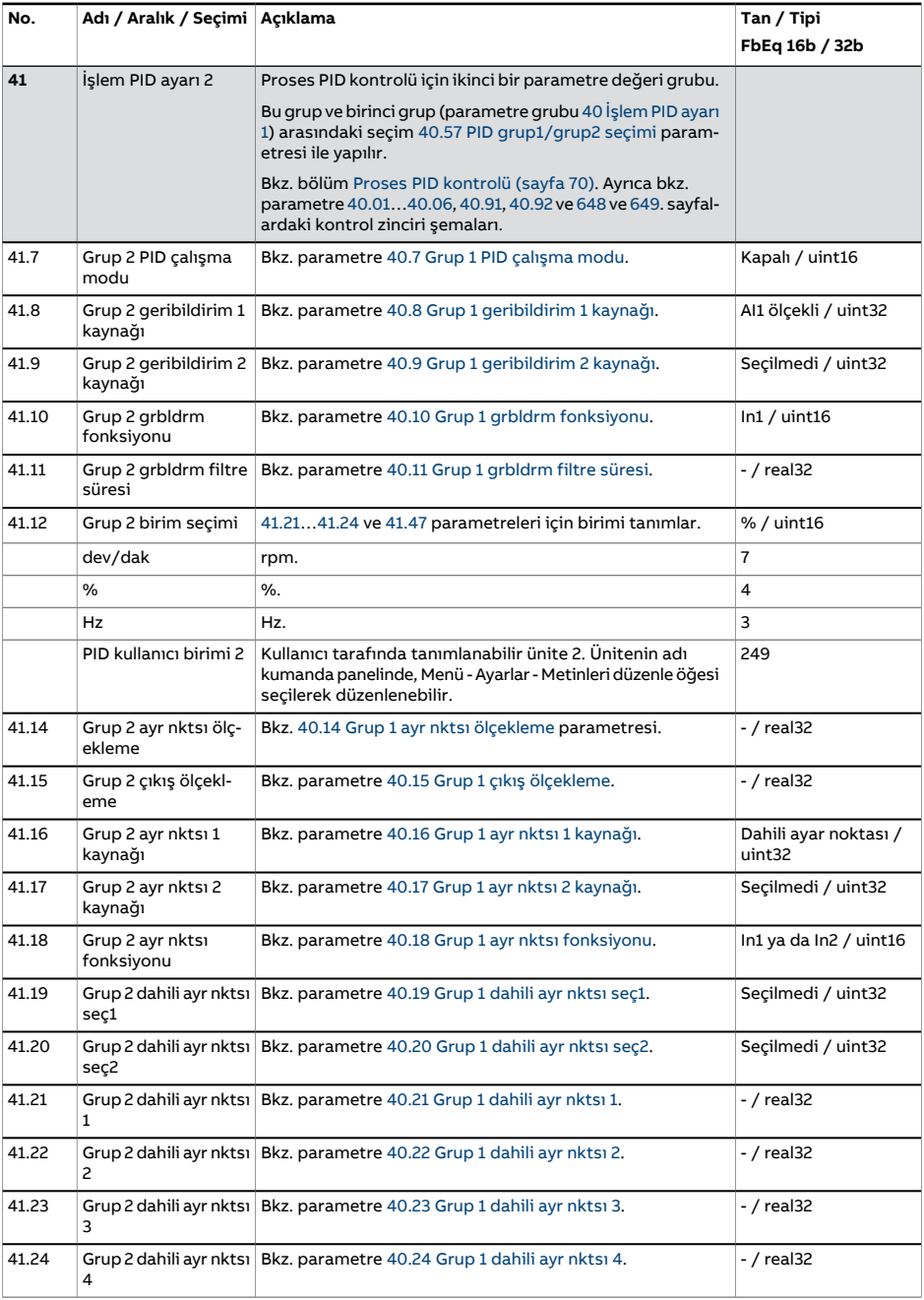

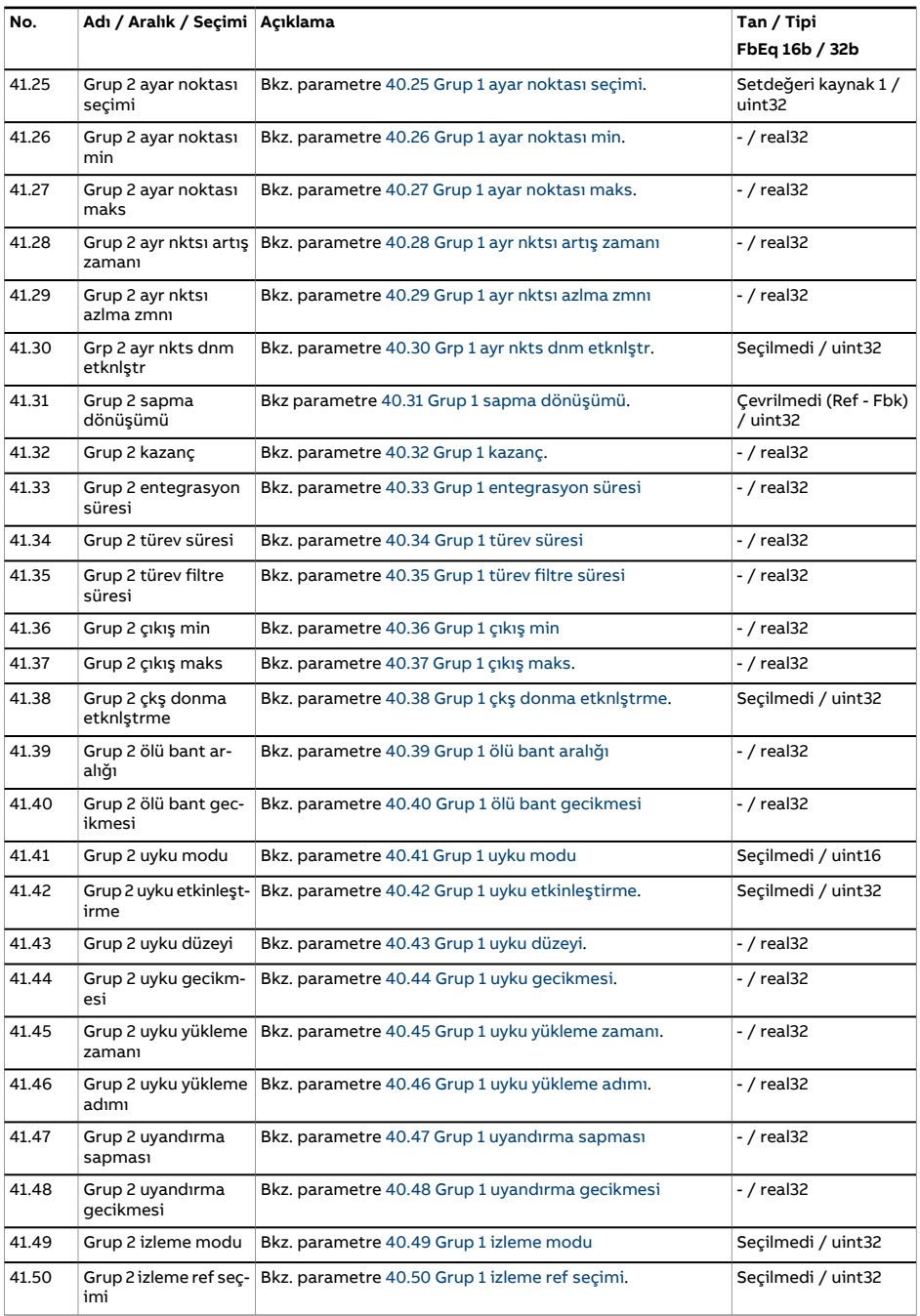

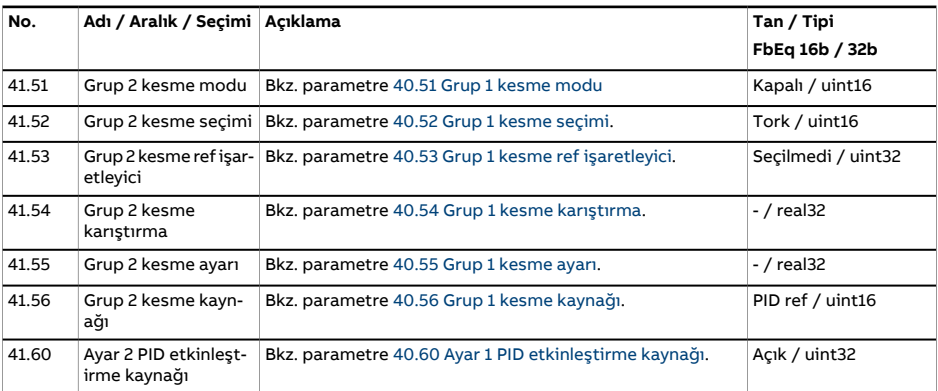

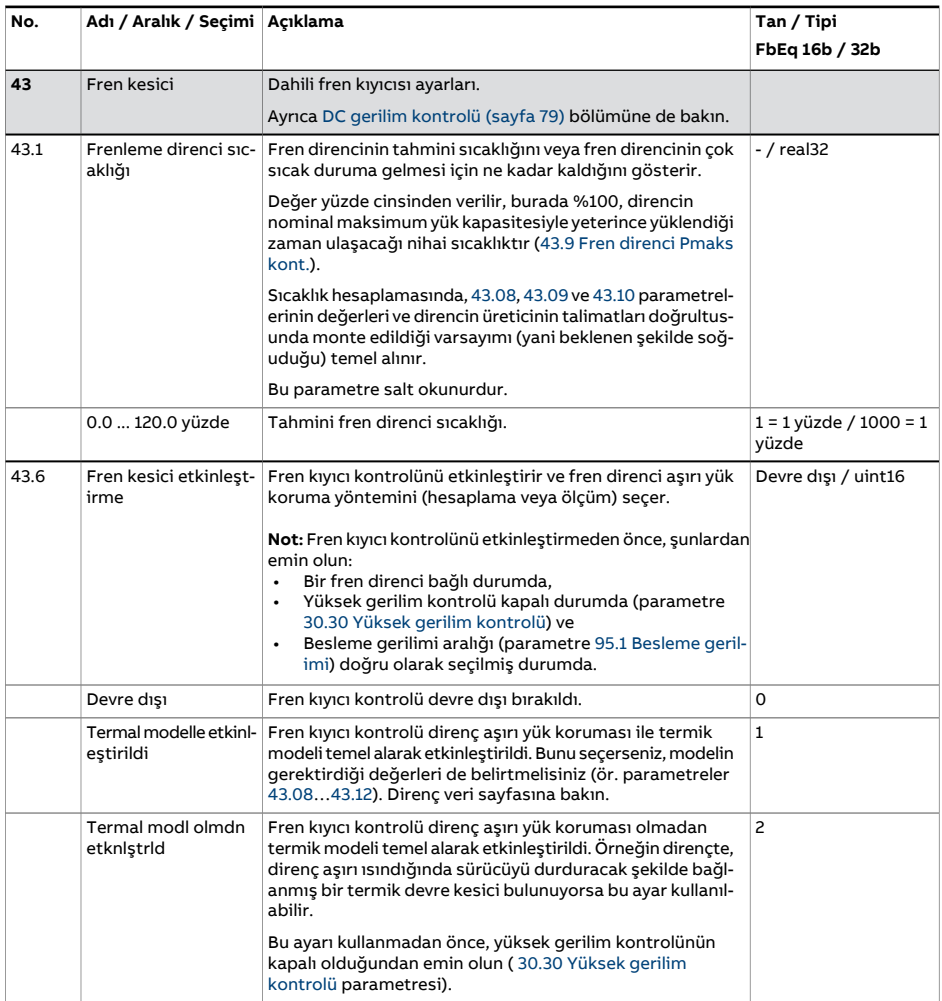
<span id="page-396-0"></span>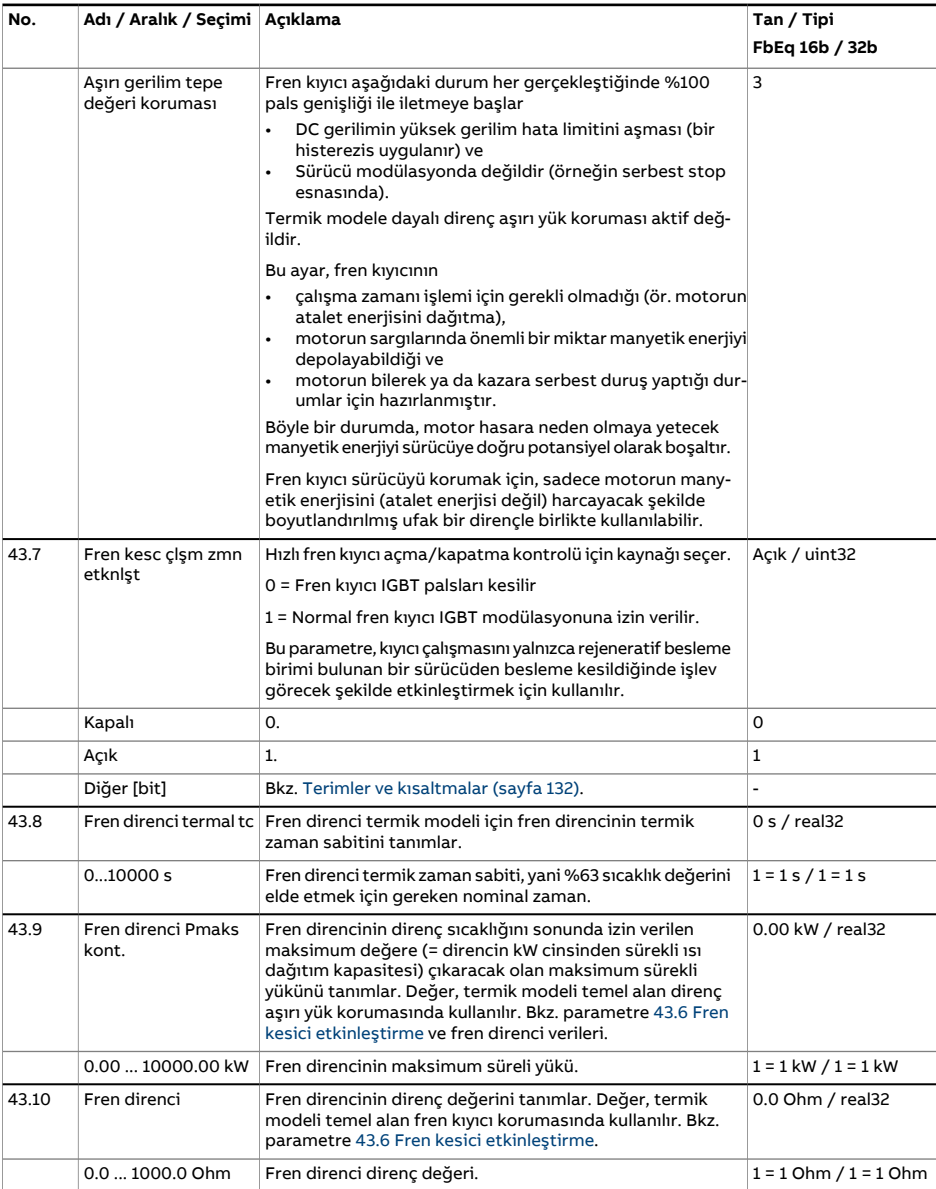

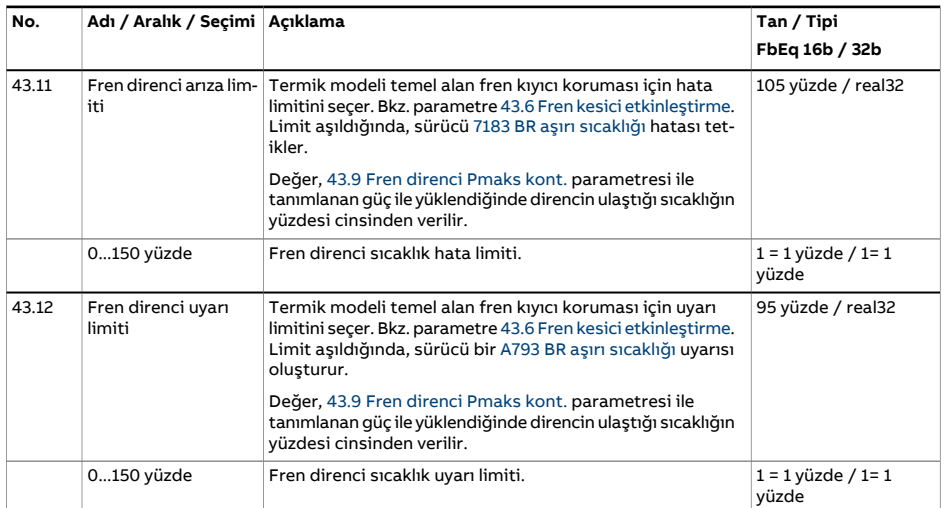

<span id="page-398-1"></span><span id="page-398-0"></span>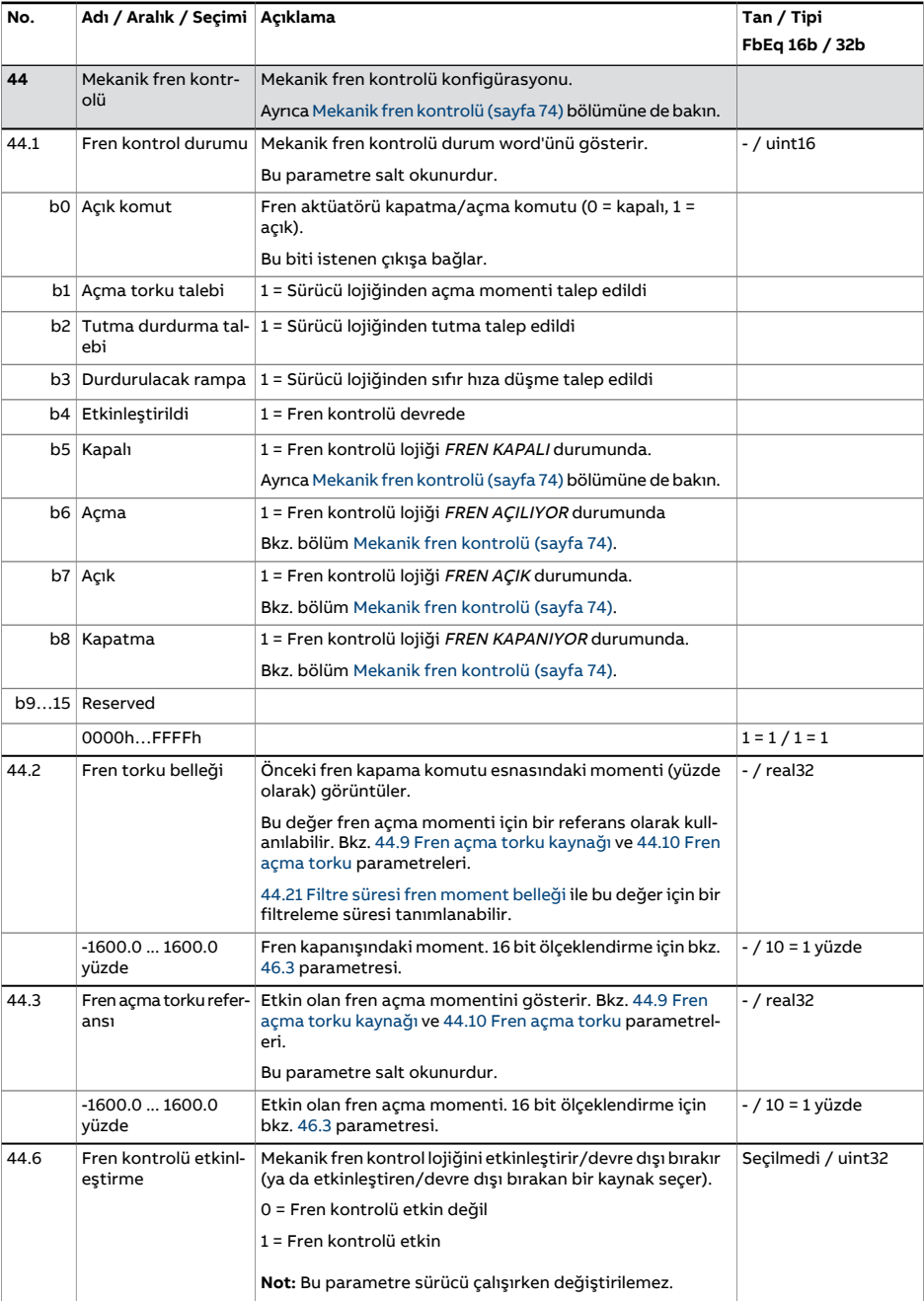

<span id="page-399-1"></span><span id="page-399-0"></span>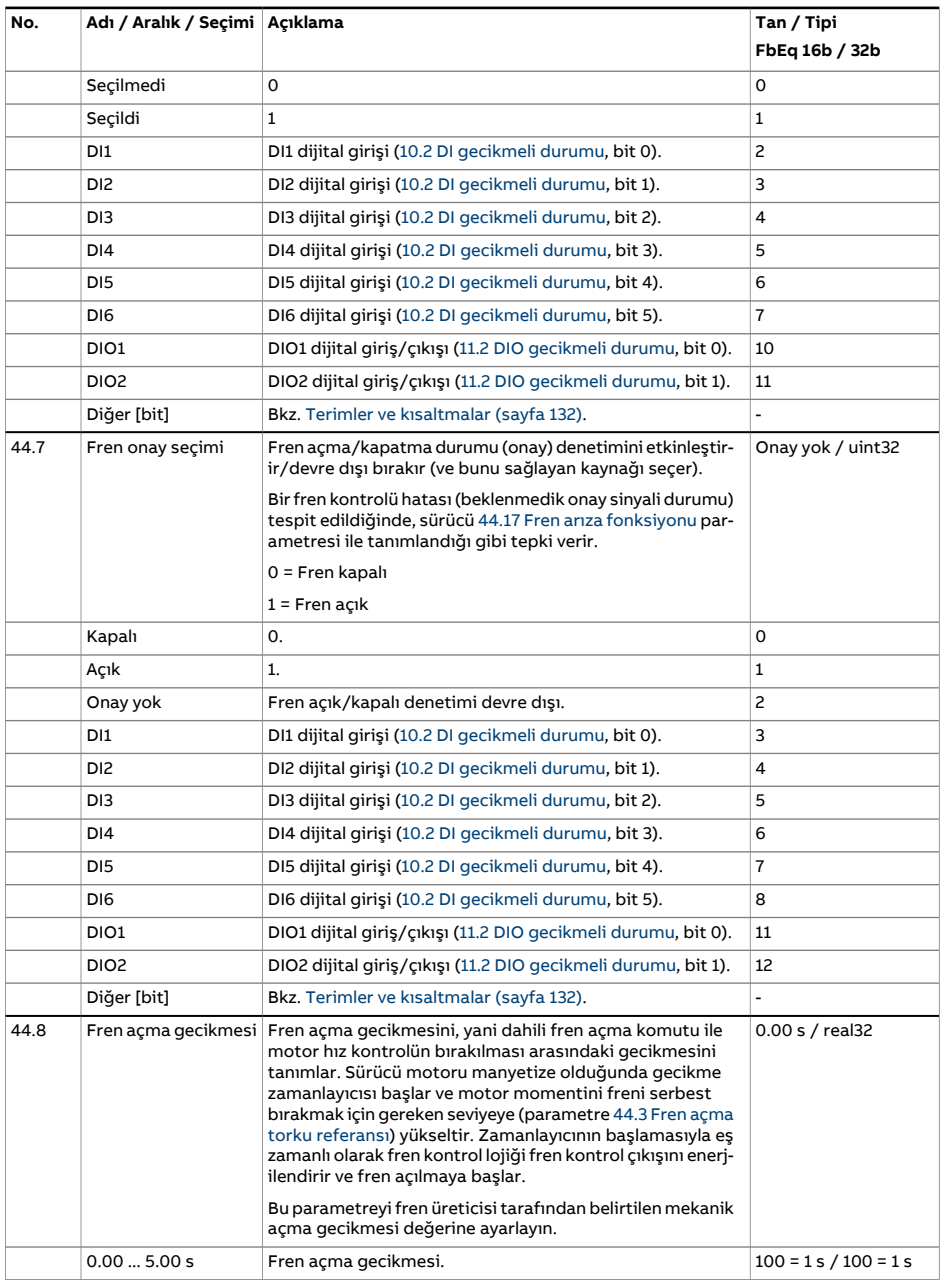

<span id="page-400-1"></span><span id="page-400-0"></span>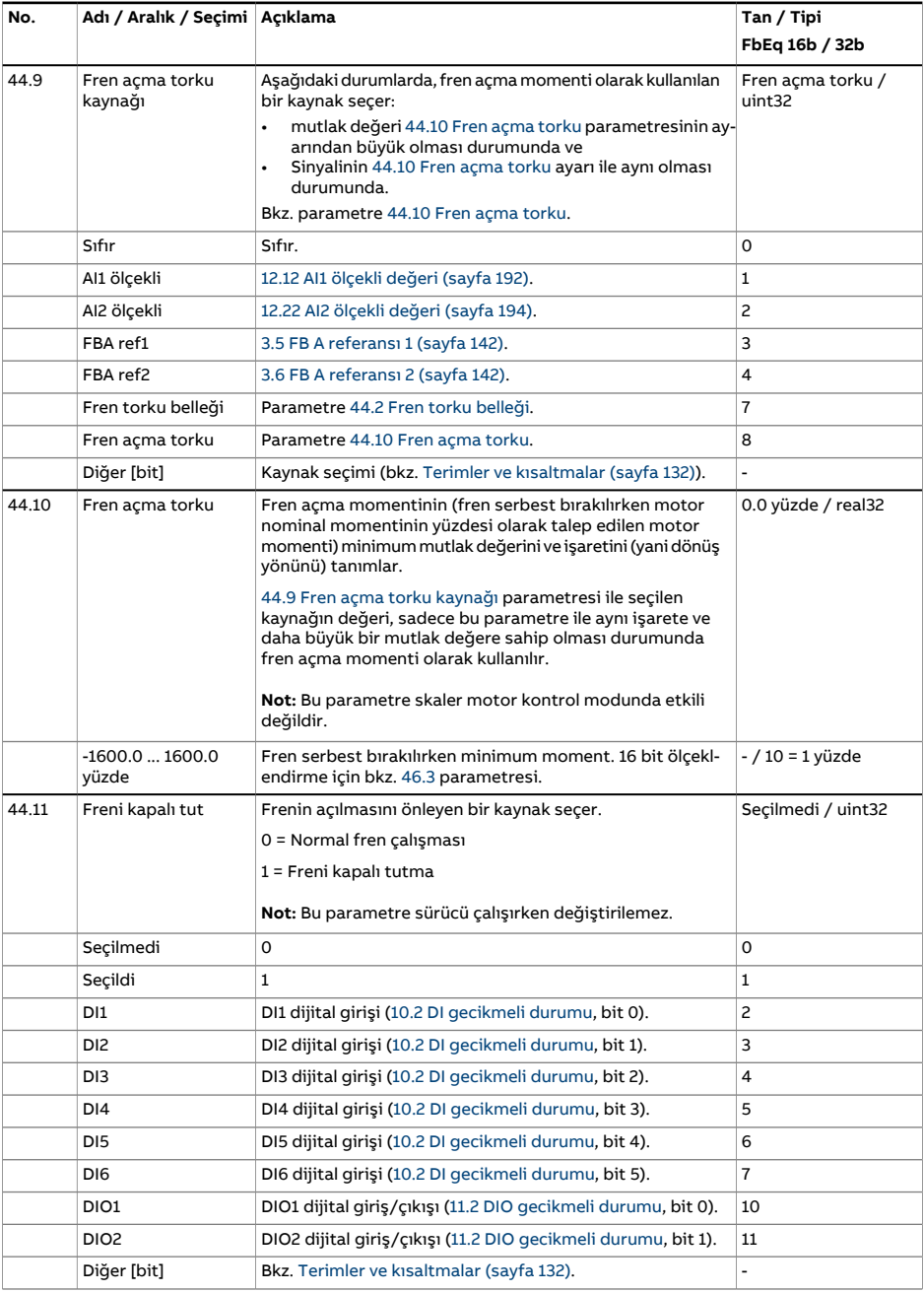

<span id="page-401-1"></span><span id="page-401-0"></span>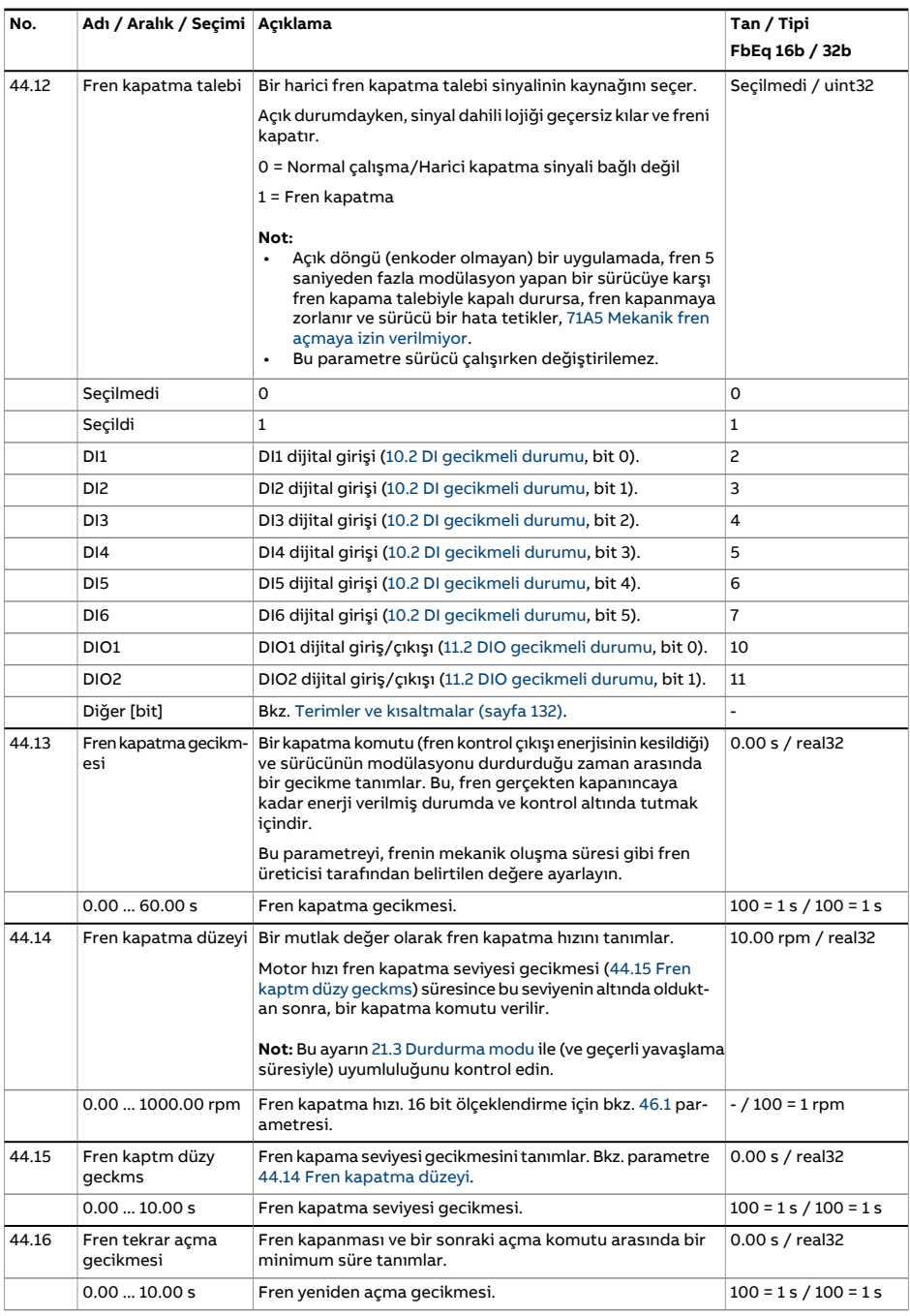

<span id="page-402-1"></span><span id="page-402-0"></span>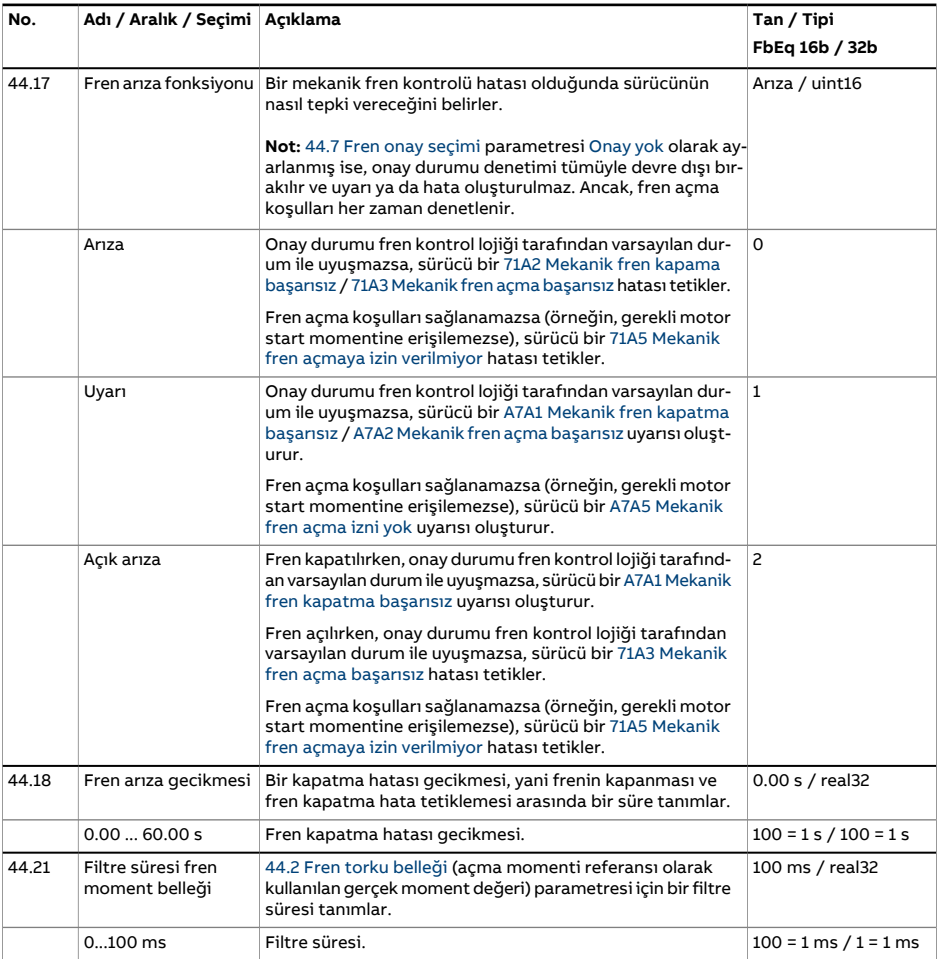

<span id="page-403-4"></span><span id="page-403-3"></span><span id="page-403-2"></span><span id="page-403-1"></span><span id="page-403-0"></span>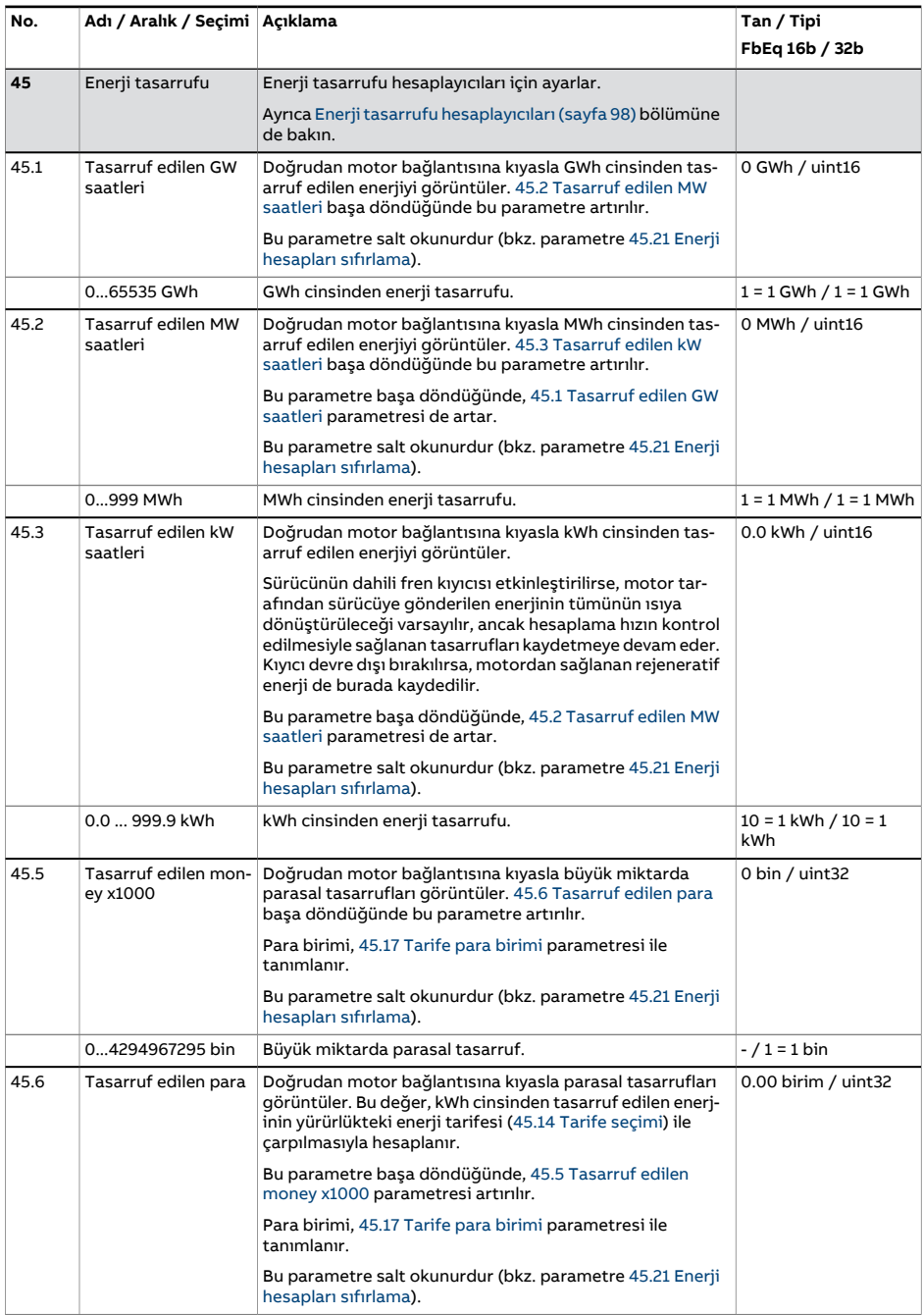

<span id="page-404-2"></span><span id="page-404-1"></span><span id="page-404-0"></span>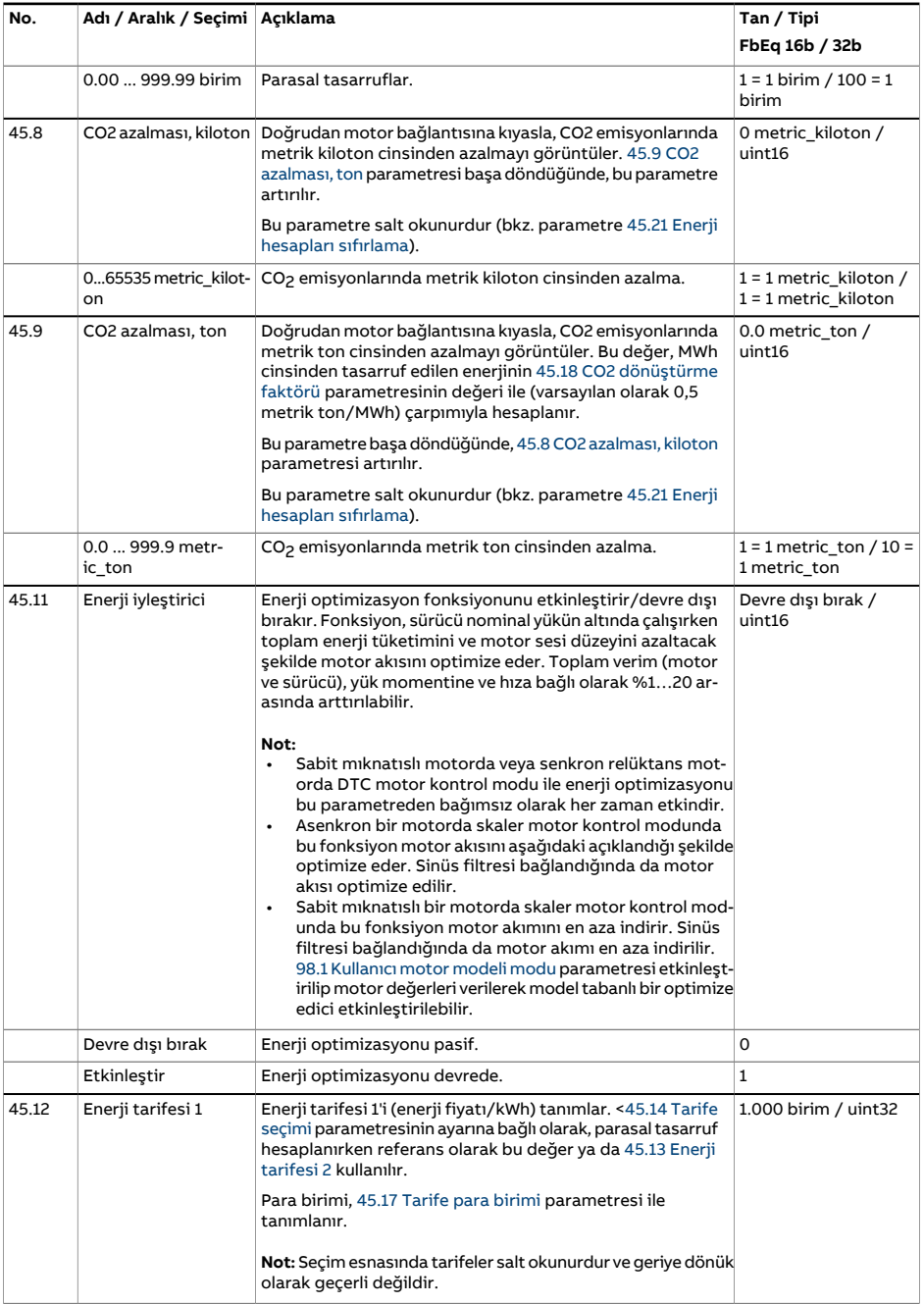

<span id="page-405-5"></span><span id="page-405-4"></span><span id="page-405-3"></span><span id="page-405-2"></span><span id="page-405-1"></span><span id="page-405-0"></span>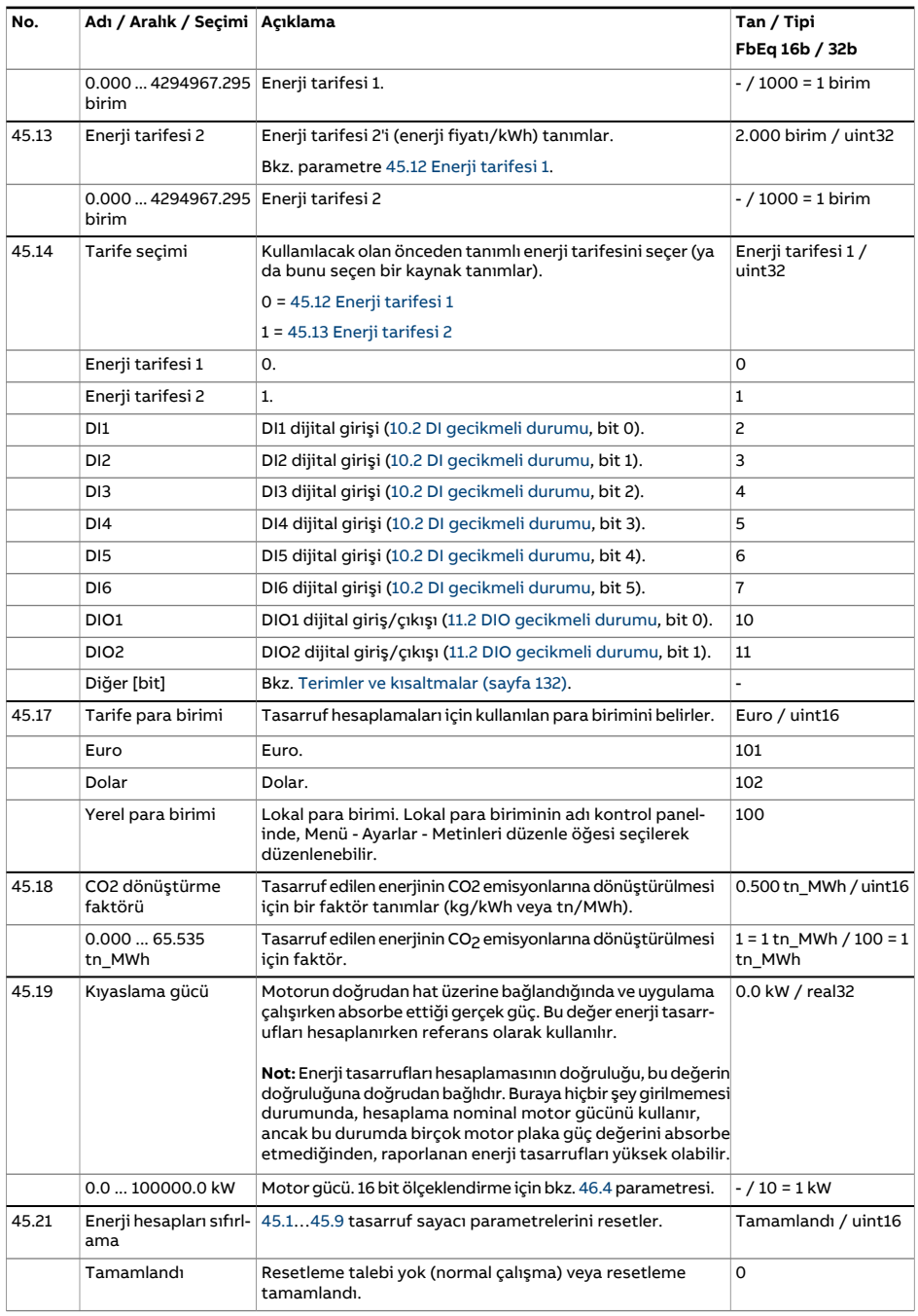

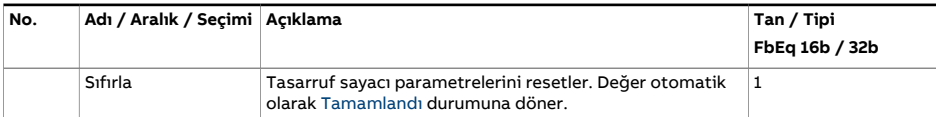

<span id="page-407-3"></span><span id="page-407-2"></span><span id="page-407-1"></span><span id="page-407-0"></span>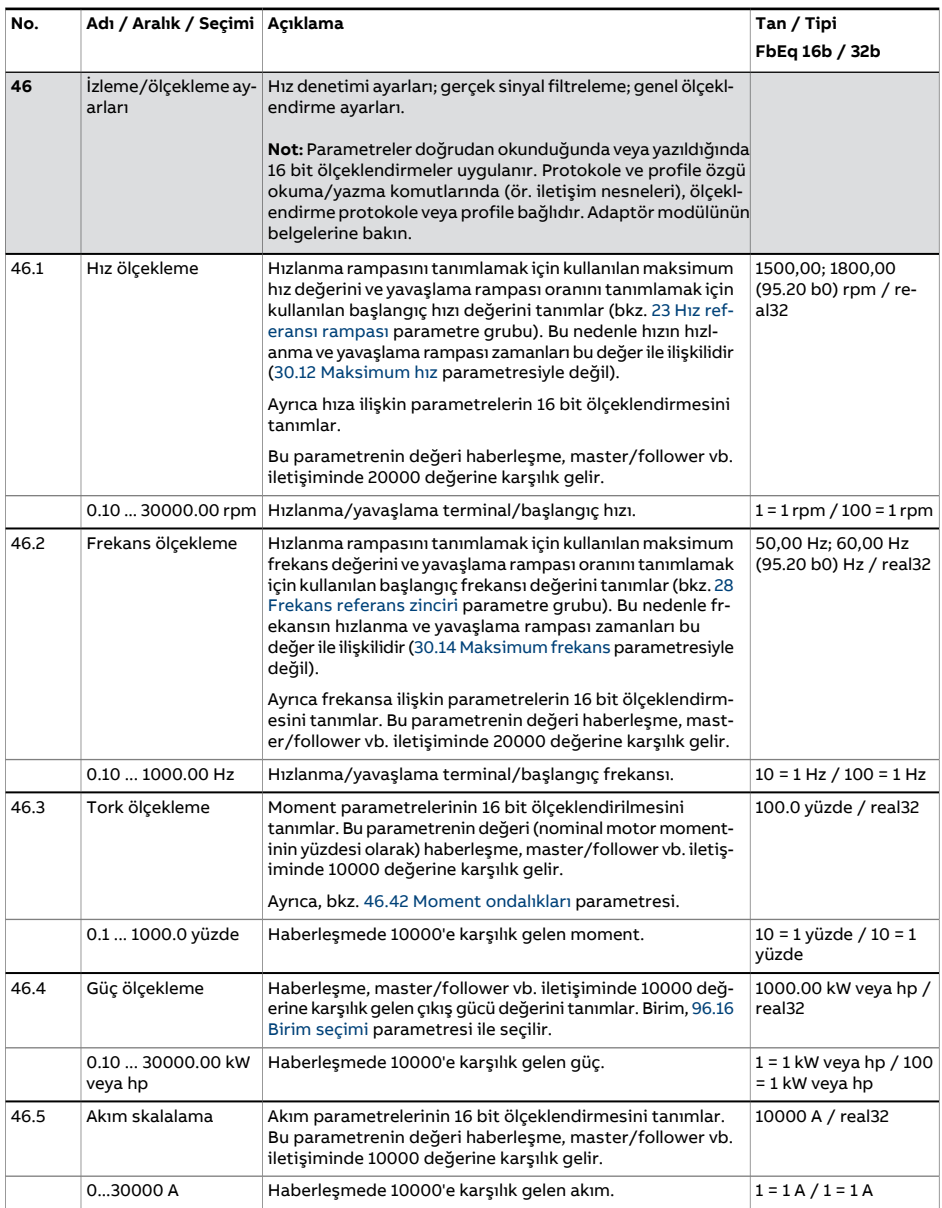

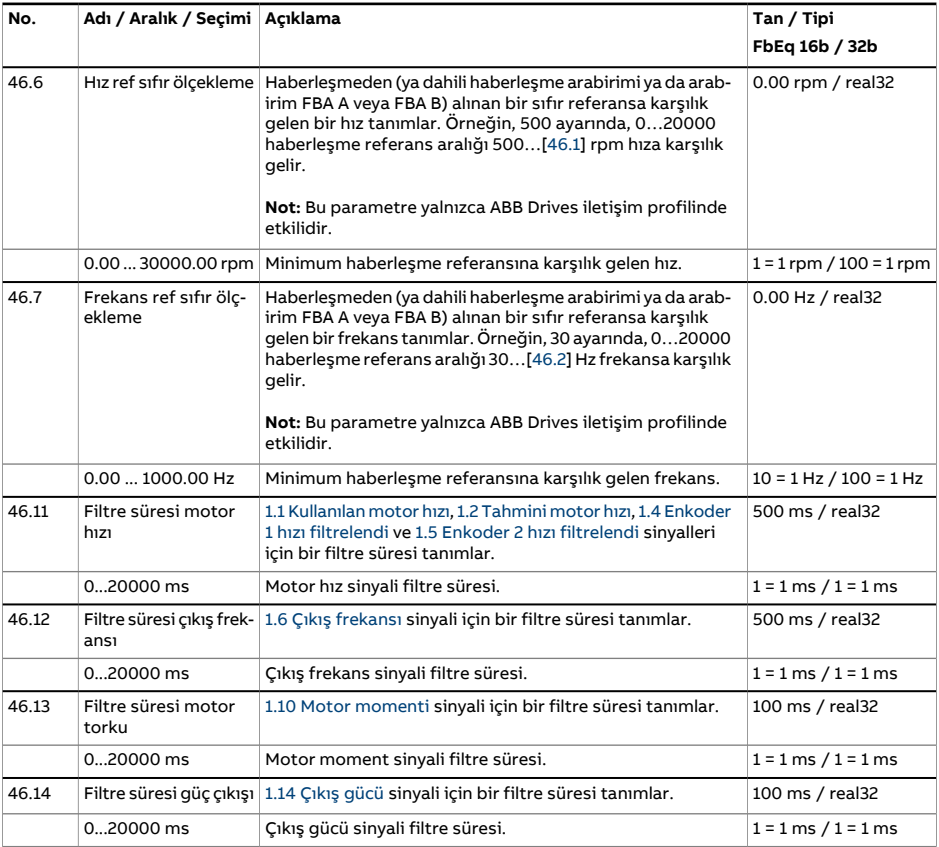

<span id="page-409-0"></span>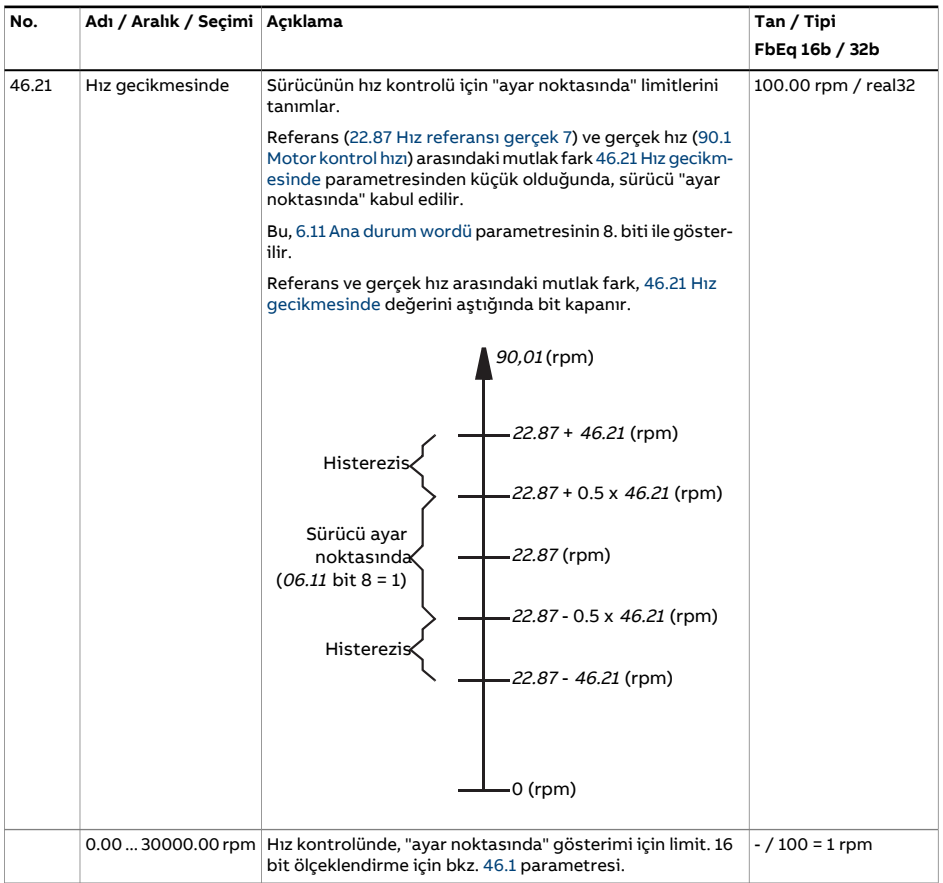

<span id="page-410-1"></span><span id="page-410-0"></span>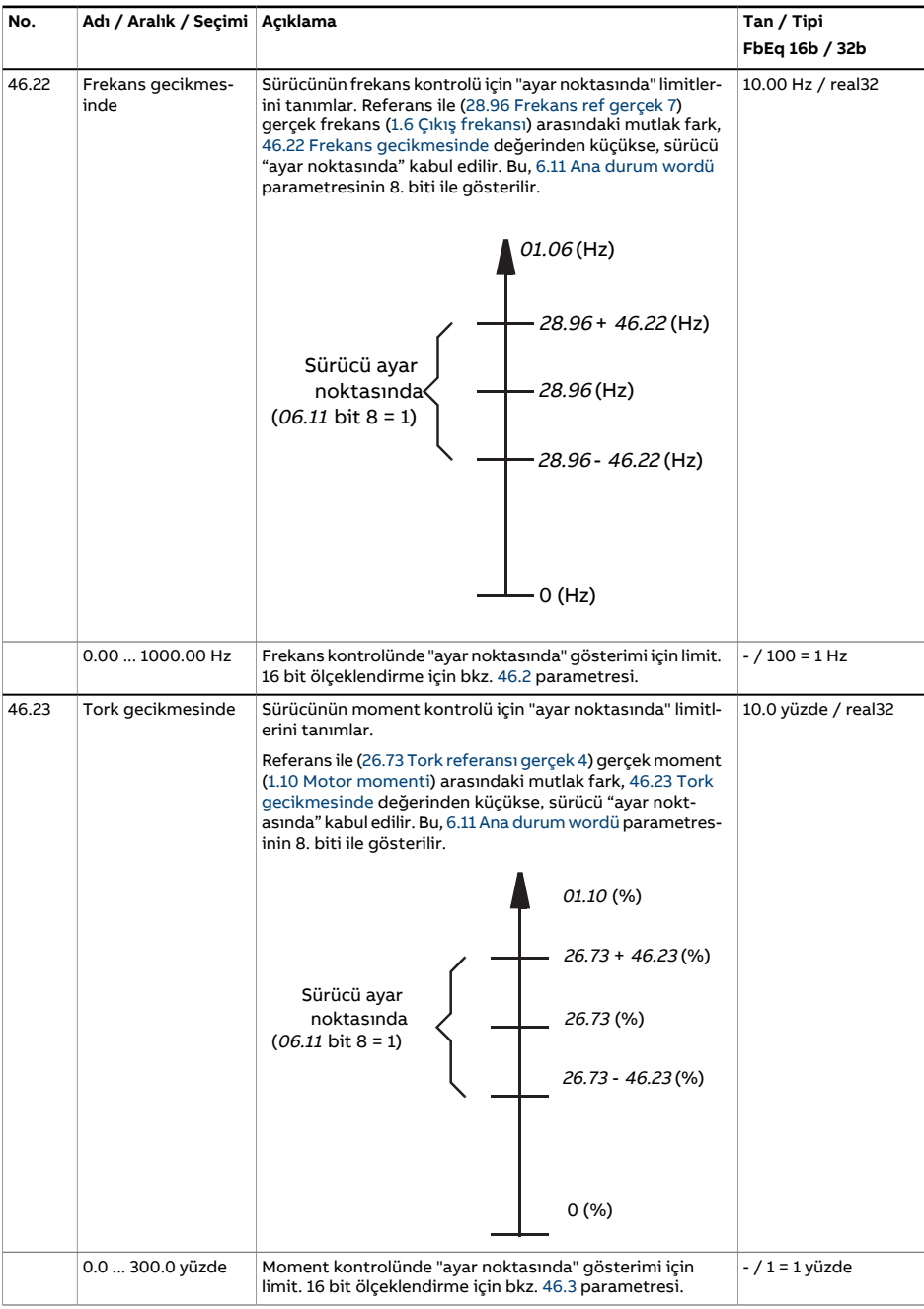

<span id="page-411-0"></span>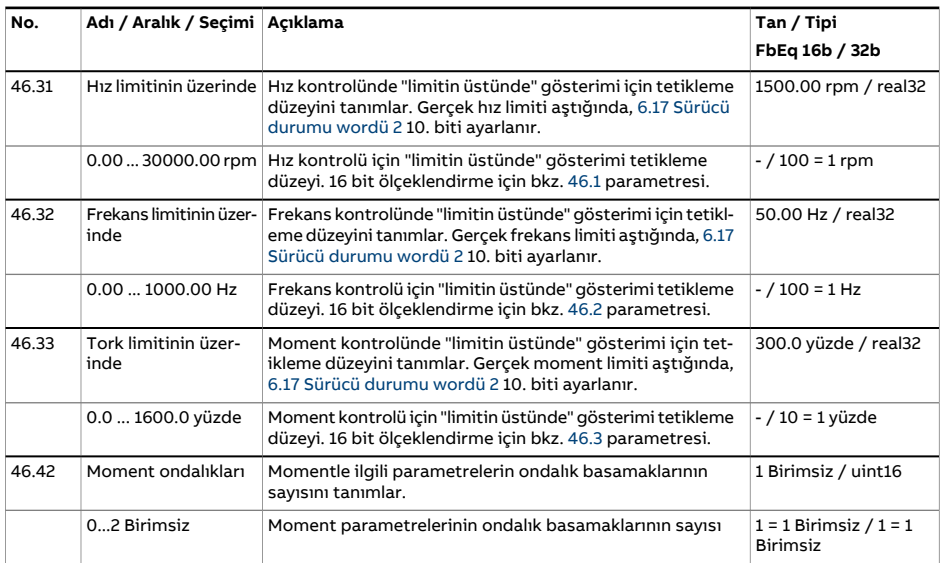

<span id="page-412-7"></span><span id="page-412-6"></span><span id="page-412-5"></span><span id="page-412-4"></span><span id="page-412-3"></span><span id="page-412-2"></span><span id="page-412-1"></span><span id="page-412-0"></span>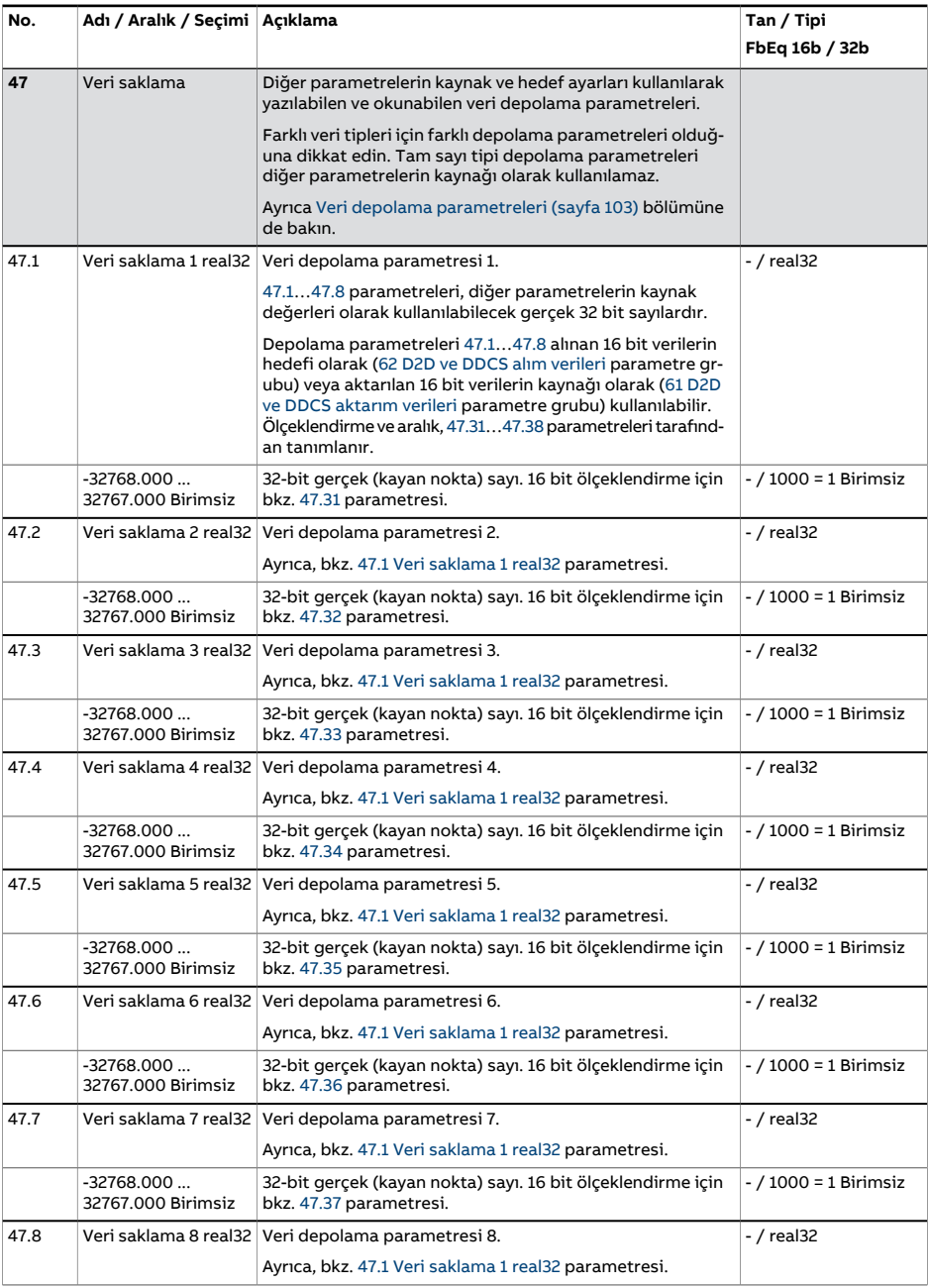

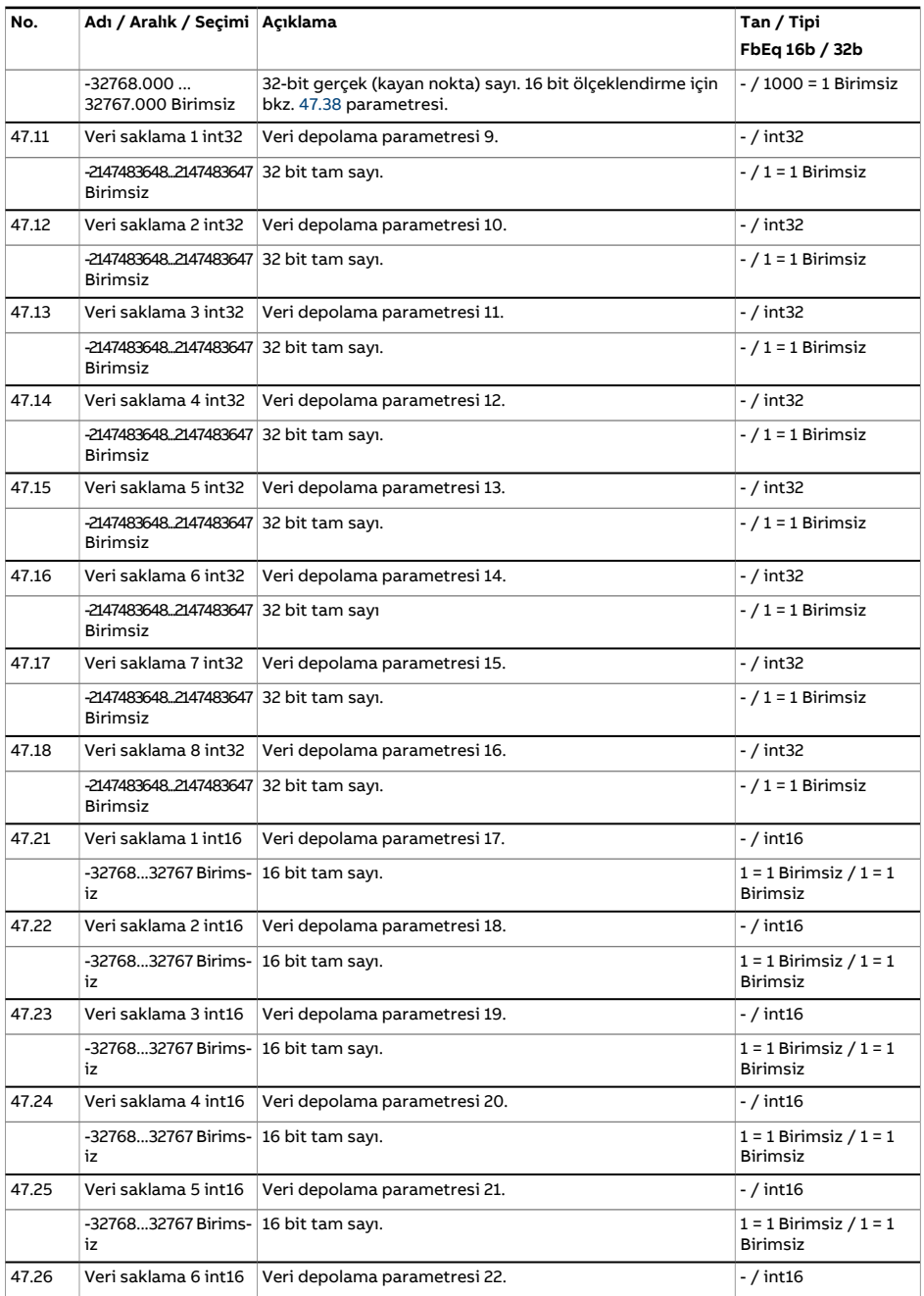

<span id="page-414-5"></span><span id="page-414-4"></span><span id="page-414-3"></span><span id="page-414-2"></span><span id="page-414-1"></span><span id="page-414-0"></span>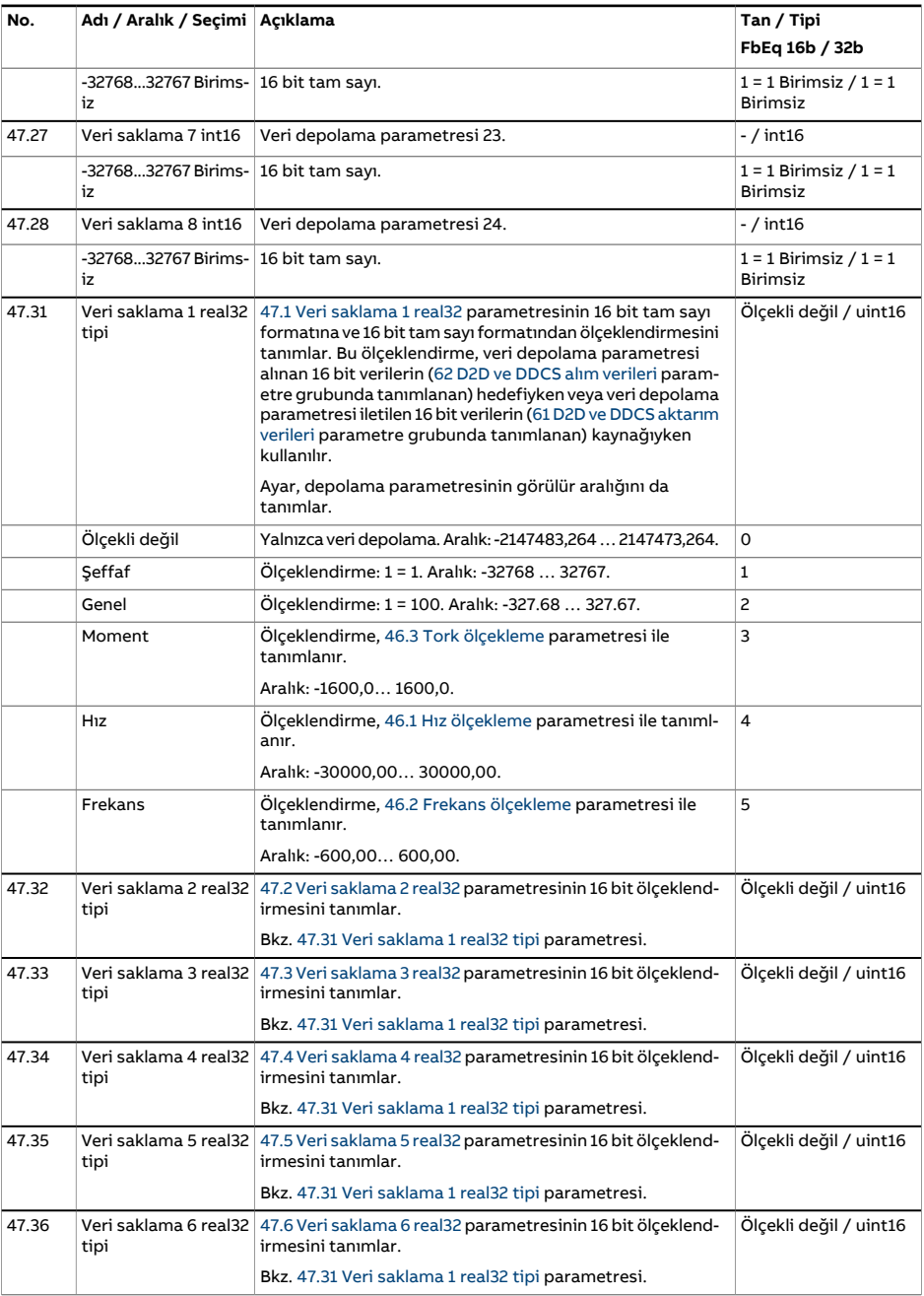

<span id="page-415-1"></span><span id="page-415-0"></span>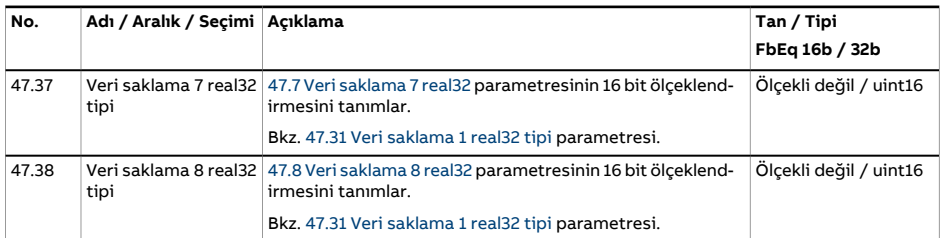

<span id="page-416-1"></span><span id="page-416-0"></span>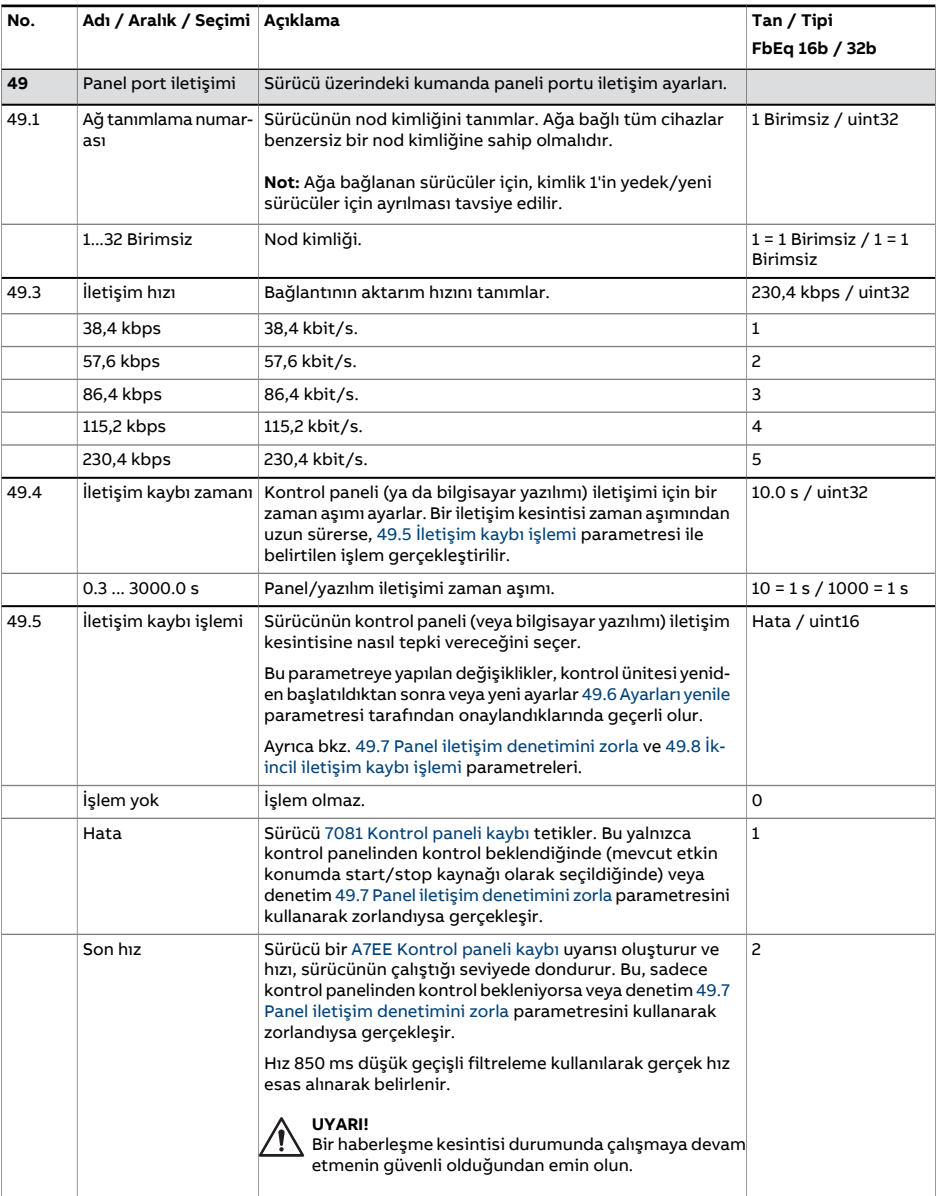

<span id="page-417-3"></span><span id="page-417-2"></span><span id="page-417-1"></span><span id="page-417-0"></span>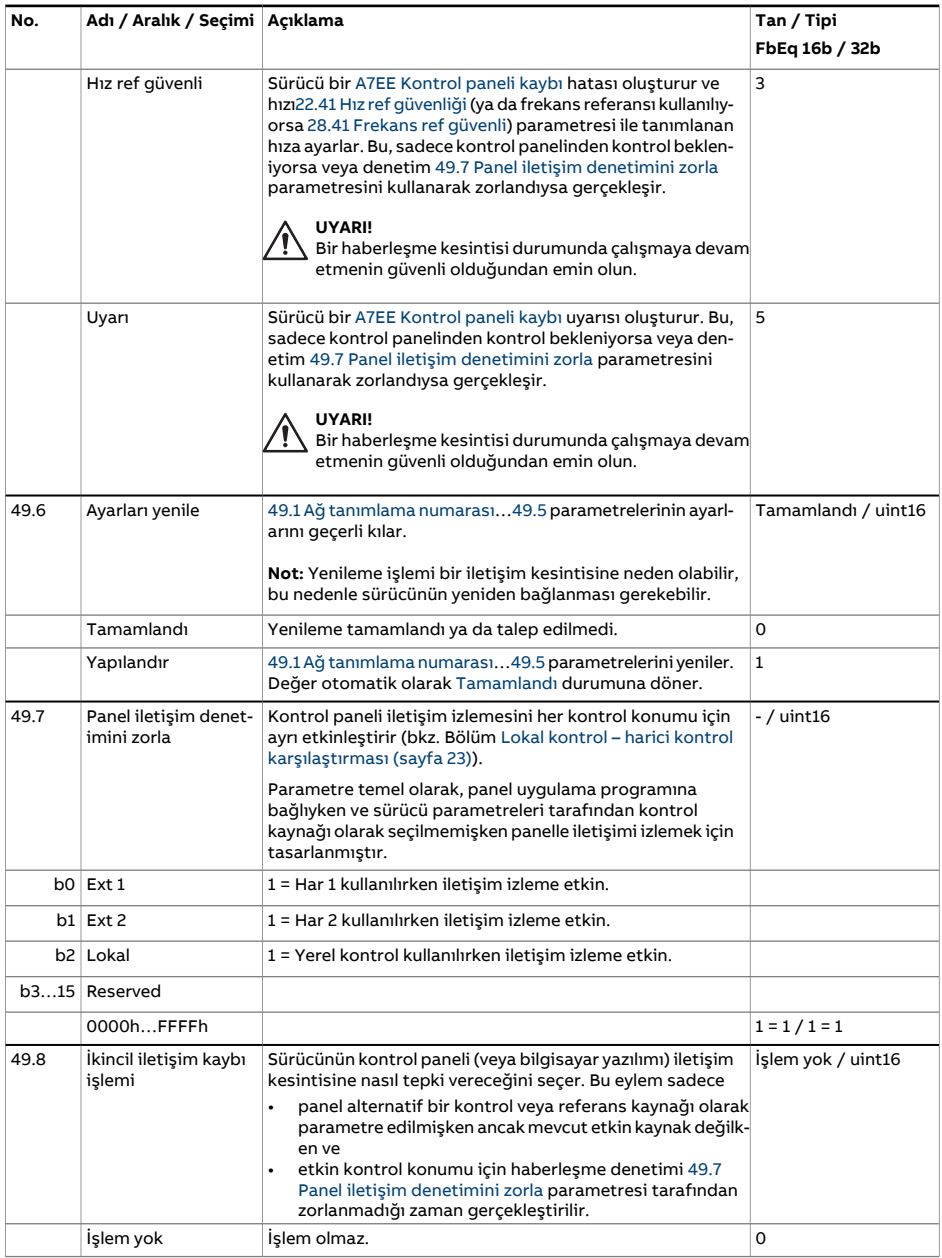

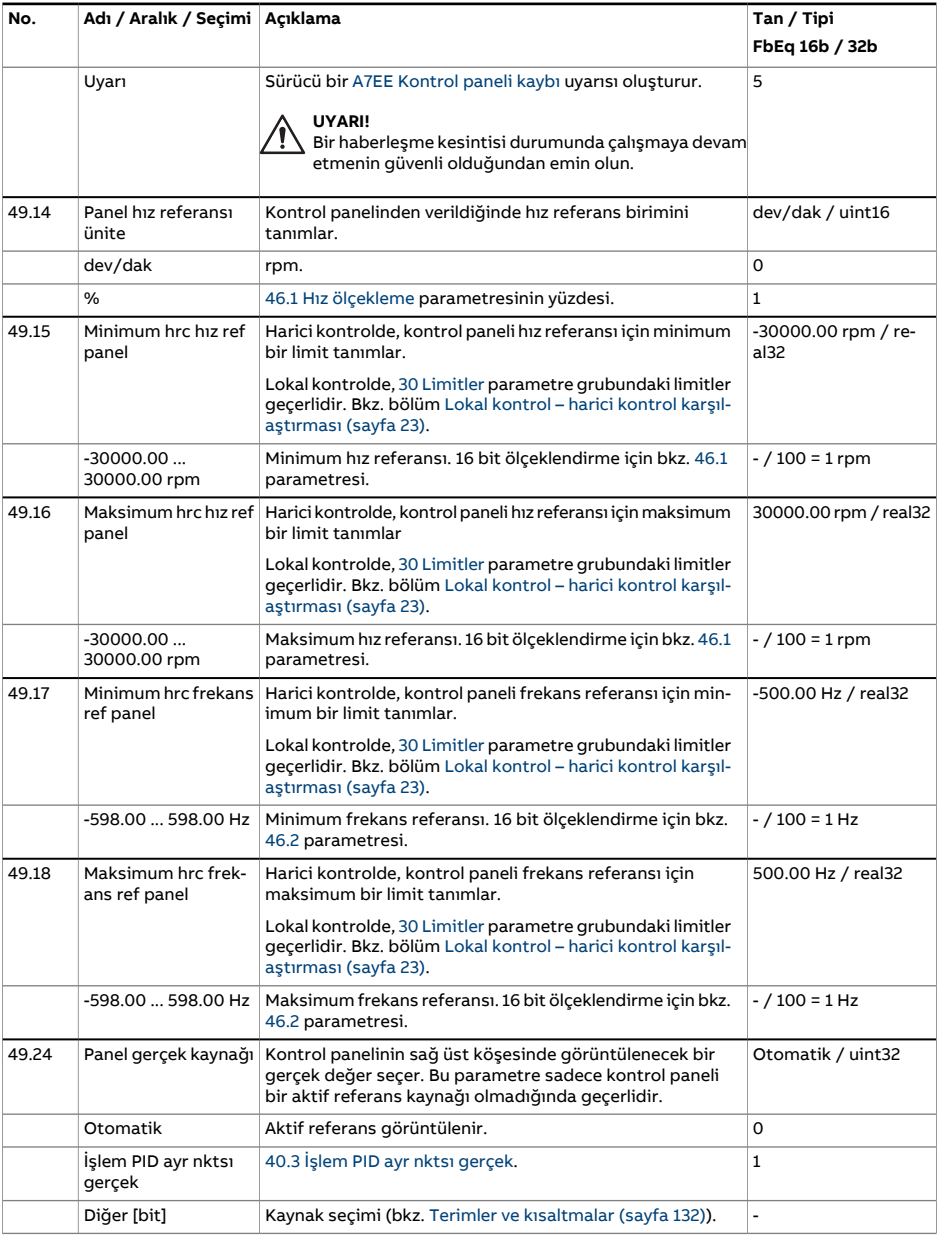

<span id="page-419-1"></span><span id="page-419-0"></span>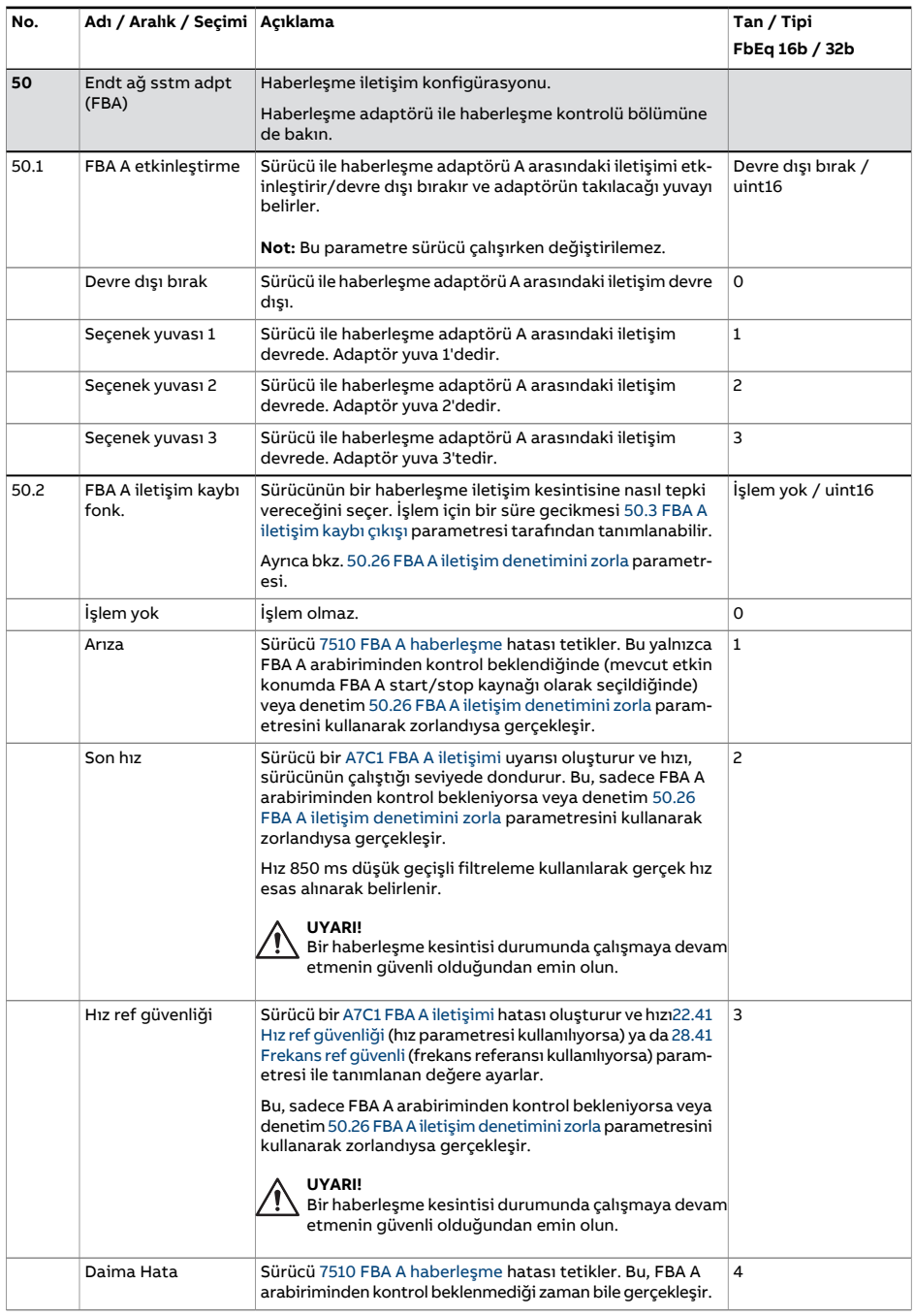

<span id="page-420-6"></span><span id="page-420-5"></span><span id="page-420-4"></span><span id="page-420-3"></span><span id="page-420-2"></span><span id="page-420-1"></span><span id="page-420-0"></span>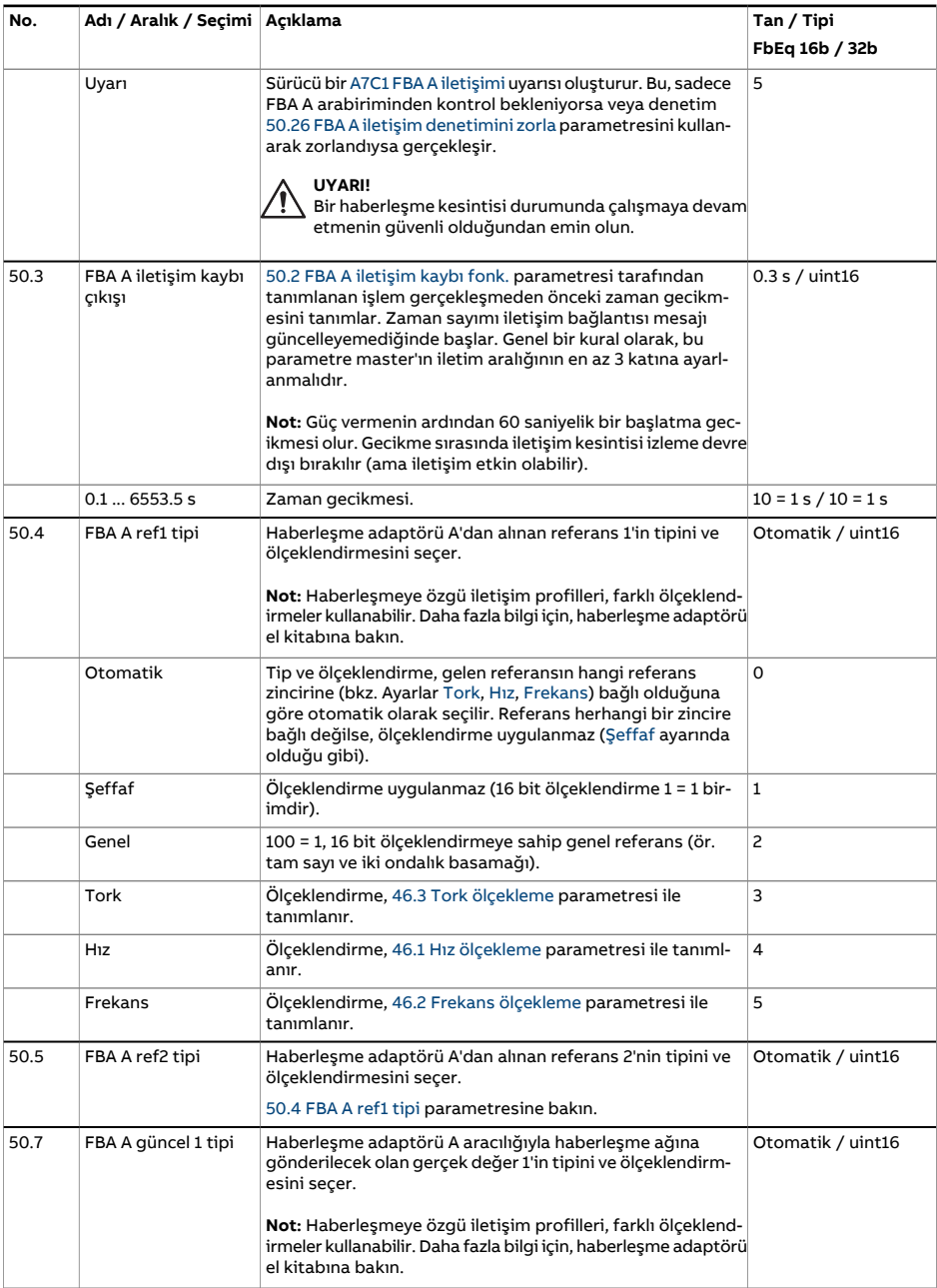

<span id="page-421-4"></span><span id="page-421-3"></span><span id="page-421-2"></span><span id="page-421-1"></span><span id="page-421-0"></span>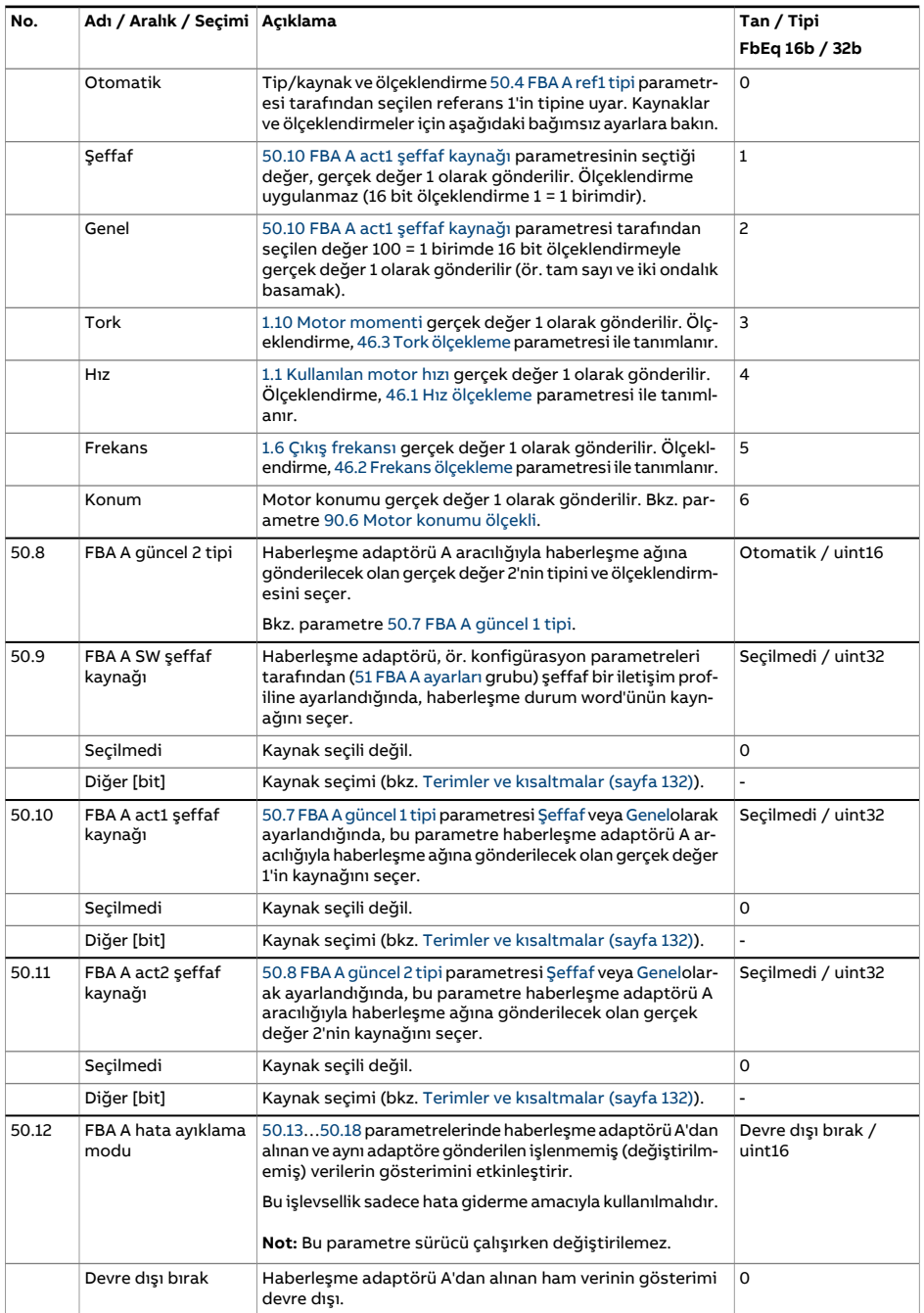

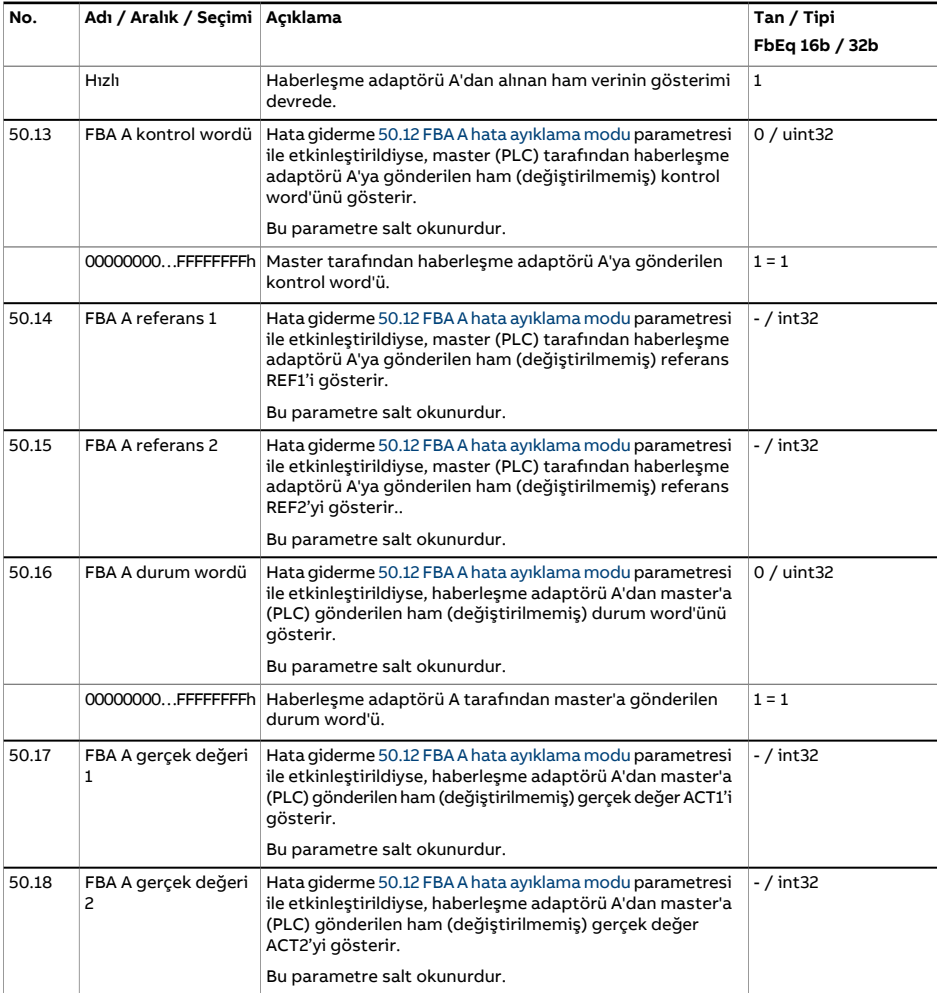

<span id="page-423-4"></span><span id="page-423-3"></span><span id="page-423-2"></span><span id="page-423-1"></span><span id="page-423-0"></span>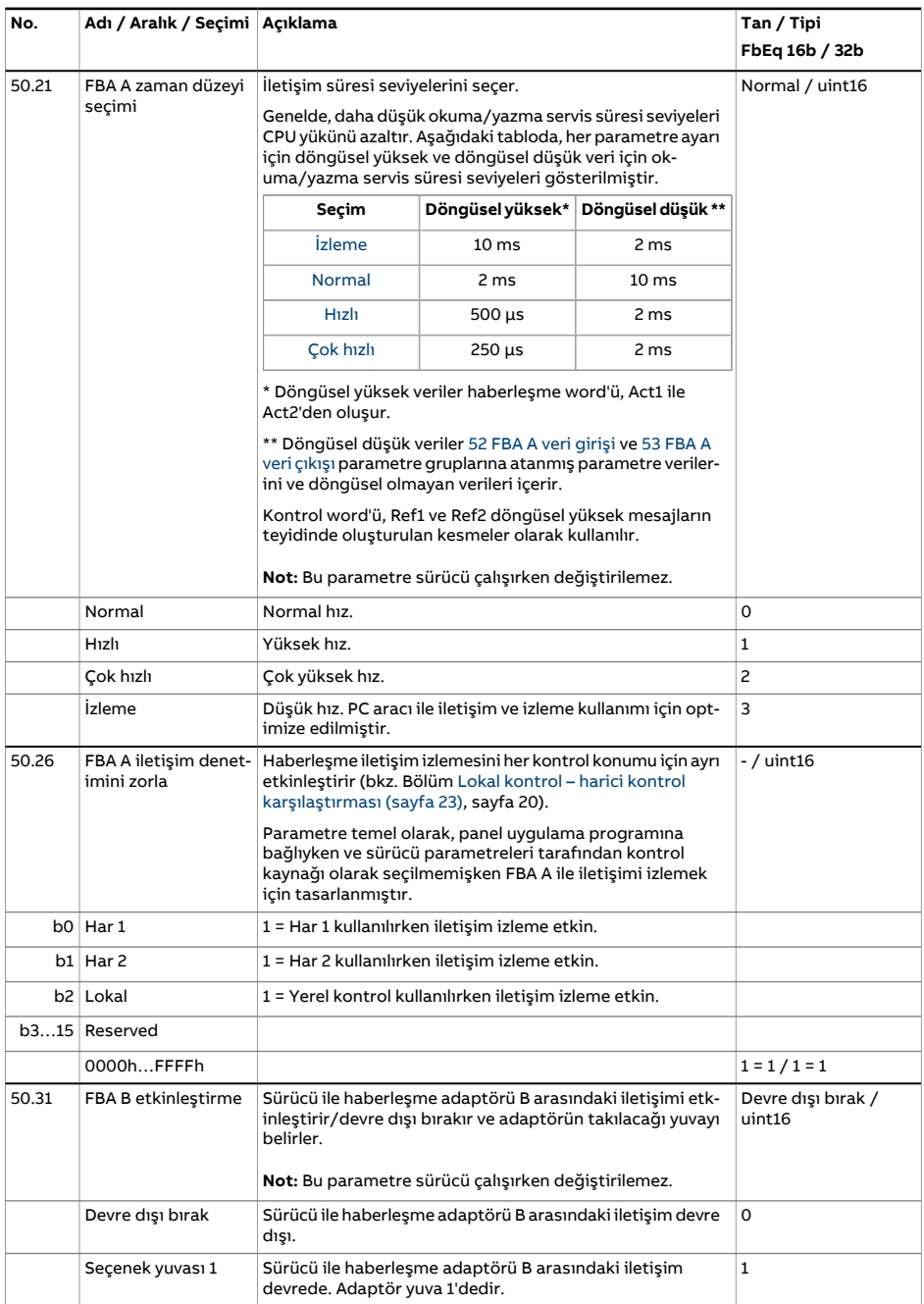

<span id="page-424-0"></span>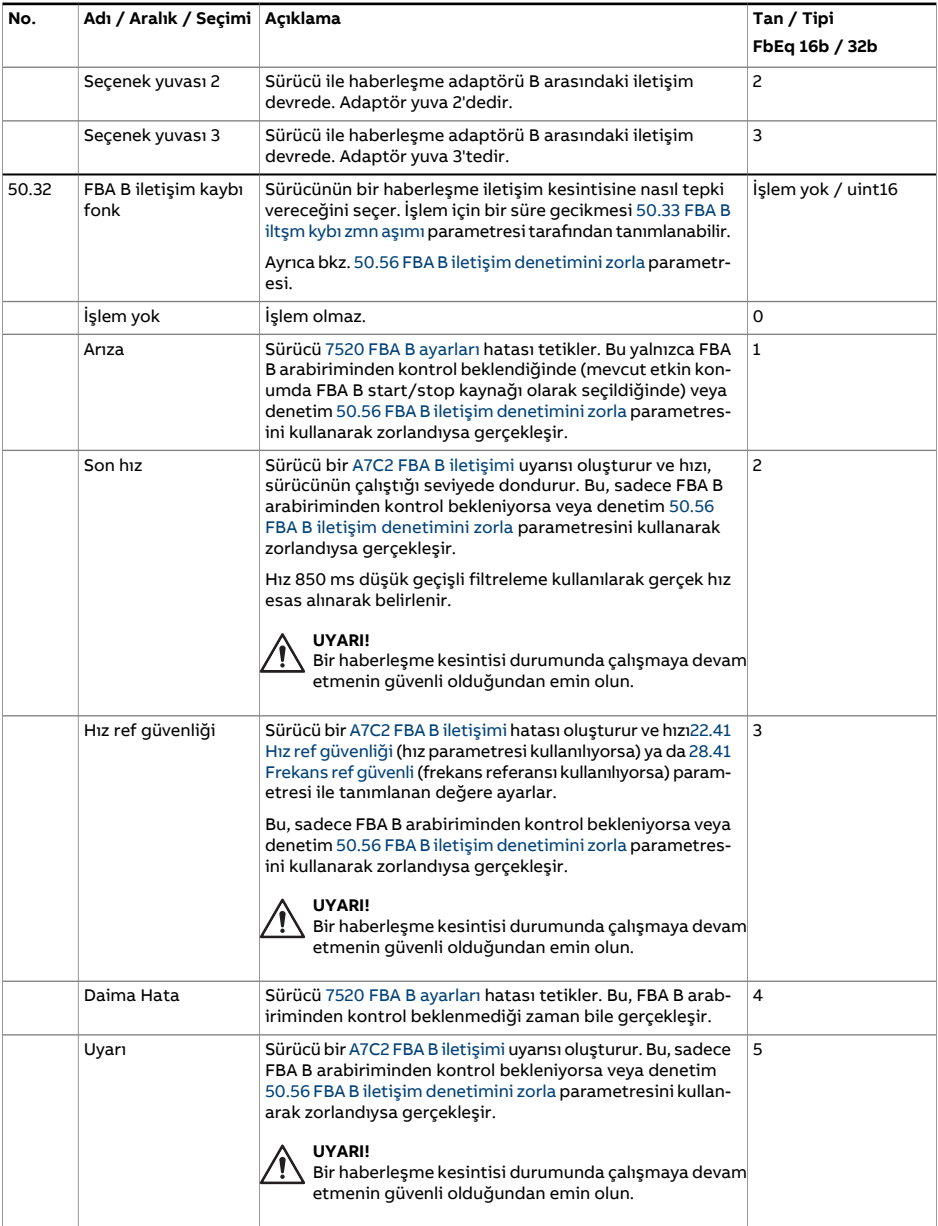

<span id="page-425-2"></span><span id="page-425-1"></span><span id="page-425-0"></span>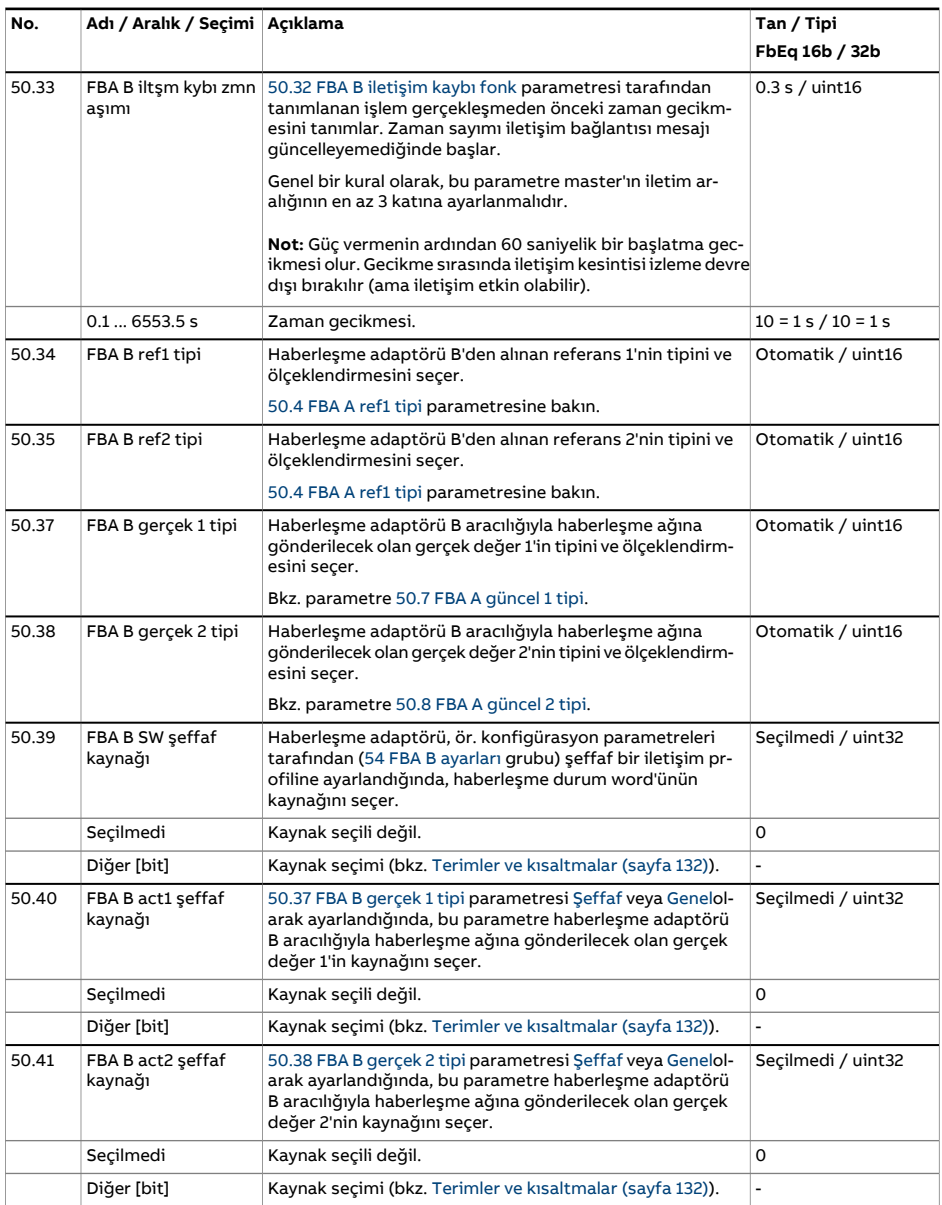

<span id="page-426-0"></span>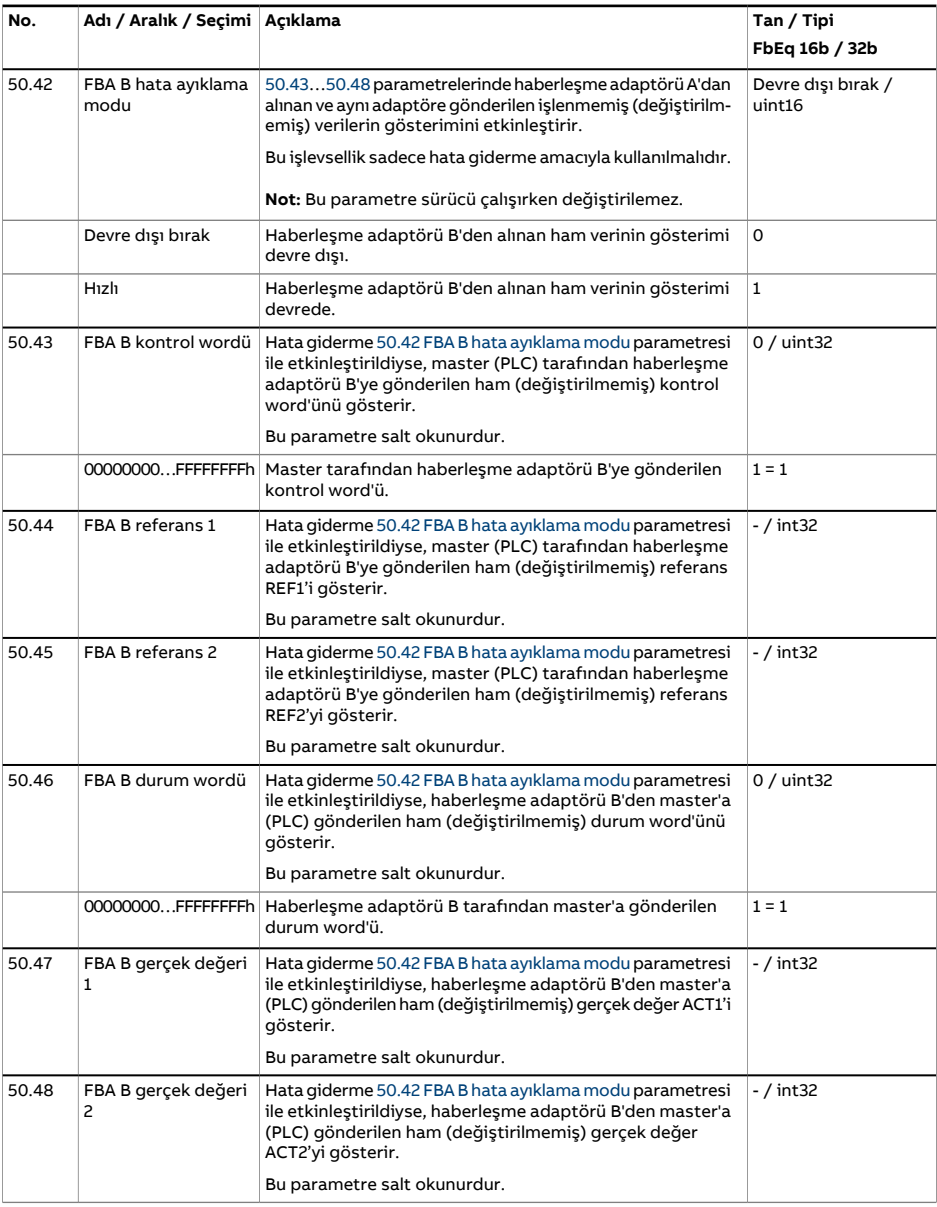

<span id="page-427-4"></span><span id="page-427-3"></span><span id="page-427-2"></span><span id="page-427-1"></span><span id="page-427-0"></span>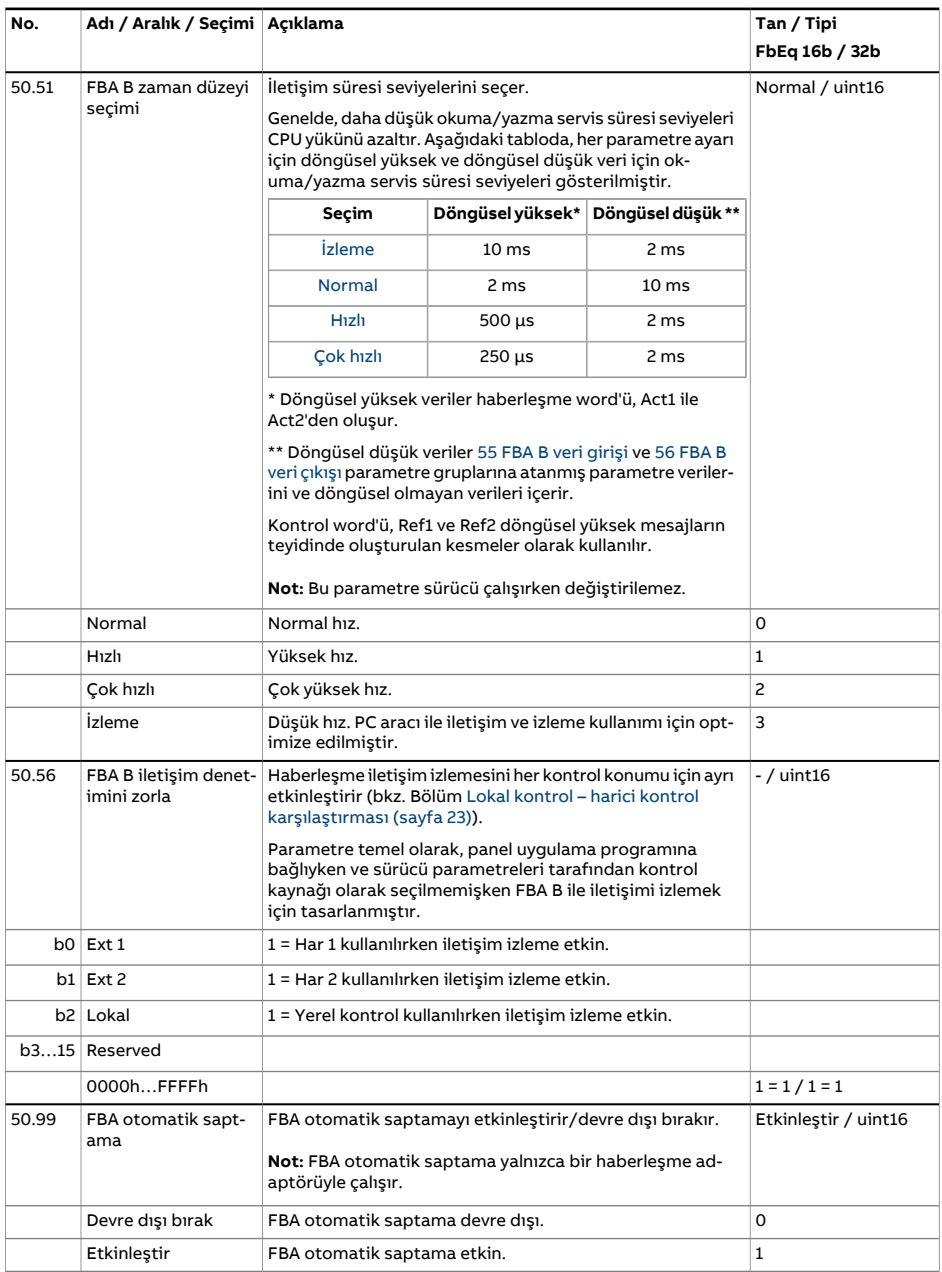

<span id="page-428-2"></span><span id="page-428-1"></span><span id="page-428-0"></span>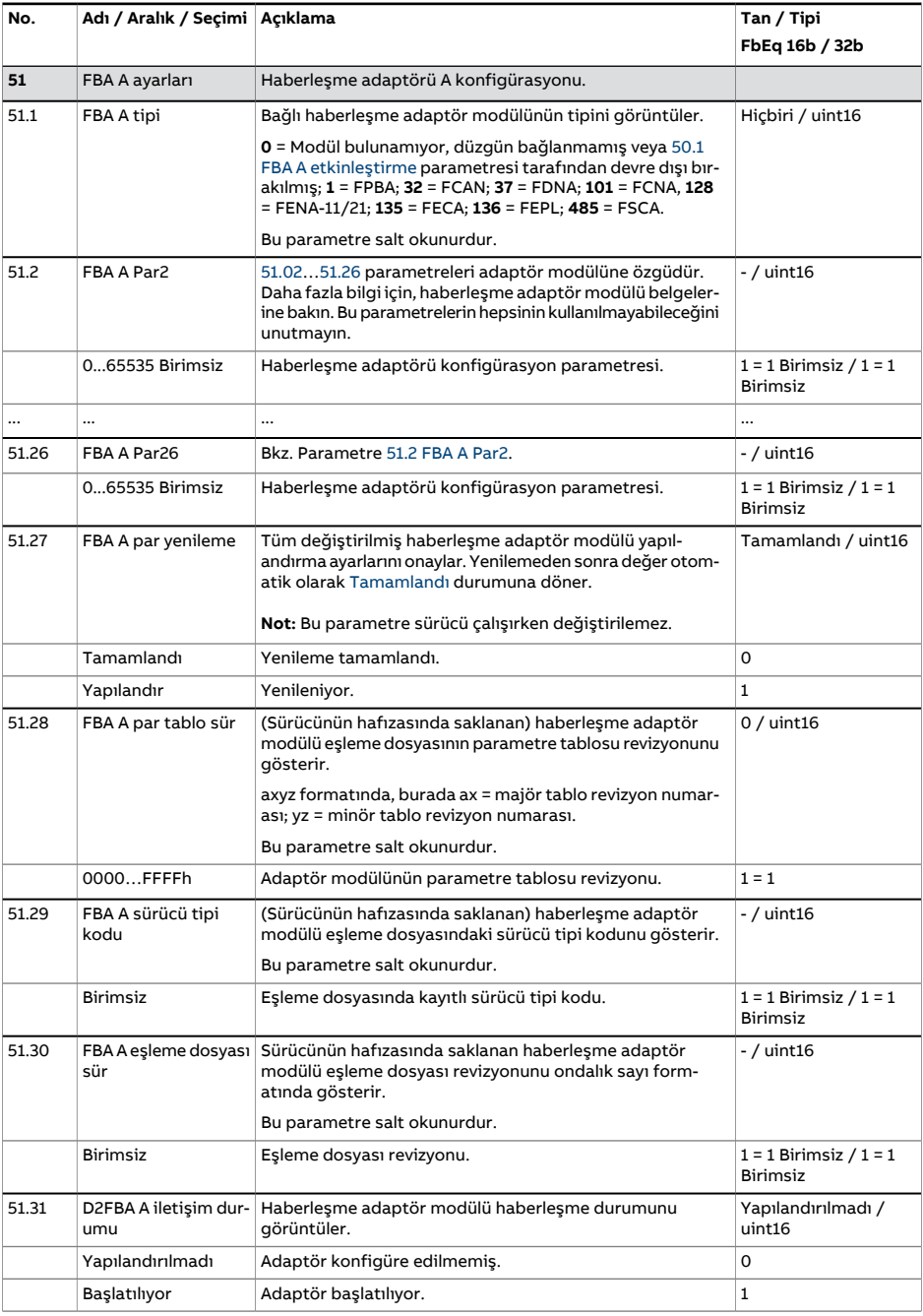

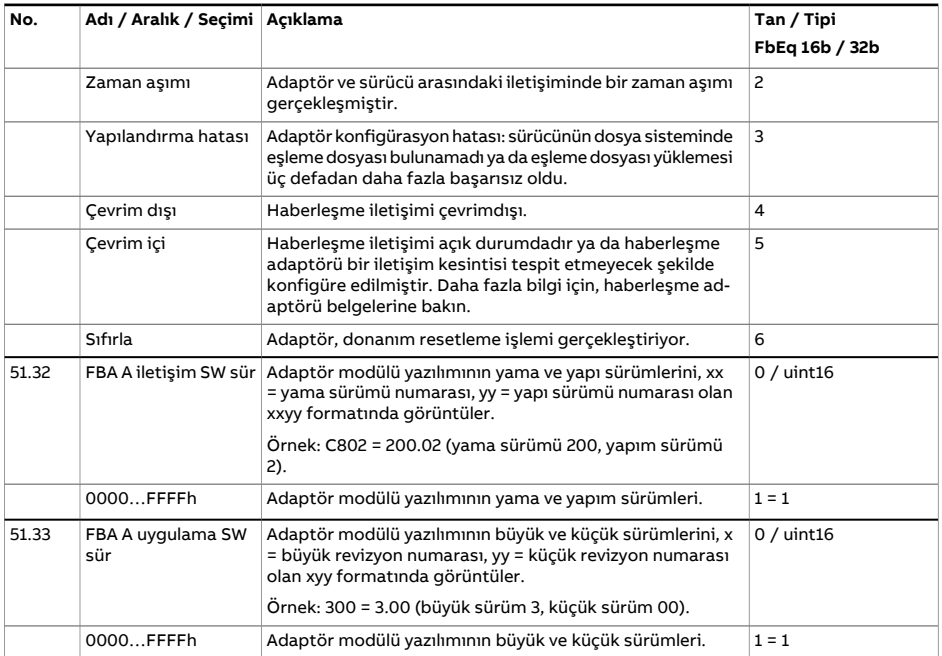

<span id="page-430-1"></span><span id="page-430-0"></span>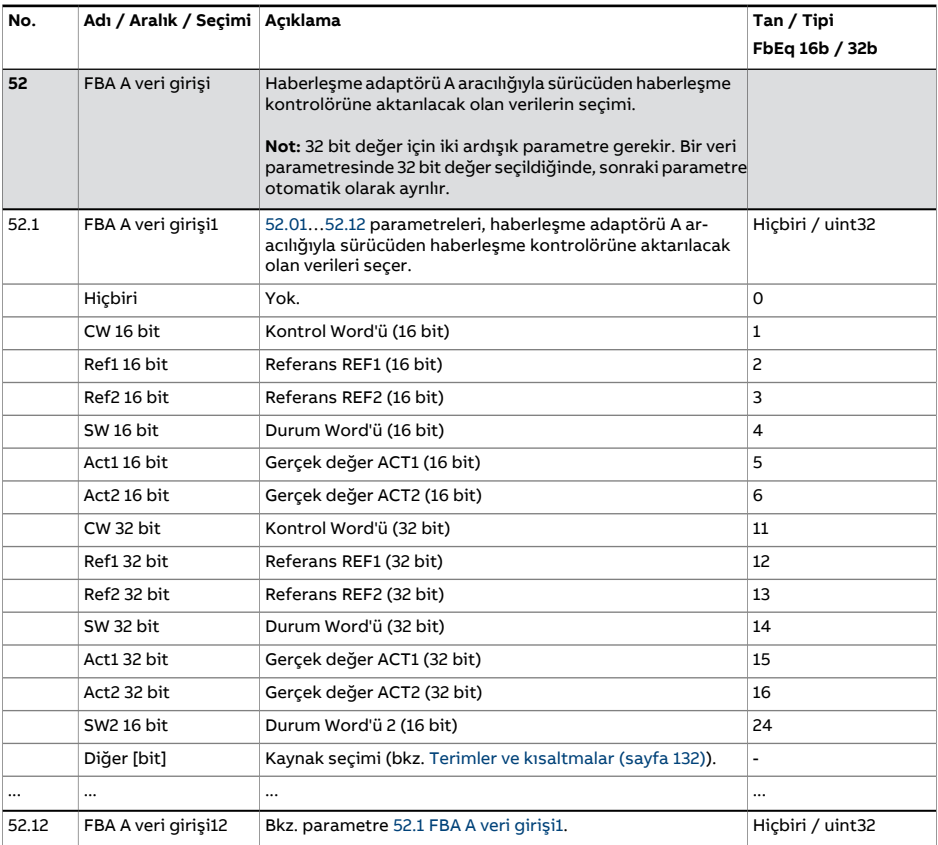

<span id="page-431-1"></span><span id="page-431-0"></span>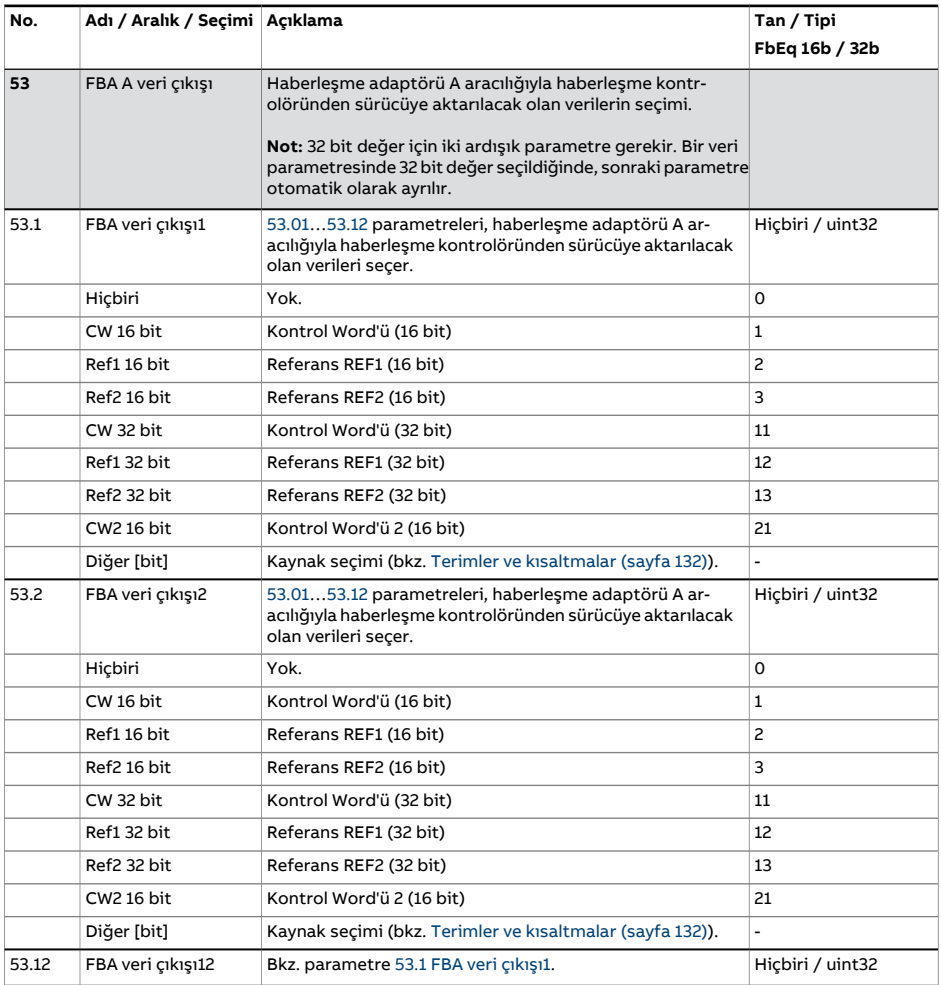
<span id="page-432-1"></span><span id="page-432-0"></span>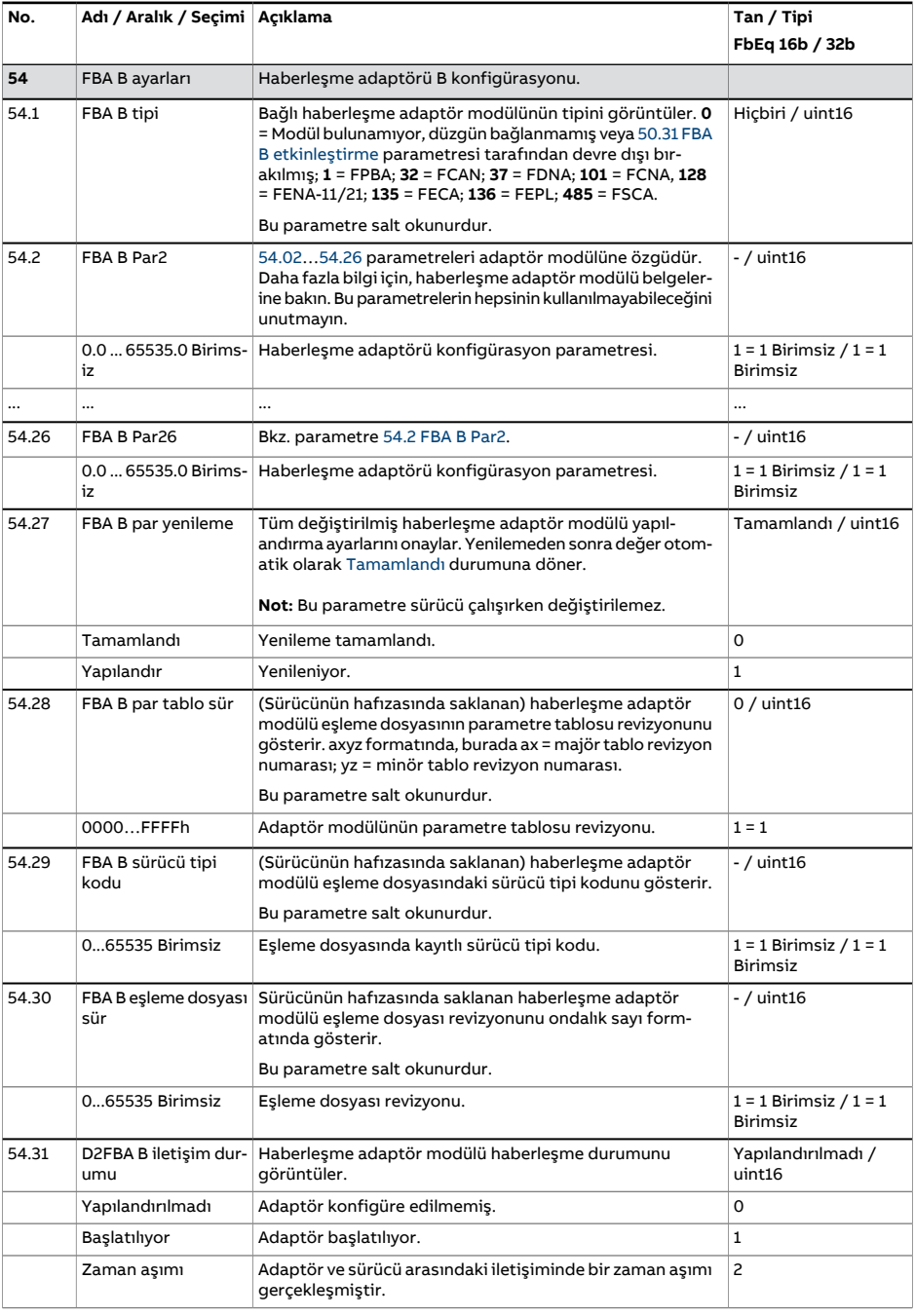

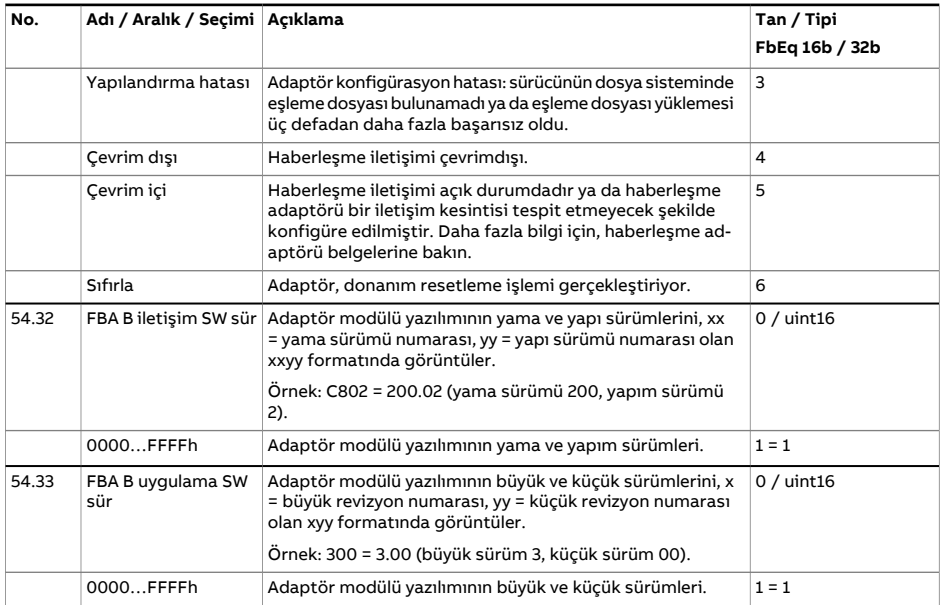

<span id="page-434-0"></span>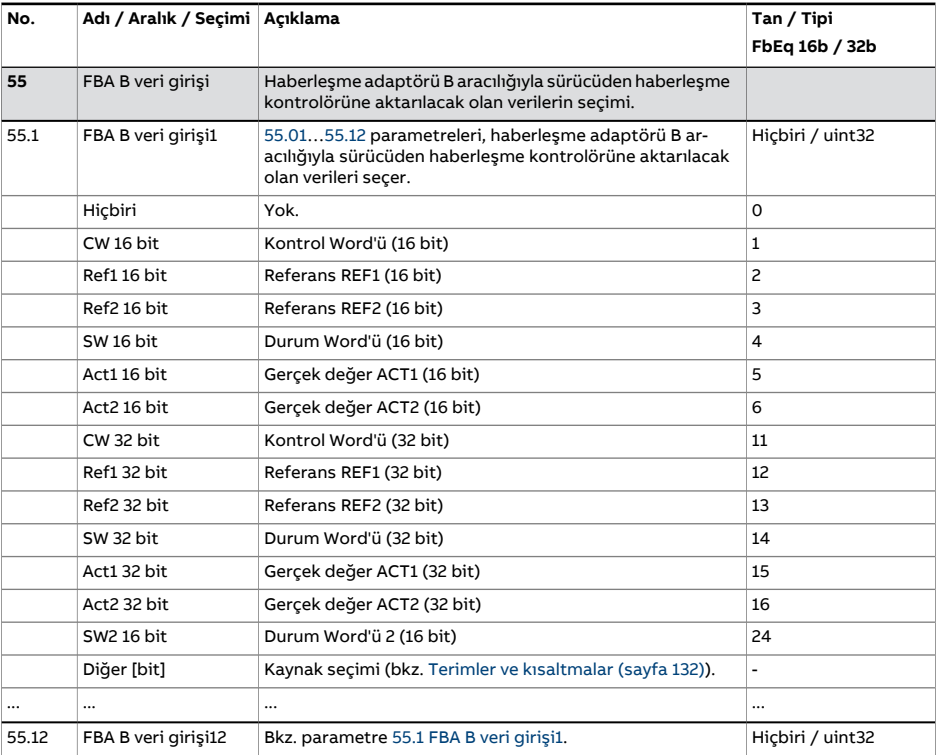

<span id="page-434-1"></span>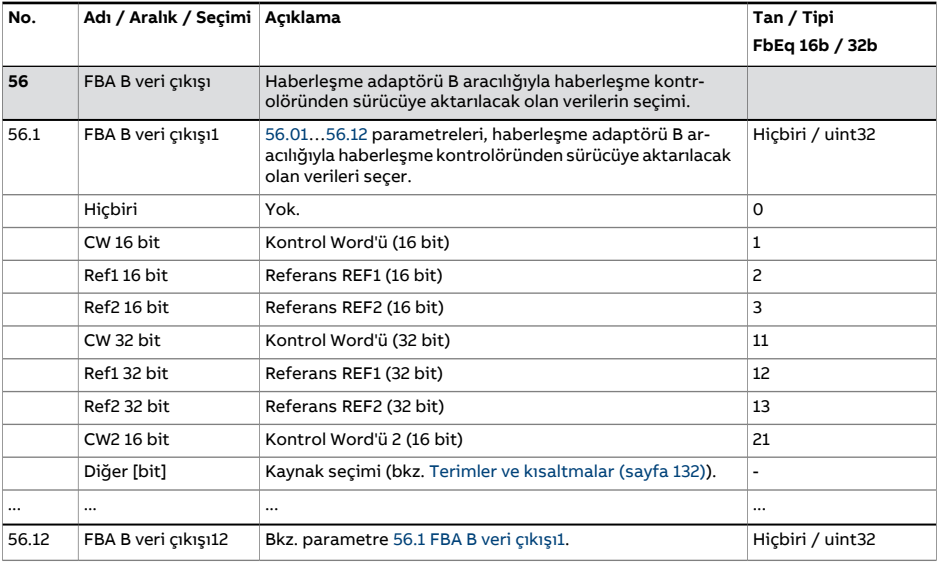

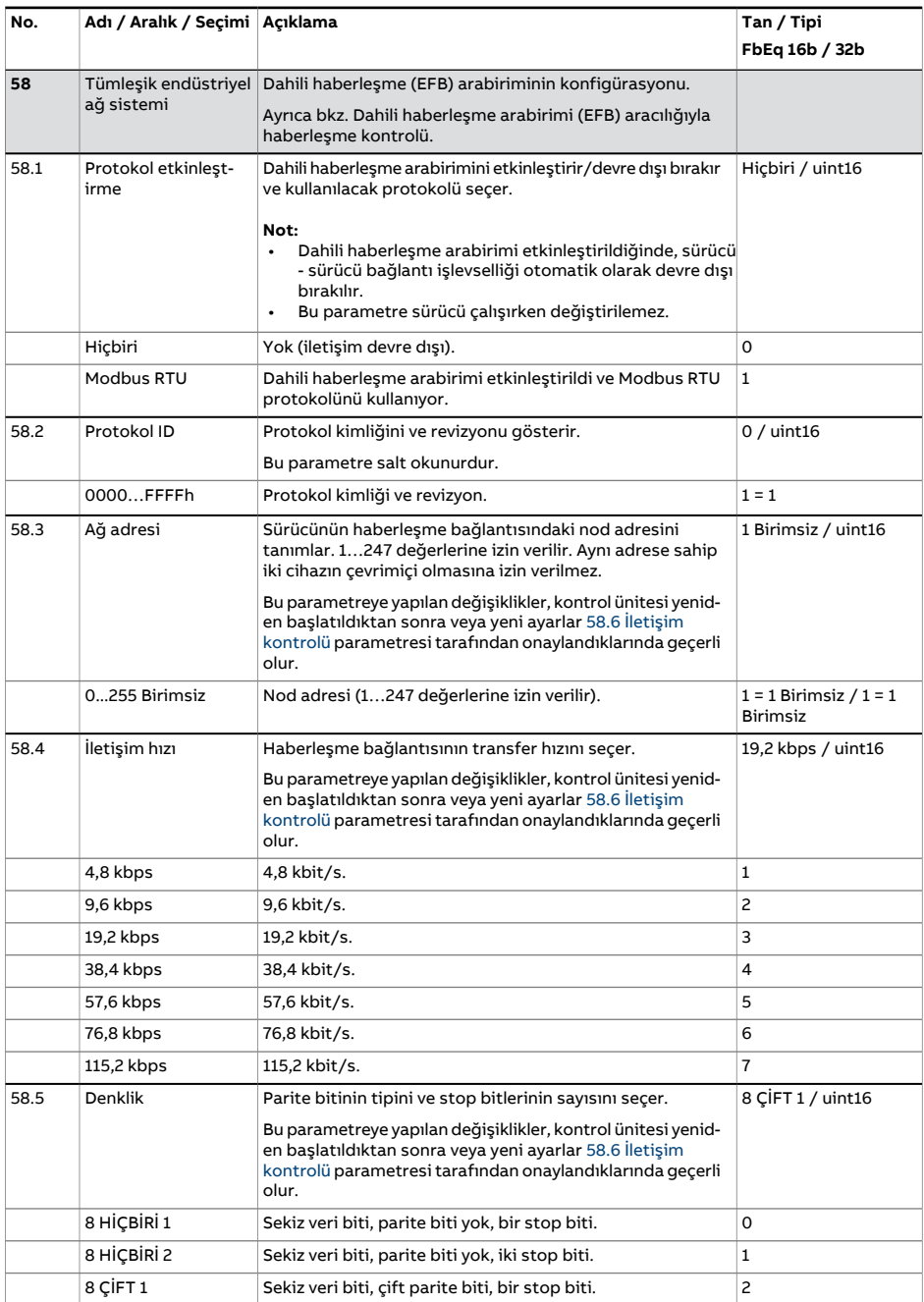

<span id="page-436-2"></span><span id="page-436-1"></span><span id="page-436-0"></span>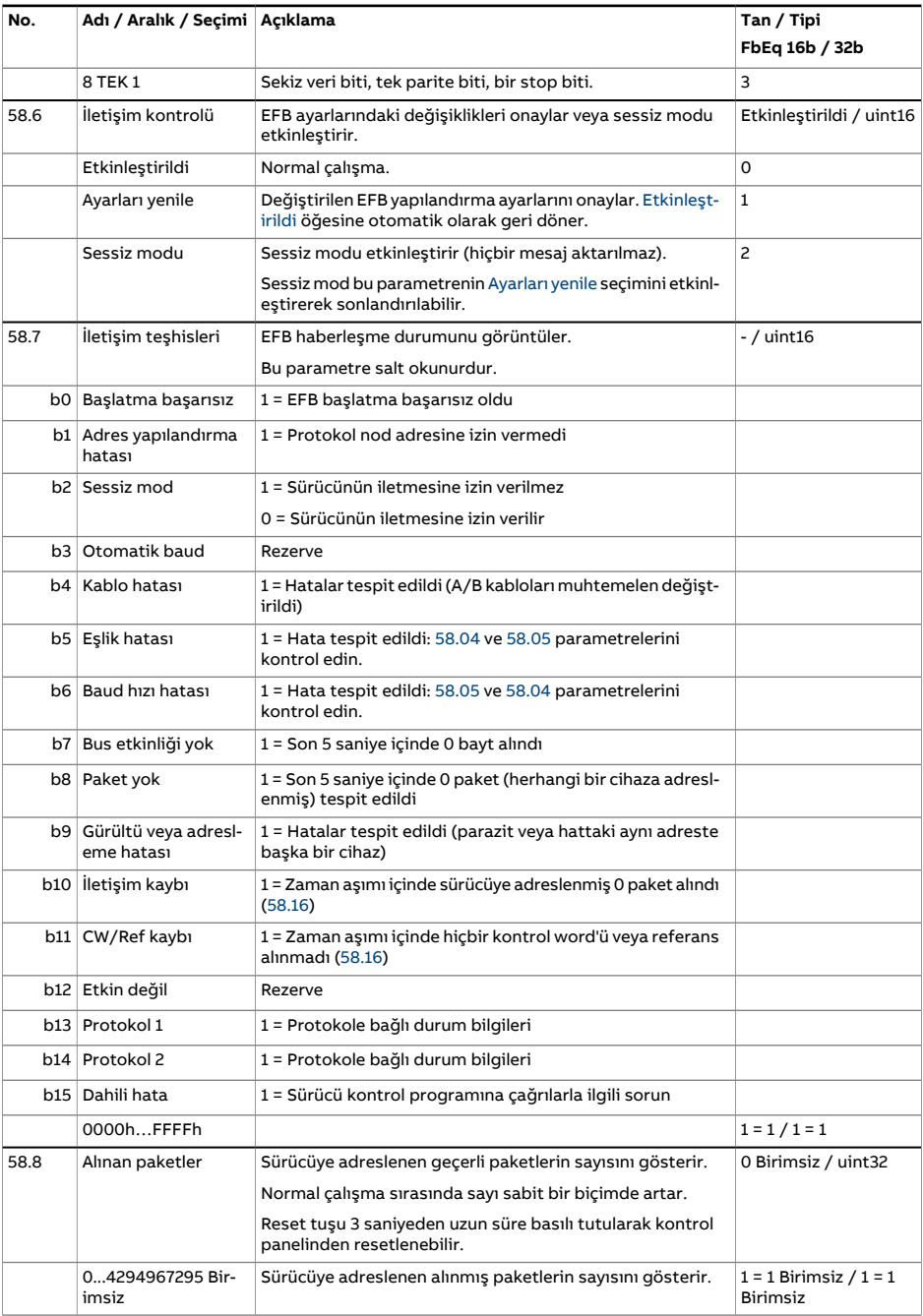

<span id="page-437-0"></span>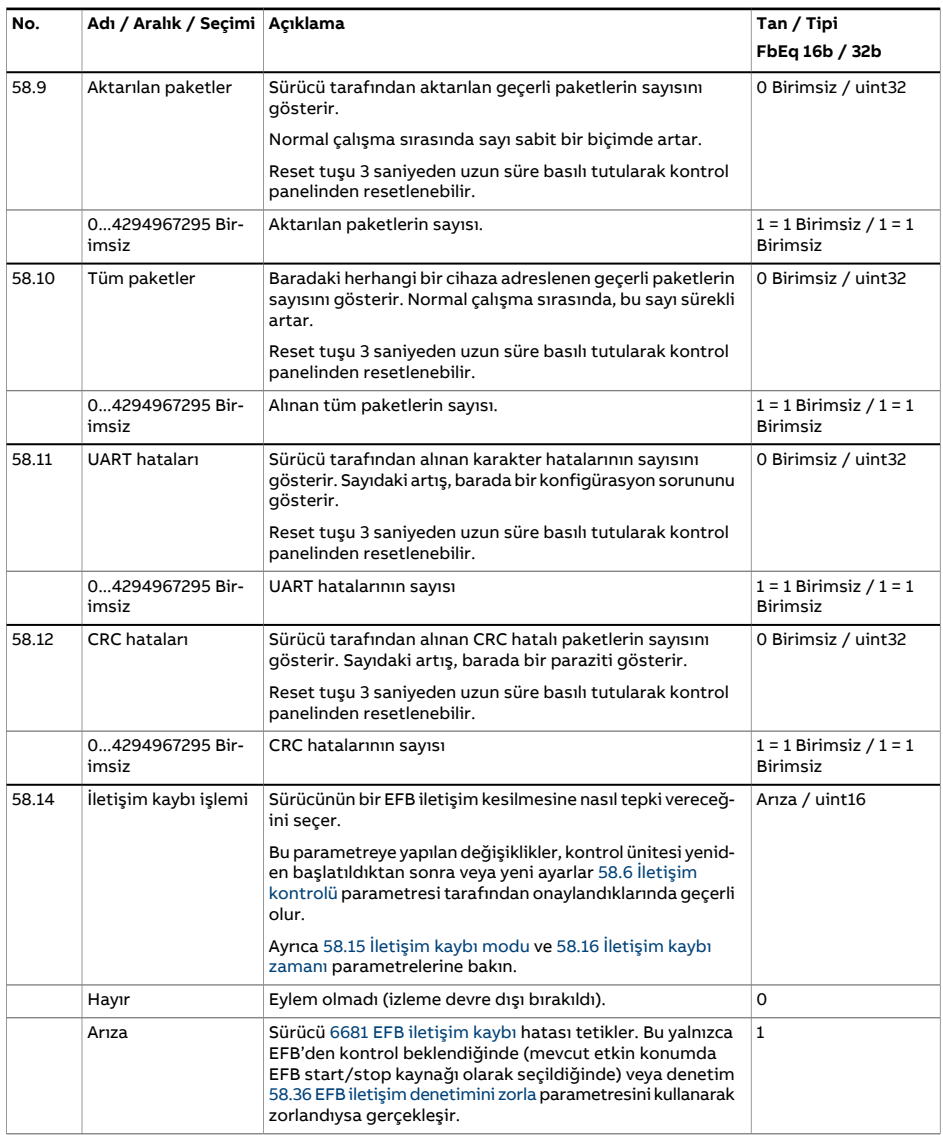

<span id="page-438-0"></span>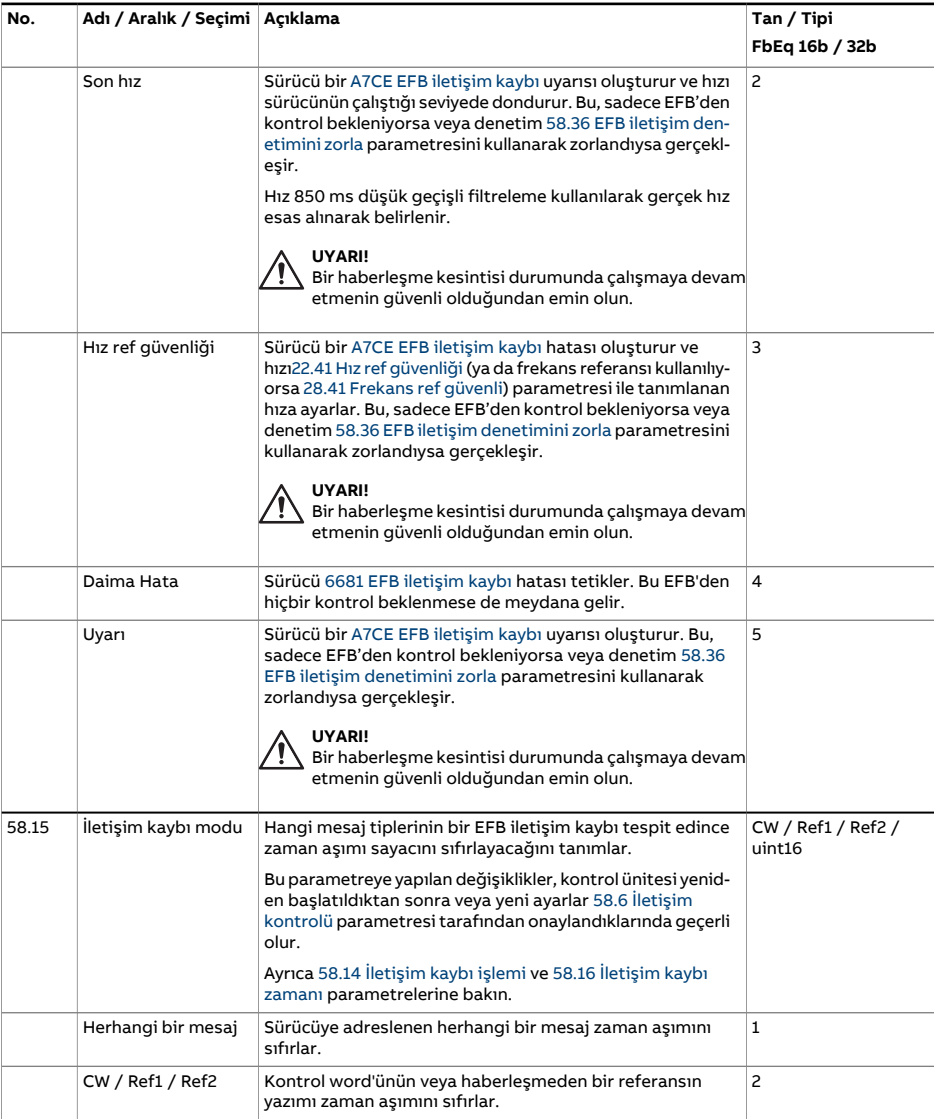

<span id="page-439-3"></span><span id="page-439-2"></span><span id="page-439-1"></span><span id="page-439-0"></span>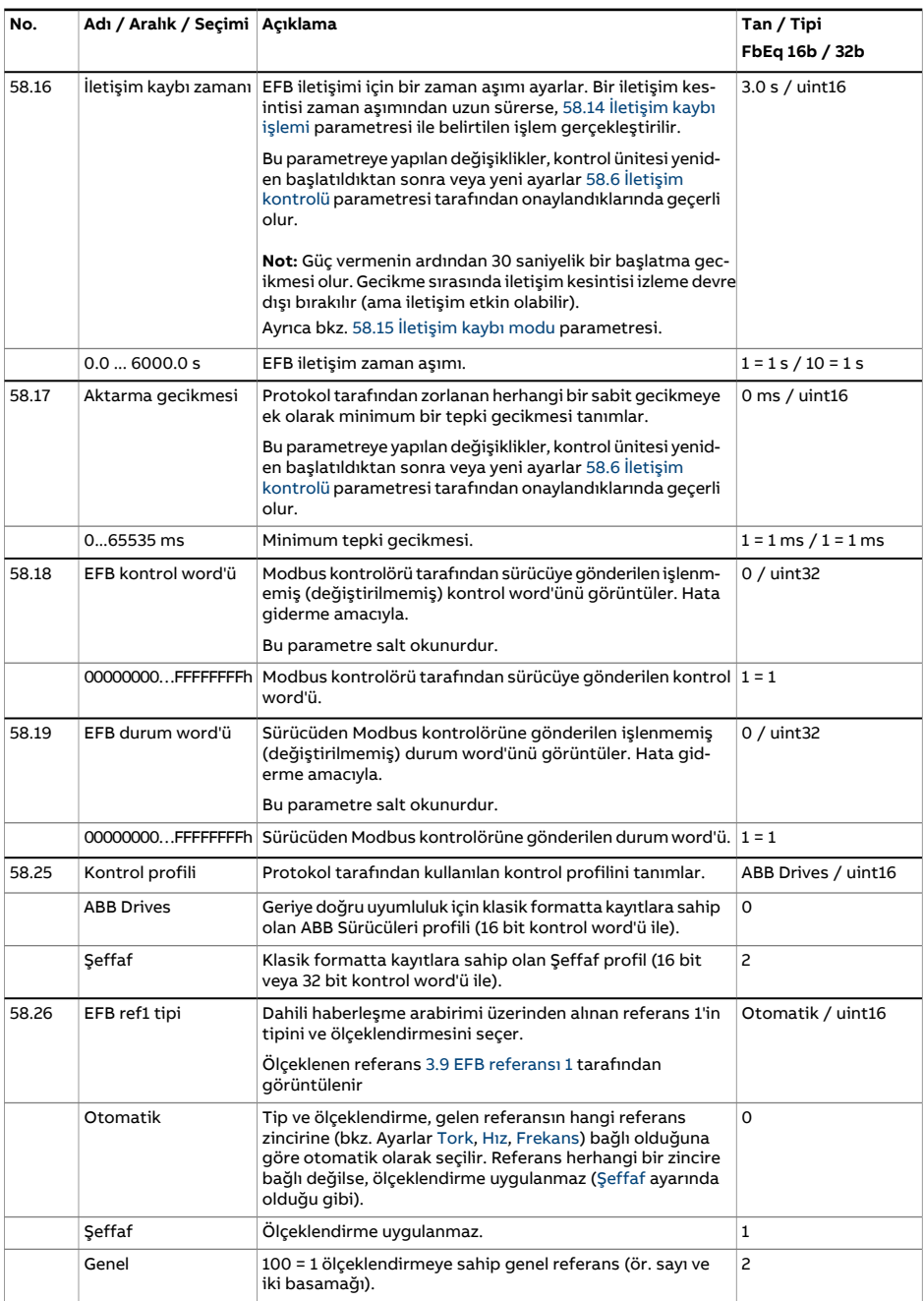

<span id="page-440-9"></span><span id="page-440-8"></span><span id="page-440-7"></span><span id="page-440-6"></span><span id="page-440-5"></span><span id="page-440-4"></span><span id="page-440-3"></span><span id="page-440-2"></span><span id="page-440-1"></span><span id="page-440-0"></span>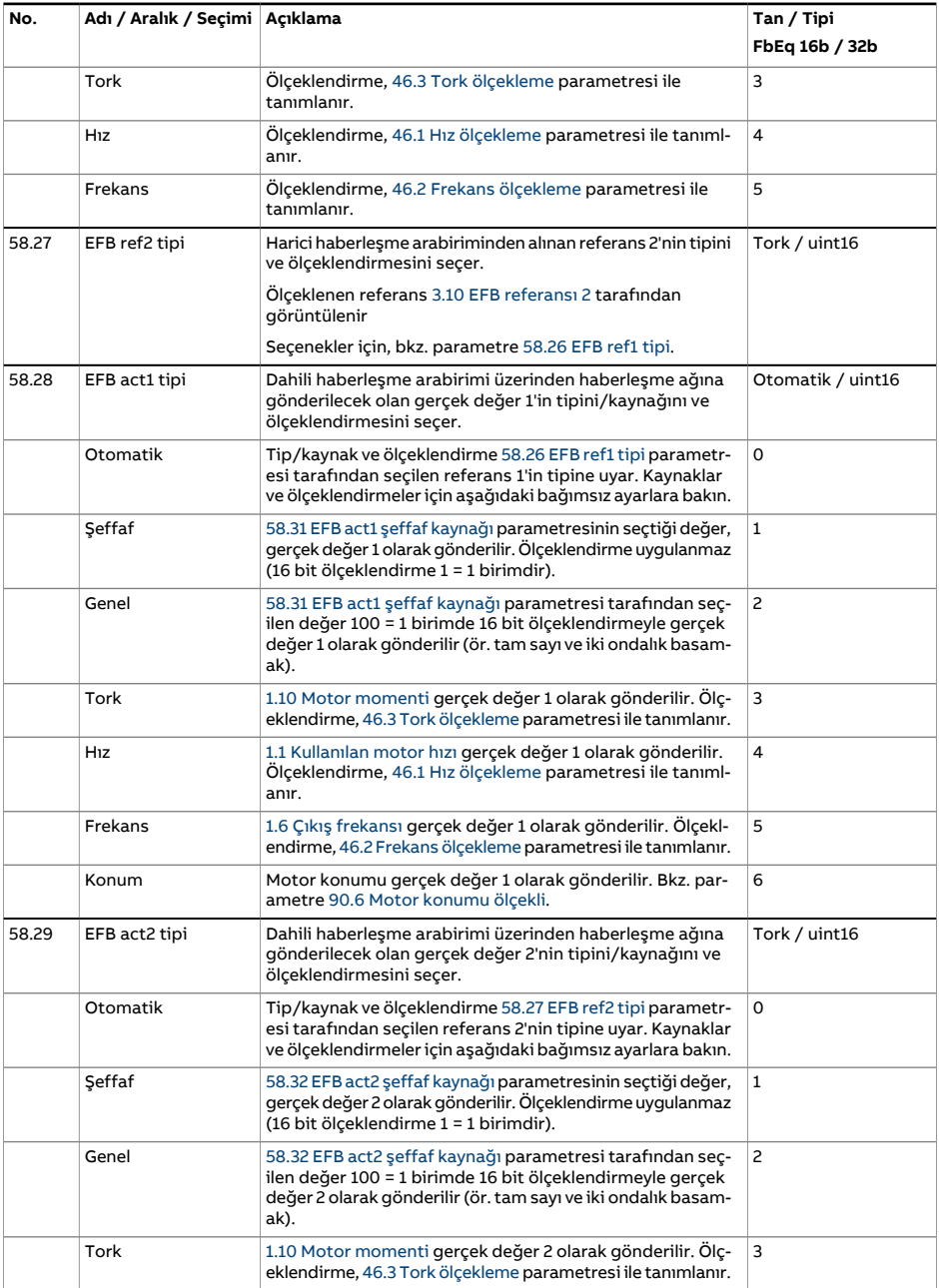

<span id="page-441-1"></span><span id="page-441-0"></span>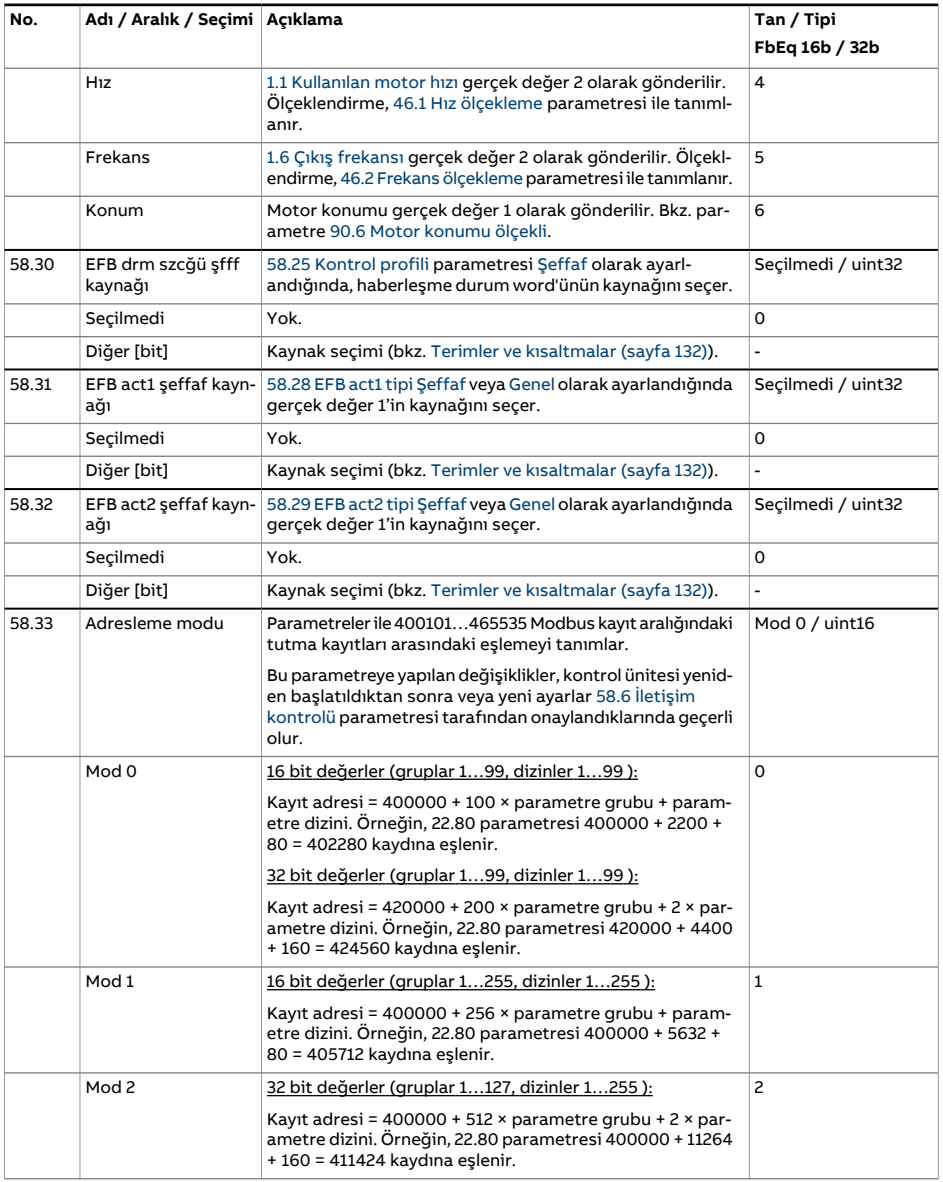

<span id="page-442-2"></span><span id="page-442-1"></span><span id="page-442-0"></span>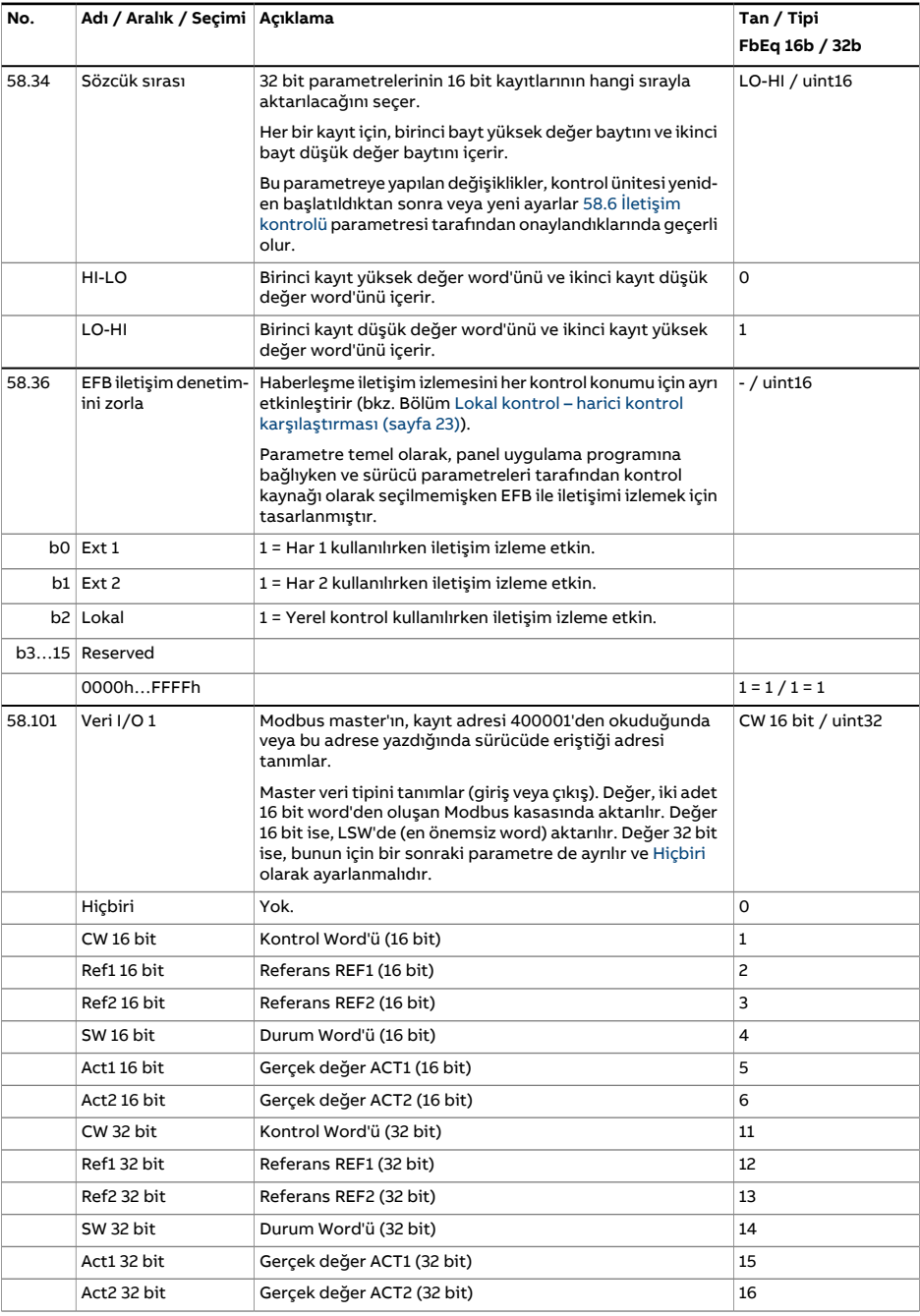

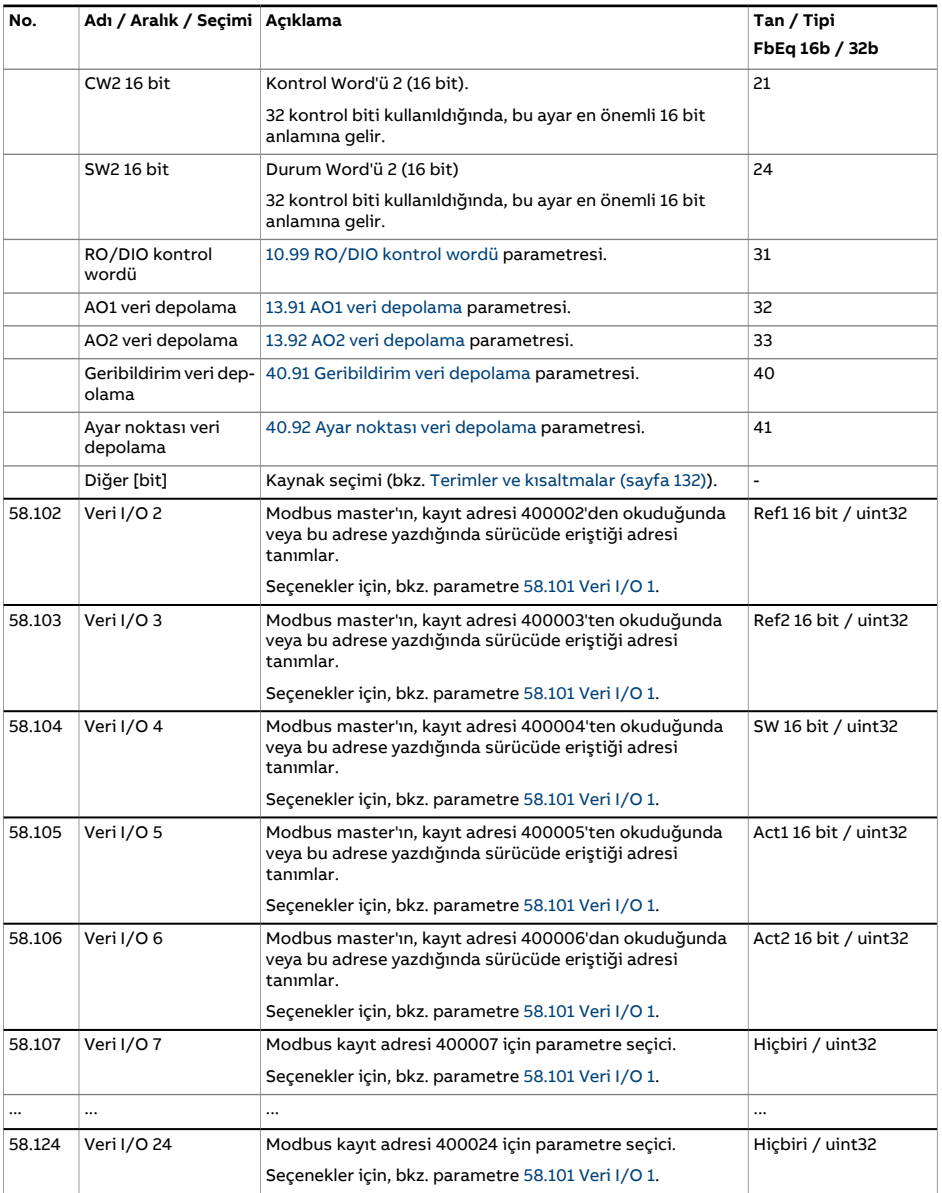

<span id="page-444-3"></span><span id="page-444-2"></span><span id="page-444-1"></span><span id="page-444-0"></span>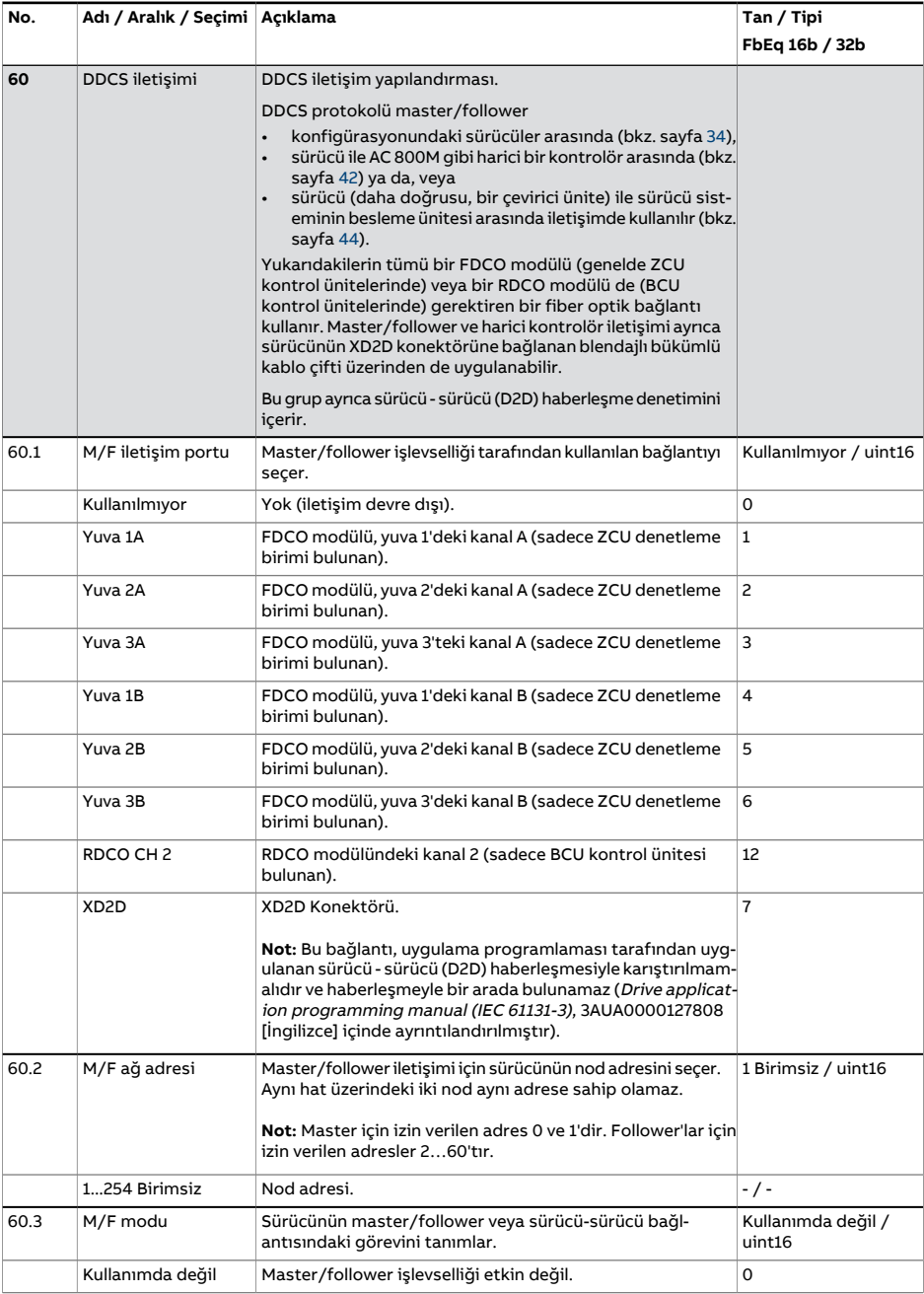

<span id="page-445-4"></span><span id="page-445-3"></span><span id="page-445-2"></span><span id="page-445-1"></span><span id="page-445-0"></span>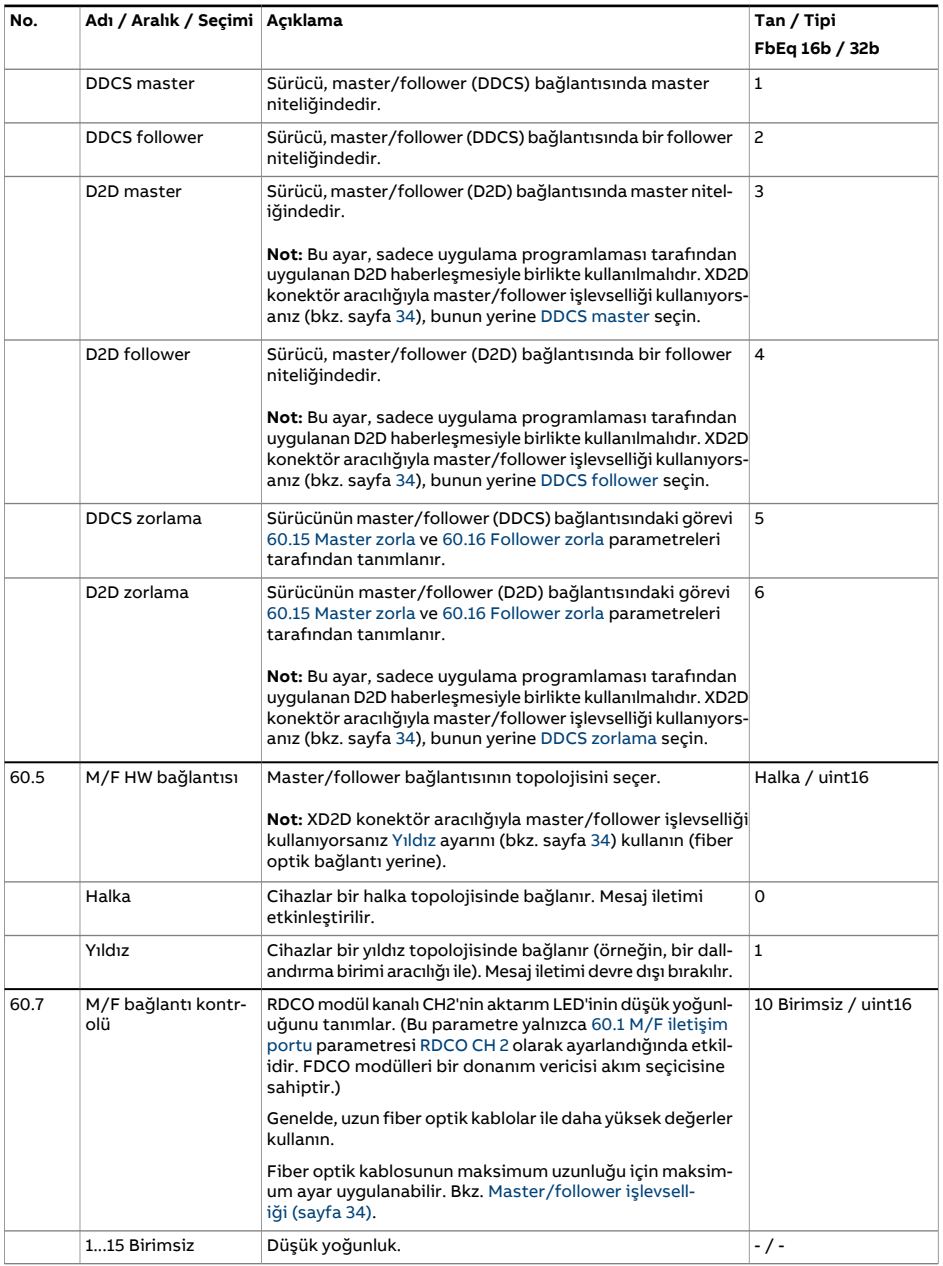

<span id="page-446-6"></span><span id="page-446-5"></span><span id="page-446-4"></span><span id="page-446-3"></span><span id="page-446-2"></span><span id="page-446-1"></span><span id="page-446-0"></span>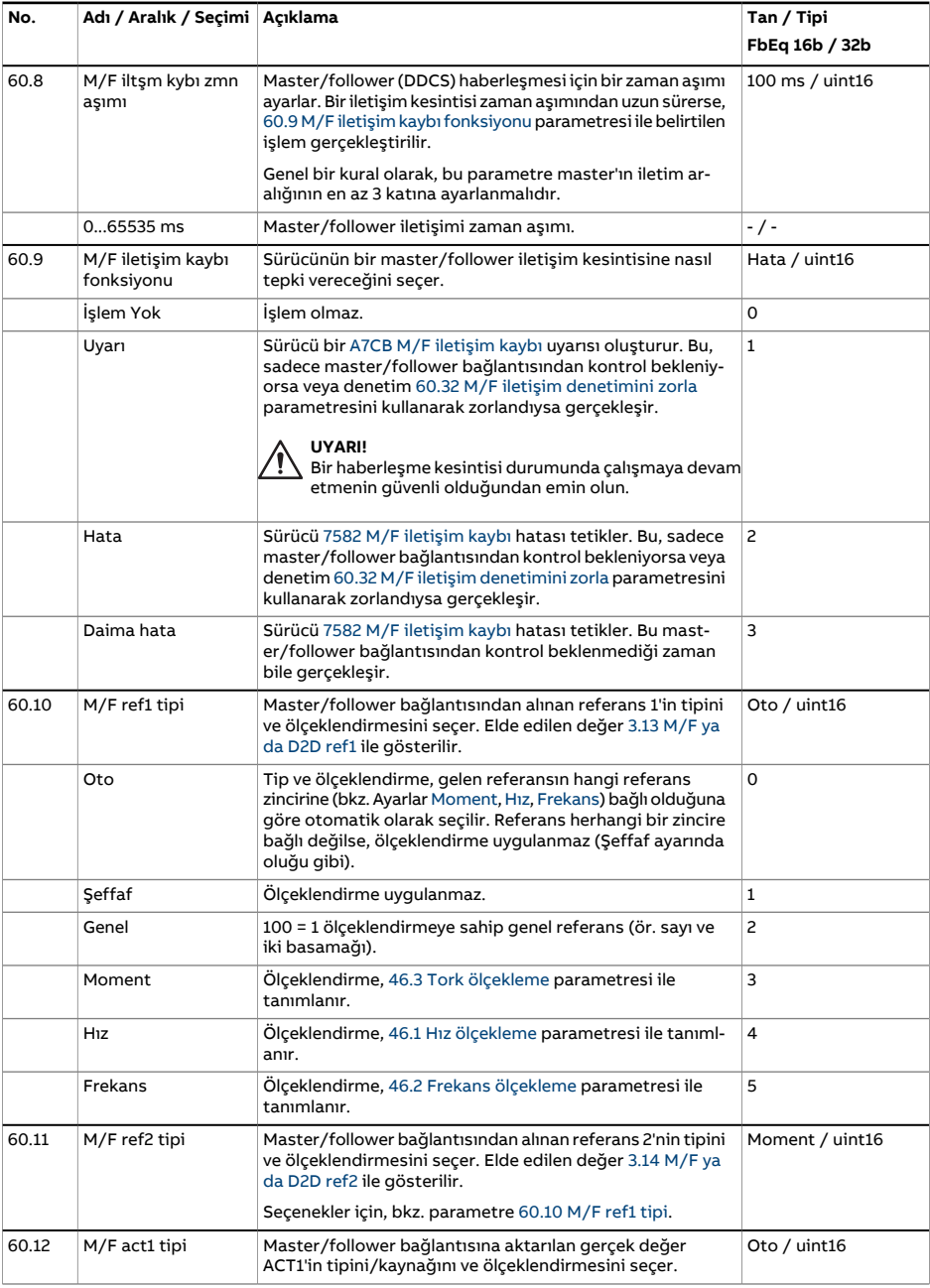

<span id="page-447-0"></span>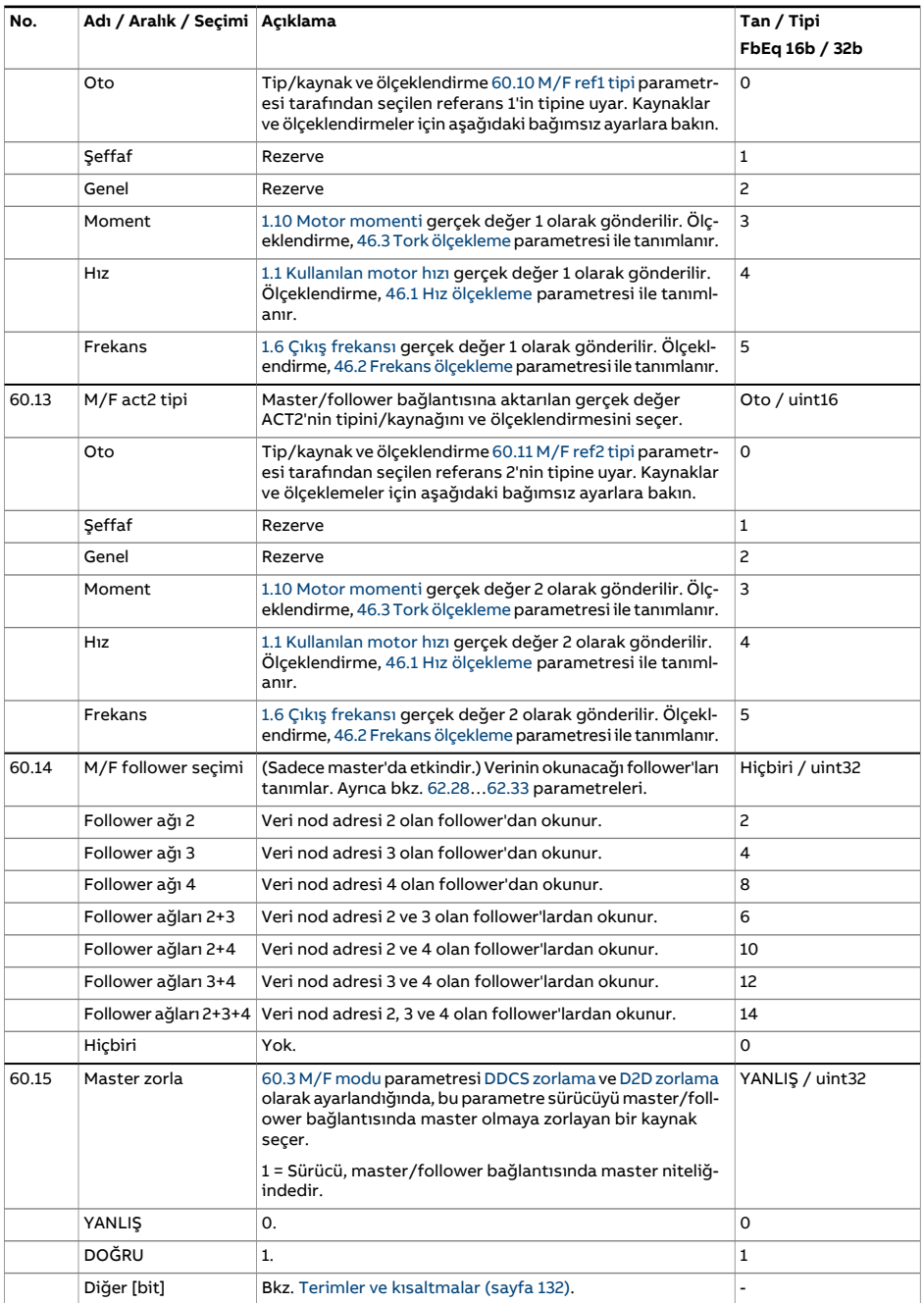

<span id="page-448-2"></span><span id="page-448-1"></span><span id="page-448-0"></span>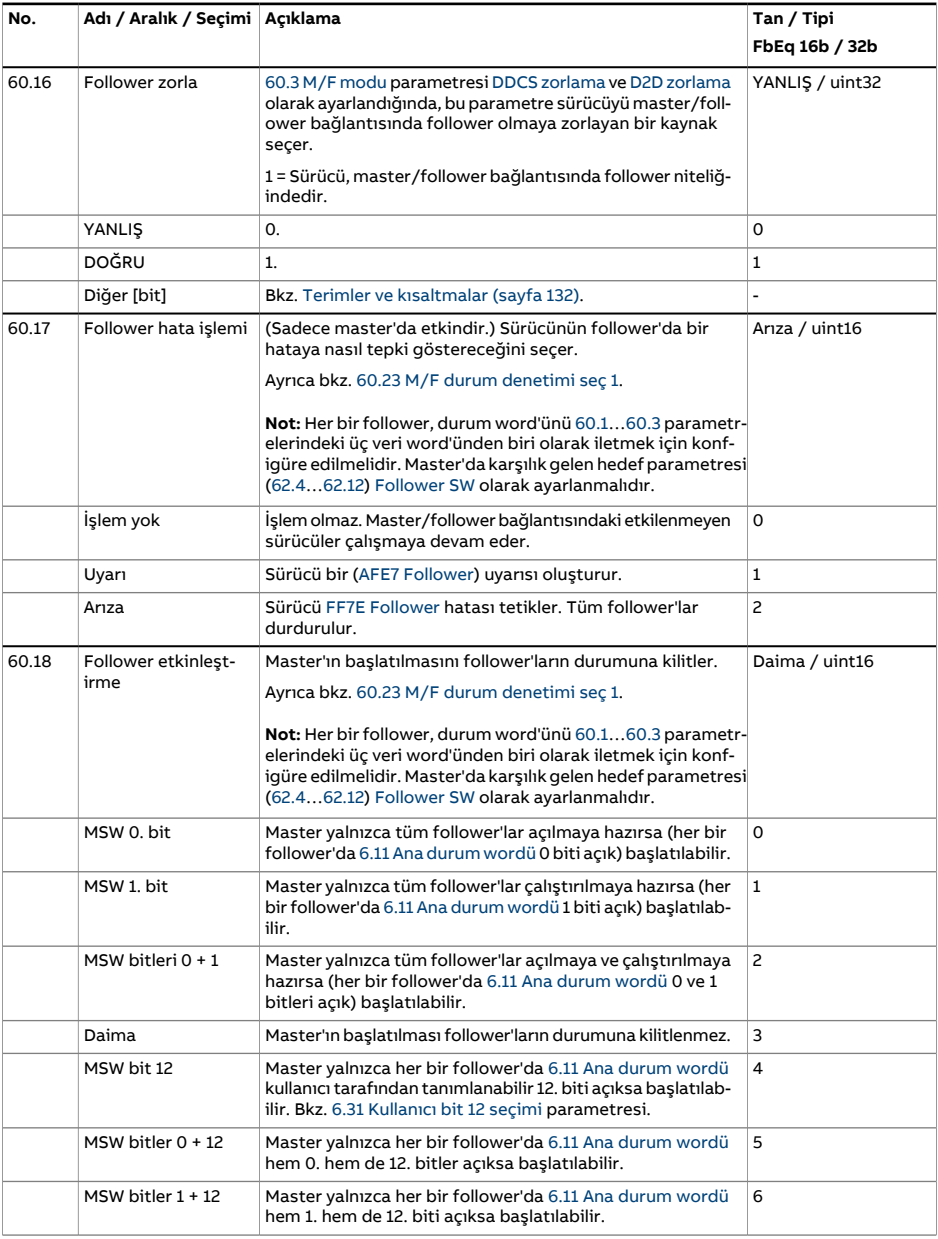

<span id="page-449-1"></span><span id="page-449-0"></span>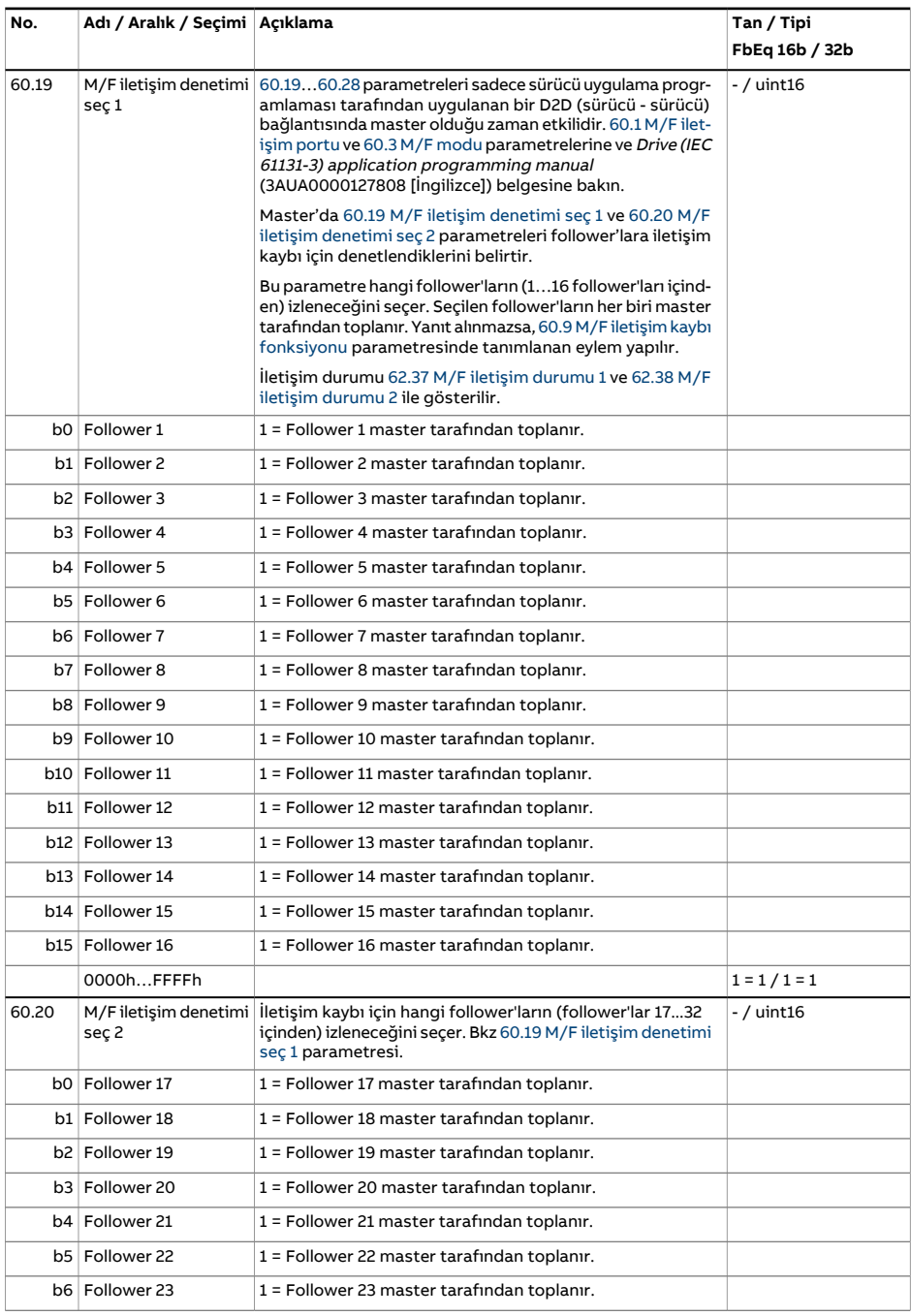

<span id="page-450-0"></span>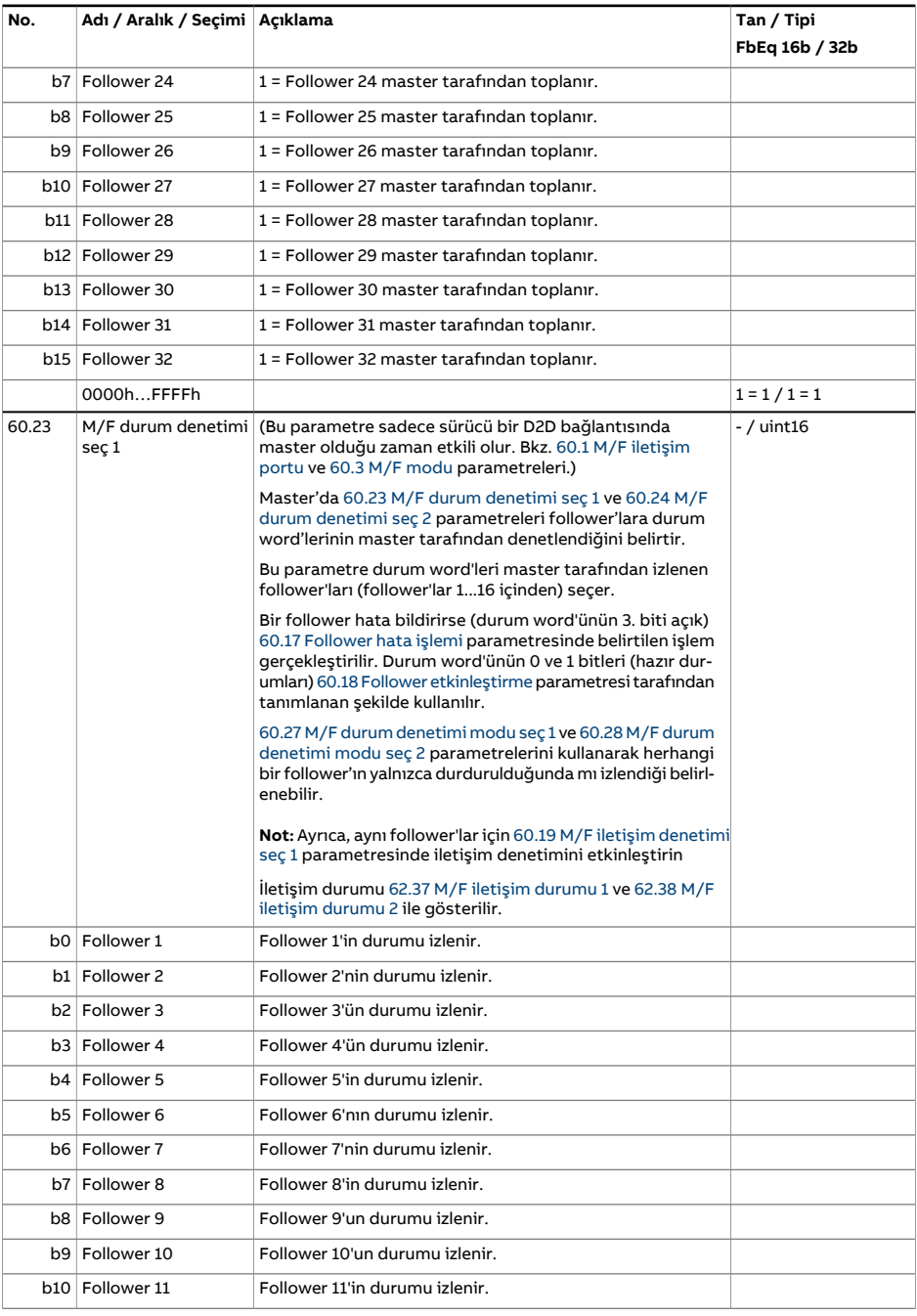

<span id="page-451-1"></span><span id="page-451-0"></span>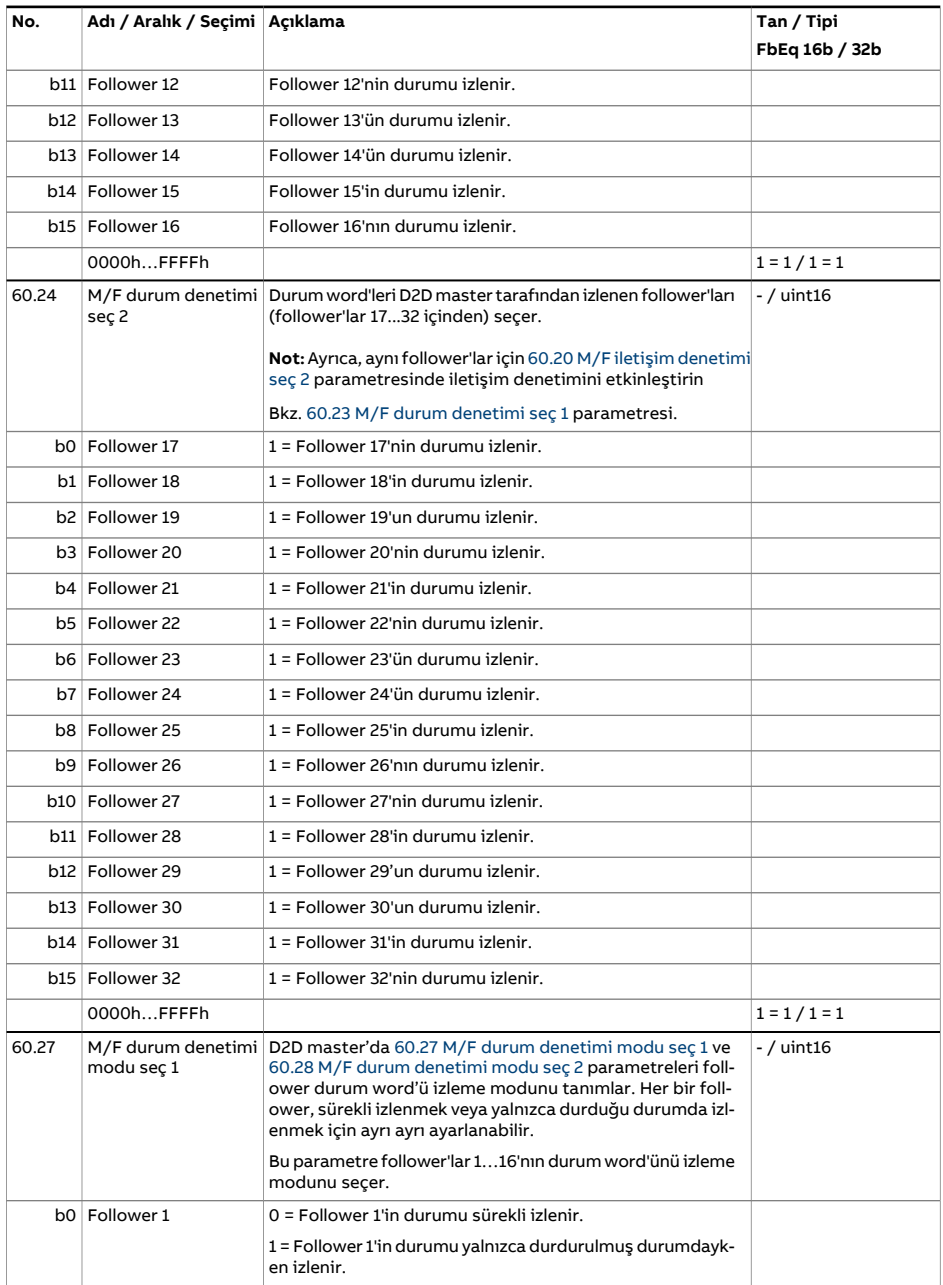

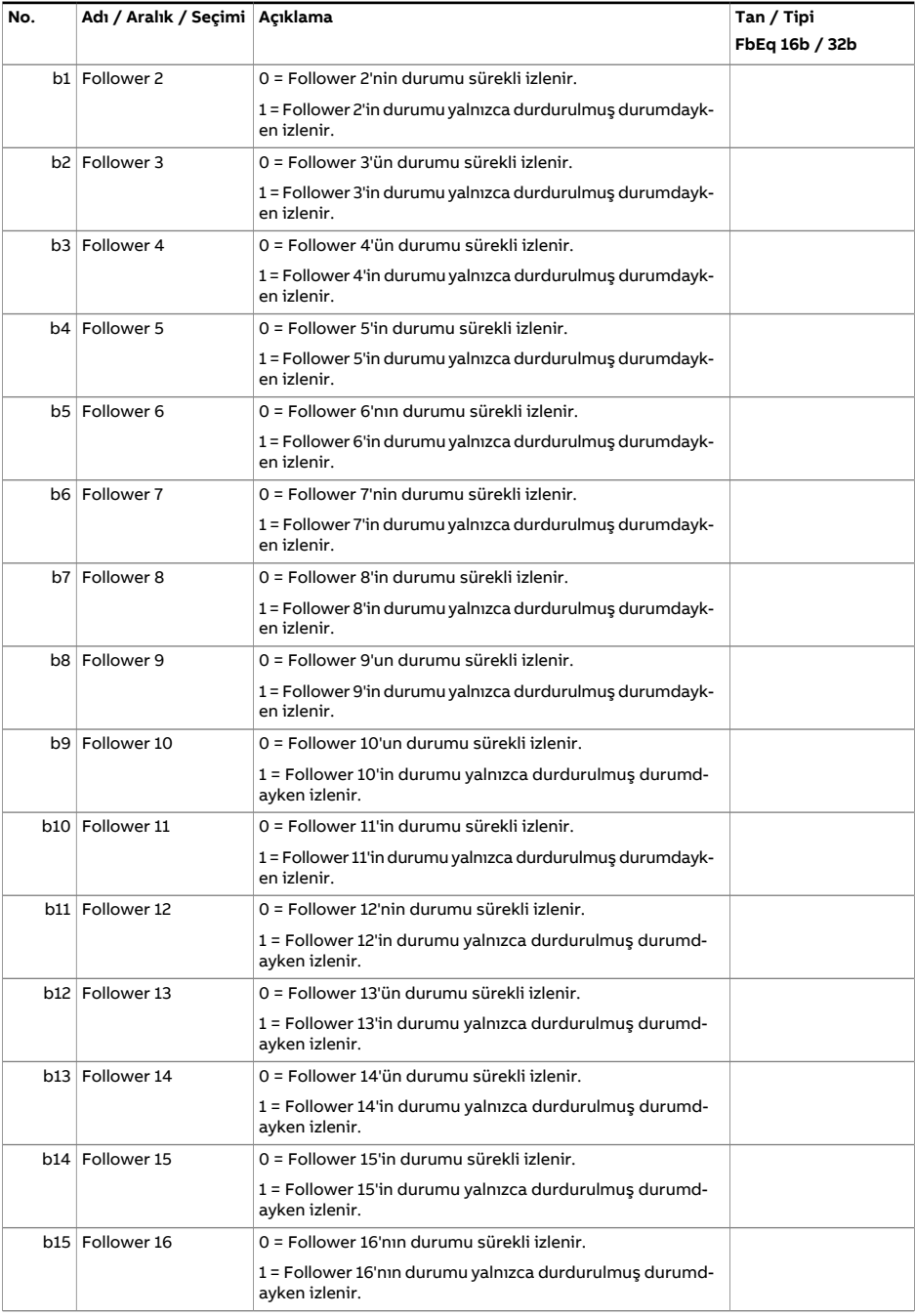

<span id="page-453-0"></span>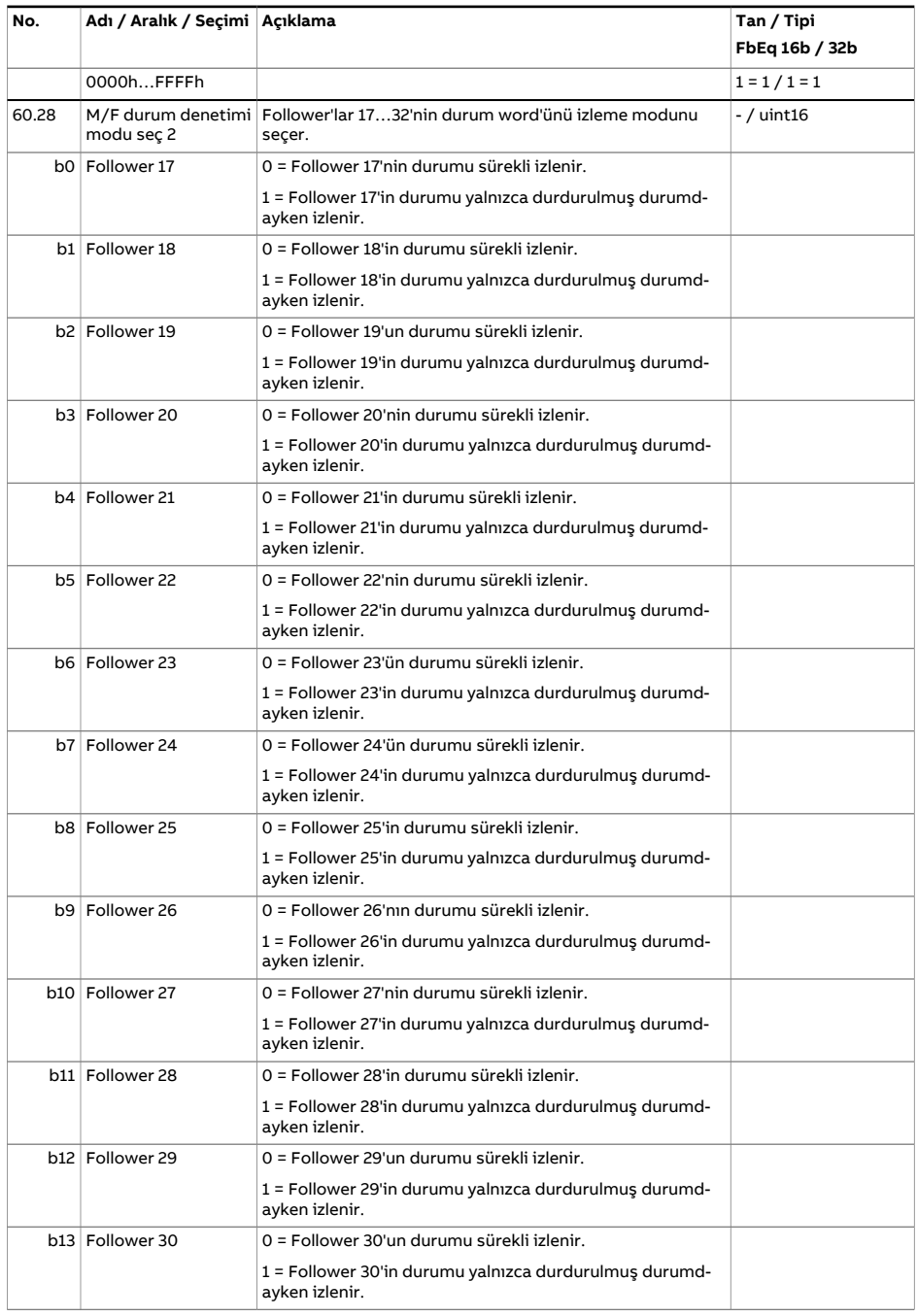

<span id="page-454-2"></span><span id="page-454-1"></span><span id="page-454-0"></span>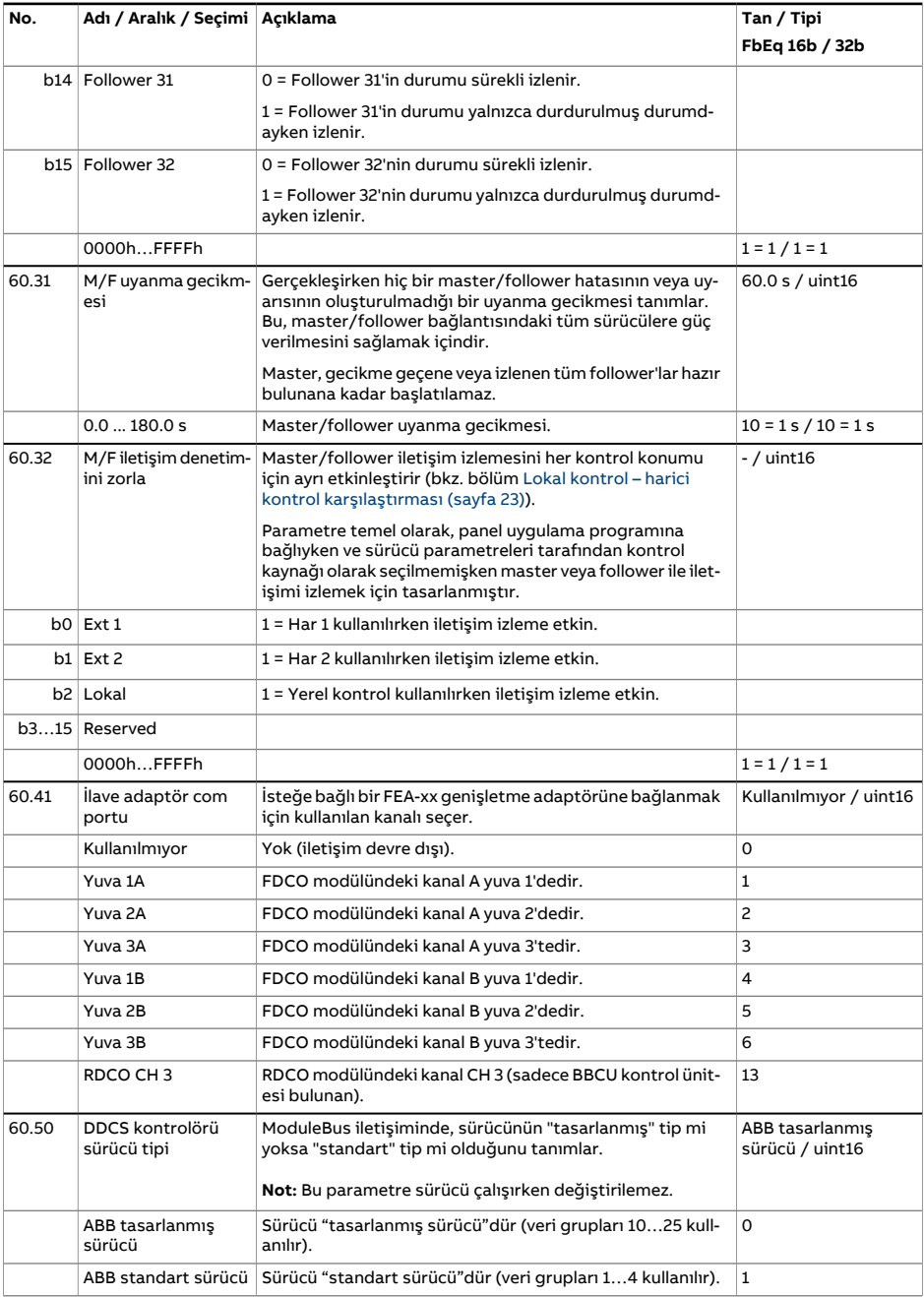

<span id="page-455-1"></span><span id="page-455-0"></span>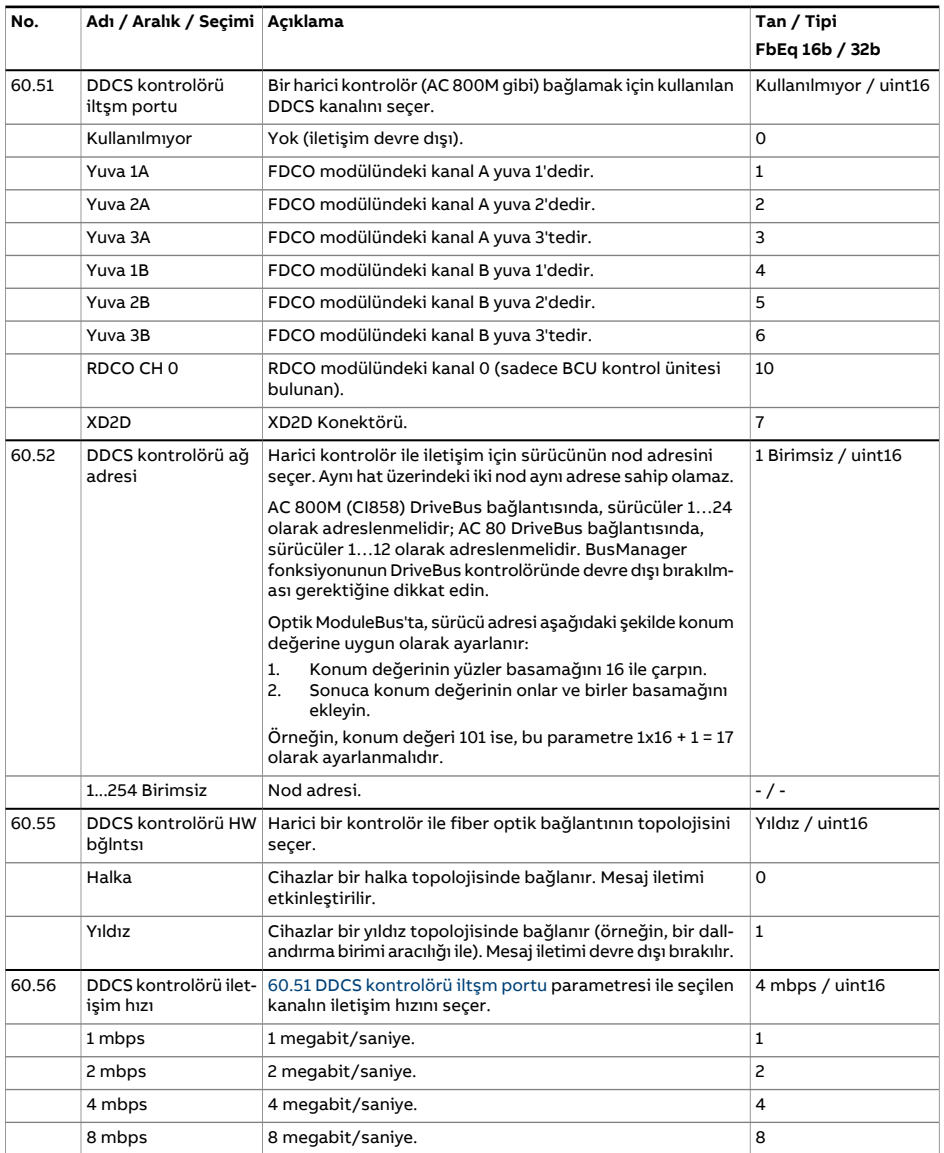

<span id="page-456-0"></span>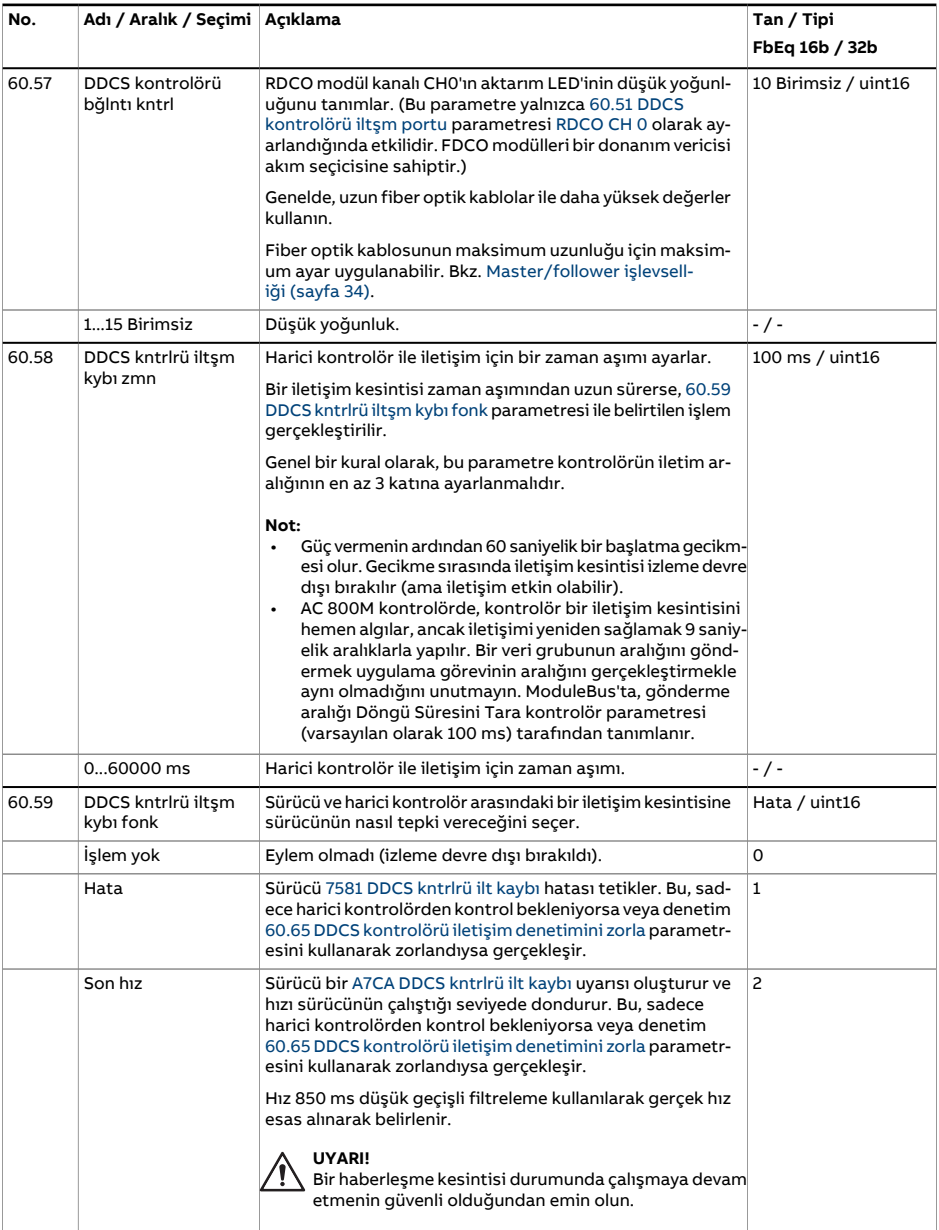

<span id="page-457-2"></span><span id="page-457-1"></span><span id="page-457-0"></span>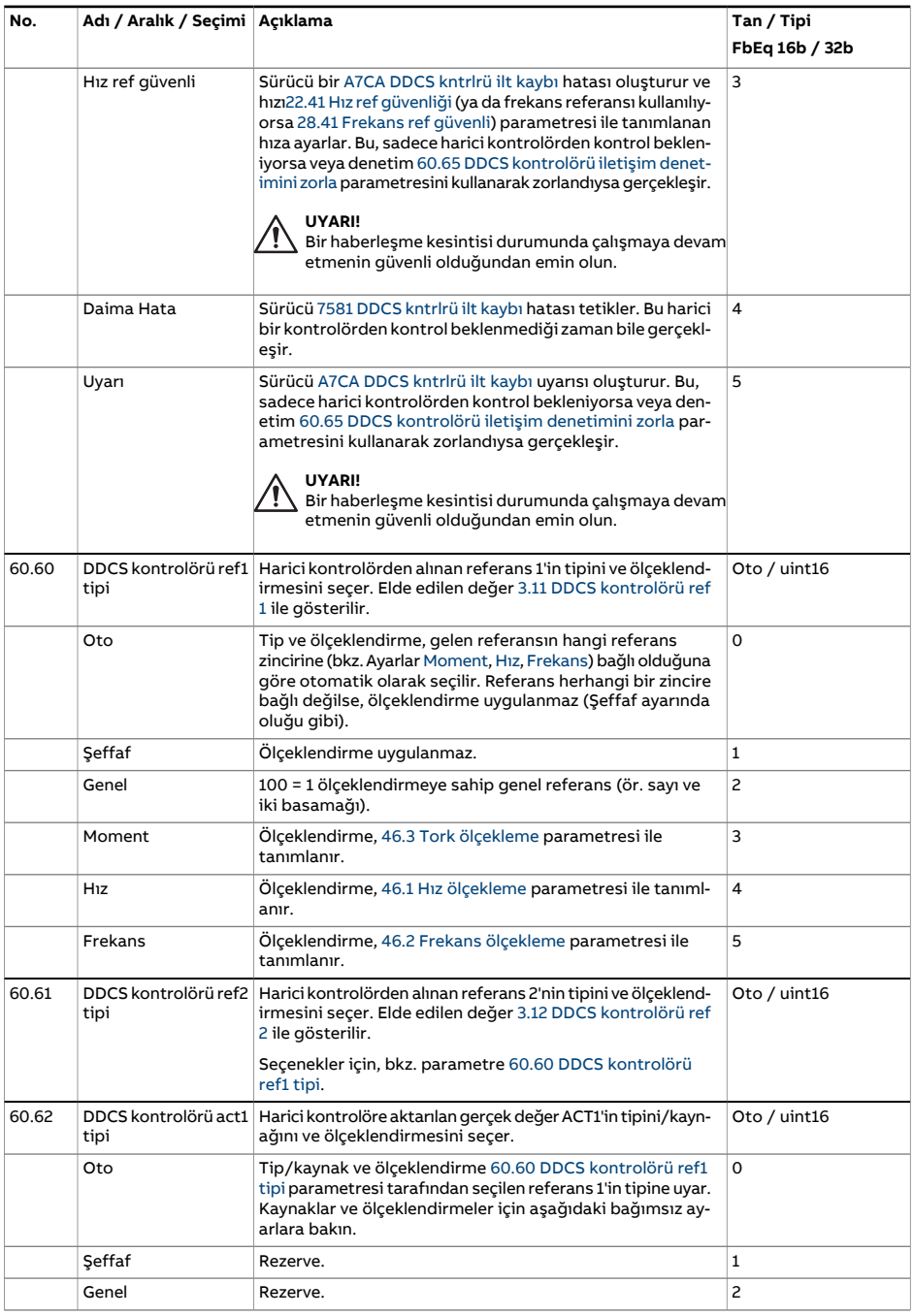

<span id="page-458-1"></span><span id="page-458-0"></span>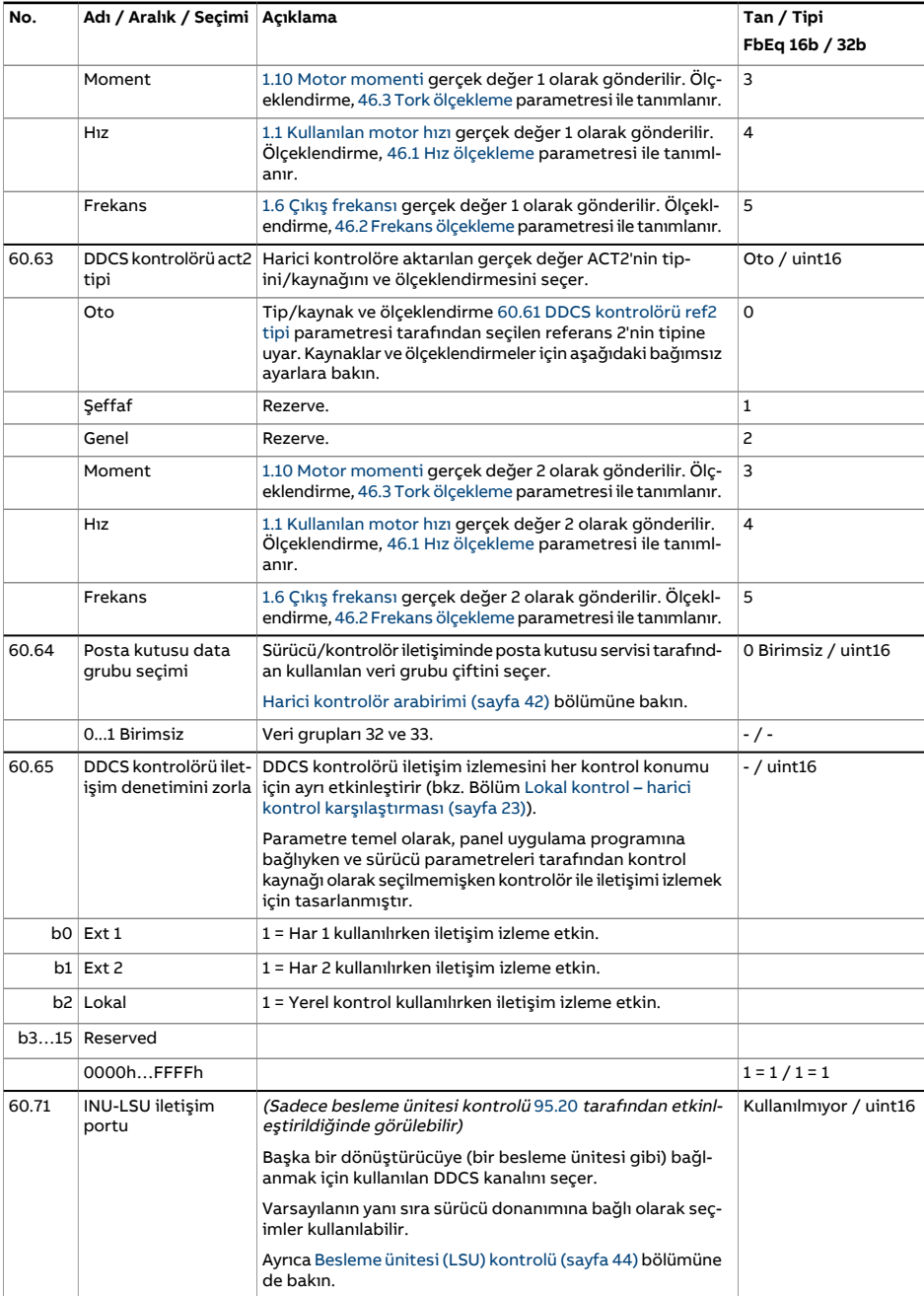

<span id="page-459-2"></span><span id="page-459-1"></span><span id="page-459-0"></span>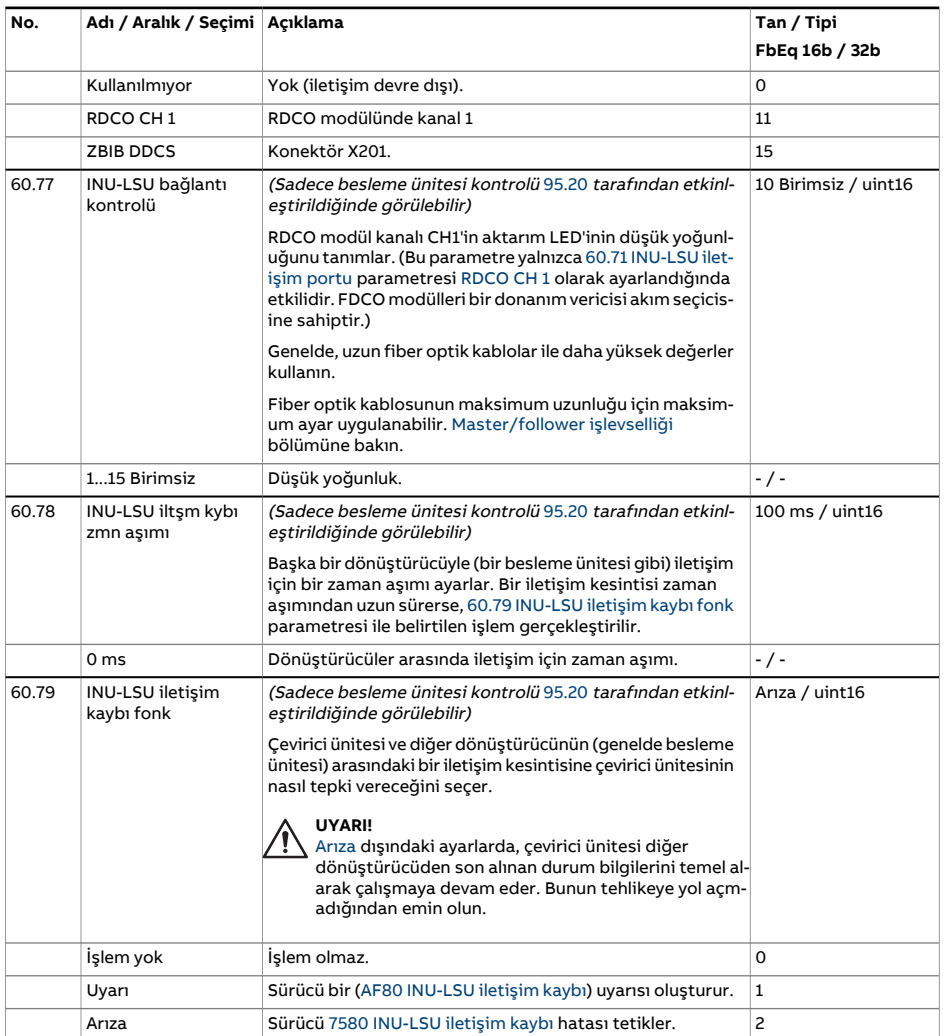

<span id="page-460-1"></span><span id="page-460-0"></span>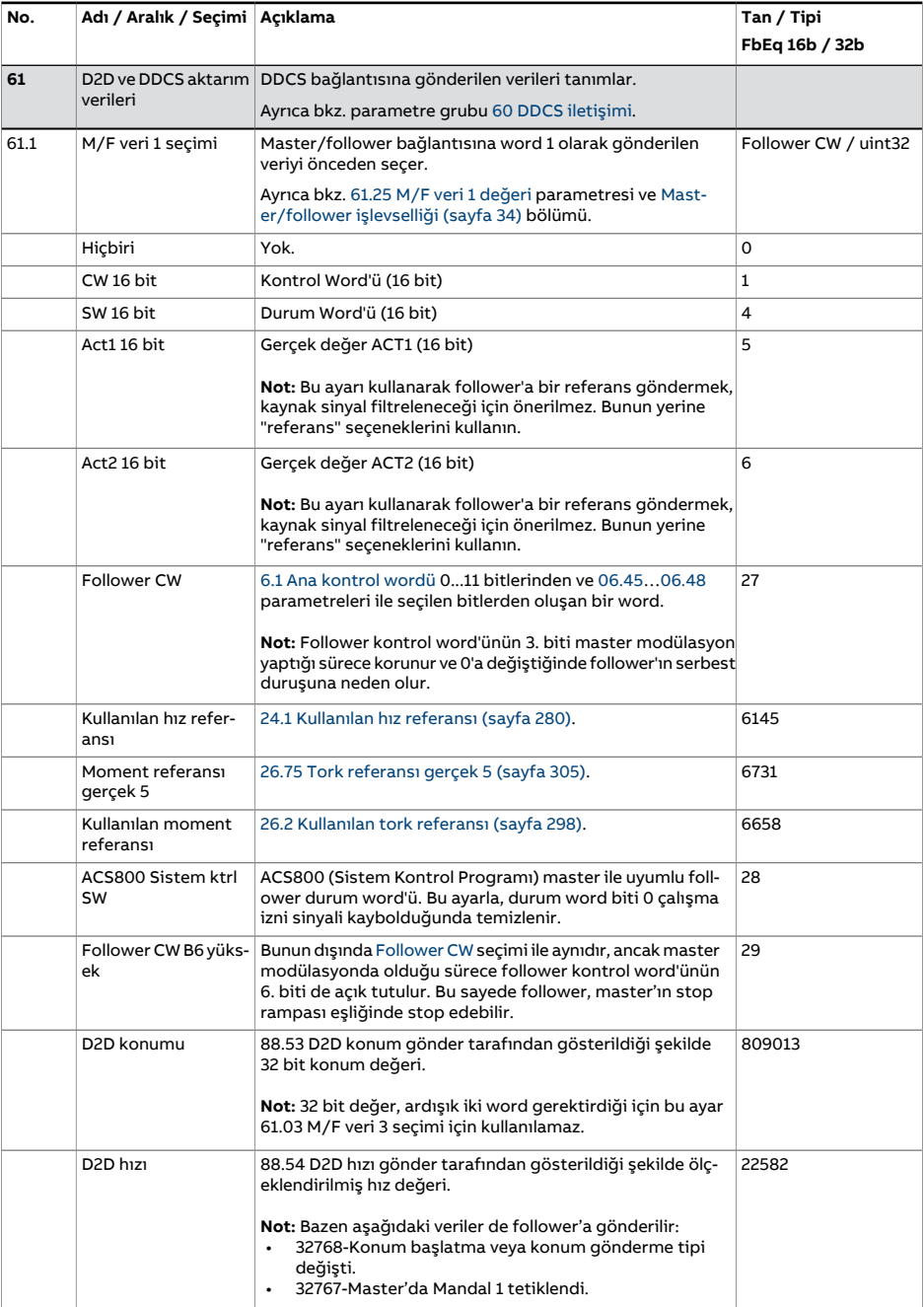

<span id="page-461-5"></span><span id="page-461-4"></span><span id="page-461-3"></span><span id="page-461-2"></span><span id="page-461-1"></span><span id="page-461-0"></span>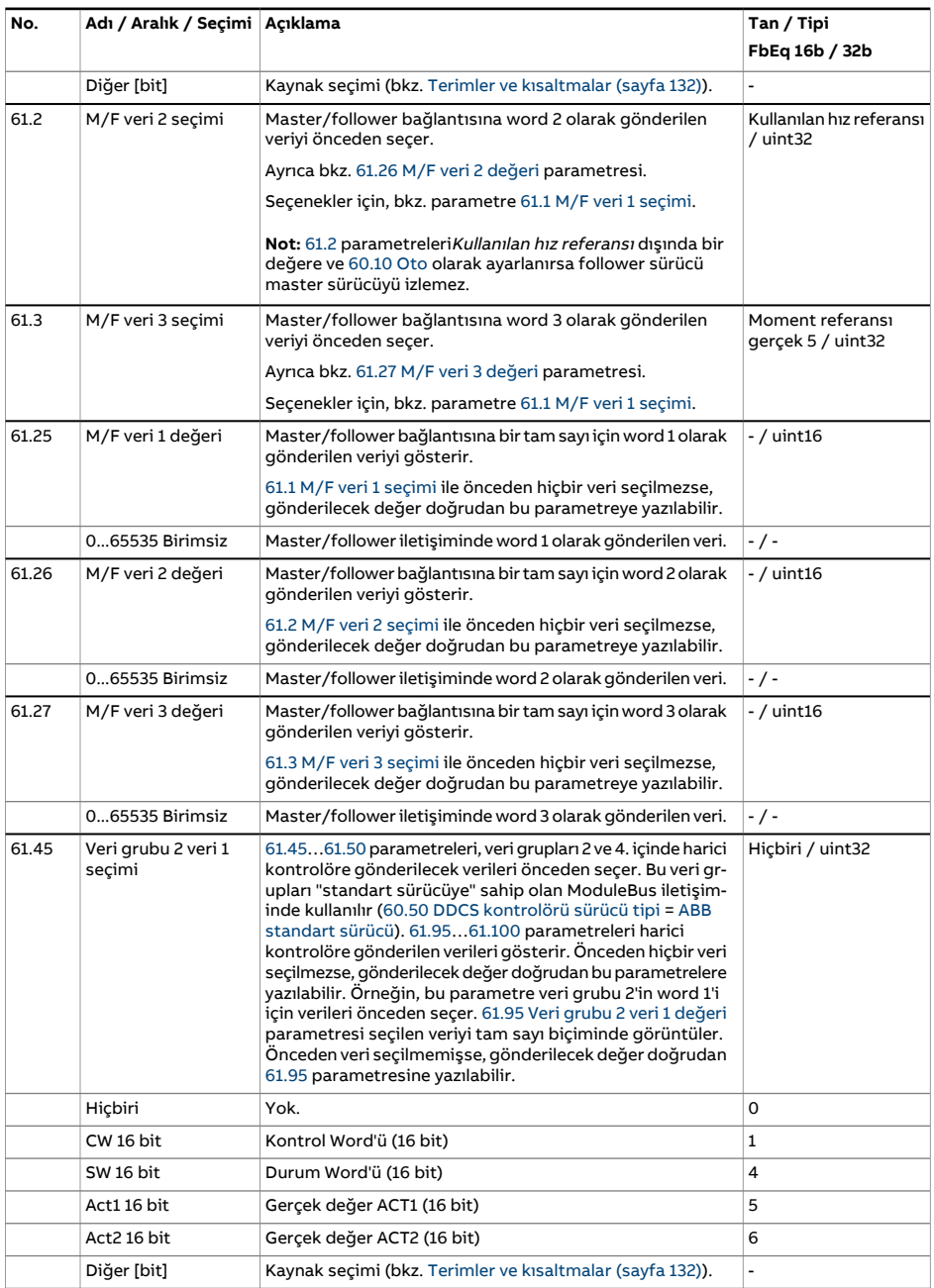

<span id="page-462-7"></span><span id="page-462-6"></span><span id="page-462-5"></span><span id="page-462-4"></span><span id="page-462-3"></span><span id="page-462-2"></span><span id="page-462-1"></span><span id="page-462-0"></span>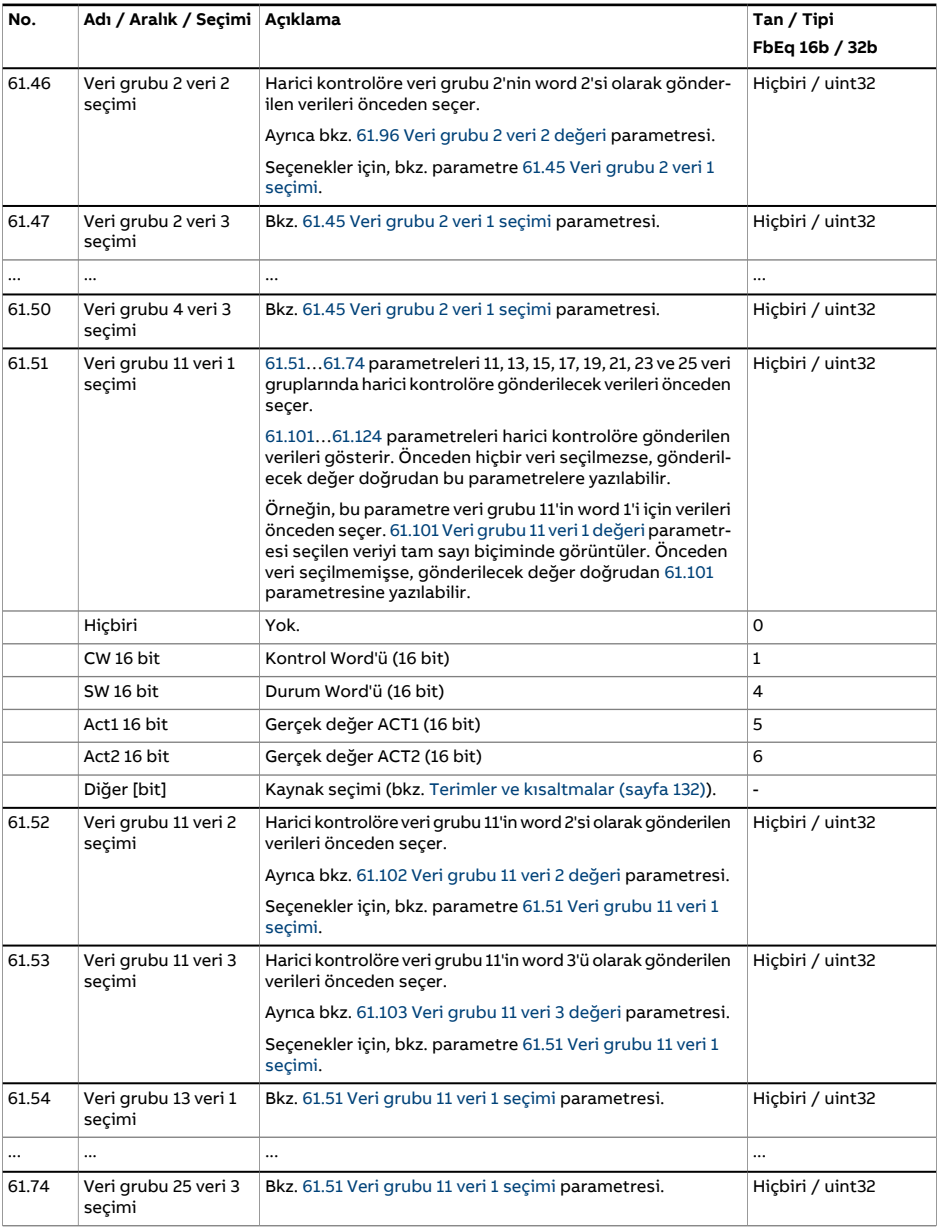

<span id="page-463-4"></span><span id="page-463-3"></span><span id="page-463-2"></span><span id="page-463-1"></span><span id="page-463-0"></span>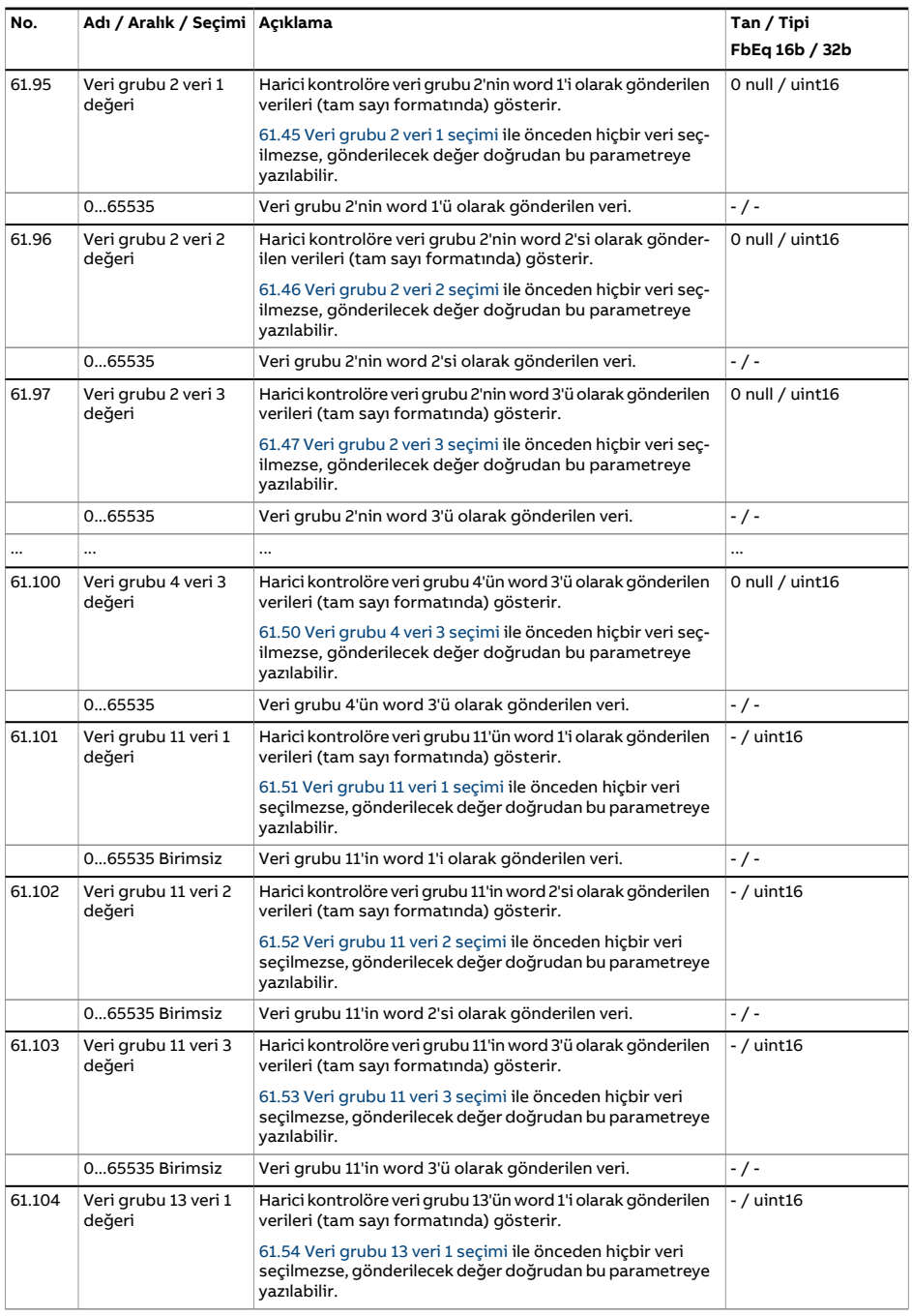

<span id="page-464-3"></span><span id="page-464-2"></span><span id="page-464-1"></span><span id="page-464-0"></span>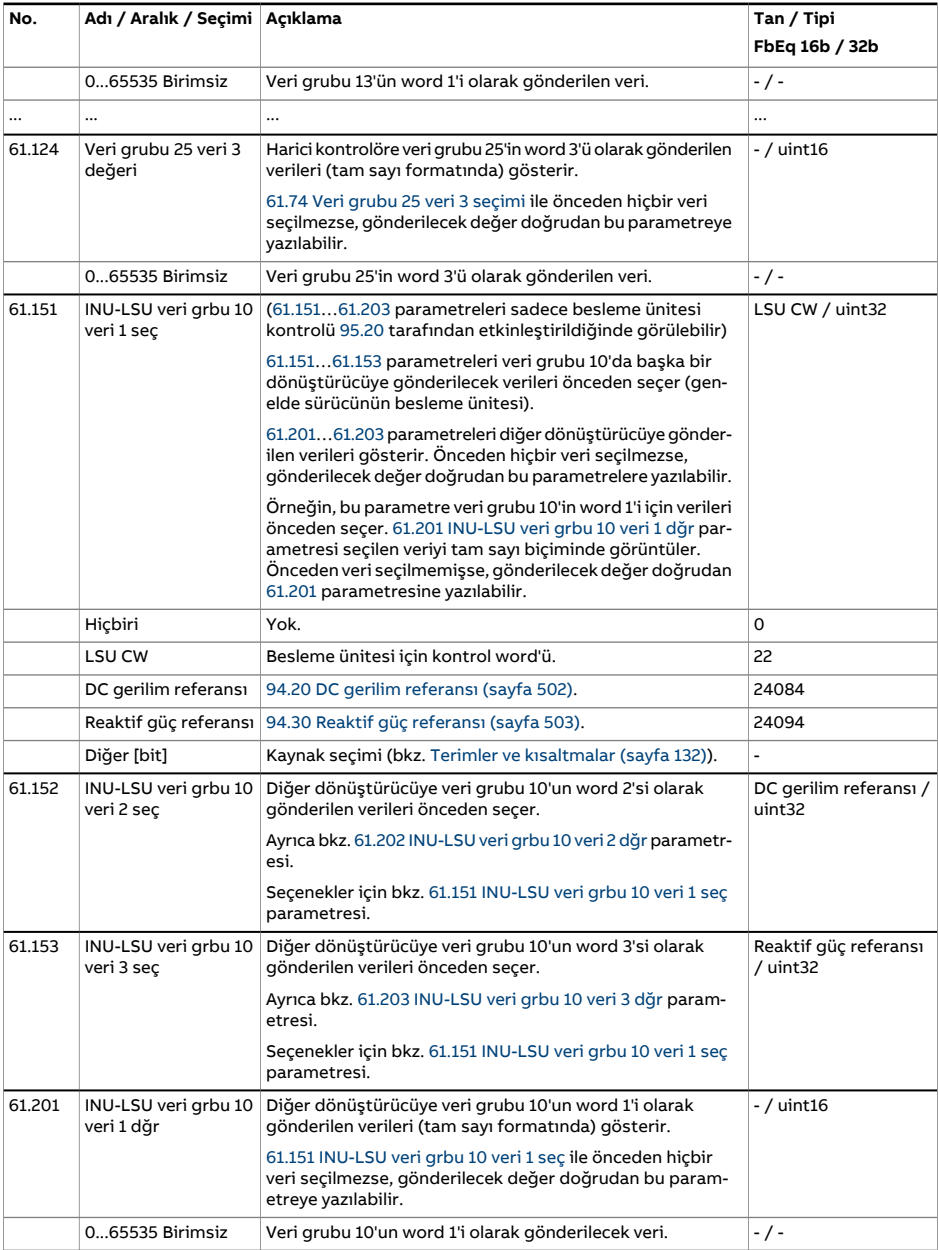

<span id="page-465-1"></span><span id="page-465-0"></span>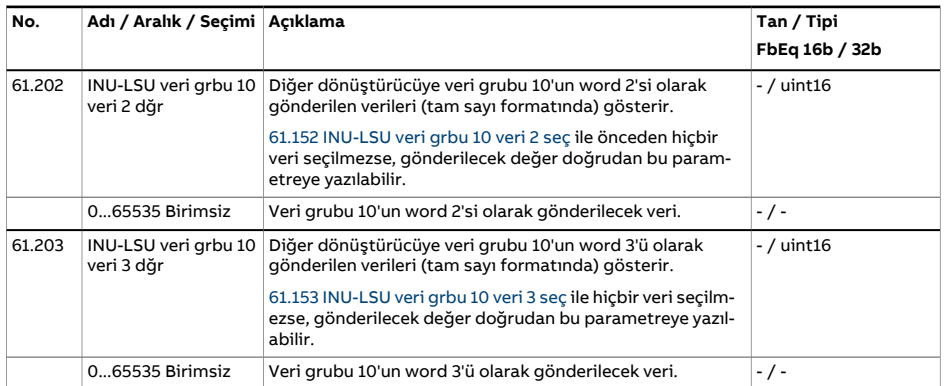

<span id="page-466-2"></span><span id="page-466-1"></span><span id="page-466-0"></span>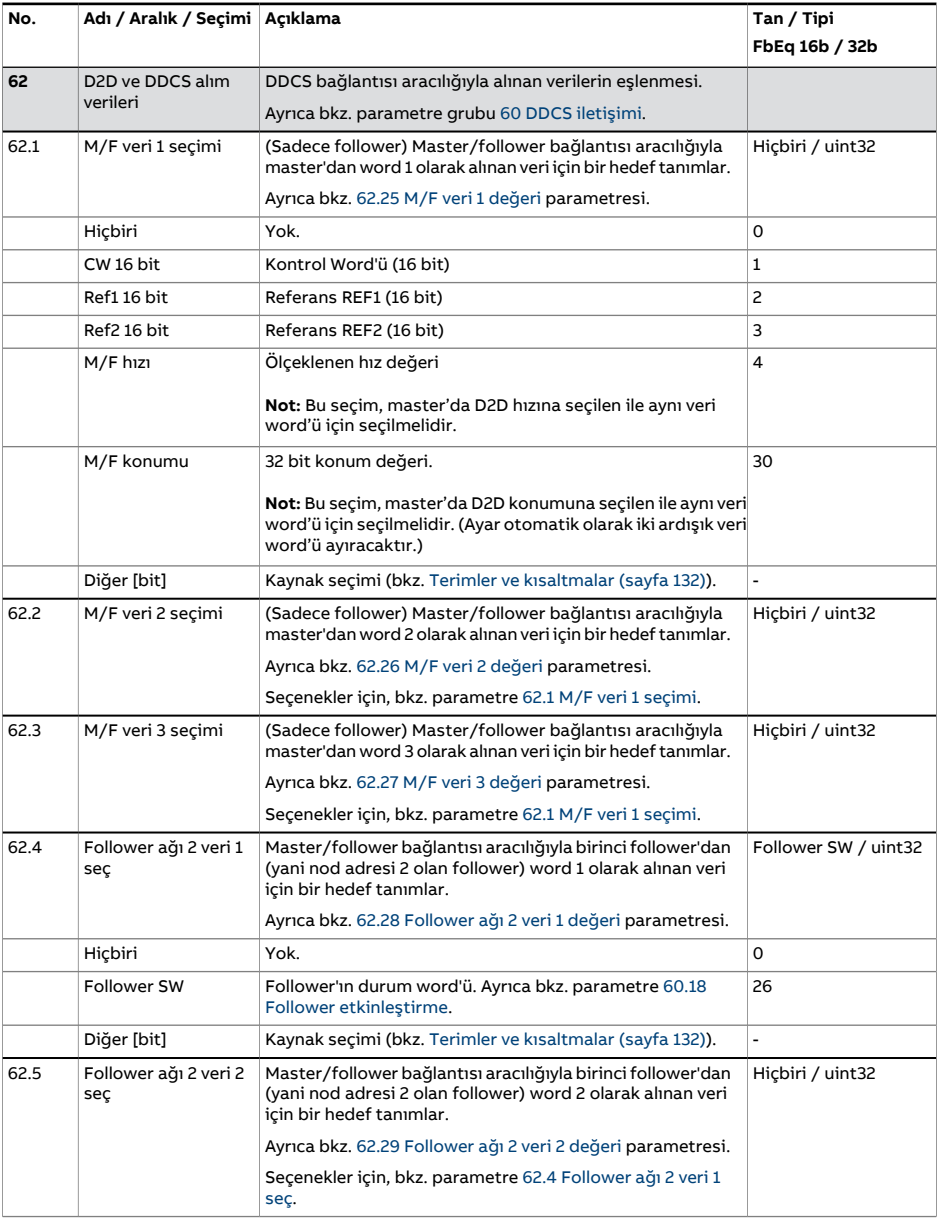

<span id="page-467-1"></span><span id="page-467-0"></span>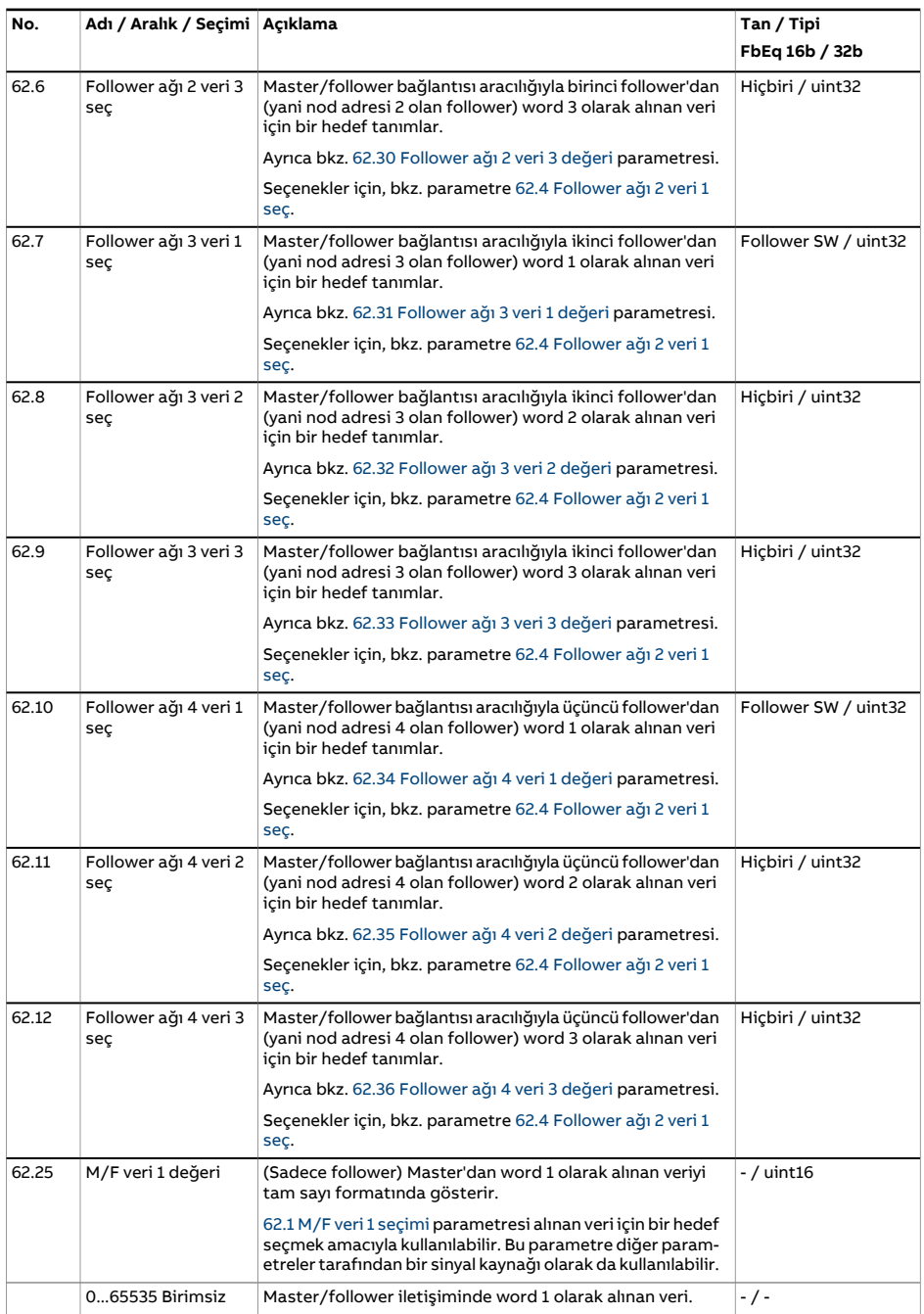
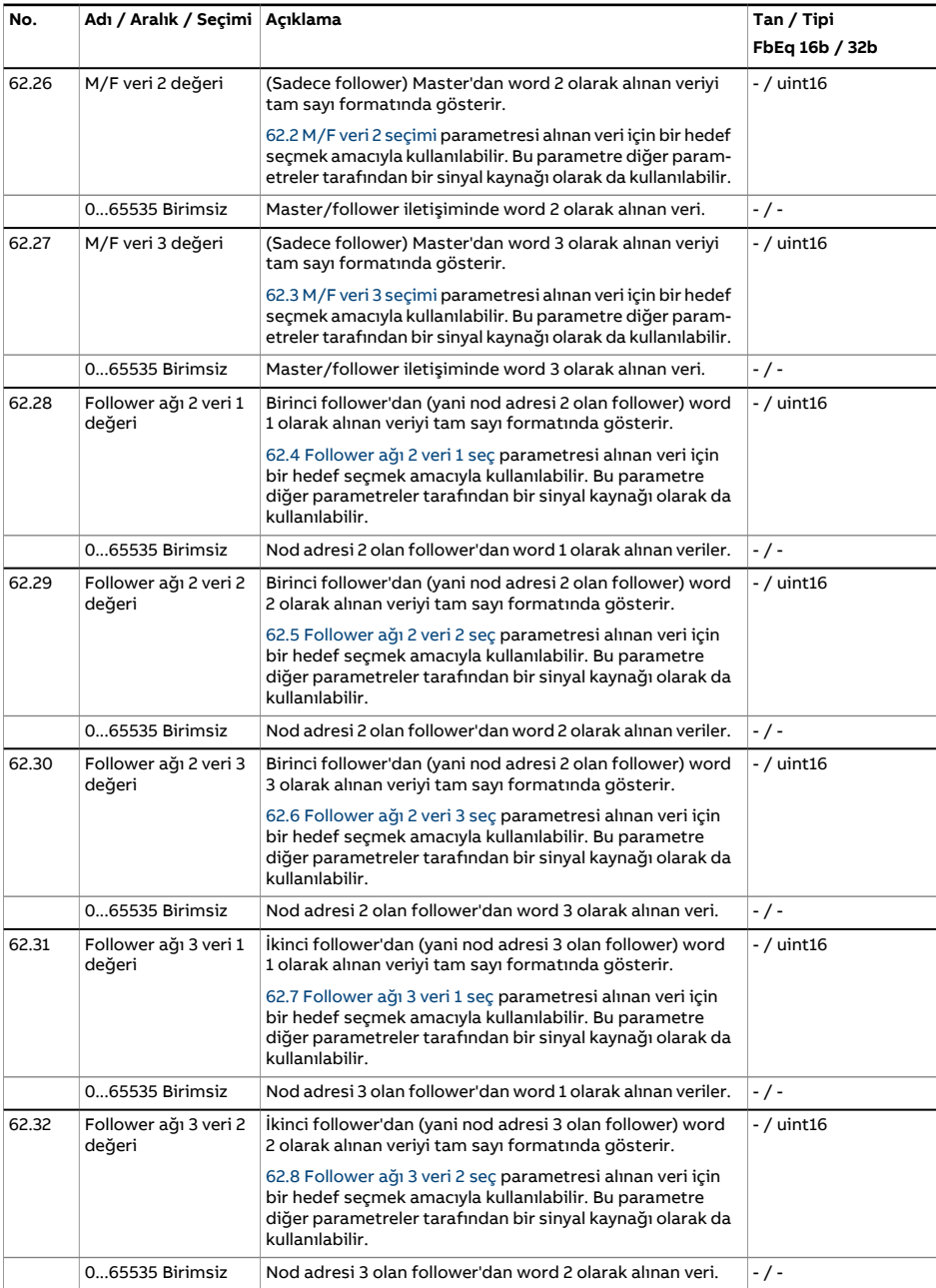

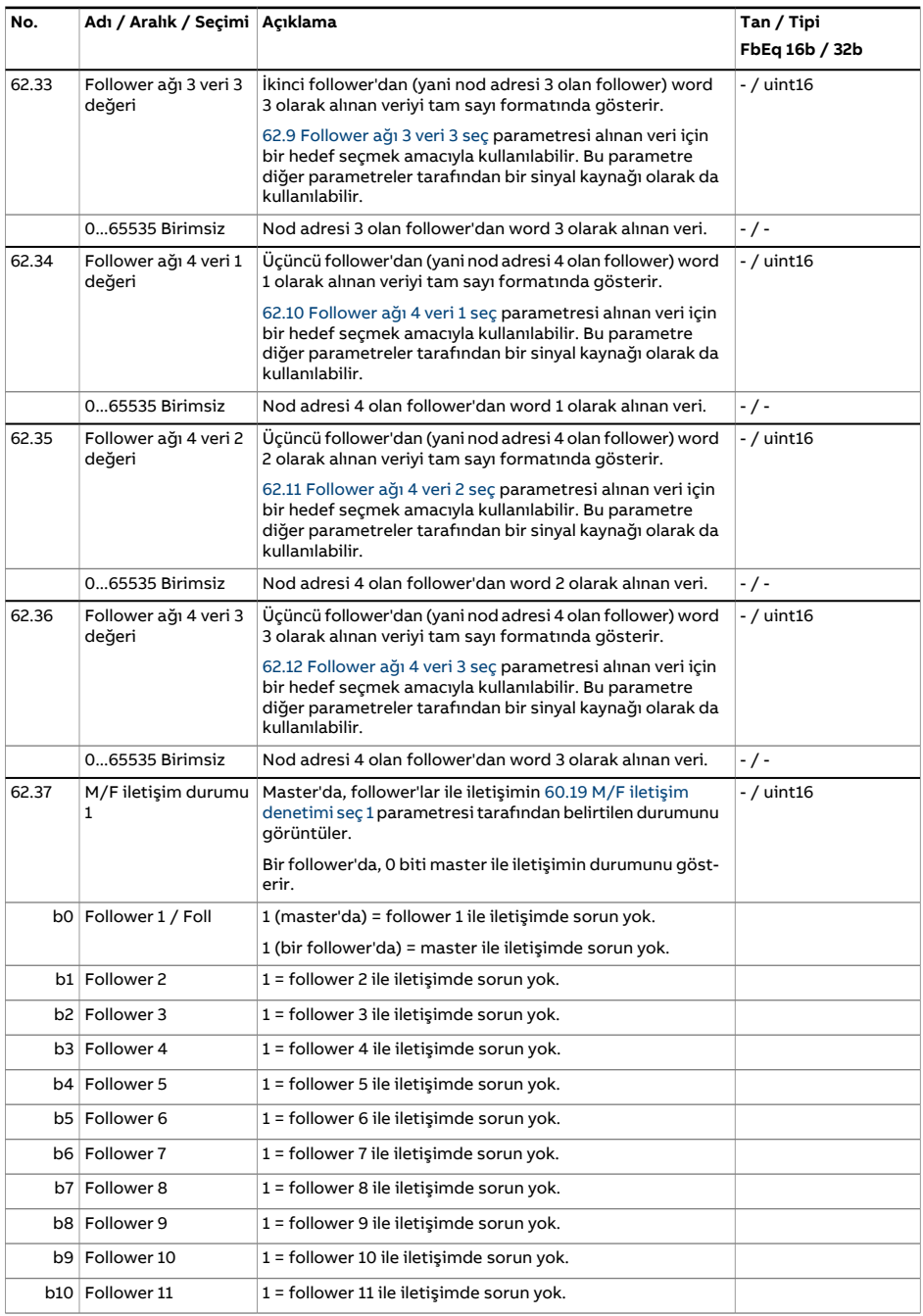

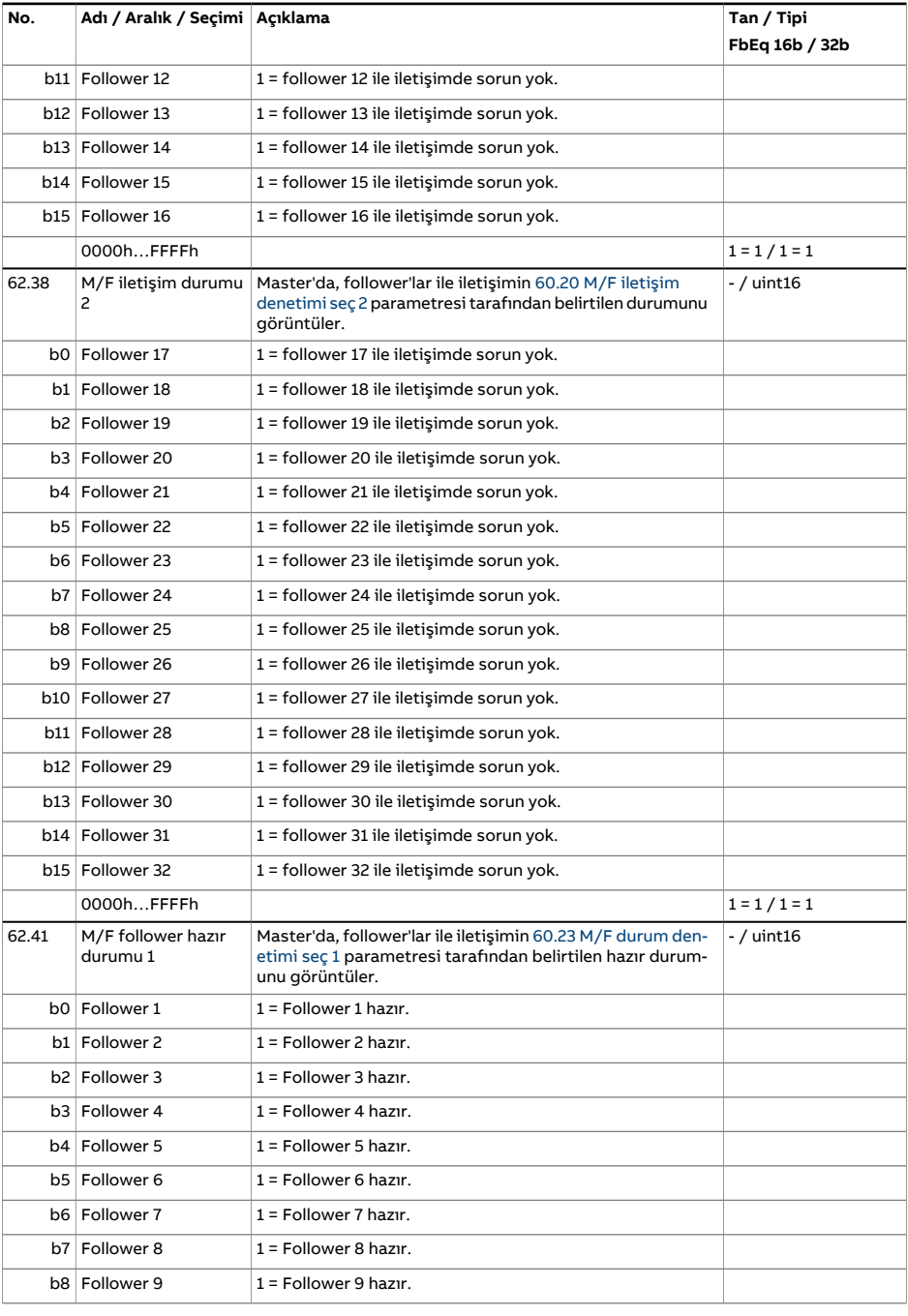

<span id="page-471-0"></span>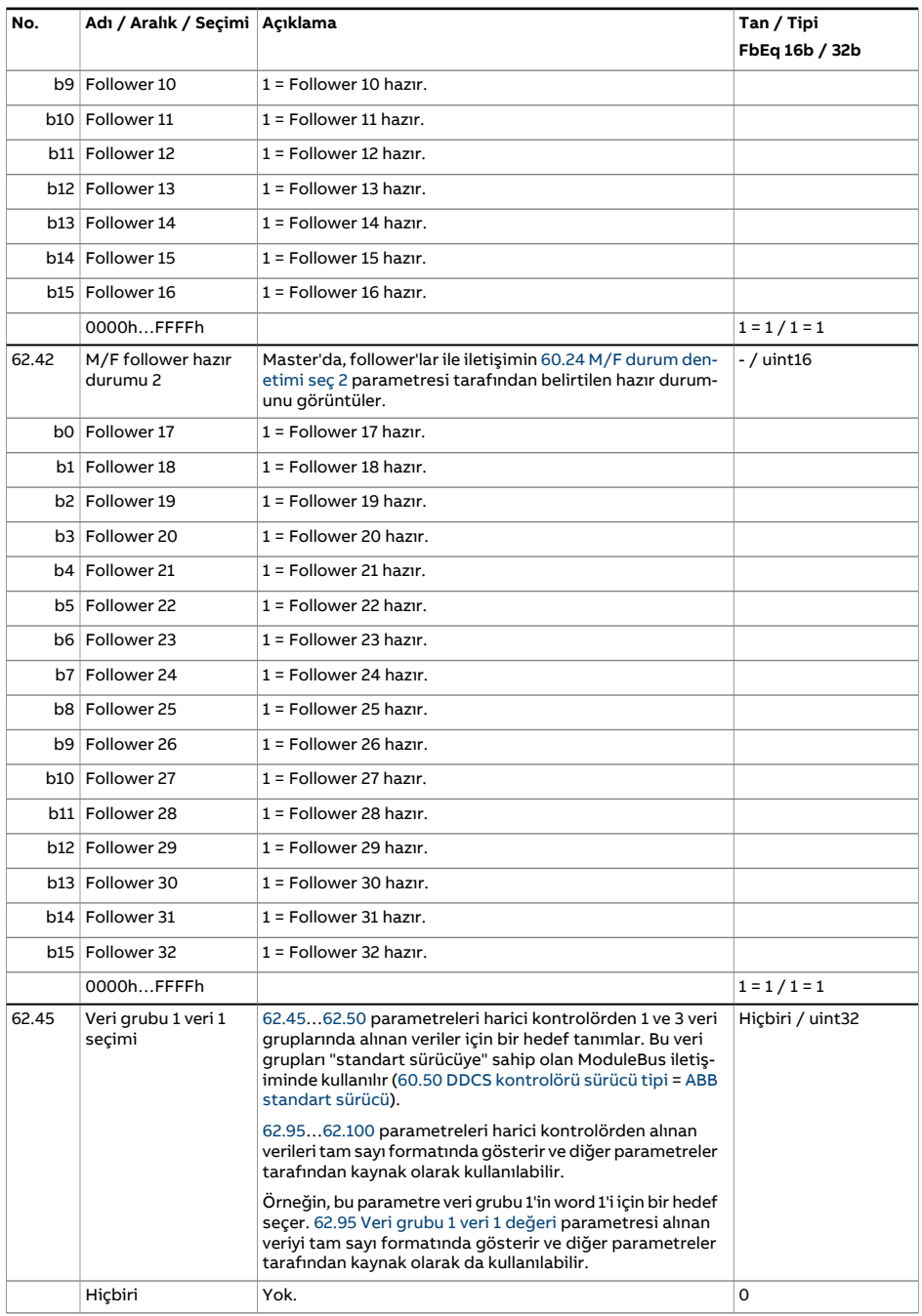

<span id="page-472-7"></span><span id="page-472-6"></span><span id="page-472-5"></span><span id="page-472-4"></span><span id="page-472-3"></span><span id="page-472-2"></span><span id="page-472-1"></span><span id="page-472-0"></span>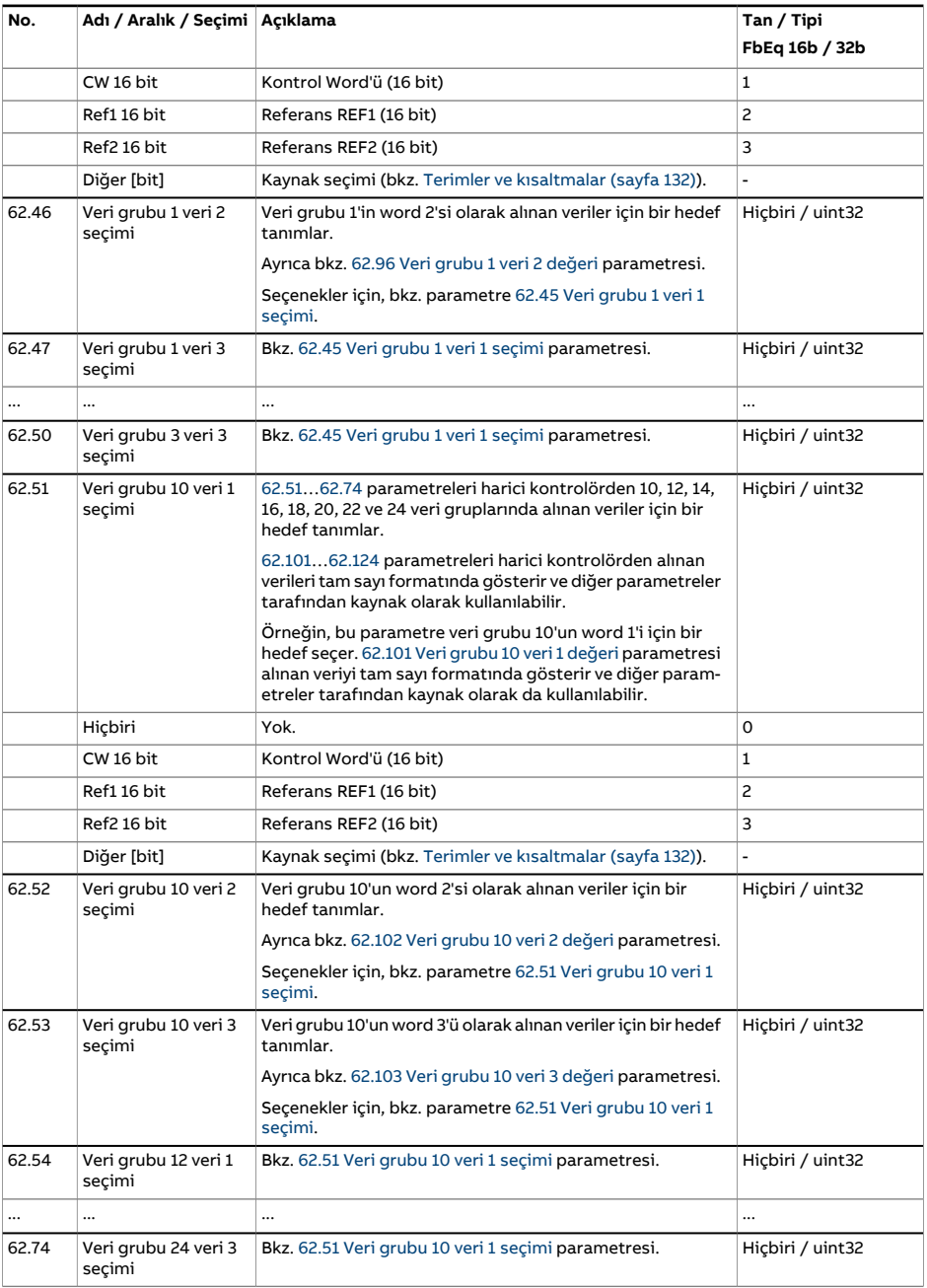

<span id="page-473-4"></span><span id="page-473-3"></span><span id="page-473-2"></span><span id="page-473-1"></span><span id="page-473-0"></span>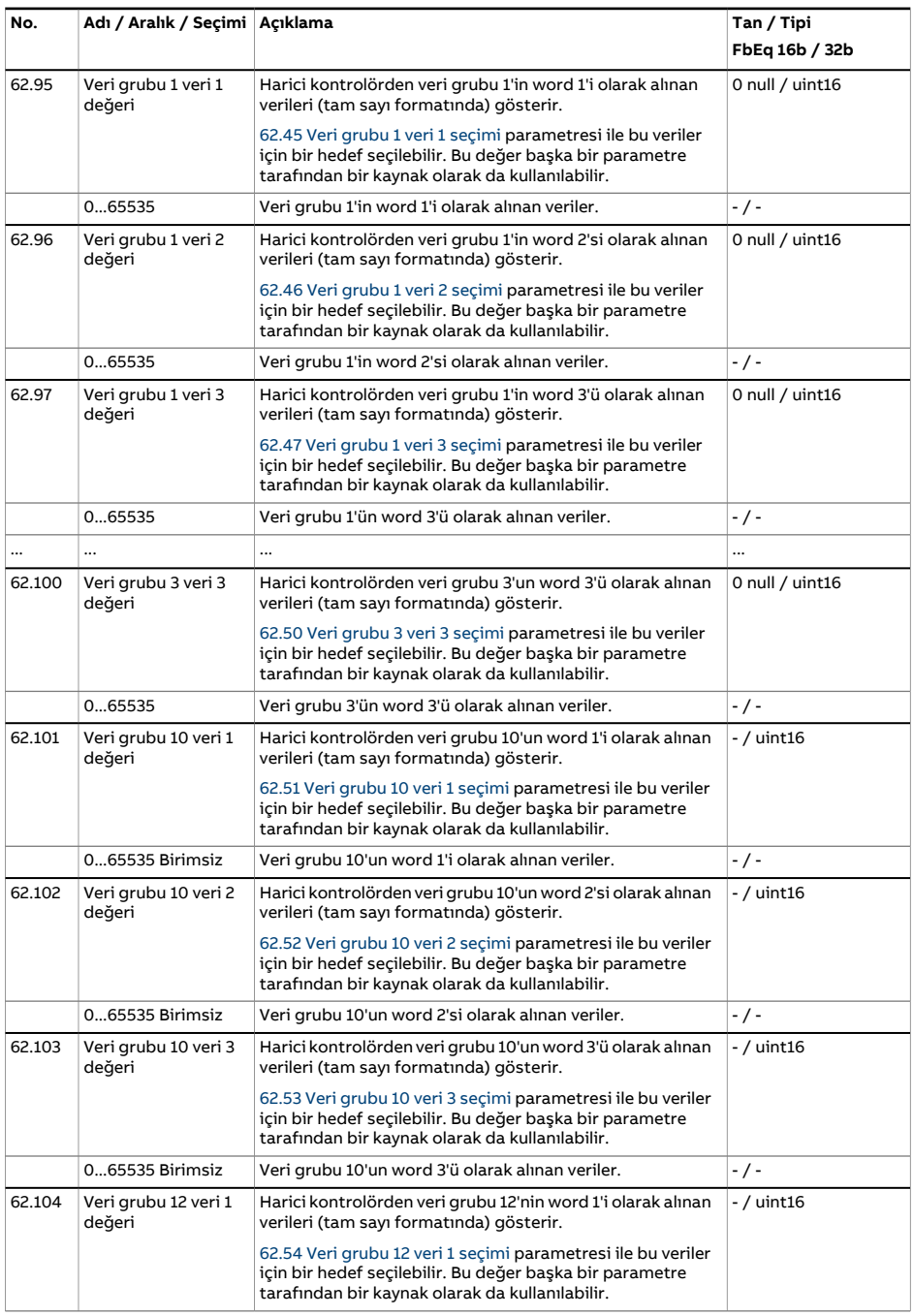

<span id="page-474-4"></span><span id="page-474-3"></span><span id="page-474-2"></span><span id="page-474-1"></span><span id="page-474-0"></span>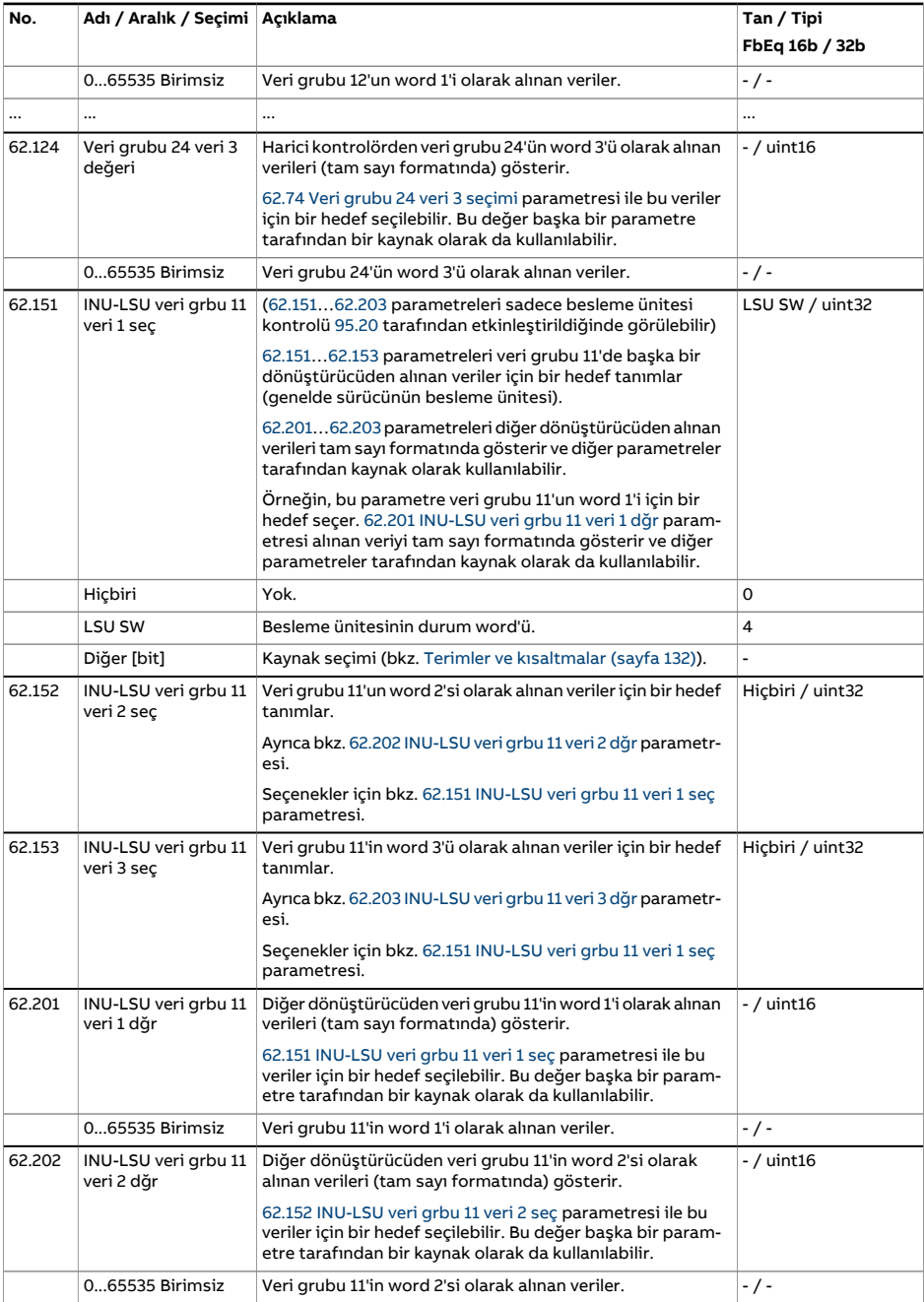

<span id="page-475-0"></span>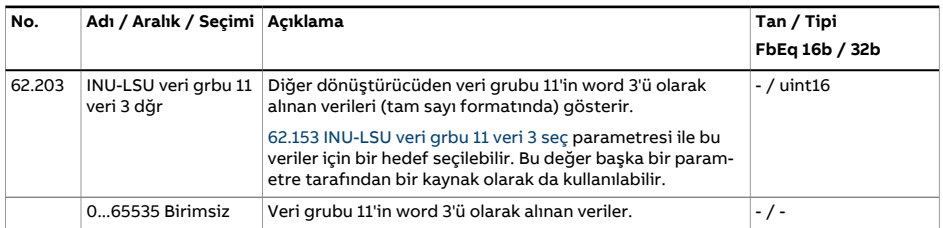

<span id="page-476-1"></span><span id="page-476-0"></span>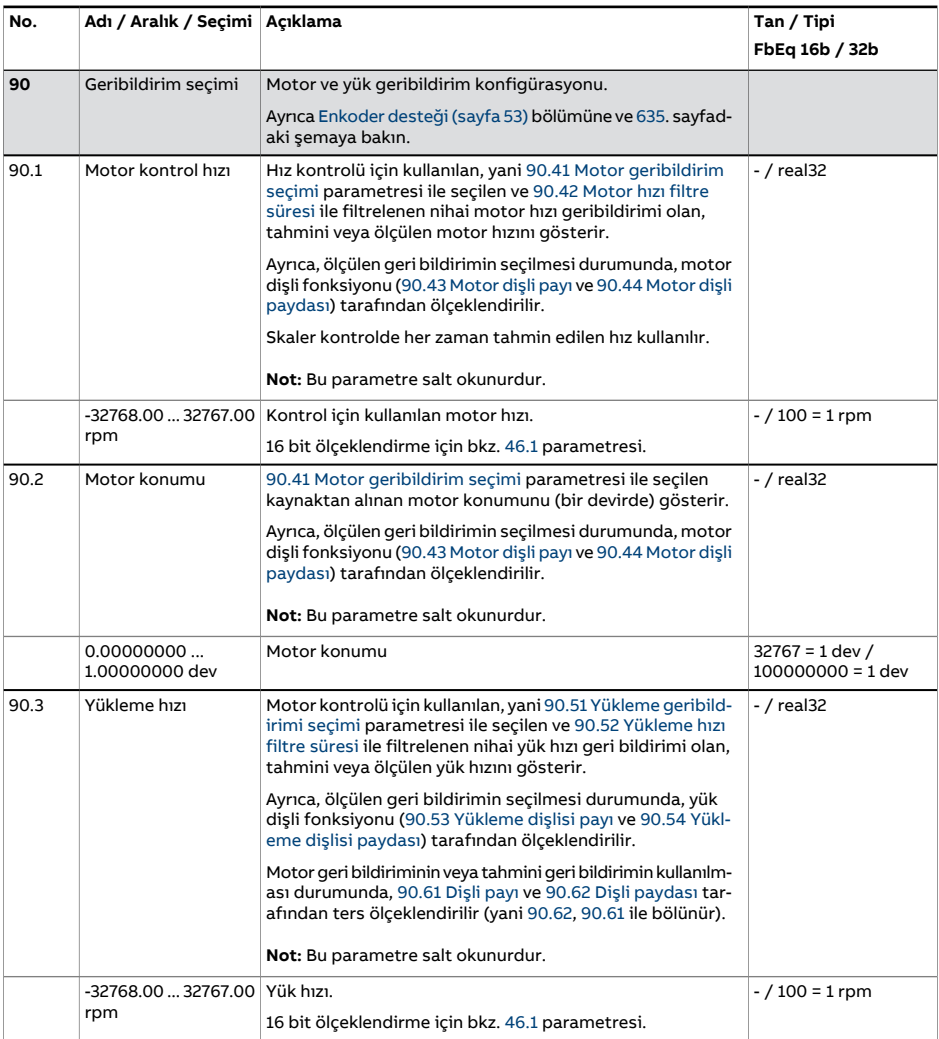

<span id="page-477-3"></span><span id="page-477-2"></span><span id="page-477-1"></span><span id="page-477-0"></span>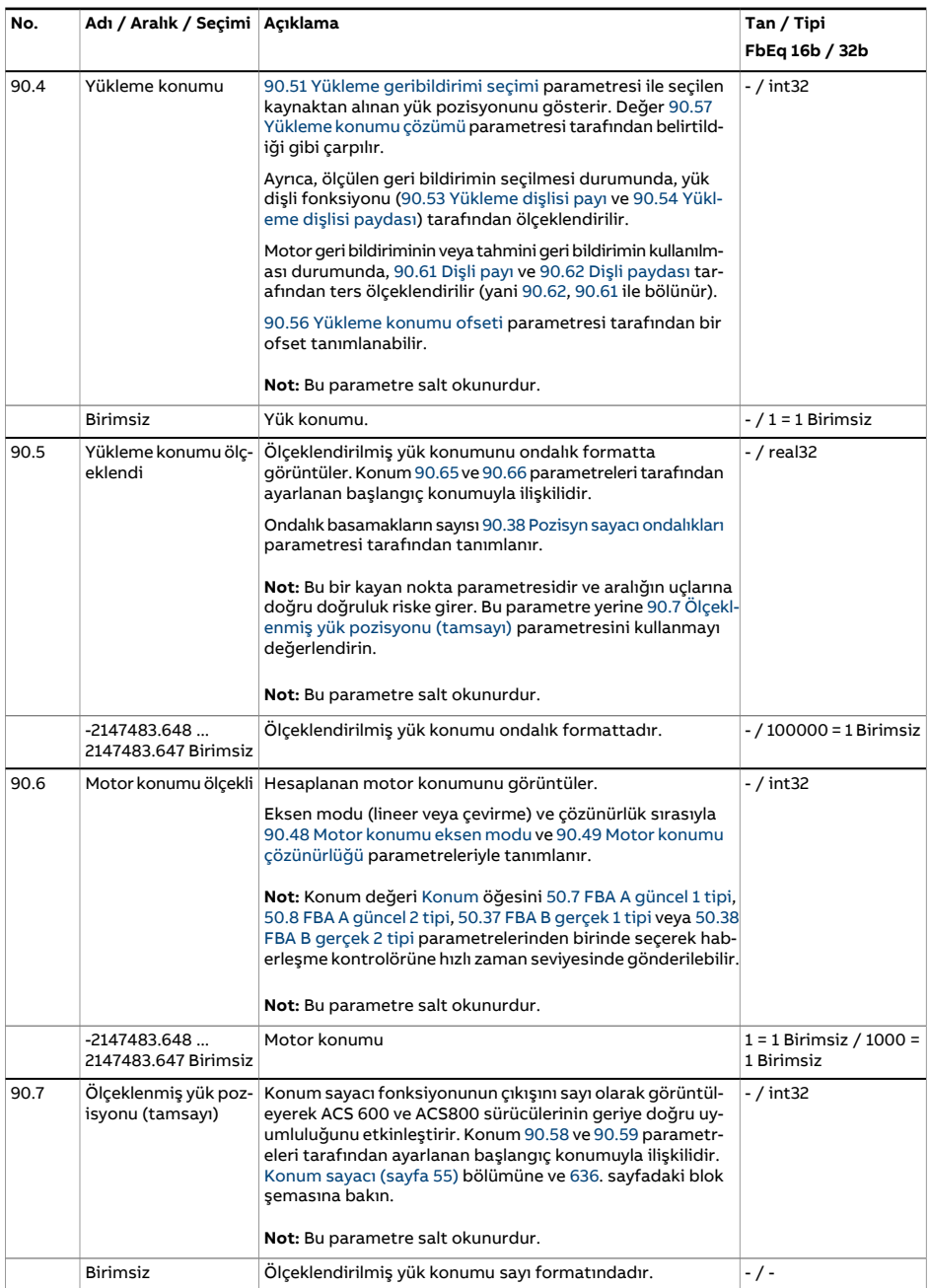

<span id="page-478-2"></span><span id="page-478-1"></span><span id="page-478-0"></span>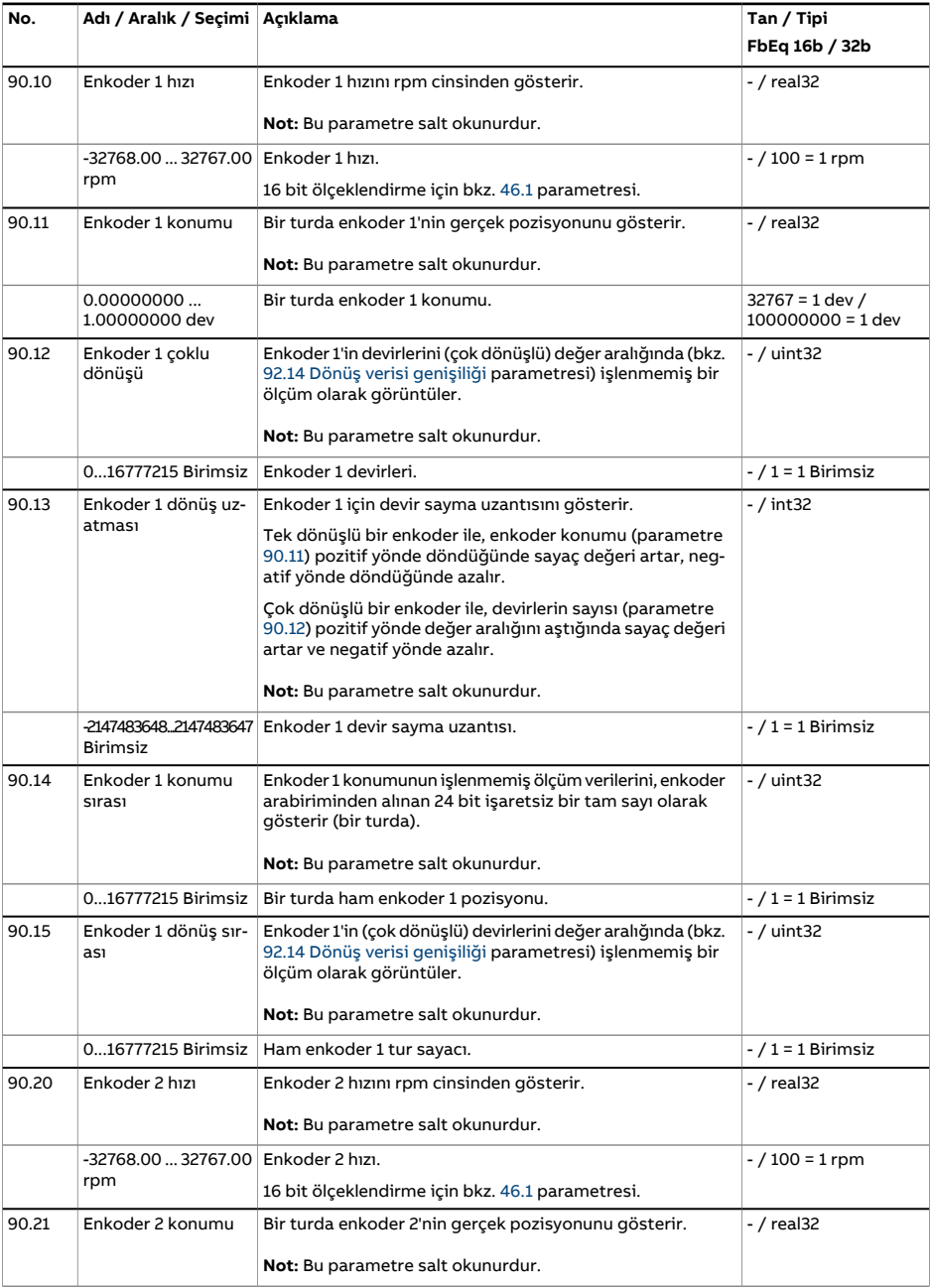

<span id="page-479-1"></span><span id="page-479-0"></span>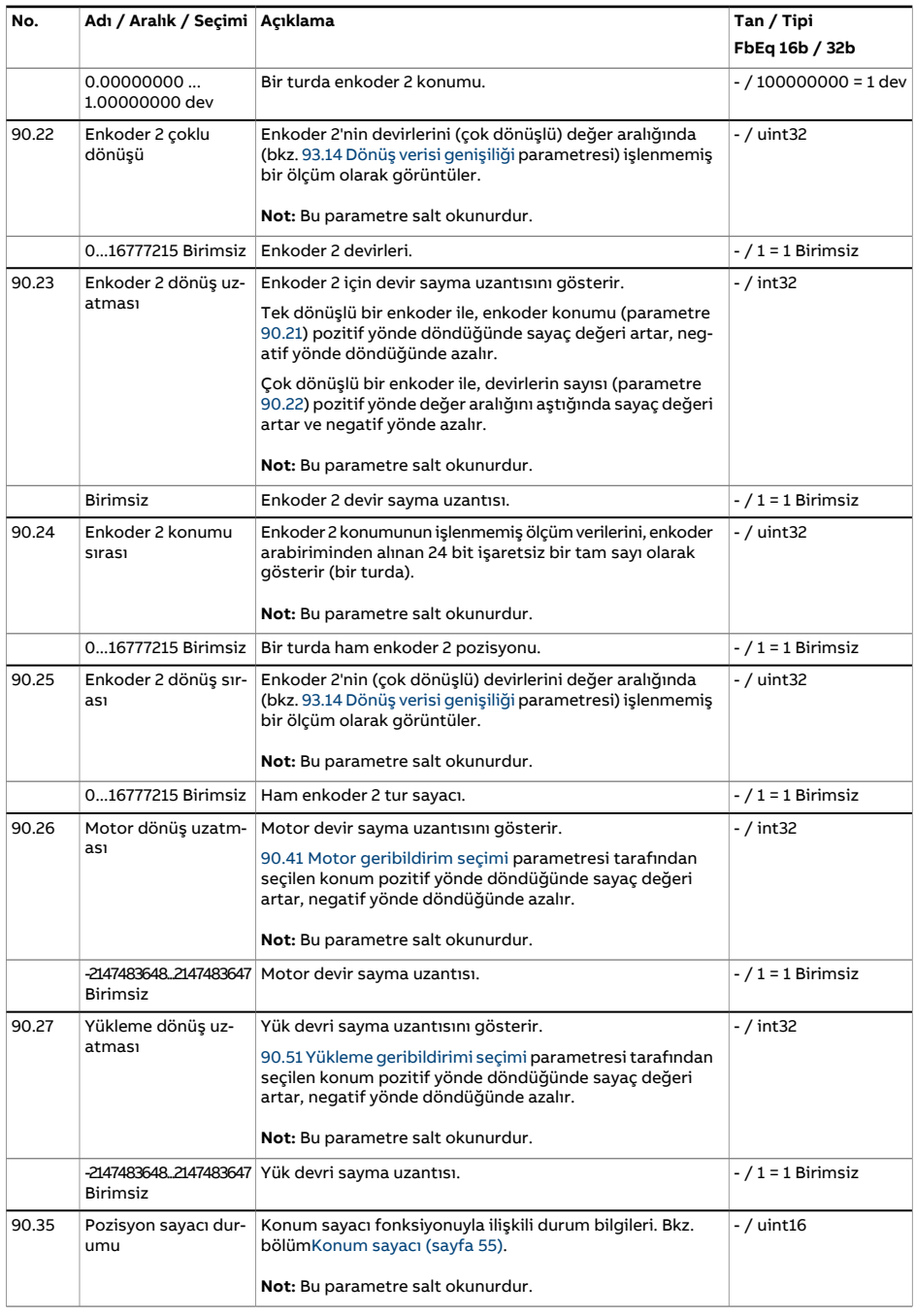

<span id="page-480-2"></span><span id="page-480-1"></span><span id="page-480-0"></span>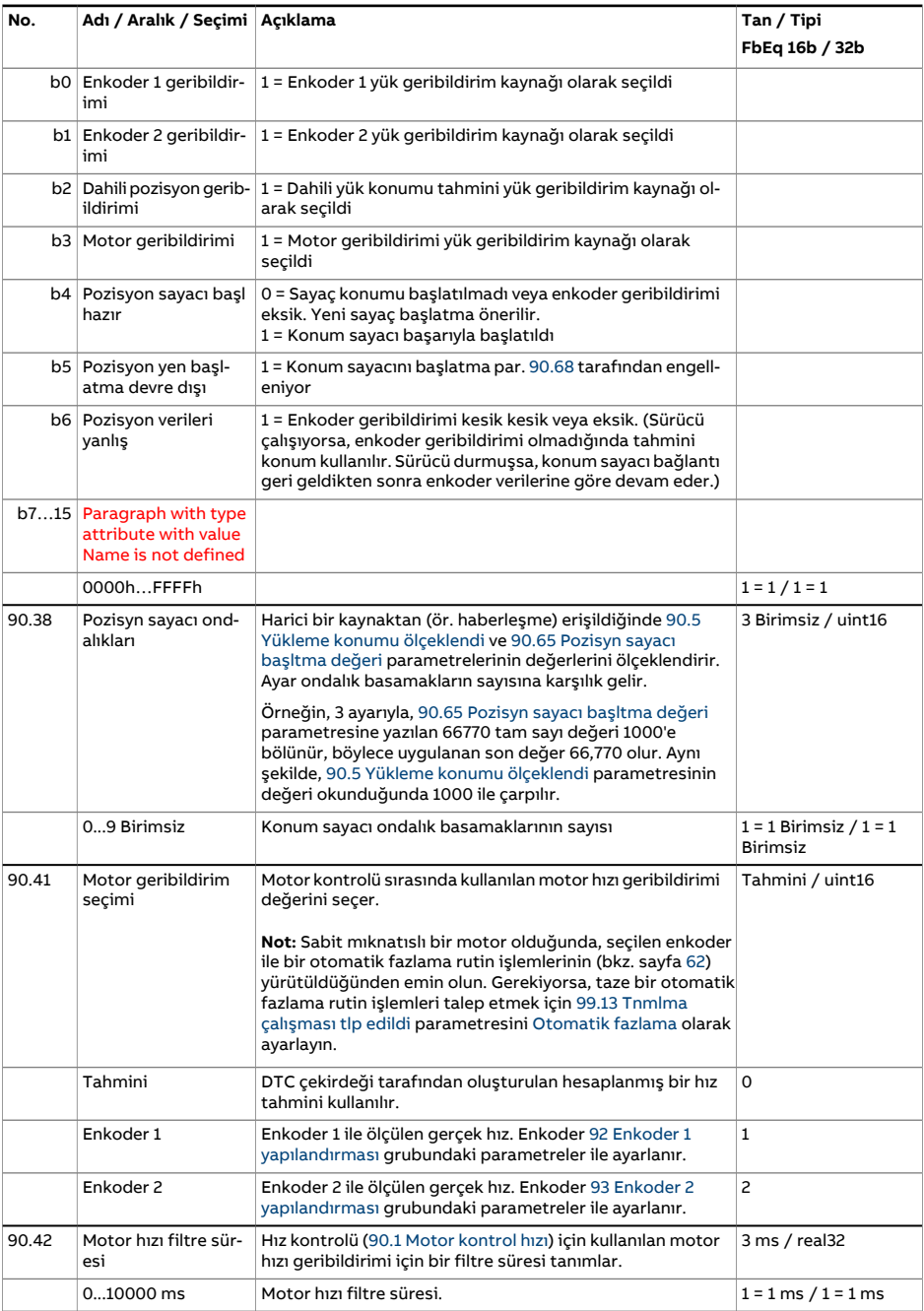

<span id="page-481-2"></span><span id="page-481-1"></span><span id="page-481-0"></span>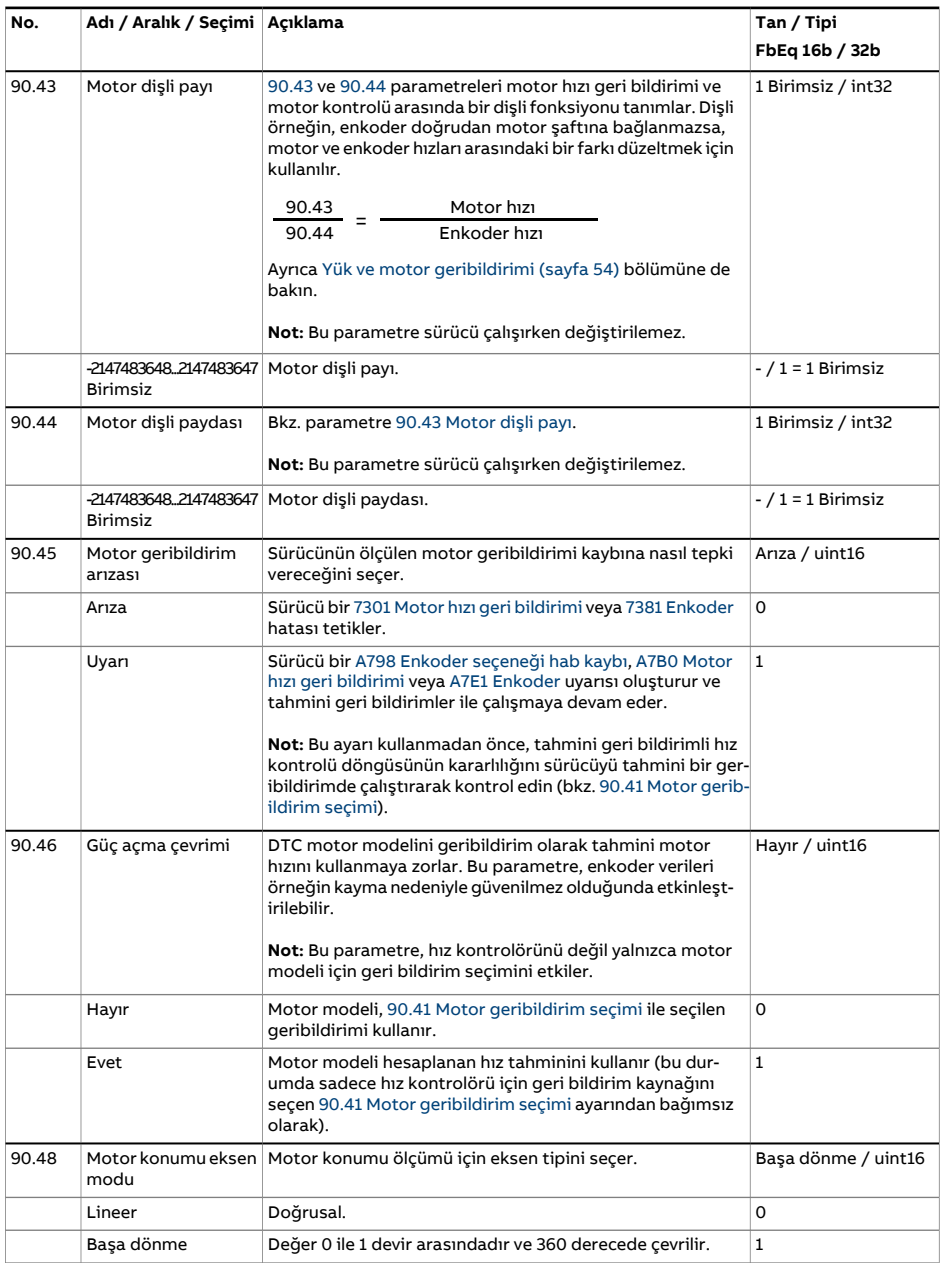

<span id="page-482-3"></span><span id="page-482-2"></span><span id="page-482-1"></span><span id="page-482-0"></span>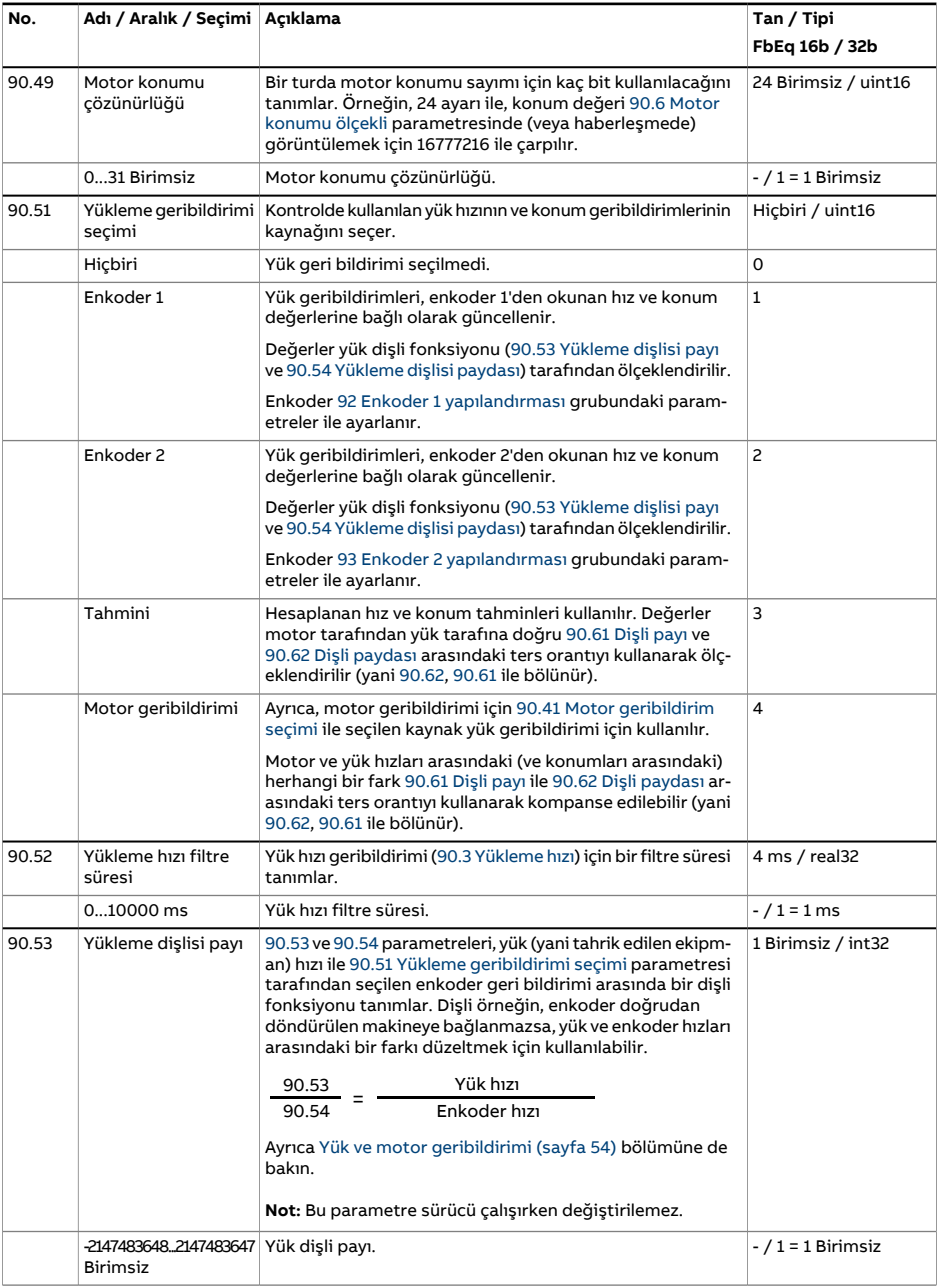

<span id="page-483-5"></span><span id="page-483-4"></span><span id="page-483-3"></span><span id="page-483-2"></span><span id="page-483-1"></span><span id="page-483-0"></span>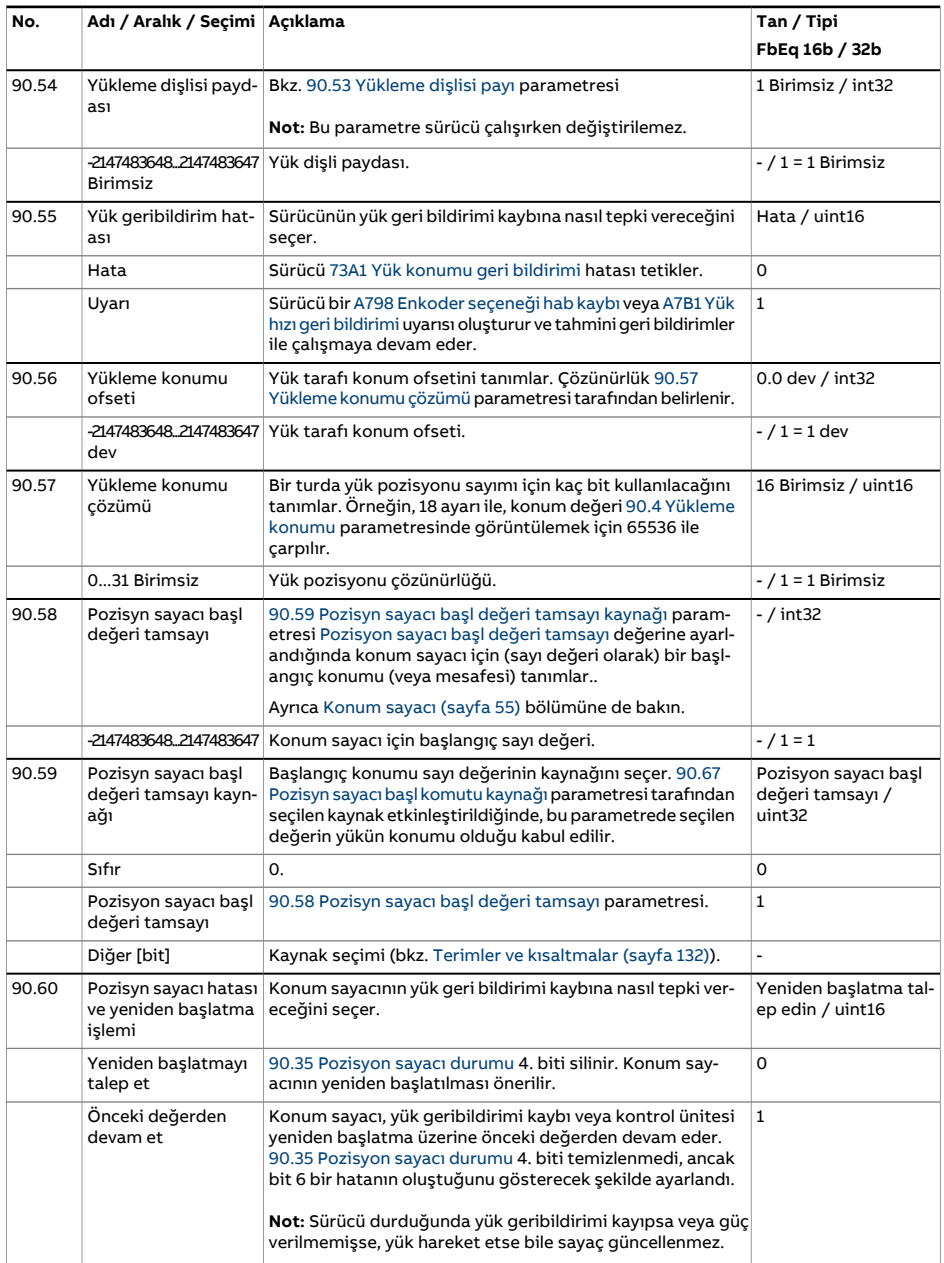

<span id="page-484-6"></span><span id="page-484-5"></span><span id="page-484-4"></span><span id="page-484-3"></span><span id="page-484-2"></span><span id="page-484-1"></span><span id="page-484-0"></span>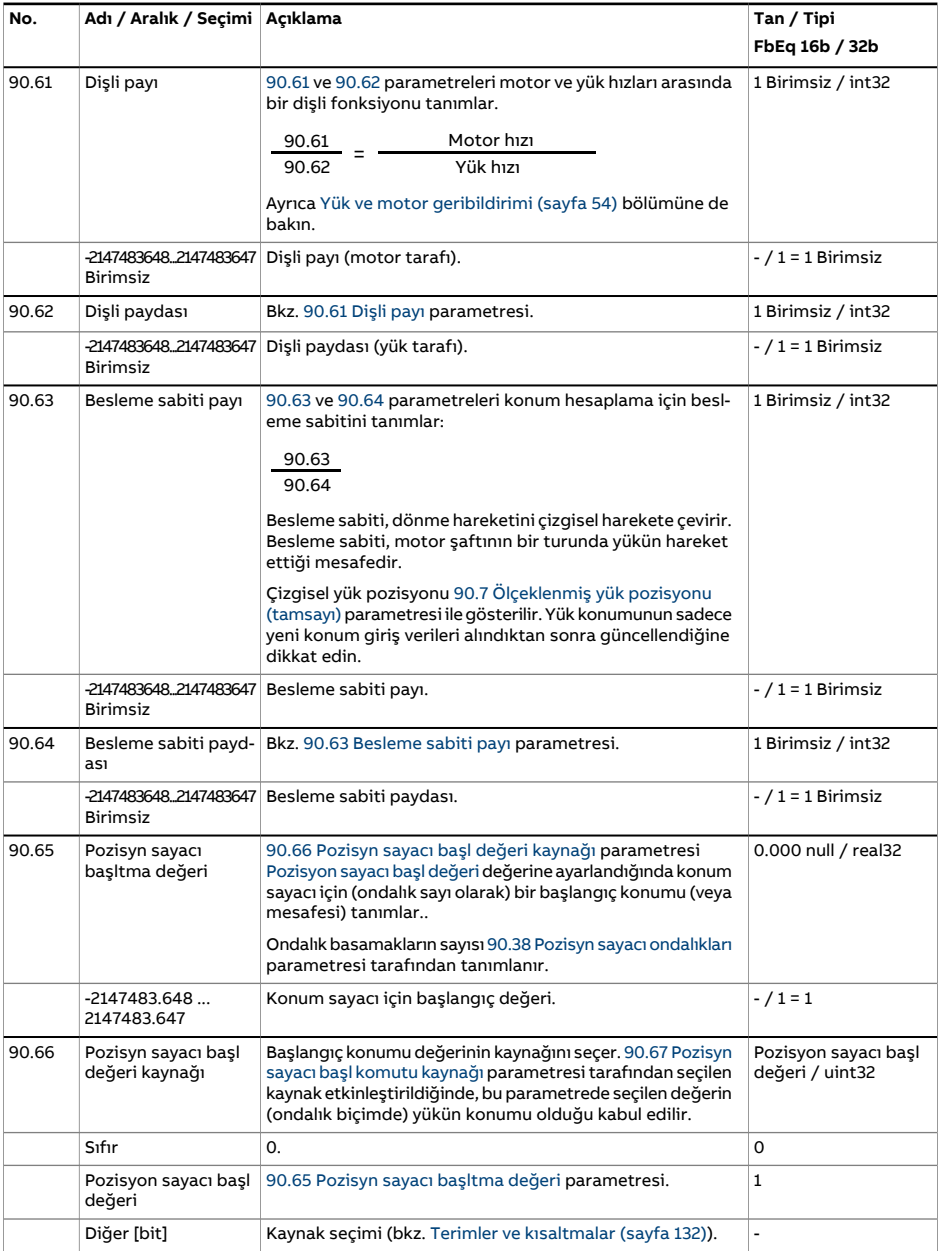

<span id="page-485-1"></span><span id="page-485-0"></span>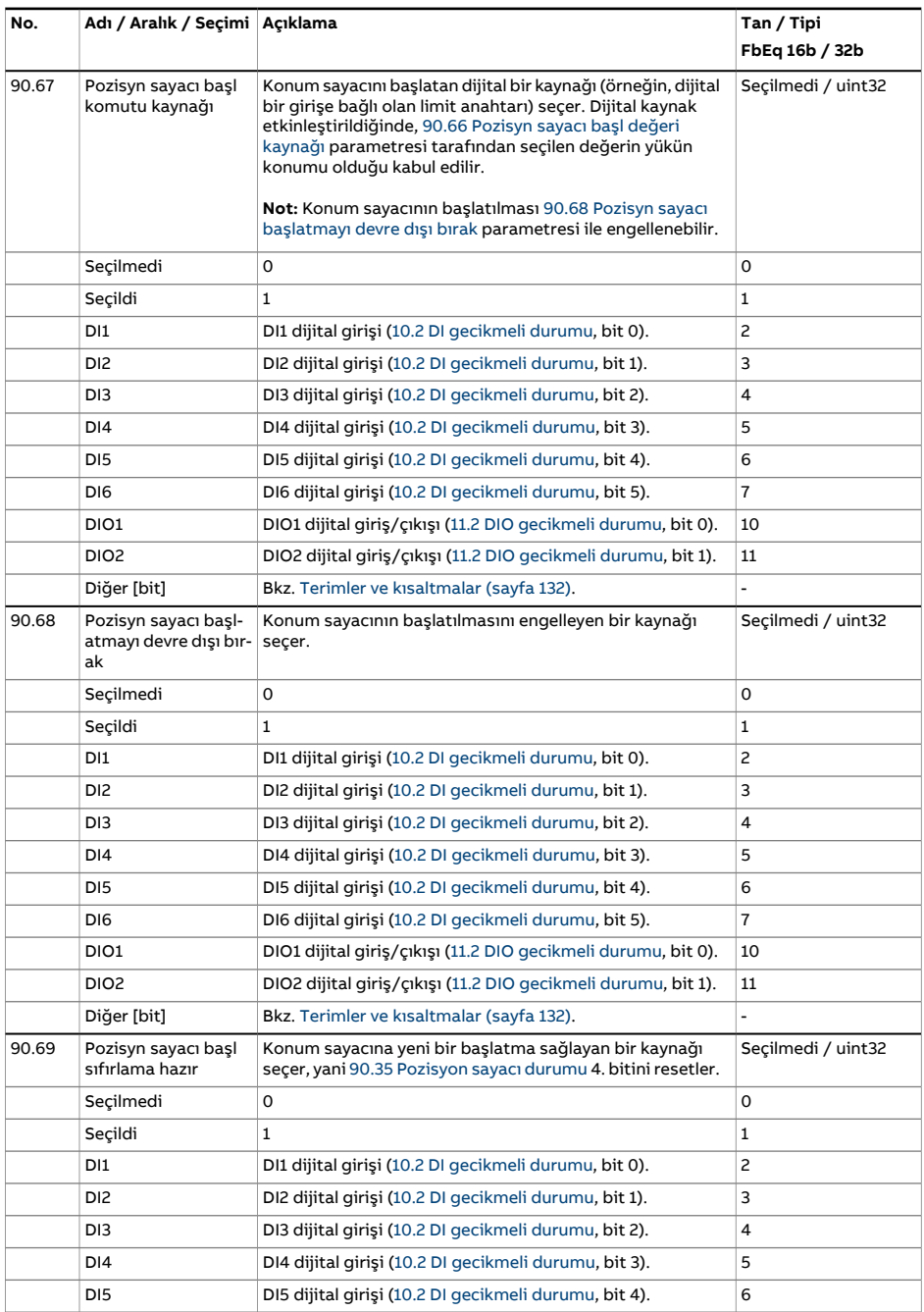

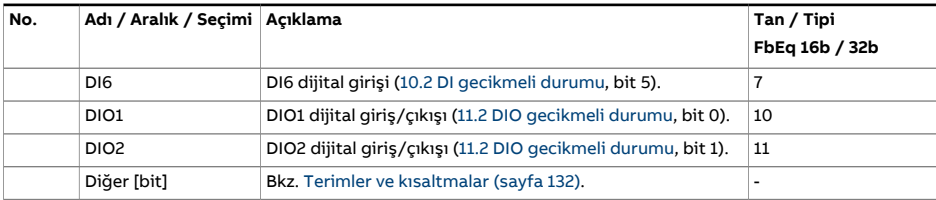

<span id="page-487-1"></span><span id="page-487-0"></span>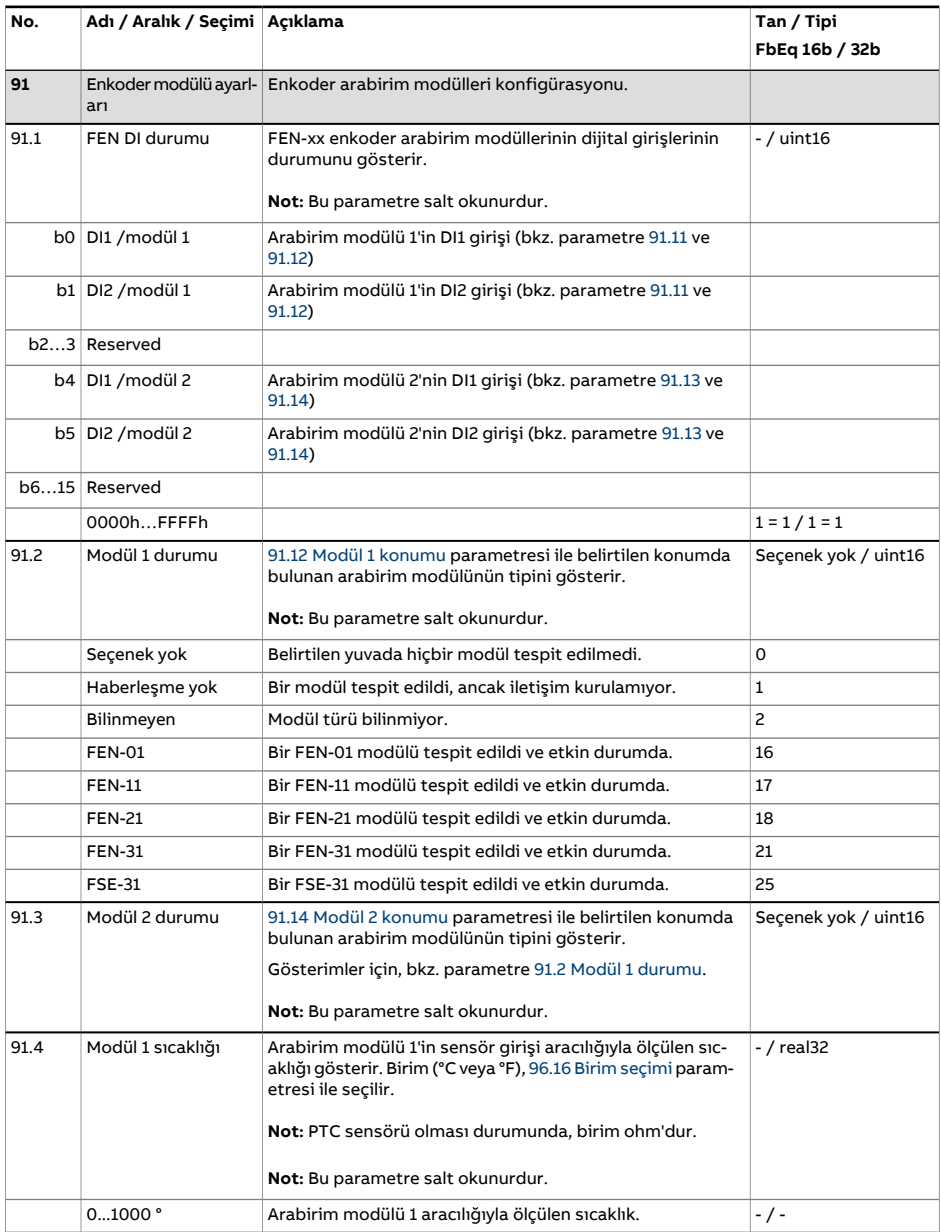

<span id="page-488-5"></span><span id="page-488-4"></span><span id="page-488-3"></span><span id="page-488-2"></span><span id="page-488-1"></span><span id="page-488-0"></span>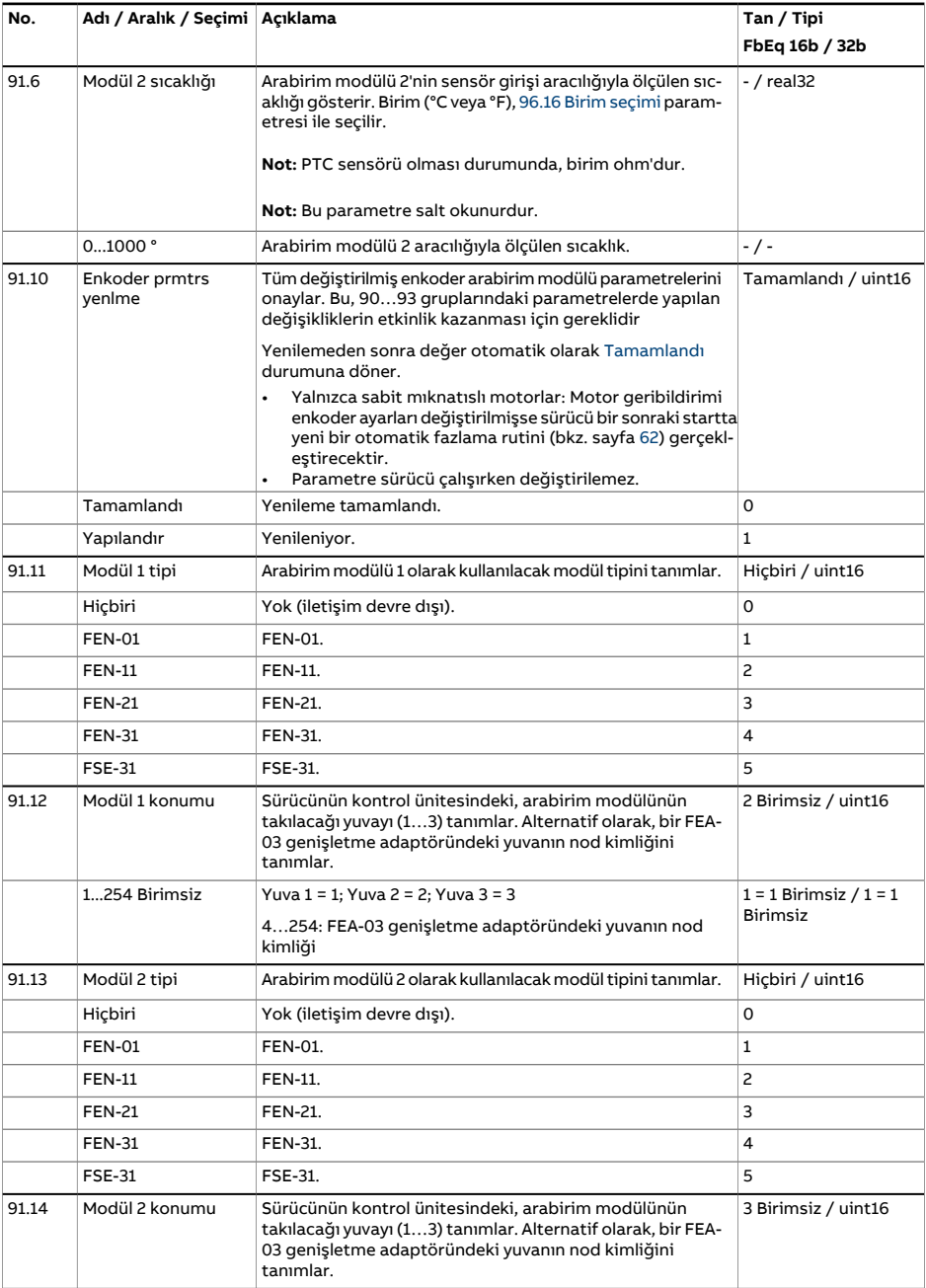

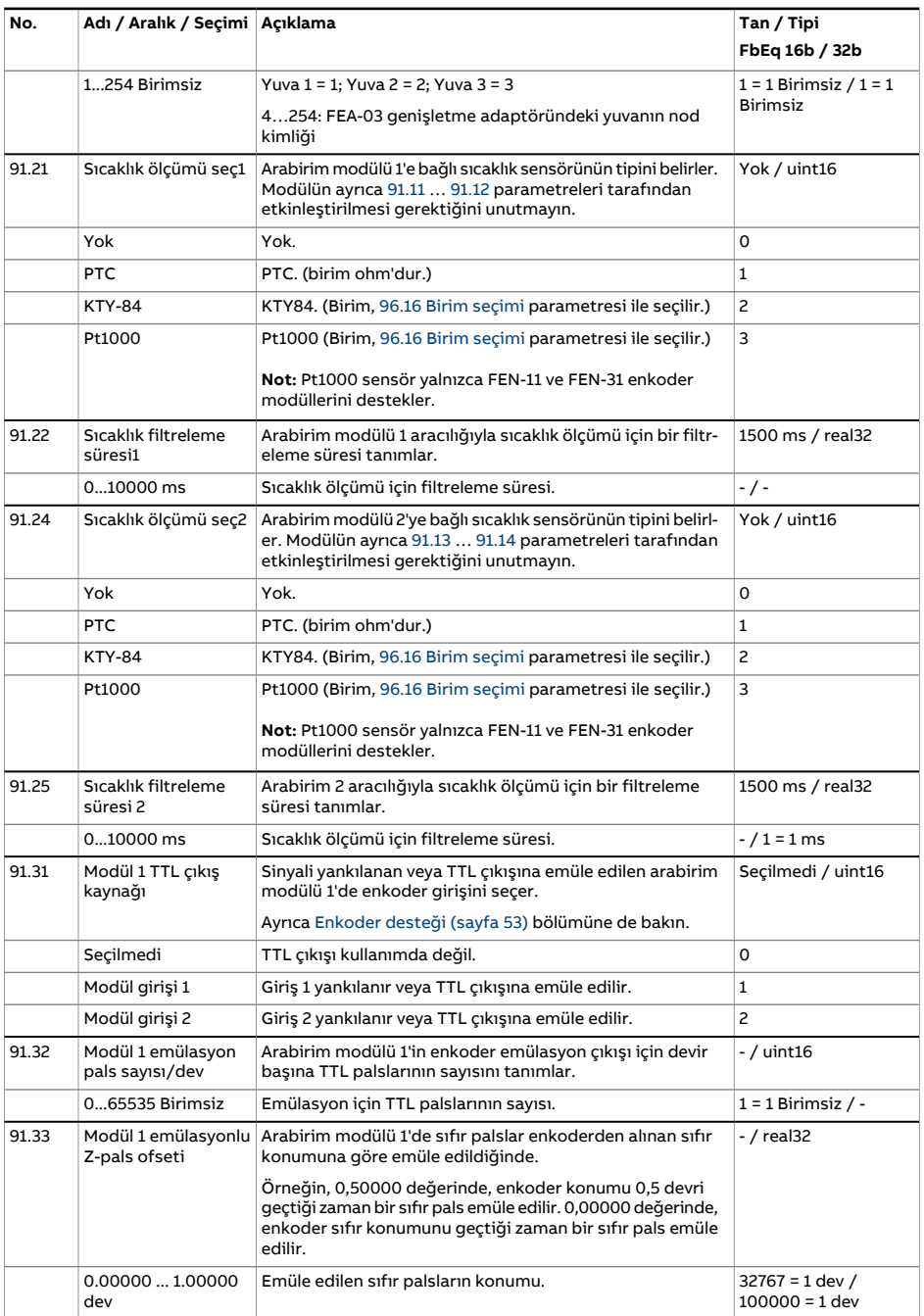

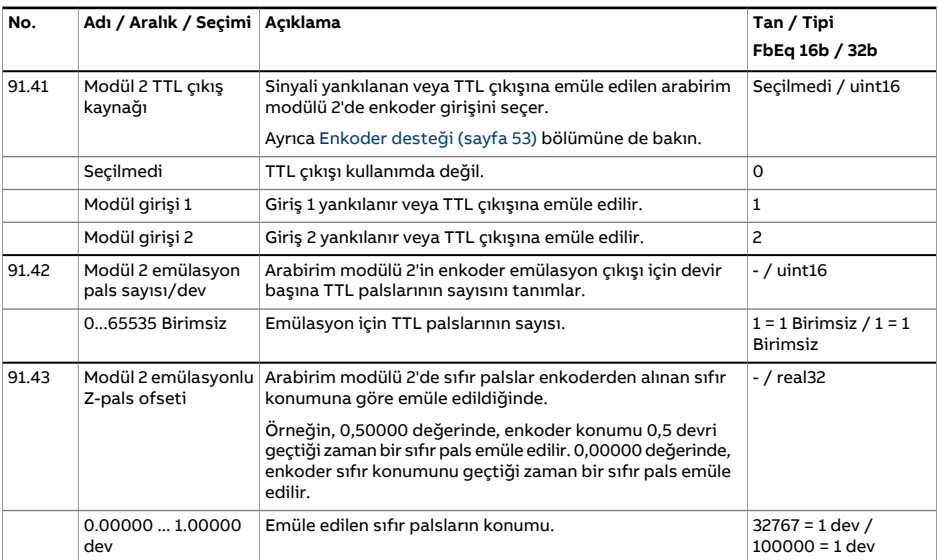

<span id="page-491-9"></span><span id="page-491-8"></span><span id="page-491-7"></span><span id="page-491-6"></span><span id="page-491-5"></span><span id="page-491-4"></span><span id="page-491-3"></span><span id="page-491-2"></span><span id="page-491-1"></span><span id="page-491-0"></span>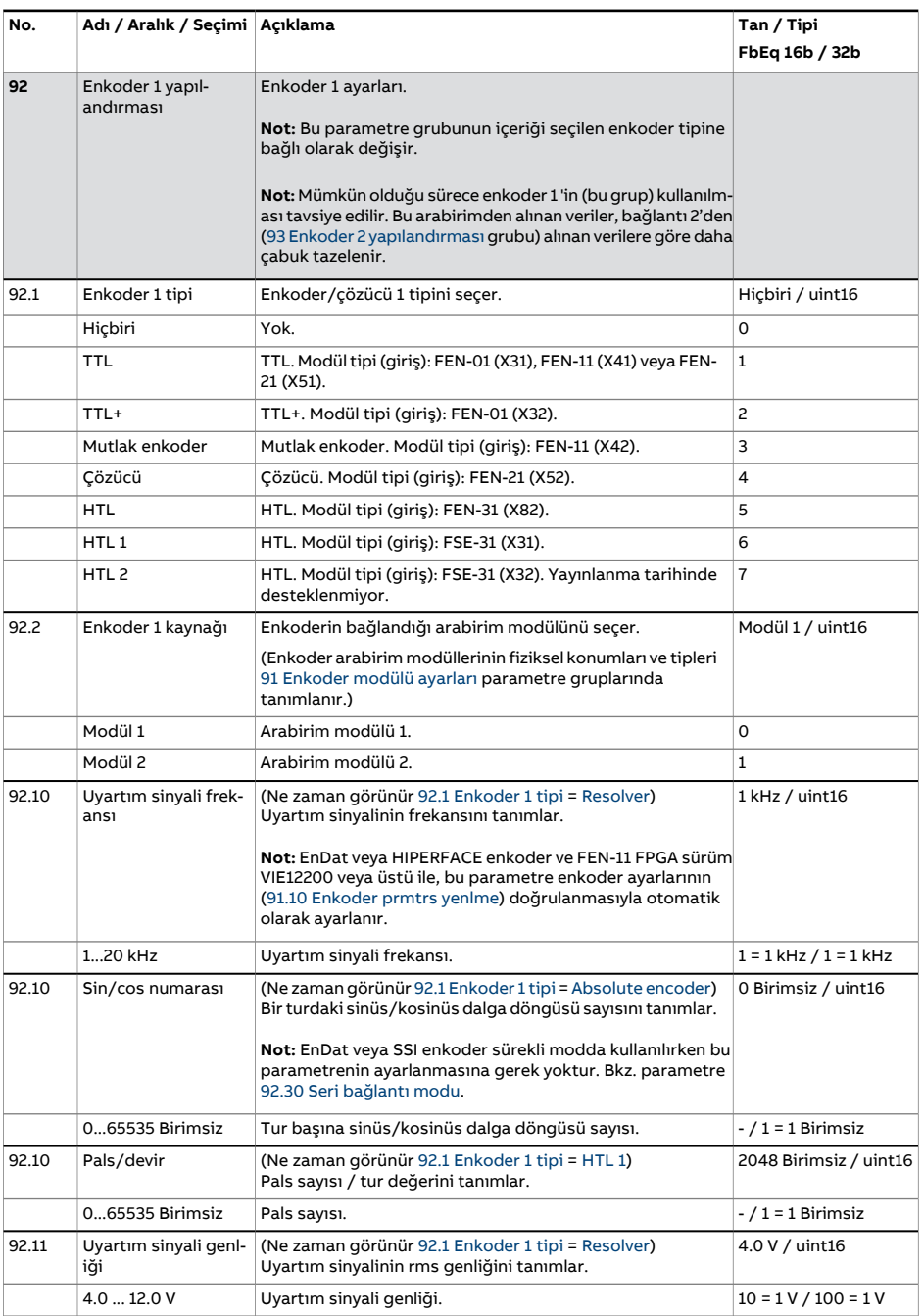

<span id="page-492-13"></span><span id="page-492-12"></span><span id="page-492-11"></span><span id="page-492-10"></span><span id="page-492-9"></span><span id="page-492-8"></span><span id="page-492-7"></span><span id="page-492-6"></span><span id="page-492-5"></span><span id="page-492-4"></span><span id="page-492-3"></span><span id="page-492-2"></span><span id="page-492-1"></span><span id="page-492-0"></span>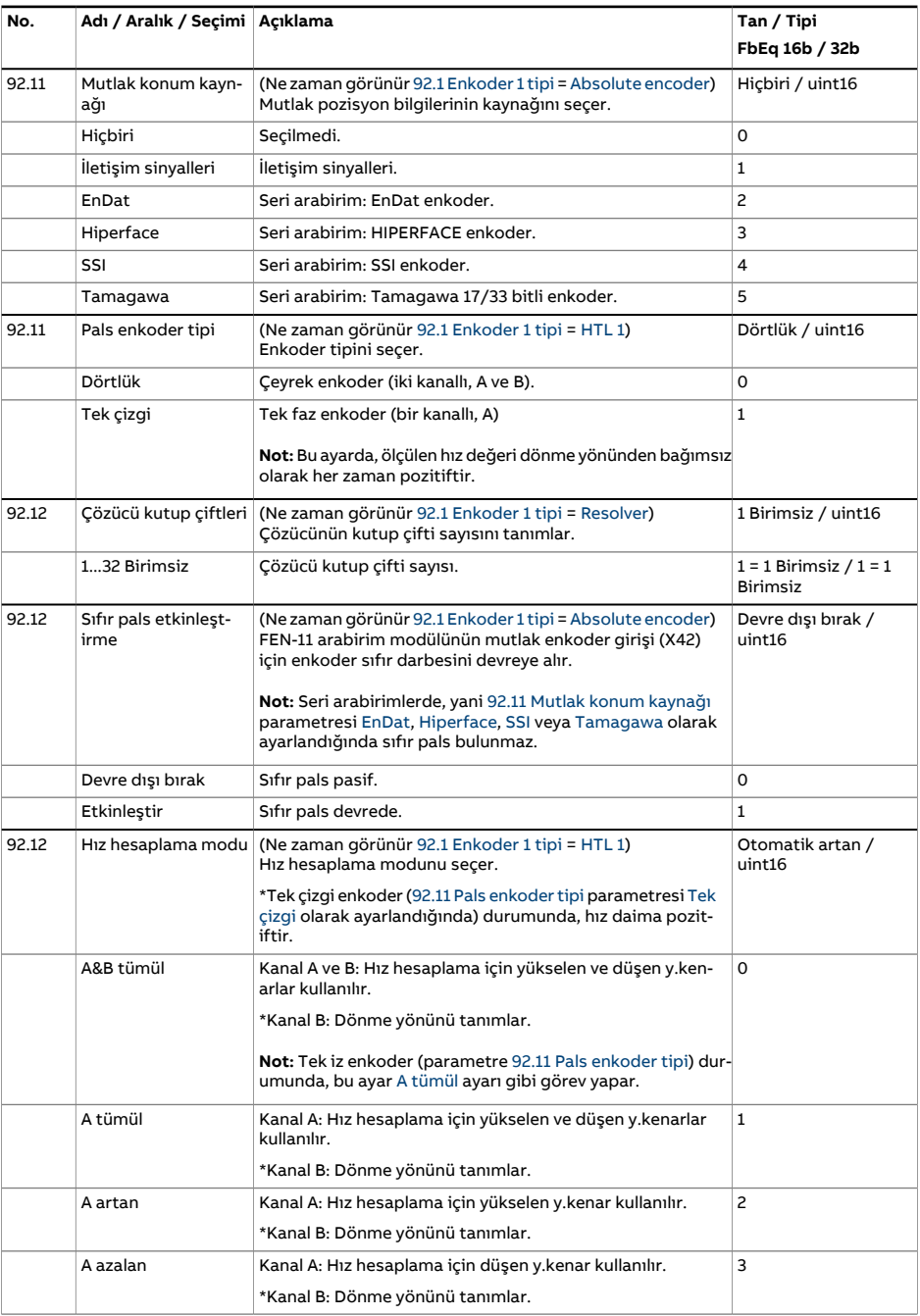

<span id="page-493-1"></span><span id="page-493-0"></span>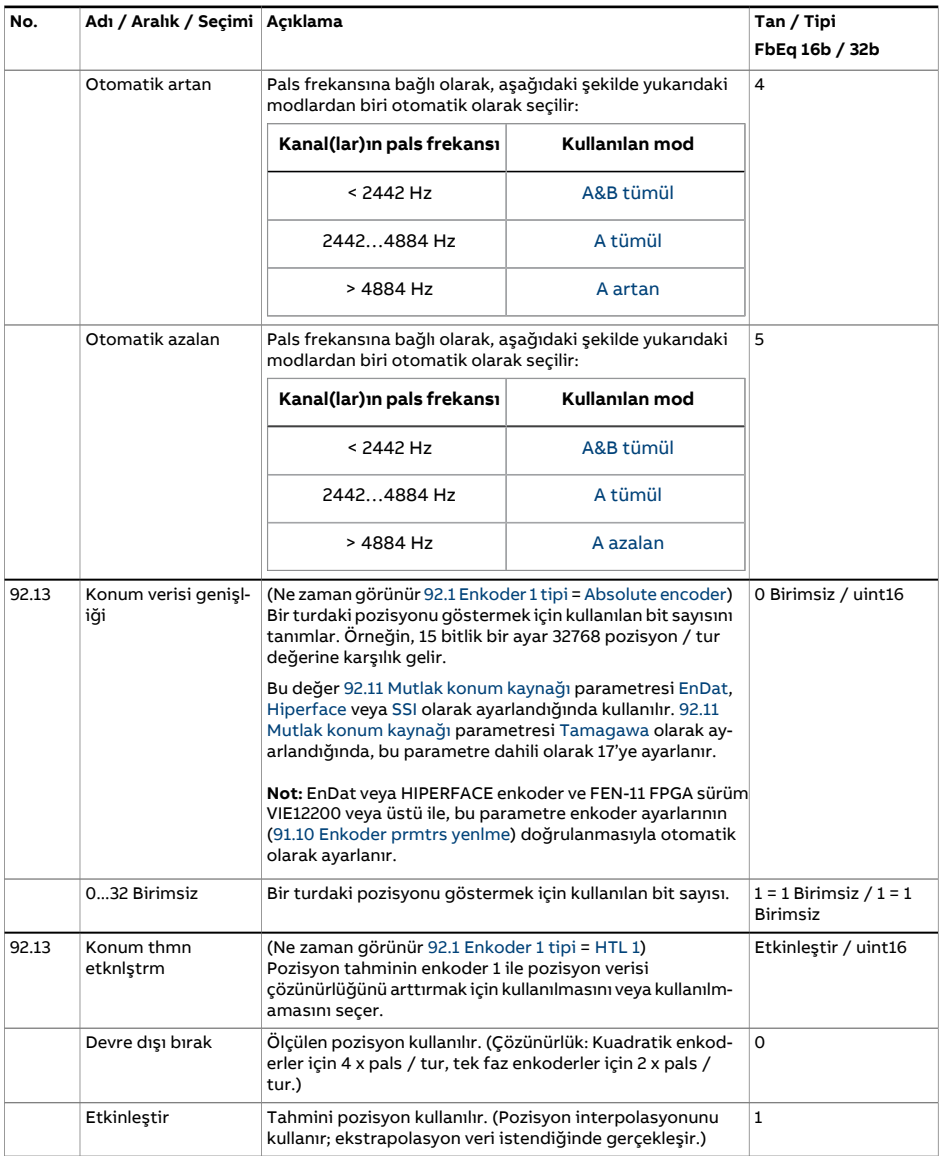

<span id="page-494-4"></span><span id="page-494-3"></span><span id="page-494-2"></span><span id="page-494-1"></span><span id="page-494-0"></span>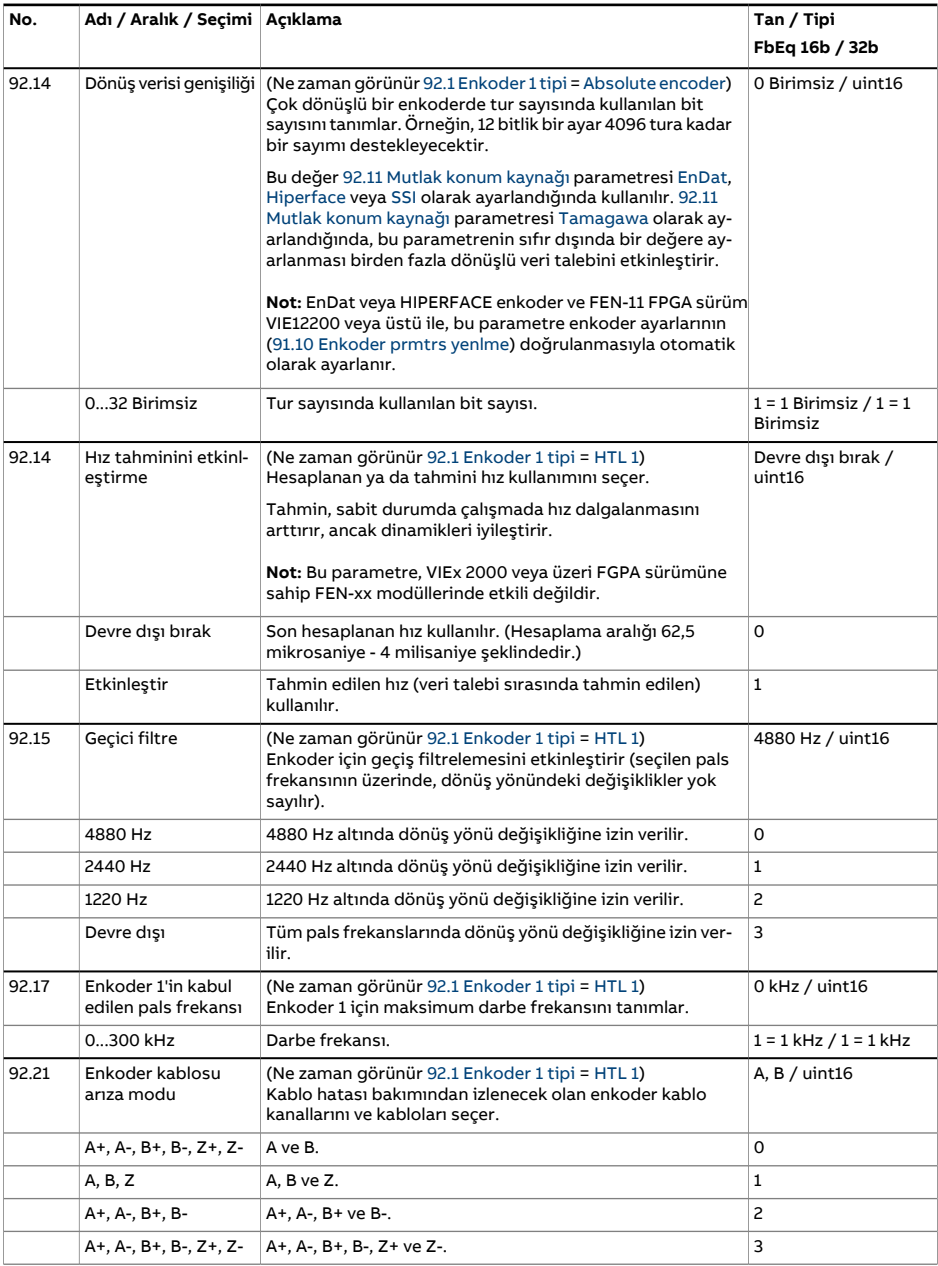

<span id="page-495-3"></span><span id="page-495-2"></span><span id="page-495-1"></span><span id="page-495-0"></span>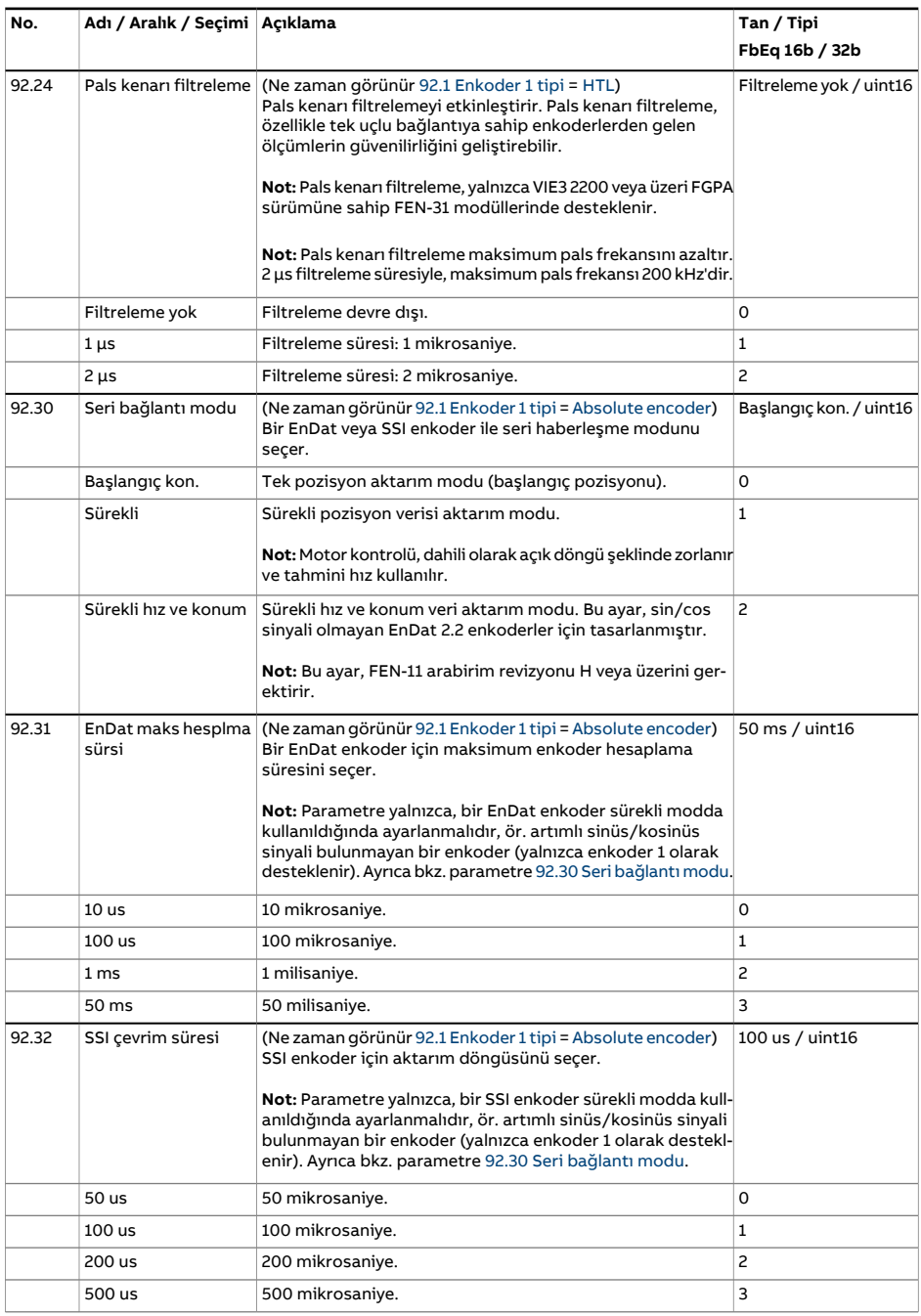

<span id="page-496-6"></span><span id="page-496-5"></span><span id="page-496-4"></span><span id="page-496-3"></span><span id="page-496-2"></span><span id="page-496-1"></span><span id="page-496-0"></span>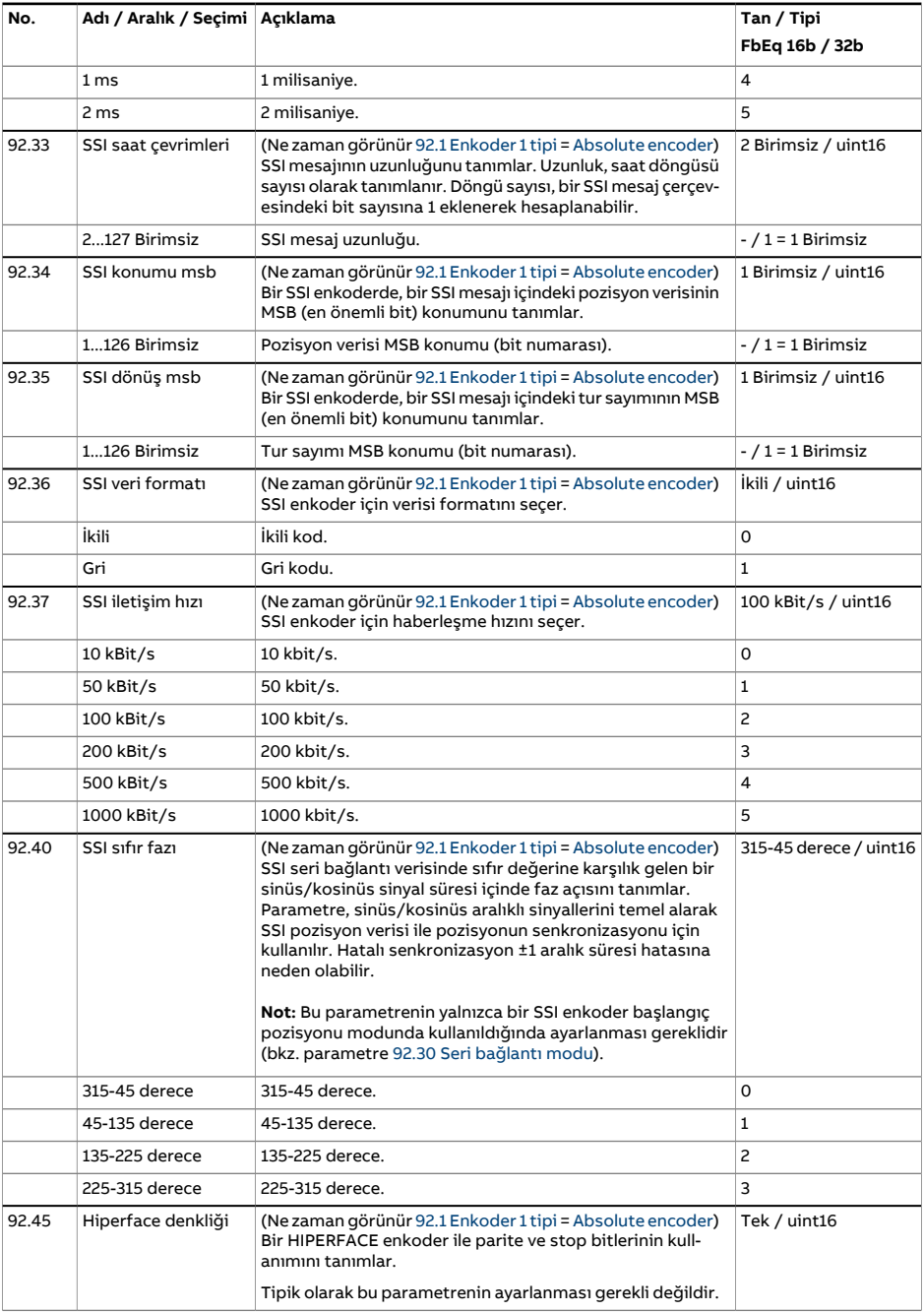

<span id="page-497-1"></span><span id="page-497-0"></span>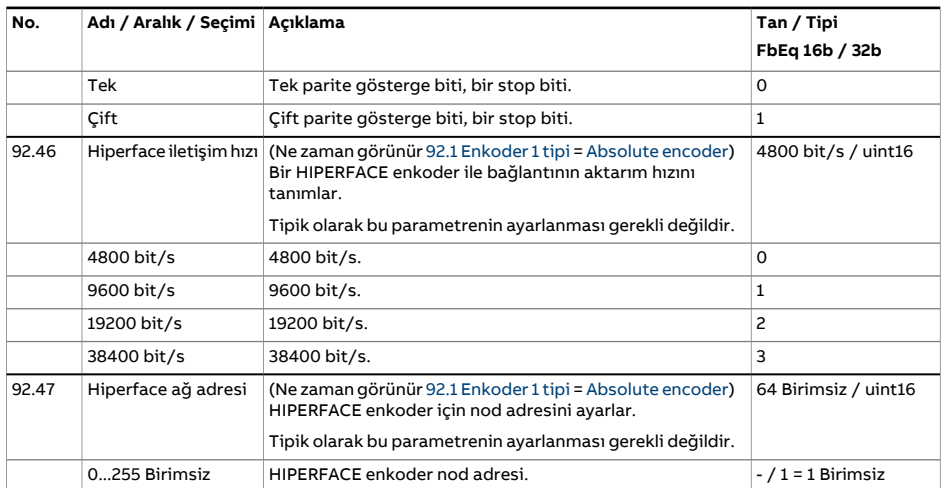

<span id="page-498-5"></span><span id="page-498-4"></span><span id="page-498-3"></span><span id="page-498-2"></span><span id="page-498-1"></span><span id="page-498-0"></span>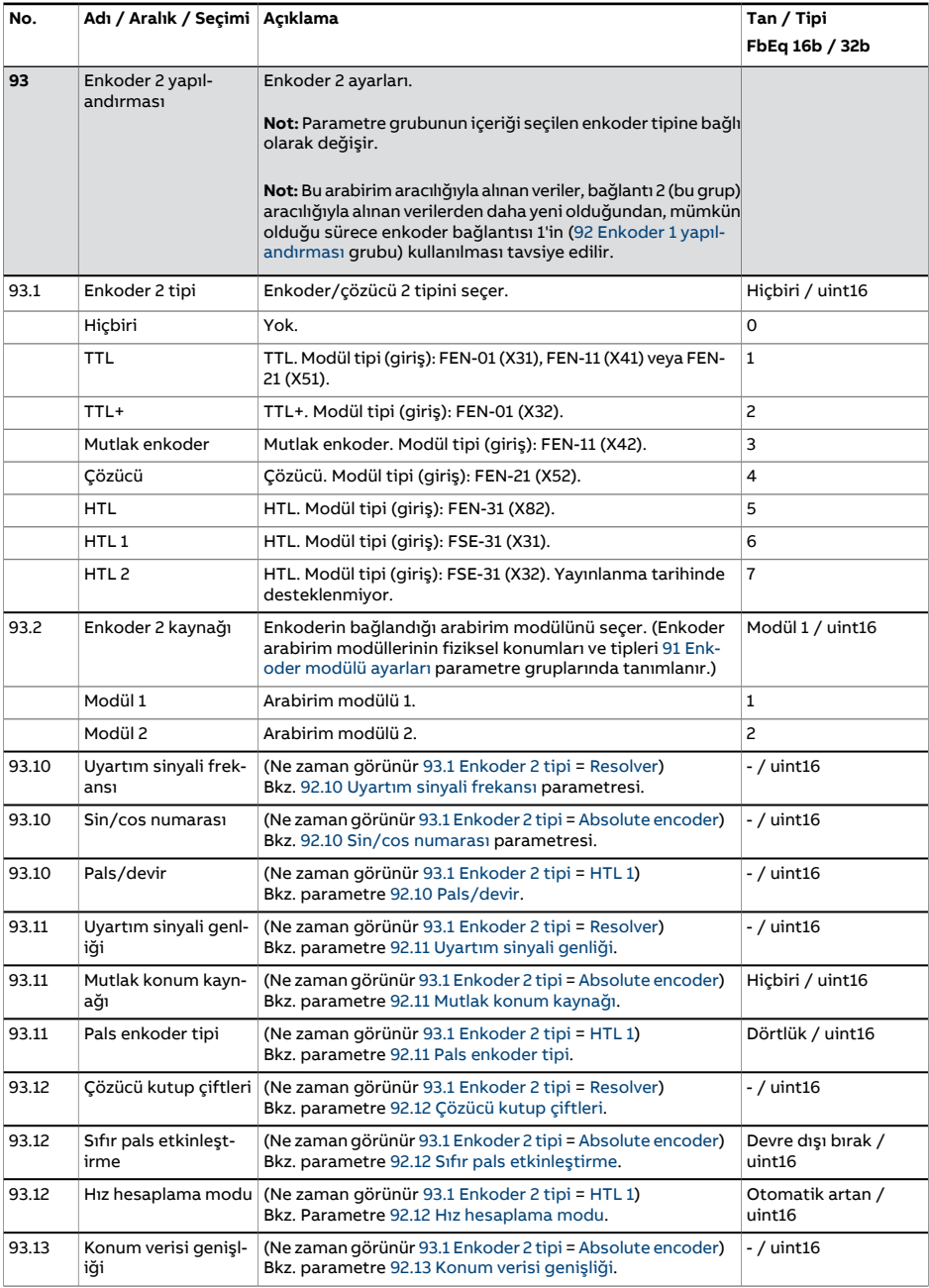

<span id="page-499-0"></span>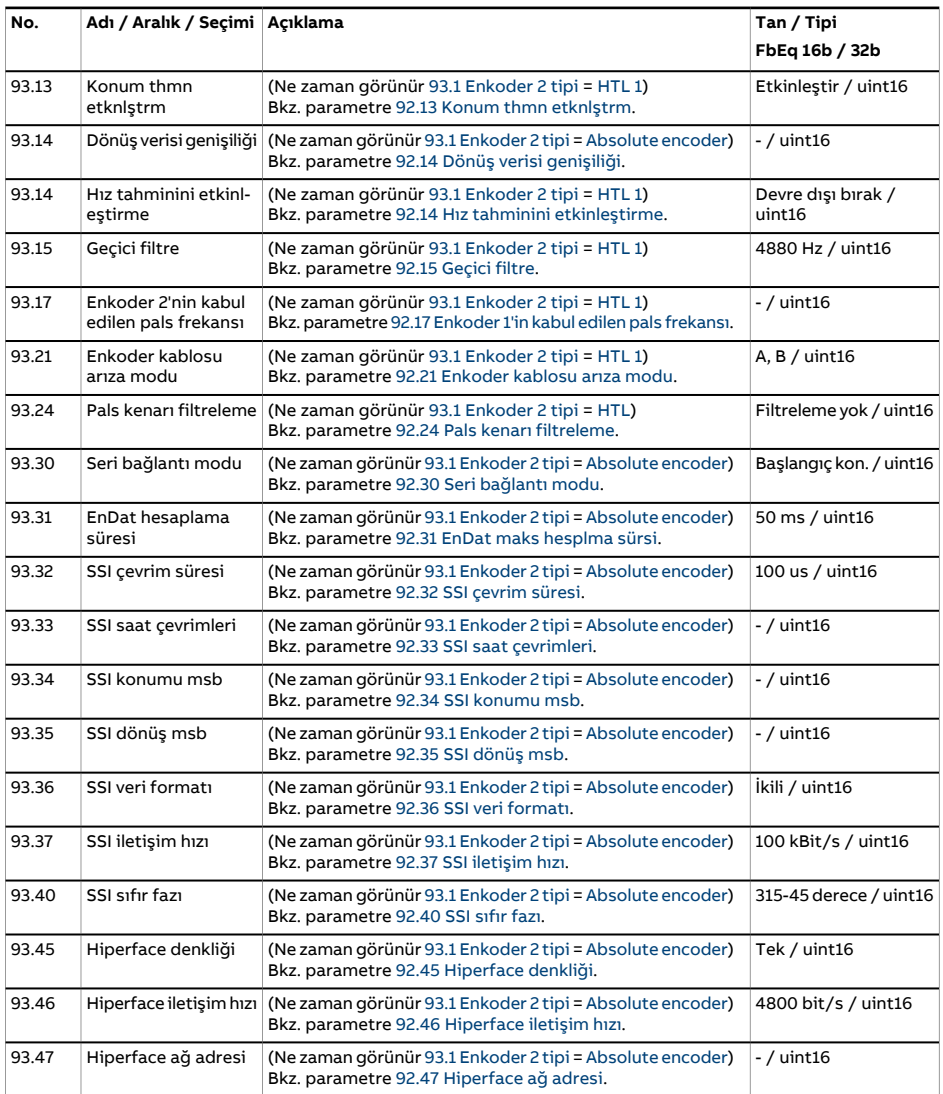

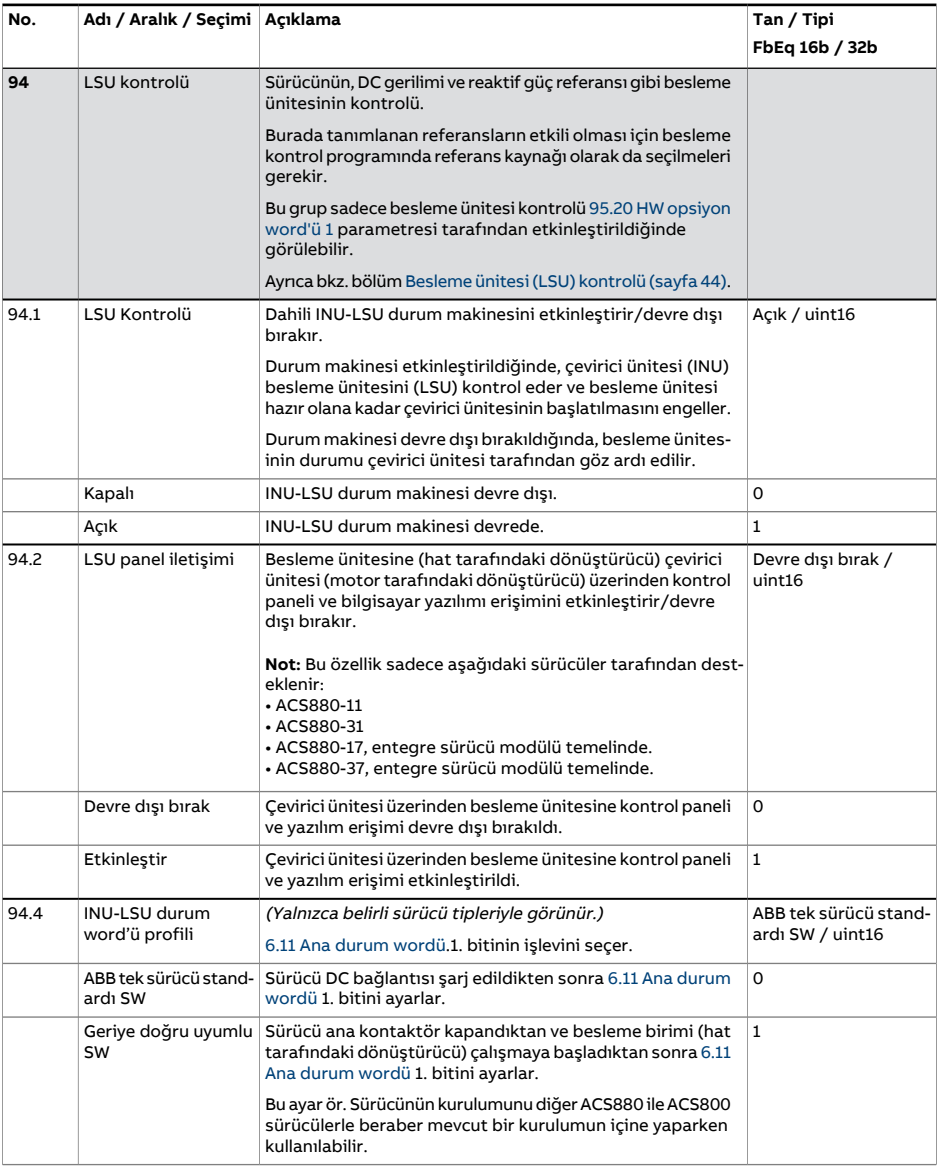

<span id="page-501-3"></span><span id="page-501-2"></span><span id="page-501-1"></span><span id="page-501-0"></span>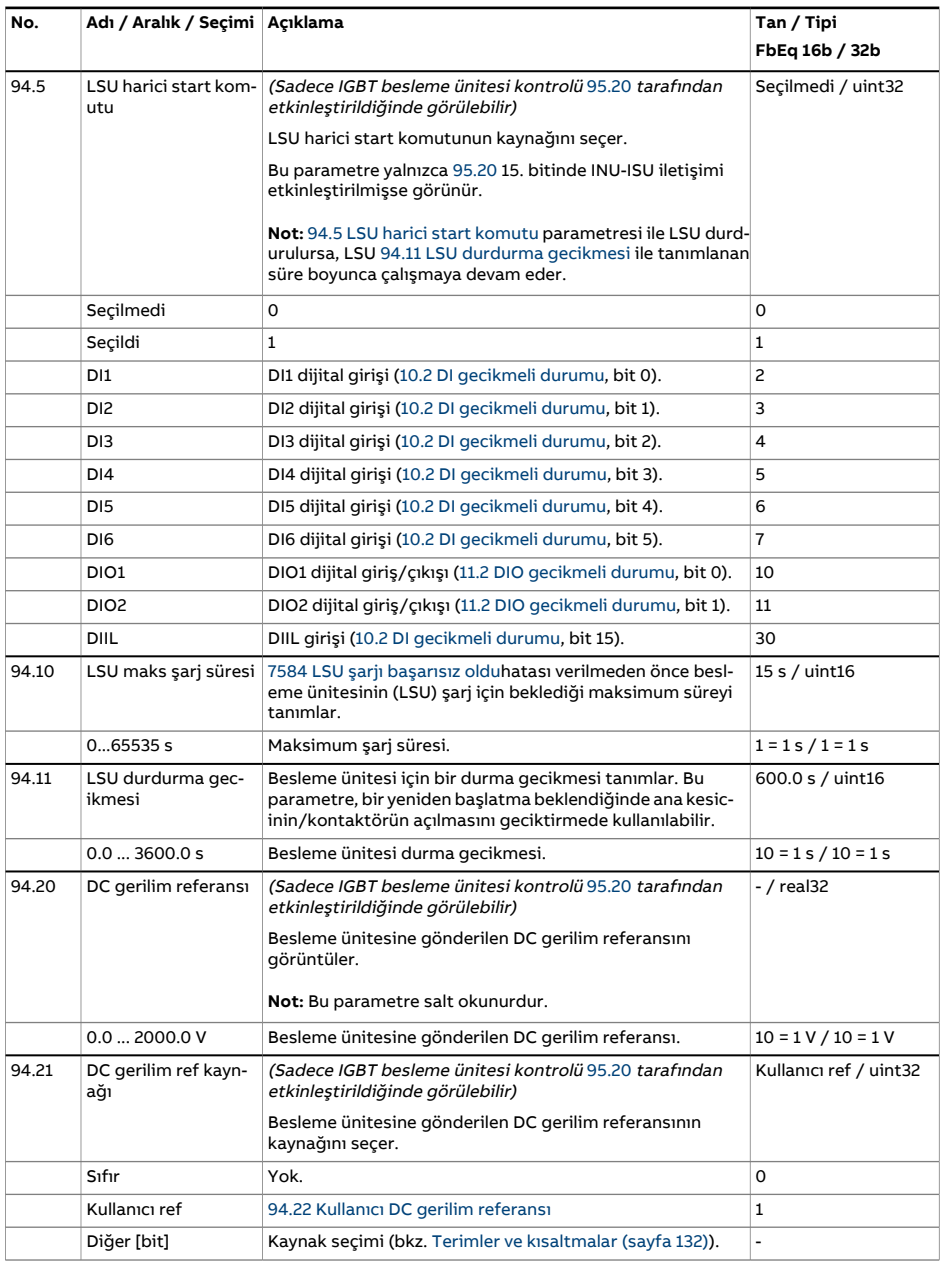

<span id="page-502-3"></span><span id="page-502-2"></span><span id="page-502-1"></span><span id="page-502-0"></span>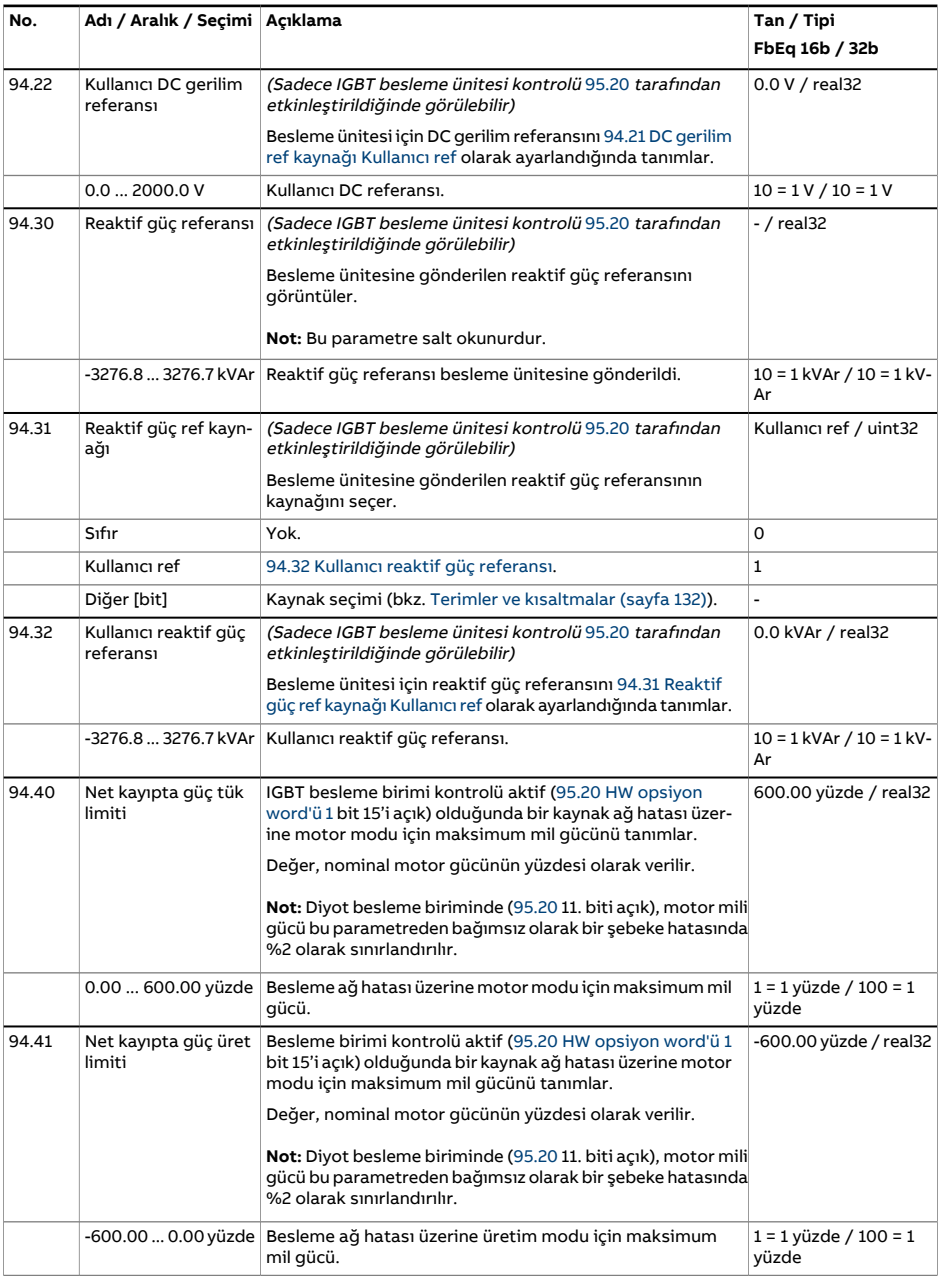

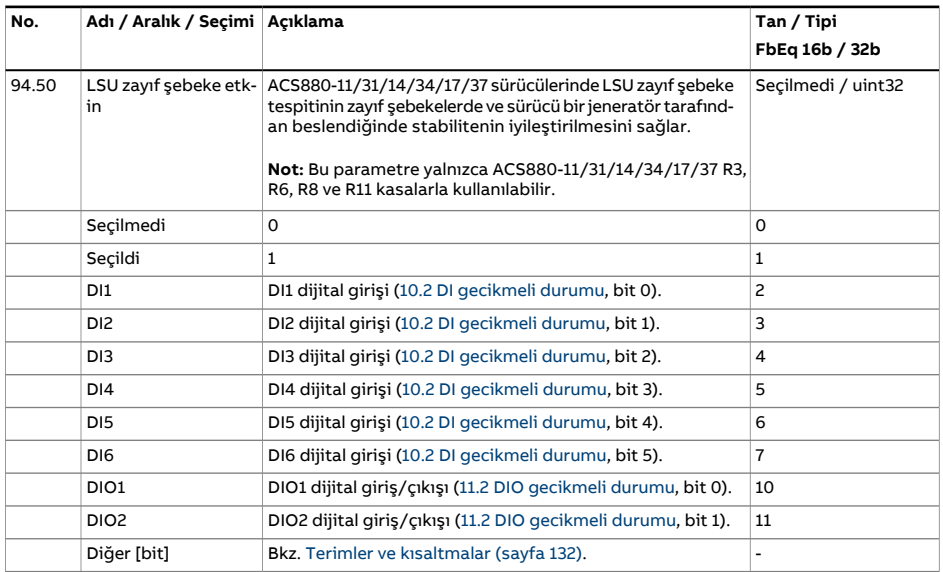
<span id="page-504-2"></span><span id="page-504-1"></span><span id="page-504-0"></span>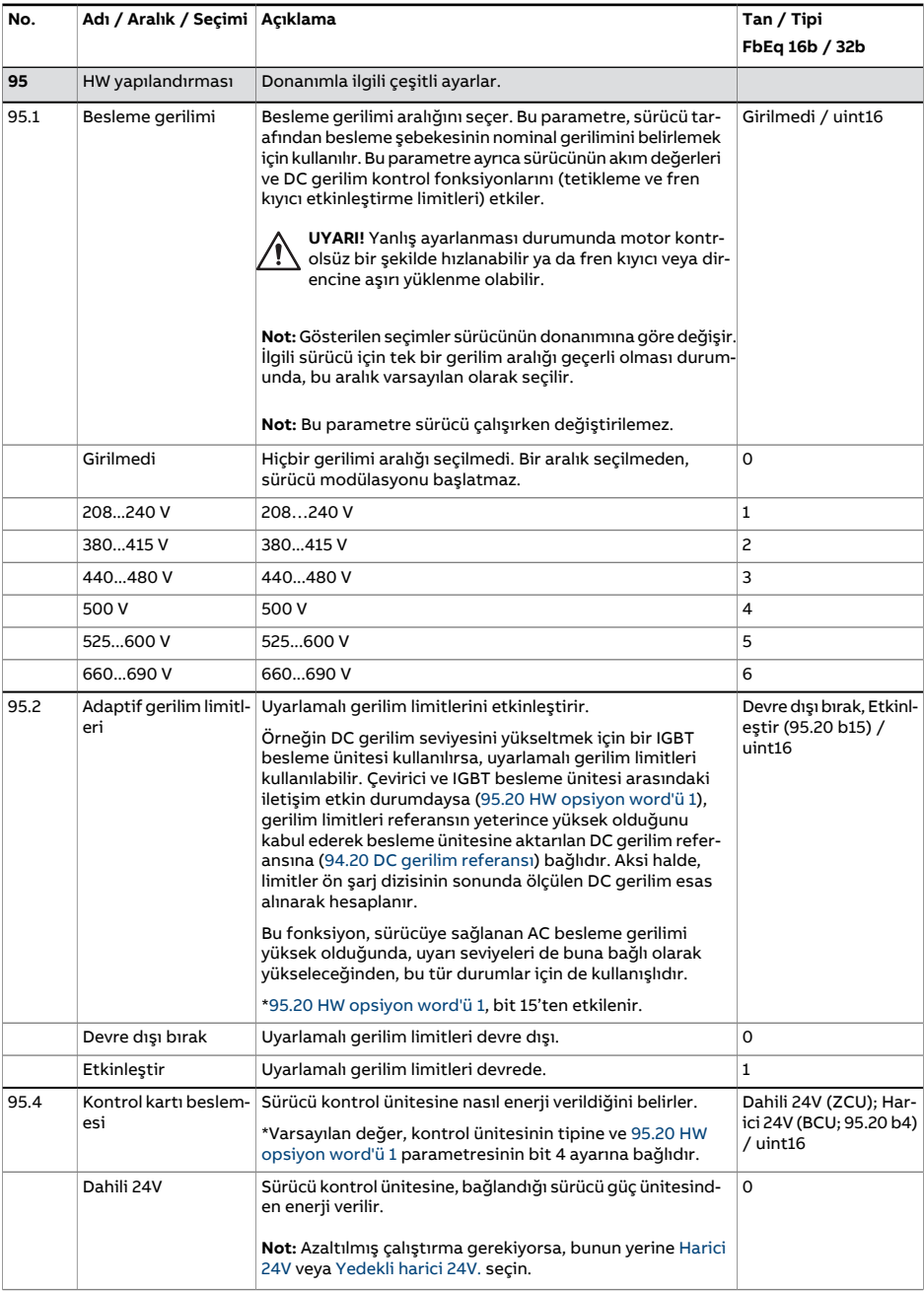

<span id="page-505-2"></span><span id="page-505-1"></span><span id="page-505-0"></span>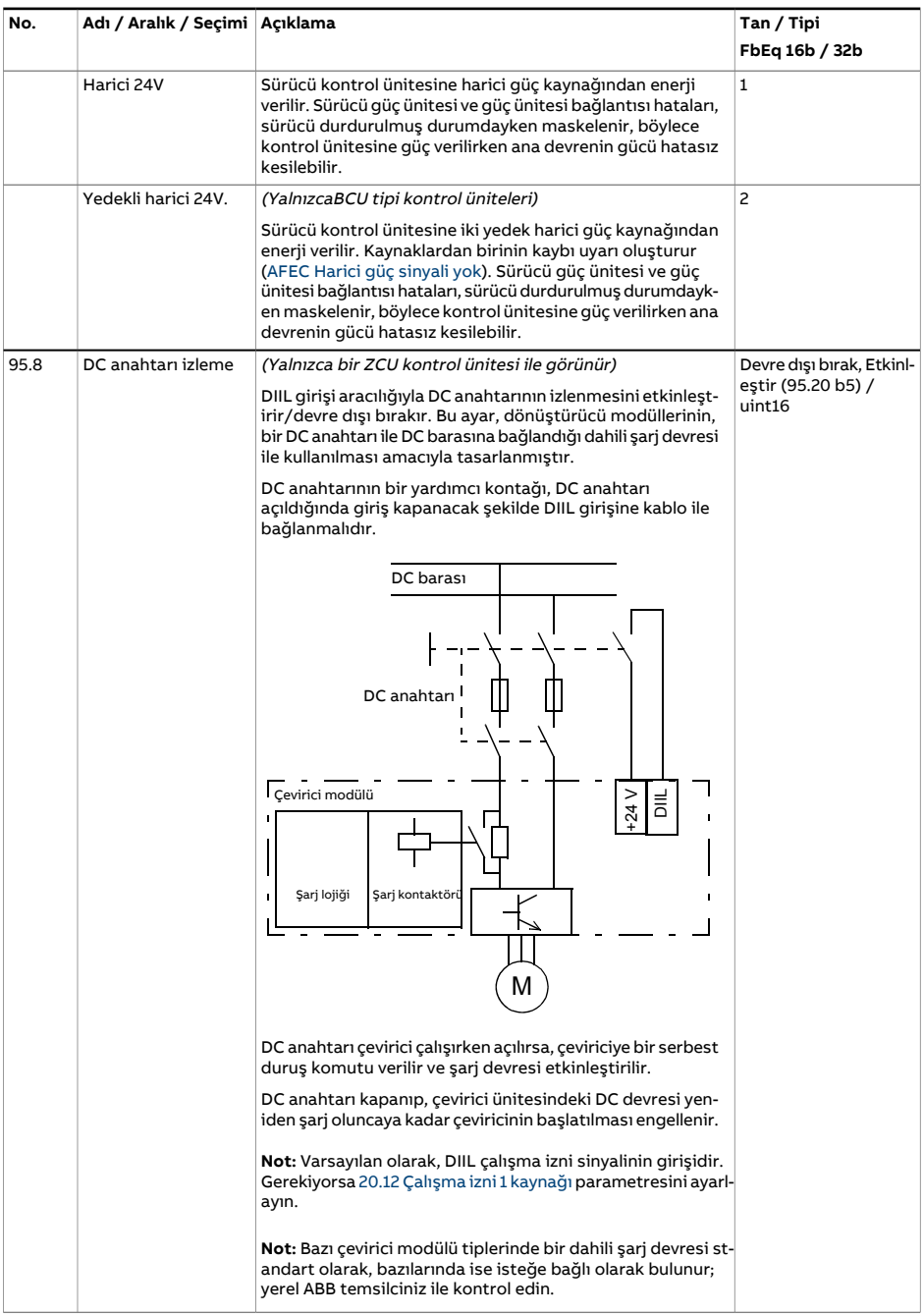

<span id="page-506-1"></span><span id="page-506-0"></span>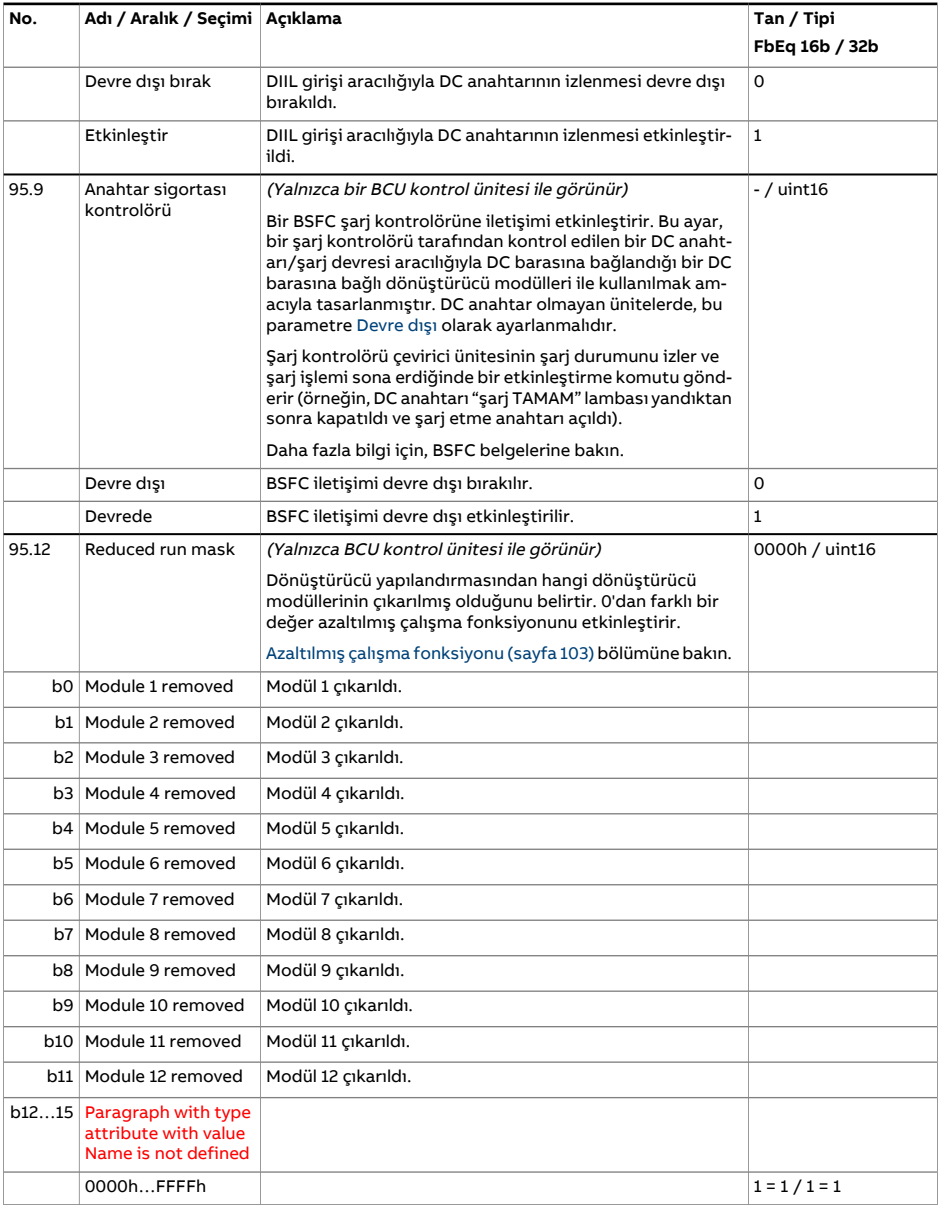

<span id="page-507-0"></span>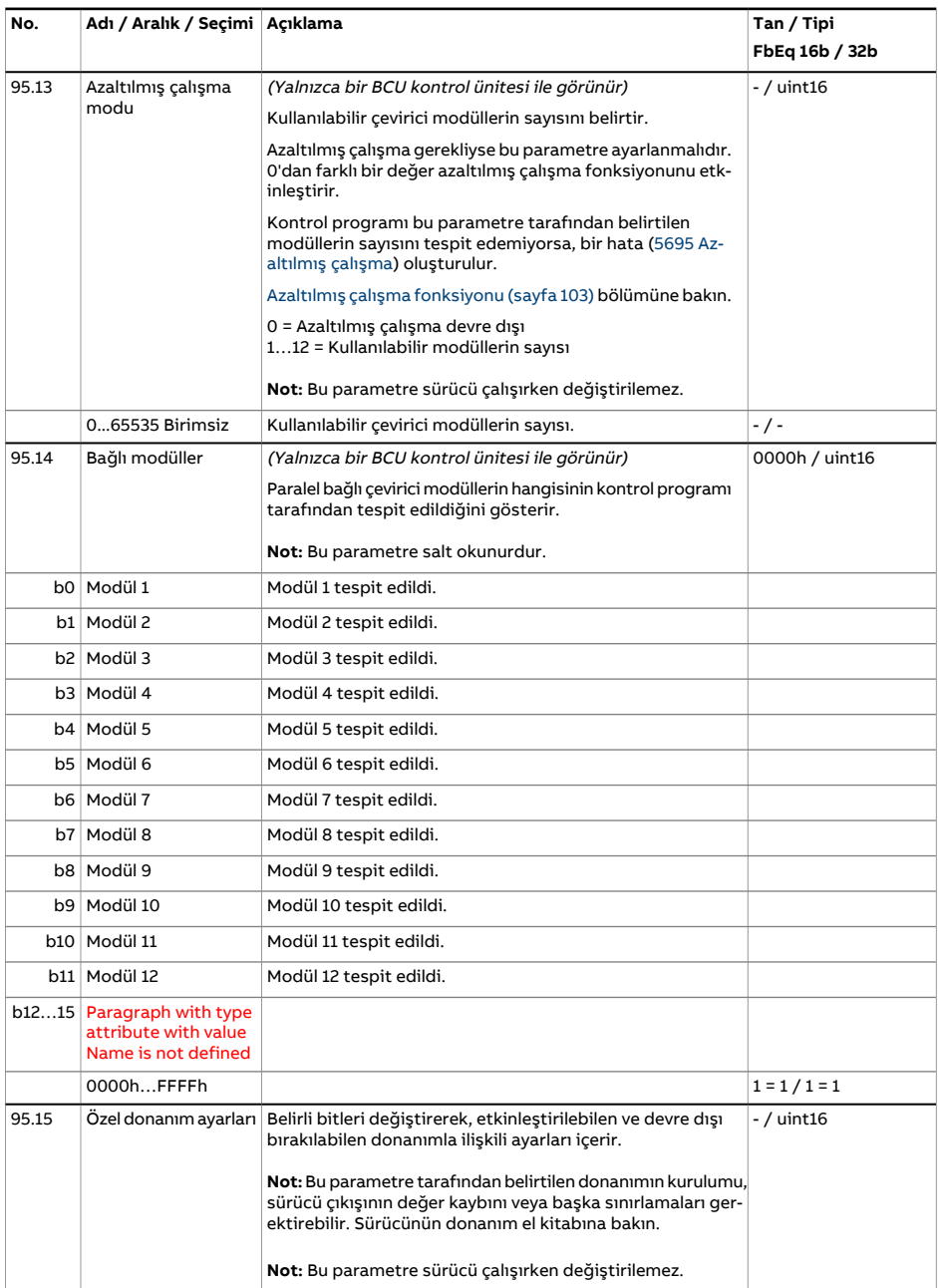

<span id="page-508-0"></span>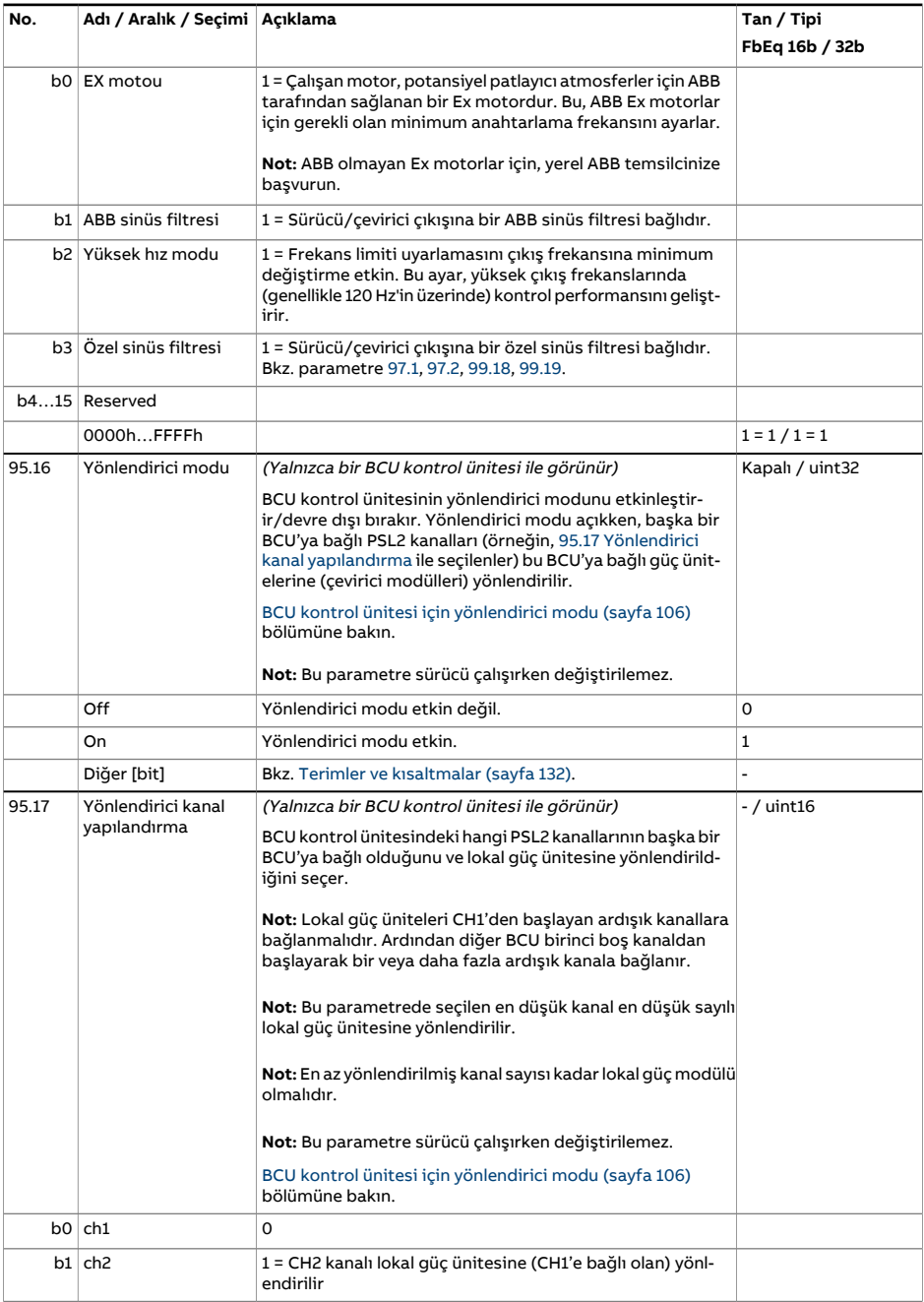

<span id="page-509-0"></span>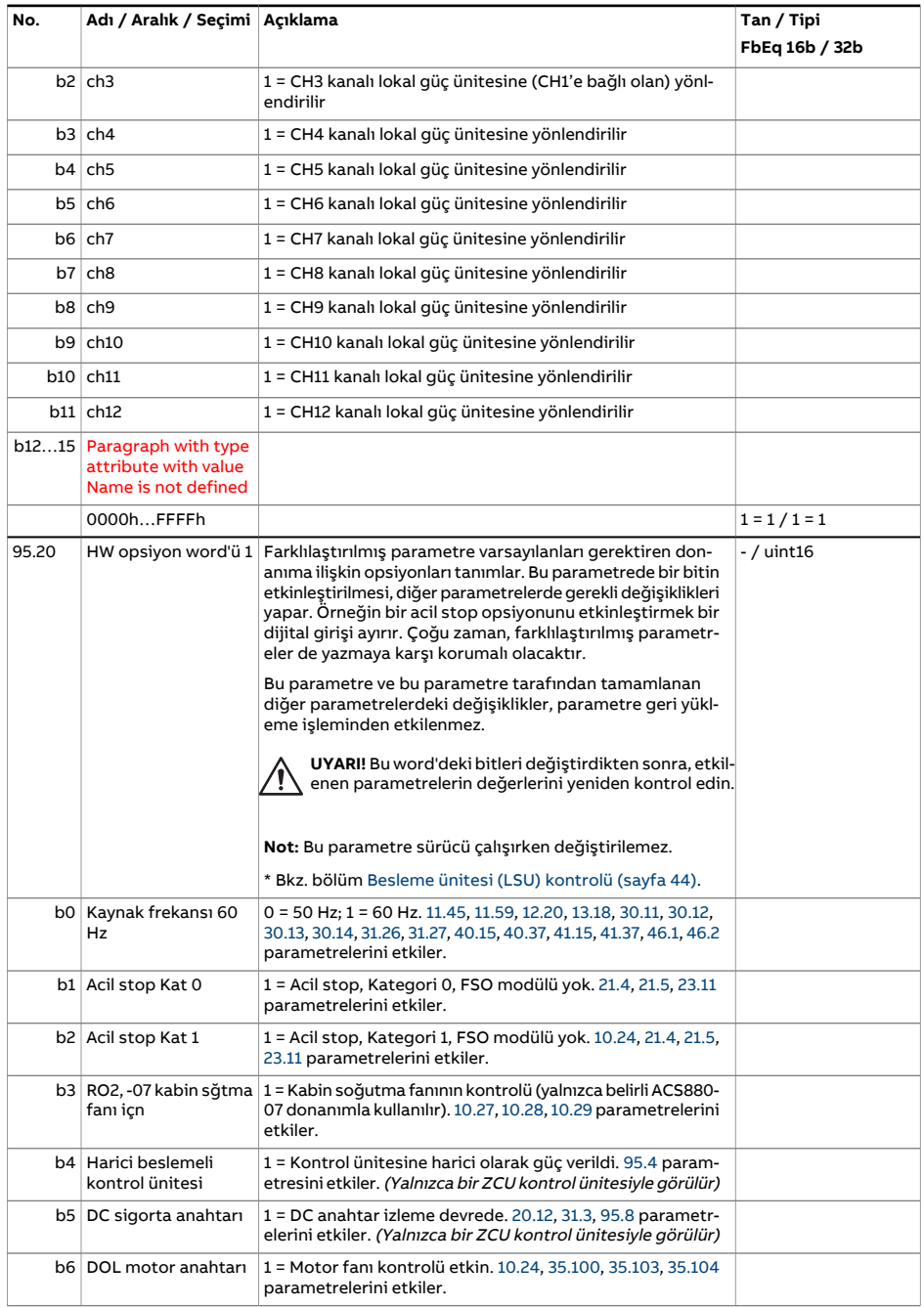

<span id="page-510-0"></span>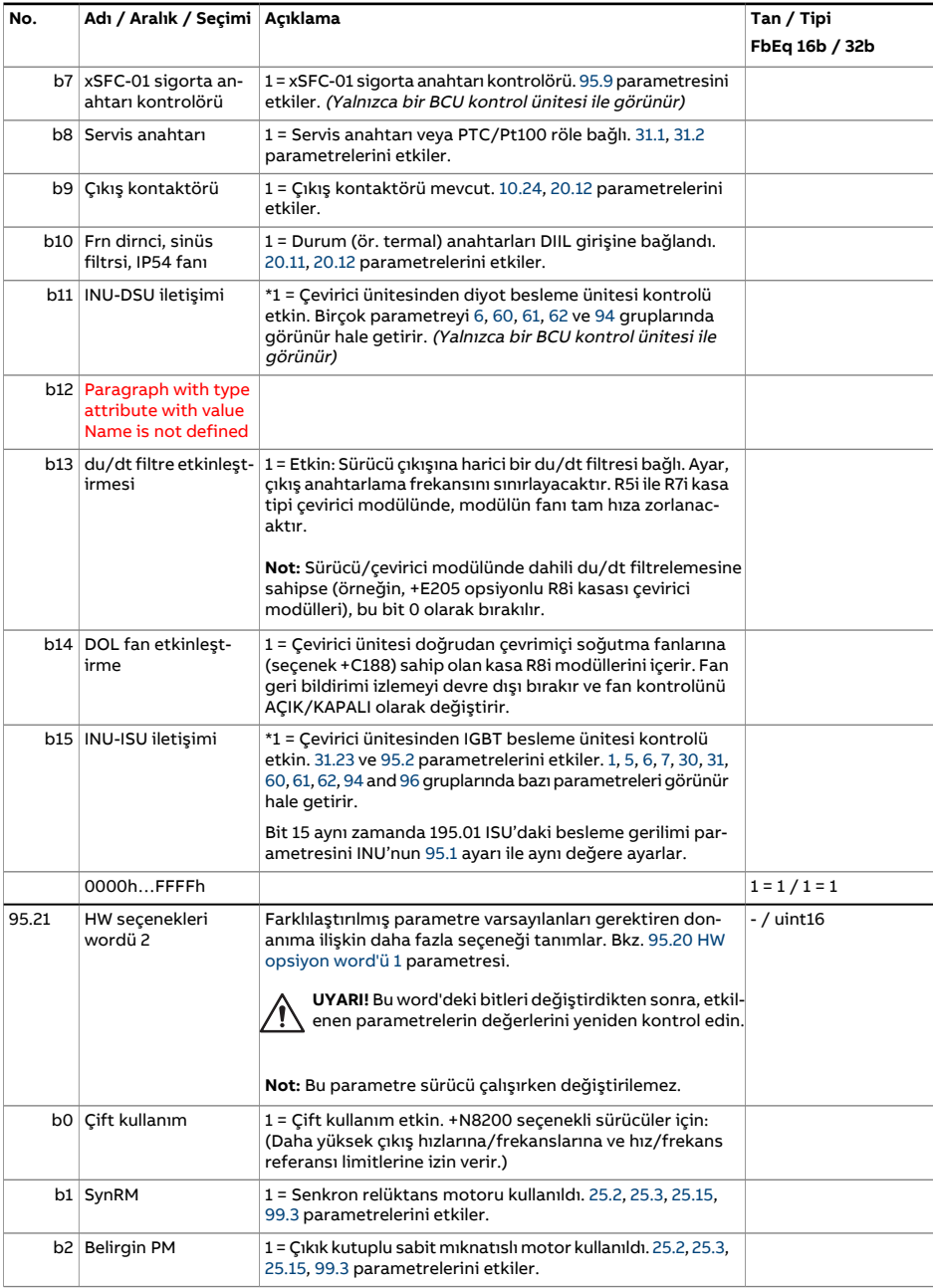

<span id="page-511-3"></span><span id="page-511-2"></span><span id="page-511-1"></span><span id="page-511-0"></span>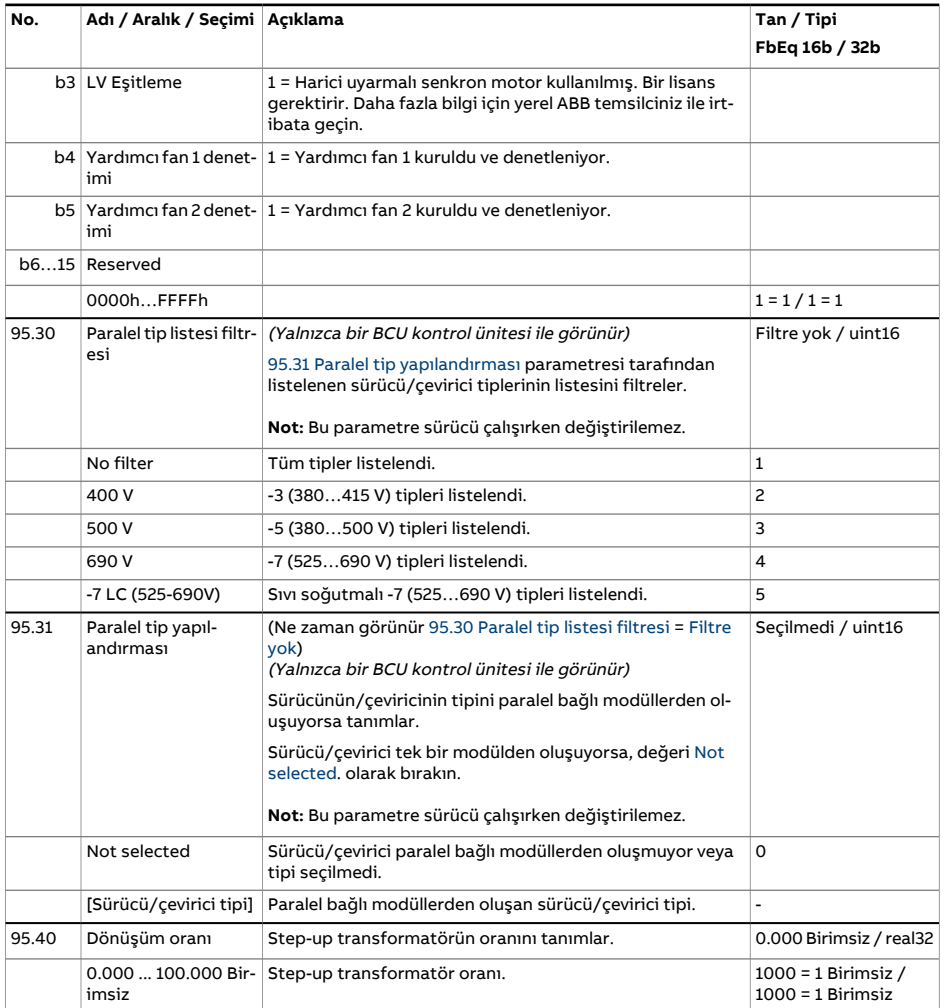

<span id="page-512-0"></span>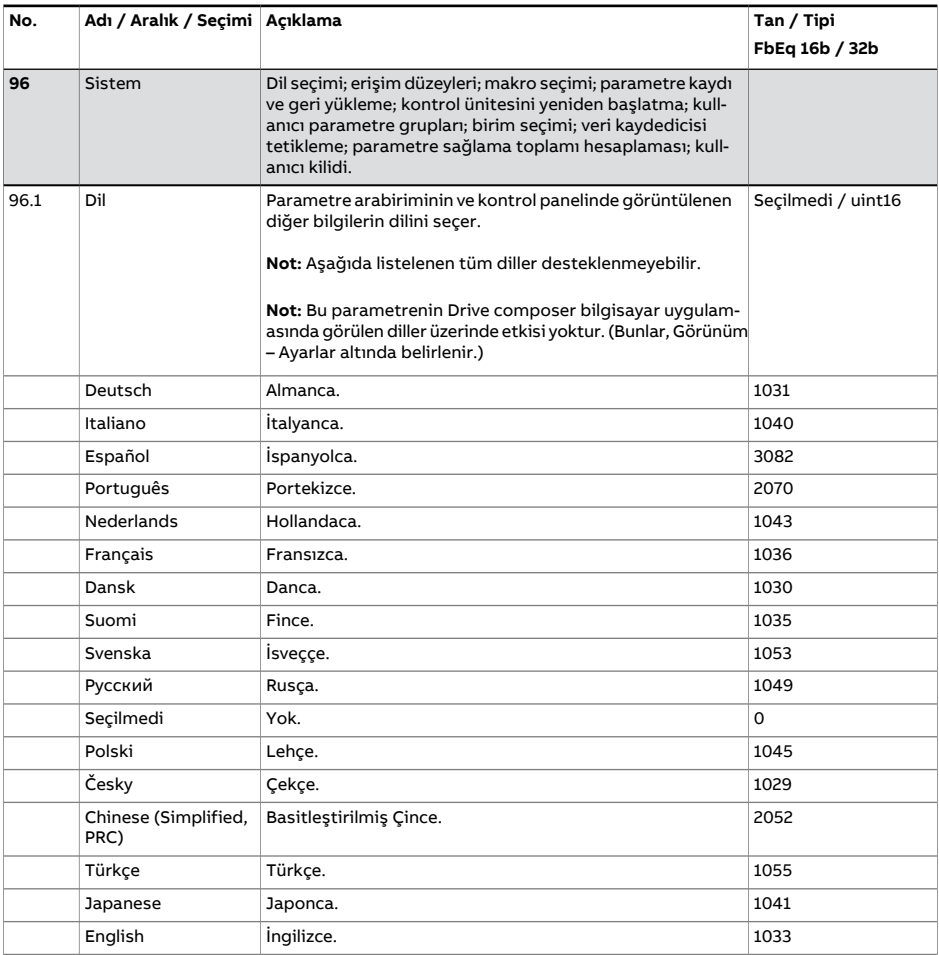

<span id="page-513-3"></span><span id="page-513-2"></span><span id="page-513-1"></span><span id="page-513-0"></span>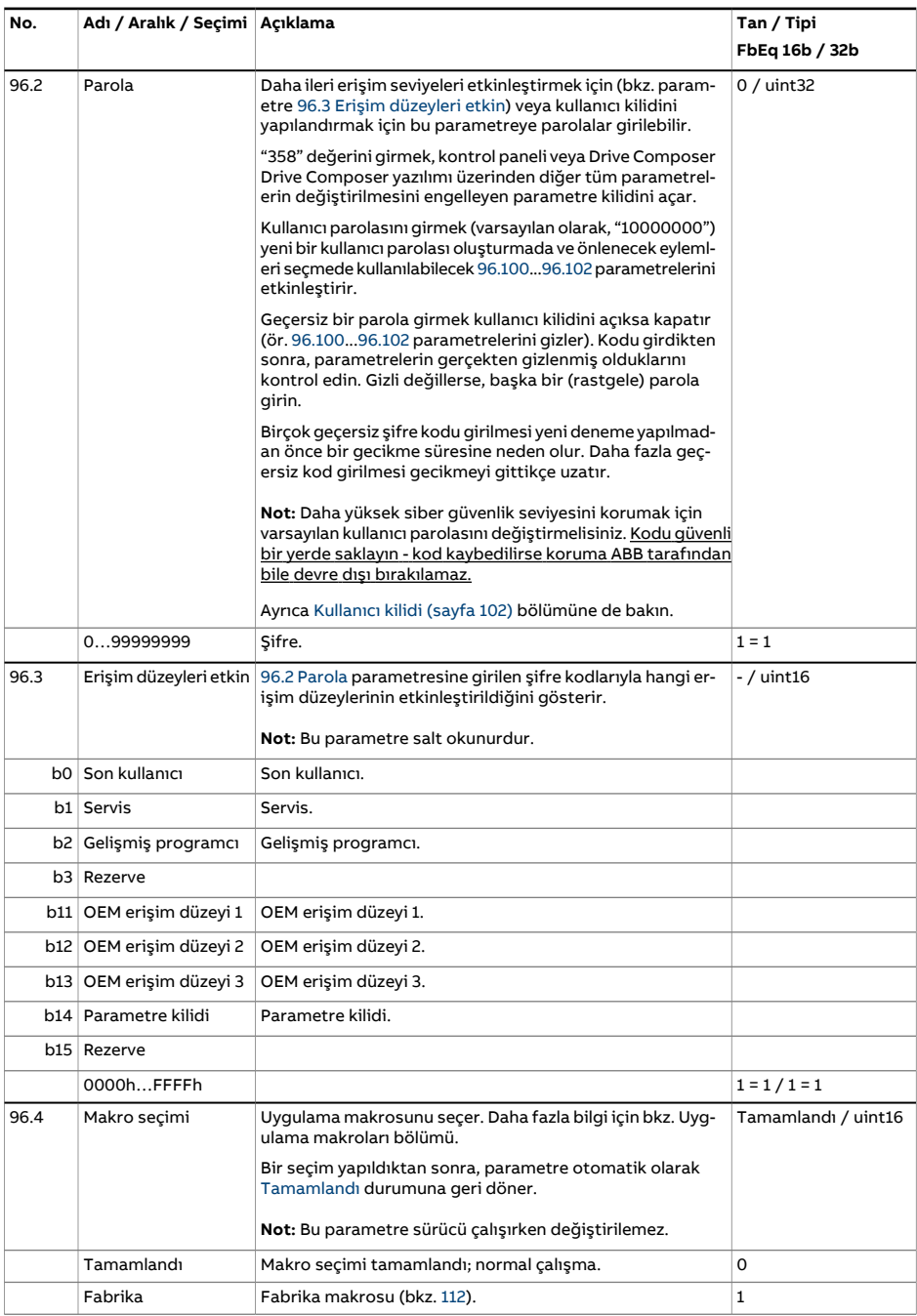

<span id="page-514-0"></span>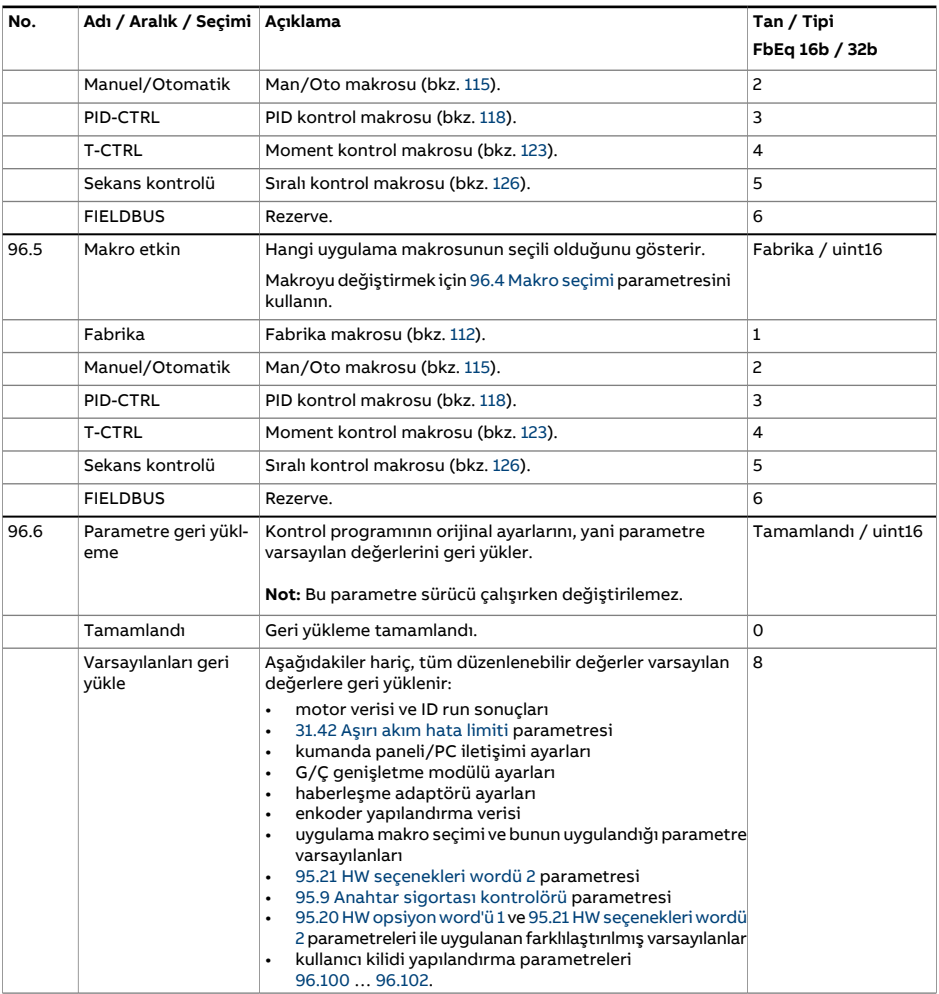

<span id="page-515-0"></span>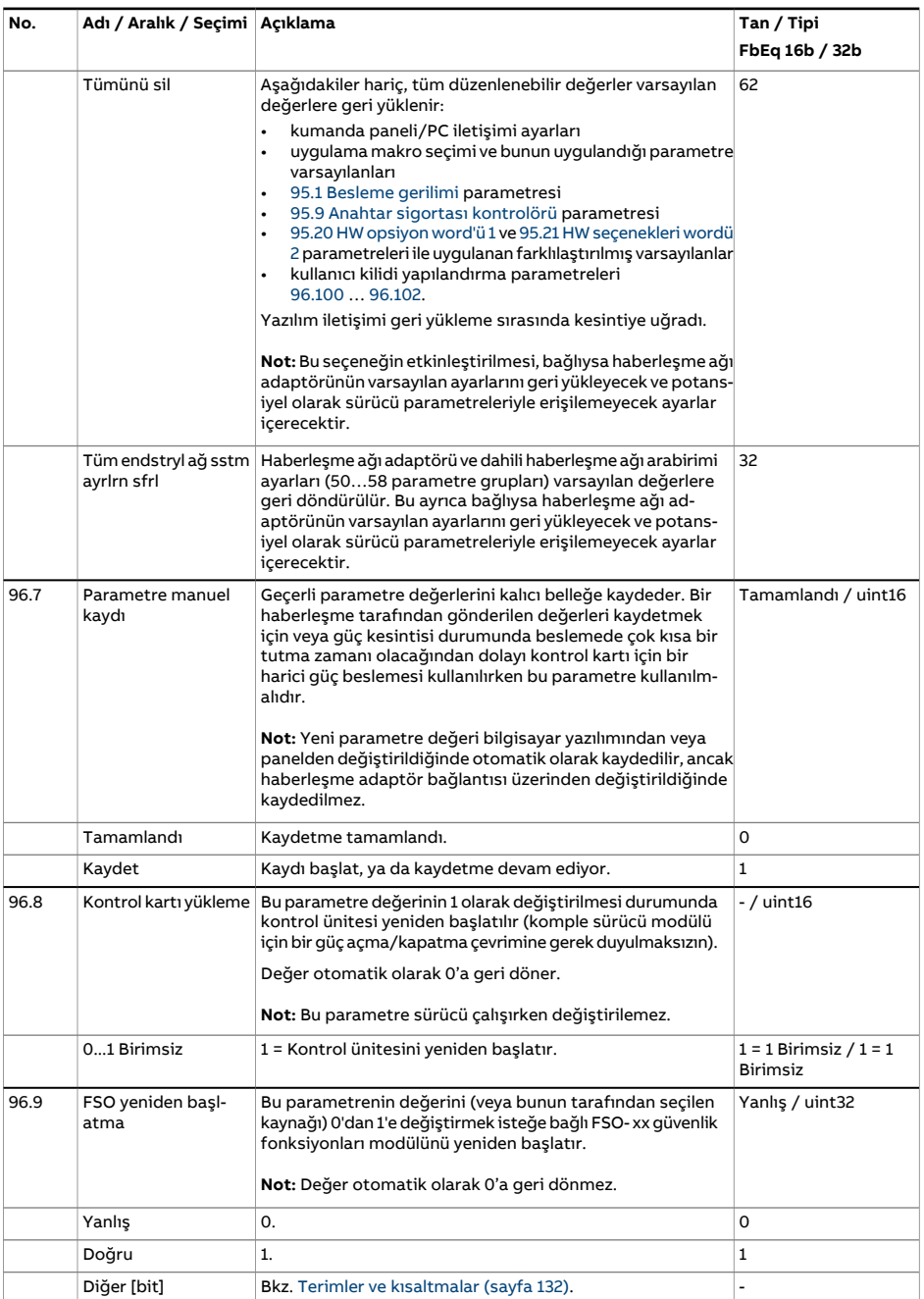

<span id="page-516-1"></span><span id="page-516-0"></span>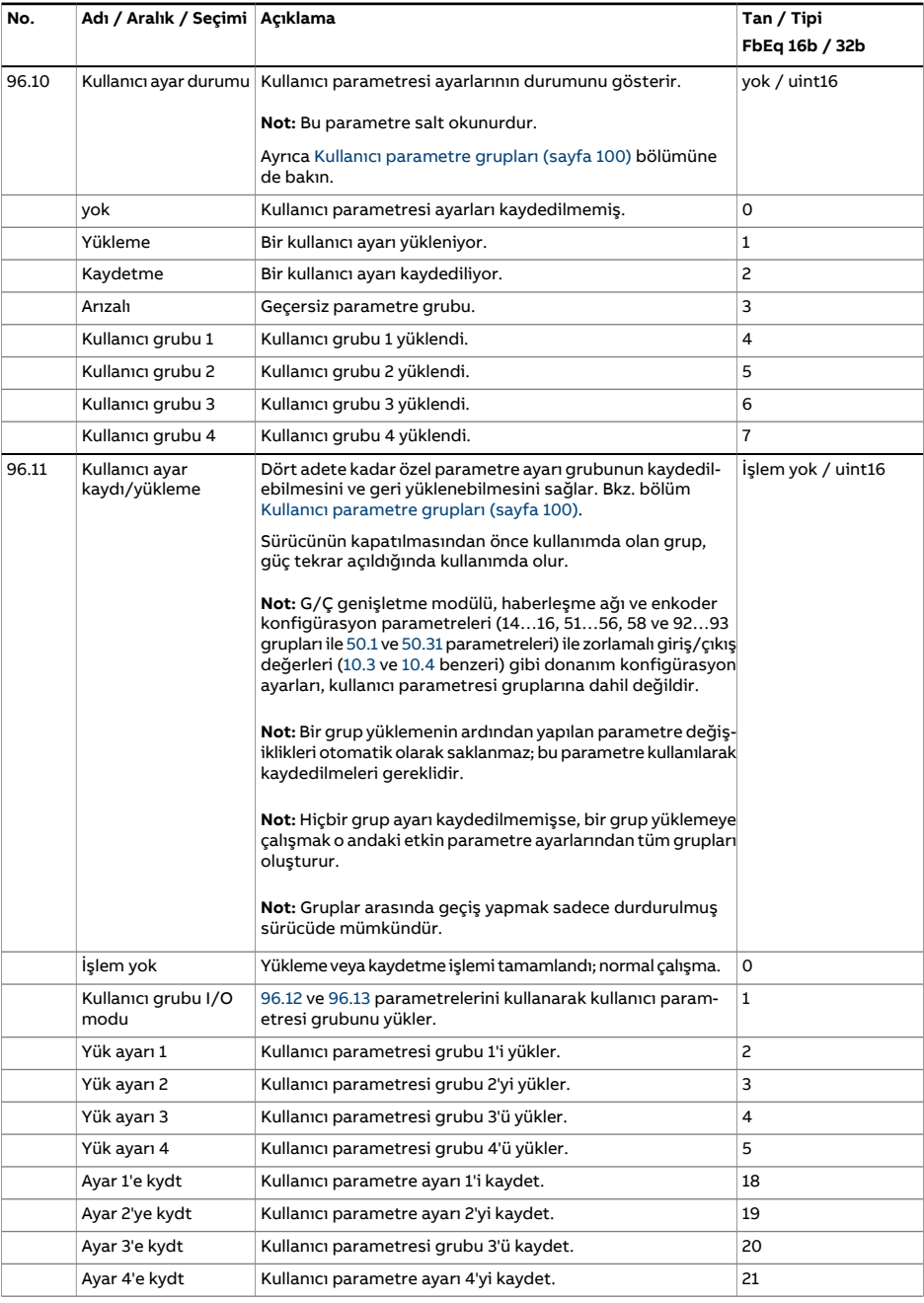

<span id="page-517-2"></span><span id="page-517-1"></span><span id="page-517-0"></span>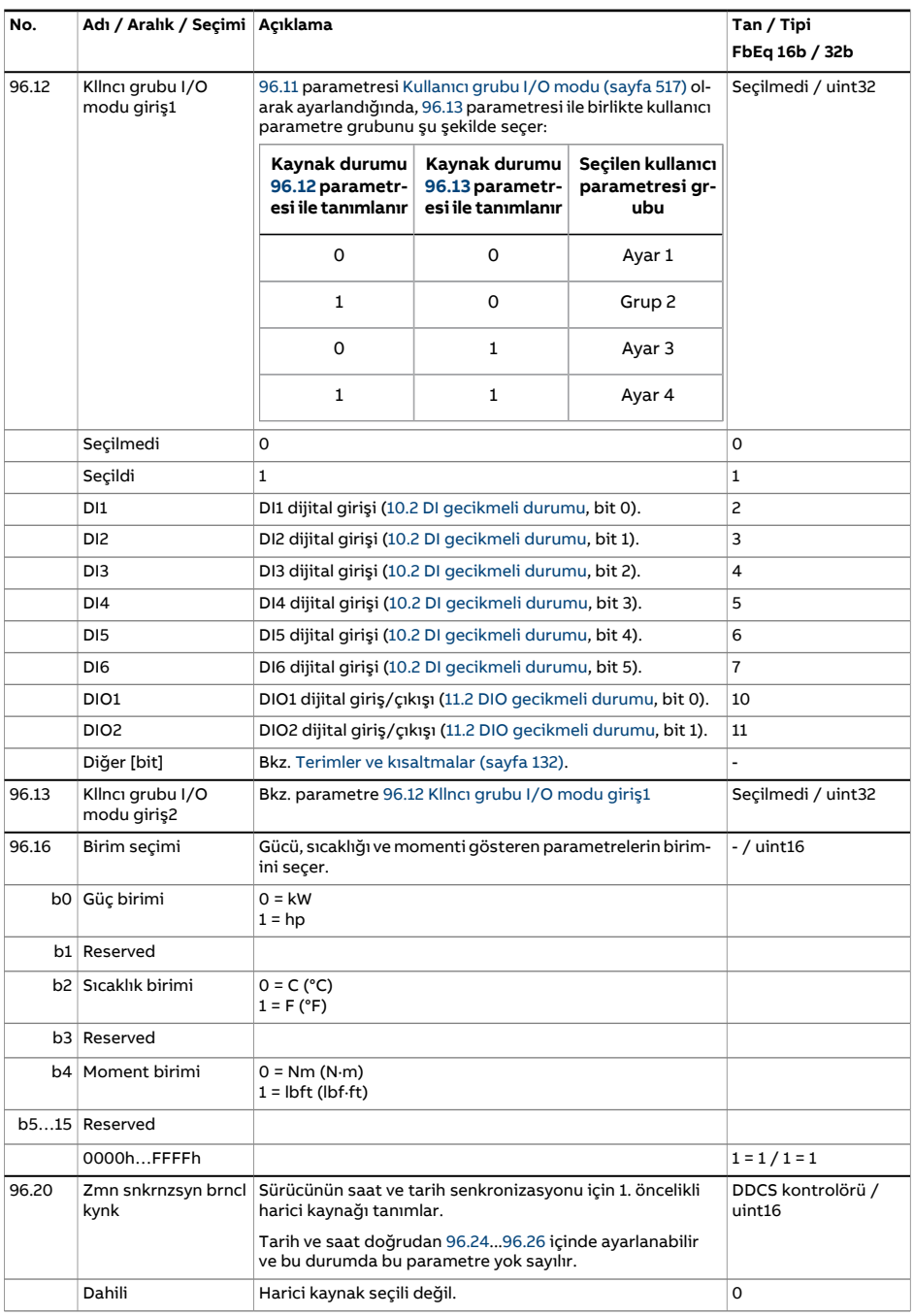

<span id="page-518-2"></span><span id="page-518-1"></span><span id="page-518-0"></span>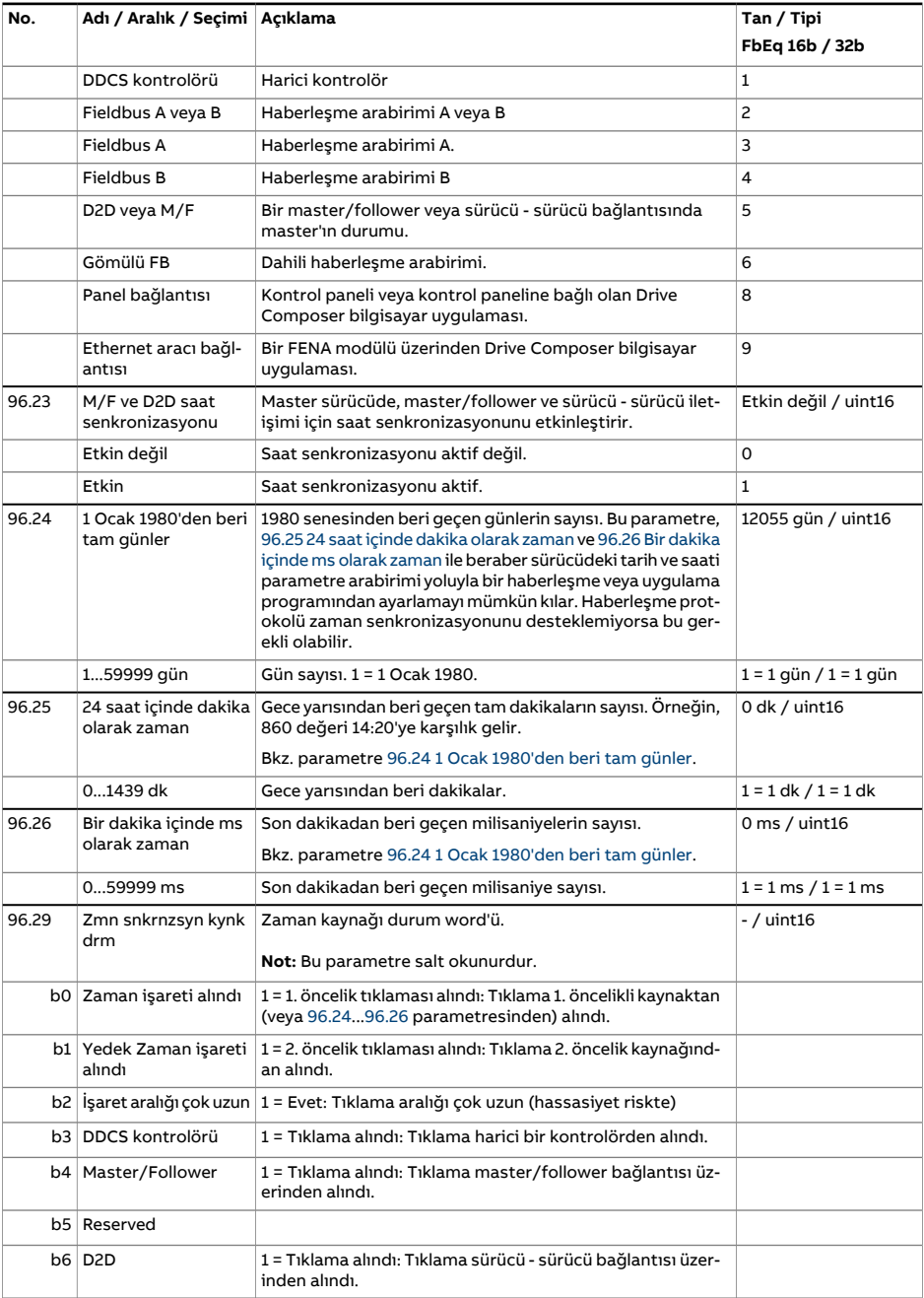

<span id="page-519-1"></span><span id="page-519-0"></span>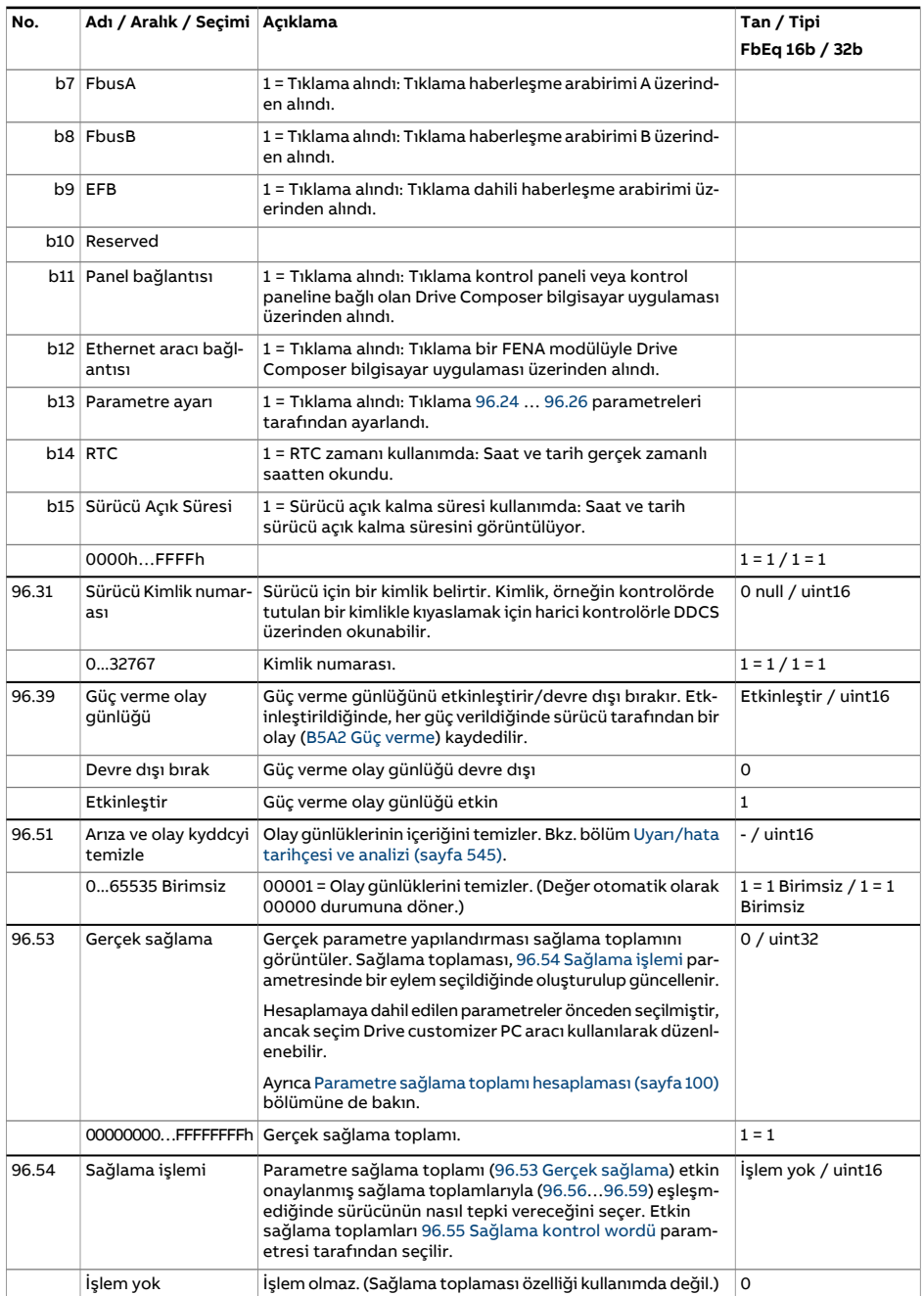

<span id="page-520-4"></span><span id="page-520-3"></span><span id="page-520-2"></span><span id="page-520-1"></span><span id="page-520-0"></span>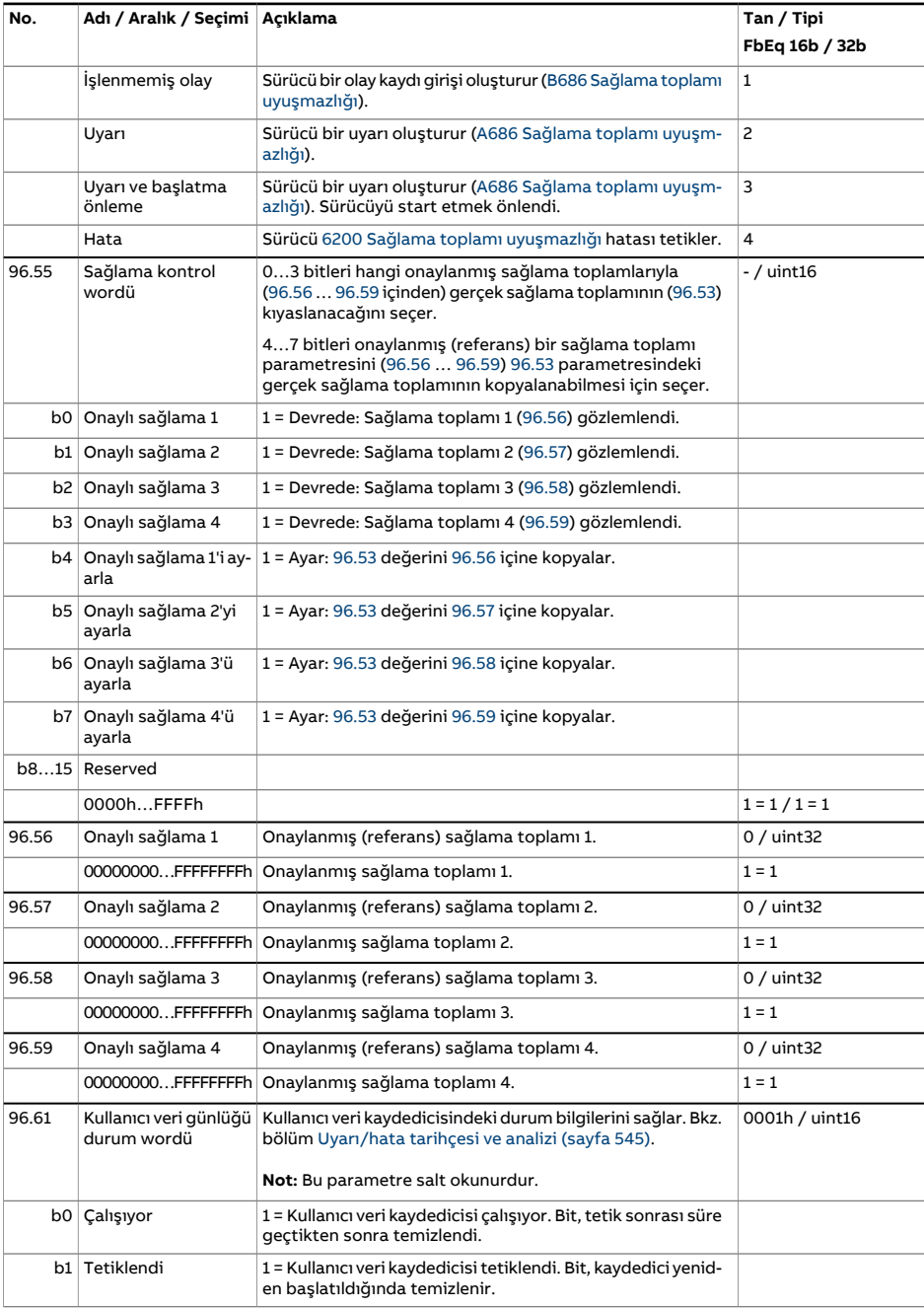

<span id="page-521-1"></span><span id="page-521-0"></span>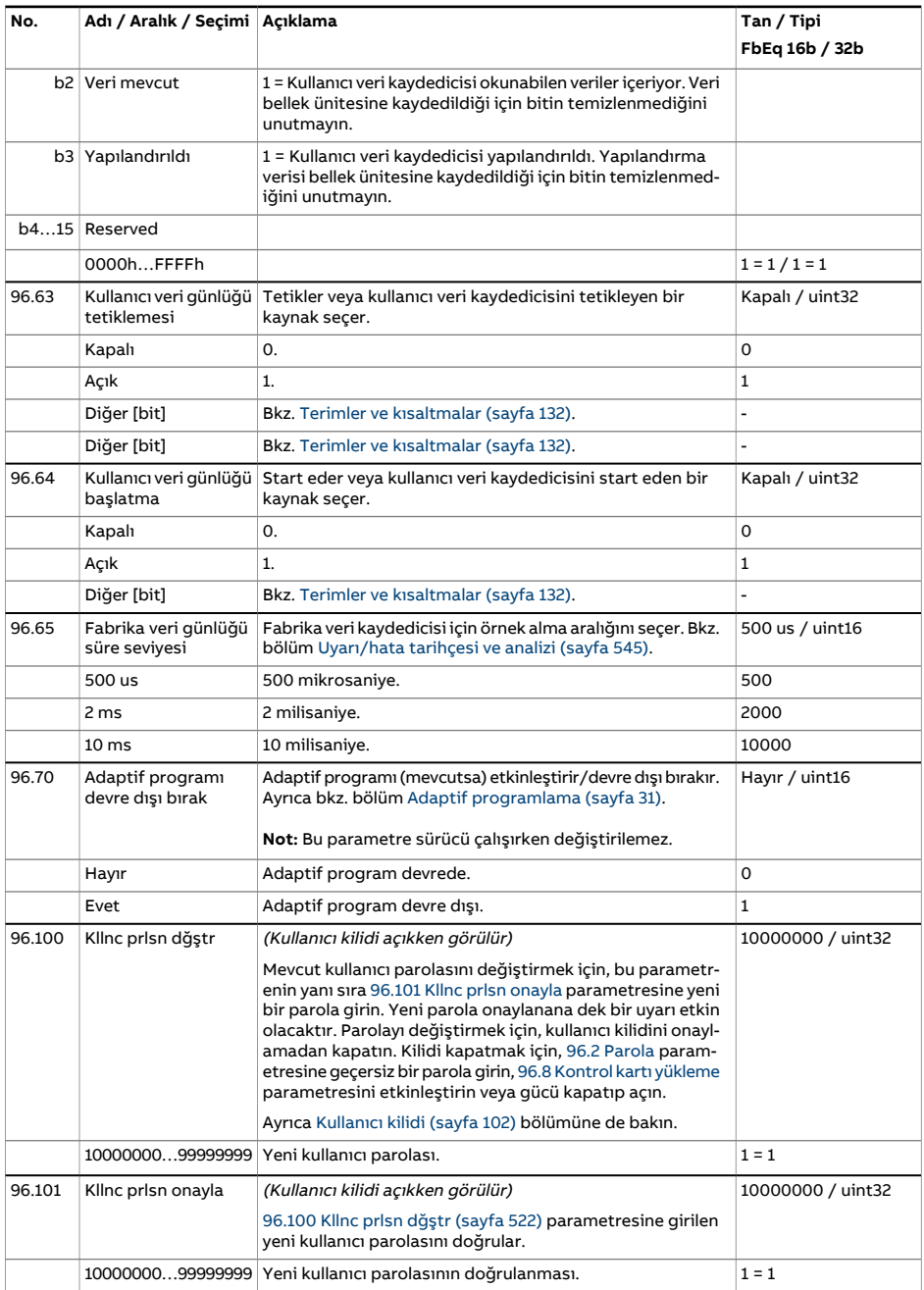

<span id="page-522-0"></span>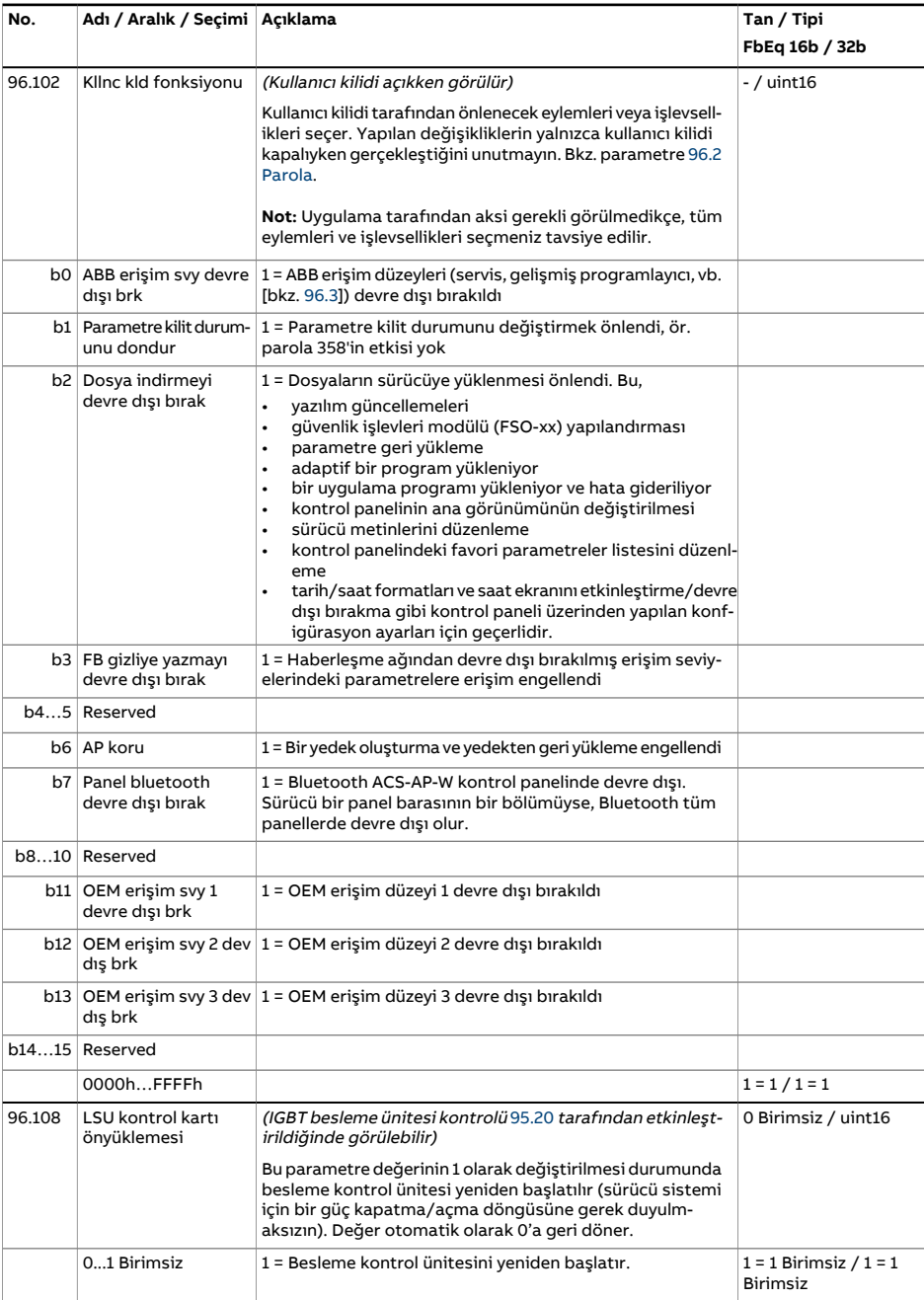

<span id="page-523-1"></span><span id="page-523-0"></span>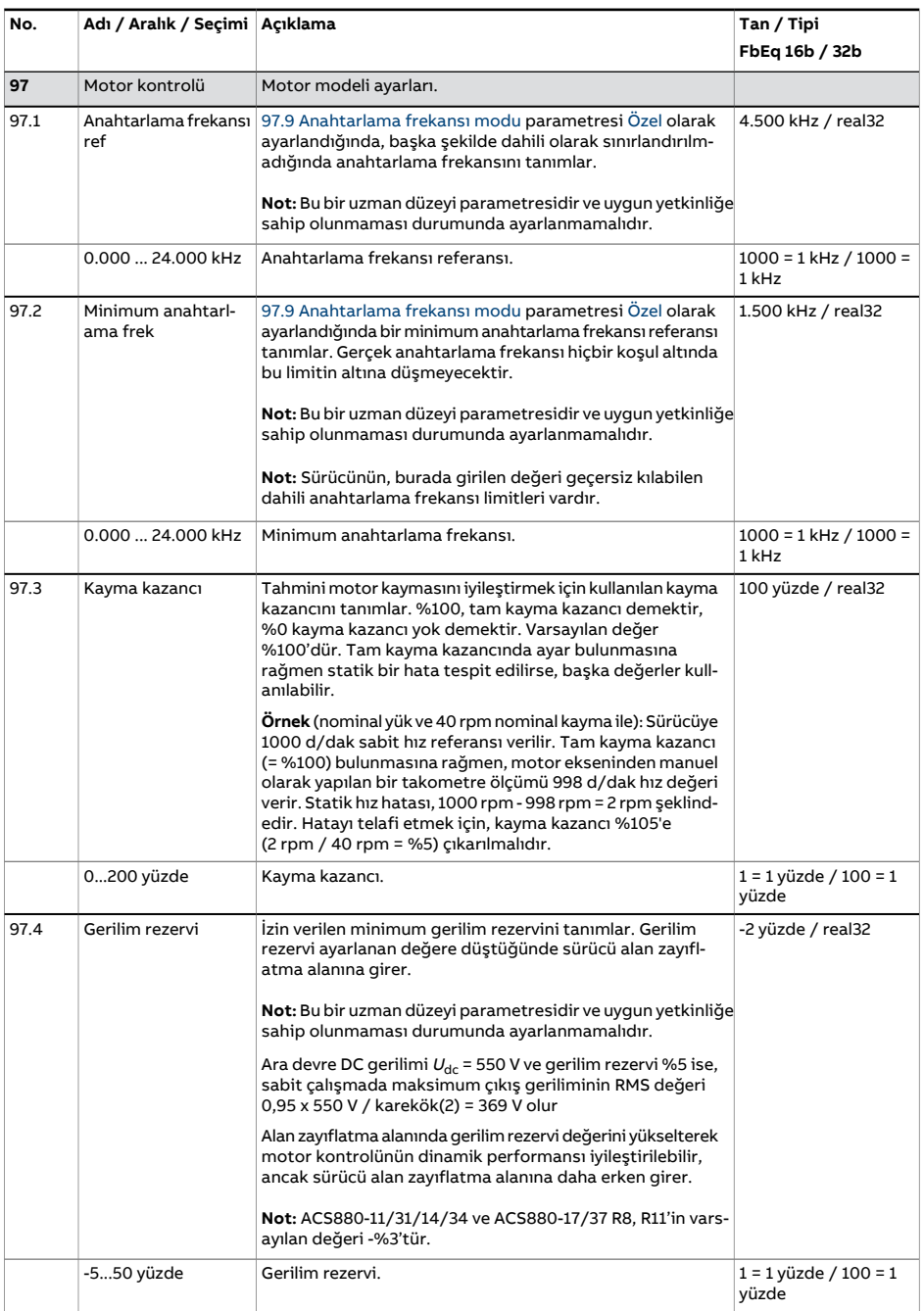

<span id="page-524-4"></span><span id="page-524-3"></span><span id="page-524-2"></span><span id="page-524-1"></span><span id="page-524-0"></span>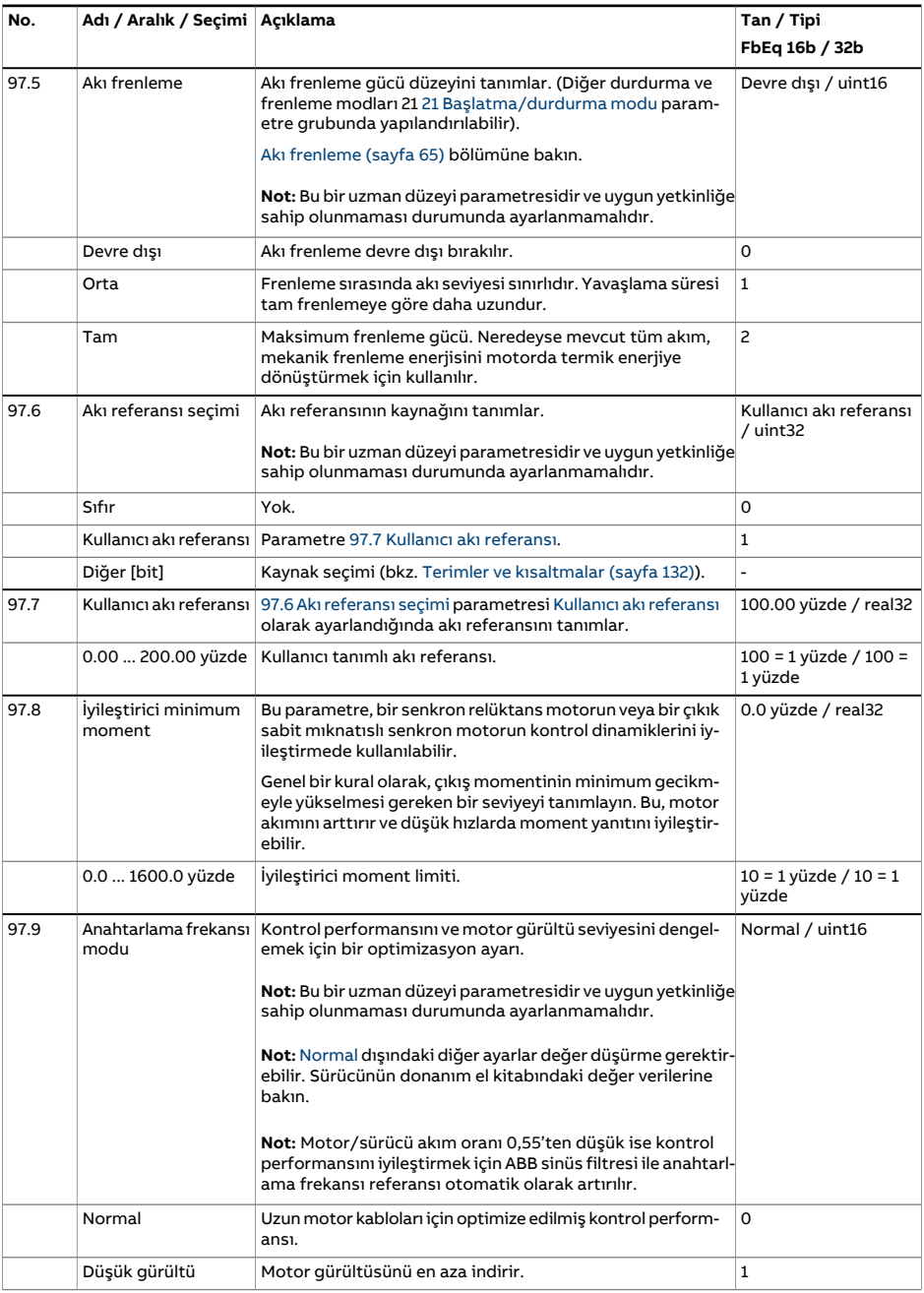

<span id="page-525-0"></span>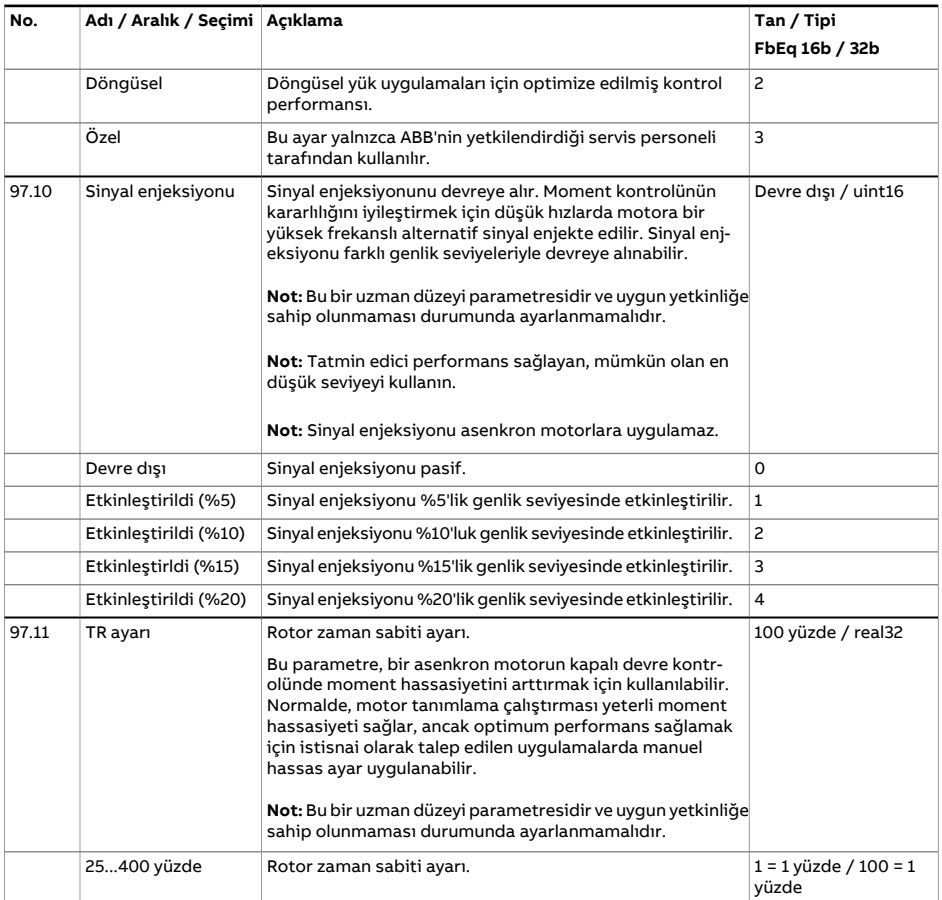

<span id="page-526-0"></span>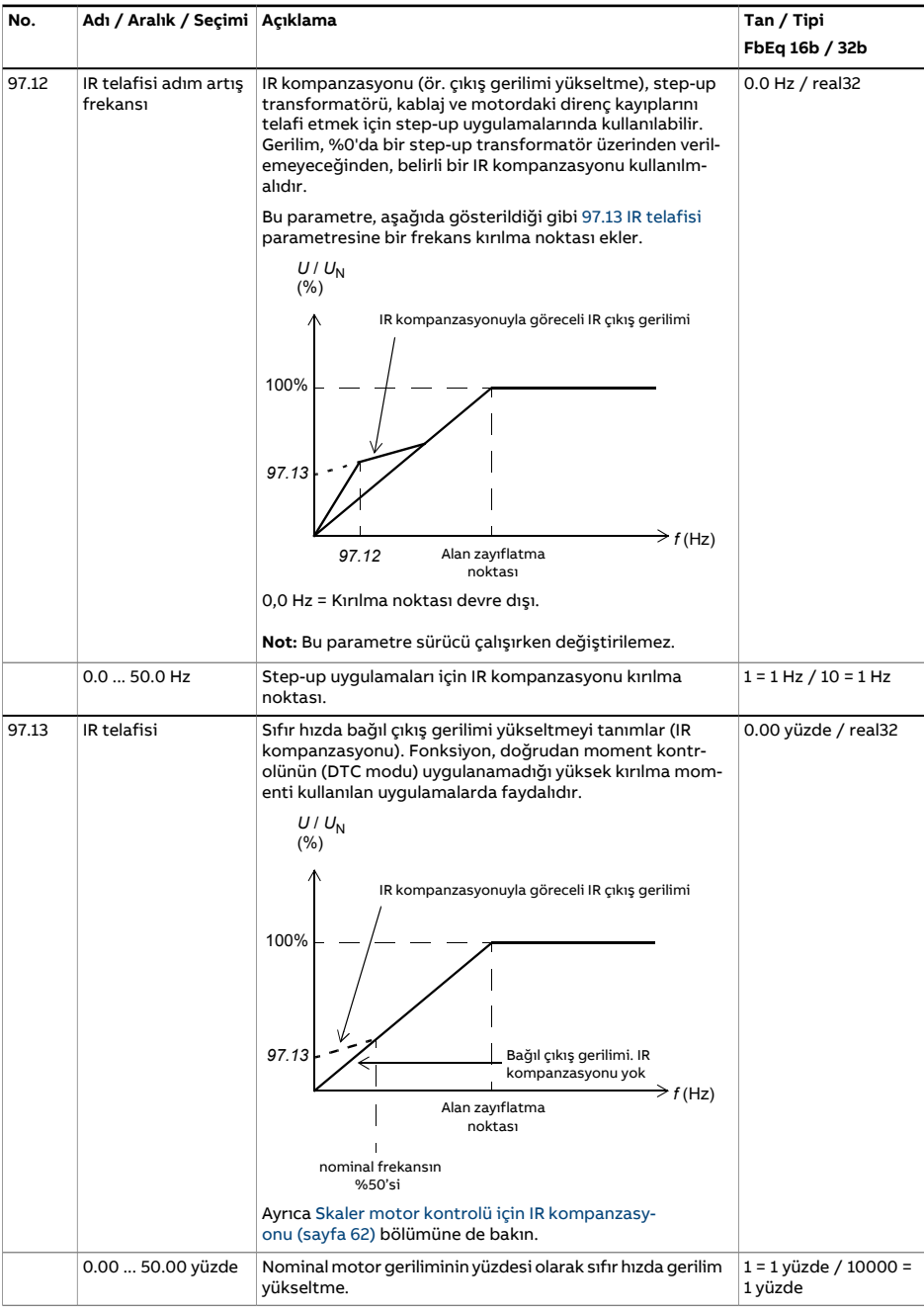

<span id="page-527-3"></span><span id="page-527-2"></span><span id="page-527-1"></span><span id="page-527-0"></span>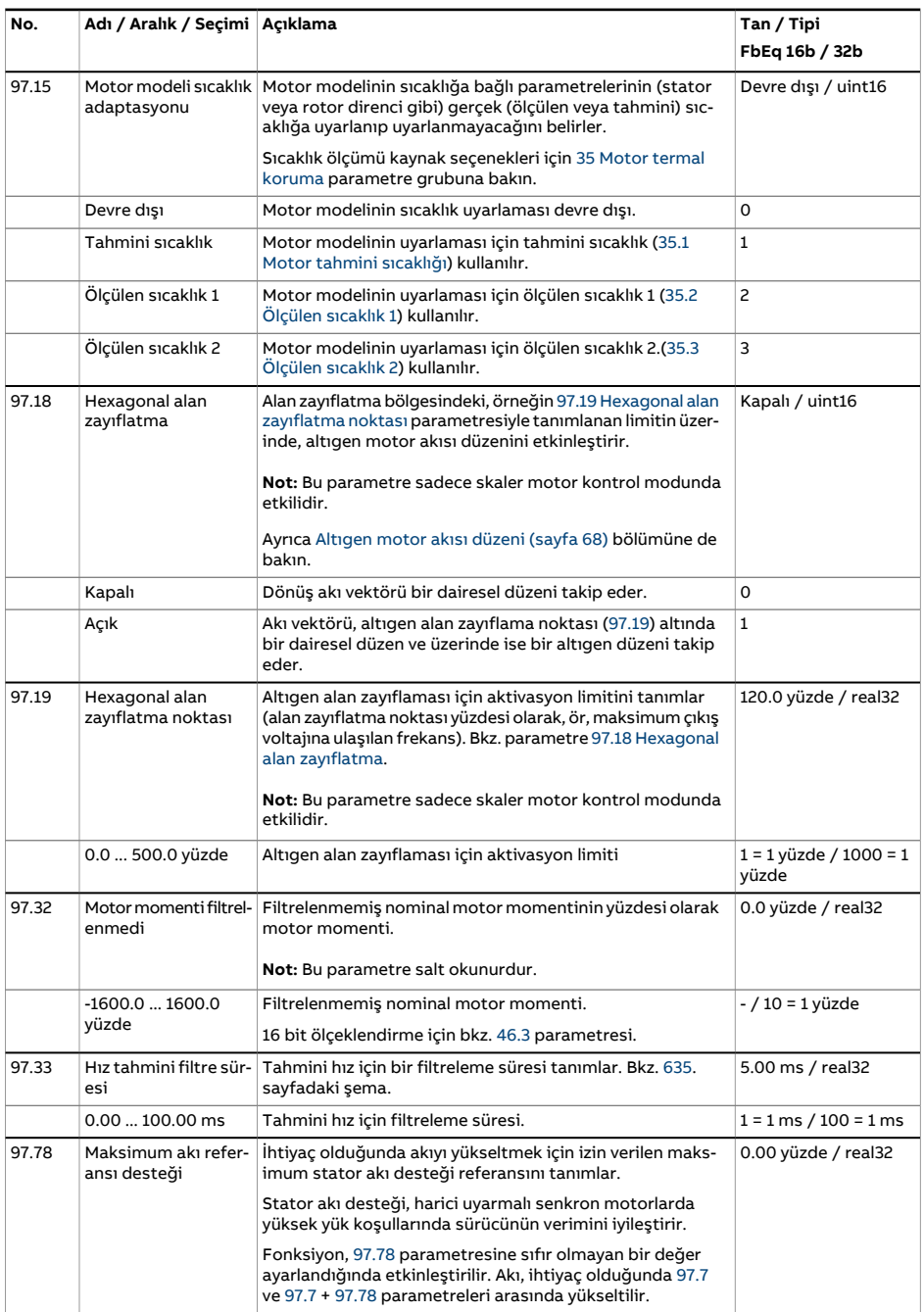

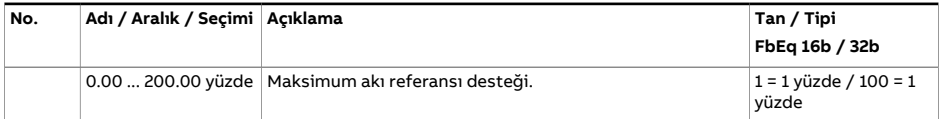

<span id="page-529-3"></span><span id="page-529-2"></span><span id="page-529-1"></span><span id="page-529-0"></span>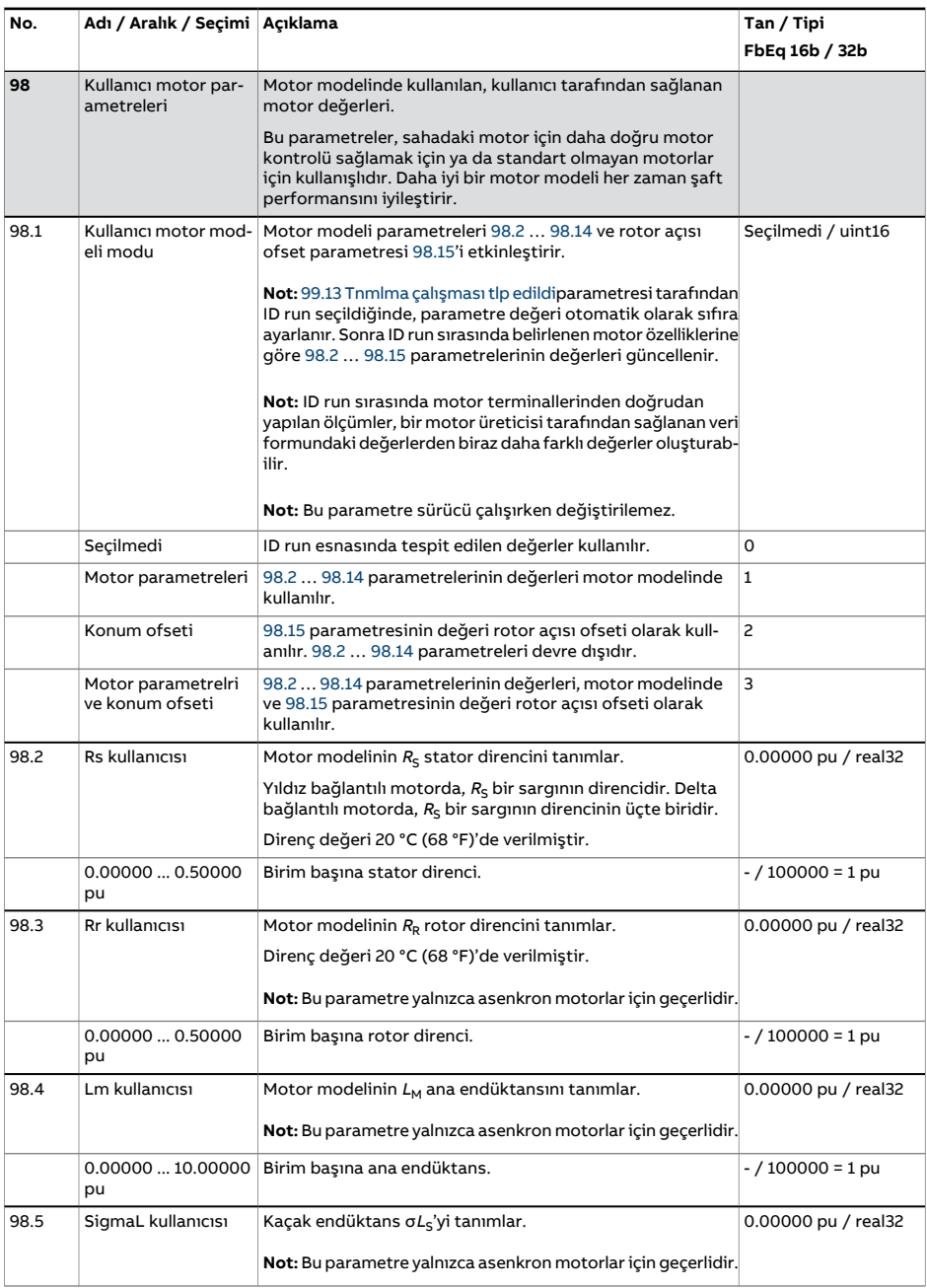

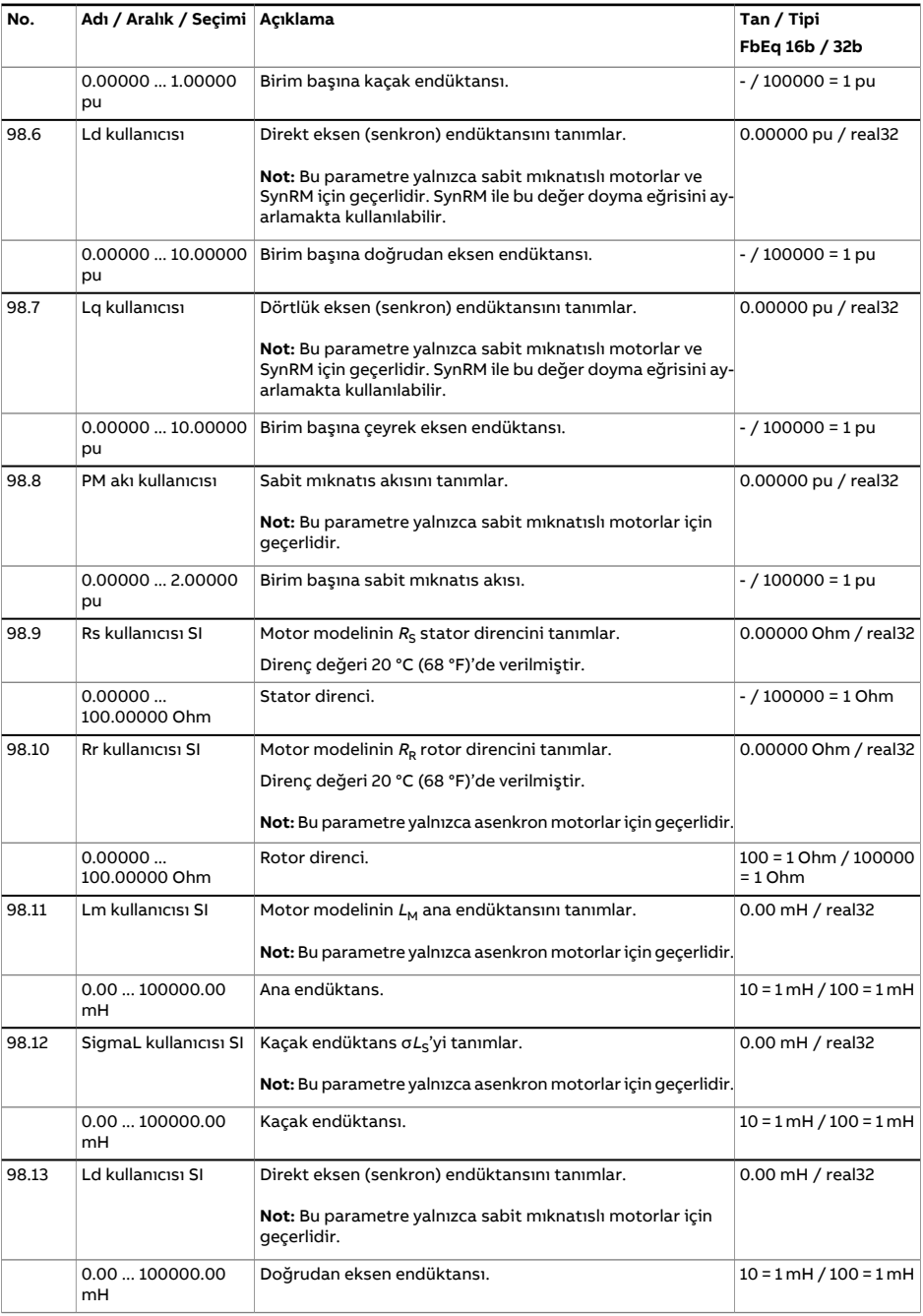

<span id="page-531-1"></span><span id="page-531-0"></span>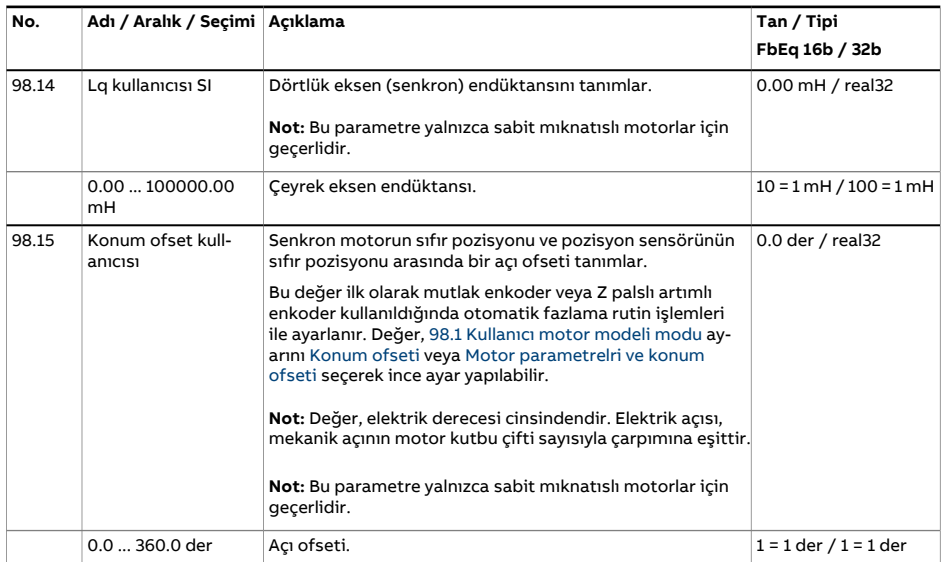

<span id="page-532-4"></span><span id="page-532-3"></span><span id="page-532-2"></span><span id="page-532-1"></span><span id="page-532-0"></span>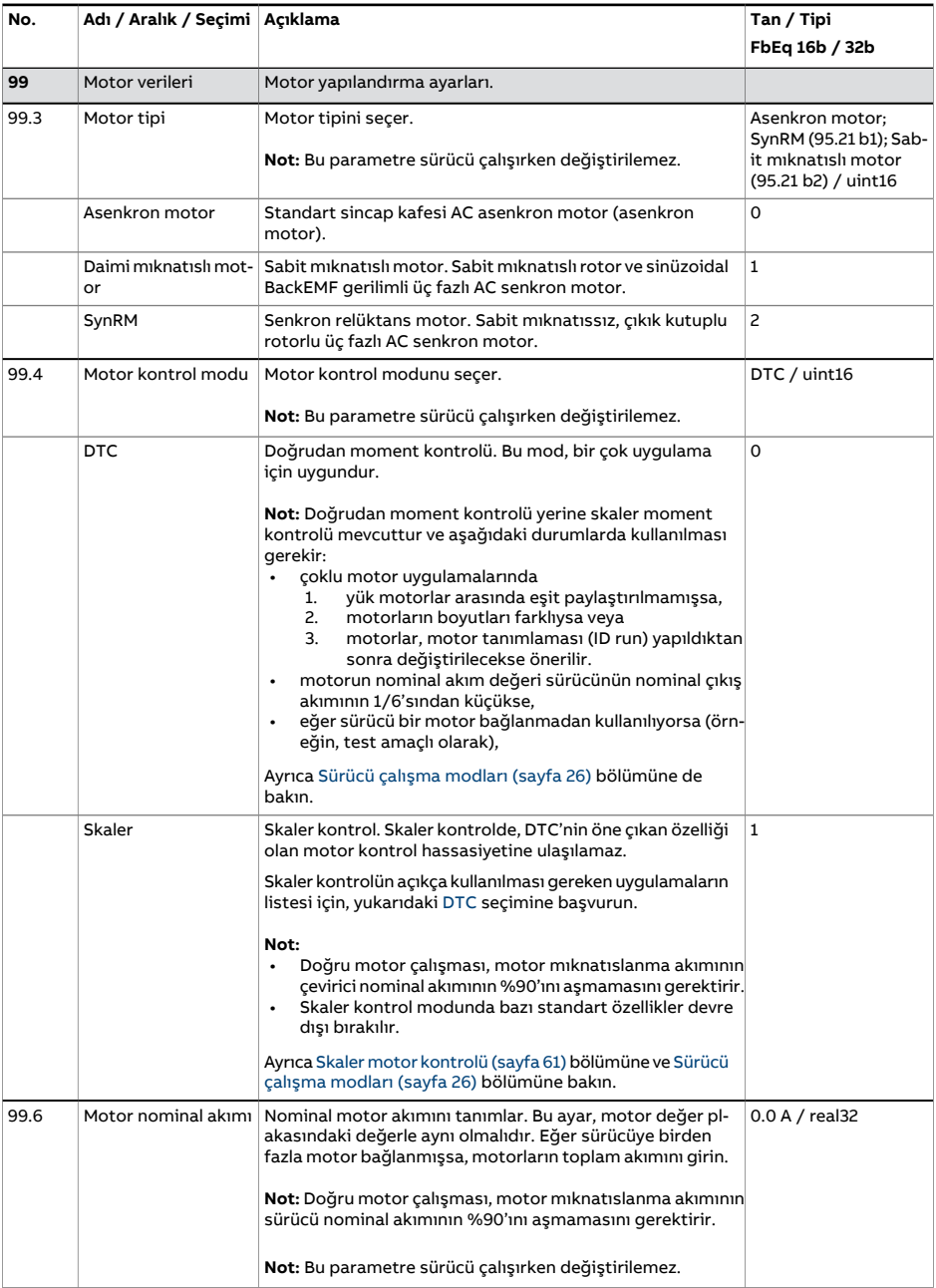

<span id="page-533-0"></span>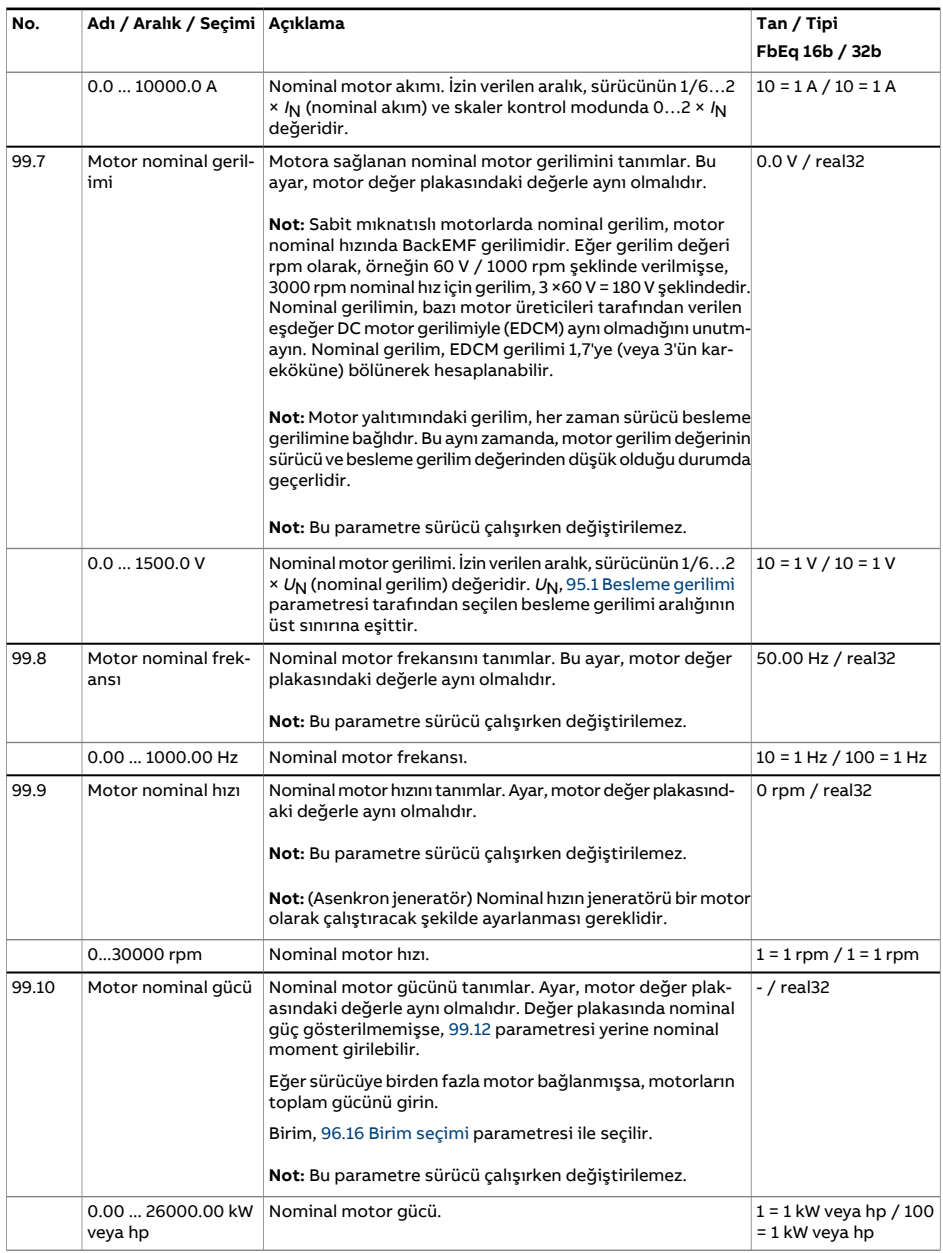

<span id="page-534-0"></span>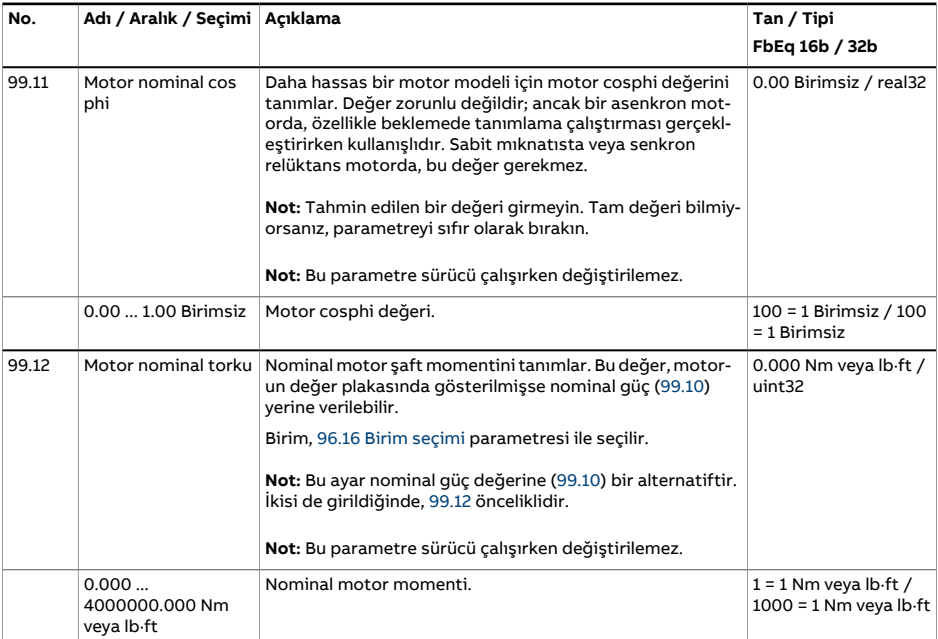

<span id="page-535-1"></span><span id="page-535-0"></span>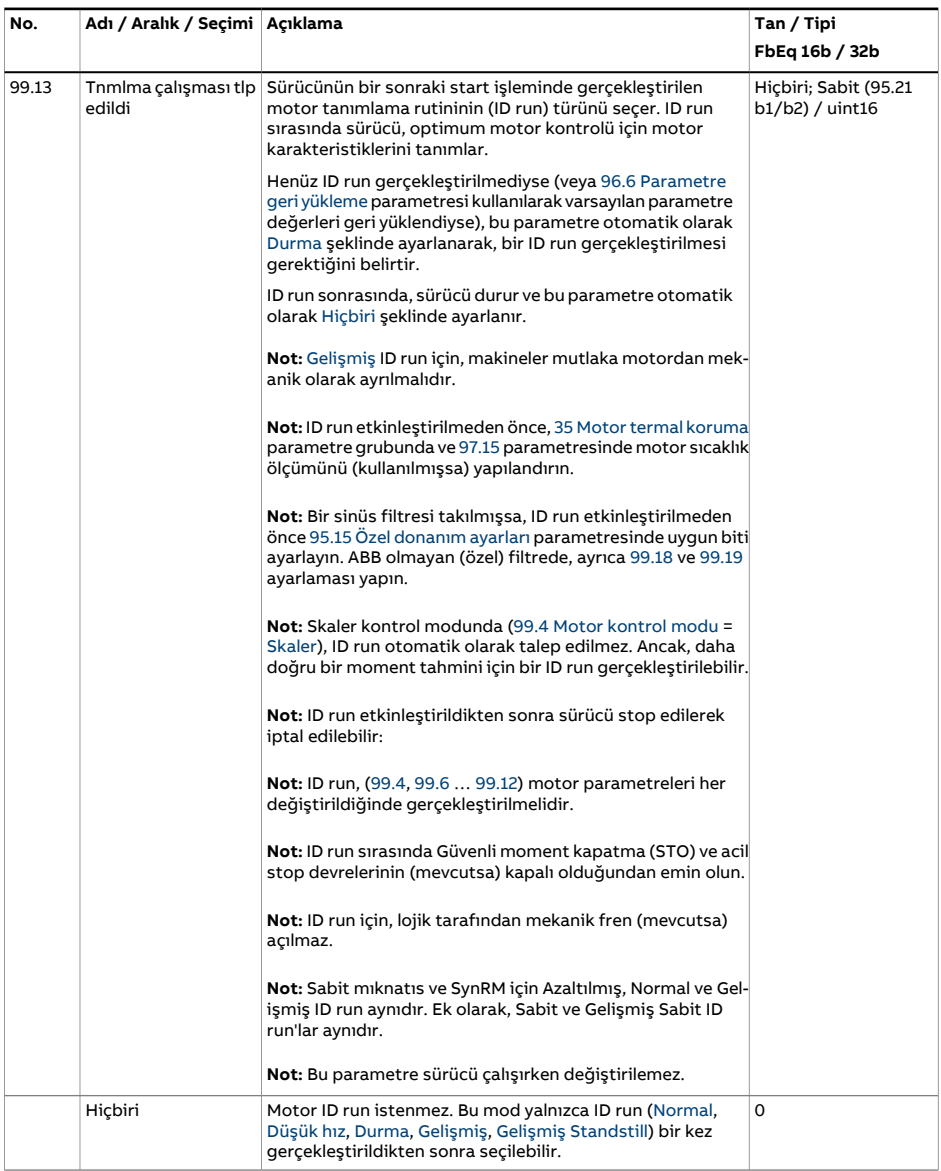

<span id="page-536-1"></span><span id="page-536-0"></span>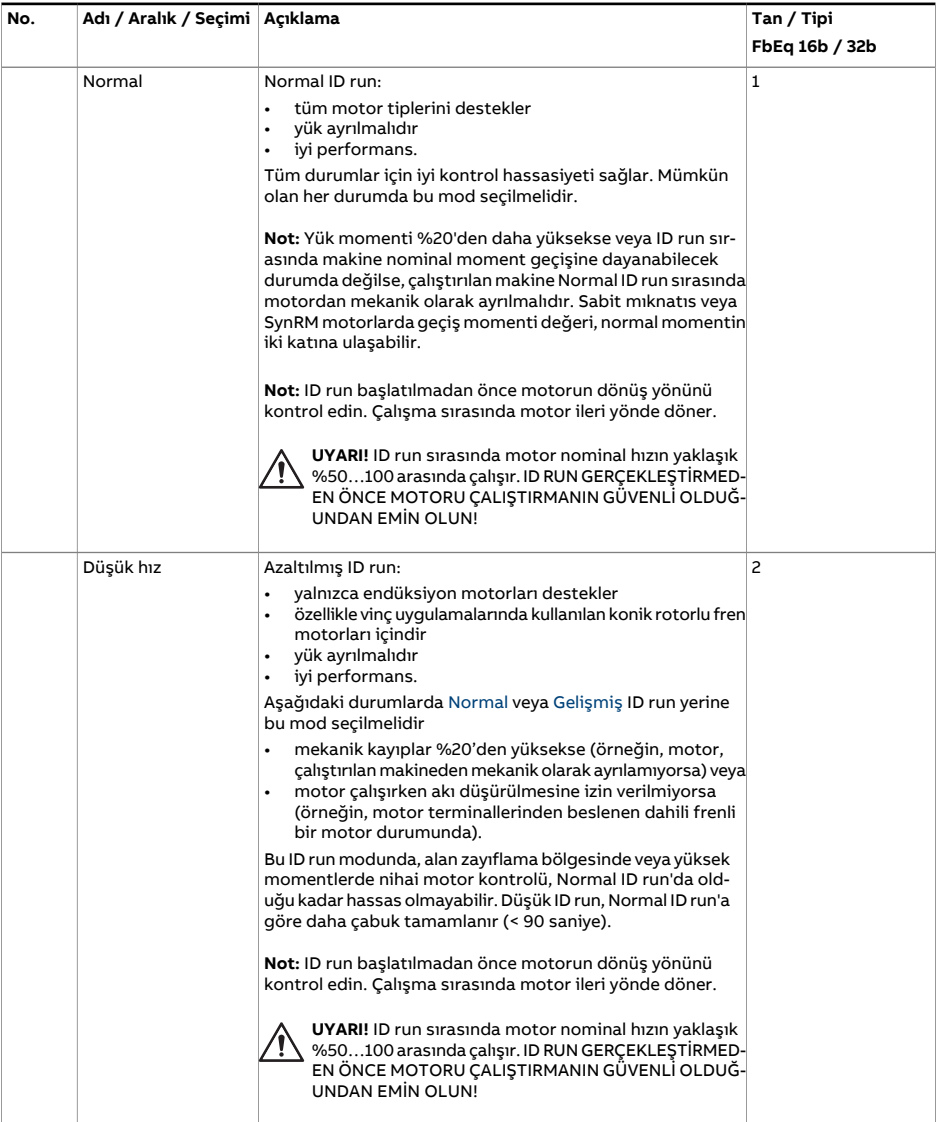

<span id="page-537-2"></span><span id="page-537-1"></span><span id="page-537-0"></span>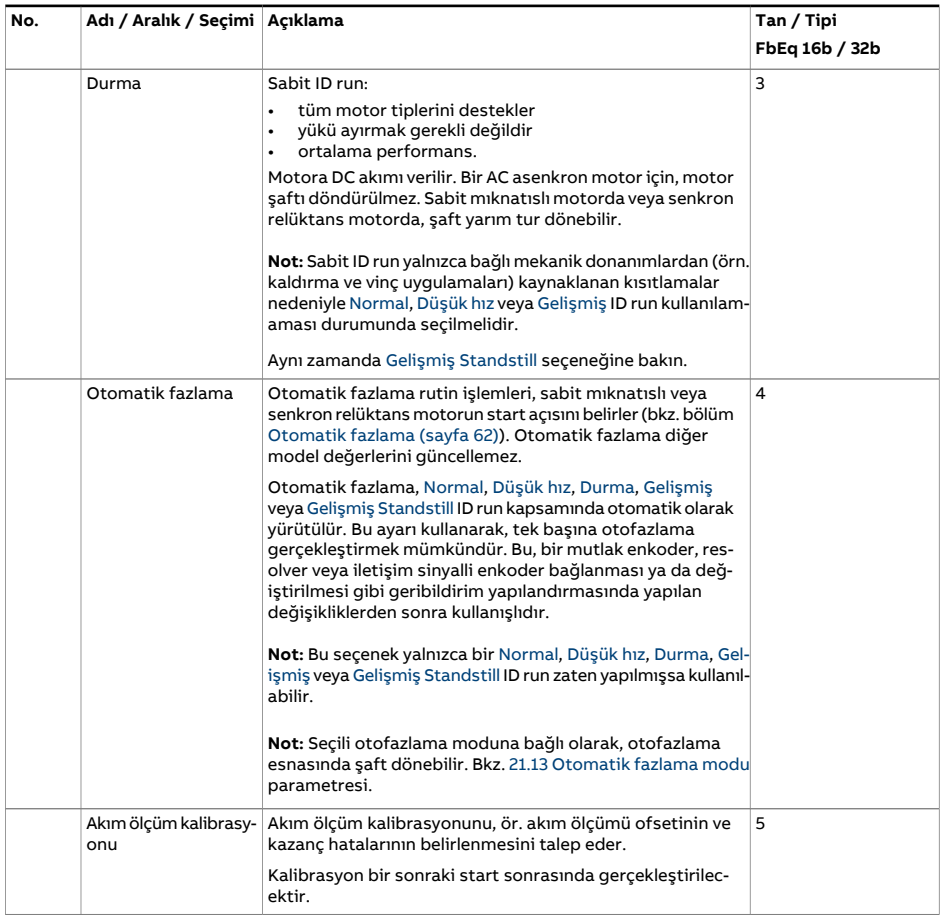

<span id="page-538-1"></span><span id="page-538-0"></span>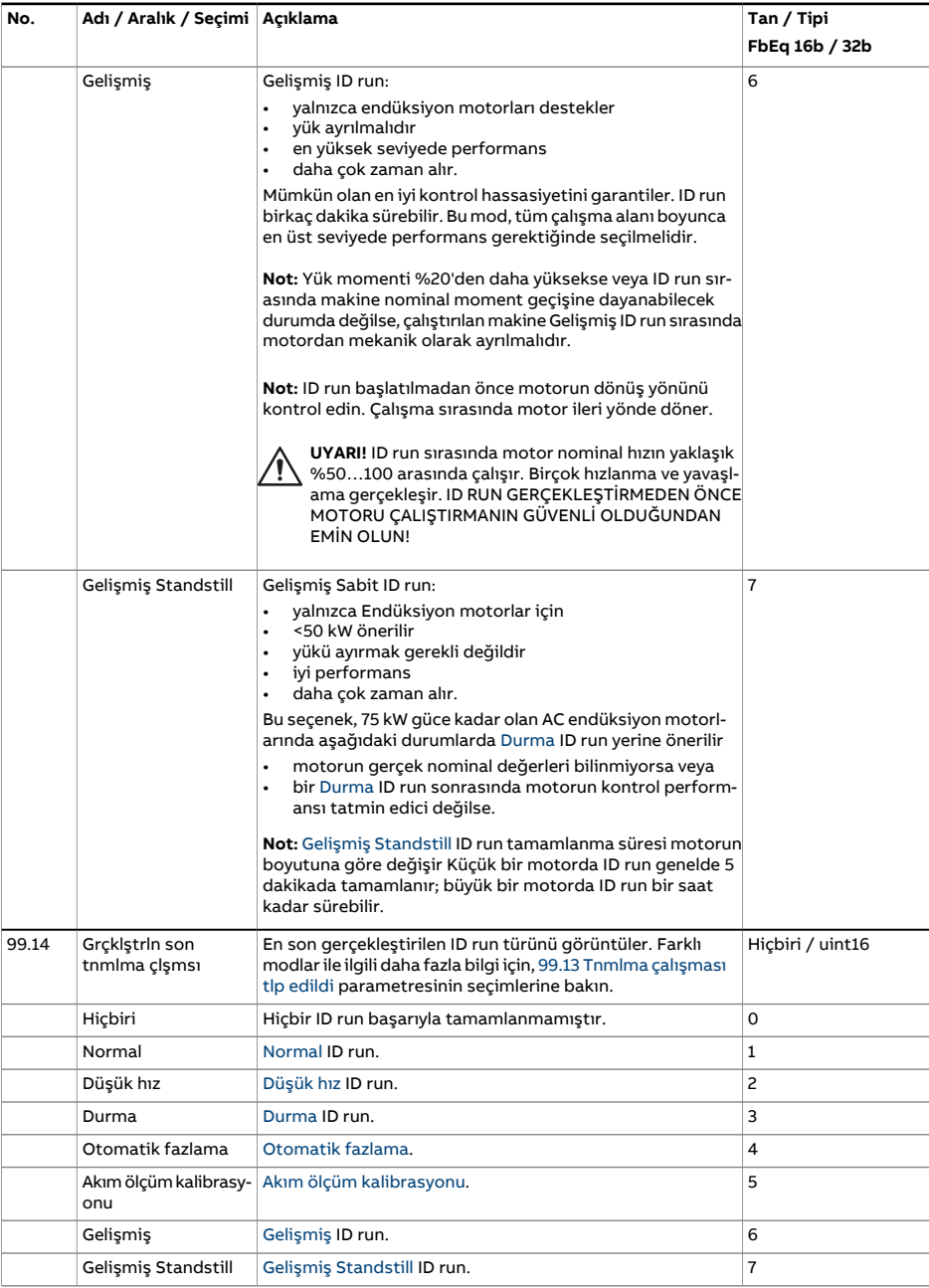

<span id="page-539-0"></span>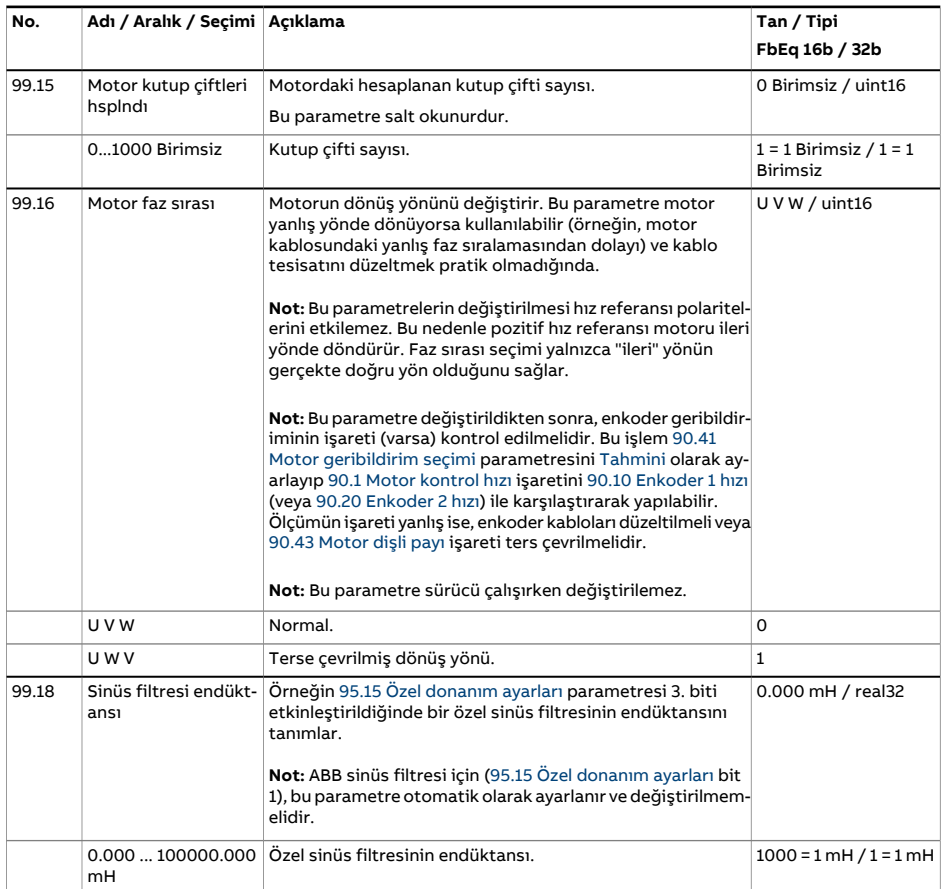
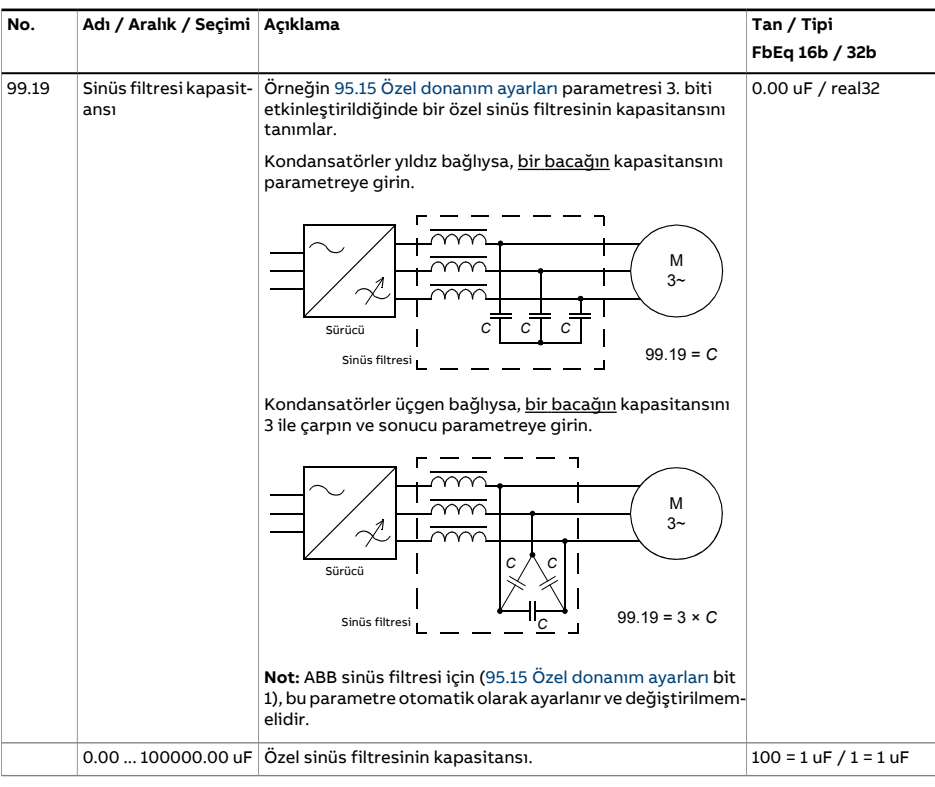

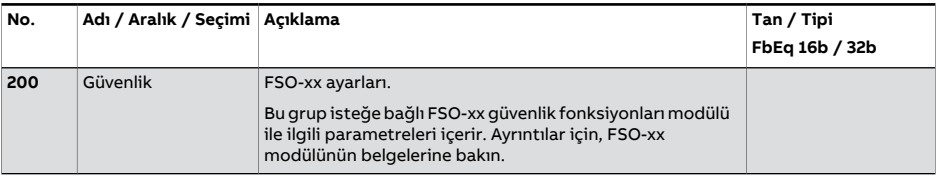

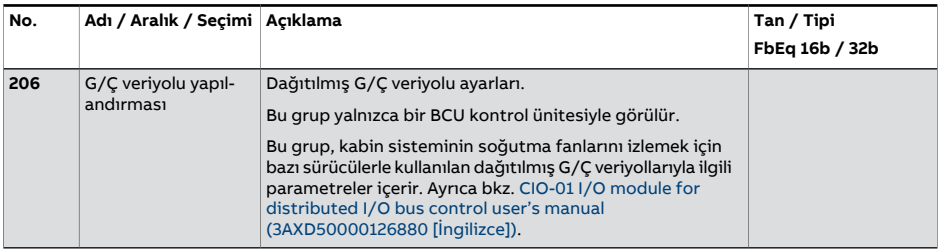

#### 542 Parametreler

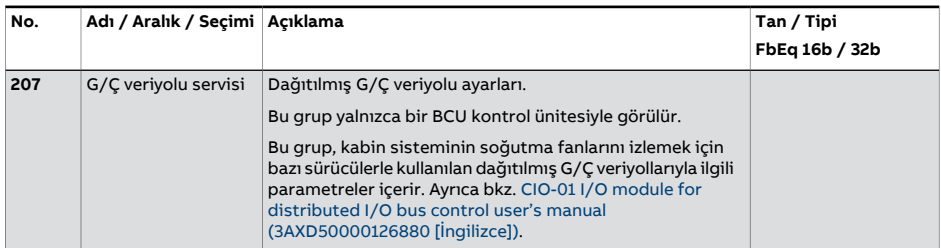

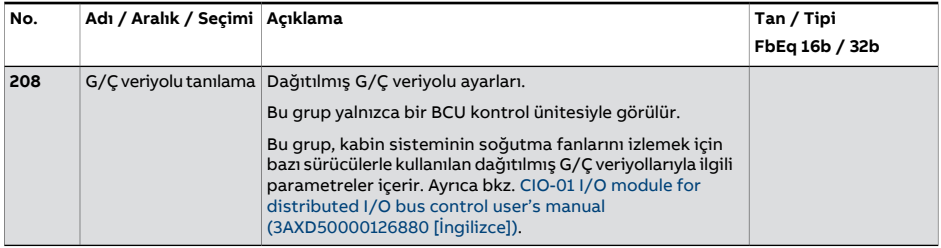

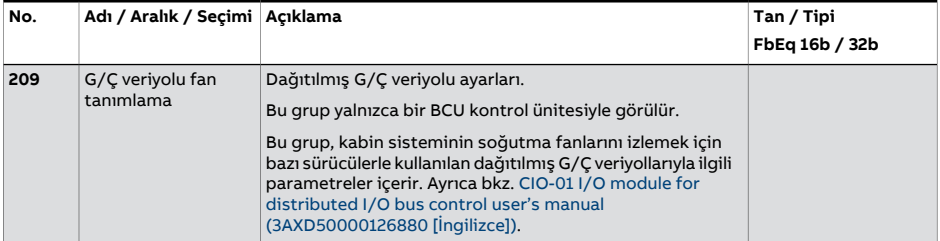

# 7

# **Hata izleme**

# **Bu bölümün içindekiler**

Bu bölüm olası sebep ve çözüm yollarıyla birlikte uyarı ve hata mesajlarını içerir. Birçok uyarı ve hatanın nedeni bu bölümdeki bilgiler yardımıyla tanımlanıp düzeltilebilir. Düzeltilemiyorsa bir ABB servis temsilcisiyle iletişim kurun. Drive Composer bilgisayar yazılımını kullanma imkanınız varsa, Drive Composer aracı tarafından oluşturulan Destek paketini ABB servis temsilcisine gönderin.

Uyarı ve hatalar aşağıda ayrı tablolarda listelenmektedir. Her bir tablo uyarı/hata koduna göre ayrılmıştır.

# **Güvenlik**

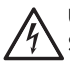

#### **UYARI!**

Sürücünün bakımı sadece yetkili bir elektrikçi tarafından yapılmalıdır. Sürücü üzerinde çalışmadan önce, sürücünün Donanım el kitabı'nın başındaki Güvenlik talimatları bölümünde bulunan talimatları okuyun.

# **Gösterimler**

#### ■ **Uyarılar ve arızalar**

Uyarılar ve hatalar bir anormal sürücü durumunu gösterir. Aktif uyarıların/alarmların kodları ve adları sürücünün kontrol panelinde ve Drive Composer bilgisayar uygulamasında görüntülenir. Sadece uyarı/hata kodları haberleşme üzerinden elde edilebilir.

Uyarıların sıfırlanmasına gerek yoktur; uyarının nedeni ortadan kaldırıldığında uyarının görüntülenmesi durdurulur. Uyarılar kilitleme işlemi gerçekleştirmez ve sürücü motoru çalıştırmaya devam eder.

Arızalar sürücü içerisinde kilitleme işlemi gerçekleştirir ve sürücünün hata tetiklemesine ve motorun durmasına neden olur. Bir arızanın nedeni giderildikten sonra, arıza kumanda paneli, *Drive Composer* bilgisayar uygulaması, sürücünün dijital girişleri veya haberleşme gibi bir seçilebilir kaynaktan sıfırlanabilir (bkz. parametre 31.11 Arıza [sıfırlama](#page-332-0) seçimi)). Arıza sıfırlandıktan sonra, sürücü yeniden start edilebilir.

Bazı hatalar, ya cihazı kapatıp açarak ya da 96.8 Kontrol kartı [yükleme](#page-515-0) parametresini kullanarak kontrol ünitesinin yeniden başlatılmasını gerektirir. Hata listesinde bundan uygun şekilde bahsedilir.

Uyarı ve hata gösterimleri, kaynak seçimi parametresinde Uyarı, Arıza veya Arıza (-1) öğesini seçerek birröle çıkışına ya da dijital bir girişe/çıkışa yönlendirilebilir. Aşağıdaki bölümlere bakın:

- [Programlanabilir](#page-31-0) dijital girişler ve çıkışlar (sayfa 32)
- [Programlanabilir](#page-32-0) röle çıkışları (sayfa 33), ve
- [Programlanabilir](#page-32-1) G/Ç genişletmeleri (sayfa 33).

#### ■ **İşlenmemiş olaylar**

Uyarılara ve arızalara ek olarak, sadece sürücünün olay günlüklerinde kayıtlı olan işlenmemiş olaylar bulunur. Bu olayların kodları Uyarı, hata ve [işlenmemiş](#page-546-0) olay mesajları tablosunda yer alır.

#### ■ **Düzenlenebilir mesajlar**

Bazı uyarılar ve hatalar için, mesaj bilgileri düzenlenebilir ve talimat ve iletişim bilgileri eklenebilir. Bu mesajları düzenlemek için kontrol panelinde **Menü** - **Ayarlar** - **Metinleri düzenle** öğesini seçin veya Drive Composer pro'daki Yerelleştirme düzenleyiciyi kullanın.

# **Uyarı/hata tarihçesi ve analizi**

#### ■ **Olay günlükleri**

Sürücüde iki olay günlüğü bulunmaktadır. Bir günlük hataları ve hata resetlemeleri içerir; diğeri uyarıları, işlenmemiş olayları ve temizleme girişleri içerir. Her bir günlük, bir zaman damgası ve diğer bilgilerle birlikte en son 64 olayı içerir.

Günlüklere kontrol panelindeki ana Menüden ayrı ayrı erişilebilir. Günlükler Drive Composer yazılımı kullanılarak bakıldığında tek bir liste olarak görüntülenebilir.

Hata ve olay günlükleri 96.51 Arıza ve olay [kyddcyi](#page-519-0) temizle parametresiyle silinebilir.

#### **Yardımcı kodlar**

Bazı olaylar çoğunlukla sorunun yerinin tespit edilmesine yardımcı olan bir yardımcı kod oluşturur. Yardımcı kod kontrol panelinde mesajla birlikte görüntülenir. Ayrıca olay günlüğü ayrıntılarında depolanır. Drive Composer bilgisayar uygulamasında, yardımcı kod (varsa) olay listesinde gösterilir.

#### **Fabrika veri kaydedici**

Sürücünün, 500 mikrosaniye (varsayılan, bkz. parametre 96.65 Fabrika veri [günlüğü](#page-521-0) süre [seviyesi](#page-521-0)) aralıklarla önceden seçilen sürücü değerlerinin örneğini alan bir veri günlüğü vardır.

Son beş hatanın hata verilerine, Drive Composer pro bilgisayar aracında görüntülendiğinde olay günlüğünden erişilebilir. (hata verilerine kontrol paneli üzerinden erişilemez.)

Fabrika veri kaydedicide kaydedilen değerler 1.7 [Motor](#page-135-0) akımı, 1.10 Motor [momenti,](#page-135-1) [1.11](#page-136-0) DC [gerilimi](#page-136-0), 1.24 [Güncel](#page-136-1) akı %, 6.1 Ana [kontrol](#page-155-0) wordü, 6.11 Ana [durum](#page-155-1) wordü, 24.1 [Kull](#page-279-0)anılan hız [referansı,](#page-279-0) 30.1 Limit [wordü](#page-320-0) 1, 30.2 Tork limiti [durumu](#page-321-0) ve 90.1 Motor [kontrol](#page-476-0) [hızı](#page-476-0) parametreleridir. Parametrelerin seçimi kullanıcı tarafından değiştirilemez.

#### ■ **Diğer veri kaydediciler**

#### **Kullanıcı veri kaydedicisi**

Özel bir veri kaydedicisi Drive Composer pro bilgisayar aracı kullanılarak konfigüre edilebilir. Bu işlevsellik en fazla sekiz serbest seçilmiş sürücü parametresinin seçilebilir aralıklarla örneklenmesini sağlar. Tetikleme koşulları ve izleme periyodunun uzunluğu ayrıca kullanıcı tarafından yaklaşık 8000 örnek limiti içinde tanımlanabilir. PC aracına ilave olarak, kaydedicinin durumu 96.61 [Kullanıcı](#page-520-0) veri günlüğü durum wordü sürücü parametresiyle gösterilir. Tetikleme kaynakları 96.63 Kullanıcı veri günlüğü [tetiklemesi](#page-521-1) ve 96.64 Kullanıcı veri günlüğü [başlatma](#page-521-2) parametreleri ile seçilebilir. Yapılandırma, durum ve toplanan veriler daha sonra analiz için belleğe kaydedilir.

#### **PSL2 veri kaydedicisi**

Belirli sürücü tipleriyle (özellikle paralel bağlanmış çevirici modülleriyle) kullanılan BCU kontrol ünitesi, hata takibine ve analizine yardımcı olmak için çevirici modüllerden gelen verileri toplayan bir veri günlüğü içerir. Veriler BCU'ya takılı olan SD karta kaydedilir ve ABB servis personeli tarafından analiz edilebilir.

#### ■ **Uyarı/hata bilgilerini içeren parametreler**

Sürücü, kendisinin geçerli zamanda gerçekte hata tetiklemesine neden olan aktif hataların listesini kaydedebilir. Hatalar, 4 Uyarılar ve [arızalar\(sayfa](#page-143-0) 144) parametre grubunda görüntülenir. Bu parametre grubu önceden meydana gelen arızaların ve uyarıların listesini de gösterir.

#### **Olay word'ü (parametreler 04.40…04.72)**

4.40 Olay [wordü](#page-151-0) 1parametresi, 16 seçilebilir olayın (ör. hatalar, uyarılar veya işlenmemiş olaylar) durumunu göstermek için kullanıcı tarafından yapılandırılabilir. Diğer yardımcı kodları elemek amacıyla her olay için bir yardımcı kod belirtmek mümkündür.

### **Mobil servis uygulaması için QR kodu oluşturma**

Sürücü tarafından kontrol panelinde görüntülemek için bir QR kodu (veya bir dizi QR kodu) oluşturulabilir. QR kodu sürücünün tanımlanma verilerini, en yeni olaylar hakkında bilgileri ve durum ile sayaç parametrelerinin değerlerini içerir. Kod, verileri sonra analiz için ABB'ye gönderen ABB servis uygulaması bulunan mobil bir cihazla okunabilir. Uygulama hakkında daha fazla bilgi için yerel ABB servis temsilcinize başvurun.

QR Kodu kontrol panelinde **Menü** - **Asistanlar** - **QR kodu** öğesi seçilerek oluşturulabilir.

# <span id="page-546-0"></span>**Uyarı, hata ve işlenmemiş olay mesajları**

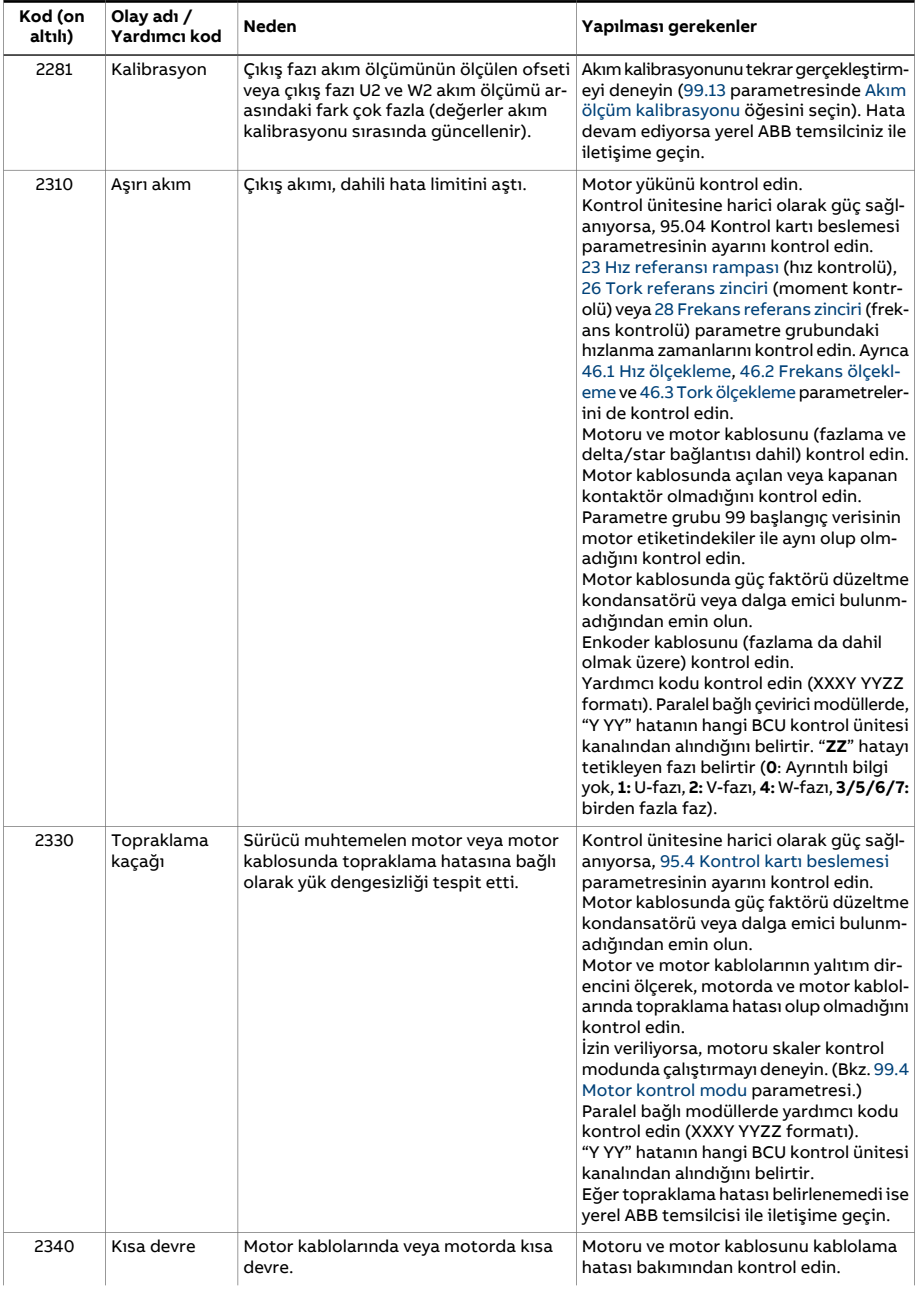

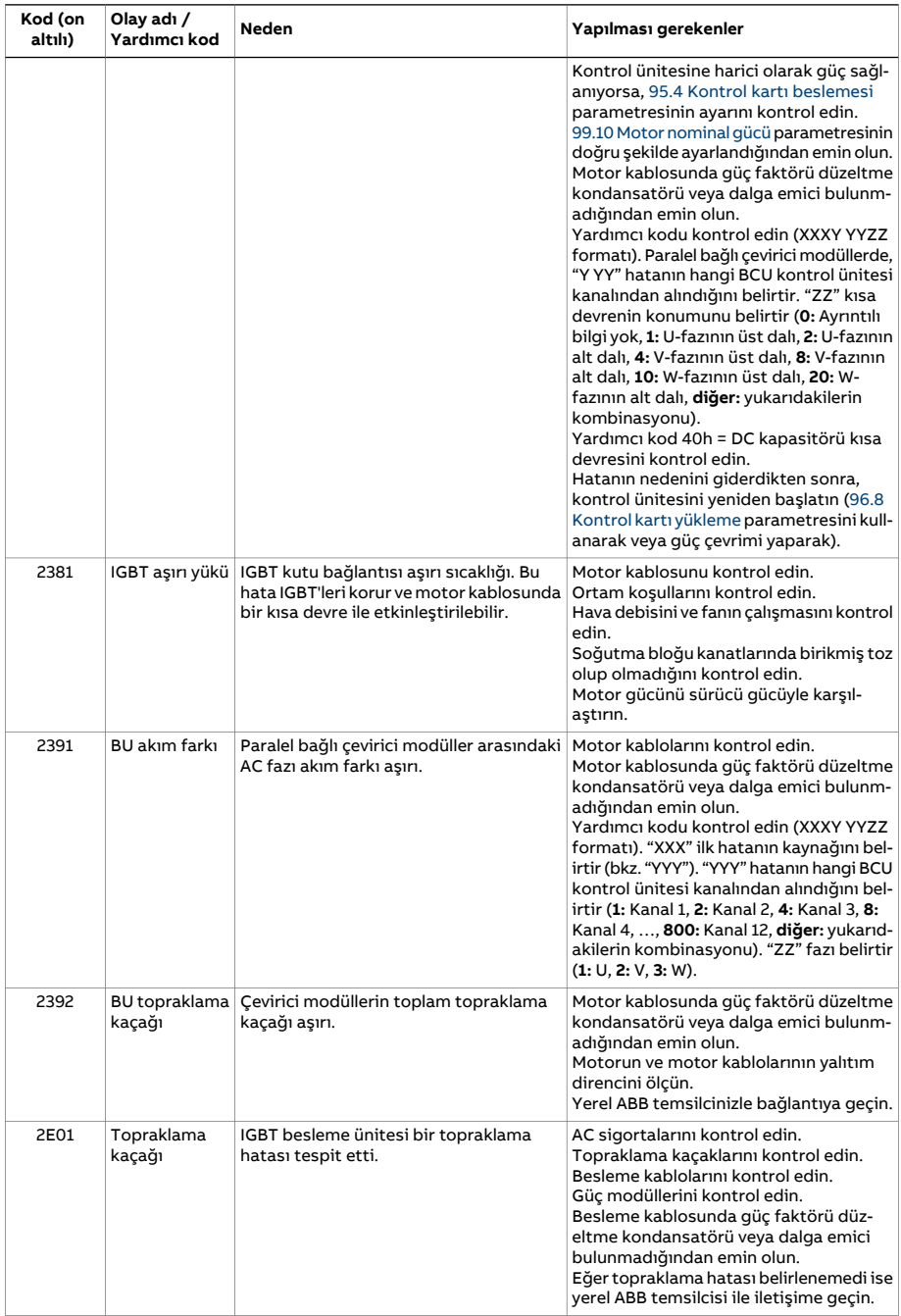

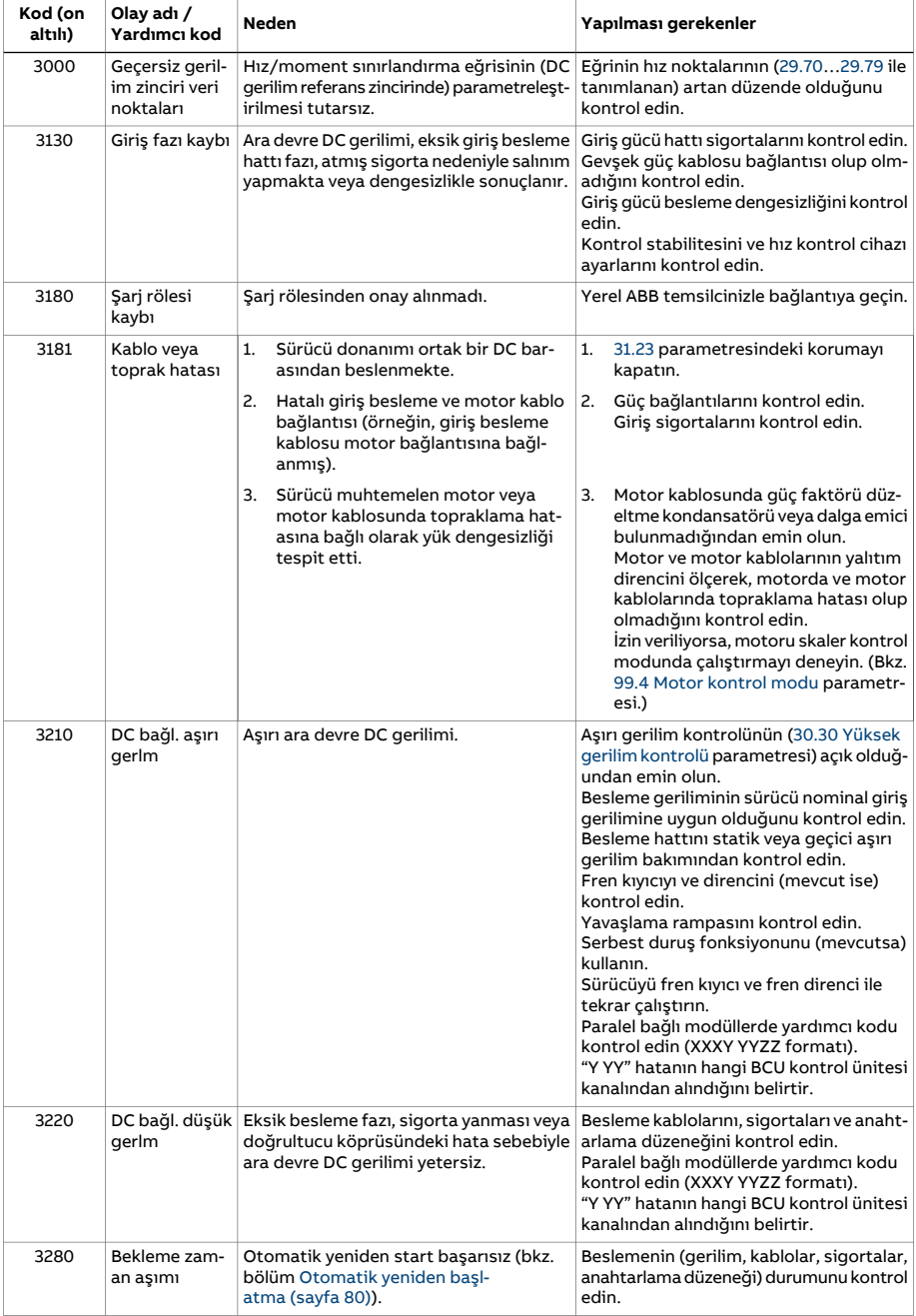

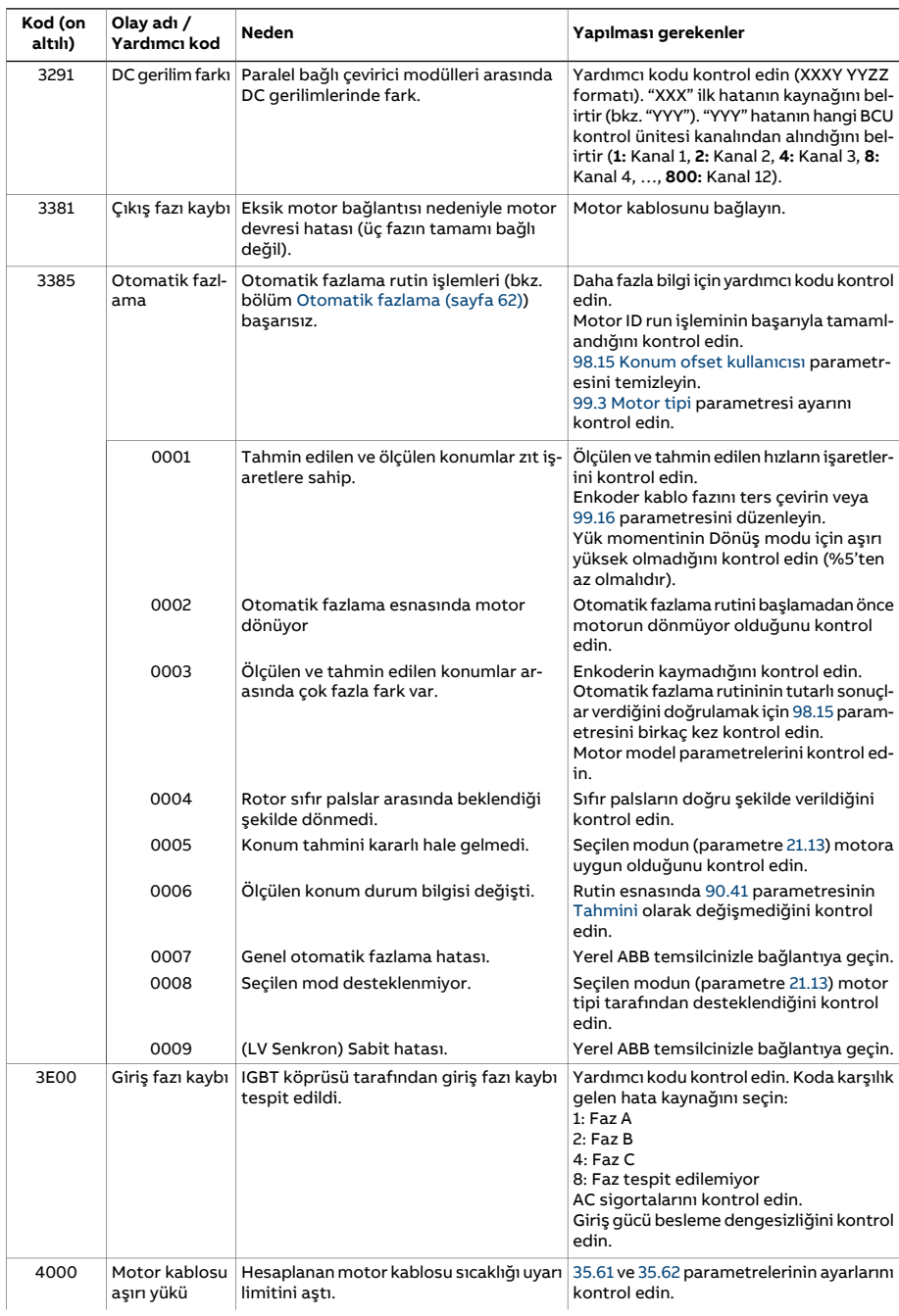

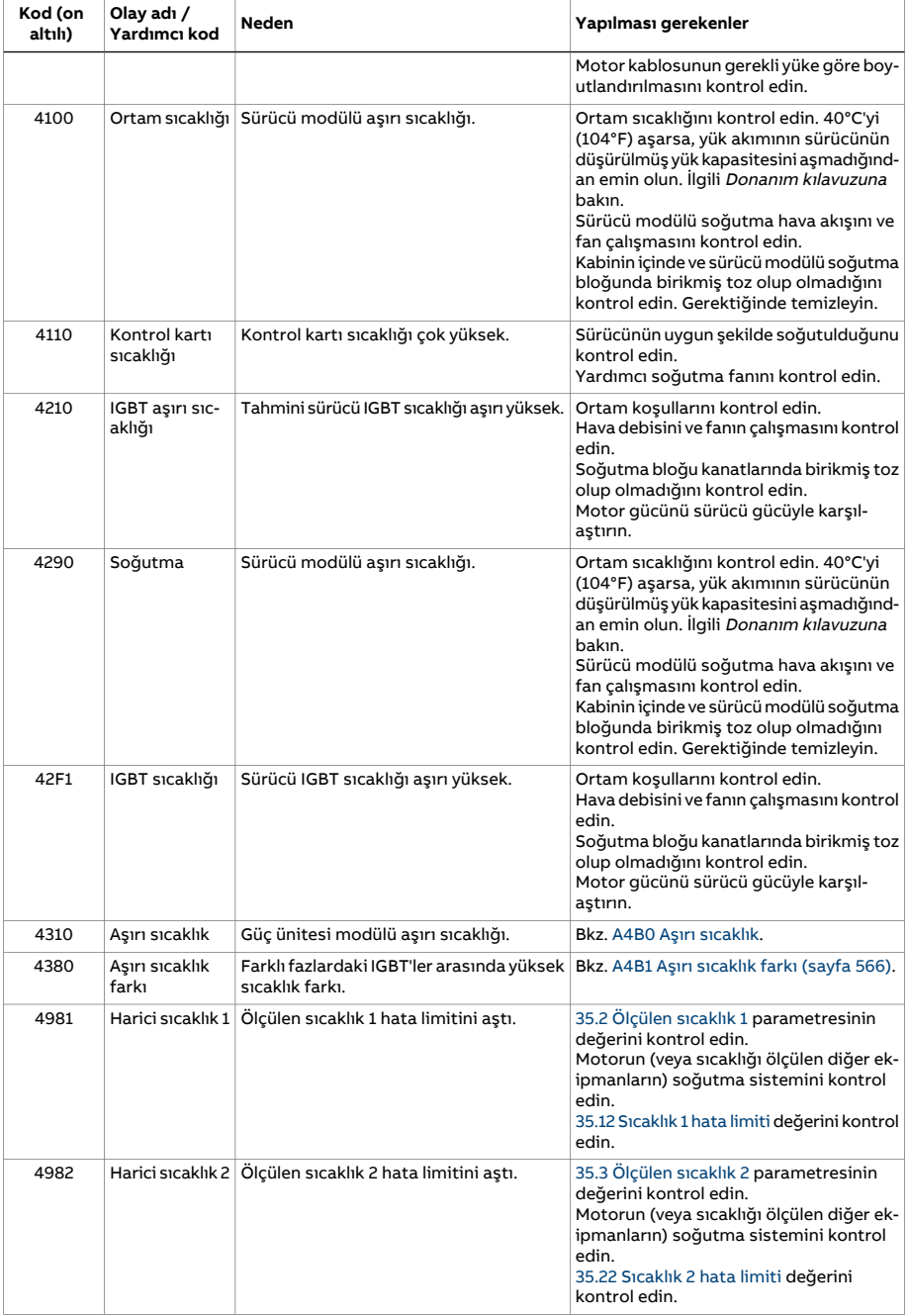

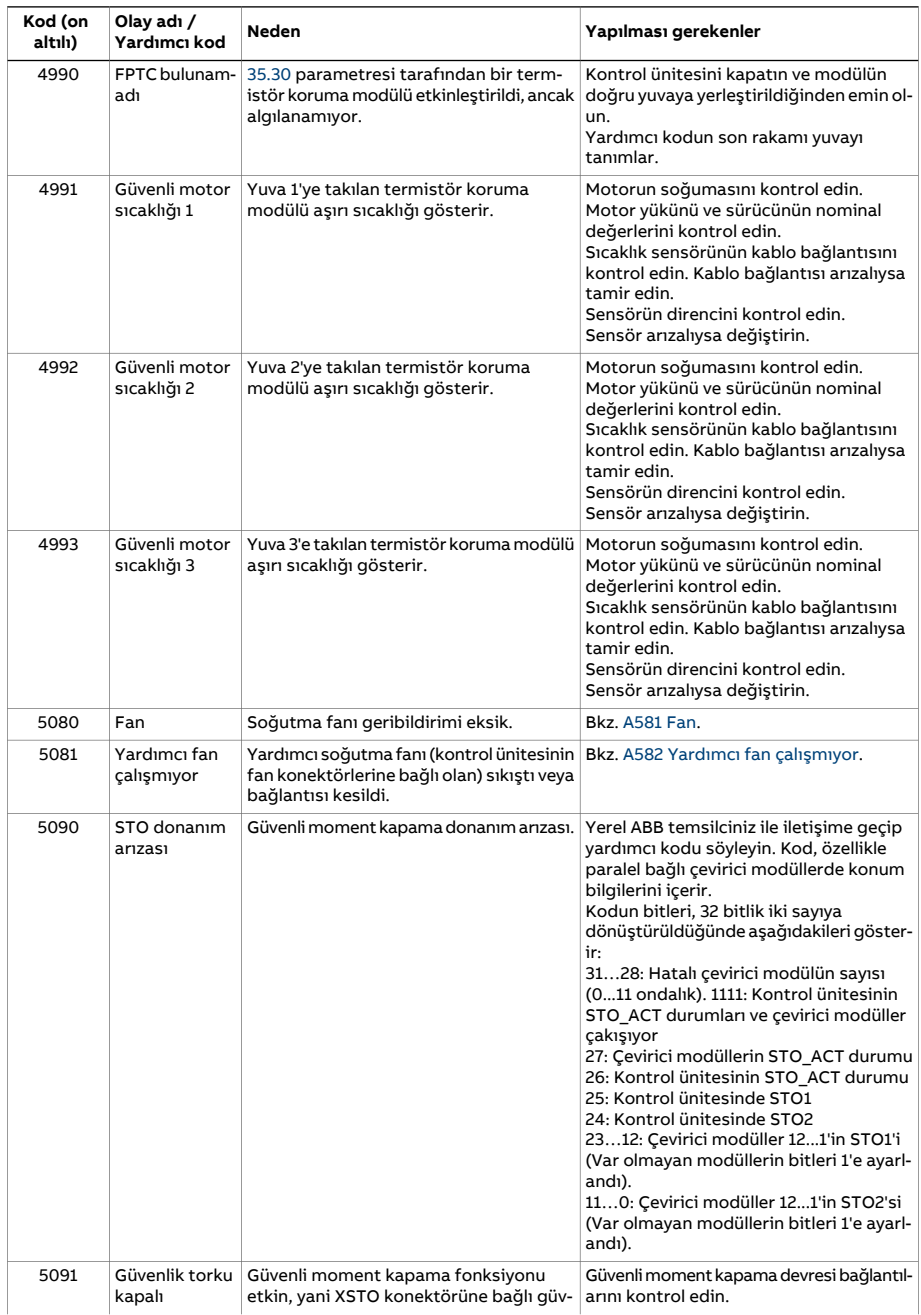

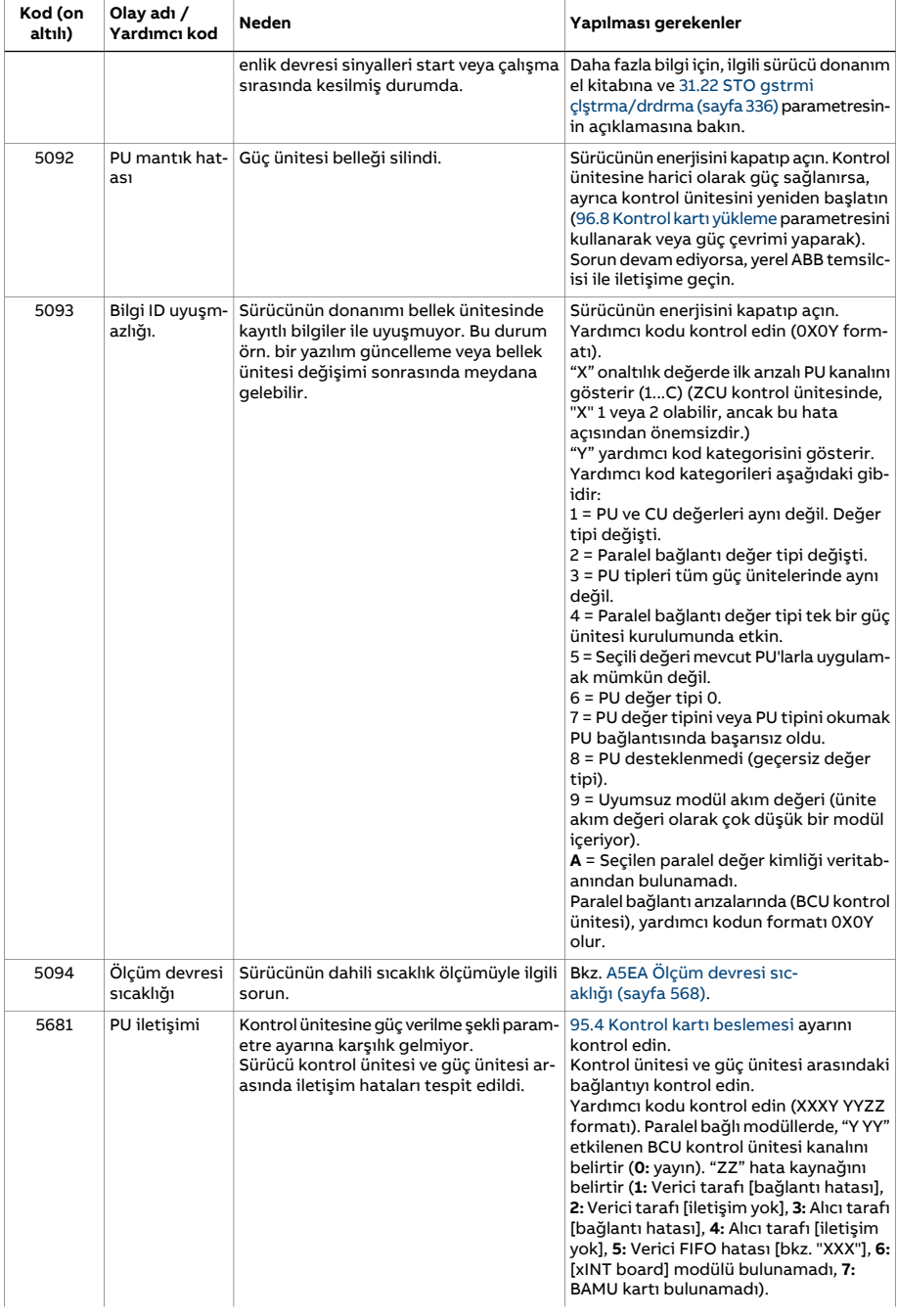

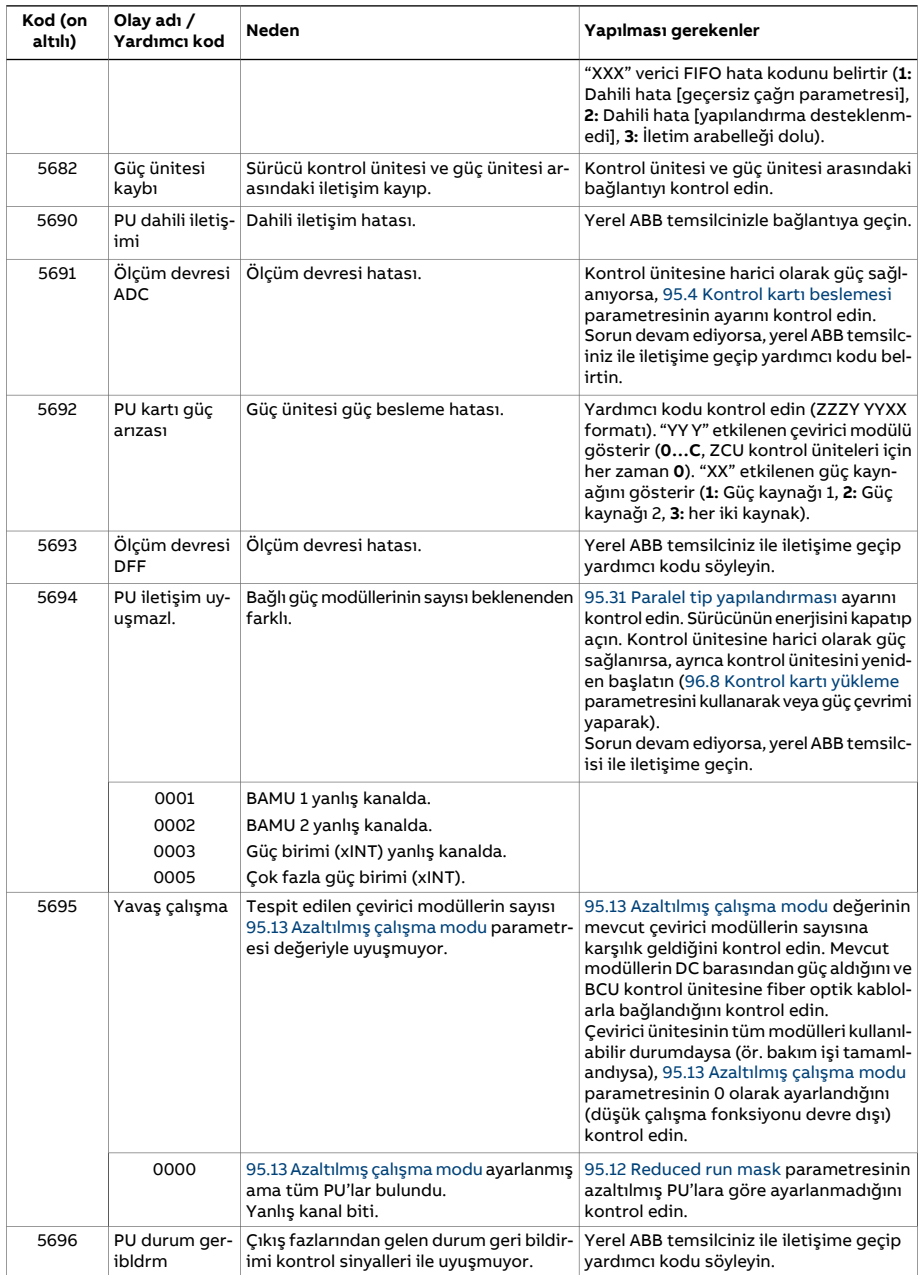

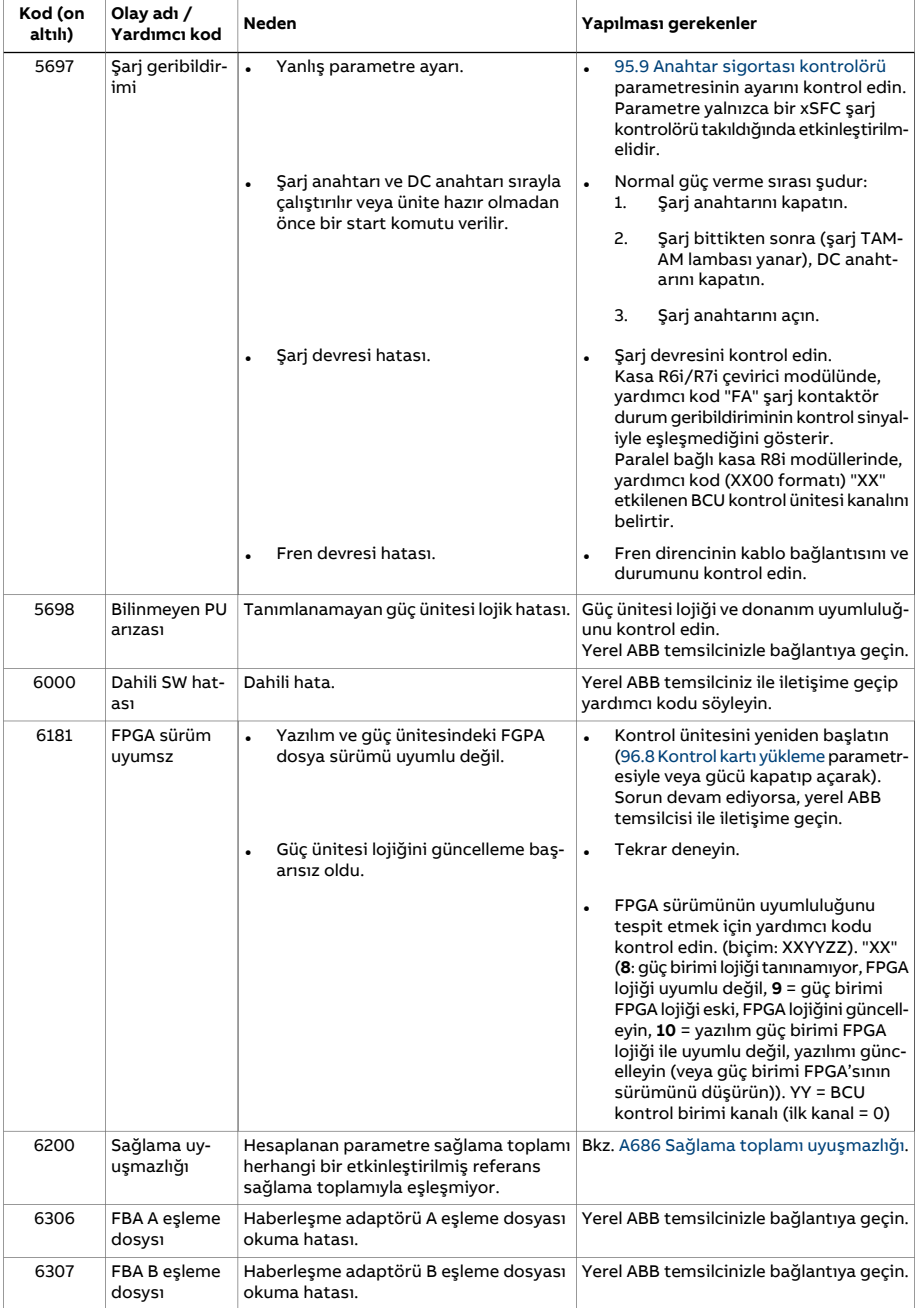

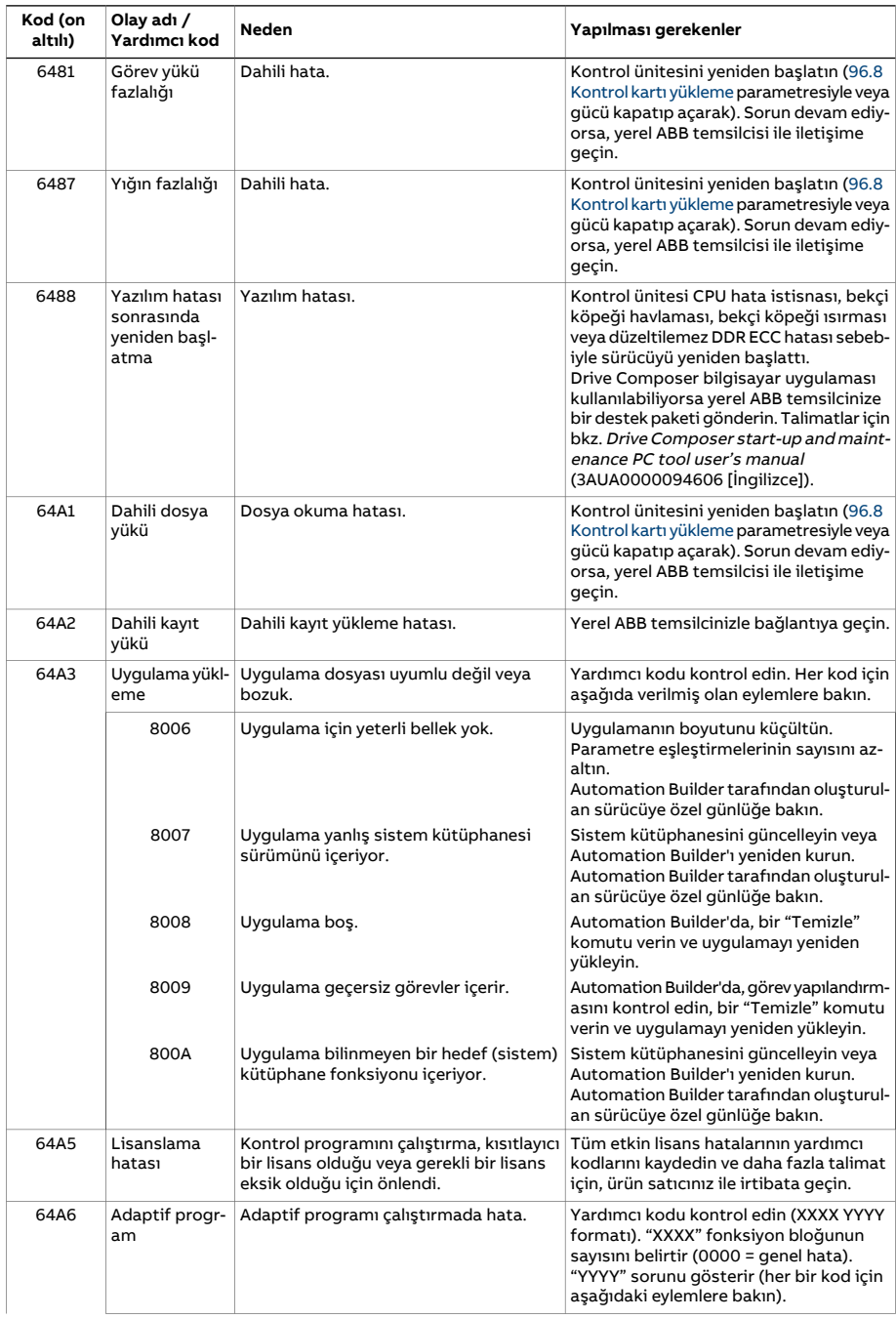

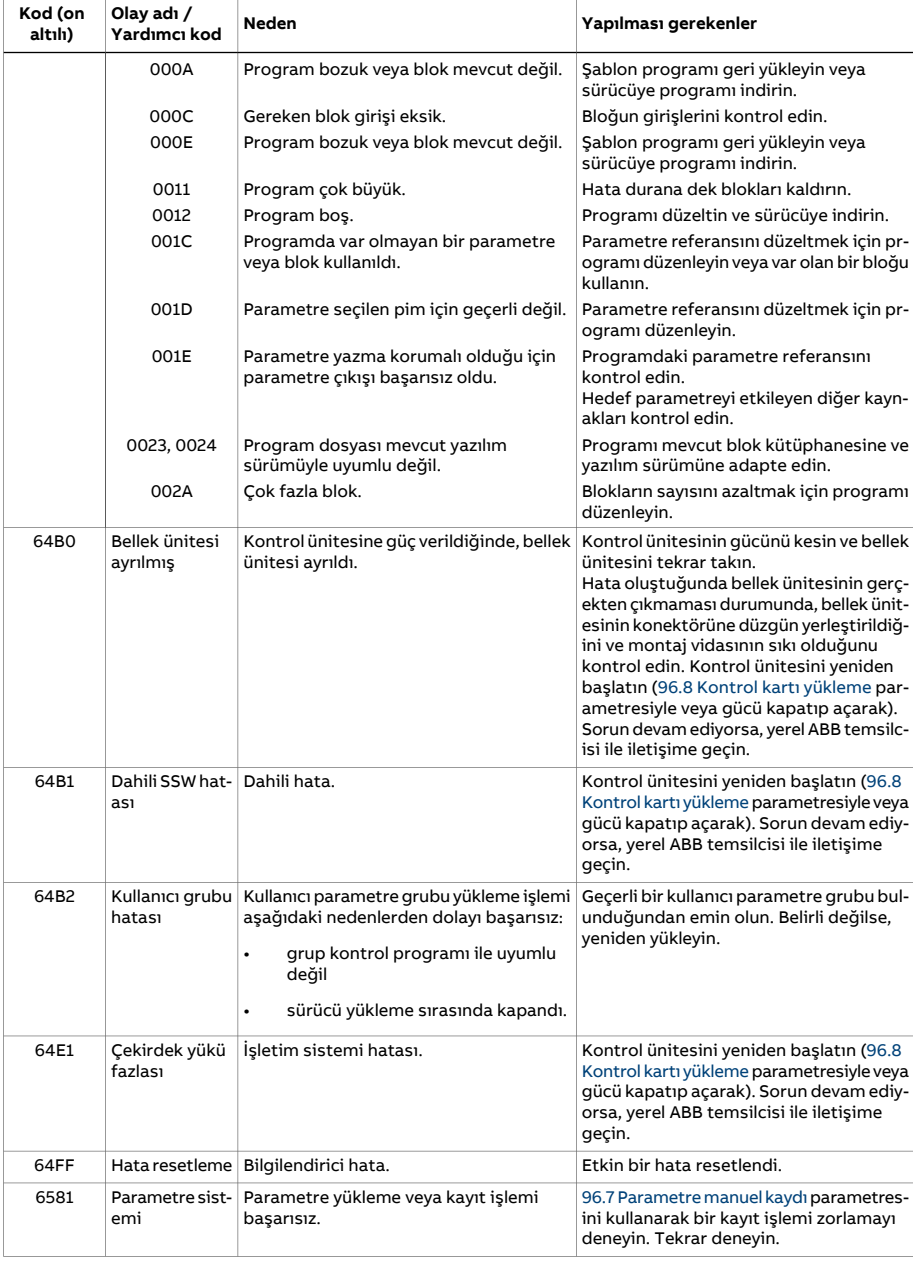

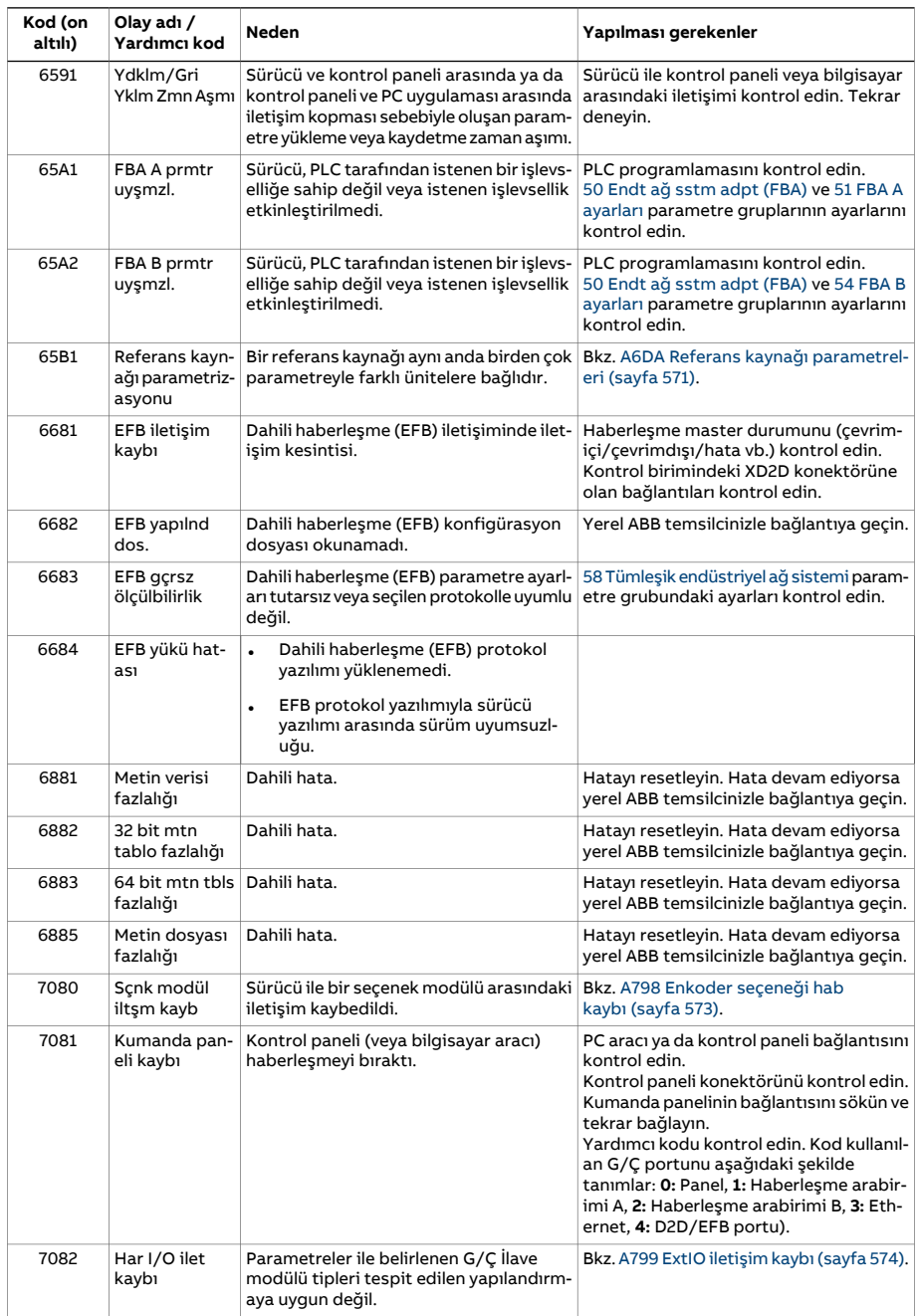

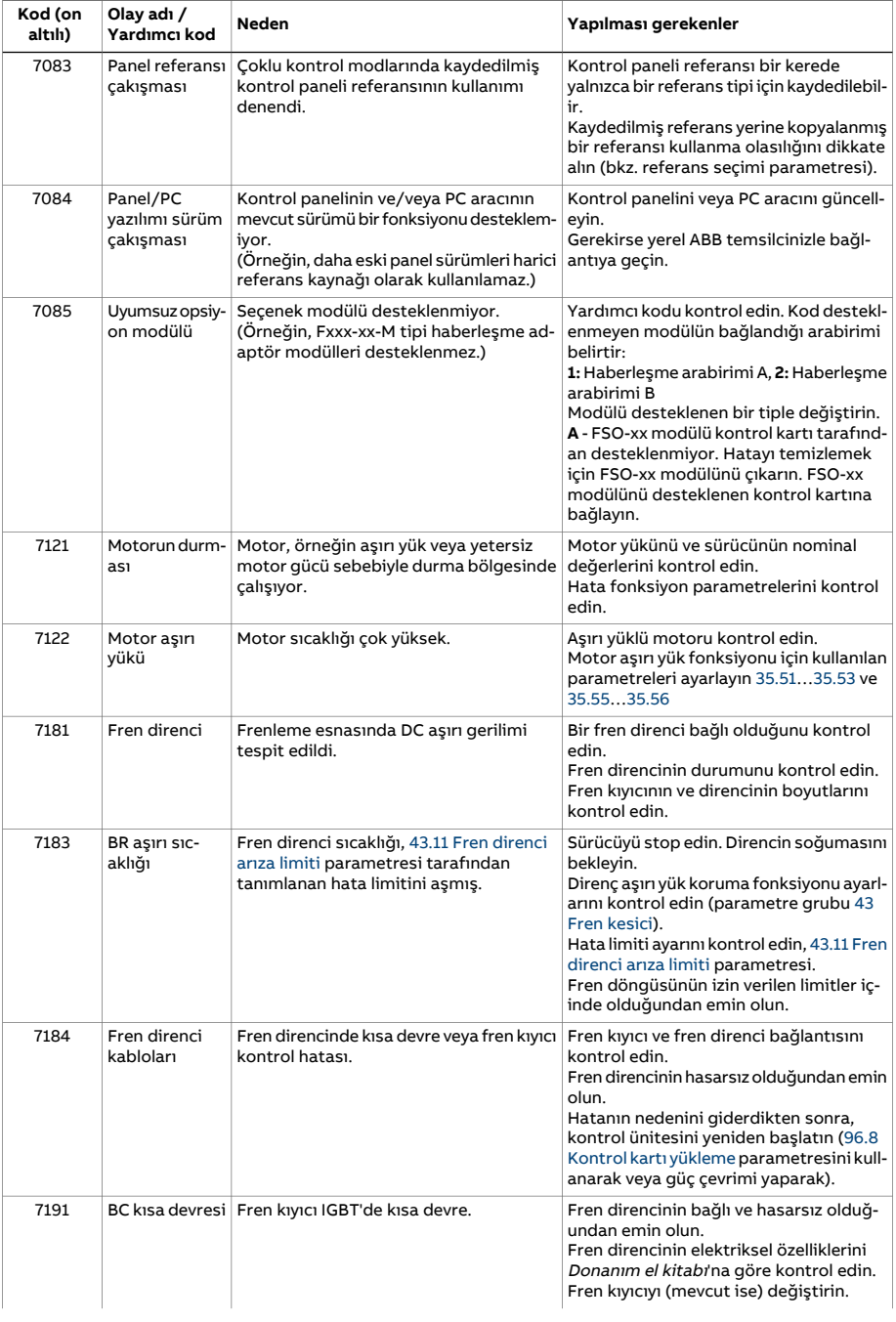

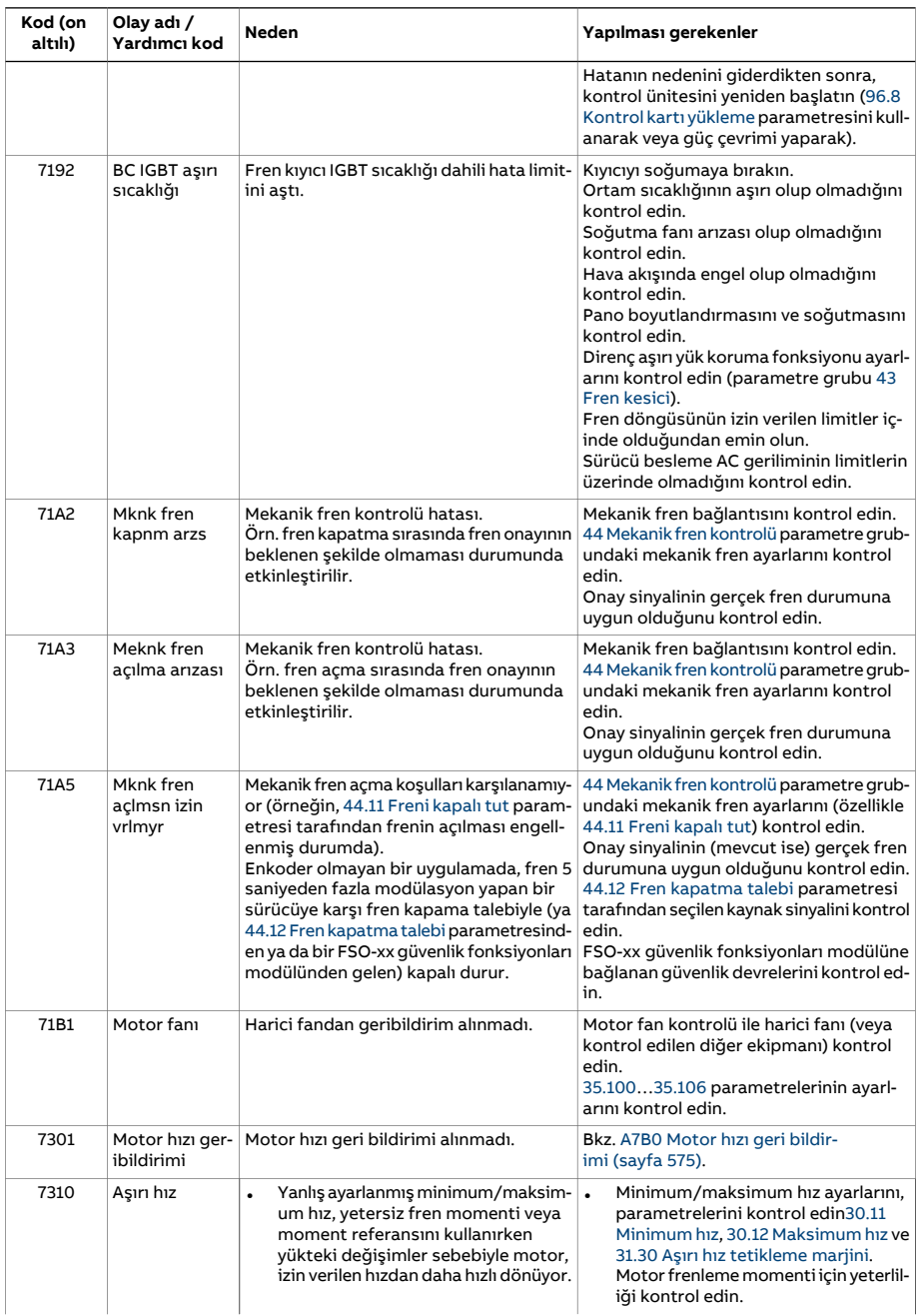

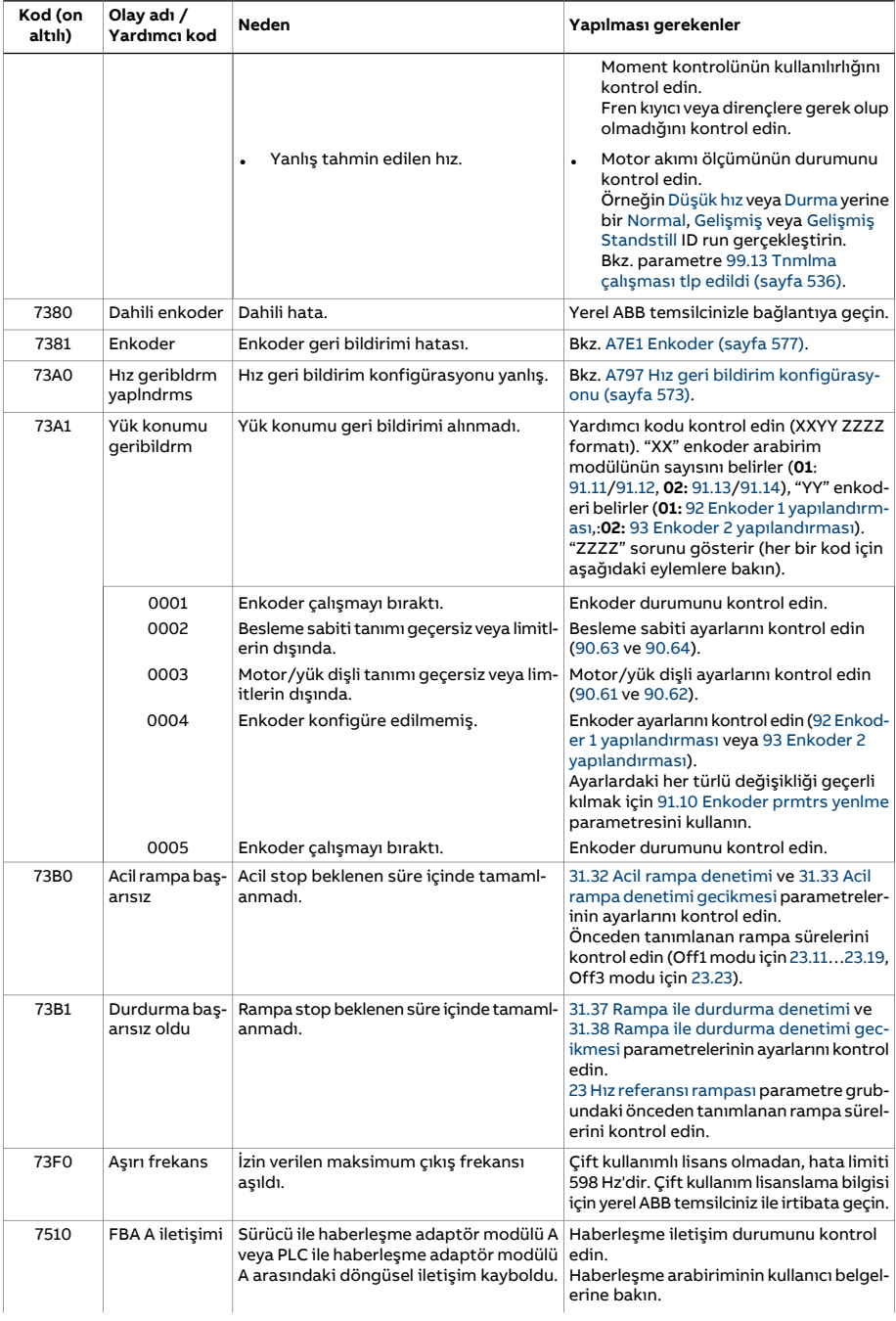

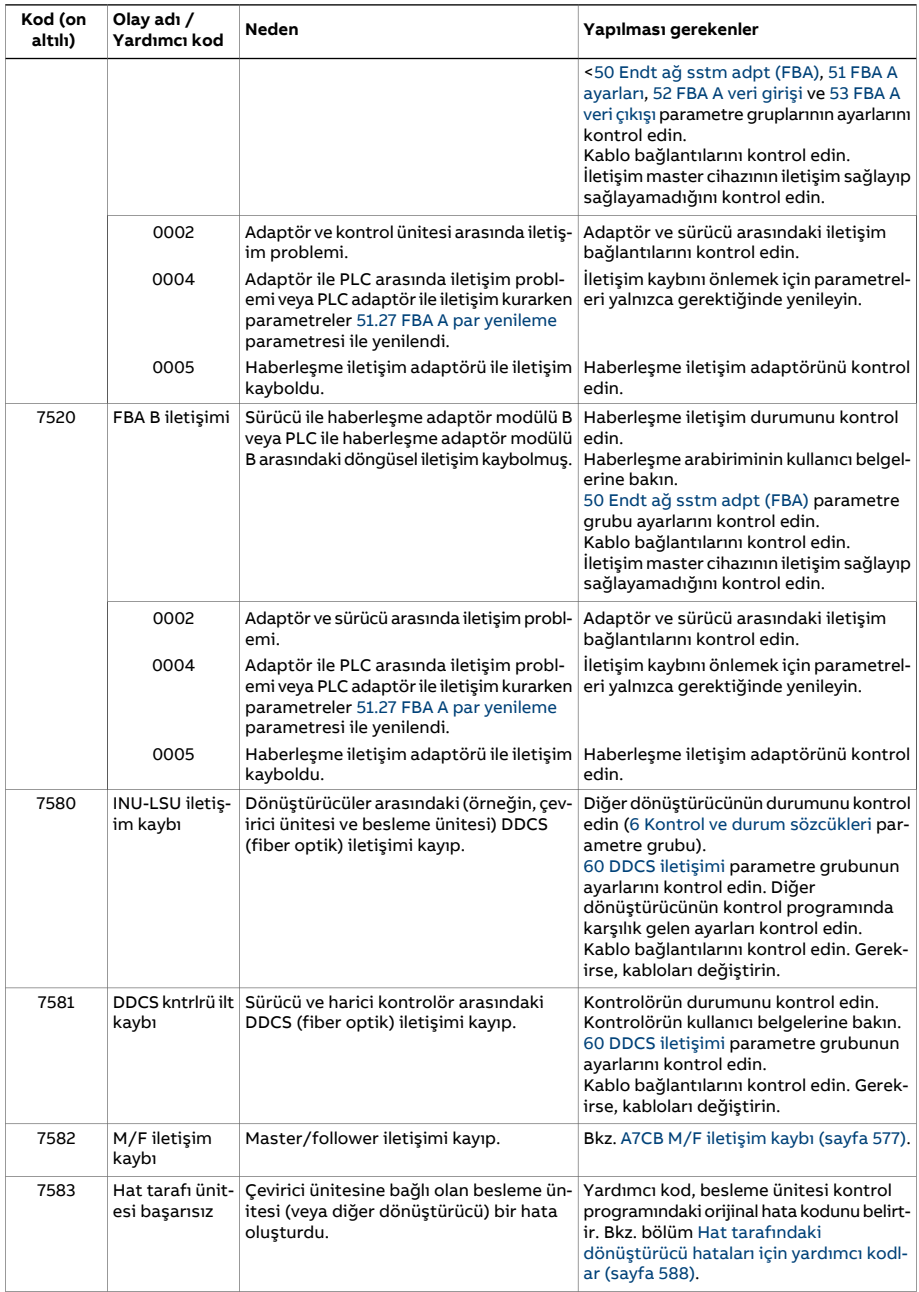

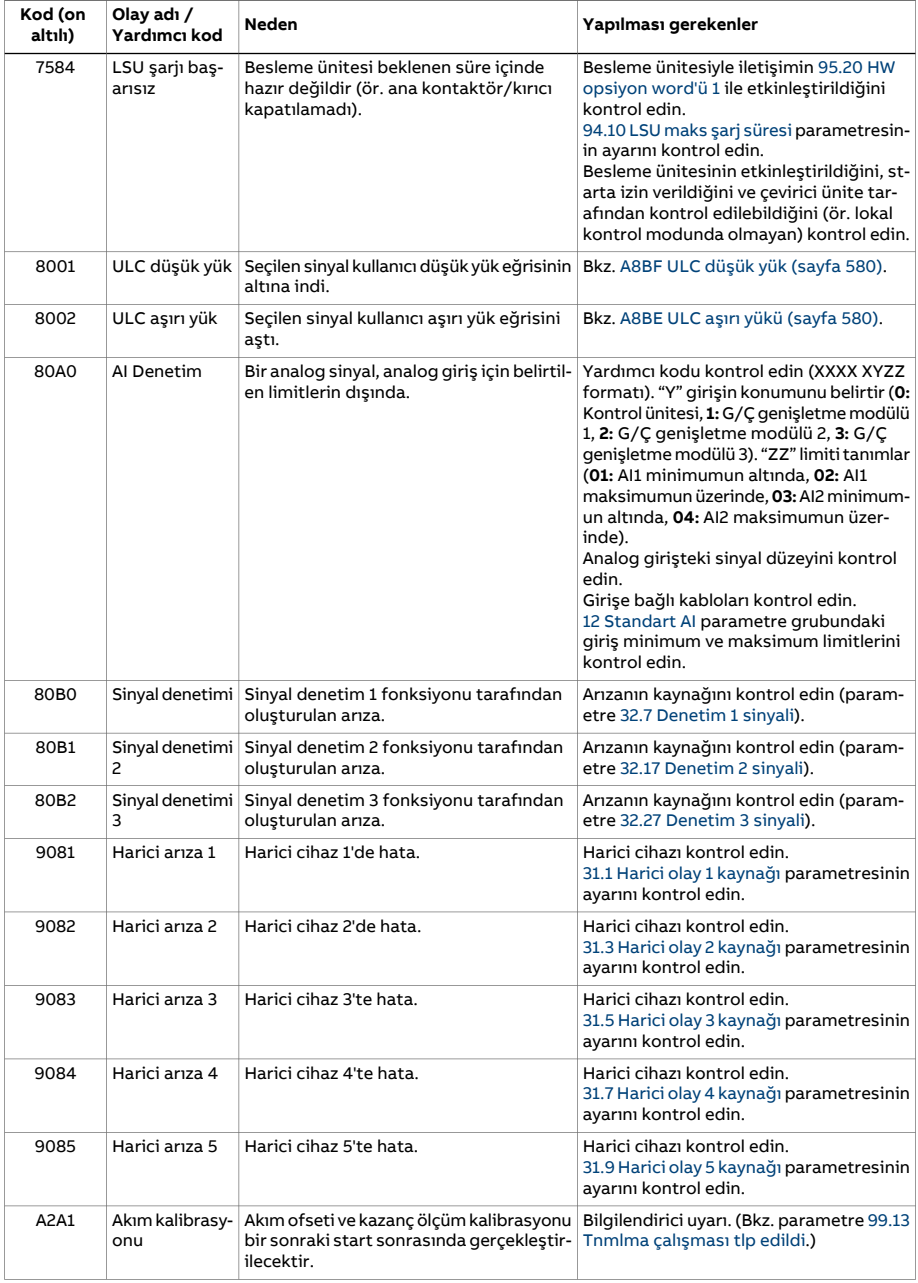

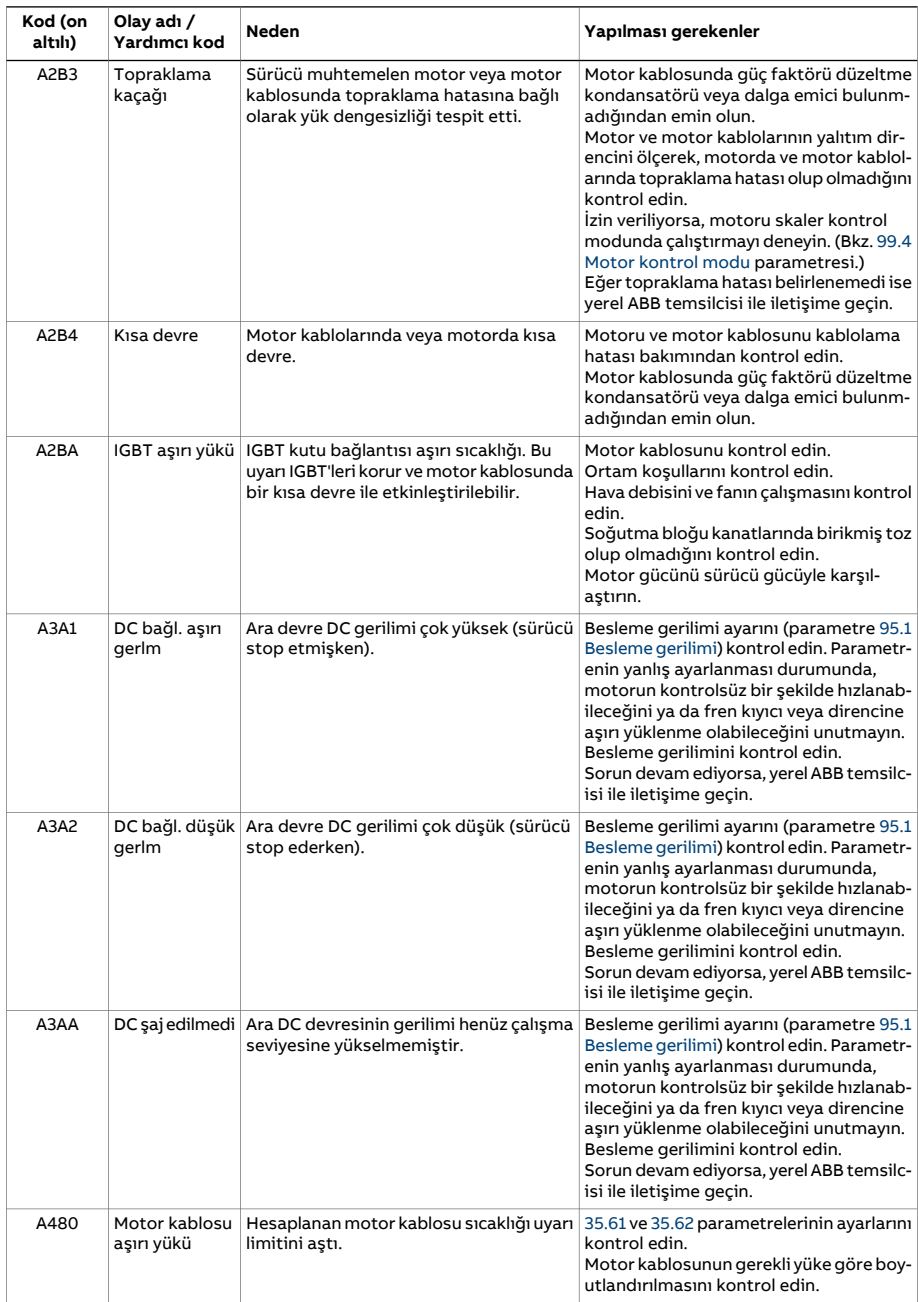

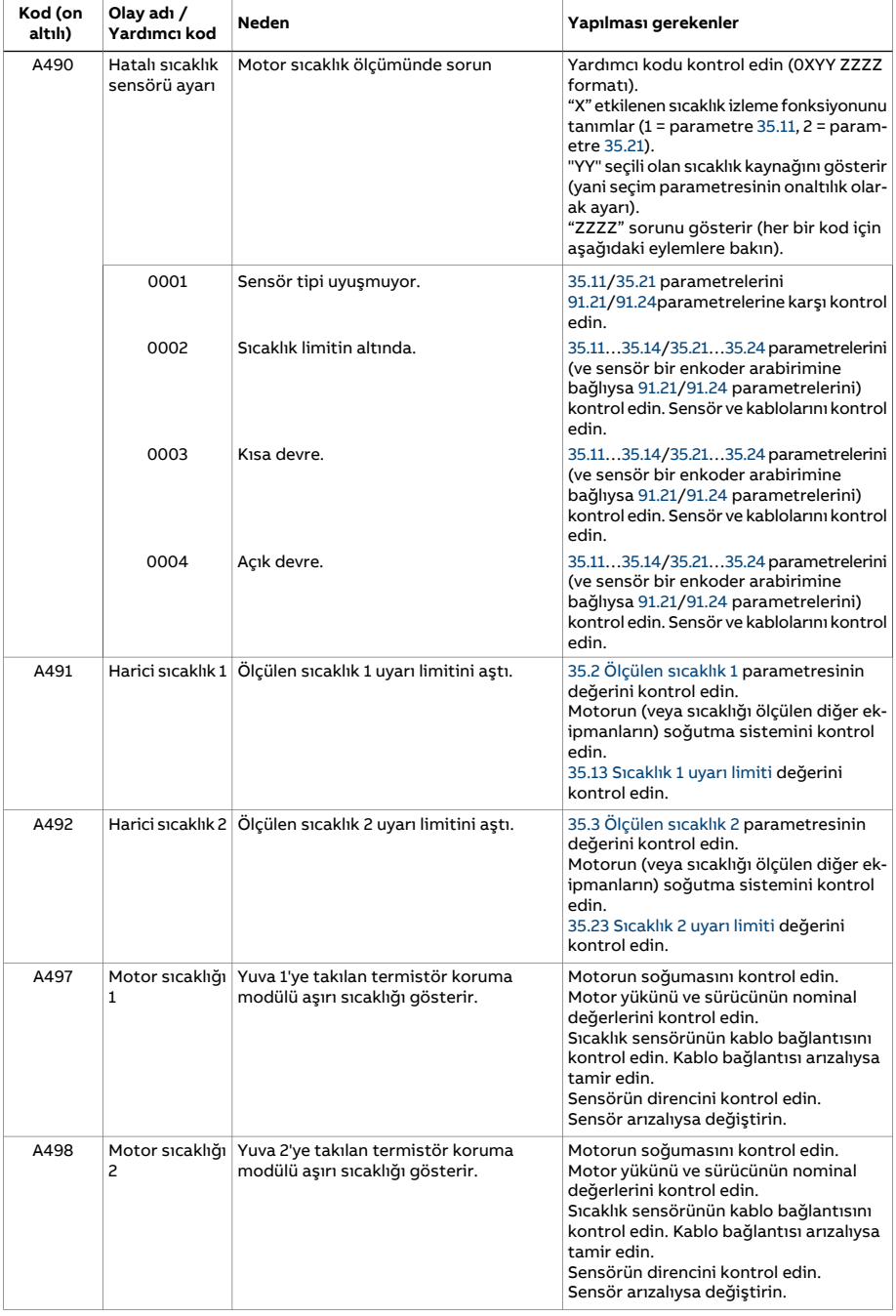

<span id="page-565-1"></span><span id="page-565-0"></span>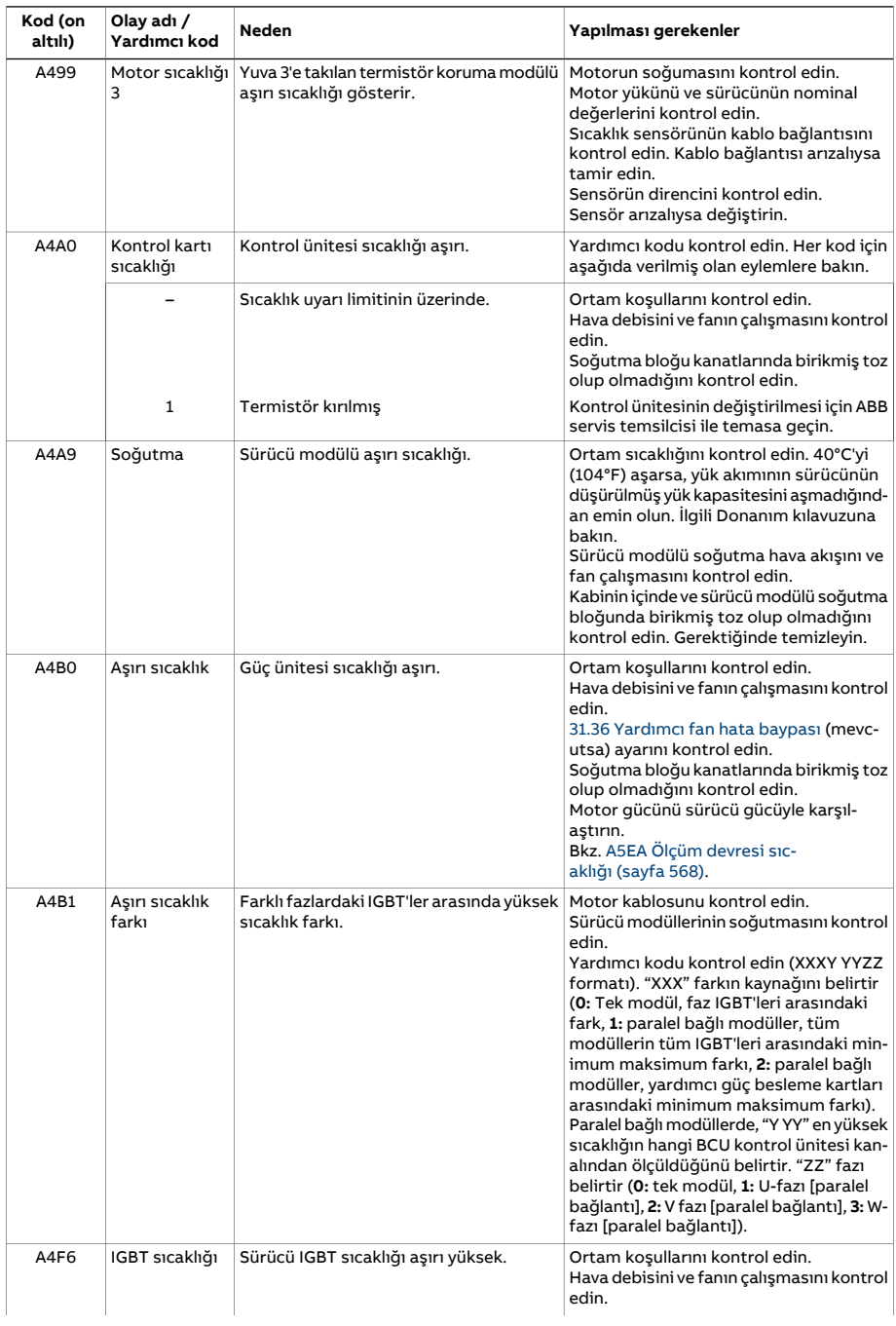

<span id="page-566-1"></span><span id="page-566-0"></span>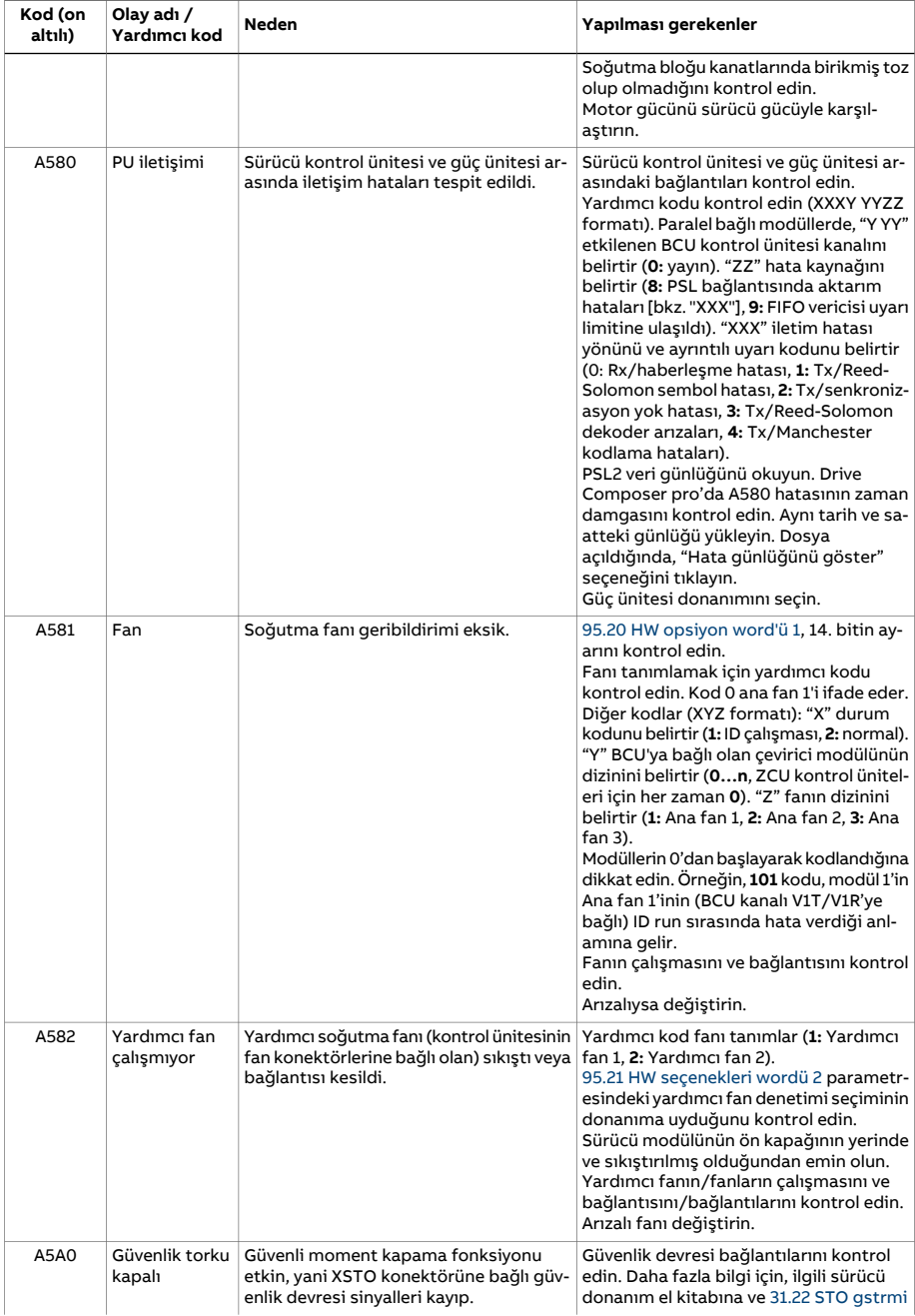

<span id="page-567-0"></span>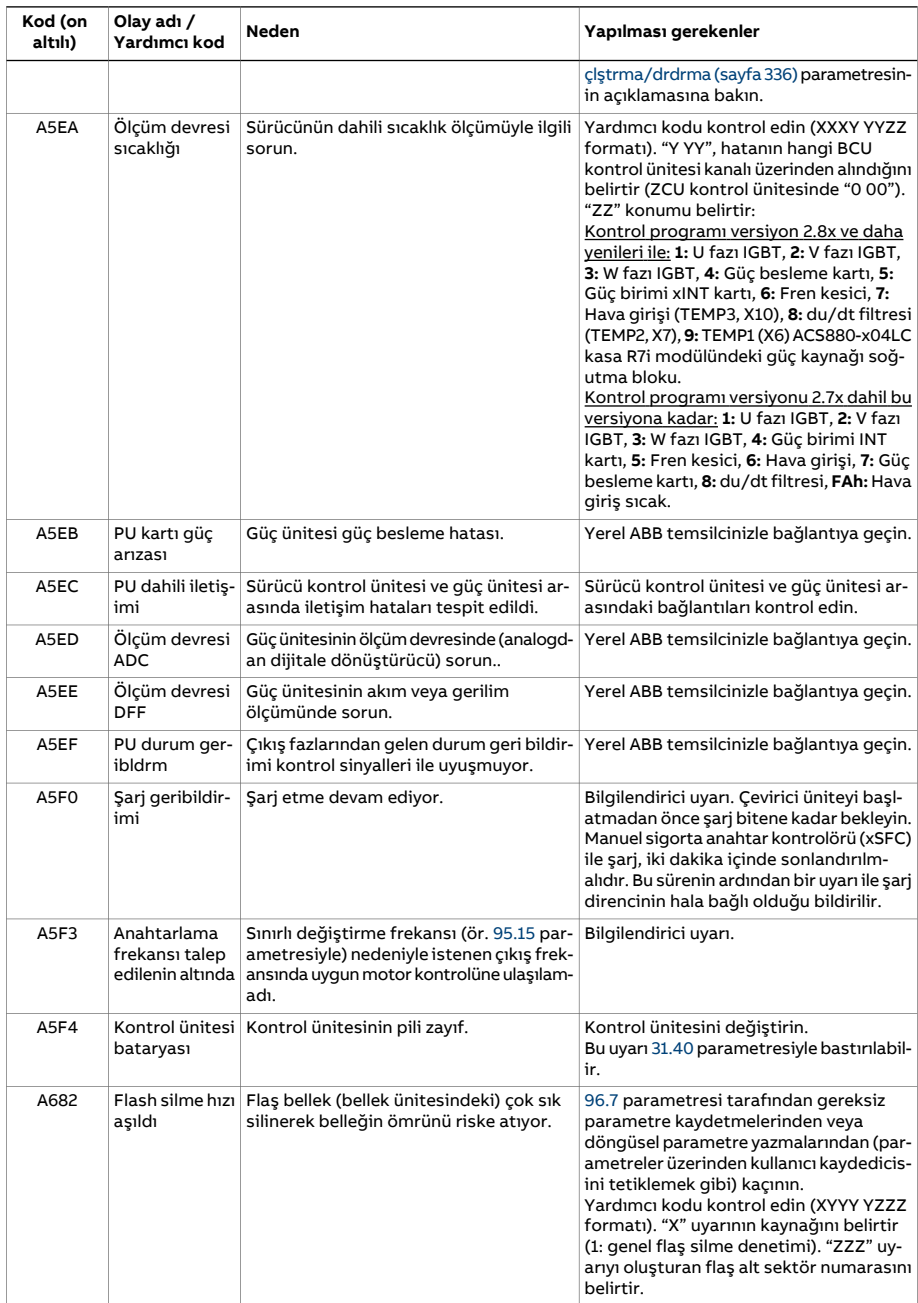

<span id="page-568-0"></span>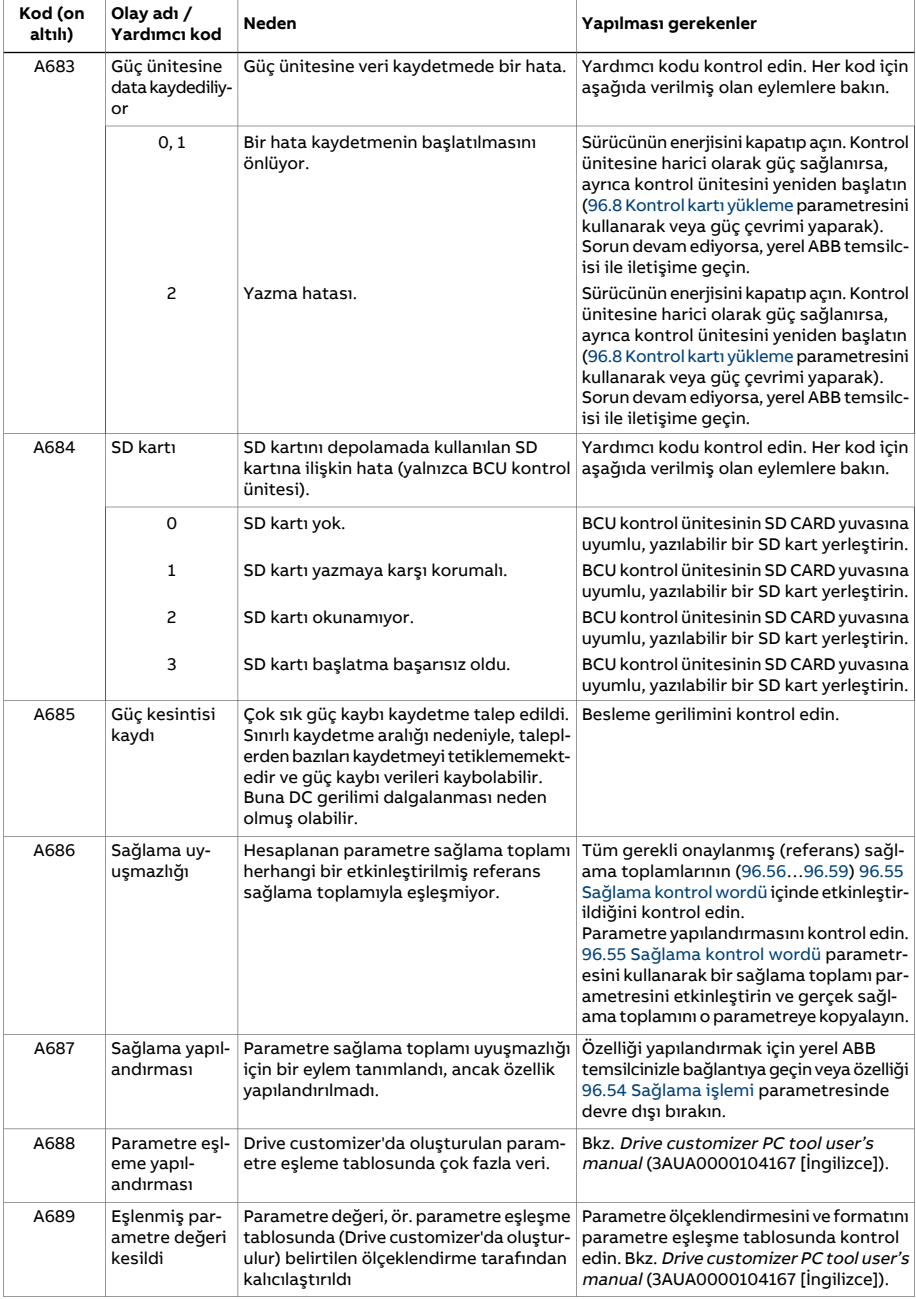

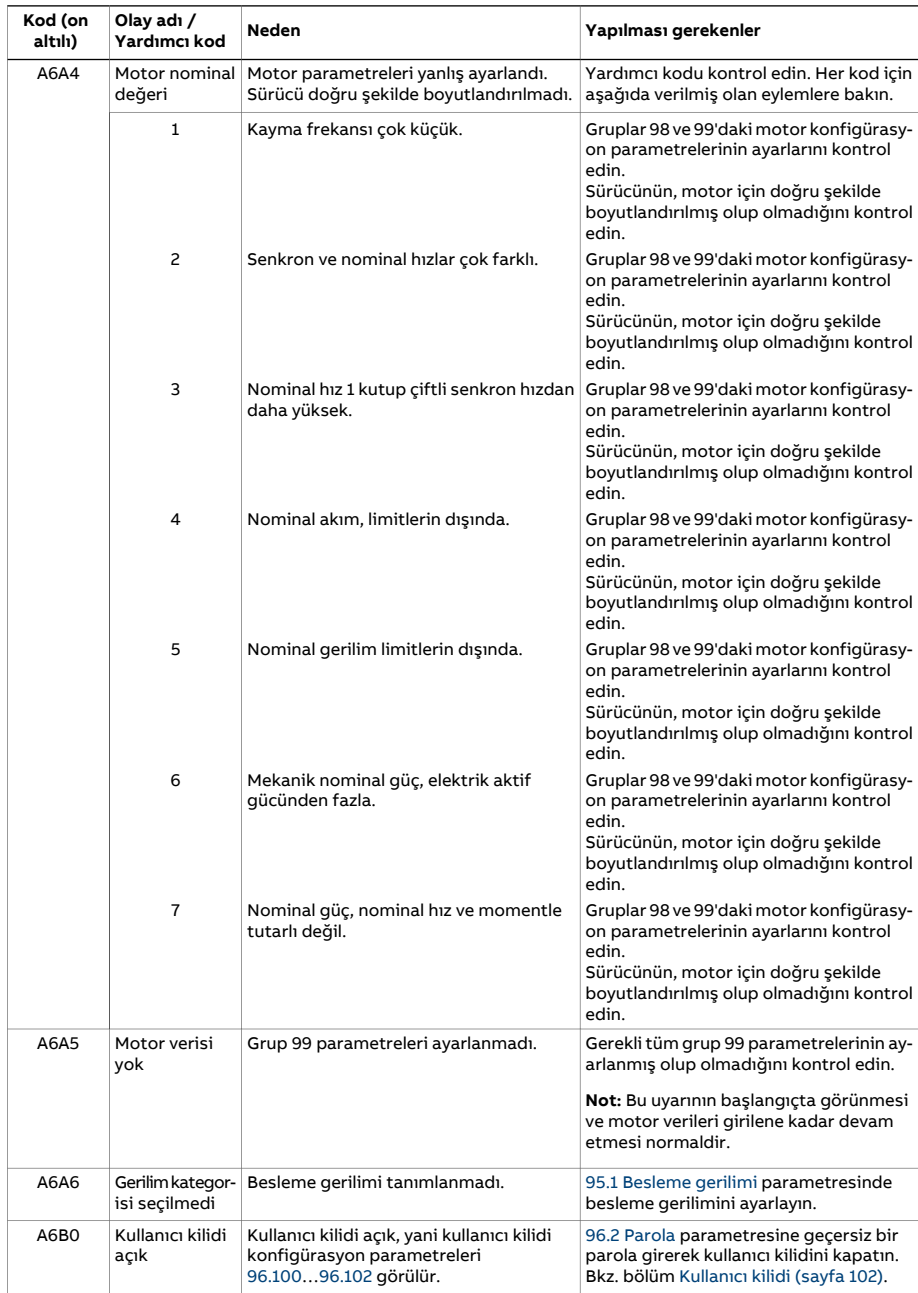

<span id="page-570-0"></span>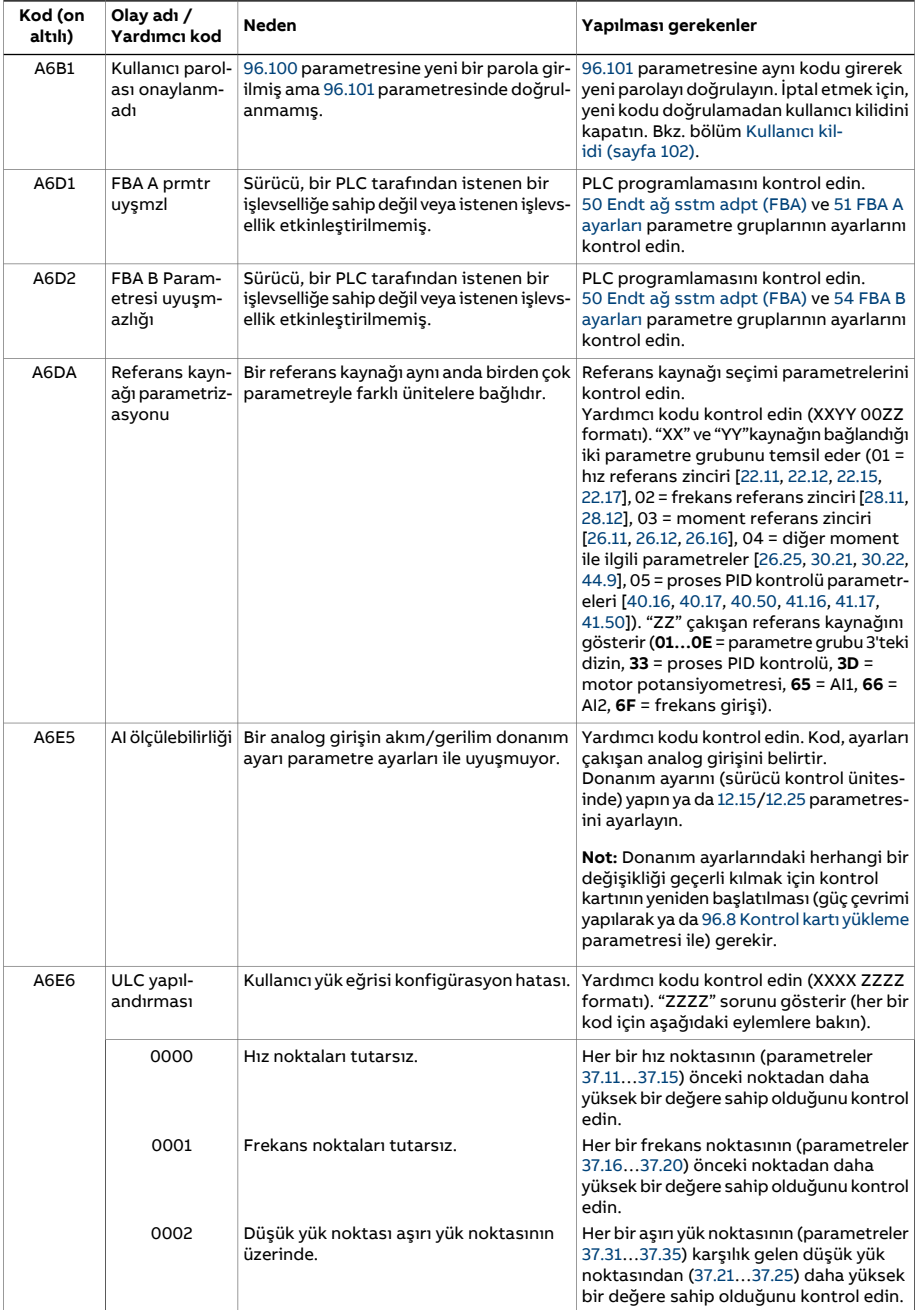

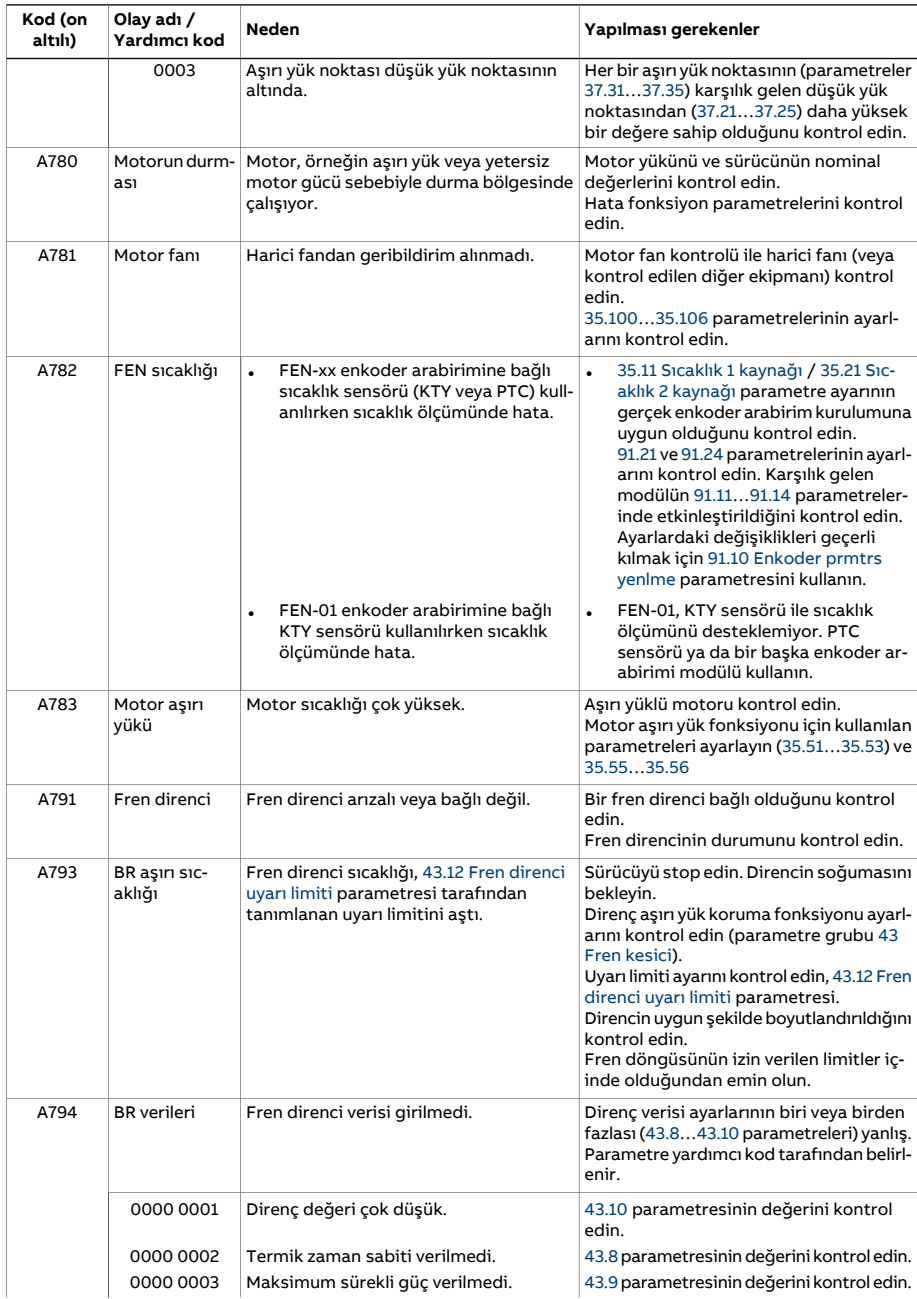

<span id="page-572-1"></span><span id="page-572-0"></span>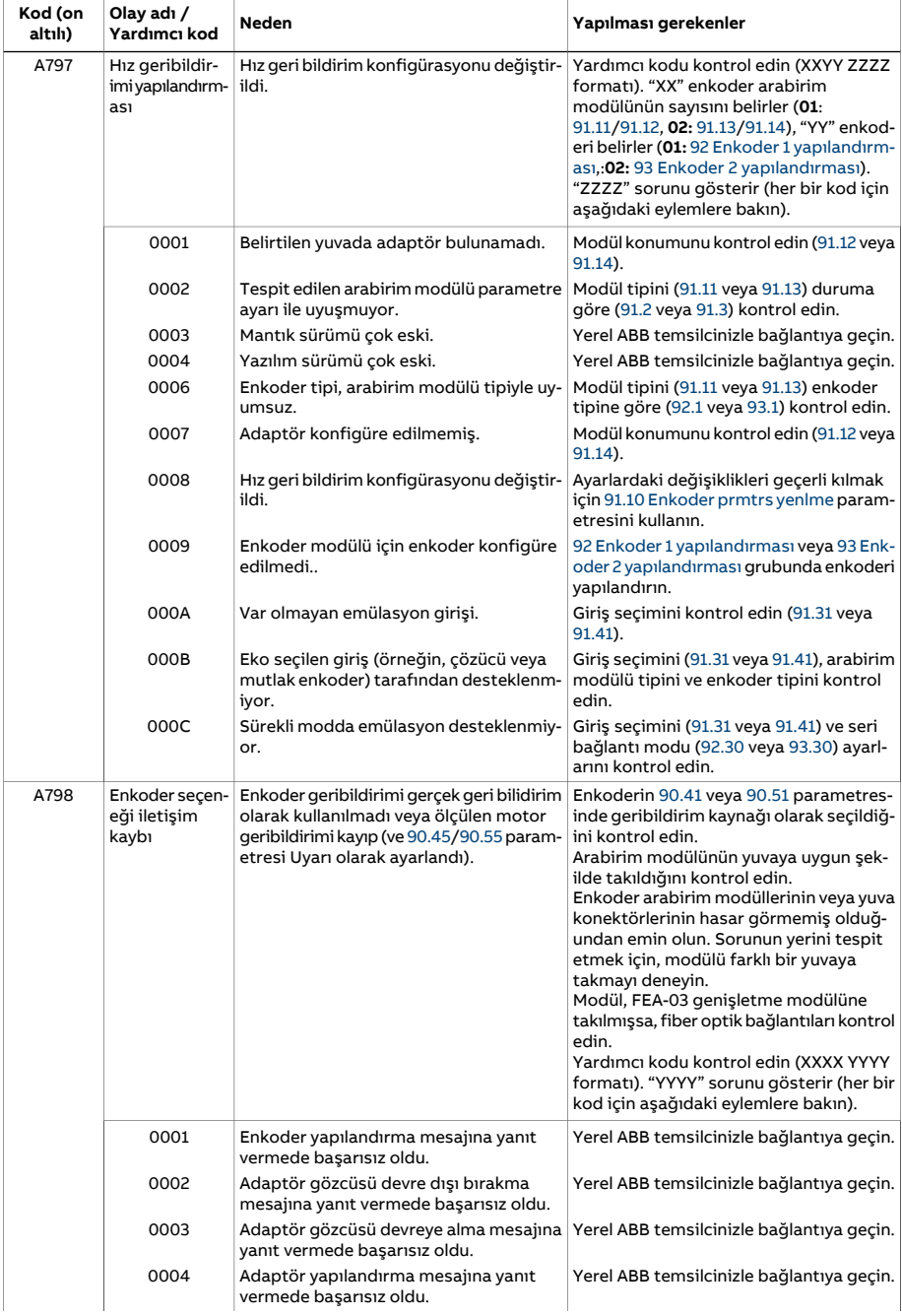

<span id="page-573-0"></span>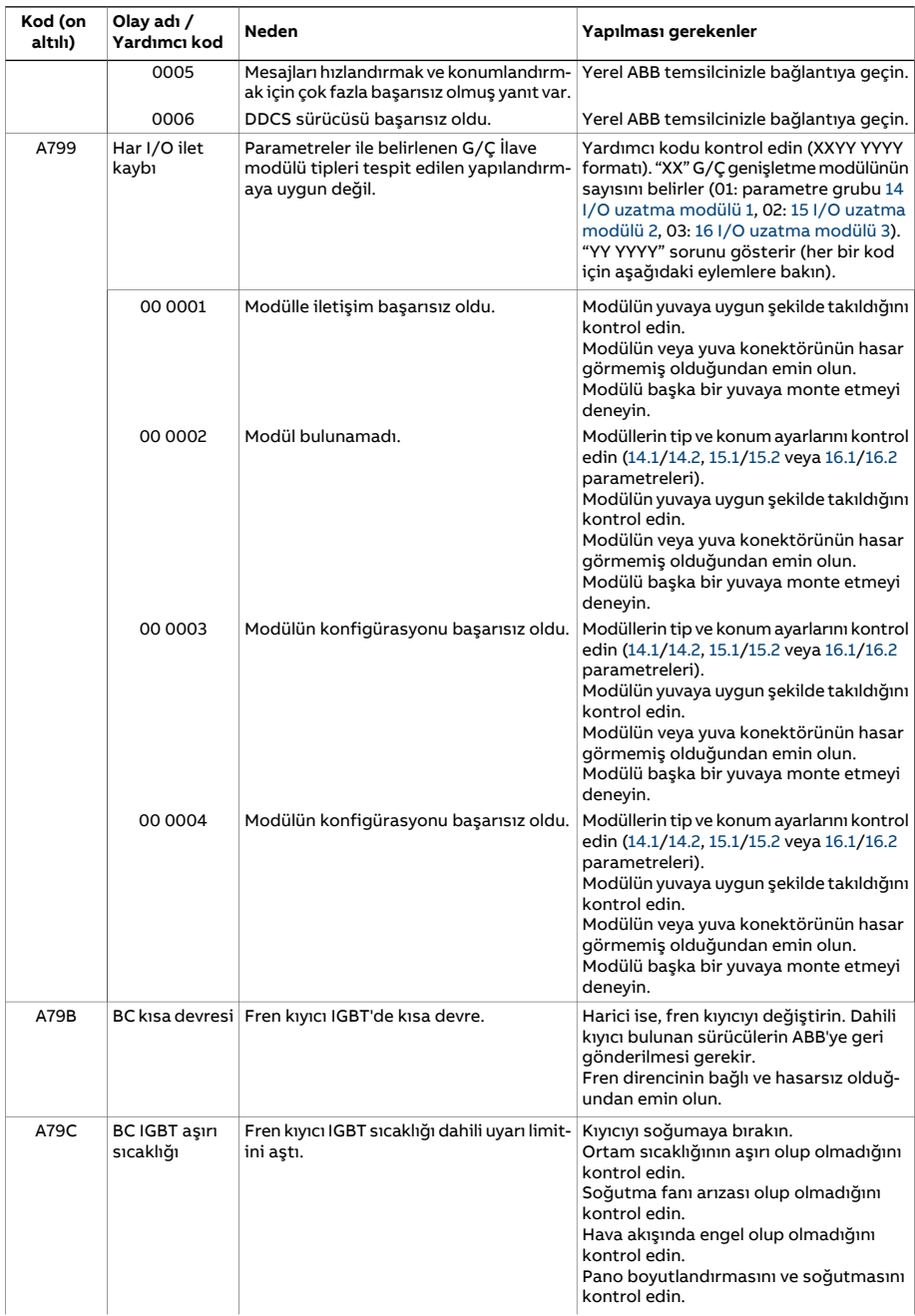

<span id="page-574-0"></span>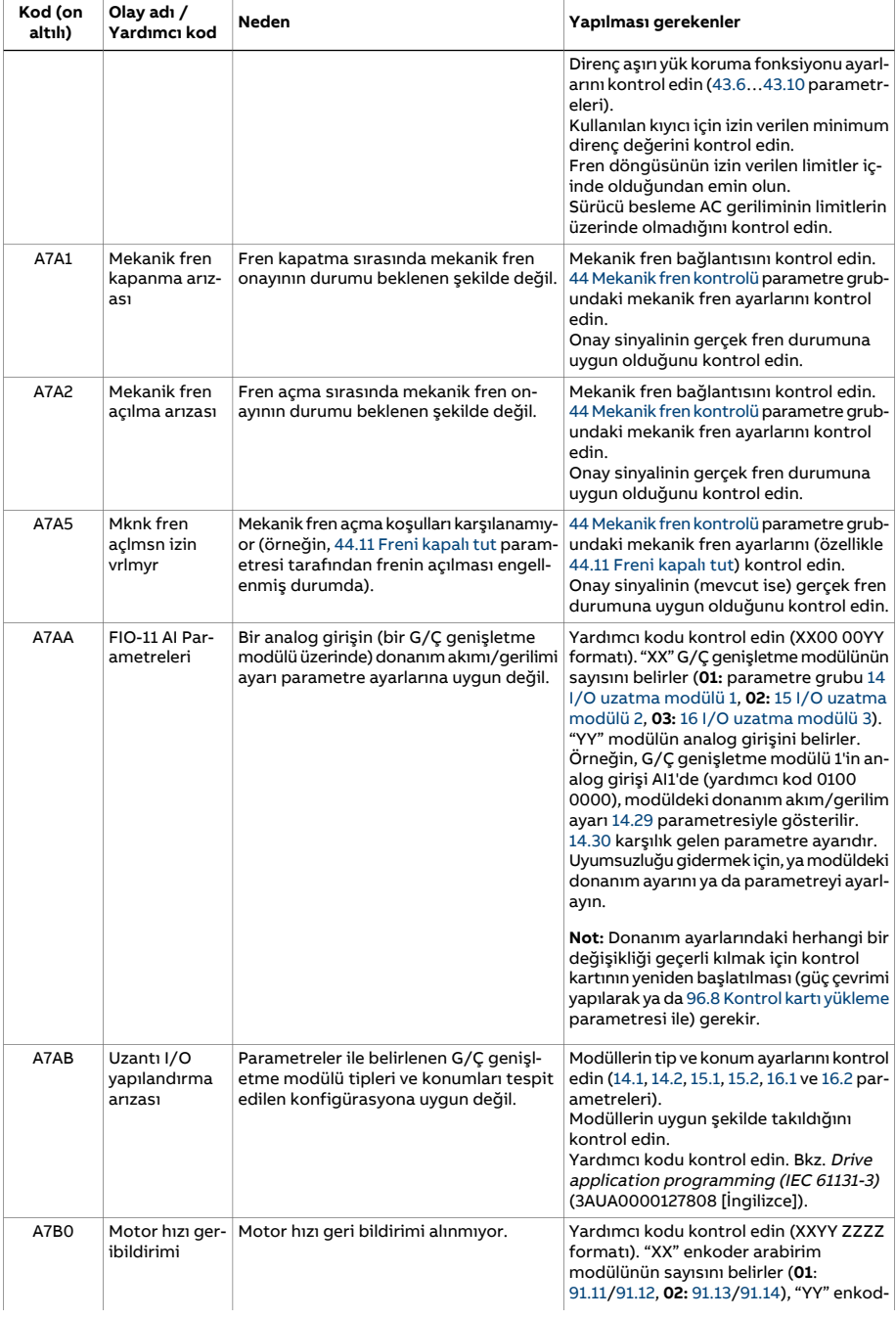

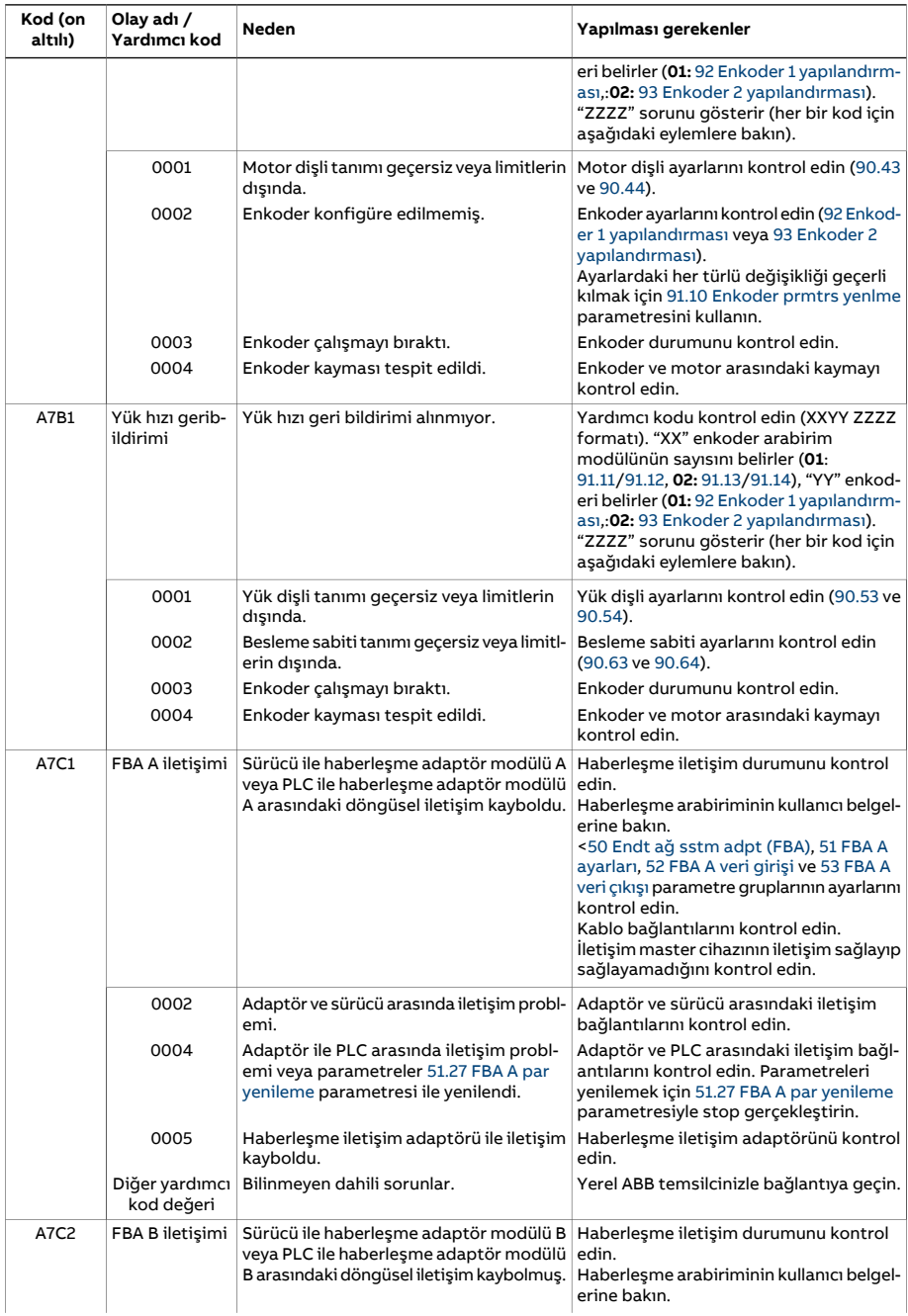
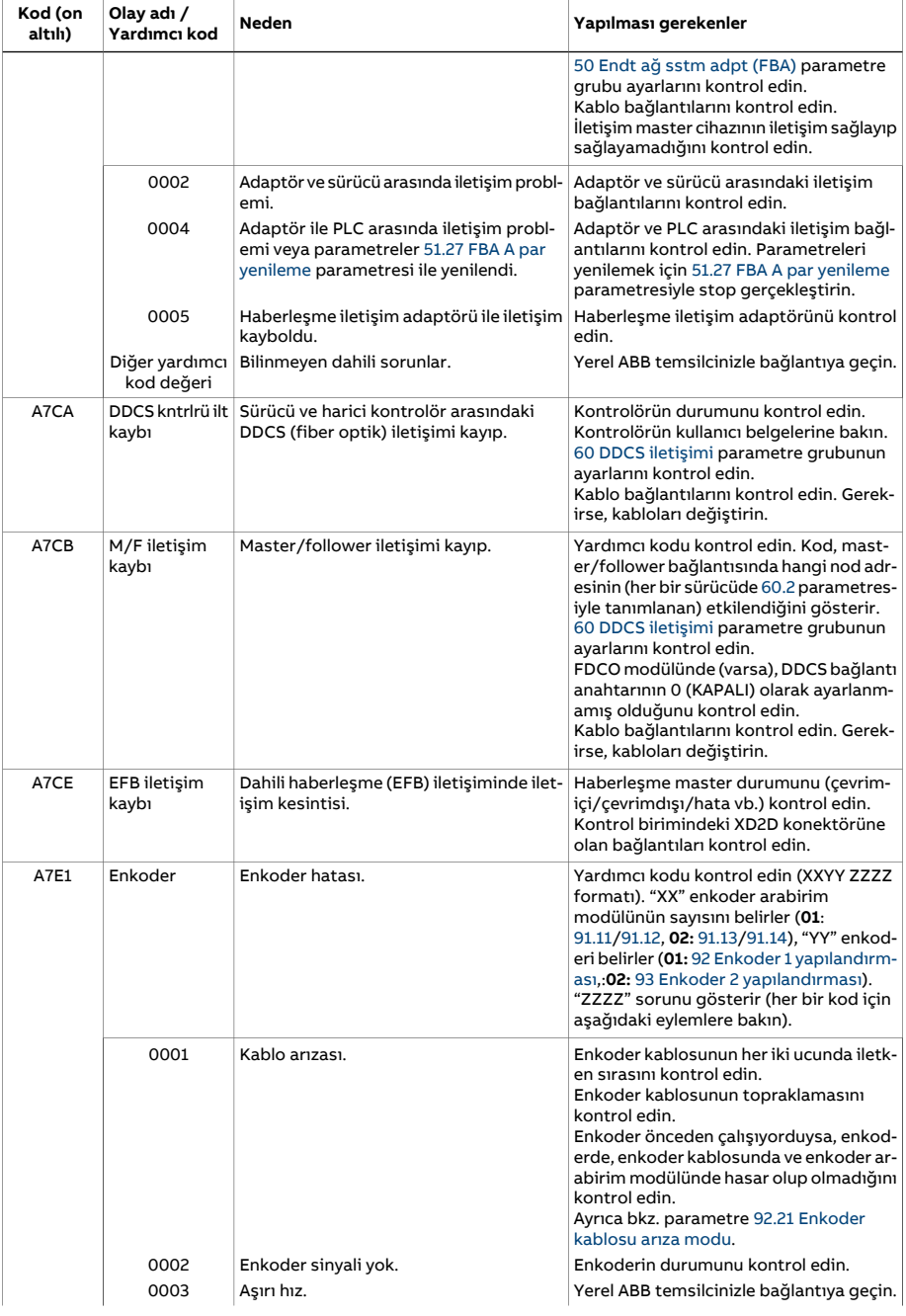

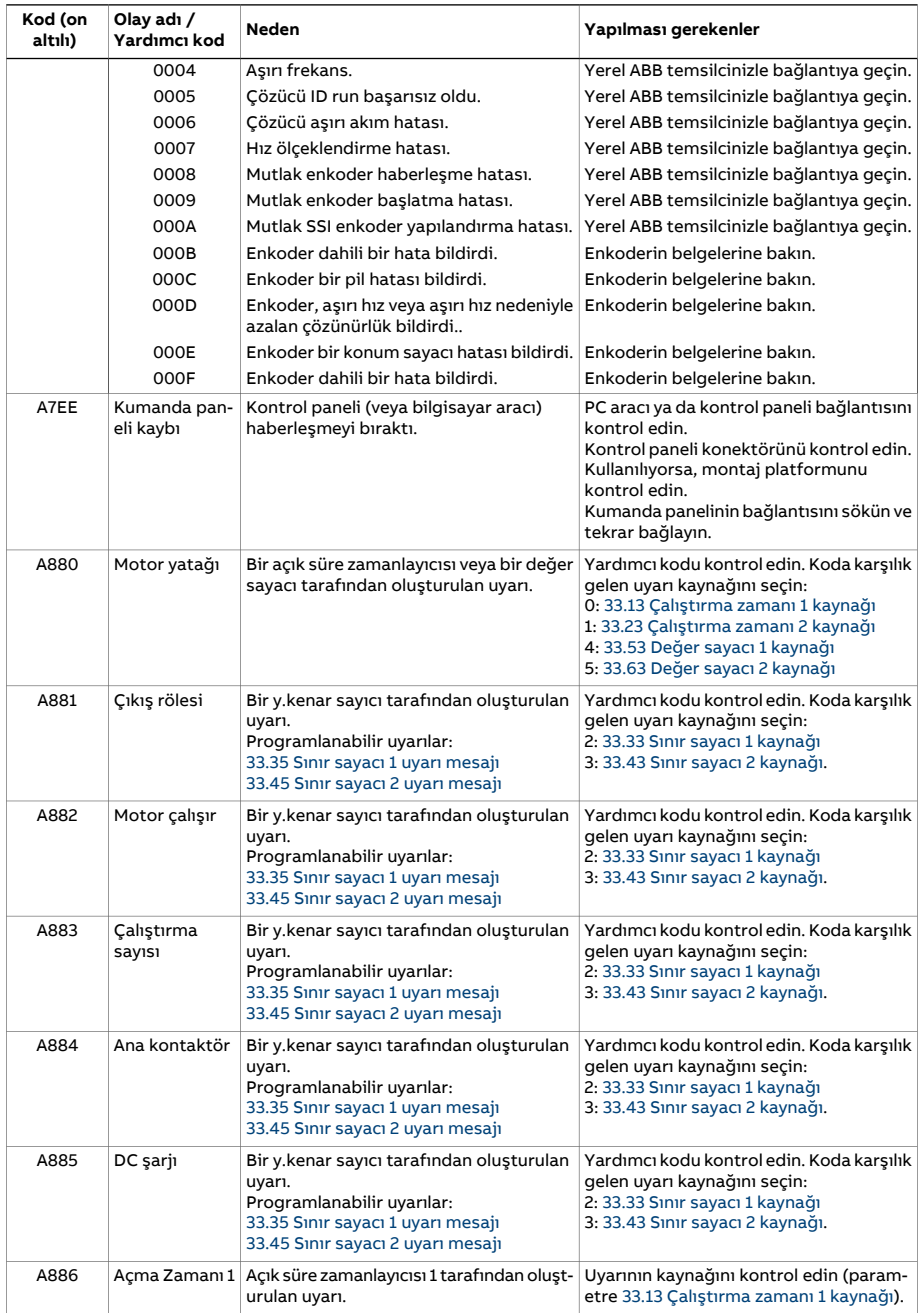

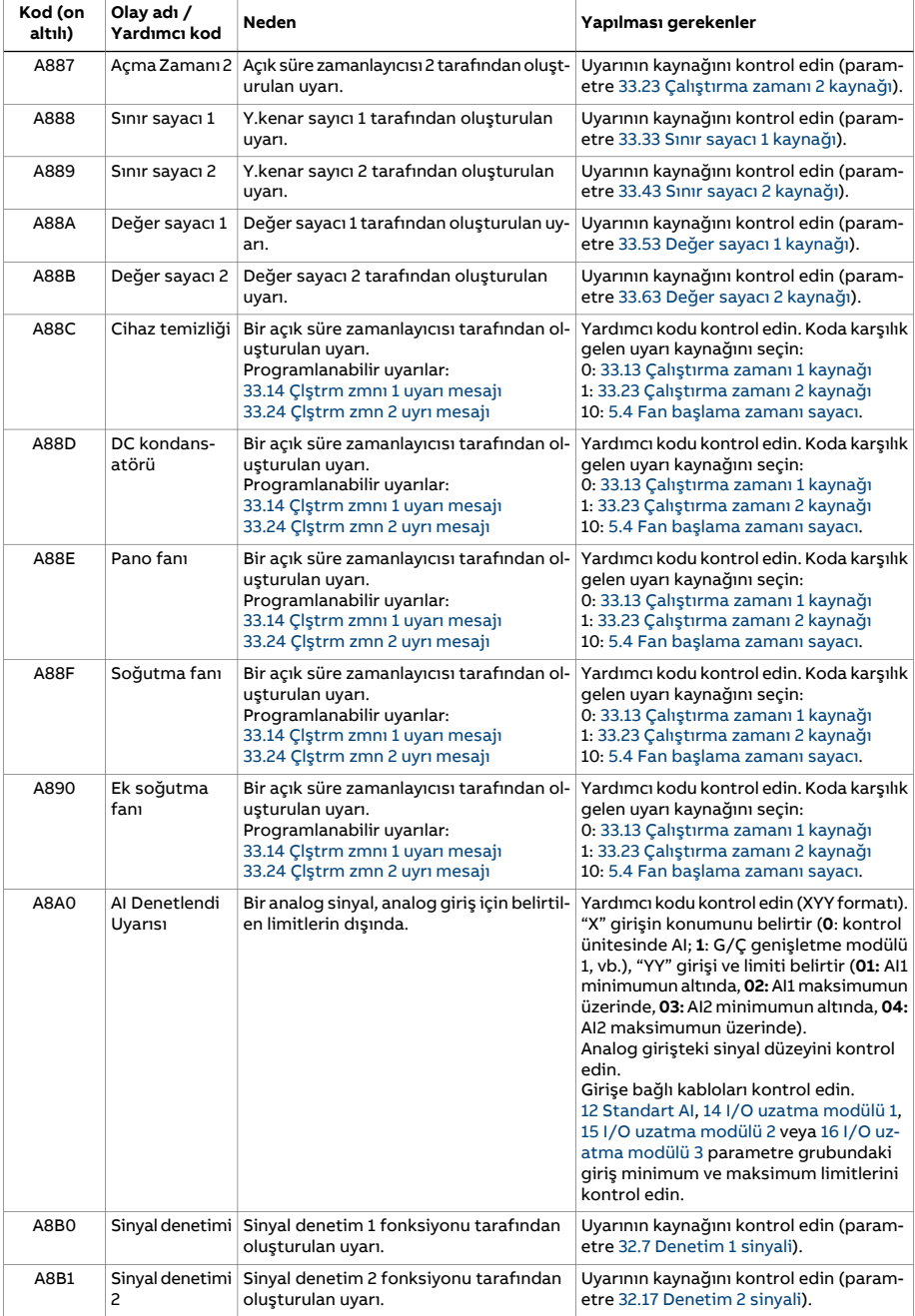

<span id="page-579-0"></span>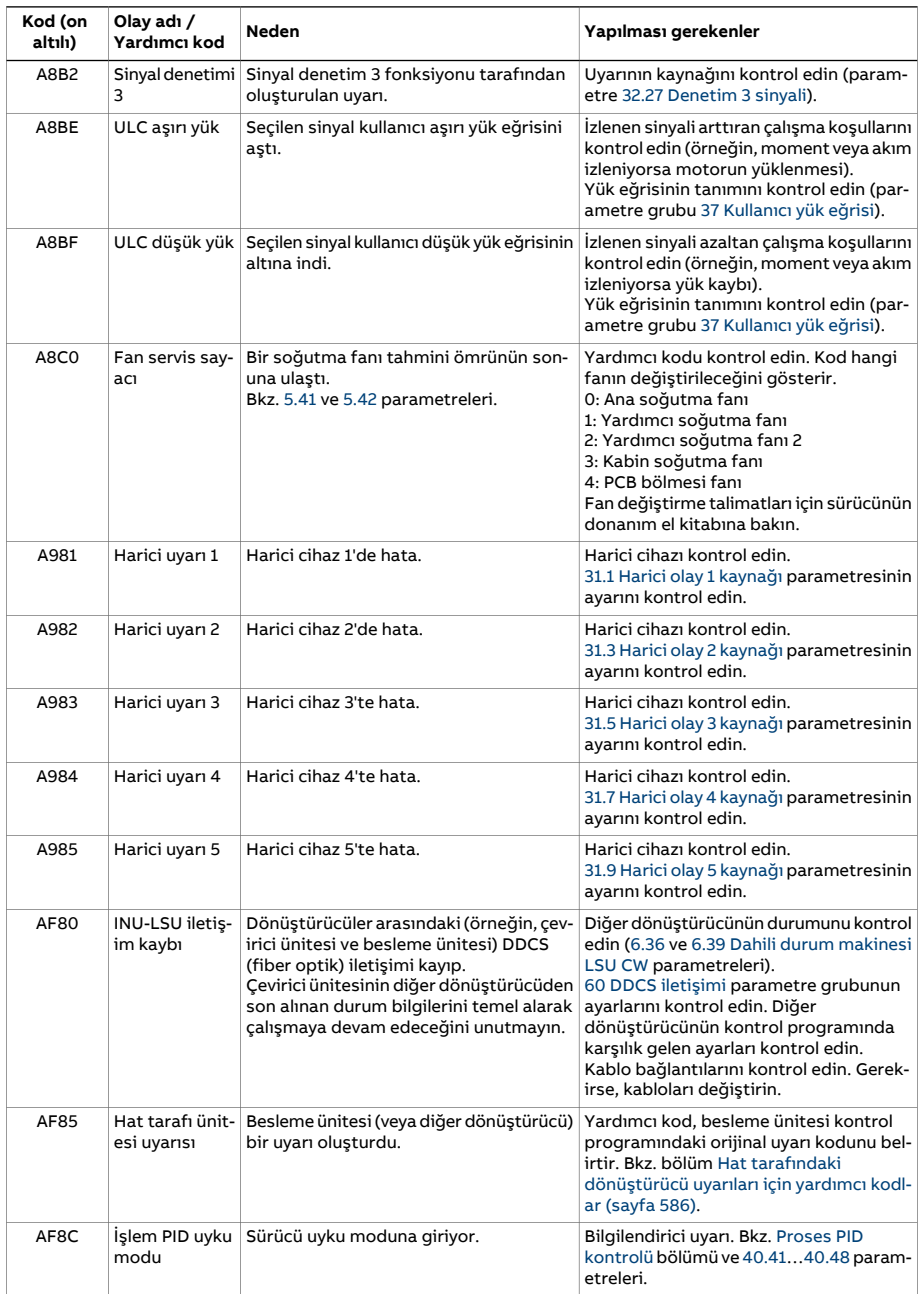

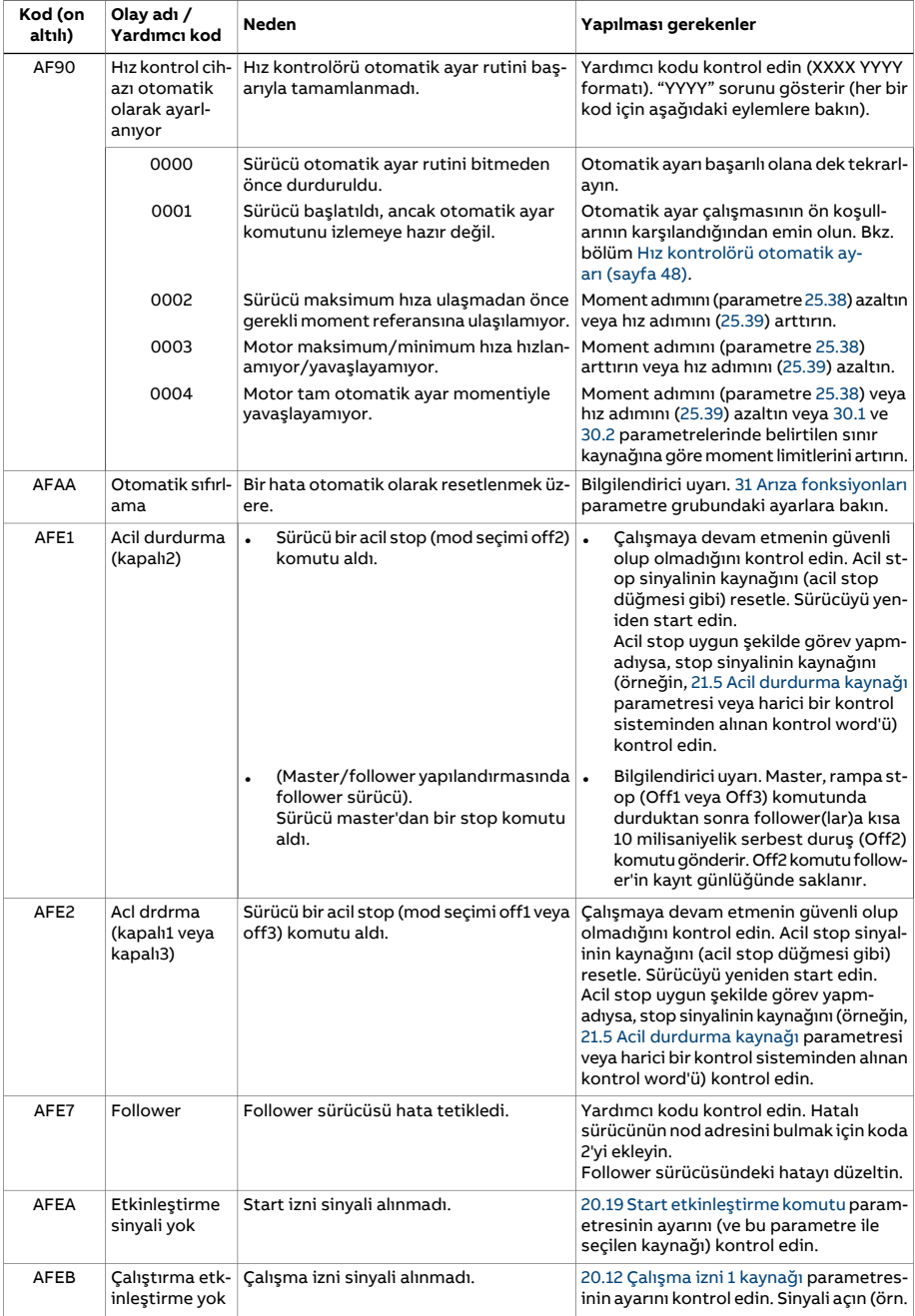

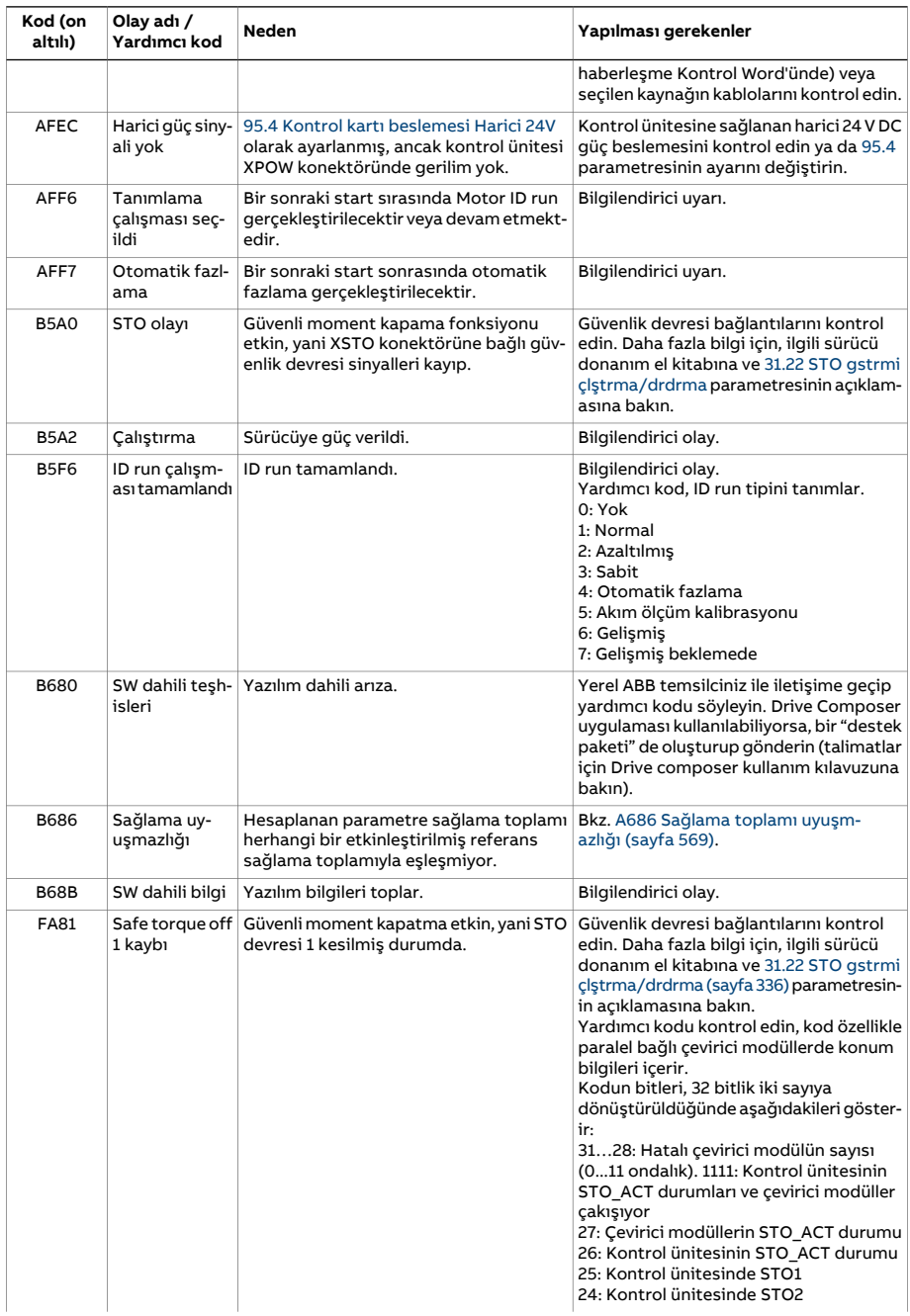

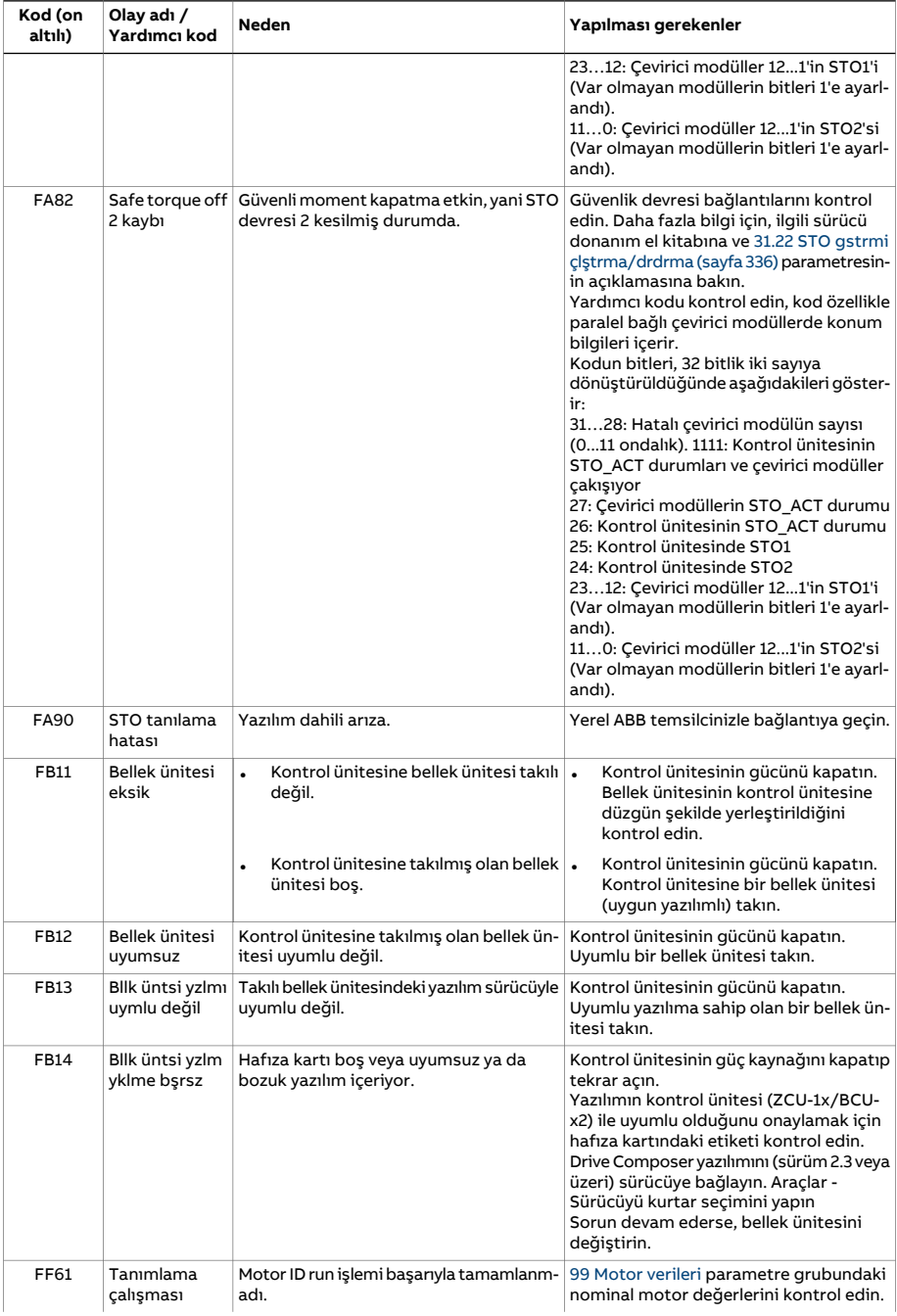

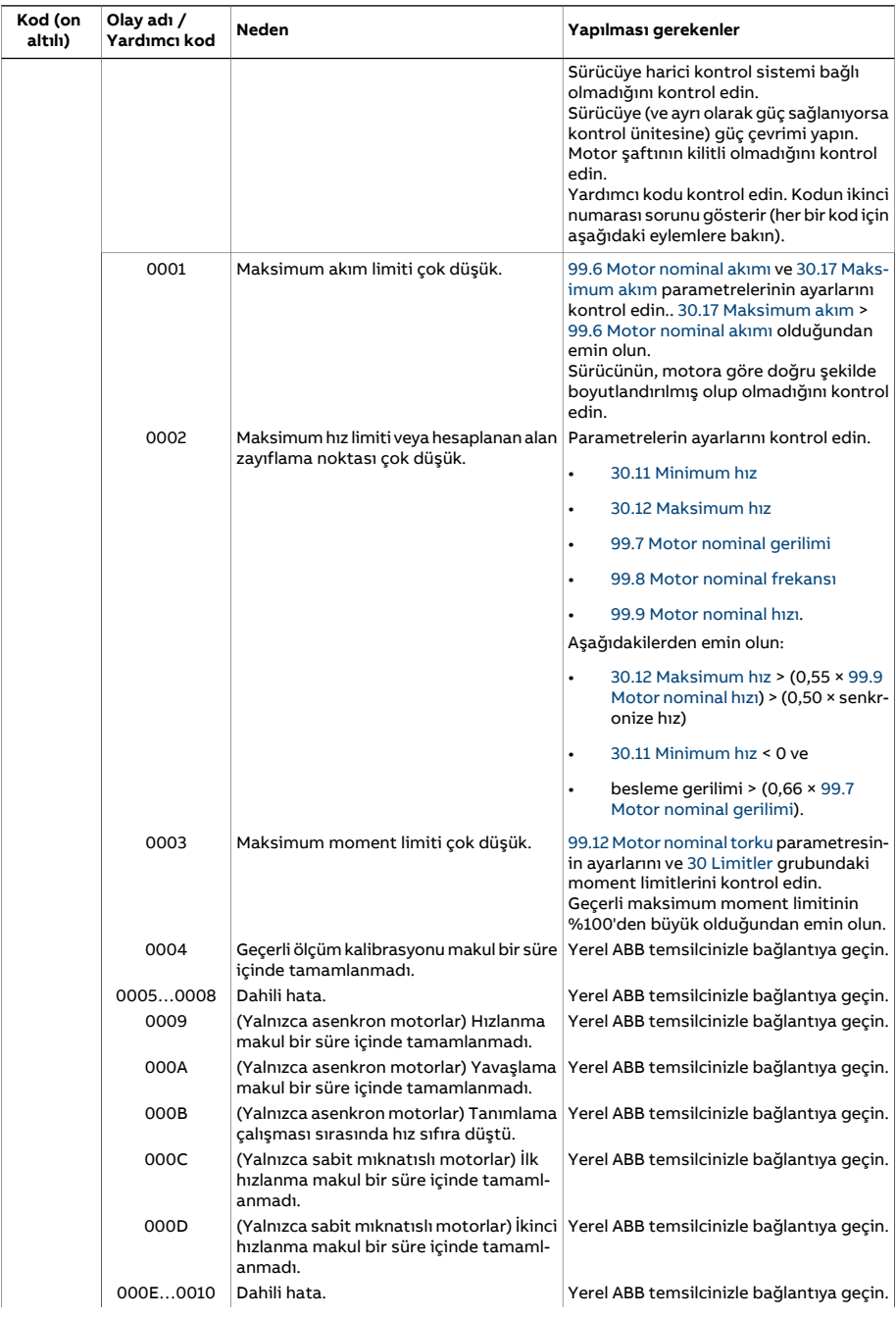

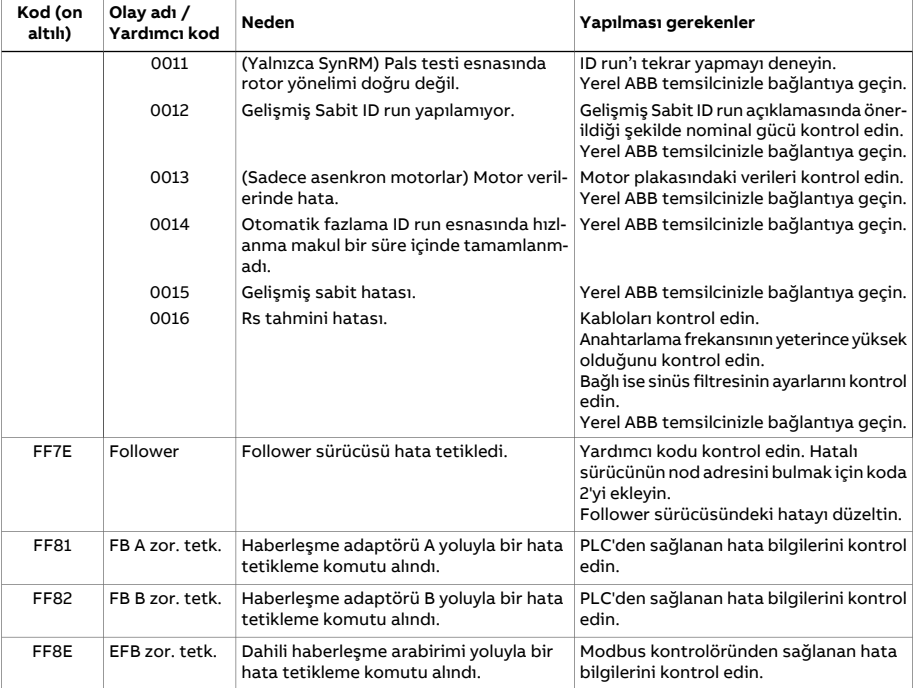

# <span id="page-585-0"></span>**Hat tarafındaki dönüştürücü uyarıları için yardımcı kodlar**

AF85 Hat [tarafındaki](#page-579-0) ünite uyarısı yardımcı kodları aşağıdaki tabloda listelenmiştir. Gelişmiş sorun giderme için, hat dönüştürücünün yazılım el kitabına bakın.

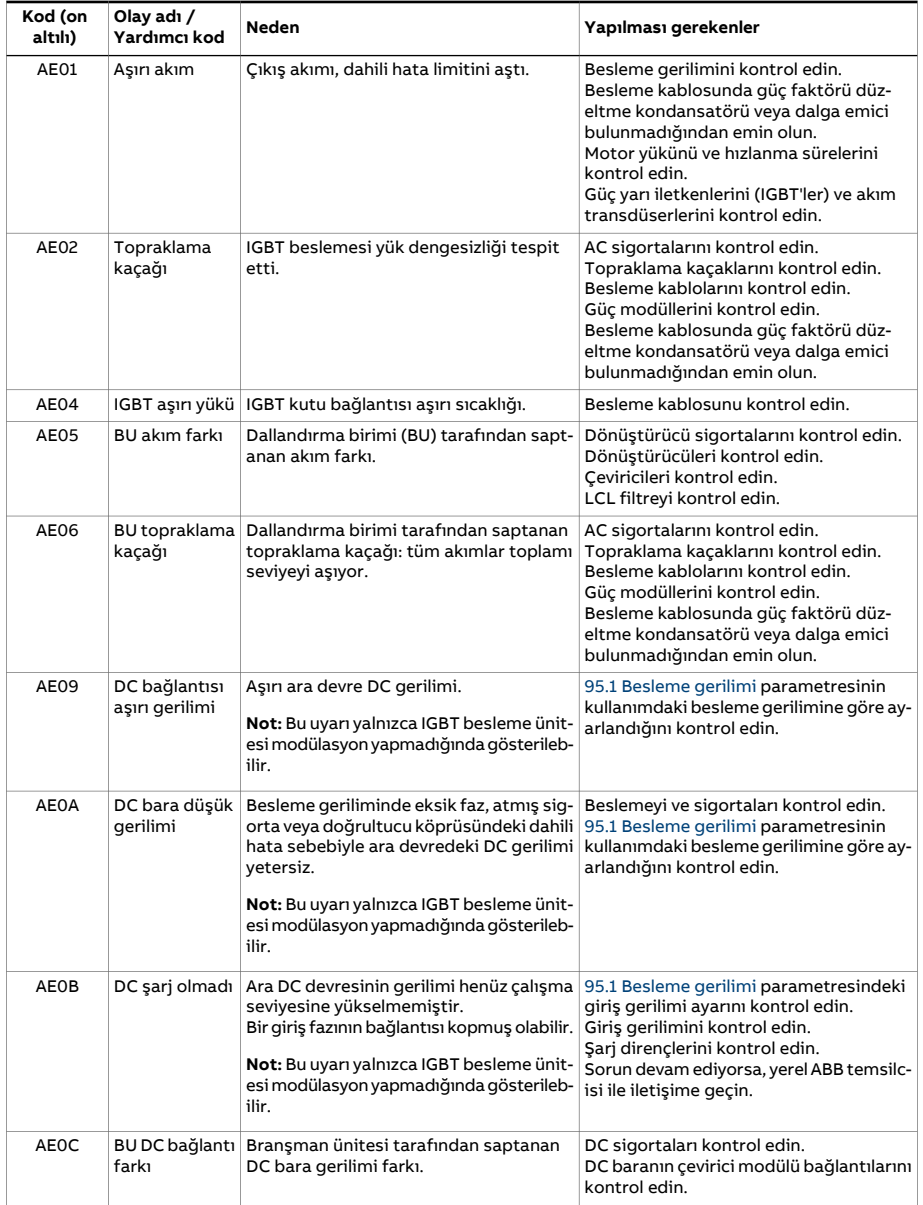

<span id="page-586-1"></span><span id="page-586-0"></span>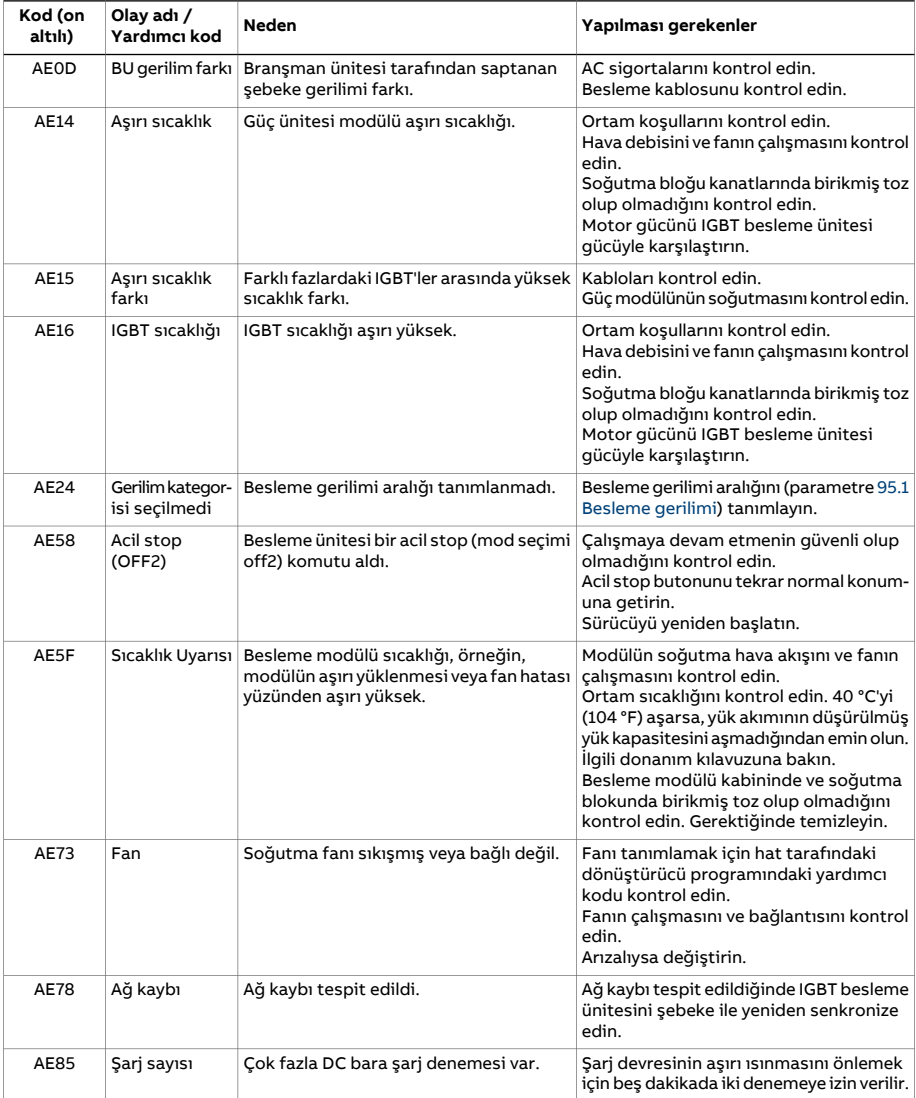

# **Hat tarafındaki dönüştürücü hataları için yardımcı kodlar**

7583 Hat tarafı [ünitesi](#page-561-0) hata verdi yardımcı kodları aşağıdaki tabloda listelenmiştir. Gelişmiş sorun giderme için, hat dönüştürücünün yazılım el kitabına bakın.

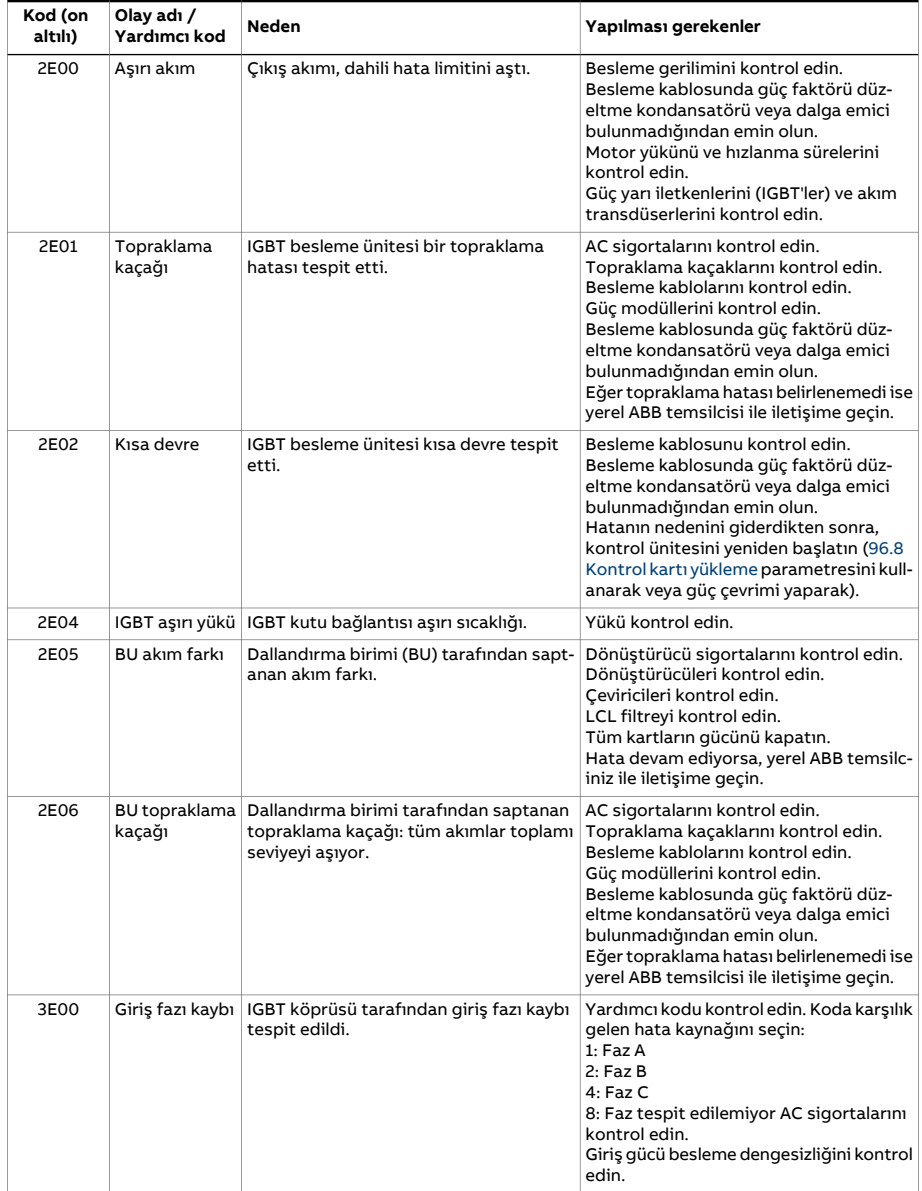

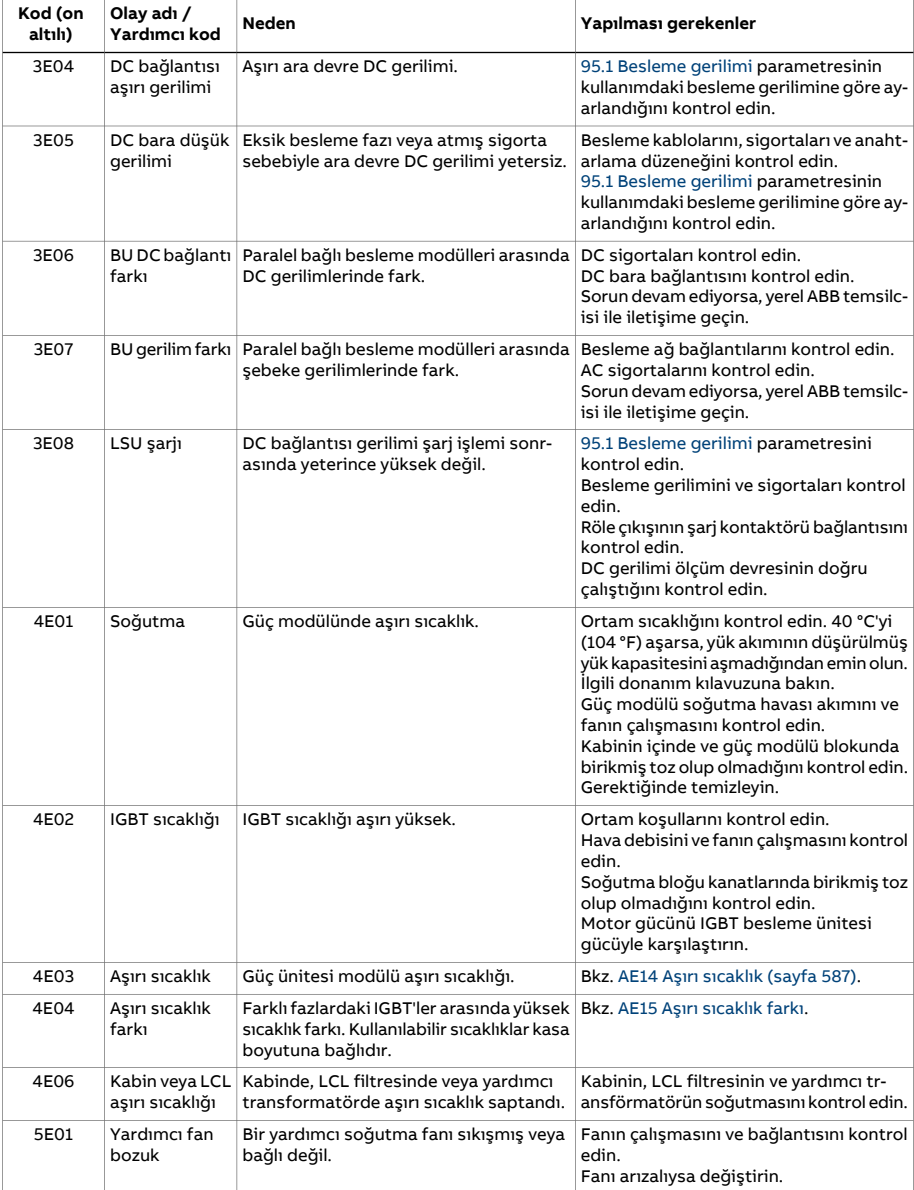

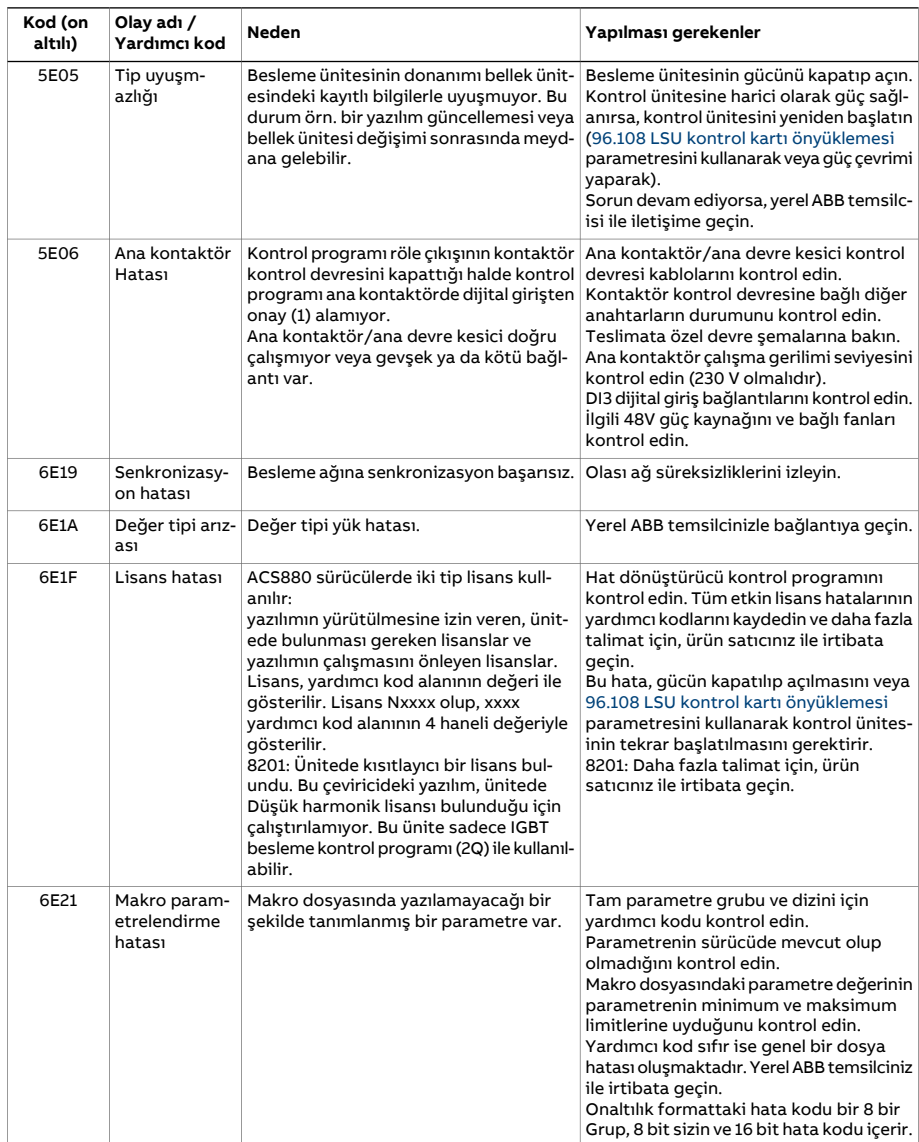

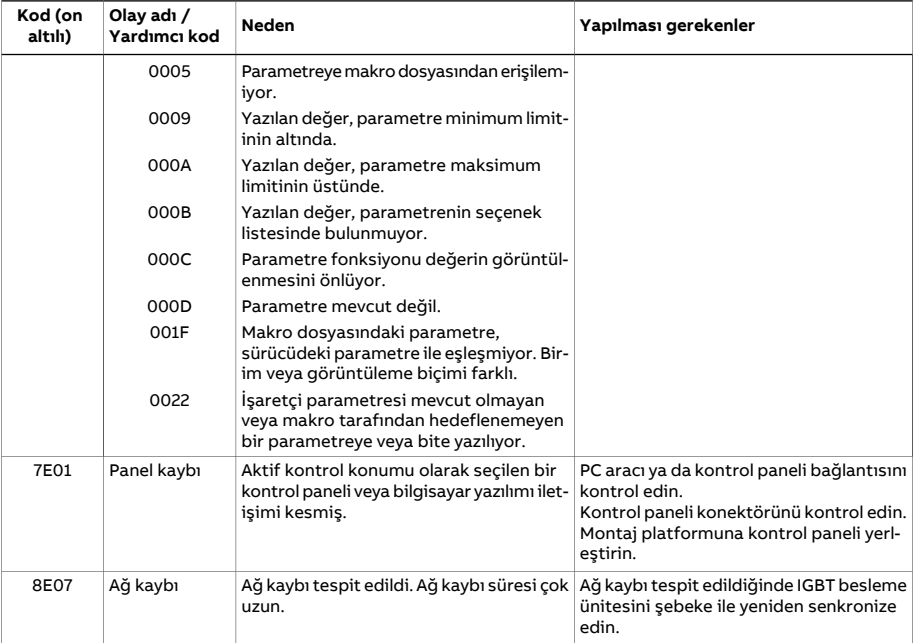

# 8

# **Dahili haberleşme arabirimi (EFB) aracılığıyla haberleşme kontrolü**

# **Bu bölümün içindekiler**

Bu bölümde dahili haberleşme arabirimi kullanılarak sürücünün iletişim ağı(haberleşme) üzerinden harici cihazlarla nasıl kontrol edilebileceği anlatılmaktadır.

# **Sisteme genel bakış**

Sürücü, bir haberleşme adaptörü veya dahili haberleşme arabirimini kullanarak iletişim hattı üzerinden harici bir kontrol sistemine bağlanabilir.

Dahili haberleşme arabirimi Modbus RTU protokolünü desteklemektedir. Sürücü kontrol programı 10 milisaniyelik süre seviyesinde 10 Modbus kaydını işleyebilir. Örneğin, sürücü 20 kaydı okumak için bir talep alırsa, talebi aldıktan sonra 22 ms içinde yanıt başlar (20 ms talebi işlemek ve 2 ms veri yolunu düzeltmekle geçer). Gerçek yanıt süresi, haberleşme hızı (sürücüde bir parametre ayarı) gibi diğer faktörlere de bağlıdır.

Sürücü tüm kontrol bilgisini haberleşme arabiriminden almak üzere ayarlanabilir veya kontrol, dahili haberleşme arabirimi ve dijital ve analog girişler gibi diğer mevcut kaynaklar arasında dağıtılabilir.

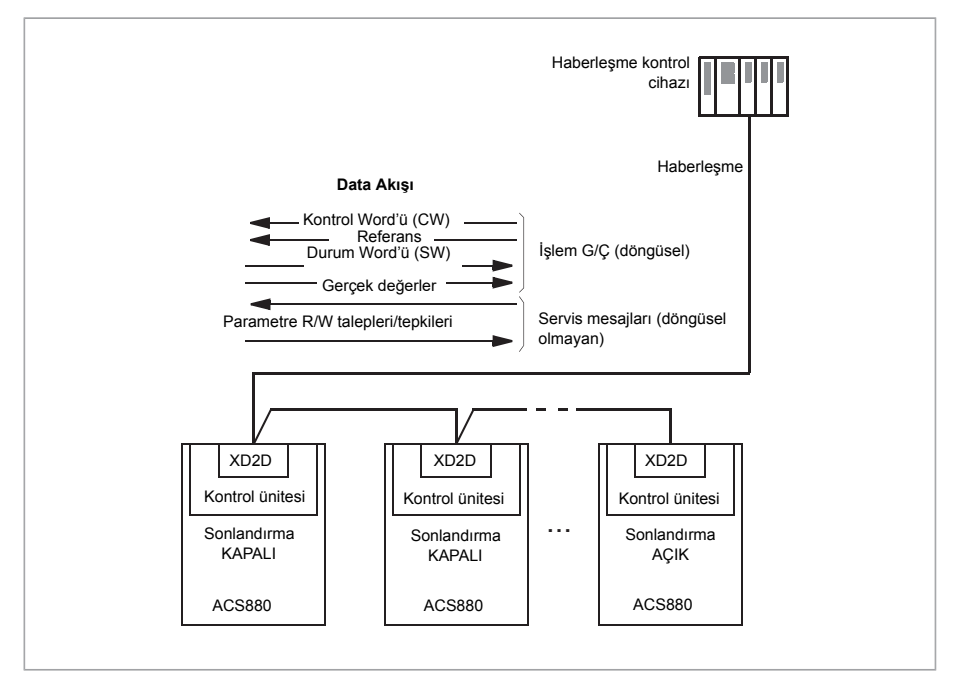

# **Haberleşmeyi sürücüye bağlama**

Haberleşmeyi sürücünün kontrol ünitesindeki XD2D terminaline bağlayın. Bağlantı, zincirler ve bağlantının sonlandırılması hakkında daha fazla bilgi için uygun Donanım El Kitabı'na başvurun.

**Not:** XD2D konektörü, dahili haberleşme arabirimi için ayrılmışsa([58.1 Protokol etkinl](#page-435-0)[eştirme](#page-435-0) parametresi [Modbus RTU](#page-435-1) olarak ayarlanmış), sürücü-sürücü bağlantı işlevselliği otomatik olarak devre dışı bırakılır.

# **Dahili haberleşme arabirimini ayarlama**

Dahili haberleşme iletişimi için aşağıdaki tabloda gösterilen parametrelerle sürücüyü ayarlayın. **Haberleşme kontrolü ayarı** sütunu kullanılacak değeri veya varsayılan değeri verir. **Fonksiyon/Bilgi** sütunu parametrenin açıklamasını verir.

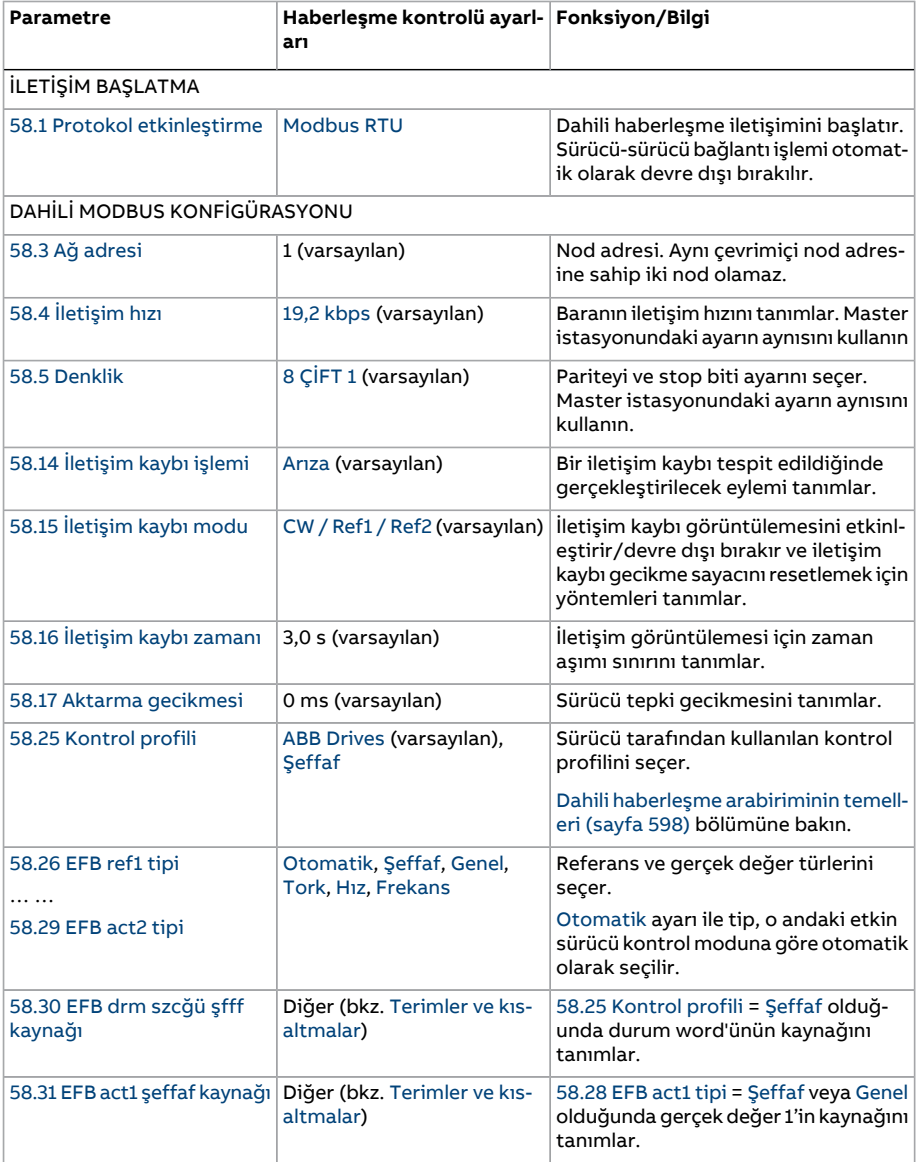

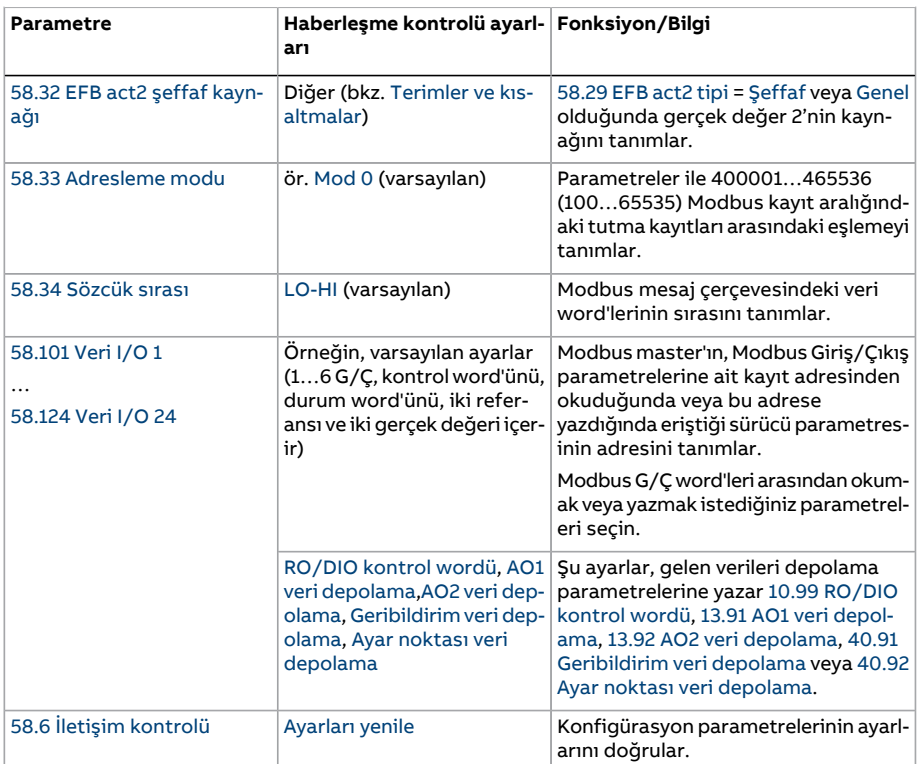

Yeni ayarlar, sürücüye bir sonraki güç verilmesinde veya 58.6 İletişim [kontrolü](#page-436-1) parametresi tarafından onaylandıklarında geçerli olur.

# **Sürücü kontrol parametrelerini ayarlama**

Dahili haberleşme arabirimi kurulduktan sonra aşağıdaki tabloda listelenmiş olan sürücü kontrol parametrelerini kontrol edin ve ayarlayın. **Haberleşme kontrolü ayarı** sütunu, dahili haberleşme sinyali söz konusu sürücü kontrol sinyali için istenen kaynak veya hedef olduğunda kullanılacak değeri veya değerleri verir. **Fonksiyon/Bilgi** sütunu parametrenin açıklamasını verir.

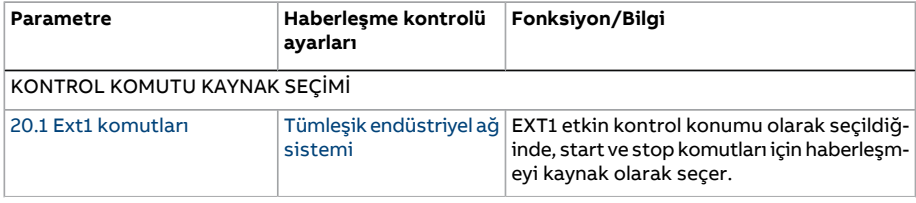

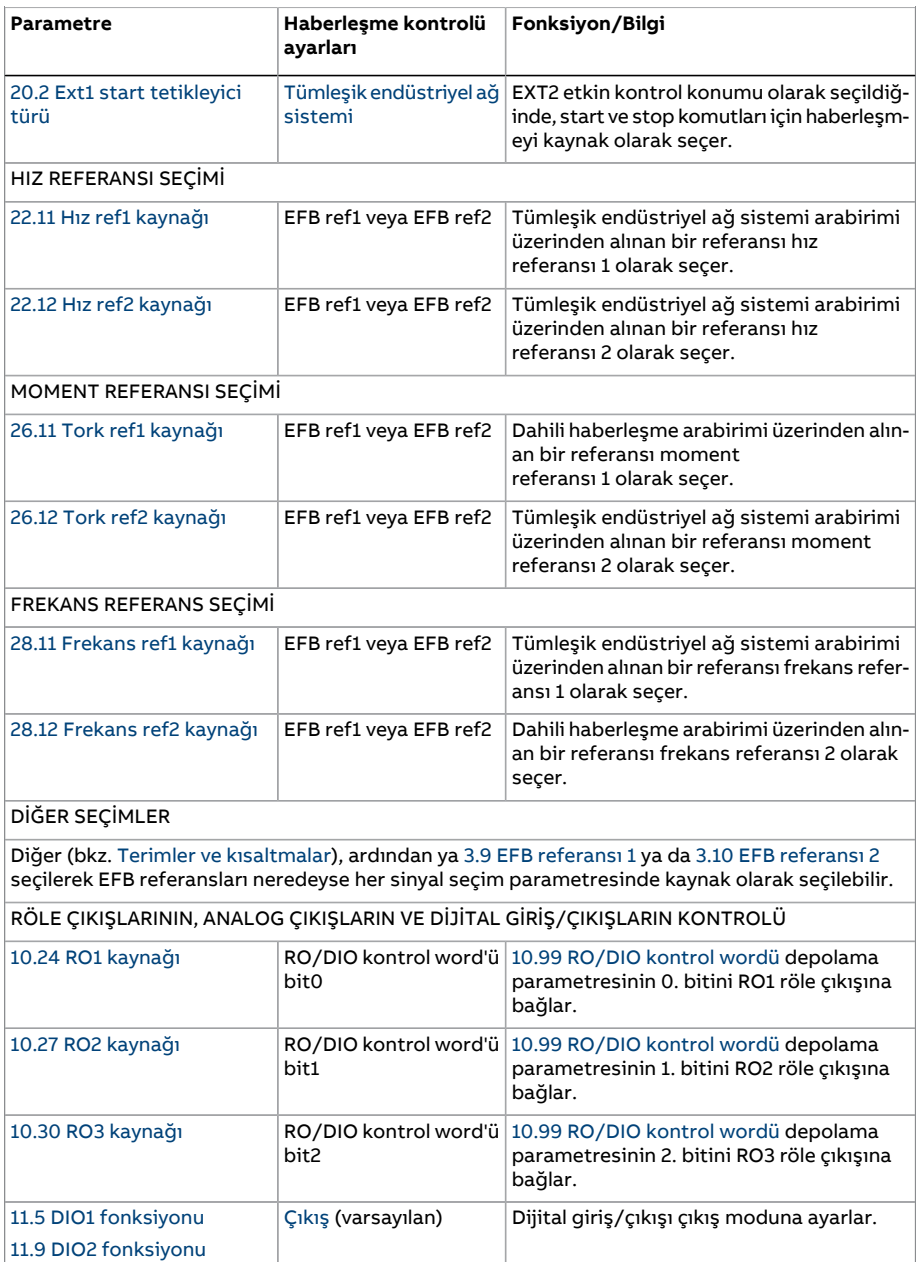

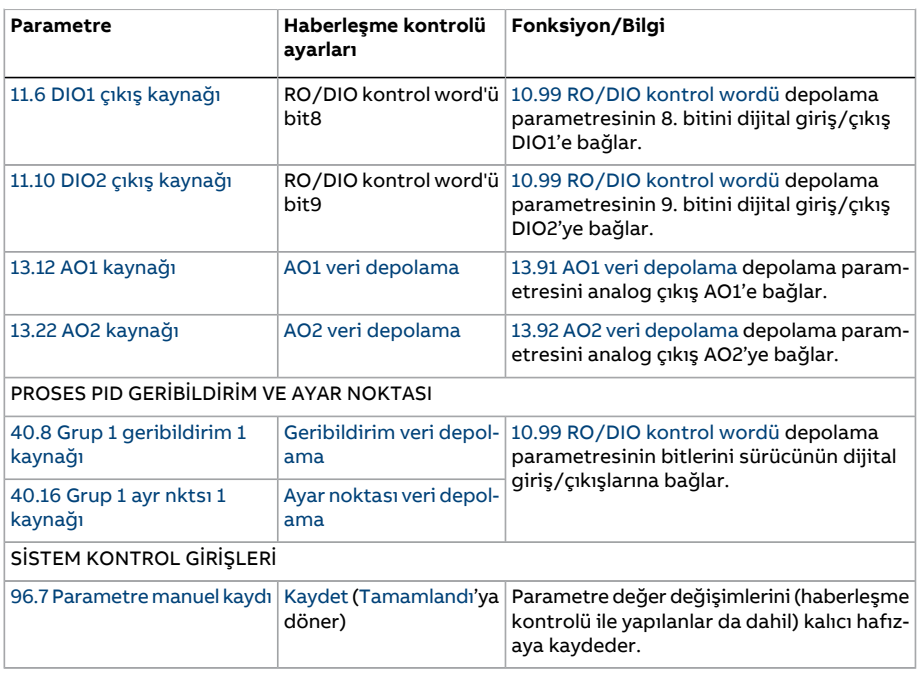

# <span id="page-597-0"></span>**Dahili haberleşme arabiriminin temelleri**

Haberleşme sistemiyle sürücü arasındaki döngüsel iletişim 16 bit veri word'lerinden veya 32 bit veri word'lerinden (şeffaf kontrol profilleriyle birlikte) oluşmaktadır.

Aşağıdaki şema dahili haberleşme arabiriminin çalışmasını göstermektedir. Döngüsel iletişimde aktarılan sinyaller şemanın altında açıklanmıştır.

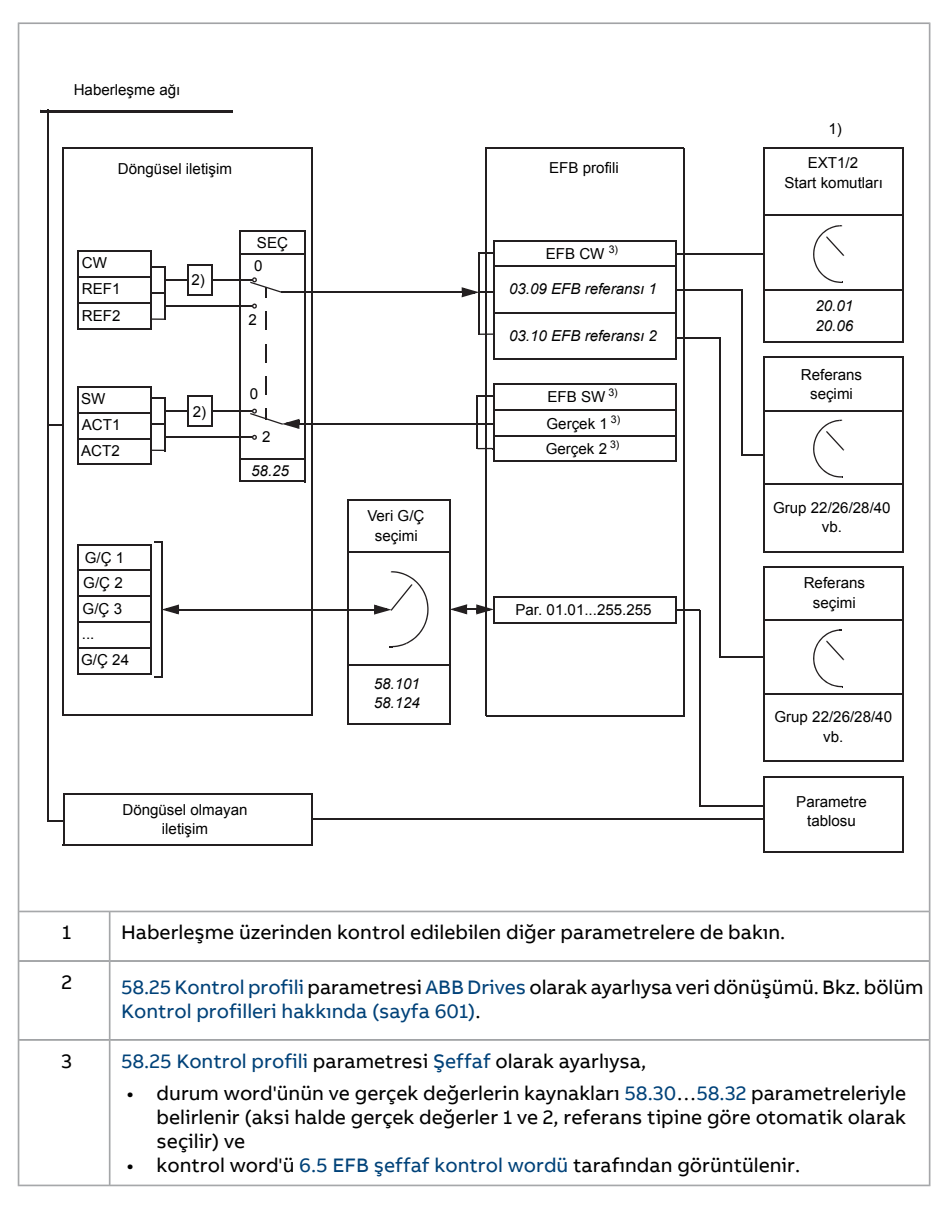

#### ■ **Kontrol word'ü ve Durum word'ü**

Kontrol Word'ü (CW) 16 bit veya 32 bit birleşik boolean word'dür. Sürücüyü bir haberleşme sisteminden kontrol etmenin temel yoludur. CW haberleşme kontrolörüyle sürücüye gönderilir. Sürücü parametrelerinde, kullanıcı EFB CW'yi sürücü kontrol komutlarının (start/stop, acil stop, harici kontrol konumları 1/2 arasında seçim veya hata resetleme

gibi) kaynağı olarak seçer. Sürücü, CW'de yer alan bit kodlu talimatlara göre durumları arasında geçiş yapar.

Haberleşme CW, sürücüye ya olduğu gibi yazılır (bkz. parametre 6.5 EFB şeffaf [kontrol](#page-155-0) [wordü\)](#page-155-0) ya da veri dönüştürülür. Bkz. bölüm Kontrol profilleri [hakkında](#page-600-0) (sayfa 601).

Haberleşme Durum Word'ü (SW), 16 bit veya 32 bit birleşik boolean word'dür. Sürücüden haberleşme kontrolörüne durum bilgisi içerir. Sürücü SW, haberleşme SW'sine ya olduğu gibi yazılır ya da veri dönüştürülür. Bkz. bölüm Kontrol profilleri [hakkında](#page-600-0) (sayfa 601).

#### ■ **Referanslar**

EFB referansları 1 ve 2, 16 bit veya 32 bit işaretlenmiş tam sayılardır. Her bir referans word'ünün içeriği hız, frekans, moment veya proses referansı gibi neredeyse herhangi bir sinyalin kaynağı olarak kullanılabilir. Dahili haberleşme iletişiminde 1 ve 2 referansları sırasıyla 3.9 EFB [referansı](#page-141-0) 1 ve 3.10 EFB [referansı](#page-141-1) 2 ile görüntülenir. Referansların ölçeklendirilmesi, [58.26](#page-439-8) EFB ref1 tipi ve [58.27](#page-440-9) EFB ref2 tipi parametrelerinin ayarlarına bağlıdır. Bkz. bölüm Kontrol profilleri [hakkında](#page-600-0) (sayfa 601).

#### ■ **Gerçek değerler**

Haberleşme gerçek sinyalleri(ACT1 ve ACT2) 16 bit veya 32 bit işaretlenmiş tam sayılardır. Seçilen sürücü parametre değerlerini sürücüden master'a taşırlar. Gerçek değerlerin ölçeklendirilmesi, [58.28](#page-440-4) EFB act1 tipi ve [58.29](#page-440-3) EFB act2 tipi parametrelerinin ayarlarına bağlıdır. Bkz. bölüm Kontrol profilleri [hakkında](#page-600-0) (sayfa 601).

#### ■ **Veri giriş/çıkışları**

Veri giriş/çıkışları (G/Ç) seçilmiş sürücü parametre değerlerini içeren 16 bit veya 32 bit word'lerdir. [58.101](#page-442-2) Veri I/O 1 … [58.124](#page-443-0) Veri I/O 24 parametreleri master'ın veri okuduğu (giriş) veya veri yazdığı (çıkış) adresleri tanımlar.

#### **EFB üzerinden sürücü çıkışlarının kontrolü**

Veri giriş/çıkışlarının adres seçim parametreleri, verilerin sürücüdeki bir depolama parametresine yazılabileceği bir ayara sahiptir. Bu depolama parametreleri, sürücü çıkışlarının sinyal kaynakları olarak kolaylıkla seçilebilir.

Röle çıkışlarının (RO) ve dijital giriş/çıkışların (DIO) istenen değerleri, sonra bu çıkışların kaynağı olarak seçilecek olan 10.99 [RO/DIO](#page-182-0) kontrol wordü parametresine 16 bit word olarak yazılabilir. Sürücüdeki her bir analog çıkışın (AO) ayrı bir depolama parametresi vardır (13.91 AO1 veri [depolama](#page-199-0) ve 13.92 AO2 veri [depolama](#page-199-1)), bunlar kaynak seçimi parametreleri 13.12 AO1 [kaynağı](#page-195-1) ve 13.22 AO2 [kaynağı](#page-198-0) içinde kullanılabilir.

#### **EFB üzerinden proses PID geribildirim ve ayar noktası değerlerini gönderme**

Sürücünün ayrıca gelen PID proses geribildiriminin (40.91 [Geribildirim](#page-391-0) veri depolama) yanı sıra bir proses PID ayar noktası(40.92 Ayar noktası veri [depolama\)](#page-391-1)için de depolama parametreleri vardır. Geri bildirim depolama parametresi 40.8 Grup 1 [geribildirim](#page-379-1) 1 [kaynağı](#page-379-1) ve 40.9 Grup 1 [geribildirim](#page-379-2) 2 kaynağı kaynak seçim parametreleri ile seçilebilir.

Proses PID kontrol grubu 2'de (41 [İşlem](#page-392-0) PID ayarı 2 grubu) karşılık gelen parametrelerin aynı seçenekleri vardır.

#### ■ **Kayıt adresleme**

Tutma kayıtlarına erişim için Modbus taleplerinin adres alanı 16 bittir. Bu, Modbus protokolünün 65536 tutma kaydının adreslenmesini destekler.

Eskiden, Modbus master cihazları tutma kayıt adreslerini göstermek için 40001 ila 49999 arasında 5 haneli ondalık adresler kullanırdı. 5 haneli ondalık adreslemede adreslenebilir tutma kayıtlarının sayısı 9999 ile sınırlıydı.

Modern Modbus master cihazları tipik olarak 65536 Modbus tutma kaydının tamamına erişimi sağlamaktadır. Bu yöntemlerden biri, 400001 ila 465536 arasında 6 haneli ondalık adresler kullanmaktır. Bu el kitabı, Modbus tutma kayıt adreslerini göstermek için 6 haneli ondalık adresleme kullanmaktadır.

5 haneli ondalık adreslemeyle sınırlı olan Modbus master cihazları, 400001 ila 409999 arasındaki kayıtlara hala 40001 ila 49999 arasındaki 5 haneli ondalık adresleri kullanarak erişebilmektedir. Bu master'lar 410000 ila 465536 arasındaki kayıtlara erişemez.

<span id="page-600-0"></span>**Not:** 32 bit parametrelerin kayıt adreslerine, 5 haneli kayıt sayıları kullanılarak erişilemez.

### **Kontrol profilleri hakkında**

İletişim profili sürücü ve haberleşme master'ı arasındaki veri aktarımı için kuralları tanımlar, örneğin:

- birleşik boolean word'leri dönüştürülmüş mü ve nasıl dönüştürülmüş?
- haberleşme master için sürücü kayıt adresleri nasıl eşlenmiş?

Sürücüyü ABB Sürücüleri profiline veya Şeffaf profile uygun olarak mesaj alıp göndermesi için konfigüre edebilirsiniz: ABB Sürücüleri profili ile, sürücünün dahili haberleşme arabirimi kontrol word'ünü ve durum word'ünü sürücüde kullanılan lokal verilere veya lokal verilerden haberleşme verilerine dönüştürür. Şeffaf profil veri dönüştürme içermez. Aşağıdaki şekilde profil seçiminin etkisi gösterilmektedir.

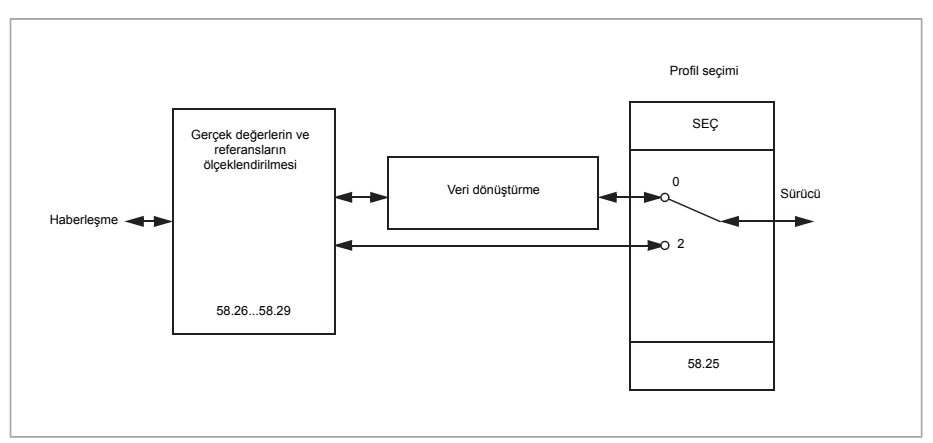

58.25 [Kontrol](#page-439-4) profili parametresi ile kontrol profili seçimi:

- (0) ABB [Drives](#page-439-2)
- (2) [Şeffaf](#page-439-3)

Referansların ve gerçek değerlerin ölçeklendirmesinin profil seçiminden bağımsız olarak 58.26…58.29 parametresiyle seçilebildiğini unutmayın.

# <span id="page-601-0"></span>**ABB Sürücüleri profili**

#### ■ **Kontrol Word'ü**

Aşağıdaki tabloda ABB Sürücüleri kontrol profili için haberleşme Kontrol Word'ünün içeriği gösterilmektedir. Dahili haberleşme arabirimi bu word'ü sürücüde kullanıldığı biçime dönüştürür. Büyük ve kalın harfli yazılar Durum geçiş [şeması](#page-604-0) (sayfa 605) içinde gösterilen durumlara aittir.

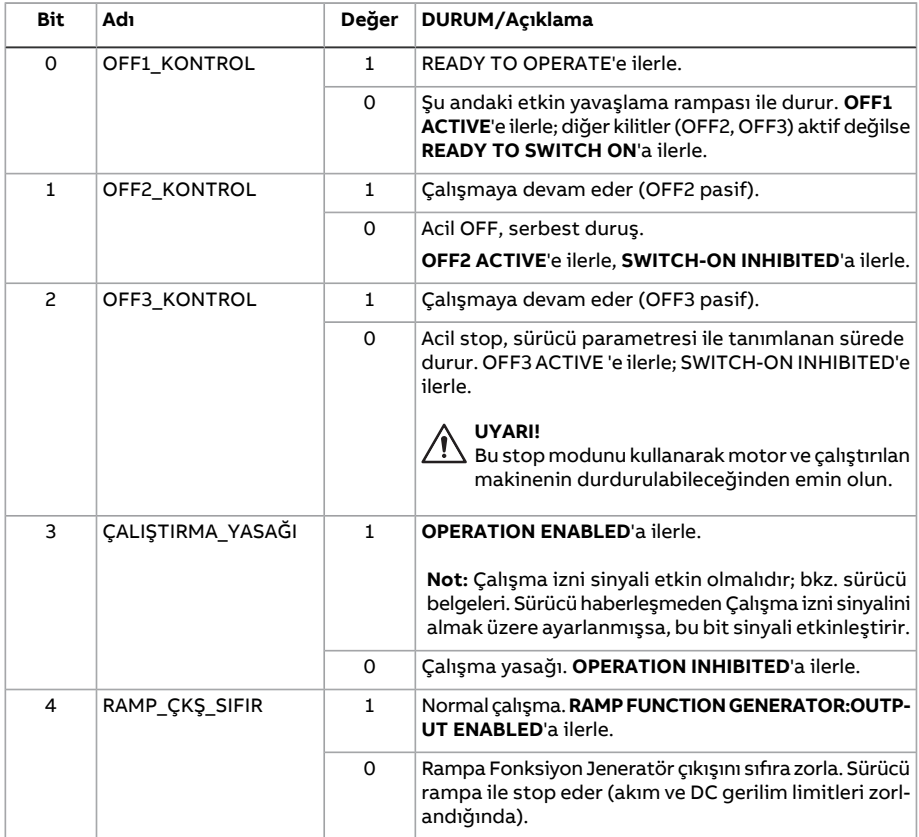

#### Dahili haberleşme arabirimi (EFB) aracılığıyla haberleşme kontrolü 603

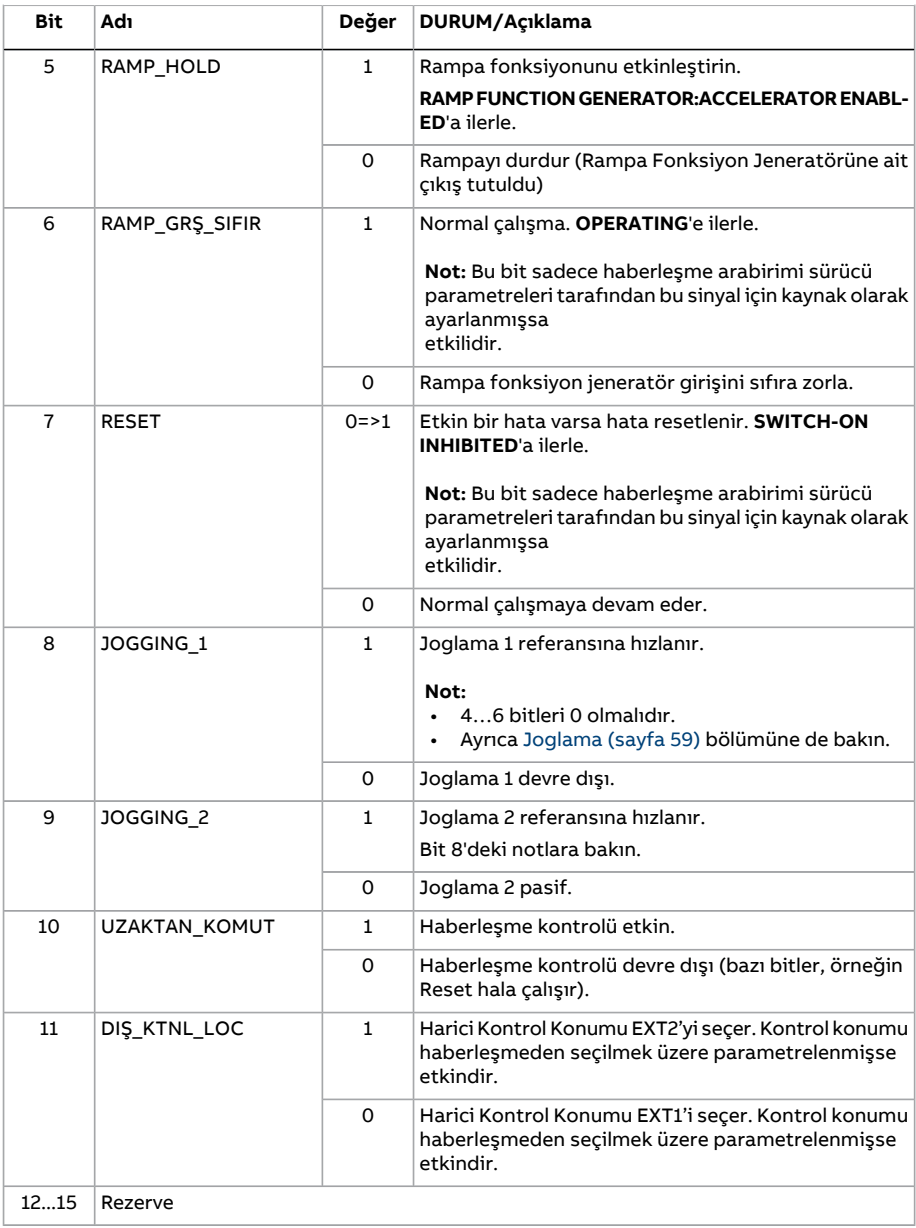

604 Dahili haberleşme arabirimi (EFB) aracılığıyla haberleşme kontrolü

#### <span id="page-603-0"></span>■ **Durum word'ü**

Aşağıdaki tabloda ABB Sürücüleri kontrol profili için haberleşme Durum Word'ü gösterilmektedir. Dahili haberleşme arabirimi, haberleşme için sürücü Durum Word'ünü bu forma dönüştürür. Büyük ve kalın harfli yazılar Durum geçiş [şeması](#page-604-0) (sayfa 605) içinde gösterilen durumlara aittir.

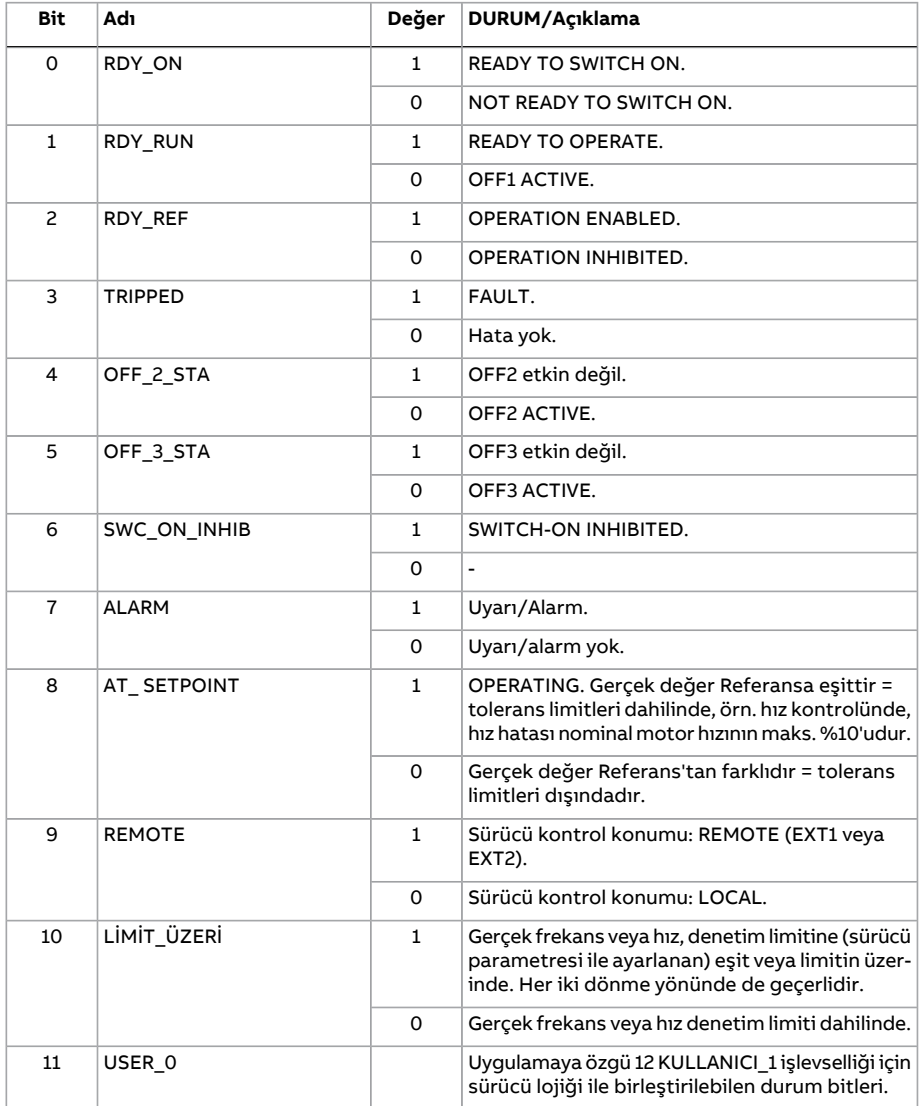

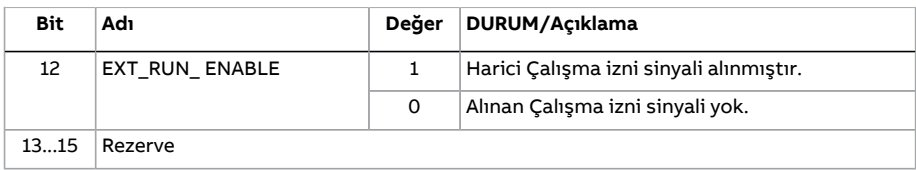

#### <span id="page-604-0"></span>■ **Durum geçiş şeması**

Aşağıdaki şema, sürücü ABB Sürücüleri profilini kullanırken ve dahili haberleşme arabiriminden gelen kontrol word'ünün komutlarını izlemek üzere yapılandırılmışken, sürücüdeki durum geçişlerini göstermektedir. Büyük harfli yazılar, haberleşme Kontrol ve Durum word'lerini gösteren tablolarda kullanılan durumlara aittir. Bkz. bölüm [Kontrol](#page-601-0) Word'ü (sayfa 602) ve Durum [word'ü](#page-603-0) (sayfa 604).

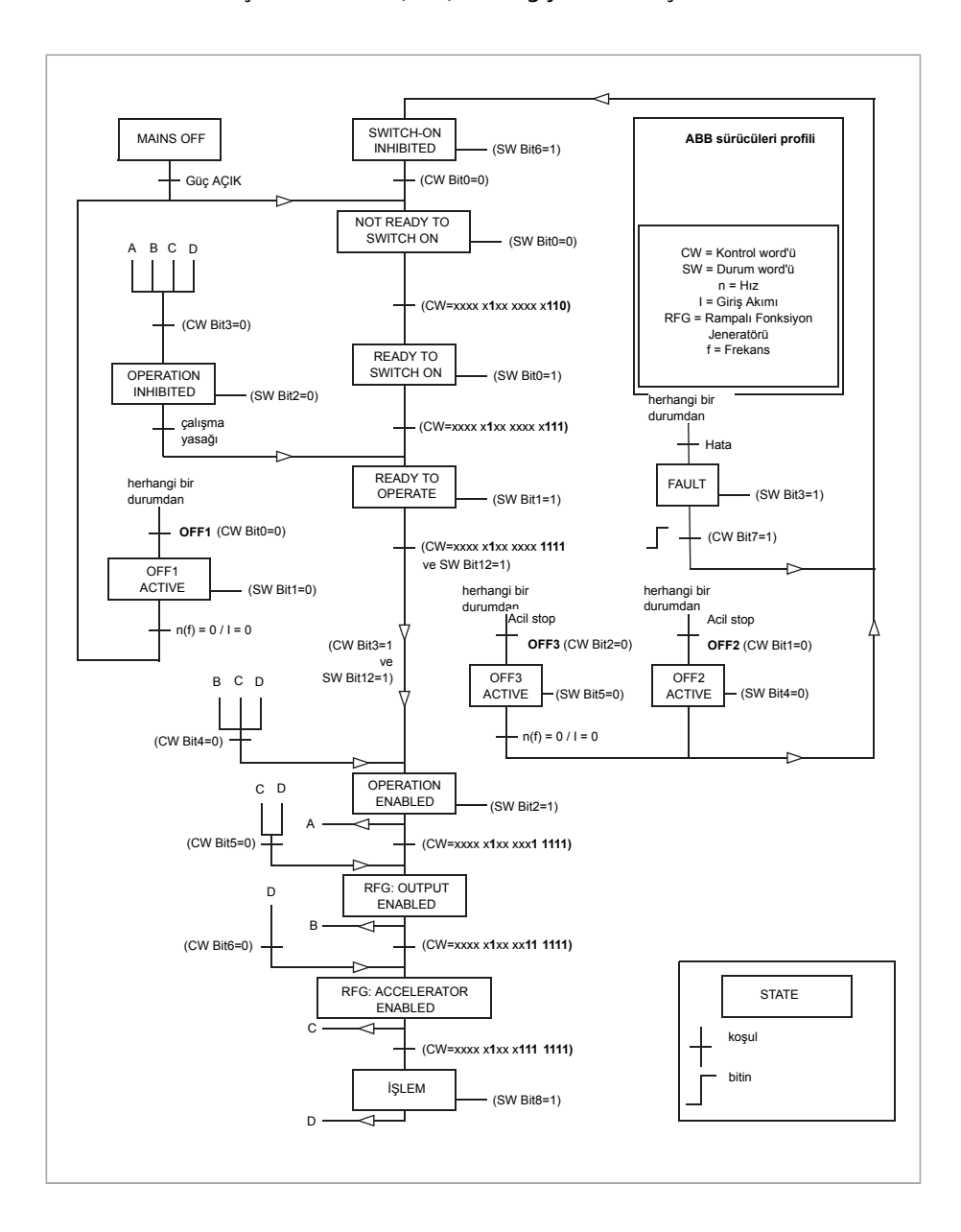

#### ■ **Referanslar**

ABB sürücüleri profili EFB referansı 1 ve EFB referansı 2'nin kullanımını destekler. Referanslar her biri bir işaret biti ve 15 bit tam sayı içeren 16 bit uzunlukta word'lerdir. Negatif bir referans buna karşılık gelen pozitif referansın iki tamlayıcısının hesaplanması ile oluşturulur.

Gerçek değerler, 46.01...46.07 parametreleri ile tanımlanan şekilde ölçeklendirilir; hangi ölçeklendirmenin kullanıldığı [58.26](#page-439-8) EFB ref1 tipi ve 58.27 EFB ref2 [tipi\(sayfa](#page-440-9) 441) ayarına bağlıdır.

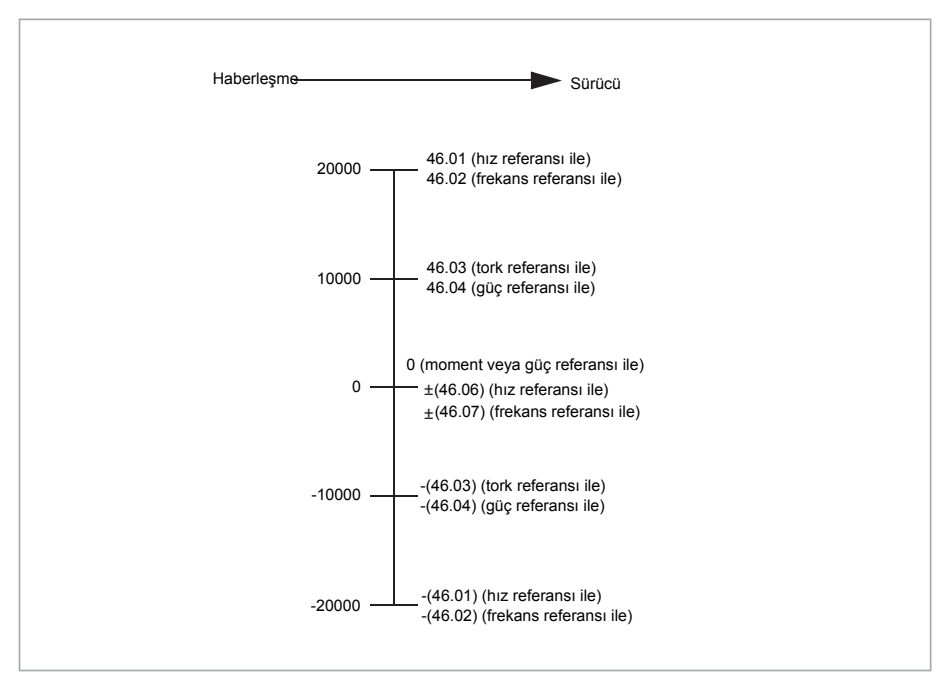

Ölçeklendirilmiş referanslar 3.9 EFB [referansı](#page-141-0) 1 ve 3.10 EFB [referansı](#page-141-1) 2 parametreleri ile gösterilir..

608 Dahili haberleşme arabirimi (EFB) aracılığıyla haberleşme kontrolü

#### ■ **Gerçek değerler**

ABB Sürücüleri profili, iki haberleşme gerçek değerinin (ACT1 ve ACT2) kullanımını destekler. Gerçek değerler her biri bir işaret biti ve 15 bitlik tam sayı içeren 16 bit uzunlukta word'lerdir. Negatif bir değer buna karşılık gelen pozitif değerin iki tamlayıcısının hesaplanması ile oluşturulur.

Gerçek değerler, 46.01...46.04 parametreleri ile tanımlandığı şekilde ölçeklendirilir; hangi ölçeklendirmenin kullanıldığı [58.28](#page-440-4) EFB act1 tipi ve 58.29 EFB act2 [tipi\(sayfa](#page-440-3) 441) parametrelerinin ayarına bağlıdır.

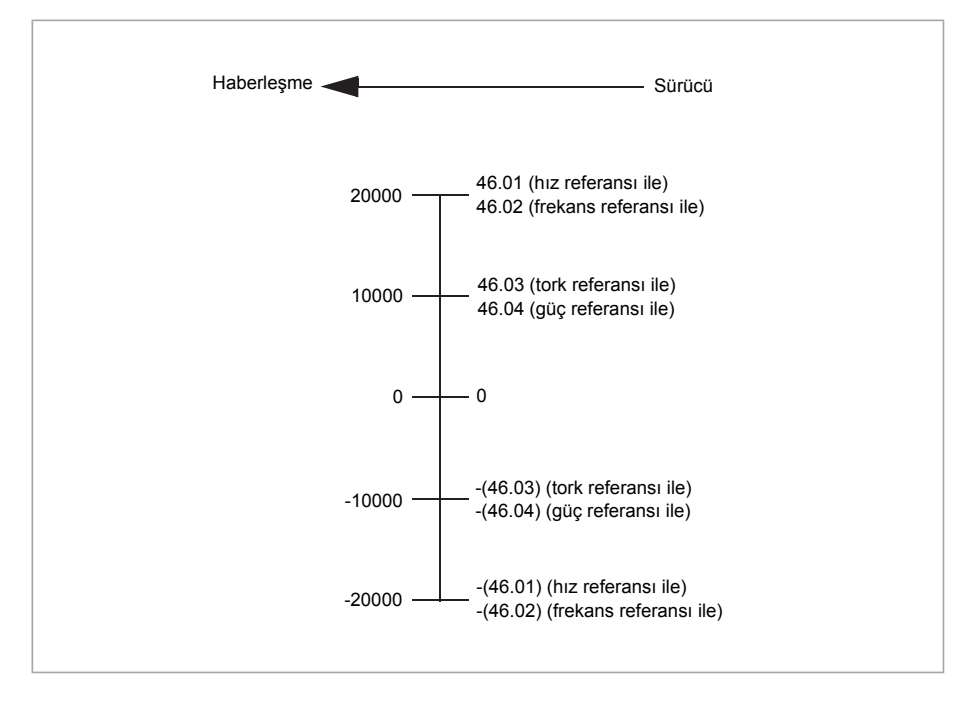

#### <span id="page-608-0"></span>■ **Modbus tutma kayıt adresleri**

Aşağıdaki tabloda, sürücü verisi için varsayılan Modbus tutma kayıt adresleri gösterilmektedir.

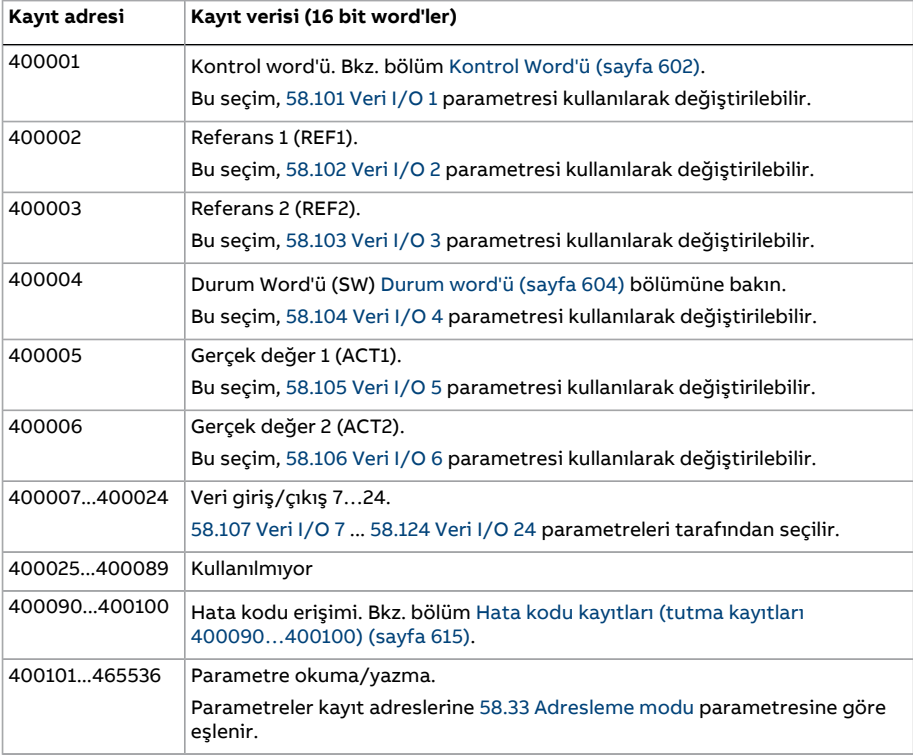

Bu profil verilere dönüştürülmüş 16-bit erişim sağlar.

# **Şeffaf profil**

Şeffaf profil sürücüye özelleştirilebilir bir erişim sağlar.

Kontrol word'ünün içeriği kullanıcı tarafından tanımlanır. Haberleşmeden alınan kontrol word'ü 6.5 EFB şeffaf [kontrol](#page-155-0) wordü parametresinde görülebilir ve işaretleyici parametreleri ve/veya uygulama programlaması kullanarak sürücüyü kontrol etmede kullanılabilir.

Haberleşme kontrolörüne gönderilecek durum word'ü 58.30 EFB drm szcğü şfff [kaynağı](#page-441-0) parametresi tarafından seçilir. Bu, örneğin [6.50Kullanıcı](#page-164-0) durum word'ü 1 parametresinde kullanıcı tarafından yapılandırılabilen durum word'ü olabilir.

Şeffaf profil, kontrolün veya durum word'ünün veri dönüşümünü içermez. Referansların mı, gerçek değerlerin mi ölçeklendirildiği 58.26...58.29 parametrelerinin ayarına bağlıdır.

Haberleşmeden'tan alınan referanslar, 3.9 EFB [referansı](#page-141-0) 1 ve 3.10 EFB [referansı](#page-141-1) 2 parametrelerinde görünür.

Şeffaf profil için Modbus tutma kayıt adresleri, ABB Sürücüleri profiliyle aynıdır (bkz. sayfa [609\)](#page-608-0).

# **Modbus fonksiyon kodları**

Aşağıdaki tabloda dahili haberleşme arabirimi tarafından desteklenen Modbus fonksiyon kodları gösterilmektedir.

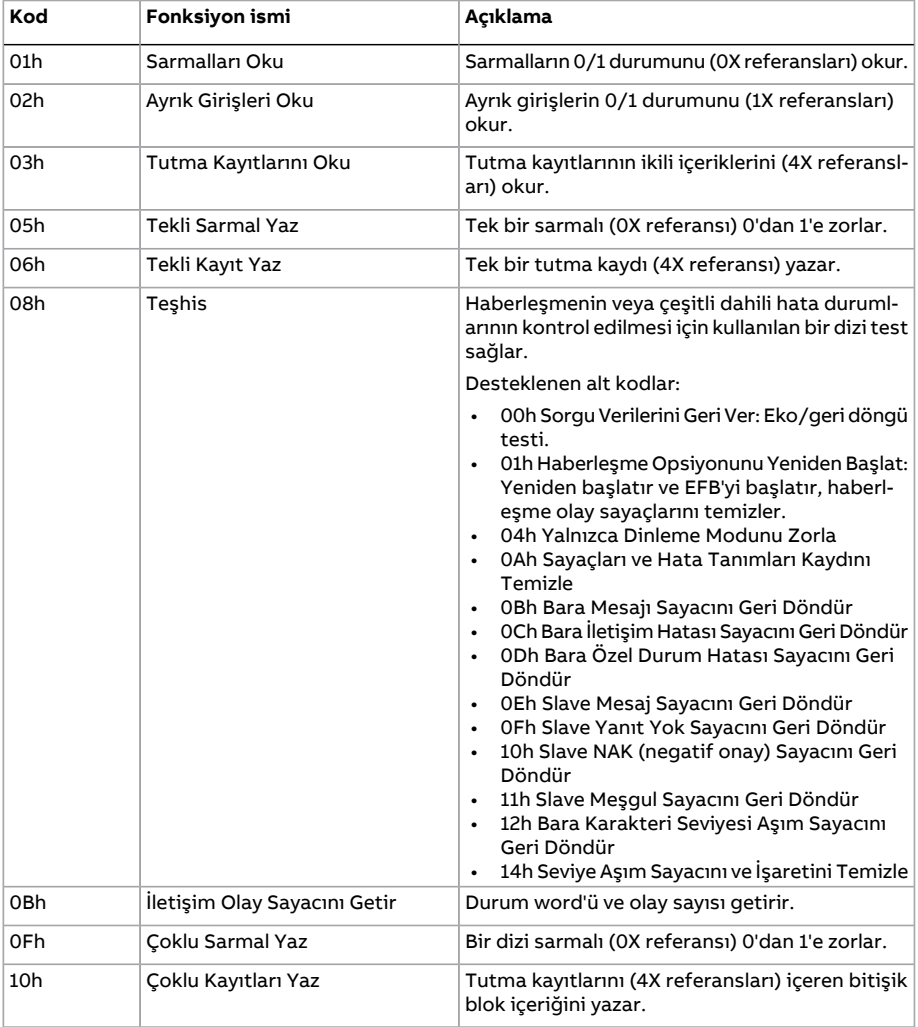

#### Dahili haberleşme arabirimi (EFB) aracılığıyla haberleşme kontrolü 611

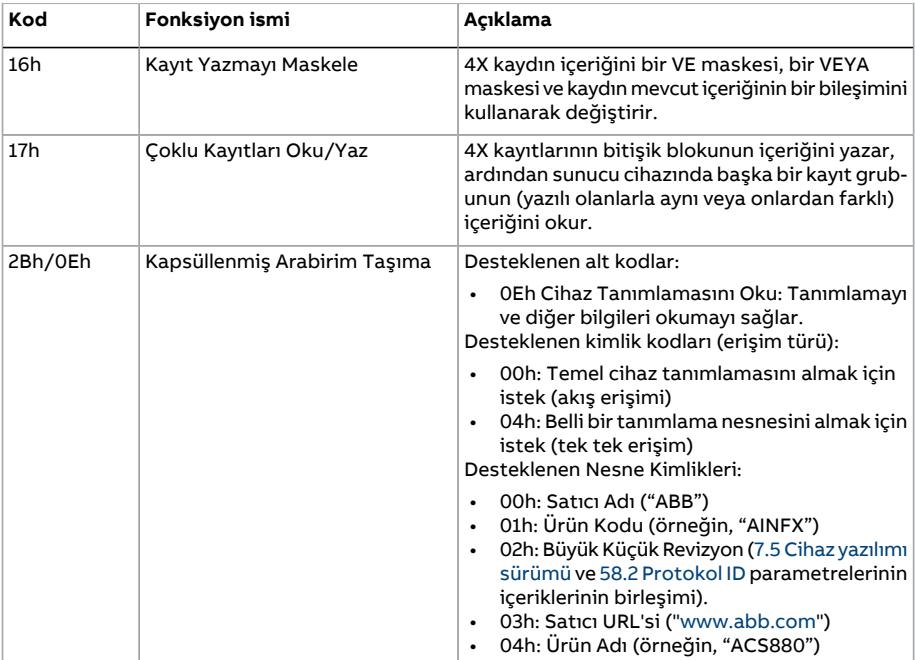

# **Özel durum kodları**

Aşağıdaki tabloda dahili haberleşme arabirimi tarafından desteklenen Modbus özel durum kodları gösterilmektedir.

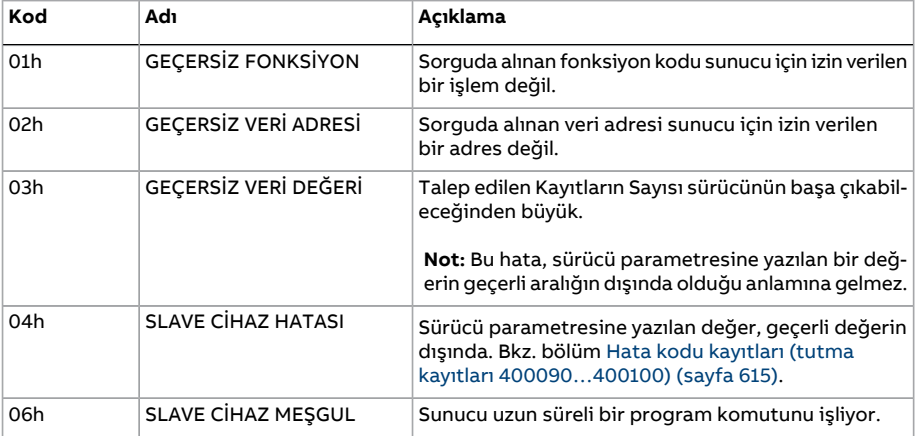

# **Sarmallar (0xxxx referans ayarı)**

Sarmallar 1 bitlik okuma/yazma değerleridir. Kontrol Word'ü bitleri bu veri türü ile sunulur. Aşağıdaki tablo Modbus sarmallarını (0xxxx referans grubu) özetler.

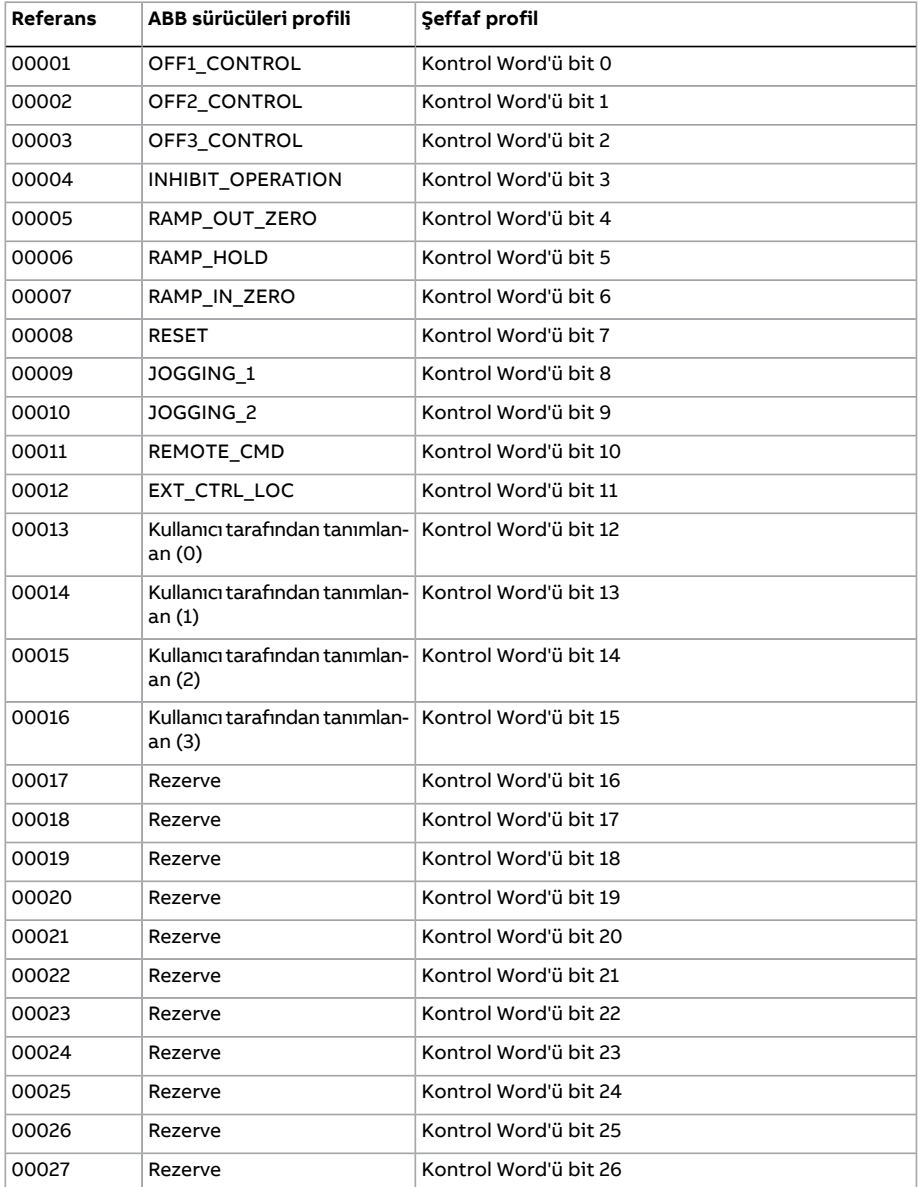
#### Dahili haberleşme arabirimi (EFB) aracılığıyla haberleşme kontrolü 613

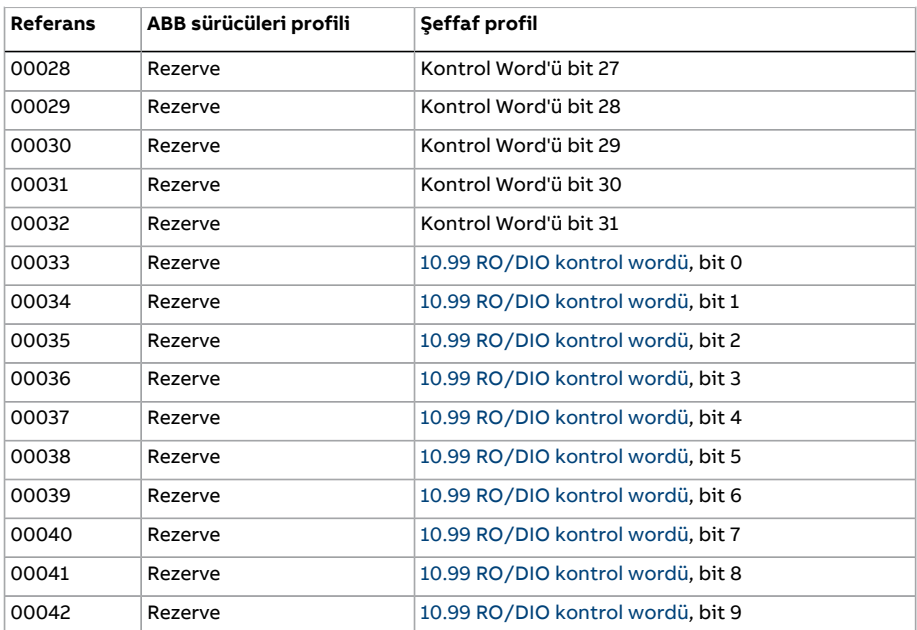

#### **Ayrık girişler (1xxxx referans grubu)**

Ayrık Girişler 1 bitlik salt okunur değerlerdir. Durum Word'ü bitleri bu veri türü ile sunulur. Aşağıdaki tablo Modbus ayrık girişlerini (1xxxx referans grubu) özetler.

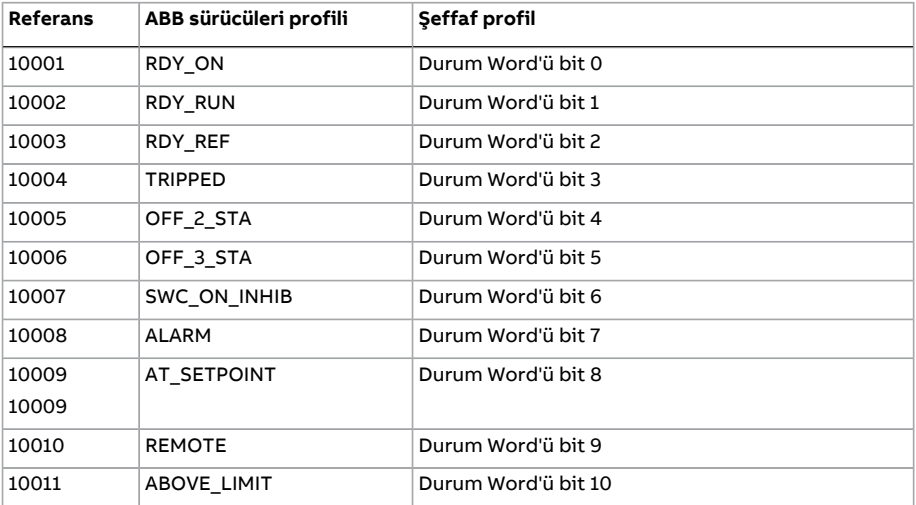

#### Dahili haberleşme arabirimi (EFB) aracılığıyla haberleşme kontrolü

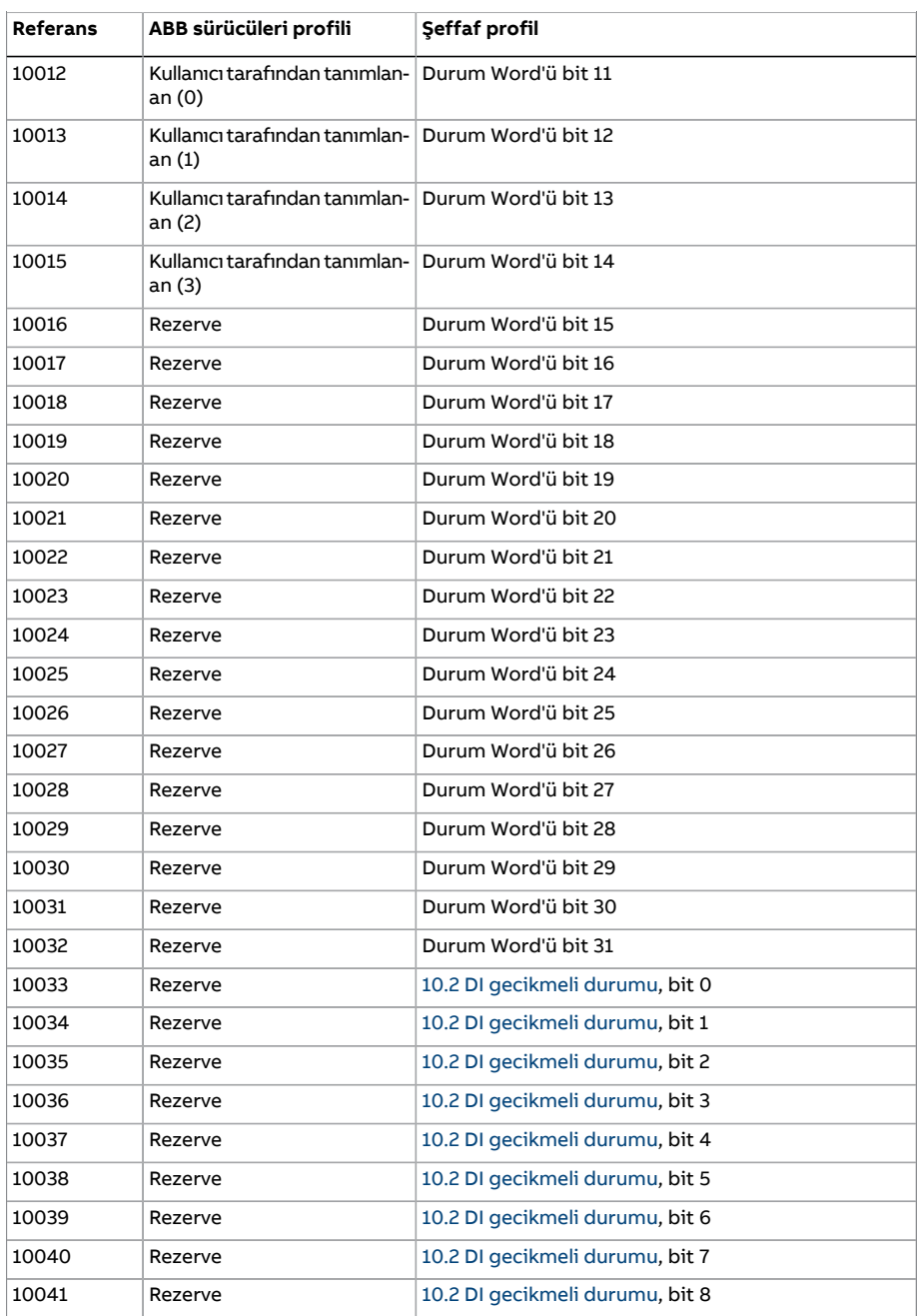

#### Dahili haberleşme arabirimi (EFB) aracılığıyla haberleşme kontrolü 615

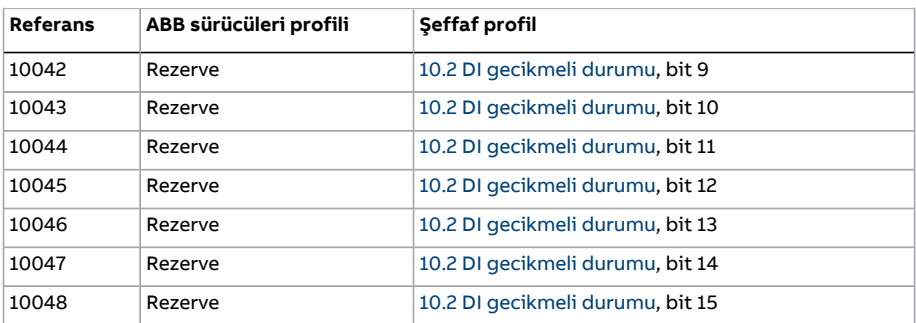

#### **Hata kodu kayıtları (tutma kayıtları 400090…400100)**

Bu kayıtlar son sorgu hakkındaki bilgileri içerir. Bir sorgu başarıyla bitince hata kaydı silinir.

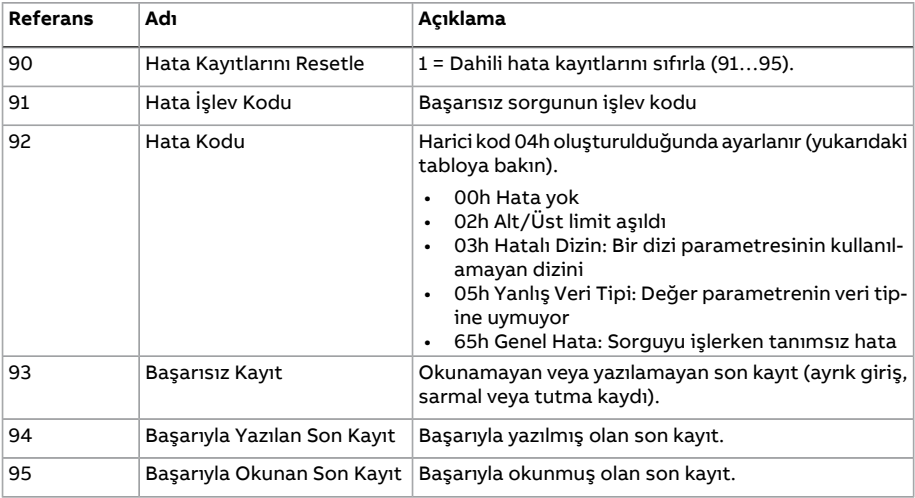

## 9

### **Bir haberleşme adaptörü ile haberleşme kontrolü**

#### **Bu bölümün içindekiler**

Bu bölümde opsiyonel haberleşme adaptör modülü ile sürücünün bir iletişim ağı (haberleşme) üzerinden harici cihazlarla nasıl kontrol edilebileceği anlatılmaktadır.

Önce sürücünün haberleşme kontrol arabirimi, ardından bir konfigürasyon örneği açıklanmaktadır.

#### **Sisteme genel bakış**

Sürücü, sürücünün kontrol ünitesi üzerine monte edilmiş olan opsiyonel bir haberleşme adaptörü üzerinden harici bir kontrol sistemine bağlanabilir. Aslında sürücüde haberleşme bağlantısı için,"haberleşme adaptörü A"(FBA A) ve "haberleşme adaptörü B"(FBA B) olarak adlandırılan iki bağımsız arabirim bulunur. Sürücü tüm kontrol bilgilerini haberleşme arabiriminden/arabirimlerinden almak üzere ayarlanabilir veya kontrol, haberleşme arabirimi/arabirimleri ve diğer mevcut kaynaklar, EXT1 ve EXT2 kontrol konumlarının yapılandırmasına bağlı olarak örn. dijital ve analog girişler arasında dağıtılabilir.

**Not:** Bu bölümdeki metin ve örneklerde, bir haberleşme adaptörünün (FBA A) 50.01…50.21 parametreleri ve 51…53 parametre grupları ile yapılandırılması açıklanmaktadır. Mevcutsa, ikinci adaptör (FBAB) 50.31...50.51 parametreleri ve 54...56 parametre grupları ile benzer şekilde yapılandırılır. FBA B arabiriminin yalnızca izleme için kullanılması tavsiye edilir.

Aşağıdakiler gibi çeşitli iletişim sistemleri ve protokolleri için haberleşme adaptörleri bulunmaktadır:

• CANopen (FCAN-01 adaptörü)

618 Bir haberleşme adaptörü ile haberleşme kontrolü

- ControlNet (FCNA-01 adaptörü)
- DeviceNet (FDNA-01 adaptörü)
- EtherCAT® (FECA-01 adaptörü).
- EtherNet/IP™ (FENA-11 veya FENA-21 adaptörü)
- Modbus/RTU (FSCA-01 adaptörü)
- Modbus/TCP (FENA-11 veya FENA-21 adaptörü)
- POWERLINK (FEPL-02 adaptörü)
- PROFIBUS DP (FPBA-01 adaptörü)
- PROFINET IO (FENA-11 veya FENA-21 adaptörü).

**Not:** "M" ekli haberleşme adaptörleri (ör. FPBA-01-M) desteklenmez.

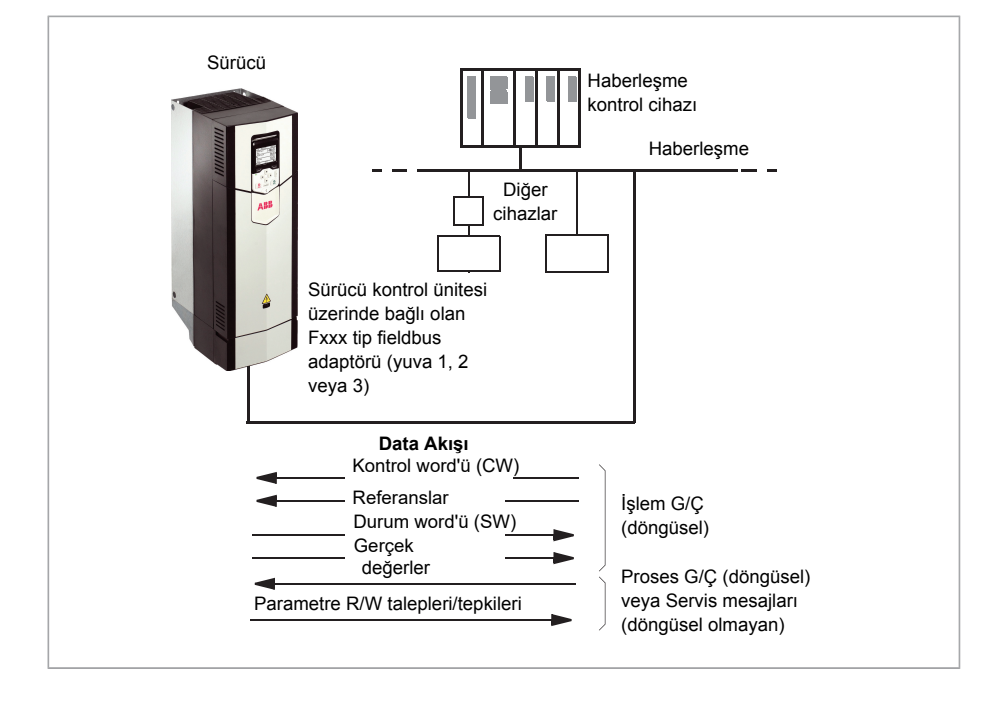

#### **Haberleşme kontrol arabiriminin temelleri**

Haberleşme sistemi ve sürücü arasındaki sürekli iletişim 16 veya 32 bit giriş ve çıkış veri word'lerinden oluşmaktadır. Sürücü, her bir yönde en fazla 12 veri word'ünün (16 bit) kullanımını destekleyebilir.

Sürücüden haberleşme kontrolörüne aktarılan veriler [52.1 FBA A veri girişi1](#page-430-0) ... [52.12 FBA](#page-430-1) [A veri girişi12](#page-430-1) parametreleri tarafından tanımlanır. Haberleşme kontrolöründen sürücüye aktarılan veriler [53.1 FBA veri çıkışı1](#page-431-0) ... [53.12 FBA veri çıkışı12](#page-431-1) parametreleriyle tanımlanır.

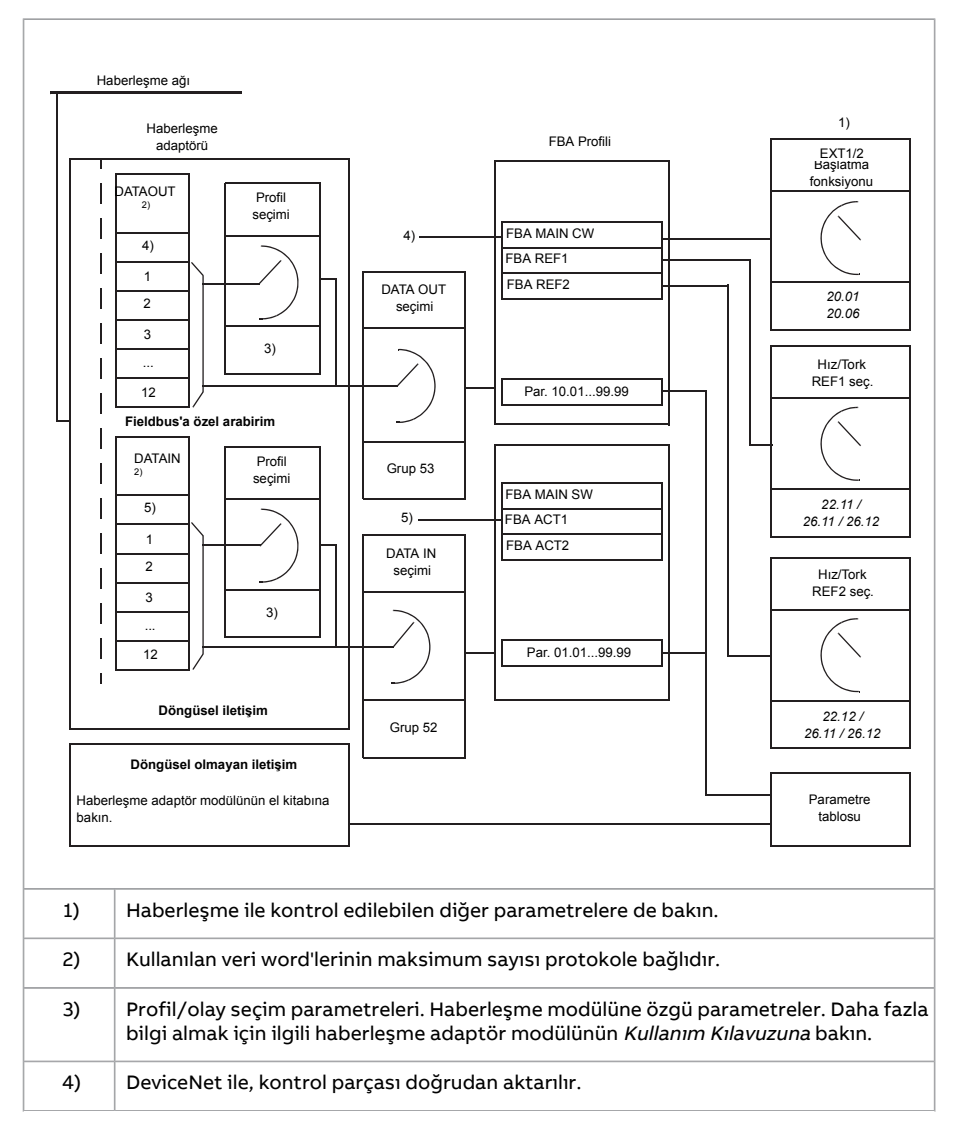

5) DeviceNet ile, gerçek değer parçası doğrudan aktarılır.

#### ■ **Kontrol word'ü ve Durum word'ü**

Kontrol word'ü, sürücüyü bir haberleşme sisteminden kontrol etmenin temel yoludur. Haberleşme master istasyonu tarafından adaptör modülü yoluyla sürücüye gönderilir. Sürücü, Kontrol word'ünde yer alan bit kodlu talimatlara göre durumları arasında geçiş yapar ve durum bilgilerini Durum word'ündeki master'a geri gönderir.

ABB Sürücüleri haberleşme profili için Kontrol word'ü ve Durum word'ü içerikleri sırasıyla [573.](#page-622-0) ve [574](#page-624-0). sayfalarda ayrıntılı olarak verilmiştir. Sürücü durumları durum şemasında (sayfa [575](#page-625-0)) gösterilmiştir.

Şeffaf bir haberleşme profili örneğin 51 FBA A [ayarları](#page-428-0) parametre grubu tarafından seçildiğinde, PLC'den alınan kontrol word'ü 6.3 FBA A şeffaf [kontrol](#page-155-0) wordü parametresinde mevcuttur. Word'ün bitleri daha sonra sürücü kontrolü için bit işaretleyici parametreleri aracılığıyla kullanılabilir. Durum word'ü'nün, örneğin 6.50 [Kullanıcı](#page-164-0) durum word'ü [1,](#page-164-0) kaynağı 50.9 FBA A SW şeffaf [kaynağı](#page-421-0) ile seçilebilir.

#### **Ağ word'lerinde hata ayıklama**

<50.12 FBA A hata [ayıklama](#page-421-1) modu parametresi [Hızlı](#page-422-0) olarak ayarlanırsa, haberleşmeden alınan Kontrol word'ü 50.13 FBA A [kontrol](#page-422-1) wordü parametresi ile ve haberleşme ağına aktarılan Durum word'ü 50.16 [FBAAdurum](#page-422-2) wordü ilegösterilir.Bu "ham" veri, haberleşme ağını kontrol etmeden önce, haberleşme master'ın doğru veriyi aktarıp aktarmadığını kontrol etmek için oldukça kullanışlıdır.

#### ■ **Referanslar**

Referanslar birişaret biti ve 15 bit tam sayı içeren 16 bit word'lerdir. Negatif birreferans (tersine dönüş yönünü işaret eder) buna karşılık gelen pozitifreferansın iki tamlayıcısının hesaplanması ile oluşturulur.

ABB sürücüler analog ve dijital girişler, sürücü kontrol paneli ve bir haberleşme adaptör modülünün bulunduğu birden fazla kaynaktan kontrol bilgisi alabilir. Sürücünün haberleşme üzerinden kontrol edilmesini sağlamak için, modül, referans gibi kontrol bilgisi kaynağı olarak tanımlanmalıdır. Bu, 22 Hız [referansı](#page-263-0) seçimi, 26 Tork [referans](#page-297-0) zinciri ve 28 Frekans [referans](#page-306-0) zinciri gruplarındaki kaynak seçimi parametreleri kullanılarak gerçekleştirilir.

#### **Ağ word'lerinde hata ayıklama**

50.12 FBA A hata [ayıklama](#page-421-1) modu parametresi [Hızlı](#page-422-0) olarak ayarlıysa, haberleşmeden alınan referanslar 50.14 FBA A [referans](#page-422-3) 1 ve 50.15 FBA A [referans](#page-422-4) 2 tarafından görüntülenir.

#### **Referansların ölçeklendirilmesi**

**Not:** Aşağıda anlatılan ölçeklendirmeler ABB Sürücüleri haberleşme profili içindir. Haberleşmeye özgü iletişim profilleri, farklı ölçeklendirmeler kullanabilir. Daha fazla bilgi için, haberleşme adaptörü el kitabına bakın

Gerçek değerler, 46.01...46.07 parametreleri ile tanımlandığı şekilde ölçeklendirilir; hangi ölçeklendirmenin kullanıldığı [50.4](#page-420-0) FBA A ref1 tipi ve [50.5](#page-420-1) FBA A ref2 tipi ayarına bağlıdır.

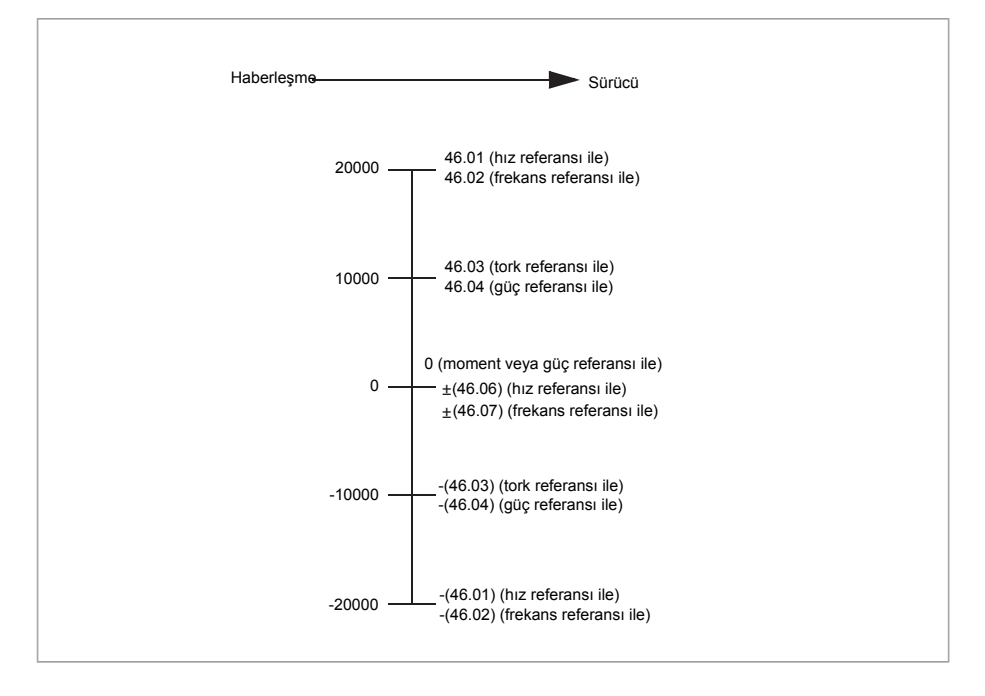

Ölçeklendirilmiş referanslar 3.5 FB A [referansı](#page-141-0) 1 ve 3.6 FB A [referansı](#page-141-1) 2 parametreleri ile gösterilir..

#### ■ **Gerçek değerler**

Gerçek değerler sürücünün çalışması ile ilgili bilgi içeren 16 bit word'lerdir. İzlenen sinyallerin tipleri 50.7 FBA A [güncel](#page-420-2) 1 tipi ve 50.8 FBA A [güncel](#page-421-2) 2 tipi parametreleri ile seçilir.

#### **Ağ word'lerinde hata ayıklama**

50.12 FBA A hata [ayıklama](#page-421-1) modu parametresi [Hızlı](#page-422-0) olarak ayarlıysa, haberleşmeye gönderilen gerçek değerler 50.17 FBA A [gerçek](#page-422-5) değeri 1 ve 50.18 FBA A [gerçek](#page-422-6) değeri 2 tarafından görüntülenir.

#### **Gerçek değerlerin ölçeklendirilmesi**

**Not:** Aşağıda anlatılan ölçeklendirmeler ABB Sürücüleri haberleşme profili içindir. Haberleşmeye özgü iletişim profilleri, farklı ölçeklendirmeler kullanabilir. Daha fazla bilgi için, haberleşme adaptörü el kitabına bakın.

Gerçek değerler, 46.01...46.04 parametreleri ile tanımlandığı şekilde ölçeklendirilir; hangi ölçeklendirmenin kullanıldığı 50.7 FBA A [güncel](#page-420-2) 1 tipi ve 50.8 FBA A [güncel](#page-421-2) 2 tipi parametrelerinin ayarına bağlıdır.

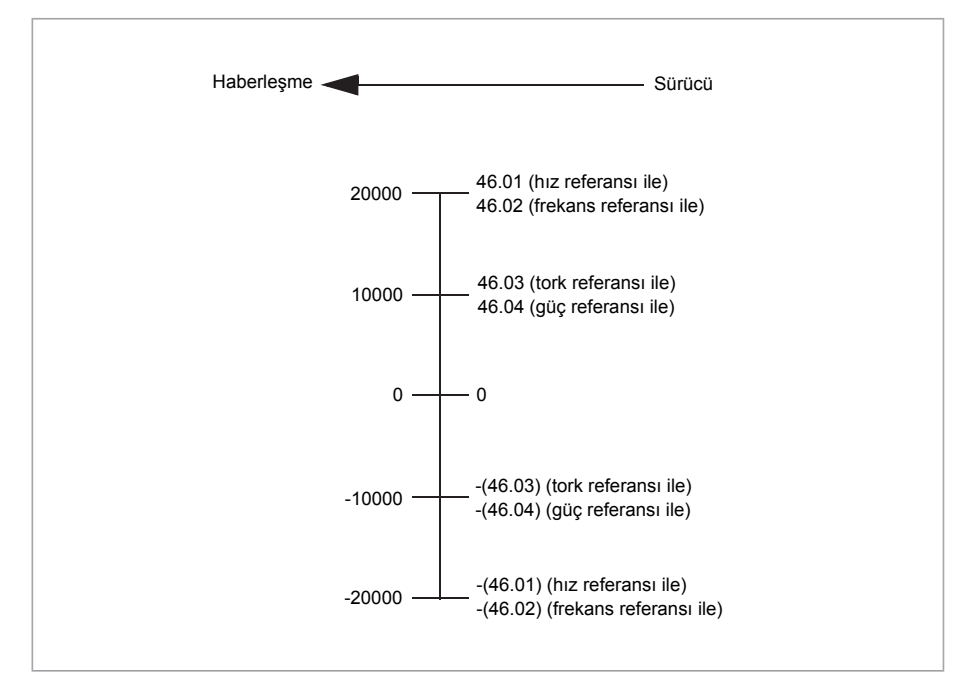

#### <span id="page-622-0"></span>■ **Haberleşme Kontrol word'ü içerikleri (ABB Sürücüleri profili)**

Büyük ve kalın harfli yazılar durum şemasında gösterilen durumlara aittir (sayfa [575](#page-625-0)).

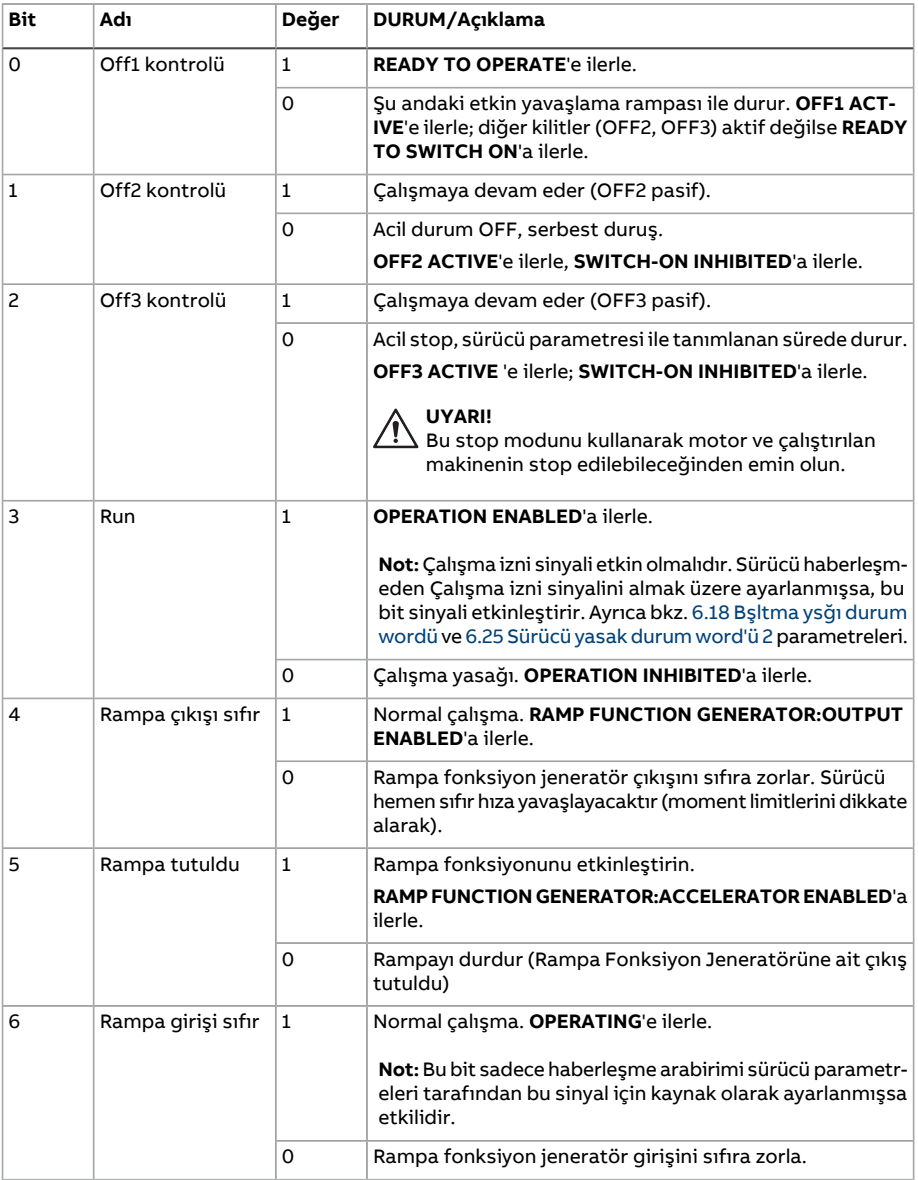

#### 624 Bir haberleşme adaptörü ile haberleşme kontrolü

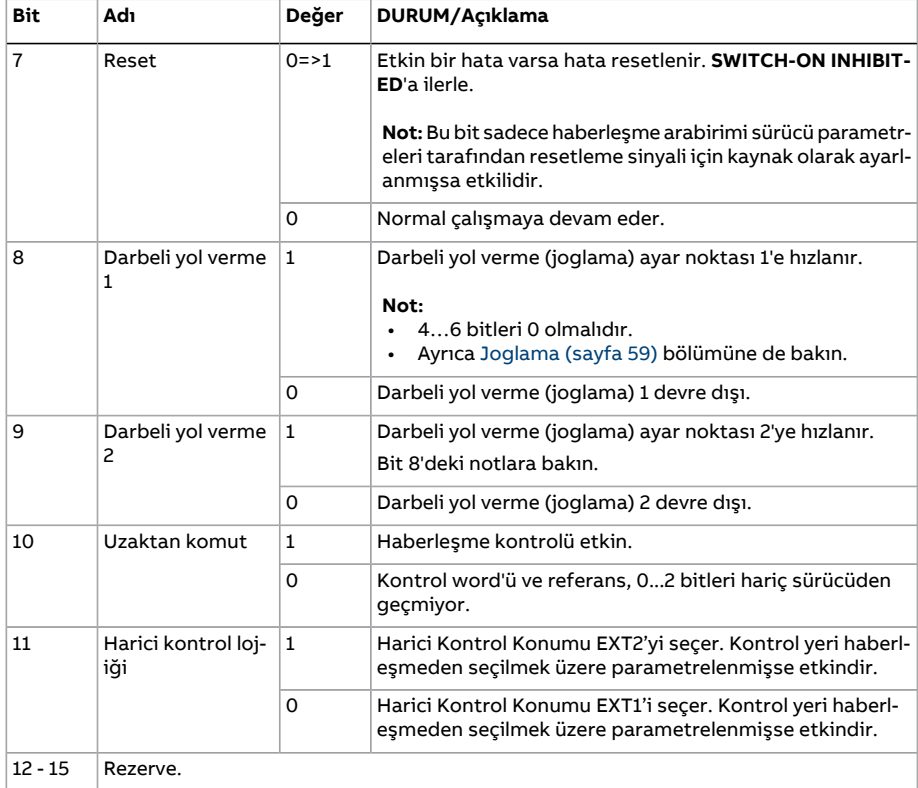

#### <span id="page-624-0"></span>■ **Haberleşme Durum word'ü içerikleri (ABB Sürücüleri profili)**

Büyük ve kalın harfli yazılar durum şemasında gösterilen durumlara aittir (sayfa [575](#page-625-0)).

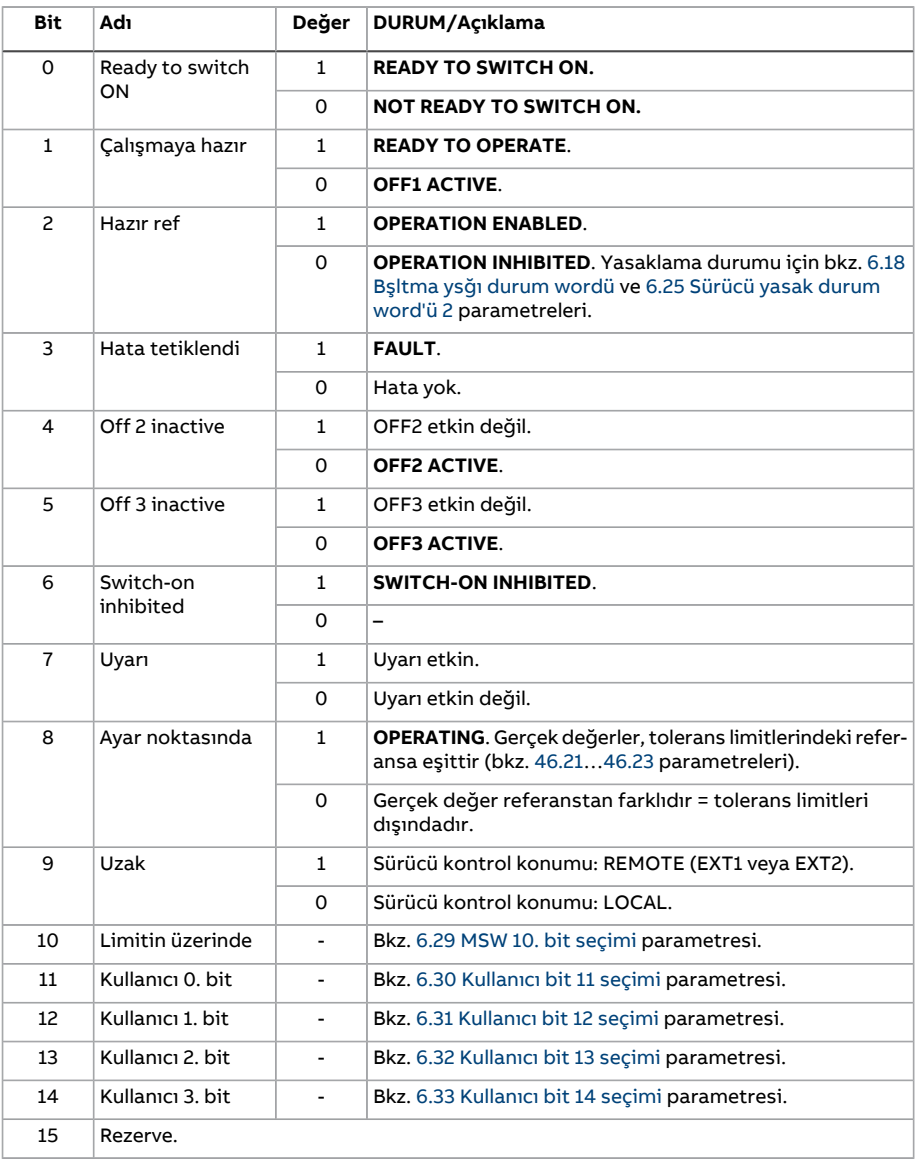

626 Bir haberleşme adaptörü ile haberleşme kontrolü

<span id="page-625-0"></span>■ **Durum şeması (ABB Sürücüleri profili)**

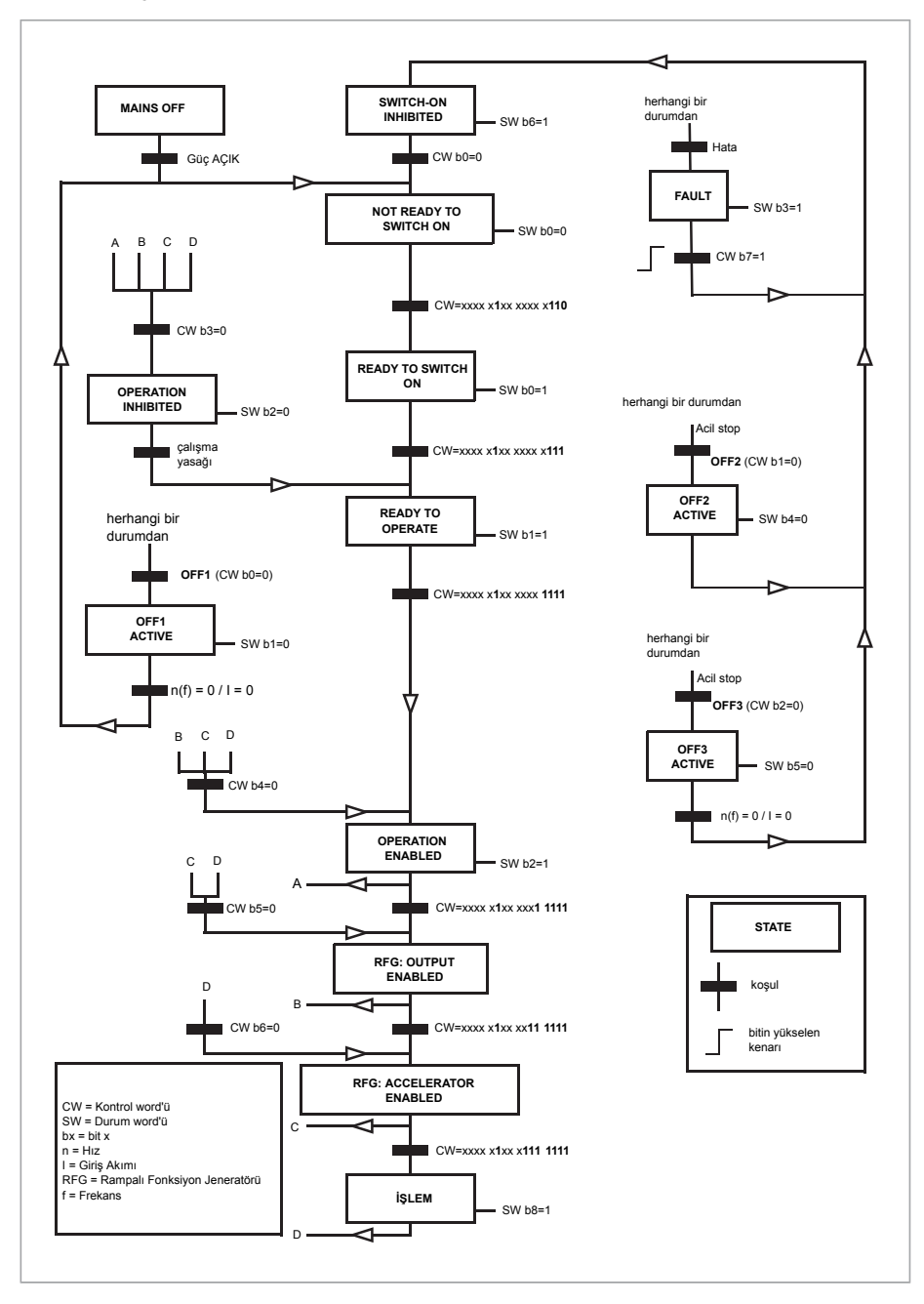

#### **Sürücünün haberleşme kontrolü için ayarlanması**

- 1. Haberleşme adaptör modülünü, ilgili modülün Kullanıcı el kitabında yer alan talimatlara uygun şekilde mekanik ve elektriksel olarak monte edin.
- 2. Sürücüye güç verin.
- 3. Sürücü ve haberleşme adaptör modülü arasındaki iletişimi, 50.1 FBA A [etkinleştirme](#page-419-0) parametresi ile etkinleştirin.
- 4. 50.2 FBA A [iletişim](#page-419-1) kaybı fonk. ile, sürücünün bir haberleşme iletişim kesintisine nasıl yanıt vereceğini seçin.

**Not:** Bu fonksiyon hem haberleşme master ile adaptör modülü arasındaki iletişimi, hem de adaptör modülü ile sürücü arasındaki iletişimi izler.

- 5. 50.3 FBA A [iletişim](#page-420-3) kaybı çıkışı ile, iletişim kesintisinin tespit edilmesi ile seçilen işlem arasındaki süreyi tanımlayın.
- 6. 50.04'ten başlayarak, 50 Endt ağ sstm adpt [\(FBA\)](#page-419-2) grubundaki geri kalan parametreleriçin uygulamaya özel değerleri seçin. Uygun değerli örnekler aşağıdaki tablolarda gösterilmiştir. Üstte
- 7. 51 FBA A [ayarları](#page-428-0) grubundaki haberleşme adaptör modülü yapılandırma parametrelerini ayarlayın. En azından, gerekli nod adreslerini ve kontrol profilini ayarlayın.
- 8. 52 FBA A veri [girişi](#page-430-2) ve 53 FBA A veri [çıkışı](#page-431-2) parametre gruplarında sürücüye ve sürücüden aktarılan proses verisini tanımlayın.

**Not:** Kullanılan iletişim protokolüne ve profiline bağlı olarak, Kontrol word'ü ve Durum word'ü iletişim sistemi tarafındangönderilmek/alınmak üzere yapılandırılmış olabilir.

- 9. 96.7 [Parametre](#page-515-0) manuel kaydı parametresini [Kaydet](#page-515-1) olarak ayarlayarak geçerli parametre değerlerini kalıcı belleğe kaydedin.
- 10. 51.27 FBA A par [yenileme](#page-428-1) parametresini [Yapılandır](#page-428-2) olarak ayarlayarak 51, 52 ve 53 parametre gruplarında gerçekleştirilen ayarları geçerli kılın.
- 11. Haberleşmeden kontrol ve referans sinyallerinin gelmesine olanak sağlamak için EXT1 ve EXT2 kontrol konumlarını yapılandırın.Uygun değerli örnekler aşağıdaki tablolarda gösterilmiştir.

#### ■ **Örnek parametre ayarı: FPBA (PROFIBUS DP)**

Bu örnekte, PPO Tip 2'li PROFIdrive iletişim profilinin kullanıldığı bir temel hız kontrol uygulamasının yapılandırılması gösterilmektedir. Start/stop komutları ve referans PR-OFIdrive profili, hız kontrol moduna uygundur.

Haberleşme üzerinden gönderilen referans değerlerin, istenen etkiye sahip olmaları için sürücüde ölçeklendirilmeleri gerekir. Referans değeri ±16384 (4000h) 46.1 Hız [ölçekleme](#page-407-0) parametresindeki hız ayarı aralığına (hem ileri hem de geri yönde) karşılık gelir. Örneğin, 46.01 480 rpm olarak ayarlanırsa, haberleşme üzerinden gönderilen 4000h, 480 rpm talep edecektir.

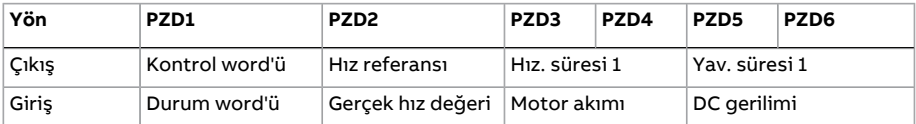

Aşağıdaki tabloda tavsiye edilen sürücü parametresi ayarları verilmektedir.

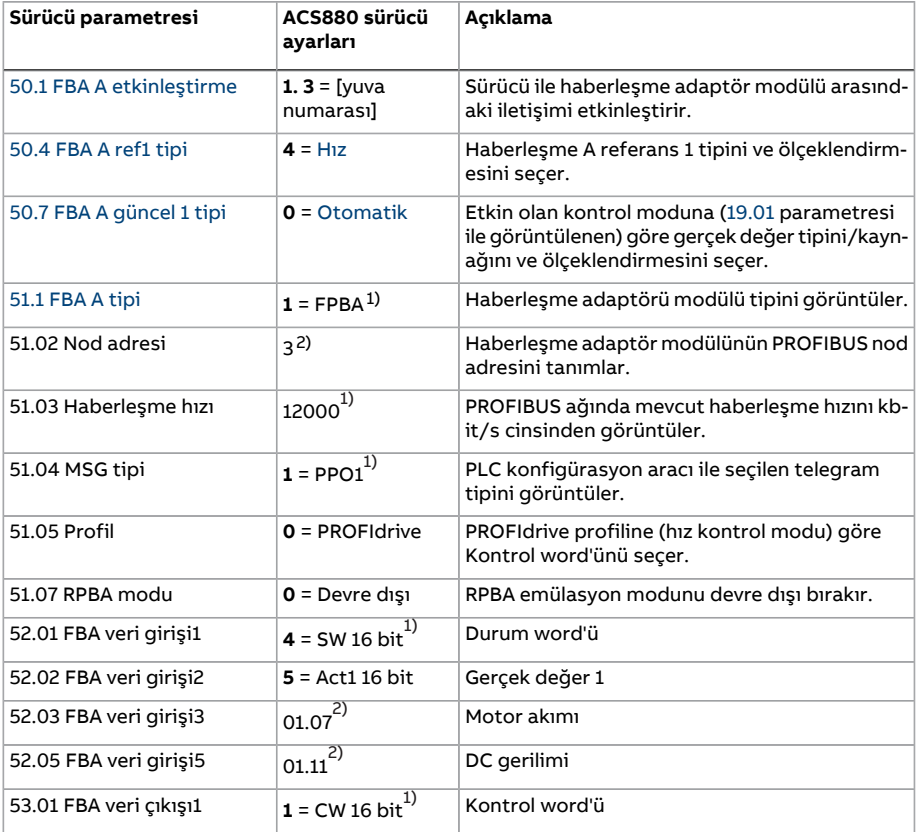

#### Bir haberleşme adaptörü ile haberleşme kontrolü 629

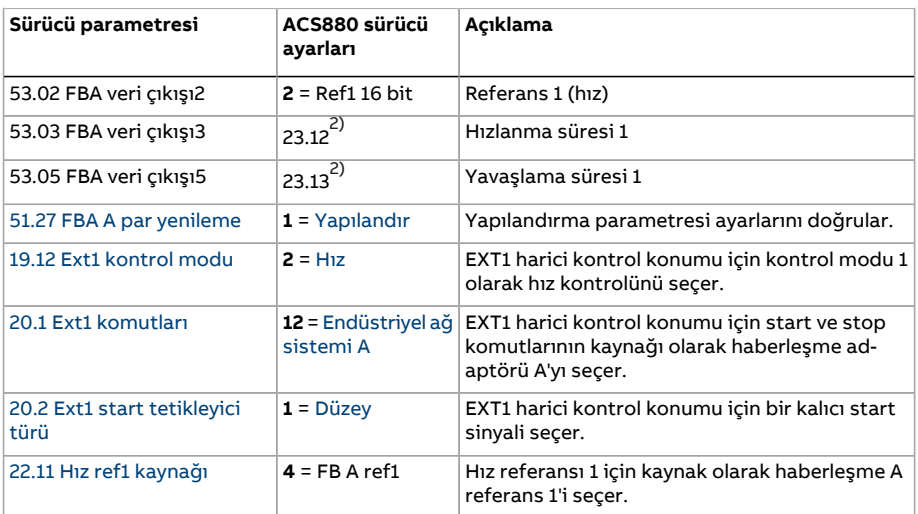

<span id="page-628-1"></span><span id="page-628-0"></span>1) Salt okunur veya otomatik olarak algılanır/ayarlanır

2) Örnek

Yukarıdaki parametre örneği start sıralaması aşağıda verilmiştir.

Kontrol word'ü

- güç açıldıktan sonra, hata veya acil stop:
	- 476h (1142 ondalık) –> NOT READY TO SWITCH ON
- normal çalışmada:
	- 477h (1143 ondalık) –> READY TO SWITCH ON (stopped)<br>• 47Fh (1151 ondalık) –> OPERATING (running)
	- 47Fh (1151 ondalık) –> OPERATING (running)

# 10

## **Kontrol zinciri şemaları**

#### **Bu bölümün içindekiler**

Bu bölümde sürücünün referans zinciri anlatılmaktadır. Kontrol zinciri şemaları, sürücü parametre sisteminde parametrelerin nerede etkili olacağını ve nasıl etkileşim sağlayacağını izlemek için kullanılabilir.

Daha genel bir şema için, bkz. Bölüm Sürücü çalışma [modları](#page-25-0) (sayfa 26).

#### **Sürücü kontrol diyagramları**

#### ■ **Hız referansı kaynak seçimi I**

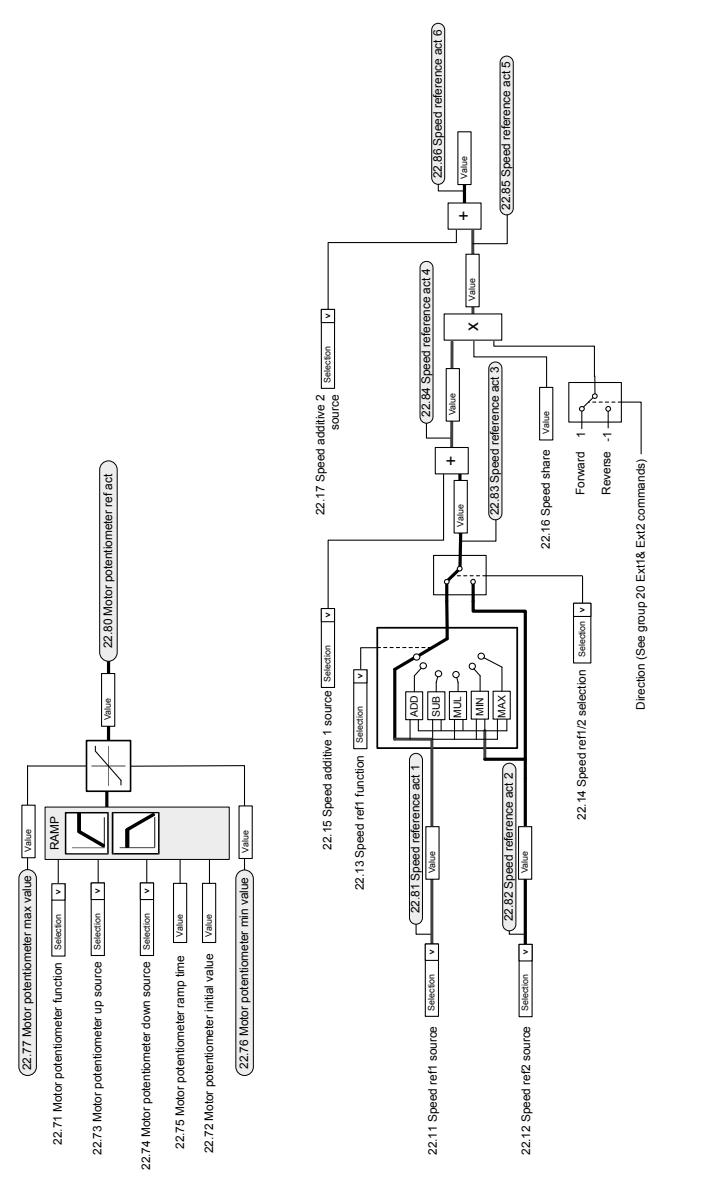

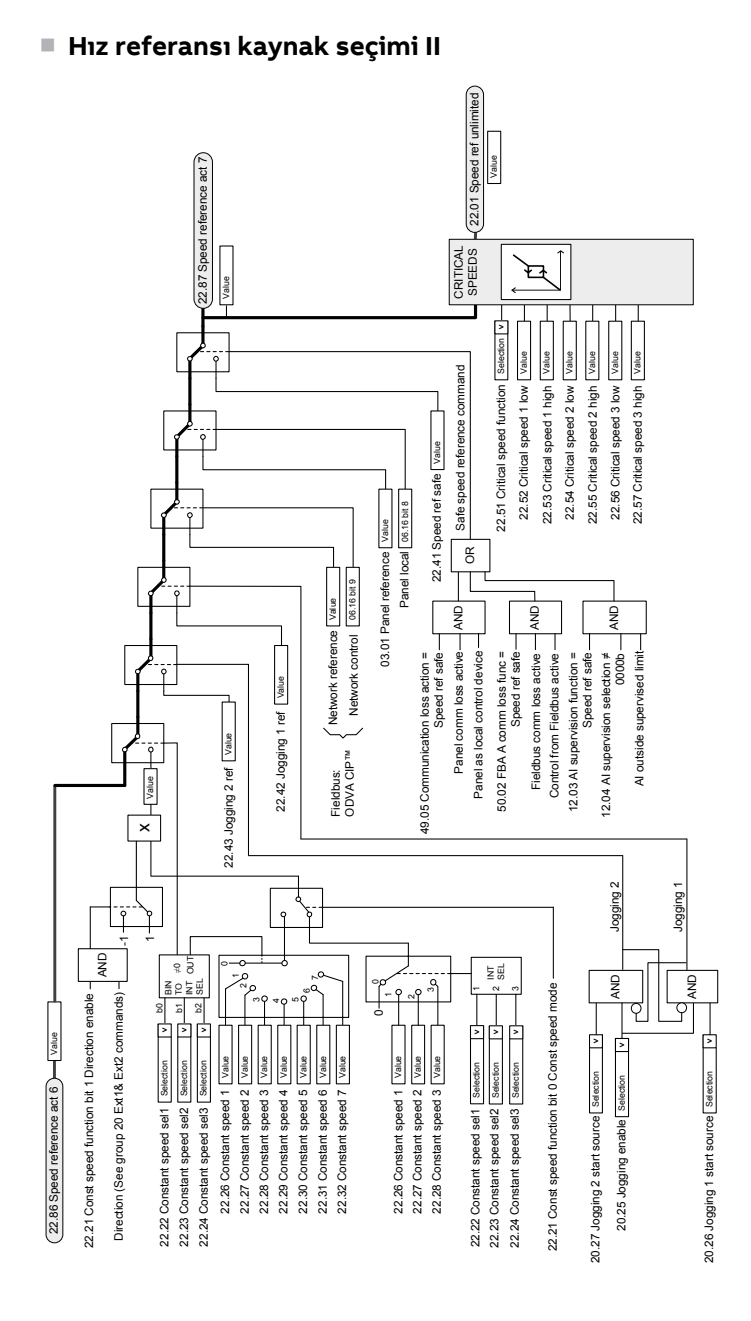

#### ■ **Hız referansı rampa ve şekillenmesi**

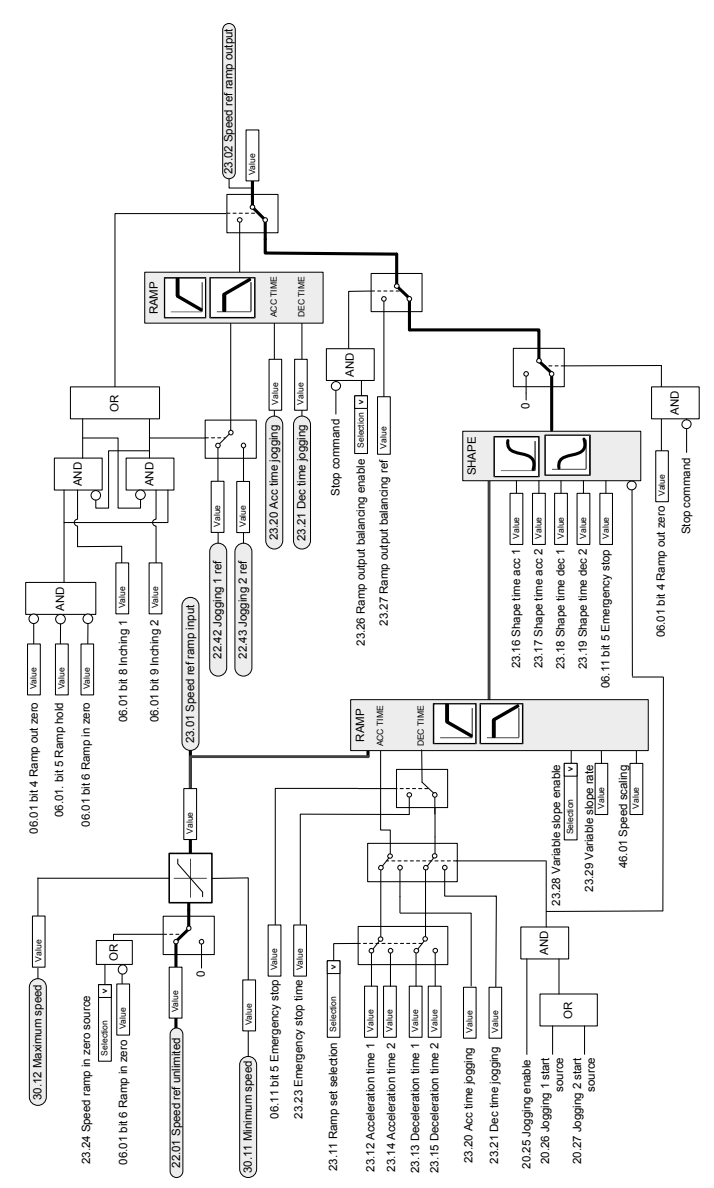

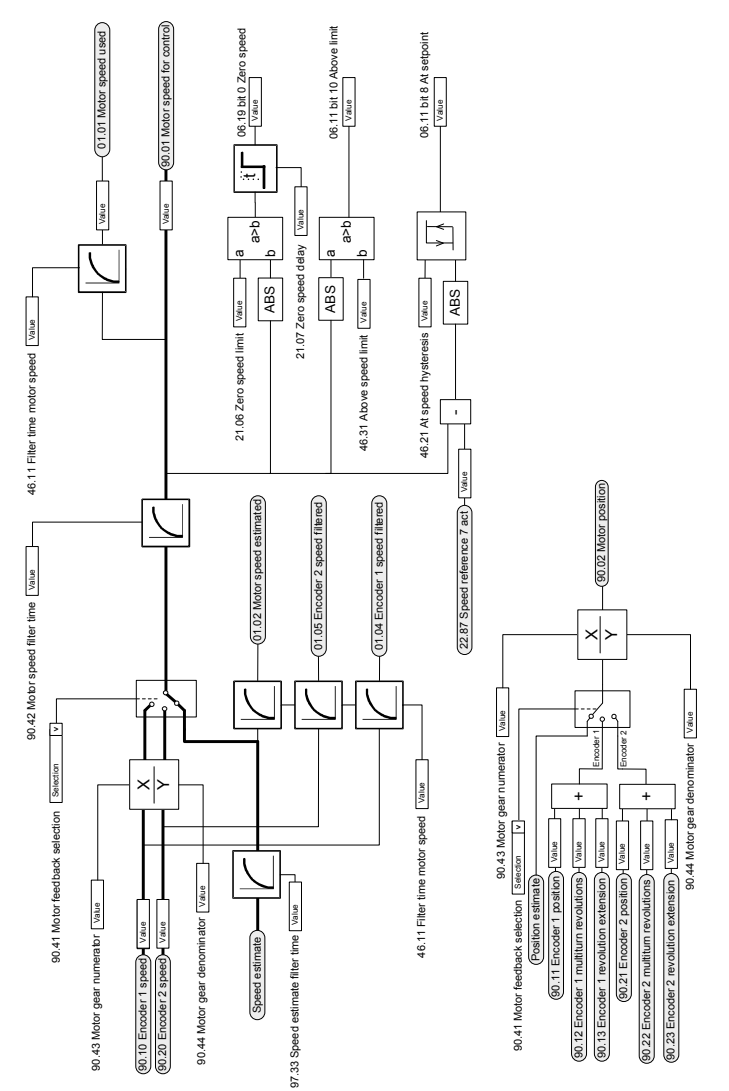

#### ■ **Motor geri bildirim konfigürasyonu**

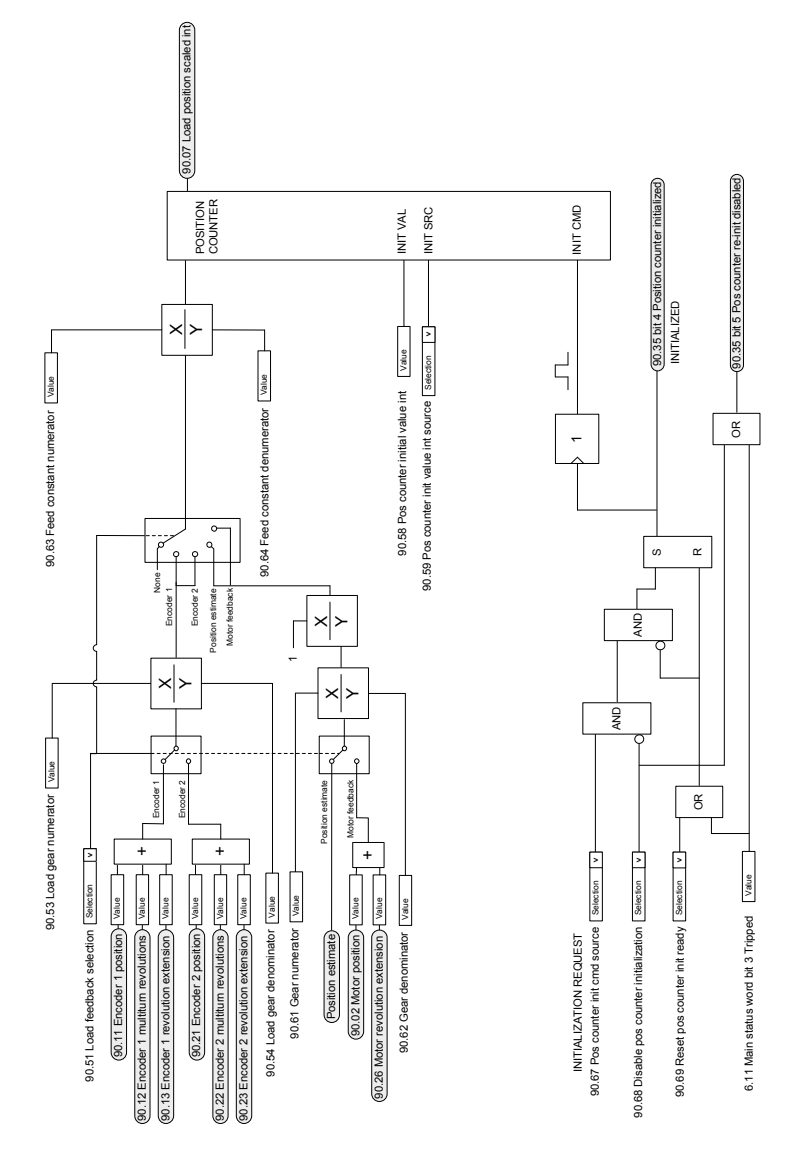

#### ■ **Yük geribildirimi ve konum sayacı konfigürasyonu**

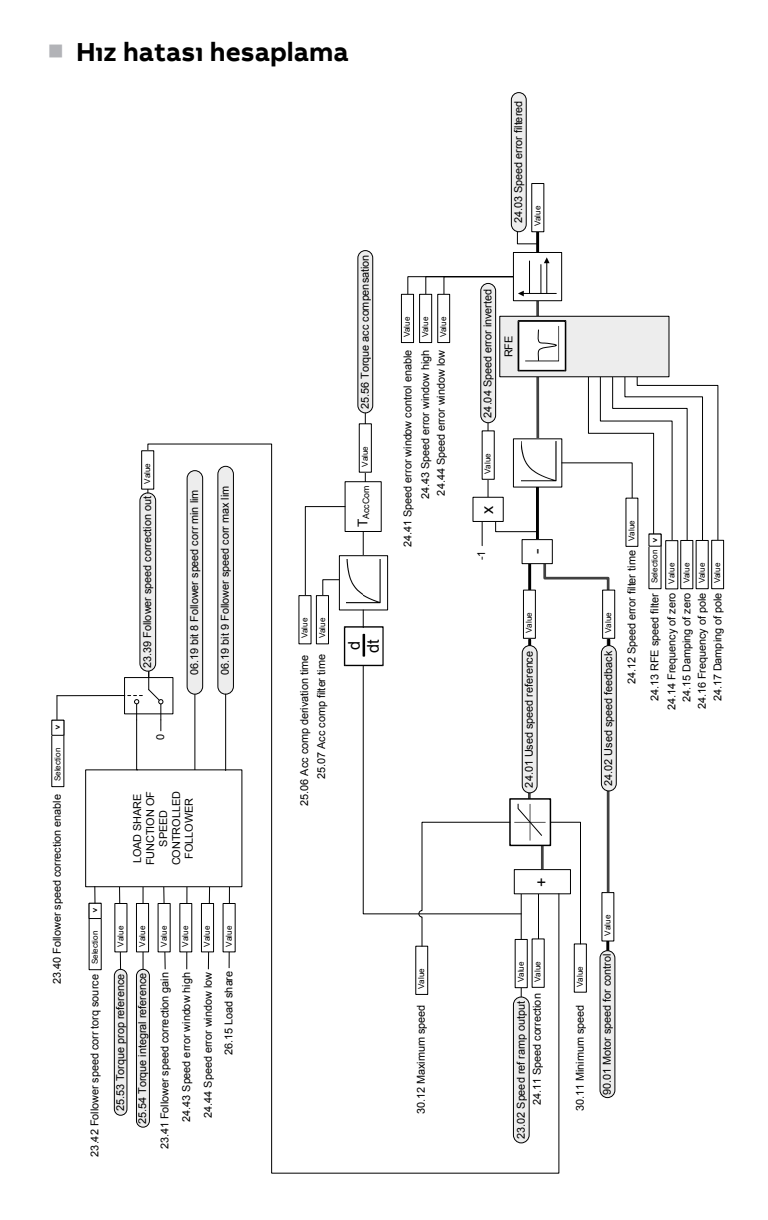

#### ■ **Hız kontrolörü**

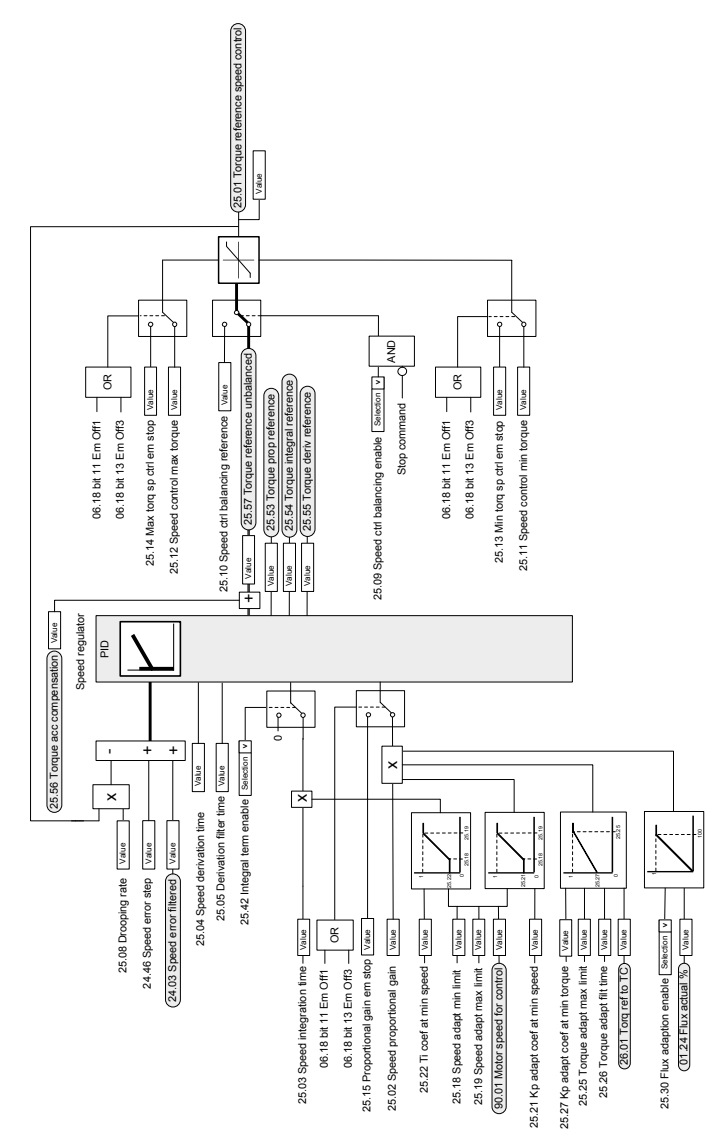

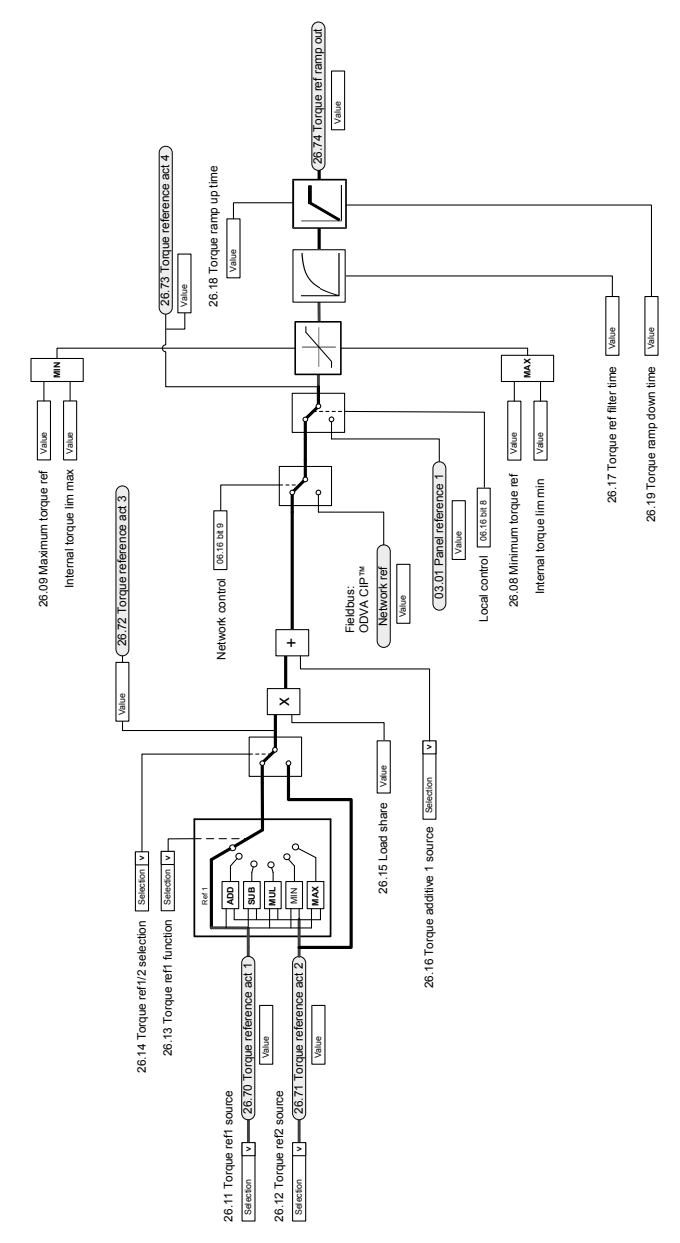

#### ■ **Moment referansı kaynak seçimi ve değişimi**

#### ■ **Çalışma modu seçimi**

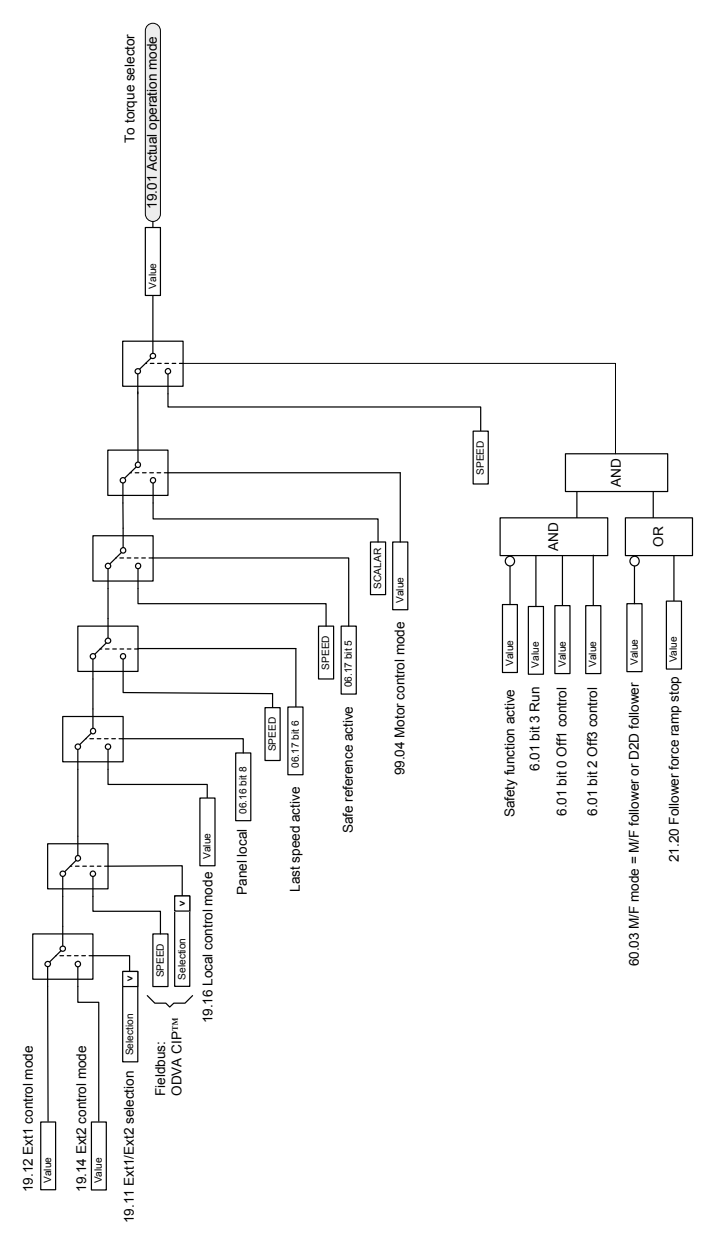

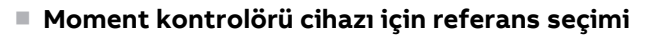

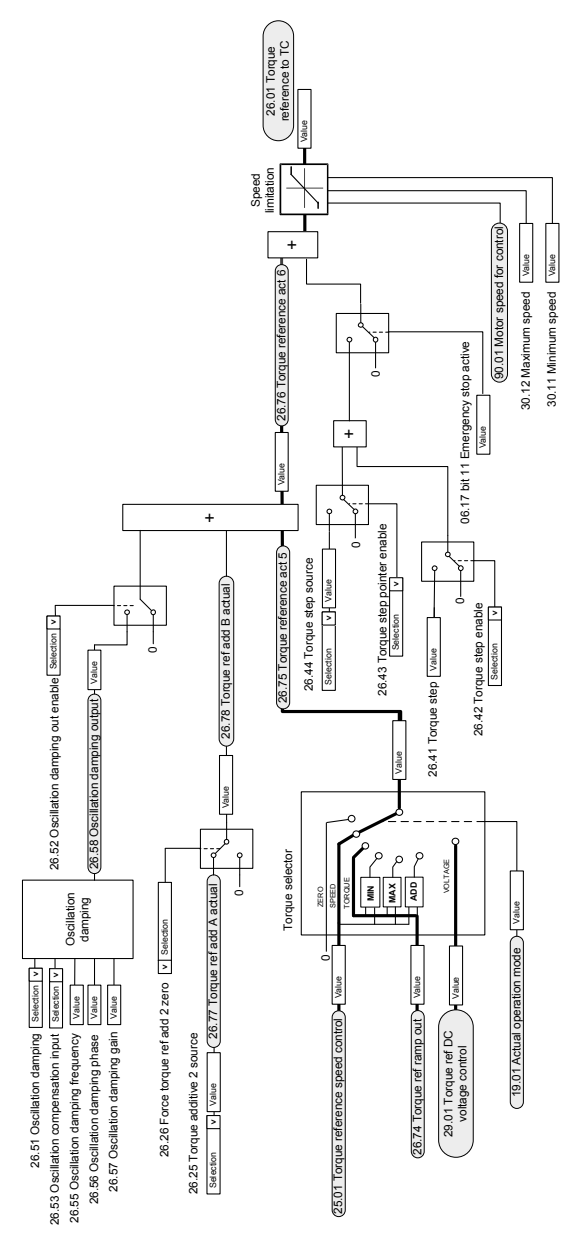

#### ■ **Moment sınırlaması**

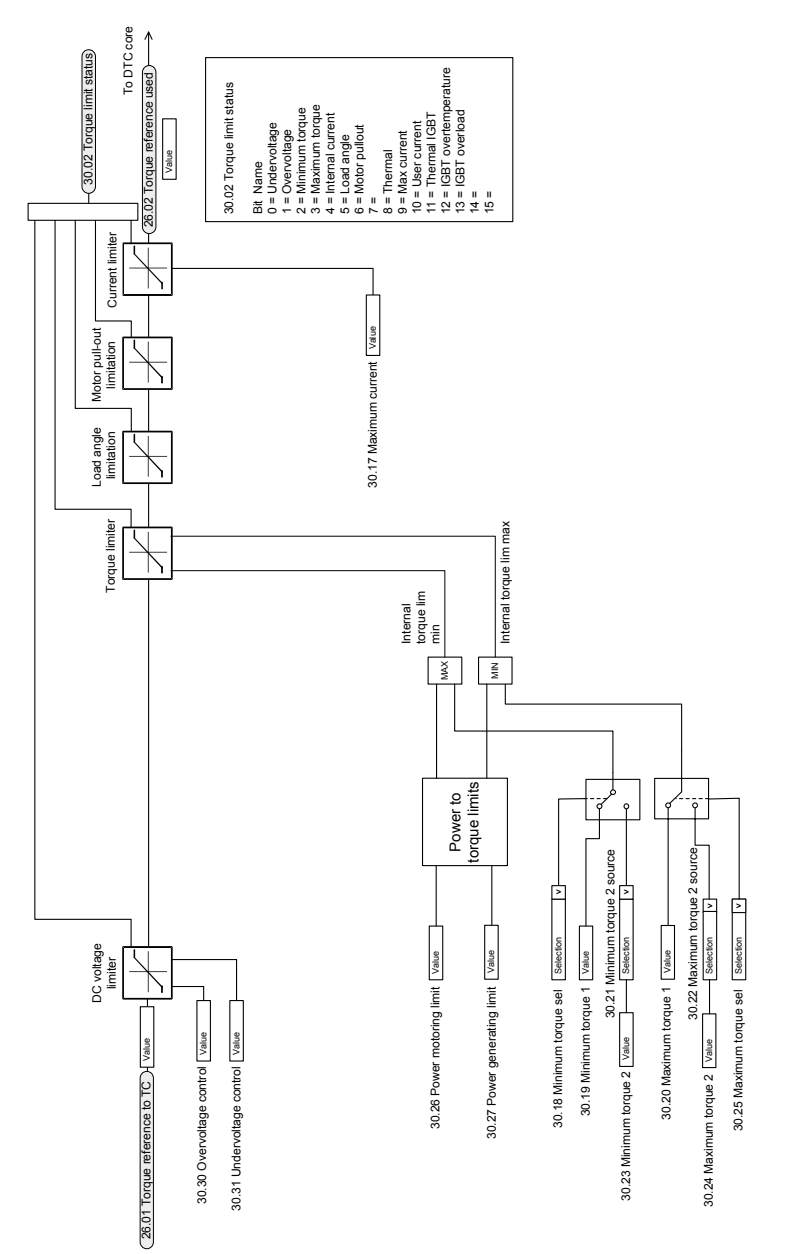

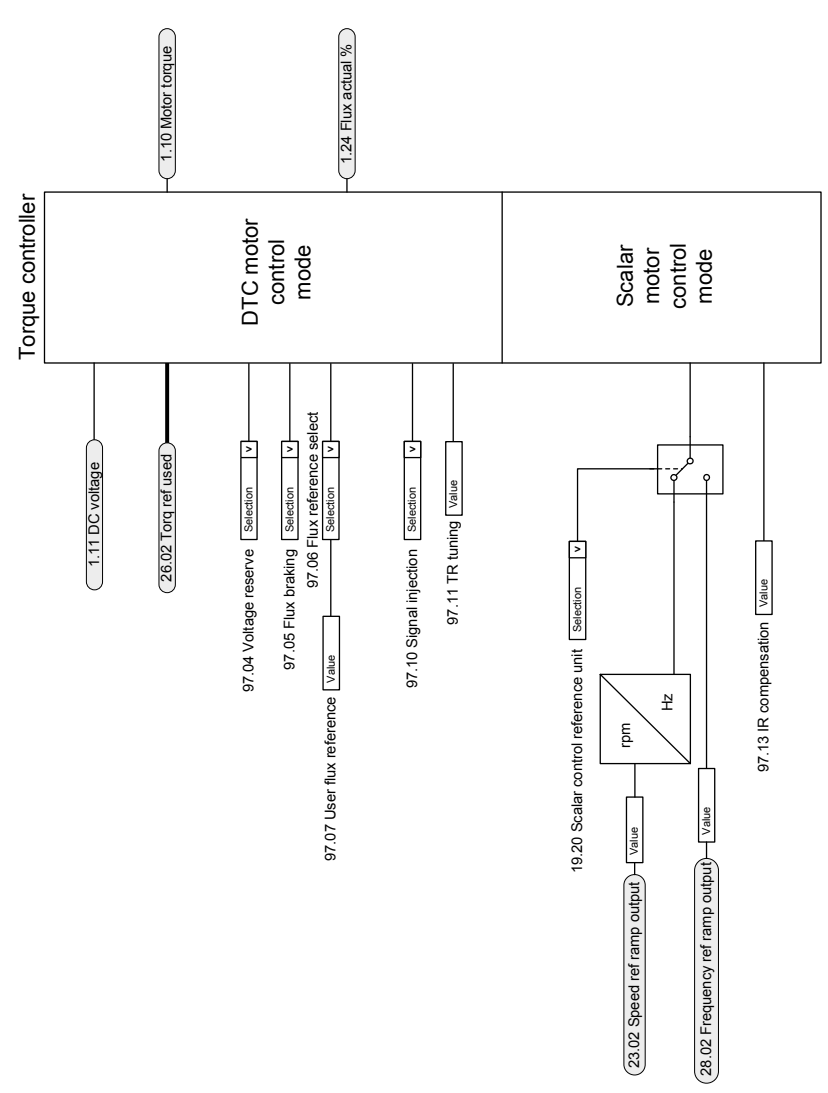

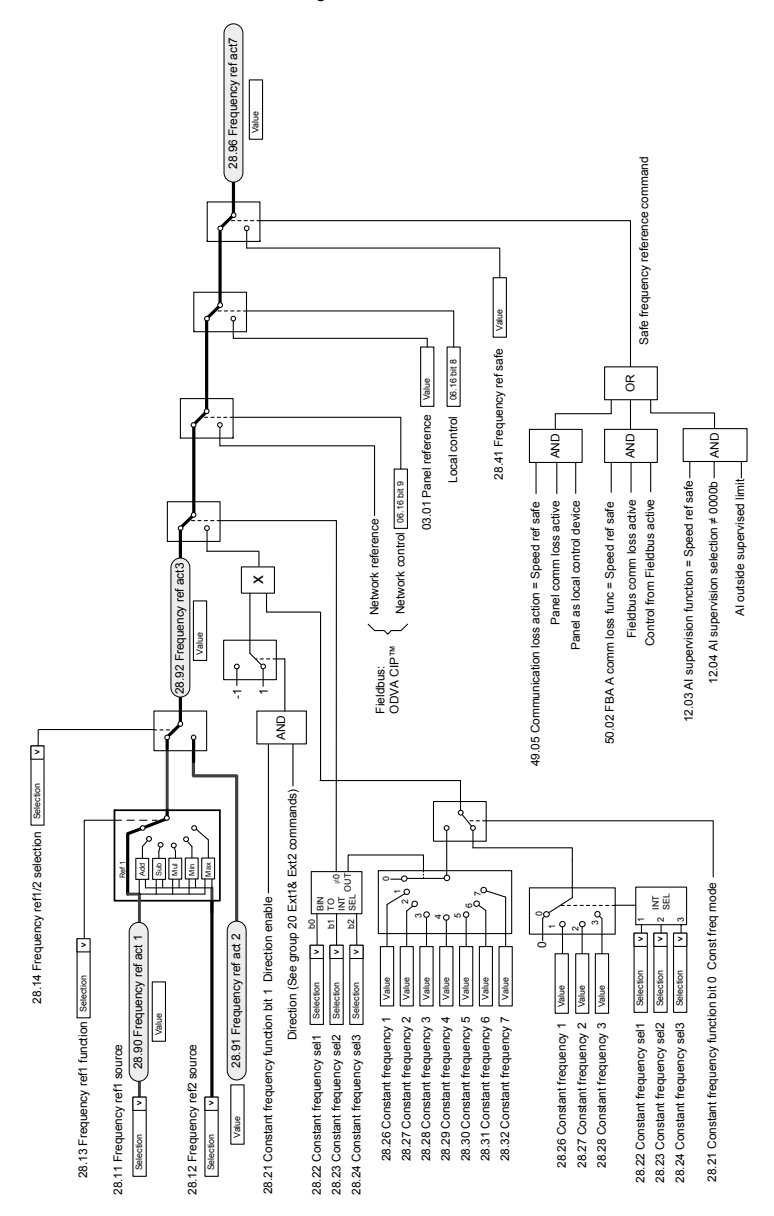

#### ■ **Frekans referansı seçimi**

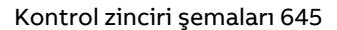

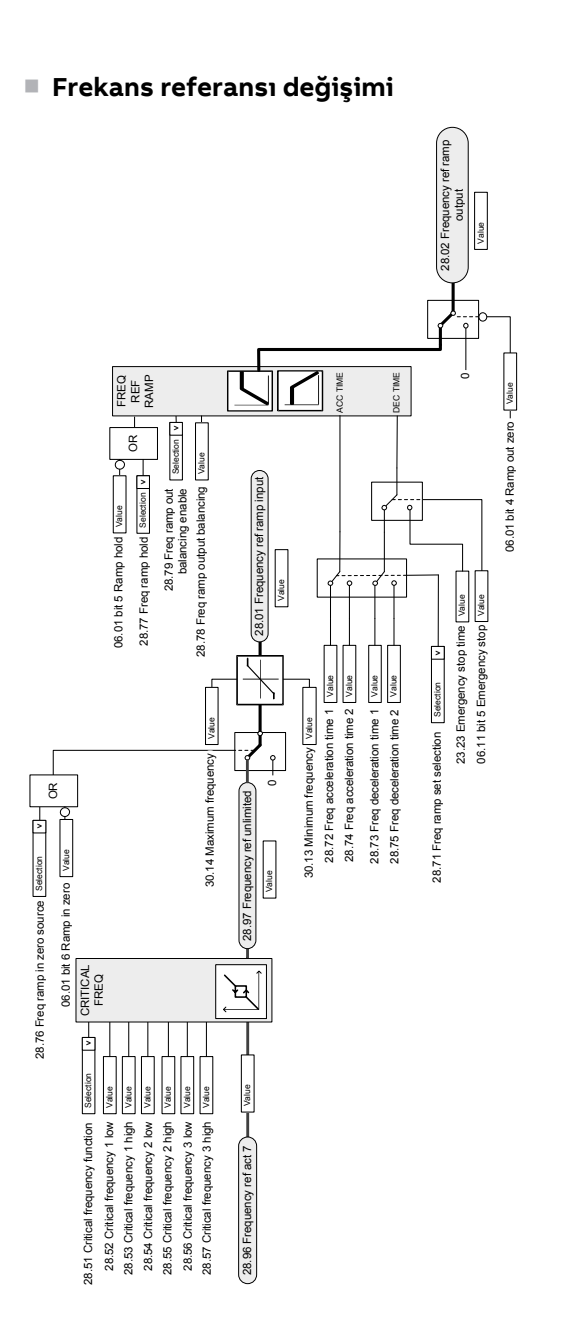

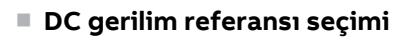

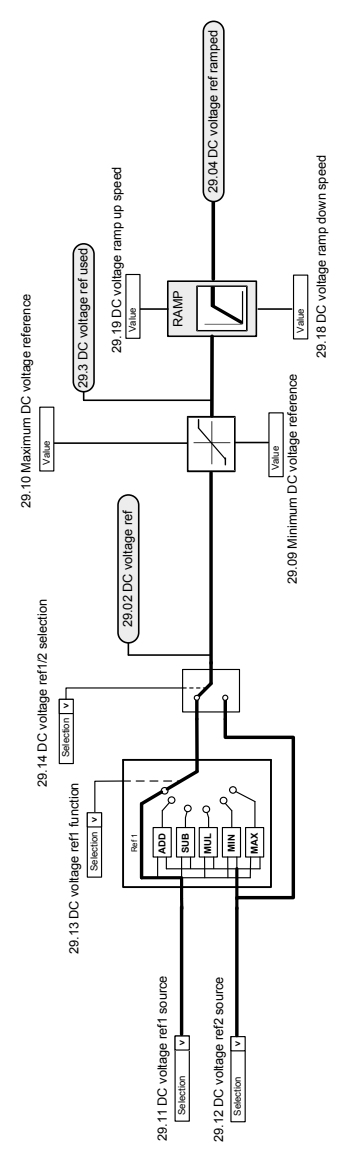

#### ■ **DC gerilim referansı değişimi**

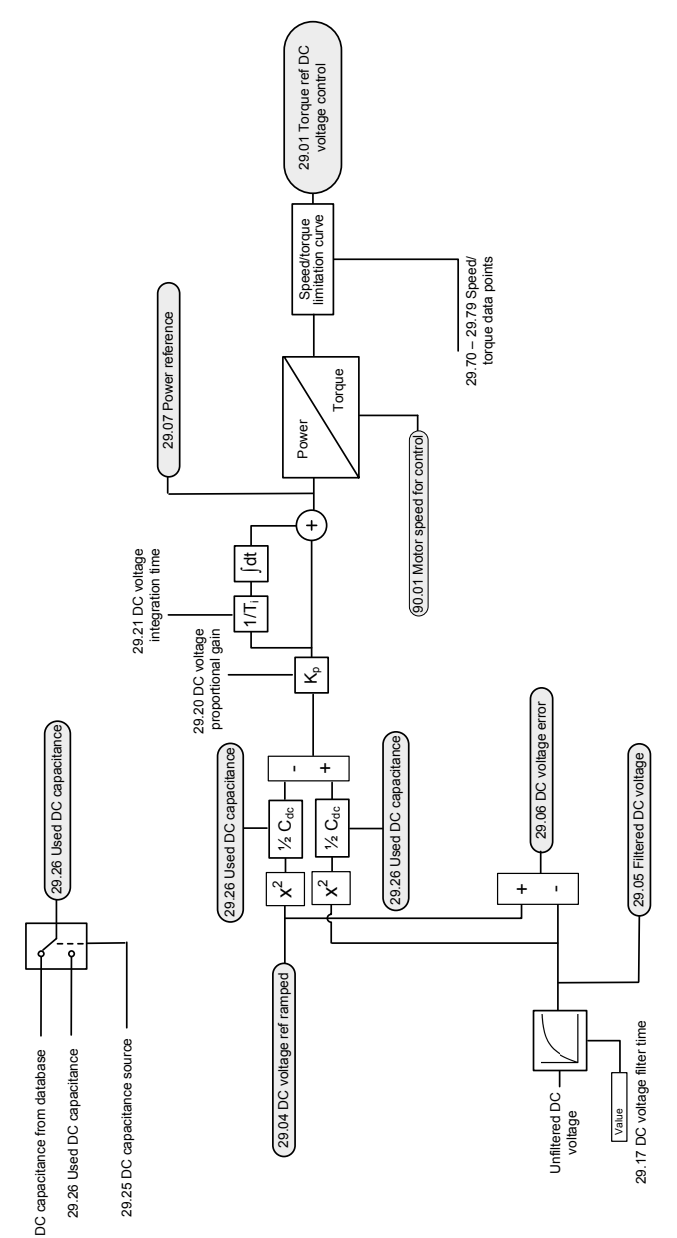

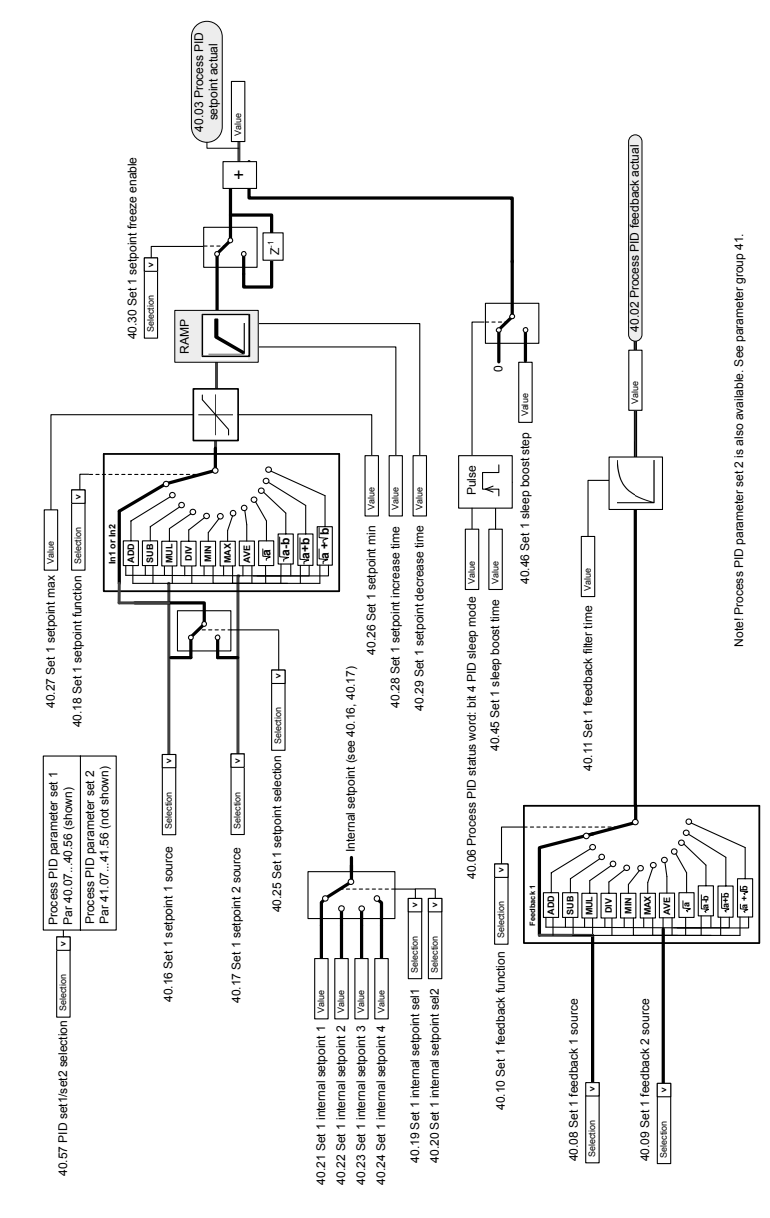

#### ■ **Proses PID ayar noktası ve geri bildirim kaynak seçimi**
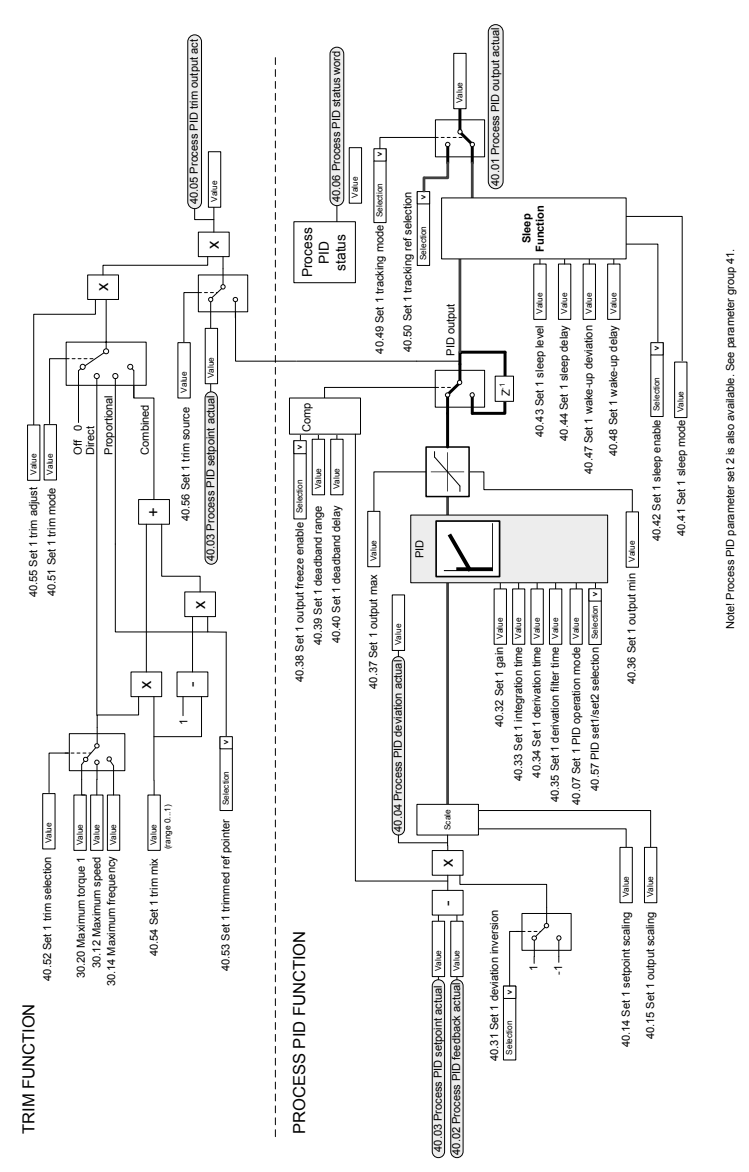

#### ■ **Proses PID kontrolörü**

 $\left(-62.28$  Follower node 2 data 1 value  $\left.\right)\rightleftharpoons$  Selection  $\left.\left.\right|\right.\left.\left|\right.0\right|$  62.04 Follower node 2 data 1 sel  $\sqrt{v}$  62.05 Follower node 2 data 2 sel  $\overline{\phantom{0}}$  Selection  $\overline{\phantom{0}}$  | v | 62.06 Follower node 2 data 3 sel Selection | v 62.07 Follower node 3 data 1 sel V 62.08 Follower node 3 data 2 sel Selection | v 62.09 Follower node 3 data 3 sel  $\sqrt{\sqrt{62.10}}$  Follower node 4 data 1 sel  $\boxed{v}$  62.11 Follower node 4 data 2 sel  $\frac{1}{2}$ Selection  $\boxed{v}$  62.12 Follower node 4 data 3 sel Selection **>**62.08 Follower node 3 data 2 sel Selection **>**62.04 Follower node 2 data 1 sel Selection **1 × 62.05 Follower node 2 data 2 sel** Selection **>**62.06 Follower node 2 data 3 sel Selection **>**62.07 Follower node 3 data 1 sel Selection **>**62.09 Follower node 3 data 3 sel Selection **>**62.10 Follower node 4 data 1 sel Selection **>**62.11 Follower node 4 data 2 sel Selection Selection Selection Selection  $0.344.3$   $\leftarrow$  62.30 Follower node 2 data 3 value  $\rightarrow$  $($  62.29 Follower node 2 data 2 value  $(62.32$  Follower node 3 data 2 value 62.34 Follower node 4 data 1 value 62.35 Follower node 4 data 2 value 62.33 Follower node 3 data 3 value 62.36 Follower node 4 data 3 value 62.31 Follower node 3 data 1 value 62.28 Follower node 2 data 1 value 62.29 Follower node 2 data 2 value 62.30 Follower node 2 data 3 value 62.31 Follower node 3 data 1 value 62.32 Follower node 3 data 2 value 62.33 Follower node 3 data 3 value 62.34 Follower node 4 data 1 value 62.35 Follower node 4 data 2 value Follower node 3 receive Follower node 2 receive Follower node 2 receive Follower node 3 receive Follower node 4 receive Follower node 4 receive  $DS44.2$ DS44.1  $DS46.2$ DS46.1 DS46.3 DS48.1 DS48.2 DS48.3 Dataset receive Dataset receive Dataset receive I MF link MF link MF link

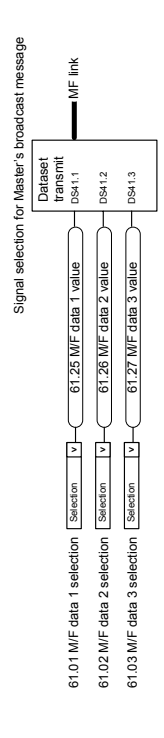

62.36 Follower node 4 data 3 value

Selection **>**62.12 Follower node 4 data 3 sel

#### ■ **Master/Follower iletişimi I (Master)**

Master setup config

Group  $60 -$ 

**MF** link

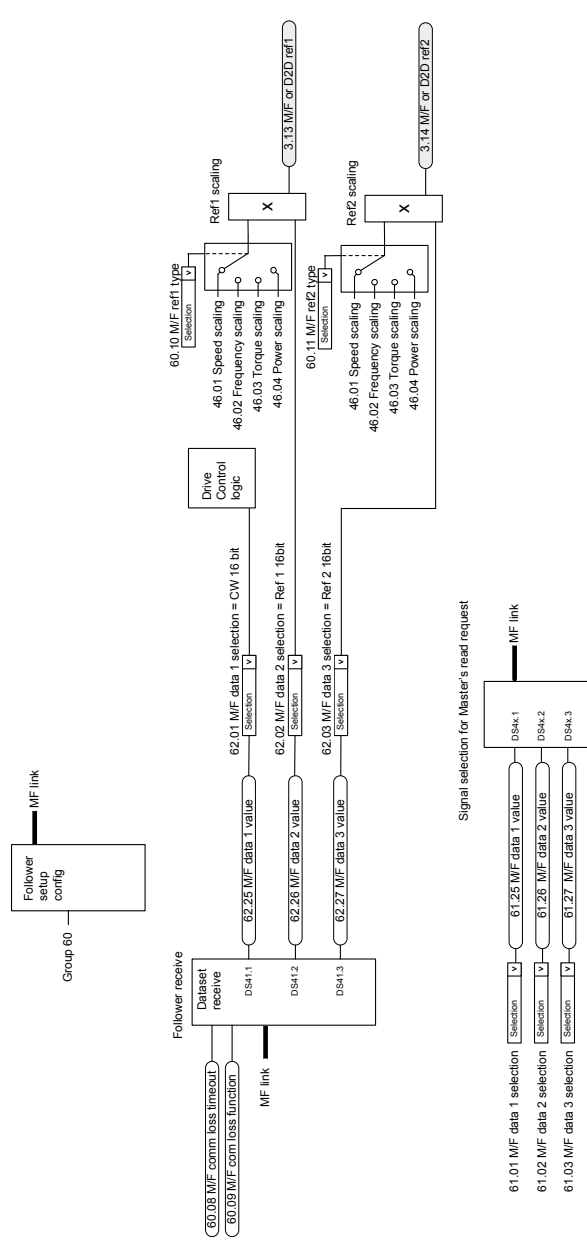

#### ■ **Master/Follower iletişimi II (Follower)**

# **Daha fazla bilgi —**

#### **Ürün ve servis ile ilgili sorular**

Ürün ile ilgili her türlü sorunuzu, söz konusu ünitenin tip tanımlaması ve seri numarası ile birlikte yerel ABB temsilcinize yöneltin. ABB satış, destek ve servis noktalarına şu adresten ulaşılabilir: [www.abb.com/contact-centers.](https://new.abb.com/contact-centers)

## **Ürün eğitimi**

ABB ürün eğitimi hakkında bilgi almak için, <new.abb.com/service/training> adresine gidin.

#### **ABB kılavuzları hakkında geri bildirimde bulunma**

El kitaplarımız hakkındaki yorumlarınızıbekliyoruz. [new.abb.com/drives/manuals](new.abb.com/drives/manuals-feedback-form)[feedback-form](new.abb.com/drives/manuals-feedback-form) adresine gidin.

### **İnternetteki belge kütüphanesi**

El kitaplarını vediğer ürünbelgelerini internette <www.abb.com/drives/documents> adresinde PDF formatında bulabilirsiniz.

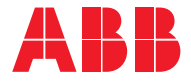

**www.abb.com/drives**

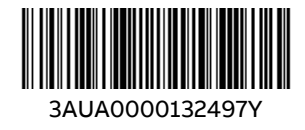

© Copyright 2024 ABB. All rights reserved. Specifications subject to change without notice.